# *Tekelec EAGLE® 5*

**Release 42.0**

# **Database Administration Manual - IP7 Secure Gateway**

**910-5879-001 Revision A September 2010**

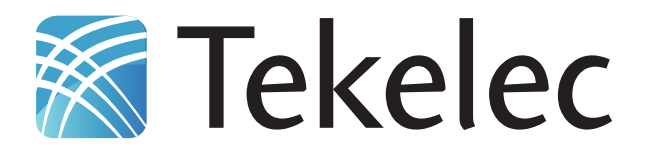

**Copyright 2010 Tekelec. All Rights Reserved. Printed in USA. Legal Information can be accessed from the Main Menu of the optical disc or on the Tekelec Customer Support web site in the** *Legal Information* **folder of the** *Product Support* **tab.**

### **Table of Contents**

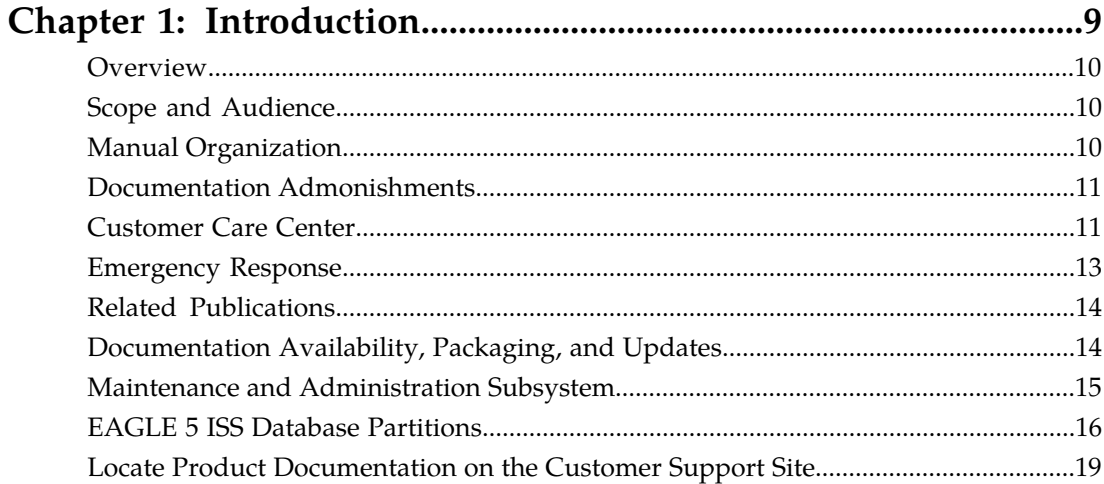

### 

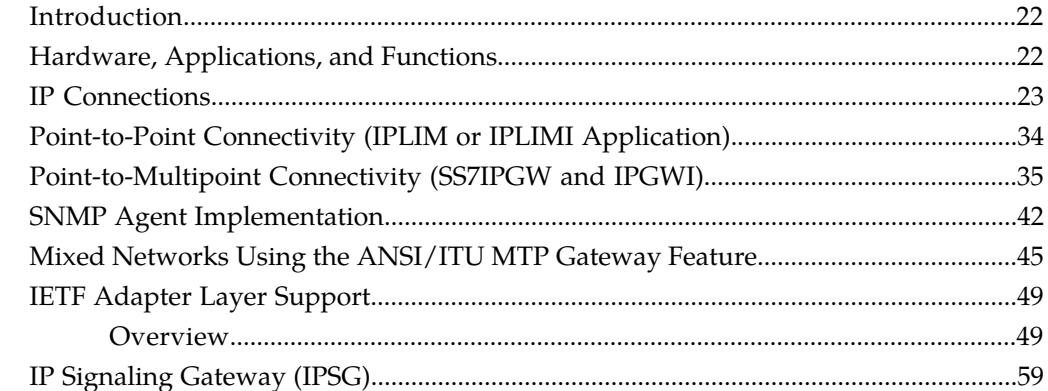

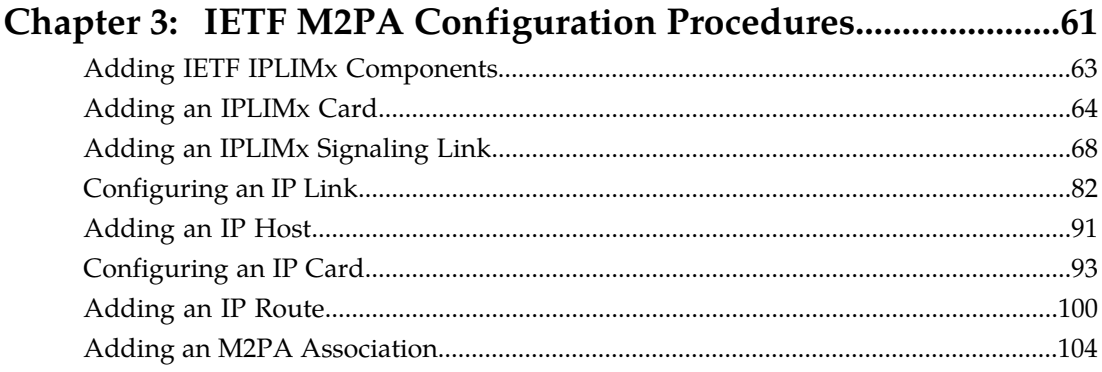

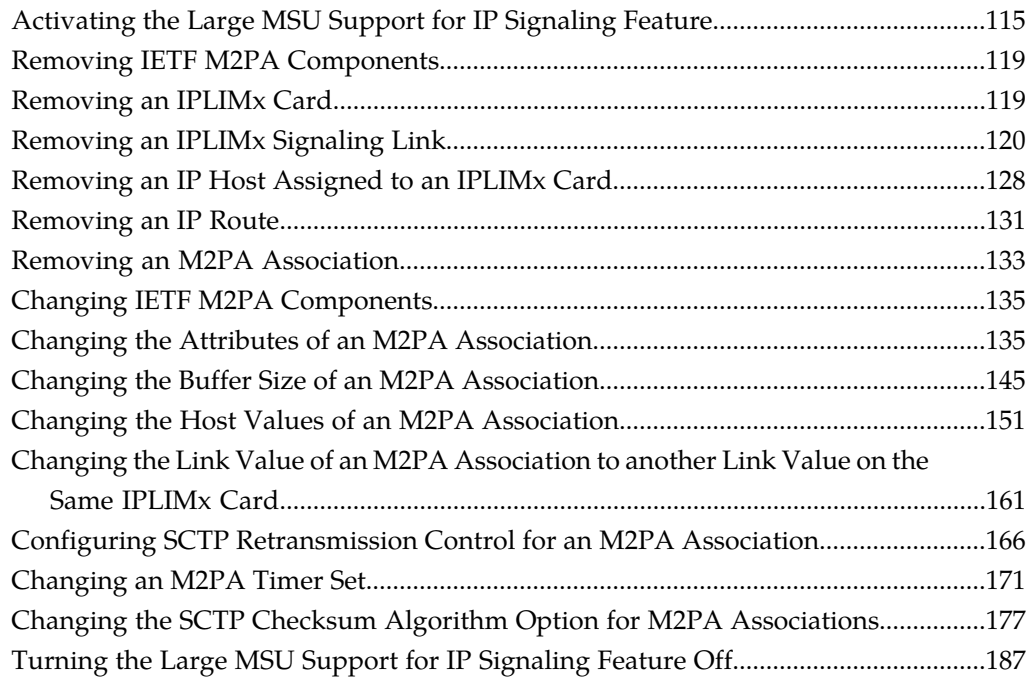

### **[Chapter 4: IETF M3UA and SUA Configuration Procedures...189](#page-188-0)**

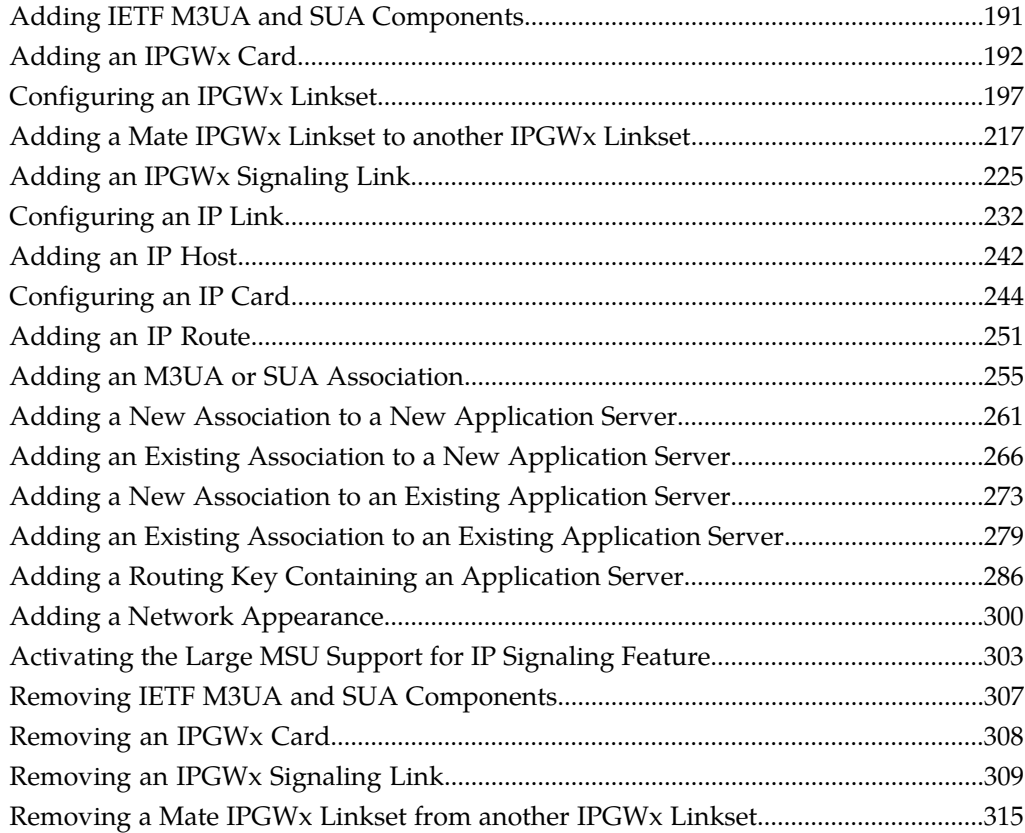

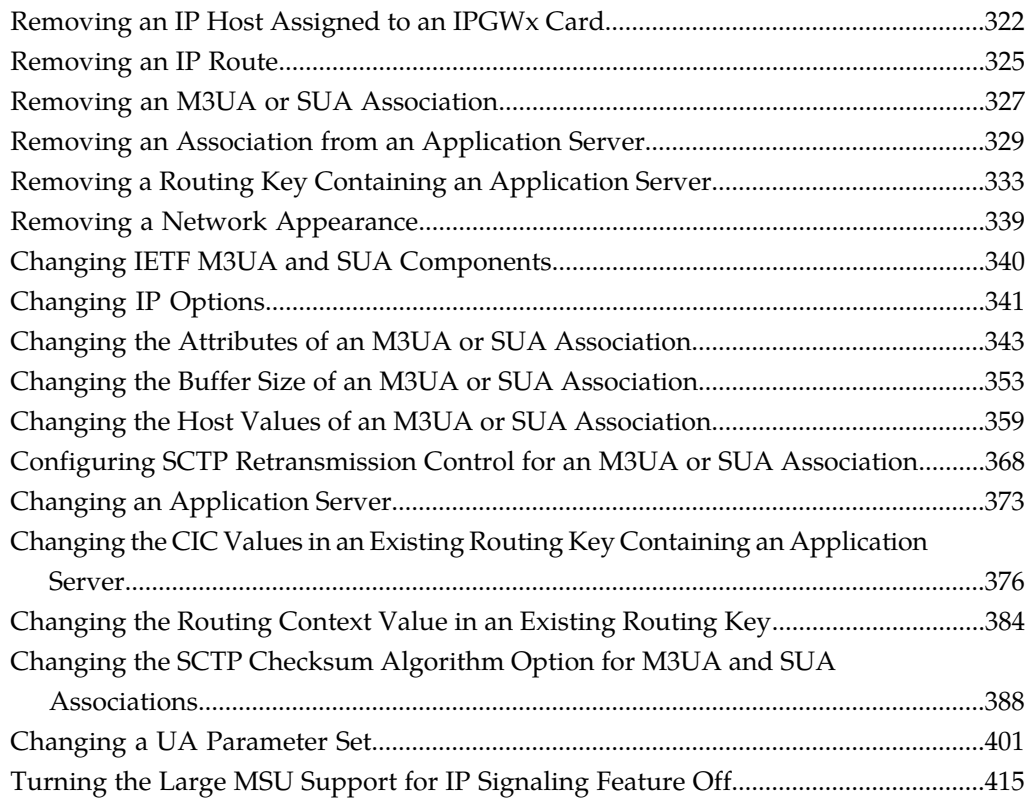

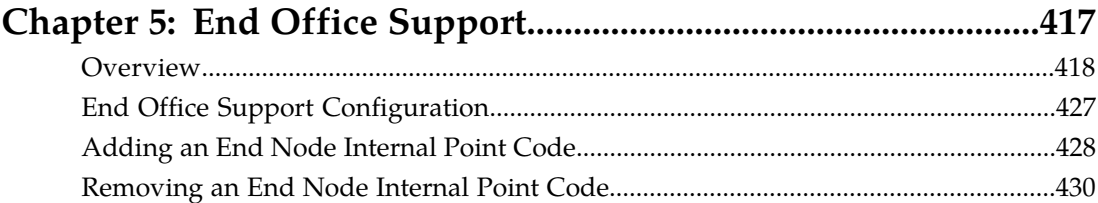

### **[Chapter 6: IPSG M2PA and M3UA Configuration](#page-432-0)**

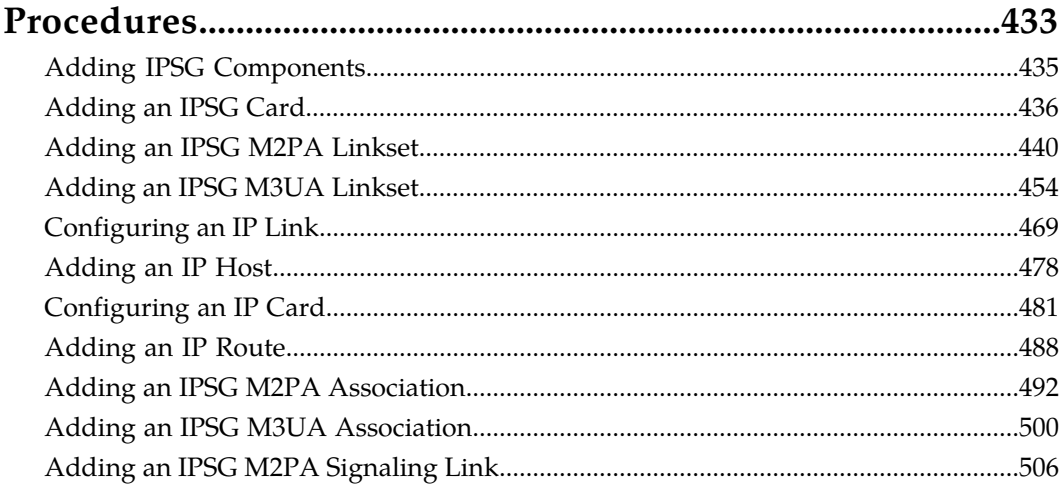

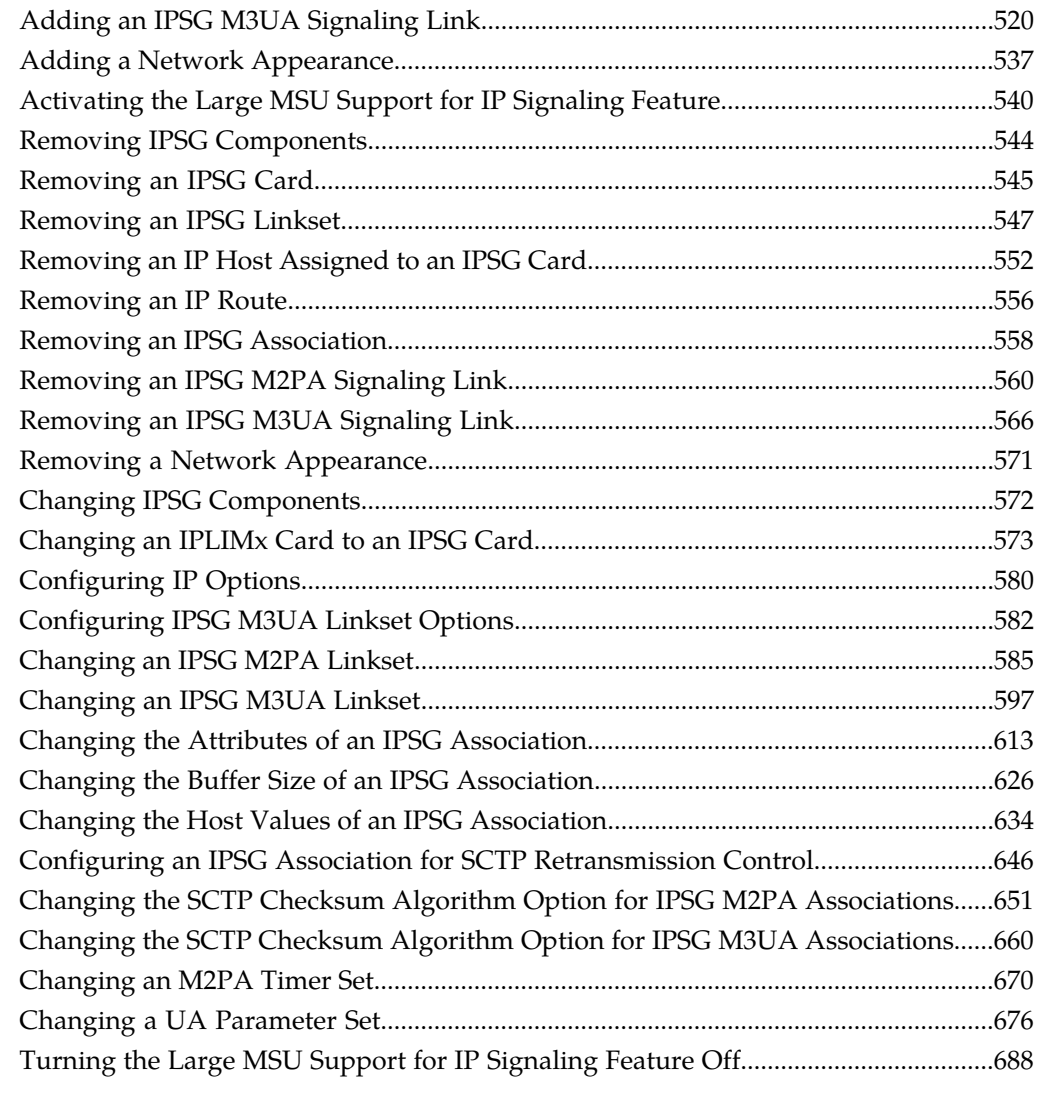

### **[Appendix A: Reference Information............................................690](#page-689-0)**

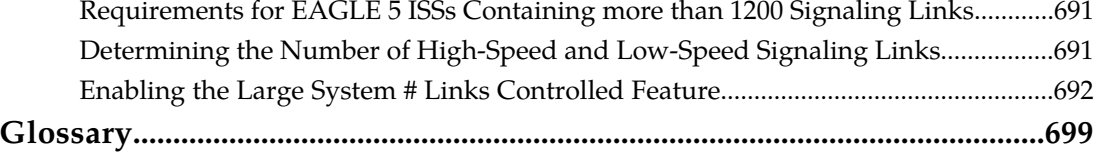

## **List of Figures**

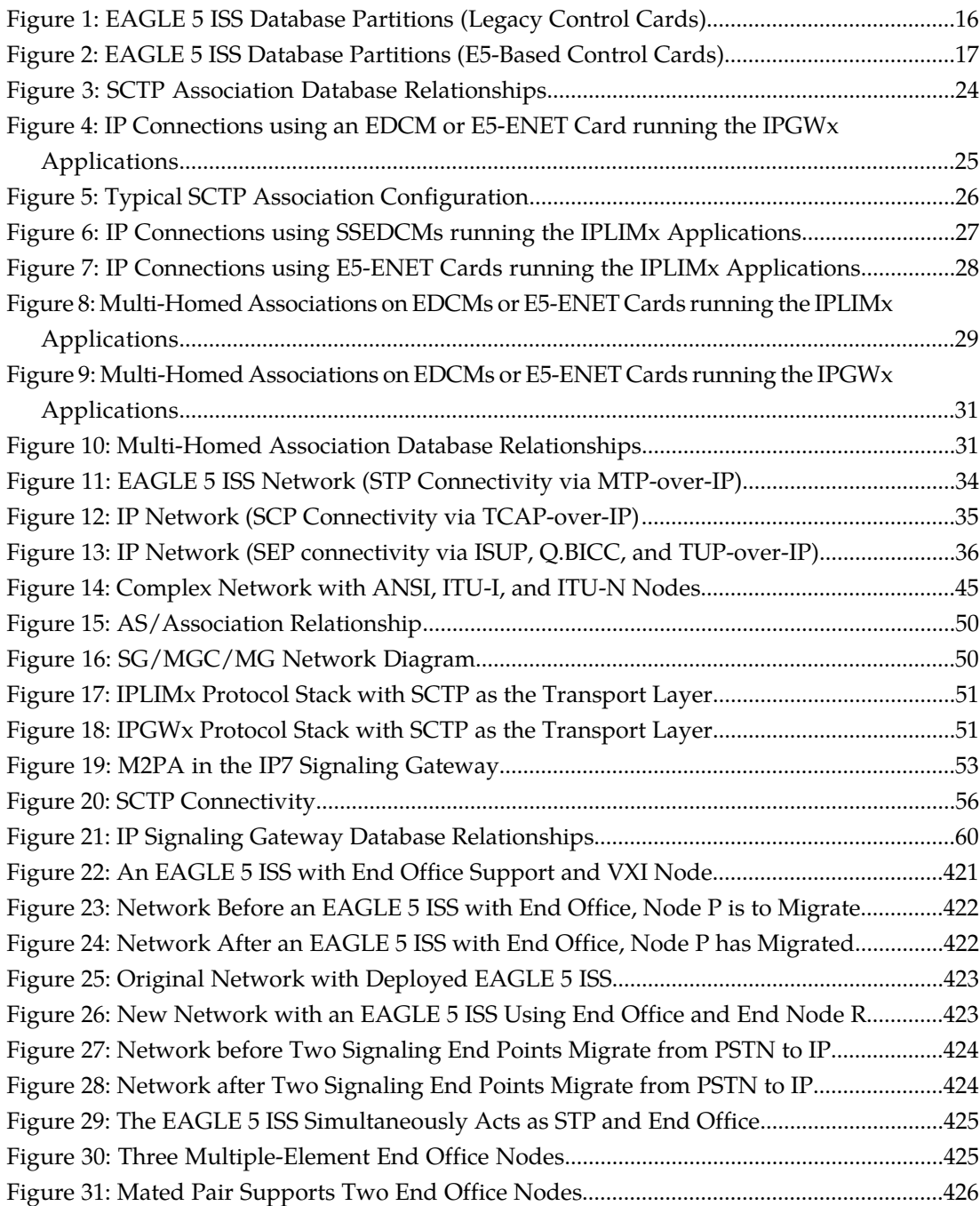

### **List of Tables**

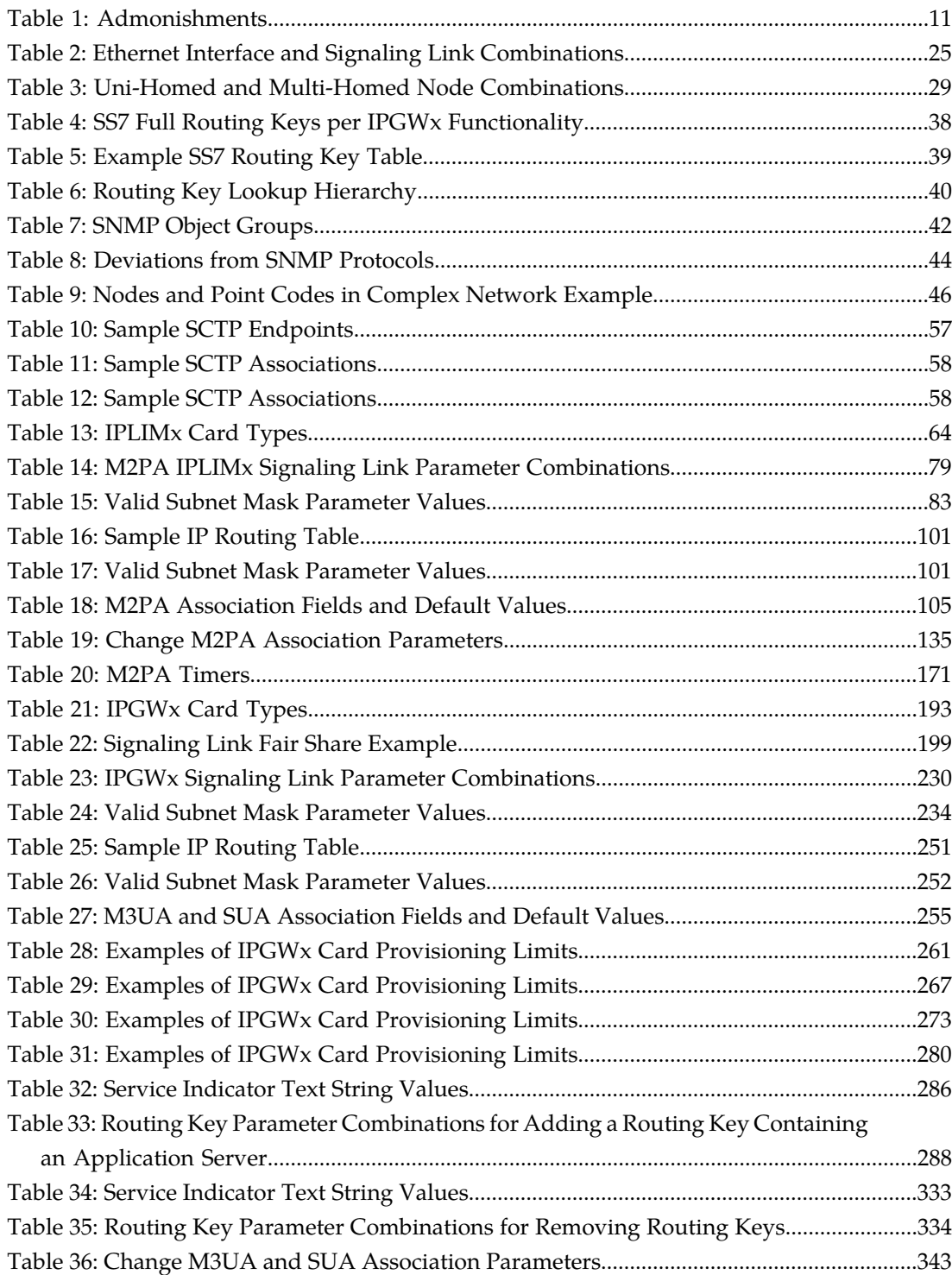

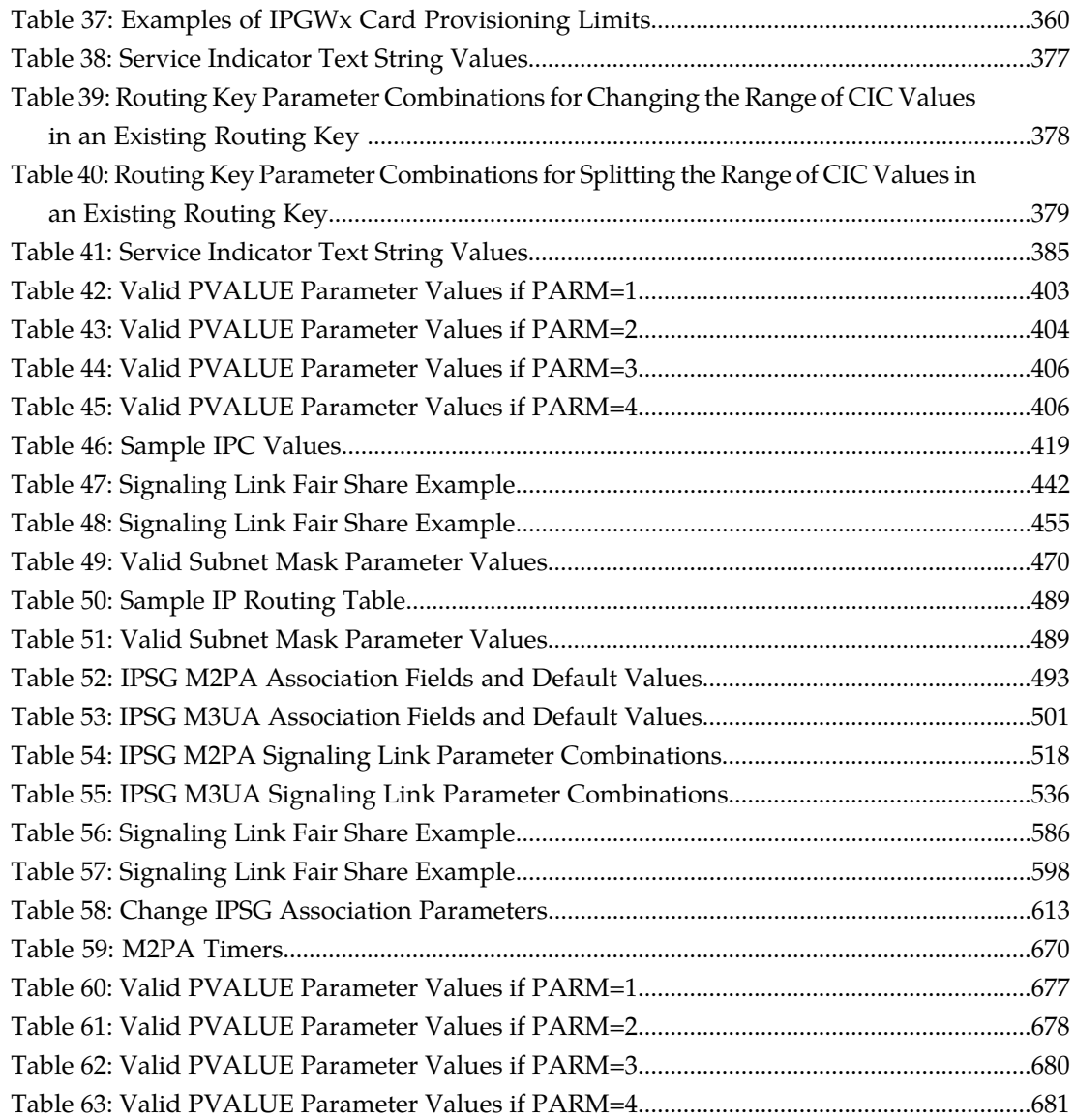

# **Chapter 1**

### **Introduction**

Chapter 1, Introduction, contains general information about the database and the organization of this manual.

#### <span id="page-8-0"></span>**Topics:**

- *[Overview.....10](#page-9-0)*
- *[Scope and Audience.....10](#page-9-1)*
- *[Manual Organization.....10](#page-9-2)*
- *[Documentation Admonishments.....11](#page-10-0)*
- *[Customer Care Center.....11](#page-10-1)*
- *[Emergency Response.....13](#page-12-0)*
- *[Related Publications.....14](#page-13-0)*
- *[Documentation Availability, Packaging, and](#page-13-1) [Updates.....14](#page-13-1)*
- *[Maintenance and Administration Subsystem....15](#page-14-0)*
- *[EAGLE 5 ISS Database Partitions.....16](#page-15-0)*
- *[Locate Product Documentation on the Customer](#page-18-0) [Support Site.....19](#page-18-0)*

#### <span id="page-9-0"></span>**Overview**

The Database *Administration Manual –* IP *7 Secure Gateway* describes the procedures used to configure the EAGLE 5 ISS and its the database to implement the IP<sup>7</sup> Secure Gateway functionality.

**Note:** Database administration privileges are password restricted. Only those persons with access to the command class "Database Administration" can execute the administrative functions. Other command classes and the commands allowed by those classes are listed in the *Commands Manual*.

#### <span id="page-9-1"></span>**Scope and Audience**

This manual is intended for database administration personnel or translations personnel responsible Fris Thursdale is interacted for database administration personale or dragonatoric personale responses.<br>For configuring the EAGLE 5 ISS and its database to implement the IP Secure Gateway functionality.

#### <span id="page-9-2"></span>**Manual Organization**

Throughout this document, the terms database and system software are used. Database refers to all data that can be administered by the user, including shelves, cards, links, routes, global title translation tables, and gateway screening tables. System software refers to data that cannot be administered by the user, including generic program loads (GPLs).

This document is organized into these sections.

*[Introduction](#page-8-0)* contains general information about the database and the organization of this manual.

*[IP7 Secure Gateway Overview](#page-20-0)* describes the basics of the IP<sup>7</sup> Secure Gateway functionality.

*[IETF M2PA Configuration Procedures](#page-60-0)* describes the procedures necessary to configure the EAGLE 5 ISS to provide connectivity between SS7 and IP networks, enabling messages to pass between the SS7 network domain and the IP network domain, using M2PA associations and IPLIMx signaling links.

*[IETF M3UA and SUA Configuration Procedures](#page-188-0)* describes the procedures necessary to configure the EAGLE 5 ISS to provide connectivity between SS7 and IP networks, enabling messages to pass between the SS7 network domain and the IP network domain, using either M3UA or SUA associations and IPGWx signaling links.

*[End Office Support](#page-416-0)* describes the procedures necessary to allow the EAGLE 5 ISS to share its true point code (TPC) with an IP-based node without the need for a separate point code for the IP node.

*[IPSG M2PA and M3UA Configuration Procedures](#page-432-0)* describes the procedures necessary to provision the IP Secure Gateway feature.

*[Reference Information](#page-689-0)* contains the following information that is used by more than one procedure in this manual:

- *[Requirements for EAGLE 5 ISSs Containing more than 1200 Signaling Links](#page-690-0)*
- *[Determining the Number of High-Speed and Low-Speed Signaling Links](#page-690-1)*
- *[Enabling the Large System # Links Controlled Feature](#page-691-0)*.

#### <span id="page-10-0"></span>**Documentation Admonishments**

<span id="page-10-2"></span>Admonishments are icons and text throughout this manual that alert the reader to assure personal safety, to minimize possible service interruptions, and to warn of the potential for equipment damage.

#### **Table 1: Admonishments**

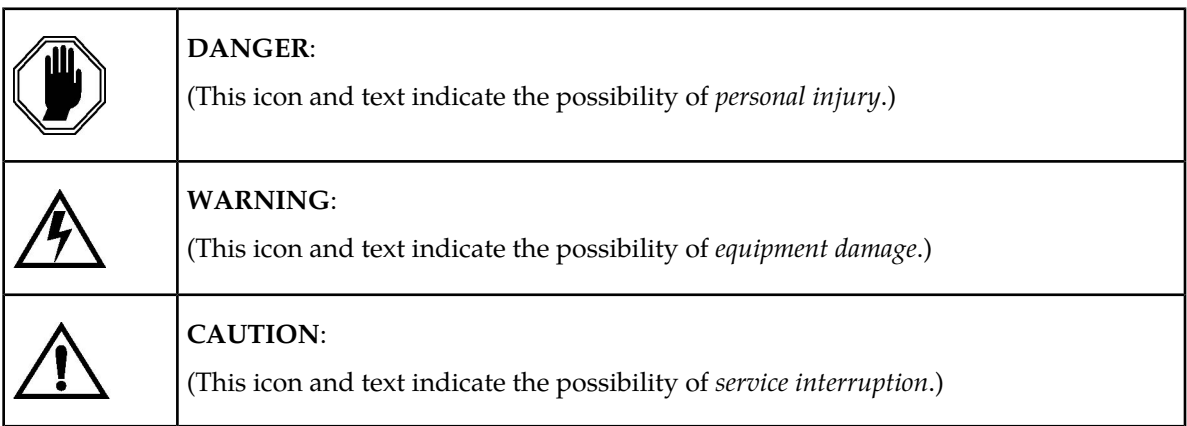

#### <span id="page-10-1"></span>**Customer Care Center**

The Tekelec Customer Care Center is your initial point of contact for all product support needs. A representative takes your call or email, creates a Customer Service Request (CSR) and directs your requests to the Tekelec Technical Assistance Center (TAC). Each CSR includes an individual tracking number. Together with TAC Engineers, the representative will help you resolve your request.

The Customer Care Center is available 24 hours a day, 7 days a week, 365 days a year, and is linked to TAC Engineers around the globe.

Tekelec TAC Engineers are available to provide solutions to your technical questions and issues 7 days a week, 24 hours a day. After a CSR is issued, the TAC Engineer determines the classification of the trouble. If a critical problem exists, emergency procedures are initiated. If the problem is not critical, normal support procedures apply. A primary Technical Engineer is assigned to work on the CSR and provide a solution to the problem. The CSR is closed when the problem is resolved.

Tekelec Technical Assistance Centers are located around the globe in the following locations:

#### **Tekelec - Global**

Email (All Regions): support@tekelec.com

#### • **USA and Canada**

Phone:

1-888-FOR-TKLC or 1-888-367-8552 (toll-free, within continental USA and Canada)

1-919-460-2150 (outside continental USA and Canada)

#### TAC Regional Support Office Hours:

8:00 a.m. through 5:00 p.m. (GMT minus 5 hours), Monday through Friday, excluding holidays

• **Central and Latin America (CALA)**

Phone:

USA access code +1-800-658-5454, then 1-888-FOR-TKLC or 1-888-367-8552 (toll-free)

TAC Regional Support Office Hours (except Brazil):

10:00 a.m. through 7:00 p.m. (GMT minus 6 hours), Monday through Friday, excluding holidays

• **Argentina**

Phone:

0-800-555-5246 (toll-free)

• **Brazil**

Phone:

0-800-891-4341 (toll-free)

TAC Regional Support Office Hours:

8:30 a.m. through 6:30 p.m. (GMT minus 3 hours), Monday through Friday, excluding holidays

• **Chile**

Phone:

1230-020-555-5468

• **Colombia**

Phone:

01-800-912-0537

• **Dominican Republic**

Phone:

1-888-367-8552

• **Mexico**

Phone:

001-888-367-8552

• **Peru**

Phone:

0800-53-087

• **Puerto Rico**

Phone:

1-888-367-8552 (1-888-FOR-TKLC)

• **Venezuela** Phone:

0800-176-6497

#### • **Europe, Middle East, and Africa**

#### Regional Office Hours:

8:30 a.m. through 5:00 p.m. (GMT), Monday through Friday, excluding holidays

• **Signaling**

Phone:

+44 1784 467 804 (within UK)

• **Software Solutions**

Phone:

+33 3 89 33 54 00

- **Asia**
	- **India**

Phone:

+91 124 436 8552 or +91 124 436 8553

TAC Regional Support Office Hours:

10:00 a.m. through 7:00 p.m. (GMT plus 5 1/2 hours), Monday through Saturday, excluding holidays

• **Singapore**

Phone:

+65 6796 2288

TAC Regional Support Office Hours:

9:00 a.m. through 6:00 p.m. (GMT plus 8 hours), Monday through Friday, excluding holidays

#### <span id="page-12-0"></span>**Emergency Response**

In the event of a critical service situation, emergency response is offered by the Tekelec Customer Care Center 24 hours a day, 7 days a week. The emergency response provides immediate coverage, automatic escalation, and other features to ensure that the critical situation is resolved as rapidly as possible.

A critical situation is defined as a problem with an EAGLE 5 ISS that severely affects service, traffic, or maintenance capabilities, and requires immediate corrective action. Critical problems affect service and/or system operation resulting in:

- A total system failure that results in loss of all transaction processing capability
- Significant reduction in system capacity or traffic handling capability
- Loss of the system's ability to perform automatic system reconfiguration
- Inability to restart a processor or the system

- Corruption of system databases that requires service affecting corrective actions
- Loss of access for maintenance or recovery operations
- Loss of the system ability to provide any required critical or major trouble notification

Any other problem severely affecting service, capacity/traffic, billing, and maintenance capabilities may be defined as critical by prior discussion and agreement with the Tekelec Customer Care Center.

#### <span id="page-13-0"></span>**Related Publications**

For information about additional publications that are related to this document, refer to the *Related Publications* document. The *Related Publications* document is published as a part of the *Release Documentation* and is also published as a separate document on the Tekelec Customer Support Site.

### <span id="page-13-1"></span>**Documentation Availability, Packaging, and Updates**

Tekelec provides documentation with each system and in accordance with contractual agreements. For General Availability (GA) releases, Tekelec publishes a complete EAGLE 5 ISS documentation set. For Limited Availability (LA) releases, Tekelec may publish a documentation subset tailored to specific feature content or hardware requirements. Documentation Bulletins announce a new or updated release.

The Tekelec EAGLE 5 ISS documentation set is released on an optical disc. This format allows for easy searches through all parts of the documentation set.

The electronic file of each manual is also available from the *[Tekelec Customer Support](https://secure.tekelec.com/OA_HTML/ibuhpage.jsp)* site. This site allows for 24-hour access to the most up-to-date documentation, including the latest versions of Feature Notices.

Printed documentation is available for GA releases on request only and with a lead time of six weeks. The printed documentation set includes pocket guides for commands and alarms. Pocket guides may also be ordered separately. Exceptions to printed documentation are:

- Hardware or Installation manuals are printed without the linked attachments found in the electronic version of the manuals.
- The Release Notice is available only on the Customer Support site.

**Note:** Customers may print a reasonable number of each manual for their own use.

Documentation is updated when significant changes are made that affect system operation. Updates resulting from Severity 1 and 2 Problem Reports (PRs) are made to existing manuals. Other changes are included in the documentation for the next scheduled release. Updates are made by re-issuing an electronic file to the customer support site. Customers with printed documentation should contact their Sales Representative for an addendum. Occasionally, changes are communicated first with a Documentation Bulletin to provide customers with an advanced notice of the issue until officially released in the documentation. Documentation Bulletins are posted on the Customer Support site and can be viewed per product and release.

### <span id="page-14-0"></span>**Maintenance and Administration Subsystem**

The Maintenance and Administration Subsystem (MAS) is the central management point for the EAGLE 5 ISS. The MAS provides user interface, maintenance communication, peripheral services, alarm processing, system disk interface, and measurements. Management and redundancy are provided by use of two separate subsystem processors.

The MAS resides on two separate sets of Maintenance and Administration Subsystem Processor (MASP) cards and a Maintenance Disk and Alarm card (collectively referred to as control cards). The control cards are located in slots 1113 through 1118 of the EAGLE 5 ISS control shelf. The control cards can be either E5-based cards or legacy cards.

**Note:** In normal operation, the E5-based control cards and the legacy control cards cannot be mixed in one EAGLE 5 ISS control shelf.

#### **Legacy Control Cards**

The legacy set of EAGLE 5 ISS control cards consists of the following cards:

- Two MASP card sets; each set contains the following two cards:
	- A General Purpose Service Module II (GPSM-II) card
	- A Terminal Disk Module (TDM) card
- One Maintenance Disk and Alarm (MDAL) card

#### **General Purpose Service Module II (GPSM-II) Card**

Each GPSM-II card contains the Communications Processor and the Applications Processor and provides connections to the IMT bus. The card controls the maintenance and database administration activity and performs both application and communication processing. GPSM-II cards are located in slots 1113 and 1115 of the control shelf.

#### **Terminal Disk Module (TDM) Card**

Each TDM card provides the Terminal Processor for the 16 I/O ports, and interfaces to the Maintenance Disk and Alarm (MDAL) card. The TDM card also distributes Composite Clocks and High Speed Master clocks throughout the EAGLE 5 ISS, and distributes Shelf ID to the EAGLE 5 ISS. Each TDM card contains one fixed disk drive that is used to store primary and backup system databases, measurements, and Generic Program Loads (GPLs). The TDM cards are located in slots 1114 and 1116 of the control shelf.

#### **Maintenance Disk and Alarm (MDAL) Card**

The MDAL card processes alarm requests and provides fan control. There is only one MDAL card in a control card set. Critical, major, and minor system alarms are provided for up to 6 individual frames. In addition to the 3 system alarms, the MDAL card provides the system audible alarm. The MDAL card provides control of fans on a per-frame basis and allows for each fan relay to be set individually. The MDAL card contains a removable cartridge drive; the removable cartridge is used for installing new software; backing up the system software, the application software, and the database; and for downloading data for off-line processing. The MDAL card is located in slots 1117 and 1118 of the control shelf.

#### **E5-based Control Cards**

The E5-based set of EAGLE 5 ISS control cards consists of the following cards:

- Two Maintenance and Administration Subsystem Processor cards (E5-MASP) cards. Each dual-slot E5-MASP card is made up of the following two modules:
	- Maintenance Communication Application Processor (E5-MCAP) card
	- Terminal Disk Module (E5-TDM) card
- One Maintenance Disk and Alarm card (E5-MDAL card)

#### **Maintenance Communication Application Processor (E5-MCAP) Card**

The E5-MCAP card contains the Communications Processor and Applications Processor and provides connections to the IMT bus. The card controls the maintenance and database administration activity and performs both application and communication processing. E5-MCAP cards are located in slots 1113 and 1115 of the control shelf.

Each E5-MCAP card contains two USB ports. One latched USB port is used with removable flash media ("thumb drives"), and one flush-mounted USB port is used with a plug-in "credit card" flash drive. The removable media drive is used to install and back up customer data. The credit card drive is used for upgrade and could be used for disaster recovery.

#### **Terminal Disk Module (E5-TDM) Card**

The E5-TDM card provides the Terminal Processor for the 16 I/O ports, and interfaces to the Maintenance Disk and Alarm (E5-MDAL) card and fixed disk storage. The E5-TDM card also distributes Composite Clocks and High Speed Master clocks throughout the EAGLE 5 ISS, and distributes Shelf ID to the EAGLE 5 ISS. Each E5-TDM card contains one fixed SATA drive that is used to store primary and backup system databases, measurements, and Generic Program Loads (GPLs). E5-TDM cards are located in slots 1114 and 1116 of the control shelf.

#### **Maintenance Disk and Alarm (E5-MDAL) Card**

The E5-MDAL card processes alarm requests and provides fan control. There is only one E5-MDAL card in a control card set. Critical, major, and minor system alarms are provided for up to 6 individual frames. In addition to the 3 system alarms, the E5-MDAL card provides the system audible alarm. The E5-MDAL card provides control of fans on a per-frame basis, and allows for each fan relay to be set individually. The E5-MDAL card does not contain a removable cartridge drive; drives for removable media are located on the E5-MCAP card. The E5-MDAL card is located in slots 1117 and 1118 of the control shelf.

#### <span id="page-15-0"></span>**EAGLE 5 ISS Database Partitions**

<span id="page-15-1"></span>The data that the EAGLE 5 ISS uses to perform its functions are stored in two separate areas: the fixed disk drives, and the removable cartridge. The following sections describe these areas and data that is stored on them. These areas and their partitions are shown in *[Figure 1: EAGLE 5 ISS Database Partitions](#page-15-1) [\(Legacy Control Cards\)](#page-15-1)* and *[Figure 2: EAGLE 5 ISS Database Partitions \(E5-Based Control Cards\)](#page-16-0)*.

**Figure 1: EAGLE 5 ISS Database Partitions (Legacy Control Cards)**

#### **Active Fixed Disk**

**Standby Fixed Disk** 

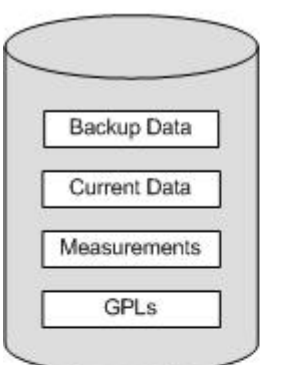

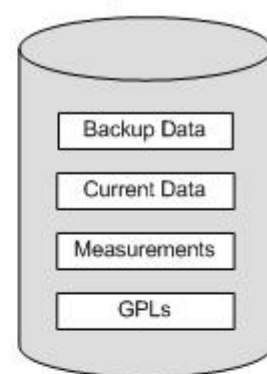

#### **System Data** Removable Cartridge

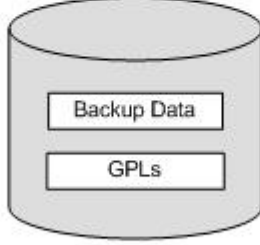

#### **Measurements Removable Cartridge**

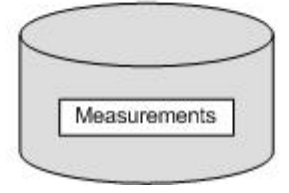

#### <span id="page-16-0"></span>**Figure 2: EAGLE 5 ISS Database Partitions (E5-Based Control Cards)**

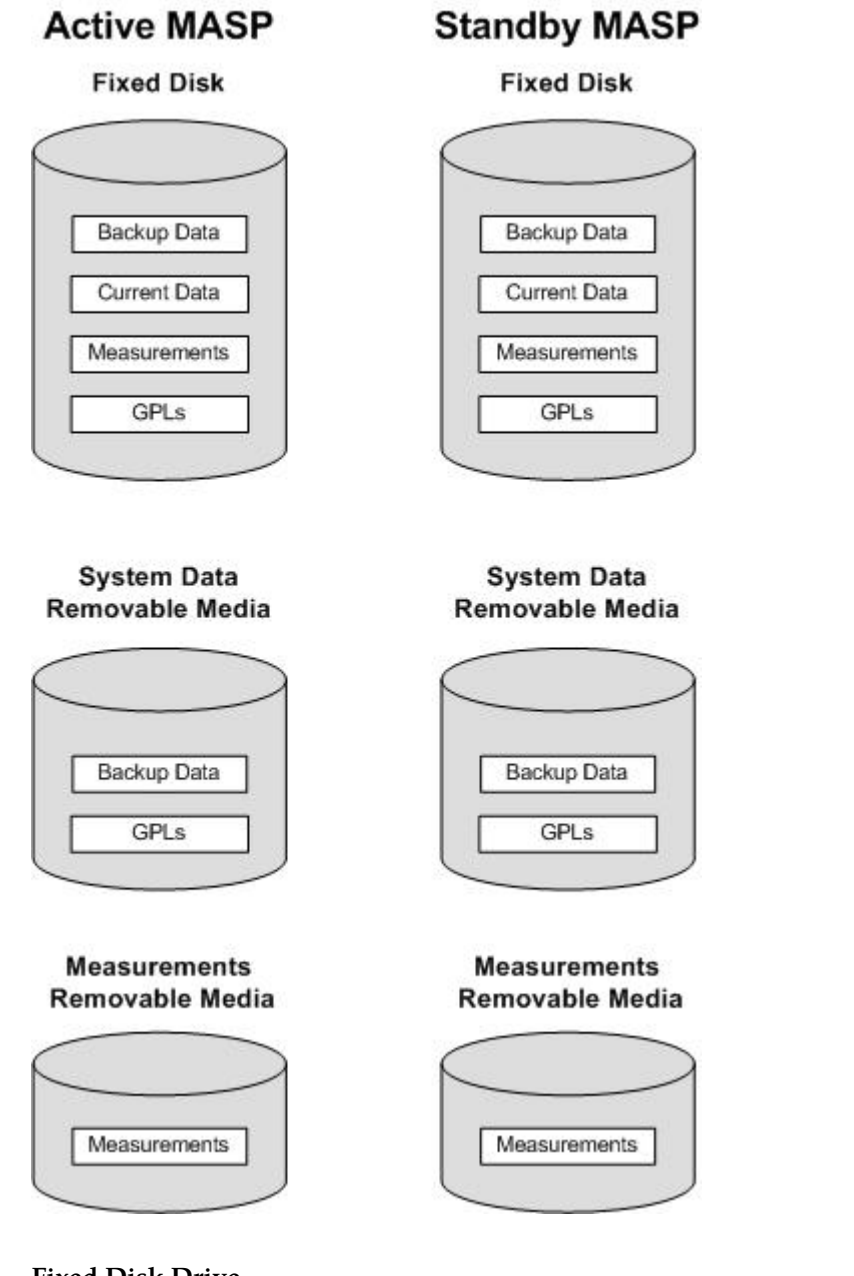

**Fixed Disk Drive**

There are two fixed disk drives on the EAGLE 5 ISS. The fixed disk drives contain the "master" set of data and programs for the EAGLE 5 ISS. The two fixed disk drives are located on the terminal disk modules (TDMs). Both disks have the same files. The data stored on the fixed disks is partially replicated on the various cards in the EAGLE 5 ISS. Changes made during database administration sessions are sent to the appropriate cards.

The data on the fixed disks can be viewed as four partitions.

- Current partition
- Backup partition

- Measurements partition
- Generic program loads (GPLs) partition

The data which can be administered by users is stored in two partitions on the fixed disk, a current database partition which has the tables which are changed by on-line administration, and a backup database partition which is a user-controlled copy of the current partition.

All of the on-line data administration commands effect the data in the current partition. The purpose of the backup partition is to provide the users with a means of rapidly restoring the database to a known good state if there has been a problem while changing the current partition.

A full set of GPLs is stored on the fixed disk, in the GPL partition. There is an approved GPL and a trial GPL for each type of GPL in this set and a utility GPL, which has only an approved version. Copies of these GPLs are downloaded to the EAGLE 5 ISS cards. The GPL provides each card with its functionality. For example, the ss7ansi GPL provides MTP functionality for link interface modules (LIMs).

Measurement tables are organized as a single partition on the fixed disk. These tables are used as holding areas for the measurement counts.

#### **Removable Cartridge or Removable Media**

The removable cartridge is used with the legacy MDAL control card in card location 1117. The removable media is used with the E5-MCAP card portion of the E5-MASP in card locations 1113 and 1115.

The removable cartridge or removable media is used for two purposes.

- To hold an off-line backup copy of the administered data and system GPLs
- To hold a copy of the measurement tables

Because of the size of the data stored on the fixed disk drives on the TDMs, a single removable cartridge or removable media cannot store all of the data in the database, GPL and measurements partitions.

To use a removable cartridge or removable media to hold the system data, it must be formatted for system data. To use a removable cartridge or removable media to hold measurements data, it must be formatted for measurements data. The EAGLE 5 ISS provides the user the ability to format a removable cartridge or removable media for either of these purposes. A removable cartridge or removable media can be formatted on the EAGLE 5 ISS by using the format-disk command. More information on the format-disk command can be found in the *Commands Manual*. More information on the removable cartridge or removable media drives can be found in the *Hardware Manual - EAGLE 5 ISS*.

<span id="page-18-0"></span>Additional and preformatted removable cartridges or removable media are available from the *[Customer](#page-10-1) [Care Center](#page-10-1)*.

#### **Locate Product Documentation on the Customer Support Site**

Access to Tekelec's Customer Support site is restricted to current Tekelec customers only. This section describes how to log into the Tekelec Customer Support site and locate a document. Viewing the document requires Adobe Acrobat Reader, which can be downloaded at www.adobe.com.

**1.** Log into the *[Tekelec Customer Support](https://secure.tekelec.com/OA_HTML/ibuhpage.jsp)* site.

**Note:** If you have not registered for this new site, click the **Register Here** link. Have your customer number available. The response time for registration requests is 24 to 48 hours.

- **2.** Click the **Product Support** tab.
- **3.** Use the Search field to locate a document by its part number, release number, document name, or document type. The Search field accepts both full and partial entries.
- **4.** Click a subject folder to browse through a list of related files.
- **5.** To download a file to your location, right-click the file name and select **Save Target As**.

## **Chapter**

#### **IP 7 Secure Gateway Overview**

#### <span id="page-20-0"></span>**Topics:**

- *[Introduction.....22](#page-21-0)*
- *[Hardware, Applications, and Functions.....22](#page-21-1)*
- *[IP Connections.....23](#page-22-0)*
- *[Point-to-Point Connectivity \(IPLIM or IPLIMI](#page-33-0) [Application\).....34](#page-33-0)*
- *[Point-to-Multipoint Connectivity \(SS7IPGW and](#page-34-0) [IPGWI\).....35](#page-34-0)*
- *[SNMP Agent Implementation.....42](#page-41-0)*
- *[Mixed Networks Using the ANSI/ITU MTP](#page-44-0) [Gateway Feature.....45](#page-44-0)*
- *[IETF Adapter Layer Support.....49](#page-48-0)*
- *[IP Signaling Gateway \(IPSG\).....59](#page-58-0)*

Chapter 2, IP $^7$ Secure Gateway Overview, describes<br>the basics of the IP $^7$ Secure Gateway functionality.

#### <span id="page-21-0"></span>**Introduction**

The IP  $^7$  Secure Gateway functionality in the EAGLE 5 ISS provides connectivity between SS7 and IP networks, enabling messages to pass between the SS7 network domain and the IP network domain, as follows:

• When an EAGLE 5 ISS receives an SS7 formatted message over an SS7 link, the IP<sup>7</sup> Secure Gateway functionality dynamically converts this message into IP format and routes the re-formatted message over an associated IP link to a destination residing within an IP network.

The IP  $^7$  Secure Gateway functionality use associations to access the IP domain. Associations identify IP sessions.

• Conversely, when the EAGLE 5 ISS receives an IP formatted message over an IP link, the IP<sup>7</sup> Secure Gateway functionality dynamically converts this message into SS7 format and routes the re-formatted message over an associated SS7 link to a destination residing within the SS7 signaling network.

Address resolution is not performed in the IP to SS7 direction. It is the responsibility of the sending application to ensure that the appropriate SS7 point code information resides in the IP message to allow a valid SS7 message to be constructed for routing to the SS7 network.

#### <span id="page-21-1"></span>**Hardware, Applications, and Functions**

The IP  $^{7}$  Secure Gateway functionality is provided by applications that run on IP cards, either a single-slot Enhanced-Performance Database Communications Module (EDCM) or E5-ENET card. IP cards provide interfaces between the IMT bus and two 10/100 Base-T IEEE 802.3/DIX Ethernet interfaces. The IP cards, similar to any other Link Interface Module (LIM), use the Interprocessor Message Transport (IMT) bus to communicate with the other cards in the EAGLE 5 ISS. Like other LIMs, the primary job of an IP card is to send and receive SS7 data on a network (in this case, an IP network), and to route that data to other cards in the EAGLE 5 ISS as appropriate.

The IP card can run on the following applications:

• iplim or iplimi - Both applications support STP connectivity via MTP-over-IP functionality point-to-point connectivity (for more information, see *[Point-to-Point Connectivity \(IPLIM or IPLIMI](#page-33-0) [Application\)](#page-33-0)*).

The iplim and iplimi applications support these types of connections:

- M2PA/SCTP/IP (A, B, C, D, and E links)
- SCP
- SEP
- SCP/SEP

This type of connection is essentially the same as that of a traditional SS7 point-to-point link, except that the traditional MTP2 and 56Kb/s technology is replaced by IP and Ethernet technology.

The iplim application supports point-to-point connectivity for ANSI networks. The iplimi application supports point-to-point connectivity for ITU networks. With the optional ANSI/ITU MTP Gateway feature and proper configuration, the EAGLE 5 ISS could convert between any

of the ANSI, ITU-N, and ITU-I networks, switch traffic between these networks, and perform network management for each of these networks (for more information, see *[Mixed Networks](#page-44-0) [Using the ANSI/ITU MTP Gateway Feature](#page-44-0)*).

The EAGLE 5 ISS can support up to 100 cards running the iplim and iplimi applications.

- ss7ipgw and ipgwi These applications support the following types of point-to-multipoint connectivity for networks:
	- SCP connectivity via SCCP/TCAP-over-IP functionality (for more information, see *[Connecting](#page-34-2) [to SCPs with SCCP/TCAP Messages Sent Over the IP Network](#page-34-2)*)
	- SEP connectivity via ISUP, Q.BICC, and TUP-over-IP functionality (for more information, see *[Connecting SEPs Using ISUP, Q.BICC, and TUP Messages Over the IP Network](#page-35-1)*)
	- SCP/SEP connectivity via non-ISUP, non-SCCP, non-O.BICC, and non-TUP-over-IP functionality (for more information, see *[Connecting SCPs and SEPs Using Non-ISUP, Non-SCCP, Non-Q.BICC,](#page-36-0) [and Non-TUP Messages Over the IP Network](#page-36-0)*)

The ss7ipgw application supports point-to-multipoint connectivity for ANSI networks. The ipgwi application supports point-to-multipoint connectivity for ITU networks.

The EAGLE 5 ISS can support a maximum of 125 cards running the ss7ipgw and ipgwi applications.

In addition to running an iplim, iplimi, ss7ipgw, or ipgwi application, each IP card supports the following functions:

- A Simple Network Management Protocol (SNMP) agent. For more information, see *[SNMP Agent](#page-41-0) [Implementation](#page-41-0)*.
- <span id="page-22-0"></span>• Message Transfer Part (MTP) status. This function is available only on IP cards that support the ss7ipgw or ipgwi application. For more information, see *[Support for MTP Status Functions](#page-40-0)*.

### **IP Connections**

IP connections involve the following assignments:

- Transport protocol The SCTP transport protocol is specified by the ent-assoc and chg-assoc commands.
- Adapter protocol The M3UA, M2PA, or SUA adapter protocol is specified by the adapter parameter of the ent-assoc and chg-assoc commands.
- One or two near-end (local) hosts The local host is specified by the lhost parameter of the ent-assoc and chg-assoc commands. A second local host can be specified for an association using the alhost parameter of the ent-assoc and chg-assoc commands, allowing the near-end host of the association to be multi-homed. Specifying only one local host for an association allows the association to be uni-homed.
- Far-end (remote) host The remote host is specified by the rhost parameter of the ent-assoc and chg-assoc commands.
- Near-end (local) transport protocol port The local transport protocol port is specified by the lport parameter of the ent-assoc and chg-assoc commands.
- Far-end (remote) transport protocol port The remote transport protocol port is specified by the rport parameter of the ent-assoc and chg-assoc commands.

• SS7 signaling link – specified by the loc and link parameters of the ent-slk command.

The local host is mapped to a particular Ethernet interface on the IP card by linking the local host name of the IP connection to an IP address with the ent-ip-host command. The IP address is also assigned to an IP card and to an Ethernet interface on that IP card using the chg-ip-lnk command. A signaling link on that card is assigned to the IP connection using the link parameter of the ent-assoc and chg-assoc commands and referencing the signaling link on the IP card.

An SCTP association can establish a connection between one local host and one remote host (a uni-homed association) or between multiple local hosts and a remote host (a multi-homed association). It is possible that the remote host may be multi-homed, but the EAGLE 5 ISS allows only one remote host to be specified for a multi-homed association. If an IP node has multiple IP address associated with it, then an SCTP association originating from this node may take advantage of this added connectivity by establishing an SCTP multi-homed association.

For more information on multi-homed associations, see the *[Multi-Homed SCTP Associations](#page-27-1)* section and the *[Routing](#page-31-0)* section.

<span id="page-23-0"></span>*[Figure 3: SCTP Association Database Relationships](#page-23-0)* shows the components of an SCTP association and how these components interact with each other.

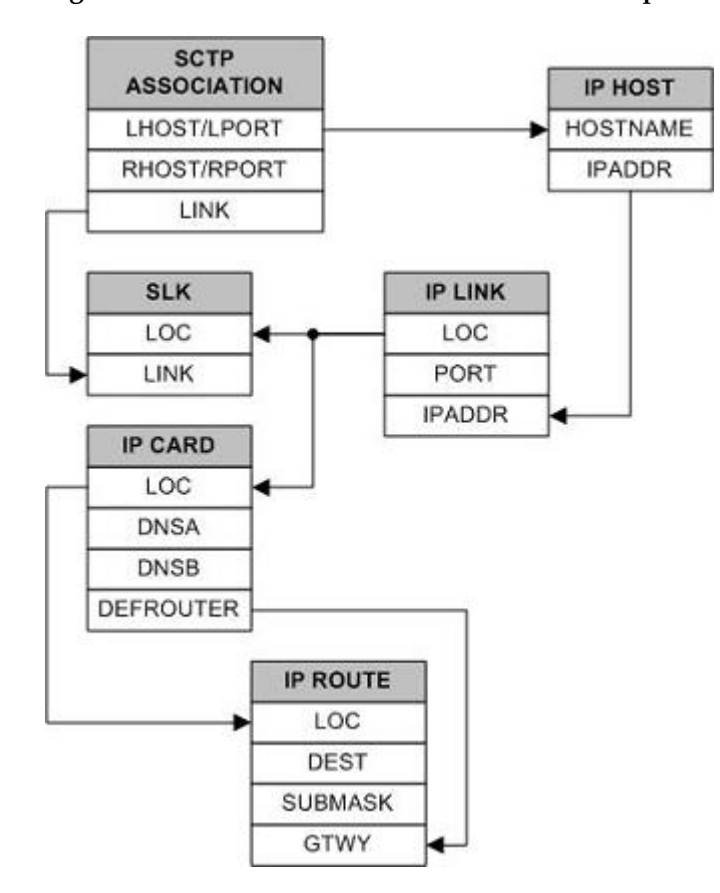

#### **Figure 3: SCTP Association Database Relationships**

There is no direct correlation between signaling link ports and Ethernet interfaces. A card can be using Ethernet interface A and signaling link B to transmit data to the remote host. Another scenario could have the card using Ethernet interface B and signaling link A to transmit data to the remote host.

The numbers of signaling link ports and Ethernet interfaces on IP cards varies depending on the card type and application running on the card, as shown in *[Table 2: Ethernet Interface and Signaling Link](#page-24-1) [Combinations](#page-24-1)*. The sections that follow *[Table 2: Ethernet Interface and Signaling Link Combinations](#page-24-1)* describe the IP connections supported by each IP card type. The IP connections described in these sections are uni-homed SCTP associations.

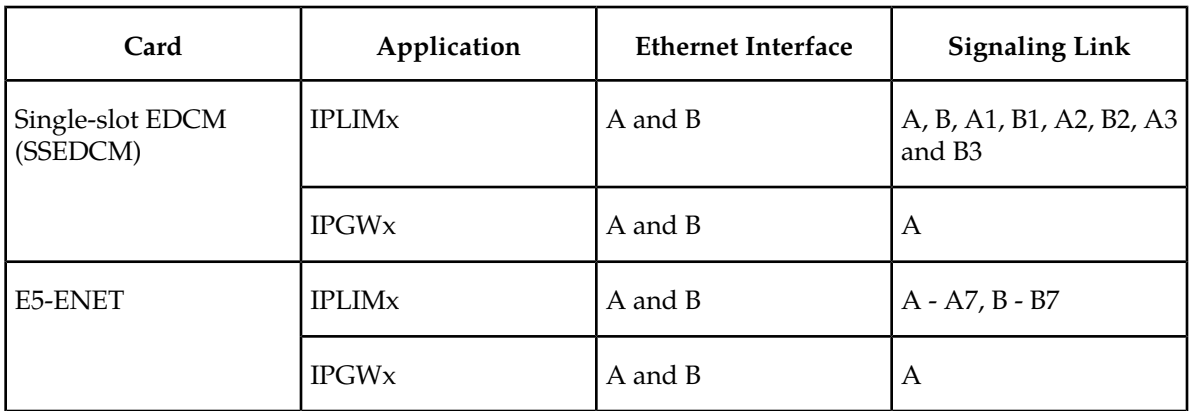

#### <span id="page-24-1"></span>**Table 2: Ethernet Interface and Signaling Link Combinations**

#### **IP Connection on an EDCM or E5-ENET Card Running the IPGWx Application**

<span id="page-24-0"></span>Single-slot EDCMs running the IPGWx applications can have only one signaling link (A) and two Ethernet interfaces (A or B). With this card able to support up to 50 IP connections, these 50 connections can be established using both Ethernet interfaces A and B, as shown in *[Figure 4: IP Connections using](#page-24-0) [an EDCM or E5-ENET Card running the IPGWx Applications](#page-24-0)*. The number of connections on each Ethernet interface can vary, but the total number connections on both interfaces cannot exceed 50. These 50 connections can also be established using only one Ethernet interface (A or B), if desired. Only signaling link A is used for the signaling link.

**Figure 4: IP Connections using an EDCM or E5-ENET Card running the IPGWx Applications**

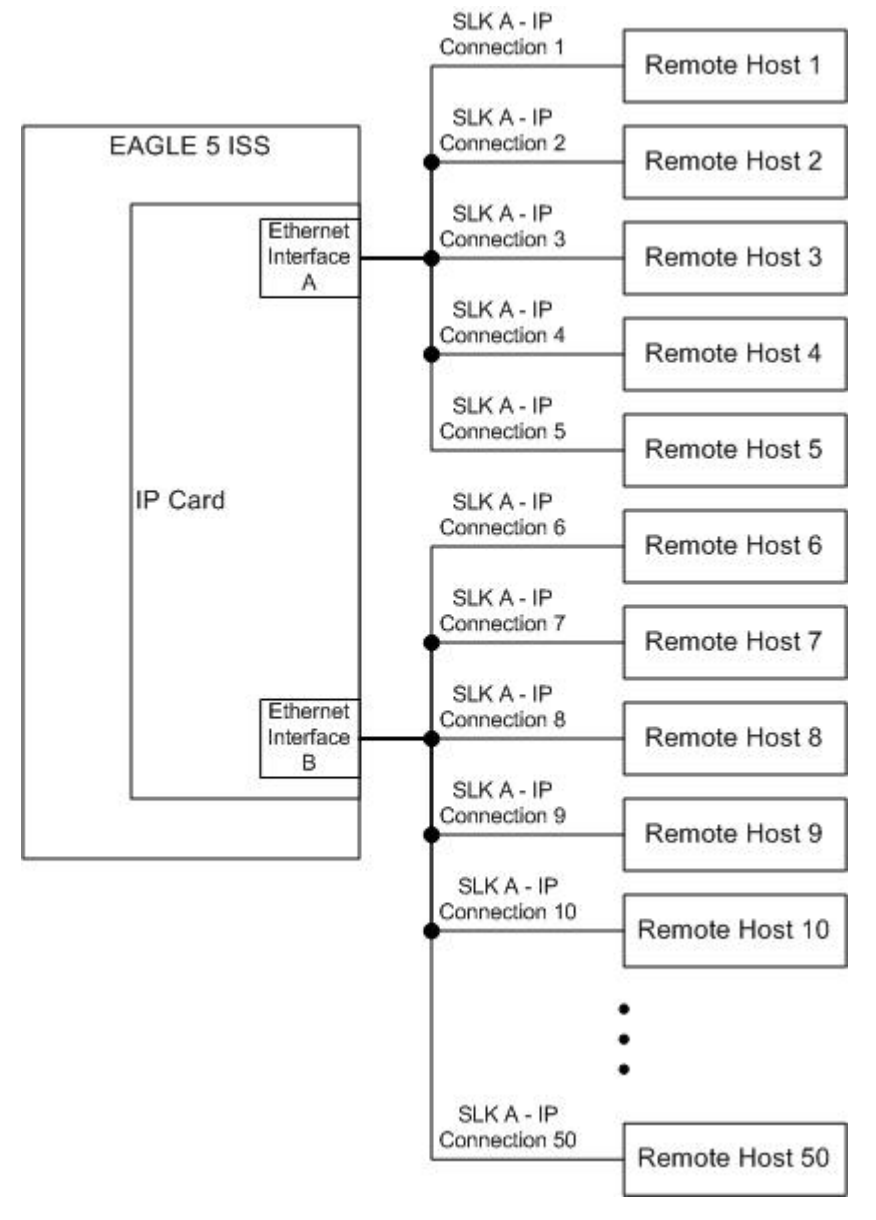

<span id="page-25-0"></span>The assignment of the transport protocol port number is made through the local host port (1port) and remote host port (rport) parameters of the ent-assoc or chg-assoc commands (for an SCTP association).

*[Figure 5: Typical SCTP Association Configuration](#page-25-0)* shows typical IP connection data for a uni-homed SCTP association and how these components interact with each other.

#### **Figure 5: Typical SCTP Association Configuration**

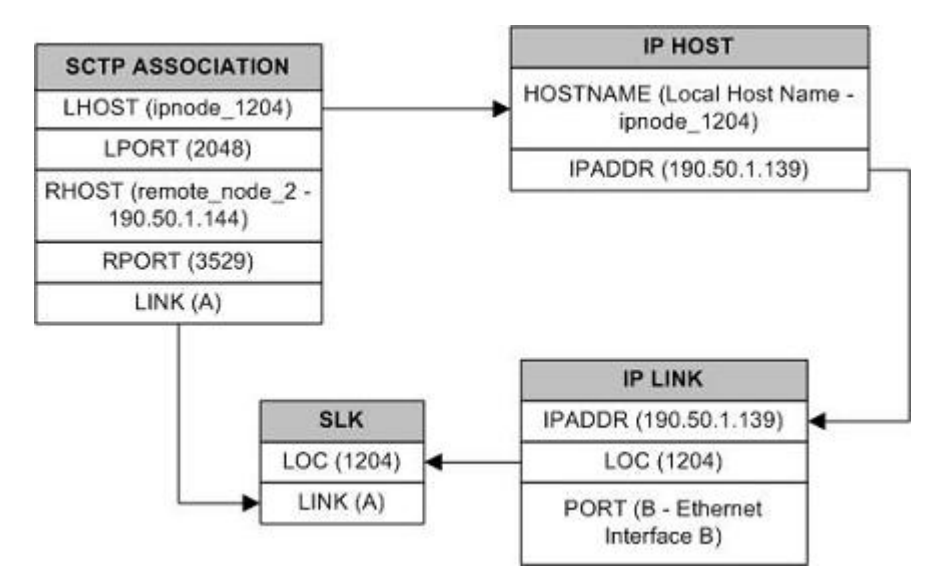

The IP connection defined by the SCTP association is from local host ipnode-1204 (190.50.1.139), SCTP port 2048, to remote host remote-node-2 (190.50.1.144), SCTP port 3529, using Ethernet interface B on IP card 1204, and signaling link A on IP card 1204.

#### **IP Connection on a Single-slot EDCM Running the IPLIMx Application**

<span id="page-26-0"></span>Single-slot EDCMs (SSEDCMs) running the IPLIMx applications can have 8 signaling links (A, B, A1, B1, A2, B2, A3 or B3) and 2 Ethernet interfaces (A or B) resulting in a maximum of 8 IP connections, one for each signaling link. Each link can use either Ethernet interface A or B. The local host and alternate host assigned to a signaling link must use different Ethernet interfaces; they cannot be assigned to the same Ethernet interface. *[Figure 6: IP Connections using SSEDCMs running the IPLIMx Applications](#page-26-0)* shows some ways the 8 signaling links and the 2 Ethernet interfaces can be used to establish IP connections.

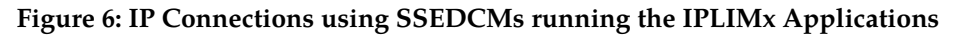

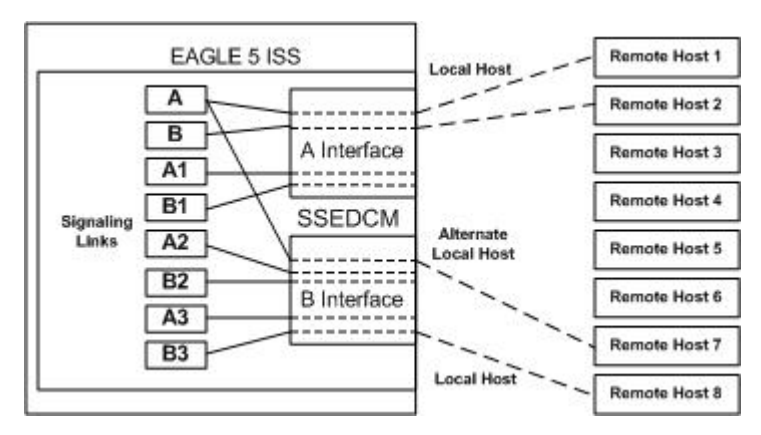

#### **IP Connection on an E5-ENET Card Running the IPLIMx Application**

E5-ENET cards running the IPLIMx applications can have 16 signaling links (A, B, A1, B1, A2, B2, A3, B3, A4, B4, A5, B5, A6, B6, A7 or B7) and 2 Ethernet interfaces (A or B) resulting in a maximum of 16 IP connections, one for each signaling link. Each link can use either Ethernet interface A or B. The local host and alternate host assigned to a signaling link must use different Ethernet interfaces; they cannot be assigned to the same Ethernet interface. *[Figure 7: IP Connections using E5-ENET Cards running the](#page-27-0)*

*[IPLIMx Applications](#page-27-0)* shows some ways the 16 signaling links and the 2 Ethernet interfaces can be used to establish IP connections.

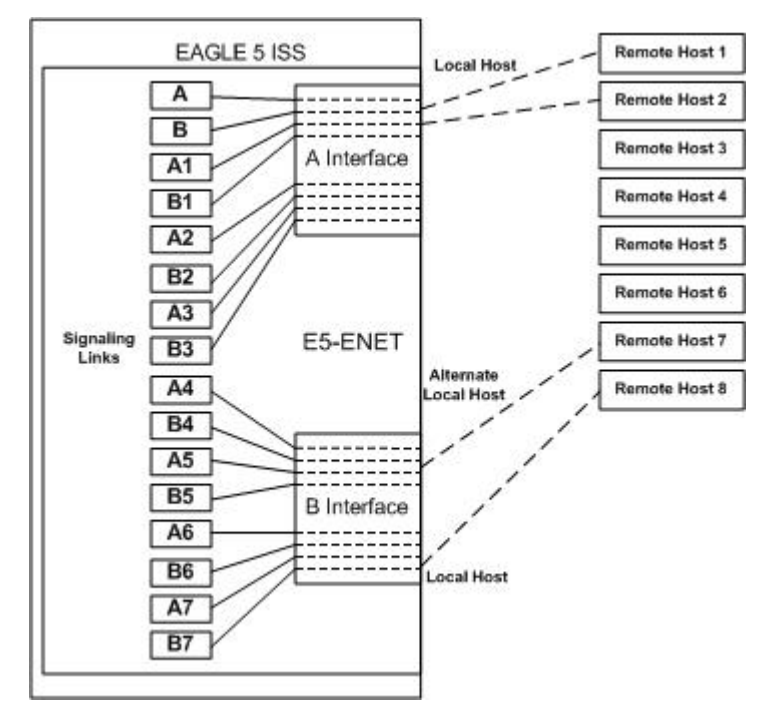

<span id="page-27-0"></span>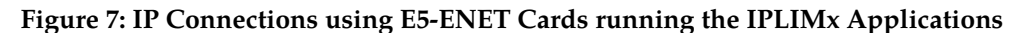

#### <span id="page-27-1"></span>**Multi-Homed SCTP Associations**

If the IP cards are EDCMs or E5-ENET cards, SCTP associations can have two local hosts, and are referred to as multi-homed associations. A multi-homed association uses both Ethernet interfaces on the IP card. Each Ethernet interface is assigned to a local host. Each local host is assigned to a different local network. One of the local hosts is configured with the lhost parameter of the ent-assoc or chg-assoc commands. The second local host, or alternate local host, is configured with the alhost parameter of the ent-assoc or chg-assoc commands. One of the local hosts references one of the Ethernet interfaces on the IP card and the other local host references the other Ethernet interface on the IP card. The multi-homed SCTP association allows the EDCM or E5-ENET card to communicate with another node over two networks. Traffic is passed to and from the remote node on either local interface on the card.

An SCTP association can be uni-homed also. A uni-homed association uses only one Ethernet interface (A or B), which is assigned to only one local host. This local host is configured with the lhost parameter of the ent-assoc or chg-assoc commands. For a uni-homed association, the alhost parameter is not be specified with the ent-assoc or chg-assoc commands. A uni-homed association allows the IP card to communicate to another node on one network only. Traffic is passed to and from the remote node on the local interface on the card defined by the lhost parameter.

The remote node can be either uni-homed or multi-homed, and is not dependent on whether or not the local node (containing the local hosts) is uni-homed or multi-homed. For example, Node A can be uni-homed and can be connected to a multi-homed Node B, or a multi-homed Node A can be connected to a uni-homed Node B. *[Table 3: Uni-Homed and Multi-Homed Node Combinations](#page-28-1)* illustrates the possible combinations.

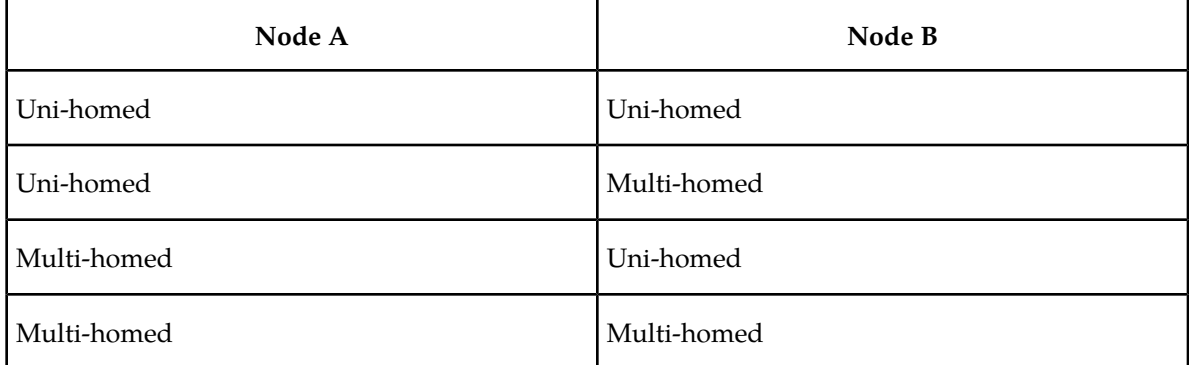

#### <span id="page-28-1"></span>**Table 3: Uni-Homed and Multi-Homed Node Combinations**

#### **Multi-Homed Associations on EDCMs or E5-ENET Cards Running the IPLIMx Application**

A multi-homed association on an IPLIMx card uses both Ethernet interfaces to reach the remote host, but only one signaling link. An association, either uni-homed or multi-homed, can be assigned to only one signaling link. That signaling link can be either signaling link A or B. The local and alternate local hosts are assigned to each Ethernet interface on the IP card. The IPLIMx cards are limited to one IP connection per signaling link. Since the IPLIMx cards can have eight signaling links on the card, eight multi-homed associations can be assigned to an IPLIMx card.

<span id="page-28-0"></span>*[Figure 8: Multi-Homed Associations on EDCMs or E5-ENET Cards running the IPLIMx Applications](#page-28-0)* shows the ways a multi-homed IP connection can be established on an IPLIMx card. The remote hosts can be multi-homed, but only one remote host can be specified for each multi-homed association in the EAGLE 5 ISS, so only one remote host is shown in *[Figure 8: Multi-Homed Associations on EDCMs or](#page-28-0) [E5-ENET Cards running the IPLIMx Applications](#page-28-0)*.

**Figure 8: Multi-Homed Associations on EDCMs or E5-ENET Cards running the IPLIMx Applications**

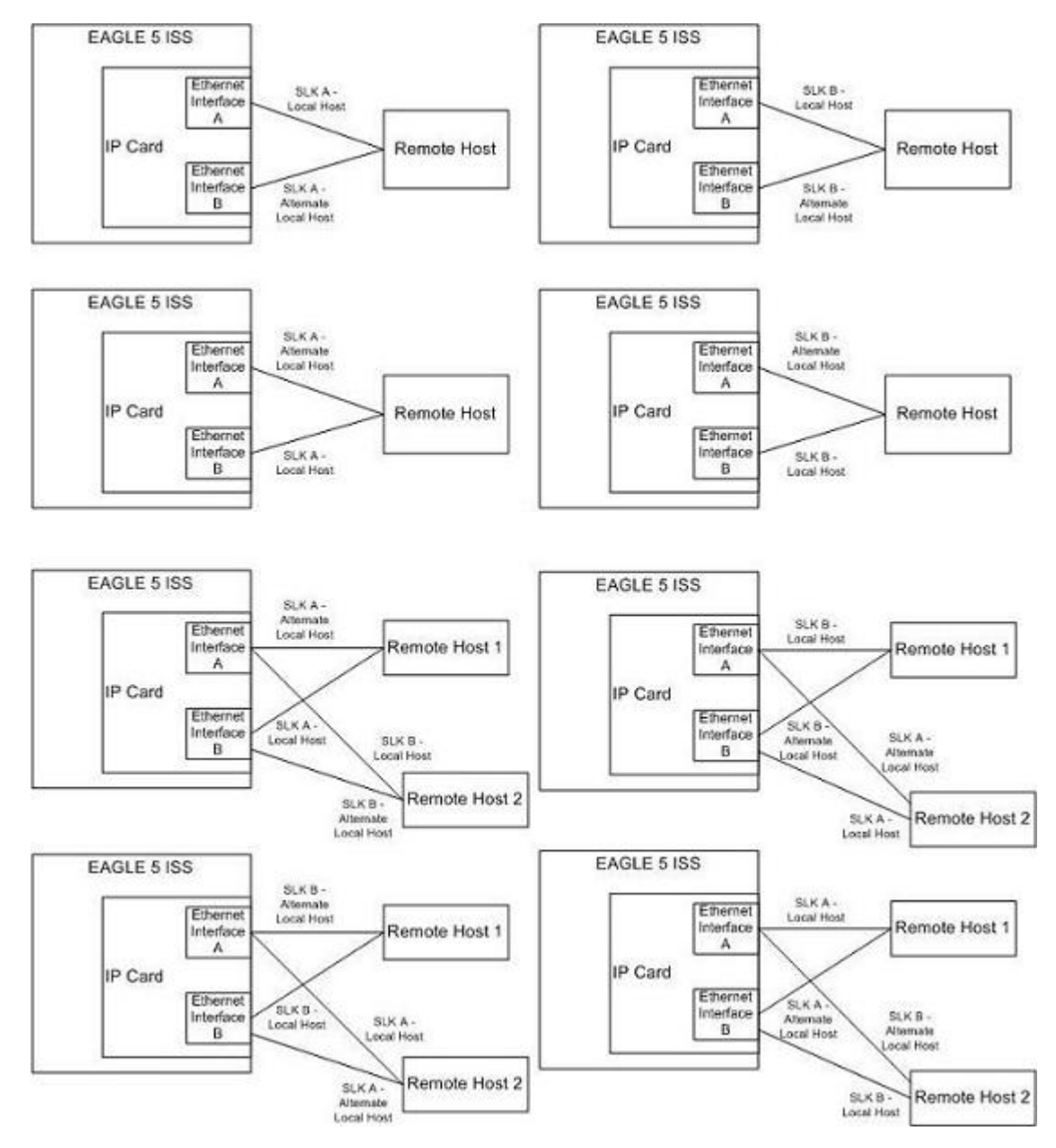

#### **Multi-Homed Associations on EDCMs or E5-ENET Cards Running the IPGWx Applications**

A multi-homed association on an IPGWx card uses both Ethernet interfaces to reach the remote host, but only one signaling link, signaling link A on the IPGWx card. The local and alternate local hosts are assigned to each Ethernet interface on the IP card. The IPGWx cards can have up to 50 connections for each IPGWx card. The IPGWx card can contain both uni-homed and multi-homed IP connections, as long as the total number of connections does not exceed 50.

*[Figure 9: Multi-Homed Associations on EDCMs or E5-ENET Cards running the IPGWx Applications](#page-30-0)* shows the way a multi-homed IP connection can be established on an IPGWx card. The remote hosts can be multi-homed, but only one remote host can be specified for each multi-homed association in the

EAGLE 5 ISS, so only one remote host is shown in *[Figure 9: Multi-Homed Associations on EDCMs or](#page-30-0) [E5-ENET Cards running the IPGWx Applications](#page-30-0)*.

<span id="page-30-0"></span>**Figure 9: Multi-Homed Associations on EDCMs or E5-ENET Cards running the IPGWx Applications**

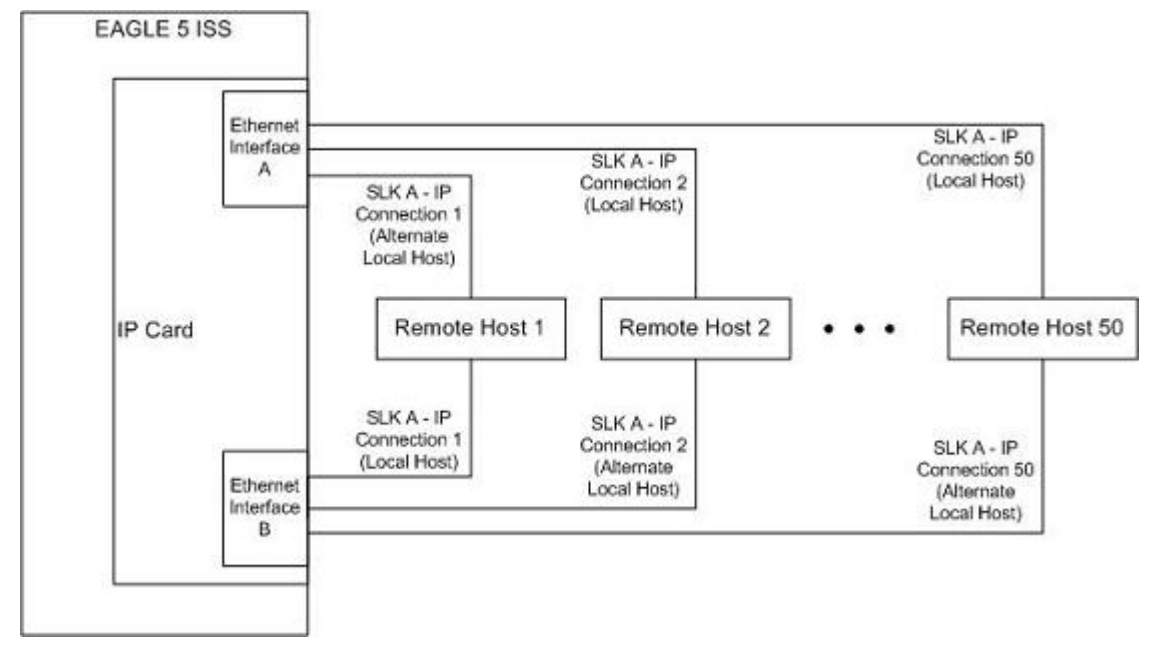

<span id="page-30-1"></span>*[Figure 10: Multi-Homed Association Database Relationships](#page-30-1)* shows the components of the multi-homed SCTP association and how these components interact with each other.

**Figure 10: Multi-Homed Association Database Relationships**

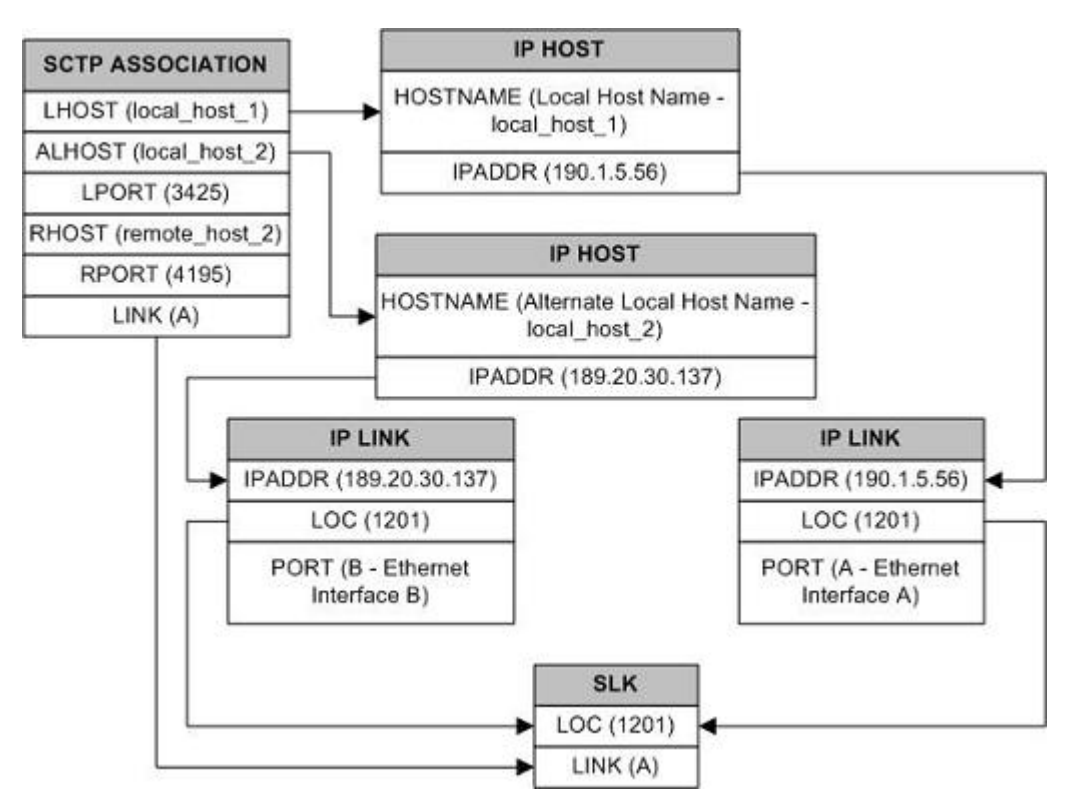

<span id="page-31-0"></span>Using the data shown in *[Figure 10: Multi-Homed Association Database Relationships](#page-30-1)*, the IP connection is defined as a multi-homed association, connecting to a remote host using local hosts 190.1.5.56 and 189.20.30.137 over SCTP port 3425, using signaling link B on card 1201.

#### **Routing**

The IP  $^{7}$  Secure Gateway functionality in the EAGLE 5 ISS support two transport protocols – TCP and SCTP. Although both transport protocols are connection oriented, they differ greatly with respect to operation in a multi-homed host environment. The TCP protocol provides for a point-to-point transport connection. The SCTP protocol implements connections with either point to point, point to multi-point, or multi-point to multi-point connectivity capabilities.

An SCTP IETF connection ( association) is defined as a four-tuple as follows:

- local host list one or more of the local host's IP interface addresses
- local SCTP port
- remote host list one or more of the remote host's IP interface addresses
- remote SCTP port.

Based on this definition for an SCTP IETF connection, and the fact that the IPGWx and IPLIMx applications may utilize both Ethernet interfaces (a multi-homed host), an SCTP IETF association can take advantage of multi-homing and be a multi-homed SCTP endpoint. As a multi-homed endpoint, an SCTP IETF connection remains active and usable as long as at least one of the Ethernet interfaces can be reached by the remote host. Multiple paths through multiple interfaces to the remote host provides a more reliable connection. The SCTP IETF protocol is designed to make such a network outage transparent to the application.

In previous releases, an SCTP IETF endpoint could only operate as a uni-homed host using only the Ethernet A interface. In this mode, any SCTP transmission received on or transmitted out of the Ethernet

B interface are silently discarded. By using the Ethernet B interface, the SCTP protocol running on the IP card can provide SCTP multi-homing endpoint support – that is, when an SCTP IETF association is formed, it may list both the Ethernet A and B IP addresses for the respective interfaces. As a multi-homed association endpoint, SCTP data would be allowed to flow on either of the Ethernet interfaces and thus provide more robust network connectivity.

In order to provide more flexible network connectivity, an association can be configured as follows with respect to the Ethernet interfaces:

- Ethernet A interface only (uni-homed)
- Ethernet B interface only (uni-homed)
- Ethernet A and B interface (multi-homed).

The interface mode is specified by the lhost and alhost parameters of the ent-assoc or chg-assoc commands.

In previous releases, the lhost parameter of the ent-assoc or chg-assoc commands is used to define the local IP address of the SCTP IETF association endpoint. The IP address would have to be an IP address associated with an Ethernet A interface. With this release, the IP address may be associated with either the Ethernet A or B interfaces. If it is an Ethernet A interface IP address, and the alhost parameter is not specified, then the association operates as a uni-homed SCTP endpoint on Ethernet interface A. If it is an Ethernet B interface IP address, and the alhost parameter is not specified, then the association operates as a uni-homed SCTP endpoint on Ethernet interface B. An association is configured as an SCTP multi-homed endpoint by specifying both the lhost and alhost parameter values with values corresponding to the Ethernet interface IP address for the IP card. The lhost and alhost parameter values represent the IP addresses specified by the chg-ip-lnk command for the specific IP card. Traffic cannot be passed between the Ethernet interfaces on the IP card containing a multi-homed SCTP association. The IP card cannot act as an IP router between the networks defined by the local host and alternate local hosts of a multi-homed association.

A host that is not on the local network, the network identified by the local host's IP address, can be reached only through a gateway router. A gateway router is a device with more than one physical network connection, and can be connected to multiple networks. Unlike a multi-homed host, a gateway router is permitted to route IP messages between the physical Ethernet interfaces on the IP card. The network portion of the gateway router's IP address must be the same as the network portion of the IP address of one of the IP addresses of the Ethernet interfaces on the IP card. The gateway router is configured using the defrouter of the chg-ip-card command, or using the ent-ip-rte command.

Static entries are added to the IP Routing table using the ent-ip-rte command. Static routes are usually assigned to give control over which routers are used, allowing different routers to be selected based upon the destination IP address. There are two types of static routes:

- host static IP routes
- network or subnetwork static IP routes.

The default route entry is a special static route. If there is not a specific host or network address in the IP Routing table that matches the destination IP address of an outbound datagram, then the datagram is sent to the default router (gateway) specified by the default route.

An IP route is configured using the ent-ip-rte command with the location of the IP card, the IP address of the gateway router (the gtwy parameter), and the IP address and subnet mask of the destination (that is, host or network). The IP address of the gateway router must be a locally attached IP address (that is, the gateway IP address must share the network portion of one of the two Ethernet interfaces).

When an IP packet is to be transmitted the IP routing table must be interrogated to determine where to send the IP datagram. If the destination IP address is local to the node (that is, directly reachable by an Ethernet interface), then the IP datagram is transmitted directly to the node with that associated IP address. If the destination IP address is determined to not be local to the node, then it must be routed (that is, sent to a gateway to reach its destination).

IP routing requires accessing the IP routing table to select a route. The destination IP address of the outbound datagram is used to search the IP routing table for the most specific route match. The order for selection is:

- **1.** Host route
- **2.** Subnetwork route
- **3.** Network route
- **4.** Aggregated route
- **5.** Default route.

Based on this selection order if an IP route is found then the outbound IP datagram will be transmitted to the gateway specified by the route. If no IP route is found (where no default route is specified), then the transmission of the datagram fails due to destination unreachable.

The capability to enter static IP routes provides for flexibility and control with respect to controlling network traffic. An IP card can contain up to 64 IP routes. The EAGLE 5 ISS can contain up to 1024 IP routes.

### <span id="page-33-0"></span>**Point-to-Point Connectivity (IPLIM or IPLIMI Application)**

The following sections describe the types of point-to-point connectivity provided, and how routing is accomplished, by the iplim or iplimi application:

#### **Connecting STPs Over the IP Network**

<span id="page-33-1"></span>This functionality allows the use of an IP network in place of point-to-point SS7 links to carry SS7 MSUs. *[Figure 11: EAGLE 5 ISS Network \(STP Connectivity via MTP-over-IP\)](#page-33-1)* shows a diagram of this type of network. For example, the C links between the mated pair of STPs or A/B/D links between STPs can be replaced by an IP network. The IP<sup>T</sup> Secure Gateway functionality is deployed on both ends of the link (point-to-point connection). The EAGLE 5 ISS converts the SS7 MSUs to IP packets on one end of the link, and IP packets to SS7 MSUs on the other end of the link. The IPLIMx applications support M2PA/SCTP/IP associations over A, B, C, D, and E links.

#### **Figure 11: EAGLE 5 ISS Network (STP Connectivity via MTP-over-IP)**

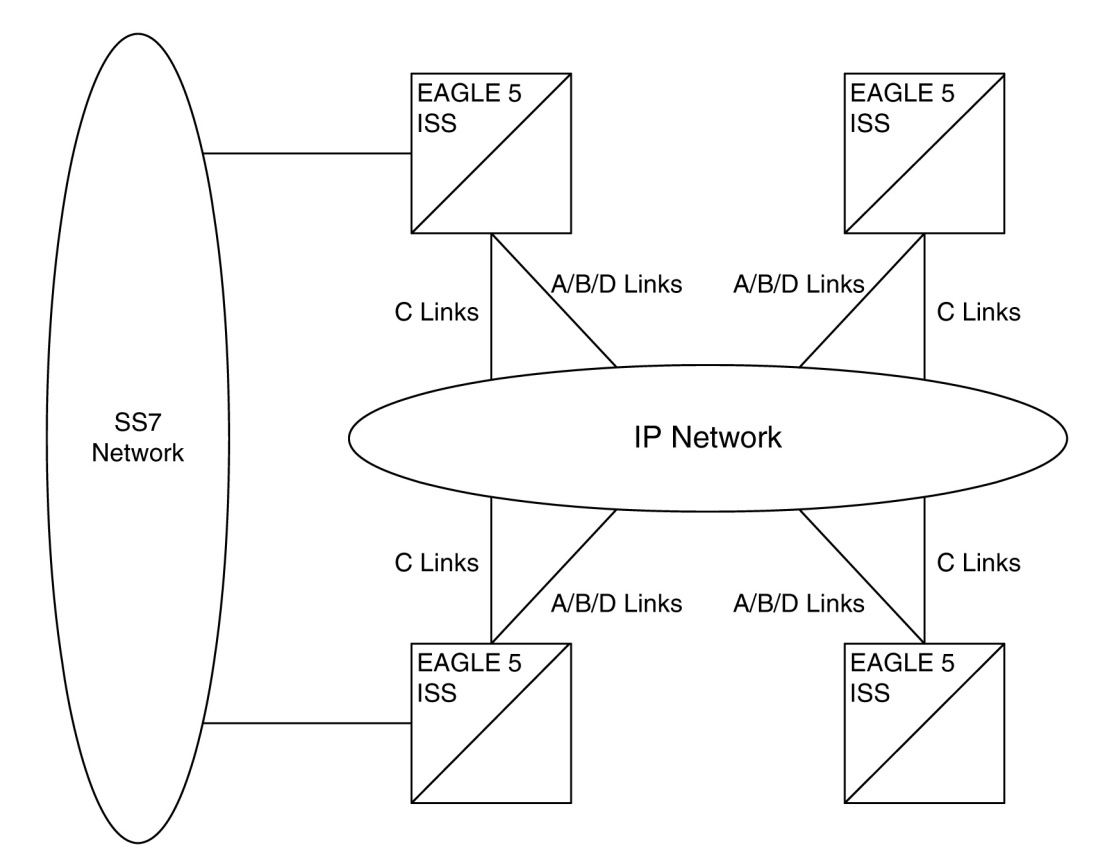

### <span id="page-34-0"></span>**Point-to-Multipoint Connectivity (SS7IPGW and IPGWI)**

The following sections describe the types of point-to-multipoint connectivity, how routing is accomplished, and the MTP status functions provided by the ss7ipgw and ipgwi applications:

- *[Connecting to SCPs with SCCP/TCAP Messages Sent Over the IP Network](#page-34-2)*
- *[Connecting SEPs Using ISUP, Q.BICC, and TUP Messages Over the IP Network](#page-35-1)*
- <span id="page-34-2"></span>• *[Connecting SCPs and SEPs Using Non-ISUP, Non-SCCP, Non-Q.BICC, and Non-TUP Messages Over](#page-36-0) [the IP Network](#page-36-0)*
- *[Understanding Routing for SS7IPGW and IPGWI Applications](#page-36-1)*
- *[Support for MTP Status Functions](#page-40-0)*

#### <span id="page-34-1"></span>**Connecting to SCPs with SCCP/TCAP Messages Sent Over the IP Network**

This functionality allows SS7 nodes to exchange SCCP/TCAP queries and responses with an SCP residing on an IP network. *[Figure 12: IP Network \(SCP Connectivity via TCAP-over-IP\)](#page-34-1)* shows a diagram of this type of network.

**Figure 12: IP Network (SCP Connectivity via TCAP-over-IP)**

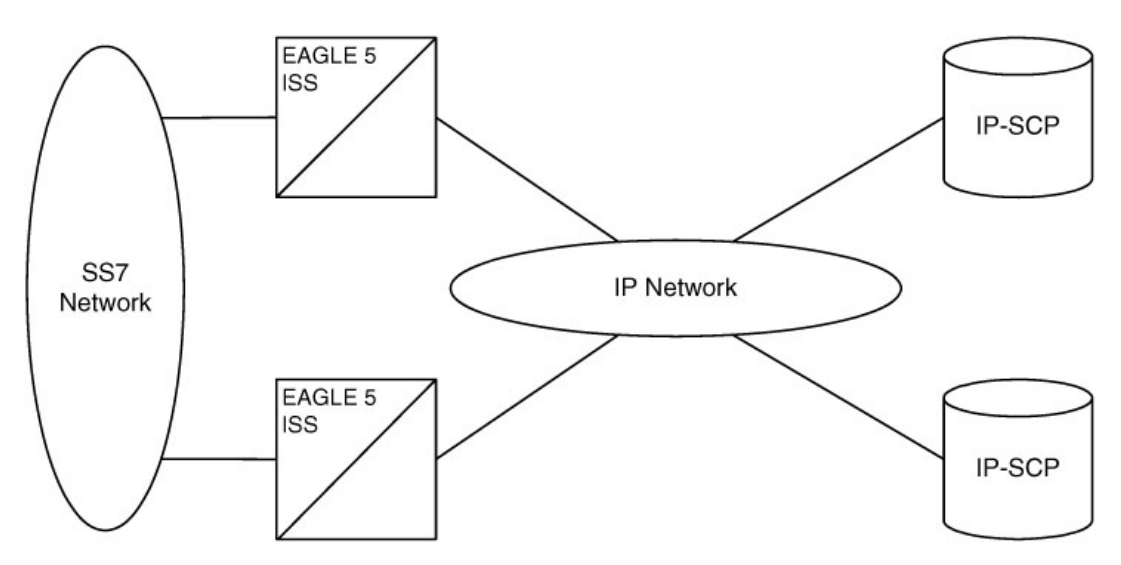

The EAGLE 5 ISS manages the virtual point codes and subsystem numbers for the IP-SCP. From the SS7 network perspective, the TCAP queries are routed using these virtual point codes/SSNs. The EAGLE 5 ISS maps the virtual point code/SSN to one or more TCP sessions (point-to-multipoint connection), converts the SS7 MSUs to IP packets by embedding the SCCP/TCAP data inside IP packets, and routes them over an IP network. The EAGLE 5 ISS also manages application subsystem status from an IP network's perspective and an SS7 network's perspective.

The following sequence of events illustrates this functionality:

- **1.** Traditional SS7 devices route MSUs (such as TCAP Queries) to the EAGLE 5 ISS.
- **2.** The EAGLE 5 ISS performs a global title translation and forwards the translated MSU to the correct IP device based on Point Code and SCCP Subsystem information in the MSU.
- <span id="page-35-1"></span>**3.** The TCAP query is processed at the IP-SCP, and the IP-SCP sends a TCAP reply back to the EAGLE 5 ISS.
- **4.** The EAGLE 5 ISS forwards the TCAP reply back to the sender of the original query.

#### **Connecting SEPs Using ISUP, Q.BICC, and TUP Messages Over the IP Network**

<span id="page-35-0"></span>This point-to-multipoint functionality allows SS7 nodes to exchange ISUP, Q.BICC, and TUP protocol messages with one or more signaling end points (class 4 switches, class 5 switches, VoIP gateways, Media Gateway Controllers, or Remote Access Servers) residing on an IP network. *[Figure 13: IP Network](#page-35-0) [\(SEP connectivity via ISUP, Q.BICC, and TUP-over-IP\)](#page-35-0)* shows an example of this type of network.

#### **Figure 13: IP Network (SEP connectivity via ISUP, Q.BICC, and TUP-over-IP)**
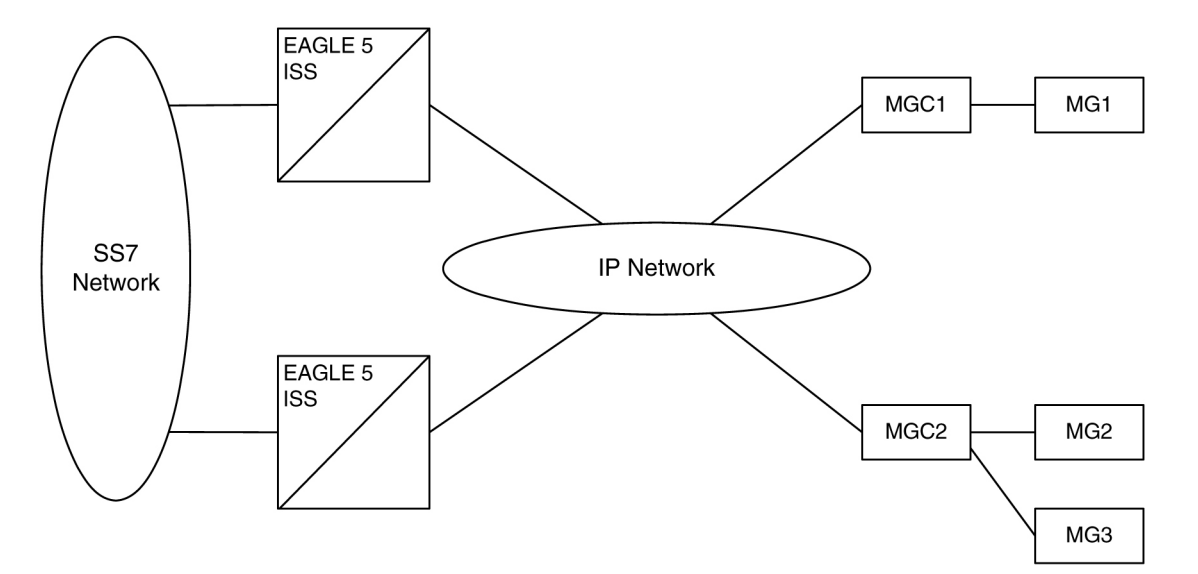

The EAGLE 5 ISS maps the originating point code, destination point code, and circuit identification code to an IP connection. The SEP is provided the originating and destination point codes in the MTP level 3 routing label as part of the passed protocol.

#### **Connecting SCPs and SEPs Using Non-ISUP, Non-SCCP, Non-Q.BICC, and Non-TUP Messages Over the IP Network**

This point-to-multipoint functionality allows SS7 nodes to exchange non-ISUP, non-SCCP, non-Q.BICC, and non-TUP protocol messages with one or more IP-based devices residing on an IP network. The network example is similar to the SCP connectivity via SCCP/TCAP-over-IP functionality example shown in *[Figure 12: IP Network \(SCP Connectivity via TCAP-over-IP\)](#page-34-0)*. The EAGLE 5 ISS maps the destination point code, and service indicator (non-ISUP, non-SCCP, non-Q.BICC, non-TUP) to an IP connection.

#### **Understanding Routing for SS7IPGW and IPGWI Applications**

The ss7ipgw and ipgwi applications can use a single point code, called a virtual point code. This code is assigned to a set of IP devices that it connects to. The EAGLE 5 ISS distinguishes between the devices within the set by using application routing keys and application servers.

Application routing associates SS7 routing keys with application servers. SS7 routing keys define a filter based on SS7 message data. Application servers define the connection between the IP local host/local transport protocol port and IP remote host/remote transport protocol port.

An application server is a logical entity serving a specific routing key. The application server contains a set of one or more unique application server processes, of which one or more is normally actively processing traffic. An application server process is a process instance of an application server and contains an SCTP association. For more information on application servers, application server processes, and SCTP associations, see the *[IETF Adapter Layer Support](#page-48-0)* section.

If the routing key filter matches the SS7 message presented for routing to the IP network, the SS7 message is sent to the associated application server.

Only one application server can be associated with each SS7 routing key. One application server can have up to 16 associations. SS7 messages delivered to the IP network using a routing key are distributed over the available application server based on the SLS (signaling link selector) value in the SS7 message.

Routing keys can be fully or partially specified, or specified by default.

#### **Full Routing Keys**

For this routing application, all applicable fields in the Message Signaling Unit (MSU) must match the contents of the full routing key. *[Table 4: SS7 Full Routing Keys per IPGWx Functionality](#page-37-0)* defines which SS7 message parameters are used to search for a match for full routing keys for each of the functions supported by the ss7ipgw and ipgwi applications (IPGWx functionality).

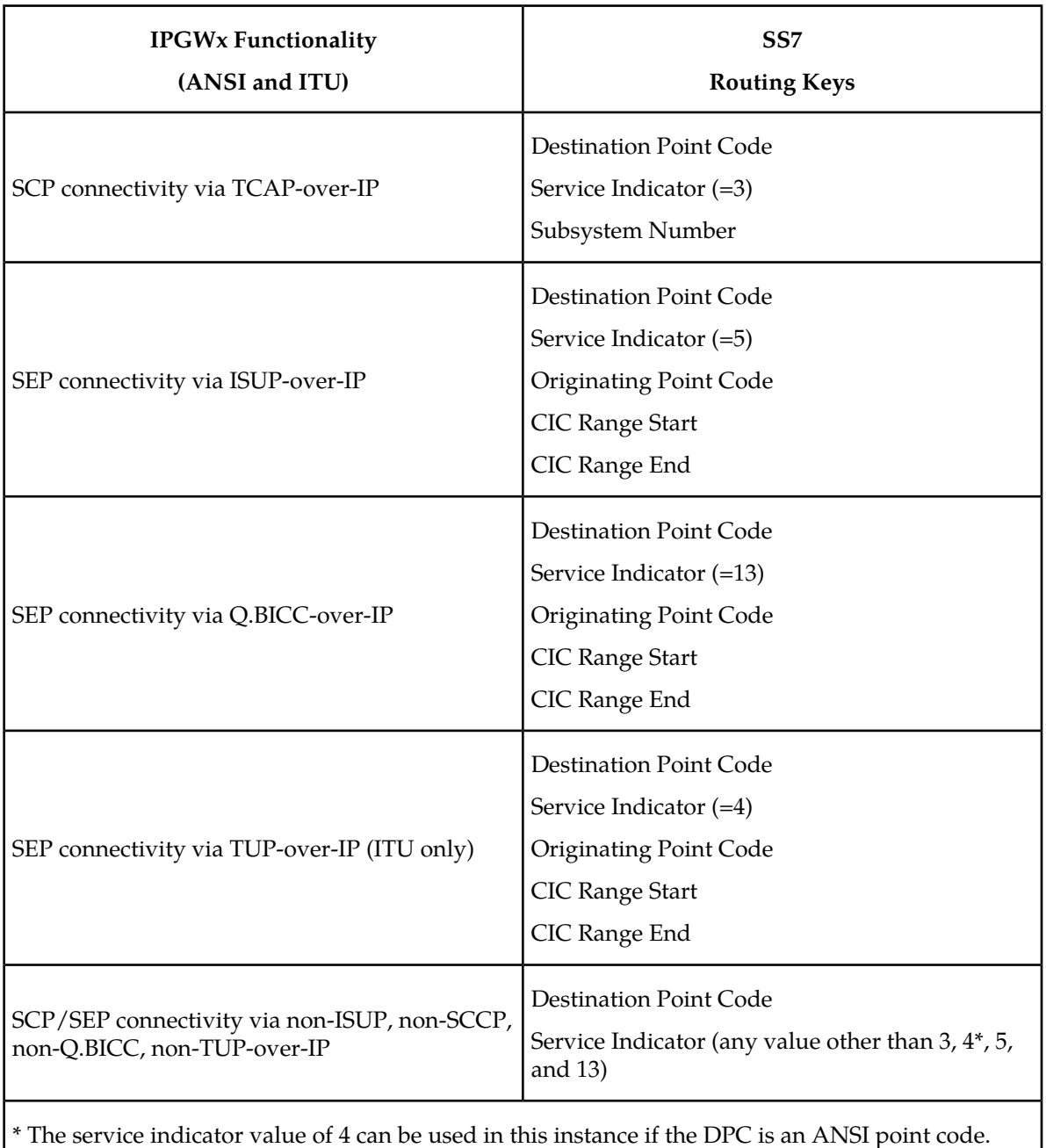

#### <span id="page-37-0"></span>**Table 4: SS7 Full Routing Keys per IPGWx Functionality**

#### **Partial Routing Keys**

Partially specified routing keys are explicitly, but not completely defined. These routing keys ignore some of the contents of the MSU. The parts of the MSU that are ignored are specific. For example, for the 'ignore cic' partial-key type, the destination point code (dpc), service indicator (si), and originating point code (opc) must be configured, but the circuit identification code (cic) field does not have to be configured. The other types of SS7 partial routing keys are as follows:

- dpc, si, and opc specified (ignore cic for CIC-based messages)
- dpc and si specified (ignore ssn for sccp messages)
- dpc and si specified (ignore opc and cic for CIC-based messages)
- dpc specified (ignore all but the dpc field)
- si specified (ignore all but the si field)

#### **Default Routing Keys**

Default routing keys do not need any part of the MSU specified. This routing key can be used to carry any SS7 MSU, regardless of the type of MSU or the fields that make up the MSU.

#### **Routing Key Tables**

Each IP card has a Routing Key table that maps SS7 routing keys to IP connections, as illustrated by the example in *[Table 5: Example SS7 Routing Key Table](#page-38-0)* . MSUs that match the parameters in a given row are sent over one of the IP connections shown for that row (up to 16 IP connections can be defined for a single routing key). Multiple IP connections for a given row allow load sharing. In addition, multiple routing keys can be used to send traffic to a single IP connection.

Each IP card's Routing Key table can contain up to 2500 entries. Entries in the Routing Key table are defined by the ent-appl-rtkey command entered through the OAM, saved on disk, and reloaded to each IP card upon reset. The routing key entries can be full, partial, or default routing keys. The entries in one IP card's Routing Key table are identical to the entries in the other IP card's table. The entries can be changed by the chg-appl-rtkey command or removed by the dlt-appl-rtkey command.

<span id="page-38-0"></span>*[Table 5: Example SS7 Routing Key Table](#page-38-0)* shows a sample Routing Key table that has one entry for an SSCP/TCAP-over-IP connection; one entry each for an ISUP, Q.BICC, and TUP-over-IP connection; and a non-SCCP/non-ISUP/ non-Q.BICC/non-TUP connection.

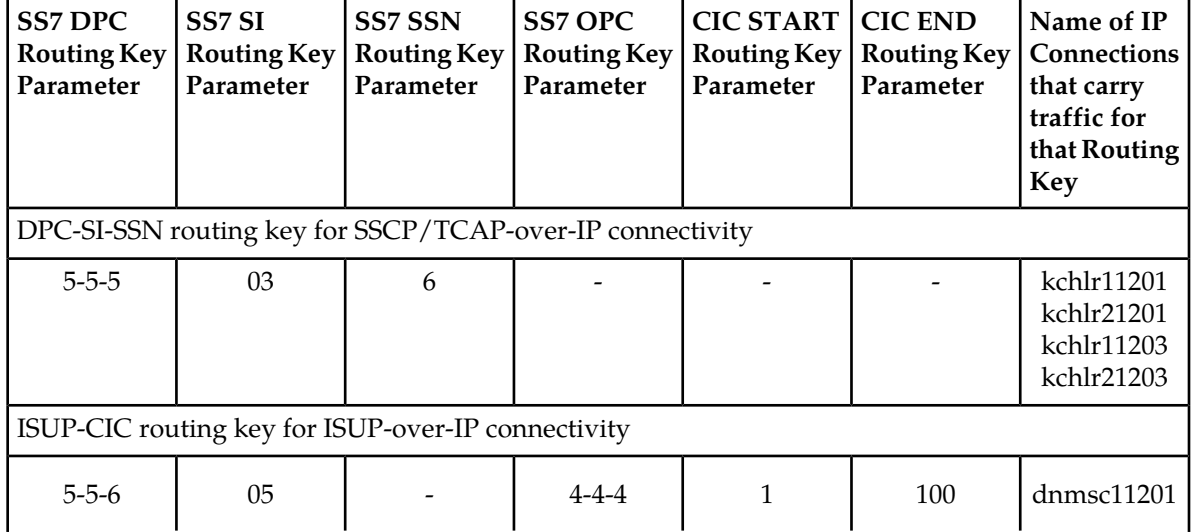

## **Table 5: Example SS7 Routing Key Table**

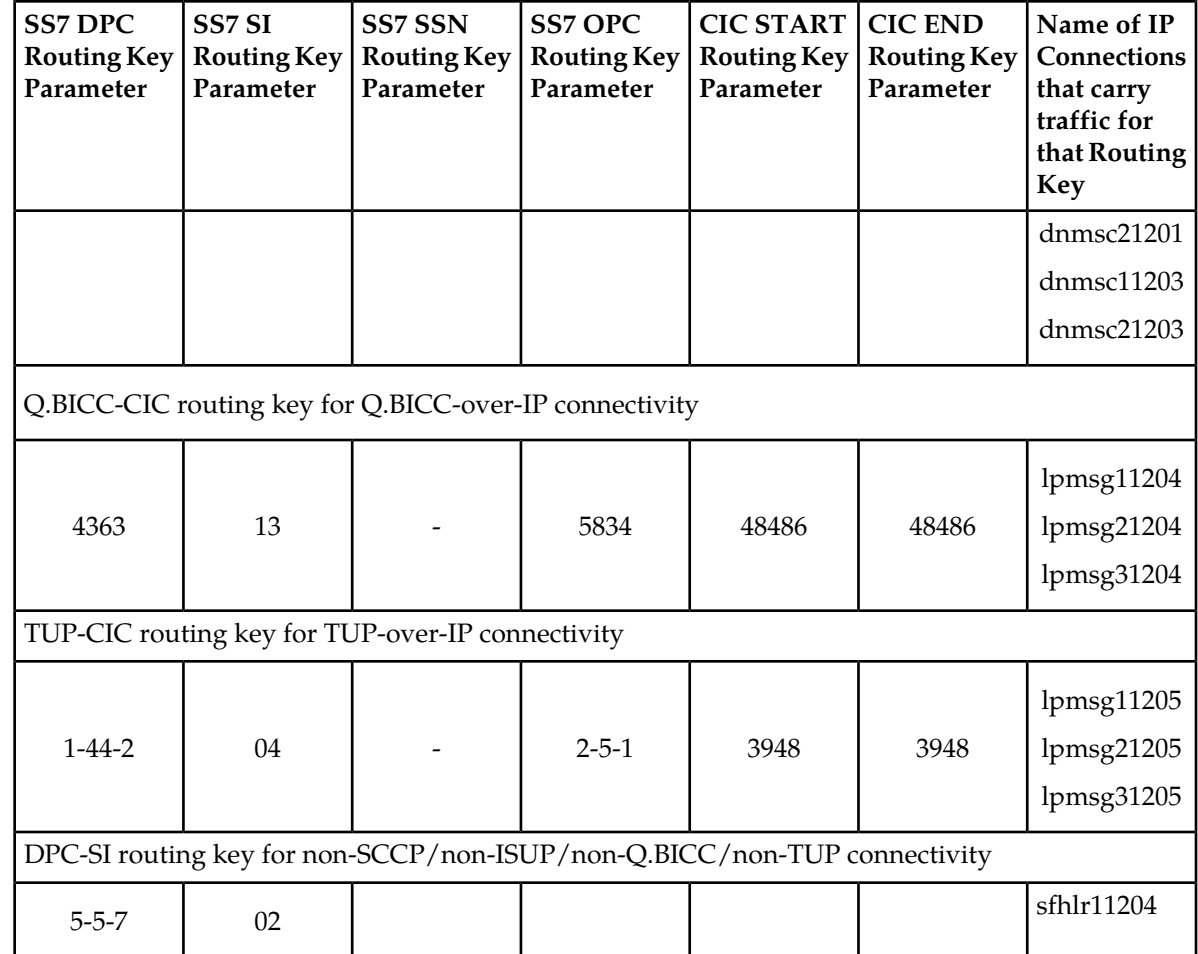

#### **Routing Key Lookup Hierarchy**

<span id="page-39-0"></span>To facilitate the delivery of Message Signaling Units (MSUs) that do not match full routing key entries in the Routing Key table, each MSU is processed and delivered according to a specific routing key lookup hierarchy. The hierarchy guarantees that the MSU is delivered to the best possible location based on the MSU's closest match in the Routing Key table, and also prevents MSUs without full routing key matches from being discarded. *[Table 6: Routing Key Lookup Hierarchy](#page-39-0)* defines the routing key lookup hierarchy.

#### **Table 6: Routing Key Lookup Hierarchy**

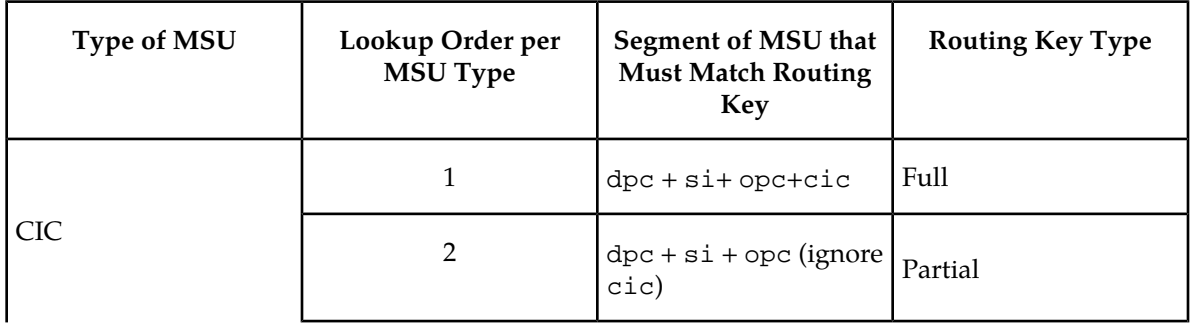

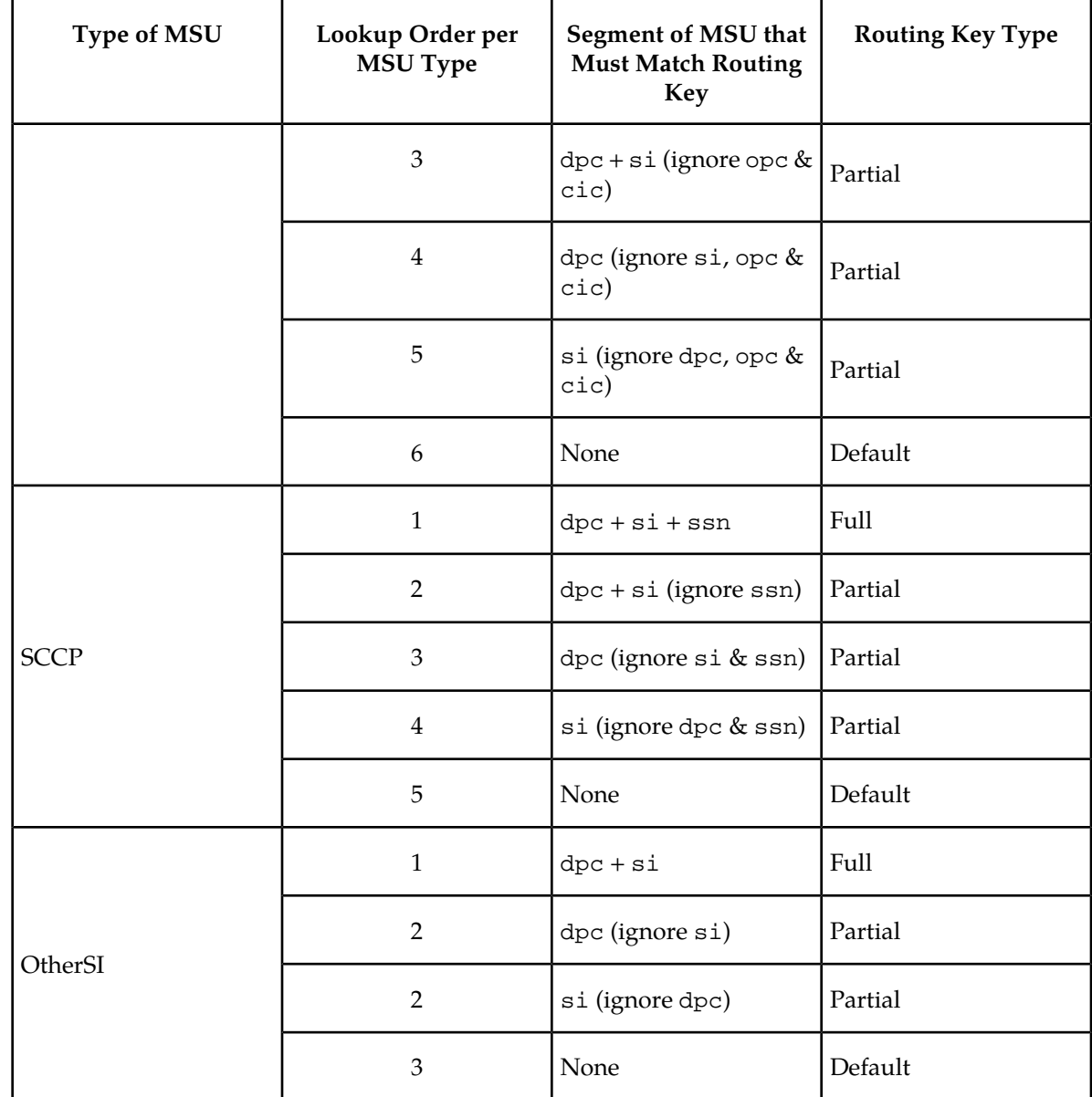

When an MSU has an si value of 5, 13, or 4 (ITU only), it is a CIC message. Messages with an si value of 3 are SCCP messages. All other MSUs are considered OtherSI messages. The EAGLE 5 ISS first tries to match each MSU with a full routing key and second with one of the partial keys as numbered in ascending order in the table. Third, if no segment of the routing key matches either full or partial routing keys, the EAGLE 5 ISS assigns the MSU a default routing key.

## **Support for MTP Status Functions**

This feature, available only on IP cards that support the ss7ipgw and ipgwi applications, allows the Message Transfer Part (MTP) status of point codes in the SS7 networks to be made available to IP-connected media gateway controllers (MGCs) and IP-SCPs. This feature is similar to the MTP3 network management procedures used in an SS7 network.

This feature enables an IP device to:

- Divert traffic from a secure gateway that is not able to access a point code that the mated secure gateway can access
- Audit point code status
- Build up routing tables before sending traffic
- Be warned about network congestion
- Abate congestion (ss7ipgw application only)
- Obtain SS7 User Part Unavailability status

# **SNMP Agent Implementation**

This feature implements a Simple Network Management Protocol (SNMP) agent on each IP card that runs the ss7ipgw, ipgwi, iplim, or iplimi applications. SNMP is an industry-wide standard protocol used for network management. SNMP agents interact with network management applications called Network Management Systems (NMSs).

#### **Supported Managed Object Groups**

<span id="page-41-0"></span>The SNMP agent maintains data variables that represent aspects of the IP card. These variables are called managed objects and are stored in a management information base (MIB). The SNMP protocol arranges managed objects into groups. *[Table 7: SNMP Object Groups](#page-41-0)* shows the groups that are supported.

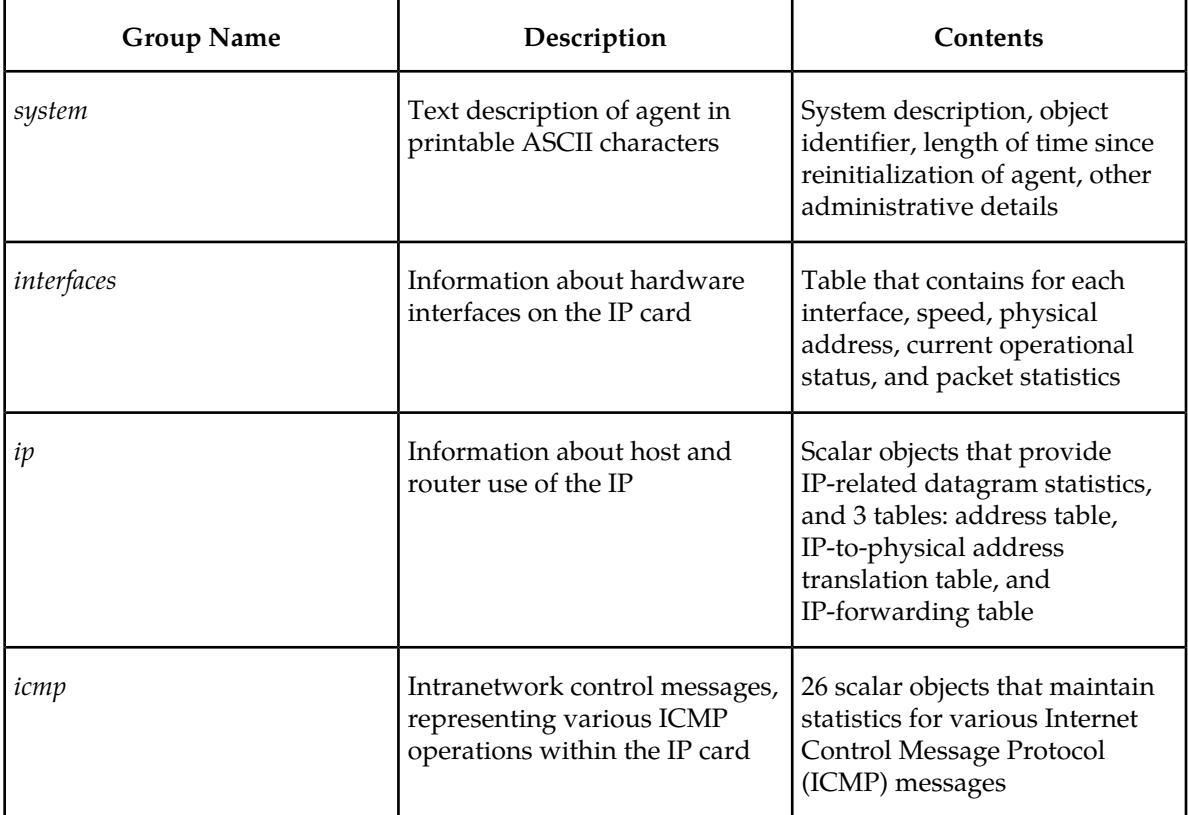

#### **Table 7: SNMP Object Groups**

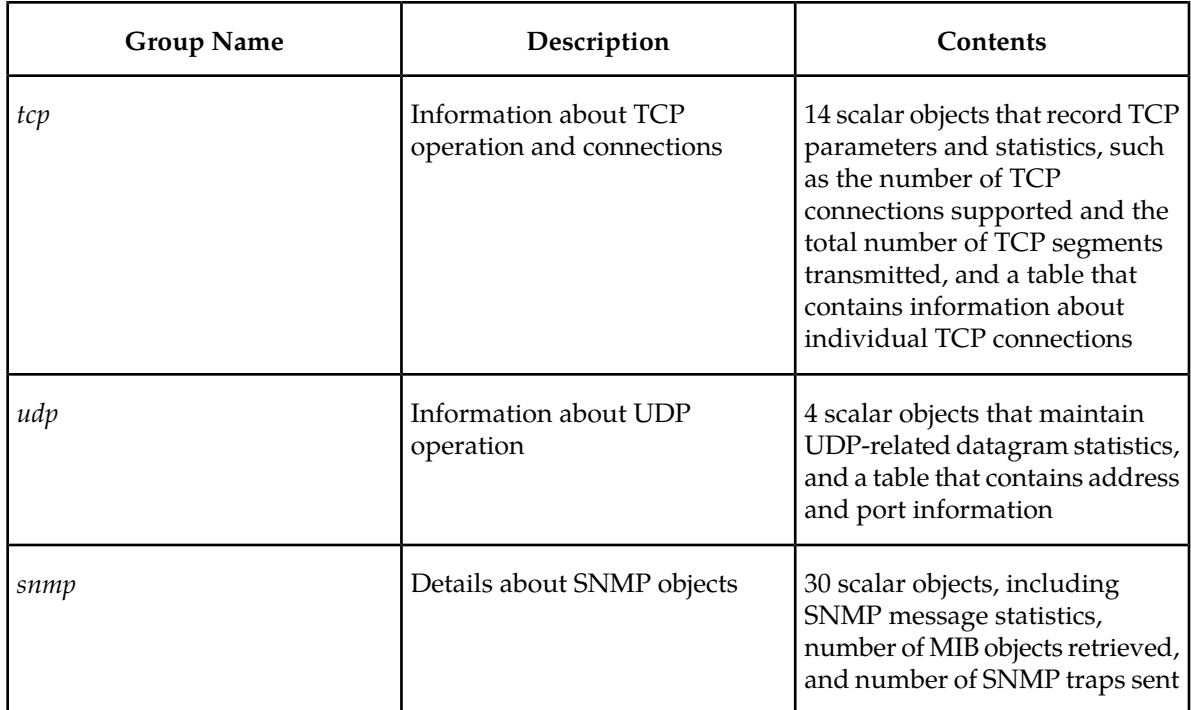

#### **Supported SNMP Messages**

The SNMP agent interacts with up to two NMSs by:

- Responding to *Get* and *GetNext* commands sent from an NMS for monitoring the IP card.
- Responding to *Set* commands sent from an NMS for maintaining the IP card and changing managed objects as specified.
- Sending *Trap* messages to asynchronously notify an NMS of conditions such as a link going up or down. *Trap*s provide a way to alert the NMS in a more timely fashion than waiting for a *Get* or *GetNext* from the NMS. Two hostnames, DCMSNMPTRAPHOST1 and DCMSNMPTRAPHOST2, are utilized to specify the SNMP NMS to which traps are sent. In this release, only the following traps are supported:
	- *coldStart*, sent one time only when the IP stack initialization occurs on the IP card as part of boot processing
	- *linkUp*, sent when one of the ports on the IP card initially comes up or recovers from a previous failure
	- *linkDown*, sent when one of the ports on the IP card fails

When a trap occurs at the IP card agent, the agent sends the trap to each of the SNMP specific host names that can be resolved to an IP address. Resolution is based on configuration data in the chg-ip-card command (or default data) which specifies DNS search order and DNS information.

#### **Deviations from SNMP Protocol**

*[Table 8: Deviations from SNMP Protocols](#page-43-0)* shows how the EAGLE 5 ISS deviates from the standard SNMP protocol definition.

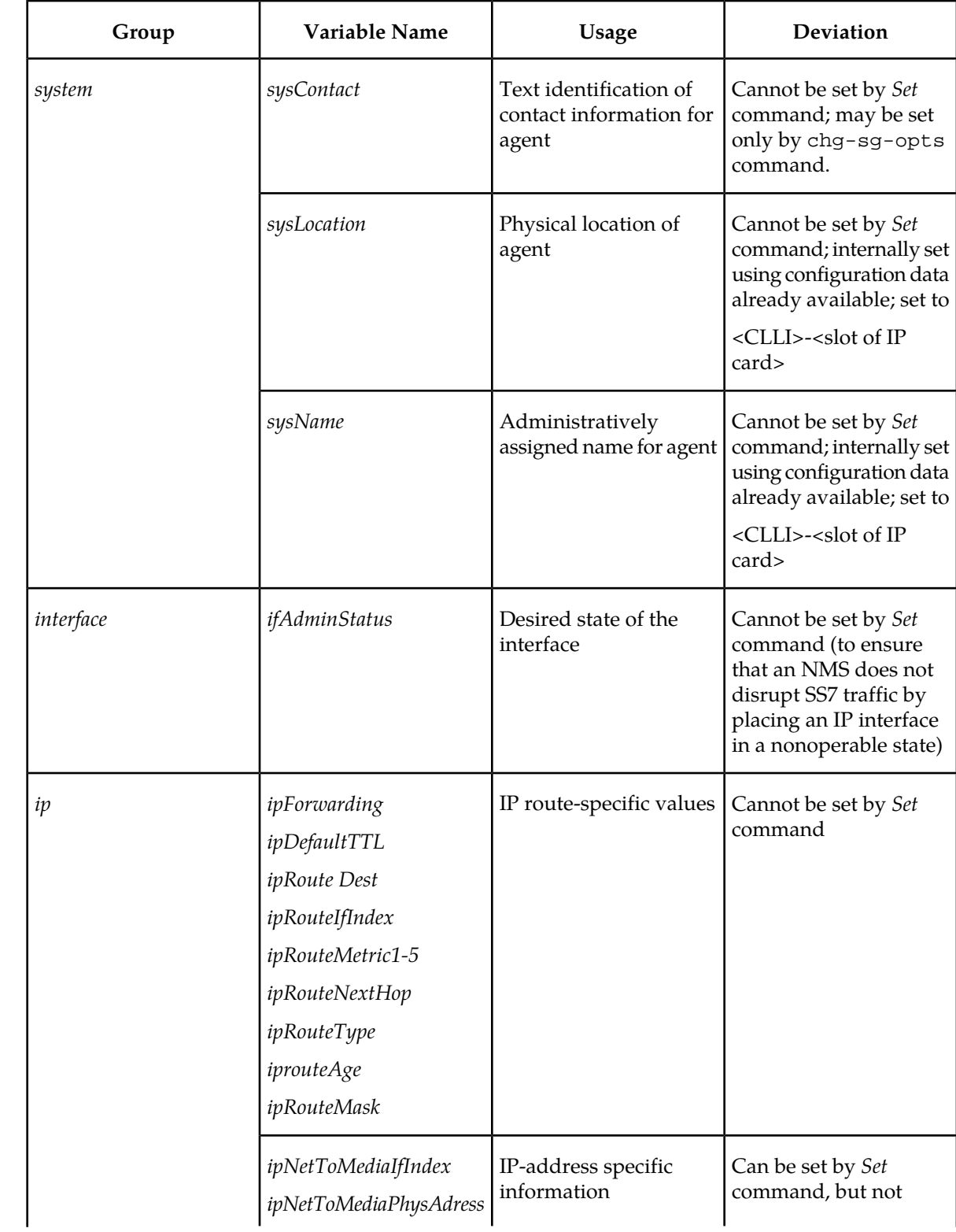

## <span id="page-43-0"></span>**Table 8: Deviations from SNMP Protocols**

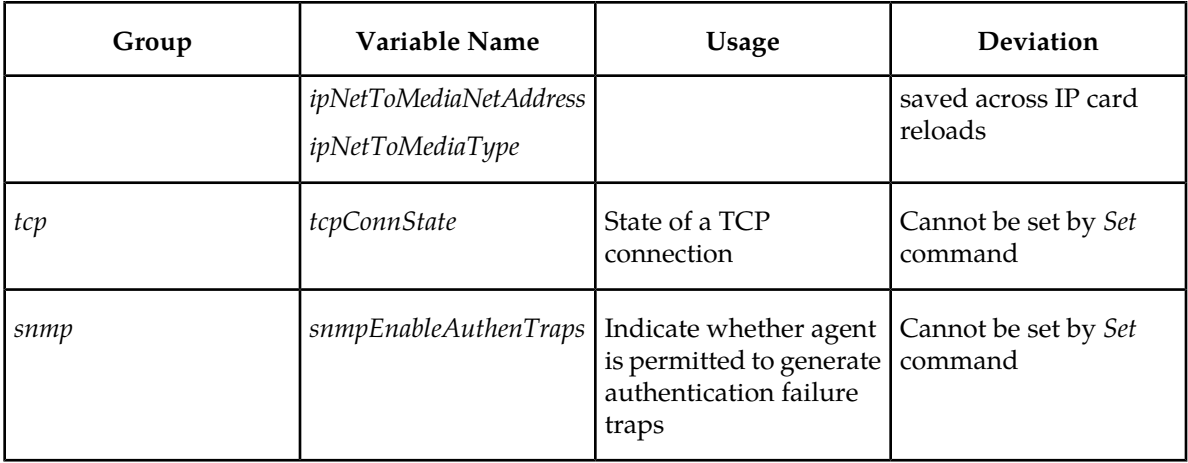

# **Mixed Networks Using the ANSI/ITU MTP Gateway Feature**

The optional ANSI/ITU MTP Gateway feature, now also available for IP networks, and the addition of the iplimi and ipgwi applications enables the EAGLE 5 ISS to act as an interface between nodes that support ANSI, ITU-I, and ITU-N protocols. For more information on the ANSI/ITU MTP Gateway feature, contact your Tekelec Sales Representative.

*[Figure 14: Complex Network with ANSI, ITU-I, and ITU-N Nodes](#page-44-0)* shows an example of a complex network that includes all these types of nodes. *[Table 9: Nodes and Point Codes in Complex Network Example](#page-45-0)* provides more detail about the nodes, network types, and point codes used in this example.

The following SS7 protocol constraints determine how the network must be configured:

- A linkset is a group of links that terminate into the same adjacent point code. All links in the linkset can transport compatible MSU formats. The network type of the linkset is the same as the network type of the adjacent point code assigned to the linkset.
- When nodes in different networks need to communicate, each node must have either a true point code or an alias point code for each of the network types. For example, if Node 1 (in an ANSI network) needs to communicate to Node 7 (in an ITU-N network), Node 1 must have an ANSI true point code and an ITU-N alias point code, while Node 7 must have an ITU-N true point code and an ANSI alias point code.
- The systems are usually deployed as mated pairs. The links connecting the EAGLE 5 ISS to its mate are C links. Each EAGLE 5 ISS must have a C linkset for each network type that the EAGLE 5 ISS connects to. Therefore, in *[Figure 14: Complex Network with ANSI, ITU-I, and ITU-N Nodes](#page-44-0)*, Nodes 5 and 6 are connected with three linksets, one each for ANSI traffic, ITU-I traffic, and ITU-N traffic.
- <span id="page-44-0"></span>• To perform routing, the EAGLE 5 ISS must convert the routing labels in MSUs. To perform this conversion, every destination point code (DPC), originating point code (OPC), and concerned point code must be defined in the Routing table. Even if the EAGLE 5 ISS does not route MSUs to these nodes, they must be provisioned in the Routing table to provision the alias point codes required in the conversion process.

**Figure 14: Complex Network with ANSI, ITU-I, and ITU-N Nodes**

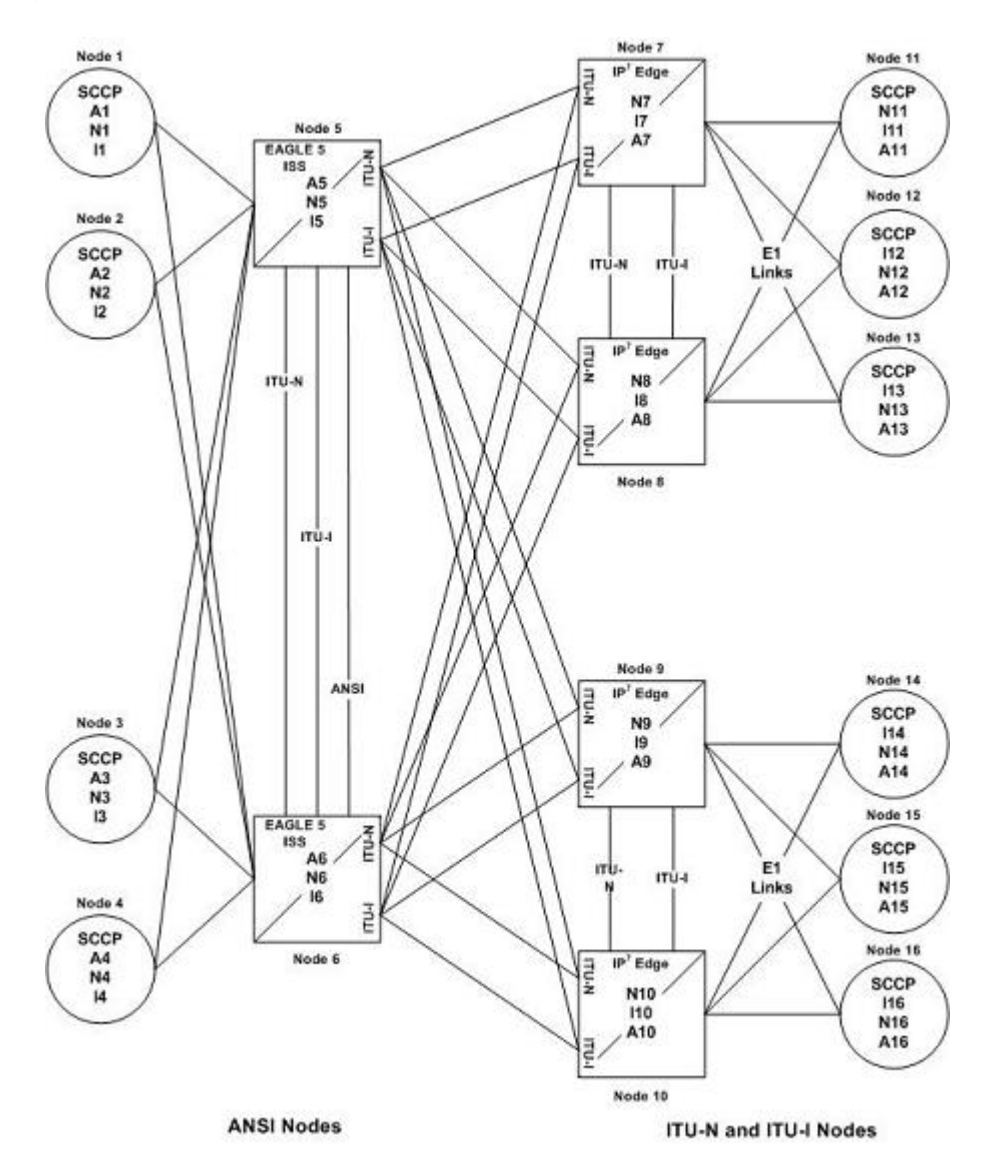

<span id="page-45-0"></span>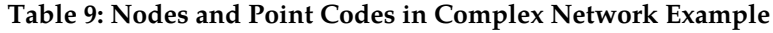

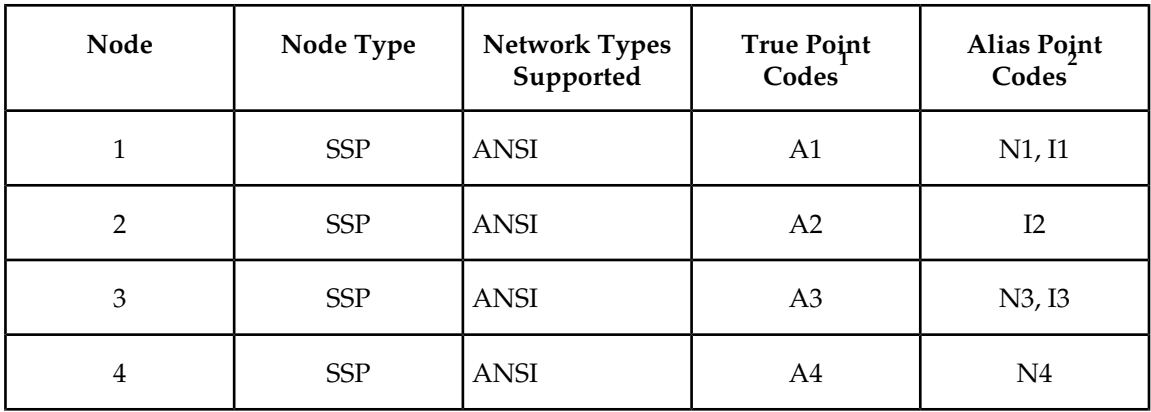

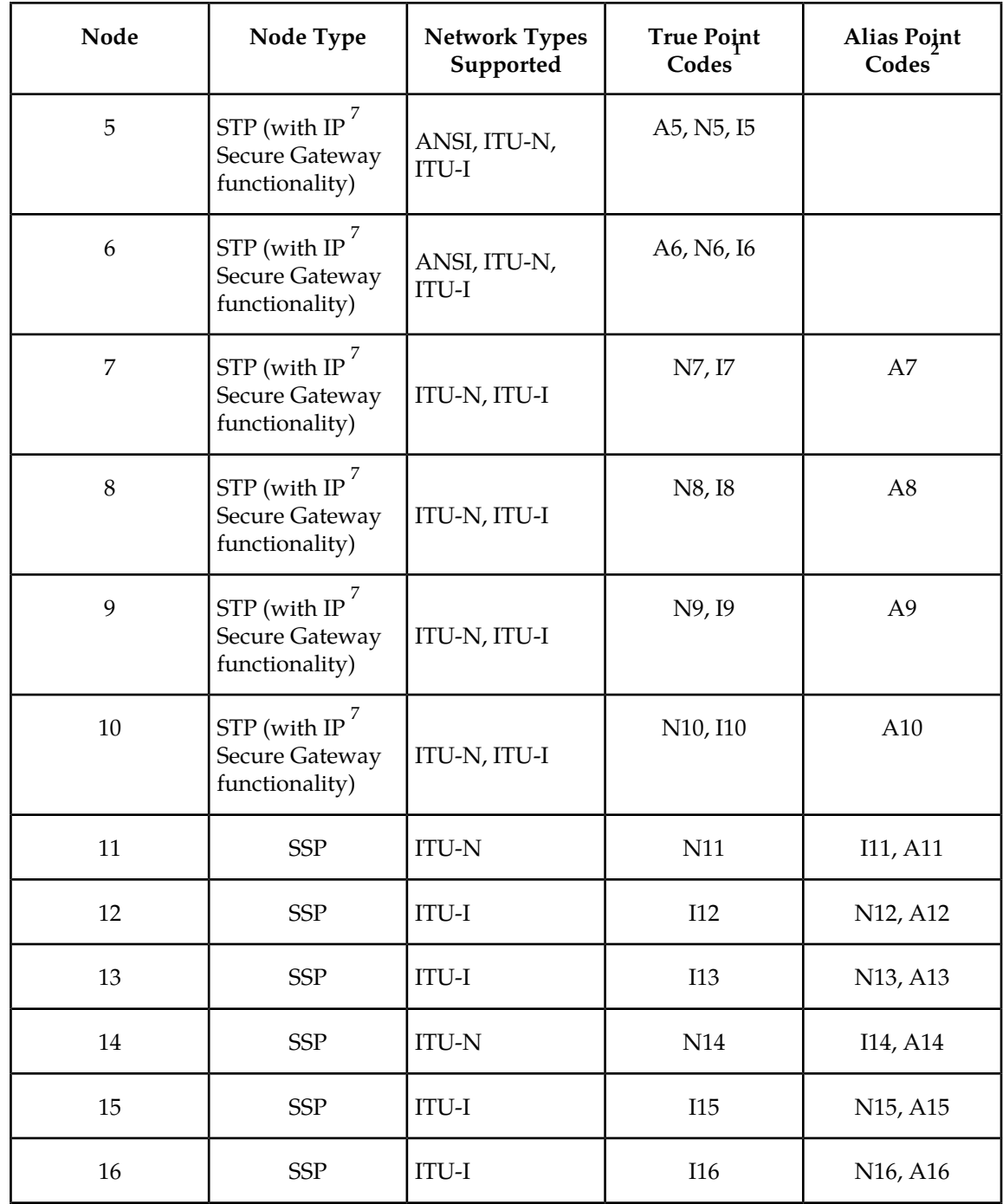

Notes: 1. A true point code (TPC) defines a destination in the EAGLE 5 ISS's destination point code table.A TPC is a unique identifier of a node in a network. An STP (with IP7 Secure Gateway functionality) must have a TPC for each network type that the EAGLE 5 ISS connects to. An SSP connects to only one type of network, so it has only one TPC.

2. An alias point code is used to allow nodes in other networks to send traffic to and from a EAGLE 5 ISS when that EAGLE 5 ISS does not have a TPC for the same network type.

The configured links and point codes in the complex network shown in *[Figure 14: Complex Network](#page-44-0) [with ANSI, ITU-I, and ITU-N Nodes](#page-44-0)* allows most nodes to communicate with other nodes. However, note that Node 2 cannot communicate with Node 13 or Node 16, or with any node in the ITU-N network because Node 2 does not have an ITU-N alias point code.

#### <span id="page-47-0"></span>**Routing and Conversion Within a Single Network Type**

The following steps demonstrate how an EAGLE 5 ISS routes and converts when an ITU-N node sends an MSU to another ITU-N node. For example, assume that Node 11 in *[Figure 14: Complex Network with](#page-44-0) [ANSI, ITU-I, and ITU-N Nodes](#page-44-0)* sends an MSU to Node 14. The MSU is routed from Node 11 to Node 7 to Node 5 to Node 9 to Node 14. The following steps describe the actions performed at Node 5 (an Fig. 1. The result of the Secure Gateway functionality):

- **1.** An ITU-N formatted MSU (which has a network identifier=01b and a 14-bit destination point code/originating point code) is received on an iplimi card (for this example at location 1103).
- **2.** MSU discrimination is performed with the following substeps:
	- **a.** Compare the received network identifier (NI) to the list of valid NIs. (Each configured linkset for a receiving link has a defined list of valid NIs.) If the comparison fails, the MSU is discarded and an STP measurement is logged. In this example, the received NI (01b) is valid for an iplimi card.
	- **b.** Extract the NI and destination point code (DPC) from the received MSU.
	- **c.** Determine whether the destination of the received MSU is this STP. If not (as is the case in this example), the MSU is passed to the STP's routing function.
- **3.** The routing function selects which outgoing link to use by searching a routing table for an entry for the DPC (N14 in this example). The routing table identifies another iplimi card (for this example at location 1107) to be used for the outgoing link.
- **4.** Determine whether MSU conversion is required (required when the source network type is not the same as the destination network type). In this example, both Node 11 and Node 14 are ITU-N nodes, so conversion is not required.
- **5.** Forward the MSU across the Interprocessor Message Transport (IMT) bus from location 1103 to location 1107, where the MSU is transmitted out the link towards Node 14.

#### **Routing and Conversion Between Different Network Types**

The routing and conversion steps performed by a EAGLE 5 ISS when an ITU-N node sends an MSU to an ITU-I node are the same as the steps shown in the *[Routing and Conversion Within a Single Network](#page-47-0) [Type](#page-47-0)* section, except for the conversion step.

For example, assume that Node 11 in *[Figure 14: Complex Network with ANSI, ITU-I, and ITU-N Nodes](#page-44-0)* sends an MSU to Node 16. The MSU is routed from Node 11 to Node 7 to Node 5 to Node 9 to Node 16. The following steps describe the actions performed at Node 5 (an EAGLE 5 ISS with IP<sup>7</sup> Secure Gateway functionality):

- **1.** Perform step 1 through step 3 as shown in the *[Routing and Conversion Within a Single Network Type](#page-47-0)* section. In this example, assume that the routing function determines that the outgoing link is configured on the IP card at location 1203.
- **2.** Determine whether MSU conversion is required (required when the source network type is not the same as the destination network type). In this example, Node 11 is an ITU-N node and Node 16 is an ITU-I node, so conversion is required. Conversion consists of two phases: Message Transfer Part (MTP) conversion and user part conversion.
- **3.** Perform MTP conversion (also known as routing label conversion). The following parts of the MSU can be affected by MTP conversion:

- Length indicator for ITU-N to ITU-I conversion, the length of the MSU does not change
- Service Information Octet (SIO), Priority for conversion to ITU, the priority is set to 0. For conversion to ANSI, the priority is set to a default of 0, which can later be changed based on user part conversion.
- Service Information Octet (SIO), Network Indicator the NI bits are set to the NI value for the destination node. In this example, NI is set to 00b.
- Routing Label, Destination Point Code (DPC) the DPC is replaced with the destination's true point code. In this example, N16 is replaced by I16.
- Routing Label, Originating Point Code (OPC) the OPC is replaced with the appropriate network type's alias point code for the originating node. In this example, N11 is replaced with I11.
- Routing Label, Signaling Link Selector (SLS) no SLS conversion is required between ITU-I and ITU-N nodes. However, if one of the nodes were an ANSI node, conversion would be required between a 5-bit or 8-bit SLS for ANSI nodes and a 4-bit SLS for ITU nodes.
- **4.** Perform user part conversion, if necessary. Currently, only SCCP traffic and only network management messages have the Message Transfer Part (MTP) converted. All other user parts have their data passed through unchanged.
- **5.** Forward the MSU across the Interprocessor Message Transport (IMT) bus from location 1103 to location 1203, where the MSU is transmitted out the link towards Node 16.

# <span id="page-48-0"></span>**IETF Adapter Layer Support**

## **Overview**

The current implementation of the IETF adapter layers in the EAGLE 5 ISS uses three adapter layers: SUA, M3UA, and M2PA. These adapter layers are assigned to SCTP associations which define the connection to the far end. An SCTP association is defined in the EAGLE 5 ISS by the local host name, the local SCTP port, the remote host name, and the remote SCTP port.

The three adapter layers used in the EAGLE 5 ISS are supported depending on the type of IP card being used for the IP connection. The SUA and M3UA adapter layers can be used only on IPGWx cards (cards running either the SS7IPGW or IPGWI applications). The M2PA adapter layer can be used only on IPLIMx cards (cards running either the IPLIM or IPLIMI applications).

SCTP associations on IPGWx cards use routing keys to distinguish between the IP devices being connected to. SCTP associations cannot be assigned directly to routing keys. To get an SCTP association ultimately assigned to a routing key, the IETF adapter layers use the concept of the application server (AS). The SCTP association is assigned to an application server. One or more associations are normally actively processing traffic. A group of associations (up to 16) can be assigned to an application server. An application server, a logical entity serving a specific routing key, is assigned to a routing key. This results in assigning the SCTP association, up to a maximum of 16, to a routing key.

The IETF SUA and M3UA adapter layers are supported on IPGWx cards. These adapter layers support the full implementation of the AS and routing key for the EAGLE 5 ISS. SCTP associations assigned to IPGWx cards can be assigned to application servers and routing keys.

The IETF M2PA adapter layer is supported on IPLIMx cards. The M2PA adapter layer does not support application servers, therefore SCTP associations assigned to M2PA links on IPLIMx cards cannot be assigned to application servers.

*[Figure 15: AS/Association Relationship](#page-49-0)* shows a typical configuration with four connections (SCTP associations) out of the EAGLE 5 ISS using IPGWx cards. Each association is connected to a process on the far end.

#### <span id="page-49-0"></span>**Figure 15: AS/Association Relationship**

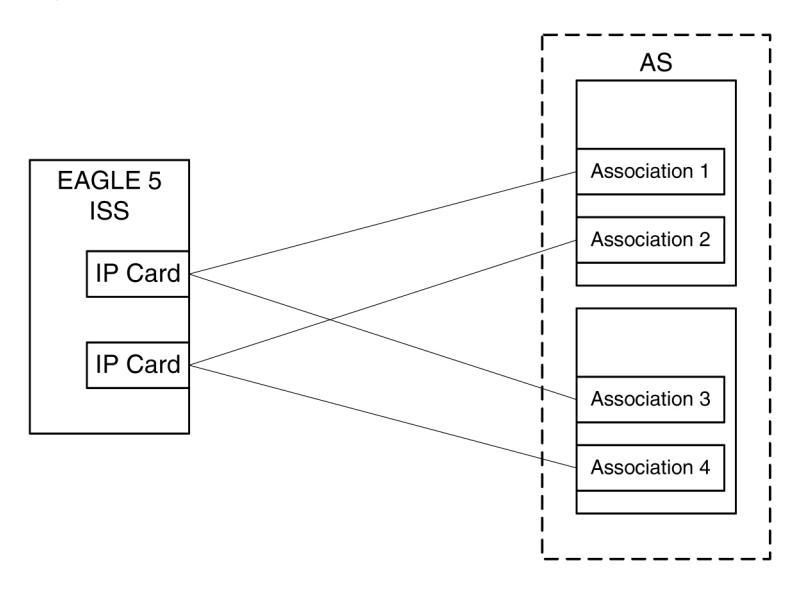

#### **Feature Components**

<span id="page-49-1"></span>The EAGLE 5 ISS with IP  $^{7}$  Secure Gateway functionality is used as a signaling gateway between the PSTN and IP networks as shown in *[Figure 16: SG/MGC/MG Network Diagram](#page-49-1)*. This figure shows that signaling gateways interface with media gateway controllers (MGCs) and MGCs interface with media gateways (MGs).

#### **Figure 16: SG/MGC/MG Network Diagram**

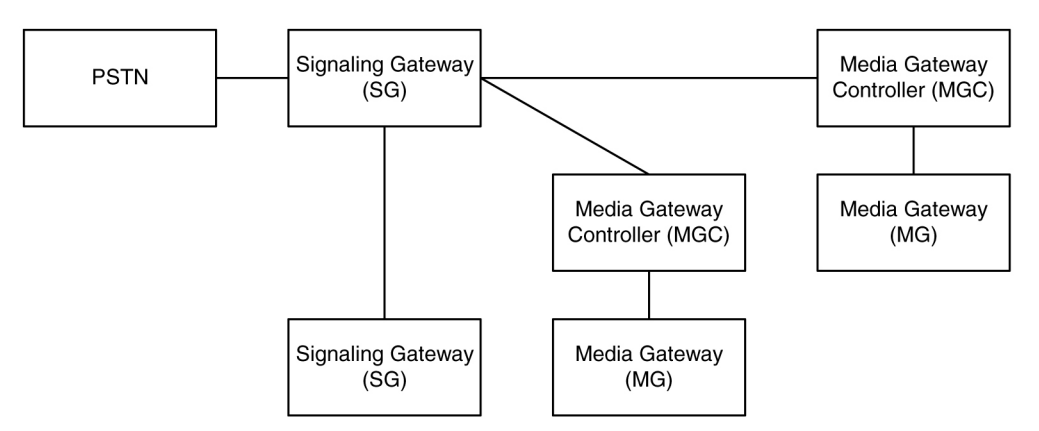

To provide a signaling gateway solution that will be able to communicate with a larger number of IP devices, the EAGLE 5 ISS needs to be able to communicate with multiple MGCs which are using SCTP as the transport layer and M3UA, M2PA, or SUA as an adapter layer. On an IPLIMx card, the M2PA adapter layer can be used with SCTP as shown in *[Figure 17: IPLIMx Protocol Stack with SCTP as the](#page-50-0)*

*[Transport Layer](#page-50-0)*. On an IPGWx card, the M3UA and SUA adapter layers can be used with SCTP as shown in *[Figure 18: IPGWx Protocol Stack with SCTP as the Transport Layer](#page-50-1)*.

<span id="page-50-0"></span>**Figure 17: IPLIMx Protocol Stack with SCTP as the Transport Layer**

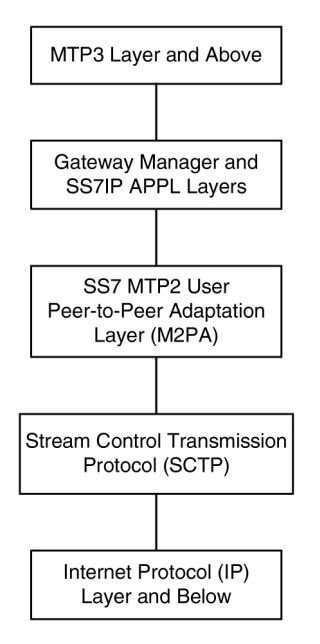

#### <span id="page-50-1"></span>**Figure 18: IPGWx Protocol Stack with SCTP as the Transport Layer**

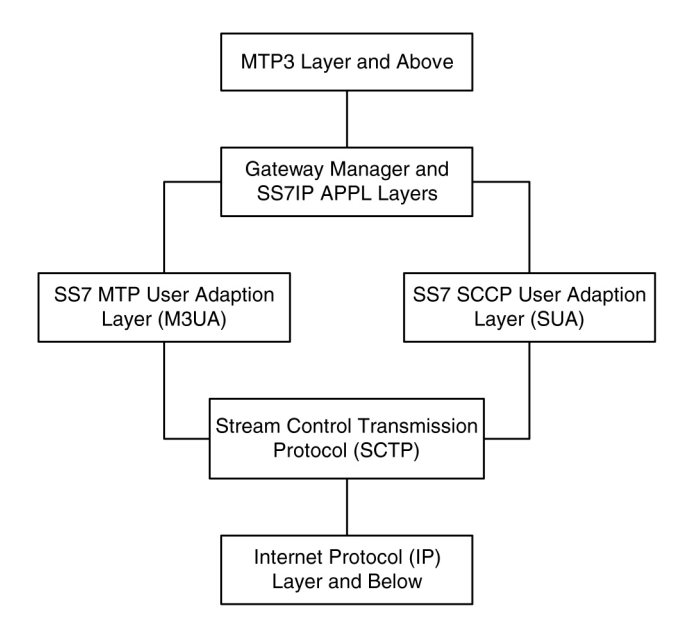

#### **SUA Layer**

The SUA layer, only supported on IP cards running either the SS7IPGW or IPGWI applications (IPGWx cards), was designed to fit the need for the delivery of SCCP-user messages (MAP & CAP over TCAP, RANAP, etc.) and new third generation network protocol messages over IP between two signaling endpoints. Consideration is given for the transport from an SS7 signaling gateway to an IP signaling node (such as an IP-resident database). This protocol can also support transport of SCCP-user messages

between two endpoints wholly contained within an IP network. The layer is expected to meet the following criteria:

- Support for transfer of SS7 SCCP-User Part messages (for example, TCAP, RANAP, etc.)
- Support for SCCP connectionless service.
- Support for the seamless operation of SCCP-User protocol peers
- Support for the management of SCTP transport associations between a signaling gateway and one or more IP-based signaling nodes).
- Support for distributed IP-based signaling nodes.
- Support for the asynchronous reporting of status changes to management

Depending upon the SCCP-users supported, the SUA layer supports the four possible SCCP protocol classes transparently. The SCCP protocol classes are defined as follows:

- Protocol class 0 provides unordered transfer of SCCP-user messages in a connectionless manner.
- Protocol class 1 allows the SCCP-user to select the in-sequence delivery of SCCP-user messages in a connectionless manner.
- Protocol class 2 allows the bi-directional transfer of SCCP-user messages by setting up a temporary or permanent signaling connection.
- Protocol class 3 allows the features of protocol class 2 with the inclusion of flow control. Detection of message loss or mis-sequencing is included.

Protocol classes 0 and 1 make up the SCCP connectionless service. Protocol classes 2 and 3 make up the SCCP connection-oriented service.

The SUA layer supports the following SCCP network management functions:

- Coord Request
- Coord Indication
- Coord Response
- Coord Confirm
- State Request
- State Indication
- Pcstate Indication

The SUA layer provides interworking with SCCP management functions at the signaling gateway for seamless inter-operation between the SCN network and the IP network. This means:

- An indication to the SCCP-user at an application server process that a remote SS7 endpoint/peer is unreachable.
- An indication to the SCCP-user at an application server process that a remote SS7 endpoint/peer is reachable.
- Congestion indication to SCCP-user at an application server process.
- The initiation of an audit of remote SS7 endpoints at the signaling gateway.

#### **M3UA Layer**

The M3UA layer, supported on only IPGWx cards, was designed to fit the need for signaling protocol delivery from an SS7 signaling gateway to a media gateway controller (MGC) or IP-resident database. The layer is expected to meet the following criteria:

- Support for the transfer of all SS7 MTP3-User Part messages (for example, ISUP, SCCP, TUP, etc.)
- Support for the seamless operation of MTP3-User protocol peers

- Support for the management of SCTP transport associations and traffic between a signaling gateway and one or more MGCs or IP-resident databases
- Support for MGC or IP-resident database process fail-over and load-sharing
- Support for the asynchronous reporting of status changes to management

The M3UA layer at an application server provides a set of primitives at its upper layer to the MTP3-Users that is the equivalent of those provided by the MTP Level 3 to its local users at an SS7 SEP. In this way, the ISUP or SCCP layer at an application server process is unaware that the expected MTP3 services are offered remotely from an MTP3 Layer at a signaling gateway, and not by a local MTP3 layer. The MTP3 layer at a signaling gateway may also be unaware that its local users are actually remote user parts over the M3UA layer. The M3UA layer extends access to the MTP3 layer services to a remote IP-based application. The M3UA layer does not provide the MTP3 services.

The M3UA layer provides the transport of MTP-TRANSFER primitives across an established SCTP association between a signaling gateway and an application server process and between IPSPs. The MTP-TRANSFER primitives are encoded as MTP3-User messages with attached MTP3 Routing Labels as described in the message format sections of the SCCP and ISUP recommendations. In this way, the SCCP and ISUP messages received from the SS7 network are not re-encoded into a different format for transport to or from the server processes. All the required MTP3 Routing Label information (OPC, DPC, and SIO) is available at the application server process and the IPSP as is expected by the MTP3-User protocol layer.

At the signaling gateway, the M3UA layer also provides inter-working with MTP3 management functions to support seamless operation of the signaling applications in the SS7 and IP domains. This includes:

- Providing an indication to MTP3-Users at an application server process that a remote destination in the SS7 network is not reachable.
- Providing an indication to MTP3-Users at an application server process that a remote destination in the SS7 network is now reachable.
- Providing an indication to MTP3-Users at an application server process that messages to a remote MTP3-User peer in the SS7 network are experiencing SS7 congestion
- Providing an indication to MTP3-Users at an application server process that a remote MTP3-User peer is unavailable.

The M3UA layer at the signaling gateway maintains the availability of all configured remote application server processes, in order to manage the SCTP Associations and the traffic between the signaling gateway and application server processes. As well, the Active/Inactive state of remote application server processes is also maintained - Active application server processes are those currently receiving traffic from the signaling gateway.

#### **M2PA Layer**

<span id="page-52-0"></span>The M2PA layer, supported only on IPLIMx cards, is a peer-to-peer protocol and provides mappings for all SS7 messages. In a peer-to-peer mode, either side of the IP connection may initiate the connection.

The M2PA layer lies below MTP3 in the protocol stack. *[Figure 19: M2PA in the IP7 Signaling Gateway](#page-52-0)* shows the protocol layers in three interconnected nodes involving the M2PA layer.

**Figure 19: M2PA in the IP 7 Signaling Gateway**

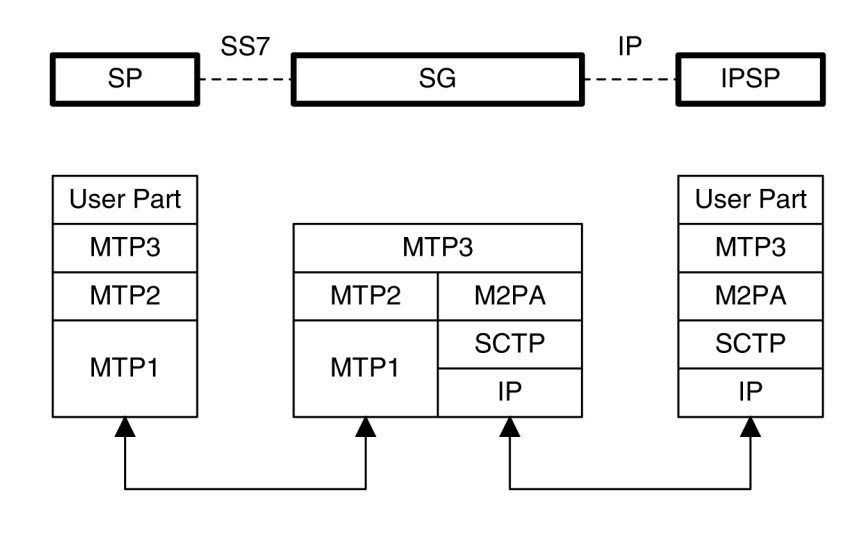

SP - SS7 Signaling Point SG - IP Signaling Gateway **IPSP - IP Signaling Point** 

The M2PA layer receives the primitives sent from MTP3 to its lower layer. The M2PA layer processes these primitives or maps them to appropriate primitives at the M2PA/SCTP interface. Likewise, the M2PA layer sends primitives to MTP3 like those used in the MTP3/MTP2 interface.

The M2PA layer provides MTP2 functionality that is not provided by SCTP. This includes:

- Reporting of link status changes to MTP3
- Processor outage procedure
- Link alignment procedure

The M2PA layer allows MTP3 to perform all of its Message Handling and Network Management functions with IPSPs as with other SS7 nodes.

The M2PA layer also supports full retrieval because it assigns sequence numbers to all protocol messages and provides for acknowledgements from the M2PA peer. This means that an M2PA signaling link is able to execute the Change-Over and Change-Back procedures. The M2PA layer makes use of the SS7 Extended Changeover (XCO) and SS7 Extended Changeover Acknowledgement (XCA) messages in order to communicate 24-bit sequence numbers with the peer.

#### **SCTP**

SCTP is a protocol designed to operate on top of a non-reliable protocol such as IP, while providing a reliable data delivery to the SCTP user. The SCTP protocol is designed to be a discrete protocol.

Although SCTP is similar in some respects to the Transport Control Protocol (TCP), it differs in several key areas. The two protocols are similar in that they both provide reliable data delivery over a non-reliable network protocol (IP). The SCTP protocol is a more robust and higher performance protocol than TCP.

#### **Broader Definition of Connection Four-Tuple**

The TCP protocol defines a connection via a four-tuple – a specific local IP address, local transport protocol port, a specific remote host IP address and remote transport protocol port. The TCP connection is point-to-point and once the session is established the four-tuple can not change. SCTP uses a similar

four-tuple concept, but provides for the local and remote IP address values to be a list of IP addresses. SCTP allows a multi-homed host, with multiple network interfaces and more than one way to reach the far-end host, the capability to make use of this additional network connectivity to support the transport of data via the SCTP protocol. Redundancy through the support of multi-homing session end-points is a major SCTP advantage.

#### **Multiple Streams**

TCP is a point-to-point byte stream oriented transport protocol. In such a protocol if a single byte is corrupted or lost, then all data that follows must be queued and delayed from delivery to the application until the missing data is retransmitted and received to make the stream valid. With the TCP protocol, all data being transmitted is affected because there is only one path from end-to-end. The SCTP protocol addresses this limitation by providing the capability to specify more than one transport path between the two end-points. In SCTP, the four-tuple – with the multi-homing feature – defines what the SCTP protocol calls an *association*.

The association is composed of one or more uni-directional transport paths called *streams*. The number of inbound and outbound streams is independent of one another and is determined at session initiation time (for example, an association may be composed of three outbound and one inbound stream). In this scheme, a data retransmission only affects a single stream. If an association is defined with multiple streams and a packet is lost on a specific stream, data transmission on the other streams, which form this association, is not blocked. However, this feature is only beneficial if the upper layer application uses it.

In the EAGLE 5 ISS, a maximum of 2 inbound and 2 outbound streams can be defined for an association. Stream 0 in each direction is designated for Link Status messages. Stream 1 is designated for User Data messages. Separating the Link Status and User Data messages onto separate streams allows the adapter layer to prioritize the messages in a manner similar to MTP2. If the peer chooses to configure the association to have only one stream, then the signaling gateway will be able to use only stream 0 for both Link Status messages and User Data messages.

#### **Datagram Stream**

While TCP is implemented as a byte-oriented stream protocol, SCTP is based on a datagram-oriented protocol stream. By choosing the datagram as the smallest unit of transport, the SCTP protocol removes the need for the upper layer application to encode the length of a message as part of the message. An SCTP send results in the data being sent as a unit – a datagram – and received at the receiving node as a datagram.

#### **Selective Acknowledgements**

TCP acknowledgements are specified as the last consecutive byte in the byte stream that has been received. If a byte is dropped, the TCP protocol on the receiving side cannot pass inbound data to the user until the sender retransmits the lost byte; the stream is blocked. SCTP uses a feature known as *selective acknowledgement* in which each data chunk is identified by a chunk number – the Transmission Sequence Number (TSN) in SCTP terminology – and is explicitly acknowledged at a data chunk granularity. This means that if a data chunk is dropped, only that one data chunk needs to be retransmitted. In SCTP, a dropped data chunk only effects one stream, since ordered transmission of data is only enforced at the stream and not the association level.

#### **Un-order Delivery Capability**

The SCTP protocol provides a mechanism for un-ordered datagram delivery. This feature means that a datagram can be transmitted and received independent of datagram sequencing and thus not delayed while awaiting a retransmission. TCP does not provide an equivalent feature of this type.

#### **Enhanced Security**

The TCP protocol has a known and easily exploitable vulnerability to denial of service attacks (for example, SYN attacks). This weakness is due to the three-way handshake used by the TCP session-establishment protocol. The TCP session establishment method causes EAGLE 5 ISS resources to be committed prior to actually establishing the session. SCTP uses a four-way handshake where resources are not committed by the host being contacted until the contacting host confirms that it is actually making a contact request to prevent such attacks.

#### <span id="page-55-0"></span>**SCTP Connectivity Concepts**

The basic connectivity provided by the SCTP protocol is illustrated by *[Figure 20: SCTP Connectivity](#page-55-0)*:

#### **Figure 20: SCTP Connectivity**

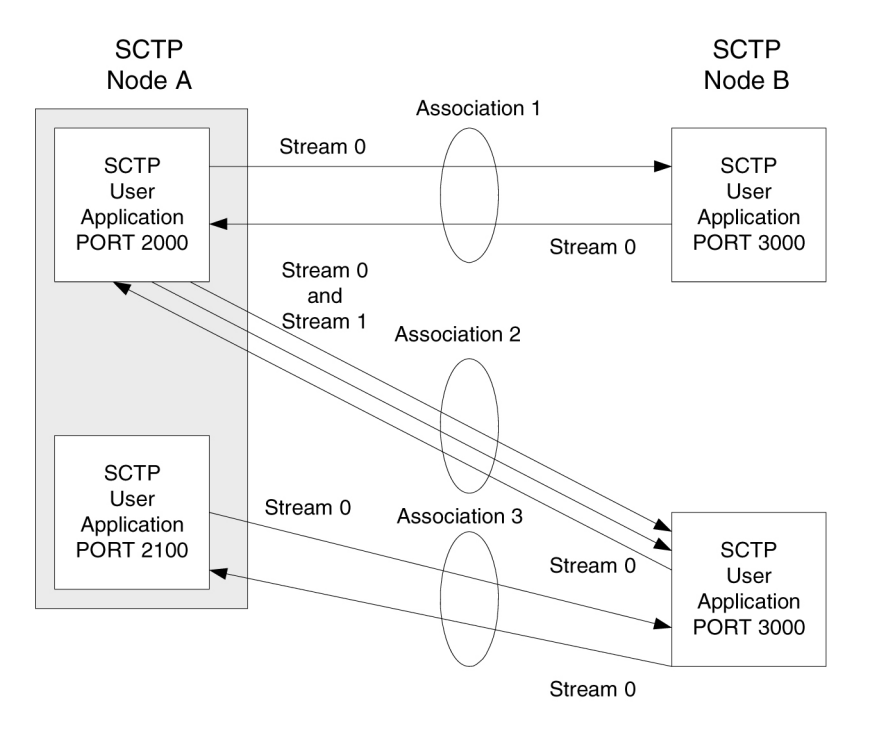

Key elements of the SCTP connection include:

- SCTP Instance
- SCTP Endpoint
- SCTP Association
- SCTP Stream

An SCTP instance is defined by the local SCTP port number. Each local SCTP port number requires its own SCTP instance. An SCTP instance as an entity defines the various SCTP characteristics that will apply to "all" SCTP associations that are created as part of the SCTP instance. These include timeout values, maximum receive windows, and so forth.

In *[Figure 20: SCTP Connectivity](#page-55-0)* there are three hosts: SCTP node A, node B and node C. Node A has two SCTP instances: local SCTP port 2000 and 2100. Both node B and node C have a single SCTP instance, local SCTP port 3000 and 3000 respectively. The fact that both node B and C are using port 3000 does not tie them together in any way.

An SCTP endpoint is defined as the logical sender/receiver of SCTP packets. On a multi-homed host, an SCTP endpoint is represented to its peers as a combination of a set of eligible destination transport addresses to which SCTP packets can be sent and a set of eligible source transport addresses from which SCTP packets can be received. All transport addresses used by an SCTP endpoint must use the same port number, but can use multiple IP addresses. A transport address used by an SCTP endpoint must not be used by another SCTP endpoint. In other words, a transport address is unique to an SCTP endpoint.

The concept of SCTP instance clarifies this definition. In *[Figure 20: SCTP Connectivity](#page-55-0)*, IP addresses are not shown, but to illustrate this definition, assume the following:

- Node A is multi-homed having two network interface cards with IP addresses 192.168.110.10 and 192.168.55.10
- Node B has a single network interface card with IP address of 192.168.110.20
- Node C is multi-homed having two network interface cards with IP addresses 192.168.110.30 and 192.168.55.30

<span id="page-56-0"></span>Based on these IP addresses from above and the defined port numbers for *[Figure 20: SCTP Connectivity](#page-55-0)*, there are four SCTP endpoints (*[Table 10: Sample SCTP Endpoints](#page-56-0)*).

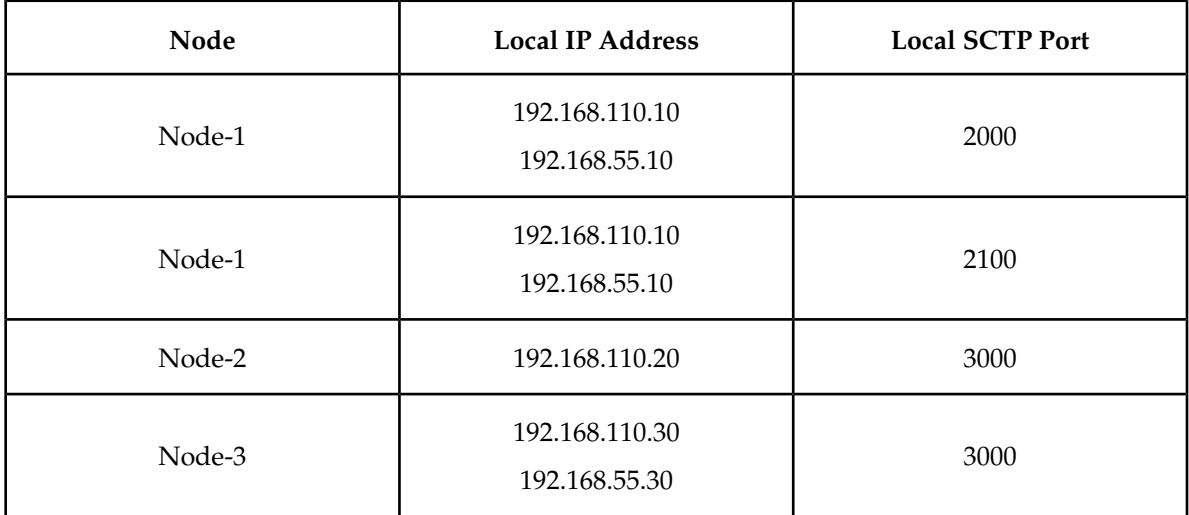

#### **Table 10: Sample SCTP Endpoints**

An SCTP association is defined as a protocol relationship between SCTP endpoints, composed of the two SCTP endpoints and protocol state information including verification tags and the currently active set of Transmission Sequence Numbers (TSNs), etc. An association can be uniquely identified by the transport addresses used by the endpoints in the association. Two SCTP endpoints must not have more than one SCTP association between them at any given time.

Based on this definition, given the endpoints listed above and *[Figure 20: SCTP Connectivity](#page-55-0)*, there are three defined SCTP associations.

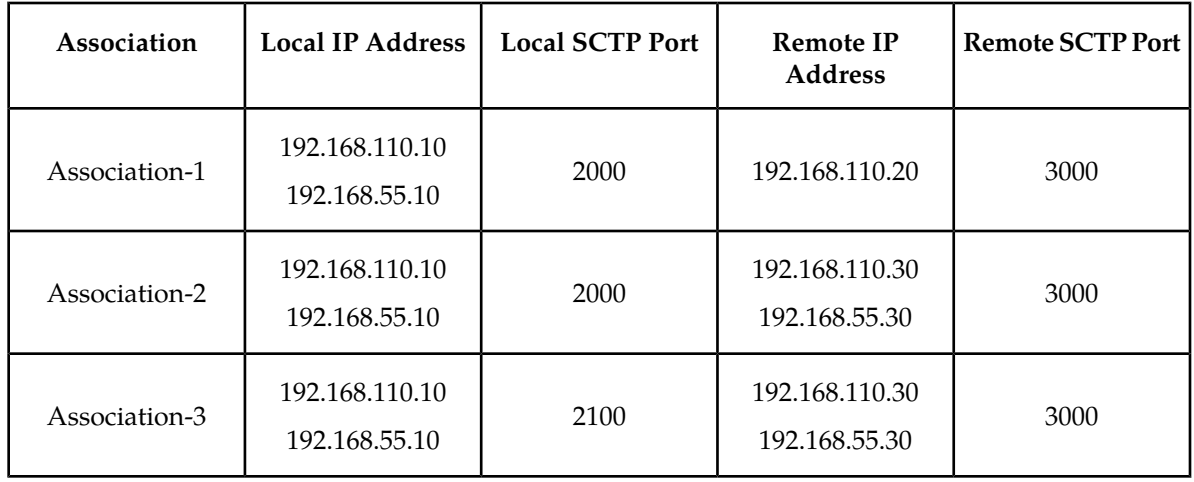

#### **Table 11: Sample SCTP Associations**

An SCTP stream is defined as a uni-directional logical channel established from one to another associated SCTP endpoint, within which all user messages are delivered in sequence except for those submitted to the unordered delivery service.

#### **Note:**

The relationship between stream numbers in opposite directions is strictly a matter of how the applications use them. It is the responsibility of the SCTP user to create and manage these correlations if they are so desired.

Based on this definition and *[Figure 20: SCTP Connectivity](#page-55-0)*, there are a total of seven streams for the three associations.

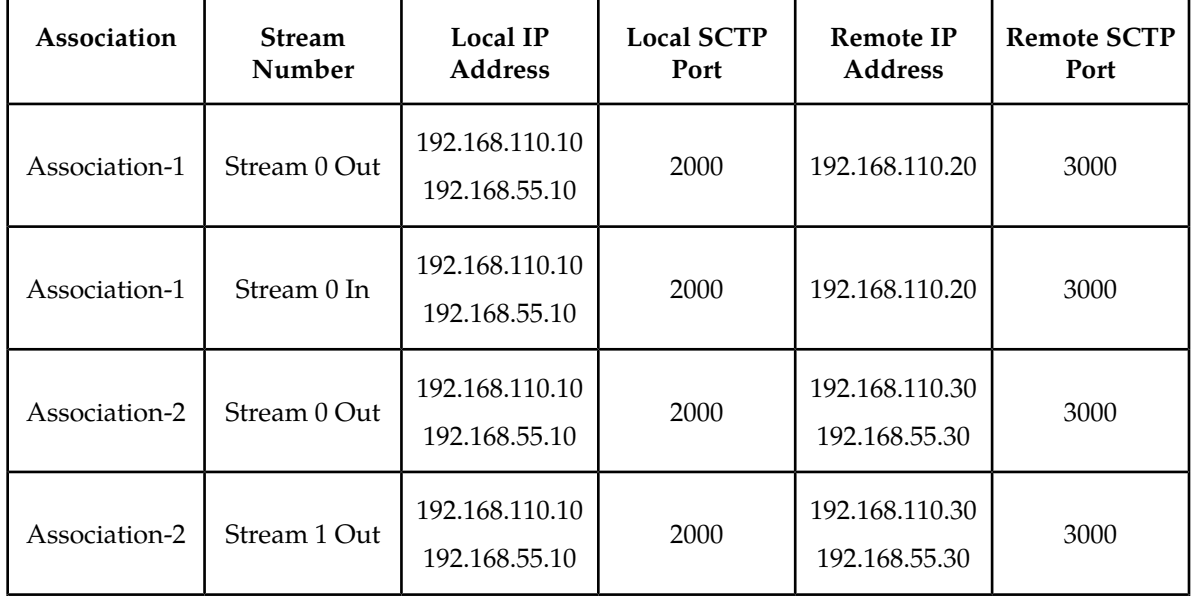

#### **Table 12: Sample SCTP Associations**

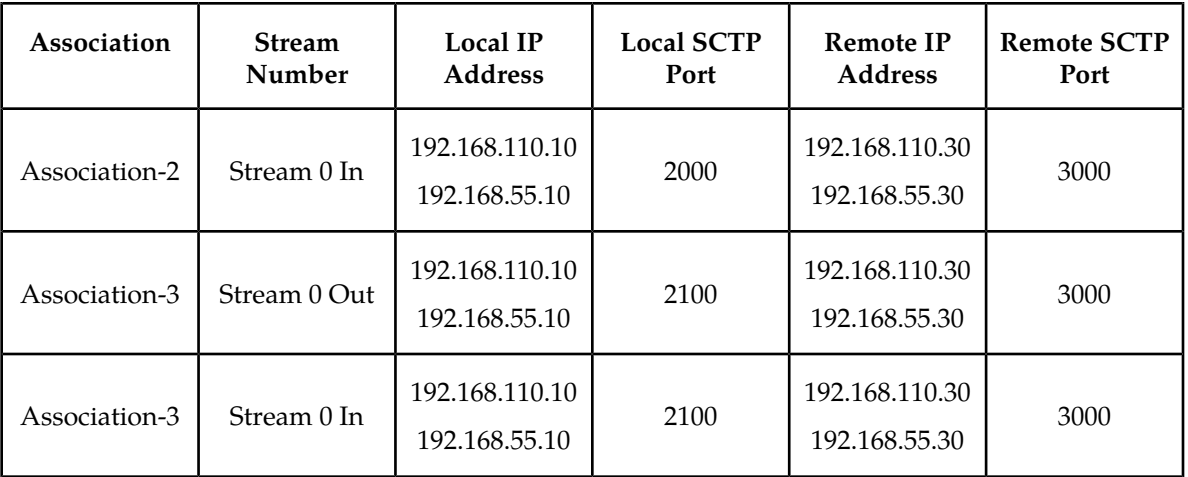

# **IP Signaling Gateway (IPSG)**

The IP Signaling Gateway (IPSG) feature provides a signaling gateway (SG) application as an alternative to the IPLIM and IPGW applications. However, the IPLIM and IPGW applications continue to be supported.

The IPSG feature can run the M2PA and M3UA protocols simultaneously on the same card. The feature also supports ANSI, ITU-N or ITUN-24, and ITU-I simultaneously on one card and one association.

The IPSG feature runs on the E5-ENET card with the IPSG application. An E5-ENET card running the IPSG application is referred to as an IPSG card.

For the M3UA protocol, the IPSG feature equates a linkset with an application server (AS) and equates a signaling link with an application-server/application server process instance (AS-ASP).

The connection to the remote host is provided by IPSG M3UA and IPSG M2PA signaling links. An IPSG M3UA signaling link is a signaling link that is assigned to an IPSG linkset whose ADAPTER value is m3ua. An IPSG M2PA signaling link is a signaling link that is assigned to an IPSG linkset whose ADAPTER value is m2pa. A maximum of 32 IPSG M2PA or IPSG M3UA signaling links are supported per IPSG card.

The IPSG M2PA signaling link can run the ANSI or ITU protocol, but not both simultaneously. ANSI and ITU can run on the same IPSG card on separate IPSG M2PA signaling links. ANSI and ITU can run on the same IPSG M3UA signaling link.

A series of three IS-NR link count thresholds are used to control the transition of the IPSG-M3UA links between Allowed, Restricted, and Prohibited states.

M2PA links on IPLIMx and IPSG cards can exist in the same linkset. M3UA links on IPSG and IPGWx cards cannot exist in the same linkset. M2PA and M3UA links cannot exist within the same linkset.

Each IPSG card can host up to 32 SCTP associations. A maximum of 16 M3UA links or 1 M2PA link can be assigned to an association. M3UA and M2PA cannot be mixed on the same association.

The SCTP ADLER-32 or CRC-32 checksum algorithm can be selected for an individual IPLIM, IPGW, or IPSG card.

The adjacent point code (APC) of the IPSG-M3UA linkset is the point code assigned to an AS.

Provisioning for the IP Signaling Gateway feature uses the card, linkset, signaling link, IP card, IP link, IP host, and association database entities. The relationship between these entities is shown in *[Figure 21: IP Signaling Gateway Database Relationships](#page-59-0)*. The provisioning for the IP Signaling Gateway feature is shown in *[IPSG M2PA and M3UA Configuration Procedures](#page-432-0)*.

<span id="page-59-0"></span>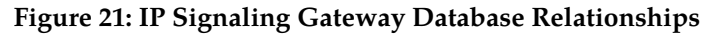

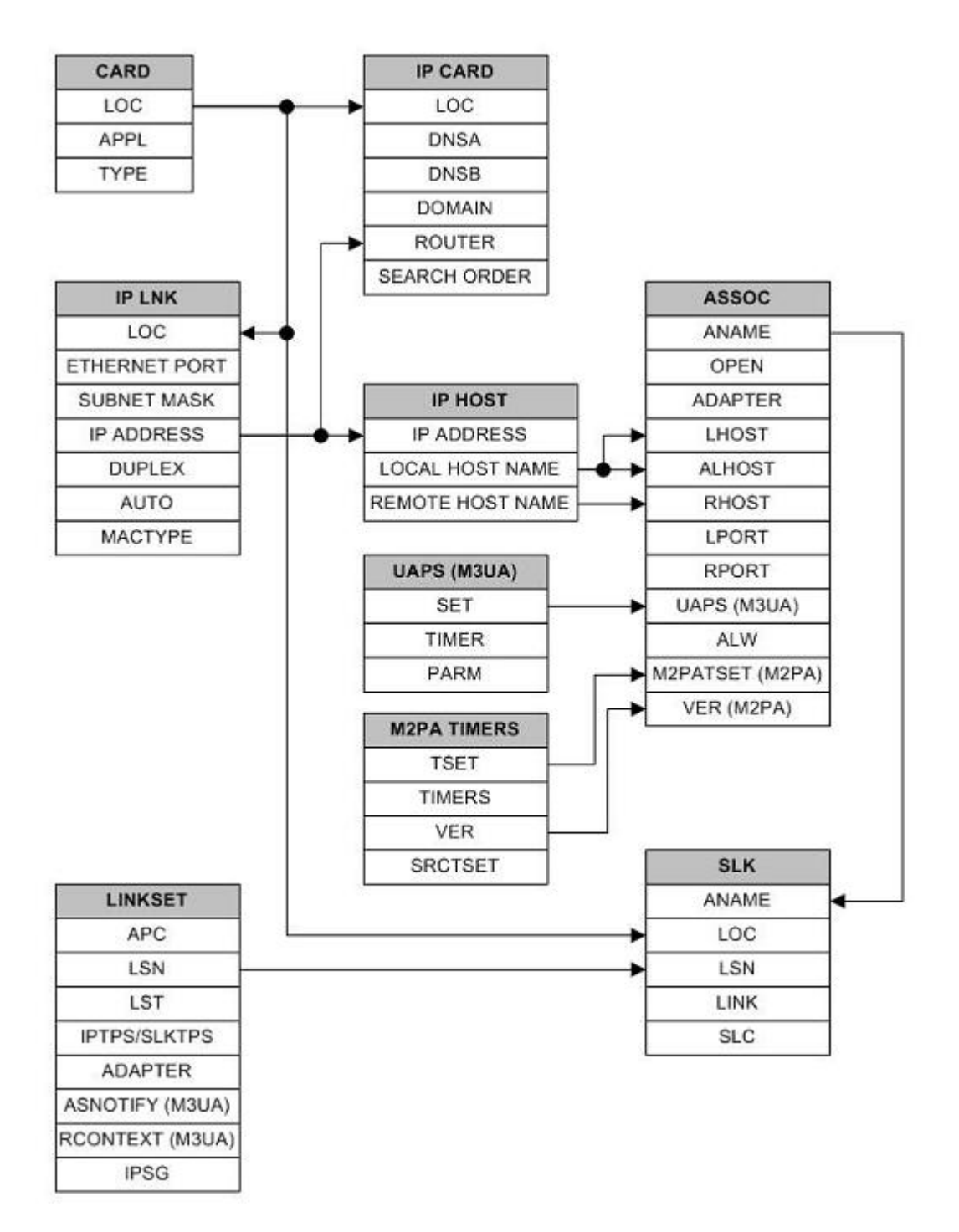

# **Chapter 3**

# **IETF M2PA Configuration Procedures**

#### **Topics:**

- 
- 
- *[Adding an IPLIMx Signaling Link.....68](#page-67-0)*
- *[Configuring an IP Link.....82](#page-81-0)*
- *[Adding an IP Host.....91](#page-90-0)*
- *[Configuring an IP Card.....93](#page-92-0)*
- *[Adding an IP Route.....100](#page-99-0)*
- *[Adding an M2PA Association.....104](#page-103-0)*
- *[Activating the Large MSU Support for IP](#page-114-0) [Signaling Feature.....115](#page-114-0)*
- *[Removing IETF M2PA Components.....119](#page-118-0)*
- *[Removing an IPLIMx Card.....119](#page-118-1)*
- *[Removing an IPLIMx Signaling Link.....120](#page-119-0)*
- *[Removing an IP Host Assigned to an IPLIMx](#page-127-0) [Card.....128](#page-127-0)*
- *[Removing an IP Route.....131](#page-130-0)*
- *[Removing an M2PA Association.....133](#page-132-0)*
- *[Changing IETF M2PA Components.....135](#page-134-0)*
- *[Changing the Attributes of an M2PA](#page-134-1) [Association.....135](#page-134-1)*
- *[Changing the Buffer Size of an M2PA](#page-144-0) [Association.....145](#page-144-0)*
- *[Changing the Host Values of an M2PA](#page-150-0) [Association.....151](#page-150-0)*
- *[Changing the Link Value of an M2PA Association](#page-160-0) [to another Link Value on the Same IPLIMx](#page-160-0) [Card.....161](#page-160-0)*
- *[Configuring SCTP Retransmission Control for an](#page-165-0) [M2PA Association.....166](#page-165-0)*
- *[Changing an M2PA Timer Set.....171](#page-170-0)*
- *[Changing the SCTP Checksum Algorithm Option](#page-176-0) [for M2PA Associations.....177](#page-176-0)*

Chapter 3, IETF M2PA Configuration Procedures, describes the procedures necessary to configure the [Adding IETF IPLIMx Components.....63](#page-62-0) components necessary to establish IP connections [Adding an IPLIMx Card.....64](#page-63-0) **using M2PA** associations on IPLIMx signaling links.

• *[Turning the Large MSU Support for IP Signaling](#page-186-0) [Feature Off.....187](#page-186-0)*

## <span id="page-62-0"></span>**Adding IETF IPLIMx Components**

This section describes how to configure the components necessary to establish IP connections using M2PA associations on IPLIMx signaling links. IPLIMx signaling links are signaling links assigned to cards running either the IPLIM or IPLIMI applications. The IPLIM application supports point-to-point connectivity for ANSI networks. The IPLIMI application supports point-to-point connectivity for ITU networks.

The configuration of these IP connections consists of these items.

- **1.** Configure the IPLIMx card with the *[Adding an IPLIMx Card](#page-63-0)* procedure.
- **2.** Configure the required destination point codes see Chapter 2, "Configuring Destination Tables," in the *Database Administration Manual - SS7*.
- **3.** Configure the required IPLIMx linksets see Chapter 3, "SS7 Configuration," in the *Database Administration Manual - SS7*.
- **4.** Configure the IPLIMx signaling links with the *[Adding an IPLIMx Signaling Link](#page-67-0)* procedure. The ipliml2=m2pa parameter of the ent-slk command must be specified for these signaling links. If the addition of these signaling links will exceed the current number of signaling links the EAGLE 5 ISS is allowed to have, the *[Enabling the Large System # Links Controlled Feature](#page-691-0)* procedure will have to be performed to increase the quantity of signaling links.
- **5.** Configure the required routes see Chapter 3, "SS7 Configuration," in the *Database Administration Manual - SS7*.
- **6.** IP addresses must be assigned to the IPLIMx card configured in step 1 by performing the *[Configuring](#page-81-0) [an IP Link](#page-81-0)* procedure. There are other IP link parameters that are assigned to the IPLIMx card when the IPLIMx card is configured. Default values are assigned to these parameters when the IPLIMx card is configured. These values can be displayed by the rtrv-ip-lnk command. These values can be changed by performing the *[Configuring an IP Link](#page-81-0)* procedure.
- **7.** Local IP hosts, assigned to the IP addresses assigned to step 6, must be configured in the database by performing the *[Adding an IP Host](#page-90-0)* procedure. Verify the hosts with the rtrv-ip-host command. This establishes a relationship between the IP card related information and the connection related information.
- **8.** When the IP cards are added to the database in step 1, there are IP parameters that control the IP stack that are assigned default values. These parameter values can be displayed by the rtrv-ip-card command. These values can be changed by performing the *[Configuring an IP Card](#page-92-0)* procedure.
- **9.** Static IP routes provide more flexibility in selecting the path to the remote destination and reduces the dependence on default routers. Static IP routes are provisioned by performing the *[Adding an](#page-99-0) [IP Route](#page-99-0)* procedure.
- **10.** Associations specify a connection between a local host/TCP port and a remote host/TCP port. Three types of associations can be provisioned: M2PA, M3UA, and SUA. Associations that are assigned to IPLIMx signaling links must be M2PA associations. The ipliml2=m2pa parameter must be assigned to the signaling link that is assigned to an M2PA association. The M2PA association is configured by performing the *[Adding an M2PA Association](#page-103-0)* procedure. M3UA and SUA associations are provisioned with the *[Adding an M3UA or SUA Association](#page-254-0)* procedure. Associations can be assigned to IPSG signaling links also. These associations are configured by performing the *[Adding an IPSG M2PA Association](#page-491-0)* or *[Adding an IPSG M3UA Association](#page-499-0)* procedures. A number of fields in the association cannot be configured with the *[Adding an M2PA Association](#page-103-0)* procedure and are set to default values. The values of these fields can be displayed using the rtrv-assoc command after the *[Adding an M2PA Association](#page-103-0)* procedure is performed. These values can be

changed by performing the *[Adding an M2PA Association](#page-103-0)* procedure. An IPLIMx card can have one association for each signaling link assigned to the card.

**11.** There are two versions of M2PA associations, RFC and Draft 6, that can be configured in the database. When an M2PA association is added to the database with *[Adding an M2PA Association](#page-103-0)* procedure, the association is configured as an RFC M2PA association. The RFC version of M2PA timer set 1 is also assigned to the association when the M2PA association is added to the database.

There are two different versions, RFC and Draft 6, of M2PA timer sets that can be assigned to M2PA associations. Each version of the M2PA timer sets contains 20 timer sets. The values of these timer sets can be changed with the *[Changing an M2PA Timer Set](#page-170-0)* procedure.

The version of the M2PA association and the M2PA timer set assigned to the association can be changed with *[Adding an M2PA Association](#page-103-0)* procedure. The M2PA version of the association determines the version of the M2PA timer set that is assigned to the association. For example, if M2PA timer set 3 is assigned to the M2PA association, and the association is an RFC M2PA association, the RFC version of M2PA timer set 3 is used with the association. If M2PA timer set 7 is assigned to the M2PA association, and the association is a Draft 6 M2PA association, the Draft 6 version of M2PA timer set 7 is used with the association.

**12.** The EAGLE 5 ISS processes messages with a service information field (SIF) that is 272 bytes or smaller. The Large MSU Support for IP Signaling feature allows the EAGLE 5 ISS to process messages with a service indicator value of 6 to 15 and with a SIF that is larger than 272 bytes. Perform the *[Activating the Large MSU Support for IP Signaling Feature](#page-302-0)* procedure to enable and turn on the Large MSU Support for IP Signaling feature.

# <span id="page-63-0"></span>**Adding an IPLIMx Card**

<span id="page-63-1"></span>This procedure is used to add an IPLIMx card to the database using the ent-card command. An IPLIMx card is a card that is running either the IPLIM or IPLIMI applications. A maximum of 100 IPLIMx cards can be provisioned in the database. *[Table 13: IPLIMx Card Types](#page-63-1)* shows the cards that can be provisioned in this procedure.

#### **Table 13: IPLIMx Card Types**

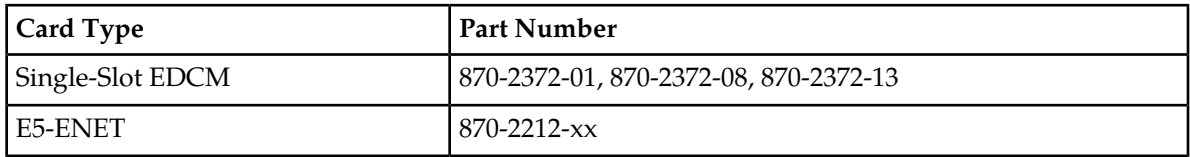

The EAGLE 5 ISS can support a mixture of single-slot EDCMs and E5-ENET cards.

The ent-card command uses these parameters.

:loc – The location of the card being added to the database.

:type – The type of card being added to the database. For this procedure, the value of this parameter is dcm.

:appl – The application software that is assigned to the card. For this procedure, the value of this parameter is iplim for ANSI IP network connections or iplimi for ITU IP network connections.

:force – If the global title translation feature is on, the force=yes parameter allows the LIM to be added to the database even if the current SCCP transactions-per-second threshold is unable to support the additional SCCP transaction-per-second capacity created by adding the IP card. This parameter is obsolete and is no longer used.

#### <span id="page-64-0"></span>**Card Slot Selection**

The single-slot EDCM and E5-ENET card can be inserted into any card slot, except for card slots that must remain empty to accommodate dual-slot cards, slots 09 and 10 in each shelf, and slots 1113 through 1118.

To provision a E5-ENET card, the shelf containing the E5-ENET card must have HIPR or HIPR2 cards installed in slots 9 and 10 in that shelf. If HIPR or HIPR2 cards are not installed in the shelf that the E5-ENET card will occupy, the E5-ENET card will be auto-inhibited when the E5-ENET card is inserted into the shelf. Enter the rept-stat-gpl:gpl=hipr command to verify whether or not HIPR cards are installed in the same shelf as the E5-ENET card being provisioned in this procedure. Enter the rept-stat-gpl:gpl=hipr2 command to verify whether or not HIPR2 cards are installed in the same shelf as the E5-ENET card being provisioned in this procedure.

**1.** Display the cards in the database using the rtrv-card command.

This is an example of the possible output. Cards should be distributed throughout the EAGLE 5 ISS for proper power distribution. Refer to the *Installation Manual - EAGLE 5 ISS* for the shelf power

```
distribution.
rlghncxa03w 09-05-05 08:12:53 GMT 41.0.0
CARD TYPE APPL LSET NAME LINK SLC LSET NAME LINK SLC<br>1101 DSM VSCCP
     DSM VSCCP
1102 TSM GLS 
1113 GSPM EOAM<br>1114 TDM-A
     TDM-A
1115 GSPM EOAM
1116 TDM-B
1117 MDAL
1201 LIMDS0 SS7ANSI sp2 a 0 sp1 B 0<br>1203 LIMDS0 SS7ANSI sp3 a 0
1203 LIMDS0 SS7ANSI sp3 A 0 
1204 LIMDS0 SS7ANSI sp3 A 1
1206 LIMDS0 SS7ANSI nsp3 A 1 nsp4 B 1
1216 DCM STPLAN 
1301 LIMDS0 SS7ANSI sp6 A 1 sp7 B 0
1302 LIMDS0 SS7ANSI sp7 A 1 sp5 B 1
     1303 DCM IPLIM ipnode1 A 0 ipnode3 B 1303 B 1303 B 1303 B 1303 B 1303 B 1303 B 1303 B 1303 B 1303 B 1303 B 130
1305 DCM IPLIM ipnode4 A 0
1307 DCM STPLAN
2101 ENET IPSG
2103 ENET TPSG
2105 ENET IPSG
2107 ENET IPSG<br>2201 DCM IPLII
            IPLIM2203 DCM IPLIM
2207 DCM IPLIM
2211 DCM SS7IPGW
2213 DCM SS7IPGW<br>2215 DCM IPGWI
     DCM TPGWT
2217 DCM IPGWI
2301 DCM SS7IPGW
2303 DCM SS7IPGW
2305 DCM IPGWI
2307 DCM IPGWI
2311 DCM IPLIMI
2313 DCM IPLIMI
```
Continue the procedure by performing one of these steps.

- If the required unprovisioned card slots (see the section *[Card Slot Selection](#page-64-0)*) are shown in the rtrv-card output, continue the procedure with *[Step 4](#page-65-0)*.
- If the required unprovisioned card slots are not shown in the rtrv-card output, *[Step 2](#page-65-1)* must be performed.
- <span id="page-65-1"></span>**2.** Display the shelves in the database by entering the rtrv-shlf command. This is an example of the possible output.

```
rlghncxa03w 08-03-05 08:12:53 GMT 38.0.0
SHELF DISPLAY
FRAME SHELF TYPE
 1 1 CONTROL<br>1 2 EXTENSIO
            EXTENSION
 1 3 EXTENSION
      1 EXTENSION
  2 2 EXTENSION
  2 3 EXTENSION
```
<span id="page-65-2"></span>If all the shelves are provisioned in the database, then the remainder of this procedure cannot be performed. There are no available card slots for the new IPLIMx card.

If all the shelves have not been provisioned in the database, continue the procedure with *[Step 3](#page-65-2)*.

**3.** Add the required shelf using the ent-shlf command with the location of the shelf and the type=ext parameter. The shelf location values are 1200, 1300, 2100, 2200, 2300, 3100, 3200, 3300, 4100, 4200, 4300, 5100, 5200, 5300, and 6100. For this example, enter this command.

ent-shlf:loc=3100:type=ext

<span id="page-65-0"></span>When this command has successfully completed, this message should appear.

```
rlghncxa03w 07-05-01 09:12:36 GMT EAGLE5 37.0.0
ENT-SHLF: MASP A - COMPLTD
```
**4.** Verify that the card to be entered has been physically installed into the proper location (see the section *[Card Slot Selection](#page-64-0)*).

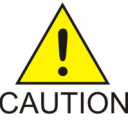

**CAUTION:** If the versions of the flash GPLs on the IPSG card do not match the flash GPL versions in the database when the IPSG card is inserted into the card slot, UAM 0002 is generated indicating that these GPL versions do not match. If UAM 0002 has been generated, perform the alarm clearing procedure for UAM 0002 in the *Maintenance Manual* before proceeding with this procedure.

**Note:** If the card being added in this procedure is not an E5-ENET card, continue the procedure with *[Step 7](#page-66-0)*.

**5.** Verify that HIPR cards are installed in card locations 9 and 10 in the shelf containing the E5-ENET card being added in this procedure. Enter this command.

rept-stat-gpl:gpl=hipr

This is an example of the possible output.

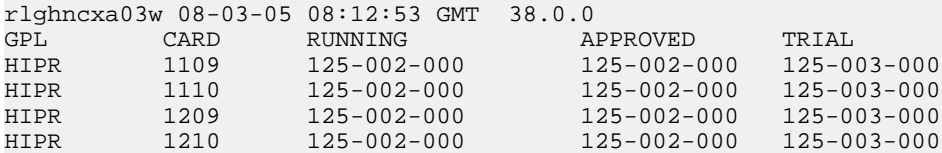

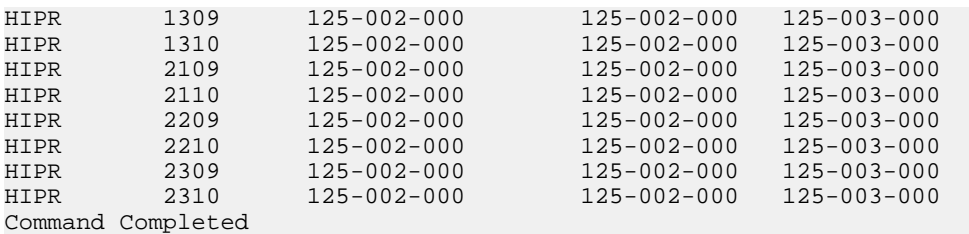

If HIPR cards are installed in the shelf containing the E5-ENET card, continue the procedure with *[Step 7](#page-66-0)*.

<span id="page-66-1"></span>If HIPR cards are not installed on the shelf containing the E5-ENET card, continue the procedure with *[Step 6](#page-66-1)*

**6.** Verify that HIPR2 cards are installed in card locations 9 and 10 in the shelf containing the E5-ENET card being added in this procedure. Enter this command.

rept-stat-gpl:gpl=hipr2

This is an example of the possible output.

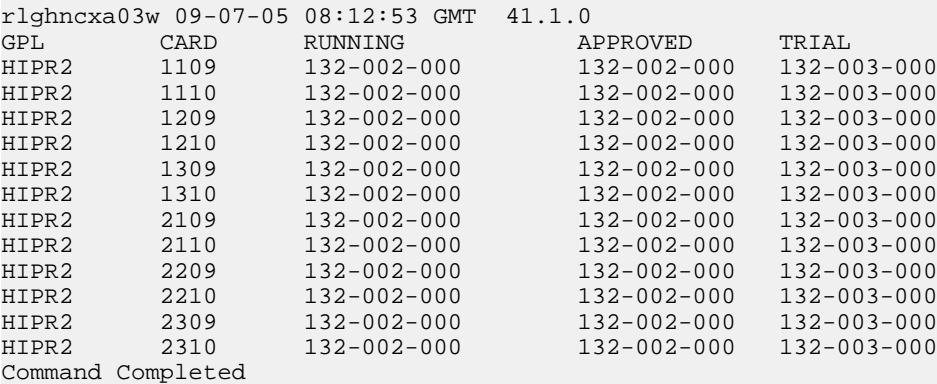

If HIPR2 cards are installed in the shelf containing the E5-ENET card, continue the procedure with *[Step 7](#page-66-0)*.

<span id="page-66-0"></span>If HIPR or HIPR2 cards are not installed on the shelf containing the E5-ENET card, go to the *Installation Manual - EAGLE 5 ISS* and install the HIPR or HIPR2 cards. Once the HIPR or HIPR2 cards have been installed, continue the procedure with *[Step 7](#page-66-0)*.

**7.** Add the card using the ent-card command. For this example, enter these commands.

ent-card:loc=1311:type=dcm:appl=iplim

ent-card:loc=1313:type=dcm:appl=iplimi

When each of these commands have successfully completed, this message should appear.

rlghncxa03w 06-10-12 09:12:36 GMT EAGLE5 36.0.0 ENT-CARD: MASP A - COMPLTD

**8.** Verify the changes using the rtrv-card command with the card location specified in *[Step 7](#page-66-0)*. For this example, enter these commands.

rtrv-card:loc=1311

This is an example of the possible output.

```
rlghncxa03w 06-10-28 09:12:36 GMT EAGLE5 36.0.0
CARD TYPE APPL LSET NAME LINK SLC LSET NAME LINK SLC<br>1311 DCM IPLIM
1311 DCM
```
rtrv-card:loc=1313

This is an example of the possible output.

```
rlghncxa03w 06-10-28 09:12:36 GMT EAGLE5 36.0.0
CARD TYPE APPL LSET NAME LINK SLC LSET NAME LINK SLC
1313 DCM IPLIMI
```
**9.** Back up the new changes using the chg-db:action=backup:dest=fixed command. These messages should appear, the active Maintenance and Administration Subsystem Processor (MASP) appears first.

BACKUP (FIXED) : MASP A - Backup starts on active MASP. BACKUP (FIXED) : MASP A - Backup on active MASP to fixed disk complete. BACKUP (FIXED) : MASP A - Backup starts on standby MASP. BACKUP (FIXED) : MASP A - Backup on standby MASP to fixed disk complete.

# <span id="page-67-0"></span>**Adding an IPLIMx Signaling Link**

This procedure is used to add an IPLIMx signaling link to the database using the ent-slk command. The ent-slk command uses these parameters.

:loc – The card location of the IP card that the IP signaling link will be assigned to. The cards specified by this parameter are IP cards running the IPLIM or IPLIMI applications.

:link – The signaling link on the card specified in the loc parameter.

:lsn – The name of the linkset that will contain the signaling link.

:slc – The signaling link code. The SLC must be unique within the linkset. It must be the same at both the EAGLE 5 ISS location and the distant node.

:ipliml2 – The L2 protocol stack to be assigned to the IP signaling link, M2PA (the default value).

The ent-slk command contains other optional parameters that are not used to configure an IPGWx signaling link. These parameters are discussed in more detail in the *Commands Manual* or in these sections.

- These procedures in this manual:
	- *[Adding an IPGWx Signaling Link](#page-224-0)*
	- *[Adding an IPSG M3UA Signaling Link](#page-519-0)*
	- *[Adding an IPSG M2PA Signaling Link](#page-505-0)*
- These procedures in the *Database Administration Manual SS7*
	- Adding an SS7 Signaling Link
	- Adding an E1 Signaling Link
	- Adding a T1 Signaling Link

• Adding an ATM High-Speed Signaling Link

These items must be configured in the database before an IP signaling link can be added:

- Shelf perform the "Adding a Shelf" procedure in the *Database Administration Manual System Management.*
- Card perform the *[Adding an IPLIMx Card](#page-63-0)* procedure
- Destination Point Code perform the "Adding a Destination Point Code" procedure in the *Database Administration Manual -* SS7 .
- Linkset An IPLIMx signaling link can be assigned to any linkset that does not contain IPGW $x$ signaling links . Perform one of these procedures to add the linkset.
	- "Adding an SS7 Linkset" in the *Database Administration Manual SS7*
	- *[Adding an IPSG M2PA Linkset](#page-439-0)*
	- *[Adding an IPSG M3UA Linkset](#page-453-0)*

Adding the IPLIMx signaling link to an IPLIMx card that does not contain any IPLIMx signaling links cannot exceed the maximum total provisioned system TPS shown in the rtrv-tps output. An IPLIMx card that contains IPLIMx signaling links uses 4000 TPS. If the IPLIMx signaling link is being added to an IPLIMx card that contains other signaling links, no additional TPS is used and the maximum total provisioned system TPS shown in the rtrv-tps output will not be exceeded.

If adding the IPLIMx signaling link will exceed the maximum total provisioned system TPS, and the maximum total provisioned system TPS is 500,000, perform the "Activating the HIPR2 High Rate Mode" feature in the *Database Administration Manual - System Management* to enable and turn on the HIPR2 High Rate Mode feature. When the HIPR2 High Rate Mode feature is enabled and turned on, the maximum total provisioned system TPS is increased to 750,000. If the maximum total provisioned system TPS is 750,000, or the maximum total provisioned system TPS is 500,000 and will not be increased, and adding the IPLIMx signaling link will exceed the maximum total provisioned system TPS, the IPLIMx signaling link cannot be added unless the amount of available TPS is reduced enough to allow the IPLIMx signaling link to be added. The available TPS can be reduced by performing one or more of these actions.

- The IP TPS values of some IPGWx linksets have to be changed.
- The MAXSLKTPS values of some IPSG linksets (and the RSVDSLKTPS values if necessary) have to be changed.
- Some ATM high-speed signaling links have to be removed.
- An IPLIMx card that contains signaling links has to be removed.

Verify that the link has been physically installed (all cable connections have been made).

To configure the EAGLE 5 ISS to perform circular routing detection test on the signaling links, "Configuring Circular Route Detection" procedure in the *Database Administration Manual - SS7*.

**Note:** Circular route detection is not supported in ITU networks.

To provision a EAGLE 5 ISS with more than 1200 signaling links, the EAGLE 5 ISS must have certain levels of hardware installed. See the *[Requirements for EAGLE 5 ISSs Containing more than 1200 Signaling](#page-690-0) [Links](#page-690-0)* section for more information on these hardware requirements.

The EAGLE 5 ISS can contain a mixture of low-speed, E1, T1, ATM high-speed, and IP signaling links. The *[Determining the Number of High-Speed and Low-Speed Signaling Links](#page-690-1)* section describes how to determine the quantities of the different types of signaling links the EAGLE 5 ISS can have.

#### **Canceling the REPT-STAT-SLK, RTRV-LS, and RTRV-SLK Commands**

Because the rept-stat-slk, rtrv-ls, and rtrv-slk commands used in this procedure can output information for a long period of time, the rept-stat-slk, rtrv-ls, and rtrv-slk commands can be canceled and the output to the terminal stopped. There are three ways that the rept-stat-slk, rtrv-ls, and rtrv-slk commands can be canceled.

- Press the F9 function key on the keyboard at the terminal where the rept-stat-slk, rtrv-ls, or rtrv-slk commands were entered.
- Enter the canc-cmd without the trm parameter at the terminal where the rept-stat-slk, rtrv-ls, or rtrv-slk commands were entered.
- Enter the canc-cmd: trm=<xx>, where <xx> is the terminal where the rept-stat-slk, rtrv-ls, or rtrv-slk commands were entered, from another terminal other that the terminal where the rept-stat-slk, rtrv-ls, or rtrv-slk commands was entered. To enter the canc-cmd:trm=<xx> command, the terminal must allow Security Administration commands to be entered from it and the user must be allowed to enter Security Administration commands. The terminal's permissions can be verified with the rtrv-secu-trm command. The user's permissions can be verified with the rtrv-user or rtrv-secu-user commands.

For more information about the canc-cmd command, go to the *Commands Manual*.

**1.** Display the maximum number of signaling links the EAGLE 5 ISS can have and the number of signaling links that are currently provisioned by entering the rtrv-tbl-capacity command.

This is an example of the possible output.

rlghncxa03w 09-07-19 21:16:37 GMT EAGLE5 41.1.0 SLK table is ( 4 of 1200) 1% full

**Note:** The rtrv-tbl-capacity command output contains other fields that are not used by this procedure. If you wish to see all the fields displayed by the rtrv-tbl-capacity command, refer to the rtrv-tbl-capacity command description in the *Commands Manual*.

If the addition of the new signaling link will not exceed the maximum number of signaling links the EAGLE 5 ISS can have, continue the procedure with *[Step 2](#page-69-0)* .

If the addition of the new signaling link will exceed the maximum number of signaling links the EAGLE 5 ISS can have, and the maximum number of signaling links is less than 2800, perform the *[Enabling the Large System # Links Controlled Feature](#page-691-0)* procedure to enable the desired quantity of signaling links. After the new quantity of signaling links has been enabled, continue the procedure with *[Step 2](#page-69-0)* .

<span id="page-69-0"></span>If the addition of the new signaling link will exceed the maximum number of signaling links the EAGLE 5 ISS can have (in this example, the maximum number of signaling links is 1200), and the maximum number of signaling links is 2800, this procedure cannot be performed. The EAGLE 5 ISS cannot contain more than 2800 signaling links.

**2.** Display the total provisioned system TPS by entering the rtrv-tps command. This is an example of the possible output.

rlghncxa03w 10-07-10 16:20:46 GMT EAGLE 42.0.0 CARD NUM NUM RSVD MAX TYPE CARDS LINKS TPS TPS ----- ----- ----- -------- -------- IPGW 17 16 48000 80000 IPSG 3 7 4200 8000 IPLIM 2 4 8000 8000

ATM 2 2 3668 3668 Total provisioned System TPS (99668 of 500000) 20% Command Completed.

**3.** Display the cards in the database using the rtrv-card command.

This is an example of the possible output.

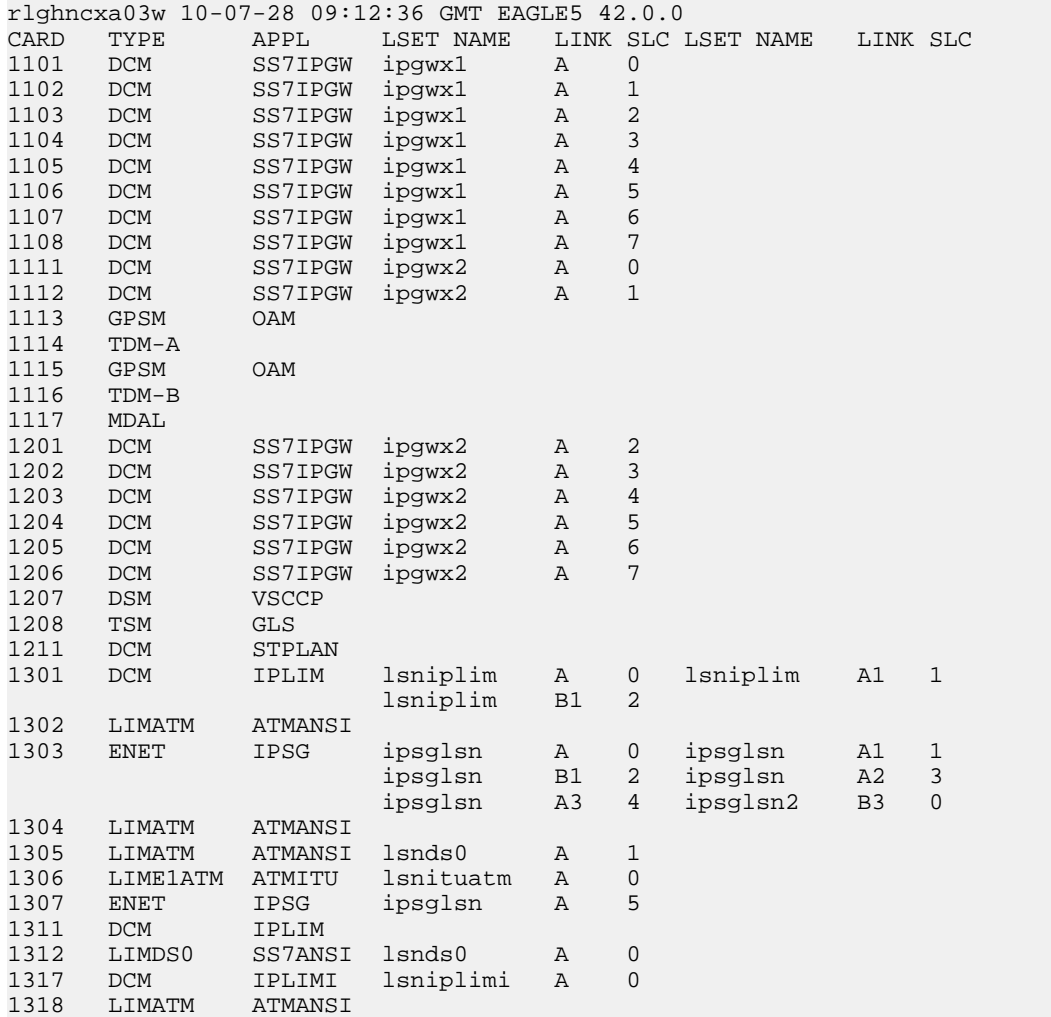

If the required card is not in the database, perform the *[Adding an IPLIMx Card](#page-63-0)* procedure and add the IPLIMx card to the database.

Note: If the linkset that the signaling link will be added to contains the multgc=yes parameter, the application assigned to the card must be IPLIMI.

An IPLIMx card that contains signaling links uses 4000 TPS. If the card that the new IPLIMx signaling link will be assigned to has other signaling links assigned to it (shown in the LSET NAME, LINK, and SLC columns in the rtrv-card output), continue the procedure with *[Step 8](#page-76-0)*.

If the *[Adding an IPLIMx Card](#page-63-0)* procedure was performed in this step, or if the new signaling link will be assigned to an existing IPLIMx card that contains no signaling links, continue the procedure by performing one of these actions.

- If adding the new IPLIMx signaling link will not exceed the maximum total provisioned system TPS, shown in *[Step 2](#page-69-0)* , continue the procedure with *[Step 8](#page-76-0)*.
- If adding the new IPLIMx signaling link will exceed the maximum total provisioned system TPS, and the maximum total provisioned system TPS is 500,000 shown, perform the "Activating the HIPR2 High Rate Mode Feature" procedure in the *Database Administration Manual - System Management* to enable and turn on the HIPR2 High Rate Mode feature. When the HIPR2 High Rate Mode feature is enabled and turned on, the maximum total provisioned system TPS is increased to 750,000. After the HIPR2 High Rate Mode feature has been enabled and turned on, continue the procedure with *[Step 8](#page-76-0)*.
- If the maximum total provisioned system TPS is 750,000, or the maximum total provisioned system TPS is 500,000 and will not be increased, and adding the IPLIMx signaling link will exceed the maximum total provisioned system TPS, the IPLIMx signaling link cannot be added unless the amount of available TPS is reduced enough to allow the IPLIMx signaling link to be added. The available TPS can be increased by performing one or more of these actions.
	- The IP TPS values of some IPGW<sub>x</sub> linksets have to be changed. To perform this action, continue the procedure with *[Step 6](#page-72-0)*.
	- The MAXSLKTPS values of some IPSG linksets (and the RSVDSLKTPS values if necessary) have to be changed. To perform this action, continue the procedure with *[Step 6](#page-72-0)*.
	- Some ATM high-speed signaling links have to be removed. To perform this action, continue the procedure with *[Step 4](#page-71-0)*.
	- An IPLIMx card that contains signaling links has to be removed. To perform this action, continue the procedure with *[Step 5](#page-72-1)*.
- <span id="page-71-0"></span>**4.** Display the ATM high-speed signaling links by entering this command.

rtrv-slk:type=saal

This is an example of the possible output.

```
rlghncxa03w 10-07-19 21:16:37 GMT EAGLE5 42.0.0
 LP ATM
LOC LINK LSN SLC TYPE SET BPS TSEL VCI VPI LL
1303 A lsnds0 1 LIMATM 1 1.544M LINE 5 0 0
 LP ATM E1ATM
LOC LINK LSN SLC TYPE SET BPS TSEL VCI VPI CRC4 SI SN<br>1306 A lsnituatm 0 LIME1ATM 21 2.048M LINE 5 0 ON 3 0
1306 A lsnituatm 0 LIME1ATM 21 2.048M LINE 5 0 ON 3 0
SLK table is (30 of 1200) 2% full.
```
If ATM high-speed signaling links are shown in the rtrv-slk output, perform the "Removing an SS7 Signaling Link" procedure in the *Database Administration Manual - SS7* to remove some of the ATM high-speed signaling links.

If ATM high-speed signaling links are not displayed in the rtrv-slk output, perform one or more of these actions to increase the available TPS.

**Note:** If one or more of these actions are not performed to increase the available TPS and the available TPS will not allow the IPLIMX signaling link to be added, the IPLIMx signaling link cannot be added and the remainder of this procedure cannot be performed.
- The IP TPS values of some IPGWx linksets have to be changed. To perform this action, continue the procedure with *[Step 6](#page-72-0)*.
- The MAXSLKTPS values of some IPSG linksets (and the RSVDSLKTPS values if necessary) have to be changed. To perform this action, continue the procedure with *[Step 6](#page-72-0)*.
- An IPLIMx card that contains signaling links has to be removed. To perform this action, continue the procedure with *[Step 5](#page-72-1)*.

If you do not wish to perform other actions to increase the available TPS and the available TPS will allow the IPLIMx signaling link to be added, continue the procedure with *[Step 8](#page-76-0)*.

<span id="page-72-1"></span>**5.** Display the signaling links that are assigned to IPLIMx cards by entering this command.

rtrv-slk:type=iplim

This is an example of the possible output.

rlghncxa03w 10-07-19 21:16:37 GMT EAGLE5 42.0.0 LOC LINK LSN SLC TYPE ANAME SLKTPS<br>1301 A lsniplim 0 IPLIM M2PA 1301 A lsniplim 0 IPLIM M2PA 1301 A1 lsniplim 1 IPLIM M2PA 1301 B1 lsniplim 2 IPLIM M2PA 1317 A lsniplimi 0 IPLIMI M2PA SLK table is (30 of 1200) 2% full.

If IPLIMx cards containing signaling links are shown in the rtrv-slk output, perform the *[Removing](#page-118-0) [an IPLIMx Card](#page-118-0)* procedure to remove an IPLIMx card and its associated signaling links.

If IPLIMx cards containing signaling links are not displayed in the rtrv-slk output, perform one or more of these actions to increase the available TPS.

**Note:** If one or more of these actions are not performed to increase the available TPS and the available TPS will not allow the IPLIMx signaling link to be added, the IPLIMx signaling link cannot be added and the remainder of this procedure cannot be performed.

- The IP TPS values of some IPGWx linksets have to be changed. To perform this action, continue the procedure with *[Step 6](#page-72-0)*.
- The MAXSLKTPS values of some IPSG linksets (and the RSVDSLKTPS values if necessary) have to be changed. To perform this action, continue the procedure with *[Step 6](#page-72-0)*.
- <span id="page-72-0"></span>• Some ATM high-speed signaling links have to be removed. To perform this action, continue the procedure with *[Step 4](#page-71-0)*.

If you do not wish to perform other actions to increase the available TPS and the available TPS will allow the IPLIMx signaling link to be added, continue the procedure with *[Step 8](#page-76-0)*.

**6.** Display the IPGWx and IPSG linksets by entering this command.

rept-stat-iptps

This is an example of the possible output.

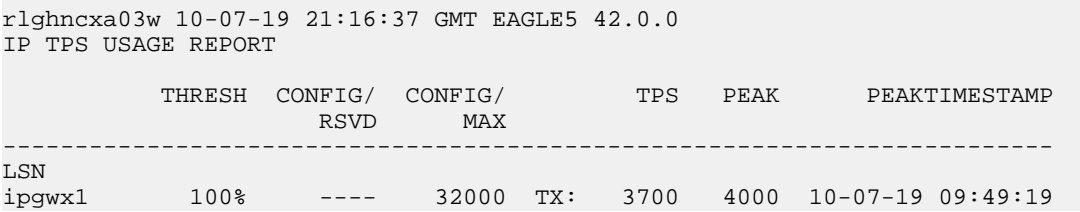

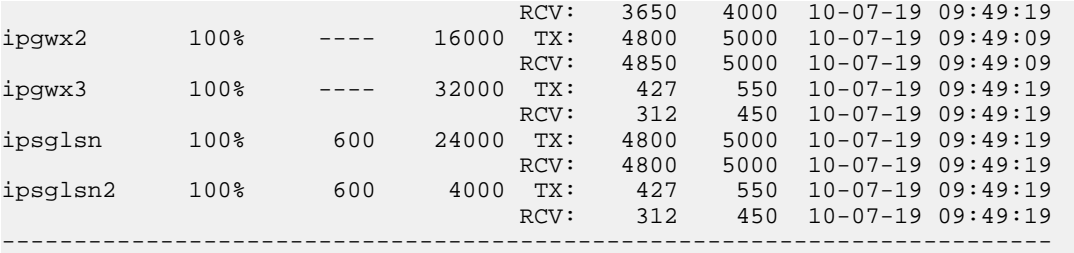

Command Completed.

If linksets are displayed in the rept-stat-iptps output, continue the procedure with *[Step 7](#page-73-0)*.

If linksets are not displayed in the rept-stat-iptps output, perform one or more of these actions to increase the available TPS.

**Note:** If one or more of these actions are not performed to increase the available TPS and the available TPS will not allow the IPLIMx signaling link to be added, the IPLIMx signaling link cannot be added and the remainder of this procedure cannot be performed.

- An IPLIMx card that contains signaling links has to be removed. To perform this action, continue the procedure with *[Step 5](#page-72-1)*.
- Some ATM high-speed signaling links have to be removed. To perform this action, continue the procedure with *[Step 4](#page-71-0)*.

<span id="page-73-0"></span>If you do not wish to perform other actions to increase the available TPS and the available TPS will allow the IPLIMx signaling link to be added, continue the procedure with *[Step 8](#page-76-0)*.

**7.** Display the attributes of the linksets shown in *[Step 6](#page-72-0)* by entering the rtrv-ls command with the name of the linkset shown in *[Step 6](#page-72-0)*.

For this example enter these commands.

rtrv-ls:lsn=ipgwx1

This is an example of the possible output.

rlghncxa03w 10-07-19 21:16:37 GMT EAGLE5 42.0.0

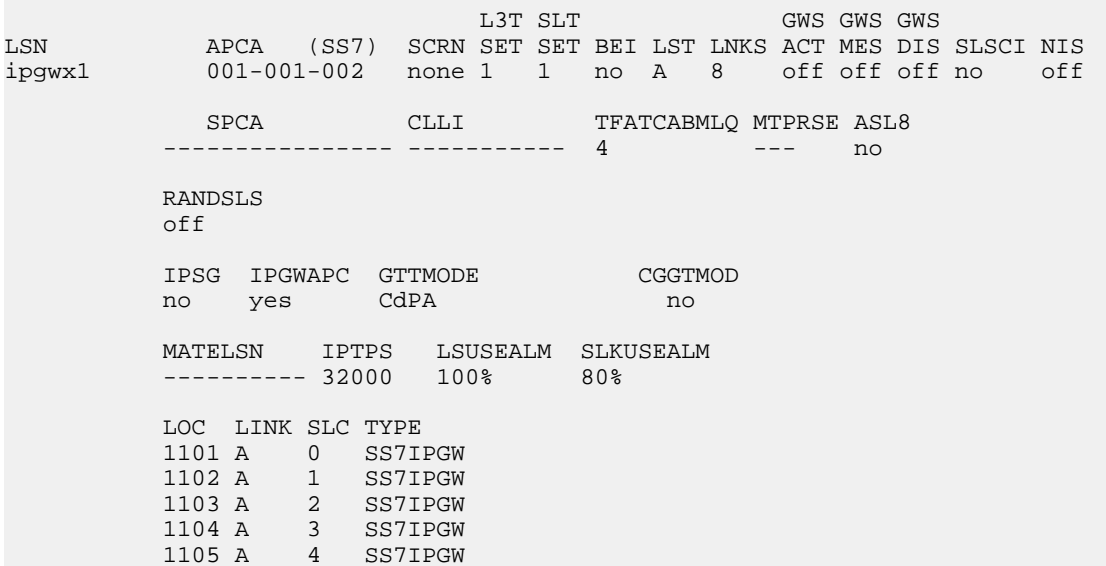

 1106 A 5 SS7IPGW 1107 A 6 SS7IPGW 1108 A 7 SS7IPGW Link set table is (8 of 1024) 1% full. rtrv-ls:lsn=ipgwx2 This is an example of the possible output. rlghncxa03w 10-07-19 21:16:37 GMT EAGLE5 42.0.0 L3T SLT GWS GWS GWS GWS APCA (SS7) SCRN SET SET BEI LST LNKS ACT MES DIS LSN APCA (SS7) SCRN SET SET BEI LST LNKS ACT MES DIS SLSCI NIS ipgwx2 001-001-003 none 1 1 no A 8 off off off no off SPCA CLLI TFATCABMLQ MTPRSE ASL8 ---------------- ----------- 4 --- no RANDSLS off IPSG IPGWAPC GTTMODE CGGTMOD no yes CdPA no MATELSN IPTPS LSUSEALM SLKUSEALM ---------- 16000 100% 80% LOC LINK SLC TYPE 1111 A 0 SS7IPGW 1112 A 1 SS7IPGW 1201 A 2 SS7IPGW 1202 A 3 SS7IPGW 1203 A 4 SS7IPGW 1204 A 5 SS7IPGW 1205 A 6 SS7IPGW 1206 A 7 SS7IPGW Link set table is (8 of 1024) 1% full. rtrv-ls:lsn=ipgwx3 This is an example of the possible output. rlghncxa03w 10-07-19 21:16:37 GMT EAGLE5 42.0.0 L3T SLT GWS GWS GWS GWS LSN APCA (SS7) SCRN SET SET BEI LST LNKS ACT MES DIS SLSCI NIS  $001-001-004$  none 1 1 no A 0 off off off no off SPCA CLLI TFATCABMLQ MTPRSE ASL8 ---------------- ----------- 1 --- no RANDSLS off IPSG IPGWAPC GTTMODE CGGTMOD no yes CdPA no MATELSN IPTPS LSUSEALM SLKUSEALM ---------- 32000 100% 80%

Link set table is (8 of 1024) 1% full. rtrv-ls:lsn=ipsglsn This is an example of the possible output. rlghncxa03w 10-07-19 21:16:37 GMT EAGLE5 42.0.0 L3T SLT GWS GWS GWS LSN APCA (SS7) SCRN SET SET BEI LST LNKS ACT MES DIS SLSCI NIS ipsglsn 003-003-003 none 1 1 no A 6 off off off no off SPCA CLLI TFATCABMLQ MTPRSE ASL8 ---------------- ----------- 3 --- no RANDSLS off IPSG IPGWAPC GTTMODE CGGTMOD yes no CdPA no ADAPTER RSVDSLKTPS MAXSLKTPS m2pa 600 4000 TPSALM LSUSEALM SLKUSEALM rsvdslktps 100% 100% **LOC** LINK SLC TYPE ANAME 1303 A 0 IPSG ipsgm2pa1 1303 A1 1 IPSG ipsgm2pa2 1303 B1 2 IPSG ipsgm2pa3 1303 A2 3 IPSG ipsgm2pa4 1303 A3 4 IPSG ipsgm2pa5 1307 A 5 IPSG m2pa2 Link set table is (8 of 1024) 1% full. rtrv-ls:lsn=ipsglsn2 This is an example of the possible output. rlghncxa03w 10-07-19 21:16:37 GMT EAGLE5 42.0.0 L3T SLT GWS GWS GWS LSN APCA (SS7) SCRN SET SET BEI LST LNKS ACT MES DIS SLSCI NIS ipsglsn2 005-005-005 none 1 1 no A 1 off off off no off SPCA CLLI TFATCABMLQ MTPRSE ASL8 ---------------- ----------- 1 --- no RANDSLS

 off IPSG IPGWAPC GTTMODE CGGTMOD yes no CdPA no ADAPTER RSVDSLKTPS MAXSLKTPS m2pa 600 4000 TPSALM LSUSEALM SLKUSEALM<br>rsvdslktps 100% 100% rsvdslktps 100% 100%

LOC LINK SLC TYPE ANAME<br>1303 B3 0 IPSG ipsgm2pa6 1303 B3 0 IPSG

Link set table is (8 of 1024) 1% full.

Perform one or both of these actions as necessary.

- Perform the *[Configuring an IPGWx Linkset](#page-196-0)* procedure to change the IPTPS value for any linksets shown in the rtrv-ls output whose IPGWAPC value is yes.
- Perform the *[Changing an IPSG M2PA Linkset](#page-584-0)* procedure (for linkset whose IPSG value is yes and ADAPTER value is M2PA) or the *[Changing an IPSG M3UA Linkset](#page-596-0)* procedure (for linkset whose IPSG value is yes and ADAPTER value is M3UA) to change the MAXSLKTPS value (and RSVDSLKTPS value if necessary) for any linksets shown in the rtrv-ls output.

Perform one or both of these actions to increase the available TPS if needed.

- An IPLIMx card that contains signaling links has to be removed. To perform this action, continue the procedure with *[Step 5](#page-72-1)*.
- Some ATM high-speed signaling links have to be removed. To perform this action, continue the procedure with *[Step 4](#page-71-0)*.

<span id="page-76-0"></span>If you do not wish to perform other actions to increase the available TPS and the available TPS will allow the IPLIMx signaling link to be added, continue the procedure with *[Step 8](#page-76-0)*.

**8.** Display the current signaling link configuration using the rtrv-slk command.

This is an example of the possible output.

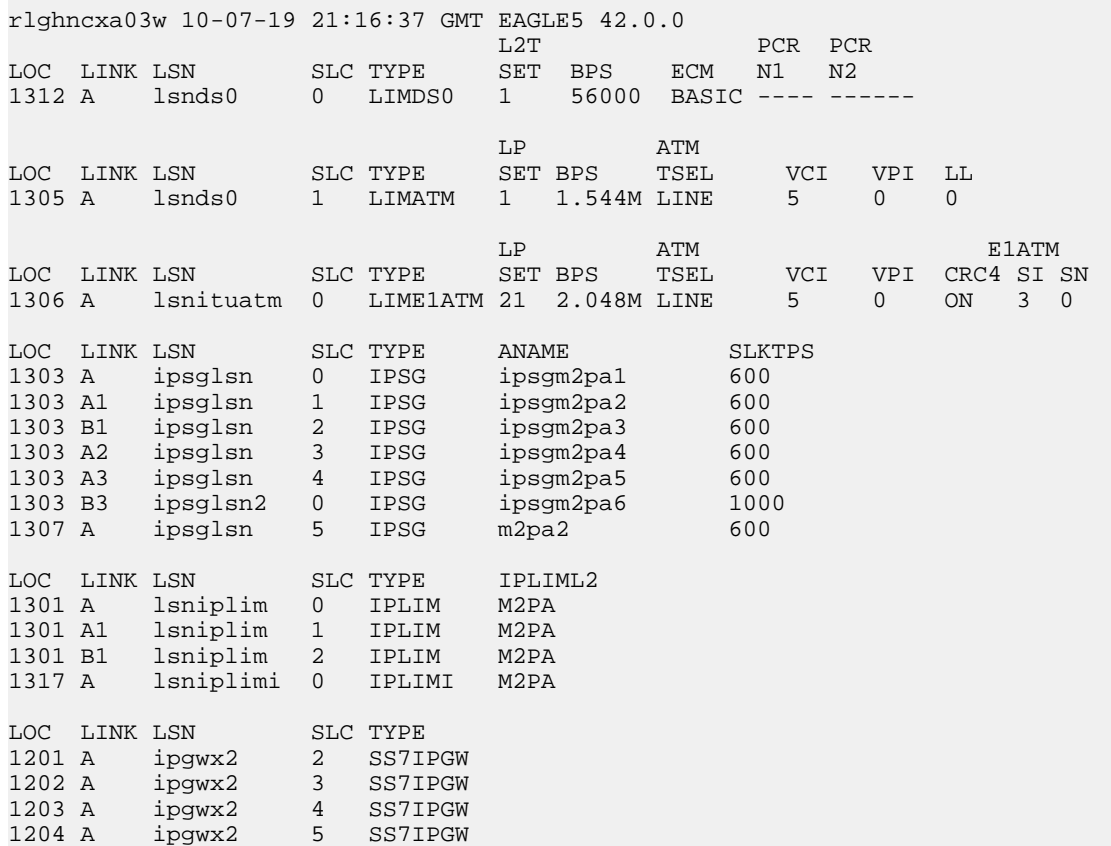

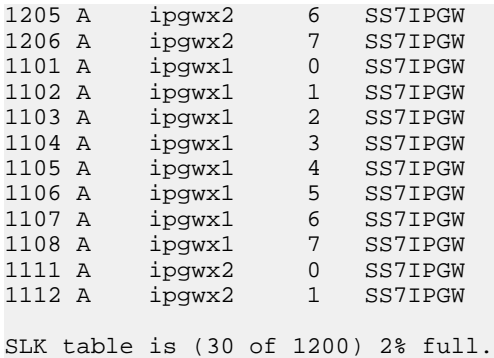

<span id="page-77-1"></span>**9.** Display the current linkset configuration using the rtrv-ls command.

This is an example of the possible output.

rlghncxa03w 10-07-10 11:43:04 GMT EAGLE5 42.0.0

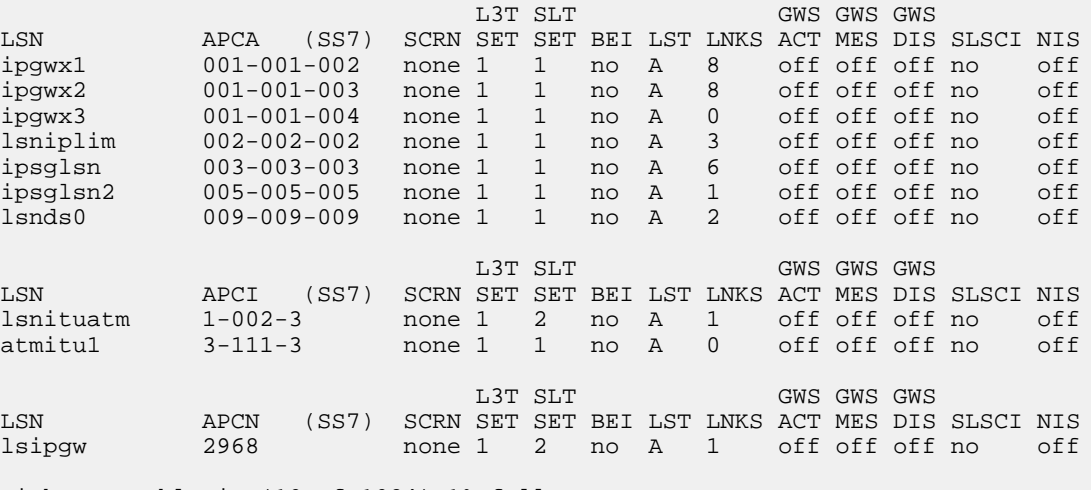

Link set table is (10 of 1024) 1% full.

If the desired linkset is not in the database, perform one of these procedures to add the linkset to the database.

- "Adding an SS7 Linkset" in the *Database Administration Manual SS7*
- *[Adding an IPSG M2PA Linkset](#page-439-0)*
- <span id="page-77-0"></span>• *[Adding an IPSG M3UA Linkset](#page-453-0)*

After the new linkset has been added, continue the procedure with *[Step 11](#page-78-0)* .

If the signaling link will be assigned to the linkset shown in this step, continue the procedure with *[Step 10](#page-77-0)*.

**10.** Display the linkset that the signaling link is being assigned to using the rtrv-ls command, specifying the name of the linkset that the signaling link is being assigned to.

For this example, enter this command.

rtrv-ls:lsn=lsipgw

This is an example of the possible output.

rlghncxa03w 10-07-17 11:43:04 GMT EAGLE5 42.0.0 L3T SLT GWS GWS GWS GWS APCN (SS7) SCRN SET SET BEI LST LNKS ACT MES DIS APCN (SS7) SCRN SET SET BEI LST LNKS ACT MES DIS SLSCI NIS lsipgw 2968 none 1 2 no A 1 off off off no off SPCN CLLI TFATCABMLQ MTPRSE ASL8 ---------------- ----------- 1 --- --- SLSOCBIT SLSRSB RANDSLS MULTGC ITUTFR none 1 off no off IPSG IPGWAPC GTTMODE CGGTMOD no no CdPA no LOC LINK SLC TYPE IPLIML2 1317 A 0 IPLIMI M2PA SAPCI 1-10-1 SAPCN 1234-aa 1235-bb 1200-zz

Link set table is (10 of 1024) 1% full.

<span id="page-78-0"></span>The signaling link cannot be assigned to a linkset whose IPGWAPC value is yes. If the IPGWAPC value for the linkset is yes, repeat the procedure from *[Step 9](#page-77-1)* and choose another linkset.

If the IPGWAPC value for the linkset is no, continue the procedure with *[Step 11](#page-78-0)* .

<span id="page-78-1"></span>**11.** Add the signaling link to the database using the ent-slk command.

*[Table 14: M2PA IPLIMx Signaling Link Parameter Combinations](#page-78-1)* shows the parameters and values that can be specified with the ent-slk command.

#### **Table 14: M2PA IPLIMx Signaling Link Parameter Combinations**

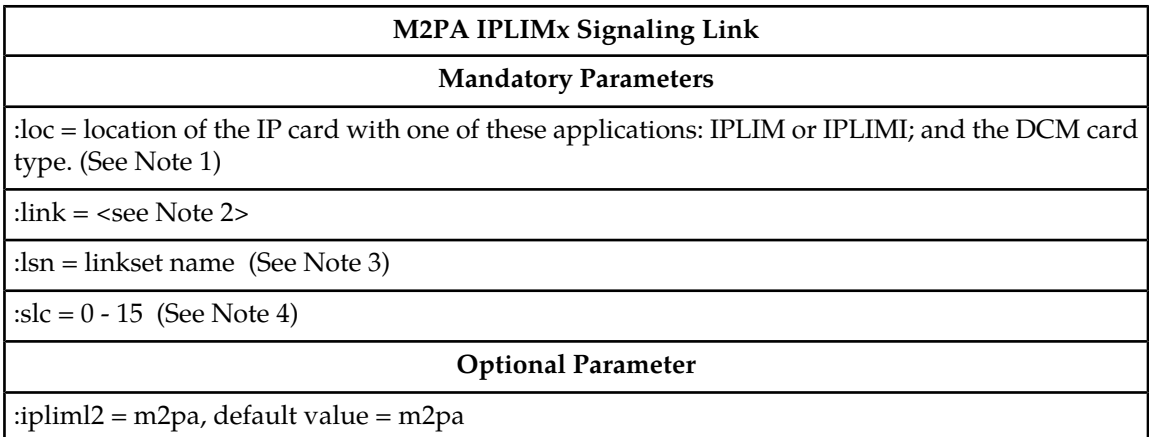

Notes:

1. If the multgc=yes parameter is assigned to the linkset, the card's application must be IPLIMI.

#### **M2PA IPLIMx Signaling Link**

2. The range of link parameter values is dependent on the type of IPLIMx card that is being provisioned.

Single-Slot EDCM - Link Parameter Values A - A3, B - B3 E5-ENET - Link Parameter Values A - A7, B - B7

3. If the card's application is IPLIMI, the linkset adjacent point code must be ITU. If the card's application is IPLIM, the linkset adjacent point code must be ANSI. The domain of the linkset adjacent point code must be SS7.

4. Signaling links provisioned in this procedure can be in a linkset that contains non-IPLIMx signaling links.

For this example, enter these commands.

ent-slk:loc=2204:link=b:lsn=lsnlp2:slc=0:ipliml2=m2pa

ent-slk:loc=2205:link=a:lsn=lsnlp1:slc=1:ipliml2=m2pa

ent-slk:loc=2213:link=a:lsn=lsnlp5:slc=1:ipliml2=m2pa

When each of these commands have successfully completed, this message should appear.

rlghncxa03w 06-10-07 08:29:03 GMT EAGLE5 36.0.0 ENT-SLK: MASP A - COMPLTD

**Note:** If adding the new signaling link will result in more than 700 signaling links in the database and the OAMHCMEAS value in the rtrv-measopts output is on, the scheduled UI measurement reports will be disabled.

**12.** Verify the changes using the rtrv-slk command with the card location and link parameter values specified in *[Step 11](#page-78-0)*. For this example, enter these commands.

rtrv-slk:loc=2204:link=b

This is an example of the possible output.

rlghncxa03w 06-10-19 21:16:37 GMT EAGLE5 36.0.0 LOC LINK LSN SLC TYPE IPLIML2 2204 B lsnlp2 0 IPLIM M2PA

rtrv-slk:loc=2205:link=a

This is an example of the possible output.

rlghncxa03w 06-10-19 21:16:37 GMT EAGLE5 36.0.0 LOC LINK LSN SLC TYPE IPLIML2 2205 A lsnlp1 1 IPLIM M2PA

rtrv-slk:loc=2213:link=a

This is an example of the possible output.

rlghncxa03w 06-10-19 21:16:37 GMT EAGLE5 36.0.0 LOC LINK LSN SLC TYPE IPLIML2 2213 A lsnlp5 0 IPLIM M2PA

Continue the procedure by performing one of these steps.

- If a new signaling link is the first signaling link on the IPLIMx card, continue the procedure with *[Step 13](#page-80-0)*.
- If all the signaling links that were added in this procedure were added to IPLIMx cards that contained other signaling links, continue the procedure with*[Step 14](#page-80-1)*.
- <span id="page-80-0"></span>**13.** Place the IPLIMx card containing the first signaling link on that card into service with the rst-card command, specifying the location of the card. For this example, enter these commands.

```
rst-card:loc=2204
rst-card:loc=2205
rst-card:loc=2213
```
When each of these commands have successfully completed, this message should appear.

```
rlghncxa03w 06-10-23 13:05:05 GMT EAGLE5 36.0.0
Card has been allowed.
```
**14.** Activate all signaling links on the cards using the act-slk command, specifying the card location and link parameter value of each signaling link. For this example, enter these commands.

```
act-slk:loc=2204:link=b
act-slk:loc=2205:link=a
act-slk:loc=2213:link=a
```
When each of these commands have successfully completed, this message should appear.

```
rlghncxa03w 06-10-07 08:31:24 GMT EAGLE5 36.0.0
Activate Link message sent to card
```
**15.** Check the status of the signaling links added in *[Step 11](#page-78-0)* using the rept-stat-slk command with the card location and link parameter values specified in *[Step 11](#page-78-0)*.The state of each signaling link should be in service normal (IS-NR) after the link has completed alignment (shown in the PST field). For this example, enter these commands.

rept-stat-slk:loc=2204:link=b

This is an example of the possible output.

rlghncxa03w 07-05-23 13:06:25 GMT EAGLE5 37.0.0<br>SLK LSN CLLI PST SST<br>2204,B lsnlp2 ------------ IS-NR Avail CLLI PST SST AST 2204,B lsnlp2 ----------- IS-NR Avail ---- ALARM STATUS = UNAVAIL REASON =

rept-stat-slk:loc=2205:link=a

This is an example of the possible output.

rlghncxa03w 07-05-23 13:06:25 GMT EAGLE5 37.0.0 SLK LSN CLLI PST SST AST 2205,A lsnlp1 ----------- IS-NR Avail ---- ALARM STATUS = UNAVAIL REASON =

rept-stat-slk:loc=2213:link=a

This is an example of the possible output.

```
rlghncxa03w 07-05-23 13:06:25 GMT EAGLE5 37.0.0<br>SLK LSN CLLI PST SST<br>2213,A lsnlp5 ----------- IS-NR Ava
SLK LSN CLLI PST SST AST
2213,A lsnlp5 ----------- IS-NR Avail ----
  ALARM STATUS = 
 UNAVAIL REASON =
```
**16.** Back up the new changes using the chg-db:action=backup:dest=fixed command. These messages should appear, the active Maintenance and Administration Subsystem Processor (MASP) appears first.

```
BACKUP (FIXED) : MASP A - Backup starts on active MASP.
BACKUP (FIXED) : MASP A - Backup on active MASP to fixed disk complete.
BACKUP (FIXED) : MASP A - Backup starts on standby MASP.
BACKUP (FIXED) : MASP A - Backup on standby MASP to fixed disk complete.
```
# <span id="page-81-0"></span>**Configuring an IP Link**

This procedure is used to configure the link parameters for IP cards using the chg-ip-lnk command. These link parameters are used to configure the Ethernet hardware.

The chg-ip-lnk command uses the following parameters.

:loc – The card location of the IP card.

:port – The Ethernet interface on the IP card, A or B.

:ipaddr – IP address assigned to the Ethernet interface on the IP card. This is an IP address expressed in standard "dot notation." IP addresses consist of the system's network number and the machine's unique host number.

:submask – The subnet mask of the IP interface. A subnet mask is an IP address with a restricted range of values. The bits in the mask must be a string of one's followed by a string of zero's. There must be at least two one's in the mask, and the mask cannot be all one's. See *[Table 15: Valid Subnet](#page-82-0) [Mask Parameter Values](#page-82-0)* to assign the correct parameter values.

:auto – Tells hardware whether to automatically detect the duplex and speed.

:duplex – This is the mode of operation of the interface.

:speed – This is the bandwidth in megabits per second of the interface.

:mactype – This is the Media Access Control Type of the interface.

:mcast – The multicast control flag. This parameter enables or disables multicast support for the interface.

The EAGLE 5 ISS can contain a maximum of 2048 IP links.

A zero ipaddr parameter value (0.0.0.0) indicates the IP card Ethernet interface to IP link association is disabled. The host to the original IP address must be removed before the ipaddr=0.0.0.0 can be specified.

If the defrouter parameter of the chg-ip-card command contains an IP address for the card specified in this procedure, the network portion of one of the IP addresses assigned to the card in this

procedure must match the network portion of the IP address specified by the defrouter parameter of the chg-ip-card command.

The network portion of the IP address is based on the class of the IP address (shown in *[Table 15: Valid](#page-82-0) [Subnet Mask Parameter Values](#page-82-0)*). If the IP address is a Class A IP address, the first field is the network portion of the IP address. If the IP address is a Class B IP address, the first two fields are the network portion of the IP address. If the IP address is a Class C IP address, the first three fields are the network portion of the IP address. For example, if the IP address is 193.5.207.150, a Class C IP address, the network portion of the IP address is 193.5.207.

If the auto=yes parameter is specified, then the duplex and speed parameters are not allowed.

The loc parameter value must be shown in the rtrv-ip-card output.

The IP card must be placed out of service.

If either the ipaddr or submask parameters are specified, then both parameters must be specified. If the ipaddr parameter value is zero  $(0.0.0.0)$ , the submask parameter is not required.

The IP address and subnet mask values cannot be changed to an address representing a different network if:

- If the network interface specified by the loc and port parameters has a default router, dnsa, or dsnb parameter values assigned to it, as shown in the rtrv-ip-card output.
- Any IP routes, shown in the rtrv-ip-rte output, reference the IP address for the network interface specified by the loc and port parameters.

The IP link cannot be changed if open associations reference the IP link being changed.

The network portion of the IP addresses assigned to the IP links on an IP card must be unique. For example, if IP links are assigned to IP card 1103, the network portion of the IP address for Ethernet interface A (port=a) must be different from the IP address for Ethernet interface B (port=b).

<span id="page-82-0"></span>The submask parameter value is based upon the ipadddr setting. See *[Table 15: Valid Subnet Mask](#page-82-0) [Parameter Values](#page-82-0)* for the valid input values for the submask and ipaddr parameter combinations.

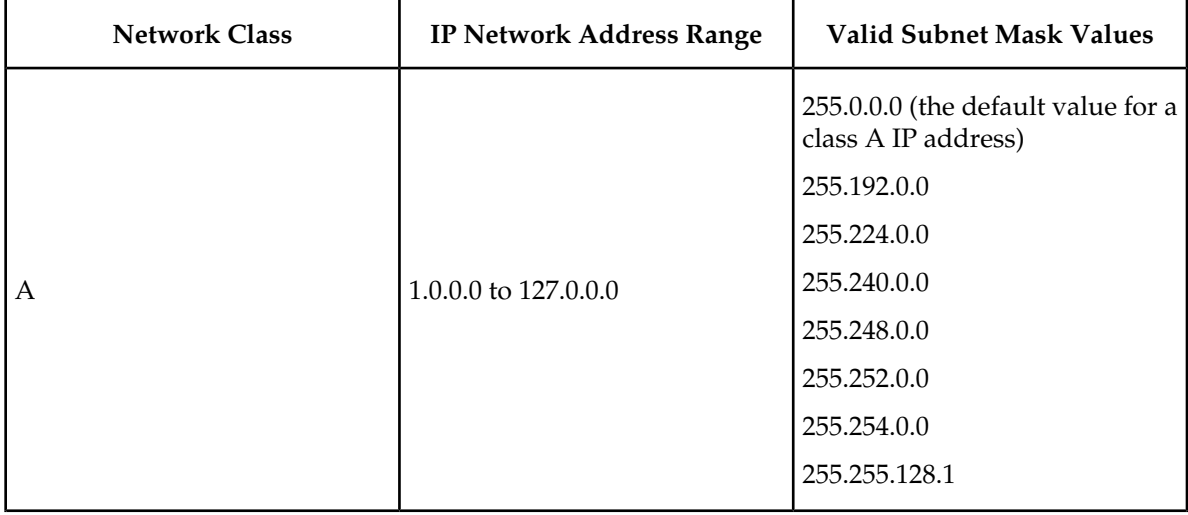

## **Table 15: Valid Subnet Mask Parameter Values**

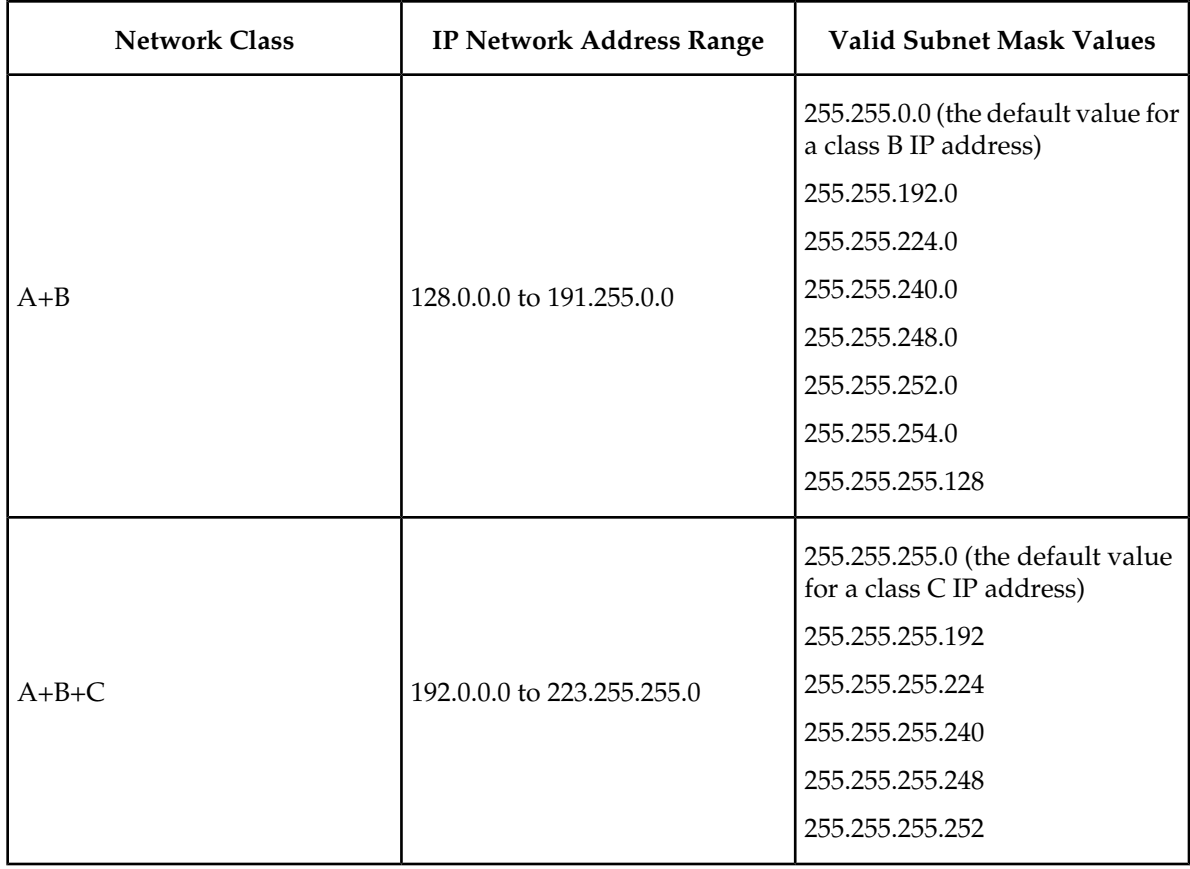

If a Class B IP address is specified for the ipaddr parameter of the chg-ip-lnk command, the subnet address that results from the ipaddr and submask parameter values cannot be the same as the subnet address that results from the pvn and pvnmask , fcna and fcnamask, or fcnb and fcnbmask parameter values of the chg-netopts command. The pvn and pvnmask , fcna and fcnamask, or fcnb and fcnbmask parameter values can be verified by entering the rtrv-netopts command. Choose ipaddr and submask parameter values for the IP link whose resulting subnet address is not be the same as the subnet address resulting from the pvn and pvnmask, fcna and fcnamask, or fcnb and fcnbmask parameter values of the chg-netopts command.

The IP address for the IP link cannot be shown as the IPADDR value in the rtrv-ip-lnk, rtrv-ftp-serv, or rtrv-seas-config outputs, or the BPIPADDR value in the rtrv-ip-card output.

# **Canceling theRTRV-ASSOC Command**

Because the rtrv-assoc command used in this procedure can output information for a long period of time, the rtrv-assoc command can be canceled and the output to the terminal stopped. There are three ways that the rtrv-assoc command can be canceled.

- Press the F9 function key on the keyboard at the terminal where the rtrv-assoc commandwas were entered.
- Enter the canc-cmd without the trm parameter at the terminal where the rtrv-assoc commandwas entered.
- Enter the canc-cmd:  $\tt{true~xxxx}$ , where <xx> is the terminal where the  $\tt{rtrv}$ -assoc commandwas entered, from another terminal other that the terminal where the rtrv-assoc commandwas

entered. To enter the canc-cmd:trm=<xx> command, the terminal must allow Security Administration commands to be entered from it and the user must be allowed to enter Security Administration commands. The terminal's permissions can be verified with the rtrv-secu-trm command. The user's permissions can be verified with the rtrv-user or rtrv-secu-user commands.

<span id="page-84-0"></span>For more information about the canc-cmd command, go to the *Commands Manual*.

**1.** Display the current link parameters associated with the IP card in the database by entering the rtrv-ip-lnk command.

The following is an example of the possible output.

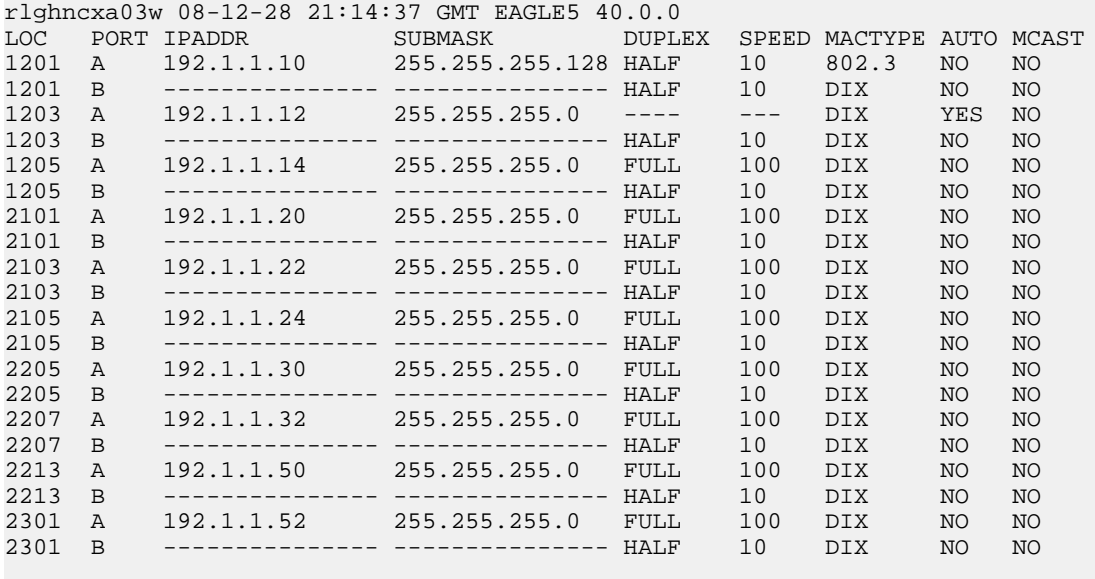

```
IP-LNK table is (20 of 2048) full.
```
Note: If the ipaddr=0.0.0.0 is not being specified in this procedure, continue the procedure with *[Step 3](#page-85-0)*.

**2.** If IP address information is being added or changed (not deleted) in the link parameters, verify that the IP address is present in the IP host table by using the rtrv-ip-host:display=all command.

The following is an example of the possible output.

rlghncxa03w 08-12-28 21:15:37 GMT EAGLE5 40.0.0

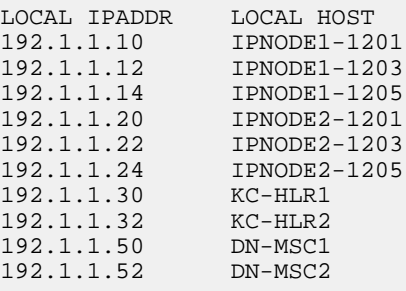

REMOTE IPADDR REMOTE HOST<br>150.1.1.5 NCDEPTECONO 150.1.1.5 NCDEPTECONOMIC\_DEVELOPMENT. SOUTHEASTERN\_COORIDOR\_ASHVL. GOV IP Host table is (11 of 2048) 1% full

If the current IP address of the IP link is shown in the rtrv-ip-host output, remove the host assigned to the IP address by performing the *[Removing an IP Host Assigned to an IPLIMx Card](#page-127-0)* procedure.

<span id="page-85-0"></span>**3.** To change IP link parameters, the signaling link to the IP card and the IP card have to be inhibited. Display the signaling link associated with the card shown in *[Step 1](#page-84-0)* using the rtrv-slk command specifying the card location.

For this example, enter this command.

rtrv-slk:loc=1201

This is an example of the possible output.

rlghncxa03w 06-10-19 21:17:04 GMT EAGLE5 36.0.0 LOC LINK LSN SLC TYPE IPLIML2<br>1201 A nc001 0 IPLIM M2PA 0 IPLIM M2PA

**4.** Retrieve the status of the signaling link assigned to the IP card to be changed using the rept-stat-slk command.

For example, enter this command.

rept-stat-slk:loc=1201:link=a

The output lists the signaling link assigned to this card:

rlghncxa03w 06-10-28 21:16:37 GMT EAGLE5 36.0.0 SLK LSN CLLI PST SST AST 1201,A nc001 ----------- **IS-NR** Command Completed.

<span id="page-85-1"></span>If the signaling link is in service-normal (IS-NR), continue the procedure with *[Step 5](#page-85-1)* to deactivate the signaling link. If the signaling link is out-of-service-maintenance disabled (OOS-MT-DSBLD), continue the procedure with *[Step 7](#page-86-0)* to verify the IP card status.

**5.** Deactivate the signaling link assigned to the IP card using the rept-stat-slk command.

For example, enter this command.

dact-slk:loc=1201:link=a

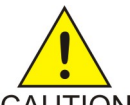

**CAUTION:** This command impacts network performance and should only be used during periods of low traffic.

**CAUTION** 

After this command has successfully completed, this message appears.

rlghncxa03w 06-10-12 09:12:36 GMT EAGLE5 36.0.0 Deactivate Link message sent to card.

**6.** Verify the new link status using the rept-stat-slk command.

For example, enter this command.

rept-stat-slk:loc=1201:link=a

The output displays the link status as OOS-MT-DSBLD and gives off a minor alarm:

rlghncxa03w 06-10-27 17:00:36 GMT EAGLE5 36.0.0 SLK LSN CLLI PST SST AST 1201,A nc001 ----------- OOS-MT-DSBLD AVAIL --- ALARM STATUS = \* 0236 REPT-LKS:not aligned UNAVAIL REASON = NA Command Completed.

<span id="page-86-0"></span>**7.** Verify the status of the IP card to be inhibited using the rept-stat-card command.

For example, enter this command.

rept-stat-card:loc=1201

This is an example of the possible output.

```
rlghncxa03w 06-10-27 17:00:36 GMT EAGLE5 36.0.0
CARD VERSION TYPE GPL PST SST AST
1201 114-000-000 DCM IPLIM IS-NR Active -----
ALARM STATUS = No Alarms.
BPDCM GPL = 002-102-000
 IMT BUS A = Conn
 IMT BUS B = Conn
  SIGNALING LINK STATUS
SLK PST LS CLLI
A IS-NR nc001 -----------
```

```
Command Completed.
```
<span id="page-86-1"></span>If the IP card to be inhibited is in service-normal (IS-NR), continue the procedure with *[Step 8](#page-86-1)* to inhibit the card. If the IP card is out-of-service-maintenance disabled (OOS-MT-DSBLD), continue the procedure with *[Step 10](#page-87-0)* to change the IP link parameters.

**8.** Inhibit the IP card using the inh-card command.

For example, enter this command.

```
inh-card:loc=1201
```
This message should appear.

```
rlghncxa03w 06-10-28 21:18:37 GMT EAGLE5 36.0.0
Card has been inhibited.
```
**9.** Display the status of the IP card to verify that it is out-of-service maintenance-disabled (OOS-MT-DSBLD).

Enter this command.

rept-stat-card:loc=1201

This is an example of the possible output.

```
rlghncxa03w 06-10-27 17:00:36 GMT EAGLE5 36.0.0
CARD VERSION TYPE GPL PST SST AST
1201 114-000-000 DCM IPLIM IS-NR Active -----
ALARM STATUS = No Alarms.
BPDCM GPL = 002-102-000
 IMT BUS A = Conn
 IMT BUS B = Conn
  SIGNALING LINK STATUS
   SLK PST LS LS CLLI
```
A IS-NR nc001 -----------

Command Completed.

<span id="page-87-0"></span>**10.** Display the attributes of the IP card assigned to the IP link being changed by entering the rtrv-ip-card command and specifying the card location of the IP link.

**Note:** If the ipaddr or submask parameter values are not being changed, continue the procedure with *[Step 13](#page-88-0)*.

For this example, enter this command.

rtrv-ip-card:loc=1201

This is an example of the possible output.

```
rlghncxa03w 08-08-28 21:17:37 GMT EAGLE5 39.0.0
    LOC 1201
      SRCHORDR LOCAL
      DNSA 150.1.1.1
     DNSBDEFROUTER -------------<br>DOMAIN -------------
                   DOMAIN ---------------
       SCTPCSUM crc32c
      BPIPADDR ---------------
      BPSUBMASK ---------------
```
<span id="page-87-1"></span>If the rtrv-ip-card output shows an IP address for the default router (DEFROUTER) whose network portion matches the network portion of the IP address being changed, go to the *[Configuring](#page-92-0) [an IP Card](#page-92-0)* procedure and change the IP address of the default router to 0.0.0.0.

**11.** Display any IP routes referencing the IP link being changed by entering the rtrv-ip-rte command and specifying the card location of the IP link.

For this example, enter this command.

rtrv-ip-rte:loc=1201

This is an example of the possible output.

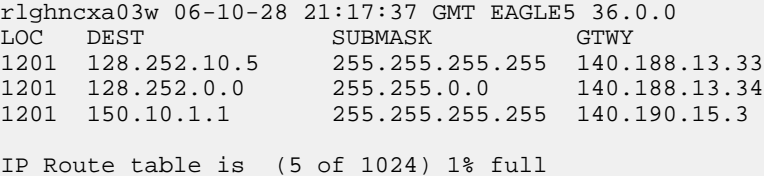

If the rtrv-ip-rte output shows that the card has IP routes assigned to it, go to the *[Removing an](#page-130-0) [IP Route](#page-130-0)* procedure and remove the IP routes from the database.

**12.** The subnet address that results from the ipaddr and submask parameter values of the chg-ip-lnk command cannot be the same as the subnet address that results from the pvn and pvnmask, fcna and fcnamask, or fcnb and fcnbmask parameter values of the chg-netopts command.

**Note:** If a Class A or C IP address (see *[Table 15: Valid Subnet Mask Parameter Values](#page-82-0)*) will be specified for the ipaddr parameter in *[Step 14](#page-88-1)*, continue the procedure with *[Step 13](#page-88-0)*.

Display the pvn, pvnmask, fcna, fcnamask, fcnb, and fcnbmask parameter values of the chg-netopts command by entering the rtrv-netopts command.

If error message E3967 Cmd Rej: E5IS must be on is displayed after the rtrv-netopts command is executed, the pvn, pvnmask, fcna, fcnamask, fcnb, and fcnbmask parameters are not configured. Continue the procedure with *[Step 13](#page-88-0)* .

This is an example of the possible output if the E5IS feature is on.

```
rlghncxa03w 09-02-28 21:17:37 GMT EAGLE5 40.1.0
NETWORK OPTIONS
------------------
PVN = 128.20.30.40
PVNMASK = 255.255.192.0
FCNA = 170.120.50.0
FCNAMASK = 255.255.240.0
FCNB = 170.121.50.0FCNBMASK = 255.255.254.0
```
Choose ipaddr and submask parameter values for the IP link whose resulting subnet address is not be the same as the subnet address resulting from the pvn and pvnmask, fcna and fcnamask, or fcnb and fcnbmask parameter values of the chg-netopts command. Continue the procedure with *[Step 13](#page-88-0)* .

<span id="page-88-0"></span>**13.** Display the associations referencing the local host name that is associated with the IP link being changed by entering the rtrv-assoc command and specifying the local host name shown in the rtrv-ip-host output in *[Step 2](#page-84-1)*.

For this example, enter this command.

rtrv-assoc:lhost="ipnode-1201"

This is an example of the possible output.

rlghncxa03w 06-10-28 09:12:36 GMT EAGLE5 36.0.0 CARD IPLNK<br>ANAME LOC PORT LOC PORT LINK ADAPTER LPORT RPORT OPEN ALW swbel32 1201 A A M2PA 1030 2345 YES YES IP Appl Sock/Assoc table is (3 of 4000) 1% full Assoc Buffer Space Used (16 KB of 3200 KB) on LOC = 1201

If no associations are displayed in this step, continue the procedure with *[Step 14](#page-88-1)*.

<span id="page-88-1"></span>If the rtrv-assoc output shows that the open parameter for any associations is yes, perform one of these procedures to change the value of the open parameter the associations to no.

- *[Changing the Attributes of an M2PA Association](#page-134-0)*
- *[Changing the Attributes of an M3UA or SUA Association](#page-342-0)*
- **14.** Change the link parameters associated with the IP card in the database using the chg-ip-lnk command.

For this example, enter this command.

chg-ip-lnk:loc=1201:port=a:ipaddr=192.1.1.10:submask=255.255.255.0 :auto=yes:mactype=dix

When this command has successfully completed, the following message should appear.

```
rlghncxa03w 06-10-28 21:18:37 GMT EAGLE5 36.0.0
CHG-IP-LNK: MASP A - COMPLTD
```
**15.** Verify the new link parameters associated with the IP card that was changed in *[Step 14](#page-88-1)* by entering the rtrv-ip-lnk command with the card location specified in *[Step 14](#page-88-1)*.

For this example, enter this command.

The following is an example of the possible output.

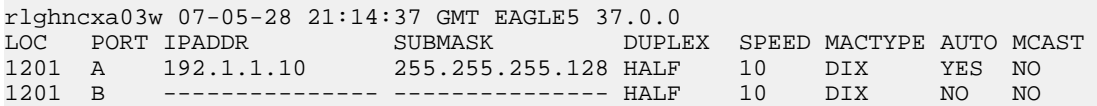

**16.** Allow the IP card that was inhibited in *[Step 8](#page-86-1)* by using by using the alw-card command.

**Note:** If *[Step 8](#page-86-1)* was not performed, continue the procedure with *[Step 18](#page-89-0)*.

For example, enter this command.

alw-card:loc=1201

This message should appear.

rlghncxa03w 06-10-28 21:20:37 GMT EAGLE5 36.0.0 Card has been allowed.

**17.** Verify the in-service normal (IS-NR) status of the IP card using the rept-stat-card command.

For example, enter this command.

rept-stat-card:loc=1201

This is an example of the possible output.

```
rlghncxa03w 06-10-27 17:00:36 GMT EAGLE5 36.0.0
CARD VERSION TYPE GPL PST SST AST
1201 114-000-000 DCM IPLIM IS-NR Active -----
ALARM STATUS = No Alarms.
BPDCM GPL = 002-102-000
 IMT BUS A = Conn
 IMT BUS B = Conn
  SIGNALING LINK STATUS
SLK PST LS CLLI
A IS-NR nc001 -----------
```
<span id="page-89-0"></span>Command Completed.

**18.** Activate the signaling link from *[Step 5](#page-85-1)* using the act-slk command.

**Note:** If *[Step 5](#page-85-1)* was not performed, continue the procedure with *[Step 20](#page-90-0)*.

For example, enter this command.

act-slk:loc=1201:link=a

The link changes its state from OOS-MT-DSBLD (out-of-service maintenance-disabled) to IS-NR (in-service normal).

The output confirms the activation.

```
rlghncxa03w 06-10-07 11:11:28 GMT EAGLE5 36.0.0
Activate Link message sent to card
```
**19.** Verify the in-service normal (IS-NR) status of the signaling link using the rept-stat-slk command.

For example, enter this command.

rept-stat-slk:loc=1201:link=a

This message should appear.

rlghncxa03w 06-10-28 21:16:37 GMT EAGLE5 36.0.0 SLK LSN CLLI PST SST AST  $------I$  S-NR Command Completed.

<span id="page-90-0"></span>**20.** Perform the *[Configuring an IP Card](#page-92-0)* procedure and change the IP address of the default router to a non-zero value, where the network portion of the default router IP address matches the network portion of the IP link's new IP address.

**Note:** If the ipaddr or submask values were not changed, continue the procedure with *[Step 22](#page-90-1)*.

<span id="page-90-2"></span>**Note:** If the IP address of the default router was not changed to 0.0.0.0 in *[Step 10](#page-87-0)* , continue the procedure with *[Step 21](#page-90-2)*.

<span id="page-90-1"></span>**21.** Perform the *[Adding an IP Route](#page-99-0)* procedure and add the IP routes back into the database.

**Note:** If IP routes were not removed in *[Step 11](#page-87-1)*, continue the procedure with *[Step 22](#page-90-1)*.

**22.** Perform one of these procedures as necessary and change the value of the open parameter of the association to yes.

**Note:** If the open parameter value for an association was not changed in *[Step 13](#page-88-0)*, continue the procedure with *[Step 23](#page-90-3)*.

- <span id="page-90-3"></span>• *[Changing the Attributes of an M2PA Association](#page-134-0)*
- *[Changing the Attributes of an M3UA or SUA Association](#page-342-0)*
- **23.** Back up the new changes using the chg-db:action=backup:dest=fixed command.

These messages should appear, the active Maintenance and Administration Subsystem Processor (MASP) appears first.

BACKUP (FIXED) : MASP A - Backup starts on active MASP. BACKUP (FIXED) : MASP A - Backup on active MASP to fixed disk complete. BACKUP (FIXED) : MASP A - Backup starts on standby MASP. BACKUP (FIXED) : MASP A - Backup on standby MASP to fixed disk complete.

# **Adding an IP Host**

This procedure associates hostnames with IP addresses using the ent-ip-host command.

The ent-ip-host command uses the following parameters.

:host– The host name to be associated with the IP address. This parameter identifies the logical name assigned to the device with the IP address indicated. The host name can contain up to 60 characters (using only these characters: a-z, A-Z, 0-9, -, .) and is not case sensitive. The host name must begin with a letter. Host names containing a dash (-) must be enclosed in double quotes.

:ipaddr – The IP address to be associated with the hostname. The node's IP address. This is an IP address expressed in standard "dot notation." IP addresses consist of the system's network number and the machine's unique host number.

:type – Specifies if the host resides on the IP card on the EAGLE 5 ISS (type=local, the default value), or if the host resides on equipment that is not in the EAGLE 5 ISS (type=remote). This parameter is optional.

The EAGLE 5 ISS can contain a maximum of 2048 IP hosts.

The IP address for a local host must be shown in the rtrv-ip-lnk output.

The IP address for a remote host must not be shown in the rtrv-ip-lnk output.

**1.** Display the current IP host information in the database by entering the rtrv-ip-host:display=all command.

The following is an example of the possible output.

rlghncxa03w 08-12-28 21:17:37 GMT EAGLE5 40.0.0 LOCAL IPADDR LOCAL HOST<br>192.1.1.10 IPNODE1-1201 192.1.1.10 IPNODE1-1201 192.1.1.12 IPNODE1-1203 192.1.1.14 IPNODE1-1205 192.1.1.20 IPNODE2-1201 192.1.1.22 IPNODE2-1203 192.1.1.24 IPNODE2-1205 192.1.1.32 KC-HLR2 192.1.1.50 DN-MSC1 192.1.1.52 DN-MSC2 REMOTE IPADDR REMOTE HOST 150.1.1.5 NCDEPTECONOMIC\_DEVELOPMENT. SOUTHEASTERN\_COORIDOR\_ASHVL. GOV IP Host table is (10 of 2048) 1% full

<span id="page-91-0"></span>**2.** Verify that the IP address assigned to the IP links by entering the rtrv-ip-lnk command.

The following is an example of the possible output.

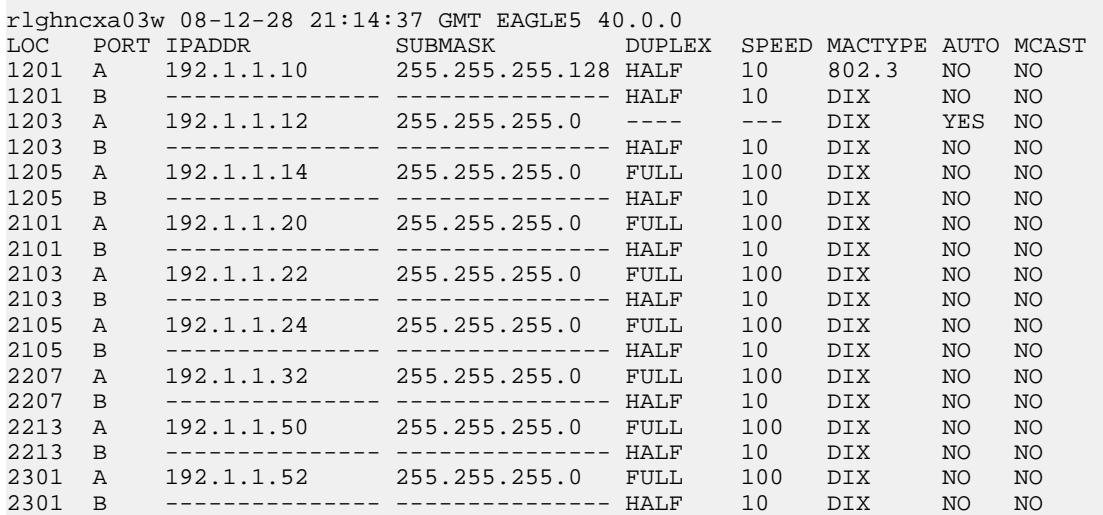

IP-LNK table is (20 of 2048) 1% full.

If a local host is being configured in this procedure, the IP address assigned to the local host must be shown in the rtrv-ip-lnk output. If the IP address is not shown in the rtrv-ip-lnk output, add the IP address by performing the *[Configuring an IP Link](#page-81-0)* procedure.

If a remote host is being configured in this procedure, the IP address assigned to the remote host cannot be shown in the rtrv-ip-lnk output.

<span id="page-92-1"></span>**3.** Add IP host information to the database by entering the ent-ip-host command.

If a local host is being configured, enter the ent-ip-host command with the IP address from *[Step 2](#page-91-0)*, and the type=local parameter or without the type parameter. If the type parameter is not specified with the ent-ip-host command, the type parameter value defaults to local.

If a remote host is being configured, enter the ent-ip-host command with the IP address that is not shown in *[Step 2](#page-91-0)*, and the type=remote parameter.

For example, enter this command.

ent-ip-host:host="kc-hlr1":ipaddr=192.1.1.30

When this command has successfully completed, the following message should appear.

```
rlghncxa03w 06-10-28 21:18:37 GMT EAGLE5 36.0.0
ENT-IP-HOST: MASP A - COMPLTD
```
**4.** Verify the new IP host information in the database by entering the rtrv-ip-host command with the host parameter value specified in *[Step 3](#page-92-1)*.

For this example, enter this command.

rtrv-ip-host:host="kc-hlr1"

The following is an example of the possible output.

```
rlghncxa03w 08-12-28 21:19:37 GMT EAGLE5 40.0.0
LOCAL IPADDR LOCAL HOST<br>192.1.1.30 KC-HLR1
192.1.1.30IP Host table is (11 of 2048) 1% full
```
**5.** Back up the new changes using the chg-db:action=backup:dest=fixed command.

These messages should appear, the active Maintenance and Administration Subsystem Processor (MASP) appears first.

```
BACKUP (FIXED) : MASP A - Backup starts on active MASP.
BACKUP (FIXED) : MASP A - Backup on active MASP to fixed disk complete.
BACKUP (FIXED) : MASP A - Backup starts on standby MASP.
BACKUP (FIXED) : MASP A - Backup on standby MASP to fixed disk complete.
```
# **Configuring an IP Card**

This procedure is used to change the IP stack parameters associated with an IP card in the database using the chg-ip-card command.

The chg-ip-card command uses the following parameters.

:loc – The card location of the IP card

:srchordr – Host Table Search Order

:dnsa – Domain name server A's IP address. This is an IP address expressed in standard "dot notation." IP addresses consist of the system's network number and the machine's unique host number.

:dnsb – Domain name server B's IP address. This is an IP address expressed in standard "dot notation." IP addresses consist of the system's network number and the machine's unique host number.

:domain – The domain name is used to construct a fully-qualified DNS name consisting of 120 characters or less. For example, a domain name can be tekelec.com, the hostname is john.doe. The fully-qualified DNS name would be john.doe@tekelec.com.

:defrouter – Default router IP address. This is an IP address expressed in standard "dot notation." IP addresses consist of the system's network number and the machine's unique host number.

:rstdomain – Reset Domain name. The parameter is used to reset the domain to a NULL value.

:sctpcsum – The SCTP checksum algorithm that will be applied to the traffic on the IP card, either adler32 or crc32c. The sctpcsum parameter can be specified only if the SCTPCSUM value in the rtrv-sg-opts output is percard.

The chg-ip-card command contains other parameters that cannot be used in this procedure. Refer to the *Commands Manual* for more information about these parameters.

The IP card must be placed out of service.

The rstdomain parameter cannot be specified if the domain parameter is specified.

There is only one default router (defrouter parameter) for each IP card. The default router is used as the primary route unless a static IP routes is defined for the destination IP address. Static IP routes are assigned using the ent-ip-rte command in the *[Adding an IP Route](#page-99-0)* procedure.

The network portion of the IP address of the default router must match the network portion of one of the IP addresses assigned to the card.

The network portion of the IP address is based on the class of the IP address (shown in *[Table 15: Valid](#page-82-0) [Subnet Mask Parameter Values](#page-82-0)*). If the IP address is a Class A IP address, the first field is the network portion of the IP address. If the IP address is a Class B IP address, the first two fields are the network portion of the IP address. If the IP address is a Class C IP address, the first three fields are the network portion of the IP address. For example, if the IP address is 193.5.207.150, a Class C IP address, the network portion of the IP address is 193.5.207.

The default router can be associated with only one IP address assigned to the card if the defrouter parameter is specified. For example, the dnsa value for card 1101 is 150.1.1.10. The dnsb value for card 1101 is 160.25.37.1. A default router is provisioned with the IP address 150.1.1.4. The default router is associated with the Ethernet A IP address (the dnsa parameter value), but not the Ethernet B IP address (the dnsb parameter value).

If the default router is associated with one of the IP card's IP addresses, a second gateway router can be assigned to the other IP address on the IP card by provisioning a static IP route for the IP card using the ent-ip-rte command in the *[Adding an IP Route](#page-99-0)* procedure. Static IP routes can provide gateway routers associated with the other IP address on the IP card. To provision the gateway router (the gtwy parameter of the ent-ip-rte command) for the other IP address assigned to the IP card, the network portion of the gateway router's IP address must match the network portion of the other IP address assigned to the IP card.

Specifying the IP address 0.0.0.0 for the dnsa or dnsb parameters, removes the IP address for Ethernet A (dnsa) or Ethernet B (dnsb).

When an IP card is entered into the database with the ent-card command, the IP stack parameters associated with this card are initially set with these default values:

- :srchordr SRVR
- :dnsa No DNSA IP address is specified
- :dnsb No DNSB IP address is specified
- :domain No domain name is specified
- :defrouter No default router IP address is specified
- :rstdomain No
- : sctpcsum CRC32C

<span id="page-94-0"></span>The value of any optional parameter not specified with the chg-ip-card command is not changed.

**1.** Display the current IP parameters associated with card in the database by entering the rtrv-ip-card command.

The following is an example of the possible output.

```
rlghncxa03w 08-06-28 21:17:37 GMT EAGLE5 39.0.0
   LOC 1201
     SRCHORDR SRVR
     DNSA 150.1.1.1
     DNSB ---------------
     DEFROUTER ---------------
     DOMAIN ---------------
     SCTPCSUM crc32c
     BPIPADDR ---------------
     BPSUBMASK ---------------
   LOC 1203
     SRCHORDR LOCAL
 DNSA 192.1.1.40
 DNSB ---------------
     DEFROUTER ---------------
 DOMAIN NC. TEKELEC. COM
 SCTPCSUM crc32c
     BPIPADDR ---------------
     BPSUBMASK ---------------
   LOC 1205
     SRCHORDR SRVRONLY
DNSA 192.1.1.40
 DNSB ---------------
     DEFROUTER ---------------
     DOMAIN NC. TEKELEC. COM
     SCTPCSUM crc32c
     BPIPADDR ---------------
     BPSUBMASK ---------------
```
<span id="page-94-1"></span>To change the parameters of an IP card, the signaling link to the card and the card have to be inhibited.

**2.** Display the signaling link associated with the card shown in *[Step 1](#page-94-0)* using the rtrv-slk command specifying the card location.

For this example, enter this command.

rtrv-slk:loc=1201

This is an example of the possible output.

rlghncxa03w 06-10-28 21:17:37 GMT EAGLE5 36.0.0 LOC LINK LSN SLC TYPE IPLIML2<br>1201 A nc001 0 IPLIM M2PA 0 IPLIM M2PA

**3.** Retrieve the status of the signaling link shown in *[Step 2](#page-94-1)* using the rept-stat-slk command specifying the card location and signaling link.

For example, enter this command.

rept-stat-slk:loc=1201:link=a

The output lists the signaling link assigned to this card:

```
rlghncxa03w 06-10-28 21:16:37 GMT EAGLE5 36.0.0
SLK LSN CLLI PST SST AST
1201,A nc001 ----------- IS-NR
     Avail --
Command Completed.
```
<span id="page-95-0"></span>If the signaling link is in service-normal (IS-NR), continue the procedure with *[Step 4](#page-95-0)* to deactivate the signaling link. If the signaling link is out-of-service-maintenance disabled (OOS-MT-DSBLD), continue the procedure with *[Step 6](#page-95-1)* to verify the card status.

**4.** Deactivate the signaling link assigned to the IP card using the rept-stat-slk command.

For example, enter this command.

dact-slk:loc=1201:link=a

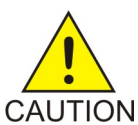

**CAUTION:** This command impacts network performance and should only be used during periods of low traffic.

After this command has successfully completed, this message appears.

```
rlghncxa03w 06-10-12 09:12:36 GMT EAGLE5 36.0.0
Deactivate Link message sent to card.
```
**5.** Verify the new link status using the rept-stat-slk command.

For example, enter this command.

rept-stat-slk:loc=1201:link=a

The output displays the link status as OOS-MT-DSBLD and gives off a minor alarm:

```
rlghncxa03w 06-10-27 17:00:36 GMT EAGLE5 36.0.0
SLK LSN CLLI PST SST AST
                  1201,A nc001 ----------- OOS-MT-DSBLD AVAIL ---
ALARM STATUS = * 0236 REPT-LKS:not aligned
UNAVAIL REASON = NA 
Command Completed.
```
**6.** Verify the status of the IP card to be inhibited using the rept-stat-card command.

For example, enter this command.

rept-stat-card:loc=1201

This is an example of the possible output.

```
rlghncxa03w 06-10-27 17:00:36 GMT EAGLE5 36.0.0
CARD VERSION TYPE GPL PST SST AST
1201 114-000-000 DCM IPLIM IS-NR Active -----
ALARM STATUS = No Alarms.
BPDCM GPL = 002-102-000
 IMT BUS A = Conn
 IMT BUS B = Conn
 SIGNALING LINK STATUS<br>SLK PST<br>A IS-NR
SLK PST LS CLLI
A IS-NR nc001 -----------
```
Command Completed.

<span id="page-96-0"></span>If the IP card to be inhibited is in service-normal (IS-NR), continue the procedure with *[Step 7](#page-96-0)* to inhibit the card. If the IP card is out-of-service-maintenance disabled (OOS-MT-DSBLD), continue the procedure with *[Step 9](#page-97-0)*.

**7.** Inhibit the IP card using the inh-card command.

For example, enter this command.

inh-card:loc=1201

This message should appear.

```
rlghncxa03w 06-10-28 21:18:37 GMT EAGLE5 36.0.0
Card has been inhibited.
```
**8.** Display the status of the IP card to verify that it is out-of-service maintenance-disabled (OOS-MT-DSBLD).

Enter this command.

rept-stat-card:loc=1201

This is an example of the possible output.

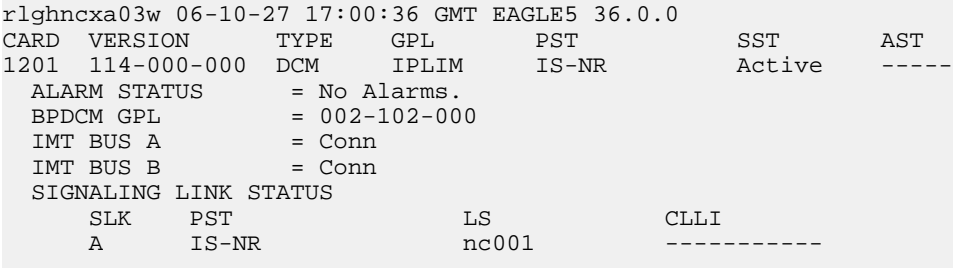

Command Completed.

If the defrouter parameter will be specified in *[Step 11](#page-97-1)*, continue the procedure with *[Step 11](#page-97-1)*.

If the defrouter parameter will not be specified in *[Step 11](#page-97-1)*, continue the procedure by performing one of these steps.

- If the sctpcsum parameter value for the card will not be changed, continue the procedure with *[Step 11](#page-97-1)*.
- If the sctpcsum parameter value for the card will be changed, continue the procedure with *[Step 10](#page-97-2)*.

<span id="page-97-0"></span>**9.** Verify that the IP address of either Ethernet A or B (the address whose network portion matches the network portion of the defrouter parameter value to be used in *[Step 11](#page-97-1)*) is in the IP link table by entering the rtrv-ip-lnk command with the card location specified in this procedure.

For this example, enter this command.

rtrv-ip-lnk:loc=1201

The following is an example of the possible output.

```
rlghncxa03w 06-10-28 21:17:37 GMT EAGLE5 36.0.0
LOC PORT IPADDR SUBMASK DUPLEX SPEED MACTYPE AUTO MCAST
1201 A 192.1.1.10 255.255.255.0 ---- --- DIX YES NO
1201 B --------------- --------------- ---- --- DIX YES NO
```
If the network portion of the IP address specified by the defrouter value does not match the network portions of either IP address displayed in this step, perform one of these actions:

- Choose another value for the defrouter parameter, making sure that the network portion of the new IP address matches the network portion of one of the IP addresses displayed in this step.
- Perform the *[Configuring an IP Link](#page-81-0)* procedure and change one of the IP addresses shown in this step so that the network portion of the new IP address changed in the *[Configuring an IP Link](#page-81-0)* procedure matches the network portion of the IP address value for the defrouter parameter.

After this step has been completed, continue the procedure by performing one of these steps.

- If the sctpcsum parameter value for the card will not be changed, continue the procedure with *[Step 11](#page-97-1)*.
- <span id="page-97-2"></span>• If the sctpcsum parameter value for the card will be changed, continue the procedure with *[Step 10](#page-97-2)*.
- **10.** To change the sctpcsum parameter value for the IP card, the sctpcsum parameter value in the rtrv-sg-opts output must be percard. Verify the sctpcsum parameter value by entering the rtrv-sg-opts command.

The following is an example of the possible output.

```
rlghncxa03w 08-04-13 09:19:43 GMT EAGLE5 38.0.0
SRKQ: 1500
SNMPCONT: tekelec
GETCOMM: public<br>SETCOMM: private
             private<br>public
TRAPCOMM:
SCTPCSUM: adler32
IPGWABATE: NO
UAMEASUSEDFTAS: NO
```
If the sctpcsum parameter value in the rtrv-sg-opts output is percard, continue the procedure with *[Step 11](#page-97-1)*.

<span id="page-97-1"></span>If the sctpcsum parameter value in the rtrv-sg-opts output is adler 32 or crc32c, perform the *[Changing the SCTP Checksum Algorithm Option for M2PA Associations](#page-176-0)* procedure to change the sctpcsum parameter value to percard. After the *[Changing the SCTP Checksum Algorithm Option](#page-176-0) [for M2PA Associations](#page-176-0)* procedure has been performed, continue the procedure with *[Step 11](#page-97-1)*.

**11.** Change the IP stack parameters associated with an IP card in the database using the chg-ip-card command.

For this example, enter this command.

chg-ip-card:loc=1201:srchordr=local:dnsa=192.1.1.40:domain=nc.tekelec.com :sctpcsum=adler32

When this command has successfully completed, the following message should appear.

rlghncxa03w 06-10-28 21:20:37 GMT EAGLE5 36.0.0 CHG-IP-CARD: MASP A - COMPLTD

**12.** Verify the new IP parameters associated with the IP card that was changed in *[Step 11](#page-97-1)* by entering the rtrv-ip-card command with the card location specified in *[Step 11](#page-97-1)* .

For this example, enter this command.

rtrv-ip-card:loc=1201

The following is an example of the possible output.

```
rlghncxa03w 08-06-28 21:17:37 GMT EAGLE5 39.0.0
   LOC 1201
     SRCHORDR LOCAL
    DNSA 192.1.1.40
     DNSB ---------------
     DEFROUTER ---------------
     DOMAIN NC. TEKELEC. COM
     SCTPCSUM adler32
     BPIPADDR ---------------
     BPSUBMASK ---------------
```
**Note:** If *[Step 7](#page-96-0)* was not performed, continue the procedure with *[Step 15](#page-99-1)*.

**13.** Allow the IP card that was inhibited in *[Step 7](#page-96-0)* by using the alw-card command.

For example, enter this command.

alw-card:loc=1201

This message should appear.

```
rlghncxa03w 06-10-28 21:22:37 GMT EAGLE5 36.0.0
Card has been allowed.
```
**14.** Verify the in-service normal (IS-NR) status of the IP card using the rept-stat-card command.

For example, enter this command.

rept-stat-card:loc=1201

This is an example of the possible output.

```
rlghncxa03w 06-10-27 17:00:36 GMT EAGLE5 36.0.0
CARD VERSION TYPE GPL PST SST AST
1201 114-000-000 DCM IPLIM IS-NR Active -----
ALARM STATUS = No Alarms.
BPDCM GPL = 002-102-000
 IMT BUS A = Conn
 IMT BUS B = Conn
  SIGNALING LINK STATUS
   SLK PST LS CLLI
    A IS-NR nc001 -----------
Command Completed.
```
<span id="page-99-1"></span>**15.** Activate the signaling link from *[Step 4](#page-95-0)* using the act-slk command.

**Note:** If *[Step 4](#page-95-0)* was not performed, continue the procedure with *[Step 17](#page-99-2)*.

For example, enter this command.

act-slk:loc=1201:link=a

The link changes its state from OOS-MT-DSBLD (out-of-service maintenance-disabled) to IS-NR (in-service normal).

The output confirms the activation.

rlghncxa03w 06-10-07 11:11:28 GMT EAGLE5 36.0.0 Activate Link message sent to card

**16.** Verify the in-service normal (IS-NR) status of the signaling link using the rept-stat-slk command.

For example, enter this command.

rept-stat-slk:loc=1201:link=a

This message should appear.

<span id="page-99-2"></span>rlghncxa03w 06-10-28 21:16:37 GMT EAGLE5 36.0.0 SLK LSN CLLI PST SST AST 1201,A nc001 ----------- **IS-NR**  $A$ vail  $---$ Command Completed.

**17.** Back up the new changes using the chg-db:action=backup:dest=fixed command.

These messages should appear, the active Maintenance and Administration Subsystem Processor (MASP) appears first.

<span id="page-99-0"></span>BACKUP (FIXED) : MASP A - Backup starts on active MASP. BACKUP (FIXED) : MASP A - Backup on active MASP to fixed disk complete. BACKUP (FIXED) : MASP A - Backup starts on standby MASP. BACKUP (FIXED) : MASP A - Backup on standby MASP to fixed disk complete.

# **Adding an IP Route**

This procedure is used to add an IP route to the database using the ent-ip-rte command.

The ent-ip-rte command uses these parameters.

:loc – The location of the IP card that the IP route will be assigned to.

:dest – The IP address of the remote host or network.

:submask – The subnet mask of the destination IP address.

:gtwy – The IP address of the gateway or router that will send the IP data to its final destination.

There can be a maximum of 64 IP routes assigned to an IP card.

The EAGLE 5 ISS can contain a maximum of 1024 IP routes.

Ethernet Interfaces A and B on the IP card specified by the loc parameter can be used.

The network portion of the IP address value of the  $\sigma$ twy parameter must be the same as the network portion of the IP addresses shown for either the A or B interfaces in the rtrv-ip-card output.

The value of the dest and gtwy parameters cannot be 127.x.x.x (the loopback address), 0.0.0.0, or the IP addresses of the A or B interfaces on the IP card, and cannot be assigned to another IP card.

If the dest parameter value represents a host IP address, the value for the submask parameter must be 255.255.255.255. Otherwise, the submask parameter value is identifies the network/host ID portions that must be entered when the dest parameter value represents a network address.

The submask is applied to the IP address which is being routed to see if it yields a route match. For example, if IP address 192.1.1.2 is being routed and the IP routing table contains these entries.

# **Table 16: Sample IP Routing Table**

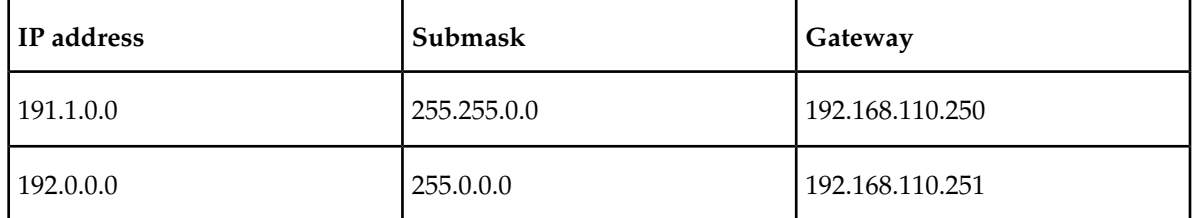

IP routing occurs as follows:

- **1.** The subnet mask of route 1 (255.255.0.0) is applied to the IP address being routed (192.1.1.2) with the resulting IP address of 192.1.0.0. IP address 192.1.0.0 does not match IP address 191.1.0.0 in the IP routing table, so the next route is chosen.
- **2.** The subnet mask of route 2 (255.0.0.0) is applied to the IP address being routed (192.1.1.2) with the resulting IP address of 192.0.0.0 which matches the second route in the IP routing table, so this route is selected for routing this datagram.

<span id="page-100-0"></span>See *[Table 17: Valid Subnet Mask Parameter Values](#page-100-0)* for the valid input values for the submask and dest parameter combinations.

## **Table 17: Valid Subnet Mask Parameter Values**

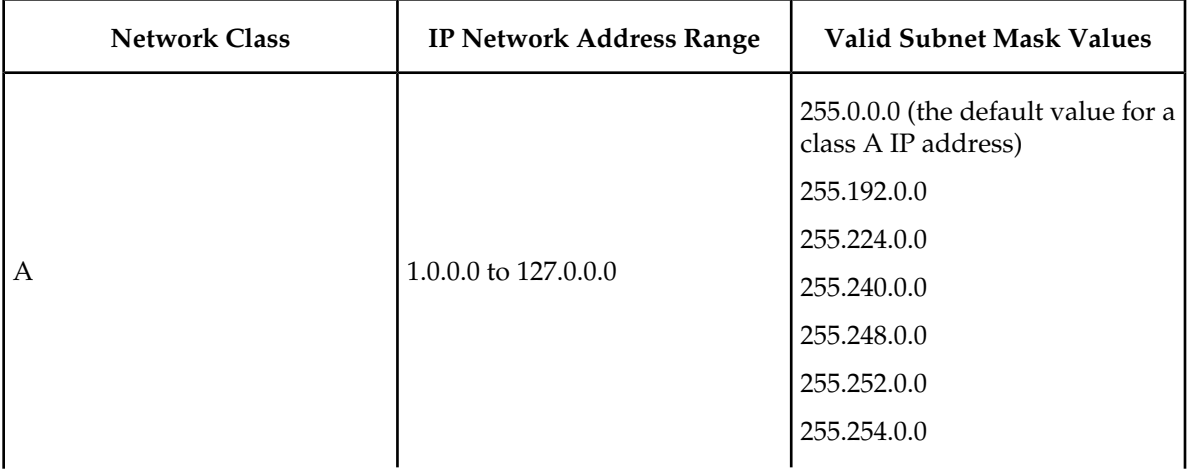

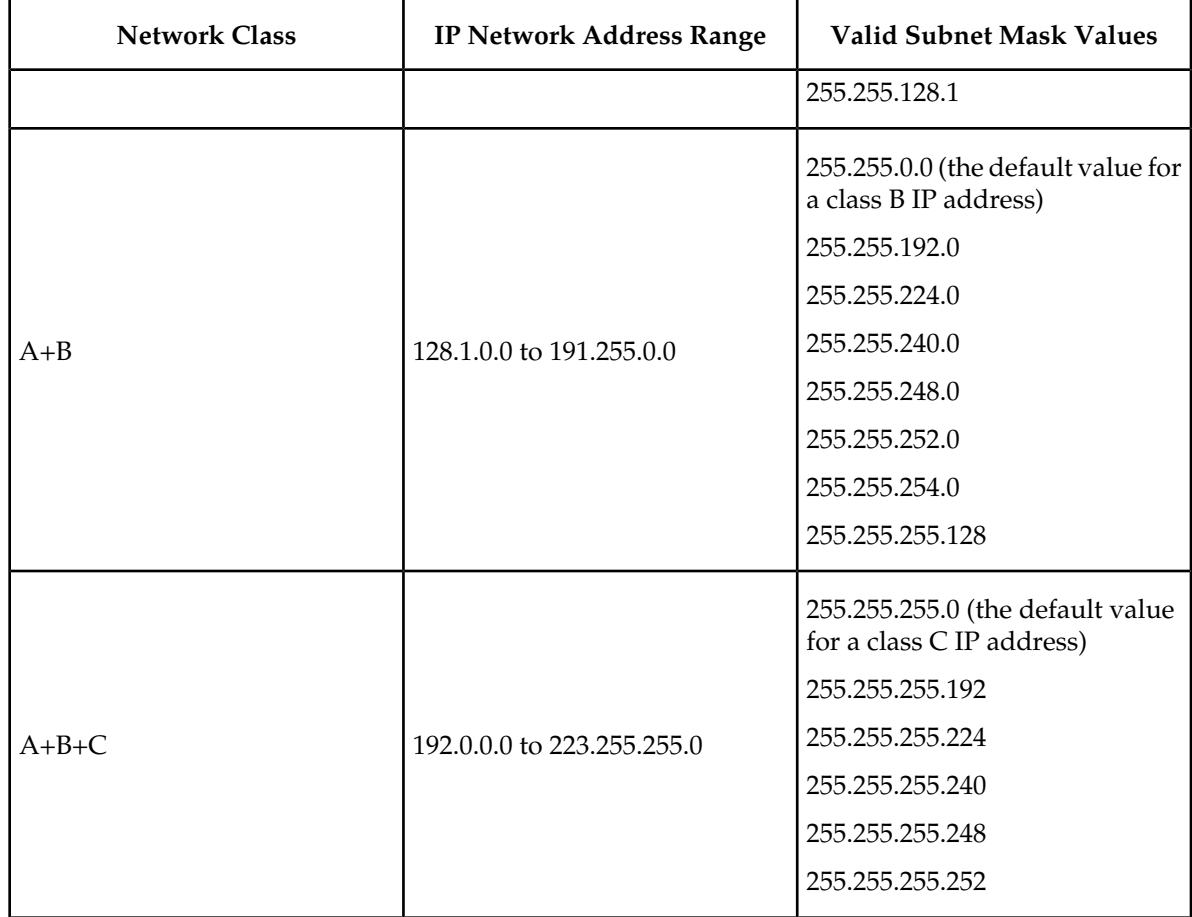

If a Class B IP address is specified for the dest parameter of the ent-ip-rte command, the subnet address that results from the dest and submask parameter values cannot be the same as the subnet address that results from the pvn and pvnmask , fcna and fcnamask, or fcnb and fcnbmask parameter values of the chg-netopts command. The pvn and pvnmask , fcna and fcnamask, or fcnb and fcnbmask parameter values can be verified by entering the rtrv-netopts command. Choose dest and submask parameter values for the IP route whose resulting subnet address is not be the same as the subnet address resulting from the pvn and pvnmask , fcna and fcnamask, or fcnb and fcnbmask parameter values of the chg-netopts command.

**1.** Display the IP routes in the database with the rtrv-ip-rte command.

This is an example of the possible output.

```
rlghncxa03w 06-10-28 09:12:36 GMT EAGLE5 36.0.0
LOC DEST SUBMASK GTWY
1301 128.252.10.5 255.255.255.255 140.188.13.33
1301 128.252.0.0 255.255.0.0 140.188.13.34
1301 150.10.1.1 255.255.255.255 140.190.15.3
1303 192.168.10.1 255.255.255.255 150.190.15.23
1303 192.168.0.0 255.255.255.0 150.190.15.24
IP Route table is (5 of 1024) 1% full
```
**2.** Display the IP cards in the database with the rtrv-ip-card command.

This is an example of the possible output.

```
rlghncxa03w 08-08-28 21:17:37 GMT EAGLE5 39.0.0
   LOC 1212
     SRCHORDR LOCAL
     DNSA 150.1.1.1
     DNSB ---------------
     DEFROUTER 150.1.1.100
     DOMAIN NC. TEKELEC. COM
     SCTPCSUM crc32c
     BPIPADDR ---------------
     BPSUBMASK ---------------
   LOC 1301
     SRCHORDR SRVRONLY
     DNSA 140.188.13.10
     DNSB 140.190.15.28
     DEFROUTER ---------------
     DOMAIN NC. TEKELEC. COM
     SCTPCSUM crc32c
     BPIPADDR ---------------
     BPSUBMASK ---------------
   LOC 1303
     SRCHORDR LOCAL
     DNSA 150.190.15.1
    DNS --- DEFROUTER 150.190.15.25
 DOMAIN NC. TEKELEC. COM
 SCTPCSUM crc32c
    BPTPADDR
     BPSUBMASK ---------------
```
If the required IP card is not shown in the rtrv-ip-card output, perform the *[Adding an IPLIMx](#page-63-0) [Card](#page-63-0)* procedure to add the card to the database.

Perform the *[Configuring an IP Card](#page-92-0)* procedure and make sure that the network portion of the IP addresses assigned for the A or B interfaces of the IP card is the same as the network portion of the IP address that will be assigned to the gtwy parameter of the IP route

**Note:** If a Class A or C IP address (see *[Table 17: Valid Subnet Mask Parameter Values](#page-100-0)*) will be specified for the dest parameter in *[Step 4](#page-103-0)*, continue the procedure with *[Step 4](#page-103-0)*.

**3.** The subnet address that results from the dest and submask parameter values of the ent-ip-rte command cannot be the same as the subnet address that results from the pvn and pvnmask, fcna and fcnamask, or fcnb and fcnbmask parameter values of the chg-netopts command.

Display the pvn, pvnmask, fcna, fcnamask, fcnb, and fcnbmask parameter values of the chg-netopts command by entering the rtrv-netoptscommand.

If error message E3967 Cmd Rej: E5IS must be on is displayed after the rtrv-netopts command is executed, the pvn, pvnmask, fcna, fcnamask, fcnb, and fcnbmask parameters are not configured. Continue the procedure with *[Step 4](#page-103-0)*.

This is an example of the possible output if the E5IS feature is on.

```
rlghncxa03w 09-02-28 21:17:37 GMT EAGLE5 40.1.0
NETWORK OPTIONS
------------------
PVN = 128.20.30.40
PVNMASK = 255.255.192.0
FCNA = 170.120.50.0FCNAMASK = 255.255.240.0
```
 $FCNB = 170.121.50.0$ FCNBMASK = 255.255.254.0

Choose dest and submask parameter values for the IP route whose resulting subnet address is not be the same as the subnet address resulting from the pvn and pvnmask, fcna and fcnamask, or fcnb and fcnbmask parameter values of the chg-netopts command. Continue the procedure with *[Step 4](#page-103-0)*.

<span id="page-103-0"></span>**4.** Add the IP route to the database using the ent-ip-rte command.

For this example, enter this command.

```
ent-ip-rte:loc=1212:dest=132.10.175.20:submask=255.255.255.255
:gtwy=150.1.1.50
```
When this command has successfully completed, this message should appear.

rlghncxa03w 06-10-12 09:12:36 GMT EAGLE5 36.0.0 ENT-IP-RTE: MASP A - COMPLTD

**5.** Verify the changes using the rtrv-ip-rte command with the card location specified with the ent-ip-rte command in *[Step 4](#page-103-0)*.

For this example, enter these commands.

rtrv-ip-rte:loc=1212

This is an example of the possible output.

rlghncxa03w 06-10-28 09:12:36 GMT EAGLE5 36.0.0 LOC DEST SUBMASK GTWY 1212 132.10.175.20 255.255.255.255 150.1.1.50 IP Route table is (6 of 1024) 1% full

**6.** Back up the new changes using the chg-db:action=backup:dest=fixed command.

These messages should appear, the active Maintenance and Administration Subsystem Processor (MASP) appears first.

BACKUP (FIXED) : MASP A - Backup starts on active MASP. BACKUP (FIXED) : MASP A - Backup on active MASP to fixed disk complete. BACKUP (FIXED) : MASP A - Backup starts on standby MASP. BACKUP (FIXED) : MASP A - Backup on standby MASP to fixed disk complete.

# **Adding an M2PA Association**

This procedure is used to configure M2PA associations using the ent-assoc command. The combination of a local host, local SCTP port, remote host and remote SCTP port defines an association. M2PA associations are assigned to cards running either the IPLIM or IPLIMI applications (IPLIMx cards).

The ent-assoc command uses these parameters:

:aname – The name assigned to the association. Valid association names can contain up to 15 alphanumeric characters where the first character is a letter and the remaining characters are alphanumeric characters. The aname parameter value is not case-sensitive.

:lhost – Local Hostname. The logical name assigned to the local host device.

:lport – The SCTP port number for the local host.

:rhost – Remote Hostname. The logical name assigned to the remote host device.

:rport – The SCTP port number for the remote host.

:link – The signaling link on the IP card. If a signaling link is not specified for a association when it is entered, the association defaults to signaling link A. If the card is a single-slot EDCM, the values for the link parameter can be a, a1, a2, a3, b, b1, b2, or b3. If the card is an E5-ENET card, the values for the link parameter can be a, a1, a2, a3, a4, a5, a6, a7, b, b1, b2, b3, b4, b5, b6, or b7.

**Note:** The port parameter can be used in place of the link parameter to specify the signaling link on the card.

:adapter – The adapter layer for this association, m2pa. The adapter parameter is optional. The default value for the adapter parameter is m2pa.

:alhost – The alternate local host name.

:m2patset – The M2PA timer set assigned to the association. The m2patset parameter can be specified only with the adapter=m2pa parameter. If the adapter=m2pa parameter is specified, and the m2patset parameter is not specified with the ent-assoc command, the default value for the m2patset parameter (1 - M2PA timer set 1) is assigned to the association.

Associations contain fields whose values are not assigned using the ent-assoc command. When an association is added to the database, these fields receive their default values. If a different value is desired, the chg-assoc command must be used. To change these values perform the *[Changing the](#page-134-0) [Attributes of an M2PA Association](#page-134-0)* procedure.

<span id="page-104-0"></span>These fields and their default values are shown in *[Table 18: M2PA Association Fields and Default Values](#page-104-0)*.

| open=no   | $rmax=800$       | $c$ wmin=3000 | alw=no           | $uaps=10$  |
|-----------|------------------|---------------|------------------|------------|
| istrms=2  | $rmode=lin$      | $rtimes=10$   | $ostrms = 2$     | $rmin=120$ |
| $ver$ rfc | $but size = 200$ | $rtxthr=0$    | rhostval=relaxed |            |

**Table 18: M2PA Association Fields and Default Values**

An M2PA association that is assigned to an IPLIMx signaling link can contain a UA parameter set value (the uaps parameter). The uaps parameter cannot be specified with the ent-assoc command. The default value for the uaps parameter is 10. While the uaps parameter value can be changed with the chg-assoc command, the uaps parameter value has no impact on the traffic carried by an M2PA association that is assigned to an IPLIMx signaling link.The uaps parameter value impacts M3UA or SUA associations that are assigned to IPGWx signaling links and M2PA and M3UA associations that are assigned to IPSG cards. The uaps parameter value is shown in the UAPS field in the rtrv-assoc output for an M2PA associations that is assigned to an IPLIMx signaling link.

An M2PA association can contain an alternate remote host. The alternate remote host is provisioned with the rhost and rhostype=alternate parameters of the chg-assoc command. A primary remote host can be provisioned in this procedure by specifying the rhost parameter with the ent-assoc command. To provision an alternate remote host for an M2PA association, perform *[Changing the Attributes of an M2PA Association](#page-134-0)*.

The size of the buffers on the on the single-slot EDCMs and E5-ENET cards are shown in the following list.

- Single-Slot EDCM 1600 KB
- E5-ENET Card 3200 KB

The size of the buffers assigned to each association that is assigned to the IP card cannot exceed the maximum buffer size for the IP card. When a new association is added, the default buffer size for the association is assigned to the association. If adding the new association causes the total buffer size for all the associations on the IP card to exceed the maximum buffer size for that IP card, the ent-assoc command will be rejected. If the you wish to add the association and the maximum buffer size for the IP card will be exceeded, the buffer size of the other associations assigned to the IP card must be decreased by performing the *[Changing the Buffer Size of an M2PA Association](#page-144-0)* procedure. The available size of the buffers on the IP card can be verified by entering this command.

rtrv-assoc:lhost=<local host name assigned to the association being changed>

The alhost parameter can also be used with the rtrv-assoc command to display the available size of the buffers on the IP card.

The aname parameter can be used with the rtrv-assoc command to display the available size of the buffers on the IP card and the size of the buffer assigned to the association.

The value of the lhost, rhost, or alhost parameters is a text string of up to 60 characters, with the first character being a letter. The command line on the terminal can contain up to 150 characters. If the host names are too long to fit on the ent-assoc command line, perform the chg-assoc command with the parameters and values necessary to complete the entry of the M2PA association.

The EAGLE 5 ISS can contain a maximum of 4000 connections (association to application server assignments).

IPLIMx cards can contain one association for each signaling link on the card. The single-slot EDCM can contain a maximum of eight signaling links, resulting in a maximum of eight associations for this card. The E5-ENET card can contain a maximum of 16 signaling links, resulting in a maximum of 16 associations for this card.

The B Ethernet interface of the IP card can be used on the single-slot EDCM or E5-ENET card.

If the association is to be activated in this procedure, with the chg-assoc command, the association must contain values for the lhost, lport, rhost, rport parameters.

The ipliml2 parameter value of the signaling link assigned to the association must be m2pa. The adapter parameter value of the association must be m2pa.

The signaling link being assigned to the association must be out of service. This state is shown in the rept-stat-slk output with the entries OOS-MT in the PST field and Unavail in the SST field.

If the association is being opened in this procedure with the chg-assoc command and the open=yes parameter, the signaling link assigned to the association must be in the database and the ipliml2 parameter value of the signaling link assigned to the association must be m2pa.

Uni-homed endpoints are associations configured with the lhost parameter only. The lhost parameter value represents an IP address that corresponds to either the A or B network interface of the IP card. Multi-homed endpoints are associations configured with both the lhost and alhost parameters. The lhost parameter value represents an IP address corresponding to one of the network interfaces (A or B) of the IP card while the alhost parameter value represents an IP address corresponding to the other network interface of the same IP card.

An alternate remote host can be configured for multi-homed associations using the rhost and rhosttype parameters of the chg-assoc command. The rhost parameter value with the rhostype=primary parameter represents an IP address that corresponds to one of the network interfaces at the remote end while the rhost parameter value with the rhostype=alternate parameter represents an IP address that corresponds to the other network interface at the remote end.

## **Canceling the RTRV-ASSOC Command**

Because the rtrv-assoc command used in this procedure can output information for a long period of time, the rtrv-assoc command can be canceled and the output to the terminal stopped. There are three ways that the rtrv-assoc command can be canceled.

- Press the F9 function key on the keyboard at the terminal where the rtrv-assoc command was entered.
- Enter the canc-cmd without the trm parameter at the terminal where the rtrv-assoc command was entered.
- Enter the canc-cmd:trm=<xx>, where <xx> is the terminal where the rtrv-assoc command was entered, from another terminal other that the terminal where the rtrv-assoc command was entered. To enter the canc-cmd:trm=<xx> command, the terminal must allow Security Administration commands to be entered from it and the user must be allowed to enter Security Administration commands. The terminal's permissions can be verified with the rtrv-secu-trm command. The user's permissions can be verified with the rtrv-user or rtrv-secu-user commands.

<span id="page-106-1"></span>For more information about the canc-cmd command, go to the *Commands Manual*.

**1.** Display the associations in the database using the rtrv-assoc command. This is an example of possible output.

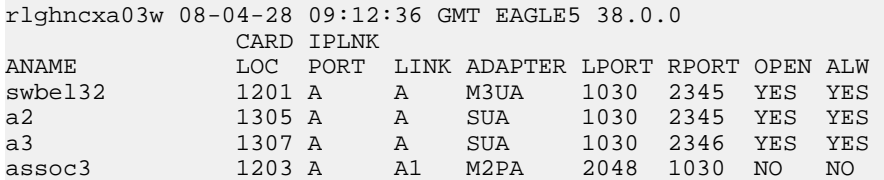

Perform one of these actions.

- <span id="page-106-0"></span>• If the desired IP link (shown by the entries in the CARD LOC and IPLINK PORT columns for an association whose ADAPTER value is M2PA) is shown in the rtrv-assoc output, continue the procedure with *[Step 2](#page-106-0)*.
- If the desired IP link is not shown in the rtrv-assoc output, continue the procedure with *[Step](#page-107-0) [3](#page-107-0)*.
- **2.** Display the signaling links assigned to the card that the new M2PA association will be assigned to by entering the rtrv-slk command with the card location displayed in *[Step 1](#page-106-1)*. For this example, enter this command.

rtrv-slk:loc=1203

The following is an example of the possible output.

rlghncxa03w 08-04-06 10:07:25 GMT EAGLE5 38.0.0

LOC LINK LSN SLC TYPE IPLIML2

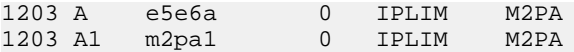

If the value in the TYPE column is either IPLIM or IPLIMI, continue the procedure with *[Step 6](#page-108-0)*.

If the value in the TYPE column is IPSG, the links and host assigned to this card cannot be used in this procedure. If you wish to use this card to configure an M2PA association, perform the *[Adding](#page-491-0) [an IPSG M2PA Association](#page-491-0)* procedure.

If you do not wish to use this card to configure an M2PA association, perform one of these actions.

- Choose another card from the rtrv-assoc output in *[Step 1](#page-106-1)* and repeat this step.
- <span id="page-107-0"></span>• Continue the procedure with *[Step 3](#page-107-0)* to choose another IPLIMx card and IP link for the new M2PA association.
- **3.** Display the IP links in the database by entering the rtrv-ip-lnk command. The following is an example of the possible output.

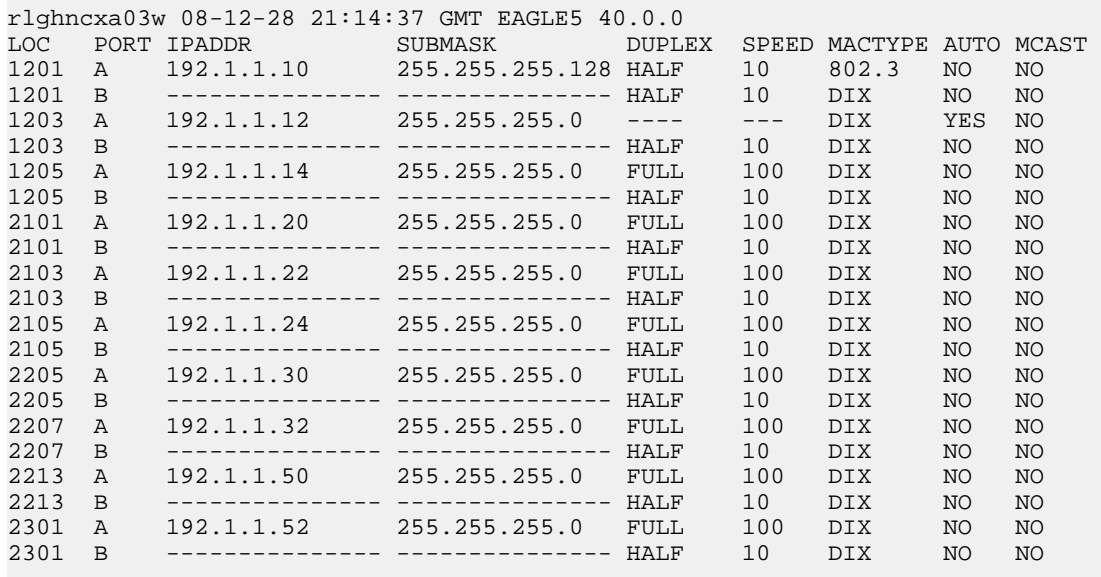

IP-LNK table is (20 of 2048) 1% full.

If the required IP link is not in the database, add the IP link using the *[Configuring an IP Link](#page-81-0)* procedure.

**4.** Verify that the local host name to be assigned to the association is in the database by using the rtrv-ip-host:display=all command. The following is an example of the possible output.

rlghncxa03w 08-12-28 21:15:37 GMT EAGLE5 40.0.0

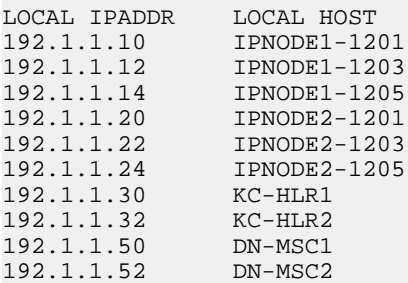
REMOTE IPADDR REMOTE HOST 150.1.1.5 NCDEPTECONOMIC\_DEVELOPMENT. SOUTHEASTERN\_COORIDOR\_ASHVL. GOV

IP Host table is (11 of 2048) 1% full

The IP address of the IP link should be assigned to the local host name that will be assigned to the association.

The ipliml2 parameter value of the signaling link must be m2pa.

The values of the lhost and alhost parameters must be in the LOCAL HOST column in the rtrv-ip-host output.

<span id="page-108-1"></span>If the required hostname is not in the database, add the IP host name using the *[Adding an IP Host](#page-90-0)* procedure.

**5.** Display the signaling links assigned to the card that the new M2PA association will be assigned to by entering the rtrv-slk command with the card location displayed in *[Step 3](#page-107-0)* or the card location of the IP link that was configured by performing the *[Configuring an IP Link](#page-81-0)* procedure in *[Step 3](#page-107-0)*. For this example, enter this command.

rtrv-slk:loc=1203

The following is an example of the possible output.

rlghncxa03w 08-04-06 10:07:25 GMT EAGLE5 38.0.0

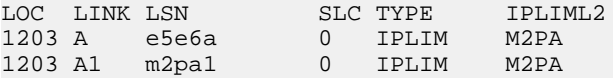

If the signaling link that you wish to assign to the association is shown in the rtrv-slk output, continue the procedure with *[Step 6](#page-108-0)*.

<span id="page-108-0"></span>If the signaling link that you wish to assign to the association is not shown in the  $rtrv-slk$  output, add the signaling link to the database with the ipliml2=m2pa parameter, and without activating the signaling link, by performing the *[Adding an IPLIMx Signaling Link](#page-67-0)* procedure. After the signaling link has been added, continue the procedure with *[Step 9](#page-109-0)*.

**6.** Display the status of the signaling link shown in *[Step 5](#page-108-1)* using the rept-stat-slk command specifying the card location and signaling link. For example, enter this command.

rept-stat-slk:loc=1203:link=a

This is an example of the possible output.

rlghncxa03w 08-04-28 21:16:37 GMT EAGLE5 38.0.0 SLK LSN CLLI PST SST AST 1203,A e5e6a ----------- IS-NR Avail ---- Command Completed.

<span id="page-108-2"></span>If the primary state (PST) of the signaling link is OOS-MT and the secondary state (SST) is Unavail, continue the procedure with *[Step 9](#page-109-0)*.

If the primary state (PST) of the signaling link not is OOS-MT and the secondary state (SST) is not Unavail, continue the procedure with *[Step 7](#page-108-2)*.

**7.** Deactivate the signaling link from *[Step 6](#page-108-0)* using the dact-slk command. For example, enter this command.

dact-slk:loc=1203:link=a

When this command has successfully completed, the following message should appear.

rlghncxa03w 08-04-07 11:11:28 GMT EAGLE5 38.0.0 Deactivate Link message sent to card

**8.** Verify the status of the signaling link using the rept-stat-slk command. For example, enter this command.

```
rept-stat-slk:loc=1203:link=a
```
This is an example of the possible output.

rlghncxa03w 08-04-28 21:16:37 GMT EAGLE5 38.0.0 SLK LSN CLLI PST SST AST 1203,A e5e6a ----------- OOS-MT Unavail ---- Command Completed.

<span id="page-109-0"></span>**9.** Verify the values of the M2PA timer set you wish to assign to the association by entering the rtrv-m2pa-tset command with the ver=rfc parameter.

When an M2PA association is provisioned in this procedure, the RFC M2PA version is assigned to the M2PA association by default.

The M2PA version of the association determines the version of the M2PA timer set that is assigned to the association. For example, if M2PA timer set 3 is assigned to the M2PA association, and the association is an RFC M2PA association, the RFC version of M2PA timer set 3 is used with the association. If M2PA timer set 7 is assigned to the M2PA association, and the association is a Draft 6 M2PA association, the Draft 6 version of M2PA timer set 7 is used with the association.

If you wish to assign the Draft 6 M2PA version to this association and use the Draft 6 M2PA timer sets, perform the *[Changing the Attributes of an M2PA Association](#page-134-0)* procedure after this procedure is completed to change the M2PA version of this association.

**Note:** If the m2patset parameter will not be specified with the ent-assoc command, the M2PA timer set 1 will be assigned to the association.

To display the M2PA Draft 6 timer values, enter this command.

rtrv-m2pa-tset:ver=d6

This is an example of the possible output.

```
rlghncxa03w 08-04-28 21:16:37 GMT EAGLE5 38.0.0
```
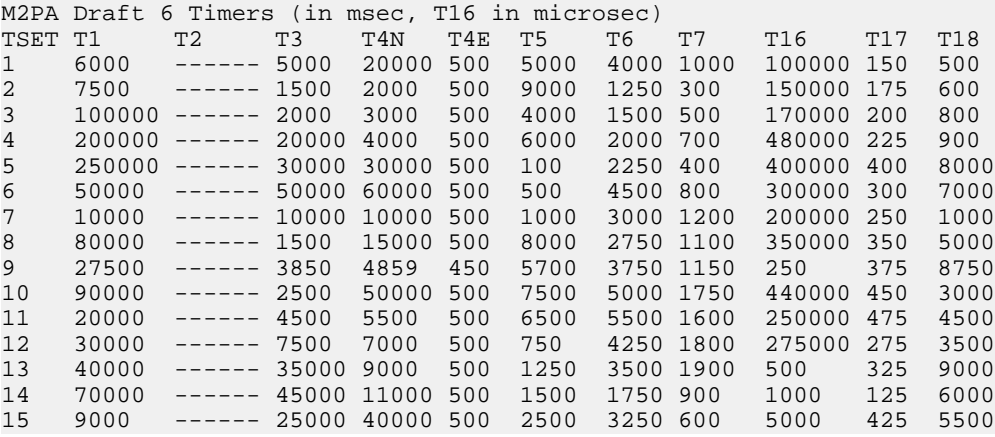

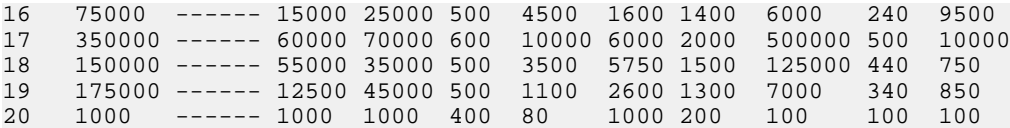

To display the M2PA RFC values, enter this command.

rtrv-m2pa-tset:ver=rfc

This is an example of the possible output.

rlghncxa03w 08-04-28 21:16:37 GMT EAGLE5 38.0.0

M2PA RFC Timers (in msec, T16 in microsec)

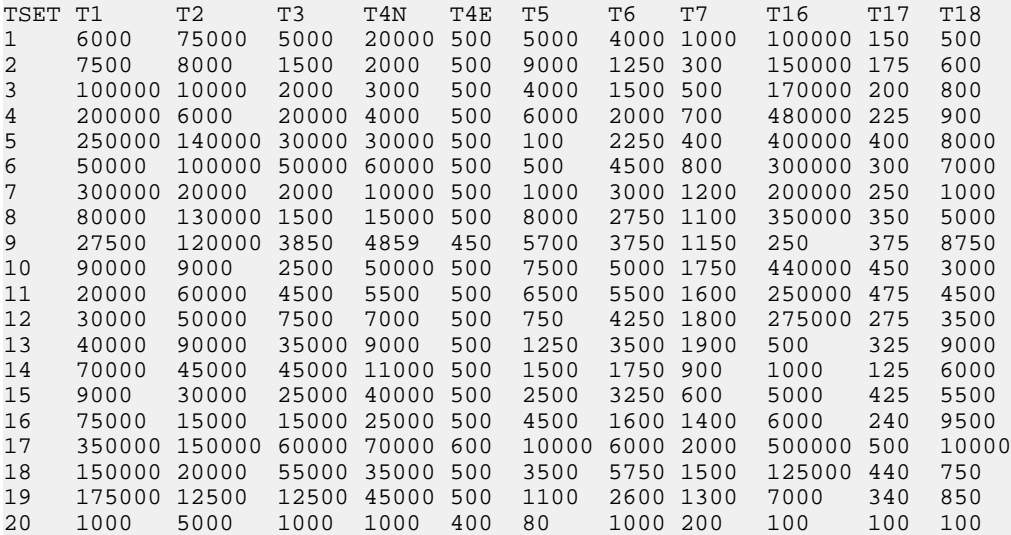

If the ver parameter is not specified when entering the rtrv-m2pa-tset command, both the Draft 6 and RFC values are displayed. This is an example of the possible output.

rlghncxa03w 08-04-28 21:16:37 GMT EAGLE5 38.0.0

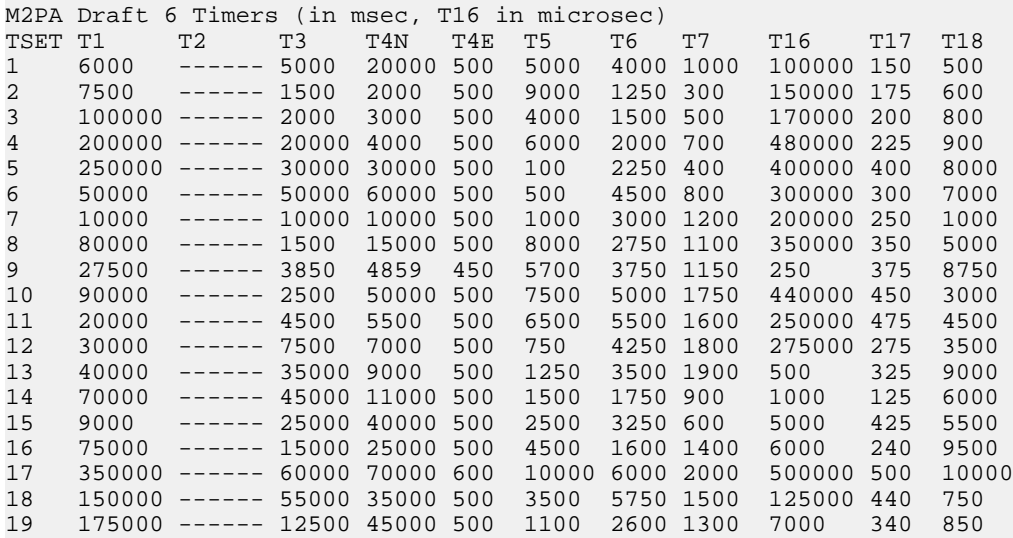

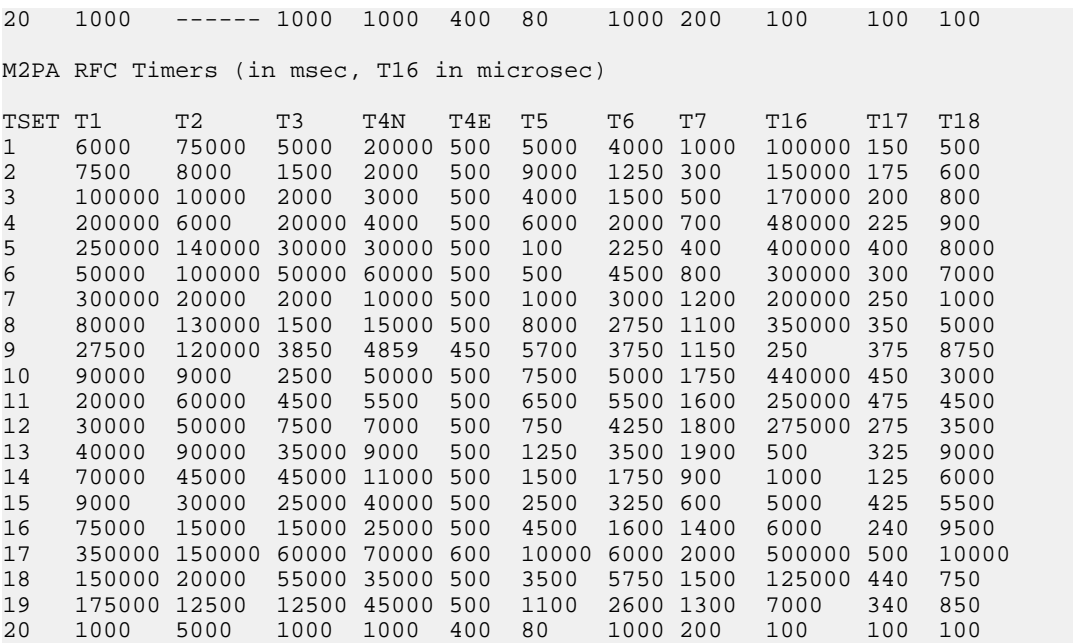

If the M2PA timer set you wish to assign to the association does not contain the desired values, go to the *[Changing an M2PA Timer Set](#page-170-0)* procedure and changed the desired timer values.

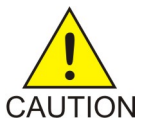

**CAUTION:** Changing an M2PA timer set may affect the performance of any associations using the timer set being changed.

**10.** Verify the available buffer size for the IP card that will contain the association being added in this procedure by entering the rtrv-assoc command with the local host name assigned to the association being added. For this example, enter this command.

rtrv-assoc:lhost="IPNODE2-1203"

This is an example of the possible output.

rlghncxa03w 08-04-28 09:12:36 GMT EAGLE5 38.0.0 CARD IPLNK ANAME LOC PORT LINK ADAPTER LPORT RPORT OPEN ALW 1203 A A1 M2PA 2048 1030 NO NO IP Appl Sock/Assoc table is (8 of 4000) 1% full Assoc Buffer Space Used (200 KB of 1600 KB) on LOC = 1203

If adding the new association causes the total buffer size for all the associations on the IP card to exceed the maximum buffer size for that IP card, the ent-assoc command will be rejected.

<span id="page-111-0"></span>The default buffer value for an IPLIMx association is 200.

If the you wish to add the association and the maximum buffer size for the IP card will be exceeded, the buffer size of the other associations assigned to the IP card must be decreased by performing the *[Changing the Buffer Size of an M2PA Association](#page-144-0)* procedure.

**11.** Add the associations using the ent-assoc command. For this example, enter this command.

```
ent-assoc:aname=assoc2:lhost=gw107.nc.tekelec.com:lport=2000:
rhost=gw100.nc.tekelec.com:rport=1030:adapter=m2pa:link=a
```
These are the rules that apply to adding M2PA associations that are assigned to IPLIMx signaling links.

- The B Ethernet interface can be used with single-slot EDCMs or E5-ENET cards.
- The EAGLE 5 ISS can contain a maximum of 4000 connections (association application server assignments plus sockets).
- The adapter parameter value for the association must be m2pa. The value of the ipliml2 parameter of the signaling link being assigned to this association must be m2pa. The default value for the adapter parameter is m2pa.
- IPLIMx cards can have only one connection for each signaling link assigned to the card. If the card is a single-slot EDCM, the card may contain a maximum of eight connections. If the card is an E5-ENET card, the card may contain a maximum of 16 connections.
- The value of the lhost, rhost, or alhost parameters is a text string of up to 60 characters, with the first character being a letter. The command line on the terminal can contain up to 150 characters. If the host names are too long to fit on the ent-assoc command line, perform the chg-assoc command with the parameters and values necessary to complete the entry of the M2PA association.
- If the new association is to be activated in this procedure with the chg-assoc command, the association must contain values for the lhost, rhost, lport, and rport parameters.
- If the lhost and alhost parameters are specified, the lhost parameter value represents the IP address corresponding to one of the network interfaces (A or B) on the IP card while the alhost parameter value represents the IP address corresponding to the other network interface of the same IP card.
- The m2patset parameter can be specified only with the adapter=m2pa parameter.
- The m2patset parameter value defaults to M2PA timer set 1 (m2patset=1) if the m2patset parameter is not specified.
- The port parameter can be used in place of the link parameter to specify the signaling link assigned to the association.
- When the adapter=m2pa parameter is specified, the RFC M2PA version is assigned to the M2PA association by default. If you wish to assign the Draft 6 M2PA version to this association, perform the *[Changing the Attributes of an M2PA Association](#page-134-0)*procedure after this procedure is completed to change the M2PA version of this association.

When each of these commands have successfully completed, this message should appear.

<span id="page-112-0"></span>rlghncxa03w 08-04-28 09:12:36 GMT EAGLE5 38.0.0 ENT-ASSOC: MASP A - COMPLTD

**Note:** If the association added in this step is not being activated in this procedure, continue the procedure with *[Step 13](#page-113-0)*.

**12.** Activate the association added in *[Step 11](#page-111-0)* by entering the chg-assoc command with the association name specified in *[Step 11](#page-111-0)* and the open=yes and alw=yes parameters. For example, enter this command.

chg-assoc:aname=assoc2:open=yes:alw=yes

When this command have successfully completed, this message should appear.

rlghncxa03w 08-04-28 21:15:37 GMT EAGLE5 38.0.0 CHG-ASSOC: MASP A - COMPLTD

<span id="page-113-0"></span>**13.** Verify the changes using the rtrv-assoc command specifying the association name specified in *[Step 11](#page-111-0)* and *[Step 12](#page-112-0)*. For this example, enter this command.

rtrv-assoc:aname=assoc2

This is an example of possible output.

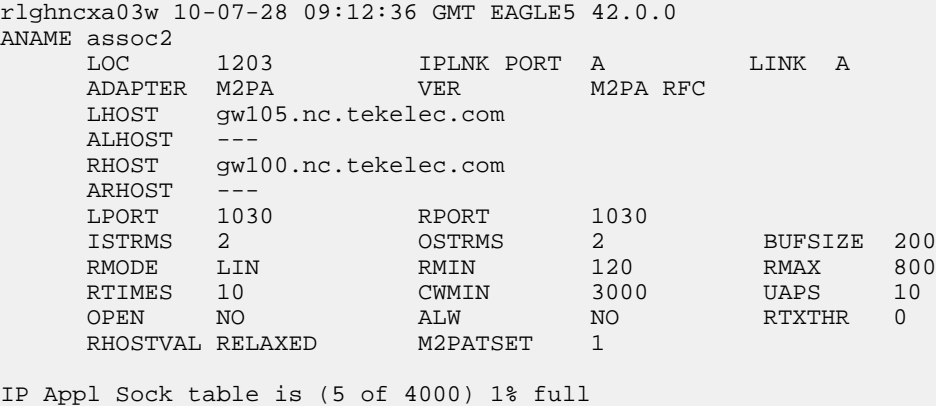

Assoc Buffer Space Used (400 KB of 1600 KB) on LOC = 1203

**14.** Activate the signaling link assigned to the association using the act-slk command.

For example, enter this command.

act-slk:loc=1203:link=a

When this command has successfully completed, the following message should appear.

rlghncxa03w 08-04-07 11:11:28 GMT EAGLE5 38.0.0 Activate Link message sent to card

**15.** Verify the status of the signaling link using the rept-stat-slk command. For example, enter this command.

rept-stat-slk:loc=1203:link=a

This is an example of the possible output.

rlghncxa03w 08-04-28 21:16:37 GMT EAGLE5 38.0.0 SLK LSN CLLI PST SST AST 1203,A e5e6a ----------- IS-NR Avail ---- Command Completed.

**16.** Back up the new changes, using the chg-db:action=backup:dest=fixed command. These messages should appear; the active Maintenance and Administration Subsystem Processor (MASP) appears first.

BACKUP (FIXED) : MASP A - Backup starts on active MASP. BACKUP (FIXED) : MASP A - Backup on active MASP to fixed disk complete. BACKUP (FIXED) : MASP A - Backup starts on standby MASP. BACKUP (FIXED) : MASP A - Backup on standby MASP to fixed disk complete.

# **Activating the Large MSU Support for IP Signaling Feature**

This procedure is used to enable and turn on the Large MSU Support for IP Signaling feature using the feature's part number and a feature access key.

The feature access key for the Large MSU Support for IP Signaling feature is based on the feature's part number and the serial number of the EAGLE 5 ISS, making the feature access key site-specific.

The enable-ctrl-feat command enables the controlled feature by inputting the controlled feature's access key and the controlled feature's part number with these parameters:

:fak – The feature access key provided by Tekelec. The feature access key contains 13 alphanumeric characters and is not case sensitive.

:partnum – The Tekelec-issued part number of the Large MSU Support for IP Signaling feature, 893018401.

The enable-ctrl-feat command requires that the database contain a valid serial number for the EAGLE 5 ISS, and that this serial number is locked. This can be verified with the rtrv-serial-num command. The EAGLE 5 ISS is shipped with a serial number in the database, but the serial number is not locked. The serial number can be changed, if necessary, and locked once the EAGLE 5 ISS is on-site, by using the ent-serial-num command. The ent-serial-num command uses these parameters.

:serial – The serial number assigned to the EAGLE 5 ISS. The serial number is not case sensitive.

:lock – Specifies whether or not the serial number is locked. This parameter has only one value, yes, which locks the serial number. Once the serial number is locked, it cannot be changed.

**Note:** To enter and lock the EAGLE 5 ISS's serial number, the ent-serial-num command must be entered twice, once to add the correct serial number to the database with the serial parameter, then again with the serial and the lock=yes parameters to lock the serial number. You should verify that the serial number in the database is correct before locking the serial number. The serial number can be found on a label affixed to the control shelf (shelf 1100).

This feature cannot be temporarily enabled (with the temporary feature access key).

Once this feature has been enabled, the feature must be turned on with the chg-ctrl-feat command. The chg-ctrl-feat command uses these parameters:

:partnum – The Tekelec-issued part number of the Large MSU Support for IP Signaling feature, 893018401.

:status=on – used to turn the Large MSU Support for IP Signaling feature on.

Once the Large MSU Support for IP Signaling feature has been turned on, it be can be turned off. For more information about turning the Large MSU Support for IP Signaling feature off, go to the *[Turning](#page-186-0) [the Large MSU Support for IP Signaling Feature Off](#page-186-0)* procedure.

The status of the features in the EAGLE 5 ISS is shown with the rtrv-ctrl-feat command.

The Large MSU Support for IP Signaling feature allows the EAGLE 5 ISS to process messages with a service indicator value of 6 to 15 and with a service information field (SIF) that is larger than 272 bytes. The large messages are processed only on single-slot EDCMs and E5-ENET cards. There are certain software components that if enabled or provisioned, that will not process large messages even if the

Large MSU Support for IP Signaling feature is enabled and turned on. UIMs are displayed when most of these circumstances occur. These UIMs are:

- UIM 1333 Displayed when a large message is received on an M3UA association and the Large MSU Support for IP Signaling feature is not enabled or is enabled and turned off. The large message is discarded.
- UIM 1350 Displayed when a M2PA IP connection receives message with an SIF greater than 272 bytes and the Large MSU Support for IP Signaling feature is not enabled or is enabled and turned off. The large message is discarded.
- UIM 1352 Displayed when a message with an SIF greater than 272 bytes is received; the Large MSU Support for IP Signaling feature is enabled and turned on; there are routes available for the destination point code; but the selected outbound card does not support large messages.
- UIM 1353 Displayed when a large message passes a gateway screening screenset that redirects messages for the Database Transport Access (DTA) feature. Large messages are not redirected for the DTA feature.
- UIM 1354 Displayed when a large message passes a gateway screening screenset that copies messages for the STPLAN feature. Large messages are not copied for the STPLAN feature.

For more information on these UIMs, refer to the *Unsolicited Alarm and Information Messages* manual.

<span id="page-115-0"></span>**Note:** Large messages are not monitored by the EAGLE 5 Integrated Monitoring Support feature and are not sent to the IMF. A UIM is not generated.

**1.** Display the status of the controlled features by entering the rtrv-ctrl-feat command.

The following is an example of the possible output.

```
rlghncxa03w 08-04-28 21:15:37 GMT EAGLE5 38.0.0
The following features have been permanently enabled:
Feature Name Partnum Status Quantity
Command Class Management 893005801 on ----
LNP Short Message Service 893006601 on ----
Intermed GTT Load Sharing 893006901 on ----<br>XGTT Table Expansion 893006101 on 400000
XGTT Table Expansion 893006101 on
XMAP Table Expansion 893007710 off ----
Large System # Links 893005910 on 2000
Routesets 893006401 on 6000
HC-MIM SLK Capacity 893012707 on 64
The following features have been temporarily enabled:
Feature Name Partnum Status Quantity Trial Period Left
Zero entries found.
The following features have expired temporary keys:
Feature Name Partnum
Zero entries found.
```
If the Large MSU Support for IP Signaling feature is enabled and turned on, no further action is necessary. This procedure does not need to be performed.

If the Large MSU Support for IP Signaling feature is enabled and but not turned on, continue this procedure with *[Step 7](#page-117-0)*.

If the Large MSU Support for IP Signaling feature is not enabled, continue this procedure with *[Step](#page-116-0) [2](#page-116-0)*.

**Note:** If the rtrv-ctrl-feat output in *[Step 1](#page-115-0)* shows any controlled features, continue this procedure with *[Step 6](#page-117-1)*. If the rtrv-ctrl-feat output shows only the HC-MIM SLK Capacity feature with a quantity of 64, *[Step 2](#page-116-0)* through *[Step 5](#page-116-1)* must be performed.

<span id="page-116-0"></span>**2.** Display the serial number in the database with the rtrv-serial-num command.

This is an example of the possible output.

rlghncxa03w 06-10-28 21:15:37 GMT EAGLE5 36.0.0 System serial number = nt00001231 System serial number is not locked. rlghncxa03w 06-10-28 21:15:37 GMT EAGLE5 36.0.0 Command Completed

**Note:** If the serial number is correct and locked, continue the procedure with *[Step 6](#page-117-1)*. If the serial number is correct but not locked, continue the procedure with *[Step 5](#page-116-1)*. If the serial number is not correct, but is locked, this feature cannot be enabled and the remainder of this procedure cannot be performed. Contact the Customer Care Center to get an incorrect and locked serial number changed. Refer to *[Customer Care Center](#page-10-0)* for the contact information. The serial number can be found on a label affixed to the control shelf (shelf 1100).

<span id="page-116-2"></span>**3.** Enter the correct serial number into the database using the ent-serial-num command with the serial parameter.

For this example, enter this command.

ent-serial-num:serial=<EAGLE 5 ISS's correct serial number>

<span id="page-116-3"></span>When this command has successfully completed, the following message should appear.

rlghncxa03w 06-10-28 21:15:37 GMT EAGLE5 36.0.0 ENT-SERIAL-NUM: MASP A - COMPLTD

**4.** Verify that the serial number entered into *[Step 3](#page-116-2)* was entered correctly using the rtrv-serial-num command.

This is an example of the possible output.

rlghncxa03w 06-10-28 21:15:37 GMT EAGLE5 36.0.0 System serial number = nt00001231 System serial number is not locked. rlghncxa03w 06-10-28 21:15:37 GMT EAGLE5 36.0.0 Command Completed

<span id="page-116-1"></span>If the serial number was not entered correctly, repeat *[Step 3](#page-116-2)* and *[Step 4](#page-116-3)* and re-enter the correct serial number.

**5.** Lock the serial number in the database by entering the ent-serial-num command with the serial number shown in *[Step 2](#page-116-0)*, if the serial number shown in *[Step 2](#page-116-0)* is correct, or with the serial number shown in *[Step 4](#page-116-3)*, if the serial number was changed in *[Step 3](#page-116-2)*, and with the lock=yes parameter.

For this example, enter this command.

ent-serial-num:serial=<EAGLE 5 ISS's serial number>:lock=yes

When this command has successfully completed, the following message should appear.

```
rlghncxa03w 06-10-28 21:15:37 GMT EAGLE5 36.0.0
ENT-SERIAL-NUM: MASP A - COMPLTD
```
<span id="page-117-1"></span>**6.** Enable the Large MSU Support for IP Signaling feature with the enable-ctrl-feat command specifying the part number for the Large MSU Support for IP Signaling feature and the feature access key. Enter this command.

```
enable-ctrl-feat:partnum=893018401:fak=<Large MSU Support for IP Signaling
feature access key>
```
**Note:** A temporary feature access key cannot be specified to enable this feature.

**Note:** The values for the feature access key (the fak parameter) are provided by Tekelec. If you do not have the feature access key for the feature you wish to enable, contact your Tekelec Sales Representative or Account Representative.

When the enable-crtl-feat command has successfully completed, this message should appear.

<span id="page-117-0"></span>rlghncxa03w 06-10-28 21:15:37 GMT EAGLE5 36.0.0 ENABLE-CTRL-FEAT: MASP B - COMPLTD

**7.** Turn the Large MSU Support for IP Signaling feature on with the chg-ctrl-feat command specifying the part number for the Large MSU Support for IP Signaling feature and the status=on parameter. Enter this command.

chg-ctrl-feat:partnum=893018401:status=on

When the chg-crtl-feat command has successfully completed, this message should appear. rlghncxa03w 07-05-28 21:15:37 GMT EAGLE5 37.0.0 CHG-CTRL-FEAT: MASP B - COMPLTD

**8.** Verify the changes by entering the rtrv-ctrl-featcommand with the Large MSU Support for IP Signaling feature part number. Enter this command.

rtrv-ctrl-feat:partnum=893018401

The following is an example of the possible output.

rlghncxa03w 10-04-28 21:15:37 GMT EAGLE5 42.0.0 The following features have been permanently enabled: Feature Name **Partnum** Status Quantity Large MSU for IP Sig 893018401 on ----The following features have been temporarily enabled: Feature Name **Partnum** Status Quantity Trial Period Left Zero entries found. The following features have expired temporary keys: Feature Name **Partnum** Zero entries found.

**9.** Back up the new changes using the chg-db:action=backup:dest=fixed command. These messages should appear, the active Maintenance and Administration Subsystem Processor (MASP) appears first.

BACKUP (FIXED) : MASP A - Backup starts on active MASP. BACKUP (FIXED) : MASP A - Backup on active MASP to fixed disk complete. BACKUP (FIXED) : MASP A - Backup starts on standby MASP. BACKUP (FIXED) : MASP A - Backup on standby MASP to fixed disk complete.

# **Removing IETF M2PA Components**

This section describes how to remove the following components from the database.

- An IPLIMx Card Perform the *[Removing an IPLIMx Card](#page-118-0)* procedure
- An IPLIMx Signaling Link Perform the *[Removing an IPLIMx Signaling Link](#page-119-0)* procedure
- An IP Host Perform the *[Removing an IP Host Assigned to an IPLIMx Card](#page-127-0)* procedure
- An IP Route Perform the *[Removing an IP Route](#page-130-0)* procedure
- <span id="page-118-0"></span>• An M2PA Association – Perform the *[Removing an M2PA Association](#page-132-0)* procedure

# **Removing an IPLIMx Card**

Use this procedure to remove an IPLIMx card, a card running the iplim or iplimi applications from the database using the dlt-card command.

The card cannot be removed if it does not exist in the database. Prior to removing the card from the database, the signaling links assigned to the card must be removed.

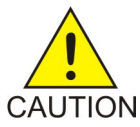

**CAUTION:** If the IPGWx card is the last IP card in service, removing this card from the database will cause traffic to be lost.

**1.** Display the cards in the database using the rtrv-card command.

This is an example of the possible output.

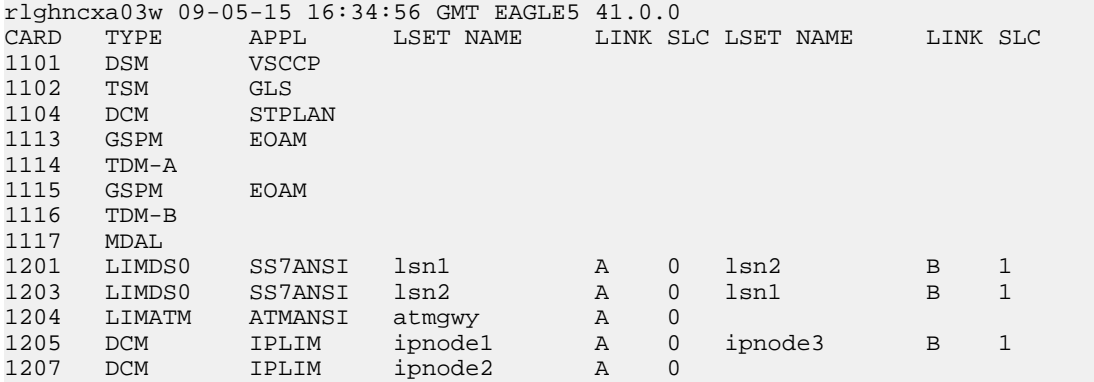

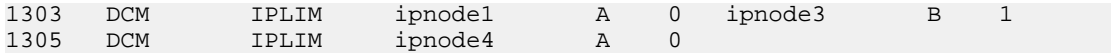

Select a card whose application is either IPLIM or IPLIMI.

Perform the *[Removing an IPLIMx Signaling Link](#page-119-0)* procedure in this chapter to remove all the signaling links assigned to the card, shown in the LINK column of the rtrv-card output.

The card location is shown in the CARD field of the rtrv-card command output. No entries in the LSET NAME, LINK, and SLC columns mean that no signaling link is assigned to the card.

<span id="page-119-1"></span>**2.** Remove the card from the database using the dlt-card command.

The dlt-card command has only one parameter, loc, which is the location of the card. For this example, enter these commands.

dlt-card:loc=1205

dlt-card:loc=1207

When these commands have successfully completed, this message appears.

rlghncxa03w 06-10-12 09:12:36 GMT EAGLE5 36.0.0 DLT-CARD: MASP A - COMPLTD

**3.** Verify the changes using the rtrv-card command and specifying the card that was removed in *[Step 2](#page-119-1)*.

For this example, enter these commands.

rtrv-card:loc=1205

rtrv-card:loc=1207

When these commands have successfully completed, this message appears.

E2144 Cmd Rej: Location invalid for hardware configuration

**4.** Back up the new changes using the chg-db:action=backup:dest=fixed command.

These messages appear, the active Maintenance and Administration Subsystem Processor (MASP) appears first.

<span id="page-119-0"></span>BACKUP (FIXED) : MASP A - Backup starts on active MASP. BACKUP (FIXED) : MASP A - Backup on active MASP to fixed disk complete. BACKUP (FIXED) : MASP A - Backup starts on standby MASP. BACKUP (FIXED) : MASP A - Backup on standby MASP to fixed disk complete.

# **Removing an IPLIMx Signaling Link**

This procedure is used to remove an IPLIMx signaling link from the database using the  $dlt-slk$ command. The dlt-slk command uses these parameters.

:loc – The card location of the IPLIMx card that the IP signaling link is assigned to.

:link – The signaling link on the card specified in the loc parameter.

:force – This parameter must be used to remove the last link in a linkset without having to remove all of the routes that referenced the linkset.

The tfatcabmlq parameter (TFA/TCA Broadcast Minimum Link Quantity), assigned to linksets, shows the minimum number of links in the given linkset (or in the combined link set in which it resides) that must be available for traffic. When the number of signaling links in the specified linkset is equal to or greater than the value of the tfatcabmlq parameter, the status of the routes that use the specified linkset is set to allowed and can carry traffic. Otherwise, these routes are restricted. The value of the tfatcabmlq parameter cannot exceed the total number of signaling links contained in the linkset.

If the linkset type of the linkset that contains the signaling link that is being removed is either A, B, D, E, or PRX, the signaling link can be removed regardless of the tfatcabmlq parameter value of the linkset and regardless of the LSRESTRICT option value. When a signaling link in one of these types of linksets is removed, the tfatcabmlq parameter value of the linkset is decreased automatically.

If the linkset type of the linkset that contains the signaling link that is being removed is C, the signaling link can be removed only:

- If the LSRESTRICT option is off. The LSRESTRICT option value is shown in the rtrv-ss7opts output.
- If the LSRESTRICT option is on and the number of signaling links assigned to the linkset will be equal to or greater than the value of the tfatcabmlq parameter value of the linkset after the signaling link is removed.

The tfatcabmlq parameter value of the linkset is shown in the TFATCABMLQ column of the rtrv-ls:lsn=<linkset name> output. The tfatcabmlq parameter value can be a fixed value (1 to 16) or 0. If the tfatcabmlq parameter value of the linkset is a fixed value, the number of signaling links that are in the linkset after the signaling link is removed must be equal to or greater than the tfatcabmlq parameter value of the linkset.

If the tfatcabmlq parameter value is 0, the signaling link can be removed. When the tfatcabmlq parameter value is 0, the value displayed in the TFATCABMLQ column of the rtrv-ls output is 1/2 of the number of signaling links contained in the linkset. If the number of signaling links in the linkset is an odd number, the tfatcabmlq parameter value is rounded up to the next whole number. As the signaling links are removed, the tfatcabmlq parameter value of the linkset is decreased automatically.

# **Canceling the RTRV-SLK Command**

Because the rtrv-slk command used in this procedure can output information for a long period of time, the rtrv-slk command can be canceled and the output to the terminal stopped. There are three ways that the rtrv-slk command can be canceled.

- Press the F9 function key on the keyboard at the terminal where the rtrv-slk command was entered.
- Enter the canc-cmd without the trm parameter at the terminal where the rtrv-slk command was entered.
- <span id="page-120-0"></span>• Enter the canc-cmd:  $\tt{true}{<}xx$ , where  $\tt{xx}$  is the terminal where the  $\tt{rtv-s}$ lk command was entered, from another terminal other that the terminal where the rtrv-slk command was entered. To enter the canc-cmd:trm=<xx> command, the terminal must allow Security Administration commands to be entered from it and the user must be allowed to enter Security Administration commands. The terminal's permissions can be verified with the rtrv-secu-trm command. The user's permissions can be verified with the rtrv-user or rtrv-secu-user commands.

For more information about the canc-cmd command, go to the *Commands Manual*.

**1.** Display the current link configuration using the rtrv-slk command.

This is an example of the possible output.

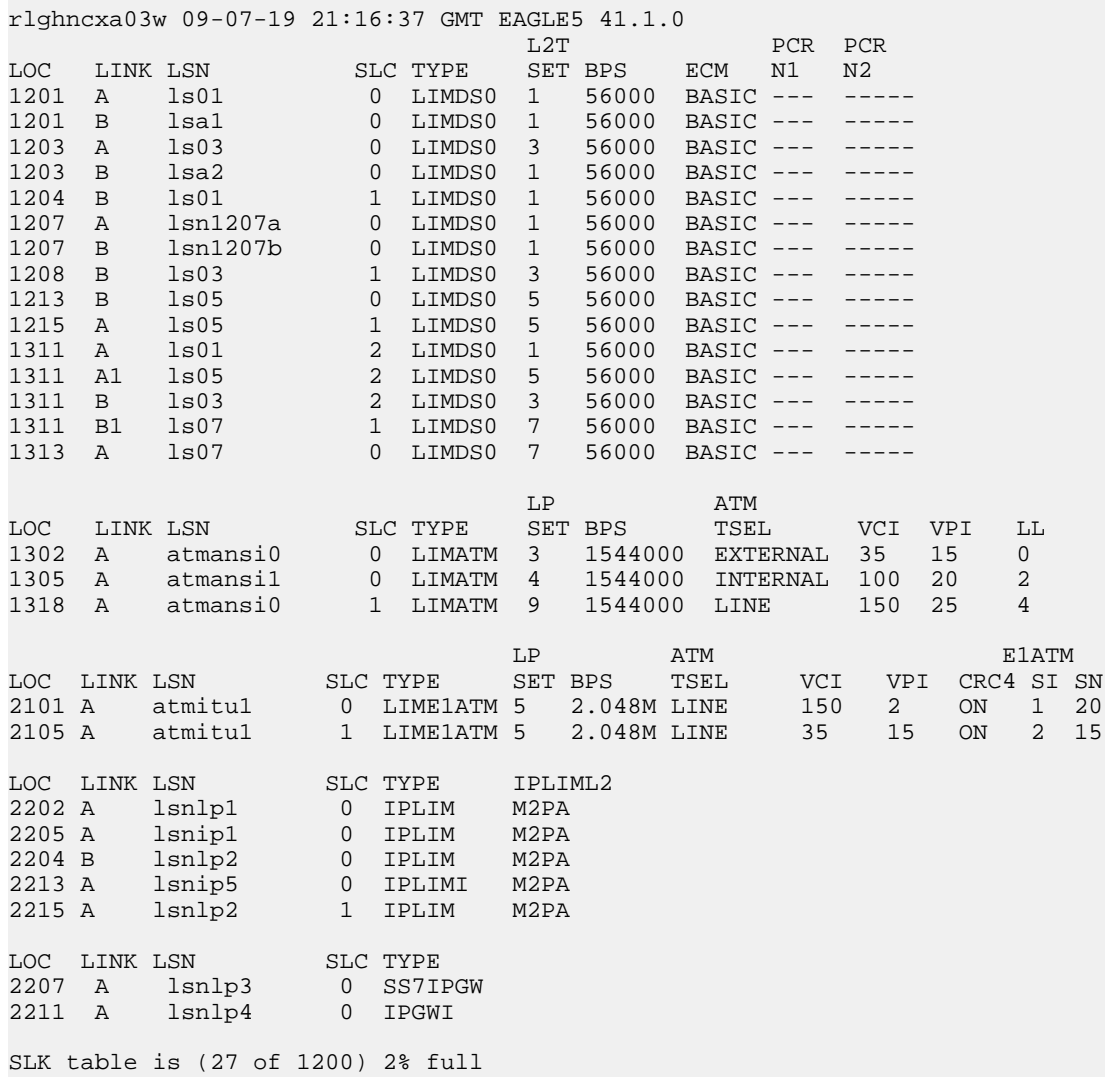

2. Display the linkset that contains the signaling link that is being removed by entering the rtrv-ls command with the name of the linkset shown in the LSN column of the rtrv-slk output.

For this example, enter these commands.

rtrv-ls:lsn=lsnip1

This is an example of the possible output.

rlghncxa03w 10-07-17 11:43:04 GMT EAGLE5 42.0.0

 L3T SLT GWS GWS GWS LSN APCA (SS7) SCRN SET SET BEI LST LNKS ACT MES DIS SLSCI NIS lsnip1 002-009-003 scr2 1 1 no a 1 on off on no off SPCA CLLI TFATCABMLQ MTPRSE ASL8 ---------------- ----------- 1 no no

 RANDSLS off ISLSRSB RSLS8 1 no IPSG IPGWAPC GTTMODE CGGTMOD no no CdPA no LOC LINK SLC TYPE IPLIML2 2205 A 0 IPLIM M2PA Link set table is ( 20 of 1024) 2% full

rtrv-ls:lsn=lsnlp2

This is an example of the possible output.

rlghncxa03w 10-07-17 11:43:04 GMT EAGLE5 42.0.0 L3T SLT GWS GWS GWS

LSN APCA (SS7) SCRN SET SET BEI LST LNKS ACT MES DIS SLSCI NIS 002-009-003 scr2 1 1 no a 2 on off on no off SPCA CLLI TFATCABMLQ MTPRSE ASL8 ------------- ----------- 1 no no RANDSLS off ISLSRSB RSLS8 1 no IPSG IPGWAPC GTTMODE CGGTMOD no no CdPA no LOC LINK SLC TYPE IPLIML2<br>2204 B 0 IPLIM M2PA 2204 B 0 IPLIM M2PA 2215 A 1 IPLIM M2PA

<span id="page-122-0"></span>Link set table is ( 20 of 1024) 2% full

If the linkset type of the linkset is A, B, D, E, or PRX, continue the procedure with *[Step 5](#page-123-0)*.

If the linkset type of the linkset is C, continue the procedure with *[Step 3](#page-122-0)*.

**3.** Display the LSRESTRICT option value by entering the rtrv-ss7opts command.

This is an example of the possible output.

rlghncxa03w 10-07-30 15:09:00 GMT 42.0.0 SS7 OPTIONS ----------------------- LSRESTRICT on

**Note:** The rtrv-feat command output contains other fields that are not used by this procedure. If you wish to see all the fields displayed by the rtrv-feat command, refer to the rtrv-feat command description in the *Commands Manual*.

The signaling link cannot be removed, if the LSRESTRICT option is on and the number of signaling links assigned to the linkset will be less than the value of the tfatcabmlq parameter value of the linkset if the signaling link is removed.

If the LSRESTRICT option is on and the number of signaling links assigned to the linkset will be equal to or greater than the value of the tfatcabmlq parameter value of the linkset if the signaling link is removed, continue the procedure with *[Step 5](#page-123-0)*.

If the LSRESTRICT option is on and the number of signaling links assigned to the linkset will be less than the value of the tfatcabmlq parameter value of the linkset if the signaling link is removed, the signaling link cannot be removed unless the tfatcabmlq parameter value of the linkset is changed to 0. Continue the procedure with *[Step 4](#page-123-1)*.

If the LSRESTRICT value is off, continue the procedure with *[Step 5](#page-123-0)*.

<span id="page-123-1"></span>**4.** Change the tfatcabmlq parameter value of the linkset to 0 by entering the chg-ls command with the name of the linkset that contains the signaling link that is being removed and the tfatcabmlq parameters. For this example, enter this command.

```
chg-ls:lsn=ls17:tfatcabmlq=0
```
When this command has successfully completed, this message should appear.

<span id="page-123-0"></span>rlghncxa03w 10-07-07 08:41:12 GMT EAGLE5 42.0.0 Link set table is (20 of 1024) 2% full. CHG-LS: MASP A - COMPLTD

**5.** Display the IP link associated with the card that the signaling link being removed the database is assigned to.

Enter the rtrv-ip-lnk command with the card location of the signaling link being removed shown in *[Step 1](#page-120-0)*. For this example, enter these commands.

rtrv-ip-lnk:loc=2205

The following is an example of the possible output.

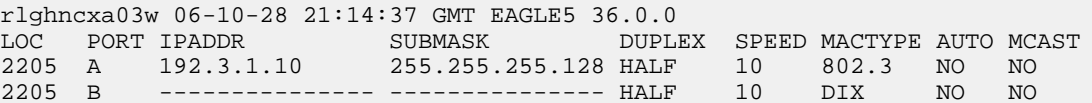

rtrv-ip-lnk:loc=2204

The following is an example of the possible output.

<span id="page-123-2"></span>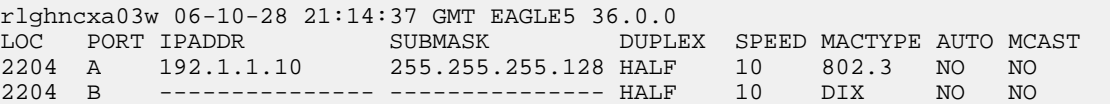

**6.** Display the IP host information associated with the IP link by entering the rtrv-ip-host command with the IP address shown in *[Step 5](#page-123-0)*.

For this example, enter these commands.

rtrv-ip-host:ipaddr=192.001.001.010

The following is an example of the possible output.

rlghncxa03w 08-12-28 21:17:37 GMT EAGLE5 40.0.0 LOCAL IPADDR LOCAL HOST 192.1.1.10 IPNODE1\_2204

IP Host table is (11 of 2048) 1% full

rtrv-ip-host:ipaddr=192.003.001.010

The following is an example of the possible output.

```
rlghncxa03w 08-12-28 21:17:37 GMT EAGLE5 40.0.0
LOCAL IPADDR LOCAL HOST
192.3.1.10 IPNODE1_2205
IP Host table is (11 of 2048) 1% full
```
<span id="page-124-0"></span>**7.** Display the association associated with the local host name shown in *[Step 6](#page-123-2)* by entering the rtrv-assoc command.

For this example, enter this command.

rtrv-assoc:lhost=ipnode1\_2204

This is an example of possible output.

```
rlghncxa03w 06-10-28 09:12:36 GMT EAGLE5 36.0.0
              CARD IPLNK
ANAME LOC PORT LINK ADAPTER LPORT RPORT OPEN ALW
assoc1 2204 A A M2PA 1030 1030 YES YES
IP Appl Sock/Assoc table is (4 of 4000) 1% full
Assoc Buffer Space Used (16 KB of 3200 KB) on LOC = 2204
```
rtrv-assoc:lhost=ipnode1\_2205

This is an example of possible output.

rlghncxa03w 06-10-28 09:12:36 GMT EAGLE5 36.0.0 IP Appl Sock/Assoc table is (4 of 4000) 1% full

**Note:** If there are no associations assigned to the specified local host name, the rtrv-assoc output shows no association information as shown above.

**8.** Change the value of the open and alw parameters to no by specifying the chg-assoc command with the open=no and alw=no parameters, as necessary.

**Note:** If there is no association shown in *[Step 7](#page-124-0)*, or the open and alw parameter values of the association shown in *[Step 7](#page-124-0)* are no, continue the procedure with *[Step 9](#page-124-1)*.

For this example, enter this command.

<span id="page-124-1"></span>chg-assoc:aname=assoc1:open=no:alw=no

When this command has successfully completed, this message should appear.

```
rlghncxa03w 06-10-28 09:12:36 GMT EAGLE5 36.0.0
CHG-ASSOC: MASP A - COMPLTD;
```
**9.** Deactivate the link to be removed using the dact-slk command, using the output from *[Step 1](#page-120-0)* to obtain the card location and link parameter value of the signaling link to be removed. For this example, enter these commands.

dact-slk:loc=2205:link=a

dact-slk:loc=2204:link=a

When each of these command has successfully completed, this message should appear.

```
rlghncxa03w 06-10-07 08:41:12 GMT EAGLE5 36.0.0
Deactivate Link message sent to card
```
<span id="page-125-0"></span>**10.** Verify that the link is out of service - maintenance disabled (OOS-MT-DSBLD) using the rept-stat-slk command with the card location and link parameter values specified in *[Step](#page-124-1) [9](#page-124-1)*.

For this example, enter these commands.

rept-stat-slk:loc=2205:link=a

This is an example of the possible output.

```
rlghncxa03w 06-10-23 13:06:25 GMT EAGLE5 36.0.0<br>SLK LSN CLLI PST SST<br>2205,A 1s05 1s05clli OOS-MT_DSBLD Una
SLK LSN CLLI PST SST AST
2205,A ls05 ls05clli OOS-MT_DSBLD Unavail ----
 ALARM STATUS = * 0235 REPT-LNK-MGTINH: local inhibited
  UNAVAIL REASON = LI
```
rept-stat-slk:loc=2204:link=a

This is an example of the possible output.

```
rlghncxa03w 06-10-23 13:06:25 GMT EAGLE5 36.0.0
SLK LSN CLLI PST SST AST
2204,A ls04 ls04clli OOS-MT Unavail ----
 ALARM STATUS = * 0235 REPT-LNK-MGTINH: local inhibited
 UNAVAIL REASON = LI
```
**11.** If the signaling link to be removed is the last signaling link on a card, the card must be inhibited before the signaling link is removed.

**Note:** If the signaling link being removed is not the last signaling link on the card, continue the procedure with *[Step 13](#page-126-0)*.

Before entering the dlt-slk command, enter the rmv-card command and specify the location of the card to be inhibited. The card location is shown in the output of rept-stat-slk command executed in *[Step 10](#page-125-0)*.

In the example used for this procedure, the signaling link is the last signaling link on the card and must be inhibited. Enter these commands.

```
rmv-card:loc=2205
```
rmv-card:loc=2204

When each of these command has successfully completed, this message should appear.

rlghncxa03w 06-10-07 08:41:12 GMT EAGLE5 36.0.0 Card has been inhibited.

**12.** Verify that the card has been inhibited by entering the rept-stat-card command with the card location specified in *[Step 11](#page-125-1)*. For this example, enter these commands.

rept-stat-card:loc=2205

This is an example of the possible output.

```
rlghncxa03w 07-05-27 16:43:42 GMT EAGLE5 37.0.0
CARD VERSION TYPE GPL PST SST AST
2205 114-001-000 DCM IPLIM OOS-MT-DSBLD Isolated -----
 ALARM STATUS = ** 0013 Card is isolated from the system<br>BPDCM GPL = 002-102-000BPDCM GPL
IMT BUS A = Disc
IMT BUS B = Disc
  SIGNALING LINK STATUS
 SLK PST LS CLLI E5IS
 A OOS-MT lsnlp1 ----------- INACTIVE
```
Command Completed.

rept-stat-card:loc=2204

This is an example of the possible output.

```
rlghncxa03w 07-05-27 16:43:42 GMT EAGLE5 37.0.0
CARD VERSION TYPE GPL PST SST AST<br>2204 114-001-000 DCM IPLIM OOS-MT-DSBLD Isolated ---
2204 114-001-000 DCM IPLIM OOS-MT-DSBLD Isolated -----
 ALARM STATUS = ** 0013 Card is isolated from the system
 BPDCM GPL = 002-102-000IMT BUS A = Disc
IMT BUS B = Disc
  SIGNALING LINK STATUS
 SLK PST LS CLLI E5IS
 A OOS-MT lsnlp2 ----------- INACTIVE
```
<span id="page-126-0"></span>Command Completed.

13. Remove the signaling link from the EAGLE 5 ISS using the dlt-slk command.

If there is only one signaling link in the linkset, the force=yes parameter must be specified to remove the signaling link.

In the example used in this procedure, the signaling link is the last signaling link in the linkset. Enter these commands.

dlt-slk:loc=2205:link=a:force=yes

dlt-slk:loc=2204:link=a:force=yes

When this command has successfully completed, this message should appear.

rlghncxa03w 06-10-07 08:41:17 GMT EAGLE5 36.0.0 DLT-SLK: MASP A - COMPLTD

**Note:** If removing the signaling link will result in 700 or less signaling links in the database and the OAMHCMEAS value in the rtrv-measopts output is on, the scheduled UI measurement reports will be enabled.

**14.** Verify the changes using the rtrv-slk command with the card location and link values specified in *[Step 13](#page-126-0)*. For this example, enter these commands.

```
rtrv-slk:loc=2205:link=a
rtrv-slk:loc=2204:link=a
```
When the rtrv-slk command has completed, the specified signaling link is not shown in the rtrv-slk output, as shown in this example.

 rlghncxa03w 09-09-18 13:43:31 GMT EAGLE5 41.1.0 E2373 Cmd Rej: Link is unequipped in the database

**15.** Back up the new changes using the chg-db:action=backup:dest=fixed command. These messages should appear, the active Maintenance and Administration Subsystem Processor (MASP) appears first.

```
BACKUP (FIXED) : MASP A - Backup starts on active MASP.
BACKUP (FIXED) : MASP A - Backup on active MASP to fixed disk complete.
BACKUP (FIXED) : MASP A - Backup starts on standby MASP.
BACKUP (FIXED) : MASP A - Backup on standby MASP to fixed disk complete.
```
# <span id="page-127-0"></span>**Removing an IP Host Assigned to an IPLIMx Card**

This procedure removes an IP host that is assigned to an IPLIMx card using the dlt-ip-host command.

The dlt-ip-host command uses the following parameter.

:host– Hostname. The hostname to be removed. This parameter identifies the logical name assigned to a device with an IP address.

No associations can reference the host name being removed in this procedure.

The associations referencing the host name can be removed by performing the *[Removing an M2PA](#page-132-0) [Association](#page-132-0)* procedure or the host name in these associations can be changed by performing the *[Changing](#page-150-0) [the Host Values of an M2PA Association](#page-150-0)* procedure. The host name assigned to associations is displayed in the rtrv-assoc outputs.

**1.** Display the current IP host information in the database by entering the rtrv-ip-host:display=all command.

The following is an example of the possible output.

rlghncxa03w 08-12-28 21:17:37 GMT EAGLE5 40.0.0 LOCAL IPADDR LOCAL HOST 192.1.1.10 IPNODE1-1201 192.1.1.12 IPNODE1-1203 192.1.1.14 IPNODE1-1205 192.1.1.20 IPNODE2-1201 192.1.1.22 IPNODE2-1203 192.1.1.24 IPNODE2-1205 192.1.1.30 KC-HLR1 192.1.1.32 KC-HLR2 192.1.1.50 DN-MSC1 192.1.1.52 DN-MSC2 192.3.3.33 GW100. NC. TEKELEC. COM REMOTE IPADDR REMOTE HOST 150.1.1.5 NCDEPTECONOMIC\_DEVELOPMENT. SOUTHEASTERN\_COORIDOR\_ASHVL. GOV IP Host table is (12 of 2048) 1% full

If the IP host that is being removed is a remote host, continue the procedure with *[Step 5](#page-129-0)*.

If the IP host that is being removed is a local host, continue the procedure with *[Step 2](#page-128-0)*.

<span id="page-128-0"></span>**2.** Display the current link parameters associated with the IP card in the database by entering the rtrv-ip-lnk command. The following is an example of the possible output.

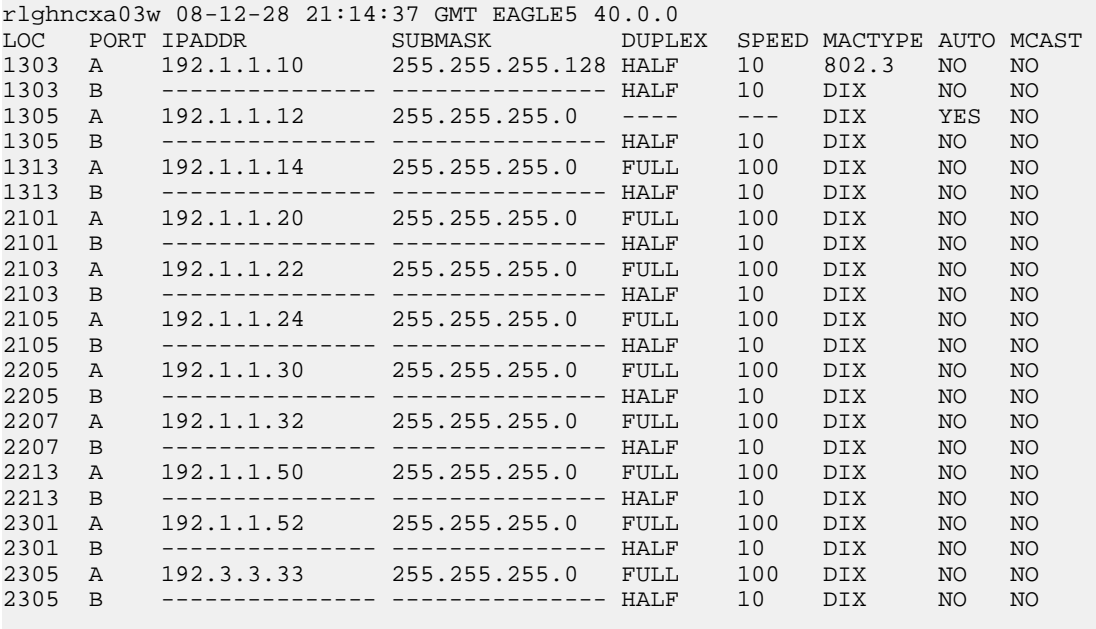

IP-LNK table is (22 of 2048) 1% full.

**3.** Display the cards in the database using the rtrv-card command. This is an example of the possible output.

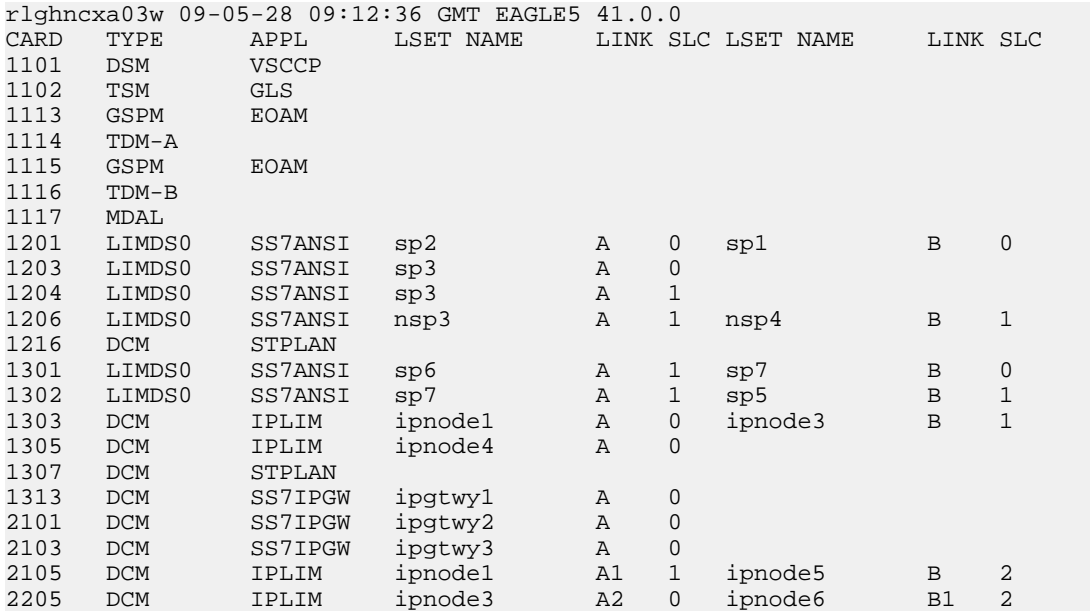

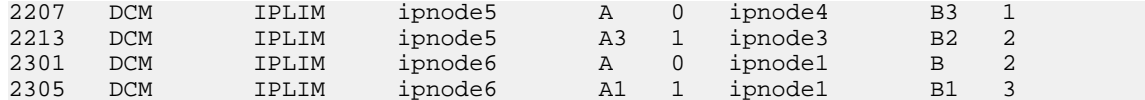

Select an IP host whose IP address is assigned to a card running the IPLIM or IPLIMI application.

**4.** Display the associations referencing the host name being removed in this procedure by entering the rtrv-assoc command with the local host name.

For this example, enter this command.

rtrv-assoc:lhost=gw100.nc.tekelec.com

The following is an example of the possible output.

rlghncxa03w 06-10-28 21:14:37 GMT EAGLE5 36.0.0 CARD IPLNK ANAME LOC PORT LINK ADAPTER LPORT RPORT OPEN ALW a2 2305 A A M2PA 7205 7001 NO NO IP Appl Sock/Assoc table is (4 of 4000) 1% full

Assoc Buffer Space Used (200 KB of 1600 KB) on LOC = 2305

If no associations referencing the host name being removed in this procedure are shown in this step, continue the procedure with *[Step 5](#page-129-0)*.

Any associations referencing the host name must either be removed or the host name assigned to the association must be changed.

To remove the associations, perform the *[Removing an M2PA Association](#page-132-0)* procedure.

Continue the procedure with *[Step 5](#page-129-0)* after the associations have been removed.

<span id="page-129-0"></span>To change the host name assigned to the associations, perform the *[Changing the Host Values of an](#page-150-0) [M2PA Association](#page-150-0)* procedure.

Continue the procedure with *[Step 5](#page-129-0)* after the host name assigned to the associations have been changed.

**5.** Delete IP host information from the database by entering the  $dlt-ip-host$  command.

For example, enter this command.

dlt-ip-host:host=gw100.nc.tekelec.com

When this command has successfully completed, the following message should appear.

rlghncxa03w 06-10-28 21:19:37 GMT EAGLE5 36.0.0 DLT-IP-HOST: MASP A - COMPLTD

**6.** Verify the changes by entering the rtrv-ip-host command with the host name specified in *[Step](#page-129-0) [5](#page-129-0)*.

For this example, enter this command.

rtrv-ip-host:host=gw100.nc.tekelec.com

The following is an example of the possible output.

rlghncxa03w 09-07-28 21:20:37 GMT EAGLE5 41.1.0

No matching entries found.

IP Host table is (10 of 2048) 1% full

**7.** Back up the new changes using the chg-db:action=backup:dest=fixed command.

These messages should appear, the active Maintenance and Administration Subsystem Processor (MASP) appears first.

BACKUP (FIXED) : MASP A - Backup starts on active MASP. BACKUP (FIXED) : MASP A - Backup on active MASP to fixed disk complete. BACKUP (FIXED) : MASP A - Backup starts on standby MASP. BACKUP (FIXED) : MASP A - Backup on standby MASP to fixed disk complete.

# <span id="page-130-0"></span>**Removing an IP Route**

This procedure is used to remove an IP route from the database using the dlt-ip-rte command.

The dlt-ip-rte command uses these parameters.

:loc – The location of the IP card containing the IP route being removed.

:dest – The IP address of the remote host or network assigned to the IP route being removed.

:force – To remove the IP route, the IP card that the route is assigned to must be out of service, or the force=yes parameter must be specified with the dlt-ip-rte command. The force=yes parameter allows the IP route to be removed if the IP card is in service.

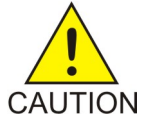

**CAUTION:** Removing an IP route while the IP card is still in service can result in losing the ability to route outbound IP traffic on the IP card. This can cause both TCP and SCTP sessions on the IP card to be lost.

**1.** Display the IP routes in the database with the rtrv-ip-rte command.

This is an example of the possible output.

<span id="page-130-1"></span>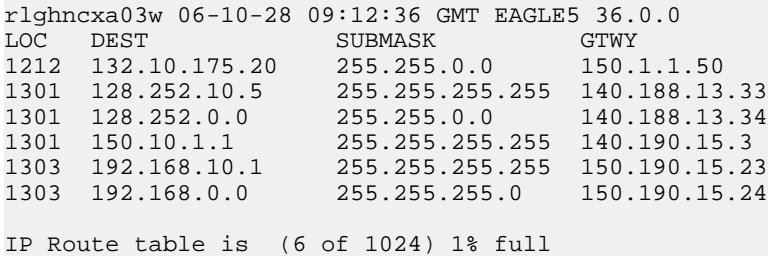

**2.** Verify the state of the IP card containing the IP route being removed by entering the rept-stat-card command and specifying the card location of the IP card.

The IP card should be in the out-of-service maintenance-disabled (OOS-MT-DSBLD) in order to remove the IP route. If the IP card's state is out-of-service maintenance-disabled, the entry OOS-MT-DSBLD is shown in the PST column of the rept-stat-card output. For this example, enter this command.

rept-stat-card:loc=1301

This is an example of the possible output.

```
rlghncxa03w 06-10-27 17:00:36 GMT EAGLE5 36.0.0
CARD VERSION TYPE GPL PST SST AST
1301 114-000-000 DCM IPLIM IS-NR Active -----
ALARM STATUS = No Alarms.
BPDCM GPL = 002-102-000
 IMT BUS A = Conn
 IMT BUS B = Conn
 SIGNALING LINK STATUS<br>SLK PST<br>A IS-NR
SLK PST LS CLLI
A IS-NR nc001 -----------
```

```
Command Completed.
```
**Note:** If the output of *[Step 2](#page-130-1)* shows that the IP card's state is not OOS-MT-DSBLD, and you do not wish to change the state of the IP card, continue the procedure with *[Step 4](#page-131-0)*.

**3.** Change the IP card's state to OOS-MT-DSBLD using the inh-card command and specifying the card location of the IP card.

For this example, enter these commands.

inh-card:loc=1301

When this command has successfully completed, this message appears.

```
rlghncxa03w 06-10-12 09:12:36 GMT EAGLE5 36.0.0
Card has been inhibited.
```
**4.** Remove the IP route from the database using the dlt-ip-rte command.

If the state of the IP card is not OOS-MT-DSBLD, the force=yes parameter must be specified with the dlt-ip-rte command. For this example, enter this command.

dlt-ip-rte:loc=1301:dest=128.252.0.0

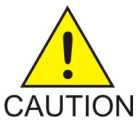

**CAUTION:** Removing an IP route while the IP card is still in service can result in losing the ability to route outbound IP traffic on the IP card. This can cause both TCP and SCTP sessions on the IP card to be lost.

When this command has successfully completed, this message should appear.

rlghncxa03w 06-10-12 09:12:36 GMT EAGLE5 36.0.0 DLT-IP-RTE: MASP A - COMPLTD

**5.** Verify the changes using the rtrv-ip-rte command.

This is an example of the possible output.

rlghncxa03w 06-10-28 09:12:36 GMT EAGLE5 36.0.0 LOC DEST SUBMASK GTWY 1212 132.10.175.20 255.255.0.0 150.1.1.50 1301 128.252.10.5 255.255.255.255 140.188.13.33 1301 150.10.1.1 255.255.255.255 140.190.15.3 1303 192.168.10.1 255.255.255.255 150.190.15.23 1303 192.168.0.0 255.255.0.0 150.190.15.24 IP Route table is (5 of 1024) 1% full

**6.** Place the IP card back into service by using the alw-card command.

**Note:** If the IP card containing the IP route that was removed from the database does not contain other IP routes, continue the procedure with *[Step 7](#page-132-1)*.

For example, enter this command.

alw-card:loc=1301

This message should appear.

rlghncxa03w 06-10-28 21:22:37 GMT EAGLE5 36.0.0 Card has been allowed.

<span id="page-132-1"></span>**7.** Back up the new changes using the chg-db:action=backup:dest=fixed command.

These messages should appear, the active Maintenance and Administration Subsystem Processor (MASP) appears first.

BACKUP (FIXED) : MASP A - Backup starts on active MASP. BACKUP (FIXED) : MASP A - Backup on active MASP to fixed disk complete. BACKUP (FIXED) : MASP A - Backup starts on standby MASP. BACKUP (FIXED) : MASP A - Backup on standby MASP to fixed disk complete.

# <span id="page-132-0"></span>**Removing an M2PA Association**

This procedure is used to remove an association from the database using the dlt-assoc command.

The dlt-assoc command uses one parameter, aname, the name of the association being removed from the database. The association being removed must be in the database.

The open parameter must be set to no before the association can be removed. Use the chg-assoc command to change the value of the open parameter.

The adapter value assigned to the association being removed in this procedure must be m2pa.The application assigned to the card that is hosting the M2PA association must be either IPLIM or IPLIMI. Perform the *[Removing an IPSG Association](#page-557-0)* procedure to remove an M2PA association assigned to an IPSG card.

#### **Canceling the RTRV-ASSOC Command**

Because the rtrv-assoc command used in this procedure can output information for a long period of time, the rtrv-assoc command can be canceled and the output to the terminal stopped. There are three ways that the rtrv-assoc command can be canceled.

- Press the F9 function key on the keyboard at the terminal where the rtrv-assoc command was entered.
- Enter the canc-cmd without the trm parameter at the terminal where the rtrv-assoc command was entered.
- Enter the canc-cmd:trm=<xx>, where <xx> is the terminal where the rtry-assoc command was entered, from another terminal other that the terminal where the rtrv-assoc command was entered. To enter the canc-cmd:trm=<xx> command, the terminal must allow Security Administration commands to be entered from it and the user must be allowed to enter Security Administration commands. The terminal's permissions can be verified with the rtrv-secu-trm command. The user's permissions can be verified with the rtrv-user or rtrv-secu-user commands.

<span id="page-133-1"></span>For more information about the canc-cmd command, go to the *Commands Manual*.

**1.** Display the associations in the database using the rtrv-assoc command.

This is an example of possible output.

rlghncxa03w 06-10-28 09:12:36 GMT EAGLE5 36.0.0 CARD IPLNK<br>ANAME LOC PORT ANAME LOC PORT LINK ADAPTER LPORT RPORT OPEN ALW 1201 A A M3UA 1030 2345 YES YES<br>1305 A A SUA 1030 2345 YES YES<br>1307 A A SUA 1030 2346 YES YES a2 1305 A A SUA 1030 2345 YES YES a3 1307 A A SUA 1030 2346 YES YES assoc1 1203 A A1 M2PA 2048 1030 NO NO

**2.** Enter the rtrv-card command with the location of the card that is hosting the M2PA association that will be removed in this procedure. For this example, enter this command.

rtrv-card:loc=1203

This is an example of possible output.

rlghncxa03w 08-03-06 15:17:20 EST EAGLE5 38.0.0 CARD TYPE APPL LSET NAME LINK SLC LSET NAME LINK SLC 1203 DCM IPLIM lsn1 A1 0

<span id="page-133-0"></span>If the application assigned to the card is IPLIM or IPLIMI, shown in the APPL column, continue the procedure with *[Step 3](#page-133-0)*.

If the application assigned to the card is IPSG, perform the *[Removing an IPSG Association](#page-557-0)* procedure.

**3.** Change the value of the open parameter to no by specifying the chg-assoc command with the open=no parameter.

**Note:** If the value of the open parameter for the association being removed from the database (shown in *[Step 1](#page-133-1)*) is no, continue this procedure with *[Step 4](#page-133-2)*.

For this example, enter this command.

chg-assoc:aname=assoc1:open=no

<span id="page-133-2"></span>When this command has successfully completed, this message should appear.

rlghncxa03w 06-10-28 09:12:36 GMT EAGLE5 36.0.0 CHG-ASSOC: MASP A - COMPLTD;

**4.** Remove the association from the database using the dlt-assoc command.

For this example, enter this command.

dlt-assoc:aname=assoc1

When this command has successfully completed, this message should appear.

rlghncxa03w 06-10-28 09:12:36 GMT EAGLE5 36.0.0 DLT-ASSOC: MASP A - COMPLTD

**5.** Verify the changes using the rtrv-assoc command with the name of the association specified in *[Step 4](#page-133-2)*.

For this example, enter this command.

rtrv-assoc:aname=assoc1 This is an example of possible output. rlghncxa03w 06-10-28 09:12:36 GMT EAGLE5 36.0.0 No matching entries found IP Appl Sock table is (3 of 4000) 1% full

**6.** Back up the new changes, using the chg-db:action=backup:dest=fixed command. These messages should appear; the active Maintenance and Administration Subsystem Processor (MASP) appears first.

BACKUP (FIXED) : MASP A - Backup starts on active MASP. BACKUP (FIXED) : MASP A - Backup on active MASP to fixed disk complete. BACKUP (FIXED) : MASP A - Backup starts on standby MASP. BACKUP (FIXED) : MASP A - Backup on standby MASP to fixed disk complete.

# **Changing IETF M2PA Components**

This section describes how to change the attributes of the following components in the database.

- An M2PA Association Perform these procedures.
	- *[Changing the Attributes of an M2PA Association](#page-134-0)*
	- *[Changing the Buffer Size of an M2PA Association](#page-144-0)*
	- *[Changing the Host Values of an M2PA Association](#page-150-0)*
	- *[Changing the Link Value of an M2PA Association to another Link Value on the Same IPLIMx Card](#page-160-0)*
- The SCTP retransmission parameters Perform the *[Changing the SCTP Checksum Algorithm Option](#page-176-0) [for M2PA Associations](#page-176-0)* procedure.
- A M2PA timer set Perform the *[Changing an M2PA Timer Set](#page-170-0)* procedure.
- The SCTP Checksum Algorithm Perform the *[Changing the SCTP Checksum Algorithm Option for](#page-176-0) [M2PA Associations](#page-176-0)* procedure.
- <span id="page-134-0"></span>• Turn off the Large MSU Support for IP Signaling feature – Perform the *[Turning the Large MSU](#page-186-0) [Support for IP Signaling Feature Off](#page-186-0)*procedure.

# **Changing the Attributes of an M2PA Association**

This procedure is used to change the values of the attributes of an M2PA association, assigned to cards that are running the IPLIM or IPLIMI applications, using the chg-assoc command and the following parameters.

#### **Table 19: Change M2PA Association Parameters**

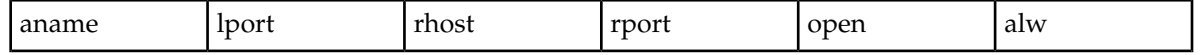

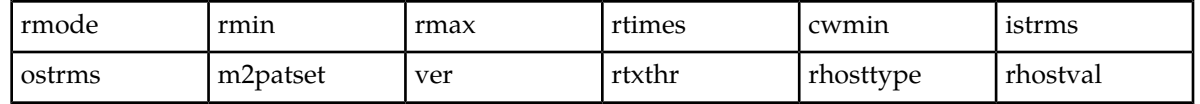

An M2PA association that is assigned to an IPLIMx signaling link can contain a UA parameter set value (the uaps parameter). While the uaps parameter value can be changed with the chg-assoc command, the uaps parameter value has no impact on the traffic carried by an M2PA association that is assigned to an IPLIMx signaling link.The uaps parameter value impacts M3UA or SUA associations that are assigned to IPGWx signaling links and M2PA and M3UA associations that are assigned to IPSG cards. The uaps parameter value is shown in the UAPS field in the rtrv-assoc output for an M2PA associations that is assigned to an IPLIMx signaling link.

If you wish to change the attributes of M2PA associations assigned to cards that are running the IPSG application, perform *[Changing the Attributes of an IPSG Association](#page-612-0)*.

The chg-assoc command contains other parameters that are not used in this procedure. To change these parameters, perform these procedures.

- lhost and alhost *[Changing the Host Values of an M2PA Association](#page-150-0)*
- link *[Changing the Link Value of an M2PA Association to another Link Value on the Same IPLIMx Card](#page-160-0)*
- bufsize *[Changing the Buffer Size of an M2PA Association](#page-144-0)*

:aname – The name assigned to the association, shown in the rtrv-assoc output.

:lport – The SCTP port number for the local host.

:rhost – The host name for the remote host, rhost can be any string of characters starting with a letter and comprising these characters ['a'..'z', 'A'..'Z', '0'..'9', '-', '.']. Hostnames are not case-sensitive and can contain up to 60 characters. The default value of this optional parameter is empty (null string).

:rport – The SCTP port number for the remote host.

:open – The connection state for this association. Valid values are yes or no. When the open=yes parameter is specified, the connection manager opens the association if the association is operational. When the open=no parameter is specified, the connection manager will not open the association.

:alw – The connection state for this association. Valid values are yes or no. When the alw=yes parameter is specified, the connection manager allows the association to carry SS7 traffic. When the alw=no parameter is specified, the connection manager prohibits the association from carrying SS7 traffic.

:rmode – The retransmission policy used when packet loss is detected. The values are rfc or lin.

- $rfc Standard RFC 2960 algorithm in the retransmission delay doubles after each retransmission.$ The RFC 2960 standard for congestion control is also used.
- lin Tekelec's linear retransmission policy where each retransmission timeout value is the same as the initial transmission timeout and only the slow start algorithm is used for congestion control.

:  $rmin$  – The minimum value of the calculated retransmission timeout in milliseconds, from 10 - 1000.

:rmax – The maximum value of the calculated retransmission timeout in milliseconds, from 10 - 1000.

:rtimes – The number of times a data retransmission will occur before closing the association from 3 - 12.

:cwmin – The minimum size in bytes of the association's congestion window and the initial size in bytes of the congestion window, from 1500 - 409600. The cwmin parameter value must be less than or equal to the size of the buffer used by the association, shown by the bufsize parameter value. If

the buffer size for the association needs to be changed, perform *[Changing the Buffer Size of an M2PA](#page-144-0) [Association](#page-144-0)*.

The rmode, rmin, rmax, rtimes, and cwmin parameters are used to configure the SCTP retransmission controls for an association, in addition to other commands. Perform *[Configuring SCTP Retransmission](#page-165-0) [Control for an M2PA Association](#page-165-0)* to configure the SCTP retransmission controls for an association.

:istrms – The number of inbound streams (1 or 2) advertised by the SCTP layer for the association.

:ostrms – The number of outbound streams (1 or 2) advertised by the SCTP layer for the association.

:m2patset – The M2PA timer set assigned to the association. The m2patset parameter can be specified only with the adapter=m2pa parameter, or if the association already has the adapter=m2pa parameter assigned and the adapter parameter value is not being changed. If the adapter parameter value is being changed to m2pa, and the m2patset parameter is not specified, the default value for the m2patset parameter (1 - M2PA timer set 1) is assigned to the association. If the adapter parameter value for the association is m2pa, is not being changed, and the m2patset parameter is not specified with the chg-assoc command, the m2patset parameter value is not changed.

:ver – The M2PA version assigned to the M2PA association, either the RFC version (ver=rfc), or the Draft 6 version (ver=d6). The ver parameter can be specified only if, when this procedure is completed, the adapter parameter value is m2pa. If the adapter parameter value is being changed to m2pa, and the ver parameter is not specified, the default M2PA version of RFC is assigned to the association. To change the ver parameter value, the open parameter value for the association must be no.

:rtxthr – The retransmission threshold for the association. The rtxthr parameter value indicates the number of retransmissions that can occur on the association that when exceeded will generate UAM 0537, Ethernet Error Threshold Exceeded. The value of this parameter is 0 to 65,535. The value of this parameter is shown in the RTXTHR field of the rtrv-assoc:aname=<association name> output. The rtxthr parameter value can be changed if the open parameter value is either yes or no.

:rhosttype – The type of remote host assigned to the association, primary or alternate. The primary remote host is shown in the RHOST field of the rtrv-assoc:aname=<association name> output. The alternate remote host is shown in the ARHOST field of the rtrv-assoc:aname=<association name> output.

An alternate remote host can be configured for multi-homed associations using the rhost and rhosttype parameters of the chg-assoc command. The rhost parameter value with the rhostype=primary parameter represents an IP address that corresponds to one of the network interfaces at the remote end while the rhost parameter value with the rhostype=alternate parameter represents an IP address that corresponds to the other network interface at the remote end.

:rhostval – The validation mode used for the association when an SCTP INIT/INIT-ACK message is received. The value of this parameter is shown in the RHOSTVAL field of the rtrv-assoc:aname=<association name> output. This parameter has two values.

- relaxed accept the message if the IP address for the primary or alternate remote host matches the IP address, source IP address, or the host name in the message.
- match accept the message if the message contains the primary remote host value and the alternate remote host value (if the alternate remote host is provisioned). If the alternate remote host is not provisioned, then accept the message if the message contains the primary remote host value. Reject the message if it contains any IP address other than that of the primary or alternate remote host.

Refer to the chg-assoc command description in the *Commands Manual* for more information about this parameter.

If the value of the open parameter is yes, only the value of the  $a_1w$ , and  $r$ txthr parameters can be changed. To change the values of other parameters, the value of the open parameter must be no.

To set the open parameter value to yes, the association specified by the aname parameter must contain values for the lhost, lport, rhost, and rport parameters. The lhost parameter value must have a signaling link assigned to it.

At least one optional parameter is required.

The command input is limited to 150 characters, including the hostnames.

The value of the rmin parameter must be less than or equal to the rmax parameter value.

The ipliml2 parameter value of the signaling link assigned to the association must be m2pa. The adapter parameter value of the association must match the ipliml2 parameter value.

The signaling link being assigned to the association must be out of service. This state is shown in the rept-stat-slk output with the entries OOS-MT in the PST field and Unavail in the SST field.

If the association is being opened in this procedure with the chg-assoc command and the open=yes parameter, the signaling link assigned to the association must be in the database and the ipliml2 parameter value of the signaling link assigned to the association must be m2pa.

## **Canceling the RTRV-ASSOC Command**

Because the rtrv-assoc command used in this procedure can output information for a long period of time, the rtrv-assoc command can be canceled and the output to the terminal stopped. There are three ways that the rtrv-assoc command can be canceled.

- Press the F9 function key on the keyboard at the terminal where the rtrv-assoc command was entered.
- Enter the canc-cmd without the trm parameter at the terminal where the rtrv-assoc command was entered.
- Enter the canc-cmd:trm=<xx>, where <xx> is the terminal where the rtrv-assoc command was entered, from another terminal other that the terminal where the rtrv-assoc command was entered. To enter the canc-cmd: trm=<xx> command, the terminal must allow Security Administration commands to be entered from it and the user must be allowed to enter Security Administration commands. The terminal's permissions can be verified with the rtrv-secu-trm command. The user's permissions can be verified with the rtrv-user or rtrv-secu-user commands.

<span id="page-137-0"></span>For more information about the canc-cmd command, go to the *Commands Manual*.

**1.** Display the associations in the database using the rtrv-assoc command.

This is an example of possible output.

rlghncxa03w 06-10-28 09:12:36 GMT EAGLE5 36.0.0

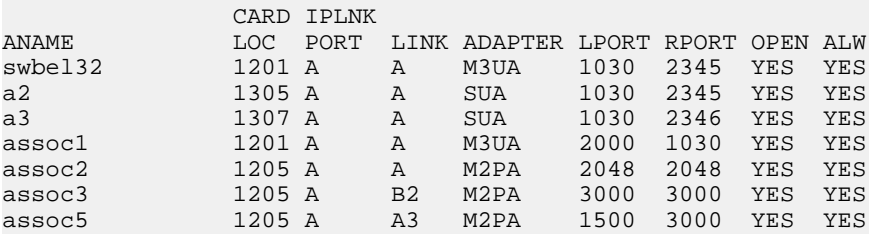

**2.** Enter the rtrv-card command with the location of the card that is hosting the M2PA association that will be changed in this procedure. For this example, enter this command.

rtrv-card:loc=1205

This is an example of possible output.

rlghncxa03w 08-04-06 15:17:20 EST EAGLE5 38.0.0 CARD TYPE APPL LSET NAME LINK SLC LSET NAME LINK SLC 1205 DCM IPLIM e5e6a A 0 e5e6a B2 1 e5e6a A3 2

If the application assigned to the card is IPLIM or IPLIMI, shown in the APPL column, and the values of any of these parameters are being changed: lport, rhost, rport, rmode, rmin, rmax, rtimes, cwmin, istrms, ostrms, ver, or m2patset, continue the procedure by performing one of these steps.

- If the open parameter value for the association is yes, continue the procedure with *[Step 3](#page-138-0)*.
- If the open parameter value for the association is no, continue the procedure with *[Step 4](#page-139-0)*.

If the application assigned to the card is IPLIM or IPLIMI, shown in the APPL column, and only the values of the alw, open, rtxthr parameters are being changed, continue the procedure by performing one of these steps.

- If only the values of the alw parameter is being changed, or the open parameter value is being changed to no, continue the procedure with *[Step 9](#page-142-0)*.
- If the value of the rtxthr parameter is being changed, continue the procedure with *[Step 4](#page-139-0)*.
- If the value of the open parameter value is being changed to yes, a signaling link must be assigned to the card shown in this step. If a signaling links is assigned to the card, entries are shown in the LSET NAME and LINK columns of the rtrv-card output. If a signaling link is assigned to the card, perform one of these actions.
	- If only the alw parameter is being specified with the open=yes parameter, continue the procedure with *[Step 9](#page-142-0)*.
	- If the value of the rtxthr parameter is being changed, continue the procedure with *[Step 4](#page-139-0)*.
- If the value of the open parameter value is being changed to yes and a signaling link is not assigned to the card, perform*[Adding an IPLIMx Signaling Link](#page-67-0)* to assign an IPLIMx signaling link to the card. After the signaling link has been added, perform one of these actions.
	- If only the alw parameter is being specified with the open=yes parameter, continue the procedure with *[Step 9](#page-142-0)*.
	- If the value of the rtxthr parameter is being changed, continue the procedure with *[Step 4](#page-139-0)*.

<span id="page-138-0"></span>If the application assigned to the card is IPSG, perform *[Changing the Attributes of an IPSG Association](#page-612-0)*.

**3.** Change the value of the open parameter to no by specifying the chg-assoc command with the open=no parameter.

For this example, enter this command.

chg-assoc:aname=assoc2:open=no

When this command has successfully completed, this message should appear.

```
rlghncxa03w 06-10-28 09:12:36 GMT EAGLE5 36.0.0
CHG-ASSOC: MASP A - COMPLTD;
```
<span id="page-139-0"></span>**4.** Display the association being changed by entering the rtrv-assoc command with the aname parameter specified in *[Step 3](#page-138-0)* or selected in *[Step 1](#page-137-0)*.

For this example, enter this command.

rtrv-assoc:aname=assoc2

This is an example of the possible output.

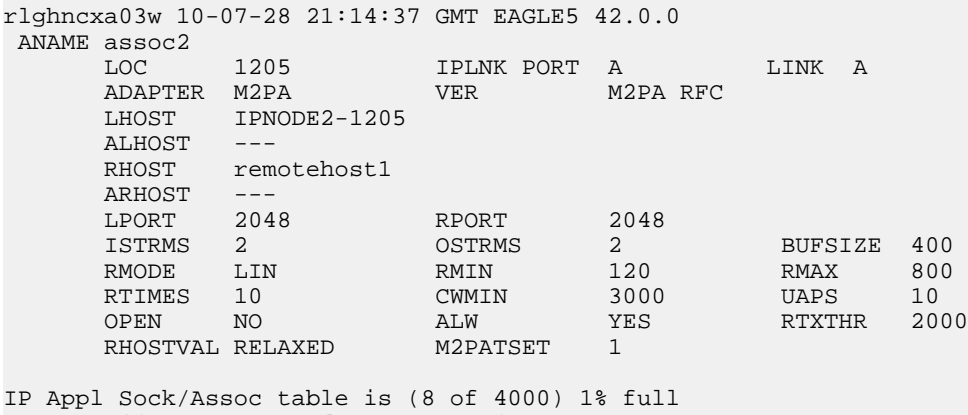

Assoc Buffer Space Used (1600 KB of 1600 KB) on LOC = 1205

Continue the procedure by performing one of these actions.

- If the cwmin and m2patset parameters will not be specified in this procedure, continue the procedure with *[Step 7](#page-142-1)* .
- If the cwmin parameter will be be specified in this procedure, continue the procedure with *[Step](#page-139-1) [5](#page-139-1)*.
- <span id="page-139-1"></span>• If the m2patset parameter will be be specified in this procedure, but the cwmin parameter will not be specified in this procedure, continue the procedure with *[Step 6](#page-140-0)*.
- **5.** To change the cwmin value, the new cwmin parameter value must be less than or equal to the bufsize parameter value.

The cwmin parameter is the number if bytes specified for the association's congestion window. The bufsize is the number of kilobytes specified for the size of the association's buffer. To determine whether or not the cwmin value is less than or equal to the bufsize value, perform one of these actions.

- Multiply the bufsize value by 1024.
- Divide the cwmin value by 1024.

Continue the procedure by performing one of these actions.

- If the new cwmin value is less than or equal to the bufsize value, and the m2patset parameter will be specified in this procedure, continue the procedure with *[Step 6](#page-140-0)*.
- If the new cwmin value is less than or equal to the bufsize value, and the m2patset parameter will not be specified in this procedure, continue the procedure with *[Step 7](#page-142-1)* .
- If the new cwmin value is not less than or equal to the bufsize value, either choose another value for the cwmin parameter that is less than or equal to the bufsize value, or perform*[Changing the Buffer Size of an M2PA Association](#page-144-0)* to change the bufsize value so that the bufsize value is greater than or equal to the cwmin value. After the new cwmin value has

been chosen or the bufsize value has been changed, continue the procedure by performing one of these actions.

- If the m2patset parameter will be specified in this procedure, continue the procedure with *[Step 6](#page-140-0)*.
- If the m2patset parameter will not be specified in this procedure, continue the procedure with *[Step 7](#page-142-1)* .
- <span id="page-140-0"></span>**6.** Verify the values of the M2PA timer set you wish to assign to the association by entering the rtrv-m2pa-tset command with the M2PA version (either ver=rfc to display the RFC M2PA timer values or ver=d6 to display the Draft 6 M2PA timer values) of the timer set you wish to assign to the association.

If the ver parameter is not specified with the rtrv-m2pa-tset command, both the RFC and Draft 6 timer values are displayed.

To display the M2PA Draft 6 timer values, enter this command.

rtrv-m2pa-tset:ver=d6

This is an example of the possible output.

rlghncxa03w 06-10-28 21:16:37 GMT EAGLE5 36.0.0

M2PA Draft 6 Timers (in msec, T16 in microsec)

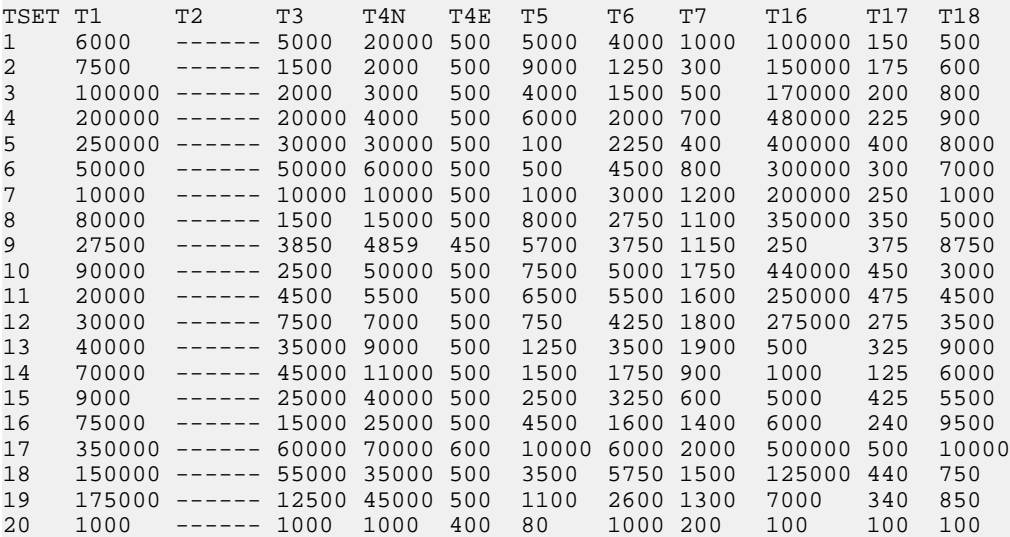

To display the M2PA RFC values, enter this command.

rtrv-m2pa-tset:ver=rfc

This is an example of the possible output.

rlghncxa03w 06-10-28 21:16:37 GMT EAGLE5 36.0.0 M2PA RFC Timers (in msec, T16 in microsec) TSET T1 T2 T3 T4N T4E T5 T6 T7 T16 T17 T18 1 6000 75000 5000 20000 500 5000 4000 1000 100000 150 500 2 7500 8000 1500 2000 500 9000 1250 300 150000 175 600

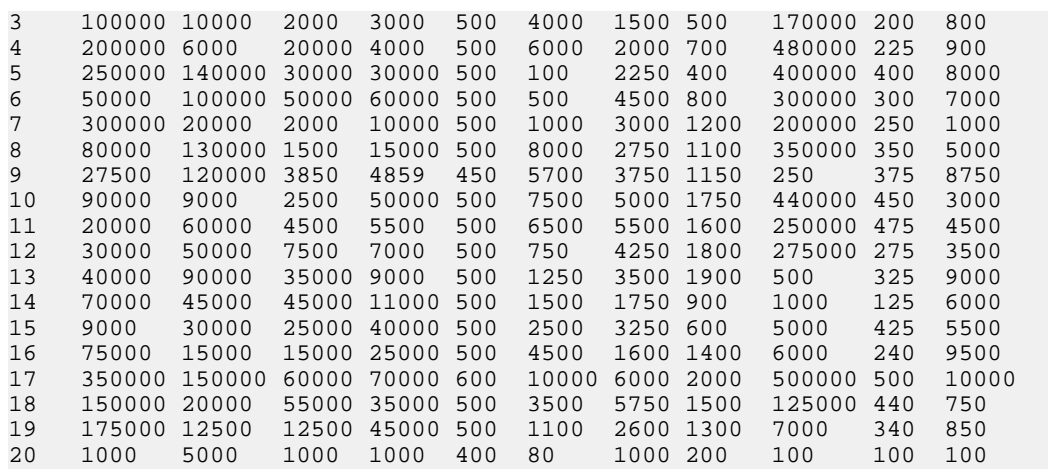

If the ver parameter is not specified when entering the rtrv-m2pa-tset command, both the Draft 6 and RFC values are displayed. This is an example of the possible output.

rlghncxa03w 06-10-28 21:16:37 GMT EAGLE5 36.0.0

M2PA Draft 6 Timers (in msec, T16 in microsec)

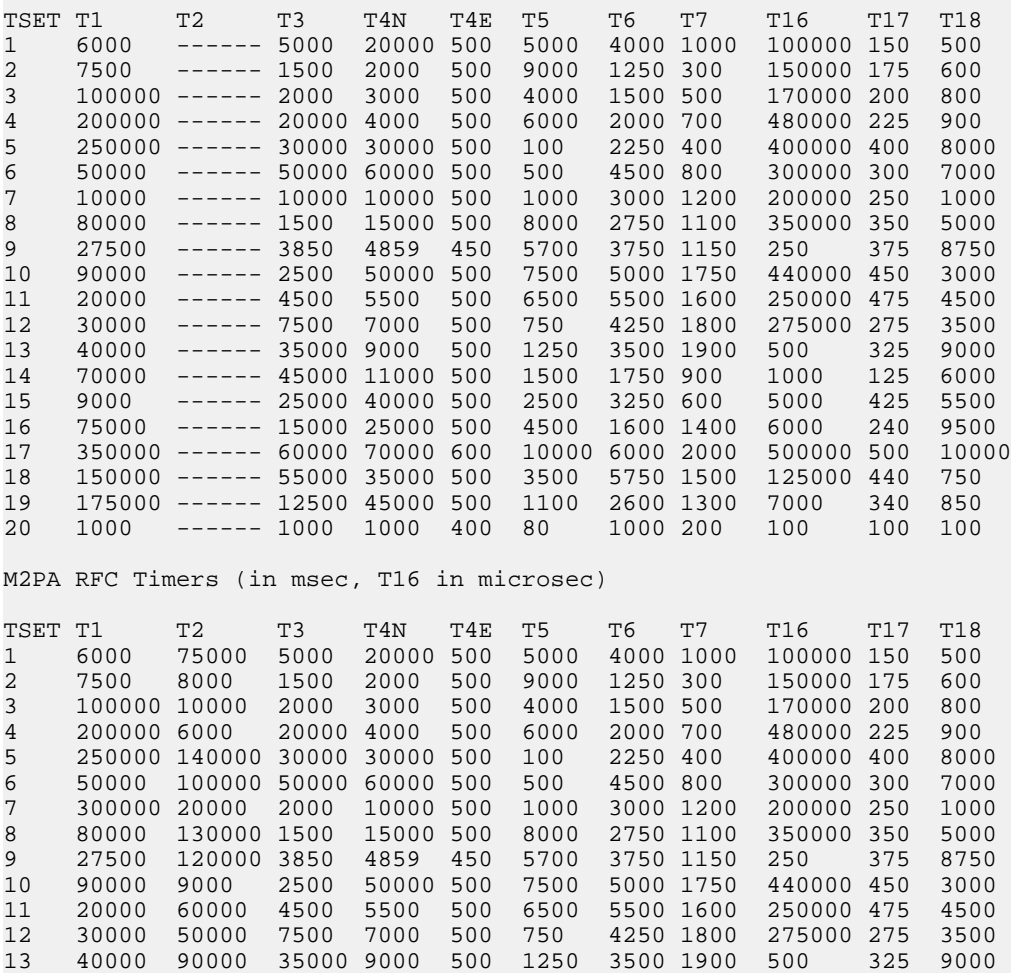

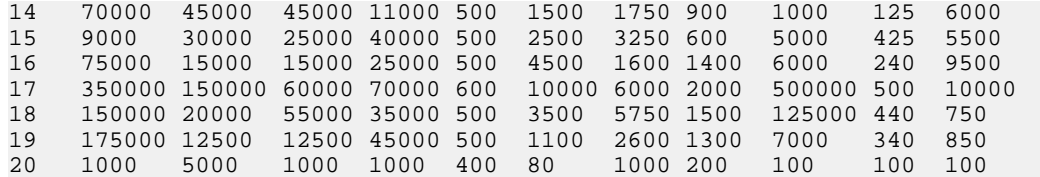

If the M2PA timer set you wish to assign to the association does not contain the desired values, perform *[Changing an M2PA Timer Set](#page-170-0)* to change the desired timer values.

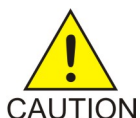

**CAUTION:** Changing an M2PA timer set may affect the performance of any associations using the timer set being changed.

<span id="page-142-1"></span>**7.** The remote hosts assigned to the association can be changed by specifying the rhost and rhosttype parameters with the chg-assoc command.

If the primary and alternate remote hosts are not being changed in this procedure, or if only the primary remote host is being changed, continue the procedure with *[Step 9](#page-142-0)*.

<span id="page-142-2"></span>To change the alternate remote host value for the association, the association must have a primary remote host assigned to it. If the association has a primary remote host, continue the procedure with *[Step 9](#page-142-0)*. If the association does not have a primary remote host, continue the procedure with *[Step 8](#page-142-2)*.

**8.** Assign a primary remote host to the association by entering the chg-assoc command with the name of the association and the primary remote host name.

For this example, enter this command.

chg-assoc:aname=assoc2:rhost="gw200.nc-tekelec.com"

The rhosttype=primary parameter can be specified with the chg-assoc command, but is not necessary.

<span id="page-142-0"></span>When this command has successfully completed, this message should appear.

rlghncxa03w 09-05-28 09:12:36 GMT EAGLE5 41.0.0 CHG-ASSOC: MASP A - COMPLTD;

**9.** Change the association using the chg-assoc command.

For this example, enter this command.

```
chg-assoc:aname=assoc2:rhost="gw200.nc-tekelec.com":rport=3000
:rtxthr=10000:rhostval=match
```
If an alternate remote host is being specified for the association, for this example enter this command.

chg-assoc:aname=assoc2:rhost="gw210.nc-tekelec.com":rhosttype=alternate:rport=3000 :rtxthr=10000:rhostval=match

If only the alw, open, or rtxthr parameter values are being changed in this step, for this example, enter this command.

chg-assoc:aname=assoc2:alw=no:open=yes:rtxthr=10000

These are the rules that apply to changing the attributes of M2PA associations that are assigned to IPLIMx signaling links.

- If any optional parameters are not specified with the chg-assoc command, those values are not changed.
- The value of the rhost parameter is a text string of up to 60 characters, with the first character being a letter. The command input is limited to 150 characters, including the hostname.
- If the value of the open parameter is yes, only the values of the alw and rtxthr parameters can be changed. To change the values of the other parameters, the value of the open parameter must be no.
- The value of the rmin parameter must be less than or equal to the rmax parameter value.
- The M2PA version of the association determines the version of the M2PA timer set that is assigned to the association. For example, if M2PA timer set 3 is assigned to the M2PA association, and the association is an RFC M2PA association, the RFC version of M2PA timer set 3 is used with the association. If M2PA timer set 7 is assigned to the M2PA association, and the association is a Draft 6 M2PA association, the Draft 6 version of M2PA timer set 7 is used with the association.

When this command has successfully completed, this message should appear.

```
rlghncxa03w 06-10-28 09:12:36 GMT EAGLE5 36.0.0
CHG-ASSOC: MASP A - COMPLTD;
```
If the value of the open parameter was not changed in *[Step 3](#page-138-0)*, continue the procedure with *[Step 11](#page-143-0)*.

**10.** Change the value of the open parameter to yes by specifying the chg-assoc command with the open=yes parameter.

For this example, enter this command.

```
chg-assoc:aname=assoc2:open=yes
```
<span id="page-143-0"></span>When this command has successfully completed, this message should appear.

rlghncxa03w 06-10-28 09:12:36 GMT EAGLE5 36.0.0 CHG-ASSOC: MASP A - COMPLTD;

**11.** Verify the changes using the rtrv-assoc command specifying the association name specified in *[Step 9](#page-142-0)* and *[Step 10](#page-143-1)*.

For this example, enter this command.

rtrv-assoc:aname=assoc2

This is an example of possible output.

```
rlghncxa03w 10-07-28 21:14:37 GMT EAGLE5 42.0.0
 ANAME assoc2
 LOC 1205 IPLNK PORT A LINK A
ADAPTER M2PA VER WER M2PA RFC
     LHOST IPNODE2-1205
    ALHOST
RHOST gw200.nc-tekelec.com
 ARHOST gw210.nc-tekelec.com
    LPORT 2048 RPORT 3000<br>
ISTRMS 2 OSTRMS 2
                                       BUFSIZE 400
     RMODE LIN RMIN 120 RMAX 800
RTIMES 10 CWMIN 3000 UAPS 10
 OPEN YES ALW NO RTXTHR 10000
    RHOSTVAL MATCH M2PATSET 1
IP Appl Sock/Assoc table is (8 of 4000) 1% full
Assoc Buffer Space Used (1600 KB of 1600 KB) on LOC = 1205
```
**12.** Back up the new changes, using the chg-db:action=backup:dest=fixed command.

These messages should appear; the active Maintenance and Administration Subsystem Processor (MASP) appears first.

BACKUP (FIXED) : MASP A - Backup starts on active MASP. BACKUP (FIXED) : MASP A - Backup on active MASP to fixed disk complete. BACKUP (FIXED) : MASP A - Backup starts on standby MASP. BACKUP (FIXED) : MASP A - Backup on standby MASP to fixed disk complete.

If you wish to change the lhost, alhost, bufsize, or link values of the M2PA association, perform one of these procedures.

- lhost and alhost *[Changing the Host Values of an M2PA Association](#page-150-0)*
- bufsize *[Changing the Buffer Size of an M2PA Association](#page-144-0)*
- link *[Changing the Link Value of an M2PA Association to another Link Value on the Same IPLIMx](#page-160-0) [Card](#page-160-0)*

If you do not wish to change the lhost, alhost, bufsize, or link values of the M2PA association, this procedure is finished.

## <span id="page-144-0"></span>**Changing the Buffer Size of an M2PA Association**

This procedure is used to change the buffer size of an M2PA association, assigned to cards that are running the IPLIM or IPLIMI applications, using the chg-assoc command. If you wish to change the buffer size of M2PA associations assigned to cards that are running the IPSG application, perform the *[Changing the Buffer Size of an IPSG Association](#page-625-0)* procedure.

These parameters of the chg-assoc command are used in this procedure:

:aname – The name assigned to the association, shown in the rtrv-assoc output.

:open – The connection state for this association. Valid values are yes or no. When the open=yes parameter is specified, the connection manager opens the association if the association is operational. When the open=no parameter is specified, the connection manager will not open the association.

:bufsize – The size, in kilobytes, of the buffer used by the association. The values for this parameter are 8 kilobytes to 400 kilobytes. The maximum size of the buffers on the single-slot EDCMs and E5-ENET cards are shown in the following list.

- Single-Slot EDCM 1600 KB
- E5-ENET Card 3200 KB

The size of the buffers assigned to each association that is assigned to the IP card cannot exceed the maximum buffer size for that card. If the bufsize parameter value causes the total buffer size for all the associations on the IP card to exceed the maximum buffer size for that IP card, the chg-assoc command will be rejected. The available size of the buffers on the IP card can be verified by entering this command.

```
rtrv-assoc:lhost=<local host name assigned to the association being changed>
```
The alhost parameter can also be used with the rtrv-assoc command to display the available size of the buffers on the IP card.

The aname parameter can be used with the rtrv-assoc command to display the available size of the buffers on the IP card and the size of the buffer assigned to the association.

If you wish to increase the buffer size for this association to a value that is greater than available buffer size for the card, the buffer size of the other associations assigned to the card must be decreased.

The chg-assoc command contains other parameters that are not used this procedure. To change these parameters, perform these procedures.

- lhost and alhost *[Changing the Host Values of an M2PA Association](#page-150-0)*
- link *[Changing the Link Value of an M2PA Association to another Link Value on the Same IPLIMx Card](#page-160-0)*
- Other attributes of the M2PA Association *[Changing the Attributes of an M2PA Association](#page-134-0)*

#### **Canceling the RTRV-ASSOC Command**

Because the rtrv-assoc command used in this procedure can output information for a long period of time, the rtrv-assoc command can be canceled and the output to the terminal stopped. There are three ways that the rtrv-assoc command can be canceled.

- Press the F9 function key on the keyboard at the terminal where the rtrv-assoc command was entered.
- Enter the canc-cmd without the trm parameter at the terminal where the rtrv-assoc command was entered.
- Enter the canc-cmd:trm=<xx>, where <xx> is the terminal where the rtrv-assoc command was entered, from another terminal other that the terminal where the rtrv-assoc command was entered. To enter the canc-cmd:trm=<xx> command, the terminal must allow Security Administration commands to be entered from it and the user must be allowed to enter Security Administration commands. The terminal's permissions can be verified with the rtrv-secu-trm command. The user's permissions can be verified with the rtrv-user or rtrv-secu-user commands.

<span id="page-145-0"></span>For more information about the canc-cmd command, go to the *Commands Manual*.

**1.** Display the associations in the database using the rtrv-assoc command.

This is an example of possible output.

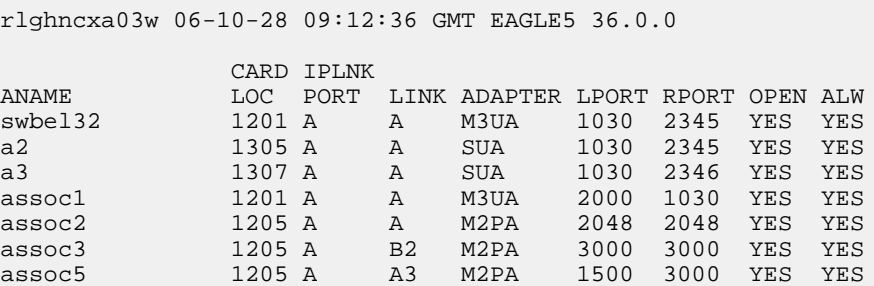

**2.** Enter the rtrv-card command with the location of the card that is hosting the M2PA association that will be changed in this procedure. For this example, enter this command.

rtrv-card:loc=1205

This is an example of possible output.

rlghncxa03w 08-04-06 15:17:20 EST EAGLE5 38.0.0 CARD TYPE APPL LSET NAME LINK SLC LSET NAME LINK SLC

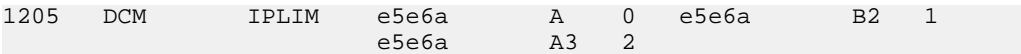

If the application assigned to the card is IPLIM or IPLIMI, shown in the APPL column, continue the procedure by performing one of these steps.

- If the open parameter value for the association being changed is yes, continue the procedure with *[Step 3](#page-146-0)*.
- If the open parameter value for the association being changed is no, continue the procedure with *[Step 4](#page-146-1)*.

<span id="page-146-0"></span>If the application assigned to the card is IPSG, perform the *[Changing the Buffer Size of an IPSG](#page-625-0) [Association](#page-625-0)* procedure.

**3.** Change the value of the open parameter to no by specifying the chg-assoc command with the open=no parameter.

For this example, enter this command.

chg-assoc:aname=assoc2:open=no

When this command has successfully completed, this message should appear.

```
rlghncxa03w 06-10-28 09:12:36 GMT EAGLE5 36.0.0
CHG-ASSOC: MASP A - COMPLTD;
```
**4.** Display the association being changed by entering the rtrv-assoc command with the aname parameter specified in *[Step 3](#page-146-0)* or the name of the association assigned to the card displayed in *[Step](#page-145-0) [1](#page-145-0)*.

For this example, enter this command.

rtrv-assoc:aname=assoc2

This is an example of the possible output.

```
rlghncxa03w 10-07-28 21:14:37 GMT EAGLE5 42.0.0
 ANAME assoc2
     LOC 1205 IPLNK PORT A LINK A ADAPTER M2PA VER M2PA RFC
                         VER M2PA RFC
      LHOST IPNODE2-1205
      ALHOST ---
      RHOST remotehost1
     ARHOST ---<br>LPORT 2048
      LPORT 2048 RPORT 2048<br>
ISTRMS 2 OSTRMS 2
             1 2 OSTRMS 2 BUFSIZE 400<br>
10 RMIN 120 RMAX 800<br>
10 CWMIN 3000 UAPS 10
 RMODE LIN RMIN 120 RMAX 800
RTIMES 10 CWMIN 3000 UAPS 10
      OPEN NO ALW YES RTXTHR 2000
     RHOSTVAL RELAXED M2PATSET
IP Appl Sock/Assoc table is (8 of 4000) 1% full
Assoc Buffer Space Used (1600 KB of 1600 KB) on LOC = 1205
```
<span id="page-146-2"></span>**5.** If the bufsize parameter value causes the total buffer size for all the associations on the IP card to exceed the maximum buffer size for that IP card, the chg-assoc command will be rejected.

If you wish to increase the buffer size for this association to a value that is greater than available buffer size for the card, the buffer size of the other associations assigned to the card must be decreased. Perform this step and *[Step 6](#page-147-0)*, *[Step 7](#page-148-0)*, and *[Step 8](#page-148-1)*.

If the buffers on the other associations assigned to the card do not need to be changed, continue the procedure with *[Step 9](#page-149-0)*.

Display the associations assigned to the IP card (and its corresponding local host) by entering the rtrv-assoc command with the local host name assigned to the association being changed. For this example, enter this command.

rtrv-assoc:lhost=IPNODE2-1205

This is an example of the possible output.

rlghncxa03w 06-10-28 21:14:37 GMT EAGLE5 36.0.0 CARD IPLNK ANAME LOC PORT LINK ADAPTER LPORT RPORT OPEN ALW assoc2 1205 A A M2PA 2048 2048 YES YES assoc3 1205 A B2 M2PA 3000 3000 YES YES assoc5 1205 A A3 M2PA 1500 3000 YES YES IP Appl Sock/Assoc table is (8 of 4000) 1% full Assoc Buffer Space Used (1600 KB of 1600 KB) on LOC = 1205

<span id="page-147-0"></span>**6.** Display each association shown in *[Step 5](#page-146-2)* by entering the rtrv-assoc command with the name of each association shown in *[Step 5](#page-146-2)*.

For this example, enter these commands.

rtrv-assoc:aname=assoc2

This is an example of the possible output.

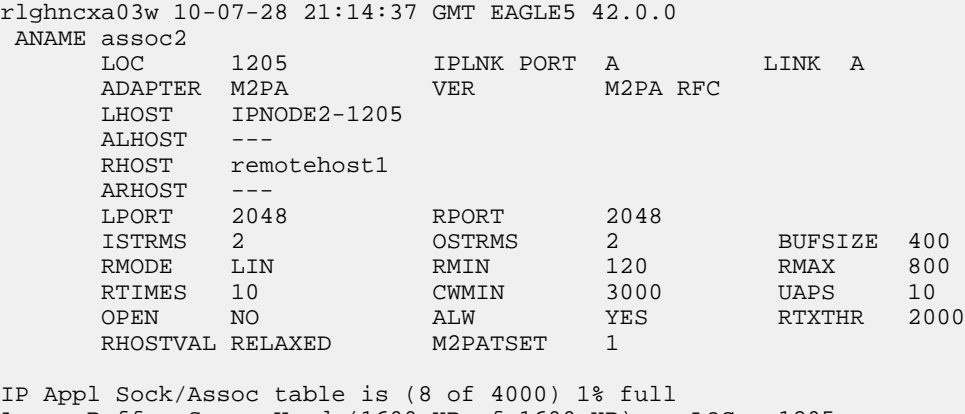

Assoc Buffer Space Used (1600 KB of 1600 KB) on LOC = 1205

```
rtrv-assoc:aname=assoc3
```
This is an example of the possible output.

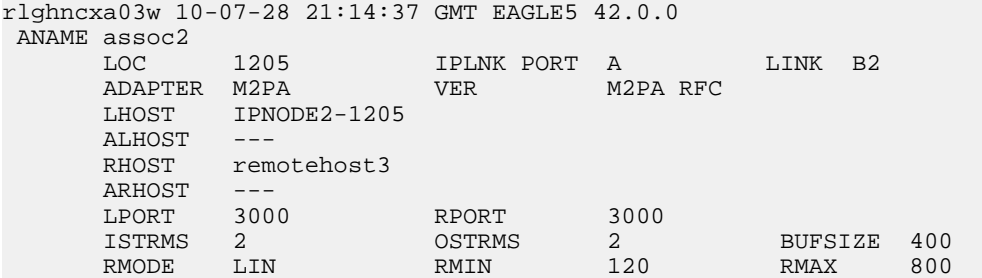

RTIMES 10 CWMIN 3000 UAPS 10<br>
OPEN YES ALW YES RTXTHR 2000 OPEN YES ALW YES RTXTHR 2000 RHOSTVAL RELAXED M2PATSET 1

IP Appl Sock/Assoc table is (8 of 4000) 1% full Assoc Buffer Space Used (1600 KB of 1600 KB) on LOC = 1205

rtrv-assoc:aname=assoc5

This is an example of the possible output.

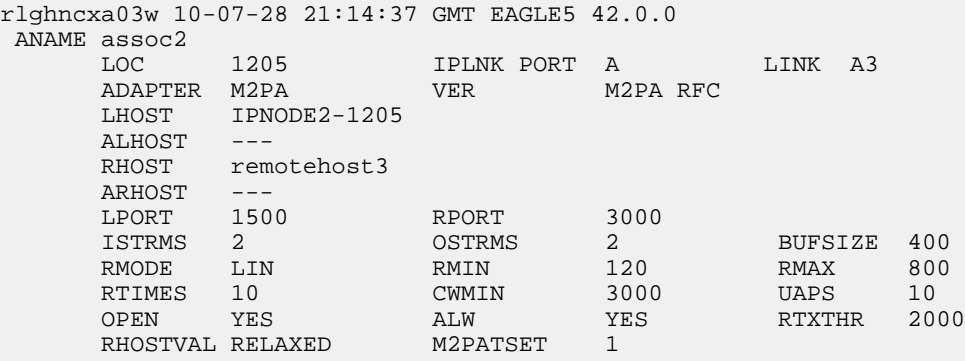

```
IP Appl Sock/Assoc table is (8 of 4000) 1% full
Assoc Buffer Space Used (1600 KB of 1600 KB) on LOC = 1205
```
**7.** To change the bufsize value for the associations shown in *[Step 6](#page-147-0)*, the new bufsize parameter value must be greater than or equal to the cwmin parameter value.

The cwmin parameter is the number if bytes specified for the association's congestion window. The bufsize is the number of kilobytes specified for the size of the association's buffer. To determine whether or not the cwmin value is less than or equal to the bufsize value, perform one of these actions.

- Multiply the bufsize value by 1024.
- Divide the cwmin value by 1024.

Continue the procedure by performing one of these actions.

- If the new bufsize value is greater than or equal to the cwmin value, continue the procedure with *[Step 8](#page-148-1)*.
- <span id="page-148-1"></span>• If the new bufsize value is not greater than or equal to the cwmin value, either choose another value for the bufsize parameter that is greater than or equal to the cwmin value, or perform the *[Changing the Attributes of an M2PA Association](#page-134-0)* procedure to change the bufsize value so that the bufsize value is greater than or equal to the cwmin value. After the new bufsize value has been chosen or the cwmin value has been changed, continue the procedure with *[Step](#page-148-1) [8](#page-148-1)*.
- **8.** Change the size of the buffers for one or more of the associations displayed in *[Step 6](#page-147-0)* to allow the buffer of the association displayed in *[Step 4](#page-146-1)* to be changed.

Enter the chg-assoc command with the bufsize parameter. For this example, enter this command.

chg-assoc:aname=assoc3:bufsize=400

When this command has successfully completed, this message should appear.

```
rlghncxa03w 06-10-28 09:12:36 GMT EAGLE5 36.0.0
CHG-ASSOC: MASP A - COMPLTD;
```
<span id="page-149-0"></span>**9.** To change the bufsize value for the association shown in *[Step 4](#page-146-1)*, the new bufsize parameter value must be greater than or equal to the cwmin parameter value.

The cwmin parameter is the number if bytes specified for the association's congestion window. The bufsize is the number of kilobytes specified for the size of the association's buffer. To determine whether or not the cwmin value is less than or equal to the bufsize value, perform one of these actions.

- Multiply the bufsize value by 1024.
- Divide the cwmin value by 1024.

Continue the procedure by performing one of these actions.

- If the new bufsize value is greater than or equal to the cwmin value, continue the procedure with *[Step 10](#page-149-1)*.
- If the new bufsize value is not greater than or equal to the cwmin value, either choose another value for the bufsize parameter that is greater than or equal to the cwmin value, or perform the *[Changing the Attributes of an M2PA Association](#page-134-0)* procedure to change the bufsize value so that the bufsize value is greater than or equal to the cwmin value. After the new bufsize value has been chosen or the cwmin value has been changed, continue the procedure with *[Step](#page-149-1) [10](#page-149-1)*.
- <span id="page-149-1"></span>**10.** Change the association using the chg-assoc command.

For this example, enter this command.

chg-assoc:aname=assoc2:bufsize=500

When this command has successfully completed, this message should appear.

<span id="page-149-3"></span>rlghncxa03w 06-10-28 09:12:36 GMT EAGLE5 36.0.0 CHG-ASSOC: MASP A - COMPLTD;

If the value of the open parameter was not changed in *[Step 3](#page-146-0)*, continue the procedure with *[Step 12](#page-149-2)*.

If the value of the open parameter was changed in *[Step 3](#page-146-0)*, continue the procedure with *[Step 11](#page-149-3)*.

**11.** Change the value of the open parameter to yes by specifying the chg-assoc command with the open=yes parameter.

For this example, enter this command.

<span id="page-149-2"></span>chg-assoc:aname=assoc2:open=yes

When this command has successfully completed, this message should appear.

rlghncxa03w 06-10-28 09:12:36 GMT EAGLE5 36.0.0 CHG-ASSOC: MASP A - COMPLTD;

**12.** Verify the changes using the rtrv-assoc command specifying the association name specified in *[Step 10](#page-149-1)* and *[Step 11](#page-149-3)*.

For this example, enter this command.

rtrv-assoc:aname=assoc2

This is an example of possible output.

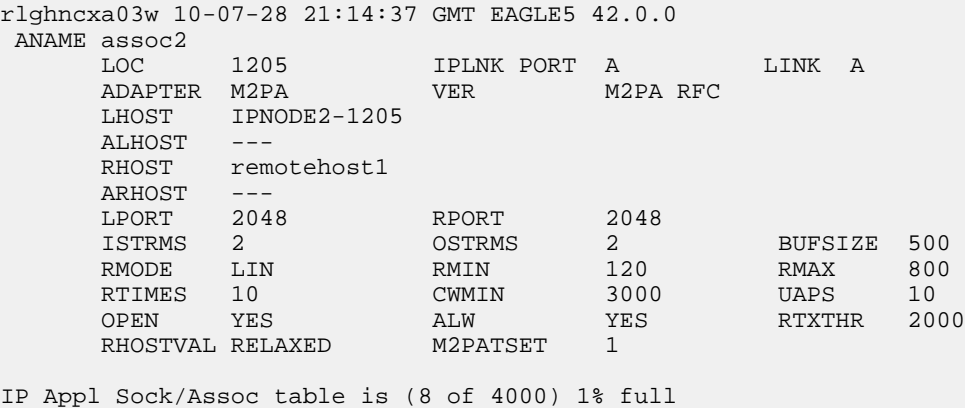

Assoc Buffer Space Used (1600 KB of 1600 KB) on LOC = 1205

**13.** Back up the new changes, using the chg-db:action=backup:dest=fixed command.

These messages should appear; the active Maintenance and Administration Subsystem Processor (MASP) appears first.

```
BACKUP (FIXED) : MASP A - Backup starts on active MASP.
BACKUP (FIXED) : MASP A - Backup on active MASP to fixed disk complete.
BACKUP (FIXED) : MASP A - Backup starts on standby MASP.
BACKUP (FIXED) : MASP A - Backup on standby MASP to fixed disk complete.
```
If you wish to change the other attributes of the M2PA association, perform one of these procedures.

- lhost and alhost *[Changing the Host Values of an M2PA Association](#page-150-0)*
- link *[Changing the Link Value of an M2PA Association to another Link Value on the Same IPLIMx](#page-160-0) [Card](#page-160-0)*
- Other attributes of the M2PA Association *[Changing the Attributes of an M2PA Association](#page-134-0)*

<span id="page-150-0"></span>If you do not wish to change the other attributes of the M2PA association, this procedure is finished.

## **Changing the Host Values of an M2PA Association**

This procedure is used to change the host values of an M2PA association, assigned to cards that are running the IPLIM or IPLIMI applications, using the chg-assoc command. If you wish to change the attributes of M2PA associations assigned to cards that are running the IPSG application, perform the *[Changing the Host Values of an IPSG Association](#page-633-0)* procedure.

These parameters of the chg-assoc command are used in this procedure:

- :aname The name assigned to the association, shown in the rtrv-assoc output.
- :lhost The host name for the local host, shown in the rtrv-ip-host output.
- :lport The SCTP port number for the local host.

:rhost – The host name for the remote host, rhost can be any string of characters starting with a letter and comprising these characters ['a'..'z', 'A'..'Z', '0'..'9', '-', '.']. Hostnames are not case-sensitive and can contain up to 60 characters. The default value of this optional parameter is empty (null string). :rport – The SCTP port number for the remote host.

:alhost – The alternate local host name, shown in the rtrv-ip-host output.

:link – The signaling link on the IPLIMx card. If the card is a single-slot EDCM, the values for the link parameter can be a, a1, a2, a3, b, b1, b2, or b3.

If the card is a E5-ENET card, the values for the link parameter can be a, a1, a2, a3, a4, a5, a6, a7, b, b1, b2, b3, b4, b5, b6, or b7.

**Note:** The port parameter can be used in place of the link parameter to specify the signaling link on the card.

:adapter – The adapter layer for this association, m2pa.

:open – The connection state for this association. Valid values are yes or no. When the open=yes parameter is specified, the connection manager opens the association if the association is operational. When the open=no parameter is specified, the connection manager will not open the association.

:m2patset – The M2PA timer set assigned to the association. The m2patset parameter can be specified only with the adapter=m2pa parameter, or if the association already has the adapter=m2pa parameter assigned and the adapter parameter value is not being changed. If the adapter parameter value is being changed to m2pa, and the m2patset parameter is not specified, the default value for the m2patset parameter (1 - M2PA timer set 1) is assigned to the association. If the adapter parameter value for the association is m2pa, is not being changed, and the m2patset parameter is not specified with the chg-assoc command, the m2patset parameter value is not changed.

:ver – The M2PA version assigned to the M2PA association, either the RFC version (ver=rfc), or the Draft 6 version (ver=d6). The ver parameter can be specified only if, when this procedure is completed, the adapter parameter value is m2pa. If the adapter parameter value is being changed to m2pa, and the ver parameter is not specified, the default M2PA version of RFC is assigned to the association. To change the ver parameter value, the open parameter value for the association must be no.

The chg-assoc command contains other parameters that are not used this procedure. To change these parameters, perform these procedures.

- bufsize *[Changing the Buffer Size of an M2PA Association](#page-144-0)*
- Other attributes of the M2PA Association *[Changing the Attributes of an M2PA Association](#page-134-0)*

At least one optional parameter is required.

The command input is limited to 150 characters, including the hostnames.

The EAGLE 5 ISS can contain a maximum of 4000 connections (association to application server assignments).

IPLIMx cards can have one association for each signaling link on the card. The single-slot EDCM can contain a maximum of eight signaling links, resulting in a maximum of eight associations for this card. The E5-ENET card can contain a maximum of 16 signaling links, resulting in a maximum of 16 associations for this card.

The B Ethernet interface of the IP card can be used on single-slot EDCMs and E5-ENET cards.

The ipliml2 parameter value of the signaling link assigned to the association must be m2pa. The adapter parameter value of the association must match the ipliml2 parameter value.

The signaling link being assigned to the association must be out of service. This state is shown in the rept-stat-slk output with the entries OOS-MT in the PST field and Unavail in the SST field.

Uni-homed endpoints are associations configured with the lhost parameter only. The lhost parameter value represents an IP address that corresponds to either the A or B network interface of the IP card. Multi-homed endpoints are associations configured with both the lhost and alhost parameters. The lhost parameter value represents an IP address corresponding to one of the network interfaces (A or B) of the IP card while the alhost parameter value represents an IP address corresponding to the other network interface of the same IP card.

The alhost=none parameter removes the alternate local host from the specified association, which also removes the multi-homed endpoint capability.

#### **Canceling the RTRV-ASSOC and RTRV-AS Commands**

Because the rtrv-assoc and rtrv-as commands used in this procedure can output information for a long period of time, the rtrv-assoc and rtrv-as commands can be canceled and the output to the terminal stopped. There are three ways that the rtrv-assoc and rtrv-as commands can be canceled.

- Press the F9 function key on the keyboard at the terminal where the rtrv-assoc or rtrv-as commands were entered.
- Enter the canc-cmd without the trm parameter at the terminal where the rtrv-assoc or rtrv-as commands were entered.
- Enter the canc-cmd: trm=<xx>, where <xx> is the terminal where the rtrv-assoc or rtrv-as commands were entered, from another terminal other that the terminal where the rtrv-assoc or rtrv-as commands were entered. To enter the canc-cmd:trm=<xx> command, the terminal must allow Security Administration commands to be entered from it and the user must be allowed to enter Security Administration commands. The terminal's permissions can be verified with the rtrv-secu-trm command. The user's permissions can be verified with the rtrv-user or rtrv-secu-user commands.

For more information about the canc-cmd command, go to the *Commands Manual*.

**1.** Display the associations in the database using the rtrv-assoc command.

This is an example of possible output.

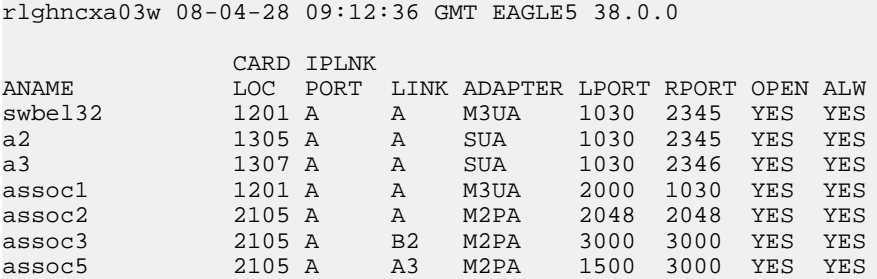

**2.** Enter the rtrv-card command with the location of the card that is hosting the M2PA association that will be changed in this procedure. For this example, enter this command.

rtrv-card:loc=2105

This is an example of possible output.

rlghncxa03w 08-04-06 15:17:20 EST EAGLE5 38.0.0 CARD TYPE APPL LSET NAME LINK SLC LSET NAME LINK SLC

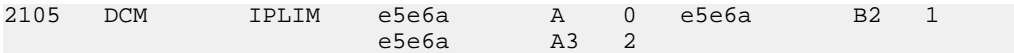

If the application assigned to the card is IPLIM or IPLIMI, shown in the APPL column, continue the procedure by performing one of these steps.

- If the open parameter value for the association being changed is yes, continue the procedure with *[Step 3](#page-153-0)*.
- If the open parameter value for the association being changed is no, continue the procedure with *[Step 4](#page-153-1)*.

<span id="page-153-0"></span>If the application assigned to the card is IPSG, perform the *[Changing the Host Values of an IPSG](#page-633-0) [Association](#page-633-0)* procedure.

**3.** Change the value of the open parameter to no by specifying the chg-assoc command with the open=no parameter.

For this example, enter this command.

chg-assoc:aname=assoc2:open=no

When this command has successfully completed, this message should appear.

```
rlghncxa03w 08-04-28 09:12:36 GMT EAGLE5 38.0.0
CHG-ASSOC: MASP A - COMPLTD;
```
**4.** Display the association being changed by entering the rtrv-assoc command with the aname parameter specified in *[Step 3](#page-153-0)*.

For this example, enter this command.

rtrv-assoc:aname=assoc2

This is an example of the possible output.

```
rlghncxa03w 10-07-28 21:14:37 GMT EAGLE5 42.0.0
 ANAME assoc2
      LOC 2105 IPLNK PORT A,B LINK A
     ADAPTER M2PA VER M2PA RFC<br>LHOST IPNODE2-1205
            LHOST IPNODE2-1205
      ALHOST M2PA1
      RHOST remotehost1
     ARHOST ---<br>LPORT 2048
      LPORT 2048 RPORT 2048
      ISTRMS 2 OSTRMS 2 BUFSIZE 400
     RMODE LIN RMIN 120 RMAX 800<br>RTIMES 10 CWMIN 3000 UAPS 10
RTIMES 10 CWMIN 3000 UAPS 10
      OPEN NO ALW YES RTXTHR 2000
     RHOSTVAL RELAXED M2PATSET 1
```
IP Appl Sock/Assoc table is (8 of 4000) 1% full Assoc Buffer Space Used (1600 KB of 1600 KB) on LOC = 2105

If the association shown in this step is not an M2PA association, continue the procedure with *[Step](#page-154-0) [5](#page-154-0)*.

If the association shown in this step is an M2PA association, perform one of these actions.

- If the association does not have an ALHOST value, continue the procedure with *[Step 5](#page-154-0)*.
- If the association does have an ALHOST value, and the ALHOST value will be removed along with changing the LHOST value of the association, continue the procedure with *[Step 5](#page-154-0)*.

- If the association does have an ALHOST value, and the only action that will be performed in this procedure is to remove the ALHOST value from the association, continue the procedure with *[Step 15](#page-158-0)*.
- <span id="page-154-0"></span>**5.** Verify that the local host name to be assigned to the association is in the database by entering the rtrv-ip-host:display=all command.

The following is an example of the possible output.

rlghncxa03w 08-12-28 21:15:37 GMT EAGLE5 40.0.0

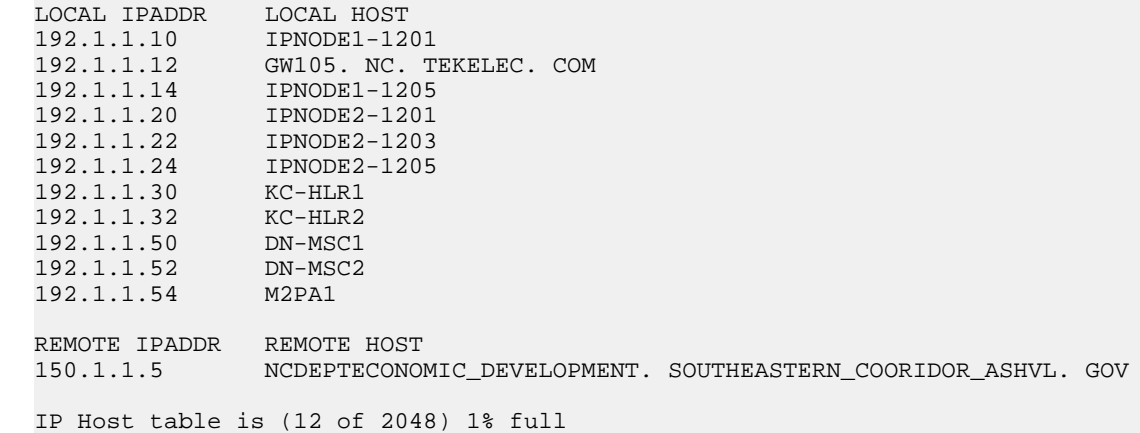

<span id="page-154-1"></span>**6.** Display the IP links in the database by entering the rtrv-ip-lnk command.

The following is an example of the possible output.

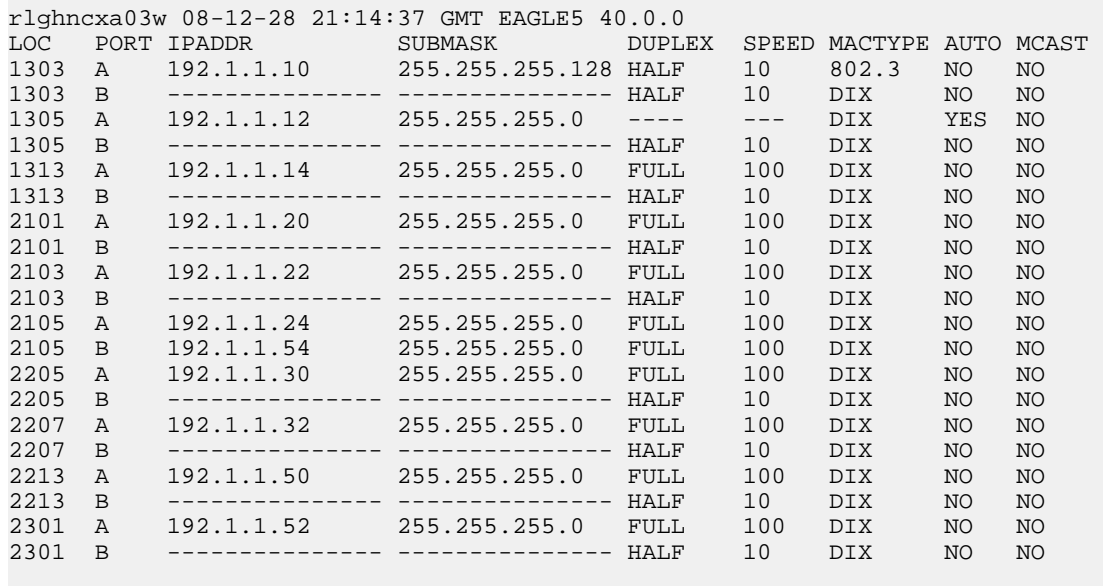

IP-LNK table is (20 of 2048) 1% full.

If the required IP link, one that contains the desired IP address, is not shown in the  $rtrv-ip-lnk$ output, add the IP link using the *[Configuring an IP Link](#page-81-0)* procedure. After the IP link has been added, assign the IP address of the IP link to the IP host name using the *[Adding an IP Host](#page-90-0)* procedure. Then continue the procedure with *[Step 11](#page-157-0)*.

If the required IP link is shown in the  $rtrv-ip-1nk$  output, but the IP host is not shown in the rtrv-ip-host output in *[Step 5](#page-154-0)*, assign the IP address of the IP link to the IP host name using the *[Adding an IP Host](#page-90-0)* procedure. Then continue the procedure with *[Step 11](#page-157-0)*.

If the required IP host was shown in *[Step 5](#page-154-0)*, the required IP link is shown in the rtrv-ip-lnk output in this step. Perform *[Step 7](#page-155-0)* to verify the application running on the card whose IP address is assigned to the IP host.

**Note:** The rtrv-ip-host output must contain a host name for the association's lhost parameter and a host name for the association's alhost parameter, if the alhost parameter will be specified for the association. The IP address of the IP link should be assigned to the host name, shown in the rtrv-ip-host output, that will be used as the association's lhost parameter value. If the alhost parameter will be specified for the association, the IP address of the IP link must be assigned to the host name that will be used as the alhost parameter value. The IP links associated with the association's lhost and alhost values must be assigned to the same card.

<span id="page-155-0"></span>**7.** Display the application running on the IP card shown in *[Step 6](#page-154-1)* whose IP address is assigned to the IP host using the rept-stat-card command specifying the location of the IP card.

For this example, enter this command.

rept-stat-card:loc=1205

This is an example of the possible output.

```
rlghncxa03w 08-04-27 17:00:36 GMT EAGLE5 38.0.0
CARD VERSION TYPE GPL PST SST AST<br>1205 114-000-000 DCM IPLIM IS-NR Active ---
1205 114-000-000 DCM IPLIM
ALARM STATUS = No Alarms.
BPDCM GPL = 002-102-000
 IMT BUS A = Conn
 IMT BUS B = Conn
  SIGNALING LINK STATUS
    SLK PST LS CLLI
     A IS-NR e5e6a -----------
     A3 IS-NR e5e6a -----------
     B2 IS-NR e5e6a -----------
```
<span id="page-155-1"></span>Command Completed.

**8.** Display the signaling link associated with the association being changed using the rtrv-slk command and specifying the card location shown in *[Step 7](#page-155-0)*, and the new link parameter value of the association for the link parameter value. The card location should reference the local host assigned to the association. The rtrv-ip-lnk output shows the card location associated with the IP address that is associated with the local host in *[Step 7](#page-155-0)*. If the rtrv-ip-lnk command was not executed in *[Step 6](#page-154-1)*, execute it now to get the card location and the IP address. To display the signaling link for this example, enter this command.

**Note:** If the link parameter value is not being changed, continue the procedure with *[Step 9](#page-156-0)*.

rtrv-slk:loc=1205:link=a

The following is an example of the possible output.

rlghncxa03w 08-04-19 21:17:04 GMT EAGLE5 38.0.0

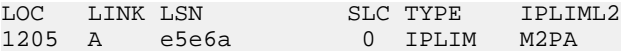

If the required signaling link is not in the database, add the signaling link using the *[Adding an](#page-67-0) [IPLIMx Signaling Link](#page-67-0)* procedure without activating the signaling link. If the application of the card containing the signaling link is IPLIM or IPLIMI, the ipliml2=m2pa parameter must be specified for the signaling link and the adapter=m2pa parameter value must be specified for the association.

<span id="page-156-0"></span>**9.** Display the application servers referencing the association being changed using the rtrv-as command with the name of the association being changed in this procedure.

**Note:** If the adapter parameter value is not being changed from M3UA or SUA to M2PA, continue the procedure with *[Step 10](#page-156-1)*.

For this example, enter this command.

rtrv-as:aname=assoc2

This is an example of possible output.

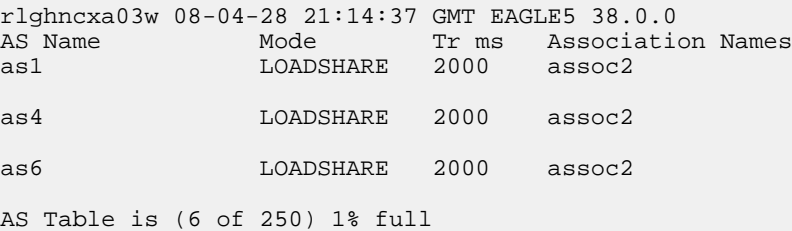

If the association is not assigned to any application servers, continue the procedure with *[Step 10](#page-156-1)*

<span id="page-156-1"></span>If the association is assigned to any application servers, go to the *[Removing an Association from an](#page-328-0) [Application Server](#page-328-0)* procedure and remove the association from the application servers. After the association has been removed from the application servers, continue the procedure with *[Step 10](#page-156-1)*

**10.** Display the application running on the IP card shown in *[Step 6](#page-154-1)* using the rept-stat-card command specifying the location of the IP card.

**Note:** If the rept-stat-card command was performed in *[Step 7](#page-155-0)*, continue the procedure with *[Step 11](#page-157-0)*.

For this example, enter this command.

rept-stat-card:loc=2105

This is an example of the possible output.

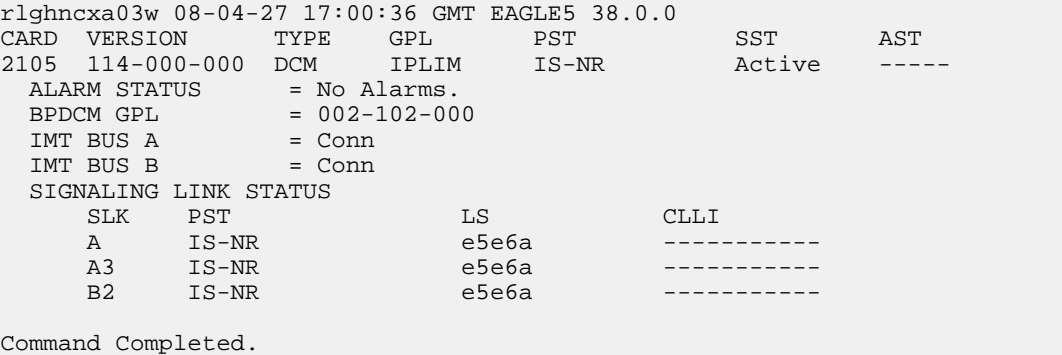

<span id="page-157-0"></span>**11.** Display the signaling link that will be assigned to the association by entering the rtrv-slk command and specifying the card location and signaling link.

**Note:** If a new signaling link was added in *[Step 8](#page-155-1)*, continue the procedure with *[Step 15](#page-158-0)*.

For this example, enter this command.

rtrv-slk:loc=1203:link=a

This is an example of the possible output.

rlghncxa03w 08-04-19 21:17:04 GMT EAGLE5 38.0.0 LOC LINK LSN SLC TYPE IPLIML2 1203 A e5e6a 1 IPLIM M2PA

When the IP card's application is either IPLIM or IPLIMI, the ipliml2 parameter value for the signaling link assigned to the association must be m2pa. If the ipliml2 parameter is not m2pa, remove the signaling link using the *[Removing an IPLIMx Signaling Link](#page-119-0)* procedure. Add the signaling link back into the database with the  $iplim12=m2pa$  parameter, and without activating the signaling link, using the *[Adding an IPLIMx Signaling Link](#page-67-0)* procedure.

<span id="page-157-1"></span>**12.** Display the status of the signaling link shown in *[Step 11](#page-157-0)* using the rept-stat-slk command specifying the card location and signaling link.

**Note:** If the *[Adding an IPLIMx Signaling Link](#page-67-0)* procedure was not performed in *[Step 11](#page-157-0)*, continue the procedure with *[Step 15](#page-158-0)*.

For example, enter this command.

rept-stat-slk:loc=1203:link=a

This is an example of the possible output.

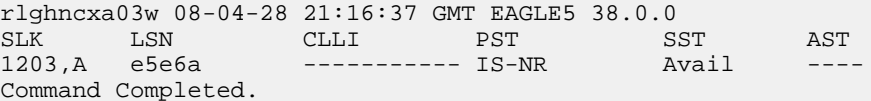

Note: If the primary state (PST) of the signaling link is  $OOS-MT$  and the secondary state (SST) is Unavail, continue the procedure with *[Step 15](#page-158-0)*.

**13.** Deactivate the signaling link from *[Step 12](#page-157-1)* using the dact-slk command.

For example, enter this command.

dact-slk:loc=1203:link=a

When this command has successfully completed, the following message should appear.

rlghncxa03w 08-04-07 11:11:28 GMT EAGLE5 38.0.0 Deactivate Link message sent to card

**14.** Verify the status of the signaling link using the rept-stat-slk command.

For example, enter this command.

rept-stat-slk:loc=1203:link=a

This is an example of the possible output.

rlghncxa03w 08-04-28 21:16:37 GMT EAGLE5 38.0.0 SLK LSN CLLI PST SST AST 1203,A e5e6a ----------- OOS-MT Unavail ---- Command Completed.

<span id="page-158-0"></span>**15.** Change the association using the chg-assoc command.

For this example, enter this command.

chg-assoc:aname=assoc2:lhost=m2pa2:alhost=m2pa3:rhost="gw200.nc-tekelec.com"

These are the rules that apply to changing the host value of M2PA associations that are assigned to IPLIMx signaling links.

- If any optional parameters are not specified with the chg-assoc command, those values are not changed.
- The B Ethernet interface can be used with single-slot EDCMs or E5-ENET cards.
- The EAGLE 5 ISS can contain a maximum of 4000 connections.
- IPLIMx cards can have only one connection for each signaling link assigned to the card. If the card is a single-slot EDCM, the card may contain a maximum of eight connections. If the card is an E5-ENET card, the card may contain a maximum of 16 connections.
- The value of the lhost and rhost parameters is a text string of up to 60 characters, with the first character being a letter. The command input is limited to 150 characters, including the hostnames.
- The adapter parameter value for the association must be m2pa and the ipliml2=m2pa parameter must be assigned to the signaling link on the iplim or iplimi card.
- Specifying the lhost parameter only creates a uni-homed endpoint. The network portion of the endpoint's IP address must be the same as the network portion of the IP address assigned to either the A or B network interface of the IP card.
- Specifying the lhost and alhost parameters creates a multi-homed endpoint. The network portion of the IP address associated with the lhost parameter must be the same as the network portion of the IP address assigned to one of the network interfaces (A or B) of the IP card, and the network portion of the IP address associated with the alhost parameter must be the same as the network portion of the IP address assigned to the other network interface on the IP card
- The alhost=none parameter removes the alternate local host from the specified association, which also removes the multi-homed endpoint capability.
- If the mp2atset parameter is not specified with the chg-assoc command, and the adapter parameter value is being changed to m2pa, the m2patset parameter value defaults to M2PA timer set 1 (m2patset=1).
- The port parameter can be used in place of the link parameter to specify the signaling link assigned to the association.
- The M2PA version of the association determines the version of the M2PA timer set that is assigned to the association. For example, if M2PA timer set 3 is assigned to the M2PA association, and the association is an RFC M2PA association, the RFC version of M2PA timer set 3 is used with the association. If M2PA timer set 7 is assigned to the M2PA association, and the association is a Draft 6 M2PA association, the Draft 6 version of M2PA timer set 7 is used with the association.
- If the adapter parameter value of the association is changed to m2pa in this procedure and the ver parameter is not specified, the version of the association will be RFC. To make this association a M2PA Draft 6 association, the ver=d6 parameter must be specified for this association.

.

When this command has successfully completed, this message should appear.

rlghncxa03w 08-04-28 09:12:36 GMT EAGLE5 38.0.0 CHG-ASSOC: MASP A - COMPLTD;

**Note:** If the value of the open parameter was not changed in *[Step 3](#page-153-0)*, continue the procedure with *[Step 17](#page-159-0)*.

<span id="page-159-1"></span>**16.** Change the value of the open parameter to yes by specifying the chg-assoc command with the open=yes parameter.

For this example, enter this command.

chg-assoc:aname=assoc2:open=yes

When this command has successfully completed, this message should appear.

<span id="page-159-0"></span>rlghncxa03w 08-04-28 09:12:36 GMT EAGLE5 38.0.0 CHG-ASSOC: MASP A - COMPLTD;

**17.** Verify the changes using the rtrv-assoc command specifying the association name specified in *[Step 15](#page-158-0)* and *[Step 16](#page-159-1)*.

For this example, enter this command.

rtrv-assoc:aname=assoc2

This is an example of possible output.

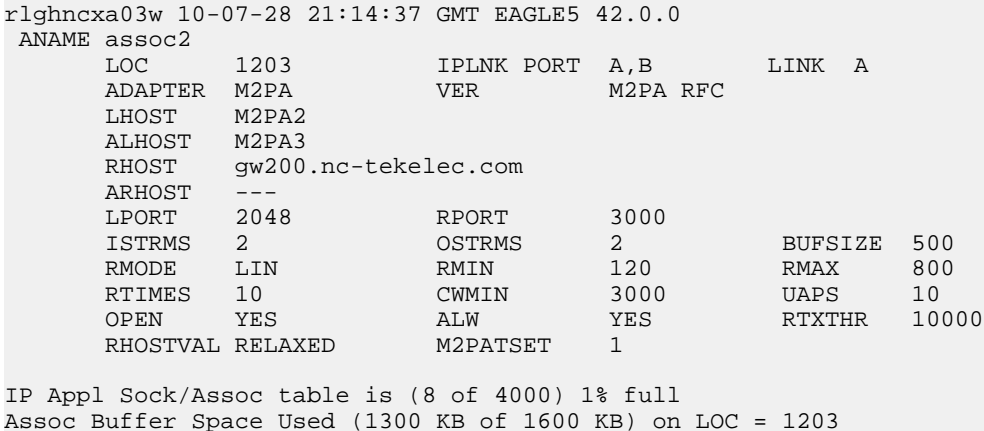

**18.** Activate the signaling link assigned to the association using the act-slk command.

For example, enter this command.

act-slk:loc=1203:link=a

When this command has successfully completed, the following message should appear.

rlghncxa03w 08-04-07 11:11:28 GMT EAGLE5 38.0.0 Activate Link message sent to card

**19.** Verify the status of the signaling link using the rept-stat-slk command.

For example, enter this command.

rept-stat-slk:loc=1203:link=a

This is an example of the possible output.

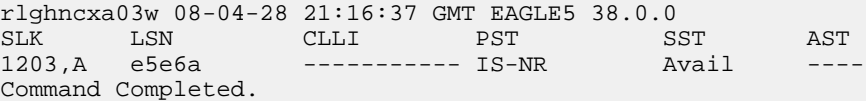

**20.** Back up the new changes, using the chg-db:action=backup:dest=fixed command.

These messages should appear; the active Maintenance and Administration Subsystem Processor (MASP) appears first.

BACKUP (FIXED) : MASP A - Backup starts on active MASP. BACKUP (FIXED) : MASP A - Backup on active MASP to fixed disk complete. BACKUP (FIXED) : MASP A - Backup starts on standby MASP. BACKUP (FIXED) : MASP A - Backup on standby MASP to fixed disk complete.

If you wish to change the other attributes of the M2PA association, perform one of these procedures.

- bufsize *[Changing the Buffer Size of an M2PA Association](#page-144-0)*
- Other attributes of the M2PA Association *[Changing the Attributes of an M2PA Association](#page-134-0)*

If you do not wish to change the other attributes of the M2PA association, this procedure is finished.

# <span id="page-160-0"></span>**Changing the Link Value of an M2PA Association to another Link Value on the Same IPLIMx Card**

This procedure is used to change the link value of an M2PA association, assigned to cards that are running the IPLIM or IPLIMI applications (IPLIMx cards), to another link value that is assigned to the same IPLIMx card that is hosting the M2PA association. The chg-assoc command is used to change the link value for the association. If you wish to change the attributes of M2PA associations assigned to cards that are running the IPSG application, perform the *[Changing the Attributes of an IPSG](#page-612-0) [Association](#page-612-0)* procedure.

These parameters of the chg-assoc command are used in this procedure:

:aname – The name assigned to the association, shown in the rtrv-assoc output.

:link – The signaling link on the IPLIMx card. If the card is a single-slot EDCM, the values for the link parameter can be a, a1, a2, a3, b, b1, b2, or b3.

If the card is a E5-ENET card, the values for the link parameter can be a, a1, a2, a3, a4, a5, a6, a7, b, b1, b2, b3, b4, b5, b6, or b7.

**Note:** The port parameter can be used in place of the link parameter to specify the signaling link on the card.

:open – The connection state for this association. Valid values are yes or no. When the open=yes parameter is specified, the connection manager opens the association if the association is operational. When the open=no parameter is specified, the connection manager will not open the association.

IPLIMx cards can have one association for each signaling link on the card. The single-slot EDCM can contain a maximum of eight signaling links, resulting in a maximum of eight associations for this card. The E5-ENET card can contain a maximum of 16 signaling links, resulting in a maximum of 16 associations for this card.

The signaling link being assigned to the association must be out of service. This state is shown in the rept-stat-slk output with the entries OOS-MT in the PST field and Unavail in the SST field.

If you wish to change the lhost, alhost, bufsize, or link values of the M2PA association, perform one of these procedures.

- lhost and alhost *[Changing the Host Values of an M2PA Association](#page-150-0)*
- bufsize *[Changing the Buffer Size of an M2PA Association](#page-144-0)*
- Other attributes of the M2PA Association *[Changing the Attributes of an M2PA Association](#page-134-0)*

If you do not wish to change the lhost, alhost, bufsize, or link values of the M2PA association, this procedure is finished.

#### **Canceling the RTRV-ASSOC Command**

Because the rtrv-assoc command used in this procedure can output information for a long period of time, the rtrv-assoc command can be canceled and the output to the terminal stopped. There are three ways that the rtrv-assoc command can be canceled.

- Press the F9 function key on the keyboard at the terminal where the rtrv-assoc command was entered.
- Enter the canc-cmd without the trm parameter at the terminal where the rtrv-assoc command was entered.
- Enter the canc-cmd:trm=<xx>, where <xx> is the terminal where the rtrv-assoc command was entered, from another terminal other that the terminal where the rtrv-assoc command was entered. To enter the canc-cmd:trm=<xx> command, the terminal must allow Security Administration commands to be entered from it and the user must be allowed to enter Security Administration commands. The terminal's permissions can be verified with the rtrv-secu-trm command. The user's permissions can be verified with the rtrv-user or rtrv-secu-user commands.

<span id="page-161-1"></span>For more information about the canc-cmd command, go to the *Commands Manual*.

**1.** Display the associations in the database using the rtrv-assoc command.

This is an example of possible output.

<span id="page-161-0"></span>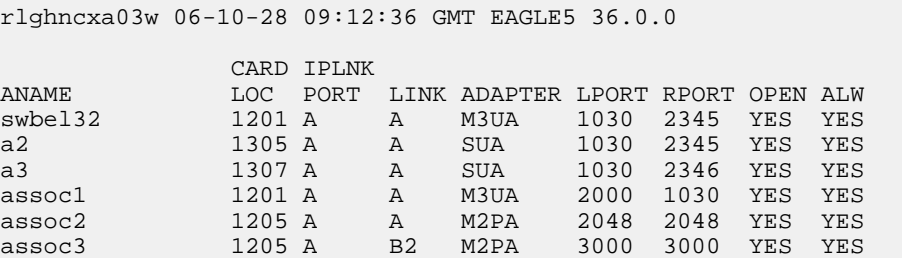

**2.** Enter the rtrv-card command with the location of the card that is hosting the M2PA association that will be changed in this procedure. For this example, enter this command.

rtrv-card:loc=1205

This is an example of possible output.

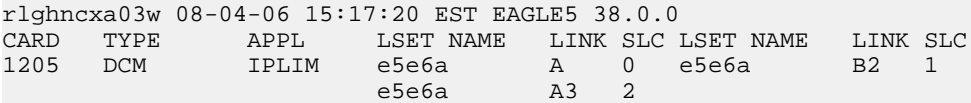

If the application assigned to the card is IPLIM or IPLIMI, shown in the APPL column, continue the procedure by performing one of these steps.

- If the open parameter value for the association being changed is yes, continue the procedure with *[Step 3](#page-162-0)*.
- If the open parameter value for the association being changed is no, continue the procedure with *[Step 4](#page-162-1)*.

<span id="page-162-0"></span>If the application assigned to the card is IPSG, perform the *[Changing the Attributes of an IPSG](#page-612-0) [Association](#page-612-0)* procedure.

**3.** Change the value of the open parameter to no by specifying the chg-assoc command with the open=no parameter.

For this example, enter this command.

```
chg-assoc:aname=assoc2:open=no
```
When this command has successfully completed, this message should appear.

```
rlghncxa03w 06-10-28 09:12:36 GMT EAGLE5 36.0.0
CHG-ASSOC: MASP A - COMPLTD;
```
- **4.** Perform one of these actions.
	- If the new link value is not shown in the rtrv-card output in *[Step 2](#page-161-0)*, perform the *[Adding an](#page-67-0) [IPLIMx Signaling Link](#page-67-0)* procedure to provision the signaling link with the card location specified in *[Step 2](#page-161-0)* and the new link value. After the new signaling link has been provisioned, continue the procedure with *[Step 8](#page-163-0)*.
	- If the new link value is shown in the rtrv-card output in *[Step 2](#page-161-0)* and in the rtrv-assoc output in *[Step 1](#page-161-1)*, this link value cannot be used. Perform the *[Adding an IPLIMx Signaling Link](#page-67-0)* procedure to provision the signaling link with the card location specified in *[Step 2](#page-161-0)* and the new link value. After the new signaling link has been provisioned, continue the procedure with *[Step](#page-163-0) [8](#page-163-0)*.
	- If the new link value is shown in the rtrv-card output in *[Step 2](#page-161-0)* but not in the rtrv-assoc output in *[Step 1](#page-161-1)*, continue the procedure with *[Step 5](#page-162-2)*.
- <span id="page-162-2"></span>**5.** Display the status of the signaling link that will be the new link value for the association shown in *[Step 2](#page-161-0)* (using the values in the LOC and LINK columns in the rtrv-card output) by entering the rept-stat-slk command specifying the card location and signaling link.

For example, enter this command.

rept-stat-slk:loc=1205:link=a3

This is an example of the possible output.

rlghncxa03w 06-10-28 21:16:37 GMT EAGLE5 36.0.0 SLK LSN CLLI PST SST AST

1205,A3 e5e6a ----------- IS-NR Avail ---- Command Completed.

If the primary state (PST) of the signaling link not is OOS-MT and the secondary state (SST) is Unavail, continue the procedure with *[Step 6](#page-163-1)*.

If the primary state (PST) of the signaling link is OOS-MT and the secondary state (SST) is Unavail, continue the procedure with *[Step 8](#page-163-0)*.

<span id="page-163-1"></span>**6.** Deactivate the signaling link shown in *[Step 5](#page-162-2)* using the dact-slk command.

For example, enter this command.

dact-slk:loc=1205:link=a3

When this command has successfully completed, the following message should appear.

rlghncxa03w 06-10-07 11:11:28 GMT EAGLE5 36.0.0 Deactivate Link message sent to card

**7.** Verify the status of the signaling link using the rept-stat-slk command.

For example, enter this command.

rept-stat-slk:loc=1205:link=a3

This is an example of the possible output.

<span id="page-163-0"></span>rlghncxa03w 06-10-28 21:16:37 GMT EAGLE5 36.0.0 SLK LSN CLLI PST SST AST 1205,A3 e5e6a ----------- OOS-MT Unavail ---- Command Completed.

**8.** Change the association using the chg-assoc command.

For this example, enter this command.

```
chg-assoc:aname=assoc2:link=a3
```
When this command has successfully completed, this message should appear.

<span id="page-163-3"></span>rlghncxa03w 06-10-28 09:12:36 GMT EAGLE5 36.0.0 CHG-ASSOC: MASP A - COMPLTD;

If the value of the open parameter was not changed in *[Step 3](#page-162-0)*, continue the procedure with *[Step 10](#page-163-2)*.

If the value of the open parameter was changed in *[Step 3](#page-162-0)*, continue the procedure with *[Step 9](#page-163-3)*.

**9.** Change the value of the open parameter to yes by specifying the chg-assoc command with the open=yes parameter.

For this example, enter this command.

<span id="page-163-2"></span>chg-assoc:aname=assoc2:open=yes

When this command has successfully completed, this message should appear.

rlghncxa03w 06-10-28 09:12:36 GMT EAGLE5 36.0.0 CHG-ASSOC: MASP A - COMPLTD;

**10.** Verify the changes using the rtrv-assoc command specifying the association name specified in *[Step 8](#page-163-0)* and *[Step 9](#page-163-3)*.

For this example, enter this command.

rtrv-assoc:aname=assoc2

This is an example of possible output.

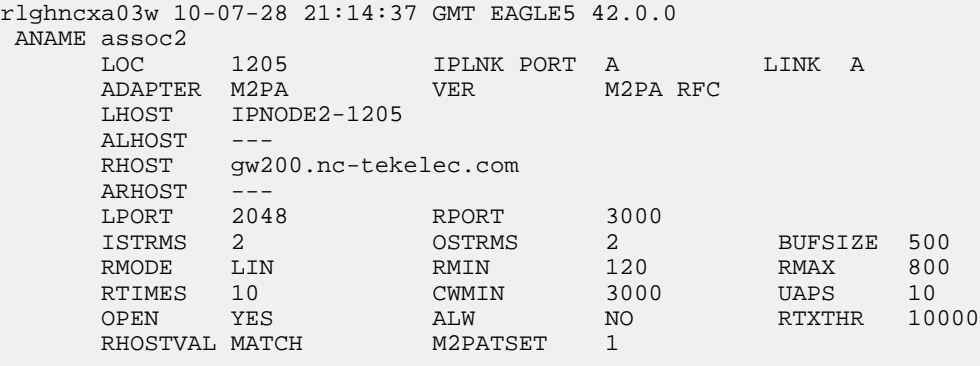

IP Appl Sock/Assoc table is (8 of 4000) 1% full Assoc Buffer Space Used (1300 KB of 1600 KB) on LOC = 1205

<span id="page-164-0"></span>If the state of the signaling link was changed in *[Step 6](#page-163-1)*, continue the procedure with *[Step 11](#page-164-0)*.

If the state of the signaling link was not changed in *[Step 6](#page-163-1)*, continue the procedure with *[Step 13](#page-164-1)*.

**11.** Activate the signaling link assigned to the association using the act-slk command.

For example, enter this command.

act-slk:loc=1205:link=a3

When this command has successfully completed, the following message should appear.

rlghncxa03w 06-10-07 11:11:28 GMT EAGLE5 36.0.0 Activate Link message sent to card

**12.** Verify the status of the signaling link using the rept-stat-slk command.

For example, enter this command.

rept-stat-slk:loc=1205:link=a3

<span id="page-164-1"></span>This is an example of the possible output.

rlghncxa03w 06-10-28 21:16:37 GMT EAGLE5 36.0.0 SLK LSN CLLI PST SST AST ---------- IS-NR Avail Command Completed.

**13.** Back up the new changes, using the chg-db:action=backup:dest=fixed command.

These messages should appear; the active Maintenance and Administration Subsystem Processor (MASP) appears first.

BACKUP (FIXED) : MASP A - Backup starts on active MASP. BACKUP (FIXED) : MASP A - Backup on active MASP to fixed disk complete. BACKUP (FIXED) : MASP A - Backup starts on standby MASP. BACKUP (FIXED) : MASP A - Backup on standby MASP to fixed disk complete.

If you wish to change the other attributes of the M2PA association, perform one of these procedures.

- lhost and alhost *[Changing the Host Values of an M2PA Association](#page-150-0)*
- bufsize *[Changing the Buffer Size of an M2PA Association](#page-144-0)*
- Other attributes of the M2PA Association *[Changing the Attributes of an M2PA Association](#page-134-0)*

If you do not wish to change the other attributes of the M2PA association, this procedure is finished.

# **Configuring SCTP Retransmission Control for an M2PA Association**

This procedure is used to gather the information required to configure the retransmission parameters for M2PA associations assigned to cards running either the IPLIM or IPLIMI applications. Perform the *[Configuring an IPSG Association for SCTP Retransmission Control](#page-645-0)* procedure to configure the retransmission parameters for M2PA associations assigned to IPSG cards. If any assistance is needed to configure the retransmission parameters for associations, contact the Customer Care Center. Refer to *[Customer Care Center](#page-10-0)* for the contact information.

The retransmission parameters are configured using the rmode, rmin, rmax, rtimes, and cwmin parameters of the chg-assoc command.

:rmode – The retransmission mode used when packet loss is detected. The values are rfc or lin.

- $rfc Standard RFC 2960 algorithm in the retransmission delay doubles after each retransmission.$ The RFC 2960 standard for congestion control is also used.
- lin Tekelec's linear retransmission mode where each retransmission timeout value is the same as the initial transmission timeout and only the slow start algorithm is used for congestion control.
- :rmin The minimum value of the calculated retransmission timeout in milliseconds.

:rmax – The maximum value of the calculated retransmission timeout in milliseconds.

**Note:** The rmin and rmax parameter values form a range of retransmission values. The value of the rmin parameter must be less than or equal to the rmax parameter value.

:rtimes – The number of times a data retransmission occurs before closing the association.

:cwmin – The minimum size in bytes of the association's congestion window and the initial size in bytes of the congestion window.

The *[Changing the Attributes of an M2PA Association](#page-134-0)* procedure is used to change the values of these parameters. In addition to using the *[Changing the Attributes of an M2PA Association](#page-134-0)* procedure procedure, these pass commands are also used in this procedure.

- ping tests for the presence of hosts on the network.
- assocrtt displays the SCTP round trip times for a specified association. Minimum, maximum, and average times are kept for each open association. The Retransmission Mode (RFC or LIN) and the configured Minimum and Maximum Retransmission Timeout limits are also displayed.
- sctp provides a summary list of all SCTP instances.
- sctp -a <association name> displays the measurements and information for a specific association.

For more information on the pass commands, see the *Commands Manual*.

The chg-assoc command contains other optional parameters that can be used to configure an association. These parameters are not shown here because they are not necessary for configuring the SCTP retransmission parameters. These parameters are explained in more detail in the *[Changing the](#page-134-0)*

*[Attributes of an M2PA Association](#page-134-0)* procedure, or in the and chg-assoc command description in the *Commands Manual*.

#### **Canceling the RTRV-ASSOC Command**

Because the rtrv-assoc command used in this procedure can output information for a long period of time, the rtrv-assoc command can be canceled and the output to the terminal stopped. There are three ways that the rtrv-assoc command can be canceled.

- Press the F9 function key on the keyboard at the terminal where the rtrv-assoc command was entered.
- Enter the canc-cmd without the trm parameter at the terminal where the rtrv-assoc command was entered.
- Enter the canc-cmd:trm=<xx>, where <xx> is the terminal where the rtrv-assoc command was entered, from another terminal other that the terminal where the rtrv-assoc command was entered. To enter the canc-cmd:trm=<xx> command, the terminal must allow Security Administration commands to be entered from it and the user must be allowed to enter Security Administration commands. The terminal's permissions can be verified with the rtrv-secu-trm command. The user's permissions can be verified with the rtrv-user or rtrv-secu-user commands.

For more information about the canc-cmd command, go to the *Commands Manual*.

**1.** Display the associations in the database using the rtrv-assoc command.

This is an example of possible output.

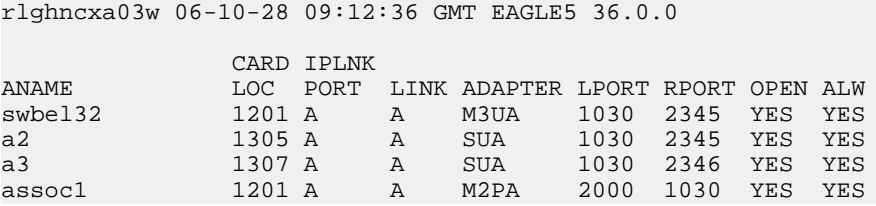

**2.** Enter the rtrv-card command with the location of the card that is hosting the M2PA association that will be changed in this procedure. For this example, enter this command.

rtrv-card:loc=1201

This is an example of possible output.

rlghncxa03w 08-03-06 15:17:20 EST EAGLE5 38.0.0 CARD TYPE APPL LSET NAME LINK SLC LSET NAME LINK SLC 1PLIM lsn1 A 0

<span id="page-166-0"></span>If the application assigned to the card is IPLIM or IPLIMI, shown in the APPL column, continue the procedure with *[Step 3](#page-166-0)*.

If the application assigned to the card is IPSG, perform the *[Configuring an IPSG Association for SCTP](#page-645-0) [Retransmission Control](#page-645-0)* procedure.

**3.** Display the association that will be changed by entering the rtrv-assoc command with the name of the association. For this example, enter this command.

rtrv-assoc:aname=assoc1

This is an example of the possible output.

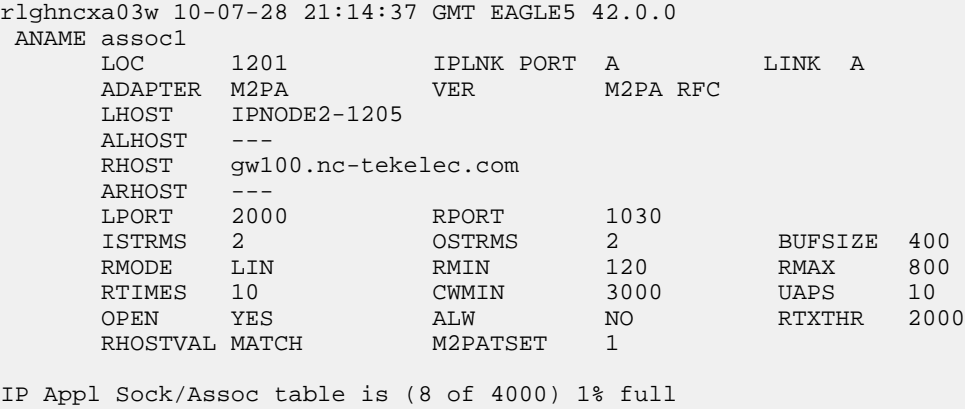

- <span id="page-167-1"></span>Assoc Buffer Space Used (1600 KB of 1600 KB) on LOC = 1201
- **4.** Enter the ping pass command specifying the card location of the local host, shown in *[Step 3](#page-166-0)* , and the name of the remote host assigned to the association being changed, shown in *[Step 3](#page-166-0)* .

This command is entered several times to obtain the average round trip time. For this example, enter this command.

pass:loc=1201:cmd="ping gw100.nc.tekelec.com"

The following is an example of the possible output

rlghncxa03w 06-10-28 21:15:37 GMT EAGLE5 36.0.0 PASS: Command sent to card rlghncxa03w 06-10-28 21:15:37 GMT EAGLE5 36.0.0 PING command in progress rlghncxa03w 06-10-28 21:15:37 GMT EAGLE5 36.0.0 PING GW100. NC. TEKELEC. COM (192.1.1.30): 56 data bytes 64 bytes from tekral.nc.tekelec.com (192.1.1.30): icmp\_seq=0. time=5. ms 64 bytes from tekral.nc.tekelec.com (192.1.1.30): icmp\_seq=1. time=9. ms 64 bytes from tekral.nc.tekelec.com (192.1.1.30): icmp\_seq=2. time=14. ms ----tekral PING Statistics---- 3 packets transmitted, 3 packets received, 0% packet loss round-trip (ms)  $min/avg/max = 5/9/14$ 

PING command complete

<span id="page-167-0"></span>**5.** Perform the *[Changing the Attributes of an M2PA Association](#page-134-0)* procedure to change the retransmission parameters of the association based on the results of pinging the remote host.

**Note:** If the SCTP retransmission parameters are not to be changed, do not perform *[Step 6](#page-167-0)* through *[Step 8](#page-169-0)*. This procedure is finished.

**6.** Enter the assocrtt pass command to display the round trip time data collected after an association is established when an SCTP INIT message is sent and an acknowledgement is received.

The assocrtt command is entered with the card location from *[Step 4](#page-167-1)* (the card location assigned to the association being changed), and the name of the association being changed. This association must contain the host name used in *[Step 4](#page-167-1)*. For this example, enter this command.

pass:loc=1201:cmd="assocrtt assoc1"

The following is an example of the possible output rlghncxa03w 06-10-28 21:15:37 GMT EAGLE5 36.0.0 PASS: Command sent to card rlghncxa03w 06-10-28 21:15:37 GMT EAGLE5 36.0.0 ASSOCRTT: Association round-trip time report (in milliseconds) Retransmission Configuration Retransmission Mode : LIN Minimum RTO: 120 Maximum RTO: 800 Traffic Round-Trip Times Minimum round-trip time : 5 Maximum round-trip time : 120 Weighted Average round-trip time : 10 Last recorded round-trip time : 10 Measured Congested Traffic Round-Trip Times Minimum round-trip time : 0 Maximum round-trip time : 0 Weighted Average round-trip time : 0 Last recorded round-trip time : 0 ; rlghncxa03w 06-10-28 21:15:37 GMT EAGLE5 36.0.0 ASSOCRTT command complete

<span id="page-168-0"></span>**7.** Enter the sctp -a <association name> pass command to determine if retransmissions have occurred.

The association name is the association name specified in *[Step 6](#page-167-0)*. Specify the card location used in *[Step 6](#page-167-0)*. For this example, enter this command.

```
pass:loc=1201:cmd="sctp -a assoc1"
```
The following is an example of the possible output

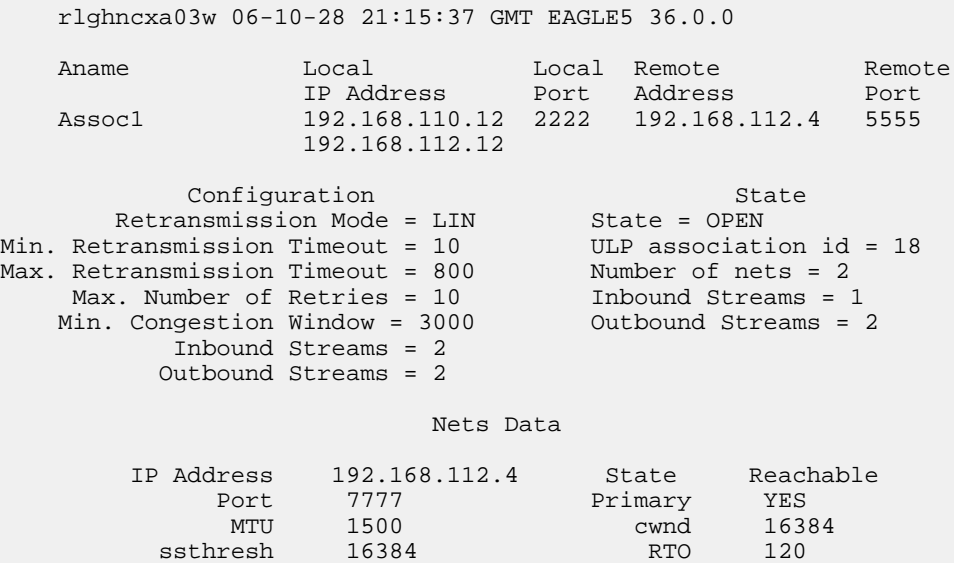

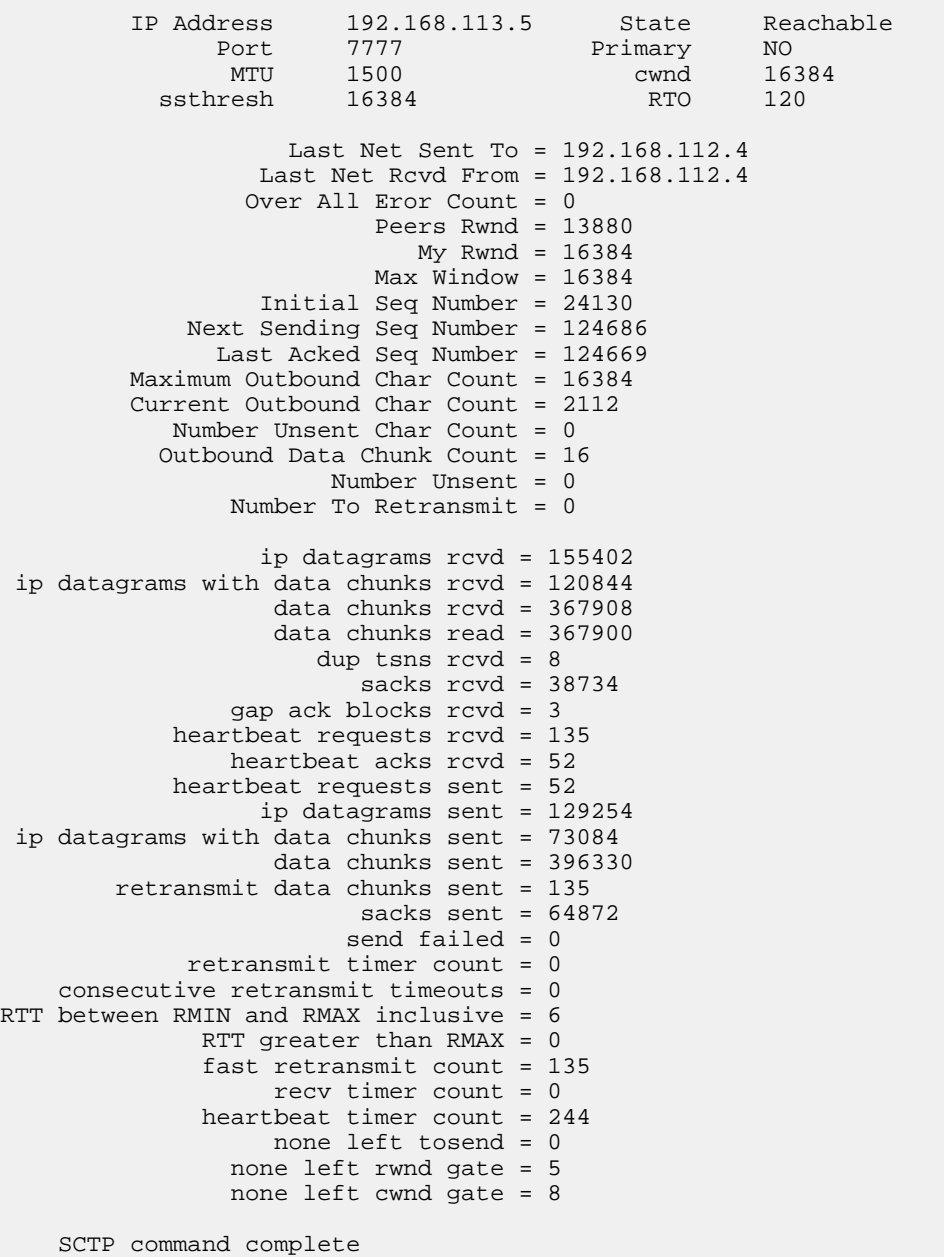

<span id="page-169-0"></span>**8.** Perform the *[Changing the Attributes of an M2PA Association](#page-134-0)* procedure to change the retransmission parameters of the association based on the results of the outputs of *[Step 6](#page-167-0)* and *[Step 7](#page-168-0)*.

**Note:** The Weighted Average round-trip time shown in the assocrtt pass command output in *[Step 6](#page-167-0)*, and the data retransmission counts shown in the sctp -a pass command output in *[Step 7](#page-168-0)* are used as a guide to determine the appropriate values for the rmode, rmin, rmax, and rtimes parameters. If the retransmission parameters do not have to be adjusted, do not perform this step. This procedure is finished.

# **Changing an M2PA Timer Set**

This procedure is used to change the values of the M2PA timers in an M2PA timer set using the chg-m2pa-tset command. The M2PA timers are used to control the behavior of the signaling link assigned to an M2PA association (an association containing the M2PA adapter layer - adapter=m2pa) during signaling link alignment and proving, and during times of transmit congestion.

The EAGLE 5 ISS contains 20 M2PA timer sets. One of these timer sets is assigned to an M2PA association using the m2patset parameter of either the ent-assoc or chg-assoc command. If the m2patset parameter is not specified with the ent-assoc command, or with the chg-assoc command if the adapter layer for that association is being changed to M2PA, timer set 1 is automatically assigned to the association.

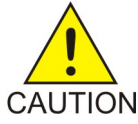

**CAUTION:** Changing an M2PA timer set may affect the performance of any associations using the timer set being changed.

The chg-m2pa-tset command uses these parameters.

:tset – The M2PA timer set being changed, 1 - 20.

:srctset – The timer values in an existing M2PA timer set can be copied to another M2PA timer set, specified by the tset parameter. The srctset parameter specifies the timer set that is to be copied. If the srctset parameter is specified, no other timer values can be specified, The srctset parameter value cannot be the timer set specified by the tset parameter.

:ver – The M2PA version, either Draft 6 (ver=d6) or RFC (ver=rfc).

<span id="page-170-0"></span>**Note:** The definitions of timers T1 and T3 for the Draft 6 version are different from the RFC version. The T2 timer applies only to the RFC version. The defintions of timers T4N, T4E, T5, T6, T7, T16, T17 and T18 for are the same for the Draft 6 version and the RFC version.

The timer parameter descriptions and values are shown in *[Table 20: M2PA Timers](#page-170-0)*.

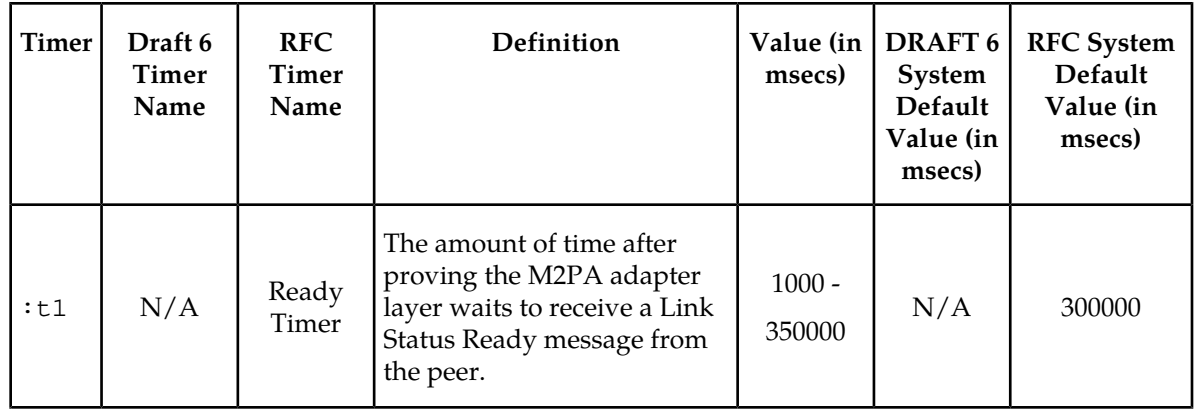

#### **Table 20: M2PA Timers**

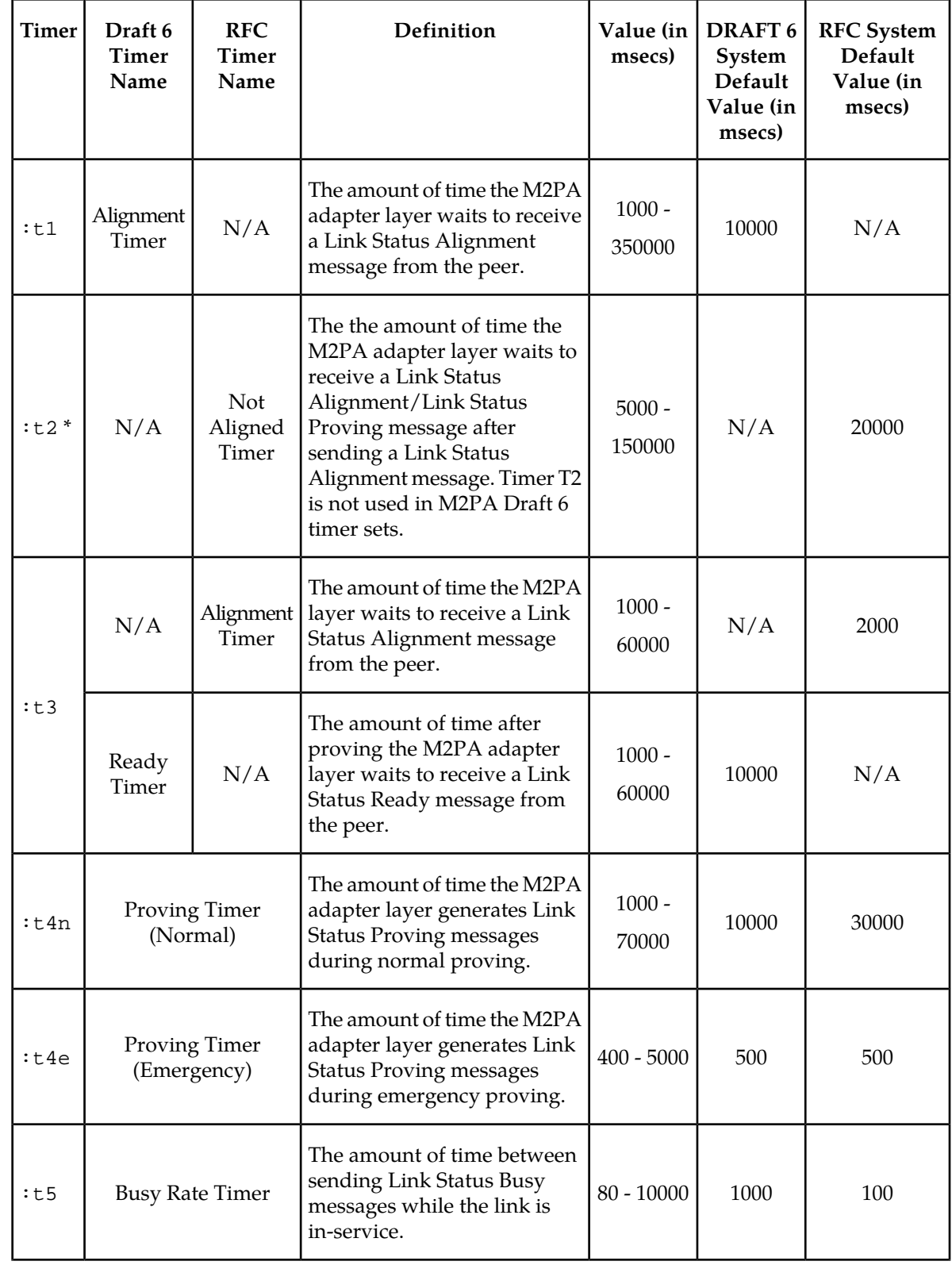

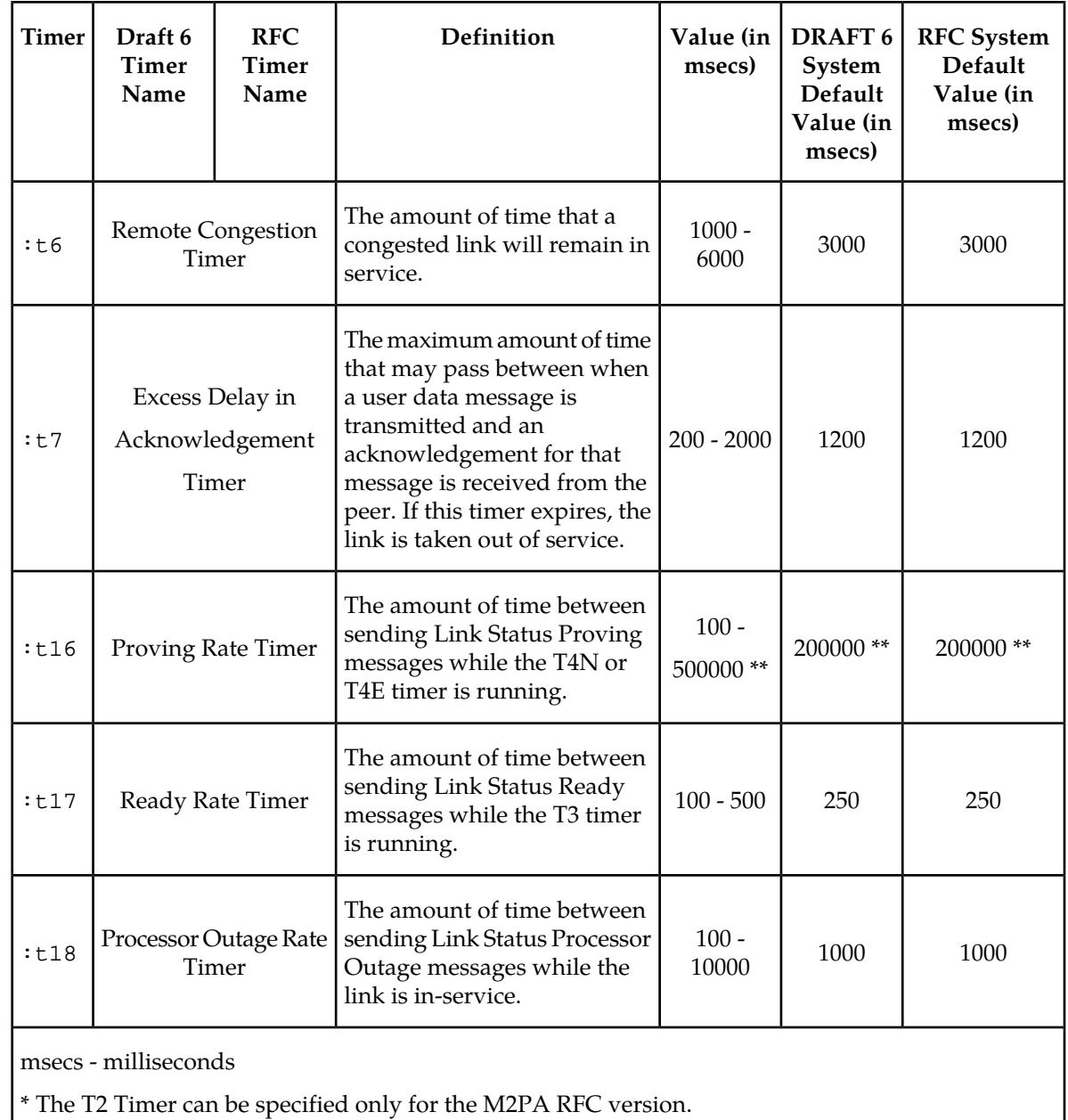

\*\* The value of the T16 Timer is in microseconds.

The value of any timer parameter not specified with the chg-m2pa-tset command is not changed.

**1.** Display the M2PA timer sets in the database by entering the rtrv-m2pa-tset command with the version of the M2PA timer sets you wish to change with the ver parameter. To display the M2PA Draft 6 timer values, enter this command.

rtrv-m2pa-tset:ver=d6

rlghncxa03w 06-10-28 21:16:37 GMT EAGLE5 36.0.0

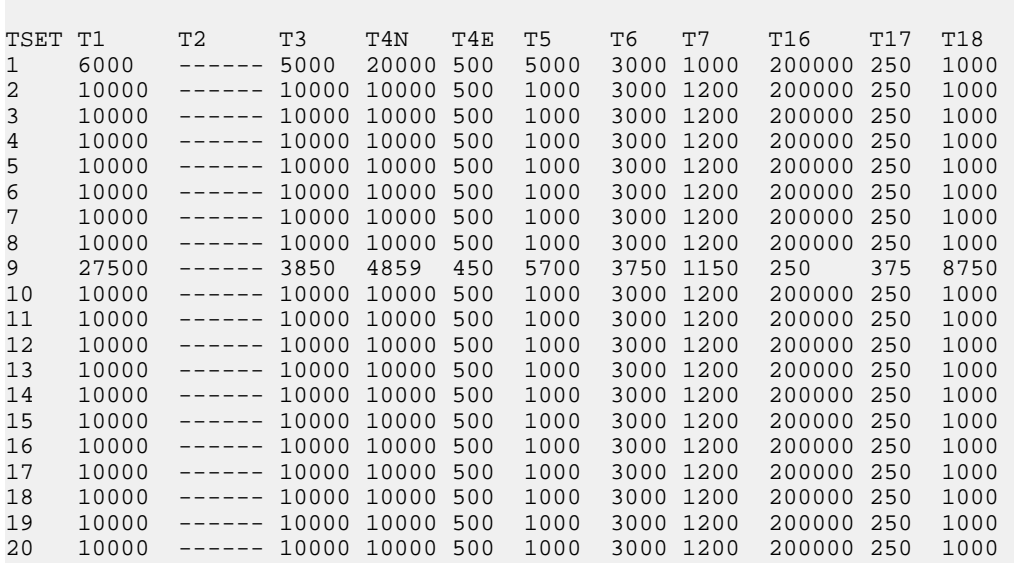

M2PA Draft 6 Timers (in msec, T16 in microsec)

To display the M2PA RFC timer values, enter this command.

rtrv-m2pa-tset:ver=rfc

rlghncxa03w 06-10-28 21:16:37 GMT EAGLE5 36.0.0

M2PA RFC Timers (in msec, T16 in microsec)

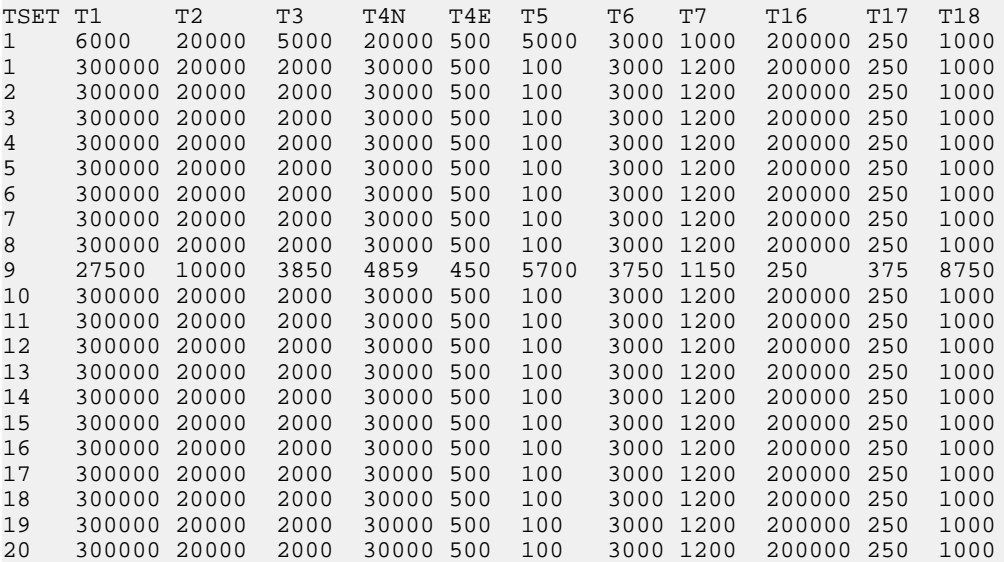

If the ver parameter is not specified when entering the rtrv-m2pa-tset command, both the Draft 6 and RFC values are displayed. This is an example of the possible output.

rlghncxa03w 06-10-28 21:16:37 GMT EAGLE5 36.0.0 M2PA Draft 6 Timers (in msec, T16 in microsec) TSET T1 T2 T3 T4N T4E T5 T6 T7 T16 T17 T18 1 6000 ------ 5000 20000 500 5000 3000 1000 200000 250 1000

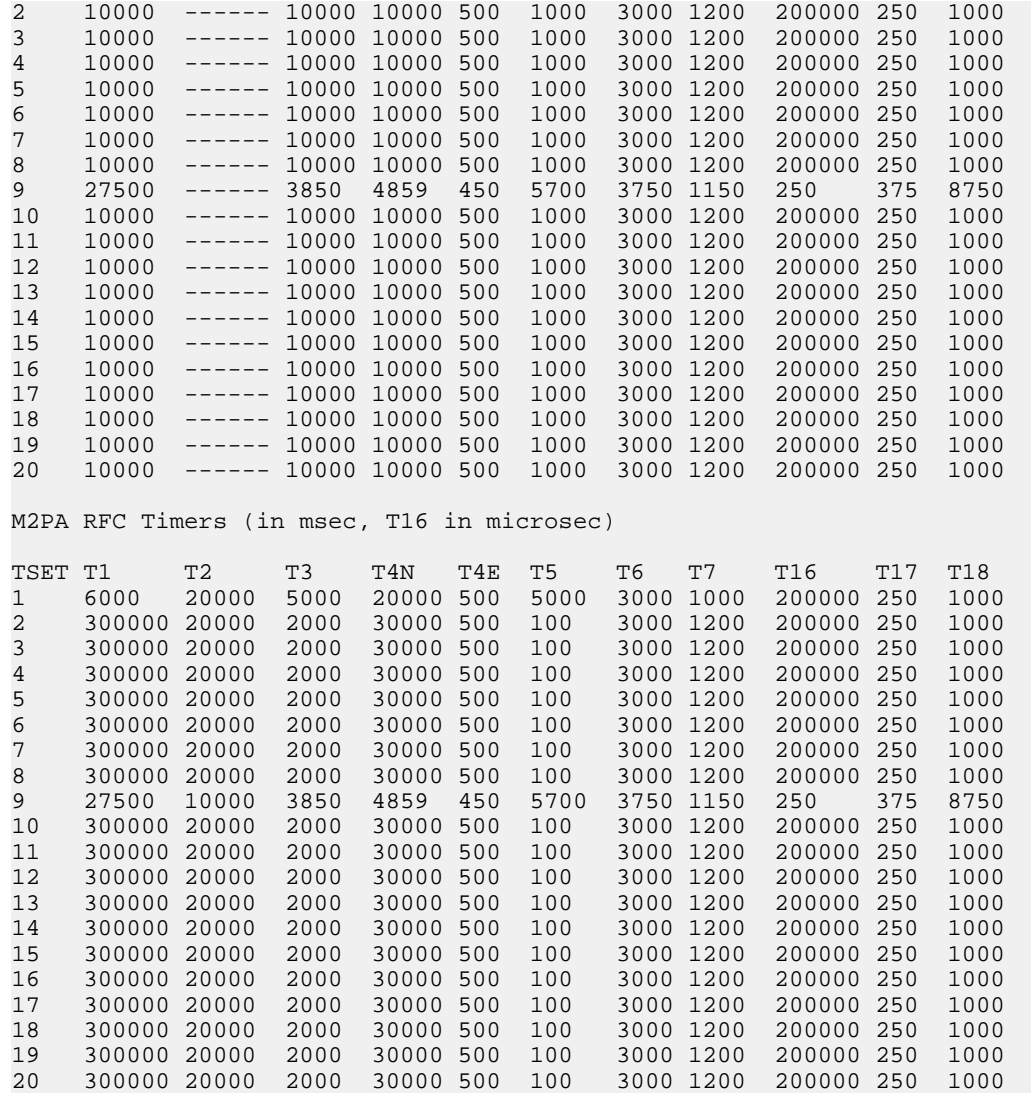

<span id="page-174-0"></span>**2.** Change the desired timer set with the chg-m2pa-tset command. To change a specific timer set, enter the chg-m2pa-tset command with the tset and ver parameters and the timer parameters you wish to change. For this example, to change the values of the RFC version of timer set 1, enter this command.

chg-m2pa-tset:tset=1:t1=27500:t2=10000:t3=3850:t4e=450:t4n=45000:t5=5700 :t6=3750:t7=1150:t16=250000:t17=375:t18=8750:ver=rfc

To change the values of the Draft 6 version of timer set 1, enter this command.

chg-m2pa-tset:tset=1:t1=27500:t3=3850:t4e=450:t4n=45000:t5=5700 :t6=3750:t7=1150:t16=250000:t17=375:t18=8750:ver=d6

**Note:** The values for the M2PA timers are shown in *[Table 20: M2PA Timers](#page-170-0)*.

To copy an M2PA timer set to another timer set, enter the chg-m2pa-tset command with the tset, ver, and srctset parameters. For this example, to copy the RFC version of timer set 9 to timer set 1, enter this command.

chg-m2pa-tset:tset=1:srctset=9:ver=rfc

To copy the Draft 6 version of timer set 9 to timer set 1, enter this command.

chg-m2pa-tset:tset=1:srctset=9:ver=d6

**Note:** The ver parameter is optional and does not have to be specified to change the M2PA RFC timer values. The default value for the ver parameter is rfc. If you wish to change the M2PA Draft 6 timer values, the ver=d6 parameter must be specified with the chg-m2pa-tset command.

When the chg-m2pa-tset command has successfully completed, the following message should appear.

```
rlghncxa03w 06-10-28 21:16:37 GMT EAGLE5 36.0.0
CHG-M2PA-TSET: MASP A - COMPLTD
```
**3.** Verify the changes by entering the rtrv-m2pa-tset command specifying the timer set and version parameter values specified in *[Step 2](#page-174-0)*. For this example, enter one of these commands.

rtrv-m2pa-tset:tset=1:ver=rfc rlghncxa03w 06-10-28 21:16:37 GMT EAGLE5 36.0.0 M2PA RFC Timers (in msec, T16 in microsec) TSET T1 T2 T3 T4N T4E T5 T6 T7 T16 T17 T18 1 27500 10000 3850 45000 450 5700 3750 1150 250000 375 8750 rtrv-m2pa-tset:tset=1:ver=d6 rlghncxa03w 06-10-28 21:16:37 GMT EAGLE5 36.0.0 M2PA Draft 6 Timers (in msec, T16 in microsec) TSET T1 T2 T3 T4N T4E T5 T6 T7 T16 T17 T18 1 27500 ------ 3850 45000 450 5700 3750 1150 250000 375 8750 rtrv-m2pa-tset:tset=9:ver=rfc rlghncxa03w 06-10-28 21:16:37 GMT EAGLE5 36.0.0 M2PA RFC Timers (in msec, T16 in microsec) TSET T1 T2 T3 T4N T4E T5 T6 T7 T16 T17 T18 9 27500 10000 3850 45000 450 5700 3750 1150 250000 375 8750 rtrv-m2pa-tset:tset=9:ver=d6 rlghncxa03w 06-10-28 21:16:37 GMT EAGLE5 36.0.0 M2PA Draft 6 Timers (in msec, T16 in microsec) TSET T1 T2 T3 T4N T4E T5 T6 T7 T16 T17 T18 9 27500 ------ 3850 45000 450 5700 3750 1150 250000 375 8750

**4.** Back up the new changes, using the chg-db:action=backup:dest=fixed command. These messages should appear; the active Maintenance and Administration Subsystem Processor (MASP) appears first.

BACKUP (FIXED) : MASP A - Backup starts on active MASP.

BACKUP (FIXED) : MASP A - Backup on active MASP to fixed disk complete. BACKUP (FIXED) : MASP A - Backup starts on standby MASP. BACKUP (FIXED) : MASP A - Backup on standby MASP to fixed disk complete.

## **Changing the SCTP Checksum Algorithm Option for M2PA Associations**

Use this procedure to change the SCTP checksum algorithm, either Adler-32 or CRC-32c, applied to traffic on SCTP associations. The sctpcsum parameter of the chg-sg-opts command is used to change this option. The Adler-32 and CRC-32c checksum algorithms specified in this procedure applies to all the associations that are assigned to all the IP cards running the IPLIM or IPLIMI applications. This option is a system-wide option. To apply this option to associations assigned to cards running the SS7IPGW, IPGWI, or IPSG applications, perform these procedures.

- *[Changing the SCTP Checksum Algorithm Option for IPSG M2PA Associations](#page-650-0)*
- *[Changing the SCTP Checksum Algorithm Option for IPSG M3UA Associations](#page-659-0)*
- *[Changing the SCTP Checksum Algorithm Option for M3UA and SUA Associations](#page-387-0)*

The sctpcsum parameter contains another value, percard, that allows either the Adler-32 or CRC-32c SCTP checksum algorithm to be specified for the all the associations assigned to a specific card. With this option specified, the Adler-32 checksum algorithm can be specified for the associations on one card and the CRC-32c checksum algorithm can be specified for the associations on another card. Setting the sctpcsum parameter to percard changes the SCTP checksum algorithm for the associations assigned to a card to the SCTP checksum algorithm value for that card. The checksum algorithm for individual cards is provisioned by performing the *[Configuring an IP Card](#page-92-0)* procedure.

Once the SCTP checksum option has been changed, the associations on each IP card need to be reset by changing the open parameter value for each association to no, then back to yes. This ensures that the associations on the IP card are using the new SCTP checksum algorithm.

#### **Canceling the RTRV-ASSOC Command**

Because the rtrv-assoc command used in this procedure can output information for a long period of time, the rtrv-assoc command can be canceled and the output to the terminal stopped. There are three ways that the rtrv-assoc command can be canceled.

- Press the F9 function key on the keyboard at the terminal where the rtrv-assoc command was entered.
- Enter the canc-cmd without the trm parameter at the terminal where the rtrv-assoc command was entered.
- Enter the canc-cmd: $t_{\text{rms}}$   $\geq$   $x_{\text{xx}}$ , where  $\leq$   $x_{\text{xx}}$  is the terminal where the rtrv-assoc command was entered, from another terminal other that the terminal where the rtrv-assoc command was entered. To enter the canc-cmd:trm=<xx> command, the terminal must allow Security Administration commands to be entered from it and the user must be allowed to enter Security Administration commands. The terminal's permissions can be verified with the rtrv-secu-trm command. The user's permissions can be verified with the rtrv-user or rtrv-secu-user commands.

For more information about the canc-cmd command, go to the *Commands Manual*.

**1.** Display the current IP options in the database by entering the rtrv-sg-opts command. The following is an example of the possible output.

```
rlghncxa03w 06-10-28 21:16:37 GMT EAGLE5 36.0.0
SCTPCSUM: adler32
```
**Note:** The rtrv-sg-opts command output contains other fields that are not used by this procedure. If you wish to see all the fields displayed by the rtrv-sg-opts command, see the rtrv-sg-opts command description in the *Commands Manual*.

<span id="page-177-0"></span>**2.** Display the cards in the EAGLE 5 ISS by entering the rtrv-card command. This is an example of the possible output.

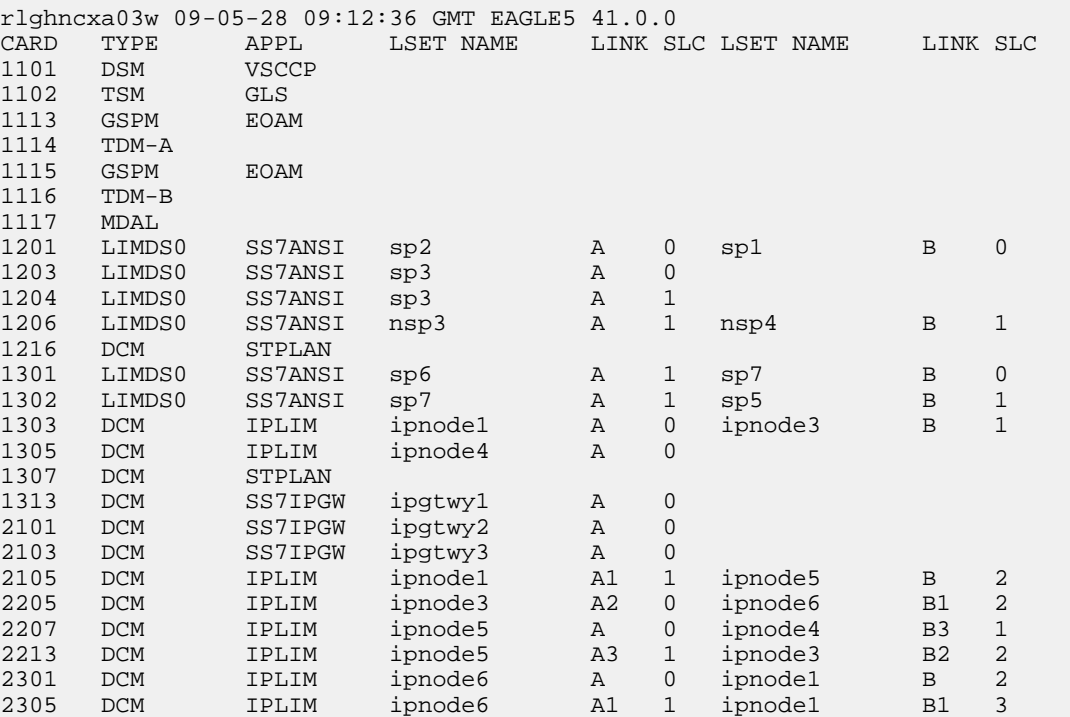

Record the card location, shown in the LOC column, and signaling link, shown in the LINK column, information for all cards running the IPLIM or IPLIMI applications.

**3.** Change the SCTP checksum option in the database using the chg-sg-opts command. For this example, enter this command.

chg-sg-opts:sctpcsum=crc32c

When this command has successfully completed, the following message should appear.

rlghncxa03w 06-10-28 21:19:37 GMT EAGLE5 36.0.0 CHG-SG-OPTS: MASP A - COMPLTD

Continue the procedure by performing one of these actions.

- If the sctpcsum parameter value was changed to either adler  $32$  or  $\text{crc}32c$ , continue the procedure with *[Step 4](#page-178-0)*.
- If the sctpcsum parameter value was changed to percard, perform the *[Configuring an IP Card](#page-92-0)* procedure to assign an sctpcsum parameter value to all the cards running the IPLIM or IPLIMI

applications. After the *[Configuring an IP Card](#page-92-0)* procedure has been performed, continue the procedure with *[Step 5](#page-178-1)*.

<span id="page-178-0"></span>**4.** Verify that the SCTP checksum algorithm was changed using the rtrv-sg-opts command. The SCTP checksum algorithm option value is shown in the SCTPCSUM parameter. The following is an example of the possible output.

```
rlghncxa03w 06-10-28 21:16:37 GMT EAGLE5 36.0.0
           crc32c
```
**Note:** The rtrv-sg-opts command output contains other fields that are not used by this procedure. If you wish to see all the fields displayed by the rtrv-sg-opts command, see the rtrv-sg-opts command description in the *Commands Manual*.

<span id="page-178-1"></span>**5.** Select one of the IP cards shown in the rtrv-card output in *[Step 2](#page-177-0)* running the IPLIM or IPLIMI applications. Place the signaling links on this card out of service using the dact-slk command. For this example, enter these commands.

dact-slk:loc=1308:link=a1 dact-slk:loc=1308:link=b dact-slk:loc=1308:link=b2

When these commands have successfully completed, this message appears.

rlghncxa03w 06-10-12 09:12:36 GMT EAGLE5 36.0.0 Deactivate Link message sent to card

**6.** Display the IP addresses of the IP links in the database by entering the rtrv-ip-lnk command. The following is an example of the possible output.

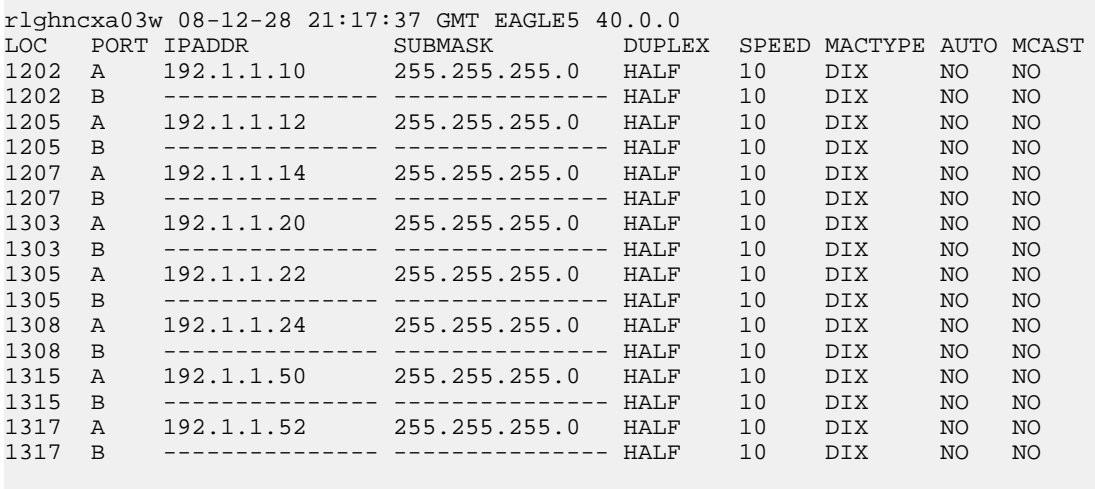

IP-LNK table is (16 of 2048) 1% full.

**7.** Display the current IP host information in the database by entering the rtrv-ip-host:display=all command. The following is an example of the possible output.

rlghncxa03w 08-12-28 21:17:37 GMT EAGLE5 40.0.0

LOCAL IPADDR LOCAL HOST 192.1.1.10 IPNODE1-1201 192.1.1.12 IPNODE1-1203 192.1.1.14 IPNODE1-1205

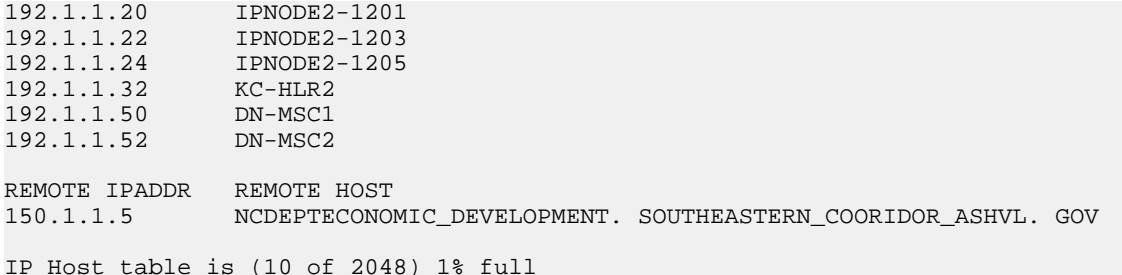

<span id="page-179-0"></span>**8.** Display the associations assigned to the IP card specified in *[Step 5](#page-178-1)*, using the rtrv-assoc command with the local host name of the associations assigned to the IP card. To find the local host name of the association, the card location of the IP card is assigned to an IP address in the IP link table (rtrv-ip-lnk output). The IP address is assigned to a hostname in the IP host table (rtrv-ip-host output).

For this example, the local host name of associations assigned to the IP card 1308 (the card specified in *[Step 5](#page-178-1)*) is IPNODE2-1205. Enter this command.

rtrv-assoc:lhost=ipnode2-1205

The following is an example of the possible output.

```
rlghncxa03w 06-10-28 09:12:36 GMT EAGLE5 36.0.0
CARD IPLNK<br>ANAME LOC PORT
              LOC PORT LINK ADAPTER LPORT RPORT OPEN ALW
assoc2 1308 A A1 M2PA 2187 1025 YES YES assoc4 1308 A B M2PA 3290 1025 YES YES
assoc4 1308 A B M2PA 3290 1025 YES YES
assoc5 1308 A B2 M2PA 1057 1025 YES YES
IP Appl Sock/Assoc table is (9 of 4000) 1% full
Assoc Buffer Space Used (600 KB of 3200 KB) on LOC = 1308
```
<span id="page-179-1"></span>**9.** Change the value of the open parameter of the associations shown in *[Step 8](#page-179-0)* to no by specifying the chg-assoc command with the open=no parameter. For this example, enter this command.

chg-assoc:aname=assoc2:open=no

chg-assoc:aname=assoc4:open=no

chg-assoc:aname=assoc5:open=no

When this command has successfully completed, this message should appear.

rlghncxa03w 06-10-28 09:12:36 GMT EAGLE5 36.0.0 CHG-ASSOC: MASP A - COMPLTD;

**10.** Change the value of the open parameter of the associations changed in *[Step 9](#page-179-1)* to yes by specifying the chg-assoc command with the open=yes parameter. For this example, enter this command.

chg-assoc:aname=assoc2:open=yes

chg-assoc:aname=assoc4:open=yes

chg-assoc:aname=assoc5:open=yes

When this command has successfully completed, this message should appear.

```
rlghncxa03w 06-10-28 09:12:36 GMT EAGLE5 36.0.0
CHG-ASSOC: MASP A - COMPLTD;
```
**11.** Verify the checksum algorithm that is assigned to the associations shown in *[Step 10](#page-179-0)* by entering the sctp -a pass command with the card location of the IP card specified in *[Step 5](#page-178-0)* and the name of the associations specified in *[Step 10](#page-179-0)*. For this example, enter this command.

pass:loc=1308:cmd="sctp -a assoc2 "

The following is an example of the possible output.

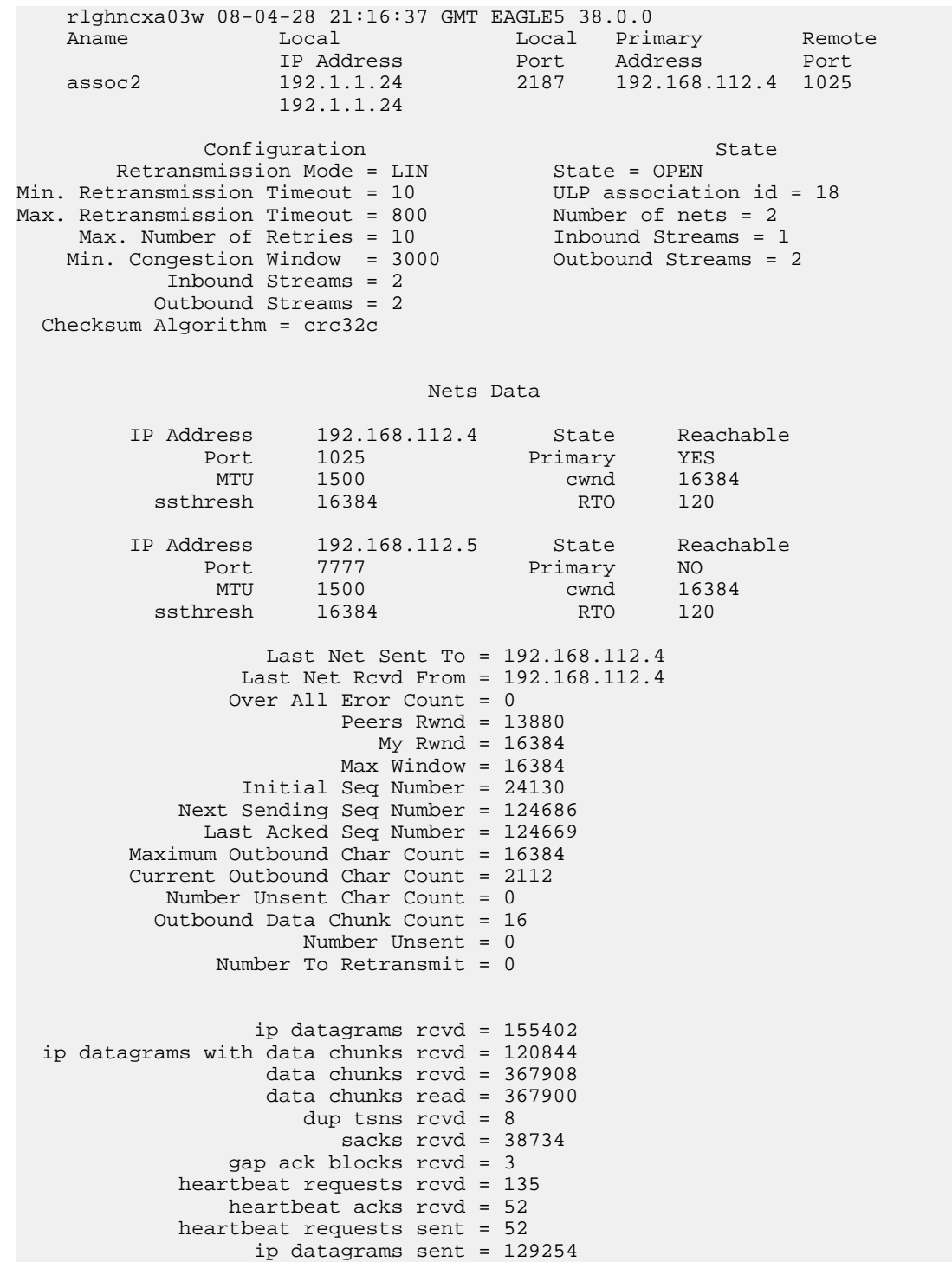

```
 ip datagrams with data chunks sent = 73084
                     data chunks sent = 396330
         retransmit data chunks sent = 135
                           sacks sent = 64872
                          send failed = 0
               retransmit timer count = 0
     consecutive retransmit timeouts = 0
 RTT between RMIN and RMAX inclusive = 6
               RTT greater than RMAX = 0
                fast retransmit count = 135
                     recv timer count = 0
                heartbeat timer count = 244
                    none left tosend = 0
                  none left rwnd gate = 5
                 none left cwnd gate = 8
;
```
rlghncxa03w 08-04-28 21:16:37 GMT EAGLE5 38.0.0

SCTP command complete

pass:loc=1308:cmd="sctp -a assoc4 "

The following is an example of the possible output.

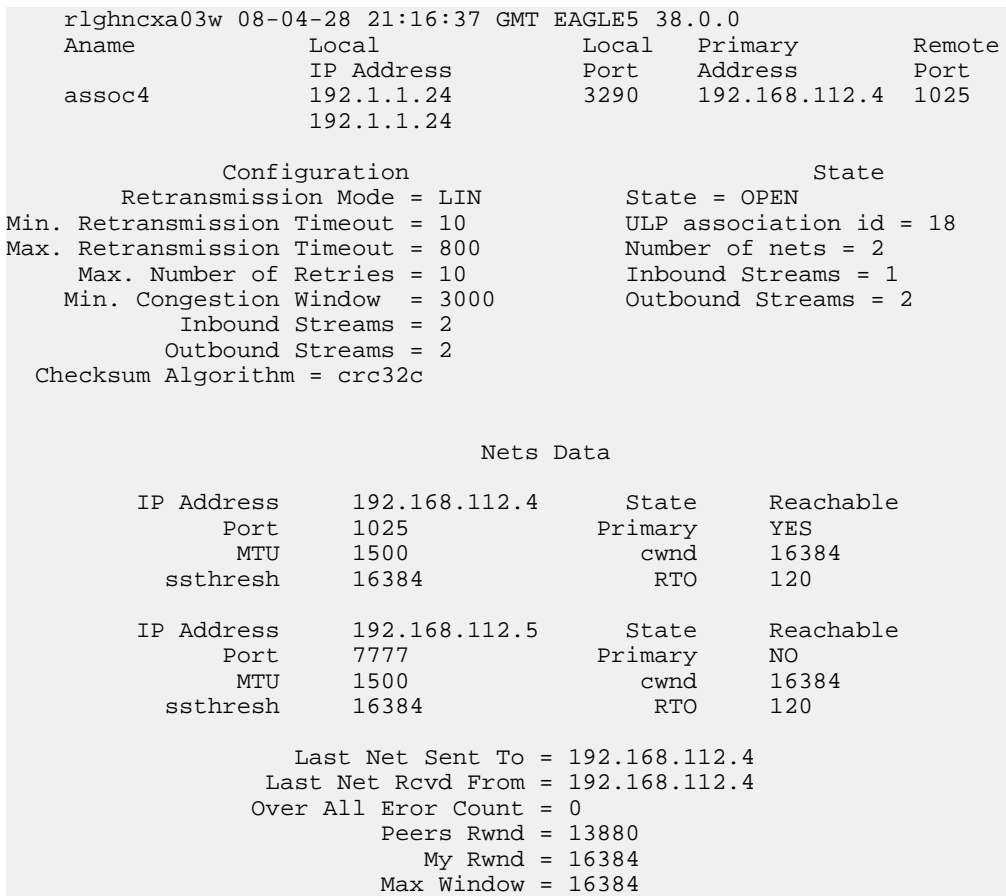

 Initial Seq Number = 24130 Next Sending Seq Number = 124686 Last Acked Seq Number = 124669 Maximum Outbound Char Count = 16384

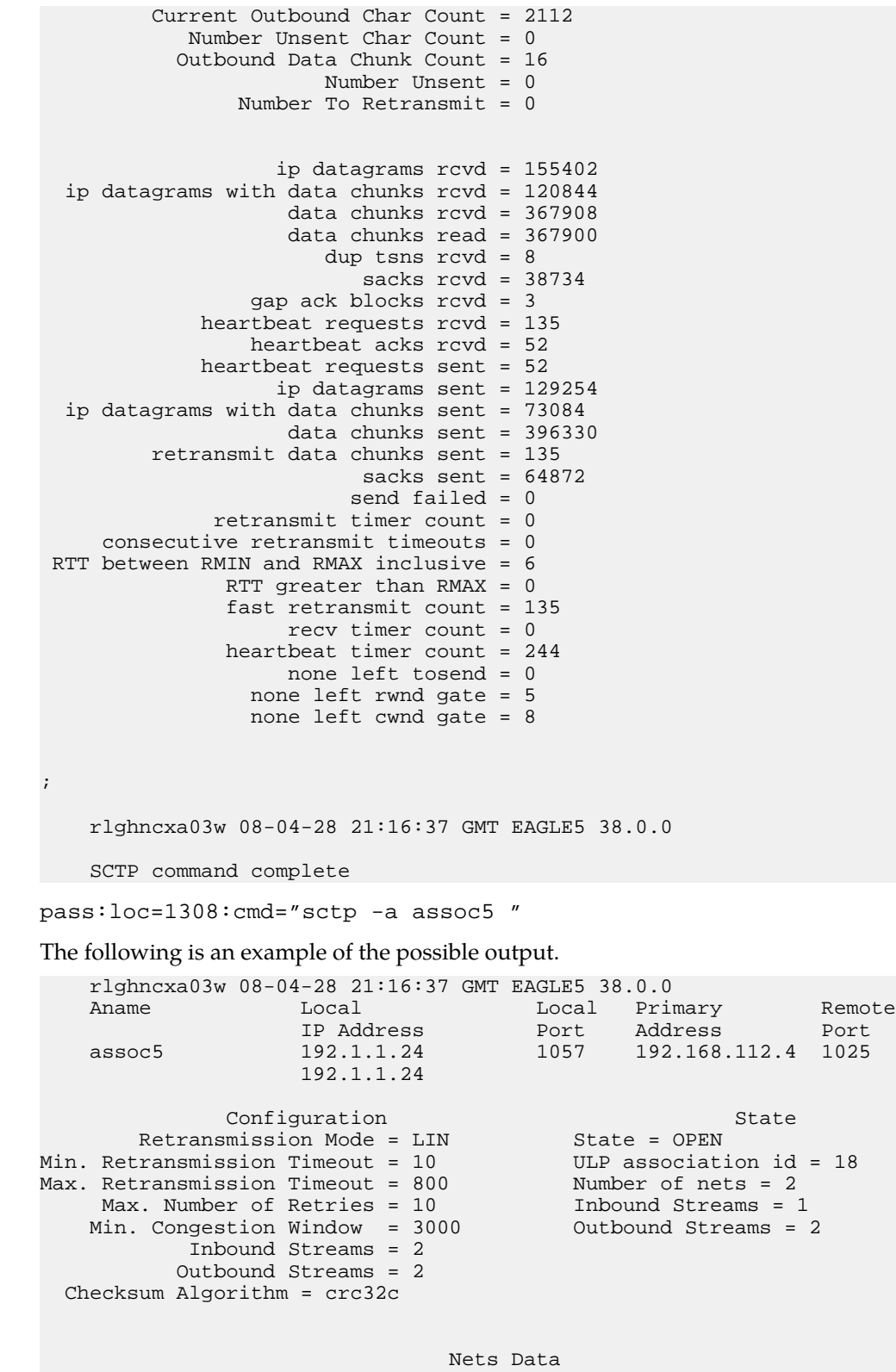

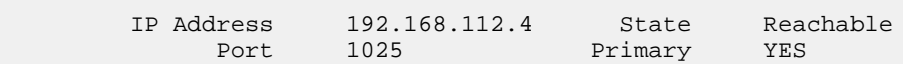

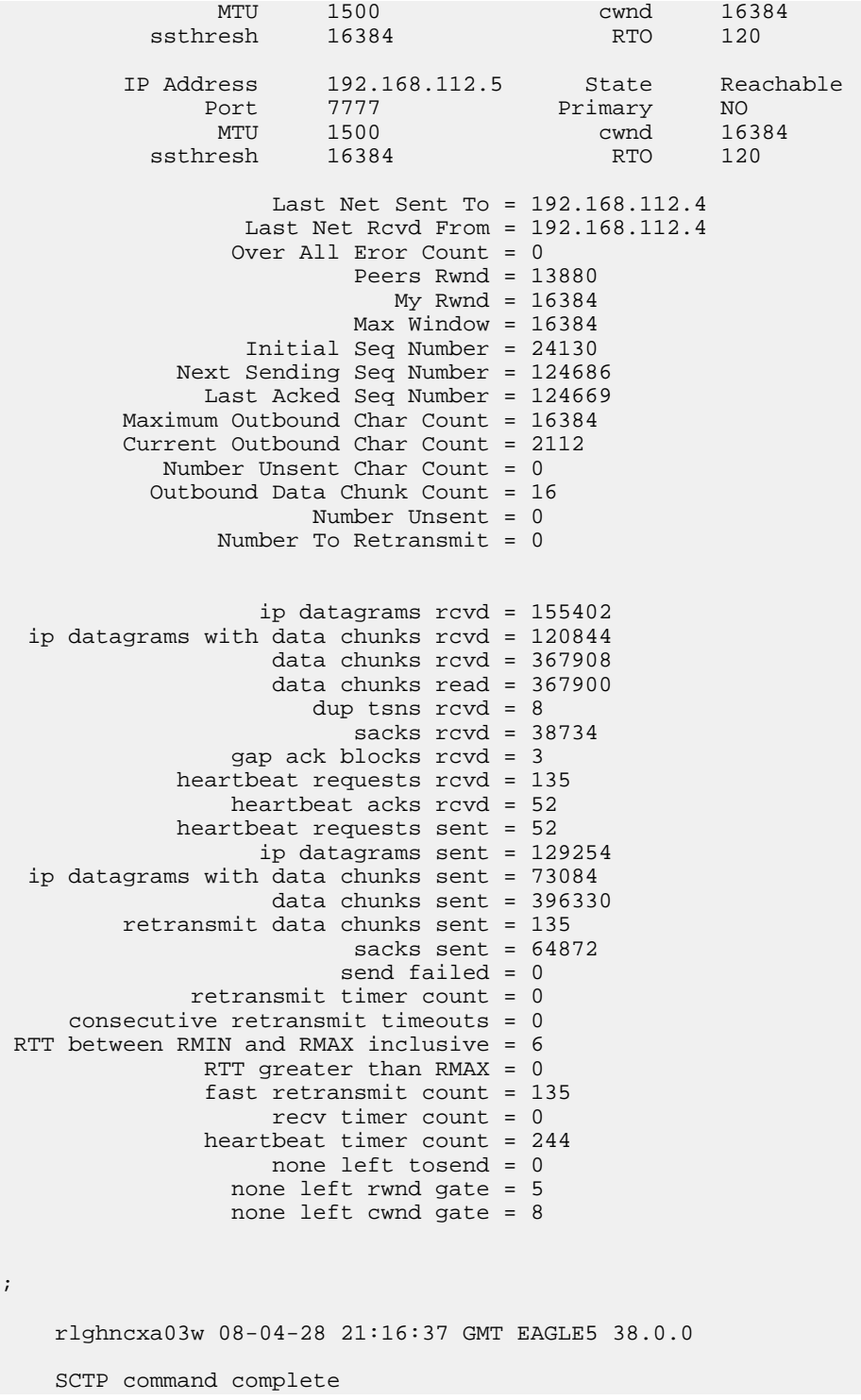

If the checksum algorithm shown in any of the associations displayed in this step do not match the checksum algorithm specified in *[Step 3](#page-177-0)*, contact the Customer Care Center. Refer to *[Customer Care](#page-10-0) [Center](#page-10-0)* for the contact information.

;

If the checksum algorithm shown in all of the associations displayed in this step match the checksum algorithm specified in *[Step 3](#page-177-0)*, continue the procedure with *[Step 12](#page-184-0)*.

<span id="page-184-0"></span>**12.** Put the signaling links that were placed out of service in *[Step 5](#page-178-0)* back into service using the act-slk command. For example, enter this command.

act-slk:loc=1308:link=a1

act-slk:loc=1308:link=b

act-slk:loc=1308:link=b2

When these commands have successfully completed, this message appears.

rlghncxa03w 06-10-07 11:11:28 GMT EAGLE5 36.0.0 Activate Link message sent to card

**13.** Verify the in-service normal (IS-NR) status of the signaling link by using the rept-stat-slk command and specifying the card location and link values specified in *[Step 12](#page-184-0)*.

For example, enter these commands.

rept-stat-slk:loc=1308:link=a1

This message should appear.

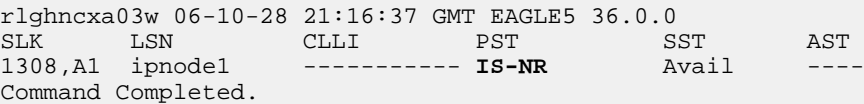

rept-stat-slk:loc=1308:link=b

This message should appear.

rlghncxa03w 06-10-28 21:16:37 GMT EAGLE5 36.0.0 SLK LSN CLLI PST SST AST<br>1308,B ipnode3 ----------- IS-NR Avail ------- **IS-NR** Avail Command Completed.

```
rept-stat-slk:loc=1308:link=b2
```
This message should appear.

<span id="page-184-1"></span>rlghncxa03w 06-10-28 21:16:37 GMT EAGLE5 36.0.0 SLK LSN CLLI PST SST AST<br>1308, B2 ipnode4 ----------- **IS-NR** Avail -------------- **IS-NR** Avail ----Command Completed.

**14.** Enter the netstat -p sctp pass command with the card location of the IP card to determine if any errors have occurred. For this example, enter this command.

pass:loc=1308:cmd="netstat -p sctp"

The following is an example of the possible output.

rlghncxa03w 08-04-28 21:16:37 GMT EAGLE5 38.0.0 ip packets sent...................................... 1474882 ip packets sent with data chunk.................. 306354 control chunks (excluding retransmissions)....... 1172759 ordered data chunks (excluding retransmissions).. 1534350 unordered data chunks (excluding retransmissions) 0 user messages fragmented due to MTU................. 0

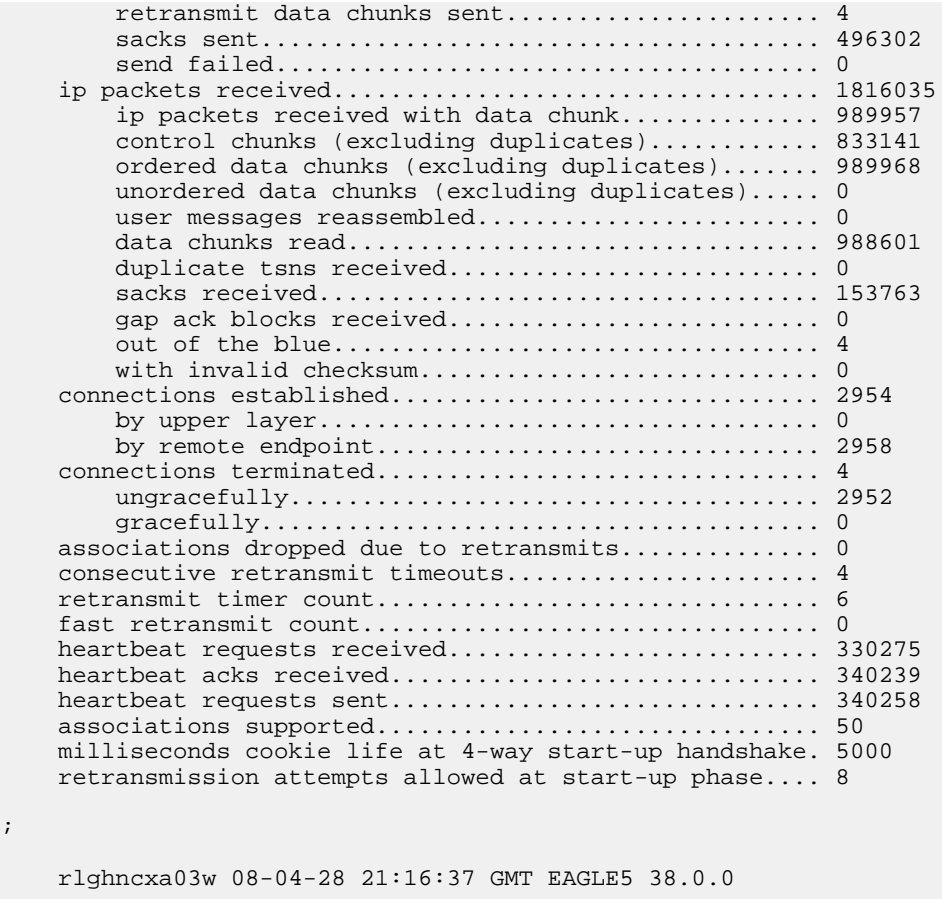

NETSTAT command complete

;

If errors are shown in the pass command output, contact the Customer Care Center. Refer to *[Customer Care Center](#page-10-0)* for the contact information.

**15.** Repeat *[Step 5](#page-178-0)* through *[Step 14](#page-184-1)* to update the other IP cards in the EAGLE 5 ISS running the IPLIM and IPLIMI applications with the new SCTP checksum algorithm.

If the rtrv-card output in *[Step 2](#page-177-1)* shows cards running the SS7IPGW, IPGWI, or IPSG applications, continue the procedure with *[Step 17](#page-185-0)*.

<span id="page-185-0"></span>**16.** Back up the database by entering the chg-db:action=backup:dest=fixed command. These messages should appear, the active Maintenance and Administration Subsystem Processor (MASP) appears first.

BACKUP (FIXED) : MASP A - Backup starts on active MASP. BACKUP (FIXED) : MASP A - Backup on active MASP to fixed disk complete. BACKUP (FIXED) : MASP A - Backup starts on standby MASP. BACKUP (FIXED) : MASP A - Backup on standby MASP to fixed disk complete.

**17.** If the rtrv-card output in *[Step 2](#page-177-1)* shows cards running the SS7IPGW or IPGWI applications, perform the *[Changing the SCTP Checksum Algorithm Option for M3UA and SUA Associations](#page-387-0)* procedure.

If the rtrv-card output in *[Step 2](#page-177-1)* shows cards running the IPSG application, perform these procedures.

• *[Changing the SCTP Checksum Algorithm Option for IPSG M3UA Associations](#page-659-0)*

• *[Changing the SCTP Checksum Algorithm Option for IPSG M2PA Associations](#page-650-0)*

If the rtrv-card output in *[Step 2](#page-177-1)* shows that there are no cards running the SS7IPGW, IPGWI, or IPSG applications, this procedure is finished.

#### **Turning the Large MSU Support for IP Signaling Feature Off**

This procedure is used to turn off the Large MSU Support for IP Signaling feature, using the chg-ctrl-feat command.

The chg-ctrl-feat command uses these parameters:

:partnum – The part number of the Large MSU Support for IP Signaling feature, 893018401.

:status=off – used to turn off the Large MSU Support for IP Signaling feature.

The status of the Large MSU Support for IP Signaling feature must be on and is shown with the rtrv-ctrl-feat command.

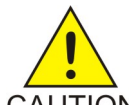

**CAUTION:** If the Large MSU Support for IP Signaling feature is turned off, the EAGLE 5 ISS will not process messages with a signaling information field (SIF) that is larger than 272 bytes.

- **CAUTION**
- **1.** Display the status of the Large MSU Support for IP Signaling feature by entering the rtrv-ctrl-feat:partnum=893018401 command. The following is an example of the possible output.

rlghncxa03w 10-04-28 21:15:37 GMT EAGLE5 42.0.0 The following features have been permanently enabled: Feature Name **Partnum** Status Quantity Large MSU for IP Sig 893018401 on ---- The following features have been temporarily enabled: Feature Name **Partnum** Status Quantity Trial Period Left Zero entries found. The following features have expired temporary keys: Feature Name **Partnum** Zero entries found.

If the status of the Large MSU Support for IP Signaling feature is off, or if the Large MSU Support for IP Signaling feature is not enabled, this procedure cannot be performed.

2. Turn off the Large MSU Support for IP Signaling feature by entering the chg-ctrl-feat command with the status=off parameter. For example, enter this command.

chg-ctrl-feat:partnum=893018401:status=off

When this command has successfully completed, the following message should appear.

rlghncxa03w 06-10-28 21:15:37 GMT EAGLE5 36.0.0 CHG-CTRL-FEAT: MASP B - COMPLTD

**3.** Verify that the Large MSU Support for IP Signaling feature has been turned off by using the rtrv-ctrl-feat:partnum=893018401 command. The following is an example of the possible output.

rlghncxa03w 10-04-28 21:15:37 GMT EAGLE5 42.0.0 The following features have been permanently enabled: Feature Name **Partnum** Status Quantity Large MSU for IP Sig 893018401 off ----The following features have been temporarily enabled: Feature Name **Partnum** Status Quantity Trial Period Left Zero entries found. The following features have expired temporary keys: Feature Name **Partnum** Zero entries found.

**4.** Back up the new changes using the chg-db:action=backup:dest=fixed command. These messages should appear, the active Maintenance and Administration Subsystem Processor (MASP) appears first.

BACKUP (FIXED) : MASP A - Backup starts on active MASP. BACKUP (FIXED) : MASP A - Backup on active MASP to fixed disk complete. BACKUP (FIXED) : MASP A - Backup starts on standby MASP. BACKUP (FIXED) : MASP A - Backup on standby MASP to fixed disk complete.

# **Chapter**

### **IETF M3UA and SUA Configuration Procedures**

#### **Topics:**

- 
- 
- *[Configuring an IPGWx Linkset.....197](#page-196-0)* IPGWx signaling links.
- *[Adding a Mate IPGWx Linkset to another IPGWx](#page-216-0) [Linkset.....217](#page-216-0)*
- *[Adding an IPGWx Signaling Link.....225](#page-224-0)*
- *[Configuring an IP Link.....232](#page-231-0)*
- *[Adding an IP Host.....242](#page-241-0)*
- *[Configuring an IP Card.....244](#page-243-0)*
- *[Adding an IP Route.....251](#page-250-0)*
- *[Adding an M3UA or SUA Association.....255](#page-254-0)*
- *[Adding a New Association to a New Application](#page-260-0) [Server.....261](#page-260-0)*
- *[Adding an Existing Association to a New](#page-265-0) [Application Server.....266](#page-265-0)*
- *[Adding a New Association to an Existing](#page-272-0) [Application Server.....273](#page-272-0)*
- *[Adding an Existing Association to an Existing](#page-278-0) [Application Server.....279](#page-278-0)*
- *[Adding a Routing Key Containing an Application](#page-285-0) [Server.....286](#page-285-0)*
- *[Adding a Network Appearance.....300](#page-299-0)*
- *[Activating the Large MSU Support for IP](#page-302-0) [Signaling Feature.....303](#page-302-0)*
- *[Removing IETF M3UA and SUA](#page-306-0) [Components.....307](#page-306-0)*
- *[Removing an IPGWx Card.....308](#page-307-0)*
- *[Removing an IPGWx Signaling Link.....309](#page-308-0)*
- *[Removing a Mate IPGWx Linkset from another](#page-314-0) [IPGWx Linkset.....315](#page-314-0)*
- *[Removing an IP Host Assigned to an IPGWx](#page-321-0) [Card.....322](#page-321-0)*
- *[Removing an IP Route.....325](#page-324-0)*

Chapter 4, IETF M3UA and SUA Configuration Procedures, describes the procedures necessary to [Adding IETF M3UA and SUA Components...191](#page-190-0) configure the components necessary to establish IP *[Adding an IPGWx Card.....192](#page-191-0)* connections using M3UA or SUA associations on

**Database Administration Manual - IP7 Secure IETF M3UA and SUA Configuration Procedures**

# **Gateway**

- *[Removing an M3UA or SUA Association.....327](#page-326-0)*
- *[Removing an Association from an Application](#page-328-0) [Server.....329](#page-328-0)*
- *[Removing a Routing Key Containing an](#page-332-0) [Application Server.....333](#page-332-0)*
- *[Removing a Network Appearance.....339](#page-338-0)*
- *[Changing IETF M3UA and SUA](#page-339-0) [Components.....340](#page-339-0)*
- *[Changing IP Options.....341](#page-340-0)*
- *[Changing the Attributes of an M3UA or SUA](#page-342-0) [Association.....343](#page-342-0)*
- *[Changing the Buffer Size of an M3UA or SUA](#page-352-0) [Association.....353](#page-352-0)*
- *[Changing the Host Values of an M3UA or SUA](#page-358-0) [Association.....359](#page-358-0)*
- *[Configuring SCTP Retransmission Control for an](#page-367-0) [M3UA or SUA Association.....368](#page-367-0)*
- *[Changing an Application Server.....373](#page-372-0)*
- *[Changing the CIC Values in an Existing Routing](#page-375-0) [Key Containing an Application Server.....376](#page-375-0)*
- *[Changing the Routing Context Value in an](#page-383-0) [Existing Routing Key.....384](#page-383-0)*
- *[Changing the SCTP Checksum Algorithm Option](#page-387-0) [for M3UA and SUA Associations.....388](#page-387-0)*
- *[Changing a UA Parameter Set.....401](#page-400-0)*
- *[Turning the Large MSU Support for IP Signaling](#page-414-0) [Feature Off.....415](#page-414-0)*

#### <span id="page-190-0"></span>**Adding IETF M3UA and SUA Components**

This section describes how to configure the components necessary to establish IP connections using M3UA or SUA associations on IPGWx signaling links. IPGWx signaling links are signaling links assigned to cards running either the SS7IPGW or IPGWI applications. The SS7IPGW application supports point-to-multipoint connectivity for ANSI networks. The IPGWI application supports point-to-multipoint connectivity for ITU networks.

The configuration of these IP connections consists of these items.

**1.** Configure the IPGWx card with the *[Adding an IPGWx Card](#page-191-0)* procedure. Turn the ISUP-over-IP (ipisup) feature with the chg-feat command.

**Note:** Before turning on the ISUP-over-IP feature (ipisup) feature, make sure you have purchased these features. If you are not sure whether you have purchased the ISUP-over-IP feature, contact your Tekelec Sales Representative or Account Representative. Once a feature has been turned on with the chg-feat command, the feature cannot be turned off.

- **2.** Configure the required destination point codes see Chapter 2, "Configuring Destination Tables," in the *Database Administration Manual - SS7*.
- **3.** Configure the required IPGWx linksets with the *[Configuring an IPGWx Linkset](#page-196-0)* procedure. If you wish to add a mate IPGWx linkset to another IPGWx linkset, perform the *[Adding a Mate IPGWx](#page-216-0) [Linkset to another IPGWx Linkset](#page-216-0)* procedure.
- **4.** Configure the IPGWx signaling links with the *[Adding an IPGWx Signaling Link](#page-224-0)* procedure. If the addition of these signaling links will exceed the current number of signaling links the EAGLE 5 ISS is allowed to have, the *[Enabling the Large System # Links Controlled Feature](#page-691-0)* procedure will have to be performed to increase the quantity of signaling links.
- **5.** Configure the required routes see Chapter 3, "SS7 Configuration," in the *Database Administration Manual - SS7*.
- **6.** IP addresses must be assigned to the IPGWx card configured in step 1 by performing the*[Configuring](#page-231-0) [an IP Link](#page-231-0)* procedure. There are other IP link parameters that are assigned to the IPGWx card when the IPGWx card is configured. Default values are assigned to these parameters when the IPGWx card is configured. These values can be displayed by the rtrv-ip-lnk command. These values can be changed by performing the*[Configuring an IP Link](#page-231-0)* procedure.
- **7.** Local IP hosts, assigned to the IP addresses assigned to step 6, must be configured in the database by performing the *[Adding an IP Host](#page-241-0)* procedure. Verify the hosts with the rtrv-ip-host command. This establishes a relationship between the IP card related information and the connection related information.
- **8.** When the IP cards are added to the database in step 1, there are IP parameters that control the IP stack that are assigned default values. These parameter values can be displayed by the rtrv-ip-card command. These values can be changed by performing the *[Configuring an IP Card](#page-243-0)* procedure.
- **9.** Static IP routes provide more flexibility in selecting the path to the remote destination and reduces the dependence on default routers. Static IP routes are provisioned by performing the*[Adding an IP](#page-250-0) [Route](#page-250-0)* procedure.
- **10.** Associations specify a connection between a local host/TCP port and a remote host/TCP port. Three types of associations can be provisioned: M2PA, M3UA, and SUA. Associations that are assigned to IPGWx signaling links must be either M3UA or SUA associations. The M3UA and SUA associations are configured by performing the *[Adding an M3UA or SUA Association](#page-254-0)* procedure. M2PA associations that are assigned to IPLIMx signaling links are provisioned with the *[Adding](#page-103-0)*

*[an M2PA Association](#page-103-0)* procedure in *[IETF M2PA Configuration Procedures](#page-60-0)*. Associations can be assigned to IPSG signaling links also. These associations are configured by performing the *[Adding an IPSG](#page-491-0) [M2PA Association](#page-491-0)* or *[Adding an IPSG M3UA Association](#page-499-0)* procedures. A number of fields in the association cannot be configured with the *[Adding an M3UA or SUA Association](#page-254-0)* procedure and are set to default values. The values of these fields can be displayed using the rtrv-assoc command after the *[Adding an M3UA or SUA Association](#page-254-0)* procedure is performed. These values can be changed by performing these procedures: *[Changing the Attributes of an M3UA or SUA Association](#page-342-0)*, *[Changing](#page-352-0) [the Buffer Size of an M3UA or SUA Association](#page-352-0)*. Only one signaling link can be assigned to an IPGWx card. A maximum of 50 IP connections can be assigned to an IPGWx card.

- **11.** When an M3UA or SUA association is added to the database, UA parameter set 10 is assigned to the association. There are 10 UA parameter sets that can be assigned to an association, but the UA parameter set assignment can be changed, using the *[Changing the Attributes of an M3UA or SUA](#page-342-0) [Association](#page-342-0)* procedure. The values assigned to each UA parameter set can be changed, except for UA parameter set 10, using the *[Changing a UA Parameter Set](#page-400-0)* procedure.
- **12.** The application server contains a set of one to 16 associations, of which one or more is normally actively processing traffic. Application servers are configured by performing on of these procedures:
	- *[Adding a New Association to a New Application Server](#page-260-0)*
	- *[Adding an Existing Association to a New Application Server](#page-265-0)*
	- *[Adding a New Association to an Existing Application Server](#page-272-0)*
	- *[Adding an Existing Association to an Existing Application Server](#page-278-0)*

If the associations assigned to application server are M3UA associations, and the open parameter value for these associations is yes, then the same UA parameter set must be assigned to all of the associations in the application server.

- **13.** Routing keys specify MSU filters for the IP connection. Configure the routing keys with the*[Adding](#page-285-0) [a Routing Key Containing an Application Server](#page-285-0)* procedure.
- **14.** An internal point code can be provisioned to provide routing to an IP end office node. Configure the internal point codes by performing the *[Adding an End Node Internal Point Code](#page-427-0)*procedure.
- **15.** The network appearance field identifies the SS7 network context for the message, for the purpose of logically separating the signaling traffic between the SGP (signaling gateway process) and the application server over a common SCTP (stream control transmission protocol) association. This field is contained in the DATA, DUNA, DAVA, DRST, DAUD, SCON, and DUPU messages. Network appearances are configured by performing the *[Adding a Network Appearance](#page-299-0)* procedure.
- <span id="page-191-0"></span>**16.** The EAGLE 5 ISS processes messages with a service information field (SIF) that is 272 bytes or smaller. The Large MSU Support for IP Signaling feature allows the EAGLE 5 ISS to process messages with a service indicator value of 6 to 15 and with a SIF that is larger than 272 bytes. Perform the *[Activating the Large MSU Support for IP Signaling Feature](#page-302-0)* procedure to enable and turn on the Large MSU Support for IP Signaling feature.

#### **Adding an IPGWx Card**

This procedure is used to add an IPGWx card to the database using the ent-card command. An IPGWx card is a card that is running either the SS7IPGW or IPGWI applications. *[Table 21: IPGWx Card](#page-192-0) [Types](#page-192-0)*shows the cards that can be provisioned in this procedure.

#### <span id="page-192-0"></span>**Table 21: IPGWx Card Types**

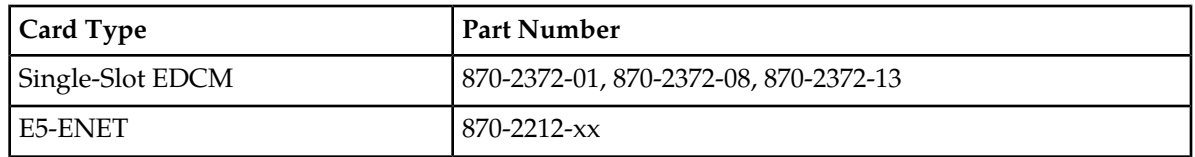

The EAGLE 5 ISS can support a mixture of single-slot EDCMs and E5-ENET cards.

The ent-card command uses these parameters.

:loc – The location of the card being added to the database.

:type – The type of card being added to the database. For this procedure, the value of this parameter is dcm.

:appl – The application software that is assigned to the card. For this procedure, the value of this parameter is ss7ipgw for ANSI IP network connections or ipgwi for ITU IP network connections.

:force – If the global title translation feature is on, the force=yes parameter allows the LIM to be added to the database even if the current SCCP transactions-per-second threshold is unable to support the additional SCCP transaction-per-second capacity created by adding the IP card. This parameter is obsolete and is no longer used.

If you have purchased the ISUP-over-IP (ipisup) feature, verify that the ISUP-over-IP feature is turned on (ipisup=on) using the rtrv-feat command. If the appropriate feature is off, turn it on with the chg-feat command. For more information on the ISUP-over-IP feature, refer to section *[Understanding Routing for SS7IPGW and IPGWI Applications](#page-36-0)*.

<span id="page-192-1"></span>**Note:** Before turning on the ISUP-over-IP feature (ipisup), make sure you have purchased this feature. If you are not sure whether you have purchased the ISUP-over-IP feature, contact your Tekelec Sales Representative or Account Representative. Once a feature has been turned on with the chg-feat command, the feature cannot be turned off.

#### **Card Slot Selection**

The single-slot EDCM and E5-ENET card can be inserted into any card slot, except for card slots that must remain empty to accommodate dual-slot cards, slots 09 and 10 in each shelf, and slots 1113 through 1118.

To provision a E5-ENET card, the shelf containing the E5-ENET card must have HIPR or HIPR2 cards installed in slots 9 and 10 in that shelf. If HIPR or HIPR2 cards are not installed in the shelf that the E5-ENET card will occupy, the E5-ENET card will be auto-inhibited when the E5-ENET card is inserted into the shelf. Enter the rept-stat-gpl:gpl=hipr command to verify whether or not HIPR cards are installed in the same shelf as the E5-ENET card being provisioned in this procedure. Enter the rept-stat-gpl:gpl=hipr2 command to verify whether or not HIPR2 cards are installed in the same shelf as the E5-ENET card being provisioned in this procedure.

**1.** Display the cards in the database using the rtrv-card command.

This is an example of the possible output. Cards should be distributed throughout the EAGLE 5 ISS for proper power distribution. Refer to the *Installation Manual -* EAGLE *5* ISS for the shelf power distribution.

rlghncxa03w 09-03-05 08:12:53 GMT 41.0.0 CARD TYPE APPL LSET NAME LINK SLC LSET NAME LINK SLC 1101 DSM VSCCP

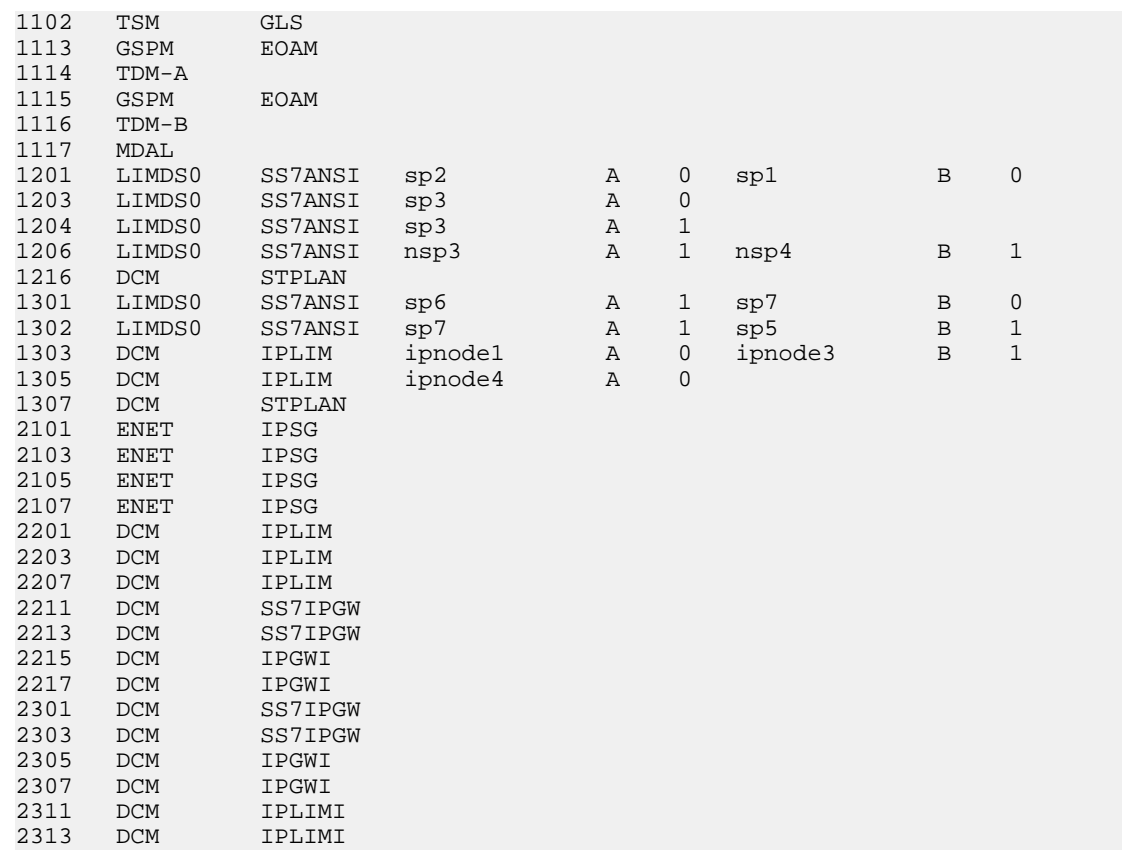

<span id="page-193-0"></span>If the required unprovisioned card slots (see the *[Card Slot Selection](#page-192-1)* section) are shown in the rtrv-card output, continue the procedure with *[Step 4](#page-194-0)*.

If the required unprovisioned card slots are not shown in the rtrv-card output, *[Step 2](#page-193-0)* must be performed.

**2.** Display the shelves in the database by entering the rtrv-shlf command. This is an example of the possible output.

```
rlghncxa03w 08-03-05 08:12:53 GMT 38.0.0
SHELF DISPLAY
FRAME SHELF TYPE
 1 1 CONTROL
 1 2 EXTENSION<br>1 3 EXTENSION
 1 3 EXTENSION<br>2 1 EXTENSION
  2 1 EXTENSION<br>2 2 EXTENSION
               EXTENSION
  2 3 EXTENSION
```
<span id="page-193-1"></span>If all the shelves are provisioned in the database, then this procedure cannot be performed. There are no available card slots for the new IPGWx card.

If all the shelves have not been provisioned in the database, continue the procedure with *[Step 3](#page-193-1)*.

**3.** Add the required shelf using the ent-shlf command with the location of the shelf and the type=ext parameter. The shelf location values are 1200, 1300, 2100, 2200, 2300, 3100, 3200, 3300, 4100, 4200, 4300, 5100, 5200, 5300, and 6100. For this example, enter this command.

ent-shlf:loc=3100:type=ext

When this command has successfully completed, this message should appear.

rlghncxa03w 07-05-01 09:12:36 GMT EAGLE5 37.0.0 ENT-SHLF: MASP A - COMPLTD

<span id="page-194-0"></span>**4.** Verify that the card to be entered has been physically installed into the proper location (see the *[Card Slot Selection](#page-192-1)* section). If the card has not been installed, insert the card into the desired card location following the rules described in the *[Card Slot Selection](#page-192-1)* section.

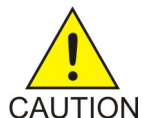

**CAUTION:** If the versions of the flash GPLs on the IP card do not match the flash GPL versions in the database when the IP card is inserted into the card slot, UAM 0002 is generated indicating that these GPL versions do not match. If UAM 0002 has been generated, perform the alarm clearing procedure for UAM 0002 in the *Unsolicited*

*Alarm and Information Messages* manual before proceeding with this procedure.

If the ISUP-over-IP feature will be used, continue the procedure with *[Step 5](#page-194-1)*.

If the ISUP-over-IP feature will not be used, continue the procedure with one of these actions.

- If the card being added in this procedure is not an E5-ENET card, continue the procedure with *[Step 9](#page-196-1)*.
- <span id="page-194-1"></span>• If the card being added in this procedure is an E5-ENET card, continue the procedure with *[Step](#page-195-0) [7](#page-195-0)*.
- **5.** Verify that the ISUP-over-IP feature is on by entering the rtrv-feat command.

If the ISUP-over-IP feature is on, the ipisup field is set to on.

**Note:** The rtrv-feat command output contains other fields that are not used by this procedure. If you wish to see all the fields displayed by the rtrv-feat command, see the rtrv-feat command description in the *Commands Manual*.

If the ISUP-over-IP feature is on, continue the procedure with one of these actions.

- If the card being added in this procedure is not an E5-ENET card, continue the procedure with *[Step 9](#page-196-1)*.
- <span id="page-194-2"></span>• If the card being added in this procedure is an E5-ENET card, continue the procedure with *[Step](#page-195-0) [7](#page-195-0)*.

If the ISUP-over-IP feature is not on, continue the procedure with *[Step 6](#page-194-2)*.

**6.** Turn the ISUP-over-IP feature on by entering this command.

To enable the ISUP-over-IP feature, enter this command.

chg-feat:ipisup=on

**Note:** Once the ISUP-over-IP feature is turned on with the chg-feat command, it cannot be turned off.

**Note:** The ISUP-over-IP feature must be purchased before turning them on. If you are not sure whether you have purchased the ISUP-over-IP feature, contact your Tekelec Sales Representative or Account Representative.

When this command has successfully completed, this message should appear.

rlghncxa03w 06-10-12 09:12:36 GMT EAGLE5 36.0.0 CHG-FEAT: MASP A - COMPLTD

After the ISUP-over-IP feature is turned on, continue the procedure with one of these actions.

- If the card being added in this procedure is not an E5-ENET card, continue the procedure with *[Step 9](#page-196-1)*.
- If the card being added in this procedure is an E5-ENET card, continue the procedure with *[Step](#page-195-0) [7](#page-195-0)*.
- <span id="page-195-0"></span>**7.** Verify that HIPR cards are installed in card locations 9 and 10 in the shelf containing the E5-ENET card being added in this procedure. Enter this command.

rept-stat-gpl:gpl=hipr

This is an example of the possible output.

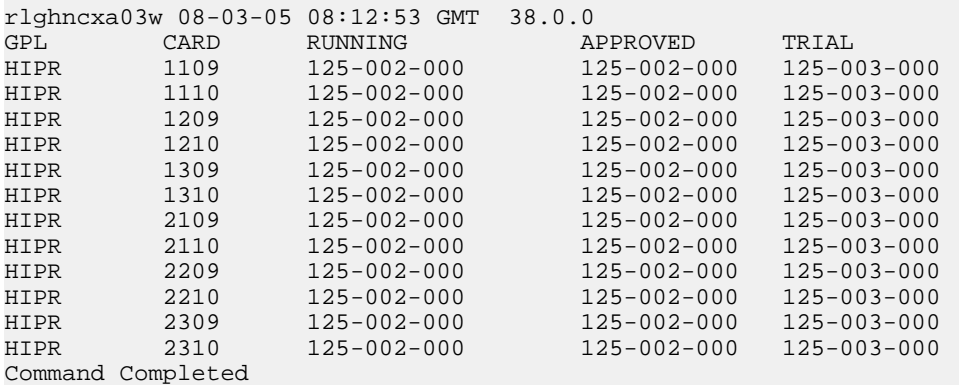

If HIPR cards are installed in the shelf containing the E5-ENET card, continue the procedure with *[Step 9](#page-196-1)*.

<span id="page-195-1"></span>If HIPR cards are not installed on the shelf containing the E5-ENET card, continue the procedure with *[Step 8](#page-195-1)*.

**8.** Verify that HIPR2 cards are installed in card locations 9 and 10 in the shelf containing the E5-ENET card being added in this procedure. Enter this command.

rept-stat-gpl:gpl=hipr2

This is an example of the possible output.

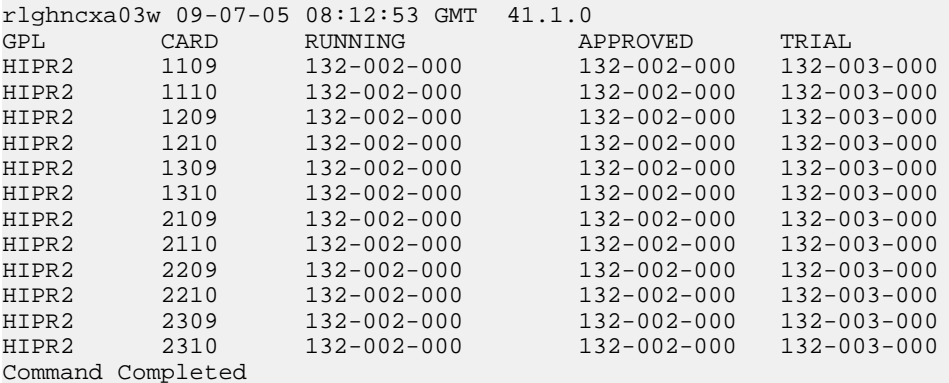

If HIPR2 cards are installed in the shelf containing the E5-ENET card, continue the procedure with *[Step 9](#page-196-1)*.

If HIPR or HIPR2 cards are not installed on the shelf containing the E5-ENET card, go to the *Installation Manual - EAGLE 5 ISS* and install the HIPR or HIPR2 cards. Once the HIPR or HIPR2 cards have been installed, continue the procedure with *[Step 9](#page-196-1)*.

<span id="page-196-1"></span>**9.** Add the card using the ent-card command.

For this example, enter these commands.

ent-card:loc=1315:type=dcm:appl=ss7ipgw

```
ent-card:loc=1317:type=dcm:appl=ipgwi
```
When each of these commands have successfully completed, this message should appear.

rlghncxa03w 06-10-12 09:12:36 GMT EAGLE5 36.0.0 ENT-CARD: MASP A - COMPLTD

**10.** Verify the changes using the rtrv-card command with the card location specified in *[Step 9](#page-196-1)*.

For this example, enter these commands.

rtrv-card:loc=1315

This is an example of the possible output.

```
rlghncxa03w 06-10-28 09:12:36 GMT EAGLE5 36.0.0
CARD TYPE APPL LSET NAME LINK SLC LSET NAME LINK SLC
1315 DCM SS7IPGW
```
rtrv-card:loc=1317

This is an example of the possible output.

rlghncxa03w 06-10-28 09:12:36 GMT EAGLE5 36.0.0 CARD TYPE APPL LSET NAME LINK SLC LSET NAME LINK SLC 1317 DCM IPGWI

**11.** Back up the new changes using the chg-db:action=backup:dest=fixed command.

These messages should appear, the active Maintenance and Administration Subsystem Processor (MASP) appears first.

BACKUP (FIXED) : MASP A - Backup starts on active MASP. BACKUP (FIXED) : MASP A - Backup on active MASP to fixed disk complete. BACKUP (FIXED) : MASP A - Backup starts on standby MASP. BACKUP (FIXED) : MASP A - Backup on standby MASP to fixed disk complete.

<span id="page-196-0"></span>**12.** If you wish to change the quantity of static routing keys in the database, perform the *[Changing IP](#page-340-0) [Options](#page-340-0)* procedure.

Otherwise, this procedure is finished.

#### **Configuring an IPGWx Linkset**

This procedure is used to configure IPGWx linksets in the EAGLE 5 ISS using the ent-ls or chg-ls commands with these parameters. An IPGWx linkset is a linkset that contains signaling links running either the SS7IPGW or IPGWI applications.

**Note:** This procedure is not used to configure a mate IPGWx linkset, with the matelsn and action parameters. To configure a mate IPGWx linkset, perform either the *[Adding a Mate IPGWx Linkset to](#page-216-0) [another IPGWx Linkset](#page-216-0)* or *[Removing a Mate IPGWx Linkset from another IPGWx Linkset](#page-314-0)* procedure.

:lsn – The name of the linkset. The linkset name can contain up to 10 characters, with the first character being a letter. However, the SEAS interface supports only eight characters. If this linkset is displayed on the SEAS interface and the linkset name contains more than eight characters, only the first eight characters in the linkset name are shown. If this linkset name contains more than eight characters, and is specified with the linkset commands on the SEAS interface, only the first eight characters can be specified.

:apc/apca/apci/apcn/apcn24 – Adjacent point code – the point code identifying the node that is next to the EAGLE 5 ISS. The adjacent point code can be one of the following types of point codes:

:apc/apca – ANSI point code, ANSI private point code

:apci – ITU-I point code, ITU-I spare point code, ITU-I private point code, ITU-I private spare point code.

:apcn – 14-bit ITU-N point code, 14-bit ITU-N spare point code, 14-bit ITU-N private point code, 14-bit ITU-N private spare point code.

:apcn24 – 24-bit ITU-N point code, 24-bit ITU-N private point code.

**Note:** See the "Point Code Formats" section in the Database *Administration Manual -* SS7 for a definition of the point code types that are used on the EAGLE 5 ISS and for a definition of the different formats that can be used for ITU national point codes.

**Note:** The apc/apca/apci/apcn/apcn24 parameter must be specified with the ent-ls command. Specifying this parameter with the chg-ls command is required only if the adjacent point code of the linkset is being changed.

:lst – The linkset type of the specified linkset - The lst parameter must be specified with the ent-ls command. Specifying this parameter with the chg-ls command is required only if the linkset type of the linkset is being changed.

:ipgwapc – IP Gateway Adjacent Point Code indicator. Specify the ipgwapc=yes parameter to provide SS7 linkset definition compatibility for gateway connections to IP-SCPs. This parameter can be specified only for, and must be specified for, linksets containing signaling links assigned to either the SS7IPGW or IPGWI applications. The default is ipgwapc=no.

**Note:** The ipgwapc parameter can be specified only with the ent-ls command.

To provision ISUP-CIC routing keys, the ipgwapc=yes parameter and the IP Gateway ISUP routing feature must be turned on. Verify this with the rtrv-feat command. If the IP Gateway ISUP routing feature is turned on, the ipisup field should be set to on. If the IP Gateway ISUP routing feature is not turned on, enter the chg-feat:ipisup=on command.

**Note:** Once the IP Gateway ISUP routing feature is turned on with the chg-feat command, it cannot be turned off.

**Note:** The IP Gateway ISUP routing feature must be purchased before you turn the feature on with the chg-feat command. If you are not sure if you have purchased the IP Gateway ISUP routing feature, contact your Tekelec Sales Representative or Account Representative.

:iptps – The quantity of IP TPS (transactions per second) that is assigned to the IPGWx linkset, from 100 to 32,000. The total amount of the IP TPS for all IPGWx linksets cannot exceed the total provisioned system TPS value in the rtrv-tps output..

:lsusealm – The linkset's IPTPS alarm threshold, from 10 to 100 percent of the linkset's IPTPS. When this threshold is reached, a major alarm (UAM 0115) is generated. When the linkset's IPTPS falls below this threshold, UAM 0115 is automatically cleared and UAM 0118 is generated.

:slkusealm – The signaling link IPTPS alarm threshold, from 10 to 100 percent of the signaling link's fair share of the linkset's IPTPS or from 10 to 100 percent of the IPGWx card's capacity (4000 TPS). This threshold is reached when the signaling link's actual usage exceeds the percentage of the signaling link's fair share of the linkset's IPTPS or the percentage of the IPGWx card's capacity.

A signaling link's fair share of linkset's IPTPS is the linkset's IPTPS divided by the number of in-service links in the linkset. For example, if the linkset IPTPS is 4000 and there are 4 signaling links in the linkset, all in-service, then the signaling link's fair-share would be 1000 IPTPS (4000/4=1000). *[Table](#page-198-0) [22: Signaling Link Fair Share Example](#page-198-0)* shows this calculation for a linkset with 1, 2, 3 and 4 in-service signaling links.

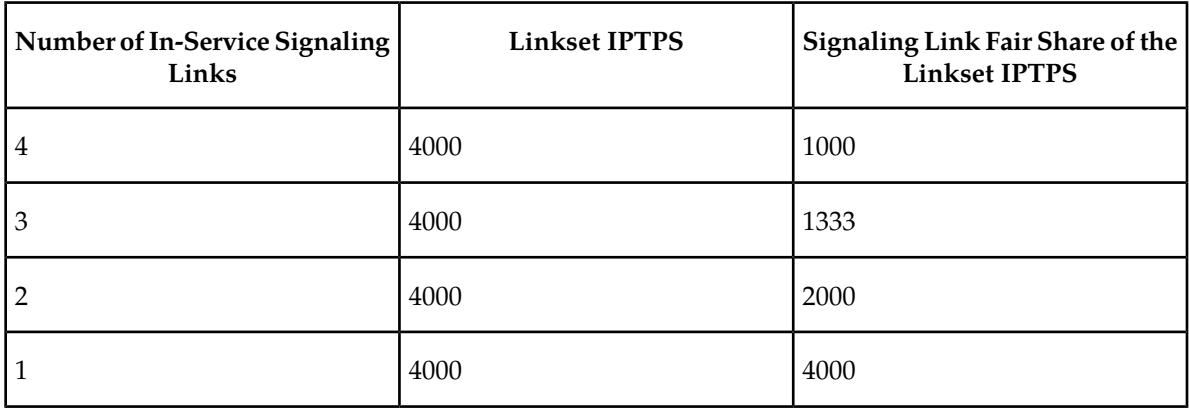

#### <span id="page-198-0"></span>**Table 22: Signaling Link Fair Share Example**

When this threshold is exceeded, a minor alarm (UAM 0116) is generated. When the amount of traffic on the signaling link falls below this threshold, UAM 0116 is automatically cleared and UAM 0119 is generated.

The signaling link IPTPS alarm shows that the linkset IPTPS is set too low for the linkset or that the IPGWx card's capacity has been exceeded. Setting the signaling link IPTPS alarm threshold lower than the linkset IPTPS alarm threshold can give the user an earlier indication that the linkset IPTPS is inadequate or that traffic is not balanced across the links in the linkset.

:multgc – specifies whether multiple group codes (for 14-bit ITU-N point codes) are supported for the linkset. When this parameter value is yes, secondary adjacent point codes whose group codes are different from the adjacent point code of the linkset can be assigned to the linkset. If the parameter value is no, the group code of the secondary adjacent point code must be the same as the group code of the linkset's adjacent point code. For more information on secondary adjacent point codes, go to the "Configuring an ITU Linkset with a Secondary Adjacent Point Code (SAPC)" procedure in the Database *Administration Manual -* SS7 .

This parameter only applies to linksets whose adjacent point codes are either ITU international point codes or ITU national point codes. All the signaling links in this linkset must be assigned to cards running the IPGWI application. For more information on assigning signaling links to cards running the IPGWI application, go to the *[Adding an IPGWx Signaling Link](#page-224-0)* procedure.

The ITU duplicate point code feature must be on before this parameter can be specified. Verify this with the rtrv-feat command. If the ITU duplicate point code feature is turned on, the ituduppc

field should be set to on. If the ITU duplicate point code feature is not turned on, enter the chg-feat:ituduppc=on command.

**Note:** Once the ITU duplicate point code feature is turned on with the chg-feat command, it cannot be turned off.

The ITU duplicate point code feature must be purchased before you turn the feature on with the chg-feat command. If you are not sure if you have purchased the ITU duplicate point code feature, contact your Tekelec Sales Representative or Account Representative.

Adding the IPGWx linkset cannot exceed the maximum total provisioned system TPS shown in the rtrv-tps output. An IPGWx linkset uses 4000 TPS.

If adding the IPGWx linkset will exceed the maximum total provisioned system TPS, and the maximum total provisioned system TPS is 500,000, perform the "Activating the HIPR2 High Rate Mode" feature in the *Database Administration Manual - System Management* to enable and turn on the HIPR2 High Rate Mode feature. When the HIPR2 High Rate Mode feature is enabled and turned on, the maximum total provisioned system TPS is increased to 750,000. If the maximum total provisioned system TPS is 750,000, or the maximum total provisioned system TPS is 500,000 and will not be increased, and adding the IPGWx linkset will exceed the maximum total provisioned system TPS, the IPGWx linkset cannot be added unless the amount of available TPS is reduced enough to allow the IPGWx linkset to be added. The available TPS can be reduced by performing one or more of these actions.

- The IP TPS values of some IPGWx linksets have to be changed.
- The MAXSLKTPS values of some IPSG linksets (and the RSVDSLKTPS values if necessary) have to be changed.
- Some ATM high-speed signaling links have to be removed.
- An IPLIMx card that contains signaling links has to be removed.

The adjacent point code (APC) for the linkset must be defined in the database, must be in the SS7 domain and cannot match the point code or capability point code of the EAGLE 5 ISS. The domain of the point code is shown in the DMN field in the output of the rtrv-dstn command. The point code of the EAGLE 5 ISS is shown in the PCA, PCN, PCN24, or PCI fields and the capability point code of the EAGLE 5 ISS are shown in the CPCA, CPCN, CPCN24, or CPCI fields in the output of the rtrv-sid command. An ANSI adjacent point code must be a full point code and cannot be a cluster point code or a network routing point code. The adjacent point code of the linkset cannot be a proxy point code, cannot have a proxy point code assigned to it, and cannot be assigned to another linkset.

If the APC is not in the destination point code table, go to the "Adding a Destination Point Code" procedure in the Database *Administration Manual -* SS7 and add the APC to the destination point code table.

For IPGWx linksets, more than one device may be attached to the LAN and have IP connections to the IP card running either the SS7IPGW or IPGWI application. Thus each IPGWx linkset is adjacent to all devices on the LAN (or adjacent to no device on the LAN, depending on your point of view). To provide a scheme allowing this point-to-multipoint connection and maintain consistent SS7 linkset definition rules, a virtual APC is required. This virtual APC is a real SS7 point code that is not used anywhere else in the SS7 network. Virtual APCs assigned to SS7IPGW linksets are ANSI point codes. Virtual APCs assigned to IPGWI linksets are either ITU-I or ITU-N point codes (either 14-bit or 24-bit ITU-N point codes). Virtual point codes can be reused on more than one switch. For example, a mated set of switches, each with two related links, could share two virtual point codes instead of requiring four. DPCs and linksets related to the virtual APC must be defined with the ipgwapc parameter set to yes.

For provisioning of ISUP-CIC routing keys, the ipgwapc=yes parameter and the IP Gateway ISUP routing feature must be turned on. Verify this with the rtrv-feat command. If the IP Gateway ISUP routing feature is turned on, the ipisup field should be set to on. If the IP Gateway ISUP routing feature is not turned on, enter the chg-feat: ipisup=on command.

**Note:** Once the IP Gateway ISUP routing feature is turned on with the chg-feat command, it cannot be turned off.

<span id="page-200-0"></span>The IP Gateway ISUP routing feature must be purchased before you turn the feature on with the chg-feat command. If you are not sure if you have purchased the IP Gateway ISUP routing feature, contact your Tekelec Sales Representative or Account Representative.

#### **Other Optional Parameters**

There are other optional parameters that can be used to configure an IPGWx linkset. These parameters are not required for configuring an IPGWx linkset. These parameters are discussed in more detail in the *Commands Manual* or in these sections.

- These procedures in this manual:
	- *[Adding a Mate IPGWx Linkset to another IPGWx Linkset](#page-216-0)*
	- *[Removing a Mate IPGWx Linkset from another IPGWx Linkset](#page-314-0)*
	- *[Adding an IPSG M2PA Linkset](#page-439-0)*
	- *[Adding an IPSG M3UA Linkset](#page-453-0)*
	- *[Changing an IPSG M2PA Linkset](#page-584-0)*
	- *[Changing an IPSG M3UA Linkset](#page-596-0)*
- These procedures in the *Database Administration Manual SS7*
	- Adding an SS7 Linkset
	- Changing an SS7 Linkset
	- Configuring an ITU Linkset with a Secondary Adjacent Point Code (SAPC)
- The "Configuring a Linkset for the GSM MAP Screening Feature" procedure in the *Database Administration Manual - Features*.

**Note:** The mtprse, spc/spca/spci/spcn/spcn24, and ppc/ppca/ppci/ppcn/ppcn24 parameters cannot be specified for an IPGWx linkset.

#### **Canceling the RTRV-LS and RTRV-DSTN Commands**

Because the rtrv-ls and rtrv-dstn commands used in this procedure can output information for a long period of time, the rtrv-ls and rtrv-dstn commands can be canceled and the output to the terminal stopped. There are three ways that the rtrv-ls and rtrv-dstn commands can be canceled.

- Press the F9 function key on the keyboard at the terminal where the rtrv-ls or rtrv-dstn commands were entered.
- Enter the canc-cmd without the trm parameter at the terminal where the rtrv-ls or rtrv-dstn commands were entered.
- Enter the canc-cmd:trm=<xx>, where <xx> is the terminal where the rtrv-ls or rtrv-dstn commands were entered, from another terminal other that the terminal where the rtrv-ls or rtrv-dstn commands were entered. To enter the canc-cmd:trm=<xx> command, the terminal must allow Security Administration commands to be entered from it and the user must be allowed to enter Security Administration commands. The terminal's permissions can be verified with the

rtrv-secu-trm command. The user's permissions can be verified with the rtrv-user or rtrv-secu-user commands.

<span id="page-201-1"></span>For more information about the canc-cmd command, go to the *Commands Manual*.

**1.** Display the total provisioned system TPS by entering the rtrv-tps command.

This is an example of the possible output.

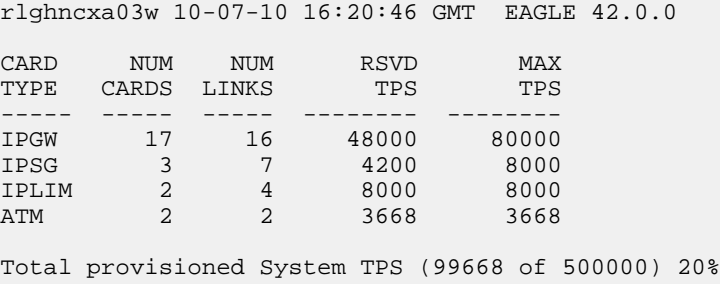

Command Completed.

An IPGWx linkset uses 4000 TPS. If configuring the linkset will not exceed the maximum total provisioned system TPS, continue the procedure with *[Step 7](#page-207-0)*.

If configuring the IPGWx linkset will exceed the maximum total provisioned system TPS, continue the procedure by performing one of these actions.

- If the maximum total provisioned system TPS is 500,000 and you wish to change and the maximum total provisioned system TPS to 750,000, perform the "Activating the HIPR2 High Rate Mode" feature in the *Database Administration Manual - System Management* to enable and turn on the HIPR2 High Rate Mode feature. When the HIPR2 High Rate Mode feature is enabled and turned on, the maximum total provisioned system TPS is increased to 750,000. After the HIPR2 High Rate Mode feature has been enabled and turned on, continue the procedure with *[Step 7](#page-207-0)*.
- If the maximum total provisioned system TPS is 750,000, or the maximum total provisioned system TPS is 500,000 and will not be increased, and adding the IPGWx linkset will exceed the maximum total provisioned system TPS, the IPGWx linkset cannot be added unless the amount of available TPS is reduced enough to allow the IPGWx linkset to be added. The available TPS can be increased by performing one or more of these actions.
	- The IP TPS values of some IPGWx linksets have to be changed. To perform this action, continue the procedure with *[Step 4](#page-203-0)*.
	- The MAXSLKTPS values of some IPSG linksets (and the RSVDSLKTPS values if necessary) have to be changed. To perform this action, continue the procedure with *[Step 4](#page-203-0)*.
	- Some ATM high-speed signaling links have to be removed. To perform this action, continue the procedure with *[Step 2](#page-201-0)*.
	- An IPLIMx card that contains signaling links has to be removed. To perform this action, continue the procedure with *[Step 3](#page-202-0)*.
- <span id="page-201-0"></span>**2.** Display the ATM high-speed signaling links by entering this command.

rtrv-slk:type=saal

This is an example of the possible output.

rlghncxa03w 10-07-19 21:16:37 GMT EAGLE5 42.0.0 LP ATM LOC LINK LSN SLC TYPE SET BPS TSEL VCI VPI LL 1303 A lsnds0 1 LIMATM 1 1.544M LINE 5 0 0 LP ATM E1ATM LOC LINK LSN SLC TYPE SET BPS TSEL VCI VPI CRC4 SI SN 1306 A lsnituatm 0 LIME1ATM 21 2.048M LINE 5 0 ON 3 0 SLK table is (30 of 1200) 2% full.

If ATM high-speed signaling links are shown in the rtrv-slk output, perform the "Removing an SS7 Signaling Link" procedure in the *Database Administration Manual - SS7* to remove some of the ATM high-speed signaling links.

If ATM high-speed signaling links are not displayed in the rtrv-slk output, perform one or more of these actions to increase the available TPS.

**Note:** If one or more of these actions are not performed to increase the available TPS and the available TPS will not allow the IPGWx linkset to be added, the IPGWx linkset cannot be added and the remainder of this procedure cannot be performed.

- The IP TPS values of some IPGWx linksets have to be changed. To perform this action, continue the procedure with *[Step 4](#page-203-0)*.
- The MAXSLKTPS values of some IPSG linksets (and the RSVDSLKTPS values if necessary) have to be changed. To perform this action, continue the procedure with *[Step 4](#page-203-0)*.
- <span id="page-202-0"></span>• An IPLIMx card that contains signaling links has to be removed. To perform this action, continue the procedure with *[Step 3](#page-202-0)*.

If you do not wish to perform other actions to increase the available TPS and the available TPS will allow the IPGWx linkset to be added, continue the procedure with *[Step 7](#page-207-0)*.

**3.** Display the signaling links that are assigned to IPLIMx cards by entering this command.

rtrv-slk:type=iplim

This is an example of the possible output.

rlghncxa03w 10-07-19 21:16:37 GMT EAGLE5 42.0.0 LOC LINK LSN SLC TYPE ANAME SLKTPS 1301 A lsniplim 0 IPLIM M2PA 1301 A1 lsniplim 1 IPLIM M2PA 1301 B1 lsniplim 2 IPLIM M2PA 1317 A lsniplimi 0 IPLIMI M2PA SLK table is (30 of 1200) 2% full.

If IPLIMx cards containing signaling links are shown in the rtrv-slk output, perform the *[Removing](#page-118-0) [an IPLIMx Card](#page-118-0)* procedure to remove an IPLIMx card and its associated signaling links.

If IPLIMx cards containing signaling links are not displayed in the rtrv-slk output, perform one or more of these actions to increase the available TPS.

**Note:** If one or more of these actions are not performed to increase the available TPS and the available TPS will not allow the IPGWx linkset to be added, the IPGWx linkset cannot be added and the remainder of this procedure cannot be performed.

- The IP TPS values of some IPGWx linksets have to be changed. To perform this action, continue the procedure with *[Step 4](#page-203-0)*.
- The MAXSLKTPS values of some IPSG linksets (and the RSVDSLKTPS values if necessary) have to be changed. To perform this action, continue the procedure with *[Step 4](#page-203-0)*.
- Some ATM high-speed signaling links have to be removed. To perform this action, continue the procedure with *[Step 2](#page-201-0)*.

If you do not wish to perform other actions to increase the available TPS and the available TPS will allow the IPGWx linkset to be added, continue the procedure with *[Step 7](#page-207-0)*.

<span id="page-203-0"></span>**4.** Display the IPGWx and IPSG linksets by entering this command.

rept-stat-iptps

This is an example of the possible output.

```
rlghncxa03w 10-07-19 21:16:37 GMT EAGLE5 42.0.0
IP TPS USAGE REPORT
```
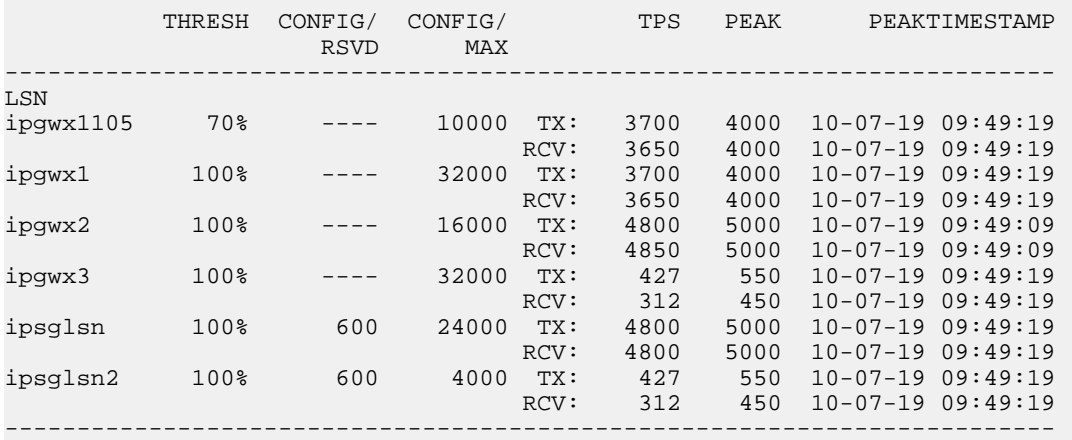

Command Completed.

If linksets are displayed in the rept-stat-iptps output, continue the procedure with *[Step 5](#page-203-1)*.

If linksets are not displayed in the rept-stat-iptps output, perform one or more of these actions to increase the available TPS.

**Note:** If one or more of these actions are not performed to increase the available TPS and the available TPS will not allow the IPGWx linkset to be added, the IPGWx linkset cannot be added and the remainder of this procedure cannot be performed.

- An IPLIMx card that contains signaling links has to be removed. To perform this action, continue the procedure with *[Step 3](#page-202-0)*.
- <span id="page-203-1"></span>• Some ATM high-speed signaling links have to be removed. To perform this action, continue the procedure with *[Step 2](#page-201-0)*.

If you do not wish to perform other actions to increase the available TPS and the available TPS will allow the IPGWx linkset to be added, continue the procedure with *[Step 7](#page-207-0)*.

**5.** Display the attributes of the linksets shown in *[Step 4](#page-203-0)* by entering the rtrv-ls command with the name of the linkset shown in *[Step 4](#page-203-0)*. If an existing IPGWx linkset is being changed in *[Step 20](#page-215-0)*, that linkset does not need to be displayed in this step.

For this example enter these commands.

rtrv-ls:lsn=ipgwx1

This is an example of the possible output.

rlghncxa03w 10-07-19 21:16:37 GMT EAGLE5 42.0.0

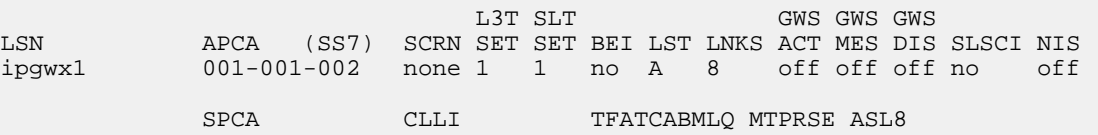

---------------- ----------- 4 --- no

 RANDSLS off

 IPSG IPGWAPC GTTMODE CGGTMOD no yes CdPA no MATELSN IPTPS LSUSEALM SLKUSEALM

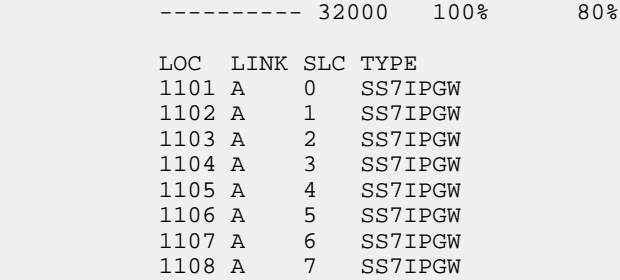

Link set table is (11 of 1024) 1% full.

rtrv-ls:lsn=ipgwx2

This is an example of the possible output.

rlghncxa03w 10-07-19 21:16:37 GMT EAGLE5 42.0.0

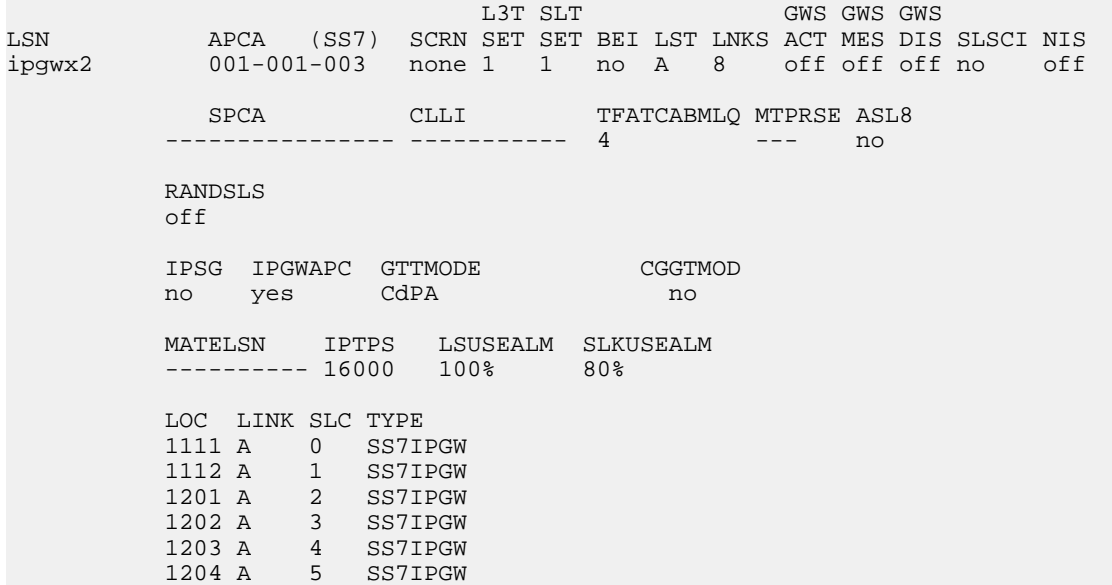

> 1205 A 6 SS7IPGW 1206 A 7 SS7IPGW

Link set table is (11 of 1024) 1% full.

rtrv-ls:lsn=ipgwx3

This is an example of the possible output.

rlghncxa03w 10-07-19 21:16:37 GMT EAGLE5 42.0.0

 L3T SLT GWS GWS GWS LSN APCA (SS7) SCRN SET SET BEI LST LNKS ACT MES DIS SLSCI NIS ipgwx3 001-001-004 none 1 1 no A 0 off off no off SPCA CLLI TFATCABMLQ MTPRSE ASL8 ---------------- ----------- 1 --- no RANDSLS off IPSG IPGWAPC GTTMODE CGGTMOD no yes CdPA no MATELSN IPTPS LSUSEALM SLKUSEALM

Link set table is (11 of 1024) 1% full.

rtrv-ls:lsn=ipsglsn

This is an example of the possible output.

rlghncxa03w 10-07-19 21:16:37 GMT EAGLE5 42.0.0

---------- 32000 100% 80%

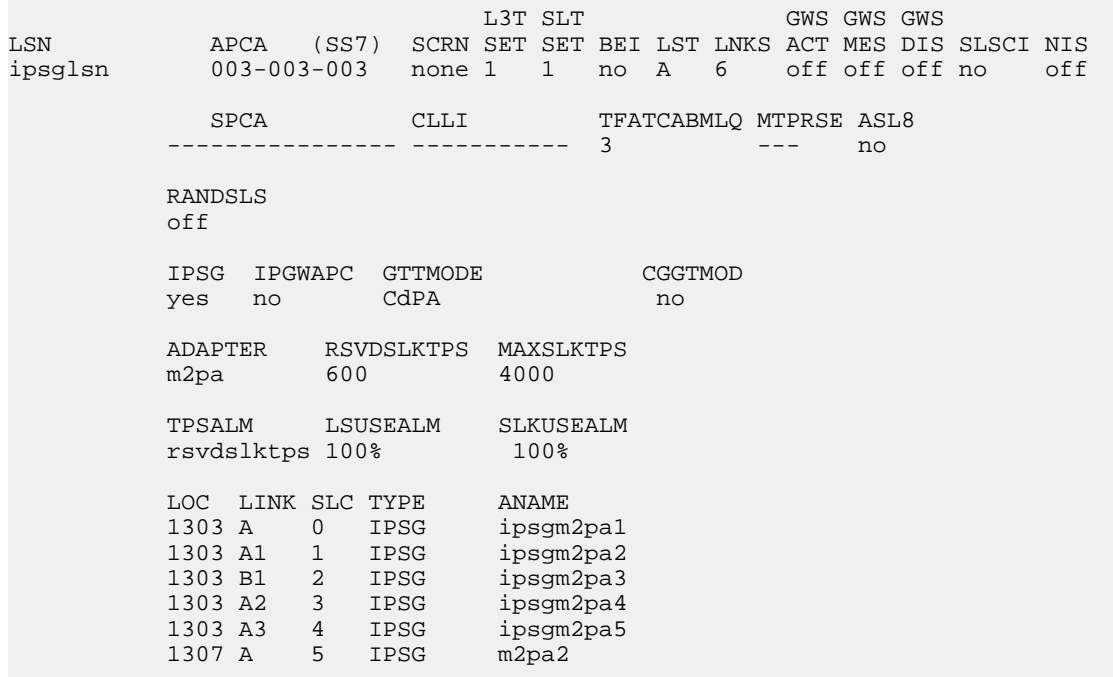

Link set table is (11 of 1024) 1% full.

rtrv-ls:lsn=ipsglsn2

This is an example of the possible output.

rlghncxa03w 10-07-19 21:16:37 GMT EAGLE5 42.0.0

L3T SLT GWS GWS GWS LSN APCA (SS7) SCRN SET SET BEI LST LNKS ACT MES DIS SLSCI NIS ipsglsn2 005-005-005 none 1 1 no A 1 off off off no off SPCA CLLI TFATCABMLQ MTPRSE ASL8 ---------------- ----------- 1 --- no RANDSLS off IPSG IPGWAPC GTTMODE CGGTMOD yes no CdPA no ADAPTER RSVDSLKTPS MAXSLKTPS m2pa 600 4000 TPSALM LSUSEALM SLKUSEALM rsvdslktps 100% 100% LOC LINK SLC TYPE ANAME 1303 B3 0 IPSG ipsgm2pa6

Link set table is (11 of 1024) 1% full.

Perform one or both of these actions as necessary.

- To change the IPTPS value for any linksets shown in the rtrv-ls output whose IPGWAPC value is yes, continue the procedure with *[Step 6](#page-206-0)*.
- To change the MAXSLKTPS value (and RSVDSLKTPS value if necessary) for any linksets shown in the rtrv-ls output, perform the *[Changing an IPSG M2PA Linkset](#page-584-0)* procedure (for linkset whose IPSG value is yes and ADAPTER value is M2PA) or the *[Changing an IPSG M3UA Linkset](#page-596-0)* procedure (for linkset whose IPSG value is yes and ADAPTER value is M3UA).

Perform one or both of these actions to increase the available TPS if needed.

- An IPLIMx card that contains signaling links has to be removed. To perform this action, continue the procedure with *[Step 3](#page-202-0)*.
- <span id="page-206-0"></span>• Some ATM high-speed signaling links have to be removed. To perform this action, continue the procedure with *[Step 2](#page-201-0)*.

If you do not wish to perform other actions to increase the available TPS and the available TPS will allow the IPGWx linkset to be added, continue the procedure with *[Step 7](#page-207-0)*.

**6.** Reduce the IPTPS values of some or all the IPGWx linksets by entering the chg-ls command with the name of each linkset being changed, shown in *[Step 5](#page-203-1)* , and the new IPTPS value. For this example, enter these commands.

chg-ls:lsn=ipgwx1:iptps=28000 chg-ls:lsn=ipgwx3:iptps=28000 When the chg-ls command has successfully completed, this message should appear.

```
rlghncxa03w 10-07-17 16:23:21 GMT EAGLE5 42.0.0
Link set table is ( 11 of 1024) 1% full
CHG-LS: MASP A - COMPLTD
```
If no IPSG linksets are shown in *[Step 5](#page-203-1)* , continue the procedure with *[Step 7](#page-207-0)*.

If IPSG linksets are shown in *[Step 5](#page-203-1)* , continue the procedure with one of these steps.

- To change the MAXSLKTPS value (and RSVDSLKTPS value if necessary) for any linksets shown in the rtrv-ls output, perform the *[Changing an IPSG M2PA Linkset](#page-584-0)* procedure (for linkset whose IPSG value is yes and ADAPTER value is M2PA) or the *[Changing an IPSG M3UA Linkset](#page-596-0)* procedure (for linkset whose IPSG value is yes and ADAPTER value is M3UA).
- If you do not wish to change any IPSG linksets, continue the procedure by performing these actions as required.
	- To remove some IPLIMx cards that contains signaling links, continue the procedure with *[Step 3](#page-202-0)*.
	- To remove some ATM high-speed signaling links, continue the procedure with *[Step 2](#page-201-0)*.
	- If you do not wish to perform other actions to increase the available TPS and the available TPS will allow the IPGWx linkset to be added, continue the procedure with *[Step 7](#page-207-0)*.
- <span id="page-207-0"></span>**7.** Display the current linksets in the database using the rtrv-ls command.

This is an example of the possible output.

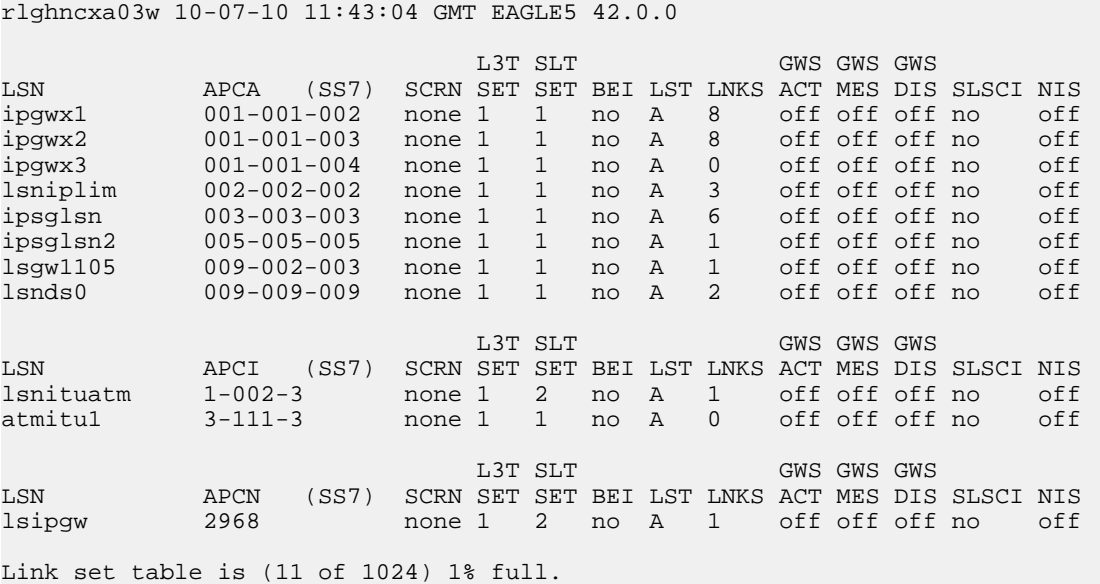

Continue the procedure by performing one of these steps.

- If the multgc=yes parameter is not being specified for the linkset, continue the procedure by performing one of these steps.
	- If a new linkset is being added, continue the procedure with *[Step 12](#page-210-0)*.

- If an existing linkset is being changed and the APC of the linkset is being changed, continue the procedure with *[Step 12](#page-210-0)*.
- If an existing linkset is being changed and the APC of the linkset is not being changed, continue the procedure with *[Step 20](#page-215-0)*.
- If the multgc=yes parameter will be specified for the linkset and a new linkset is being added, continue the procedure by performing one of these steps. The multgc=yes parameter can be specified only for IPGWx linksets that contain signaling links that are assigned to cards that are running the IPGWI application.
	- If linksets containing ITU-N adjacent point codes with group codes are shown in the rtrv-ls output, continue the procedure with *[Step 12](#page-210-0)*.
	- If linksets containing ITU-N adjacent point codes with group codes are not shown in the rtrv-ls output, continue the procedure with *[Step 8](#page-208-0)*.
- If the multgc parameter value for an existing linkset will be changed, continue the procedure by performing one of these steps.
	- If the multgc parameter value is being changed to no, continue the procedure with *[Step 10](#page-209-0)*.
	- If the multgc parameter value is being changed to yes, continue the procedure with *[Step](#page-208-0) [8](#page-208-0)*. The multgc=yes parameter can be specified only for IPGWx linksets that contain signaling links that are assigned to cards that are running the IPGWI application.
- <span id="page-208-0"></span>**8.** To specify the multgc=yes parameter with the ent-ls or chg-ls commands, the ITU Duplicate Point Code feature must be on. For the ITU Duplicate Point Code feature to be on, the Multiple Point Code feature must be on. Enter the rtrv-feat command to verify that either of these features are on.

The entry MPC = on in the rtrv-feat command output shows that the Multiple Point Code feature is on. The entry ITUDUPPC = on in the rtrv-feat command output shows that the ITU Duplicate Point Code feature is on.

**Note:** The rtrv-feat command output contains other fields that are not used by this procedure. If you wish to see all the fields displayed by the rtrv-feat command, see the rtrv-feat command description in the *Commands Manual*.

Continue the procedure by performing one of these steps.

- <span id="page-208-1"></span>• If the ITU Duplicate Point Code feature is on (ITUDUPPC = on), continue the procedure with *[Step 10](#page-209-0)*.
- If the ITU Duplicate Point Code feature is off (ITUDUPPC =  $\circ$  of f), continue the procedure with *[Step 9](#page-208-1)*.
- **9.** Turn the ITU Duplicate Point Code feature on, and the Multiple Point Code feature if necessary, by entering one of these commands.

To turn the ITU Duplicate Point Code feature on only.

chg-feat:ituduppc=on

To turn both the ITU Duplicate Point Code and Multiple Point Code features on.

chg-feat:mpc=on:ituduppc=on

**Note:** Once the ITU Duplicate Point Code and Multiple Point Code features are turned on with the chg-feat command, they cannot be turned off.

The ITU Duplicate Point Code and Multiple Point Code features must be purchased before you turn either of these features on with the chg-feat command. If you are not sure if you have purchased these features, contact your Tekelec Sales Representative or Account Representative.

When this command has successfully completed, this message should appear.

rlghncxa03w 06-10-10 11:43:04 GMT EAGLE5 37.5.0 CHG-FEAT: MASP A - COMPLTD

Continue the procedure by performing one of these steps.

- If a new linkset is being added, continue the procedure with *[Step 12](#page-210-0)*.
- If an existing linkset is being changed and the APC of the linkset is being changed, continue the procedure with *[Step 12](#page-210-0)*.
- <span id="page-209-0"></span>• If an existing linkset is being changed and the APC of the linkset is not being changed, continue the procedure with *[Step 20](#page-215-0)*.
- **10.** If the multgc parameter value is changed to no, the linkset can contain only one secondary adjacent point code. An ITU international linkset can contain only one 14-bit ITU national secondary adjacent point code. If the ITU international linkset contains more than one 14-bit ITU national secondary adjacent point code, all but one of these 14-bit ITU national secondary adjacent point codes must be removed from the linkset. An ITU national linkset can contain only one ITU international secondary adjacent point code. All 14-bit ITU-N secondary adjacent point codes must be removed from the linkset. All routes to these secondary adjacent point codes must be removed from the database before the secondary adjacent point codes can be removed.

Display the routes using the secondary adjacent point code being removed from the linkset with the rtrv-rte command, specifying the secondary adjacent point code being removed as the value of the dpc parameter.

For this example, enter these commands.

rtrv-rte:dpcn=11213-de

This is an example of the possible output.

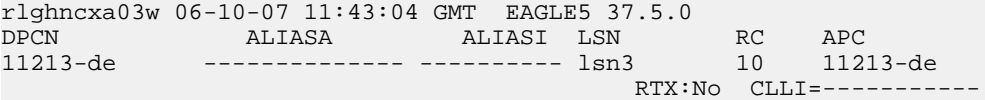

rtrv-rte:dpcn=12114-fr

This is an example of the possible output.

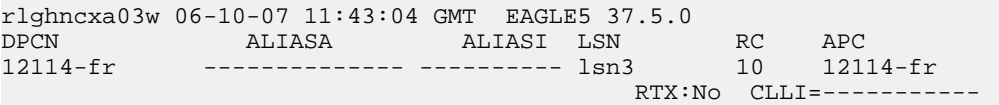

rtrv-rte:dpcn=12115-uk

This is an example of the possible output.

```
rlghncxa03w 06-10-07 11:43:04 GMT EAGLE5 37.5.0
DPCN ALIASA ALIASI LSN RC APC
```
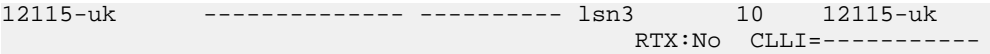

If the secondary adjacent point code is assigned to a route, that route must be removed from the database. Perform the "Removing a Route" procedure in the Database *Administration Manual -* SS7 to remove the route from the database.

**11.** Remove the secondary adjacent point codes specified in *[Step 10](#page-209-0)* from the linkset with the chg-ls command with the sapcn and the action=delete parameters. For this example, enter these commands.

chg-ls:lsn=lsn3:sapcn=11213-de:action=delete

chg-ls:lsn=lsn3:sapcn=12114-fr:action=delete

chg-ls:lsn=lsn3:sapcn=12115-uk:action=delete

When the chg-1s command has successfully completed, this message should appear.

```
rlghncxa03w 06-10-17 16:23:21 GMT EAGLE5 37.5.0
Link set table is ( 13 of 255) 5% full
CHG-LS: MASP A - COMPLTD
```
Continue the procedure by performing one of these steps.

- If a new linkset is being added, continue the procedure with *[Step 12](#page-210-0)*.
- If an existing linkset is being changed and the APC of the linkset is being changed, continue the procedure with *[Step 12](#page-210-0)*.
- <span id="page-210-0"></span>• If an existing linkset is being changed and the APC of the linkset is not being changed, continue the procedure with *[Step 20](#page-215-0)*.
- **12.** Display the point code and capability point code of the EAGLE 5 ISS by using the rtrv-sid command.

This is an example of the possible output.

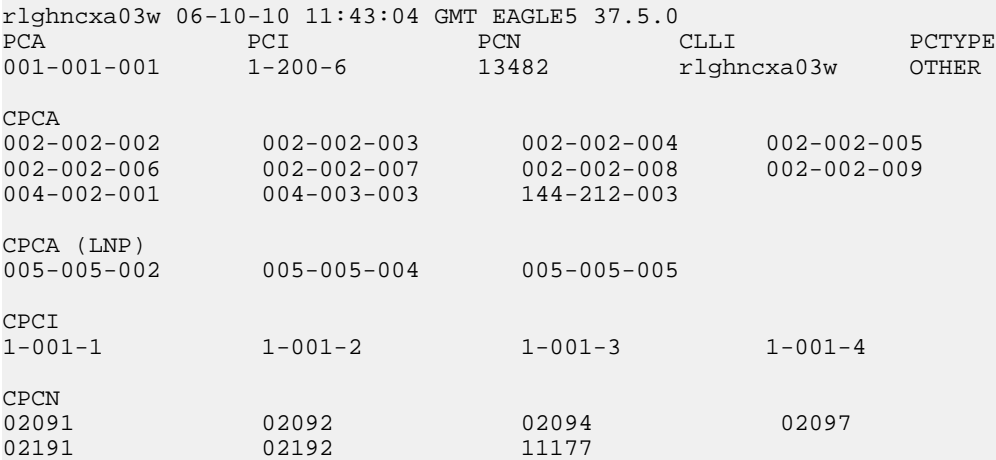

<span id="page-210-1"></span>**13.** Display the destination point codes in the database by entering the rtrv-dstn command. This is an example of the possible output.

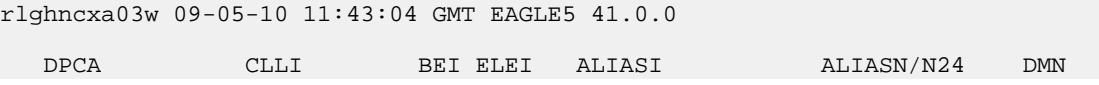

```
 001-207-000 ----------- no --- -------------- -------------- SS7
   001-001-001 ----------- no --- -------------- -------------- SS7
   001-001-002 ----------- no --- -------------- -------------- SS7
              001-005-000 ----------- no --- -------------- -------------- SS7
 001-007-000 ----------- no --- -------------- -------------- SS7
 008-012-003 ----------- no --- -------------- -------------- SS7
   003-002-004 ----------- no --- -------------- -------------- SS7
   009-002-003 ----------- no --- -------------- -------------- SS7
   010-020-005 ----------- no --- -------------- -------------- SS7
   DPCI CLLI BEI ELEI ALIASA ALIASN/N24 DMN
               1-207-0 ----------- no --- -------------- -------------- SS7
   0-015-0 ----------- no --- -------------- -------------- SS7
   0-017-0 ----------- no --- -------------- -------------- SS7
               1-011-1 ----------- no --- -------------- -------------- SS7
               1-011-2 ----------- no --- -------------- -------------- SS7
```

```
Destination table is (14 of 2000) 1% full
Alias table is (0 of 12000) 0% full
```
If the new adjacent point code is not shown in the rtrv-dstn output, perform the "Adding a Destination Point Code" procedure in the *Database Administration Manual - SS7* to add the required point code. This point code cannot be a proxy point code (the prx=yes value assigned to the point code) and a proxy point code (a point code value is shown in the PPC column) cannot be assigned to the point code. After the point code has been added, continue the procedure by performing one of these steps.

- If a new linkset is being added, continue the procedure by performing one of these steps.
	- If you do not wish to use the IP Gateway ISUP routing feature, continue the procedure with *[Step 19](#page-214-0)*.
	- If you wish to use the IP Gateway ISUP routing feature, continue the procedure with *[Step](#page-213-0) [17](#page-213-0)*.
- <span id="page-211-0"></span>• If an existing linkset is being changed, continue the procedure with *[Step 20](#page-215-0)*.

If the new adjacent point code is shown in the rtrv-dstn output, continue the procedure with *[Step 14](#page-211-0)*.

**14.** Display the adjacent point code of the new linkset in the destination point code table by using the rtrv-dstn command and specifying the point code. For this example, enter this command.

rtrv-dstn:dpca=010-020-005

This is an example of the possible output.

rlghncxa03w 09-09-10 11:43:04 GMT EAGLE5 41.1.0

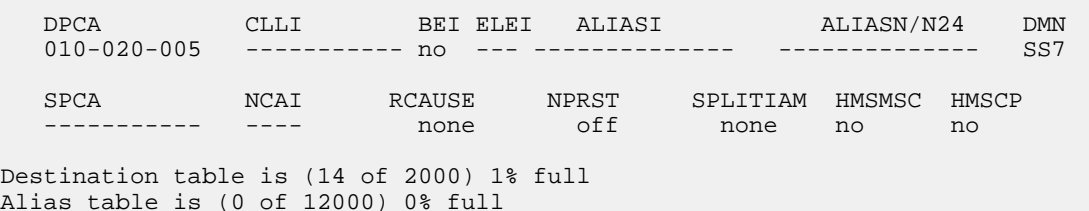

This point code cannot be a proxy point code (the prx=yes value assigned to the point code) and a proxy point code (a point code value is shown in the PPC column) cannot be assigned to the point

code. If a proxy point code is shown in this step, or if the point code is a proxy point code, choose another point code and repeat this procedure from *[Step 12](#page-210-0)*.

<span id="page-212-0"></span>**15.** The APC of the linkset cannot be the DPC of any exception route. Verify that the adjacent point code of the linkset is not the DPC of any exception route by entering the rtrv-rtx command with the dpc/dpca/dpci/dpcn/dpcn24 parameter. The dpc/dpca/dpci/dpcn/dpcn24 parameter value is the adjacent point code value that will be specified for the linkset.

For this example, enter this command.

rtrv-rtx:dpca=010-020-005

This is an example of the possible output.

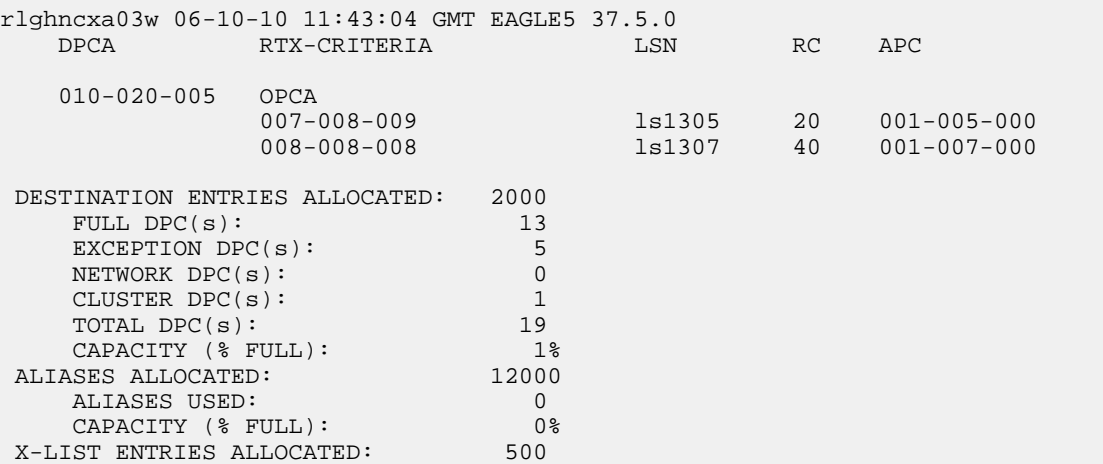

If the adjacent point code of the linkset is not the DPC of a route exception table entry, no entries are displayed in the rtrv-rtx output, but a summary of the point code quanties is displayed, as shown in the following output example.

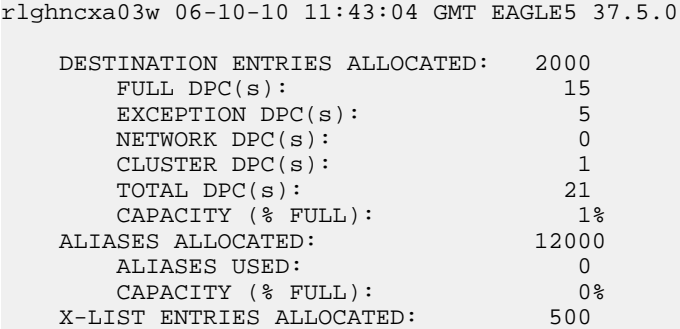

<span id="page-212-1"></span>If the point code specified in this step is shown in the DPCA/DPCI/DPCN/ DPCN24 columns in this step, the point code value cannot be used as an adjacent point code unless one of two actions are taken:

- Choose another adjacent point code value and repeat *[Step 12](#page-210-0)* through *[Step 15](#page-212-0)* .
- Remove all the entries displayed in this step by performing the "Removing a Route Exception Entry" procedure in the Database *Administration Manual -* SS7 .
- **16.** Display any entires in the route table whose DPC value is also the adjacent point code of the new linkset being added in this procedure, or the new adjacent point code of the existing linkset being

changed in this procedure. Enter the rtrv-rte command with the dpc/dpca/dpci/dpcn/dpcn24 parameter. The dpc/dpca/dpci/dpcn/dpcn24 parameter value is the adjacent point code value that will be specified for the linkset. For this example, enter this command.

rtrv-rte:dpca=010-020-005

This is an example of the possible output.

rlghncxa03w 06-10-10 11:43:04 GMT EAGLE5 37.5.0 DPCA ALIASI ALIASN/N24 LSN RC APCA 010-020-005 ---------- -------------- lsn1 1 003-003-003  $\ln 2$  2 003-003-004  $\ln 2$  2 003-003-004 RTX:No CLLI=---

If the adjacent point code of the linkset is not the DPC of a route, the point code entry is displayed in the rtrv-rte output, but the LSN, RC, and APC columns contain dashes, as shown in the following output example.

```
rlghncxa03w 06-10-10 11:43:04 GMT EAGLE5 37.5.0
   DPCA ALIASI ALIASN/N24 LSN RC APCA
   002-002-002 ---------- -------------- ---------- -- -----------
                                 RTX:No CLLI=-----------
```
If the point code specified in this step is shown in the DPCA/DPCI/DPCN/ DPCN24 columns in this step, the point code value cannot be used as an adjacent point code unless one of two actions are taken:

- Choose another adjacent point code value and repeat *[Step 12](#page-210-0)* through *[Step 16](#page-212-1)* .
- Remove all the entries displayed in this step by performing the "Removing a Route" procedure in the Database *Administration Manual -* SS7 .

After this step has been performed, continue the procedure by performing one of these steps.

- If a new linkset is being added, continue the procedure by performing one of these steps.
	- If you do not wish to use the IP Gateway ISUP routing feature, continue the procedure with *[Step 19](#page-214-0)* .
	- If you wish to use the IP Gateway ISUP routing feature, continue the procedure with *[Step](#page-213-0) [17](#page-213-0)*.
- <span id="page-213-0"></span>• If an existing linkset is being changed, continue the procedure with *[Step 20](#page-215-0)*.
- **17.** Verify that the IP Gateway ISUP routing feature is on by entering the rtrv-feat command. The entry IPISUP = on in the rtrv-feat command output shows that the IP Gateway ISUP routing feature is on.

<span id="page-213-1"></span>**Note:** The rtrv-feat command output contains other fields that are not used by this procedure. If you wish to see all the fields displayed by the rtrv-feat command, see the rtrv-feat command description in the *Commands Manual*.

- If the IP Gateway ISUP routing feature is on, continue the procedure with *[Step 19](#page-214-0)*.
- If the IP Gateway ISUP routing feature, continue the procedure with *[Step 18](#page-213-1)*.

**18.** Turn the IP Gateway ISUP routing feature on by entering this command.

**Note:** If the IP Gateway ISUP routing feature is on (IPISUP = on), continue the procedure with *[Step 19](#page-214-0)*.

chg-feat:ipisup=on

**Note:** Once the IP Gateway ISUP routing feature is turned on with the chg-feat command, it cannot be turned off.

The IP Gateway ISUP routing feature must be purchased before you turn the feature on with the chg-feat command. If you are not sure if you have purchased the IP Gateway ISUP routing feature, contact your Tekelec Sales Representative or Account Representative.

When this command has successfully completed, this message should appear.

```
rlghncxa03w 06-10-10 11:43:04 GMT EAGLE5 37.5.0
CHG-FEAT: MASP A - COMPLTD
```
- **19.** Add the new linkset to the database using the ent-ls command. The new linkset must meet these conditions.
	- The name of this linkset, the 1sn parameter value, cannot be used by another linkset the linkset configuration is shown in the output of *[Step 7](#page-207-0)*.

The APC of the new linkset must be in the destination point code table, but cannot be either the EAGLE 5 ISS's point code or the EAGLE 5 ISS's capability point code – shown in the outputs of *[Step 12](#page-210-0)*, *[Step 13](#page-210-1)*, and *[Step 14](#page-211-0)* . The adjacent point code can be one of the following types of point codes:

:apc/apca – ANSI point code, ANSI private point code

:apci – ITU-I point code, ITU-I spare point code, ITU-I private point code, ITU-I private spare point code.

:apcn – 14-bit ITU-N point code, 14-bit ITU-N spare point code, 14-bit ITU-N private point code, 14-bit ITU-N private spare point code.

:apcn24 – 24-bit ITU-N point code, 24-bit ITU-N private point code.

These parameters and values must also be specified for the IPGWx linkset:

- ipgwapc=yes
- lst=<a,b,c,d,e>
- iptps=<100-32000>

**Note:** The iptps parameter value must be divisible by 10. The sum of all the linkset IP TPS values, including the value for this linkset, cannot exceed the maximum total provisioned system TPS value shown in the rtrv-tps output in *[Step 1](#page-201-1)*, or the increased value if the "Activating the HIPR2 High Rate Mode Feature" procedure was performed. .

- The optional parameters  $l$  susealm (the linkset's IP TPS alarm threshold) and slkusealm (the signaling link IP TPS alarm threshold) can be specified with the ent-ls command. The default value for the lsusealm parameter is 100%, and the default value for the slkusealm parameters is 80%.
- The multgc=yes parameter can be specified only for IPGWx linksets that will contain signaling links that are assigned to cards that are running the IPGWI application.

**Note:** There are other optional parameters that can be specified with the ent-ls command, but are not required for an IPGWx linkset. See the *[Other Optional Parameters](#page-200-0)* section for the procedures that discuss these parameters and their usage.

For this example, enter this command.

ent-ls:lsn=lsgw1107:apca=010-020-005:lst=a:ipgwapc=yes:iptps=4000 :lsusealm=70:slkusealm=70

When this command has successfully completed, this message should appear.

```
rlghncxa03w 06-10-17 16:23:21 GMT EAGLE5 37.5.0
Link set table is ( 14 of 1024) 1% full
ENT-LS: MASP A - COMPLTD
```
<span id="page-215-0"></span>Continue the procedure with *[Step 21](#page-215-1)* .

**20.** Change the existing linkset by entering the chg-ls command.

The name of the linkset that is being changed, specified with the lsn parameter, must be specified. The name of the linkset is shown in the rept-stat-iptps output in *[Step 4](#page-203-0)* .

One of these optional parameters must be specified.

- The new adjacent point code of the linkset, specified with the  $apca/apca/apca/apca/apca24$ , if the current adjacent point code of the linkset is being changed.
- iptps=<100-32000>

**Note:** The iptps parameter value must be divisible by 10. The sum of all the linkset IP TPS values, including the value for this linkset, cannot exceed the maximum total provisioned system TPS value shown in the rtrv-tps output in *[Step 1](#page-201-1)*, or the increased value if the "Activating the HIPR2 High Rate Mode Feature" procedure was performed. .

- The optional parameters  $l$  susealm (the linkset's IP TPS alarm threshold) and slkusealm (the signaling link IP TPS alarm threshold) can be specified with the chg-ls command.
- The multgc=yes parameter can be specified only for IPGWx linksets that contain signaling links that are assigned to cards that are running the IPGWI application.

**Note:** There are other optional parameters that can be specified with the ent-ls command, but are not required for an IPGWx linkset. See the *[Other Optional Parameters](#page-200-0)* section for the procedures that discuss these parameters and their usage.

For this example, enter this command.

chg-ls:lsn=lsgw1105:iptps=14000:lsusealm=70:slkusealm=70

<span id="page-215-1"></span>When this command has successfully completed, this message should appear.

```
rlghncxa03w 06-10-17 16:23:21 GMT EAGLE5 37.5.0
Link set table is ( 14 of 1024) 1% full
CHG-LS: MASP A - COMPLTD
```
**21.** Verify the changes using the rtrv-ls command specifying the linkset name specified in either *[Step 19](#page-214-0)* or *[Step 20](#page-215-0)* with the lsn parameter. For this example, enter these commands.

rtrv-ls:lsn=lsgw1105

This is an example of the possible output.

rlghncxa03w 08-04-17 11:43:04 GMT EAGLE5 38.0.0
L3T SLT GWS GWS GWS LSN APCA (SS7) SCRN SET SET BEI LST LNKS ACT MES DIS SLSCI NIS  $009-002-003$  none 1 1 no A 1 off off off no CLLI TFATCABMLQ MTPRSE ASL8 ----------- 1 no no IPGWAPC MATELSN IPTPS LSUSEALM SLKUSEALM GTTMODE yes --------- 14000 70 % 70 % CdPA LOC LINK SLC TYPE 1105 A 0 SS7IPGW Link set table is ( 14 of 1024) 1% full rtrv-ls:lsn=lsgw1107 This is an example of the possible output. rlghncxa03w 08-04-17 11:43:04 GMT EAGLE5 38.0.0 L3T SLT GWS GWS GWS LSN APCA (SS7) SCRN SET SET BEI LST LNKS ACT MES DIS SLSCI NIS lsgw1107 010-020-005 none 1 1 no A 0 off off off no off CLLI TFATCABMLQ MTPRSE ASL8 ----------- 1 no no IPGWAPC MATELSN IPTPS LSUSEALM SLKUSEALM GTTMODE<br>Ves --------- 4000 70 % 70 % CdPA yes --------- 4000 70 % 70 Link set table is ( 14 of 1024) 1% full

**22.** Back up the new changes using the chg-db:action=backup:dest=fixed command. These messages should appear, the active Maintenance and Administration Subsystem Processor (MASP) appears first.

BACKUP (FIXED) : MASP A - Backup starts on active MASP. BACKUP (FIXED) : MASP A - Backup on active MASP to fixed disk complete. BACKUP (FIXED) : MASP A - Backup starts on standby MASP. BACKUP (FIXED) : MASP A - Backup on standby MASP to fixed disk complete.

### **Adding a Mate IPGWx Linkset to another IPGWx Linkset**

This procedure is used to add a mate IPGWx linkset to an existing IPGWx linkset chg-ls command with these parameters.

:lsn – The name of the IPGWx linkset that will contain the mate IPGWx linkset that is being added shown in the rept-stat-iptps or rtrv-ls command outputs. is being added.

:matelsn – The name of the mate IPGWx linkset that is being added.

:action=add – adds the mate IPGWx linkset to the IPGWx linkset specified by the lsn parameter.

An IPGWx linkset is a linkset that contains signaling links assigned to IPGWx cards. IPGWx cards are cards running either the SS7IPGW or IPGWI applications.

The EAGLE 5 ISS allows an IPGWx linkset to contain up to 8 IPGWx signaling links, and as a result, 8 IPGWx cards. This increases the amount of traffic that can be delivered to a single IP node compared to the two-card combined IPGWx linkset deployments used in previous releases. An IPGWx linkset containing up to 8 IPGWx signaling links is the preferred method of configuring IPGWx linksets (see the *[Configuring an IPGWx Linkset](#page-196-0)* procedure). This method is required if more than two IPGWx signaling links are to be used in the linkset.

To provide backward compatibility with pre-existing two-card combined IPGWx linkset deployments, the EAGLE 5 ISS also provides for a mate IPGWx linkset. A mate IPGWx linkset consists of one IPGWx linkset assigned to another IPGWx linkset using the matelsn parameter of the chg-ls command. To assign a mate IPGWx linkset to another IPGWx linkset, both linksets can contain no more than one signaling link. While mate IPGWx linksets can be configured using this procedure, the preferred method of configuring two-card IPGWx deployments is to configure a two-link non-mated linkset using the *[Configuring an IPGWx Linkset](#page-196-0)* procedure.

Each linkset in the mated pair must either contain no mate linksets, or can reference the other linkset in the mated pair. For example, to assign linkset LSN2 to IPGWx linkset LSN1 as a mate linkset, linkset LSN1 cannot contain any mate linksets. Linkset LSN2 can have linkset LSN1 as a mate, otherwise linkset LSN2 cannot have any mate linksets assigned to it.

The mate linkset name is displayed in the rtrv-ls:lsn=<linkset name> command output. If either linkset contains more than one signaling link, all but one of the signaling links must be removed from these linksets or other linksets must be chosen. Perform the *[Removing an IPGWx Signaling](#page-308-0) [Link](#page-308-0)*procedure to remove any signaling links from the linkset. If new linksets must be configured for this procedure, perform the *[Configuring an IPGWx Linkset](#page-196-0)* procedure.

Before a mate IPGWx linkset can be added to an IPGWx linkset, the card containing the IPGWx signaling link assigned to the linkset being changed, and the signaling link assigned to that card must be placed out of service.

The network type of the adjacent point code of the mate IPGWx linkset must be the same type as the linkset the mate is assigned to. For example, if a mate IPGWx linkset is assigned to an IPGWx linkset with an ITU-I adjacent point code, the mate IPGWx linkset must have an ITU-I adjacent point code.

#### **Other Optional Parameters**

There are other optional parameters that can be used to configure a linkset. These parameters are not required for configuring an IPGWx linkset. These parameters are discussed in more detail in the *Commands Manual* or in these sections.

- These procedures in this manual:
	- *[Configuring an IPGWx Linkset](#page-196-0)*
	- *[Removing a Mate IPGWx Linkset from another IPGWx Linkset](#page-314-0)*
	- *[Adding an IPSG M3UA Linkset](#page-453-0)*
	- *[Adding an IPSG M2PA Linkset](#page-439-0)*
	- *[Changing an IPSG M3UA Linkset](#page-596-0)*
	- *[Changing an IPSG M2PA Linkset](#page-584-0)*
- These procedures in the *Database Administration Manual SS7*
	- Adding an SS7 Linkset
	- Changing an SS7 Linkset
	- Configuring an ITU Linkset with a Secondary Adjacent Point Code (SAPC)

- The "Configuring a Linkset for the GSM MAP Screening Feature" procedure in the *Database Administration Manual - Features*.
- <span id="page-218-1"></span>**1.** Display the system-wide IP TPS usage report, and the IPGWx linksets, by entering the rept-stat-iptps command. This is an example of the possible output.

```
rlghncxa03w 10-07-19 21:16:37 GMT EAGLE5 42.0.0
IP TPS USAGE REPORT
```
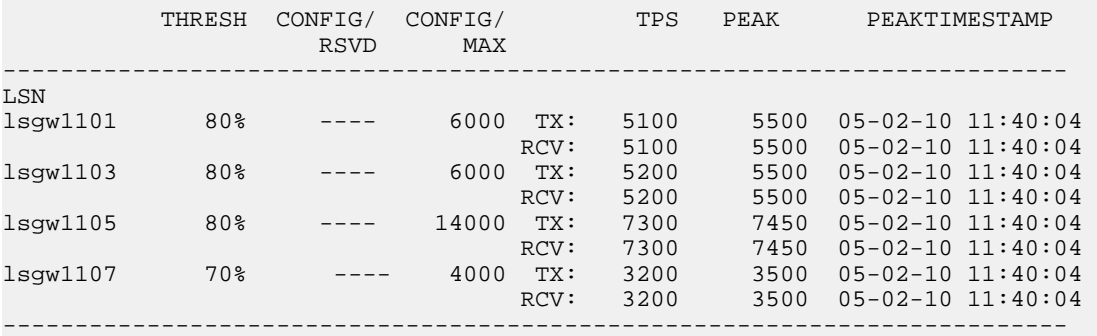

Command Completed.

<span id="page-218-0"></span>If linksets are displayed in this step, continue the procedure *[Step 2](#page-218-0)*.

If no linksets are displayed in this step, perform the *[Configuring an IPGWx Linkset](#page-196-0)* to create two IPGWx linksets. After the IPGWx linksets have been created, continue the procedure with *[Step 14](#page-222-0)*.

**2.** Display the linkset that is being changed by entering the rtrv-ls command with a linkset name shown in the rept-stat-iptps output in *[Step 1](#page-218-1)*. For this example, enter this command.

rtrv-ls:lsn=lsgw1103

This is an example of the possible output.

rlghncxa03w 08-04-17 11:43:04 GMT EAGLE5 38.0.0

L3T SLT GWS GWS GWS GWS APCA (SS7) SCRN SET SET BEI LST LNKS ACT MES DIS LSN APCA (SS7) SCRN SET SET BEI LST LNKS ACT MES DIS SLSCI NIS lsgw1103 003-002-004 none 1 1 no A 1 off off off no off CLLI TFATCABMLQ MTPRSE ASL8 ----------- 1 no no IPGWAPC MATELSN IPTPS LSUSEALM SLKUSEALM GTTMODE yes ---------- 10000 70 % 70 % CdPA LOC LINK SLC TYPE 1103 A 0 SS7IPGW

Link set table is ( 14 of 1024) 1% full

To assign a mate IPGWx linkset to this linkset, this linkset cannot contain more than one signaling link.

If this linkset does not contain more than one signaling link, and the linkset that will be the mate IPGWx linkset is shown in the rept-stat-iptps output in *[Step 1](#page-218-1)*, continue the procedure with *[Step 3](#page-219-0)*.

If this linkset does not contain more than one signaling link, and the linkset that will be the mate IPGWx linkset is not shown in the rept-stat-iptps output in *[Step 1](#page-218-1)*, continue the procedure with *[Step 5](#page-220-0)*.

If this linkset contains more than one signaling link, and you wish to add the mate IPGWx linkset to this linkset, perform the *[Removing an IPGWx Signaling Link](#page-308-0)* procedure to remove all but one of the signaling links in the linkset. After the signaling links have been removed, perform one of these actions.

- If the linkset that will be the mate IPGWx linkset is shown in the rept-stat-iptps output in *[Step 1](#page-218-1)*, continue the procedure with *[Step 3](#page-219-0)*.
- If the linkset that will be the mate IPGWx linkset is not shown in the rept-stat-iptps output in *[Step 1](#page-218-1)*, perform the *[Configuring an IPGWx Linkset](#page-196-0)* procedure to add the linkset that will be the mate IPGWx linkset. After the linkset has been added, continue the procedure with *[Step 5](#page-220-0)*.

If this linkset contains more than one signaling link, and you do not wish to add the mate IPGWx linkset to this linkset, perform one of these actions.

- If wish to use another linkset shown in the rept-stat-iptps output in *[Step 1](#page-218-1)*, repeat this step with a linkset shown in the rept-stat-iptps output in *[Step 1](#page-218-1)*.
- Perform the *[Configuring an IPGWx Linkset](#page-196-0)* procedure to add the new IPGWx linkset that the mate IPGWx linkset will be assigned to . After the linkset has been added, if the linkset that will be the mate IPGWx linkset is shown in the rept-stat-iptps output in *[Step 1](#page-218-1)*, continue the procedure with *[Step 3](#page-219-0)*. If the linkset that will be the mate IPGWx linkset is not shown in the rept-stat-iptps output in *[Step 1](#page-218-1)*, perform the *[Configuring an IPGWx Linkset](#page-196-0)* procedure to add the new IPGWx linkset that will be the mate IPGWx linkset. After the mate IPGWx linkset has been added, continue the procedure with *[Step 14](#page-222-0)*
- <span id="page-219-0"></span>**3.** Display the mate linkset from the IPGWx linksets shown in the rept-stat-iptps output in *[Step](#page-218-1) [1](#page-218-1)*.

For this example, enter this command.

rtrv-ls:lsn=lsgw1107

This is an example of the possible output.

rlghncxa03w 08-04-17 11:43:04 GMT EAGLE5 38.0.0 L3T SLT GWS GWS GWS LSN APCA (SS7) SCRN SET SET BEI LST LNKS ACT MES DIS SLSCI NIS lsgw1107 003-002-004 none 1 1 no A 1 off off off no off CLLI TFATCABMLO MTPRSE ASL8 ----------- 1<br>---------- 1 no no IPGWAPC MATELSN IPTPS LSUSEALM SLKUSEALM GTTMODE<br>yes --------- 10000 70 % 70 % CdPA yes ---------- 10000 70 % 70 % CdPA LOC LINK SLC TYPE 1107 A 0 SS7IPGW Link set table is ( 14 of 1024) 1% full

- <span id="page-219-1"></span>
- **4.** To use the linkset shown in *[Step 3](#page-219-0)* as a mate, the network type of the adjacent point code of the linkset shown in *[Step 3](#page-219-0)* must be the same as the network type of the linkset shown in *[Step 2](#page-218-0)*. The linkset shown in *[Step 3](#page-219-0)* must not have more than one signaling link assigned to it.

If the linkset contains more than one signaling link, all but one of these signaling links must be removed from the linkset. Perform the *[Removing an IPGWx Signaling Link](#page-308-0)* procedure to remove these signaling links.

If you do not wish to change this linkset, or if the network type of the adjacent point codes of both linksets are not the same, either choose another linkset from the rept-stat-iptps output in *[Step](#page-218-1) [1](#page-218-1)*, and repeat *[Step 3](#page-219-0)*, and *[Step 4](#page-219-1)* if necessary, or perform the *[Configuring an IPGWx Linkset](#page-196-0)* procedure and add a new linkset. Continue the procedure with *[Step 5](#page-220-0)*.

If the network types of the adjacent point codes of both linksets are the same, and the mate linkset contains no more than one signaling link, do not perform the actions in this step. Continue the procedure with *[Step 5](#page-220-0)*.

<span id="page-220-0"></span>**5.** Display the status of the card containing the signaling link assigned to the linkset being changed by entering the rept-stat-card command with the card location shown in the LOC field in the rtrv-ls output in *[Step 2](#page-218-0)*. For this example, enter this command.

**Note:** If the linkset that the mate linkset is being added to has no signaling links (see the rtrv-ls output in *[Step 2](#page-218-0)*), continue the procedure with *[Step 14](#page-222-0)*.

```
rept-stat-card:loc=1103
```
This is an example of the possible output.

```
rlghncxa03w 08-04-27 17:00:36 GMT EAGLE5 38.0.0
CARD VERSION TYPE GPL PST SST AST
1103 114-000-000 DCM SS7IPGW IS-NR Active -----
 ALARM STATUS = No Alarms.<br>BPDCM GPL = 002-102-000BPDCM GPL
 IMT BUS A = Conn
 IMT BUS B = Conn
 SIGNALING LINK STATUS<br>SLK PST
SLK PST LS CLLI
A IS-NR lsgw1103 -----------
Command Completed.
```
<span id="page-220-1"></span>**6.** Display the status of the signaling link assigned to the card shown in *[Step 5](#page-220-0)* by entering the rept-stat-slk command with the card location used in *[Step 5](#page-220-0)* and the link=a parameter. For this example, enter this command.

**Note:** If the status of the card shown in PST field in the rept-stat-card output in *[Step 5](#page-220-0)* is OOS-MT-DSBLD, continue the procedure with *[Step 14](#page-222-0)*.

rept-stat-slk:loc=1103:link=a

This is an example of the possible output.

```
rlghncxa03w 08-04-27 17:00:36 GMT EAGLE5 38.0.0
SLK LSN CLLI PST SST AST<br>1103.A lsqw1103 ------------ IS-NR Avail ---
1103,A lsgw1103 ----------- IS-NR Avail -----
ALARM STATUS = No Alarms.
 UNAVAIL REASON = NA
Command Completed.
```
If the status of the signaling link is out-of-service maintenance disabled (OOS-MT-DSBLD), continue the procedure with *[Step 14](#page-222-0)*.

If the status of the signaling link is not out-of-service maintenance disabled (OOS-MT-DSBLD), any in-service IP connections on the signaling link must be placed out of service. Continue the procedure by performing one of these steps.

- The recommended method is to have the far end node place these IPconnections out of service. Have the far-end node for the signaling link shown in this step place the M3UA or SUA associations in either the ASP-INACTIVE or ASP-DOWN state. After the IP connections have been placed out of service, continue the procedure with *[Step 12](#page-222-1)*.
- If you do not wish to have the far end node place these IP connections out of service, continue the procedure with *[Step 7](#page-221-0)*.
- <span id="page-221-0"></span>**7.** Display the IP link associated with the card that the signaling link shown in *[Step 6](#page-220-1)* is assigned to by entering the rtrv-ip-lnk command with the card location shown in *[Step 6](#page-220-1)*. For this example, enter this command.

rtrv-ip-lnk:loc=1103

The following is an example of the possible output.

<span id="page-221-1"></span>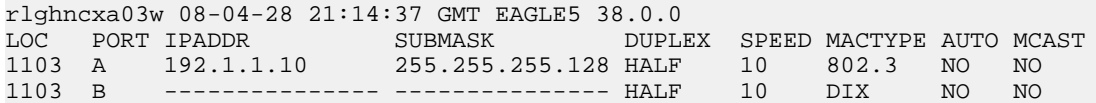

8. Display the IP host information associated with the IP link by entering the rtrv-ip-host command with the IP address shown in *[Step 7](#page-221-0)*. For this example, enter this command.

rtrv-ip-host:ipaddr=192.001.001.010

The following is an example of the possible output.

<span id="page-221-2"></span>rlghncxa03w 08-12-28 21:17:37 GMT EAGLE5 40.0.0 LOCAL IPADDR LOCAL HOST 192.1.1.10 IPNODE1\_1103 IP Host table is (11 of 2048) 1% full

**9.** Display the association associated with the local host name shown in *[Step 8](#page-221-1)* by entering the rtrv-assoccommand.

For this example, enter this command.

rtrv-assoc:lhost=ipnode1\_1103

The following is an example of the possible output.

<span id="page-221-3"></span>rlghncxa03w 08-04-28 09:12:36 GMT EAGLE5 38.0.0 CARD IPLNK<br>ANAME T.OC PORT LOC PORT LINK ADAPTER LPORT RPORT OPEN ALW assoc2 1103 A A M3UA 1030 1030 YES YES IP Appl Sock/Assoc table is (4 of 4000) 1% full Assoc Buffer Space Used (16 KB of 3200 KB) on LOC = 1103

**10.** Change the alw parameter values in the association shown in *[Step 9](#page-221-2)* using the chg-assoc command with the alw=no parameters, as necessary.

**Note:** If the open and alw parameter values of the association shown in *[Step 9](#page-221-2)* are no, continue the procedure with *[Step 11](#page-222-2)*.

chg-assoc:aname=assoc2:alw=no

```
CAUTION
```
**CAUTION:** This command impacts network performance and should only be used during periods of low traffic.

When this command has successfully completed, this message should appear.

rlghncxa03w 08-04-28 09:12:36 GMT EAGLE5 38.0.0 CHG-ASSOC: MASP A - COMPLTD

<span id="page-222-2"></span>Repeat this step for all associations shown in *[Step 9](#page-221-2)*.

**11.** Change the open parameter values in the association shown in *[Step 9](#page-221-2)* using the chg-assoc command with the open=no parameters, as necessary.

chg-assoc:aname=assoc2:open=no

When this command has successfully completed, this message should appear.

<span id="page-222-1"></span>rlghncxa03w 08-04-28 09:12:36 GMT EAGLE5 38.0.0 CHG-ASSOC: MASP A - COMPLTD

Repeat this step for all associations shown in *[Step 9](#page-221-2)*.

**12.** Deactivate the signaling link assigned to the IP card using the dact-slk command. For example, enter this command.

dact-slk:loc=1103:link=a

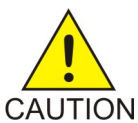

**CAUTION:** This command impacts network performance and should only be used during periods of low traffic.

<span id="page-222-3"></span>After this command has successfully completed, this message appears.

```
rlghncxa03w 08-04-12 09:12:36 GMT EAGLE5 38.0.0
Deactivate Link message sent to card.
```
**13.** Inhibit the IP card using the inh-card command. For example, enter this command.

inh-card:loc=1103

<span id="page-222-0"></span>This message should appear.

rlghncxa03w 08-04-28 21:18:37 GMT EAGLE5 38.0.0 Card has been inhibited.

**14.** Change the linkset shown in *[Step 2](#page-218-0)* by entering the chg-ls command with the matelsn and action=add parameters.

For this example, enter this command.

chg-ls:lsn=lsgw1103:matelsn=lsgw1107:action=add

When the chg-1s command has successfully completed, this message should appear.

```
rlghncxa03w 08-04-17 16:23:21 GMT EAGLE5 38.0.0
Link set table is ( 14 of 1024) 1% full
CHG-LS: MASP A - COMPLTD
```
<span id="page-223-2"></span>**15.** Verify the changes using the rtrv-ls command specifying the linkset name specified in *[Step 14](#page-222-0)* with the lsn parameter. For this example, enter this command.

rtrv-ls:lsn=lsgw1103

This is an example of the possible output.

rlghncxa03w 08-04-17 11:43:04 GMT EAGLE5 38.0.0 L3T SLT GWS GWS GWS LSN APCA (SS7) SCRN SET SET BEI LST LNKS ACT MES DIS SLSCI NIS lsgw1103 003-002-004 none 1 1 no A 1 off off off no CLLI TFATCABMLO MTPRSE ASL8 ----------- 1 no no IPGWAPC **MATELSN** IPTPS LSUSEALM SLKUSEALM GTTMODE yes **lsgw1107** 10000 70 % 70 % CdPA LOC LINK SLC TYPE 1103 A 0 SS7IPGW Link set table is ( 14 of 1024) 1% full

If the linkset shown in this step does not have a signaling link assigned to it, or if the dact-slk command in *[Step 12](#page-222-1)* was not performed, continue the procedure with *[Step 20](#page-223-0)*.

**16.** Allow the IP card that was inhibited in *[Step 13](#page-222-3)* using the alw-card command. For example, enter this command.

alw-card:loc=1103

This message should appear.

rlghncxa03w 08-04-28 21:21:37 GMT EAGLE5 38.0.0 Card has been allowed.

**17.** Activate the signaling link from *[Step 12](#page-222-1)* using the act-slk command. For example, enter this command.

act-slk:loc=1103:link=a

The output confirms the activation.

rlghncxa03w 08-04-07 11:11:28 GMT EAGLE5 38.0.0 Activate Link message sent to card

If *[Step 10](#page-221-3)* and *[Step 11](#page-222-2)* were not performed, continue the procedure with *[Step 19](#page-223-1)*.

**18.** Change the open and alw parameter values for all the associations changed in *[Step 10](#page-221-3)* or *[Step 11](#page-222-2)* using the chg-assoc command with the open=yes and alw=yes parameters.

<span id="page-223-1"></span>chg-assoc:aname=assoc1:open=yes:alw=yes

<span id="page-223-0"></span>When this command has successfully completed, this message should appear.

rlghncxa03w 08-04-28 09:12:36 GMT EAGLE5 38.0.0 CHG-ASSOC: MASP A - COMPLTD

- **19.** Have the far-end node for the signaling link shown in *[Step 15](#page-223-2)* place the IP connections on the signaling link into service by placing the M3UAor SUA associations in the ASP-ACTIVE state.
- **20.** Back up the new changes using the chg-db:action=backup:dest=fixed command. These messages should appear, the active Maintenance and Administration Subsystem Processor (MASP) appears first.

.

BACKUP (FIXED) : MASP A - Backup starts on active MASP. BACKUP (FIXED) : MASP A - Backup on active MASP to fixed disk complete. BACKUP (FIXED) : MASP A - Backup starts on standby MASP. BACKUP (FIXED) : MASP A - Backup on standby MASP to fixed disk complete.

### **Adding an IPGWx Signaling Link**

This procedure is used to add an IPGWx signaling link to the database using the ent-slk command with these parameters:

:loc – The card location of the IP card that the IP signaling link will be assigned to. The cards specified by this parameter are IP cards running the SS7IPGW or IPGWI applications.

:link – The signaling link on the card specified in the loc parameter.

:lsn – The name of the linkset that will contain the signaling link.

:slc – The signaling link code. The SLC must be unique within the linkset. It must be the same at both the EAGLE 5 ISS location and the distant node.

The ent-slk command contains other optional parameters that are not used to configure an IPGWx signaling link. These parameters are discussed in more detail in the *Commands Manual* or in these sections.

- These procedures in this manual:
	- *[Adding an IPLIMx Signaling Link](#page-67-0)*
	- *[Adding an IPSG M3UA Signaling Link](#page-519-0)*
	- *[Adding an IPSG M2PA Linkset](#page-439-0)*
- These procedures in the *Database Administration Manual SS7*
	- Adding an SS7 Signaling Link
	- Adding an E1 Signaling Link
	- Adding a T1 Signaling Link
	- Adding an ATM High-Speed Signaling Link

These items must be configured in the database before an IP signaling link can be added:

- Shelf see "Adding a Shelf" in the Database *Administration Manual System Management*.
- Card see *[Adding an IPGWx Card](#page-191-0)*
- Destination Point Code see "Adding a Destination Point Code" in the Database *Administration Manual -* SS7 .
- Linkset see *[Configuring an IPGWx Linkset](#page-196-0)*.

Verify that the link has been physically installed (all cable connections have been made).

To configure the EAGLE 5 ISS to perform circular routing detection test on the signaling links, "Configuring Circular Route Detection" procedure in the Database *Administration Manual -* SS7 .

**Note:** Circular route detection is not supported in ITU networks.

To provision a EAGLE 5 ISS with more than 1200 signaling links, the EAGLE 5 ISS must have certain levels of hardware installed. See the *[Requirements for EAGLE 5 ISSs Containing more than 1200 Signaling](#page-690-0) [Links](#page-690-0)* section for more information on these hardware requirements.

The EAGLE 5 ISS can contain a mixture of low-speed, E1, T1, ATM high-speed, and IP signaling links. The *[Determining the Number of High-Speed and Low-Speed Signaling Links](#page-690-1)* section describes how to determine the quantities of the different types of signaling links the EAGLE 5 ISS can have.

#### **Canceling the REPT-STAT-SLK, RTRV-LS, and RTRV-SLK Commands**

Because the rept-stat-slk, rtrv-ls, and rtrv-slk commands used in this procedure can output information for a long period of time, the rept-stat-slk, rtrv-ls, and rtrv-slk commands can be canceled and the output to the terminal stopped. There are three ways that the rept-stat-slk, rtrv-ls, and rtrv-slk commands can be canceled.

- Press the F9 function key on the keyboard at the terminal where the rept-stat-slk, rtrv-ls, or rtrv-slk commands were entered.
- Enter the canc-cmd without the trm parameter at the terminal where the rept-stat-slk, rtrv-ls, or rtrv-slk commands were entered.
- Enter the canc-cmd: trm=<xx>, where <xx> is the terminal where the rept-stat-slk, rtrv-ls, or rtrv-slk commands were entered, from another terminal other that the terminal where the rept-stat-slk, rtrv-ls, or rtrv-slk commands was entered. To enter the canc-cmd:trm=<xx> command, the terminal must allow Security Administration commands to be entered from it and the user must be allowed to enter Security Administration commands. The terminal's permissions can be verified with the rtrv-secu-trm command. The user's permissions can be verified with the rtrv-user or rtrv-secu-user commands.

For more information about the canc-cmd command, go to the *Commands Manual*.

**1.** Display the maximum number of signaling links the EAGLE 5 ISS can have and the number of signaling links that are currently provisioned by entering the rtrv-tbl-capacity command.

This is an example of the possible output.

rlghncxa03w 09-07-19 21:16:37 GMT EAGLE5 41.1.0 SLK table is ( 7 of 1200) 1% full

**Note:** The rtrv-tbl-capacity command output contains other fields that are not used by this procedure. If you wish to see all the fields displayed by the rtrv-tbl-capacity command, refer to the rtrv-tbl-capacity command description in the *Commands Manual*.

If the addition of the new signaling link will not exceed the maximum number of signaling links the EAGLE 5 ISS can have, continue the procedure with *[Step 2](#page-226-0)*.

If the addition of the new signaling link will exceed the maximum number of signaling links the EAGLE 5 ISS can have, and the maximum number of signaling links is less than 2800, perform the *[Enabling the Large System # Links Controlled Feature](#page-691-0)* procedure to enable the desired quantity of signaling links. After the new quantity of signaling links has been enabled, continue the procedure with *[Step 2](#page-226-0)*.

If the addition of the new signaling link will exceed the maximum number of signaling links the EAGLE 5 ISS can have (in this example, the maximum number of signaling links is 1200), and the maximum number of signaling links is 2800, this procedure cannot be performed. The EAGLE 5 ISS cannot contain more than 2800 signaling links.

<span id="page-226-0"></span>**2.** Display the current signaling link configuration using the rtrv-slk command.

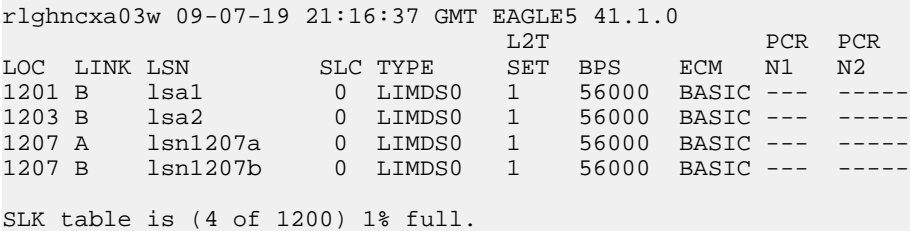

**3.** Display the current linkset configuration using the rtrv-ls command.

This is an example of the possible output.

rlghncxa03w 08-04-10 11:43:04 GMT EAGLE5 38.0.0

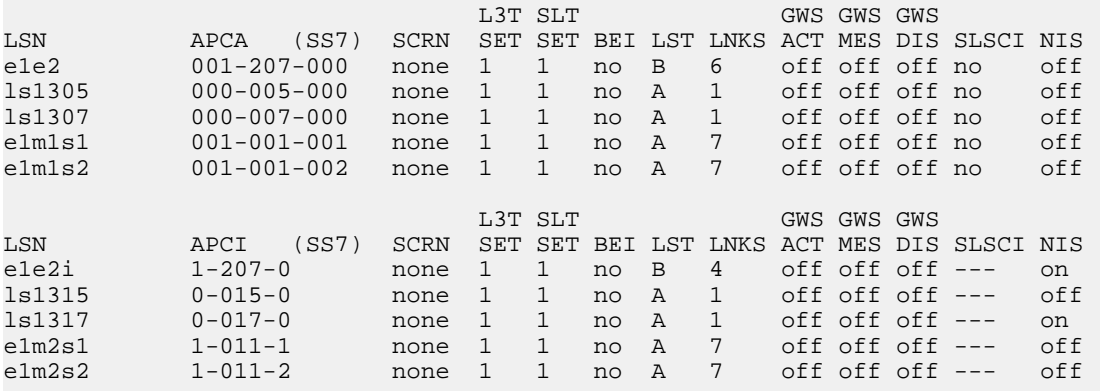

Link set table is (10 of 1024) 1% full.

<span id="page-226-1"></span>If the required linkset is not in the database, perform the *[Configuring an IPGWx Linkset](#page-196-0)* to add the linkset to the database.

If you plan to use a linkset shown in this step, continue the procedure with *[Step 4](#page-226-1)*.

If a new linkset is being added in this step, continue the procedure with *[Step 5](#page-227-0)*.

**4.** Display the linkset that the signaling link is being assigned to using the rtrv-ls command, specifying the name of the linkset that the signaling link is being assigned to.

For this example, enter this command.

rtrv-ls:lsn=lsnipgw

This is an example of the possible output.

rlghncxa03w 08-04-17 11:43:04 GMT EAGLE5 38.0.0

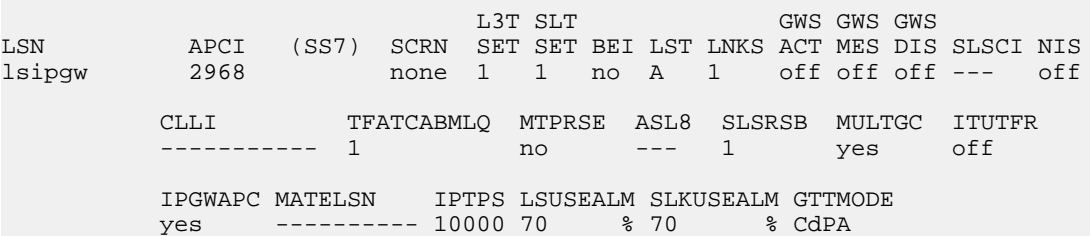

**Database Administration Manual - IP7 Secure IETF M3UA and SUA Configuration Procedures Gateway**

```
 LOC LINK SLC TYPE
 1317 A 0 IPGWI
 SAPCI
 1-10-1
 SAPCN
 1234-aa
 1235-bb
 1200-zz
```
Link set table is (13 of 1024) 1% full.

<span id="page-227-0"></span>Linksets containing IPGWx signaling links can contain only IPGWx signaling links.

**5.** Display the cards in the database using the rtrv-card command.

This is an example of the possible output.

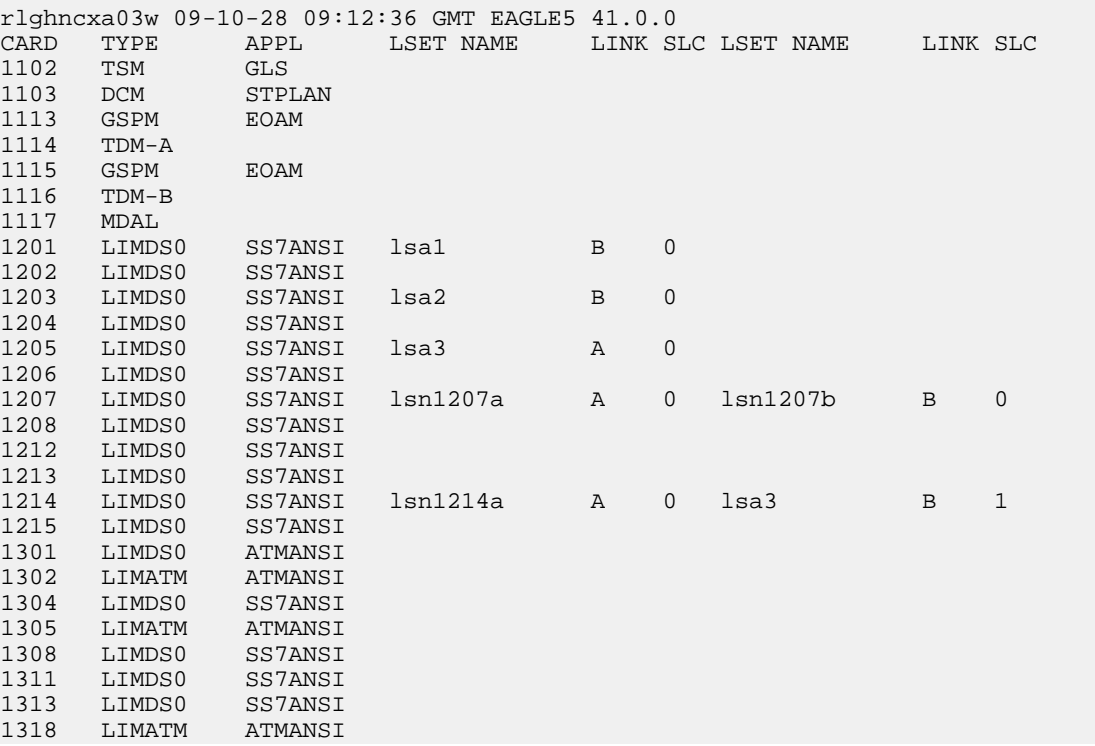

If the required card is not in the database, perform the *[Adding an IPGWx Card](#page-191-0)* procedure and add the IP card to the database.

Note: If the linkset that the signaling link will be added to contains the multgc=yes parameter, the application assigned to the card must be IPGWI.

**Note:** If the IPGWx linkset contains any IPGWx signaling links, continue the procedure with *[Step](#page-228-0) [7](#page-228-0)*.

**6.** If you wish to assign an IPGWx signaling link to a linkset contains no signaling links, but the IPGWAPC value is no, perform the "Removing a Linkset Containing SS7 Signaling Links" procedure in the Database *Administration Manual -* SS7 and remove the linkset, then perform the *[Configuring](#page-196-0)*

*[an IPGWx Linkset](#page-196-0)* procedure and re-enter the new linkset with the ipgwapc=yes parameter. Continue the procedure with *[Step 10](#page-229-0)*.

<span id="page-228-0"></span>**7.** If the desired linkset, shown in the rtrv-ls output in *[Step 4](#page-226-1)*, has a mate IPGWx linkset assigned, or is the mate to another IPGWx linkset, the desired linkset can contain only one signaling link.

If the desired linkset does not have a mate IPGWx linkset assigned, or is not the mate of another IPGWx linkset, the desired linkset can contain up to 8 IPGWx signaling links. No other signaling link types can be in an IPGWx linkset.

If you wish to assign more than one IPGWx signaling link to an IPGWx linkset that has a mate linkset assigned, the mate to this linkset must be removed. Perform the *[Removing a Mate IPGWx](#page-314-0) [Linkset from another IPGWx Linkset](#page-314-0)* procedure and remove the mate linkset from the linkset you wish to assign the IPGWx signaling link to. If you do not wish to use this linkset, perform the *[Configuring an IPGWx Linkset](#page-196-0)* procedure and add a new IPGWx linkset.

If the desired IPGWx linkset does not have a mate assigned, continue the procedure with *[Step 9](#page-228-1)*.

If the desired linkset has a mate linkset assigned, and contains an IPGWx signaling link, perform the *[Configuring an IPGWx Linkset](#page-196-0)* procedure and add a new IPGWx linkset. Continue the procedure with *[Step 10](#page-229-0)*.

**8.** If you wish to assign more than one IPGWx signaling link to an IPGWx linkset that is a mate to another IPGWx linkset, this linkset must be removed from the other linkset as a mate.

To verify if the linkset you wish to use is the mate of another IPGWx linkset, enter the rept-stat-iptps command to display the names of all the IPGWx linksets. This is an example of the possible output.

```
rlghncxa03w 10-07-19 21:16:37 GMT EAGLE5 42.0.0
IP TPS USAGE REPORT
         THRESH CONFIG/ CONFIG/ TPS PEAK PEAKTIMESTAMP
                RSVD MAX
--------------------------------------------------------------------------
LSN
lsgw1101 80% ---- 6000 TX: 5100 5500 05-02-10 11:40:04
 RCV: 5100 5500 05-02-10 11:40:04
lsgw1103 80% ---- 6000 TX: 5200 5500 05-02-10 11:40:04
 RCV: 5200 5500 05-02-10 11:40:04
lsgw1105 80% ---- 14000 TX: 7300 7450 05-02-10 11:40:04
 RCV: 7300 7450 05-02-10 11:40:04
lsgw1107 70% ---- 4000 TX: 3200 3500 05-02-10 11:40:04
 RCV: 3200 3500 05-02-10 11:40:04 
--------------------------------------------------------------------------
```
<span id="page-228-1"></span>Command Completed.

**9.** Enter the rtrv-ls:lsn=<IPGWx linkset name from the rept-stat-iptps output> to verify if the desired linkset is the mate of another IPGWx linkset.

For this example, enter this command.

rtrv-ls:lsn=lsgw1103

This is an example of the possible output.

rlghncxa03w 08-04-17 11:43:04 GMT EAGLE5 38.0.0 L3T SLT GWS GWS GWS GWS GWS APCA (SS7) SCRN SET SET BEI LST LNKS ACT MES DIS LSN APCA (SS7) SCRN SET SET BEI LST LNKS ACT MES DIS SLSCI NIS

lsgw1103 003-002-004 none 1 1 no A 1 off off off no off CLLI TFATCABMLQ MTPRSE ASL8 ----------- 1 no no IPGWAPC MATELSN IPTPS LSUSEALM SLKUSEALM GTTMODE yes lsgw1107 10000 70 % 70 % CdPA LOC LINK SLC TYPE 1103 A 0 SS7IPGW Link set table is ( 14 of 1024) 1% full

If the name of the linkset you wish to use is not shown in the MATELSN field of the  $rtrv-1s$  output, repeat this step until all the IPGWx linksets have been displayed, or until a linkset has been found that has the linkset you wish to use assigned as a mate. If the linkset you wish to use is not the mate of another IPGWx linkset, continue the procedure with *[Step 10](#page-229-0)*.

If the name of the linkset you wish to use is shown in the MATELSN field of the rtrv-ls output, perform the *[Removing a Mate IPGWx Linkset from another IPGWx Linkset](#page-314-0)* procedure to remove this linkset from the other linkset as a mate. Then continue the procedure with *[Step 10](#page-229-0)*.

<span id="page-229-0"></span>If the desired linkset is the mate of another IPGWx linkset, and you do not wish to use this linkset, perform the *[Configuring an IPGWx Linkset](#page-196-0)* procedure and add a new IPGWx linkset. Then continue the procedure with *[Step 10](#page-229-0)*.

<span id="page-229-1"></span>**10.** Add the signaling link to the database using the ent-slk command *[Table 23: IPGWx Signaling](#page-229-1) [Link Parameter Combinations](#page-229-1)* shows the parameters and values that can be specified with the ent-slk command.

#### **Table 23: IPGWx Signaling Link Parameter Combinations**

**IPGWx Signaling Link**

:loc = location of the IP card with one of these applications: SS7IPGW or IPGWI; and the DCM card type. (See Note 6)

: $link = A$ 

:lsn = linkset name (See Notes  $1, 2, 3, 4$ , and  $5$ )

:slc =  $0 - 15$  (See Notes 4 and 5)

Notes:

1. If the multgc=yes parameter is assigned to the linkset, the card's application must be IPGWI.

2. The ipgwapc=yes parameter must be assigned to the linkset.

3. If the card's application is IPGWI, the linkset adjacent point code must be ITU. If the card's application is SS7IPGW, the linkset adjacent point code must be ANSI. The domain of the linkset adjacent point code must be SS7.

4. A linkset can contain only one signaling link assigned to the SS7IPGW or IPGWI applications if the linkset contains a mate IPGWx linkset, or is the mate of an IPGWx linkset.

5. If the linkset does not have a mate IPGWx linkset assigned to it, or is not the mate of an IPGWx linkset, the linkset can contain up to 8 signaling links assigned to the SS7IPGW or IPGWI applications.

#### **IPGWx Signaling Link**

6. If the signaling link is being assigned to a single-slot EDCM, to maximize the performance of the IPGWx cards assigned to the linkset, it is recommended that the all signaling links in the linkset are assigned to single-slot EDCMs with part number 870-2372-xx.

For this example, enter these commands.

ent-slk:loc=2207:link=a:lsn=lsnlp3:slc=0

ent-slk:loc=2211:link=a:lsn=lsnlp4:slc=0

When each of these commands have successfully completed, this message should appear.

rlghncxa03w 06-10-07 08:29:03 GMT EAGLE5 36.0.0 ENT-SLK: MASP A - COMPLTD

**Note:** If adding the new signaling link will result in more than 700 signaling links in the database and the OAMHCMEAS value in the rtrv-measopts output is on, the scheduled UI measurement reports will be disabled.

**11.** Verify the changes using the rtrv-slk command with the card location and link parameter values specified in *[Step 10](#page-229-0)*.

rtrv-slk:loc=2207:link=a

This is an example of the possible output.

rlghncxa03w 07-05-19 21:17:04 GMT EAGLE5 37.0.0 LOC LINK LSN SLC TYPE<br>2207 A lsnlp3 0 SS7IPGW  $2207$  A  $\qquad$   $1 \text{snlp3}$ 

rtrv-slk:loc=2211:link=a

This is an example of the possible output.

rlghncxa03w 07-05-19 21:17:04 GMT EAGLE5 37.0.0 LOC LINK LSN SLC TYPE 2211 A lsnlp4 0 IPGWI

**12.** If any cards contain the first signaling link on a card, those cards must be brought into service with the rst-card command, specifying the location of the card.

For this example, enter these commands.

rst-card:loc=2207

rst-card:loc=2211

When each of these commands have successfully completed, this message should appear.

rlghncxa03w 06-10-23 13:05:05 GMT EAGLE5 36.0.0 Card has been allowed.

**13.** Activate all signaling links on the cards using the act-slk command, specifying the card location and link parameter value of each signaling link.

For this example, enter these commands.

act-slk:loc=2207:link=a

act-slk:loc=2211:link=a

When each of these commands have successfully completed, this message should appear.

rlghncxa03w 06-10-07 08:31:24 GMT EAGLE5 36.0.0 Activate Link message sent to card

**14.** Check the status of the signaling links added in *[Step 10](#page-229-0)* using the rept-stat-slk command with the card location and link parameter values specified in *[Step 10](#page-229-0)*. The state of each signaling link should be in service normal (IS-NR) after the link has completed alignment (shown in the PST field). For this example, enter these commands.

rept-stat-slk:loc=2207:link=a

This is an example of the possible output.

rlghncxa03w 07-05-23 13:06:25 GMT EAGLE5 37.0.0<br>SLK LSN CLLI PST SST<br>2207,A lsnlp3 ----------- IS-NR Avail SLK LSN CLLI PST SST AST  $---------$  IS-NR  $\qquad \qquad$  Avail  $---$  ALARM STATUS = UNAVAIL REASON =

rept-stat-slk:loc=2211:link=a

This is an example of the possible output.

rlghncxa03w 07-05-23 13:06:25 GMT EAGLE5 37.0.0<br>SLK LSN CLLI PST SST<br>2211,A lsnlp4 ------------ IS-NR Avai SLK LSN CLLI PST SST AST 2211,A lsnlp4 ----------- IS-NR Avail ---- ALARM STATUS = UNAVAIL REASON =

**15.** Back up the new changes using the chg-db:action=backup:dest=fixed command.

These messages should appear, the active Maintenance and Administration Subsystem Processor (MASP) appears first.

<span id="page-231-0"></span>BACKUP (FIXED) : MASP A - Backup starts on active MASP. BACKUP (FIXED) : MASP A - Backup on active MASP to fixed disk complete. BACKUP (FIXED) : MASP A - Backup starts on standby MASP. BACKUP (FIXED) : MASP A - Backup on standby MASP to fixed disk complete.

### **Configuring an IP Link**

This procedure is used to configure the link parameters for IP cards using the chg-ip-lnk command. These link parameters are used to configure the Ethernet hardware.

The chg-ip-lnk command uses the following parameters.

:loc – The card location of the IP card.

:port – The Ethernet interface on the IP card, A or B.

:ipaddr – IP address assigned to the Ethernet interface on the IP card. This is an IP address expressed in standard "dot notation." IP addresses consist of the system's network number and the machine's unique host number.

:submask – The subnet mask of the IP interface. A subnet mask is an IP address with a restricted range of values. The bits in the mask must be a string of one's followed by a string of zero's. There must be at least two one's in the mask, and the mask cannot be all one's. See *[Table 24: Valid Subnet](#page-233-0) [Mask Parameter Values](#page-233-0)* to assign the correct parameter values.

:auto – Tells hardware whether to automatically detect the duplex and speed.

:duplex – This is the mode of operation of the interface.

:speed – This is the bandwidth in megabits per second of the interface.

:mactype – This is the Media Access Control Type of the interface.

:mcast – The multicast control flag. This parameter enables or disables multicast support for the interface.

The EAGLE 5 ISS can contain a maximum of 2048 IP links.

A zero ipaddr parameter value (0.0.0.0) indicates the IP card Ethernet interface to IP link association is disabled. The host to the original IP address must be removed before the ipaddr=0.0.0.0 can be specified.

If the defrouter parameter of the chg-ip-card command contains an IP address for the card specified in this procedure, the network portion of one of the IP addresses assigned to the card in this procedure must match the network portion of the IP address specified by the defrouter parameter of the chg-ip-card command.

The network portion of the IP address is based on the class of the IP address (shown in *[Table 24: Valid](#page-233-0) [Subnet Mask Parameter Values](#page-233-0)*). If the IP address is a Class A IP address, the first field is the network portion of the IP address. If the IP address is a Class B IP address, the first two fields are the network portion of the IP address. If the IP address is a Class C IP address, the first three fields are the network portion of the IP address. For example, if the IP address is 193.5.207.150, a Class C IP address, the network portion of the IP address is 193.5.207.

If the auto=yes parameter is specified, then the duplex and speed parameters are not allowed.

The loc parameter value must be shown in the rtrv-ip-card output.

The IP card must be placed out of service.

If either the ipaddr or submask parameters are specified, then both parameters must be specified. If the ipaddr parameter value is zero  $(0.0.0.0)$ , the submask parameter is not required.

The IP address and subnet mask values cannot be changed to an address representing a different network if:

- If the network interface specified by the loc and port parameters has a default router, dnsa, or dsnb parameter values assigned to it, as shown in the rtrv-ip-card output.
- Any IP routes, shown in the rtry-ip-rte output, reference the IP address for the network interface specified by the loc and port parameters.

The IP link cannot be changed if open associations reference the IP link being changed.

The network portion of the IP addresses assigned to the IP links on an IP card must be unique. For example, if IP links are assigned to IP card 1103, the network portion of the IP address for Ethernet interface A (port=a) must be different from the IP address for Ethernet interface B (port=b).

The submask parameter value is based upon the ipadddr setting. See *[Table 24: Valid Subnet Mask](#page-233-0) [Parameter Values](#page-233-0)* for the valid input values for the submask and ipaddr parameter combinations.

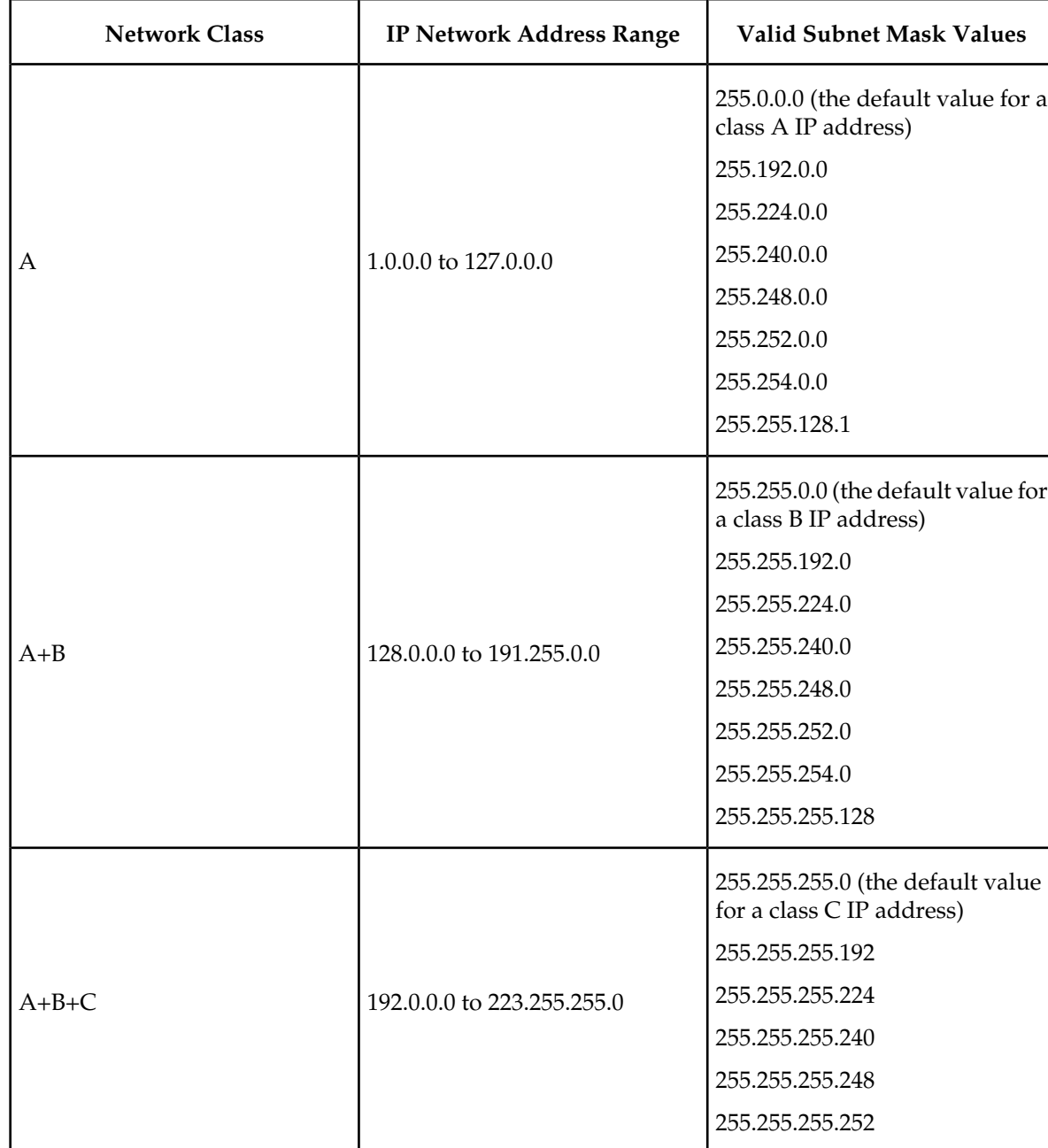

### <span id="page-233-0"></span>**Table 24: Valid Subnet Mask Parameter Values**

If a Class B IP address is specified for the ipaddr parameter of the chg-ip-lnk command, the subnet address that results from the ipaddr and submask parameter values cannot be the same as the subnet address that results from the pvn and pvnmask , fcna and fcnamask, or fcnb and fcnbmask parameter values of the chg-netopts command. The pvn and pvnmask , fcna and fcnamask, or fcnb and fcnbmask parameter values can be verified by entering the rtrv-netopts command. Choose ipaddr and submask parameter values for the IP link whose resulting subnet address is not be the same as the subnet address resulting from the pvn and pvnmask, fcna and fcnamask, or fcnb and fcnbmask parameter values of the chg-netopts command.

#### **Canceling theRTRV-ASSOC Command**

Because the rtrv-assoc command used in this procedure can output information for a long period of time, the rtrv-assoc command can be canceled and the output to the terminal stopped. There are three ways that the rtrv-assoc command can be canceled.

- Press the F9 function key on the keyboard at the terminal where the rtrv-assoc commandwas were entered.
- Enter the canc-cmd without the trm parameter at the terminal where the rtrv-assoc commandwas entered.
- Enter the canc-cmd:  $\tt{true~xxxx}$ , where  $\tt{xxx}$  is the terminal where the  $\tt{rtrv}$ -assoc commandwas entered, from another terminal other that the terminal where the rtrv-assoc commandwas entered. To enter the canc-cmd:trm=<xx> command, the terminal must allow Security Administration commands to be entered from it and the user must be allowed to enter Security Administration commands. The terminal's permissions can be verified with the rtrv-secu-trm command. The user's permissions can be verified with the rtrv-user or rtrv-secu-user commands.

<span id="page-234-0"></span>For more information about the canc-cmd command, go to the *Commands Manual*.

**1.** Display the current link parameters associated with the IP card in the database by entering the rtrv-ip-lnk command.

The following is an example of the possible output.

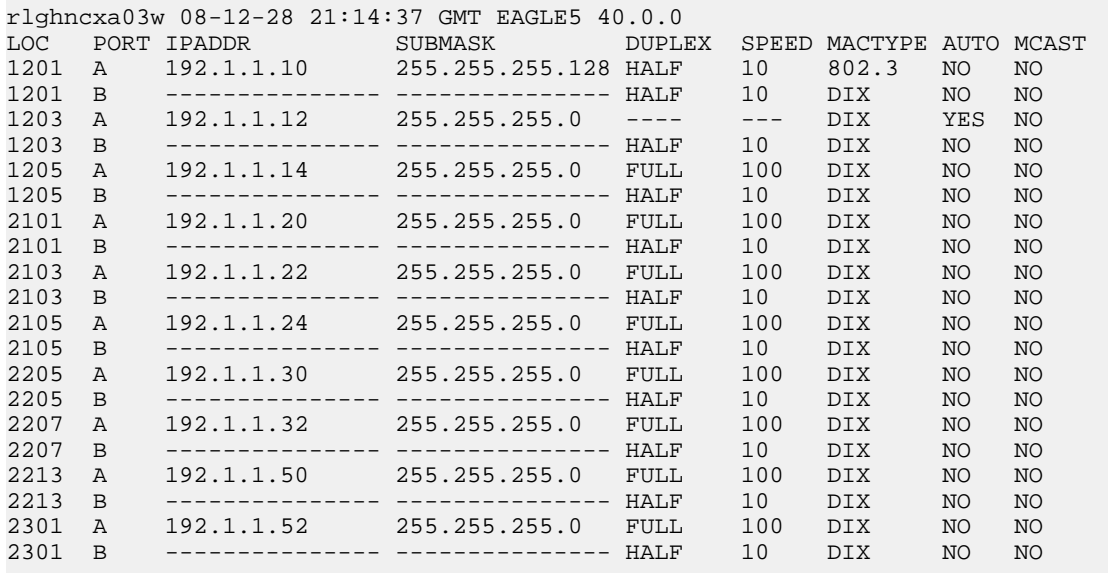

<span id="page-234-1"></span>IP-LNK table is (20 of 2048) 1% full.

**Note:** If the ipaddr=0.0.0.0 is not being specified in this procedure, continue the procedure with *[Step 3](#page-235-0)*.

**2.** If IP address information is being added or changed (not deleted) in the link parameters, verify that the IP address is present in the IP host table by using the  $rtrv-ip-host:display$  is play=all command.

The following is an example of the possible output.

rlghncxa03w 08-12-28 21:15:37 GMT EAGLE5 40.0.0 LOCAL IPADDR LOCAL HOST 192.1.1.10 IPNODE1-1201 192.1.1.12 IPNODE1-1203 192.1.1.14 IPNODE1-1205 192.1.1.20 IPNODE2-1201 192.1.1.22 IPNODE2-1203 192.1.1.24 IPNODE2-1205 192.1.1.30 KC-HLR1 192.1.1.32 KC-HLR2 192.1.1.50 DN-MSC1 192.1.1.52 DN-MSC2 REMOTE IPADDR REMOTE HOST<br>150.1.1.5 NCDEPTECONO 150.1.1.5 NCDEPTECONOMIC\_DEVELOPMENT. SOUTHEASTERN\_COORIDOR\_ASHVL. GOV

IP Host table is (11 of 2048) 1% full

<span id="page-235-0"></span>If the current IP address of the IP link is shown in the rtrv-ip-host output, remove the host assigned to the IP address by performing the *[Removing an IP Host Assigned to an IPGWx Card](#page-321-0)* procedure.

**3.** To change IP link parameters, the signaling link to the IP card and the IP card have to be inhibited.

Display the signaling link associated with the card shown in *[Step 1](#page-234-0)* using the rtrv-slk command specifying the card location.

For this example, enter this command.

rtrv-slk:loc=1201

This is an example of the possible output.

rlghncxa03w 06-10-19 21:17:04 GMT EAGLE5 36.0.0 LOC LINK LSN SLC TYPE 1201 A nc001 0 SS7IPGW

**4.** Retrieve the status of the signaling link assigned to the IP card to be changed using the rept-stat-slk command.

For example, enter this command.

rept-stat-slk:loc=1201:link=a

The output lists the signaling link assigned to this card:

<span id="page-235-1"></span>rlghncxa03w 06-10-28 21:16:37 GMT EAGLE5 36.0.0 SLK LSN CLLI PST SST AST 1201,A nc001 ----------- **IS-NR** Command Completed.

If the signaling link is in service-normal (IS-NR), continue the procedure with *[Step 5](#page-235-1)* to deactivate the signaling link. If the signaling link is out-of-service-maintenance disabled (OOS-MT-DSBLD), continue the procedure with *[Step 7](#page-236-0)* to verify the IP card status.

**5.** Deactivate the signaling link assigned to the IP card using the rept-stat-slk command.

For example, enter this command.

dact-slk:loc=1201:link=a

```
CAUTION
```
**CAUTION:** This command impacts network performance and should only be used during periods of low traffic.

After this command has successfully completed, this message appears.

```
rlghncxa03w 06-10-12 09:12:36 GMT EAGLE5 36.0.0
Deactivate Link message sent to card.
```
**6.** Verify the new link status using the rept-stat-slk command.

For example, enter this command.

rept-stat-slk:loc=1201:link=a

The output displays the link status as OOS-MT-DSBLD and gives off a minor alarm:

```
rlghncxa03w 06-10-27 17:00:36 GMT EAGLE5 36.0.0
SLK LSN CLLI PST SST AST
1201,A nc001 ----------- OOS-MT-DSBLD AVAIL ---
ALARM STATUS = * 0236 REPT-LKS:not aligned
UNAVAIL REASON = NA 
Command Completed.
```
<span id="page-236-0"></span>**7.** Verify the status of the IP card to be inhibited using the rept-stat-card command.

For example, enter this command.

rept-stat-card:loc=1201

This is an example of the possible output.

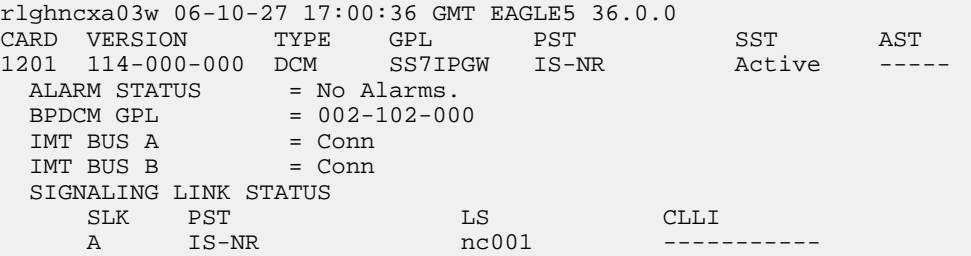

<span id="page-236-1"></span>Command Completed.

If the IP card to be inhibited is in service-normal (IS-NR), continue the procedure with *[Step 8](#page-236-1)* to inhibit the card. If the IP card is out-of-service-maintenance disabled (OOS-MT-DSBLD), continue the procedure with *[Step 10](#page-237-0)* to change the IP link parameters.

**8.** Inhibit the IP card using the inh-card command.

For example, enter this command.

inh-card:loc=1201

This message should appear.

```
rlghncxa03w 06-10-28 21:18:37 GMT EAGLE5 36.0.0
Card has been inhibited.
```
**9.** Display the status of the IP card to verify that it is out-of-service maintenance-disabled (OOS-MT-DSBLD).

Enter this command.

rept-stat-card:loc=1201

This is an example of the possible output.

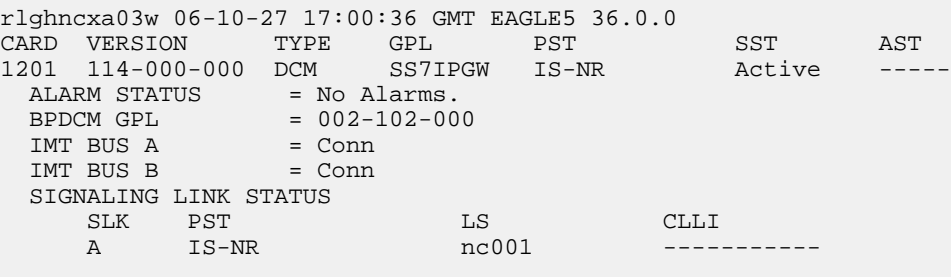

<span id="page-237-0"></span>Command Completed.

**10.** Display the attributes of the IP card assigned to the IP link being changed by entering the rtrv-ip-card command and specifying the card location of the IP link.

**Note:** If the ipaddr or submask parameter values are not being changed, continue the procedure with *[Step 13](#page-238-0)* .

For this example, enter this command.

rtrv-ip-card:loc=1201

This is an example of the possible output.

```
rlghncxa03w 08-06-28 21:17:37 GMT EAGLE5 39.0.0
   LOC 1201
     SRCHORDR LOCAL
DNSA 150.1.1.1
 DNSB ---------------
     DEFROUTER ---------------
     DOMAIN ---------------
     SCTPCSUM crc32c
     BPIPADDR ---------------
     BPSUBMASK ---------------
```
<span id="page-237-1"></span>If the rtrv-ip-card output shows an IP address for the default router (DEFROUTER) whose network portion matches the network portion of the IP address being changed, go to the *[Configuring](#page-243-0) [an IP Card](#page-243-0)* procedure and change the IP address of the default router to 0.0.0.0.

**11.** Display any IP routes referencing the IP link being changed by entering the rtrv-ip-rte command and specifying the card location of the IP link.

For this example, enter this command.

rtrv-ip-rte:loc=1201

This is an example of the possible output.

rlghncxa03w 06-10-28 21:17:37 GMT EAGLE5 36.0.0 LOC DEST SUBMASK GTWY 1201 128.252.10.5 255.255.255.255 140.188.13.33 1201 128.252.0.0 255.255.0.0 140.188.13.34 1201 150.10.1.1 255.255.255.255 140.190.15.3

IP Route table is (5 of 1024) 1% full

If the rtrv-ip-rte output shows that the card has IP routes assigned to it, go to the *[Removing an](#page-324-0) [IP Route](#page-324-0)* procedure and remove the IP routes from the database.

**12.** The subnet address that results from the ipaddr and submask parameter values of the chg-ip-lnk command cannot be the same as the subnet address that results from the pyn and pynmask, f cna and fcnamask, or fcnb and fcnbmask parameter values of the chg-netopts command.

**Note:** If a Class A or C IP address (see *[Table 24: Valid Subnet Mask Parameter Values](#page-233-0)*) will be specified for the ipaddr parameter in *[Step 14](#page-239-0)*, continue the procedure with *[Step 13](#page-238-0)* .

Display the pvn, pvnmask, fcna, fcnamask, fcnb, and fcnbmask parameter values of the chg-netopts command by entering the rtrv-netopts command.

If error message E3967 Cmd Rej: E5IS must be on is displayed after the rtrv-netopts command is executed, the pvn, pvnmask, fcna, fcnamask, fcnb, and fcnbmask parameters are not configured. Continue the procedure with *[Step 13](#page-238-0)* .

This is an example of the possible output if the E5IS feature is on.

```
rlghncxa03w 09-02-28 21:17:37 GMT EAGLE5 40.1.0
NETWORK OPTIONS
------------------
PVN = 128.20.30.40
PVNMASK = 255.255.192.0
FCNA = 170.120.50.0
FCNAMASK = 255.255.240.0
FCNB = 170.121.50.0FCNBMASK = 255.255.254.0
```
<span id="page-238-0"></span>Choose ipaddr and submask parameter values for the IP link whose resulting subnet address is not be the same as the subnet address resulting from the pvn and pvnmask, fcna and fcnamask, or fcnb and fcnbmask parameter values of the chg-netopts command. Continue the procedure with *[Step 13](#page-238-0)* .

**13.** Display the associations referencing the local host name that is associated with the IP link being changed by entering the rtrv-assoc command and specifying the local host name shown in the rtrv-ip-host output in *[Step 2](#page-234-1)*.

For this example, enter this command.

rtrv-assoc:lhost="ipnode-1201"

This is an example of the possible output.

rlghncxa03w 06-10-28 09:12:36 GMT EAGLE5 36.0.0 CARD IPLNK LOC PORT LINK ADAPTER LPORT RPORT OPEN ALW swbel32 1201 A A M3UA 1030 2345 YES YES IP Appl Sock/Assoc table is (3 of 4000) 1% full Assoc Buffer Space Used (16 KB of 3200 KB) on LOC = 1201

If no associations are displayed in this step, continue the procedure with *[Step 14](#page-239-0)*.

If the rtrv-assoc output shows that the open parameter for any associations is yes, perform one of these procedures to change the value of the open parameter the associations to no.

• *[Changing the Attributes of an M2PA Association](#page-134-0)*

- *[Changing the Attributes of an M3UA or SUA Association](#page-342-0)*
- <span id="page-239-0"></span>**14.** Change the link parameters associated with the IP card in the database using the chg-ip-lnk command.

For this example, enter this command.

```
chg-ip-lnk:loc=1201:port=a:ipaddr=192.1.1.10:submask=255.255.255.0
:auto=yes:mactype=dix
```
When this command has successfully completed, the following message should appear.

rlghncxa03w 06-10-28 21:18:37 GMT EAGLE5 36.0.0 CHG-IP-LNK: MASP A - COMPLTD

**15.** Verify the new link parameters associated with the IP card that was changed in *[Step 14](#page-239-0)* by entering the rtrv-ip-lnk command with the card location specified in *[Step 14](#page-239-0)*.

For this example, enter this command.

The following is an example of the possible output.

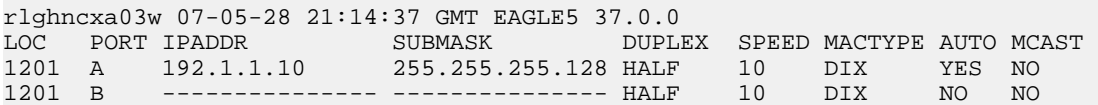

**16.** Allow the IP card that was inhibited in *[Step 8](#page-236-1)* by using by using the alw-card command.

**Note:** If *[Step 8](#page-236-1)* was not performed, continue the procedure with *[Step 18](#page-239-1)*.

For example, enter this command.

alw-card:loc=1201

This message should appear.

```
rlghncxa03w 06-10-28 21:20:37 GMT EAGLE5 36.0.0
Card has been allowed.
```
**17.** Verify the in-service normal (IS-NR) status of the IP card using the rept-stat-card command.

For example, enter this command.

rept-stat-card:loc=1201

This is an example of the possible output.

<span id="page-239-1"></span>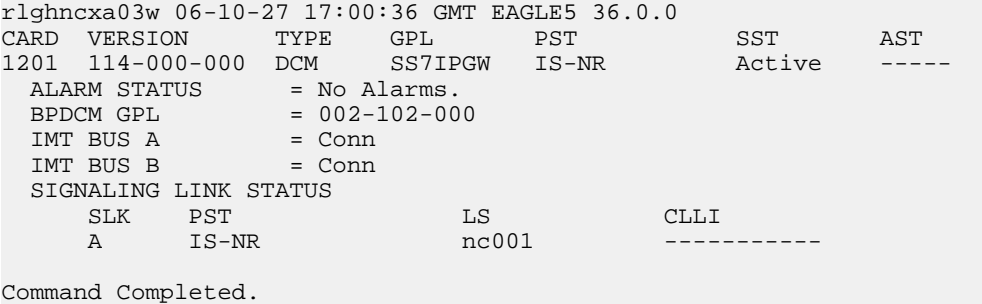

**18.** Activate the signaling link from *[Step 5](#page-235-1)* using the act-slk command.

**Note:** If *[Step 5](#page-235-1)* was not performed, continue the procedure with *[Step 20](#page-240-0)*.

For example, enter this command.

act-slk:loc=1201:link=a

The link changes its state from OOS-MT-DSBLD (out-of-service maintenance-disabled) to IS-NR (in-service normal).

The output confirms the activation.

rlghncxa03w 06-10-07 11:11:28 GMT EAGLE5 36.0.0 Activate Link message sent to card

**19.** Verify the in-service normal (IS-NR) status of the signaling link using the rept-stat-slk command.

For example, enter this command.

rept-stat-slk:loc=1201:link=a

This message should appear.

<span id="page-240-0"></span>rlghncxa03w 06-10-28 21:16:37 GMT EAGLE5 36.0.0<br>SLK LSN CLLI PST S:<br>1201,A nc001 ----------- **IS-NR** SLK LSN CLLI PST SST AST<br>1201, A nc001 ----------- **IS-NR** 1201,A nc001 ----------- **IS-NR** Command Completed.

**20.** Perform the *[Configuring an IP Card](#page-243-0)* procedure and change the IP address of the default router to a non-zero value, where the network portion of the default router IP address matches the network portion of the IP link's new IP address.

<span id="page-240-2"></span>**Note:** If the ipaddr or submask values were not changed, continue the procedure with *[Step 22](#page-240-1)*.

**Note:** If the IP address of the default router was not changed to 0.0.0.0 in *[Step 10](#page-237-0)* , continue the procedure with *[Step 21](#page-240-2)*.

<span id="page-240-1"></span>**21.** Perform the *[Adding an IP Route](#page-250-0)* procedure and add the IP routes back into the database.

**Note:** If IP routes were not removed in *[Step 11](#page-237-1)*, continue the procedure with *[Step 22](#page-240-1)*.

**22.** Perform one of these procedures as necessary and change the value of the open parameter of the association to yes.

<span id="page-240-3"></span>**Note:** If the open parameter value for an association was not changed in *[Step 13](#page-238-0)*, continue the procedure with *[Step 23](#page-240-3)*.

- *[Changing the Attributes of an M2PA Association](#page-134-0)*
- *[Changing the Attributes of an M3UA or SUA Association](#page-342-0)*

**23.** Back up the new changes using the chg-db:action=backup:dest=fixed command.

These messages should appear, the active Maintenance and Administration Subsystem Processor (MASP) appears first.

BACKUP (FIXED) : MASP A - Backup starts on active MASP. BACKUP (FIXED) : MASP A - Backup on active MASP to fixed disk complete. BACKUP (FIXED) : MASP A - Backup starts on standby MASP. BACKUP (FIXED) : MASP A - Backup on standby MASP to fixed disk complete.

### **Adding an IP Host**

This procedure associates hostnames with IP addresses using the ent-ip-host command.

The ent-ip-host command uses the following parameters.

:host– The host name to be associated with the IP address. This parameter identifies the logical name assigned to the device with the IP address indicated. The host name can contain up to 60 characters (using only these characters: a-z, A-Z, 0-9, -, .) and is not case sensitive. The host name must begin with a letter. Host names containing a dash (-) must be enclosed in double quotes.

:ipaddr – The IP address to be associated with the hostname. The node's IP address. This is an IP address expressed in standard "dot notation." IP addresses consist of the system's network number and the machine's unique host number.

:type – Specifies if the host resides on the IP card on the EAGLE 5 ISS (type=local, the default value), or if the host resides on equipment that is not in the EAGLE 5 ISS (type=remote). This parameter is optional.

The EAGLE 5 ISS can contain a maximum of 2048 IP hosts.

The IP address for a local host must be shown in the rtrv-ip-lnk output.

The IP address for a remote host must not be shown in the rtrv-ip-lnk output.

**1.** Display the current IP host information in the database by entering the rtrv-ip-host:display=all command.

The following is an example of the possible output.

```
rlghncxa03w 08-12-28 21:17:37 GMT EAGLE5 40.0.0
LOCAL IPADDR LOCAL HOST
192.1.1.10 IPNODE1-1201
192.1.1.12 IPNODE1-1203
192.1.1.14 IPNODE1-1205
192.1.1.20 IPNODE2-1201
192.1.1.22 IPNODE2-1203
192.1.1.24 IPNODE2-1205
192.1.1.32 KC-HLR2
192.1.1.50 DN-MSC1
192.1.1.52 DN-MSC2
REMOTE IPADDR REMOTE HOST<br>150.1.1.5 NCDEPTECONO
               150.1.1.5 NCDEPTECONOMIC_DEVELOPMENT. SOUTHEASTERN_COORIDOR_ASHVL. GOV
```
<span id="page-241-0"></span>IP Host table is (10 of 2048) 1% full

**2.** Verify that the IP address assigned to the IP links by entering the rtrv-ip-lnk command.

The following is an example of the possible output.

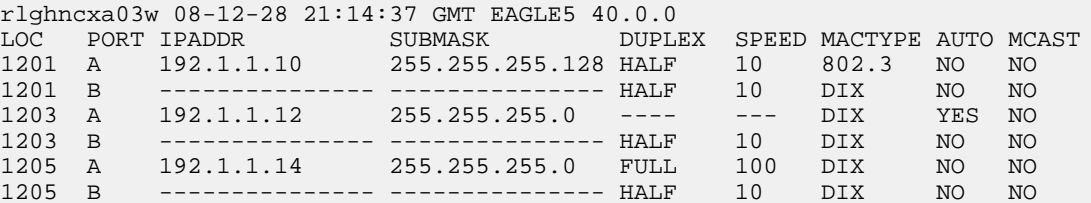

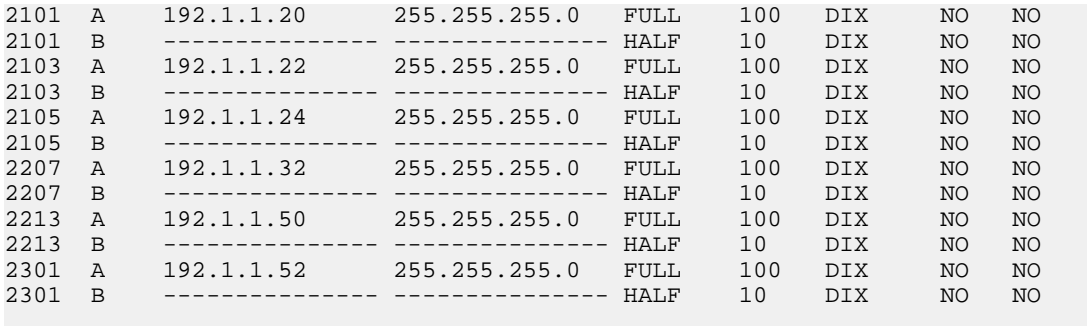

IP-LNK table is (20 of 2048) 1% full.

If a local host is being configured in this procedure, the IP address assigned to the local host must be shown in the rtrv-ip-lnk output. If the IP address is not shown in the rtrv-ip-lnk output, add the IP address by performing the *[Configuring an IP Link](#page-231-0)* procedure.

<span id="page-242-0"></span>If a remote host is being configured in this procedure, the IP address assigned to the remote host cannot be shown in the rtrv-ip-lnk output.

**3.** Add IP host information to the database by entering the ent-ip-host command.

If a local host is being configured, enter the ent-ip-host command with the IP address from *[Step 2](#page-241-0)*, and the type=local parameter or without the type parameter. If the type parameter is not specified with the ent-ip-host command, the type parameter value defaults to local.

If a remote host is being configured, enter the ent-ip-host command with the IP address that is not shown in *[Step 2](#page-241-0)*, and the type=remote parameter.

For example, enter this command.

ent-ip-host:host="kc-hlr1":ipaddr=192.1.1.30

When this command has successfully completed, the following message should appear.

rlghncxa03w 06-10-28 21:18:37 GMT EAGLE5 36.0.0 ENT-IP-HOST: MASP A - COMPLTD

**4.** Verify the new IP host information in the database by entering the rtrv-ip-host command with the host parameter value specified in *[Step 3](#page-242-0)*.

For this example, enter this command.

rtrv-ip-host:host="kc-hlr1"

The following is an example of the possible output.

```
rlghncxa03w 08-12-28 21:19:37 GMT EAGLE5 40.0.0
LOCAL IPADDR LOCAL HOST
192.1.1.30 KC-HLR1
```
IP Host table is (11 of 2048) 1% full

**5.** Back up the new changes using the chg-db:action=backup:dest=fixed command.

These messages should appear, the active Maintenance and Administration Subsystem Processor (MASP) appears first.

BACKUP (FIXED) : MASP A - Backup starts on active MASP. BACKUP (FIXED) : MASP A - Backup on active MASP to fixed disk complete.

BACKUP (FIXED) : MASP A - Backup starts on standby MASP. BACKUP (FIXED) : MASP A - Backup on standby MASP to fixed disk complete.

### <span id="page-243-0"></span>**Configuring an IP Card**

This procedure is used to change the IP stack parameters associated with an IP card in the database using the chg-ip-card command.

The chg-ip-card command uses the following parameters.

:loc – The card location of the IP card

:srchordr – Host Table Search Order

:dnsa – Domain name server A's IP address. This is an IP address expressed in standard "dot notation." IP addresses consist of the system's network number and the machine's unique host number.

:dnsb – Domain name server B's IP address. This is an IP address expressed in standard "dot notation." IP addresses consist of the system's network number and the machine's unique host number.

:domain – The domain name is used to construct a fully-qualified DNS name consisting of 120 characters or less. For example, a domain name can be tekelec.com, the hostname is john.doe. The fully-qualified DNS name would be john.doe@tekelec.com.

:defrouter – Default router IP address. This is an IP address expressed in standard "dot notation." IP addresses consist of the system's network number and the machine's unique host number.

:rstdomain – Reset Domain name. The parameter is used to reset the domain to a NULL value.

:sctpcsum – The SCTP checksum algorithm that will be applied to the traffic on the IP card, either adler32 or crc32c. The sctpcsum parameter can be specified only if the SCTPCSUM value in the rtrv-sg-opts output is percard.

The chg-ip-card command contains other parameters that cannot be used in this procedure. Refer to the *Commands Manual* for more information about these parameters.

The IP card must be placed out of service.

The rstdomain parameter cannot be specified if the domain parameter is specified.

There is only one default router (defrouter parameter) for each IP card. The default router is used as the primary route unless a static IP routes is defined for the destination IP address. Static IP routes are assigned using the ent-ip-rte command in the *[Adding an IP Route](#page-250-0)* procedure.

The network portion of the IP address of the default router must match the network portion of one of the IP addresses assigned to the card.

The network portion of the IP address is based on the class of the IP address (shown in *[Table 24: Valid](#page-233-0) [Subnet Mask Parameter Values](#page-233-0)*). If the IP address is a Class A IP address, the first field is the network portion of the IP address. If the IP address is a Class B IP address, the first two fields are the network portion of the IP address. If the IP address is a Class C IP address, the first three fields are the network portion of the IP address. For example, if the IP address is 193.5.207.150, a Class C IP address, the network portion of the IP address is 193.5.207.

The default router can be associated with only one IP address assigned to the card if the defrouter parameter is specified. For example, the dnsa value for card 1101 is 150.1.1.10. The dnsb value for

card 1101 is 160.25.37.1. A default router is provisioned with the IP address 150.1.1.4. The default router is associated with the Ethernet A IP address (the dnsa parameter value), but not the Ethernet B IP address (the dnsb parameter value).

If the default router is associated with one of the IP card's IP addresses, a second gateway router can be assigned to the other IP address on the IP card by provisioning a static IP route for the IP card using the ent-ip-rte command in the *[Adding an IP Route](#page-250-0)* procedure. Static IP routes can provide gateway routers associated with the other IP address on the IP card. To provision the gateway router (the gtwy parameter of the ent-ip-rte command) for the other IP address assigned to the IP card, the network portion of the gateway router's IP address must match the network portion of the other IP address assigned to the IP card.

Specifying the IP address 0.0.0.0 for the dnsa or dnsb parameters, removes the IP address for Ethernet A (dnsa) or Ethernet B (dnsb).

When an IP card is entered into the database with the ent-card command, the IP stack parameters associated with this card are initially set with these default values:

- :srchordr SRVR
- :dnsa No DNSA IP address is specified
- :dnsb No DNSB IP address is specified
- :domain No domain name is specified
- :defrouter No default router IP address is specified
- :rstdomain No
- <span id="page-244-0"></span>• : sctpcsum – crc32c

The value of any optional parameter not specified with the chg-ip-card command is not changed.

**1.** Display the current IP parameters associated with card in the database by entering the rtrv-ip-card command.

The following is an example of the possible output.

```
rlghncxa03w 08-06-28 21:17:37 GMT EAGLE5 39.0.0
   LOC 1201
     SRCHORDR SRVR
     DNSA 150.1.1.1
     DNSB ---------------
     DEFROUTER ---------------
     DOMAIN ---------------
     SCTPCSUM crc32c
     BPIPADDR ---------------
     BPSUBMASK ---------------
   LOC 1203
     SRCHORDR LOCAL
     DNSA 192.1.1.40
     DNSB ---------------
     DEFROUTER ---------------
     DOMAIN NC. TEKELEC. COM
     SCTPCSUM crc32c
     BPIPADDR ---------------
     BPSUBMASK ---------------
   LOC 1205
     SRCHORDR SRVRONLY
     DNSA 192.1.1.40
     DNSB ---------------
     DEFROUTER ---------------
     DOMAIN NC. TEKELEC. COM
     SCTPCSUM crc32c
```
 BPIPADDR --------------- BPSUBMASK ---------------

To change the parameters of an IP card, the signaling link to the card and the card have to be inhibited.

<span id="page-245-0"></span>**2.** Display the signaling link associated with the card shown in *[Step 1](#page-244-0)* using the rtrv-slk command specifying the card location.

For this example, enter this command.

rtrv-slk:loc=1201

This is an example of the possible output.

rlghncxa03w 06-10-28 21:17:37 GMT EAGLE5 36.0.0 LOC LINK LSN 1201 A nc001 0 SS7IPGW

**3.** Retrieve the status of the signaling link shown in *[Step 2](#page-245-0)* using the rept-stat-slk command specifying the card location and signaling link.

For example, enter this command.

rept-stat-slk:loc=1201:link=a

The output lists the signaling link assigned to this card:

```
rlghncxa03w 06-10-28 21:16:37 GMT EAGLE5 36.0.0
SLK LSN CLLI PST SST AST
1201,A nc001 ----------- IS-NR
     Avail
Command Completed.
```
<span id="page-245-1"></span>If the signaling link is in service-normal (IS-NR), go to *[Step 4](#page-245-1)* to deactivate the signaling link. If the signaling link is out-of-service-maintenance disabled (OOS-MT-DSBLD), continue the procedure with *[Step 6](#page-246-0)* to verify the card status.

**4.** Deactivate the signaling link assigned to the IP card using the rept-stat-slk command.

For example, enter this command.

dact-slk:loc=1201:link=a

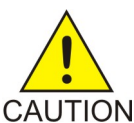

**CAUTION:** This command impacts network performance and should only be used during periods of low traffic.

After this command has successfully completed, this message appears.

```
rlghncxa03w 06-10-12 09:12:36 GMT EAGLE5 36.0.0
Deactivate Link message sent to card.
```
**5.** Verify the new link status using the rept-stat-slk command.

For example, enter this command.

rept-stat-slk:loc=1201:link=a

The output displays the link status as OOS-MT-DSBLD and gives off a minor alarm:

```
rlghncxa03w 06-10-27 17:00:36 GMT EAGLE5 36.0.0
SLK LSN CLLI PST SST AST
                  1201,A nc001 ----------- OOS-MT-DSBLD AVAIL ---
ALARM STATUS = * 0236 REPT-LKS:not aligned
UNAVAIL REASON = NA 
Command Completed.
```
<span id="page-246-0"></span>**6.** Verify the status of the IP card to be inhibited using the rept-stat-card command.

For example, enter this command.

```
rept-stat-card:loc=1201
```
This is an example of the possible output.

```
rlghncxa03w 06-10-27 17:00:36 GMT EAGLE5 36.0.0
CARD VERSION TYPE GPL PST SST AST
1201 114-000-000 DCM SS7IPGW IS-NR Active -----
ALARM STATUS = No Alarms.
BPDCM GPL = 002-102-000
 IMT BUS A = Conn
 IMT BUS B = Conn
  SIGNALING LINK STATUS
SLK PST LS CLLI
A IS-NR nc001 -----------
```
<span id="page-246-1"></span>If the IP card to be inhibited is in service-normal (IS-NR), go to *[Step 7](#page-246-1)* to inhibit the card. If the IP card is out-of-service-maintenance disabled (OOS-MT-DSBLD), continue the procedure with *[Step](#page-247-0) [9](#page-247-0)*.

**7.** Inhibit the IP card using the inh-card command.

For example, enter this command.

inh-card:loc=1201

This message should appear.

```
rlghncxa03w 06-10-28 21:18:37 GMT EAGLE5 36.0.0
Card has been inhibited.
```
**8.** Display the status of the IP card to verify that it is out-of-service maintenance-disabled (OOS-MT-DSBLD).

Enter this command.

rept-stat-card:loc=1201

This is an example of the possible output.

```
rlghncxa03w 06-10-27 17:00:36 GMT EAGLE5 36.0.0
CARD VERSION TYPE GPL PST SST AST
1201 114-000-000 DCM SS7IPGW IS-NR Active -----
ALARM STATUS = No Alarms.
BPDCM GPL = 002-102-000
 IMT BUS A = Conn
 IMT BUS B = Conn
  SIGNALING LINK STATUS
   SLK PST LS LS CLLI
```
Command Completed.

A IS-NR nc001 -----------

Command Completed.

If the defrouter parameter will be specified in *[Step 11](#page-248-0)*, continue the procedure with *[Step 11](#page-248-0)*.

If the defrouter parameter will not be specified in *[Step 11](#page-248-0)*, continue the procedure by performing one of these steps.

- If the sctpcsum parameter value for the card will not be changed, continue the procedure with *[Step 11](#page-248-0)*.
- If the sctpcsum parameter value for the card will be changed, continue the procedure with *[Step 10](#page-247-1)*.
- <span id="page-247-0"></span>**9.** Verify that the IP address of either Ethernet A or B (the address whose network portion matches the network portion of the defrouter parameter value to be used in *[Step 11](#page-248-0)*) is in the IP link table by entering the rtrv-ip-lnk command with the card location specified in this procedure.

For this example, enter this command.

rtrv-ip-lnk:loc=1201

The following is an example of the possible output.

```
rlghncxa03w 06-10-28 21:17:37 GMT EAGLE5 36.0.0
                   SUBMASK DUPLEX SPEED MACTYPE AUTO MCAST
1201 A 192.1.1.10 255.255.255.0 ---- --- DIX YES NO
                           --------- ---- ---- DIX
```
If the network portion of the IP address specified by the defrouter value does not match the network portions of either IP address displayed in this step, perform one of these actions:

- Choose another value for the defrouter parameter, making sure that the network portion of the new IP address matches the network portion of one of the IP addresses displayed in this step.
- Perform the *[Configuring an IP Link](#page-231-0)* procedure and change one of the IP addresses shown in this step so that the network portion of the new IP address changed in the *[Configuring an IP Link](#page-231-0)* procedure matches the network portion of the IP address value for the defrouter parameter.

After this step has been completed, continue the procedure by performing one of these steps.

- <span id="page-247-1"></span>• If the sctpcsum parameter value for the card will not be changed, continue the procedure with *[Step 11](#page-248-0)*.
- If the sctpcsum parameter value for the card will be changed, continue the procedure with *[Step 10](#page-247-1)*.
- **10.** To change the sctpcsum parameter value for the IP card, the sctpcsum parameter value in the rtrv-sg-opts output must be percard. Verify the sctpcsum parameter value by entering the rtrv-sg-opts command.

The following is an example of the possible output.

```
rlghncxa03w 08-04-13 09:19:43 GMT EAGLE5 38.0.0
SRKQ: 1500<br>SNMPCONT: tekelec
SNMPCONT:
GETCOMM: public<br>SETCOMM: private
SETCOMM:
TRAPCOMM: public<br>SCTPCSUM: adler32
SCTPCSUM:
```
IPGWABATE: NO UAMEASUSEDFTAS: NO

If the sctpcsum parameter value in the rtrv-sg-opts output is percard, continue the procedure with *[Step 11](#page-248-0)*.

If the sctpcsum parameter value in the rtrv-sg-opts output is adler 32 or crc32c, perform the *[Changing the SCTP Checksum Algorithm Option for M3UA and SUA Associations](#page-387-0)* procedure to change the sctpcsum parameter value to percard. After the *[Changing the SCTP Checksum Algorithm](#page-387-0) [Option for M3UA and SUA Associations](#page-387-0)* procedure has been performed, continue the procedure with *[Step 11](#page-248-0)*.

<span id="page-248-0"></span>**11.** Change the IP stack parameters associated with an IP card in the database using the chg-ip-card command.

For this example, enter this command.

chg-ip-card:loc=1201:srchordr=local:dnsa=192.1.1.40:domain=nc.tekelec.com :sctpcsum=adler32

When this command has successfully completed, the following message should appear.

rlghncxa03w 06-10-28 21:20:37 GMT EAGLE5 36.0.0 CHG-IP-CARD: MASP A - COMPLTD

**12.** Verify the new IP parameters associated with the IP card that was changed in *[Step 11](#page-248-0)* by entering the rtrv-ip-card command. with the card location specified in *[Step 11](#page-248-0)*

For this example, enter this command.

rtrv-ip-card:loc=1201

The following is an example of the possible output.

```
rlghncxa03w 08-06-28 21:17:37 GMT EAGLE5 39.0.0
   LOC 1201
     SRCHORDR LOCAL
     DNSA 192.1.1.40
     DNSB ---------------
     DEFROUTER ---------------
     DOMAIN NC. TEKELEC. COM
     SCTPCSUM adler32
     BPIPADDR
     BPSUBMASK ---------------
```
**Note:** If *[Step 7](#page-246-1)* was not performed, continue the procedure with *[Step 15](#page-249-0)*.

**13.** Allow the IP card that was inhibited in *[Step 7](#page-246-1)* by using the alw-card command.

For example, enter this command.

alw-card:loc=1201

This message should appear.

rlghncxa03w 06-10-28 21:22:37 GMT EAGLE5 36.0.0 Card has been allowed.

**14.** Verify the in-service normal (IS-NR) status of the IP card using the rept-stat-card command.

For example, enter this command.

```
rept-stat-card:loc=1201
```
This is an example of the possible output.

```
rlghncxa03w 06-10-27 17:00:36 GMT EAGLE5 36.0.0
CARD VERSION TYPE GPL PST SST AST
1201 114-000-000 DCM SS7IPGW IS-NR Active -----
 ALARM STATUS = No Alarms.<br>BPDCM GPL = 002-102-000BPDCM GPL
 IMT BUS A = Conn
 IMT BUS B = Conn
  SIGNALING LINK STATUS
SLK PST LS CLLI
A IS-NR nc001 -----------
```

```
Command Completed.
```
**15.** Activate the signaling link from *[Step 4](#page-245-1)* using the act-slk command.

**Note:** If *[Step 4](#page-245-1)* was not performed, continue the procedure with *[Step 17](#page-249-1)*.

For example, enter this command.

act-slk:loc=1201:link=a

The link changes its state from OOS-MT-DSBLD (out-of-service maintenance-disabled) to IS-NR (in-service normal).

The output confirms the activation.

rlghncxa03w 06-10-07 11:11:28 GMT EAGLE5 36.0.0 Activate Link message sent to card

**16.** Verify the in-service normal (IS-NR) status of the signaling link using the rept-stat-slk command.

For example, enter this command.

rept-stat-slk:loc=1201:link=a

This message should appear.

```
rlghncxa03w 06-10-28 21:16:37 GMT EAGLE5 36.0.0
SLK LSN CLLI PST SST AST
1201,A nc001 ----------- IS-NR
     Avail
Command Completed.
```
**17.** Back up the new changes using the chg-db:action=backup:dest=fixed command.

These messages should appear, the active Maintenance and Administration Subsystem Processor (MASP) appears first.

BACKUP (FIXED) : MASP A - Backup starts on active MASP. BACKUP (FIXED) : MASP A - Backup on active MASP to fixed disk complete. BACKUP (FIXED) : MASP A - Backup starts on standby MASP. BACKUP (FIXED) : MASP A - Backup on standby MASP to fixed disk complete.

### <span id="page-250-0"></span>**Adding an IP Route**

This procedure is used to add an IP route to the database using the ent-ip-rte command.

The ent-ip-rte command uses these parameters.

:loc – The location of the IP card that the IP route will be assigned to.

:dest – The IP address of the remote host or network.

:submask – The subnet mask of the destination IP address.

:gtwy – The IP address of the gateway or router that will send the IP data to its final destination.

There can be a maximum of 64 IP routes assigned to an IP card.

The EAGLE 5 ISS can contain a maximum of 1024 IP routes.

Ethernet Interfaces A and B on the IP card specified by the loc parameter can be used.

The network portion of the IP address value of the gtwy parameter must be the same as the network portion of the IP addresses shown for either the A or B interfaces in the rtrv-ip-card output.

The value of the dest and gtwy parameters cannot be 127.x.x.x (the loopback address), 0.0.0.0, or the IP addresses of the A or B interfaces on the IP card, and cannot be assigned to another IP card.

If the dest parameter value represents a host IP address, the value for the submask parameter must be 255.255.255.255. Otherwise, the submask parameter value is identifies the network/host ID portions that must be entered when the dest parameter value represents a network address.

The submask is applied to the IP address which is being routed to see if it yields a route match. For example, if IP address 192.1.1.2 is being routed and the IP routing table contains these entries.

#### **Table 25: Sample IP Routing Table**

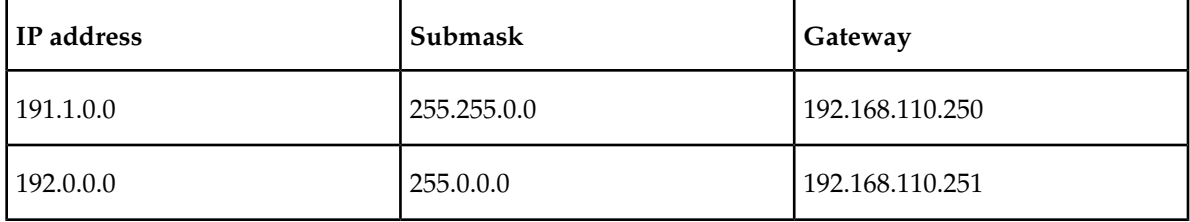

IP routing occurs as follows:

- **1.** The subnet mask of route 1 (255.255.0.0) is applied to the IP address being routed (192.1.1.2) with the resulting IP address of 192.1.0.0. IP address 192.1.0.0 does not match IP address 191.1.0.0 in the IP routing table, so the next route is chosen.
- **2.** The subnet mask of route 2 (255.0.0.0) is applied to the IP address being routed (192.1.1.2) with the resulting IP address of 192.0.0.0 which matches the second route in the IP routing table, so this route is selected for routing this datagram.

See *[Table 26: Valid Subnet Mask Parameter Values](#page-251-0)* for the valid input values for the submask and dest parameter combinations.

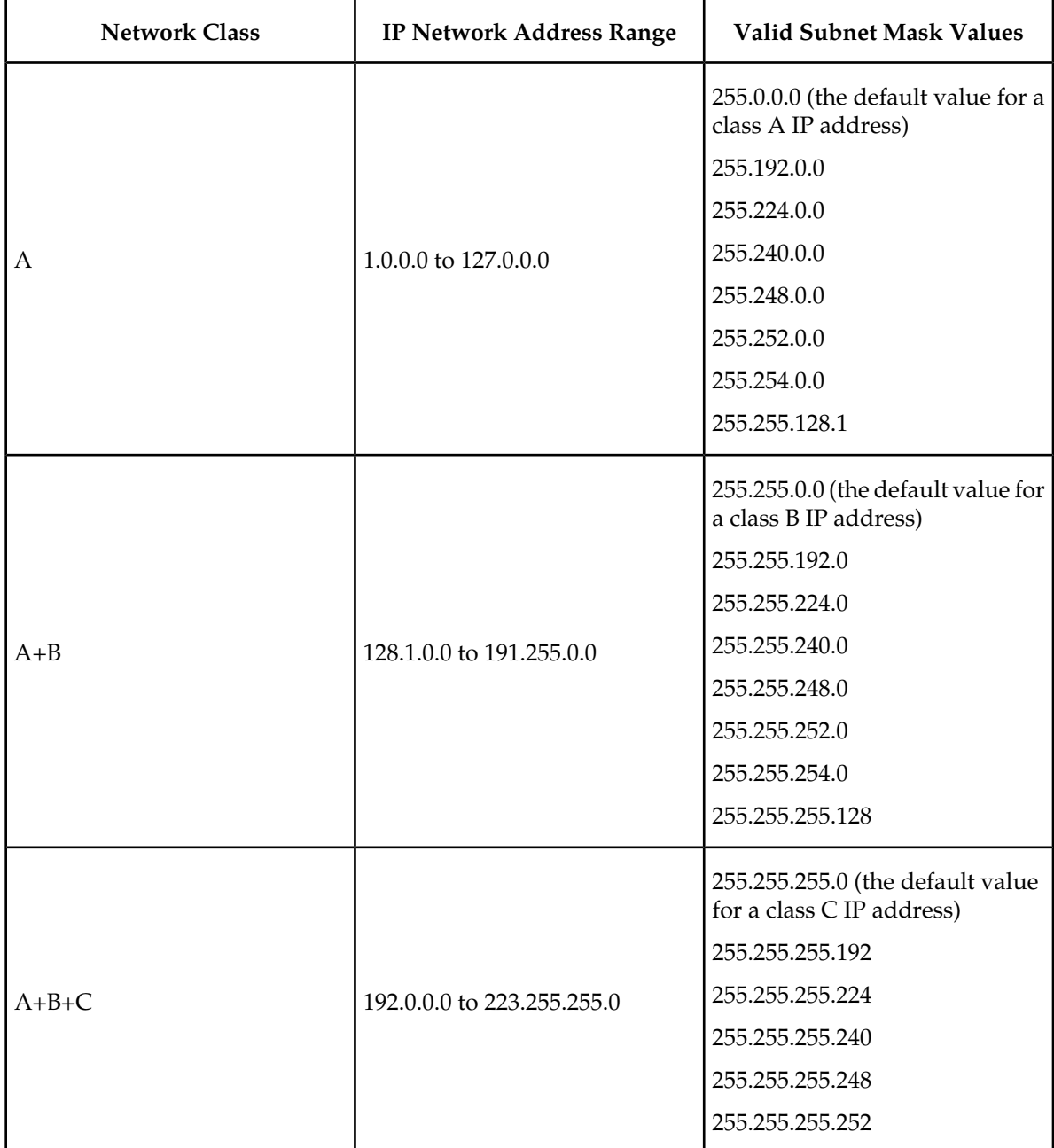

### <span id="page-251-0"></span>**Table 26: Valid Subnet Mask Parameter Values**

If a Class B IP address is specified for the dest parameter of the ent-ip-rte command, the subnet address that results from the dest and submask parameter values cannot be the same as the subnet address that results from the pvn and pvnmask , fcna and fcnamask, or fcnb and fcnbmask parameter values of the chg-netopts command. The pvn and pvnmask , fcna and fcnamask, or fcnb and fcnbmask parameter values can be verified by entering the rtrv-netopts command. Choose dest and submask parameter values for the IP route whose resulting subnet address is not be the same as the subnet address resulting from the pvn and pvnmask parameter values of the chg-netopts command.
**1.** Display the IP routes in the database with the rtrv-ip-rte command.

This is an example of the possible output.

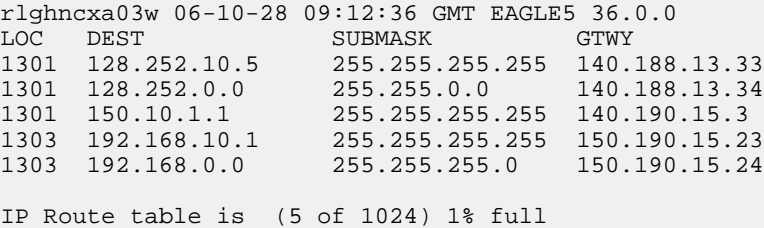

**2.** Display the IP cards in the database with the rtrv-ip-card command.

This is an example of the possible output.

```
rlghncxa03w 08-08-28 21:17:37 GMT EAGLE5 39.0.0
   LOC 1212
     SRCHORDR LOCAL
     DNSA 150.1.1.1
    DNSB DEFROUTER 150.1.1.100
     DOMAIN NC. TEKELEC. COM
     SCTPCSUM crc32c
     BPIPADDR ---------------
     BPSUBMASK ---------------
   LOC 1301
     SRCHORDR SRVRONLY
DNSA 140.188.13.10
DNSB 140.190.15.28
     DEFROUTER ---------------
     DOMAIN NC. TEKELEC. COM
     SCTPCSUM crc32c
     BPIPADDR ---------------
     BPSUBMASK ---------------
   LOC 1303
     SRCHORDR LOCAL
     DNSA 150.190.15.1
    DNSB DEFROUTER 150.190.15.25
     DOMAIN NC. TEKELEC. COM
     SCTPCSUM crc32c
     BPIPADDR ---------------
     BPSUBMASK ---------------
```
If the required IP card is not shown in the rtrv-ip-card output, perform the *[Adding an IPGWx](#page-191-0) [Card](#page-191-0)* to add the card to the database.

Perform the *[Configuring an IP Card](#page-243-0)* and make sure that the network portion of the IP addresses assigned for the A or B interfaces of the IP card is the same as the network portion of the IP address that will be assigned to the gtwy parameter of the IP route

**Note:** If a Class A or C IP address (see *[Table 26: Valid Subnet Mask Parameter Values](#page-251-0)*) will be specified for the dest parameter in *[Step 4](#page-253-0)*, continue the procedure with *[Step 4](#page-253-0)*.

**3.** The subnet address that results from the dest and submask parameter values of the ent-ip-rte command cannot be the same as the subnet address that results from the pvn and pvnmask, fcna and fcnamask, or fcnb and fcnbmask parameter values of the chg-netopts command.

Display the pvn, pvnmask, fcna, fcnamask, fcnb, and fcnbmask parameter values of the chg-netopts command by entering the rtrv-netopts command.

If error message E3967 Cmd Rej: E5IS must be on is displayed after the rtrv-netopts command is executed, the pvn, pvnmask, fcna, fcnamask, fcnb, and fcnbmask parameters are not configured. Continue the procedure with *[Step 4](#page-253-0)*.

This is an example of the possible output if the E5IS feature is on.

```
rlghncxa03w 09-02-28 21:17:37 GMT EAGLE5 40.1.0
NETWORK OPTIONS
------------<br>PVN =
        = 128.20.30.40PVNMASK = 255.255.192.0
FCNA = 170.120.50.0
FCNAMASK = 255.255.240.0
FCNB = 170.121.50.0FCNBMASK = 255.255.254.0
```
<span id="page-253-0"></span>Choose dest and submask parameter values for the IP route whose resulting subnet address is not be the same as the subnet address resulting from the pvn and pvnmask, fcna and fcnamask, or fcnb and fcnbmask parameter values of the chg-netopts command. Continue the procedure with *[Step 4](#page-253-0)*.

**4.** Add the IP route to the database using the ent-ip-rte command.

For this example, enter this command.

```
ent-ip-rte:loc=1212:dest=132.10.175.20:submask=255.255.255.255
:gtwy=150.1.1.50
```
When this command has successfully completed, this message should appear.

rlghncxa03w 06-10-12 09:12:36 GMT EAGLE5 36.0.0 ENT-IP-RTE: MASP A - COMPLTD

**5.** Verify the changes using the rtrv-ip-rte command with the card location specified with the ent-ip-rte command in *[Step 4](#page-253-0)*.

For this example, enter these commands.

rtrv-ip-rte:loc=1212

This is an example of the possible output.

rlghncxa03w 06-10-28 09:12:36 GMT EAGLE5 36.0.0 LOC DEST SUBMASK GTWY 1212 132.10.175.20 255.255.255.255 150.1.1.50 IP Route table is (6 of 1024) 1% full

**6.** Back up the new changes using the chg-db:action=backup:dest=fixed command.

These messages should appear, the active Maintenance and Administration Subsystem Processor (MASP) appears first.

BACKUP (FIXED) : MASP A - Backup starts on active MASP. BACKUP (FIXED) : MASP A - Backup on active MASP to fixed disk complete. BACKUP (FIXED) : MASP A - Backup starts on standby MASP. BACKUP (FIXED) : MASP A - Backup on standby MASP to fixed disk complete.

### <span id="page-254-1"></span>**Adding an M3UA or SUA Association**

This procedure is used to configure M3UA or SUA associations using the ent-assoc command. The combination of a local host, local SCTP port, remote host and remote SCTP port defines an association. M3UA and SUA associations are assigned to cards running either the SS7IPGW or IPGWI applications (IPGWx cards).

The ent-assoc command uses these parameters:

:aname – The name assigned to the association. Valid association names can contain up to 15 alphanumeric characters where the first character is a letter and the remaining characters are alphanumeric characters. The aname parameter value is not case-sensitive.

:lhost – Local Hostname. The logical name assigned to the local host device.

:lport – The SCTP port number for the local host.

:rhost – Remote Hostname. The logical name assigned to the remote host device.

:rport – The SCTP port number for the remote host.

:link – The signaling link on the IP card. The value for the link parameter for M3UA or SUA associations is A.

**Note:** The port parameter can be used in place of the link parameter to specify the signaling link on the card.

:adapter – The adapter layer for this association, either m3ua or sua. The adapter parameter is optional. The default value for the adapter parameter is m3ua.

:alhost – The alternate local host name.

The adapter=m2pa and m2patset parameters can be used only when configuring M2PA associations. Perform the *[Adding an M2PA Association](#page-103-0)* or *[Adding an IPSG M2PA Association](#page-491-0)* procedures to configure M2PA associations.

<span id="page-254-0"></span>Associations contain fields whose values are not assigned using the ent-assoc command. When an association is added to the database, these fields receive their default values. If a different value is desired, the chg-assoc command must be used. To change these values perform the *[Changing the](#page-342-0) [Attributes of an M3UA or SUA Association](#page-342-0)* procedure.

These fields and their default values are shown in *[Table 27: M3UA and SUA Association Fields and Default](#page-254-0) [Values](#page-254-0)*.

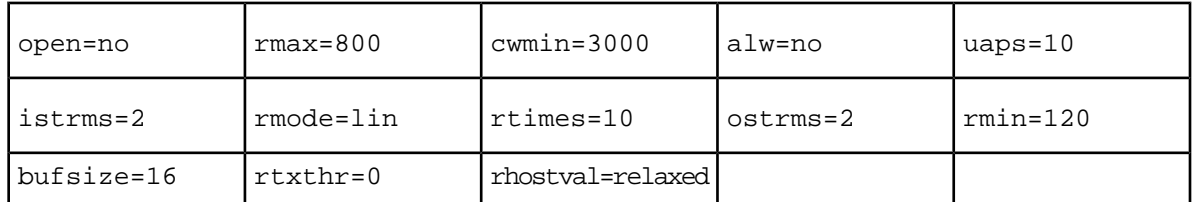

**Table 27: M3UA and SUA Association Fields and Default Values**

An M3UA or SUA association can contain an alternate remote host. The alternate remote host is provisioned with the rhostand rhostype=alternate parameters of the chg-assoc command. A primary remote host can be provisioned on this procedure by specifying the rhost parameter with the ent-assoc command. To provision an alternate remote host for an M3UA or SUA association, perform *[Changing the Attributes of an M3UA or SUA Association](#page-342-0)*.

The size of the buffers on the single-slot EDCMs and E5-ENET cards are shown in the following list.

- Single-Slot EDCM 800 KB
- E5-ENET Card 3200 KB

The size of the buffers assigned to each association that is assigned to the IP card cannot exceed the maximum buffer size for the IP card. When a new association is added, the default buffer size for the association is assigned to the association. If adding the new association causes the total buffer size for all the associations on the IP card to exceed the maximum buffer size for that IP card, the ent-assoc command will be rejected. If the you wish to add the association and the maximum buffer size for the IP card will be exceeded, the buffer size of the other associations assigned to the IP card must be decreased by performing the *[Changing the Buffer Size of an M3UA or SUA Association](#page-352-0)* procedure. The available size of the buffers on the IP card can be verified by entering this command.

rtrv-assoc:lhost=<local host name assigned to the association being changed>

The alhost parameter can also be used with the rtrv-assoc command to display the available size of the buffers on the IP card.

The aname parameter can be used with the rtrv-assoc command to display the available size of the buffers on the IP card and the size of the buffer assigned to the association.

The value of the lhost, rhost, or alhost parameters is a text string of up to 60 characters, with the first character being a letter. The command line on the terminal can contain up to 150 characters. If the host names are too long to fit on the ent-assoc command line, perform the chg-assoc command with the parameters and values necessary to complete the entry of the M3UA or SUA association.

The EAGLE 5 ISS can contain a maximum of 4000 connections (association to application server assignments).

The B Ethernet interface of the IP card can be used on the single-slot EDCM or E5-ENET card.

If the association is to be activated in this procedure, with the chg-assoc command, the association must contain values for the lhost, lport, rhost, rport parameters.

The signaling link being assigned to the association must be in service. This state is shown in the rept-stat-slk output with the entries IS-NR in the PST field and Avail in the SST field.

Uni-homed endpoints are associations configured with the lhost parameter only. The lhost parameter value represents an IP address that corresponds to either the A or B network interface of the IP card. Multi-homed endpoints are associations configured with both the lhost and alhost parameters. The lhost parameter value represents an IP address corresponding to one of the network interfaces (A or B) of the IP card while the alhost parameter value represents an IP address corresponding to the other network interface of the same IP card.

An alternate remote host can be configured for multi-homed associations using the rhost and rhosttype parameters of the chg-assoc command. The rhost parameter value with the rhostype=primary parameter represents an IP address that corresponds to one of the network interfaces at the remote end while the rhost parameter value with the rhostype=alternate parameter represents an IP address that corresponds to the other network interface at the remote end.

#### **Canceling the RTRV-ASSOC Command**

Because the rtrv-assoc command used in this procedure can output information for a long period of time, the rtrv-assoc command can be canceled and the output to the terminal stopped. There are three ways that the rtrv-assoc command can be canceled.

- Press the F9 function key on the keyboard at the terminal where the rtrv-assoc command was entered.
- Enter the canc-cmd without the trm parameter at the terminal where the rtrv-assoc command was entered.
- Enter the canc-cmd:trm=<xx>, where <xx> is the terminal where the rtrv-assoc command was entered, from another terminal other that the terminal where the rtrv-assoc command was entered. To enter the canc-cmd: trm=<xx> command, the terminal must allow Security Administration commands to be entered from it and the user must be allowed to enter Security Administration commands. The terminal's permissions can be verified with the rtrv-secu-trm command. The user's permissions can be verified with the rtrv-user or rtrv-secu-user commands.

<span id="page-256-1"></span>For more information about the canc-cmd command, go to the *Commands Manual*.

**1.** Display the associations in the database using the rtrv-assoc command. This is an example of possible output.

```
rlghncxa03w 06-10-28 09:12:36 GMT EAGLE5 36.0.0
CARD IPLNK<br>ANAME LOC PORT
           LOC PORT LINK ADAPTER LPORT RPORT OPEN ALW
swbel32 1201 A A M3UA 1030 2345 YES YES
a2 1305 A A SUA 1030 2345 YES YES
a3 1307 A A SUA 1030 2346 YES YES
assoc3 1203 A A1 M2PA 2048 1030 NO NO
```
Perform one of these actions.

- If SUA associations are assigned to the desired IP link (shown by the entries in the CARD LOC and IPLNK PORT columns for an association whose ADAPTER value is SUA in the rtrv-assoc output), continue the procedure with *[Step 5](#page-258-0)*.
- <span id="page-256-0"></span>• If M3UA associations are assigned to the desired IP link (shown by the entries in the CARD LOC and IPLNK PORT columns for an association whose ADAPTER value is M3UA in the rtrv-assoc output), continue the procedure with *[Step 2](#page-256-0)*.
- If the desired IP link is not shown in the rtrv-assoc output, continue the procedure with *[Step](#page-257-0) [3](#page-257-0)*.
- **2.** Display the signaling links assigned to the card that the new M3UA association will be assigned to by entering the rtrv-slk command with the card location displayed in *[Step 1](#page-256-1)*. For this example, enter this command.

```
rtrv-slk:loc=1201
```
The following is an example of the possible output.

rlghncxa03w 08-04-06 10:07:25 GMT EAGLE5 38.0.0

LOC LINK LSN SLC TYPE<br>1201 A 1sn1 0 SS7IPGW  $1201$  A  $1 \text{sn1}$ 

If the value in the TYPE column is either SS7IPGW or IPGWI, continue the procedure with *[Step 5](#page-258-0)*.

If the value in the TYPE column is IPSG, the links and host assigned to this card cannot be used in this procedure. If you wish to use this card to configure an M3UA association, perform the *[Adding](#page-499-0) [an IPSG M3UA Association](#page-499-0)* procedure.

If you do not wish to use this card to configure an M3UA association, perform one of these actions.

- Choose another card from the rtrv-assoc output in *[Step 1](#page-256-1)* and repeat this step.
- Continue the procedure with *[Step 3](#page-257-0)* to choose another IPGWx card and IP link for the new association.
- <span id="page-257-0"></span>**3.** Display the IP links in the database by entering the rtrv-ip-lnk command. The following is an example of the possible output.

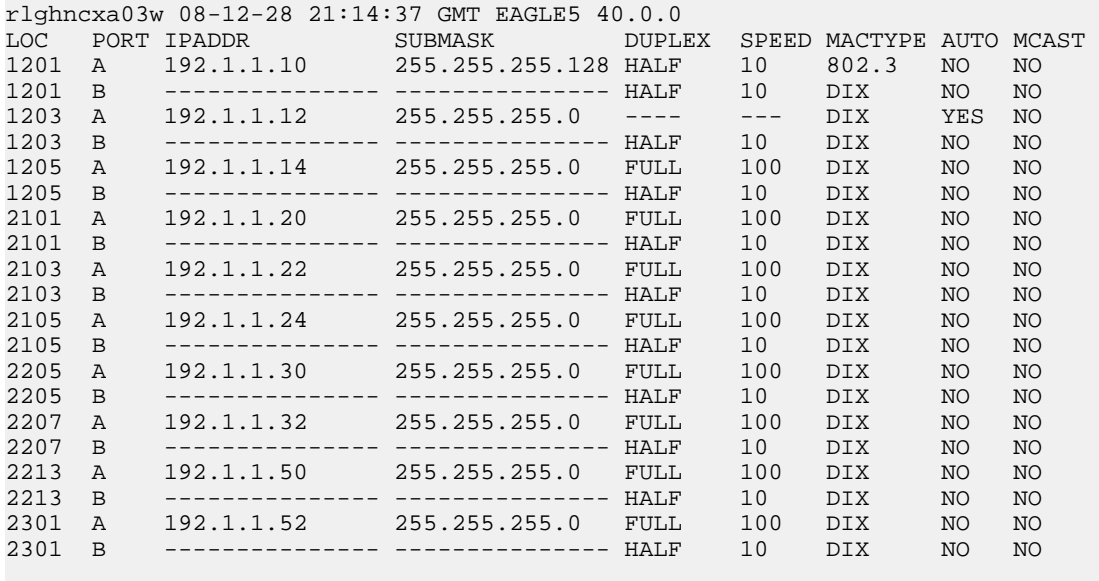

<span id="page-257-1"></span>IP-LNK table is (20 of 2048) 1% full.

If the required IP link is not in the database, add the IP link using the *[Configuring an IP Link](#page-231-0)* procedure.

**4.** Verify that the local host name to be assigned to the association is in the database by using the rtrv-ip-host:display=all command. The following is an example of the possible output.

rlghncxa03w 08-12-28 21:15:37 GMT EAGLE5 40.0.0

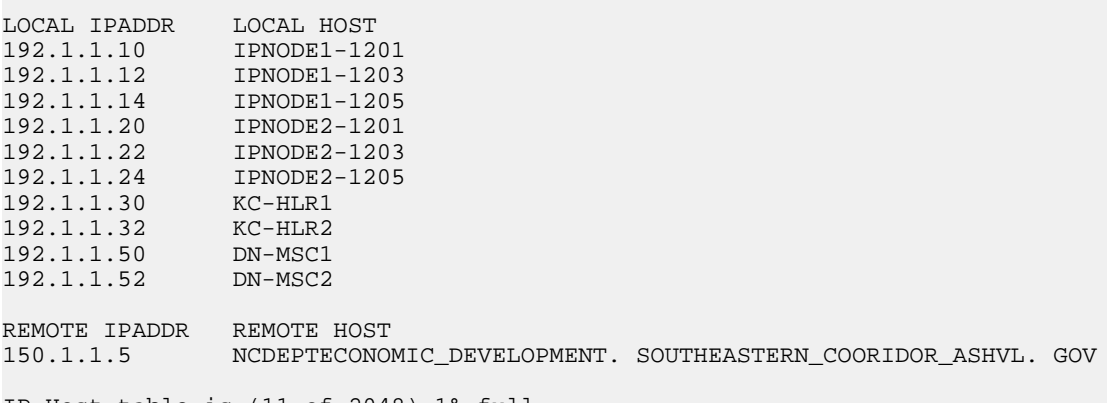

IP Host table is (11 of 2048) 1% full

The IP address of the IP link should be assigned to the local host name that will be assigned to the association.

The values of the lhost and alhost parameters must be in the LOCAL HOST column in the rtrv-ip-host output.

If the required hostname is not in the database, add the IP host name using the *[Adding an IP Host](#page-241-0)* procedure.

<span id="page-258-0"></span>**5.** Verify the available buffer size for the IP card that will contain the association being added in this procedure by entering the rtrv-assoc command with the local host name assigned to the association being added. For this example, enter this command.

**Note:** If a new IP host was added in *[Step 4](#page-257-1)*, continue the procedure with *[Step 6](#page-258-1)*.

rtrv-assoc:lhost="IPNODE2-1305"

This is an example of the possible output.

rlghncxa03w 06-10-28 09:12:36 GMT EAGLE5 36.0.0 CARD IPLNK ANAME LOC PORT LINK ADAPTER LPORT RPORT OPEN ALW a2 1305 A A SUA 1030 2345 YES YES IP Appl Sock/Assoc table is (8 of 4000) 1% full Assoc Buffer Space Used (16 KB of 800 KB) on LOC = 1305

If adding the new association causes the total buffer size for all the associations on the IP card to exceed the maximum buffer size for that IP card, the ent-assoc command will be rejected.

The default buffer value for an M3UA or SUA association is 16.

<span id="page-258-1"></span>If the you wish to add the association and the maximum buffer size for the IP card will be exceeded, the buffer size of the other associations assigned to the IP card must be decreased by performing the *[Changing the Buffer Size of an M3UA or SUA Association](#page-352-0)* procedure.

**6.** Add the associations using the ent-assoc command. For this example, enter these commands.

```
ent-assoc:aname=assoc1:lhost=gw105.nc.tekelec.com:lport=1030:
rhost=gw100.nc.tekelec.com:rport=1030:adapter=m3ua:link=a
```
These are the rules that apply to adding M3UA or SUA associations that are assigned to IPGWx signaling links.

- The B Ethernet interface can be used with single-slot EDCMs or E5-ENET cards.
- Each local host on an IPGWx card can contain a maximum of 50 connections (association application server assignments).
- The EAGLE 5 ISS can contain a maximum of 4000 connections (association application server assignments).
- The value of the lhost, rhost, or alhost parameters is a text string of up to 60 characters, with the first character being a letter. The command line on the terminal can contain up to 150 characters. If the host names are too long to fit on the ent-assoc command line, perform the chg-assoc command with the parameters and values necessary to complete the entry of the M3UA or SUA association.
- If the new association is to be activated in this procedure with the chg-assoc command, the association must contain values for the lhost, rhost, lport, and rport parameters.
- If the lhost and alhost are specified, the lhost parameter value represents the IP address corresponding to one of the network interfaces (A or B) on the IP card while the alhost parameter value represents the IP address corresponding to the other network interface of the same IP card.
- The default value for the adapter parameter is m3ua.

• The port parameter can be used in place of the link parameter to specify the signaling link assigned to the association.

When each of these commands have successfully completed, this message should appear.

rlghncxa03w 06-10-28 09:12:36 GMT EAGLE5 36.0.0 ENT-ASSOC: MASP A - COMPLTD

**Note:** If the association added in step 6 is not being activated in this procedure, skip step 7 and go to step 8.

<span id="page-259-0"></span>**7.** Activate the association added in *[Step 6](#page-258-1)* by entering the chg-assoc command with the association name specified in *[Step 6](#page-258-1)* and the open=yes and alw=yes parameters. For example, enter this command.

chg-assoc:aname=assoc1:open=yes:alw=yes

When this command has successfully completed, this message should appear.

```
rlghncxa03w 06-10-28 21:15:37 GMT EAGLE5 36.0.0
CHG-ASSOC: MASP A - COMPLTD
```
**8.** Verify the changes using the rtrv-assoc command specifying the association name specified in *[Step 6](#page-258-1)* and *[Step 7](#page-259-0)*. For this example, enter these commands.

rtrv-assoc:aname=assoc1

This is an example of possible output.

```
rlghncxa03w 09-05-28 09:12:36 GMT EAGLE5 41.0.0
ANAME assoc1
       LOC 1305 IPLNK PORT A LINK A LINK A LINK A LINK A LINK A LINK A LINK A LINK A LINK A LINK A LINK A LINK A LINK A LINK A LINK A LINK A LINK A LINK A LINK A LINK A LINK A LINK A LINK A LINK A LINK A LINK A LINK A LINK A LINK
      ADAPTER M3UA
       LHOST gw105.nc.tekelec.com
      ALHOSTRHOST gw100.nc.tekelec.com
      ARHOST ---<br>LPORT 1030
      LPORT 1030 RPORT 1030<br>ISTRMS 2 OSTRMS 2
      ISTRMS 2 OSTRMS 2 BUFSIZE 16<br>RMODE LIN RMIN 120 RMAX 800
                LIN RMIN 120 RMAX<br>10 CWMIN 3000 UAPS
       RTIMES 10 CWMIN 3000 UAPS 10
        OPEN YES ALW YES RTXTHR 0
        RHOSTVAL RELAXED
IP Appl Sock table is (5 of 4000) 1% full
Assoc Buffer Space Used (16 KB of 800 KB) on LOC = 1305
```
**9.** Back up the new changes, using the chg-db:action=backup:dest=fixed command. These messages should appear; the active Maintenance and Administration Subsystem Processor (MASP) appears first.

BACKUP (FIXED) : MASP A - Backup starts on active MASP. BACKUP (FIXED) : MASP A - Backup on active MASP to fixed disk complete. BACKUP (FIXED) : MASP A - Backup starts on standby MASP. BACKUP (FIXED) : MASP A - Backup on standby MASP to fixed disk complete.

### <span id="page-260-0"></span>**Adding a New Association to a New Application Server**

This procedure is used create a new application server and assign a new association to the application server using the ent-as command.

The ent-as command uses these parameters:

:asname – The name of the new application server. The name of the application server can contain up to 15 alphanumeric characters, with the first character being an alphabetic character. Application server names are not case sensitive.

:aname – The name of the association being assigned to the application server.

The maximum number SCTP association to application server assignments that can be hosted by an IPGWx card (referenced by the lhost parameter of the association) is 50. For example, the IPGWx card currently contains 38 SCTP association to application server assignments. The SCTP association to application server assignments could be one SCTP association assigned to 38 application servers, two SCTP associations assigned to 19 application servers, or any combination of SCTP associations assigned to application servers that add up to 38. The SCTP association to application server assignments can be verified with the rtrv-assoc:lhost=<local host name> and rtrv-as:aname=<association name> commands.

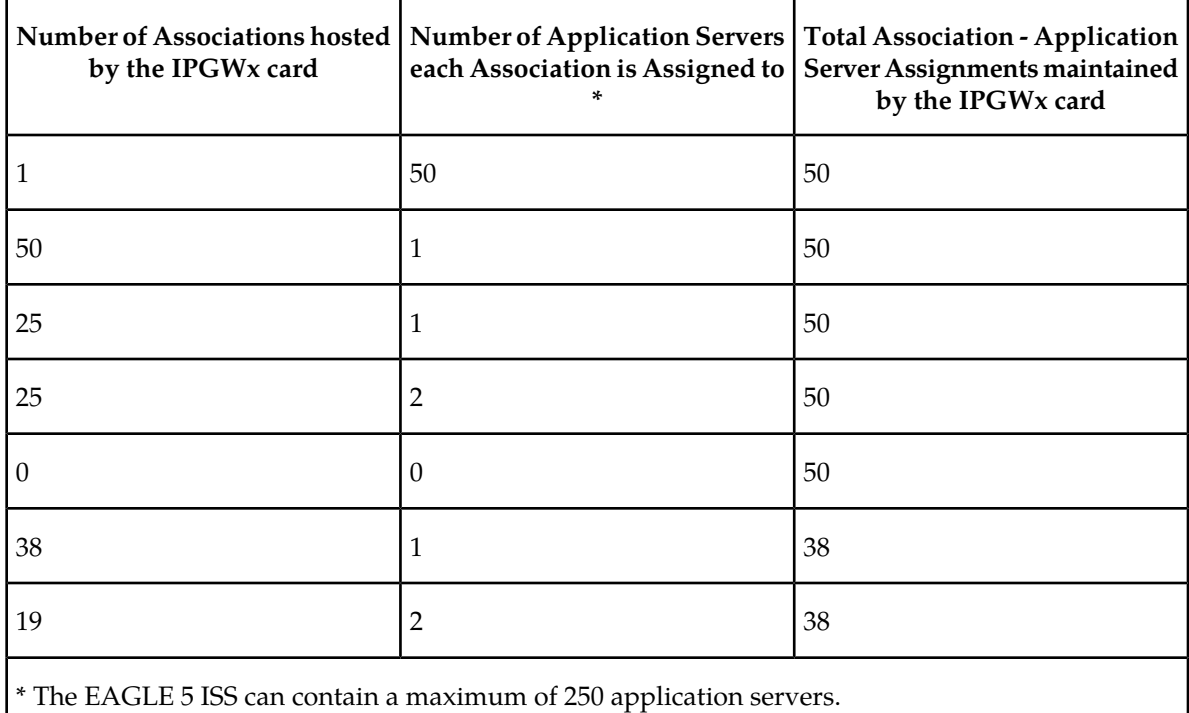

#### **Table 28: Examples of IPGWx Card Provisioning Limits**

The open parameter of the association must be set to no before the association can be assigned to the application server. This can be verified with the rtrv-assoc command.

M2PA associations (adapter=m2pa) cannot be assigned to application servers. Only M3UA (adapter=m3ua) and SUA (adapter=sua) associations can be assigned to application servers. This can be verified in the ADAPTER field in the rtrv-assoc output.

The application server recovery timer (the tr parameter of the chg-as command) for the application server is set by default to 10 milliseconds when an application server is added. The traffic mode (the mode parameter of the chg-as command) for the application server is set by default to LOADSHARE when an application server is added. Perform the *[Changing an Application Server](#page-372-0)* procedure to change these parameter values.

#### **Canceling the RTRV-AS and RTRV-ASSOC Commands**

Because the rtrv-as and rtrv-assoc commands used in this procedure can output information for a long period of time, the rtrv-as and rtrv-assoc commands can be canceled and the output to the terminal stopped. There are three ways that the rtrv-as and rtrv-assoc commands can be canceled.

- Press the F9 function key on the keyboard at the terminal where the rtrv-as or rtrv-assoc commands were entered.
- Enter the canc-cmd without the trm parameter at the terminal where the rtrv-as or rtrv-assoc commands were entered.
- Enter the canc-cmd: trm=<xx>, where <xx> is the terminal where the rtrv-as or rtrv-assoc commands were entered, from another terminal other that the terminal where the rtrv-as or rtrv-assoc commands were entered. To enter the canc-cmd:trm=<xx> command, the terminal must allow Security Administration commands to be entered from it and the user must be allowed to enter Security Administration commands. The terminal's permissions can be verified with the rtrv-secu-trm command. The user's permissions can be verified with the rtrv-user or rtrv-secu-user commands.

For more information about the canc-cmd command, go to the *Commands Manual*.

**1.** Display the application servers in the database using the rtrv-as command. This is an example of possible output.

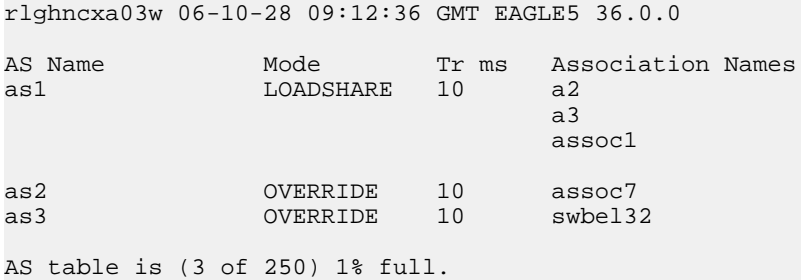

**2.** Display the associations in the database using the rtrv-assoc command. This is an example of possible output.

rlghncxa03w 06-10-28 09:12:36 GMT EAGLE5 36.0.0 CARD IPLNK ANAME LOC PORT LINK ADAPTER LPORT RPORT OPEN ALW swbel32 1201 A A M3UA 1030 2345 YES YES a2 1305 A A SUA 2000 2345 YES YES a3 1307 A A SUA 3000 3000 YES YES assoc1 1305 A A SUA 4000 1030 YES YES assoc7 1311 A A SUA 2500 2000 YES YES

<span id="page-262-1"></span>**3.** Display the IP host names in the database by using the rtrv-ip-host:display=all command. The following is an example of the possible output.

```
rlghncxa03w 08-12-28 21:15:37 GMT EAGLE5 40.0.0
LOCAL IPADDR LOCAL HOST
192.1.1.10 IPNODE1-1201
192.1.1.12 GW105. NC. TEKELEC. COM
192.1.1.14 IPNODE1-1205
192.1.1.20 IPNODE2-1201
192.1.1.22 IPNODE2-1203
192.1.1.24 IPNODE2-1205
192.1.1.30 KC-HLR1
192.1.1.32 KC-HLR2
192.1.1.50 DN-MSC1
192.1.1.52 DN-MSC2
REMOTE IPADDR REMOTE HOST<br>150.1.1.5 NCDEPTECONO
             150.1.1.5 NCDEPTECONOMIC_DEVELOPMENT. SOUTHEASTERN_COORIDOR_ASHVL. GOV
IP Host table is (11 of 2048) 1% full
```
If the IP host name for the new association is not shown in the LOCAL HOST column of the rtrv-ip-host output, add the IP host name by performing the *[Adding an IP Host](#page-241-0)* procedure. After the IP host has been added, continue the procedure with *[Step 7](#page-263-0)*.

<span id="page-262-0"></span>If the IP host name for the new association is shown in the LOCAL HOST column of the rtrv-ip-host output, continue the procedure with *[Step 4](#page-262-0)* .

**4.** Display the IP links in the database by entering the rtrv-ip-lnk command.

The following is an example of the possible output.

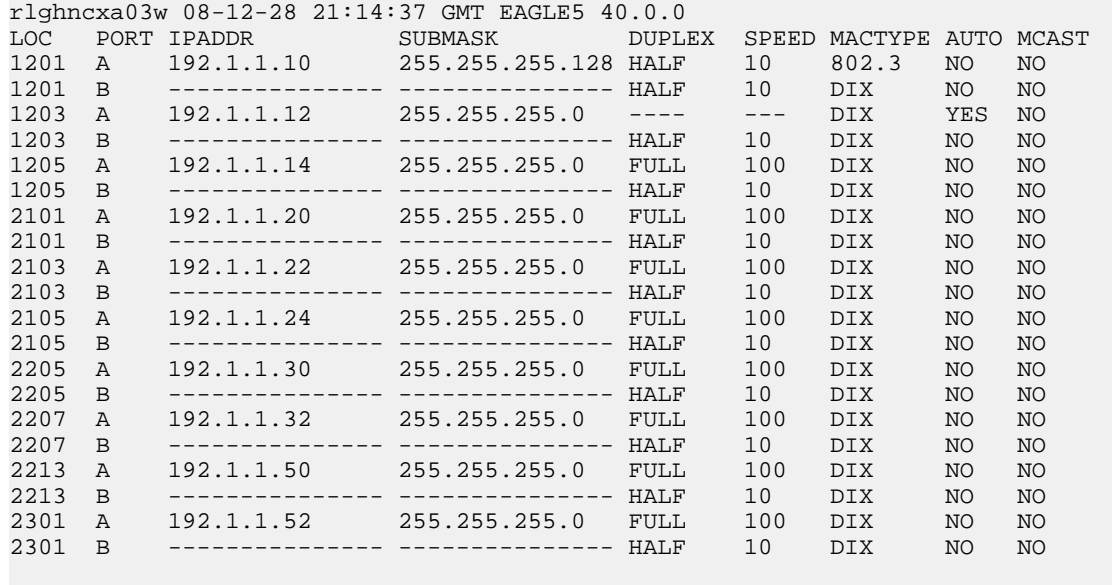

IP-LNK table is (20 of 2048) 1% full.

**5.** Enter the rtrv-card command with the location of the card, from the rtrv-ip-lnk output in *[Step](#page-262-0) [4](#page-262-0)*, that will host the association that will be assigned to the application server. For this example, enter this command.

rtrv-card:loc=1205

This is an example of possible output.

```
rlghncxa03w 08-03-06 15:17:20 EST EAGLE5 38.0.0
CARD TYPE APPL LSET NAME LINK SLC LSET NAME LINK SLC
1205 DCM SS7IPGW lsn1 A 0
```
If the application assigned to the card is SS7IPGW or IPGWI, shown in the APPL column, continue the procedure with *[Step 6](#page-263-1)* .

If the application assigned to the card is IPSG, the host assigned to this card cannot be used for the association that will be assigned to the application server. Repeat this procedure from *[Step 3](#page-262-1)* and choose another IP host.

<span id="page-263-1"></span>**6.** Display the associations assigned to the local host value that will be assigned to the association being configured in this procedure by entering the rtrv-assoc command with the lhost parameter. For this example, enter this command.

rtrv-assoc:lhost="IPNODE2-1205"

This is an example of the possible output.

```
rlghncxa03w 06-10-28 21:14:37 GMT EAGLE5 36.0.0
CARD IPLNK<br>ANAME LOC PORT
             LOC PORT LINK ADAPTER LPORT RPORT OPEN ALW
a2 1205 A A SUA 2000 2048 YES YES
a3 1205 A A SUA 3000 3000 YES YES
IP Appl Sock/Assoc table is (8 of 4000) 1% full
Assoc Buffer Space Used (32 KB of 3200 KB) on LOC = 1205
```
<span id="page-263-0"></span>**7.** Display the application servers that the associations shown in *[Step 6](#page-263-1)* are assigned to by entering rtrv-as command with the names of the associations shown in *[Step 6](#page-263-1)*. For this example, enter these commands.

rtrv-as:aname=a2

This is an example of the possible output.

rlghncxa03w 06-10-28 21:14:37 GMT EAGLE5 36.0.0 Mode Tr ms Association Names as1 LOADSHARE 2000 a2 AS Table is (3 of 250) 1% full

rtrv-as:aname=a3

This is an example of the possible output.

rlghncxa03w 06-10-28 21:14:37 GMT EAGLE5 36.0.0 AS Name Mode Tr ms Association Names as2 LOADSHARE 2000 a3 AS Table is (3 of 250) 2% full

The maximum number of SCTP association to application server assignments that can be hosted by an IPGWx card (referenced by the lhost parameter of the association) is 50.

If the number of SCTP association to application server assignments is less than 50, continue the procedure with *[Step 8](#page-264-0)*.

If the number of SCTP association to application server assignments is 50, the local host value cannot be used in this procedure.

Repeat this procedure from *[Step 3](#page-262-1)* and select another local IP host from the rtrv-ip-host output or perform the *[Adding an IP Host](#page-241-0)* procedure to add a new local IP host. After the new local IP host name as been added, continue the procedure with *[Step 8](#page-264-0)*.

<span id="page-264-0"></span>**8.** Add the new association by performing the *[Adding an M3UA or SUA Association](#page-254-1)* procedure.

The open parameter value for this association must be set to no.

These are the rules that apply to the association and the application server.

- **1.** M2PA associations cannot be assigned to an application server.
- **2.** If the application server is being added in this procedure will be assigned to a routing key containing an rcontext parameter value, the adapter parameter value for the association assigned to this application server can be either M3UA or SUA.
- **3.** If the application server is being added in this procedure will be assigned to a routing key that does not contain an rcontext parameter value, the adapter parameter value for the association assigned to this application server must be M3UA.
- **4.** SUA associations and their corresponding application server, can be assigned to only these types of routing keys.
	- Full routing key DPC/SI=3/SSN
	- Partial routing key DPC/SI=3
	- Partial routing key DPC only
	- Partial routing key SI=3 only Default routing key.
	- The routing key containing the application server with the SUA associations must have an rcontext value assigned to it. If the new application server will not be assigned to one of these types of routing keys, the adapter parameter value of the associations assigned to the application server must be M3UA.
- <span id="page-264-1"></span>**5.** 5. The application of the card containing the signaling link assigned to the association is either SS7IPGW or IPGWI.
- **9.** Assign the new association to the new application server and add the new application server to the database using the ent-as command. For this example, enter this command

ent-as:asname=as4:aname=assoc10

When this command has successfully completed, this message should appear.

```
rlghncxa03w 06-10-28 09:12:36 GMT EAGLE5 36.0.0
ENT-AS: MASP A - COMPLTD;
```
10. Verify the changes using the rtrv-as command with the application server name and association name specified in *[Step 9](#page-264-1)*. For this example, enter this command.

rtrv-as:asname=as4:aname=assoc10

This is an example of possible output.

rlghncxa03w 06-10-28 09:12:36 GMT EAGLE5 36.0.0 AS Name Mode Tr ms Association Names as4 LOADSHARE 10 assoc10

AS table is (4 of 250) 1% full.

**Note:** If you do not wish to change the open parameter value of the association specified in *[Step](#page-264-1) [9](#page-264-1)*, continue the procedure with *[Step 12](#page-265-0)*.

**11.** Change the value of the open parameter to yes by specifying the chg-assoc command with the open=yes parameter. For this example, enter this command.

chg-assoc:aname=assoc10:open=yes

When this command has successfully completed, this message should appear.

```
rlghncxa03w 06-10-28 09:12:36 GMT EAGLE5 36.0.0
CHG-ASSOC: MASP A - COMPLTD;
```
**12.** Back up the new changes, using the chg-db:action=backup:dest=fixed command.

These messages should appear; the active Maintenance and Administration Subsystem Processor (MASP) appears first.

BACKUP (FIXED) : MASP A - Backup starts on active MASP. BACKUP (FIXED) : MASP A - Backup on active MASP to fixed disk complete. BACKUP (FIXED) : MASP A - Backup starts on standby MASP. BACKUP (FIXED) : MASP A - Backup on standby MASP to fixed disk complete.

### <span id="page-265-1"></span>**Adding an Existing Association to a New Application Server**

This procedure is used create a new application server and assign an existing association to the application server using the ent-as command.

The ent-as command uses these parameters:

:asname – The name of the new application server. The name of the application server can contain up to 15 alphanumeric characters, with the first character being an alphabetic character. Application server names are not case sensitive.

:aname – The name of the association being assigned to the application server.

The maximum number SCTP association to application server assignments that can be hosted by an IPGWx card (referenced by the lhost parameter of the association) is 50. For example, the IPGWx card currently contains 38 SCTP association to application server assignments. The SCTP association to application server assignments could be one SCTP association assigned to 38 application servers, two SCTP associations assigned to 19 application servers, or any combination of SCTP associations assigned to application servers that add up to 38. The SCTP association to application server assignments can be verified with the rtrv-assoc:lhost=<local host name> and rtrv-as:aname=<association name> commands.

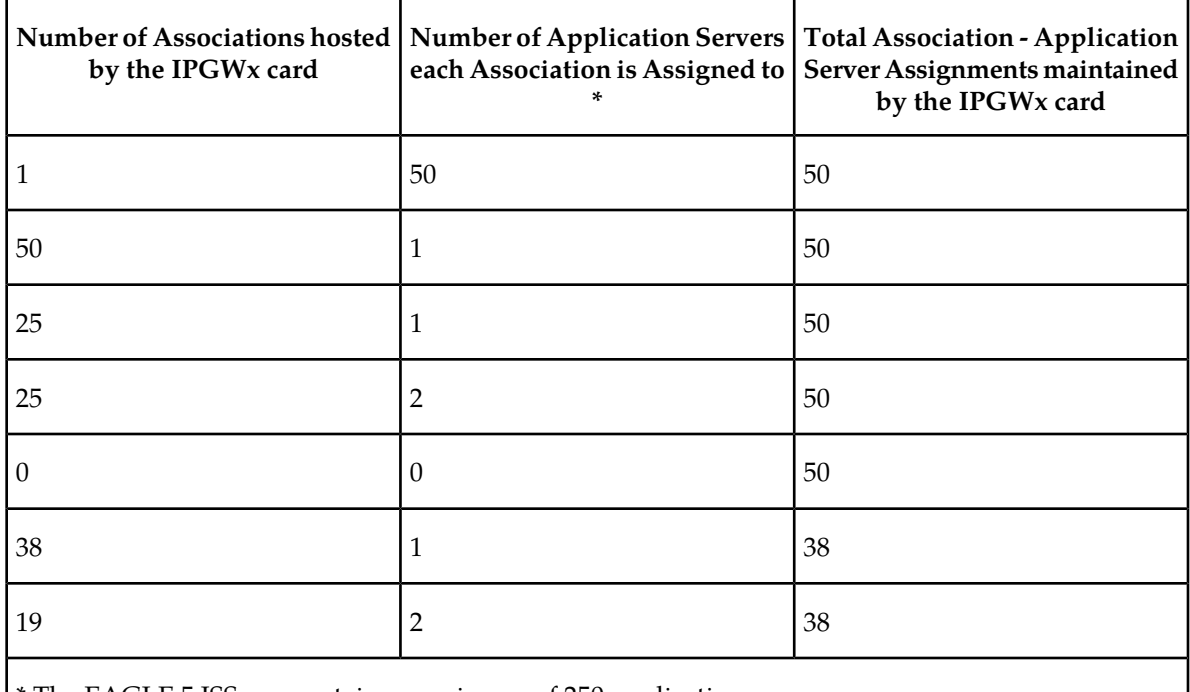

#### **Table 29: Examples of IPGWx Card Provisioning Limits**

\* The EAGLE 5 ISS can contain a maximum of 250 application servers.

The open parameter of the association must be set to no before the association can be assigned to the application server. This can be verified with the rtrv-assoc command.

M2PA associations (adapter=m2pa) cannot be assigned to application servers. Only M3UA (adapter=m3ua) and SUA (adapter=sua) associations can be assigned to application servers. This can be verified in the ADAPTER field in the rtrv-assoc output.

The application server recovery timer (the  $tr$  parameter of the chg-as command) for the application server is set by default to 10 milliseconds when an application server is added. The traffic mode (the mode parameter of the chg-as command) for the application server is set by default to LOADSHARE when an application server is added. Perform the *[Changing an Application Server](#page-372-0)* procedure to change these parameter values.

#### **Canceling the RTRV-AS and RTRV-ASSOC Commands**

Because the rtrv-as and rtrv-assoc commands used in this procedure can output information for a long period of time, the rtrv-as and rtrv-assoc commands can be canceled and the output to the terminal stopped. There are three ways that the rtrv-as and rtrv-assoc commands can be canceled.

- Press the F9 function key on the keyboard at the terminal where the rtrv-as or rtrv-assoc commands were entered.
- Enter the canc-cmd without the trm parameter at the terminal where the rtrv-as or rtrv-assoc commands were entered.
- Enter the canc-cmd: trm=<xx>, where <xx> is the terminal where the rtrv-as or rtrv-assoc commands were entered, from another terminal other that the terminal where the rtrv-as or rtrv-assoc commands were entered. To enter the canc-cmd:trm=<xx> command, the terminal must allow Security Administration commands to be entered from it and the user must be allowed

to enter Security Administration commands. The terminal's permissions can be verified with the rtrv-secu-trm command. The user's permissions can be verified with the rtrv-user or rtrv-secu-user commands.

<span id="page-267-0"></span>For more information about the canc-cmd command, go to the *Commands Manual*.

**1.** Display the application servers in the database using the rtrv-as command.

This is an example of possible output.

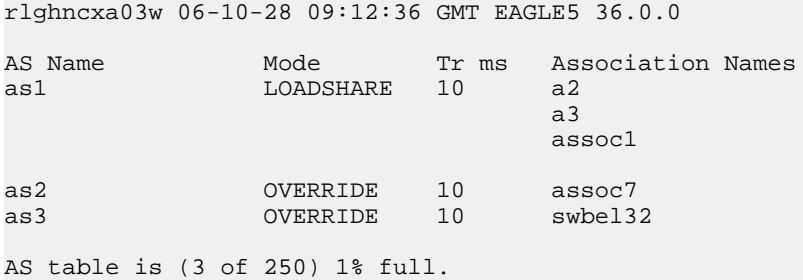

<span id="page-267-1"></span>Note: If the association being added to the application server is not shown in the rtrv-as output in *[Step 1](#page-267-0)*, continue the procedure with *[Step 3](#page-268-0)*.

**2.** Display the associations in the database using the rtrv-assoc command and specifying the association name shown in the rtrv-as output in *[Step 1](#page-267-0)*.

For this example, enter this command.

rtrv-assoc:aname=assoc1

This is an example of possible output.

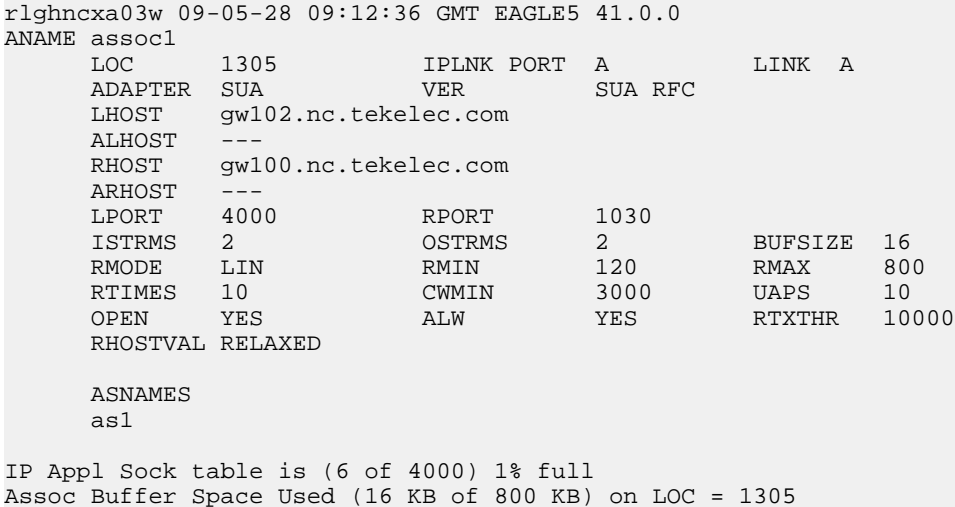

If the association does not meet the requirements shown in *[Step 8](#page-271-0)* , repeat this step with another association shown in *[Step 1](#page-267-0)*, or continue the procedure with *[Step 3](#page-268-0)*.

If the association does meet the requirements shown in *[Step 8](#page-271-0)* , continue the procedure with *[Step](#page-270-0) [5](#page-270-0)* .

<span id="page-268-0"></span>**3.** Display the associations in the database using the rtrv-assoc command with the display=all parameter.

This is an example of possible output.

```
rlghncxa03w 09-05-28 09:12:36 GMT EAGLE5 41.0.0
ANAME swbel32
             LOC 1201 IPLNK PORT A LINK A
     ADAPTER M3UA VER M3UA RFC
     LHOST gw101.nc.tekelec.com
     ALHOST ---
      RHOST gw100.ncd-economic-development.southeastern-corridor-ash.gov
    ARHOST ---<br>LPORT 1030
                        LPORT 1030 RPORT 2345
     ISTRMS 2 OSTRMS 2 BUFSIZE 16
                        RMIN 120 RMAX 800<br>
CWMIN 3000 UAPS 10
     RTIMES
      OPEN YES ALW YES RTXTHR 10000
     RHOSTVAL RELAXED
      ASNAMES
      as3
IP Appl Sock table is (6 of 4000) 1% full
Assoc Buffer Space Used (16 KB of 800 KB) on LOC = 1201
ANAME a2
     LOC 1305 IPLNK PORT A LINK A
                        VER SUA RFC
     LHOST gw102.nc.tekelec.com
    ALHOST
    RHOST gw100.nc.tekelec.com
    ARHOST ---<br>LPORT 2000
    LPORT 2000 RPORT 2345<br>ISTRMS 2 OSTRMS 2
     ISTRMS 2 OSTRMS 2 BUFSIZE 16<br>RMODE LIN RMIN 120 RMAX 800
    RMODE LIN RMIN 120 RMAX<br>RTIMES 10 CWMIN 3000 UAPS
    RTIMES 10 CWMIN 3000 UAPS 10
      OPEN YES ALW YES RTXTHR 10000
      RHOSTVAL RELAXED
      ASNAMES
      as1
IP Appl Sock table is (6 of 4000) 1% full
Assoc Buffer Space Used (16 KB of 800 KB) on LOC = 1305
ANAME a3
            1307 IPLNK PORT A LINK A
      ADAPTER SUA VER SUA RFC
     LHOST gw103.nc.tekelec.com
    ALHOST RHOST gw106.nc.tekelec.com
     ARHOST ---<br>LPORT 3000
    LPORT 3000 RPORT 2346<br>ISTRMS 2 OSTRMS 2
                                           BUFSIZE 16
     RMODE LIN RMIN 120 RMAX 800
    RTIMES 10 CWMIN 3000 UAPS 10<br>
OPEN YES ALW YES RTXTHR 10000
     OPEN YES ALW YES RTXTHR
      RHOSTVAL RELAXED
      ASNAMES
      as1
```
IP Appl Sock table is (6 of 4000) 1% full Assoc Buffer Space Used (16 KB of 800 KB) on LOC = 1307 ANAME assoc1 LOC 1305 IPLNK PORT A LINK A LINK A LINK SUA TERMINAL ADAPTER SUA VER SUA RFC LHOST gw102.nc.tekelec.com ALHOST --- RHOST gw100.nc.tekelec.com ARHOST ---LPORT 4000 RPORT 1030<br>ISTRMS 2 OSTRMS 2  $\begin{array}{cccccccccc} \text{ISTRMS} & 2 & & \text{OSTRMS} & 2 & & \text{BUFSIZE} & 16 \\ \text{RMODE} & & \text{LIN} & & \text{RMIN} & & 120 & & \text{RMAX} & 800 \\ \text{RTIMES} & 10 & & \text{CWMIN} & & 3000 & & \text{UAPS} & 10 \\ \text{OPEN} & & \text{YES} & & \text{ALW} & & \text{YES} & & \text{RTXTHR} & 10000 \end{array}$ RMODE LIN RMIN 120 RMAX 800 RTIMES 10 CWMIN 3000 UAPS 10 OPEN YES ALW YES RTXTHR 10000 OPEN TU<br>RHOSTVAL RELAXED ASNAMES as1 IP Appl Sock table is (6 of 4000) 1% full Assoc Buffer Space Used (16 KB of 800 KB) on LOC = 1305 ANAME assoc7 LOC 1311 IPLNK PORT A LINK A ADAPTER SUA VER SUA RFC LHOST gw105.nc.tekelec.com  $ALHOST$  RHOST gw100.nc.tekelec.com ARHOST ---<br>LPORT 2500 LPORT 2500 RPORT 2000 ISTRMS 2 OSTRMS 2 BUFSIZE 16 RMODE LIN RMIN 120 RMAX 800 RTIMES 10 CWMIN 3000 UAPS 10 OPEN YES ALW YES RTXTHR 10000 RHOSTVAL RELAXED ASNAMES as2 IP Appl Sock table is (6 of 4000) 1% full Assoc Buffer Space Used (16 KB of 800 KB) on LOC = 1311

<span id="page-269-0"></span>If the desired association is shown in the rtrv-assoc output, see *[Step 8](#page-271-0)* for the rules that apply to the association and the new application server, continue the procedure with *[Step 4](#page-269-0)* .

If the desired association is not shown in the rtrv-assoc output, perform the *[Adding a New](#page-260-0) [Association to a New Application Server](#page-260-0)* procedure to add a new association to a new application server.

**4.** Enter the rtrv-card command with the location of the card, from the rtrv-assoc output in *[Step](#page-268-0) [3](#page-268-0)*, that contains the association that will be assigned to the application server. For this example, enter this command.

rtrv-card:loc=1201

This is an example of possible output.

```
rlghncxa03w 08-03-06 15:17:20 EST EAGLE5 38.0.0
```
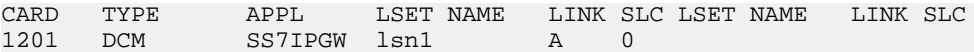

If the application assigned to the card is SS7IPGW or IPGWI, shown in the APPL column, continue the procedure with *[Step 5](#page-270-0)* .

If the application assigned to the card is IPSG, the association assigned to this card cannot be assigned to the application server. Repeat this procedure from *[Step 3](#page-268-0)* and choose another association.

<span id="page-270-0"></span>**5.** Display the associations assigned to the local IP host value specified in *[Step 2](#page-267-1)* or *[Step 3](#page-268-0)* by entering the rtrv-assoc command with the lhost parameter.

For this example, enter this command.

rtrv-assoc:lhost=gw102.nc.tekelec.com

This is an example of the possible output.

rlghncxa03w 06-10-28 21:14:37 GMT EAGLE5 36.0.0 CARD IPLNK LOC PORT LINK ADAPTER LPORT RPORT OPEN ALW assoc1 1305 A A SUA 4000 1030 YES YES IP Appl Sock/Assoc table is (5 of 4000) 1% full Assoc Buffer Space Used (16 KB of 3200 KB) on LOC = 1305

**6.** Display the application servers that the associations shown in *[Step 5](#page-270-0)* are assigned to by entering rtrv-as command with the names of the associations shown in *[Step 5](#page-270-0)*.

For this example, enter this command.

rtrv-as:aname=assoc1

This is an example of the possible output.

rlghncxa03w 06-10-28 21:14:37 GMT EAGLE5 36.0.0 AS Name Mode Tr ms Association Names as1 LOADSHARE 10 assoc1 AS Table is (3 of 250) 1% full

The maximum number of SCTP association to application server assignments that can be hosted by an IPGWx card (referenced by the lhost parameter of the association) is 50.

If the number of SCTP association to application server assignments is less than 50, continue the procedure with *[Step 7](#page-270-1)*.

<span id="page-270-1"></span>If the number of SCTP association to application server assignments is 50, the association shown in either *[Step 2](#page-267-1)* or *[Step 3](#page-268-0)* cannot be used in this procedure. Go back to *[Step 1](#page-267-0)* and choose another association to assign to the new application server.

**Note:** If the value of the open parameter of the association being assigned to the application server in *[Step 5](#page-270-0)* is no, continue the procedure with *[Step 8](#page-271-0)*.

**7.** Change the value of the open parameter to no by specifying the chg-assoc command with the open=no parameter.

For this example, enter this command.

chg-assoc:aname=assoc1:open=no

When this command has successfully completed, this message should appear.

rlghncxa03w 06-10-28 09:12:36 GMT EAGLE5 36.0.0 CHG-ASSOC: MASP A - COMPLTD;

<span id="page-271-0"></span>**8.** Add the application server to the database with the name of the association shown in either *[Step](#page-267-1) [2](#page-267-1)* or *[Step 3](#page-268-0)* using the ent-as command.

These are the rules that apply to the association and the application server.

- M2PA associations cannot be assigned to an application server.
- If the application server is being added in this procedure will be assigned to a routing key containing an rcontext parameter value, the adapter parameter value for the association assigned to this application server can be either M3UA or SUA.
- If the application server is being added in this procedure will be assigned to a routing key that does not contain an rcontext parameter value, the adapter parameter value for the association assigned to this application server must be M3UA.
- SUA associations and their corresponding application server, can be assigned to only these types of routing keys.
	- Full routing key DPC/SI=3/SSN
	- Partial routing key DPC/SI=3
	- Partial routing key DPC only
	- Partial routing key SI=3 only Default routing key.
	- The routing key containing the application server with the SUA associations must have an rcontext value assigned to it. If the new application server will not be assigned to one of these types of routing keys, the adapter parameter value of the associations assigned to the application server must be M3UA.

For this example, enter this command.

ent-as:asname=as4:aname=assoc1

This is an example of the possible outputs.

```
rlghncxa03w 06-10-28 09:12:36 GMT EAGLE5 36.0.0
ENT-AS: MASP A - COMPLTD;
```
**9.** Verify the changes using the rtrv-as command with the application server name specified in *[Step 8](#page-271-0)*.

For this example, enter this command.

rtrv-as:asname=as4

This is an example of the possible output.

rlghncxa03w 06-10-28 09:12:36 GMT EAGLE5 36.0.0 AS Name Mode Tr ms Association Names as4 LOADSHARE 10 assoc1 AS table is (4 of 250) 1% full.

**Note:** If you do not wish to change the open parameter value of the association specified in *[Step](#page-271-0) [8](#page-271-0)*, continue the procedure with *[Step 11](#page-272-0)*.

**10.** Change the value of the open parameter to yes by specifying the chg-assoc command with the open=yes parameter.

For this example, enter this command.

chg-assoc:aname=assoc1:open=yes

When this command has successfully completed, this message should appear.

rlghncxa03w 06-10-28 09:12:36 GMT EAGLE5 36.0.0 CHG-ASSOC: MASP A - COMPLTD;

<span id="page-272-0"></span>**11.** Back up the new changes, using the chg-db:action=backup:dest=fixed command.

These messages should appear; the active Maintenance and Administration Subsystem Processor (MASP) appears first.

BACKUP (FIXED) : MASP A - Backup starts on active MASP. BACKUP (FIXED) : MASP A - Backup on active MASP to fixed disk complete. BACKUP (FIXED) : MASP A - Backup starts on standby MASP. BACKUP (FIXED) : MASP A - Backup on standby MASP to fixed disk complete.

### <span id="page-272-1"></span>**Adding a New Association to an Existing Application Server**

This procedure is used assign a new association to an existing application server using the ent-as command.

The ent-as command uses these parameters:

:asname – The name of the new application server.

:aname – The name of the association being assigned to the application server.

The maximum number SCTP association to application server assignments that can be hosted by an IPGWx card (referenced by the lhost parameter of the association) is 50. For example, the IPGWx card currently contains 38 SCTP association to application server assignments. The SCTP association to application server assignments could be one SCTP association assigned to 38 application servers, two SCTP associations assigned to 19 application servers, or any combination of SCTP associations assigned to application servers that add up to 38. The SCTP association to application server assignments can be verified with the rtrv-assoc:lhost=<local host name> and rtrv-as:aname=<association name> commands.

#### **Table 30: Examples of IPGWx Card Provisioning Limits**

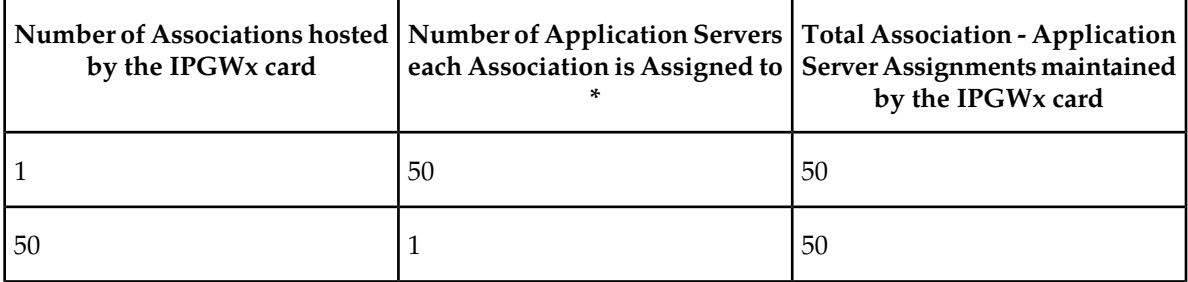

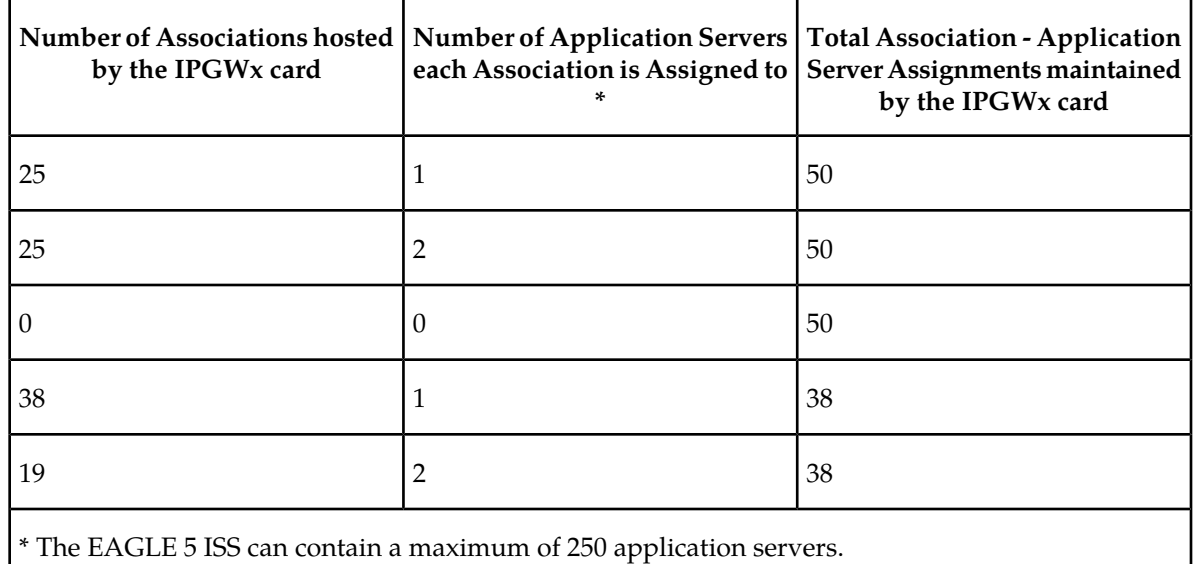

A maximum of 16 associations can be assigned to an application server.

The open parameter of the association must be set to no before the association can be assigned to the application server. This can be verified with the rtrv-assoc command.

M2PA associations (adapter=m2pa) cannot be assigned to application servers. Only M3UA (adapter=m3ua) and SUA (adapter=sua) associations can be assigned to application servers. This can be verified in the ADAPTER field in the rtrv-assoc output.

The application running on the card hosting the association that will be assigned to the application server must be the same as the application running on the cards hosting the other associations assigned to the application server.

#### **Canceling the RTRV-AS and RTRV-ASSOC Commands**

Because the rtrv-as and rtrv-assoc commands used in this procedure can output information for a long period of time, the rtrv-as and rtrv-assoc commands can be canceled and the output to the terminal stopped. There are three ways that the rtrv-as and rtrv-assoc commands can be canceled.

- Press the F9 function key on the keyboard at the terminal where the rtrv-as or rtrv-assoc commands were entered.
- Enter the canc-cmd without the trm parameter at the terminal where the rtrv-as or rtrv-assoc commands were entered.
- Enter the canc-cmd: trm=<xx>, where <xx> is the terminal where the rtrv-as or rtrv-assoc commands were entered, from another terminal other that the terminal where the rtrv-as or rtrv-assoc commands were entered. To enter the canc-cmd:trm=<xx> command, the terminal must allow Security Administration commands to be entered from it and the user must be allowed to enter Security Administration commands. The terminal's permissions can be verified with the rtrv-secu-trm command. The user's permissions can be verified with the rtrv-user or rtrv-secu-user commands.

For more information about the canc-cmd command, go to the *Commands Manual*.

**1.** Display the application servers in the database using the rtrv-as command.

This is an example of possible output.

```
rlghncxa03w 06-10-28 09:12:36 GMT EAGLE5 36.0.0
AS Name Mode Tr ms Association Names
as1 LOADSHARE 10 assoc1
                              assoc2
                              assoc3
                              assoc5
                              assoc6
as2 OVERRIDE 10 assoc7
AS table is (2 of 250) 1% full.
```
<span id="page-274-1"></span>**2.** Display the application server that the new association will be added to by entering the rtrv-as command with the name of the application server.

For this example, enter this command.

rtrv-as:asname=as2

This is an example of possible output.

rlghncxa03w 06-10-28 09:12:36 GMT EAGLE5 36.0.0 AS Name Mode Tr ms Association Names as2 OVERRIDE 10 assoc7

AS table is (2 of 250) 1% full.

A maximum of 16 associations can be assigned to an application server. If the application server displayed in this step contains less than 16 associations, continue the procedure with *[Step 3](#page-274-0)*.

<span id="page-274-0"></span>If the application server displayed in this step contains 16 associations, either select another application server to use in this procedure and repeat this step, or perform the *[Adding a New](#page-260-0) [Association to a New Application Server](#page-260-0)* procedure to add the new association to a new application server.

**3.** Display the one of the associations assigned to the application server shown in *[Step 2](#page-274-1)* using the rtrv-assoc command and specifying the association name shown in the rtrv-as output from *[Step 2](#page-274-1)*. For this example, enter this command.

rtrv-assoc:aname=assoc7

This is an example of possible output.

```
rlghncxa03w 09-05-28 09:12:36 GMT EAGLE5 41.0.0
ANAME assoc7
     LOC 1203 IPLNK PORT A LINK A ADAPTER SUA VER SUA RFC
                            VER SUA RFC
 LHOST gw105.nc.tekelec.com
 ALHOST ---
RHOST gw100.nc.tekelec.com
 ARHOST ---
     \begin{tabular}{lcccc} \texttt{LPORT} & 1030 & \texttt{RPORT} & 1030 \\ \texttt{ISTRMS} & 2 & \texttt{OSTRMS} & 2 \\ \end{tabular} ISTRMS 2 OSTRMS 2 BUFSIZE 16
RMODE LIN RMIN 120 RMAX 800
     RMODE LIN NAMIN 120 BUFSIZE 16<br>
RTIMES 10 CWMIN 3000 UAPS 10<br>
OPEN YES ALW YES RHOSTVAL RELAXED
      OPEN YES ALW YES RTXTHR 10000
      RHOSTVAL RELAXED
      ASNAMES
```
as2

```
IP Appl Sock table is (7 of 4000) 1% full
Assoc Buffer Space Used (16 KB of 800 KB) on LOC = 1203
```
The adapter parameter value of all the associations assigned to an application server must be the same. This step identifies the adapter value of the associations assigned to the application server. The application running on the card hosting the new association must be the same as the application on the cards hosting the associations assigned to the application server.

<span id="page-275-1"></span>**4.** Display the signaling link assigned to the card, shown in *[Step 3](#page-274-0)* by entering the rtrv-slk command with the card location of the signaling link shown in *[Step 3](#page-274-0)*. For this example, enter this command.

```
rtrv-slk:loc=1203
```
The following is an example of the possible output.

rlghncxa03w 06-10-28 21:19:37 GMT EAGLE5 36.0.0 LOC LINK LSN SLC TYPE 1203 A lsn5 1 SS7IPGW

The application running on the card is shown in the TYPE column of the rtrv-slk output.

For this example, the new association must be assigned to a card running the SS7IPGW application.

<span id="page-275-0"></span>If the local host value shown in *[Step 3](#page-274-0)* will be assigned to the new association, continue the procedure with *[Step 8](#page-276-0)* .

If another local host value will be assigned to the new association, perform *[Step 5](#page-275-0)*.

rlghncxa03w 08-12-28 21:15:37 GMT EAGLE5 40.0.0

**5.** Display the IP host names in the database by using the rtrv-ip-host:display=all command. The following is an example of the possible output.

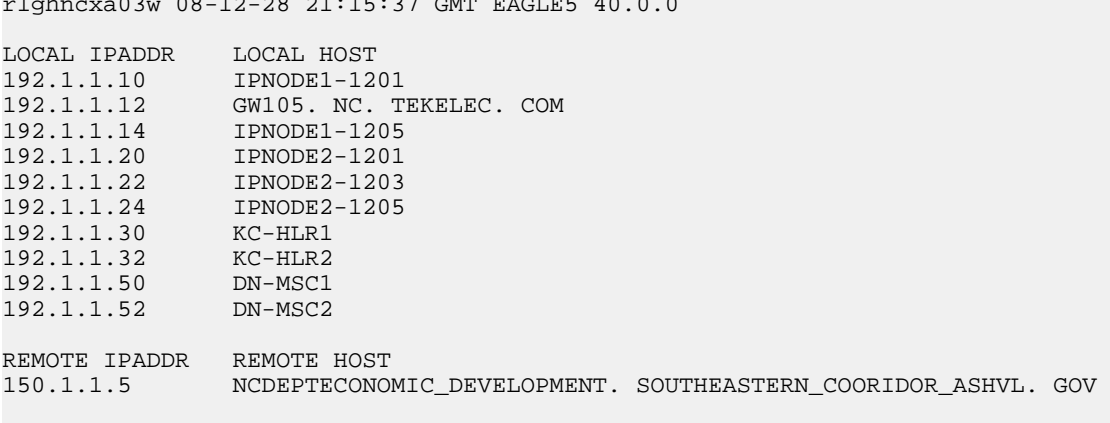

IP Host table is (11 of 2048) 1% full

If the local IP host name for the new association is not shown in the LOCAL HOST column of the rtrv-ip-host output, add the new IP host name by performing the *[Adding an IP Host](#page-241-0)* procedure. The new local IP host must be assigned to a card running the application shown in *[Step 4](#page-275-1)*.

After the new local IP host has been added, continue the procedure with *[Step 9](#page-277-0)*.

If the local IP host name for the new association is shown in the LOCAL HOST column of the rtrv-ip-host output, continue the procedure with *[Step 8](#page-276-0)* .

<span id="page-276-1"></span>**6.** Display the IP links in the database by entering the rtrv-ip-lnk command. The following is an example of the possible output.

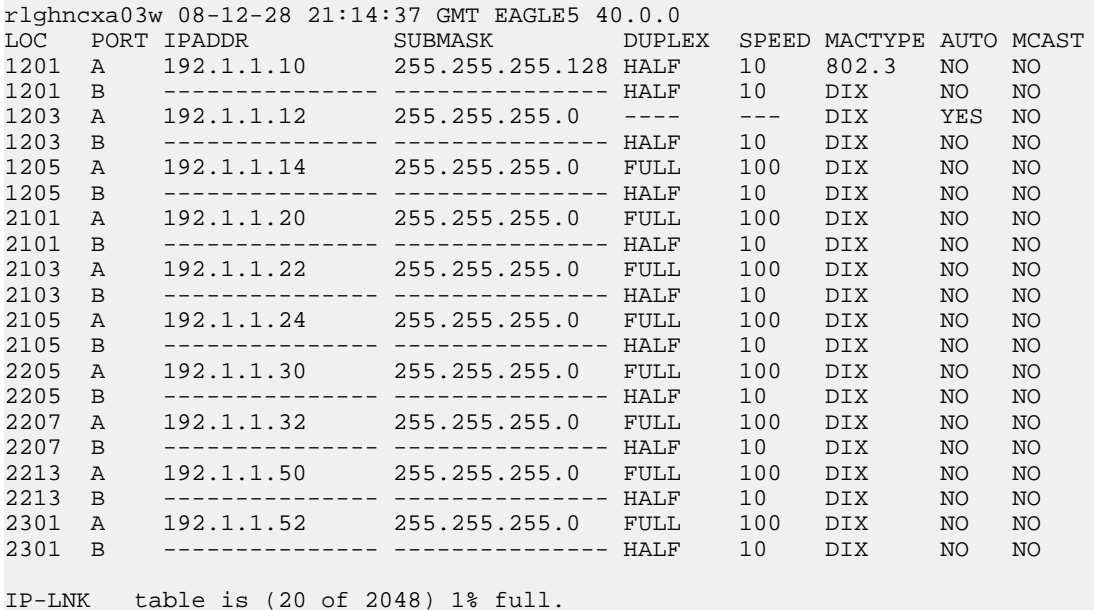

<span id="page-276-2"></span>**7.** Display the signaling link assigned to the card, shown in *[Step 6](#page-276-1)*, whose IP address is assigned to the local host shown in *[Step 5](#page-275-0)* by entering the rtrv-slk command with the card location of the signaling link. For this example, enter this command.

rtrv-slk:loc=1205

The following is an example of the possible output.

rlghncxa03w 06-10-28 21:19:37 GMT EAGLE5 36.0.0 LOC LINK LSN SLC TYPE<br>1205 A lsn5 1 SS71 1sn5 1 SS7IPGW

The application running on the card is shown in the TYPE column of the rtrv-slk output.

For this example, the new association must be assigned to a card running the SS7IPGW application.

If the card's application shown in this step and in *[Step 4](#page-275-1)* are the same, continue the procedure with *[Step 8](#page-276-0)* .

<span id="page-276-0"></span>If the card's application shown in this step and in *[Step 4](#page-275-1)* are not the same, either repeat this procedure from *[Step 5](#page-275-0)* with another local IP host, or add the new local IP host name by performing the *[Adding](#page-241-0) [an IP Host](#page-241-0)* procedure. The new local IP host must be assigned to a card running the application shown in *[Step 4](#page-275-1)*. After the new local IP host has been added, continue the procedure with *[Step 9](#page-277-0)*.

**8.** Display the associations assigned to the local IP host value specified in *[Step 3](#page-274-0)* or *[Step 5](#page-275-0)* by entering the rtrv-assoc command with the lhost parameter. For this example, enter this command.

rtrv-assoc:lhost="IPNODE-1205"

This is an example of the possible output.

rlghncxa03w 06-10-28 21:14:37 GMT EAGLE5 36.0.0 CARD IPLNK<br>ANAME LOC PORT LOC PORT LINK ADAPTER LPORT RPORT OPEN ALW assoc1 1205 A A M3UA 1030 1030 YES YES

IP Appl Sock/Assoc table is (7 of 4000) 1% full Assoc Buffer Space Used (16 KB of 3200 KB) on LOC = 1205

<span id="page-277-0"></span>**9.** Display the application servers that the associations shown in *[Step 8](#page-276-0)* are assigned to by entering rtrv-as command with the names of the associations shown in *[Step 8](#page-276-0)*. For this example, enter this command.

rtrv-as:aname=assoc1

This is an example of the possible output.

rlghncxa03w 06-10-28 21:14:37 GMT EAGLE5 36.0.0 AS Name Mode Tr ms Association Names as1 LOADSHARE 10 assoc1 AS Table is (2 of 250) 1% full

The maximum number of SCTP association to application server assignments that can be hosted by an IPGWx card (referenced by the lhost parameter of the association) is 50.

If the number of SCTP association to application server assignments is less than 50, continue the procedure with *[Step 10](#page-277-1)*.

<span id="page-277-1"></span>If the number of SCTP association to application server assignments is 50, either repeat this procedure from *[Step 5](#page-275-0)* with another local IP host, or add the new local IP host name by performing the *[Adding an IP Host](#page-241-0)* procedure. The new local IP host must be assigned to a card running the application shown in *[Step 4](#page-275-1)* and *[Step 7](#page-276-2)*. After the new local IP host has been added, continue the procedure with*[Step 10](#page-277-1)*.

**10.** Add the new association by performing the *[Adding an M3UA or SUA Association](#page-254-1)* procedure.

The open parameter value for this association must be set to no. The adapter value for this association must be the same as the adapter value shown in *[Step 3](#page-274-0)*.

These are the rules that apply to the association and the application server.

- M2PA associations cannot be assigned to an application server.
- If the application server is being added in this procedure will be assigned to a routing key containing an rcontext parameter value, the adapter parameter value for the association assigned to this application server can be either M3UA or SUA.
- If the application server is being added in this procedure will be assigned to a routing key that does not contain an rcontext parameter value, the adapter parameter value for the association assigned to this application server must be M3UA.
- SUA associations and their corresponding application server, can be assigned to only these types of routing keys.
	- Full routing key DPC/SI=3/SSN
	- Partial routing key DPC/SI=3
	- Partial routing key DPC only
	- Partial routing key SI=3 only Default routing key.
	- The routing key containing the application server with the SUA associations must have an rcontext value assigned to it. If the new application server will not be assigned to one of these types of routing keys, the adapter parameter value of the associations assigned to the application server must be M3UA.

- The application of the card containing the signaling link assigned to the association is either SS7IPGW or IPGWI.
- <span id="page-278-0"></span>**11.** Add the association to the application server using the ent-as command with the name of the application server specified in *[Step 2](#page-274-1)* and the name of the new association. For this example, enter this command.

ent-as:asname=as2:aname=assoc10

This is an example of possible output.

```
rlghncxa03w 06-10-28 09:12:36 GMT EAGLE5 36.0.0
ENT-AS: MASP A - COMPLTD;
```
**12.** Verify the changes using the rtrv-as command with the name of the application server specified in *[Step 11](#page-278-0)*. For this example, enter this command.

rtrv-as:asname=as2

This is an example of possible output.

```
rlghncxa03w 06-10-28 09:12:36 GMT EAGLE5 36.0.0
AS Name Mode Tr ms Association Names
as2 OVERRIDE 10 assoc7
                            assoc10
```
AS table is (2 of 250) 1% full.

**Note:** If you do not wish to change the open parameter value of the association specified in *[Step](#page-278-0) [11](#page-278-0)*, continue the procedure with *[Step 14](#page-278-1)*.

**13.** Change the value of the open parameter to yes by specifying the chg-assoc command with the open=yes parameter. For this example, enter this command.

chg-assoc:aname=assoc10:open=yes

<span id="page-278-1"></span>When this command has successfully completed, this message should appear.

```
rlghncxa03w 06-10-28 09:12:36 GMT EAGLE5 36.0.0
CHG-ASSOC: MASP A - COMPLTD;
```
**14.** Back up the new changes, using the chg-db:action=backup:dest=fixed command.

These messages should appear; the active Maintenance and Administration Subsystem Processor (MASP) appears first.

BACKUP (FIXED) : MASP A - Backup starts on active MASP. BACKUP (FIXED) : MASP A - Backup on active MASP to fixed disk complete. BACKUP (FIXED) : MASP A - Backup starts on standby MASP. BACKUP (FIXED) : MASP A - Backup on standby MASP to fixed disk complete.

### **Adding an Existing Association to an Existing Application Server**

This procedure is used assign an existing association to an existing application server using the ent-as command.

The ent-as command uses these parameters:

:asname – The name of the application server.

:aname – The name of the association being assigned to the application server.

The maximum number SCTP association to application server assignments that can be hosted by an IPGWx card (referenced by the lhost parameter of the association) is 50. For example, the IPGWx card currently contains 38 SCTP association to application server assignments. The SCTP association to application server assignments could be one SCTP association assigned to 38 application servers, two SCTP associations assigned to 19 application servers, or any combination of SCTP associations assigned to application servers that add up to 38. The SCTP association to application server assignments can be verified with the rtrv-assoc:lhost=<local host name> and rtrv-as:aname=<association name> commands.

#### **Table 31: Examples of IPGWx Card Provisioning Limits**

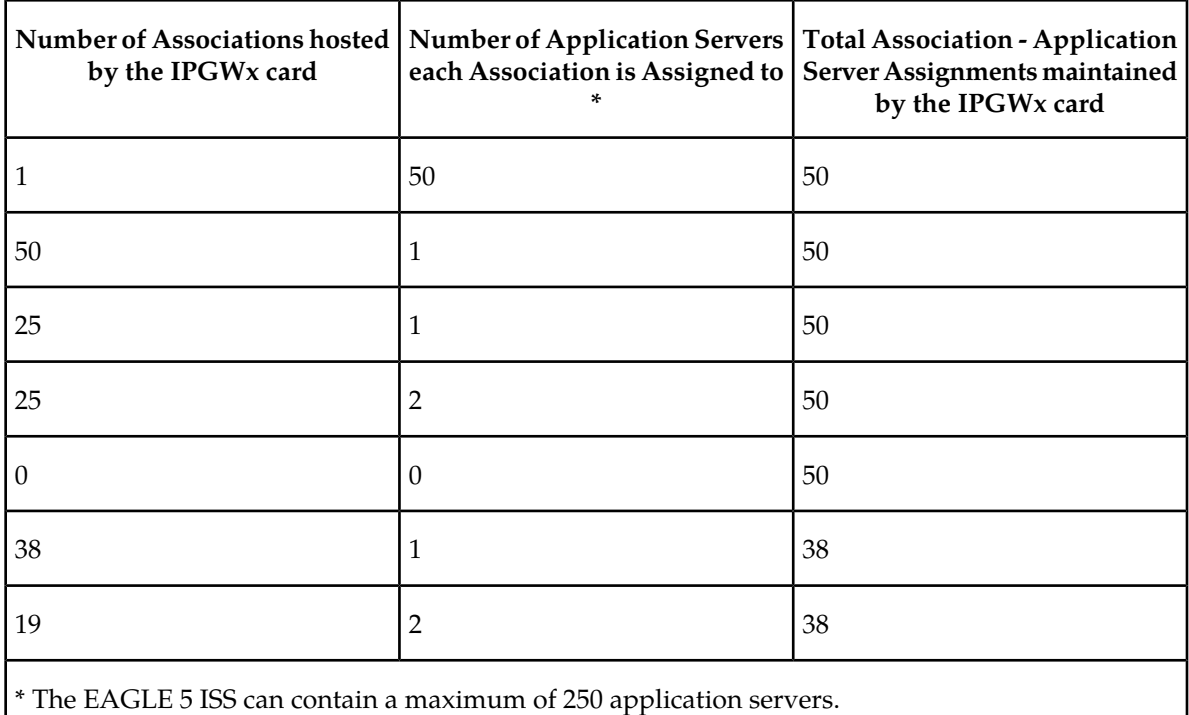

A maximum of 16 associations can be assigned to an application server.

The open parameter of the association must be set to no before the association can be assigned to the application server. This can be verified with the rtrv-assoc command.

M2PA associations (adapter=m2pa) cannot be assigned to application servers. Only M3UA (adapter=m3ua) and SUA (adapter=sua) associations can be assigned to application servers. This can be verified in the ADAPTER field in the rtrv-assoc output.

The application running on the card hosting the association that will be assigned to the application server must be the same as the application running on the cards hosting the other associations assigned to the application server.

**Canceling the RTRV-AS and RTRV-ASSOC Commands**

Because the rtrv-as and rtrv-assoc commands used in this procedure can output information for a long period of time, the rtrv-as and rtrv-assoc commands can be canceled and the output to the terminal stopped. There are three ways that the rtrv-as and rtrv-assoc commands can be canceled.

- Press the F9 function key on the keyboard at the terminal where the rtrv-as or rtrv-assoc commands were entered.
- Enter the canc-cmd without the trm parameter at the terminal where the rtrv-as or rtrv-assoc commands were entered.
- Enter the canc-cmd: trm=<xx>, where <xx> is the terminal where the rtrv-as or rtrv-assoc commands were entered, from another terminal other that the terminal where the rtrv-as or rtrv-assoc commands were entered. To enter the canc-cmd:trm=<xx> command, the terminal must allow Security Administration commands to be entered from it and the user must be allowed to enter Security Administration commands. The terminal's permissions can be verified with the rtrv-secu-trm command. The user's permissions can be verified with the rtrv-user or rtrv-secu-user commands.

<span id="page-280-0"></span>For more information about the canc-cmd command, go to the *Commands Manual*.

**1.** Display the application servers in the database using the rtrv-as command. This is an example of possible output.

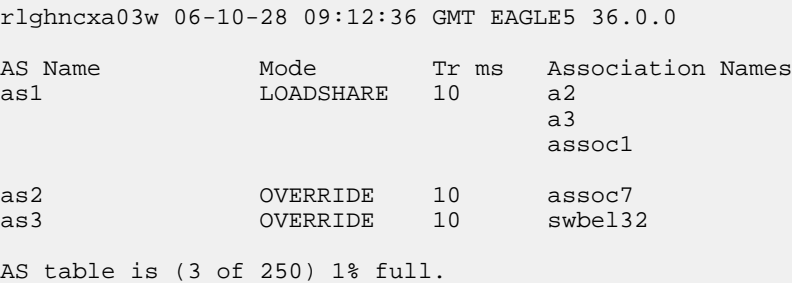

<span id="page-280-1"></span>**2.** Display the application server that the new association will be added to by entering the rtrv-as command with the name of the application server.

For this example, enter this command.

rtrv-as:asname=as2

This is an example of possible output.

rlghncxa03w 06-10-28 09:12:36 GMT EAGLE5 36.0.0 AS Name Mode Tr ms Association Names as2 0VERRIDE 10 assoc7 AS table is (3 of 250) 1% full.

A maximum of 16 associations can be assigned to an application server. If the application server displayed in this step contains less than 16 associations, continue the procedure with *[Step 3](#page-281-0)*.

If the application server displayed in this step contains 16 associations, either select another application server to use in this procedure and repeat this step, or perform the *[Adding an Existing](#page-265-1) [Association to a New Application Server](#page-265-1)* procedure to add the association to a new application server.

Note: If the association being added to the application server is shown in the rtrv-as output in *[Step 1](#page-280-0)*, continue the procedure with *[Step 4](#page-281-1)*.

<span id="page-281-0"></span>**3.** Display the associations in the database using the rtrv-assoc command.

This is an example of possible output.

rlghncxa03w 06-10-28 09:12:36 GMT EAGLE5 36.0.0 CARD IPLNK ANAME LOC PORT LINK ADAPTER LPORT RPORT OPEN ALW swbe132 1201 A A M3UA 1030 2345 YES YES swbel32 1201 A A M3UA 1030 2345 YES YES a2 1305 A A SUA 2000 2345 YES YES a3 1307 A A SUA 3000 2346 YES YES assoc1 1305 A A SUA 4000 1030 YES YES assoc7 1305 A A SUA 4500 1030 YES YES

If the association being added to the application server is shown in this step, continue the procedure with *[Step 4](#page-281-1)*.

<span id="page-281-1"></span>If the association being added to the application server is not shown in this step, perform the *[Adding](#page-272-1) [a New Association to an Existing Application Server](#page-272-1)* procedure to add a new association to the application server.

**4.** Display one of the associations assigned to the application server shown in *[Step 2](#page-280-1)* using the rtrv-assoc command and specifying the association name shown in the rtrv-as output from *[Step 2](#page-280-1)* or in the rtrv-assoc output in *[Step 3](#page-281-0)*.

For this example, enter this command.

rtrv-assoc:aname=assoc7

This is an example of possible output.

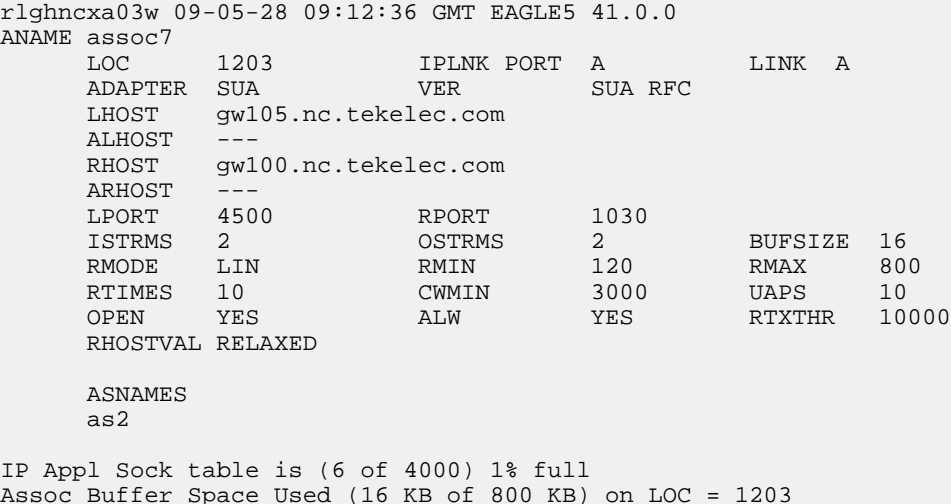

The adapter parameter value of all the associations assigned to an application server must be the same. This step identifies the adapter value of the associations assigned to the application server.

The application running on the card hosting the new association must be the same as the application on the cards hosting the associations assigned to the application server.

<span id="page-282-2"></span>**5.** Display the signaling link assigned to the card, shown in *[Step 4](#page-281-1)* by entering the rtrv-slk command with the card location of the signaling link.

For this example, enter this command.

rtrv-slk:loc=1205

The following is an example of the possible output.

rlghncxa03w 06-10-28 21:19:37 GMT EAGLE5 36.0.0 LOC LINK LSN SLC TYPE 1205 A lsn5 1 SS7IPGW

The application running on the card is shown in the TYPE column of the rtrv-slk output.

<span id="page-282-1"></span>For this example, the new association must be assigned to a card running the SS7IPGW application.

**6.** Display the association being added to the application server using the rtrv-assoc command and specifying the name of the association being added.

For this example, enter this command.

rtrv-assoc:aname=assoc1

This is an example of possible output.

```
rlghncxa03w 09-05-28 09:12:36 GMT EAGLE5 41.0.0
ANAME assoc1
     LOC 1203 IPLNK PORT A LINK A
    ADAPTER SUA VER SUA RFC<br>LHOST qw101.nc.tekelec.com
           gw101.nc.tekelec.com
    ALHOST RHOST gw100.nc.tekelec.com
    ARHOST ---<br>LPORT 4000
    LPORT 4000 RPORT 1030<br>ISTRMS 2 OSTRMS 2
 ISTRMS 2 OSTRMS 2 BUFSIZE 16
RMODE LIN RMIN 120 RMAX 800
 RTIMES 10 CWMIN 3000 UAPS 10
     OPEN YES ALW YES RTXTHR 10000
     RHOSTVAL RELAXED
    ASNAMES
     as1
IP Appl Sock table is (6 of 4000) 1% full
Assoc Buffer Space Used (16 KB of 800 KB) on LOC = 1203
```
If the local host and adapter values shown in this step are the same as the local host and adapter values shown in *[Step 4](#page-281-1)*, continue the procedure with *[Step 8](#page-283-0)* .

<span id="page-282-0"></span>If the adapter value shown in this step is not the same as the adapter value shown in *[Step 4](#page-281-1)*, repeat this procedure from *[Step 3](#page-281-0)*.

If the local host value shown in this step is not the same as the local host value shown in *[Step 4](#page-281-1)*, but the adapter value shown in this step is the same as the adapter values shown in *[Step 4](#page-281-1)*, continue the procedure with *[Step 7](#page-282-0)*.

**7.** Display the signaling link assigned to the card, shown in *[Step 6](#page-282-1)* by entering the rtrv-slk command with the card location of the signaling link.

For this example, enter this command.

rtrv-slk:loc=1201

The following is an example of the possible output.

rlghncxa03w 06-10-28 21:19:37 GMT EAGLE5 36.0.0 LOC LINK LSN SLC TYPE 1201 A lsn1 0 SS7IPGW

The application running on the card is shown in the TYPE column of the rtrv-slk output.

For this example, the association being added to the application server must be assigned to a card running the SS7IPGW application.

If the card applications shown in this step and in *[Step 5](#page-282-2)* are the same, continue the procedure with *[Step 8](#page-283-0)* .

<span id="page-283-0"></span>If the card applications shown in this step and in *[Step 5](#page-282-2)* are not the same, repeat this procedure from *[Step 3](#page-281-0)*.

**8.** Display the associations assigned to the local IP host value specified in by entering the rtrv-assoc command with the lhost parameter.

For this example, enter this command.

rtrv-assoc:lhost=gw101.nc.tekelec.com

This is an example of the possible output.

```
rlghncxa03w 06-10-28 21:14:37 GMT EAGLE5 36.0.0
              CARD IPLNK
ANAME LOC PORT LINK ADAPTER LPORT RPORT OPEN ALW
assoc1 1203 A A SUA 4000 1030 YES YES
IP Appl Sock/Assoc table is (6 of 4000) 1% full
Assoc Buffer Space Used (16 KB of 3200 KB) on LOC = 1203
```
**9.** Display the application servers that the associations shown in *[Step 8](#page-283-0)* are assigned to by entering rtrv-as command with the names of the associations shown in *[Step 8](#page-283-0)*.

For this example, enter this command.

rtrv-as:aname=assoc1

This is an example of the possible output.

rlghncxa03w 06-10-28 21:14:37 GMT EAGLE5 36.0.0 Mode Tr ms Association Names as1 LOADSHARE 10 assoc1 AS Table is (3 of 250) 1% full

The maximum number of SCTP association to application server assignments that can be hosted by an IPGWx card (referenced by the lhost parameter of the association) is 50.

If the number of SCTP association to application server assignments is less than 50, continue the procedure with *[Step 10](#page-284-0)*.

If the number of SCTP association to application server assignments is 50, either repeat this procedure from *[Step 3](#page-281-0)*, or perform the *[Adding a New Association to an Existing Application Server](#page-272-1)* procedure to add a new association to this application server.

**Note:** If the value of the open parameter shown in *[Step 6](#page-282-1)* is no, continue the procedure with *[Step](#page-284-1) [11](#page-284-1)*.

<span id="page-284-0"></span>**10.** Change the value of the open parameter to no by specifying the chg-assoc command with the open=no parameter.

For this example, enter this command.

chg-assoc:aname=assoc1:open=no

When this command has successfully completed, this message should appear.

```
rlghncxa03w 06-10-28 09:12:36 GMT EAGLE5 36.0.0
CHG-ASSOC: MASP A - COMPLTD;
```
<span id="page-284-1"></span>**11.** Add the association to the application server using the ent-as command.

For this example, enter this command

ent-as:asname=as2:aname=assoc1

This is an example of possible output.

```
rlghncxa03w 06-10-28 09:12:36 GMT EAGLE5 36.0.0
ENT-AS: MASP A - COMPLTD;
```
**12.** Verify the changes using the rtrv-as command with the application server name specified in *[Step 11](#page-284-1)*.

For this example, enter this command.

rtrv-as:asname=as2

This is an example of possible output.

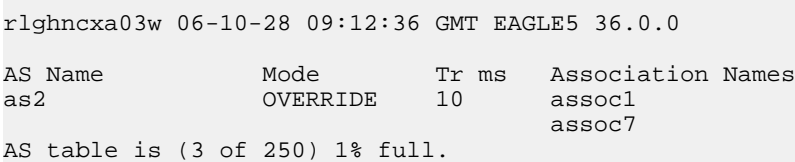

**Note:** If you do not wish to change the open parameter value of the association specified in *[Step](#page-284-1) [11](#page-284-1)*, continue the procedure with *[Step 14](#page-284-2)*.

**13.** Change the value of the open parameter to yes by specifying the chg-assoc command with the open=yes parameter.

For this example, enter this command.

chg-assoc:aname=assoc1:open=yes

<span id="page-284-2"></span>When this command has successfully completed, this message should appear.

rlghncxa03w 06-10-28 09:12:36 GMT EAGLE5 36.0.0 CHG-ASSOC: MASP A - COMPLTD;

**14.** Back up the new changes, using the chg-db:action=backup:dest=fixed command.

These messages should appear; the active Maintenance and Administration Subsystem Processor (MASP) appears first.

BACKUP (FIXED) : MASP A - Backup starts on active MASP. BACKUP (FIXED) : MASP A - Backup on active MASP to fixed disk complete. BACKUP (FIXED) : MASP A - Backup starts on standby MASP. BACKUP (FIXED) : MASP A - Backup on standby MASP to fixed disk complete.

### **Adding a Routing Key Containing an Application Server**

This procedure is used to add a routing key containing an application server to the database using the ent-appl-rtkey command.

A routing key defines a filter that checks the specified values in an incoming SS7 MSU to determine which, if any, association receives the MSU. For more information about static routing keys, see *[Understanding Routing for SS7IPGW and IPGWI Applications](#page-36-0)*.

The ent-appl-rtkey command uses these parameters.

:dpc/dpca/dpci/dpcn/dpcn24 – The destination point code value that is used to filter incoming MSUs. This parameter must not specify a cluster route. The destination point code of the routing key cannot be the APC of an IPGWx linkset or the SAPC assigned to an IPGWx linkset.

:opc/opca/opci/opcn/opcn24 – The originating point code value that is used to filter incoming MSUs. This parameter must not specify a cluster route. This parameter is valid only when the si parameter value is set to 4, 5, or 13. This parameter is required if  $si=4$ , 5, or 13 and type=full.

**Note:** See the "Point Code Formats" section in the Database *Administration Manual -* SS7 for a definition of the point code types that are used on the EAGLE 5 ISS and for a definition of the different formats that can be used for ITU national point codes.

<span id="page-285-0"></span>:si – The service indicator value that is used to filter incoming MSUs. The range of values for the service indicator parameter  $(\text{si})$  can be a numerical value from 0 to 15, or for selected service indicator values, a text string can be used instead of numbers. *[Table 32: Service Indicator Text String Values](#page-285-0)* shows the text strings that can be used in place of numbers for the service indicator values.

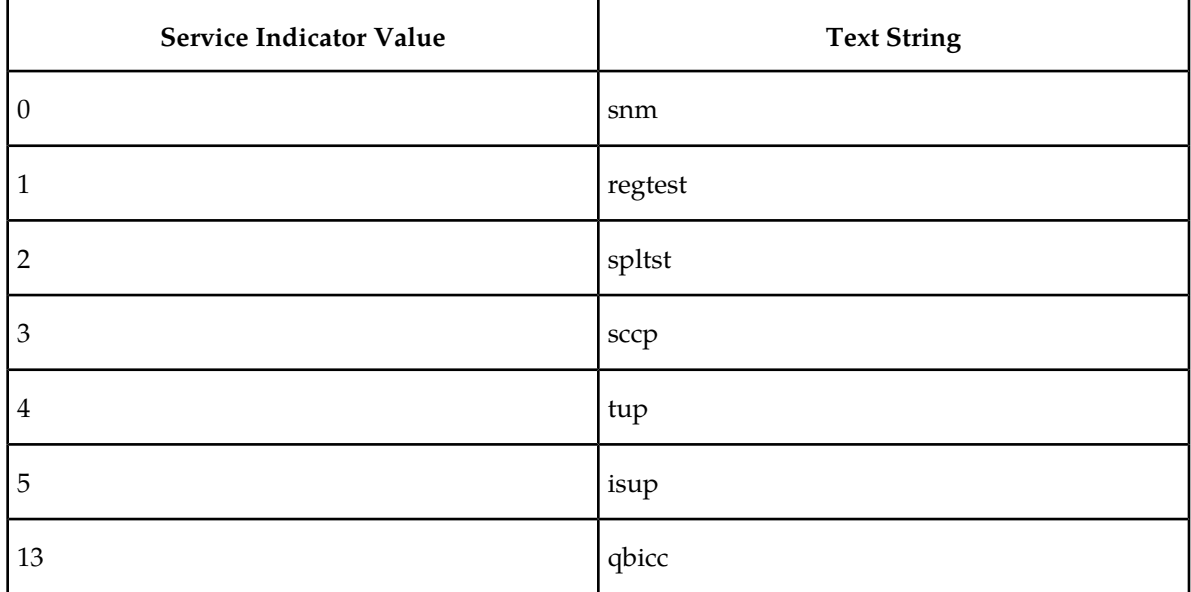

#### **Table 32: Service Indicator Text String Values**

:ssn – The subsystem value that is used to filter incoming MSUs. The ssn parameter is only valid when the si parameter value is set to 3 or sccp.

:cics – The starting circuit identification code that is used to filter incoming MSUs. When specified with cice, cics identifies the start of the range of circuit identification codes. The cics parameter is valid only when the  $\sin$  parameter value is set to 4, 5, or 13. The cics is required if  $\sin$ =4, 5, or 13 and type=full.

:cice – The ending circuit identification code that is used to filter incoming MSUs. When specified with cics, cice identifies the end of the range of circuit identification codes. The cice parameter is valid only when the  $\sin$  parameter value is set to 4, 5, or 13. The cice is required if  $\sin$ =4, 5, or 13 and type=full.

:type – The routing key type – Identifies the type of routing key that is being entered and used to route message signaling units (MSUs). One of three values, full/partial/default, can be specified for the type parameter (see *[Table 33: Routing Key Parameter Combinations for Adding a Routing Key](#page-287-0) [Containing an Application Server](#page-287-0)*). If type is not explicitly specified, type = full is assumed.

:asname – Application server (AS) name.

:rcontext – The routing context parameter, which has two functions:

- Provides an index of the application server traffic that the sending application server is configured or registered to receive.
- Identifies the SS7 network context for the message. The routing context parameter implicitly defines the SS7 point code format used, the SS7 network indicator value, and the SCCP protocol type/variant/version used.

Application server names are shown in the rtrv-as output.

Only one application server can be assigned to a routing key. There is a maximum of 2500 routing keys allowed per EAGLE 5 ISS. The application server names in each routing key must be unique.

The number of static routing keys is limited by the srkq parameter that was specified on the chg-sg-opts command.

Routing keys are associated only with the ss7ipgw or ipgwi application.

Group codes are required for 14-bit ITU-N point codes (DPCN/OPCN) when the Duplicate Point Code feature is enabled.

The starting circuit identification code must be less than or equal to the ending circuit identification code.

The ISUP routing over IP feature must be on in order to enter a routing key with these parameters: dpc, si, opc, cics, and cice. The IPISUP field in the rtrv-feat command output shows whether or not this feature is on.

The parameter combinations used by the ent-appl-rtkey command are based on the type of routing key and the service indicator value in the routing key. The parameter combinations are shown in *[Table](#page-287-0) [33: Routing Key Parameter Combinations for Adding a Routing Key Containing an Application Server](#page-287-0)*.

<span id="page-287-0"></span>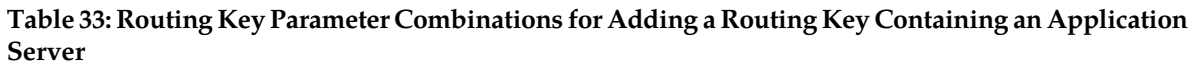

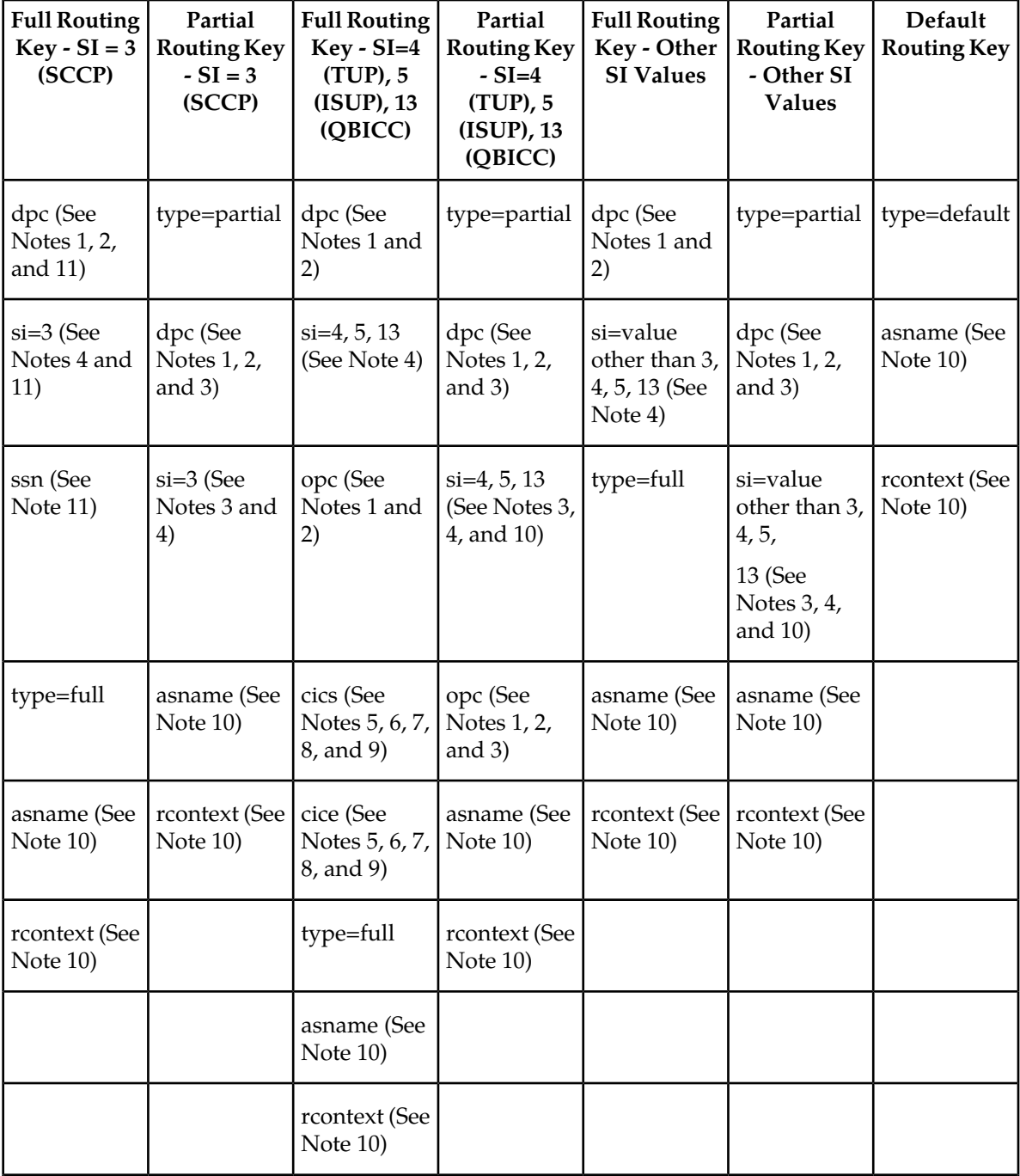

Notes:

1. The dpc and opc parameters can be either an ANSI point code (dpca, opca), ITU-I point code or ITU-I spare point code (dpci, opci), 14-bit ITU-N point code or 14-bit ITU-N spare point code (dpcn, opcn), or 24-bit ITU-N point code (dpcn24, opcn24). If the dpc and opc parameters are
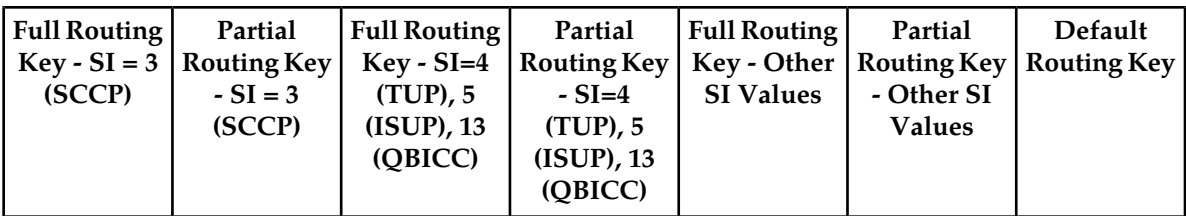

specified, the dpc and opc must be the same type of point code. For example, if the dpca parameter is specified, the OPC is specified with the opca parameter. If either point code value is a spare point code, the other point code value must be a spare point code on the same type. For example, if the dpc value is an ITU-I spare point code, the opc value must be an ITU-I spare point code.

2. If the ITU National Duplicate Point Code feature is on, the values for the dpcn and opcn parameters must have group codes assigned to them. The field ITUDUPPC in the rtrv-feat command output shows whether or not the ITU National Duplicate Point Code feature is on. If group codes are specified for ITU-N DPC and OPC, the groups codes must be the same.

3. These parameters are optional for partial routing keys, but at least one these parameters must be specified with the ent-appl-rtkey command.

4. Text strings can be used in place of some numerical service indicator values. See *[Table 32: Service](#page-285-0) [Indicator Text String Values](#page-285-0)* for a list of these text strings.

5. When the service indicator parameter value equals 4 and an ANSI dpc is specified, the opc, cics, and cice parameters cannot be used. If the service indicator parameter value equals 4 and an ITU dpc is specified, the opc, cics, and cice parameters are required.

6. If the service indicator parameter (si) value is 4, the values of the cics and cice parameters is from 0 to 4095.

7. If the service indicator parameter (si) value is 5 and the point code in the routing key is either an ITU-I, 14-bit ITU-N, or 24-bit ITU-N point code, the values of the cics and cice parameters is from 0 to 4095. If the point code in the routing key is an ANSI point code, the values of the cics and cice parameters is from 0 to 16383.

8. If the service indicator parameter value is 13, the values of the cics and cice parameters is from 0 to 4294967295.

9. The CIC range, defined by the cics and cice parameters, cannot overlap the CIC range in an existing routing key.

10. The following rules apply to using the rcontext parameter.

- The value of the rcontext parameter is from 0 to 4294967295.
- The rcontext parameter is required for a routing key containing an SUA application server.
- The rcontext parameter is optional for a routing key containing an M3UA application server.
- The rcontext parameter value must be unique in the database. Multiple routing keys cannot have the same rcontext value assigned.
- An application server can be assigned to only one routing key containing a routing context value.
- If the application server being assigned to the new routing key is assigned to other routing keys that do not contain rcontext parameter values, the rcontext parameter cannot be specified for the new routing key.
- An application server can be assigned to multiple routing keys if those routing keys do not contain a routing context value.

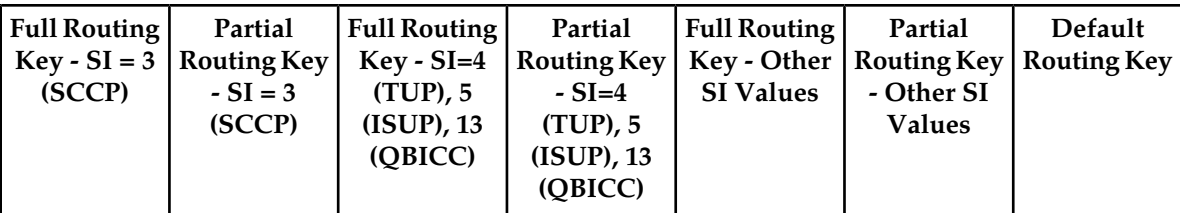

- An application server can be assigned to either a routing key containing a routing context value, or to routing keys that do not contain a routing context value, but the application server cannot be assigned to both types of routing keys.
- In order for an M3UA or SUA association to be assigned to multiple routing keys with a routing context value, the M3UA or SUA association must be assigned to multiple application servers and then each application server must be assigned to a routing key containing a routing context value.

11. To communicate the status changes of remote IP subsystems (defined by the DPC and SSN specified in a full SCCP routing key), the DPC and SSN specified for a full SCCP routing key must be provisioned in the mated application table. Perform one of the mated application procedures in the *Database Administration Manual - Global Title Translation* to provision a mated application with the DPC and SSN specified for a full SCCP routing key.

#### **Canceling the RTRV-AS and RTRV-APPL-RTKEY Commands**

Because the rtrv-as and rtrv-appl-rtkey commands used in this procedure can output information for a long period of time, the rtrv-as and rtrv-appl-rtkey commands can be canceled and the output to the terminal stopped. There are three ways that the rtrv-as and rtrv-appl-rtkey commands can be canceled.

- Press the F9 function key on the keyboard at the terminal where the rtrv-as or rtrv-appl-rtkey commands were entered.
- Enter the canc-cmd without the trm parameter at the terminal where the rtrv-as or rtrv-appl-rtkey commands were entered.
- Enter the canc-cmd: trm=<xx>, where <xx> is the terminal where the rtrv-as and rtrv-appl-rtkey commands were entered, from another terminal other that the terminal where the rtrv-as or rtrv-appl-rtkey commands were entered. To enter the canc-cmd:trm=<xx> command, the terminal must allow Security Administration commands to be entered from it and the user must be allowed to enter Security Administration commands. The terminal's permissions can be verified with the rtrv-secu-trm command. The user's permissions can be verified with the rtrv-user or rtrv-secu-user commands.

<span id="page-289-0"></span>For more information about the canc-cmd command, go to the *Commands Manual*.

**1.** Display the current routing key information in the database by entering the rtrv-appl-rtkey command.

The following is an example of the possible output.

rlghncxa03w 08-04-28 21:15:37 GMT EAGLE5 38.0.0 RCONTEXT DPC SI ADPTR ASNAME TYPE ---------- 123-234-123 5 M3UA as12 FULL ---------- 005-005-001 5 M3UA as9 FULL ---------- 005-005-001 5 M3UA as9 FULL 2500 006-006-001 5 SUA as10 FULL

**Database Administration Manual - IP7 Secure IETF M3UA and SUA Configuration Procedures Gateway**

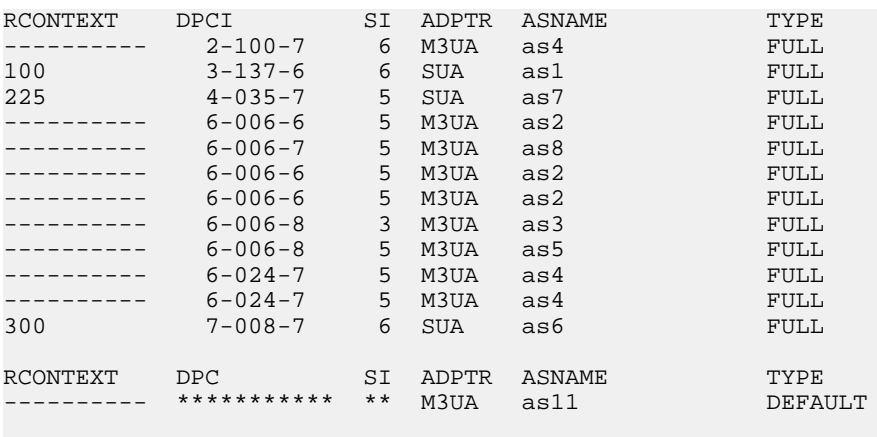

STATIC Route Key table is (17 of 2000) 1% full STATIC Route Key Socket Association table is (17 of 32000) 1% full

<span id="page-290-0"></span>The database can contain only one default routing key. If the rtrv-appl-rtkey output contains a default routing key, a default routing key cannot be added in this procedure. Continue the procedure with *[Step 2](#page-290-0)* to add either a full or partial routing key with the desired application server.

**2.** Display the current application server information in the database by entering the rtrv-as command.

The following is an example of the possible output.

rlghncxa03w 06-10-28 09:12:36 GMT EAGLE5 36.0.0

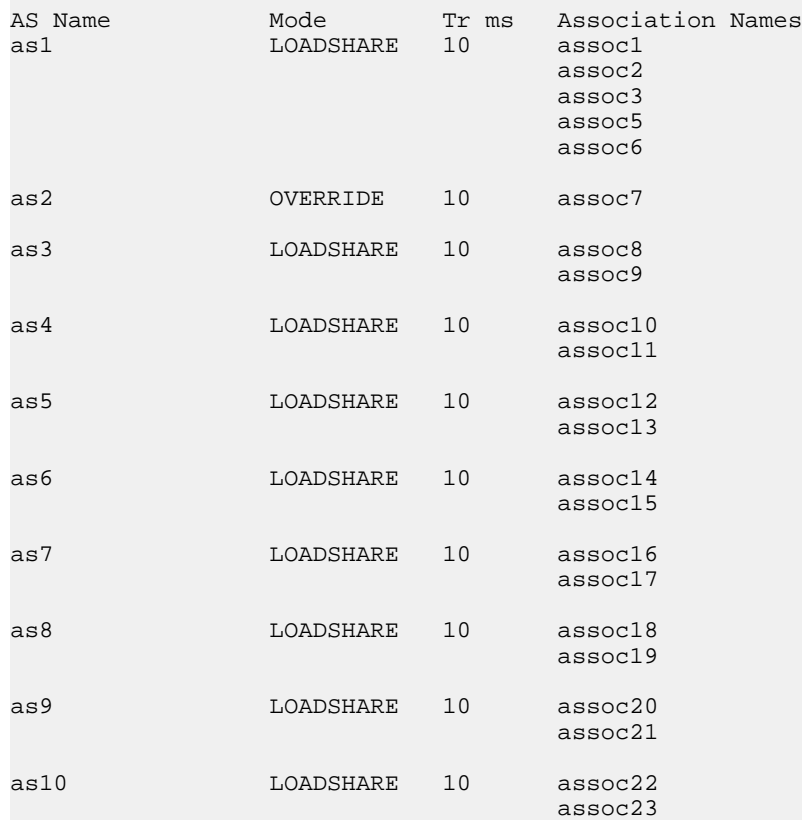

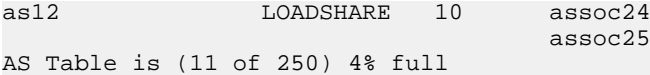

If the required application server is not in the database, perform one of these procedures to add the application server:

- *[Adding a New Association to a New Application Server](#page-260-0)*
- *[Adding an Existing Association to a New Application Server](#page-265-0)*
- *[Adding a New Association to an Existing Application Server](#page-272-0)*
- *[Adding an Existing Association to an Existing Application Server](#page-278-0)*.

If the rcontext parameter will not be specified for the routing key, make sure that the adapter parameter value for the associations assigned to the new application server is M3UA.

If the rcontext parameter will be specified for the routing key, make sure that the open parameter value of the associations is set to no. The adapter parameter value of these associations can be either SUA or M3UA.

SUA associations, and their corresponding application server, can be assigned to only these types of routing keys:

- Full routing key DPC/SI=3/SSN
- Partial routing key DPC/SI=3
- Partial routing key DPC only
- Partial routing key SI=3 only
- <span id="page-291-0"></span>• Default routing key.

After the new application server is added to the database, continue the procedure with *[Step 4](#page-292-0)*.

**3.** Display the routing keys containing the application server being used in this procedure by entering the rtrv-appl-rtkey command with the application server name and the display=all parameter.

For this example, enter these commands.

rtrv-appl-rtkey:asname=as4:display=all

The following is an example of the possible output.

rlghncxa03w 08-04-28 09:12:36 GMT EAGLE5 38.0.0 RCONTEXT DPCI SI SSN OPCI CICS CICE ---------- 6-024-7 5 --- 1-057-4 150 175 ADPTR TYPE ASNAME<br>M3UA FULL as4 M3UA FULL ANAMES assoc11 assoc12 RCONTEXT DPCI SI SSN OPCI CICS CICE LOC ---------- 2-100-7 6 --- ----------- ---------- ---------- ---- ADPTR TYPE ASNAME<br>M3UA FULL as4  $M3UA$   $FULL$  ANAMES assoc11 assoc12

STATIC Route Key table is (17 of 2000) 1% full STATIC Route Key Socket Association table is (17 of 32000) 1% full rtrv-appl-rtkey:asname=as5:display=all The following is an example of the possible output. rlghncxa03w 08-04-28 09:12:36 GMT EAGLE5 38.0.0 RCONTEXT DPCI SI SSN OPCI CICS CICE 225 4-035-7 5 --- 3-200-4 200 300 ADPTR TYPE ASNAME M3UA FULL as5 ANAMES assoc15 assoc16 STATIC Route Key table is (17 of 2000) 1% full STATIC Route Key Socket Association table is (17 of 32000) 1% full

If the application server is not assigned to any routing keys, the rcontext parameter can be specified for the new routing key using this application server. Continue the procedure with *[Step](#page-292-0) [4](#page-292-0)*.

An application server can be assigned to only one routing key containing a routing context value. If the application server is assigned to other routing keys, the rcontext parameter cannot be specified for the new routing key being added in this procedure. If you wish to use the rcontext parameter for the new routing key, perform one of these procedures to add the application server:

- *[Adding a New Association to a New Application Server](#page-260-0)*
- *[Adding an Existing Association to a New Application Server](#page-265-0)*
- *[Adding a New Association to an Existing Application Server](#page-272-0)*
- *[Adding an Existing Association to an Existing Application Server](#page-278-0)*.

After the new application server is added, continue the procedure with *[Step 6](#page-295-0)*.

<span id="page-292-0"></span>If the application server is assigned to other routing keys, and these routing keys do not contain rcontext parameter values, the application server can be assigned to the new routing key in this procedure, but the rcontext parameter cannot be specified for the new routing key.

If you do not wish to use the rcontext parameter for the new routing key, continue the procedure with *[Step 6](#page-295-0)*.

**4.** Display the associations assigned to the application server displayed in *[Step 3](#page-291-0)*, to verify the open parameter value of the association, using the rtrv-assoc command with the association names shown in *[Step 2](#page-290-0)*.

For this example, enter these commands.

rtrv-assoc:aname=assoc11

This is an example of possible output.

```
rlghncxa03w 06-10-28 09:12:36 GMT EAGLE5 36.0.0
ANAME assoc11
 LOC 1203 IPLNK PORT A LINK A
 ADAPTER M3UA VER M3UA RFC
LHOST gw110.nc.tekelec.com
 ALHOST ---
```
#### **Database Administration Manual - IP7 Secure IETF M3UA and SUA Configuration Procedures Gateway**

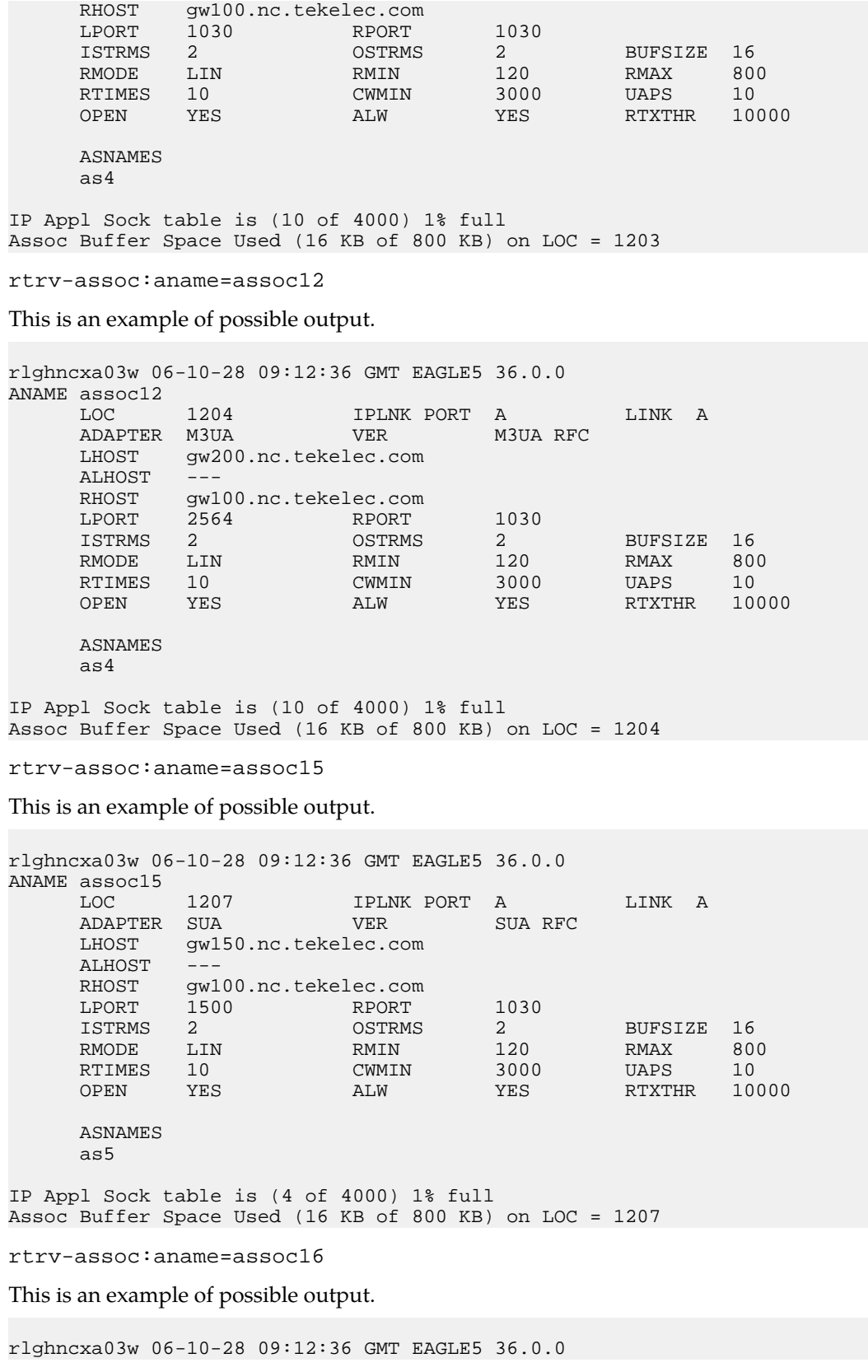

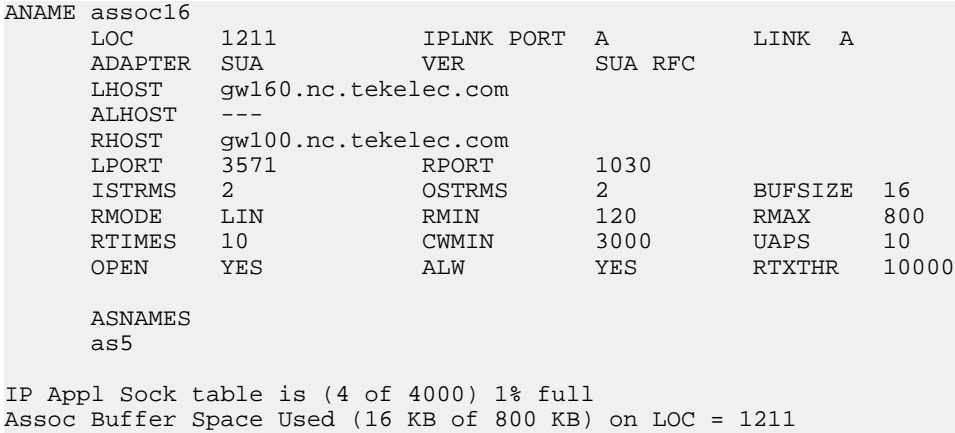

Repeat this step for each association name displayed in *[Step 3](#page-291-0)* to verify the open parameter of each association assigned to the application server.

If a new application server was added in *[Step 2](#page-290-0)*, continue the procedure with *[Step 6](#page-295-0)*.

If the rcontext parameter is not being specified in this procedure, continue the procedure with *[Step 6](#page-295-0)*.

<span id="page-294-0"></span>If the open parameter value for all the associations assigned to the application server is no (shown in this step), continue the procedure with *[Step 6](#page-295-0)*.

**5.** Change the value of the open parameter to no by specifying the chg-assoc command with the open=no parameter.

For this example, enter this command.

```
chg-assoc:aname=assoc11:open=no
```

```
chg-assoc:aname=assoc12:open=no
```

```
chg-assoc:aname=assoc15:open=no
```

```
chg-assoc:aname=assoc16:open=no
```
chg-assoc:aname=assoc20:open=no

When each of these commands have successfully completed, this message should appear.

```
rlghncxa03w 06-10-28 09:12:36 GMT EAGLE5 36.0.0
CHG-ASSOC: MASP A - COMPLTD
```
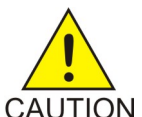

**CAUTION:** The IP connections using the associations specified in this step will not be able to carry any traffic when the open parameter is changed to no.

**CAUTION** 

Repeat this step for all the associations assigned to the application server that have the open=yes parameter value.

If a default routing key with an application server name is being added in this procedure, continue the procedure with *[Step 11](#page-297-0)*.

If ITU-I or 14-bit ITU-N spare point codes are not being assigned to the routing key, or if ITU-I or 14-bit ITU-N spare point codes are shown in any routing keys shown in the rtrv-app-rtkey output in *[Step 1](#page-289-0)*, continue the procedure with *[Step 7](#page-295-1)*.

<span id="page-295-0"></span>**6.** Display the status of the ITU National and International Spare Point Code Support feature by entering the rtrv-ctrl-feat command with the ITU National and International Spare Point Code Support feature part number.

Enter this command.

rtrv-ctrl-feat:partnum=893013601

The following is an example of the possible output.

rlghncxa03w 06-10-28 21:15:37 GMT EAGLE5 36.0.0 The following features have been permanently enabled: Feature Name **Partnum** Status Quantity Spare Point Code Support 893013601 on The following features have been temporarily enabled: Feature Name **Partnum** Status Quantity Trial Period Left Zero entries found. The following features have expired temporary keys: Feature Name **Partnum** Zero entries found.

<span id="page-295-1"></span>If the ITU National and International Spare Point Code Support feature is not enabled, perform the "Activating the ITU National and International Spare Point Code Support feature" procedure in the Database *Administration Manual -* SS7 and enable and turn on the ITU National and International Spare Point Code Support feature.

**7.** The DPC of the routing key cannot be the APC of an IPGWx linkset or an SAPC assigned to an IPGWx linkset.

Display the names of the IPGWx linksets by entering the rept-stat-iptps command. This is an example of the possible output.

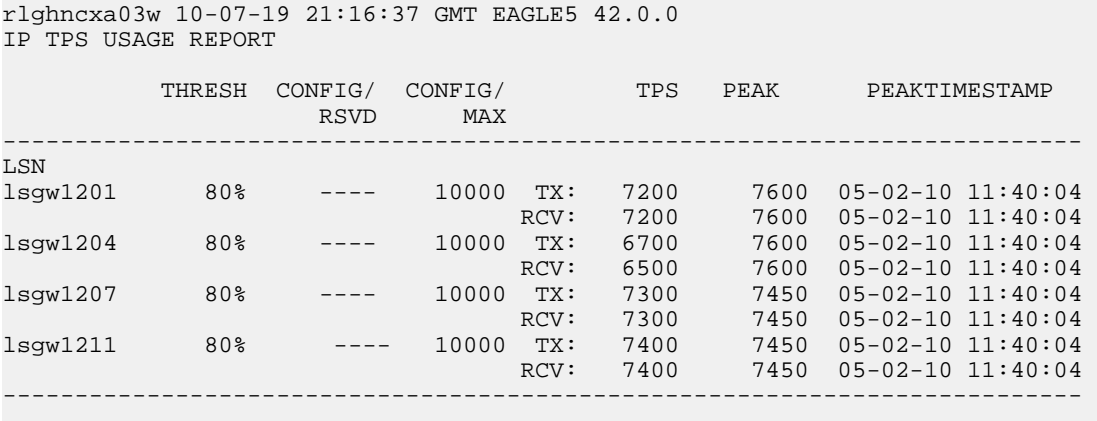

Command Completed.

**8.** Display the IPGWx linksets shown in the rept-stat-iptps output in *[Step 7](#page-295-1)* using the rtrv-ls command and specifying the name of the linkset shown in *[Step 7](#page-295-1)*.

For this example, enter these commands.

rtrv-ls:lsn=lsgw1201

This is an example of the possible output.

rlghncxa03w 08-04-28 16:31:35 GMT EAGLE5 38.0.0 L3T SLT GWS GWS GWS LSN APCA (SS7) SCRN SET SET BEI LST LNKS ACT MES DIS SLSCI NIS lsgw1201 240-020-000 scr1 1 1 yes A 1 off off off yes off IPGWAPC MATELSN IPTPS LSUSEALM SLKUSEALM GTTMODE yes --------- 10000 70 % 70 % CdPA LOC LINK SLC TYPE IPLIML2 LOC LINK SLC TYPE<br>1201 A 0 SS7IE 0 SS7IPGW

Link set table is (14 of 1024) 1% full

rtrv-ls:lsn=lsgw1204

This is an example of the possible output.

rlghncxa03w 08-04-17 11:43:04 GMT EAGLE5 38.0.0

L3T SLT GWS GWS GWS GWS GWS APCN (SS7) SCRN SET SET BEI LST LNKS ACT MES DIS LSN APCN (SS7) SCRN SET SET BEI LST LNKS ACT MES DIS SLSCI NIS<br>lsgw1204 2968 none 1 1 no A 1 off off --- off 2968 none 1 1 no A 1 off off  $-$ - off CLLI TFATCABMLQ MTPRSE ASL8 SLSRSB MULTGC ITUTFR ----------- 1 --- --- 1 no off IPGWAPC MATELSN IPTPS LSUSEALM SLKUSEALM GTTMODE yes --------- 10000 70 % 70 % CdPA LOC LINK SLC TYPE 1204 A 0 IPGWI SAPCI  $1 - 010 - 1$ 

Link set table is (14 of 1024) 1% full.

rtrv-ls:lsn=lsgw1207

This is an example of the possible output.

rlghncxa03w 08-04-17 11:43:04 GMT EAGLE5 38.0.0 L3T SLT GWS GWS GWS GWS APCI (SS7) SCRN SET SET BEI LST LNKS ACT MES DIS APCI (SS7) SCRN SET SET BEI LST LNKS ACT MES DIS SLSCI NIS lsgw1207 2-154-0 none 1 1 no A 1 off off off --- off CLLI TFATCABMLQ MTPRSE ASL8 SLSRSB MULTGC ITUTFR ----------- 1 --- --- 1 no off IPGWAPC MATELSN IPTPS LSUSEALM SLKUSEALM GTTMODE yes ---------- 10000 70 % 70 % CdPA LOC LINK SLC TYPE 1207 A 0 IPGWI SAPCN 5823

Link set table is (14 of 1024) 1% full.

rtrv-ls:lsn=lsgw1211

This is an example of the possible output.

rlghncxa03w 08-04-28 16:31:35 GMT EAGLE5 38.0.0 L3T SLT GWS GWS GWS LSN APCA (SS7) SCRN SET SET BEI LST LNKS ACT MES DIS SLSCI NIS lsgw1211 010-130-057 scr1 1 1 yes A 1 off off off yes off IPGWAPC MATELSN IPTPS LSUSEALM SLKUSEALM GTTMODE yes ---------- 10000 70 % 70 % CdPA LOC LINK SLC TYPE 1211 A 0 SS7IPGW

Link set table is (14 of 1024) 1% full

If the DPC of the routing key is shown in the rtrv-ls outputs in this step, choose another DPC value for the routing key that is not shown in the rtrv-ls outputs in this step.

**Note:** If the SI value of the routing key being added is a value other than 4, 5, or 13, continue the procedure with *[Step 11](#page-297-0)*.

**9.** Verify that the ISUP Routing over IP feature is on, by entering the rtrv-feat command. If the ISUP Routing over IP feature is on, the IPISUP field should be set to on. For this example, the ISUP Routing over IP feature is off.

**Note:** The rtrv-feat command output contains other fields that are not used by this procedure. If you wish to see all the fields displayed by the rtrv-feat command, see the rtrv-feat command description in the *Commands Manual*.

If the ISUP Routing over IP feature is on, continue the procedure with *[Step 11](#page-297-0)*.

**10.** Turn the ISUP Routing over IP feature on by entering this command.

chg-feat:ipisup=on

**Note:** Once the ISUP Routing over IP feature is turned on with the chg-feat command, it cannot be turned off.

The ISUP Routing over IP feature must be purchased before you turn this feature on with the chg-feat command. If you are not sure if you have purchased the ISUP Routing over IP feature, contact your Tekelec Sales Representative or Account Representative.

<span id="page-297-0"></span>When the chg-feat has successfully completed, this message should appear.

rlghncxa03w 06-10-28 11:43:04 GMT EAGLE5 36.0.0 CHG-FEAT: MASP A - COMPLTD

**11.** Add a routing key entry to the database by entering the ent-appl-rtkey command.

The parameters required for the ent-appl-rtkey command are determined by the type of routing key being added and the service indicator value in the routing key. See *[Table 33: Routing Key](#page-287-0) [Parameter Combinations for Adding a Routing Key Containing an Application Server](#page-287-0)* for the parameter combinations that can be used for the type of routing key being added to the database. For this example, enter these commands.

```
ent-appl-rtkey:dpci=3-009-3:si=5:opci=4-100-3:cics=100
:cice=500:asname=as3:type=full
ent-appl-rtkey:dpci=1-050-2:si=5:opci=6-077-7:cics=200
:cice=300:asname=as20:type=full:rcontext=2000
```
**Note:** A routing key cannot be added with the application server as4, displayed in *[Step 3](#page-291-0)*, because application server as4 is assigned to a routing key containing a routing context value. Only one application server can be assigned to a routing key containing a routing context value.

When each of these commands have successfully completed, the following message should appear.

rlghncxa03w 06-10-28 21:15:37 GMT EAGLE5 36.0.0 ENT-APPL-RTKEY: MASP A - COMPLTD

**12.** Verify the new routing key information in the database by entering the rtrv-appl-rtkey command with the routing key parameters specified in *[Step 11](#page-297-0)* (dpc, si, opc, cics, cice, ssn, asname, type, and rcontext, as applicable) with the display=all parameter.

For this example, enter these commands.

rtrv-appl-rtkey:dpci=3-009-3:si=5:opci=4-100-3:cics=100 :cice=500:asname=as3:type=full:display=all

The following is an example of the possible output.

rlghncxa03w 08-04-28 21:16:37 GMT EAGLE5 38.0.0

RCONTEXT DPCI SI SSN OPCI CICS CICE<br>--------- 3-009-3 5 --- 4-100-3 100 500  $-5$  --- 4-100-3 100 500 ADPTR TYPE ASNAME M3UA FULL as3 ANAMES assoc11 assoc12 STATIC Route Key table is (19 of 2000) 1% full

STATIC Route Key Socket Association table is (19 of 32000) 1% full

```
rtrv-appl-rtkey:dpci=1-050-2:si=5:opci=6-077-7:cics=200
:cice=300:asname=as20:type=full:rcontext=2000:display=all
```
The following is an example of the possible output.

rlghncxa03w 08-04-28 21:16:37 GMT EAGLE5 38.0.0 RCONTEXT DPCI SI SSN OPCI CICS CICE<br>
2000 1-050-2 5 --- 6-077-7 200 300  $5$  ---  $6-077-7$  ADPTR TYPE ASNAME SUA FULL as20 ANAMES assoc20 STATIC Route Key table is (19 of 2000) 1% full STATIC Route Key Socket Association table is (19 of 32000) 1% full

**Note:** If the open parameter value of the associations assigned to the routing key added in this procedure was not changed (*[Step 5](#page-294-0)* was not performed), continue the procedure with *[Step 14](#page-299-0)*.

**13.** Change the value of the open parameter of the associations that were changed in *[Step 5](#page-294-0)* to yes by specifying the chg-assoc command with the open=yes parameter.

For this example, enter these commands.

chg-assoc:aname=assoc11:open=yes

chg-assoc:aname=assoc12:open=yes

chg-assoc:aname=assoc15:open=yes

chg-assoc:aname=assoc16:open=yes

chg-assoc:aname=assoc20:open=yes

When each of these commands have successfully completed, this message should appear.

rlghncxa03w 06-10-28 09:12:36 GMT EAGLE5 36.0.0 CHG-ASSOC: MASP A - COMPLTD;

<span id="page-299-0"></span>Repeat this step for all the associations that were changed in *[Step 5](#page-294-0)*.

**14.** Back up the new changes using the chg-db:action=backup:dest=fixed command.

These messages should appear, the active Maintenance and Administration Subsystem Processor (MASP) appears first.

```
BACKUP (FIXED) : MASP A - Backup starts on active MASP.
BACKUP (FIXED) : MASP A - Backup on active MASP to fixed disk complete.
BACKUP (FIXED) : MASP A - Backup starts on standby MASP.
BACKUP (FIXED) : MASP A - Backup on standby MASP to fixed disk complete.
```
### **Adding a Network Appearance**

The network appearance field identifies the SS7 network context for the message, for the purpose of logically separating the signaling traffic between the SGP (signaling gateway process) and the ASP (application server process) over a common SCTP (stream control transmission protocol) association. This field is contained in the DATA, DUNA, DAVA, DRST, DAUD, SCON, and DUPU messages.

The network appearance is provisioned in the database using the ent-na command with these parameters.

:na – the 32-bit value of the network appearance, from 0 to 4294967295.

:type – the network type of the network appearance, ansi (ANSI), itui (ITU-I), itun (14-bit ITU-N), itun24 (24-bit ITU-N), ituis (ITU-I Spare), ituns (14-bit ITU-N Spare).

:gc – the specific ITU-N group code associated with the network appearance.

The gc parameter can be specified only with the type=itun or type=ituns parameters.

The gc parameter must be specified with the type=itun or type=ituns parameters if the ITU Duplicate Point Code feature is on. If the ITU Duplicate Point Code feature is off, the gc parameter cannot be specified.

The gc parameter value must be shown in the rtrv-spc or rtrv-sid outputs.

The ituis or ituns parameters can be specified only if the ITU National and International Spare Point Code Support feature is enabled.

<span id="page-300-0"></span>**1.** Display the network appearances in the database with the rtrv-na command. This is an example of the possible output.

```
rlghncxa03w 06-10-28 09:12:36 GMT EAGLE5 36.0.0
TYPE GC NA
ANSI -- 100
ITUN FR 4000000000
ITUN GE 1000000000
```
**Note:** If the gc parameter is not being specified in this procedure, continue the procedure with *[Step 4](#page-301-0)*.

<span id="page-300-1"></span>**2.** Display the self-identification of the EAGLE 5 ISS using the rtrv-sid command. This is an example of the possible output.

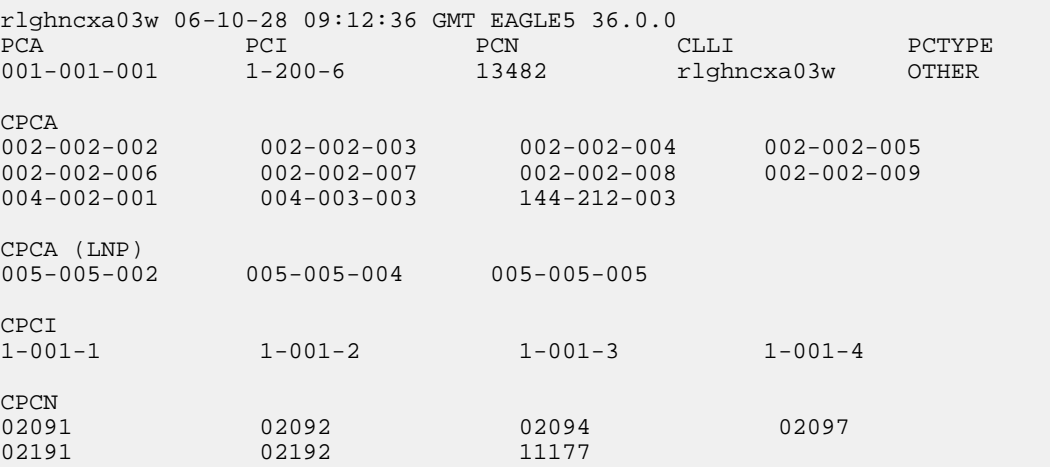

<span id="page-300-2"></span>If the desired group code is shown in the rtrv-sid output, continue the procedure with *[Step 4](#page-301-0)*.

**3.** Display the secondary point codes in the database with the rtrv-spc command. This is an example of the possible output.

```
rlghncxa03w 06-10-28 09:12:36 GMT EAGLE5 36.0.0
SPC (Secondary Point Codes)
SPCA
001-010-010
002-010-010
003-010-010
SPC-I
1 - 253 - 52 - 254 - 63 - 255 - 7SPC-N
10-01-11-1-fr
13-02-12-0-ge
13-02-12-0-uk
SPC-N24
none
```
Secondary Point Code table is (9 of 40) 23% full

If the desired group code is not shown in the rtrv-spc or rtrv-sid outputs, go to the "Adding a Secondary Point Code" procedure in the Database *Administration Manual -* SS7 to turn the ITU Duplicate Point Code feature on, and add a secondary point code to the database with the desired group code value.

If the ituis or ituns parameters will not be specified in this procedure, continue the procedure with *[Step 5](#page-301-1)*.

If the ituis or ituns parameters will be specified in this procedure, and ITU-I spare or 14-bit ITU-N spare network appearances are shown in the rtrv-na output in *[Step 1](#page-300-0)*, or ITU-I spare or 14-bit ITU-N spare point codes are shown in the rtrv-sid output in *[Step 2](#page-300-1)*, continue the procedure with *[Step 5](#page-301-1)*.

<span id="page-301-0"></span>**4.** Display the status of the ITU National and International Spare Point Code Support feature by entering the rtrv-ctrl-feat command with the ITU National and International Spare Point Code Support feature part number. Enter this command.

rtrv-ctrl-feat:partnum=893013601

The following is an example of the possible output.

```
rlghncxa03w 06-10-28 21:15:37 GMT EAGLE5 36.0.0
The following features have been permanently enabled:
Feature Name Partnum Status Quantity
Spare Point Code Support 893013601 on
The following features have been temporarily enabled:
Feature Name Partnum Status Quantity Trial Period Left
Zero entries found.
The following features have expired temporary keys:
Feature Name Partnum
Zero entries found.
```
<span id="page-301-1"></span>If the ITU National and International Spare Point Code Support feature is not enabled, perform the "Activating the ITU National and International Spare Point Code Support feature" procedure in the Database *Administration Manual -* SS7 and enable and turn on the ITU National and International Spare Point Code Support feature.

**5.** Add the network appearance to the database with the ent-na command.

If the gc parameter is specified with the ent-na command, the gc parameter value must be shown in the rtrv-sid output in *[Step 2](#page-300-1)*, or assigned to an ITU-N point code (SPC-N) shown in the rtrv-spc output in *[Step 3](#page-300-2)*. For this example, enter these commands.

```
ent-na:na=1000:type=itui
ent-na:na=3:type=itun24
ent-na:na=150000:type=itun:gc=uk
ent-na:na=2000:type=ituis
ent-na:na=5000:type=ituns:gc=sp
```
When each of these commands have successfully completed, this message should appear.

rlghncxa03w 06-10-28 09:12:36 GMT EAGLE5 36.0.0 ENT-NA: MASP A - COMPLTD

**6.** Verify the changes using the rtrv-na command. This is an example of the possible output.

```
rlghncxa03w 06-10-28 09:12:36 GMT EAGLE5 36.0.0
TYPE GC NA
ANSI -- 100
ITUI -- 1000
ITUN uk 150000
ITUN fr 4000000000
ITUN ge 1000000000
ITUN24 -- 3
ITUIS -- 2000
ITUNS sp
```
**7.** Back up the new changes, using the chg-db:action=backup:dest=fixed command. These messages should appear; the active Maintenance and Administration Subsystem Processor (MASP) appears first.

```
BACKUP (FIXED) : MASP A - Backup starts on active MASP.
BACKUP (FIXED) : MASP A - Backup on active MASP to fixed disk complete.
BACKUP (FIXED) : MASP A - Backup starts on standby MASP.
BACKUP (FIXED) : MASP A - Backup on standby MASP to fixed disk complete.
```
### **Activating the Large MSU Support for IP Signaling Feature**

This procedure is used to enable and turn on the Large MSU Support for IP Signaling feature using the feature's part number and a feature access key.

The feature access key for the Large MSU Support for IP Signaling feature is based on the feature's part number and the serial number of the EAGLE 5 ISS, making the feature access key site-specific.

The enable-ctrl-feat command enables the controlled feature by inputting the controlled feature's access key and the controlled feature's part number with these parameters:

:fak – The feature access key provided by Tekelec. The feature access key contains 13 alphanumeric characters and is not case sensitive.

:partnum – The Tekelec-issued part number of the Large MSU Support for IP Signaling feature, 893018401.

The enable-ctrl-feat command requires that the database contain a valid serial number for the EAGLE 5 ISS, and that this serial number is locked. This can be verified with the rtrv-serial-num command. The EAGLE 5 ISS is shipped with a serial number in the database, but the serial number is not locked. The serial number can be changed, if necessary, and locked once the EAGLE 5 ISS is on-site, by using the ent-serial-num command. The ent-serial-num command uses these parameters.

:serial – The serial number assigned to the EAGLE 5 ISS. The serial number is not case sensitive.

:lock – Specifies whether or not the serial number is locked. This parameter has only one value, yes, which locks the serial number. Once the serial number is locked, it cannot be changed.

**Note:** To enter and lock the EAGLE 5 ISS's serial number, the ent-serial-num command must be entered twice, once to add the correct serial number to the database with the serial parameter, then again with the serial and the lock=yes parameters to lock the serial number. You should verify that the serial number in the database is correct before locking the serial number. The serial number can be found on a label affixed to the control shelf (shelf 1100).

This feature cannot be temporarily enabled (with the temporary feature access key).

Once this feature has been enabled, the feature must be turned on with the chg-ctrl-feat command. The chg-ctrl-feat command uses these parameters:

:partnum – The Tekelec-issued part number of the Large MSU Support for IP Signaling feature, 893018401.

:status=on – used to turn the Large MSU Support for IP Signaling feature on.

Once the Large MSU Support for IP Signaling feature has been turned on, it be can be turned off. For more information about turning the Large MSU Support for IP Signaling feature off, go to the *[Turning](#page-414-0) [the Large MSU Support for IP Signaling Feature Off](#page-414-0)* procedure.

The status of the features in the EAGLE 5 ISS is shown with the rtrv-ctrl-feat command.

The Large MSU Support for IP Signaling feature allows the EAGLE 5 ISS to process messages with a service indicator value of 6 to 15 and with a service information field (SIF) that is larger than 272 bytes. The large messages are processed only on single-slot EDCMs and E5-ENET cards. There are certain software components that if enabled or provisioned, that will not process large messages even if the Large MSU Support for IP Signaling feature is enabled and turned on. UIMs are displayed when most of these circumstances occur. These UIMs are:

- UIM 1333 Displayed when a large message is received on an M3UA association and the Large MSU Support for IP Signaling feature is not enabled or is enabled and turned off. The large message is discarded.
- UIM 1350 Displayed when a M2PA IP connection receives message with an SIF greater than 272 bytes and the Large MSU Support for IP Signaling feature is not enabled or is enabled and turned off. The large message is discarded.
- UIM 1352 Displayed when a message with an SIF greater than 272 bytes is received; the Large MSU Support for IP Signaling feature is enabled and turned on; there are routes available for the destination point code; but the selected outbound card does not support large messages.
- UIM 1353 Displayed when a large message passes a gateway screening screenset that redirects messages for the Database Transport Access (DTA) feature. Large messages are not redirected for the DTA feature.
- UIM 1354 Displayed when a large message passes a gateway screening screenset that copies messages for the STPLAN feature. Large messages are not copied for the STPLAN feature.

<span id="page-303-0"></span>For more information on these UIMs, refer to the *Unsolicited Alarm and Information Messages* manual.

**Note:** Large messages are not monitored by the EAGLE 5 Integrated Monitoring Support feature and are not sent to the IMF. A UIM is not generated.

**1.** Display the status of the controlled features by entering the rtrv-ctrl-feat command.

The following is an example of the possible output.

rlghncxa03w 08-04-28 21:15:37 GMT EAGLE5 38.0.0 The following features have been permanently enabled: Feature Name **Partnum** Status Quantity

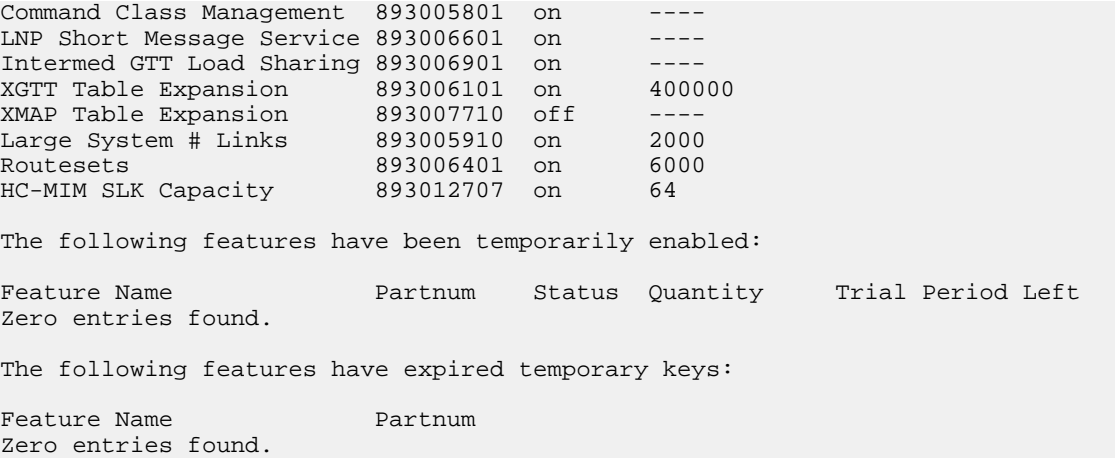

If the Large MSU Support for IP Signaling feature is enabled and turned on, no further action is necessary. This procedure does not need to be performed.

If the Large MSU Support for IP Signaling feature is enabled and but not turned on, continue the procedure with *[Step 7](#page-305-0)*.

If the Large MSU Support for IP Signaling feature is not enabled, continue the procedure with *[Step](#page-304-0) [2](#page-304-0)*.

<span id="page-304-0"></span>**Note:** If the rtrv-ctrl-feat output in *[Step 1](#page-303-0)* shows any controlled features, continue this procedure with *[Step 6](#page-305-1)*. If the rtrv-ctrl-feat output shows only the HC-MIM SLK Capacity feature with a quantity of 64, *[Step 2](#page-304-0)* through *[Step 5](#page-305-2)* must be performed.

**2.** Display the serial number in the database with the rtrv-serial-num command.

This is an example of the possible output.

rlghncxa03w 06-10-28 21:15:37 GMT EAGLE5 36.0.0 System serial number = nt00001231 System serial number is not locked. rlghncxa03w 06-10-28 21:15:37 GMT EAGLE5 36.0.0 Command Completed

<span id="page-304-1"></span>**Note:** If the serial number is correct and locked, continue the procedure with *[Step 6](#page-305-1)*. If the serial number is correct but not locked, continue the procedure with *[Step 5](#page-305-2)*. If the serial number is not correct, but is locked, this feature cannot be enabled and the remainder of this procedure cannot be performed. Contact the Customer Care Center to get an incorrect and locked serial number changed. Refer to *[Customer Care Center](#page-10-0)* for the contact information. The serial number can be found on a label affixed to the control shelf (shelf 1100).

**3.** Enter the correct serial number into the database using the ent-serial-num command with the serial parameter.

For this example, enter this command.

ent-serial-num:serial=<EAGLE 5 ISS's correct serial number>

When this command has successfully completed, the following message should appear.

rlghncxa03w 06-10-28 21:15:37 GMT EAGLE5 36.0.0 ENT-SERIAL-NUM: MASP A - COMPLTD

<span id="page-305-3"></span>**4.** Verify that the serial number entered into *[Step 3](#page-304-1)* was entered correctly using the rtrv-serial-num command.

This is an example of the possible output.

```
rlghncxa03w 06-10-28 21:15:37 GMT EAGLE5 36.0.0
System serial number = nt00001231
System serial number is not locked.
rlghncxa03w 06-10-28 21:15:37 GMT EAGLE5 36.0.0
Command Completed
```
<span id="page-305-2"></span>If the serial number was not entered correctly, repeat *[Step 3](#page-304-1)* and *[Step 4](#page-305-3)* and re-enter the correct serial number.

**5.** Lock the serial number in the database by entering the ent-serial-num command with the serial number shown in *[Step 2](#page-304-0)*, if the serial number shown in *[Step 2](#page-304-0)* is correct, or with the serial number shown in *[Step 4](#page-305-3)*, if the serial number was changed in *[Step 3](#page-304-1)*, and with the lock=yes parameter.

For this example, enter this command.

```
ent-serial-num:serial=<EAGLE 5 ISS's serial number>:lock=yes
```
<span id="page-305-1"></span>When this command has successfully completed, the following message should appear.

```
rlghncxa03w 06-10-28 21:15:37 GMT EAGLE5 36.0.0
ENT-SERIAL-NUM: MASP A - COMPLTD
```
**6.** Enable the Large MSU Support for IP Signaling feature with the enable-ctrl-feat command specifying the part number for the Large MSU Support for IP Signaling feature and the feature access key. Enter this command.

```
enable-ctrl-feat:partnum=893018401:fak=<Large MSU Support for IP Signaling
feature access key>
```
**Note:** A temporary feature access key cannot be specified to enable this feature.

**Note:** The values for the feature access key (the fak parameter) are provided by Tekelec. If you do not have the feature access key for the feature you wish to enable, contact your Tekelec Sales Representative or Account Representative.

<span id="page-305-0"></span>When the enable-crtl-feat command has successfully completed, this message should appear.

rlghncxa03w 06-10-28 21:15:37 GMT EAGLE5 36.0.0 ENABLE-CTRL-FEAT: MASP B - COMPLTD

**7.** Turn the Large MSU Support for IP Signaling feature on with the chg-ctrl-feat command specifying the part number for the Large MSU Support for IP Signaling feature and the status=on parameter. Enter this command.

chg-ctrl-feat:partnum=893018401:status=on

When the chg-crtl-feat command has successfully completed, this message should appear.

```
rlghncxa03w 07-05-28 21:15:37 GMT EAGLE5 37.0.0
CHG-CTRL-FEAT: MASP B - COMPLTD
```
**8.** Verify the changes by entering the rtrv-ctrl-featcommand with the Large MSU Support for IP Signaling feature part number. Enter this command.

```
rtrv-ctrl-feat:partnum=893018401
```
The following is an example of the possible output.

```
rlghncxa03w 10-04-28 21:15:37 GMT EAGLE5 42.0.0
The following features have been permanently enabled:
Feature Name Partnum Status Quantity
reature Name<br>Large MSU for IP Sig 893018401 on
The following features have been temporarily enabled:
Feature Name Partnum Status Quantity Trial Period Left
Zero entries found.
The following features have expired temporary keys:
Feature Name Partnum
Zero entries found.
```
**9.** Back up the new changes using the chg-db:action=backup:dest=fixed command. These messages should appear, the active Maintenance and Administration Subsystem Processor (MASP) appears first.

BACKUP (FIXED) : MASP A - Backup starts on active MASP. BACKUP (FIXED) : MASP A - Backup on active MASP to fixed disk complete. BACKUP (FIXED) : MASP A - Backup starts on standby MASP. BACKUP (FIXED) : MASP A - Backup on standby MASP to fixed disk complete.

#### **Removing IETF M3UA and SUA Components**

This section describes how to remove the following components from the database.

- An IPGWx Card Perform the *[Removing an IPGWx Card](#page-307-0)* procedure
- A mate IPGWx linkset from another IPGWx linkset Perform the *[Removing a Mate IPGWx Linkset](#page-314-0) [from another IPGWx Linkset](#page-314-0)* procedure
- An IPGWx Signaling Link Perform the *[Removing an IPGWx Signaling Link](#page-308-0)* procedure
- An IP Host Perform the *[Removing an IP Host Assigned to an IPGWx Card](#page-321-0)* procedure
- An IP Route Perform the *[Removing an IP Route](#page-324-0)* procedure
- An M3UA or SUA Association Perform the *[Removing an M3UA or SUA Association](#page-326-0)* procedure
- An Association from an Application Server Perform the *[Removing an Association from an Application](#page-328-0) [Server](#page-328-0)* procedure
- A Routing Key Perform the *[Removing a Routing Key Containing an Application Server](#page-332-0)* procedure
- A Network Appearance Perform the *[Removing a Network Appearance](#page-338-0)* procedure

### <span id="page-307-0"></span>**Removing an IPGWx Card**

Use this procedure to remove an IP card, a card running one of these applications: ss7ipgw or ipgwi, from the database using the dlt-card command.

The card cannot be removed if it does not exist in the database. Prior to removing the card from the database, the signaling links assigned to the card must be removed.

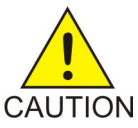

**CAUTION:** If the IPGWx card is the last IP card in service, removing this card from the database will cause traffic to be lost.

**1.** Display the cards in the database using the rtrv-card command.

This is an example of the possible output.

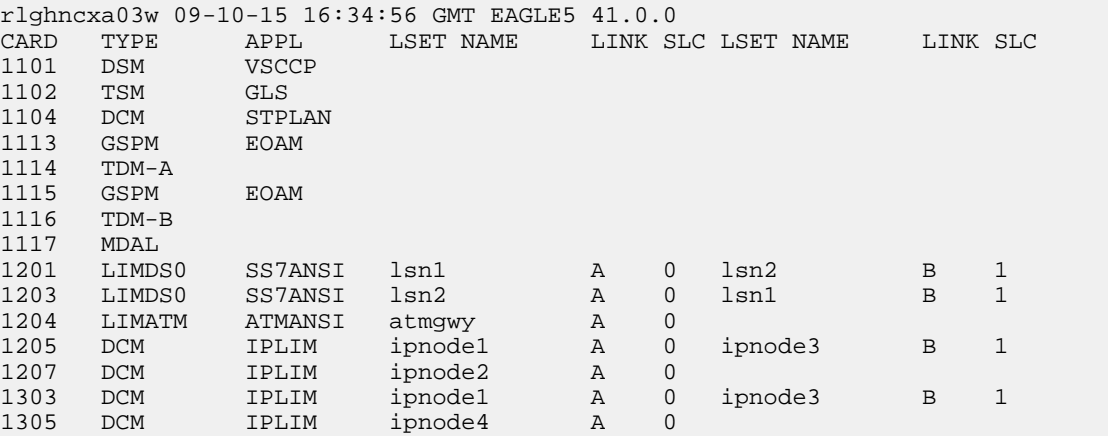

Select a card whose application is either SS7IPGW or IPGWI.

<span id="page-307-1"></span>Perform the *[Removing an IPGWx Signaling Link](#page-308-0)* procedure to remove all the signaling links assigned to the card, shown in the LINK column of the rtrv-card output.

The card location is shown in the CARD field of the rtrv-card command output. No entries in the LSET NAME, LINK, and SLC columns mean that no signaling link is assigned to the card.

**2.** Remove the card from the database using the dlt-card command.

The dlt-card command has only one parameter, loc, which is the location of the card. For this example, enter these commands.

dlt-card:loc=1205

dlt-card:loc=1207

When these commands have successfully completed, this message appears.

rlghncxa03w 06-10-12 09:12:36 GMT EAGLE5 36.0.0 DLT-CARD: MASP A - COMPLTD

**3.** Verify the changes using the rtrv-card command and specifying the card that was removed in *[Step 2](#page-307-1)*.

For this example, enter these commands.

rtrv-card:loc=1205

rtrv-card:loc=1207

When these commands have successfully completed, this message appears.

E2144 Cmd Rej: Location invalid for hardware configuration

**4.** Back up the new changes using the chg-db:action=backup:dest=fixed command.

These messages appear, the active Maintenance and Administration Subsystem Processor (MASP) appears first.

BACKUP (FIXED) : MASP A - Backup starts on active MASP. BACKUP (FIXED) : MASP A - Backup on active MASP to fixed disk complete. BACKUP (FIXED) : MASP A - Backup starts on standby MASP. BACKUP (FIXED) : MASP A - Backup on standby MASP to fixed disk complete.

### <span id="page-308-0"></span>**Removing an IPGWx Signaling Link**

This procedure is used to remove an IPGWx signaling link from the database using the  $dlt-slk$ command. The dlt-slk command uses these parameters.

:loc – The card location of the IP card that the IP signaling link is assigned to.

:link – The signaling link on the card specified in the loc parameter.

:force – This parameter must be used to remove the last link in a linkset without having to remove all of the routes that referenced the linkset.

The tfatcabmlq parameter (TFA/TCA Broadcast Minimum Link Quantity), assigned to linksets, shows the minimum number of links in the given linkset (or in the combined link set in which it resides) that must be available for traffic. When the number of signaling links in the specified linkset is equal to or greater than the value of the tfatcabmlq parameter, the status of the routes that use the specified linkset is set to allowed and can carry traffic. Otherwise, these routes are restricted. The value of the tfatcabmlq parameter cannot exceed the total number of signaling links contained in the linkset.

If the linkset type of the linkset that contains the signaling link that is being removed is either A, B, D, E, or PRX, the signaling link can be removed regardless of the tfatcabmlq parameter value of the linkset and regardless of the LSRESTRICT option value. When a signaling link in one of these types of linksets is removed, the tfatcabmlq parameter value of the linkset is decreased automatically.

If the linkset type of the linkset that contains the signaling link that is being removed is C, the signaling link can be removed only:

- If the LSRESTRICT option is off. The LSRESTRICT option value is shown in the rtrv-ss7opts output.
- If the LSRESTRICT option is on and the number of signaling links assigned to the linkset will be equal to or greater than the value of the tfatcabmlq parameter value of the linkset after the signaling link is removed.

The tfatcabmlq parameter value of the linkset is shown in the TFATCABMLQ column of the rtrv-ls:lsn=<linkset name> output. The tfatcabmlq parameter value can be a fixed value (1 to 16) or 0. If the tfatcabmlq parameter value of the linkset is a fixed value, the number of signaling links that are in the linkset after the signaling link is removed must be equal to or greater than the tfatcabmlq parameter value of the linkset.

If the tfatcabmlq parameter value is 0, the signaling link can be removed. When the tfatcabmlq parameter value is 0, the value displayed in the TFATCABMLQ column of the rtrv-ls output is 1/2 of the number of signaling links contained in the linkset. If the number of signaling links in the linkset is an odd number, the tfatcabmlq parameter value is rounded up to the next whole number. As the signaling links are removed, the tfatcabmlq parameter value of the linkset is decreased automatically.

#### **Canceling the RTRV-SLK Command**

Because the rtrv-slk command used in this procedure can output information for a long period of time, the rtrv-slk command can be canceled and the output to the terminal stopped. There are three ways that the rtrv-slk command can be canceled.

- Press the F9 function key on the keyboard at the terminal where the rtrv-slk command was entered.
- Enter the canc-cmd without the trm parameter at the terminal where the rtrv-slk command was entered.
- Enter the canc-cmd:  $\tt{true}{, where  $$  is the terminal where the  $\tt{rtv-s}$ lk command was$ entered, from another terminal other that the terminal where the rtrv-slk command was entered. To enter the canc-cmd:trm=<xx> command, the terminal must allow Security Administration commands to be entered from it and the user must be allowed to enter Security Administration commands. The terminal's permissions can be verified with the rtrv-secu-trm command. The user's permissions can be verified with the rtrv-user or rtrv-secu-user commands.

<span id="page-309-0"></span>For more information about the canc-cmd command, go to the *Commands Manual*.

**1.** Display the current link configuration using the rtrv-slk command.

This is an example of the possible output.

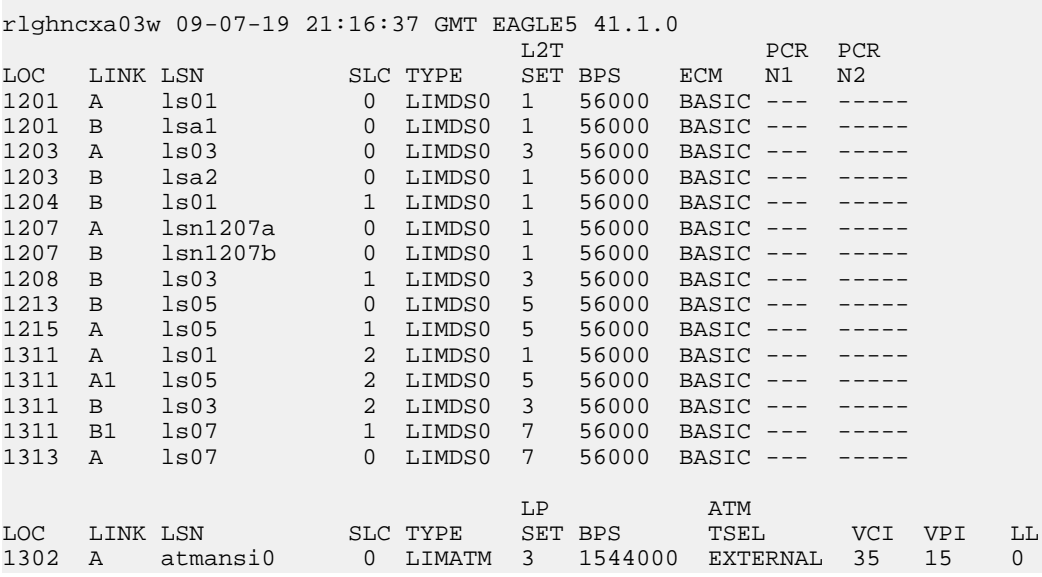

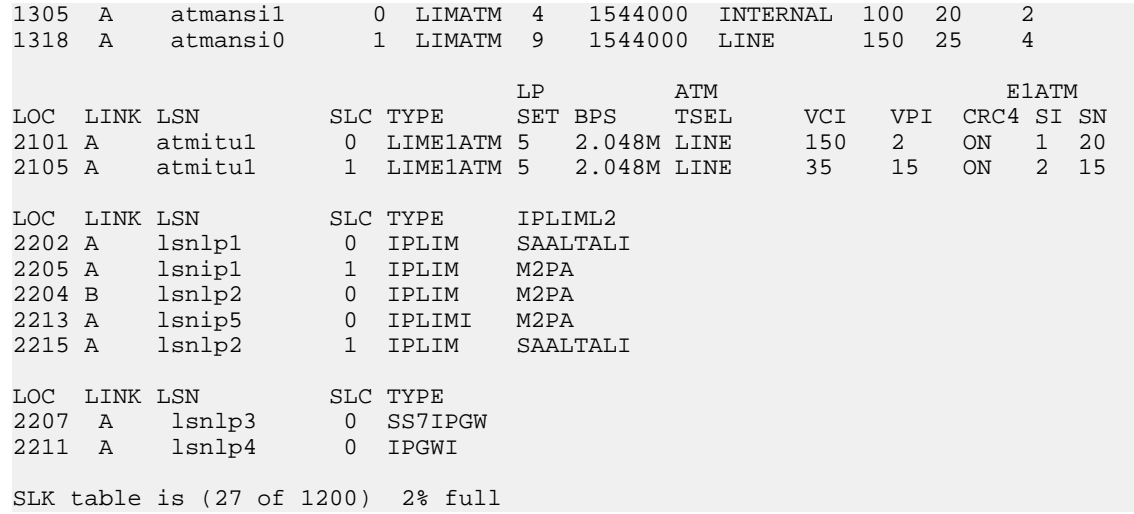

**2.** Display the linkset that contains the signaling link that is being removed by entering the rtrv-ls command with the name of the linkset shown in the LSN column of the rtrv-slk output.

For this example, enter these commands.

rtrv-ls:lsn=lsnlp3

This is an example of the possible output.

rlghncxa03w 10-07-17 11:43:04 GMT EAGLE5 42.0.0

L3T SLT GWS GWS GWS GWS APCA (SS7) SCRN SET SET BEI LST LNKS ACT MES DIS LSN APCA (SS7) SCRN SET SET BEI LST LNKS ACT MES DIS SLSCI NIS 002-009-003 scr2 1 1 no a 1 on off on no off SPCA CLLI TFATCABMLO MTPRSE ASL8 ---------------- ----------- 1 no no RANDSLS off IPSG IPGWAPC GTTMODE CGGTMOD no yes CdPA no MATELSN IPTPS LSUSEALM SLKUSEALM ---------- 32000 100% 80% LOC LINK SLC TYPE 1201 A 0 SS7IPGW

<span id="page-310-0"></span>Link set table is ( 20 of 1024) 2% full

If the linkset type of the linkset is A, B, D, E, or PRX, continue the procedure with *[Step 5](#page-311-0)*.

If the linkset type of the linkset is C, continue the procedure with *[Step 3](#page-310-0)*.

**3.** Display the LSRESTRICT option value by entering the rtrv-ss7opts command.

This is an example of the possible output.

rlghncxa03w 10-07-30 15:09:00 GMT 42.0.0 SS7 OPTIONS

----------------------- LSRESTRICT on

**Note:** The rtrv-feat command output contains other fields that are not used by this procedure. If you wish to see all the fields displayed by the rtrv-feat command, refer to the rtrv-feat command description in the *Commands Manual*.

The signaling link cannot be removed, if the LSRESTRICT option is on and the number of signaling links assigned to the linkset will be less than the value of the tfatcabmlq parameter value of the linkset if the signaling link is removed.

If the LSRESTRICT option is on and the number of signaling links assigned to the linkset will be equal to or greater than the value of the tfatcabmlq parameter value of the linkset if the signaling link is removed, continue the procedure with *[Step 5](#page-311-0)*.

If the LSRESTRICT option is on and the number of signaling links assigned to the linkset will be less than the value of the tfatcabmlq parameter value of the linkset if the signaling link is removed, the signaling link cannot be removed unless the tfatcabmlq parameter value of the linkset is changed to 0. Continue the procedure with *[Step 4](#page-311-1)*.

<span id="page-311-1"></span>If the LSRESTRICT value is off, continue the procedure with *[Step 5](#page-311-0)*.

**4.** Change the tfatcabmlq parameter value of the linkset to 0 by entering the chg-ls command with the name of the linkset that contains the signaling link that is being removed and the tfatcabmlq parameters. For this example, enter this command.

chg-ls:lsn=ls17:tfatcabmlq=0

When this command has successfully completed, this message should appear.

<span id="page-311-0"></span>rlghncxa03w 10-07-07 08:41:12 GMT EAGLE5 42.0.0 Link set table is (20 of 1024) 2% full. CHG-LS: MASP A - COMPLTD

<span id="page-311-2"></span>**5.** Any in-service IP connections on the signaling link being removed in this procedure must be placed out of service.

Have the far-end node for the signaling link being removed place the M3UA or SUA associations in either the ASP-INACTIVE or ASP-DOWN state.

**6.** Display the IP link associated with the card that the signaling link being removed the database is assigned to. Enter the rtrv-ip-lnk command with the card location of the signaling link being removed shown in *[Step 1](#page-309-0)*. For this example, enter this command.

rtrv-ip-lnk:loc=2207

<span id="page-311-3"></span>The following is an example of the possible output.

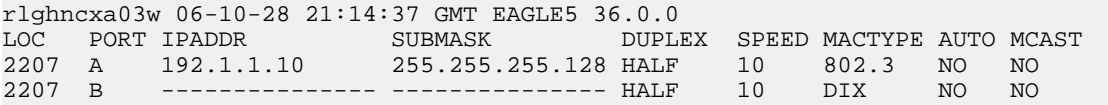

7. Display the IP host information associated with the IP link by entering the rtrv-ip-host command with the IP address shown in *[Step 6](#page-311-2)*. For this example, enter these commands.

rtrv-ip-host:ipaddr=192.001.001.010

The following is an example of the possible output.

rlghncxa03w 08-12-28 21:17:37 GMT EAGLE5 40.0.0 LOCAL IPADDR LOCAL HOST<br>192.1.1.10 IPNODE1\_22 192.1.1.10 IPNODE1\_2207 IP Host table is (11 of 2048) 1% full

**8.** Display the associations associated with the local host name shown in *[Step 7](#page-311-3)* by entering the rtrv-assoc command. For this example, enter this command.

rtrv-assoc:lhost=ipnode1\_2207

This is an example of possible output.

rlghncxa03w 06-10-28 09:12:36 GMT EAGLE5 36.0.0 CARD IPLNK<br>ANAME 1.0C PORT LOC PORT LINK ADAPTER LPORT RPORT OPEN ALW assoc1 2207 A A M3UA 1030 1030 YES YES IP Appl Sock/Assoc table is (4 of 4000) 1% full Assoc Buffer Space Used (16 KB of 3200 KB) on LOC = 2207

**9.** Change the value of the open and alw parameters to no by specifying the chg-assoc command with the open=no and alw=no parameters, as necessary. For this example, enter this command.

**Note:** If there is no association shown in *[Step 7](#page-311-3)*, or the open and alw parameter values of the association shown in *[Step 7](#page-311-3)* are no, continue the procedure with *[Step 10](#page-312-0)*.

chg-assoc:aname=assoc1:open=no:alw=no

<span id="page-312-0"></span>When this command has successfully completed, this message should appear.

rlghncxa03w 06-10-28 09:12:36 GMT EAGLE5 36.0.0 CHG-ASSOC: MASP A - COMPLTD;

**10.** Deactivate the link to be removed using the dact-slk command, using the output from *[Step 1](#page-309-0)* to obtain the card location and link parameter value of the signaling link to be removed. For this example, enter these commands.

dact-slk:loc=2207:link=a

<span id="page-312-1"></span>When each of these command has successfully completed, this message should appear.

rlghncxa03w 06-10-07 08:41:12 GMT EAGLE5 36.0.0 Deactivate Link message sent to card

**11.** Verify that the link is out of service - maintenance disabled (OOS-MT-DSBLD) using the rept-stat-slk command with the card location and link parameter values specified in *[Step](#page-312-0) [10](#page-312-0)*. For this example, enter these commands.

rept-stat-slk:loc=2207:link=a

This is an example of the possible output.

rlghncxa03w 06-10-23 13:06:25 GMT EAGLE5 36.0.0 SLK LSN CLLI PST SST AST 2207,A ls04 ls04clli OOS-MT Unavail

 ALARM STATUS = \* 0235 REPT-LNK-MGTINH: local inhibited UNAVAIL REASON = LI

<span id="page-313-0"></span>**12.** Place the card that contains the signaling link shown in *[Step 11](#page-312-1)* out of service by entering the rmv-card command specifying the card location shown in *[Step 11](#page-312-1)*. For this example, enter this command.

rmv-card:loc=2207

When this command has successfully completed, this message should appear.

rlghncxa03w 06-10-07 08:41:12 GMT EAGLE5 36.0.0 Card has been inhibited.

**13.** Verify that the card has been inhibited by entering the rept-stat-card command with the card location specified in *[Step 12](#page-313-0)*. For this example, enter this command.

rept-stat-card:loc=2207

This is an example of the possible output.

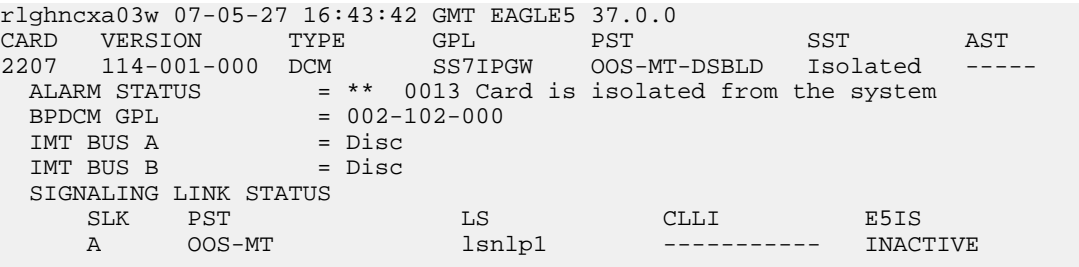

<span id="page-313-1"></span>Command Completed.

**14.** Remove the signaling link from the EAGLE 5 ISS using the dlt-slk command. If there is only one signaling link in the linkset, the force=yes parameter must be specified to remove the signaling link.

In the example used in this procedure, the signaling link is the last signaling link in the linkset. Enter this command.

dlt-slk:loc=2207:link=a:force=yes

When this command has successfully completed, this message should appear.

rlghncxa03w 06-10-07 08:41:17 GMT EAGLE5 36.0.0 DLT-SLK: MASP A - COMPLTD

**Note:** If removing the signaling link will result in 700 or less signaling links in the database and the OAMHCMEAS value in the rtrv-measopts output is on, the scheduled UI measurement reports will be enabled.

**15.** Verify the changes using the rtrv-slk command, with the card location and link values specified in *[Step 14](#page-313-1)*. For this example, enter this command.

rtrv-slk:loc=2207:link=a

When the rtrv-slk command has completed, no entry is displayed showing that the signaling link has been removed.

 rlghncxa03w 09-09-18 13:43:31 GMT EAGLE5 41.1.0 E2373 Cmd Rej: Link is unequipped in the database

**16.** Back up the new changes using the chg-db:action=backup:dest=fixed command. These messages should appear, the active Maintenance and Administration Subsystem Processor (MASP) appears first.

```
BACKUP (FIXED) : MASP A - Backup starts on active MASP.
BACKUP (FIXED) : MASP A - Backup on active MASP to fixed disk complete.
BACKUP (FIXED) : MASP A - Backup starts on standby MASP.
BACKUP (FIXED) : MASP A - Backup on standby MASP to fixed disk complete.
```
### <span id="page-314-0"></span>**Removing a Mate IPGWx Linkset from another IPGWx Linkset**

This procedure is used to remove a mate IPGWx linkset from an existing IPGWx linkset chg-ls command with these parameters.

:lsn – The name of the IPGWx linkset that contains the mate IPGWx Linkset that is being removed, shown in the rept-stat-iptps or rtrv-ls command outputs.

:matelsn – The name of the mate IPGWx linkset that is being removed.

:action=delete – removes the mate IPGWx linkset from the IPGWx linkset specified by the lsn parameter.

An IPGWx linkset is a linkset that contains signaling links assigned to IPGWx cards. IPGWx cards are cards running either the SS7IPGW or IPGWI applications.

The mate linkset name is displayed in the rtrv-ls:lsn=<linkset name> command output.

Before a mate IPGWx linkset can be removed from an IPGWx linkset, the card containing the IPGWx signaling link assigned to the mate linkset, and the signaling link assigned to that card must be placed out of service.

#### **Other Optional Parameters**

There are other optional parameters that can be used to configure a linkset. These parameters are not required for configuring an IPGWx linkset. These parameters are discussed in more detail in the *Commands Manual* or in these sections.

- These procedures in this manual:
	- *[Configuring an IPGWx Linkset](#page-196-0)*
	- *[Adding a Mate IPGWx Linkset to another IPGWx Linkset](#page-216-0)*
	- *[Adding an IPSG M3UA Linkset](#page-453-0)*
	- *[Adding an IPSG M2PA Linkset](#page-439-0)*
	- *[Changing an IPSG M3UA Linkset](#page-596-0)*
	- *[Changing an IPSG M2PA Linkset](#page-584-0)*
- These procedures in the *Database Administration Manual SS7*
- **Gateway**
	- Adding an SS7 Linkset
	- Changing an SS7 Linkset
	- Configuring an ITU Linkset with a Secondary Adjacent Point Code (SAPC)
	- The "Configuring a Linkset for the GSM MAP Screening Feature" procedure in the *Database Administration Manual - Features*.
	- **1.** Display the system-wide IP TPS usage report, and the IPGWx linksets, by entering the rept-stat-iptps command. This is an example of the possible output.

```
rlghncxa03w 10-07-19 21:16:37 GMT EAGLE5 42.0.0
IP TPS USAGE REPORT
       THRESH CONFIG/ CONFIG/ TPS PEAK PEAKTIMESTAMP
               RSVD MAX
--------------------------------------------------------------------------
LSN
lsgw1101 80% ---- 6000 TX: 5100 5500 05-02-10 11:40:04
 RCV: 5100 5500 05-02-10 11:40:04
lsgw1103 80% ---- 6000 TX: 5200 5500 05-02-10 11:40:04
 RCV: 5200 5500 05-02-10 11:40:04
lsgw1105 80% ---- 14000 TX: 7300 7450 05-02-10 11:40:04
 RCV: 7300 7450 05-02-10 11:40:04
lsgw1107 70% ---- 4000 TX: 3200 3500 05-02-10 11:40:04
 RCV: 3200 3500 05-02-10 11:40:04 
--------------------------------------------------------------------------
```
Command Completed.

<span id="page-315-0"></span>If no entries are displayed in the rept-stat-iptps output, there are no IPGWx linksets in the database. This procedure cannot be performed.

If entries are displayed in the rept-stat-iptps output, continue the procedure with *[Step 2](#page-315-0)*.

**2.** Display the attributes of all the linksets shown in the rept-stat-iptps output in *[Step 1](#page-315-1)* by entering the rtrv-ls command with the name of each linkset shown in the rept-stat-iptps output in *[Step 1](#page-315-1)*. For this example, enter these commands.

rtrv-ls:lsn=lsgw1101

This is an example of the possible output.

rlghncxa03w 08-04-17 11:43:04 GMT EAGLE5 38.0.0 L3T SLT GWS GWS GWS LSN APCA (SS7) SCRN SET SET BEI LST LNKS ACT MES DIS SLSCI NIS lsgw1101 008-012-003 none 1 1 no A 1 off off off no off CLLI TFATCABMLQ MTPRSE ASL8 ----------- 1 no no IPGWAPC MATELSN IPTPS LSUSEALM SLKUSEALM GTTMODE<br>yes --------- 10000 70 % 70 % CdPA yes --------- 10000 70 % 70 LOC LINK SLC TYPE 1101 A 0 SS7IPGW Link set table is ( 14 of 1024) 1% full rtrv-ls:lsn=lsgw1103

This is an example of the possible output.

rlghncxa03w 08-04-17 11:43:04 GMT EAGLE5 38.0.0 L3T SLT GWS GWS GWS LSN APCA (SS7) SCRN SET SET BEI LST LNKS ACT MES DIS SLSCI NIS lsgw1103 003-002-004 none 1 1 no A 1 off off off no off CLLI TFATCABMLQ MTPRSE ASL8 ----------- 1 no no IPGWAPC MATELSN IPTPS LSUSEALM SLKUSEALM GTTMODE yes lsgw1107 10000 70 % 70 % CdPA LOC LINK SLC TYPE 1103 A 0 SS7IPGW Link set table is ( 14 of 1024) 1% full rtrv-ls:lsn=lsgw1105 This is an example of the possible output. rlghncxa03w 08-04-17 11:43:04 GMT EAGLE5 38.0.0 L3T SLT GWS GWS GWS GWS APCA (SS7) SCRN SET SET BEI LST LNKS ACT MES DIS LSN APCA (SS7) SCRN SET SET BEI LST LNKS ACT MES DIS SLSCI NIS 009-002-003 none 1 1 no A 1 off off off no CLLI TFATCABMLQ MTPRSE ASL8 ----------- 1 no no IPGWAPC MATELSN IPTPS LSUSEALM SLKUSEALM GTTMODE yes ---------- 10000 70 % 70 % CdPA LOC LINK SLC TYPE<br>1105 A 0 SS7II 0 SS7IPGW Link set table is ( 14 of 1024) 1% full rtrv-ls:lsn=lsgw1107 This is an example of the possible output. rlghncxa03w 08-04-17 11:43:04 GMT EAGLE5 38.0.0 L3T SLT GWS GWS GWS LSN APCA (SS7) SCRN SET SET BEI LST LNKS ACT MES DIS SLSCI NIS lsgw1107 010-020-005 none 1 1 no A 1 off off off no off CLLI TFATCABMLQ MTPRSE ASL8 ----------- 1 no no IPGWAPC MATELSN IPTPS LSUSEALM SLKUSEALM GTTMODE yes ---------- 10000 70 % 70 % CdPA LOC LINK SLC TYPE 1107 A 0 SS7IPGW Link set table is ( 14 of 1024) 1% full

If none of the linksets displayed in this step contain a mate IPGWx linkset, shown in the MATELSN column, this procedure cannot be performed.

If any of the linksets displayed in this step contain a mate IPGWx linkset, shown in the MATELSN column, continue this procedure with one of these steps.

- If a signaling link is assigned to the mate linkset, continue the procedure with *[Step 3](#page-317-0)*.
- If a signaling link is not assigned to the mate linkset, continue the procedure with *[Step 12](#page-319-0)*.
- <span id="page-317-0"></span>**3.** Display the status of the card containing the signaling link that is assigned to the mate IPGWx linkset that is being removed by entering the rept-stat-card command with the card location shown in the LOCcolumn for the mate IPGWx linkset shown in *[Step 2](#page-315-0)*. For this example, enter this command.

```
rept-stat-card:loc=1107
```
This is an example of the possible output.

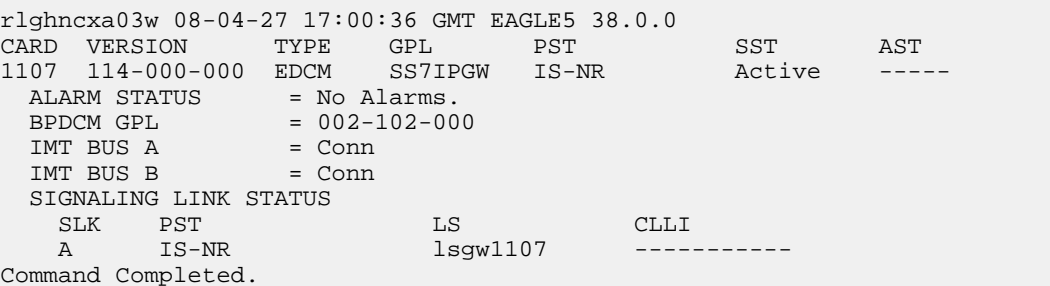

If the status of the card is out-of-service maintenance disabled (OOS-MT-DSBLD), continue the procedure with *[Step 12](#page-319-0)*.

<span id="page-317-1"></span>If the status of the card is not out-of-service maintenance disabled (OOS-MT-DSBLD), continue the procedure with *[Step 4](#page-317-1)*.

**4.** Display the status of the signaling link assigned to the card shown in *[Step 3](#page-317-0)* by entering the rept-stat-slk command with the card location used in *[Step 3](#page-317-0)* and the link=a parameter. For this example, enter this command.

rept-stat-slk:loc=1107:link=a

This is an example of the possible output.

```
rlghncxa03w 08-04-27 17:00:36 GMT EAGLE5 38.0.0
                      CLLI PST SST AST<br>----------- IS-NR Avail ---
SLK LSN CLLI PST SST AST<br>1107,A lsgw1107 ------------ IS-NR Avail -----<br>ALARM STATUS = No Alarms.
                     -<br>No Alarms.
   UNAVAIL REASON = NA
Command Completed.
```
If the status of the signaling link is out-of-service maintenance disabled (OOS-MT-DSBLD), continue the procedure with *[Step 12](#page-319-0)*.

If the status of the signaling link is not out-of-service maintenance disabled (OOS-MT-DSBLD), any in-service IP connections on the signaling link must be placed out of service. Continue the procedure by performing one of these steps.

The recommended method is to have the far end node place these IP connections out of service. Have the far-end node for the signaling link shown in *[Step 4](#page-317-1)* place the M3UA or SUA associations in either the ASP-INACTIVE or ASP-DOWN state. After the IP connections have been placed out of service, continue the procedure with *[Step 10](#page-319-1)*.

- If you do not wish to have the far end node place these IPconnections out of service, continue the procedure with *[Step 5](#page-318-0)*.
- <span id="page-318-0"></span>**5.** Display the IP link associated with the card that the signaling link shown in *[Step 4](#page-317-1)* is assigned to by entering the rtrv-ip-lnk command with the card location shown in *[Step 4](#page-317-1)*. For this example, enter this command.

rtrv-ip-lnk:loc=1107

The following is an example of the possible output.

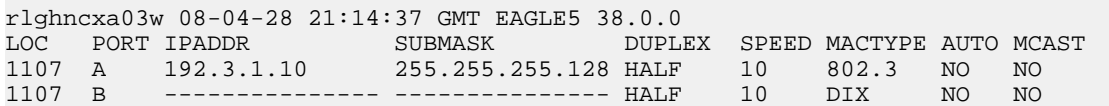

<span id="page-318-1"></span>**6.** Display the IP host information associated with the IP link by entering the rtrv-ip-host command with the IP address shown in *[Step 5](#page-318-0)*. For this example, enter this command.

rtrv-ip-host:ipaddr=192.003.001.010

The following is an example of the possible output.

```
rlghncxa03w 08-12-28 21:17:37 GMT EAGLE5 40.0.0
LOCAL IPADDR LOCAL HOST
192.3.1.10 IPNODE1_1107
IP Host table is (11 of 2048) 1% full
```
**7.** Display the association associated with the local host name shown in *[Step 6](#page-318-1)* by entering the rtrv-assoccommand.

For this example, enter this command.

```
rtrv-assoc:lhost=ipnode1_1107
```
This is an example of possible output.

<span id="page-318-3"></span>rlghncxa03w 08-04-28 09:12:36 GMT EAGLE5 38.0.0 CARD IPLNK<br>ANAME LOC PORT LOC PORT LINK ADAPTER LPORT RPORT OPEN ALW assoc1 1107 A A M3UA 1030 1030 YES YES IP Appl Sock/Assoc table is (4 of 4000) 1% full Assoc Buffer Space Used (16 KB of 3200 KB) on LOC = 1107

**8.** Change the alw parameter values in the association shown in *[Step 7](#page-318-2)* using the chg-assoc command with the alw=no parameters, as necessary.

**Note:** If the open and alw parameter values of the association shown in *[Step 7](#page-318-2)* are no, continue the procedure with *[Step 10](#page-319-1)*.

chg-assoc:aname=assoc1:alw=no

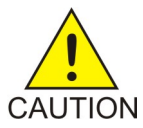

**CAUTION:** This command impacts network performance and should only be used during periods of low traffic.

When this command has successfully completed, this message should appear.

rlghncxa03w 08-04-28 09:12:36 GMT EAGLE5 38.0.0 CHG-ASSOC: MASP A - COMPLTD

Repeat this step for all associations shown in *[Step 7](#page-318-2)*.

<span id="page-319-3"></span>**9.** Change the open parameter values in the association shown in *[Step 7](#page-318-2)* using the chg-assoc command with the open=no parameters, as necessary.

```
chg-assoc:aname=assoc1:open=no
```
When this command has successfully completed, this message should appear.

```
rlghncxa03w 08-04-28 09:12:36 GMT EAGLE5 38.0.0
CHG-ASSOC: MASP A - COMPLTD
```
<span id="page-319-1"></span>Repeat this step for all associations shown in *[Step 7](#page-318-2)*.

**10.** Deactivate the signaling link assigned to the IP card using the dact-slk command. For example, enter this command.

dact-slk:loc=1107:link=a (for the removing a mate linkset example)

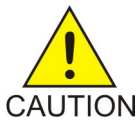

**CAUTION:** This command impacts network performance and should only be used during periods of low traffic.

<span id="page-319-2"></span>After this command has successfully completed, this message appears.

```
rlghncxa03w 08-04-12 09:12:36 GMT EAGLE5 38.0.0
Deactivate Link message sent to card.
```
**11.** Inhibit the IP card using the inh-card command. For example, enter this command.

inh-card:loc=1107 (for the removing a mate linkset example)

<span id="page-319-0"></span>This message should appear.

rlghncxa03w 08-04-28 21:18:37 GMT EAGLE5 38.0.0 Card has been inhibited.

**12.** Change the linkset shown in *[Step 2](#page-315-0)* by entering the chg-ls command with the matelsn and action=delete parameter.

For this example, enter this command.

chg-ls:lsn=lsgw1103:matelsn=lsgw1107:action=delete

<span id="page-319-4"></span>When the chg-1s command has successfully completed, this message should appear.

rlghncxa03w 08-04-17 16:23:21 GMT EAGLE5 38.0.0 Link set table is ( 14 of 1024) 1% full CHG-LS: MASP A - COMPLTD

**13.** Verify the changes using the rtrv-ls command specifying the linkset name specified in *[Step 12](#page-319-0)* with the lsn parameter. For this example, enter this command.

rtrv-ls:lsn=lsgw1103

This is an example of the possible output.

rlghncxa03w 08-04-17 11:43:04 GMT EAGLE5 38.0.0 L3T SLT GWS GWS GWS LSN APCA (SS7) SCRN SET SET BEI LST LNKS ACT MES DIS SLSCI NIS lsgw1103 003-002-004 none 1 1 no A 1 off off off no off CLLI TFATCABMLQ MTPRSE ASL8 ----------- 1 no no IPGWAPC **MATELSN** IPTPS LSUSEALM SLKUSEALM GTTMODE yes **----------** 10000 70 % 70 % CdPA LOC LINK SLC TYPE 1103 A 0 SS7IPGW

Link set table is ( 14 of 1024) 1% full

If the linkset shown in this step does not have a signaling link assigned to it, continue the procedure with *[Step 18](#page-320-0)*.

<span id="page-320-1"></span>If the linkset shown in this step has a signaling link assigned to it, continue the procedure with *[Step 14](#page-320-1)*.

**14.** Allow the IP card that was inhibited in *[Step 11](#page-319-2)* using the alw-card command. For example, enter this command.

alw-card:loc=1107

This message should appear.

rlghncxa03w 08-04-28 21:21:37 GMT EAGLE5 38.0.0 Card has been allowed.

**15.** Activate the signaling link from *[Step 10](#page-319-1)* using the act-slk command. For example, enter one of these commands.

act-slk:loc=1107:link=a

The output confirms the activation.

rlghncxa03w 08-04-07 11:11:28 GMT EAGLE5 38.0.0 Activate Link message sent to card

**16.** Change the open and alw parameter values for all the associations changed in *[Step 8](#page-318-3)* or *[Step 9](#page-319-3)* using the chg-assoc command with the open=yes and alw=yes parameters.

**Note:** If *[Step 8](#page-318-3)* and *[Step 9](#page-319-3)* were not performed, continue the procedure with *[Step 17](#page-320-2)*.

<span id="page-320-2"></span>chg-assoc:aname=assoc1:open=yes:alw=yes

<span id="page-320-0"></span>When this command has successfully completed, this message should appear.

rlghncxa03w 08-04-28 09:12:36 GMT EAGLE5 38.0.0 CHG-ASSOC: MASP A - COMPLTD

- **17.** Have the far-end node for the signaling link shown in *[Step 13](#page-319-4)* place the M3UAor SUAassociations in the ASP-ACTIVEstate to place the IP connections on the signaling link into service.
- **18.** Back up the new changes using the chg-db:action=backup:dest=fixed command. These messages should appear, the active Maintenance and Administration Subsystem Processor (MASP) appears first.

.

BACKUP (FIXED) : MASP A - Backup starts on active MASP. BACKUP (FIXED) : MASP A - Backup on active MASP to fixed disk complete. BACKUP (FIXED) : MASP A - Backup starts on standby MASP. BACKUP (FIXED) : MASP A - Backup on standby MASP to fixed disk complete.

#### <span id="page-321-0"></span>**Removing an IP Host Assigned to an IPGWx Card**

This procedure removes an IP host that is assigned to an IPGWx card using the  $dlt-ip-host$ command.

The dlt-ip-host command uses the following parameter.

:host– Hostname. The hostname to be removed. This parameter identifies the logical name assigned to a device with an IP address.

No associations can reference the host name being removed in this procedure.

The associations referencing the host name can be removed by performing the *[Removing an M3UA or](#page-326-0) [SUA Association](#page-326-0)* procedure or the host name in these associations can be changed by performing the*[Changing the Host Values of an M3UA or SUA Association](#page-358-0)* procedure. The host name assigned to associations is displayed in the rtrv-assoc outputs.

**1.** Display the current IP host information in the database by entering the rtrv-ip-host:display=all command.

The following is an example of the possible output.

```
rlghncxa03w 08-12-28 21:17:37 GMT EAGLE5 40.0.0
LOCAL IPADDR LOCAL HOST
192.1.1.10 IPNODE1-1201
192.1.1.12 IPNODE1-1203
192.1.1.14 IPNODE1-1205
192.1.1.20 IPNODE2-1201
               192.1.1.22 IPNODE2-1203
192.1.1.24 IPNODE2-1205<br>192.1.1.30 KC-HLR1
192.1.1.30192.1.1.32 KC-HLR2
192.1.1.50 DN-MSC1<br>192.1.1.52 DN-MSC2
192.1.1.52<br>192.3.3.33
               192.3.3.33 GW100. NC. TEKELEC. COM
REMOTE IPADDR REMOTE HOST
150.1.1.5 NCDEPTECONOMIC_DEVELOPMENT. SOUTHEASTERN_COORIDOR_ASHVL. GOV
IP Host table is (12 of 2048) 1% full
```
<span id="page-321-1"></span>If the IP host that is being removed is a remote host, continue the procedure with *[Step 5](#page-323-0)*.

If the IP host that is being removed is a local host, continue the procedure with *[Step 2](#page-321-1)*.

**2.** Display the current link parameters associated with the IP card in the database by entering the rtrv-ip-lnk command. The following is an example of the possible output.

rlghncxa03w 08-12-28 21:14:37 GMT EAGLE5 40.0.0 LOC PORT IPADDR SUBMASK DUPLEX SPEED MACTYPE AUTO MCAST

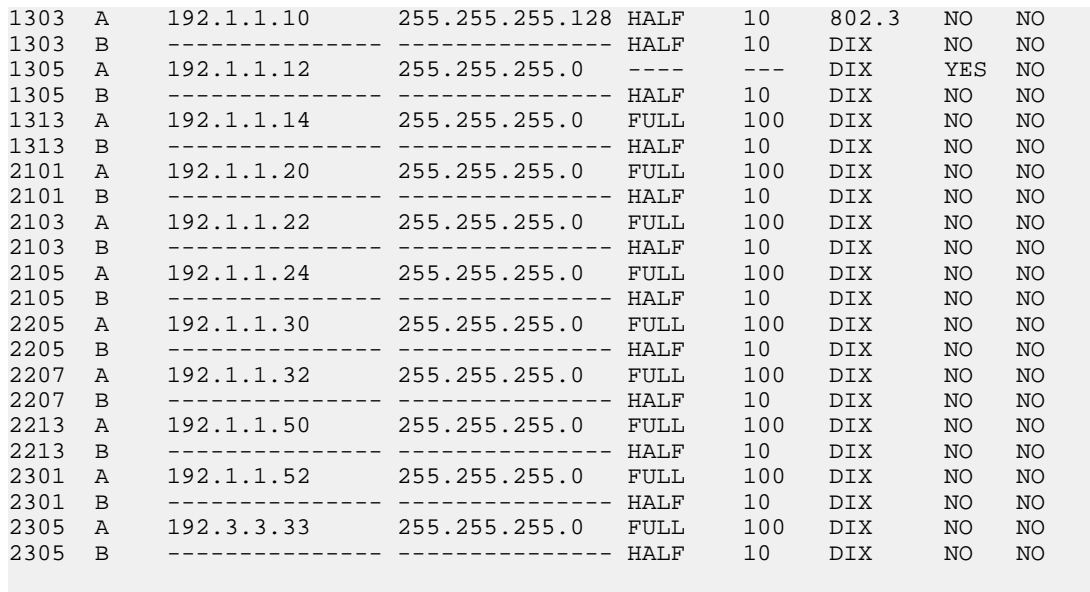

IP-LNK table is (22 of 2048) 1% full.

**3.** Display the cards in the database using the rtrv-card command. This is an example of the possible output.

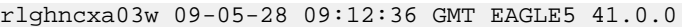

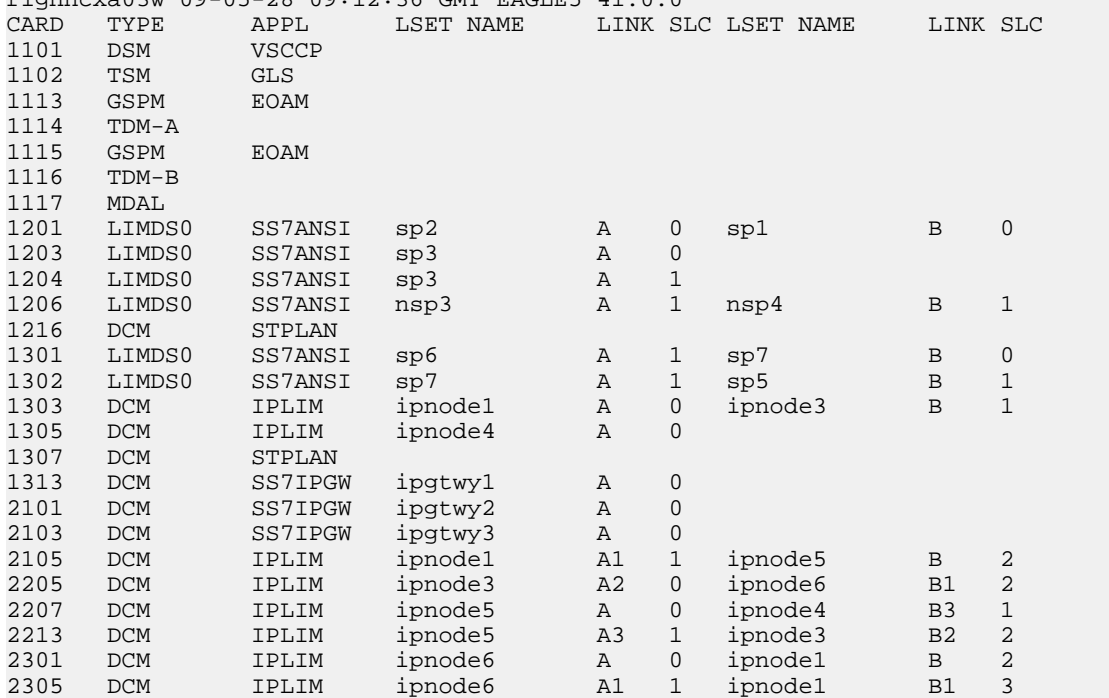

Select an IP host whose IP address is assigned to a card running the SS7IPGW or IPGWI application.

**4.** Display the associations referencing the host name being removed in this procedure by entering the rtrv-assoc command with the local host name.

For this example, enter this command.

rtrv-assoc:lhost="IPNODE1-1205"

The following is an example of the possible output.

rlghncxa03w 06-10-28 21:14:37 GMT EAGLE5 36.0.0 CARD IPLNK LOC PORT LINK ADAPTER LPORT RPORT OPEN ALW a2 1313 A A M3UA 7205 7001 NO NO IP Appl Sock/Assoc table is (4 of 4000) 1% full Assoc Buffer Space Used (16 KB of 3200 KB) on LOC = 1203

If no associations referencing the host name being removed in this procedure are shown in this step, continue the procedure with *[Step 5](#page-323-0)*.

Any associations referencing the host name must either be removed or the host name assigned to the association must be changed.

To remove the associations, perform the *[Removing an M3UA or SUA Association](#page-326-0)* procedure.

Continue the procedure with *[Step 5](#page-323-0)* after the associations have been removed.

To change the host name assigned to the associations, perform the *[Changing the Host Values of an](#page-358-0) [M3UA or SUA Association](#page-358-0)* procedure.

<span id="page-323-0"></span>Continue the procedure with *[Step 5](#page-323-0)* after the host name assigned to the associations have been changed.

**5.** Delete IP host information from the database by entering the dlt-ip-host command. For example, enter this command.

dlt-ip-host:host="IPNODE1-1205"

When this command has successfully completed, the following message should appear.

rlghncxa03w 06-10-28 21:19:37 GMT EAGLE5 36.0.0 DLT-IP-HOST: MASP A - COMPLTD

**6.** Verify the changes by entering the rtrv-ip-host command with the host name specified in *[Step](#page-323-0) [5](#page-323-0)*.

For this example, enter this command.

rtrv-ip-host:host="IPNODE1-1205"

The following is an example of the possible output.

rlghncxa03w 09-07-28 21:20:37 GMT EAGLE5 41.1.0

No matching entries found.

IP Host table is (10 of 2048) 1% full

**7.** Back up the new changes using the chg-db:action=backup:dest=fixed command.

These messages should appear, the active Maintenance and Administration Subsystem Processor (MASP) appears first.

BACKUP (FIXED) : MASP A - Backup starts on active MASP. BACKUP (FIXED) : MASP A - Backup on active MASP to fixed disk complete. BACKUP (FIXED) : MASP A - Backup starts on standby MASP. BACKUP (FIXED) : MASP A - Backup on standby MASP to fixed disk complete.
#### **Removing an IP Route**

This procedure is used to remove an IP route from the database using the dlt-ip-rte command.

The dlt-ip-rte command uses these parameters.

:loc – The location of the IP card containing the IP route being removed.

:dest – The IP address of the remote host or network assigned to the IP route being removed.

:force – To remove the IP route, the IP card that the route is assigned to must be out of service, or the force=yes parameter must be specified with the dlt-ip-rte command. The force=yes parameter allows the IP route to be removed if the IP card is in service.

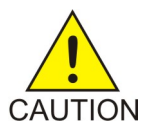

**CAUTION:** Removing an IP route while the IP card is still in service can result in losing the ability to route outbound IP traffic on the IP card. This can cause both TCP and SCTP sessions on the IP card to be lost.

**1.** Display the IP routes in the database with the rtrv-ip-rte command.

This is an example of the possible output.

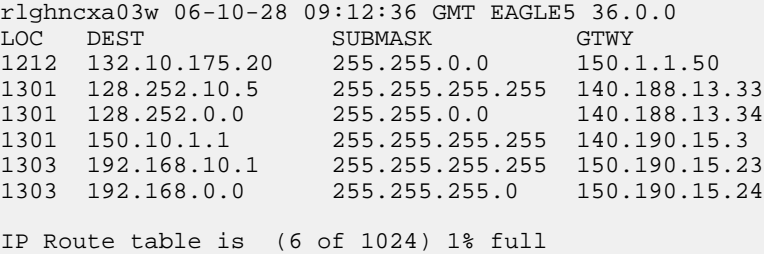

<span id="page-324-0"></span>**2.** Verify the state of the IP card containing the IP route being removed by entering the rept-stat-card command and specifying the card location of the IP card.

The IP card should be in the out-of-service maintenance-disabled (OOS-MT-DSBLD) in order to remove the IP route. If the IP card's state is out-of-service maintenance-disabled, the entry OOS-MT-DSBLD is shown in the PST column of the rept-stat-card output. For this example, enter this command.

rept-stat-card:loc=1301

This is an example of the possible output.

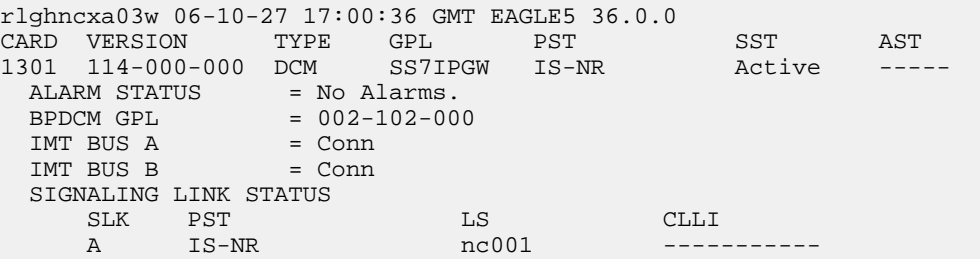

Command Completed.

**Note:** If the output of *[Step 2](#page-324-0)* shows that the IP card's state is not OOS-MT-DSBLD, and you do not wish to change the state of the IP card, continue the procedure with *[Step 4](#page-325-0)*.

**3.** Change the IP card's state to OOS-MT-DSBLD using the inh-card command and specifying the card location of the IP card.

For this example, enter these commands.

inh-card:loc=1301

When this command has successfully completed, this message appears.

```
rlghncxa03w 06-10-12 09:12:36 GMT EAGLE5 36.0.0
Card has been inhibited.
```
**4.** Remove the IP route from the database using the dlt-ip-rte command.

If the state of the IP card is not OOS-MT-DSBLD, the force=yes parameter must be specified with the dlt-ip-rte command. For this example, enter this command.

dlt-ip-rte:loc=1301:dest=128.252.0.0

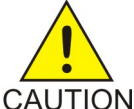

**CAUTION:** Removing an IP route while the IP card is still in service can result in losing the ability to route outbound IP traffic on the IP card. This can cause both TCP and SCTP sessions on the IP card to be lost.

When this command has successfully completed, this message should appear.

rlghncxa03w 06-10-12 09:12:36 GMT EAGLE5 36.0.0 DLT-IP-RTE: MASP A - COMPLTD

**5.** Verify the changes using the rtrv-ip-rte command.

This is an example of the possible output.

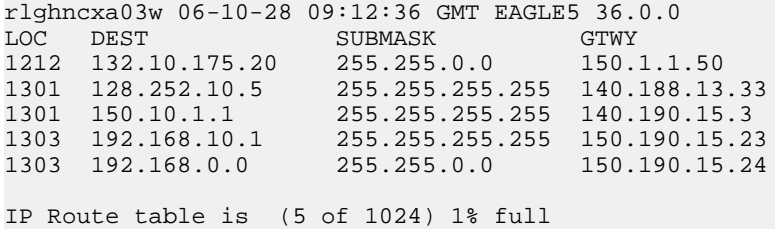

**6.** Place the IP card back into service by using the alw-card command.

**Note:** If the IP card containing the IP route that was removed from the database does not contain other IP routes, continue the procedure with *[Step 7](#page-326-0)*.

For example, enter this command.

alw-card:loc=1301

This message should appear.

```
rlghncxa03w 06-10-28 21:22:37 GMT EAGLE5 36.0.0
Card has been allowed.
```
<span id="page-326-0"></span>**7.** Back up the new changes using the chg-db:action=backup:dest=fixed command.

These messages should appear, the active Maintenance and Administration Subsystem Processor (MASP) appears first.

BACKUP (FIXED) : MASP A - Backup starts on active MASP. BACKUP (FIXED) : MASP A - Backup on active MASP to fixed disk complete. BACKUP (FIXED) : MASP A - Backup starts on standby MASP. BACKUP (FIXED) : MASP A - Backup on standby MASP to fixed disk complete.

#### **Removing an M3UA or SUA Association**

This procedure is used to remove an SUA association from the database or to remove an M3UA association that is assigned to a card running either the SS7IPGW or IPGWI applications. Perform the *[Removing an IPSG Association](#page-557-0)* procedure to remove an M3UA association that is assigned to a card running the IPSG application.

The dlt-assoc command uses one parameter, aname, the name of the association being removed from the database. The association being removed must be in the database.

The open parameter must be set to no before the association can be removed. Use the chg-assoc command to change the value of the open parameter.

The association being removed from the database cannot be assigned to an application server. This can be verified with the rtrv-as command. If the association is assigned to any application servers, go to the *[Removing an Association from an Application Server](#page-328-0)* procedure and remove the association from the application servers.

#### **Canceling the RTRV-ASSOC and RTRV-AS Commands**

Because the rtrv-assoc and rtrv-as commands used in this procedure can output information for a long period of time, the rtrv-assoc and rtrv-as commands can be canceled and the output to the terminal stopped. There are three ways that the rtrv-assoc and rtrv-as commands can be canceled.

- Press the F9 function key on the keyboard at the terminal where the rtrv-assoc or rtrv-as commands were entered.
- Enter the canc-cmd without the trm parameter at the terminal where the rtrv-assoc or rtrv-as commands were entered.
- <span id="page-326-1"></span>• Enter the canc-cmd: trm=<xx>, where <xx> is the terminal where the rtrv-assoc or rtrv-as commands were entered, from another terminal other that the terminal where the rtrv-assoc or rtrv-as commands were entered. To enter the canc-cmd:trm=<xx> command, the terminal must allow Security Administration commands to be entered from it and the user must be allowed to enter Security Administration commands. The terminal's permissions can be verified with the rtrv-secu-trm command. The user's permissions can be verified with the rtrv-user or rtrv-secu-user commands.

For more information about the canc-cmd command, go to the *Commands Manual*.

**1.** Display the associations in the database using the rtrv-assoc command.

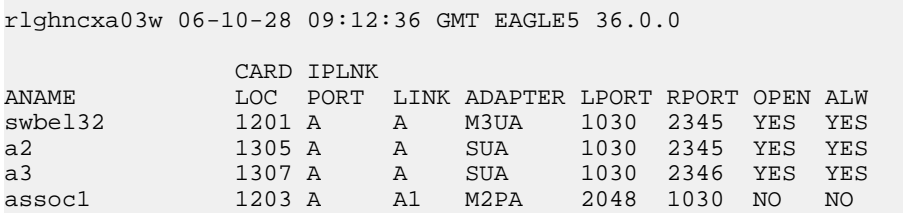

This is an example of possible output.

If the association that is being removed in this procedure is an SUA association, continue the procedure with *[Step 3](#page-327-0)*.

<span id="page-327-1"></span>If the association that is being removed in this procedure is an M3UA association, continue the procedure with *[Step 2](#page-327-1)*.

**2.** Enter the rtrv-card command with the location of the card that is hosting the M3UA association that will be removed in this procedure. For this example, enter this command.

```
rtrv-card:loc=1201
```
This is an example of possible output.

rlghncxa03w 08-03-06 15:17:20 EST EAGLE5 38.0.0 CARD TYPE APPL LSET\_NAME LINK\_SLC\_LSET\_NAME LINK\_SLC<br>1201 DCM SS7IPGW\_lsn1 A 0 SS7IPGW lsn1 A 0

<span id="page-327-0"></span>If the application assigned to the card is SS7IPGW or IPGWI, shown in the APPL column, continue the procedure with *[Step 3](#page-327-0)*.

If the application assigned to the card is IPSG, perform the *[Removing an IPSG Association](#page-557-0)* procedure.

**3.** Display the application servers referencing the association being removed from the database using the rtrv-as command with the name of the association being removed in this procedure.

For this example, enter this command.

```
rtrv-as:aname=swbel32
```
This is an example of possible output.

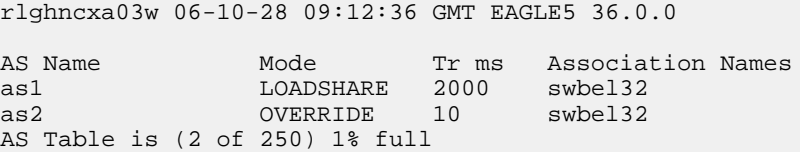

If the association is assigned to any application servers, go to the *[Removing an Association from an](#page-328-0) [Application Server](#page-328-0)* procedure and remove the association from the application servers.

**4.** Change the value of the open parameter to no by specifying the chg-assoc command with the open=no parameter.

**Note:** If the value of the open parameter for the association being removed from the database (shown in *[Step 1](#page-326-1)*) is no, continue this procedure with *[Step 5](#page-328-1)*.

For this example, enter this command.

chg-assoc:aname=swbel32:open=no

When this command has successfully completed, this message should appear.

rlghncxa03w 06-10-28 09:12:36 GMT EAGLE5 36.0.0 CHG-ASSOC: MASP A - COMPLTD;

<span id="page-328-1"></span>**5.** Remove the association from the database using the dlt-assoc command.

For this example, enter this command.

dlt-assoc:aname=swbel32

When this command has successfully completed, this message should appear.

rlghncxa03w 06-10-28 09:12:36 GMT EAGLE5 36.0.0 DLT-ASSOC: MASP A - COMPLTD

**6.** Verify the changes using the rtrv-assoc command with the name of the association specified in *[Step 5](#page-328-1)*.

For this example, enter this command.

rtrv-assoc:aname=swbel32

This is an example of possible output.

rlghncxa03w 06-10-28 09:12:36 GMT EAGLE5 36.0.0

No matching entries found

IP Appl Sock table is (3 of 4000) 1% full

**7.** Back up the new changes, using the chg-db:action=backup:dest=fixed command. These messages should appear; the active Maintenance and Administration Subsystem Processor (MASP) appears first.

BACKUP (FIXED) : MASP A - Backup starts on active MASP. BACKUP (FIXED) : MASP A - Backup on active MASP to fixed disk complete. BACKUP (FIXED) : MASP A - Backup starts on standby MASP. BACKUP (FIXED) : MASP A - Backup on standby MASP to fixed disk complete.

#### <span id="page-328-0"></span>**Removing an Association from an Application Server**

This procedure is used remove an association from an application server using the dlt-as command.

The dlt-as command uses these parameters:

:asname – The application server name containing the association being removed in this procedure.

:aname – The name of the association being removed from the application server.

The association name and application server name combination must be in the database.

The open parameter value in the association assigned to the application server specified in the dlt-as command must be no. This can be verified with the rtrv-assoc command. Use the chg-assoc command to change the value of the open parameter.

If the association is the only association assigned to the application server, the application server is removed from the database. The application server cannot be removed from the database if it is assigned to a routing key. This can be verified with the rtrv-appl-rtkey command.

#### **Canceling the RTRV-AS, RTRV-ASSOC, and RTRV-APPL-RTKEY Commands**

Because the rtrv-as, rtrv-assoc, and rtrv-appl-rtkey commands used in this procedure can output information for a long period of time, the rtrv-as, rtrv-assoc, and rtrv-appl-rtkey commands can be canceled and the output to the terminal stopped. There are three ways that the rtrv-as, rtrv-assoc, and rtrv-appl-rtkey commands can be canceled.

- Press the F9 function key on the keyboard at the terminal where the rtrv-as, rtrv-assoc, or rtrv-appl-rtkey commands were entered.
- Enter the canc-cmd without the trm parameter at the terminal where the rtrv-as, rtrv-assoc, or rtrv-appl-rtkey commands were entered.
- Enter the canc-cmd:trm=<xx>, where <xx> is the terminal where the rtrv-as, rtrv-assoc, or rtrv-appl-rtkey commands were entered, from another terminal other that the terminal where the rtrv-as, rtrv-assoc, or rtrv-appl-rtkey commands were entered. To enter the canc-cmd:trm=<xx> command, the terminal must allow Security Administration commands to be entered from it and the user must be allowed to enter Security Administration commands. The terminal's permissions can be verified with the rtrv-secu-trm command. The user's permissions can be verified with the rtrv-user or rtrv-secu-user commands.

<span id="page-329-0"></span>For more information about the canc-cmd command, go to the *Commands Manual*.

**1.** Display the application servers in the database using the rtrv-as command. This is an example of possible output.

rlghncxa03w 06-10-28 09:12:36 GMT EAGLE5 36.0.0 AS Name Mode Tr ms Association Names as1 LOADSHARE 10 assoc1 assoc2 assoc3 assoc5 assoc6 as2 OVERRIDE 10 assoc7 as3 LOADSHARE 10 assoc4 AS table is (3 of 250) 1% full.

<span id="page-329-1"></span>2. Display the associations to be removed from the application server using the rtrv-assoc command and specifying the association name shown in the rtrv-as output in *[Step 1](#page-329-0)*.

For this example, enter this command.

rtrv-assoc:aname=assoc1

This is an example of possible output.

```
rlghncxa03w 09-05-28 09:12:36 GMT EAGLE5 41.0.0
ANAME assoc1
     LOC 1203 IPLNK PORT A LINK A
    ADAPTER M3UA VER
     LHOST gw105.nc.tekelec.com
    ALHOST
     RHOST gw100.nc.tekelec.com
    ARHOST --
```
#### **Database Administration Manual - IP7 Secure IETF M3UA and SUA Configuration Procedures Gateway**

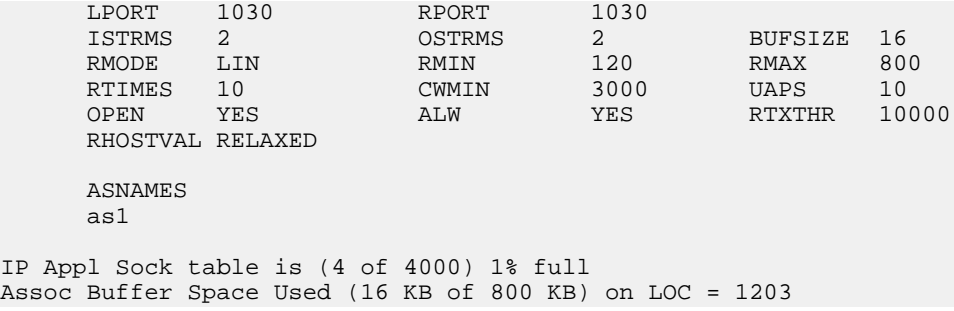

<span id="page-330-1"></span>**3.** Change the value of the open parameter to no by specifying the chg-assoc command with the open=no parameter.

**Note:** If the value of the open parameter shown in *[Step 2](#page-329-1)* is no, continue the procedure with *[Step](#page-330-0) [4](#page-330-0)*.

For this example, enter this command.

chg-assoc:aname=assoc1:open=no

When this command has successfully completed, this message should appear.

```
rlghncxa03w 06-10-28 09:12:36 GMT EAGLE5 36.0.0
CHG-ASSOC: MASP A - COMPLTD;
```
**4.** If the association is the only association assigned to the application server, the application server is removed from the database.

**Note:** If the application server specified in this procedure contains more than one association, continue this procedure with *[Step 5](#page-331-0)*.

The application server cannot be removed from the database if it is assigned to a routing key. Verify the routing keys that the application server is assigned to by entering the rtrv-appl-rtkey command with the application server name that will be specified in *[Step 5](#page-331-0)* and the display=all parameter. For this example, enter this command.

rtrv-appl-rtkey:asname=as1:display=all

rlghncxa03w 06-10-28 09:12:36 GMT EAGLE5 36.0.0 RCONTEXT DPCI SI SSN OPCI CICS CICE LOC ---------- 6-024-7 5 --- 1-057-4 150 175 STATIC ADPTR TYPE ASNAME M3UA FULL as1 ANAMES assoc1 assoc2 assoc3 assoc5 assoc6 RCONTEXT DPCI SI SSN OPCI CICS CICE LOC ---------- 2-100-7 6 --- ----------- ---------- ---------- STATIC ADPTR TYPE ASNAME<br>M3UA FULL as1 M3UA FULL ANAMES assoc1 assoc2 assoc3 assoc5 assoc6

STATIC Route Key table is (7 of 2000) 1% full STATIC Route Key Socket Association table is (7 of 32000) 1% full

If the application server is assigned to any routing keys, remove the routing keys referencing the application server by performing the *[Removing a Routing Key Containing an Application Server](#page-332-0)* procedure.

<span id="page-331-0"></span>**5.** Remove the association from the application server from the database using the  $d\mathbf{l}t$  – as command.

For this example, enter this command.

dlt-as:asname=as1:aname=assoc1

**Note:** If the association being removed from the application server is the only association assigned to the application server, the application server is removed from the database.

This is an example of possible inputs and outputs:

```
rlghncxa03w 06-10-28 09:12:36 GMT EAGLE5 36.0.0
DLT-AS: MASP A - COMPLTD;
```
**6.** Verify the changes using the rtrv-as command with the application server name specified in *[Step 5](#page-331-0)*.

For this example, enter this command.

rtrv-as:asname=as1

This is an example of possible output.

```
rlghncxa03w 06-10-28 09:12:36 GMT EAGLE5 36.0.0
AS Name Mode Tr ms Association Names
as1 LOADSHARE 10 assoc2
                                           assoc3
                                           assoc5
assoc6 and the contract of the contract of the contract of the contract of the contract of the contract of the
AS table is (3 of 250) 1% full.
```
**7.** Change the value of the open parameter to yes by specifying the chg-assoc command with the open=yes parameter.

**Note:** If the value of the open parameter was not changed in *[Step 3](#page-330-1)*, continue this procedure with *[Step 8](#page-331-1)*.

For this example, enter this command.

<span id="page-331-1"></span>chg-assoc:aname=assoc1:open=yes

When this command has successfully completed, this message should appear.

rlghncxa03w 06-10-28 09:12:36 GMT EAGLE5 36.0.0 CHG-ASSOC: MASP A - COMPLTD;

**8.** Back up the new changes, using the chg-db:action=backup:dest=fixed command.

These messages should appear; the active Maintenance and Administration Subsystem Processor (MASP) appears first.

BACKUP (FIXED) : MASP A - Backup starts on active MASP.

BACKUP (FIXED) : MASP A - Backup on active MASP to fixed disk complete. BACKUP (FIXED) : MASP A - Backup starts on standby MASP. BACKUP (FIXED) : MASP A - Backup on standby MASP to fixed disk complete.

### <span id="page-332-0"></span>**Removing a Routing Key Containing an Application Server**

This procedure is used remove a static key from the database using the dlt-appl-rtkey command. For more information about static and dynamic routing keys, see *[Understanding Routing for SS7IPGW](#page-36-0) [and IPGWI Applications](#page-36-0)*.

The dlt-appl-rtkey command uses these parameters.

:dpc/dpca/dpci/dpcn/dpca24 – The destination point code value that is used to filter incoming MSUs.

:opc/opca/opci/opcn/opcn24 - The originating point code value that is used to filter incoming MSUs. This parameter must not specify a cluster route. This parameter must not specify a cluster route. This parameter is only valid when the si parameter value is set to 4, 5, or 13. This parameter is required if si=4, 5, or 13 and type=full.

**Note:** See the "Point Code Formats" section in the Database *Administration Manual -* SS7 for a definition of the point code types that are used on the EAGLE 5 ISS and for a definition of the different formats that can be used for ITU national point codes.

<span id="page-332-1"></span>:si – The service indicator value that is used to filter incoming MSUs. The range of values for the service indicator parameter ( $\sin$ ) can be a numerical value from 0 to 15, or for selected service indicator values, a text string can be used instead of numbers. *[Table 34: Service Indicator Text String Values](#page-332-1)* shows the text strings that can be used in place of numbers for the service indicator values.

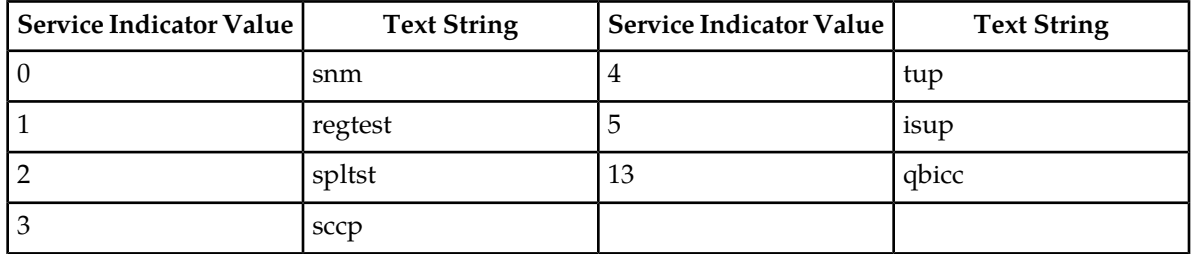

#### **Table 34: Service Indicator Text String Values**

:ssn – The subsystem value that is used to filter incoming MSUs. The ssn parameter is only valid when the si parameter value is set to 3 or sccp.

:cics - The starting circuit identification code that is used to filter incoming MSUs. Specify with cice to delete routing keys with the circuit identification code or range of circuit identification codes. The cics parameter is only valid when the si parameter value is set to 4, 5, or 13. The cics is required if si=4, 5, or 13 and type=full.

:cice - The ending circuit identification code that is used to filter incoming MSUs. Specify with cics to delete routing keys with the circuit identification code or range of circuit identification codes. The cice parameter is only valid when the si parameter value is set to 4, 5, or 13. The cics is required if si=4, 5, or 13 and type=full.

:type - Identifies the type of routing key that is being deleted. One of three values, type = full/partial/default. If type is not explicitly specified, type = full is assumed.

:asname - Application server (AS) name.

:rcontext – The routing context parameter value assigned to the routing key.

<span id="page-333-0"></span>The parameter combinations used by the dlt-appl-rtkey command are based on the type of routing key and the service indicator value in the routing key. The parameter combinations are shown in *[Table 35: Routing Key Parameter Combinations for Removing Routing Keys](#page-333-0)* .

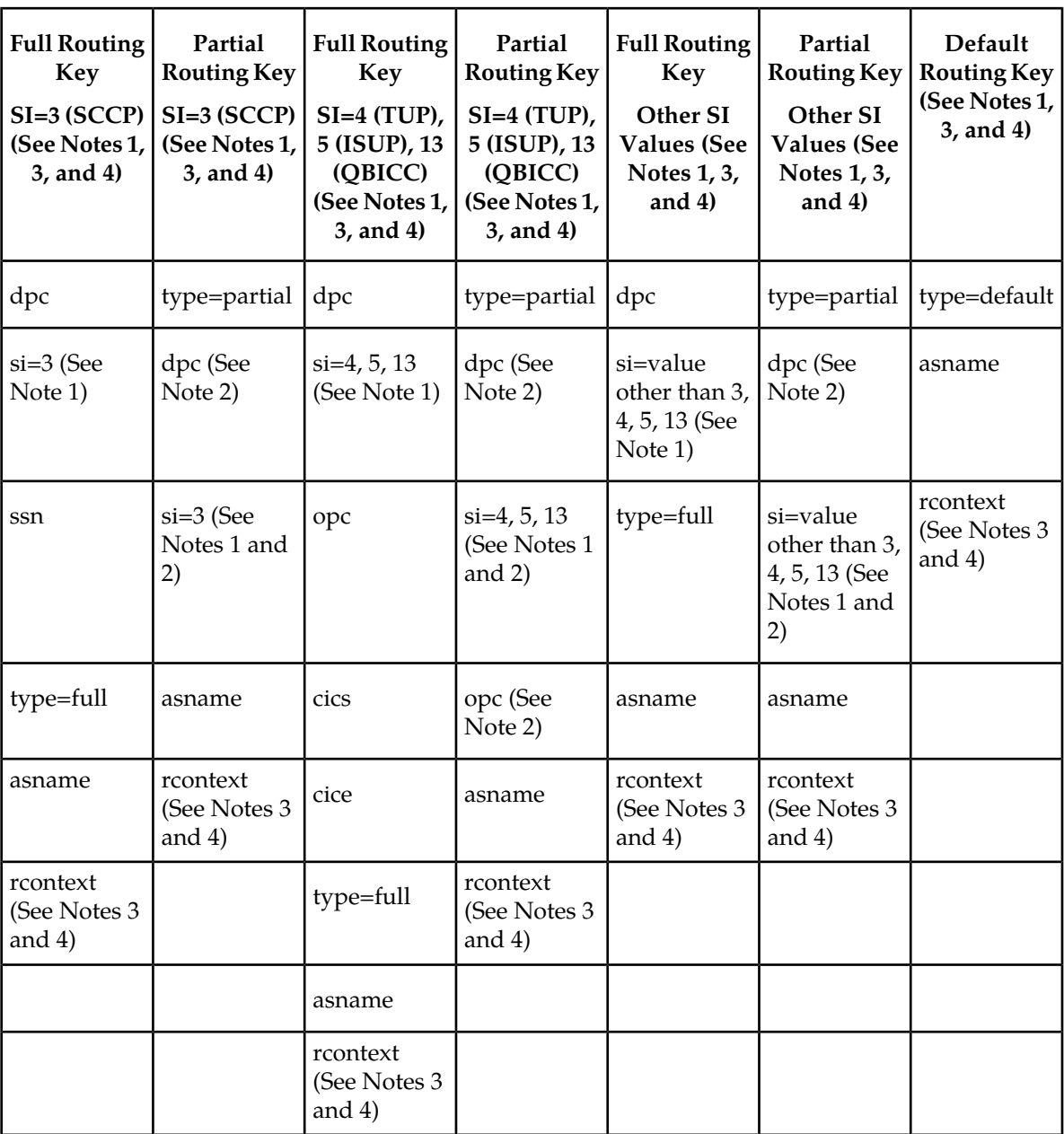

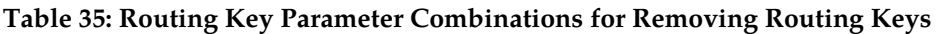

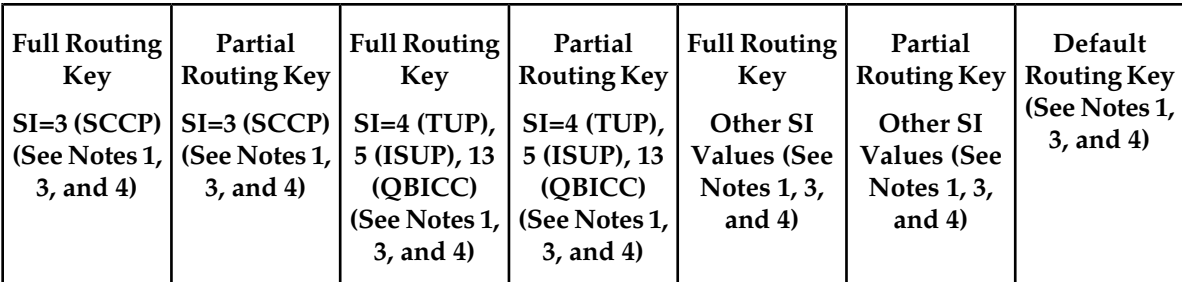

Notes:

1. The values for these parameters must be entered exactly as shown in the rtrv-appl-rtkey command output for the routing key being removed. However, text strings can be used in place of some numerical service indicator values. See *[Table 34: Service Indicator Text String Values](#page-332-1)* for a list of these text strings.

2. These parameters are optional for partial routing keys, but at least one these parameters must be specified with the dlt-appl-rtkey command.

3. If the routing key contains a numerical value in the RCONTEXT column in the rtrv-appl-rtkey output, the dlt-appl-rtkey command can be specified with only the rcontext parameter and value instead of the dpc, si, ssn, opc, cics, cice, or type parameters and values to remove the routing key.

4. If the routing key contains dashes in the RCONTEXT column in the rtrv-appl-rtkey output, the dpc, si, ssn, opc, cics, cice, or type parameters and values must be used with the dlt-appl-rtkey command to remove the routing key.

#### **Canceling the RTRV-APPL-RTKEY Command**

Because the rtrv-appl-rtkey command used in this procedure can output information for a long period of time, the rtrv-appl-rtkey command can be canceled and the output to the terminal stopped. There are three ways that the rtrv-appl-rtkey command can be canceled.

- Press the F9 function key on the keyboard at the terminal where the rtrv-appl-rtkey command was entered.
- Enter the canc-cmd without the trm parameter at the terminal where the rtrv-appl-rtkey command was entered.
- Enter the canc-cmd:trm=<xx>, where <xx> is the terminal where the rtrv-appl-rtkey commands were entered, from another terminal other that the terminal where the rtrv-appl-rtkey command was entered. To enter the canc-cmd:trm=<xx> command, the terminal must allow Security Administration commands to be entered from it and the user must be allowed to enter Security Administration commands. The terminal's permissions can be verified with the rtrv-secu-trm command. The user's permissions can be verified with the rtrv-user or rtrv-secu-user commands.

<span id="page-334-0"></span>For more information about the canc-cmd command, go to the *Commands Manual.*

**1.** Display the current routing key information in the database by entering the rtrv-appl-rtkey command.

The following is an example of the possible output.

rlghncxa03w 08-04-28 21:15:37 GMT EAGLE5 38.0.0

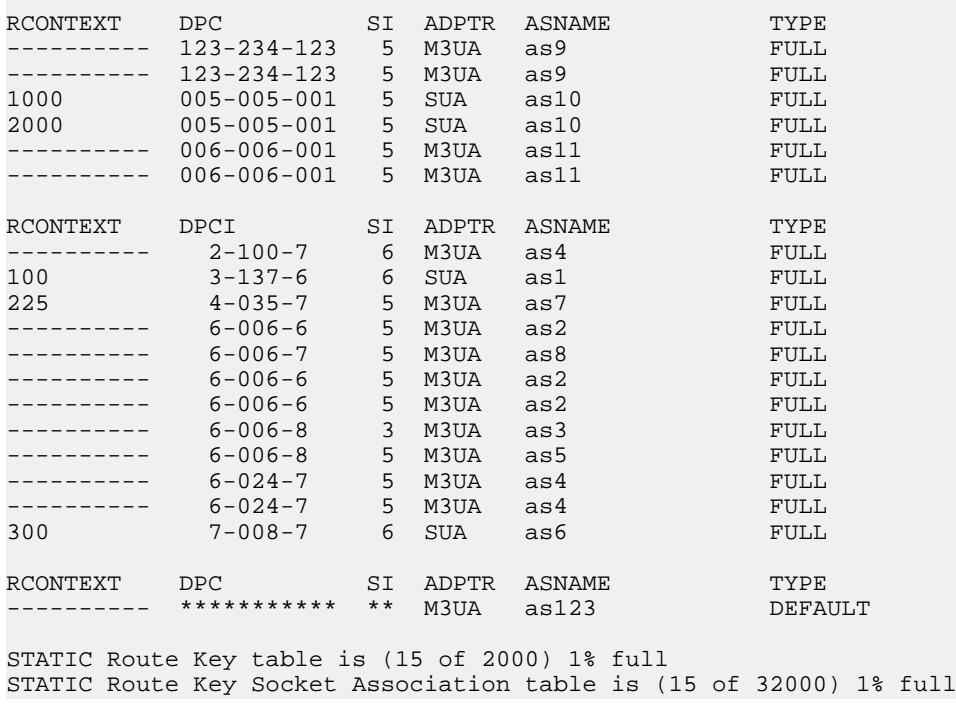

<span id="page-335-1"></span>If a routing context value is not assigned to the the routing key being removed in this procedure, continue the procedure with *[Step 3](#page-335-0)*.

**2.** Display the specific routing key information for the routing key being removed from the database by entering the rtrv-appl-rtkey command with the display=all parameter and the RCONTEXT values shown in the rtrv-appl-rtkey output in *[Step 1](#page-334-0)* for the routing key being removed. For this example, enter this command.

rtrv-appl-rtkey:rcontext=225

This is an example of the possible output.

```
rlghncxa03w 08-04-28 21:16:37 GMT EAGLE5 38.0.0
RCONTEXT DPCI SI SSN OPCI CICS CICE
225 4-035-7 5 --- 2-007-3 2000 3000
 ADPTR TYPE ASNAME 
 M3UA FULL as7 
    ANAMES
    assoc15
STATIC Route Key table is (15 of 2000) 1% full
STATIC Route Key Socket Association table is (15 of 32000) 1% full
```
<span id="page-335-0"></span>After this step is performed, continue the procedure with *[Step 4](#page-336-0)*.

**3.** Display the specific routing key information for the routing key being removed from the database by entering the rtrv-appl-rtkey command with the display=all parameter and the DPC, SI, andTYPE values shown in the rtrv-appl-rtkey output in *[Step 1](#page-334-0)* for the routing key being removed. For this example, enter this command.

rtrv-appl-rtkey:dpci=6-006-6:si=3:display=all:type=full

This is an example of the possible output.

rlghncxa03w 08-04-28 09:12:36 GMT EAGLE5 38.0.0 RCONTEXT DPCI SI SSN OPCI CICS CICE ---------- 6-006-6 3 170 ----------- ---------- ---------- ADPTR TYPE ASNAME<br>M3UA FULL as2 M3UA FULL ANAMES assoc1 STATIC Route Key table is (15 of 2000) 1% full STATIC Route Key Socket Association table is (15 of 32000) 1% full

<span id="page-336-0"></span>**4.** Display the associations assigned to the routing key by entering the rtrv-assoc parameter with the association name shown in either *[Step 2](#page-335-1)* or *[Step 3](#page-335-0)*. For this example, enter these commands.

rtrv-assoc:aname=assoc1

This is an example of possible output.

```
rlghncxa03w 09-05-28 09:12:36 GMT EAGLE5 41.0.0
ANAME assoc1
 LOC 1203 IPLNK PORT A LINK A
 ADAPTER M3UA VER M3UA RFC
 LHOST gw105.nc.tekelec.com
 ALHOST ---
RHOST gw100.nc.tekelec.com
 ARHOST ---
LPORT 1030 RPORT 1030
 ISTRMS 2 OSTRMS 2 BUFSIZE 16
RMODE LIN RMIN 120 RMAX 800
 RTIMES 10 CWMIN 3000 UAPS 10
 OPEN YES ALW YES RTXTHR 10000
     RHOSTVAL RELAXED
     ASNAMES
     as2
IP Appl Sock table is (8 of 4000) 1% full
Assoc Buffer Space Used (16 KB of 800 KB) on LOC = 1203
rtrv-assoc:aname=assoc15
This is an example of possible output.
rlghncxa03w 09-05-28 09:12:36 GMT EAGLE5 41.0.0
ANAME assoc15
    LOC 1205 IPLNK PORT A LINK A LINK A LINK A LINK A VER M3UA RFC
                     VER M3UA RFC
    LHOST gw115.nc.tekelec.com<br>ALHOST ---
 ALHOST ---
```
 ISTRMS 2 OSTRMS 2 BUFSIZE 16 RMODE LIN RMIN 120 RMAX 800 RTIMES 10 CWMIN 3000 UAPS 10 OPEN YES ALW YES RTXTHR 10000

ARHOST ---

RHOST gw100.nc.tekelec.com

LPORT 2000 RPORT 2000

```
 RHOSTVAL RELAXED
       ASNAMES
       as7
IP Appl Sock table is (8 of 4000) 1% full
Assoc Buffer Space Used (16 KB of 800 KB) on LOC = 1203
```
Repeat this step for all the associations shown in *[Step 2](#page-335-1)* or *[Step 3](#page-335-0)*.

<span id="page-337-1"></span>**5.** Change the open parameter value of the association to no by using the chg-assoc command.

**Note:** If the open parameter value of all the associations shown in *[Step 4](#page-336-0)* is no, continue the procedure with *[Step 6](#page-337-0)*.

For example, enter these commands.

chg-assoc:aname=assoc1:open=no

chg-assoc:aname=assoc15:open=no

When this command has successfully completed, the following message should appear.

```
rlghncxa03w 06-10-28 21:18:37 GMT EAGLE5 36.0.0
CHG-ASSOC: MASP A - COMPLTD
```
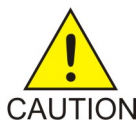

**CAUTION:** The IP connections using the associations specified in this step will not be able to carry any traffic when the open parameter is changed to no.

<span id="page-337-0"></span>Repeat this step for all the associations shown in *[Step 4](#page-336-0)* that contain the open=yes parameter value.

**6.** Remove the routing key information from the database by entering the dlt-appl-rtkey command.

The parameters required for the  $dlt$ -appl-rtkey command are determined by the type of routing key being added and the service indicator value in the routing key. See *[Table 35: Routing Key](#page-333-0) [Parameter Combinations for Removing Routing Keys](#page-333-0)* for the parameter combinations that can be used for the type of routing key being added to the database. For example, enter these commands.

dlt-appl-rtkey:dpci=6-006-6:si=3:ssn=170:asname=as2

dlt-appl-rtkey:rcontext=225

When each of these commands have successfully completed, the following message should appear.

rlghncxa03w 06-10-28 21:16:37 GMT EAGLE5 36.0.0 DLT-APPL-RTKEY: MASP A - COMPLTD

**7.** Verify the changes by entering the rtrv-appl-rtkey command with the routing key parameters specified in *[Step 6](#page-337-0)* (dpc, si, opc, cics, cice, ssn, asname, and type , and loc , as applicable). For this example, enter these commands.

rtrv-appl-rtkey:dpci=6-006-6:si=3:ssn=170:asname=as2

The following is an example of the possible output.

rlghncxa03w 08-04-28 21:15:37 GMT EAGLE5 38.0.0

No matching entries found

STATIC Route Key table is (12 of 2000) 1% full STATIC Route Key Socket Association table is (6 of 32000) 1% full

rtrv-appl-rtkey:rcontext=225

The following is an example of the possible output.

rlghncxa03w 08-04-28 21:15:37 GMT EAGLE5 38.0.0 No matching entries found STATIC Route Key table is (12 of 2000) 1% full STATIC Route Key Socket Association table is (6 of 32000) 1% full

**Note:** If *[Step 5](#page-337-1)* was not performed, continue the procedure with *[Step 9](#page-338-0)*.

**8.** Change the open parameter value of the associations that were changed in *[Step 5](#page-337-1)* to yes by using the chg-assoc command.

For example, enter these commands.

chg-assoc:aname=assoc1:open=yes

chg-assoc:aname=assoc15:open=yes

When this command has successfully completed, the following message should appear.

<span id="page-338-0"></span>rlghncxa03w 06-10-28 21:18:37 GMT EAGLE5 36.0.0 CHG-ASSOC: MASP A - COMPLTD

Repeat this step for all the associations that were changed in *[Step 9](#page-338-0)*.

**9.** Back up the new changes using the chg-db:action=backup:dest=fixed command.

These messages should appear, the active Maintenance and Administration Subsystem Processor (MASP) appears first.

BACKUP (FIXED) : MASP A - Backup starts on active MASP. BACKUP (FIXED) : MASP A - Backup on active MASP to fixed disk complete. BACKUP (FIXED) : MASP A - Backup starts on standby MASP. BACKUP (FIXED) : MASP A - Backup on standby MASP to fixed disk complete.

#### **Removing a Network Appearance**

This procedure removes the network appearance from the database using the  $dlt$ -na command with these parameters.

:na – the 32-bit value of the network appearance, from 0 to 4294967295.

:type – the network type of the network appearance, ansi (ANSI), itui (ITU-I), itun (14-bit ITU-N), itun24 (24-bit ITU-N), ituis (ITU-I Spare), ituns (14-bit ITU-N Spare).

:gc – the specific ITU-N group code associated with the network appearance.

Specifying the gc parameter removes the specific network appearance containing the na and gc parameter values.

Specifying the type=itun or type=ituns parameter without the gc parameter removes all 14-bit ITU-N or 14-bit ITU-N spare network appearances containing the specified na parameter value.

**1.** Display the network appearances in the database with the rtrv-na command.

This is an example of the possible output.

```
rlghncxa03w 06-10-28 09:12:36 GMT EAGLE5 36.0.0
TYPE GC NA
ANSI -- 100<br>ITUI -- 1000
ITUI -- 1000
ITUN uk 150000
ITUN fr 4000000000
ITUN ge 1000000000
ITUN24 -- 3<br>ITUIS -- 2000
ITUIS -- 2000
ITUNS sp 5000
```
**2.** Remove the network appearance from the database with the dlt-na command.

For this example, enter these commands.

dlt-na:na=100:type=ansi

dlt-na:na=4000000000:type=itun:gc=fr

When each of these commands have successfully completed, this message should appear.

```
rlghncxa03w 06-10-28 09:12:36 GMT EAGLE5 36.0.0
DLT-NA: MASP A - COMPLTD
```
**3.** Verify the changes using the rtrv-na command.

This is an example of possible output.

```
rlghncxa03w 06-10-28 09:12:36 GMT EAGLE5 36.0.0
TYPE GC NA<br>ITUI -- 1000
ITUI -- 1000
ITUN uk 150000
ITUN ge 1000000000
ITUN24 -- 3<br>ITUIS -- 2000
ITUIS --
ITUNS sp 5000
```
**4.** Back up the new changes, using the chg-db:action=backup:dest=fixed command.

These messages should appear; the active Maintenance and Administration Subsystem Processor (MASP) appears first.

BACKUP (FIXED) : MASP A - Backup starts on active MASP. BACKUP (FIXED) : MASP A - Backup on active MASP to fixed disk complete. BACKUP (FIXED) : MASP A - Backup starts on standby MASP. BACKUP (FIXED) : MASP A - Backup on standby MASP to fixed disk complete.

#### **Changing IETF M3UA and SUA Components**

This section describes how to change the attributes of the following components in the database.

- IP Options Perform the *[Changing IP Options](#page-340-0)* procedure.
- An M3UA or SUA Association Perform these procedures.

- *[Changing the Attributes of an M3UA or SUA Association](#page-342-0)*
- *[Changing the Buffer Size of an M3UA or SUA Association](#page-352-0)*
- *[Changing the Host Values of an M3UA or SUA Association](#page-358-0)*
- The SCTP Retransmission Parameters Perform the *[Changing the SCTP Checksum Algorithm Option](#page-387-0) [for M3UA and SUA Associations](#page-387-0)* procedure.
- An Application Server Perform the *[Changing an Application Server](#page-372-0)* procedure.
- CIC Values in a Routing Key Perform the *[Changing the CIC Values in an Existing Routing Key](#page-375-0) [Containing an Application Server](#page-375-0)* procedure.
- Routing Context Values in a Routing Key Perform the *[Changing the Routing Context Value in an](#page-383-0) [Existing Routing Key](#page-383-0)* procedure.
- The SCTP Checksum Algorithm Perform the *[Changing the SCTP Checksum Algorithm Option for](#page-387-0) [M3UA and SUA Associations](#page-387-0)* procedure.
- A UA Parameter Set Perform the *[Changing a UA Parameter Set](#page-400-0)* procedure.
- Turn off the Large MSU Support for IP Signaling feature Perform the *[Turning the Large MSU](#page-414-0) [Support for IP Signaling Feature Off](#page-414-0)*procedure.

### <span id="page-340-0"></span>**Changing IP Options**

Use this procedure to change the IP options defined by these parameters: getcomm, setcomm, snmpcont, srkq, trapcomm, ipgwabate, and uameasusedftas.

The chg-sg-opts command also contains the sctpcsum parameter. Perform the one of these procedures to change the sctpcsum parameter value.

- *[Changing the SCTP Checksum Algorithm Option for M3UA and SUA Associations](#page-387-0)*
- *[Changing the SCTP Checksum Algorithm Option for M2PA Associations](#page-176-0)*
- *[Changing the SCTP Checksum Algorithm Option for IPSG M2PA Associations](#page-650-0)*
- *[Changing the SCTP Checksum Algorithm Option for IPSG M3UA Associations](#page-659-0)*

:getcomm – The community name used to validate SNMP *Get* and *GetNext* requests. This value applies to each IP card SNMP agent.

:setcomm – The community name used to validate SNMP *Set* requests. This value applies to each IP card SNMP agent.

:snmpcont – The system contact information for each IP card SNMP agent, used to define the *sysContact* object in the SNMP MIB II System Group.

:srkq – The static routing key quantity used to specify the maximum number of static routing key entries in the Routing Key table of each ss7ipgw and ipgwi card.

:trapcomm – The community name used when sending SNMP traps. This value applies to each IP card SNMP agent.

:ipgwabate – enables (ipgwabate=yes) or disables (ipgwabate=no) SS7 congestion abatement procedures for IPGWx signaling links (signaling links assigned to cards running the ss7ipgw or ipgwi applications). The default value for this parameter is no.

:uameasusedftas - specifies whether UA measurements are pegged against the default application server or against the application server shown by the routing context. The values for this parameter are yes and no. The system default value for this parameter is yes.

- yes UA measurement registers are pegged against the default application server.
- no UA measurements are pegged against the application server shown by the routing context.

The maximum value of the srkq parameter is 2500.

The value specified for the srkq parameter cannot be less than the current number of provisioned routing keys. The number of routing keys that are currently provisioned is shown in the rtrv-appl-rtkey or rtrv-tbl-capacity command outputs.

The values of the snmpcont, getcomm, setcomm, and trapcomm parameters are a string of up to 32 characters that is not case sensitive. If the character string contains characters other than alphanumeric characters, the character string must be enclosed in single quotes.

**1.** Display the current IP options in the database by entering the rtrv-sg-opts command.

The following is an example of the possible output.

```
rlghncxa03w 08-04-28 21:17:37 GMT EAGLE5 38.0.0
SRKQ: 250<br>SNMPCONT: inh
                john doe 555-123-4567
GETCOMM: public
SETCOMM: private<br>TRAPCOMM: public
TRAPCOMM:
SCTPCSUM: crc32c
IPGWABATE: NO
UAMEASUSEDFTAS YES
```
<span id="page-341-1"></span>If the srkq parameter value will not be changed, continue the procedure with *[Step 3](#page-341-0)*.

If the srkq parameter value will be changed, verify the number of routing keys that are currently provisioned by performing *[Step 2](#page-341-1)*.

**2.** Enter the rtrv-tbl-capacity command to verify the number of routing keys that are currently provisioned.

The following is an example of the possible output.

```
rlghncxa03w 08-04-28 21:17:37 GMT EAGLE5 38.0.0
RTEKEY table is ( 53 of 2500) 2% full
```
**Note:** The rtrv-tbl-capacity command output contains other fields that are not used by this procedure. If you wish to see all the fields displayed by the rtrv-tbl-capacity command, see the rtrv-tbl-capacity command description in the *Commands Manual*.

<span id="page-341-0"></span>The number of routing keys that are currently provisioned is shown in the RTEKEY row of the rtrv-tbl-capacity output. In this example, there are 53 routing keys provisioned in the database. The new srkq parameter value cannot be less than 53.

**3.** Change the IP options in the database using the chg-sg-opts command.

For this example, enter this command.

chg-sg-opts:srkq=200:ipgwabate=yes:uameasusedftas=no

When this command has successfully completed, the following message should appear.

rlghncxa03w 08-04-28 21:18:37 GMT EAGLE5 38.0.0 CHG-SG-OPTS: MASP A - COMPLTD

**4.** Verify the new IP options in the database by entering the rtrv-sg-opts command.

The following is an example of the possible output.

```
rlghncxa03w 08-04-28 21:19:37 GMT EAGLE5 38.0.0
SRKQ:<br>SNMPCONT:
             john doe 555-123-4567<br>public
GETCOMM: public
SETCOMM: private
TRAPCOMM: public
SCTPCSUM: crc32c
IPGWABATE: YES
UAMEASUSEDFTAS NO
```
**5.** Back up the new changes using the chg-db:action=backup:dest=fixed command. These messages should appear, the active Maintenance and Administration Subsystem Processor (MASP) appears first.

BACKUP (FIXED) : MASP A - Backup starts on active MASP. BACKUP (FIXED) : MASP A - Backup on active MASP to fixed disk complete. BACKUP (FIXED) : MASP A - Backup starts on standby MASP. BACKUP (FIXED) : MASP A - Backup on standby MASP to fixed disk complete.

### <span id="page-342-0"></span>**Changing the Attributes of an M3UA or SUA Association**

This procedure is used to change the values of the attributes of an M3UA or SUA association, assigned to cards that are running the SS7IPGW or IPGWI applications, using the chg-assoc command and the following parameters.

| aname  | lport | rhost  | rport     | open     | alw    |
|--------|-------|--------|-----------|----------|--------|
| rmode  | rmin  | rmax   | rtimes    | cwmin    | istrms |
| ostrms | uaps  | rtxthr | rhosttype | rhostval |        |

**Table 36: Change M3UA and SUA Association Parameters**

If you wish to change the attributes of M3UA associations assigned to cards that are running the IPSG application, perform *[Changing the Attributes of an IPSG Association](#page-612-0)*.

The chg-assoc command contains other parameters that are not used in this procedure. To change these parameters, perform these procedures.

- lhost and alhost *[Changing the Host Values of an M3UA or SUA Association](#page-358-0)*
- bufsize *[Changing the Buffer Size of an M3UA or SUA Association](#page-352-0)*

:aname – The name assigned to the association, shown in the rtrv-assoc output.

:lport – The SCTP port number for the local host.

:rhost – The host name for the remote host, rhost can be any string of characters starting with a letter and comprising these characters ['a'..'z', 'A'..'Z', '0'..'9', '-', '.']. Hostnames are not case-sensitive and can contain up to 60 characters. The default value of this optional parameter is empty (null string).

:rport – The SCTP port number for the remote host.

:adapter – The adapter layer for this association, either m3ua or sua. The adapter parameter is optional. The default value for the adapter parameter in this procedure is m3ua.

:open – The connection state for this association. Valid values are yes or no. When the open=yes parameter is specified, the connection manager opens the association if the association is operational. When the open=no parameter is specified, the connection manager will not open the association.

:alw – The connection state for this association. Valid values are yes or no. When the alw=yes parameter is specified, the connection manager allows the association to carry SS7 traffic. When the alw=no parameter is specified, the connection manager prohibits the association from carrying SS7 traffic.

:rmode – The retransmission policy used when packet loss is detected. The values are rfc or lin.

- rfc Standard RFC 2960 algorithm in the retransmission delay doubles after each retransmission. The RFC 2960 standard for congestion control is also used.
- lin Tekelec's linear retransmission policy where each retransmission timeout value is the same as the initial transmission timeout and only the slow start algorithm is used for congestion control.

:  $rmin$  – The minimum value of the calculated retransmission timeout in milliseconds, from 10 - 1000.

:rmax – The maximum value of the calculated retransmission timeout in milliseconds, from 10 - 1000.

:rtimes – The number of times a data retransmission will occur before closing the association, from  $3 - 12$ .

:cwmin – The minimum size in bytes of the association's congestion window and the initial size in bytes of the congestion window, from 1500 - 409600. The cwmin parameter value must be less than or equal to the size of the buffer used by the association, shown by the bufsize parameter value. If the buffer size for the association needs to be changed, perform *[Changing the Buffer Size of an M3UA](#page-352-0) [or SUA Association](#page-352-0)*.

The rmode, rmin, rmax, rtimes, and cwmin parameters are used to configure the SCTP retransmission controls for an association, in addition to other commands. Perform *[Configuring SCTP Retransmission](#page-367-0) [Control for an M3UA or SUA Association](#page-367-0)* to configure the SCTP retransmission controls for an association.

:istrms – The number of inbound streams (1 or 2) advertised by the SCTP layer for the association.

:ostrms – The number of outbound streams (1 or 2) advertised by the SCTP layer for the association.

:uaps – The UA parameter set value being assigned to either an M3UA or SUA association.

:rtxthr – The retransmission threshold for the association. The rtxthr parameter value indicates the number of retransmissions that can occur on the association that when exceeded will generate UAM 0537, Ethernet Error Threshold Exceeded. The value of this parameter is 0 to 65,535. The value of this parameter is shown in the RTXTHR field of the rtrv-assoc:aname=<association name> output. The rtxthr parameter value can be changed if the open parameter value is either yes or no.

:rhosttype – The type of remote host assigned to the association, primary or alternate. The primary remote host is shown in the RHOST field of the rtrv-assoc:aname=<association name> output. The alternate remote host is shown in the ARHOST field of the rtrv-assoc:aname=<association name> output.

An alternate remote host can be configured for multi-homed associations using the rhost and rhosttype parameters of the chg-assoc command. The rhost parameter value with the rhostype=primary parameter represents an IP address that corresponds to one of the network

interfaces at the remote end while the rhost parameter value with the rhostype=alternate parameter represents an IP address that corresponds to the other network interface at the remote end.

:rhostval – The validation mode used for the association when an SCTP INIT/INIT-ACK message is received. The value of this parameter is shown in the RHOSTVAL field of the rtrv-assoc:aname=<association name> output. This parameter has two values.

- relaxed accept the message if the IP address for the primary or alternate remote host matches the IP address, source IP address, or the host name in the message.
- match accept the message if the message contains the primary remote host value and the alternate remote host value (if the alternate remote host is provisioned). If the alternate remote host is not provisioned, then accept the message if the message contains the primary remote host value. Reject the message if it contains any IP address other than that of the primary or alternate remote host.

Refer to the chg-assoc command description in the *Commands Manual* for more information about this parameter.

If the value of the open parameter is yes, only the value of the  $a \, \text{Iw}$ , and  $r \, \text{txt}$  parameters can be changed. To change the values of other parameters, the value of the open parameter must be no.

To set the open parameter value to yes, the association specified by the aname parameter must contain values for the lhost, lport, rhost, and rport parameters. The lhost parameter value must have a signaling link assigned to it.

At least one optional parameter is required.

The command input is limited to 150 characters, including the hostnames.

The adapter parameter value cannot be changed if the association is assigned to an application server. This can be verified with the rtrv-as command. If the association is assigned to any application servers, perform *[Removing an Association from an Application Server](#page-328-0)* to remove the association from the application servers.

The value of the rmin parameter must be less than or equal to the rmax parameter value.

If the card's application is either SS7IPGW or IPGWI, the signaling link being assigned to the association must be in service. This state is shown in the rept-stat-slk output with the entries IS-NR in the PST field and Avail in the SST field.

#### **Canceling the RTRV-ASSOC and RTRV-AS Commands**

Because the rtrv-assoc and rtrv-as commands used in this procedure can output information for a long period of time, the rtrv-assoc and rtrv-as commands can be canceled and the output to the terminal stopped. There are three ways that the rtrv-assoc and rtrv-as commands can be canceled.

- Press the F9 function key on the keyboard at the terminal where the rtrv-assoc or rtrv-as commands were entered.
- Enter the canc-cmd without the trm parameter at the terminal where the rtrv-assoc or rtrv-as commands were entered.
- Enter the canc-cmd:  $\tt{true}{<}xx>$ , where  $\tt{xx}$  is the terminal where the  $\tt{rt}{rv}$ -assoc or  $\tt{rt}{rv}$ -as commands were entered, from another terminal other that the terminal where the rtrv-assoc or rtrv-as commands were entered. To enter the canc-cmd:trm=<xx> command, the terminal must allow Security Administration commands to be entered from it and the user must be allowed to enter Security Administration commands. The terminal's permissions can be verified with the rtrv-secu-trm command. The user's permissions can be verified with the rtrv-user or rtrv-secu-user commands.

<span id="page-345-2"></span>For more information about the canc-cmd command, go to the *Commands Manual*.

**1.** Display the associations in the database using the rtrv-assoc command. This is an example of possible output.

rlghncxa03w 08-04-28 09:12:36 GMT EAGLE5 38.0.0 CARD IPLNK<br>ANAME LOC PORT LOC PORT LINK ADAPTER LPORT RPORT OPEN ALW<br>1201 A M3UA 1030 2345 YES YES swbel32 1201 A A M3UA 1030 2345 YES YES a2 1305 A A SUA 1030 2345 YES YES a3 1307 A A SUA 1030 2346 YES YES<br>assoc1 1201 A A M3UA 2000 1030 YES YES assoc1 1201 A A M3UA 2000 1030 YES YES assoc2 1205 A A M3UA 2048 2048 YES YES assoc3 1205 A A M3UA 3000 3000 YES YES assoc5 1205 A A M3UA 1500 3000 YES YES

<span id="page-345-1"></span>Select an association whose adapter value is M3UA or SUA. If the card shown in the CARD LOC column contains any SUA associations, continue the procedure with *[Step 3](#page-345-0)*. If the card contains only M3UA associations, continue the procedure with *[Step 2](#page-345-1)*.

**2.** Enter the rtrv-card command with the location of the card that is hosting the M3UA association that will be changed in this procedure. For this example, enter this command.

rtrv-card:loc=1205

This is an example of possible output.

rlghncxa03w 08-04-06 15:17:20 EST EAGLE5 38.0.0 CARD TYPE APPL LSET\_NAME LINK\_SLC\_LSET\_NAME LINK\_SLC<br>1205 DCM SS7IPGW\_e5e6a A 0 SS7IPGW e5e6a A 0

<span id="page-345-0"></span>If the application assigned to the card is IPSG, perform *[Changing the Attributes of an IPSG Association](#page-612-0)*.

If the application assigned to the card is SS7IPGW or IPGWI, continue the procedure with *[Step 3](#page-345-0)*.

**3.** Continue the procedure by performing one of these actions.

If the application assigned to the card is SS7IPGW or IPGWI, shown in the APPL column, and the values of any of these parameters are being changed: lport, rhost, rport, adapter, rmode, rmin, rmax, rtimes, cwmin, istrms, ostrms, or uaps, continue the procedure by performing one of these actions.

- If the open parameter value for the association is yes, continue the procedure with *[Step 5](#page-346-0)*.
- If the open parameter value for the association is no, continue the procedure with *[Step 6](#page-347-0)*.

If the application assigned to the card is SS7IPGW or IPGWI, shown in the APPL column, and only the values of the alw, open, or rtxthr parameters are being changed, continue the procedure by performing one of these actions.

- If only the values of the alw parameter is being changed, or the open parameter value is being changed to no, continue the procedure with *[Step 12](#page-350-0)*.
- If the value of the rtxthr parameter is being changed, continue the procedure with *[Step 6](#page-347-0)*.
- If the value of the open parameter value is being changed to yes, a signaling link must be assigned to the card shown in this step. If *[Step 2](#page-345-1)* was performed, perform one of these actions.
	- If a signaling links is assigned to the card, entries area shown in the LSET NAME and LINK columns of the rtrv-card output in *[Step 2](#page-345-1)*. If a signaling link is assigned to the card, perform one of these actions.

- If only the alw parameter is being specified with the open=yes parameter, continue the procedure with *[Step 12](#page-350-0)*.
- If the value of the rtxthr parameter is being changed, continue the procedure with *[Step](#page-347-0) [6](#page-347-0)*.
- If the value of the open parameter value is being changed to yes and a signaling link is not assigned to the card, perform*[Adding an IPGWx Signaling Link](#page-224-0)* to assign an IPGWx signaling link to the card. After the signaling link has been added, perform one of these actions.
	- If only the alw parameter is being specified with the open=yes parameter, continue the procedure with *[Step 12](#page-350-0)*.
	- If the value of the rtxthr parameter is being changed, continue the procedure with *[Step](#page-347-0) [6](#page-347-0)*.
- <span id="page-346-1"></span>• If the value of the open parameter value is being changed to yes, and *[Step 2](#page-345-1)* was not performed, continue the procedure with *[Step 4](#page-346-1)*.
- **4.** Display the signaling link that is assigned to the card containing the association that is being changed by entering the rtrv-slk command with the location of the card. For this example, enter this command.

```
rtrv-slk:loc=1205
```
This is an example of possible output.

```
rlghncxa03w 08-04-25 14:02:39 EST 38.0.0
rtrv-slk:loc=1101
Command entered at terminal #4.
LOC LINK LSN SLC TYPE
1205 A e5e6a 0 SS7IPGW
```
If a signaling link is shown in this step, perform one of these actions.

- If only the alw parameter is being specified with the open=yes parameter, continue the procedure with *[Step 12](#page-350-0)*.
- If the value of the rtxthr parameter is being changed, continue the procedure with *[Step 6](#page-347-0)*.

If a signaling link is not shown in this step, perform *[Adding an IPGWx Signaling Link](#page-224-0)* to assign an IPGWx signaling link to the card. After the signaling link has been added, perform one of these actions.

- <span id="page-346-0"></span>• If only the alw parameter is being specified with the open=yes parameter, continue the procedure with *[Step 12](#page-350-0)*.
- If the value of the rtxthr parameter is being changed, continue the procedure with *[Step 6](#page-347-0)*.
- **5.** Change the value of the open parameter to no by specifying the chg-assoc command with the open=no parameter.

For this example, enter this command.

chg-assoc:aname=assoc2:open=no

When this command has successfully completed, this message should appear.

rlghncxa03w 08-04-28 09:12:36 GMT EAGLE5 38.0.0 CHG-ASSOC: MASP A - COMPLTD;

<span id="page-347-0"></span>**6.** Display the association being changed by entering the rtrv-assoc command with the aname parameter specified in *[Step 5](#page-346-0)* or selected in *[Step 1](#page-345-2)*.

For this example, enter this command.

```
rtrv-assoc:aname=assoc2
```
This is an example of the possible output.

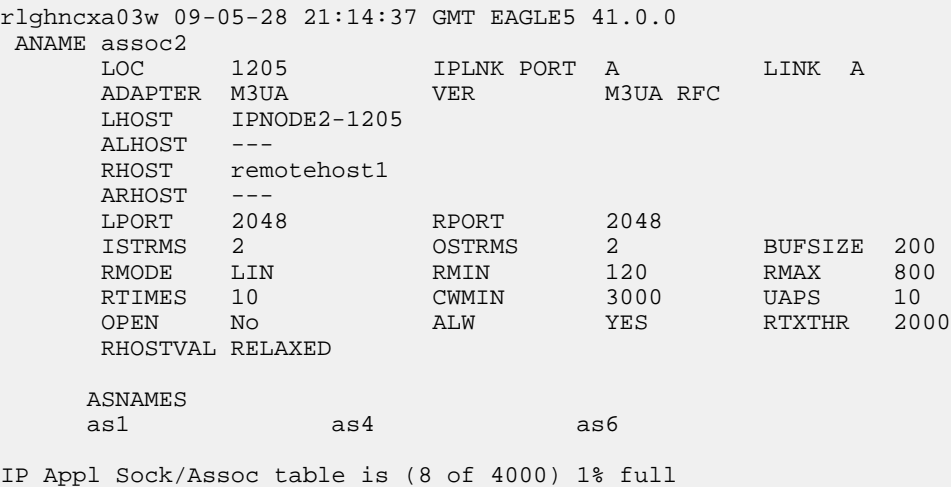

Assoc Buffer Space Used (800 KB of 800 KB) on LOC = 1205

Continue the procedure by performing one of these steps.

- If only the rtxthr parameter value is being changed, continue the procedure with *[Step 12](#page-350-0)*.
- If the adapter, uaps, or cwmin parameter values are not being changed, continue the procedure with *[Step 10](#page-350-1)* .
- If the adapter parameter value is being changed, continue the procedure with *[Step 7](#page-347-1)*.
- <span id="page-347-1"></span>• If the uaps parameter value is being changed, but the adapter parameter value is not being changed, continue the procedure with *[Step 8](#page-348-0)*.
- If the cwmin parameter value is being changed, but the adapter and uaps parameter values are not being changed, continue the procedure with *[Step 9](#page-349-0)*.
- **7.** Display the application servers referencing the association being changed using the rtrv-as command with the name of the association being changed in this procedure.

For this example, enter this command.

rtrv-as:aname=assoc2

This is an example of possible output.

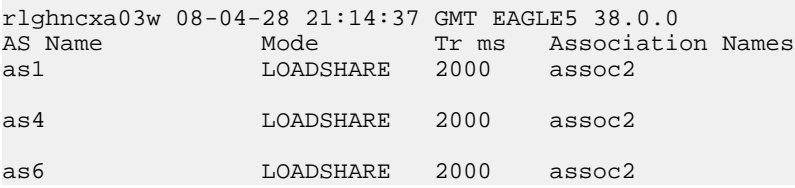

AS Table is (6 of 250) 1% full

If the association is assigned to any application servers, perform *[Removing an Association from an](#page-328-0) [Application Server](#page-328-0)* to remove the association from the application servers.

Continue the procedure by performing one of these steps.

- If the uaps or cwmin parameter values are not being changed, continue the procedure with *[Step 10](#page-350-1)* .
- If the uaps parameter value is being changed, continue the procedure with *[Step 8](#page-348-0)*.
- If the cwmin parameter value is being changed, but the uaps parameter value is not being changed, continue the procedure with *[Step 9](#page-349-0)*.
- <span id="page-348-0"></span>**8.** Verify the values of the UA parameter set you wish to assign to the association by entering the rtrv-uaps command with the desired parameter set.

**Note:** If the uaps parameter will not be specified with the chg-assoc command, and the adapter parameter value is being changed to either m3ua or sua, the UA parameter set 10 will be assigned to the association.

For this example, enter this command.

rtrv-uaps:set=3

This is an example of possible output.

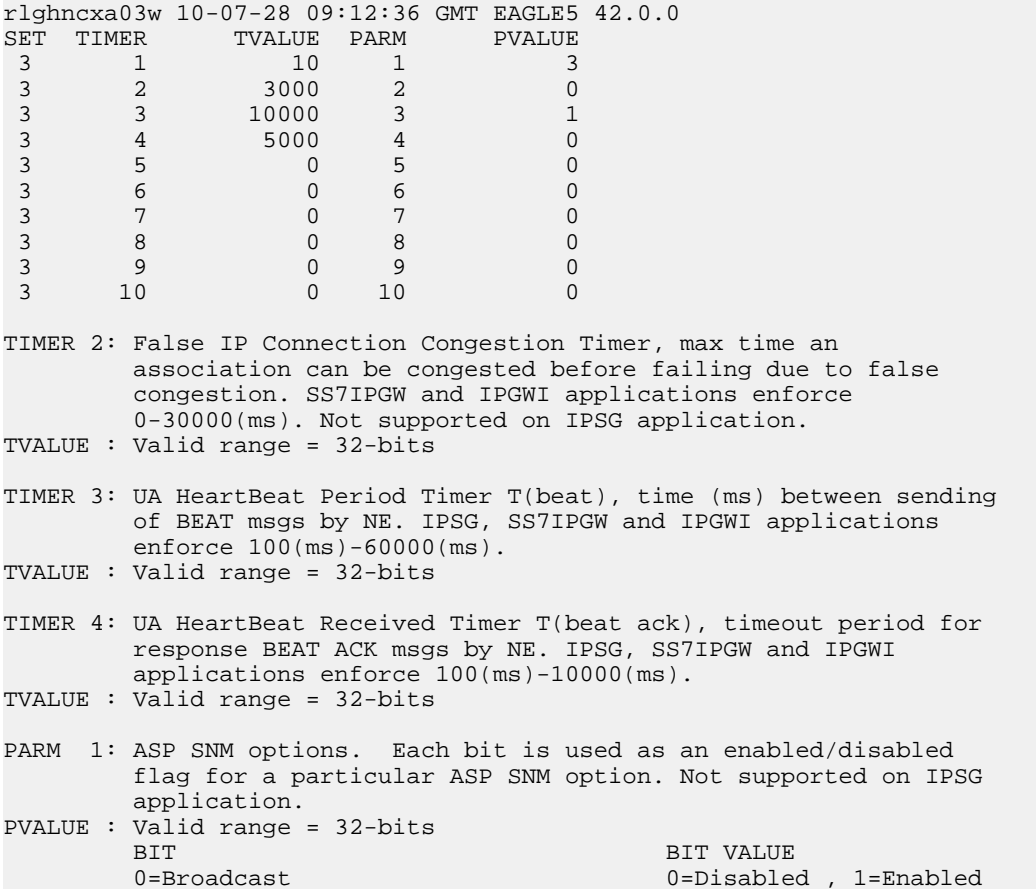

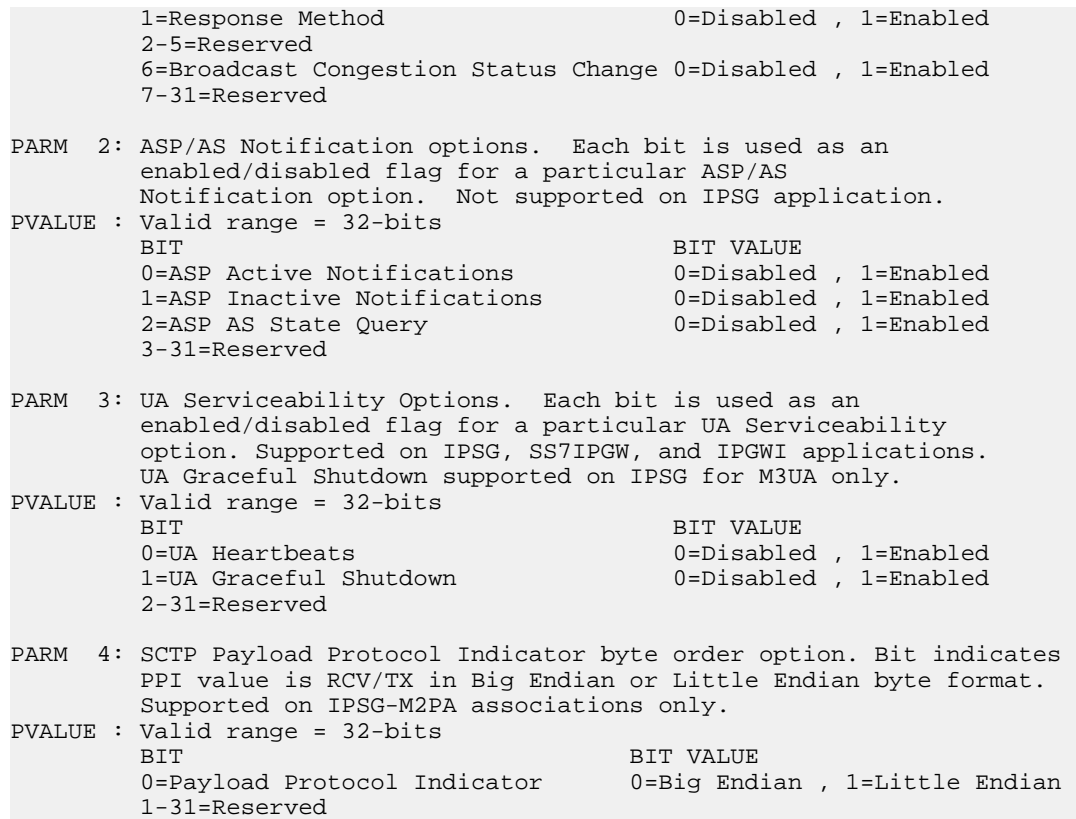

If the UA parameter set you wish to assign to the association does not contain the desired values, perform *[Changing a UA Parameter Set](#page-400-0)* to change the desired parameter set values.

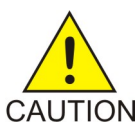

**CAUTION:** Changing a UA parameter set may affect the performance of any associations using the parameter set being changed.

<span id="page-349-0"></span>Continue the procedure by performing one of these steps.

- If the cwmin parameter value is not being changed, continue the procedure with *[Step 10](#page-350-1)* .
- If the cwmin parameter value is being changed, continue the procedure with *[Step 9](#page-349-0)*.
- **9.** To change the cwmin value, the new cwmin parameter value must be less than or equal to the bufsize parameter value.

The cwmin parameter is the number if bytes specified for the association's congestion window. The bufsize is the number of kilobytes specified for the size of the association's buffer. To determine whether or not the cwmin value is less than or equal to the bufsize value, perform one of these actions.

- Multiply the bufsize value by 1024.
- Divide the cwmin value by 1024.

Continue the procedure by performing one of these actions.

• If the new cwmin value is less than or equal to the bufsize value, continue the procedure with *[Step 10](#page-350-1)* .

- If the new cwmin value is not less than or equal to the bufsize value, either choose another value for the cwmin parameter that is less than or equal to the bufsize value, or perform*[Changing the Buffer Size of an M3UA or SUA Association](#page-352-0)* to change the bufsize value so that the bufsize value is greater than or equal to the cwmin value. After the new cwmin value has been chosen or the bufsize value has been changed, continue the procedure with *[Step 10](#page-350-1)* .
- <span id="page-350-1"></span>**10.** The remote hosts assigned to the association can be changed by specifying the rhost and rhosttype parameters with the chg-assoc command.

If the primary and alternate remote hosts are not being changed in this procedure, or if only the primary remote host is being changed, continue the procedure with *[Step 12](#page-350-0)*.

To change the alternate remote host value for the association, the association must have a primary remote host assigned to it. If the association has a primary remote host, continue the procedure with *[Step 12](#page-350-0)*. If the association does not have a primary remote host, continue the procedure with *[Step 10](#page-350-1)*.

**11.** Assign a primary remote host to the association by entering the chg-assoc command with the name of the association and the primary remote host name.

For this example, enter this command.

chg-assoc:aname=assoc2:rhost="gw200.nc-tekelec.com"

The rhosttype=primary parameter can be specified with the chg-assoc command, but is not necessary.

<span id="page-350-0"></span>When this command has successfully completed, this message should appear.

rlghncxa03w 09-05-28 09:12:36 GMT EAGLE5 41.0.0 CHG-ASSOC: MASP A - COMPLTD;

**12.** Change the association using the chg-assoc command.

For this example, enter this command.

chg-assoc:aname=assoc2:rhost="gw200.nc-tekelec.com":rport=3000 :rtxthr=10000:rhostval=match

If an alternate remote host is being specified for the association, for this example enter this command.

chg-assoc:aname=assoc2:rhost="gw210.nc-tekelec.com":rhosttype=alternate:rport=3000 :rtxthr=10000:rhostval=match

If only the alw, open, or rtxthr parameter values are being changed in this step, for this example, enter this command.

chg-assoc:aname=assoc2:alw=no:open=yes:rtxthr=10000

These are the rules that apply to the chg-assoc command.

- **1.** If any optional parameters are not specified with the chg-assoc command, those values are not changed.
- **2.** The value of the rmin parameter must be less than or equal to the rmax parameter value.
- **3.** The value of the rhost parameter is a text string of up to 60 characters, with the first character being a letter. The command input is limited to 150 characters, including the hostname.

**4.** If the value of the open parameter is yes, only the values of the alw and rtxthr parameters can be changed. To change the values of the other parameters, the value of the open parameter must be no.

When this command has successfully completed, this message should appear.

rlghncxa03w 08-04-28 09:12:36 GMT EAGLE5 38.0.0 CHG-ASSOC: MASP A - COMPLTD;

**Note:** If the value of the open parameter was not changed in *[Step 3](#page-345-0)*, continue the procedure with *[Step 14](#page-351-0)*.

<span id="page-351-1"></span>**13.** Change the value of the open parameter to yes by specifying the chg-assoc command with the open=yes parameter.

For this example, enter this command.

chg-assoc:aname=assoc2:open=yes

When this command has successfully completed, this message should appear.

<span id="page-351-0"></span>rlghncxa03w 08-04-28 09:12:36 GMT EAGLE5 38.0.0 CHG-ASSOC: MASP A - COMPLTD;

**14.** Verify the changes using the rtrv-assoc command specifying the association name specified in *[Step 12](#page-350-0)* and *[Step 13](#page-351-1)*.

For this example, enter this command.

rtrv-assoc:aname=assoc2

This is an example of possible output.

**Note:** If the *[Removing an Association from an Application Server](#page-328-0)* procedure in *[Step 7](#page-347-1)* was not performed, continue the procedure with *[Step 16](#page-351-2)*.

- <span id="page-351-2"></span>**15.** Assign the association changed in *[Step 12](#page-350-0)* to all applicable application servers by performing one of these procedures:
	- *[Adding an Existing Association to a New Application Server](#page-265-0)*
	- *[Adding an Existing Association to an Existing Application Server](#page-278-0)*
- **16.** Back up the new changes, using the chg-db:action=backup:dest=fixed command. These messages should appear; the active Maintenance and Administration Subsystem Processor (MASP) appears first.

BACKUP (FIXED) : MASP A - Backup starts on active MASP. BACKUP (FIXED) : MASP A - Backup on active MASP to fixed disk complete. BACKUP (FIXED) : MASP A - Backup starts on standby MASP. BACKUP (FIXED) : MASP A - Backup on standby MASP to fixed disk complete.

If you wish to change the lhost, alhost, or bufsize values of the M3UA or SUA association, perform one of these procedures.

- lhost and alhost *[Changing the Host Values of an M3UA or SUA Association](#page-358-0)*
- bufsize *[Changing the Buffer Size of an M3UA or SUA Association](#page-352-0)*

If you do not wish to change the lhost, alhost, or bufsize values of the M3UA or SUA association, this procedure is finished.

### <span id="page-352-0"></span>**Changing the Buffer Size of an M3UA or SUA Association**

This procedure is used to change the buffer size of an M3UA or an SUA association, assigned to cards that are running the SS7IPGW or IPGWI applications, using the chg-assoc command. If you wish to change the attributes of M3UA associations assigned to cards that are running the IPSG application, perform the *[Changing the Buffer Size of an IPSG Association](#page-625-0)* procedure.

These parameters of the chg-assoc command are used in this procedure:

:aname – The name assigned to the association, shown in the rtrv-assoc output.

:open – The connection state for this association. Valid values are yes or no. When the open=yes parameter is specified, the connection manager opens the association if the association is operational. When the open=no parameter is specified, the connection manager will not open the association.

:bufsize – The size, in kilobytes, of the buffer used by the association. The values for this parameter are 8 kilobytes to 400 kilobytes. The maximum size of the buffers on the IP cards are shown in the following list:

- Single-Slot EDCM 800 KB
- E5-ENET Card 3200 KB.

The size of the buffers assigned to each association that is assigned to the IP card cannot exceed the maximum buffer size for that card. If the bufsize parameter value causes the total buffer size for all the associations on the IP card to exceed the maximum buffer size for that IP card, the chg-assoc command will be rejected. The available size of the buffers on the IP card can be verified by entering this command.

rtrv-assoc:lhost=<local host name assigned to the association being changed>

The alhost parameter can also be used with the rtrv-assoc command to display the available size of the buffers on the IP card.

The aname parameter can be used with the rtrv-assoc command to display the available size of the buffers on the IP card and the size of the buffer assigned to the association.

If you wish to increase the buffer size for this association to a value that is greater than available buffer size for the card, the buffer size of the other associations assigned to the card must be decreased.

The chg-assoc command contains other parameters that are not used this procedure. To change these parameters, perform these procedures.

- lhost and alhost *[Changing the Host Values of an M3UA or SUA Association](#page-358-0)*
- Other attributes of the M3UA or SUA Association *[Changing the Attributes of an M3UA or SUA](#page-342-0) [Association](#page-342-0)*

#### **Canceling the RTRV-ASSOC Command**

Because the rtrv-assoc command used in this procedure can output information for a long period of time, the rtrv-assoc command can be canceled and the output to the terminal stopped. There are three ways that the rtrv-assoc command can be canceled.

- Press the F9 function key on the keyboard at the terminal where the rtrv-assoc command was entered.
- Enter the canc-cmd without the trm parameter at the terminal where the rtrv-assoc command was entered.

• Enter the canc-cmd:trm=<xx>, where <xx> is the terminal where the rtrv-assoc command was entered, from another terminal other that the terminal where the rtrv-assoc command was entered. To enter the canc-cmd: trm=<xx> command, the terminal must allow Security Administration commands to be entered from it and the user must be allowed to enter Security Administration commands. The terminal's permissions can be verified with the rtrv-secu-trm command. The user's permissions can be verified with the rtrv-user or rtrv-secu-user commands.

<span id="page-353-2"></span>For more information about the canc-cmd command, go to the *Commands Manual*.

**1.** Display the associations in the database using the rtrv-assoc command.

This is an example of possible output.

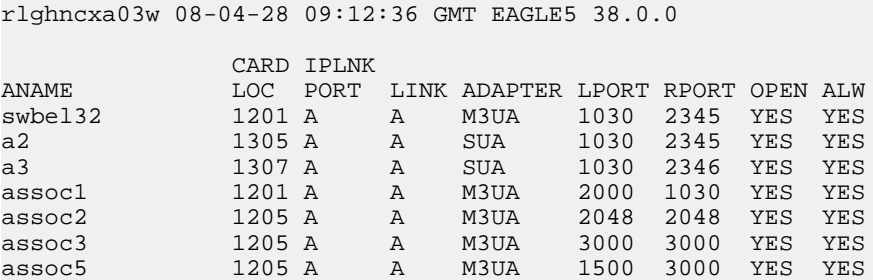

Select an association whose adapter value is M3UA or SUA. If the card shown in the CARD LOC column contains any SUA associations, and the open parameter value of the association is no, continue the procedure with *[Step 4](#page-354-0)*. If the open parameter value of the association is yes, continue the procedure with *[Step 3](#page-353-0)*

<span id="page-353-1"></span>If the card contains only M3UA associations, continue the procedure with *[Step 2](#page-353-1)*.

**2.** Enter the rtrv-card command with the location of the card that is hosting the M3UA association that will be changed in this procedure. For this example, enter this command.

rtrv-card:loc=1205

This is an example of possible output.

```
rlghncxa03w 08-04-06 15:17:20 EST EAGLE5 38.0.0
CARD TYPE APPL LSET NAME LINK SLC LSET NAME LINK SLC
1205 DCM SS7IPGW e5e6a A 0
```
If the application assigned to the card is SS7IPGW or IPGWI, shown in the APPL column, continue the procedure by performing one of these steps.

- If the open parameter value for the association being changed is yes, continue the procedure with *[Step 3](#page-353-0)*.
- <span id="page-353-0"></span>• If the open parameter value for the association being changed is no, continue the procedure with *[Step 4](#page-354-0)*.

If the application assigned to the card is IPSG, perform the *[Changing the Buffer Size of an IPSG](#page-625-0) [Association](#page-625-0)* procedure.

**3.** Change the value of the open parameter to no by specifying the chg-assoc command with the open=no parameter.

For this example, enter this command.

chg-assoc:aname=assoc2:open=no

When this command has successfully completed, this message should appear.

rlghncxa03w 08-04-28 09:12:36 GMT EAGLE5 38.0.0 CHG-ASSOC: MASP A - COMPLTD;

<span id="page-354-0"></span>**4.** Display the association being changed by entering the rtrv-assoc command with the aname parameter specified in *[Step 3](#page-353-0)* or the association selected in *[Step 1](#page-353-2)*.

For this example, enter this command.

rtrv-assoc:aname=assoc2

This is an example of the possible output.

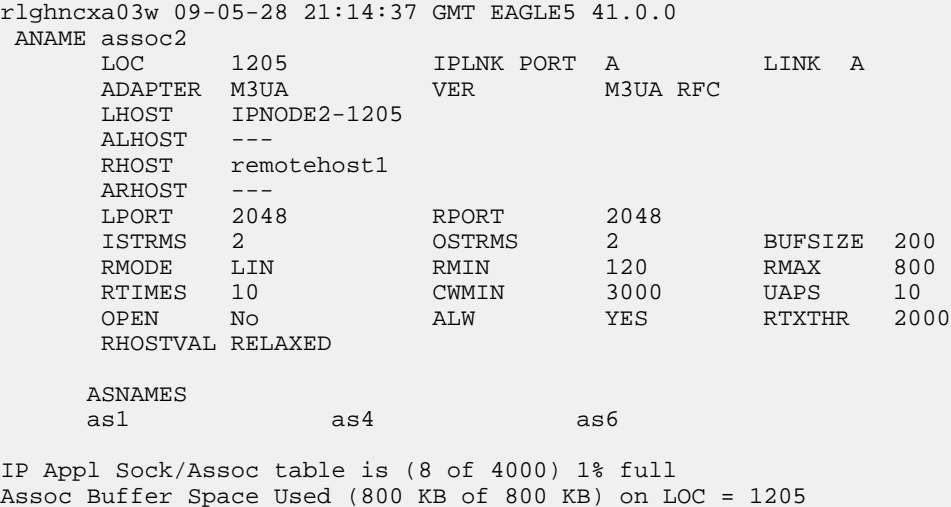

<span id="page-354-1"></span>**5.** If the bufsize parameter value causes the total buffer size for all the associations on the IP card to exceed the maximum buffer size for that IP card, the chg-assoc command will be rejected.

If you wish to increase the buffer size for this association to a value that is greater than available buffer size for the card, the buffer size of the other associations assigned to the card must be decreased. Perform this step and *[Step 6](#page-355-0)*, *[Step 7](#page-356-0)*, and *[Step 8](#page-356-1)*.

If the buffers on the other associations assigned to the card do not need to be changed, continue the procedure with *[Step 9](#page-356-2)*.

Display the associations assigned to the IP card (and its corresponding local host) by entering the rtrv-assoc command with the local host name assigned to the association being changed. For this example, enter this command.

rtrv-assoc:lhost="IPNODE2-1205"

This is an example of the possible output.

rlghncxa03w 08-04-28 21:14:37 GMT EAGLE5 38.0.0 CARD IPLNK ANAME LOC PORT LINK ADAPTER LPORT RPORT OPEN ALW assoc2 1205 A A M3UA 2048 2048 YES YES<br>assoc3 1205 A A M3UA 3000 3000 YES YES<br>assoc5 1205 A A M3UA 1500 3000 YES YES assoc3 1205 A A M3UA 3000 3000 YES YES assoc5 1205 A A M3UA 1500 3000 YES YES IP Appl Sock/Assoc table is (8 of 4000) 1% full Assoc Buffer Space Used (800 KB of 3200 KB) on LOC = 1205

<span id="page-355-0"></span>**6.** Display each association shown in *[Step 5](#page-354-1)* by entering the rtrv-assoc command with the name of each association shown in *[Step 5](#page-354-1)*.

For this example, enter these commands.

rtrv-assoc:aname=assoc2

This is an example of the possible output.

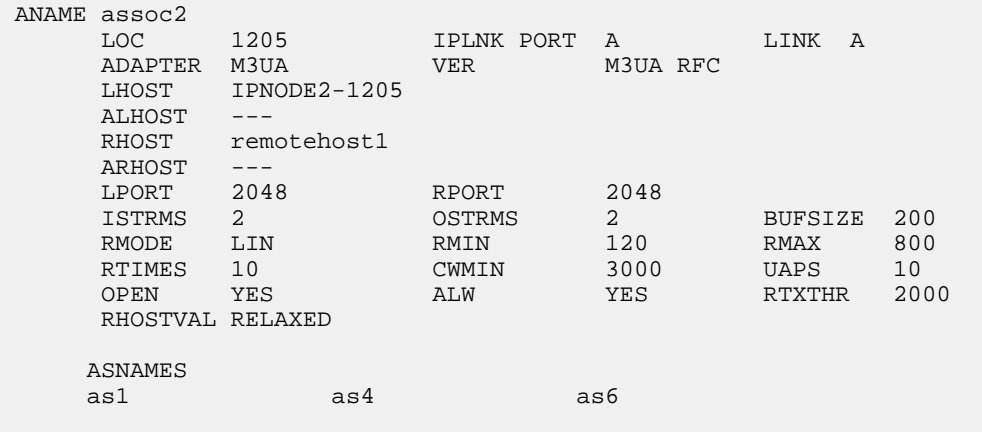

IP Appl Sock/Assoc table is (8 of 4000) 1% full Assoc Buffer Space Used (800 KB of 800 KB) on LOC = 1205

#### rtrv-assoc:aname=assoc3

This is an example of the possible output.

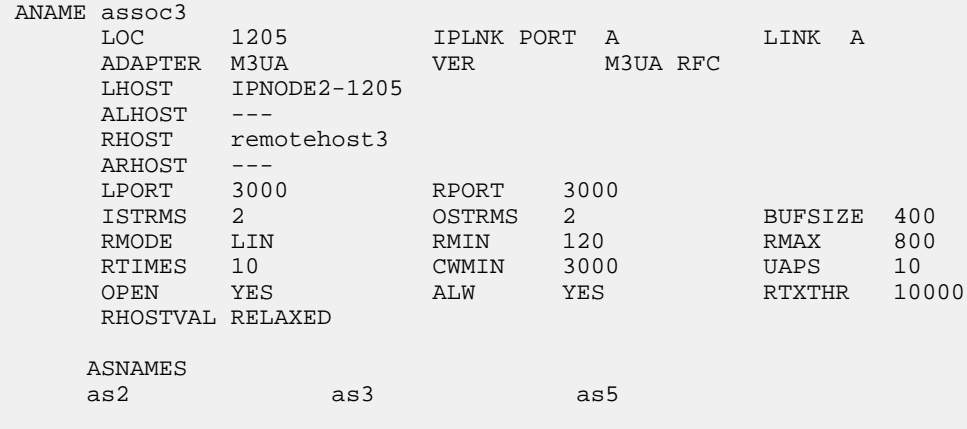

IP Appl Sock/Assoc table is (8 of 4000) 1% full Assoc Buffer Space Used (800 KB of 800 KB) on LOC = 1205

rtrv-assoc:aname=assoc5

This is an example of the possible output.

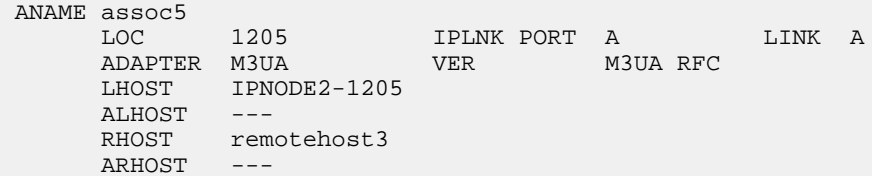

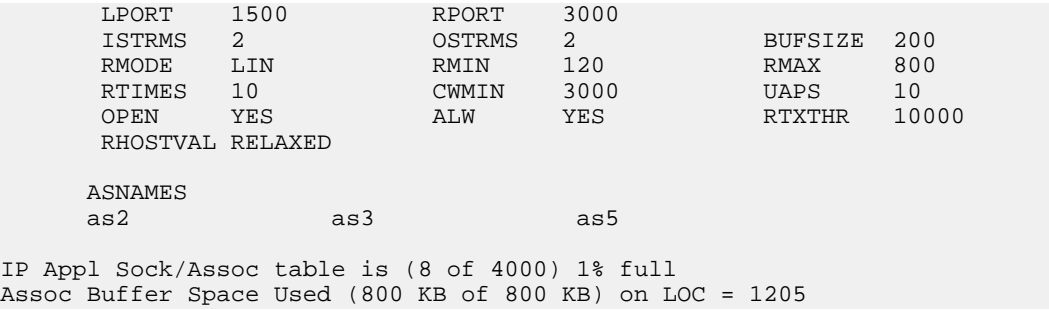

<span id="page-356-0"></span>**7.** To change the bufsize value for the associations shown in *[Step 6](#page-355-0)*, the new bufsize parameter value must be greater than or equal to the cwmin parameter value.

The cwmin parameter is the number if bytes specified for the association's congestion window. The bufsize is the number of kilobytes specified for the size of the association's buffer. To determine whether or not the cwmin value is less than or equal to the bufsize value, perform one of these actions.

- Multiply the bufsize value by 1024.
- Divide the cwmin value by 1024.

Continue the procedure by performing one of these actions.

- If the new bufsize value is greater than or equal to the cwmin value, continue the procedure with *[Step 8](#page-356-1)*.
- <span id="page-356-1"></span>• If the new bufsize value is not greater than or equal to the cwmin value, either choose another value for the bufsize parameter that is greater than or equal to the cwmin value, or perform the *[Changing the Attributes of an M3UA or SUA Association](#page-342-0)* procedure to change the bufsize value so that the bufsize value is greater than or equal to the cwmin value. After the new bufsize value has been chosen or the cwmin value has been changed, continue the procedure with *[Step 8](#page-356-1)*.
- **8.** Change the size of the buffers for one or more of the associations displayed in *[Step 6](#page-355-0)* to allow the buffer of the association displayed in *[Step 4](#page-354-0)* to be changed.

Enter the chg-assoc command with the bufsize parameter. For this example, enter this command.

chg-assoc:aname=assoc3:bufsize=200

<span id="page-356-2"></span>When this command has successfully completed, this message should appear.

rlghncxa03w 08-04-28 09:12:36 GMT EAGLE5 38.0.0 CHG-ASSOC: MASP A - COMPLTD;

**9.** To change the bufsize value for the association shown in *[Step 4](#page-354-0)*, the new bufsize parameter value must be greater than or equal to the cwmin parameter value.

The cwmin parameter is the number if bytes specified for the association's congestion window. The bufsize is the number of kilobytes specified for the size of the association's buffer. To determine whether or not the cwmin value is less than or equal to the bufsize value, perform one of these actions.

- Multiply the bufsize value by 1024.
- Divide the cwmin value by 1024.

Continue the procedure by performing one of these actions.

- If the new bufsize value is greater than or equal to the cwmin value, continue the procedure with *[Step 10](#page-357-0)*.
- If the new bufsize value is not greater than or equal to the cwmin value, either choose another value for the bufsize parameter that is greater than or equal to the cwmin value, or perform the *[Changing the Attributes of an M3UA or SUA Association](#page-342-0)* procedure to change the bufsize value so that the bufsize value is greater than or equal to the cwmin value. After the new bufsize value has been chosen or the cwmin value has been changed, continue the procedure with *[Step 10](#page-357-0)*.
- <span id="page-357-0"></span>**10.** Change the association using the chg-assoc command.

For this example, enter this command.

chg-assoc:aname=assoc2:bufsize=250

When this command has successfully completed, this message should appear.

rlghncxa03w 08-04-28 09:12:36 GMT EAGLE5 38.0.0 CHG-ASSOC: MASP A - COMPLTD;

<span id="page-357-2"></span>If the value of the open parameter was not changed in *[Step 3](#page-353-0)*, continue the procedure with *[Step 12](#page-357-1)*.

If the value of the open parameter was changed in *[Step 3](#page-353-0)*, continue the procedure with *[Step 11](#page-357-2)*.

**11.** Change the value of the open parameter to yes by specifying the chg-assoc command with the open=yes parameter.

For this example, enter this command.

chg-assoc:aname=assoc2:open=yes

<span id="page-357-1"></span>When this command has successfully completed, this message should appear.

rlghncxa03w 08-04-28 09:12:36 GMT EAGLE5 38.0.0 CHG-ASSOC: MASP A - COMPLTD;

**12.** Verify the changes using the rtrv-assoc command specifying the association name specified in *[Step 10](#page-357-0)* and *[Step 11](#page-357-2)*.

For this example, enter this command.

rtrv-assoc:aname=assoc2

This is an example of possible output.

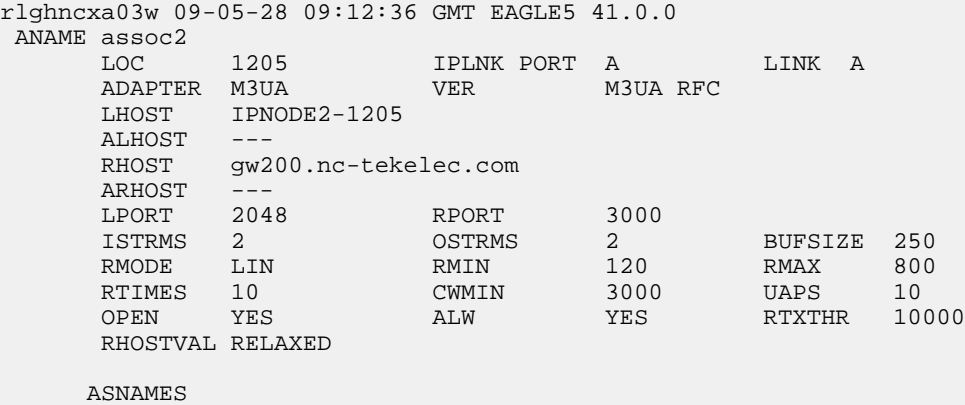

as1 as4 as6

IP Appl Sock table is (8 of 4000) 1% full Assoc Buffer Space Used (650 KB of 800 KB) on LOC = 1205

**13.** Back up the new changes, using the chg-db:action=backup:dest=fixed command. These messages should appear; the active Maintenance and Administration Subsystem Processor (MASP) appears first.

```
BACKUP (FIXED) : MASP A - Backup starts on active MASP.
BACKUP (FIXED) : MASP A - Backup on active MASP to fixed disk complete.
BACKUP (FIXED) : MASP A - Backup starts on standby MASP.
BACKUP (FIXED) : MASP A - Backup on standby MASP to fixed disk complete.
```
If you wish to change other attributes of the M3UA or SUA association, perform one of these procedures.

- lhost and alhost *[Changing the Host Values of an M3UA or SUA Association](#page-358-0)*
- Other attributes of the M3UA or SUA Association *[Changing the Attributes of an M3UA or SUA](#page-342-0) [Association](#page-342-0)*

If you do not wish to change other attributes of the M3UA or SUA association, this procedure is finished.

#### <span id="page-358-0"></span>**Changing the Host Values of an M3UA or SUA Association**

This procedure is used to change the host values of an M3UA or SUA association, assigned to cards that are running the SS7IPGW or IPGWI applications, using the chg-assoc command. If you wish to change the attributes of M3UA associations assigned to cards that are running the IPSG application, perform the *[Changing the Host Values of an IPSG Association](#page-633-0)* procedure.

These parameters of the chg-assoc command are used in this procedure:

:aname – The name assigned to the association, shown in the rtrv-assoc output.

:lhost – The host name for the local host, shown in the rtrv-ip-host output.

:lport – The SCTP port number for the local host.

:rhost – The host name for the remote host, rhost can be any string of characters starting with a letter and comprising these characters ['a'..'z', 'A'..'Z', '0'..'9', '-', '.']. Hostnames are not case-sensitive and can contain up to 60 characters. The default value of this optional parameter is empty (null string).

:rport – The SCTP port number for the remote host.

:link – The signaling link on the IPGWx card. The value for the link parameter for M3UA or SUA associations is A.

**Note:** The port parameter can be used in place of the link parameter to specify the signaling link on the card.

:adapter – The adapter layer for this association, either m3ua or sua. The adapter parameter is optional. The default value for the adapter parameter in this procedure is m3ua.

:alhost – The alternate local host name, shown in the rtrv-ip-host output.

:open – The connection state for this association. Valid values are yes or no. When the open=yes parameter is specified, the connection manager opens the association if the association is operational. When the open=no parameter is specified, the connection manager will not open the association.

:uaps – The UA parameter set value being assigned to either an M3UA or SUA association.

At least one optional parameter is required.

The command input is limited to 150 characters, including the hostnames.

The maximum number SCTP association to application server assignments that can be hosted by an IPGWx card (referenced by the lhost parameter of the association) is 50. For example, the IPGWx card currently contains 38 SCTP association to application server assignments. The SCTP association to application server assignments could be one SCTP association assigned to 38 application servers, two SCTP associations assigned to 19 application servers, or any combination of SCTP associations assigned to application servers that add up to 38. The SCTP association to application server assignments can be verified with the rtrv-assoc:lhost=<local host name> and rtrv-as:aname=<association name> commands.

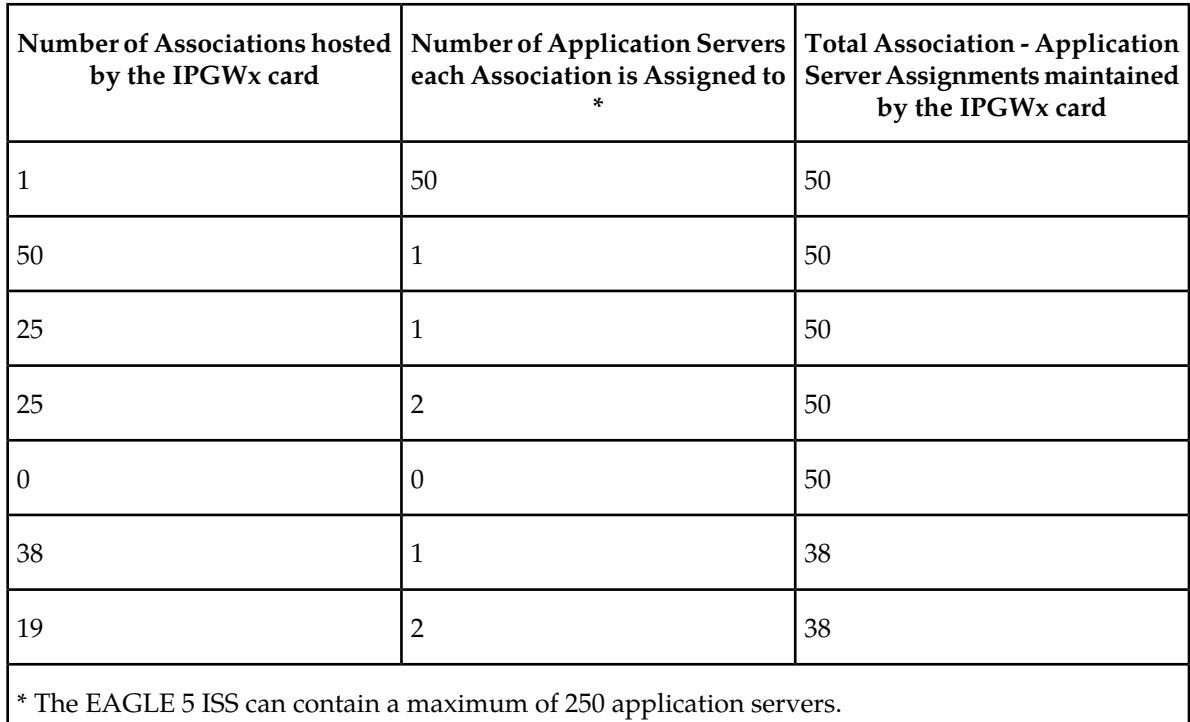

#### **Table 37: Examples of IPGWx Card Provisioning Limits**

The EAGLE 5 ISS can contain a maximum of 4000 connections.

The B Ethernet interface of the IP card can be used on the single-slot EDCMs or E5-ENET cards.

If the card's application is either SS7IPGW or IPGWI, the signaling link being assigned to the association must be in service. This state is shown in the rept-stat-slk output with the entries IS-NR in the PST field and Avail in the SST field.

Uni-homed endpoints are associations configured with the lhost parameter only. The lhost parameter value represents an IP address that corresponds to either the A or B network interface of the IP card.
Multi-homed endpoints are associations configured with both the lhost and alhost parameters. The lhost parameter value represents an IP address corresponding to one of the network interfaces (A or B) of the IP card while the alhost parameter value represents an IP address corresponding to the other network interface of the same IP card.

The alhost=none parameter removes the alternate local host from the specified association, which also removes the multi-homed endpoint capability.

#### **Canceling the RTRV-ASSOC and RTRV-AS Commands**

Because the rtrv-assoc and rtrv-as commands used in this procedure can output information for a long period of time, the rtrv-assoc and rtrv-as commands can be canceled and the output to the terminal stopped. There are three ways that the rtrv-assoc and rtrv-as commands can be canceled.

- Press the F9 function key on the keyboard at the terminal where the rtrv-assoc or rtrv-as commands were entered.
- Enter the canc-cmd without the trm parameter at the terminal where the rtrv-assoc or rtrv-as commands were entered.
- Enter the canc-cmd: trm=<xx>, where <xx> is the terminal where the rtrv-assoc or rtrv-as commands were entered, from another terminal other that the terminal where the rtrv-assoc or rtrv-as commands were entered. To enter the canc-cmd:trm=<xx> command, the terminal must allow Security Administration commands to be entered from it and the user must be allowed to enter Security Administration commands. The terminal's permissions can be verified with the rtrv-secu-trm command. The user's permissions can be verified with the rtrv-user or rtrv-secu-user commands.

<span id="page-360-1"></span>For more information about the canc-cmd command, go to the *Commands Manual*.

**1.** Display the associations in the database using the rtrv-assoc command. This is an example of possible output.

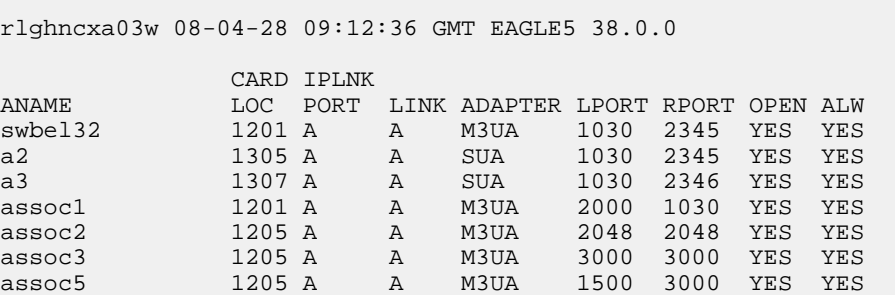

Select an association whose adapter value is M3UA or SUA. If the card shown in the CARD LOC column contains any SUA associations, continue the procedure by performing one of these steps.

- <span id="page-360-0"></span>If the open parameter value for the association being changed is yes, continue the procedure with *[Step 3](#page-361-0)*.
- If the open parameter value for the association being changed is no, continue the procedure with *[Step 4](#page-361-1)*.

If the card contains only M3UA associations, continue the procedure with *[Step 2](#page-360-0)*.

**2.** Enter the rtrv-card command with the location of the card that is hosting the M3UA association that will be changed in this procedure. For this example, enter this command.

rtrv-card:loc=1205

This is an example of possible output.

```
rlghncxa03w 08-04-06 15:17:20 EST EAGLE5 38.0.0
CARD TYPE APPL LSET_NAME LINK_SLC_LSET_NAME LINK_SLC<br>1205 DCM SS7IPGW_e5e6a A 0
                 SS7IPGW e5e6a A 0
```
If the application assigned to the card is IPSG, perform the *[Changing the Host Values of an IPSG](#page-633-0) [Association](#page-633-0)* procedure.

If the application assigned to the card is SS7IPGW or IPGWI, continue the procedure by performing one of these steps.

- If the open parameter value for the association being changed is yes, continue the procedure with *[Step 3](#page-361-0)*.
- <span id="page-361-0"></span>• If the open parameter value for the association being changed is no, continue the procedure with *[Step 4](#page-361-1)*.
- **3.** Change the value of the open parameter to no by specifying the chg-assoc command with the open=no parameter.

For this example, enter this command.

chg-assoc:aname=assoc2:open=no

When this command has successfully completed, this message should appear.

<span id="page-361-1"></span>rlghncxa03w 08-04-28 09:12:36 GMT EAGLE5 38.0.0 CHG-ASSOC: MASP A - COMPLTD;

**4.** Display the association being changed by entering the rtrv-assoc command with the aname parameter specified in *[Step 3](#page-361-0)* or the association selected in *[Step 1](#page-360-1)*.

For this example, enter this command.

rtrv-assoc:aname=assoc2

This is an example of the possible output.

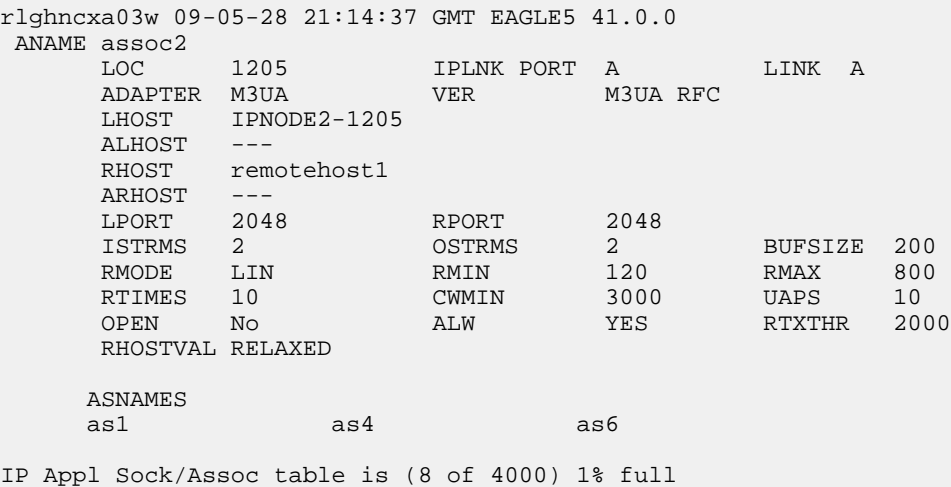

Assoc Buffer Space Used (800 KB of 800 KB) on LOC = 1205

If the association shown in this step is an M2PA association, continue the procedure with *[Step 5](#page-362-0)*.

If the association shown in this step is an M3UA or SUA association, perform one of these actions.

- If the association does not have an ALHOST value, continue the procedure with *[Step 5](#page-362-0)*.
- If the association does have an ALHOST value, and the ALHOST value will be removed along with changing the LHOST value of the association, continue the procedure with *[Step 5](#page-362-0)*.
- If the association does have an ALHOST value, and the only action that will be performed in this procedure is to remove the ALHOST value from the association, continue the procedure with *[Step 12](#page-365-0)*.
- <span id="page-362-0"></span>**5.** Verify that the local host name to be assigned to the association is in the database by using the rtrv-ip-host:display=all command.

The following is an example of the possible output.

```
rlghncxa03w 08-12-28 21:15:37 GMT EAGLE5 40.0.0
LOCAL IPADDR LOCAL HOST<br>192.1.1.10 IPNODE1-1201
192.1.1.10 IPNODE1-1201
192.1.1.12 GW105. NC. TEKELEC. COM
192.1.1.14 IPNODE1-1205
192.1.1.20 IPNODE2-1201
192.1.1.22 IPNODE2-1203
192.1.1.24 IPNODE2-1205
192.1.1.30 KC-HLR1
192.1.1.32 KC-HLR2
192.1.1.50 DN-MSC1
192.1.1.52 DN-MSC2
REMOTE IPADDR REMOTE HOST<br>150.1.1.5 NCDEPTECONO
                150.1.1.5 NCDEPTECONOMIC_DEVELOPMENT. SOUTHEASTERN_COORIDOR_ASHVL. GOV
```
<span id="page-362-1"></span>IP Host table is (11 of 2048) 1% full

**6.** Display the IP links in the database by entering the rtrv-ip-lnk command.

The following is an example of the possible output.

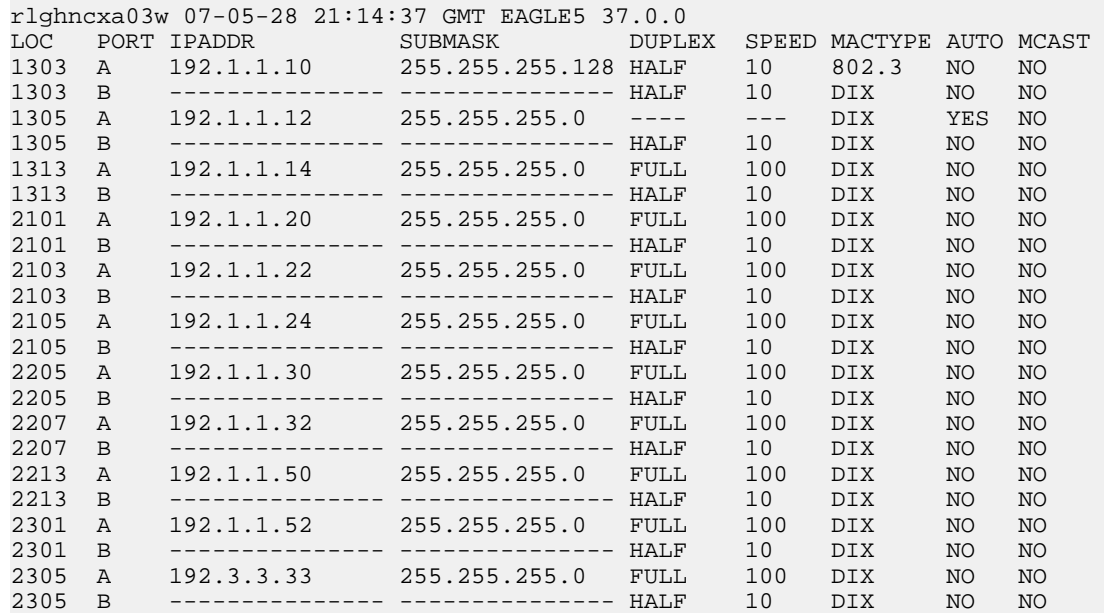

IP-LNK table is (22 of 2048) 1% full.

If the required IP link, one that contains the desired IP address, is not shown in the  $rtrv-ip-1nk$ output, add the IP link using the *[Configuring an IP Link](#page-231-0)* procedure. After the IP link has been added, assign the IP address of the IP link to the IP host name using the *[Adding an IP Host](#page-241-0)* procedure, then continue the procedure with *[Step 11](#page-365-1)*.

If the required IP link is shown in the rtrv-ip-lnk output, but the IP host is not shown in the rtrv-ip-host output in *[Step 5](#page-362-0)*, assign the IP address of the IP link to the IP host name using the *[Adding an IP Host](#page-241-0)* procedure, then continue the procedure with *[Step 11](#page-365-1)*.

If the required IP host was shown in *[Step 5](#page-362-0)*, the required IP link is shown in the rtrv-ip-lnk output in this step. Perform *[Step 7](#page-363-0)* to verify the application running on the card whose IP address is assigned to the IP host.

**Note:** The rtrv-ip-host output must contain a host name for the association's lhost parameter and a host name for the association's alhost parameter, if the alhost parameter will be specified for the association. The IP address of the IP link should be assigned to the host name, shown in the rtrv-ip-host output, that will be used as the association's lhost parameter value. If the alhost parameter will be specified for the association, the IP address of the IP link must be assigned to the host name that will be used as the alhost parameter value. The IP links associated with the association's lhost and alhost values must be assigned to the same card.

<span id="page-363-0"></span>**7.** Display the application running on the IP card shown in *[Step 6](#page-362-1)* whose IP address is assigned to the IP host using the rept-stat-card command specifying the location of the IP card. For this example, enter this command.

rept-stat-card:loc=1205

This is an example of the possible output.

```
rlghncxa03w 08-04-27 17:00:36 GMT EAGLE5 38.0.0
CARD VERSION TYPE GPL PST SST AST<br>1205 114-000-000 DCM SS7IPGW IS-NR Active ---
1205 114-000-000 DCM SS7IPGW IS-NR
ALARM STATUS = No Alarms.
BPDCM GPL = 002-102-000
 IMT BUS A = Conn
 IMT BUS B = Conn
  SIGNALING LINK STATUS
    SLK PST LS CLLI
    A IS-NR nc001 -----------
```
<span id="page-363-1"></span>Command Completed.

**8.** Display the associations assigned to the local host that will be assigned to the association being configured in this procedure by entering the rtrv-assoc command with the lhost parameter. For this example, enter this command.

rtrv-assoc:lhost="IPNODE2-1205"

This is an example of the possible output.

rlghncxa03w 08-04-28 21:14:37 GMT EAGLE5 38.0.0 CARD IPLNK ANAME LOC PORT LINK ADAPTER LPORT RPORT OPEN ALW assoc2 1205 A A M3UA 2048 2048 YES YES assoc3 1205 A A M3UA 3000 3000 YES YES

assoc5 1205 A A M3UA 1500 3000 YES YES

IP Appl Sock/Assoc table is (8 of 4000) 1% full Assoc Buffer Space Used (600 KB of 3200 KB) on LOC = 1205

**9.** Display the application servers that the associations shown in *[Step 8](#page-363-1)* are assigned to by entering rtrv-as command with the names of the associations shown in *[Step 8](#page-363-1)*.

For this example, enter these commands.

rtrv-as:aname=assoc2

This is an example of the possible output.

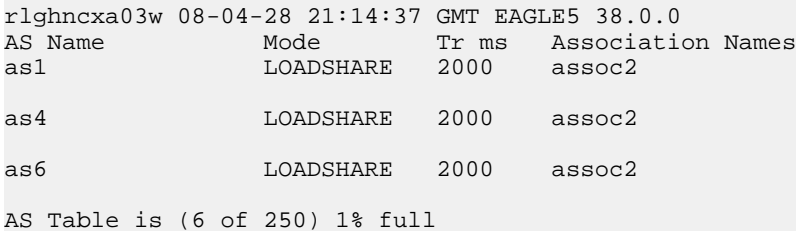

rtrv-as:aname=assoc3

This is an example of the possible output.

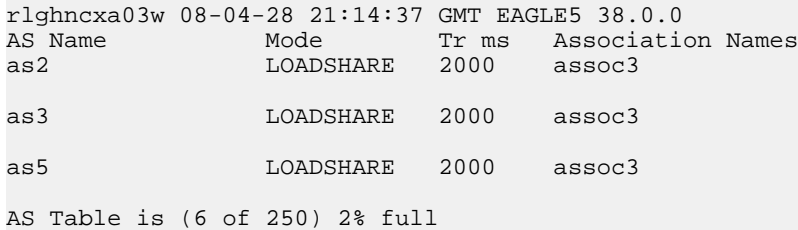

rtrv-as:aname=assoc5

This is an example of the possible output.

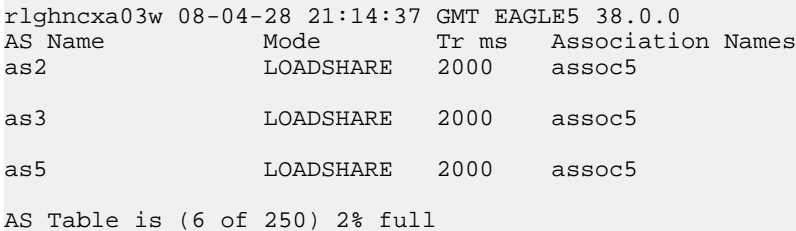

The maximum number of SCTP association to application server assignments that can be hosted by an IPGWx card (referenced by the lhost parameter of the association) is 50.

If the number of SCTP association to application server assignments (shown in this step) is less than 50, continue the procedure by performing one of these steps.

- If the rept-stat-card command was not performed in *[Step 7](#page-363-0)*, continue the procedure with *[Step 10](#page-365-2)*.
- If the rept-stat-card command was performed in *[Step 7](#page-363-0)*, and the link value will not be changed, continue the procedure with *[Step 12](#page-365-0)*.

• If the rept-stat-card command was performed in *[Step 7](#page-363-0)*, and the link value will be changed, continue the procedure with *[Step 11](#page-365-1)*.

If the number of SCTP association to application server assignments (shown in this step) is 50, the local host value cannot be used in this procedure. Repeat *[Step 5](#page-362-0)* and *[Step 6](#page-362-1)* and select another IP link and IP.

<span id="page-365-2"></span>**10.** Display the application running on the IP card shown in *[Step 6](#page-362-1)* using the rept-stat-card command specifying the location of the IP card.

For this example, enter this command.

rept-stat-card:loc=1205

This is an example of the possible output.

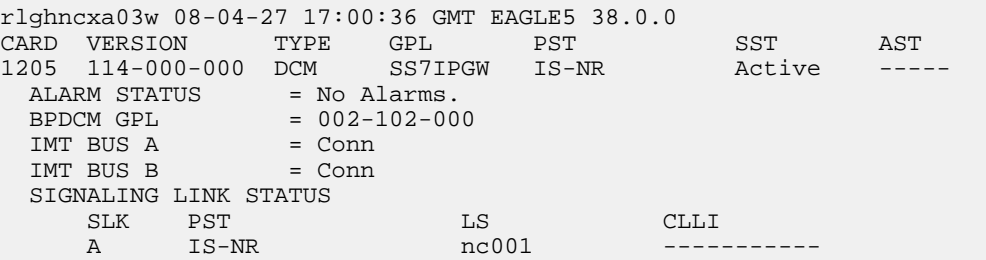

Command Completed.

- <span id="page-365-1"></span>• If the link value will not be changed, continue the procedure with *[Step 12](#page-365-0)*.
- If the link value will be changed, continue the procedure with *[Step 11](#page-365-1)*.
- **11.** Display the signaling link that will be assigned to the association by entering the rtrv-slk command and specifying the card location and signaling link.

For this example, enter this command.

rtrv-slk:loc=1203

This is an example of the possible output.

rlghncxa03w 08-04-19 21:17:04 GMT EAGLE5 38.0.0 LOC LINK LSN SLC TYPE<br>1203 A e5e6a 1 SS7IPGW 1203 A e5e6a

<span id="page-365-0"></span>If the required IPGWx signaling is shown in this step, continue the procedure with *[Step 12](#page-365-0)*.

If the required IPGWx signaling is not shown in this step, perform the *[Adding an IPGWx Signaling](#page-224-0) [Link](#page-224-0)* to add the required IPGWx signaling link. After the signaling link has been added, continue the procedure with *[Step 12](#page-365-0)*.

**12.** Change the association using the chg-assoc command.

For this example, enter this command.

```
chg-assoc:aname=assoc2:lhost=m3ua1:alhost=m3ua2:rhost="gw200.nc-tekelec.com"
```
These are the rules that apply to the chg-assoc command.

- If any optional parameters are not specified with the chg-assoc command, those values are not changed.
- Single-slot EDCMs or E5-ENET cards can use the B Ethernet interface.

- The number of association application server assignments on an IPGWx card cannot exceed 50.
- The EAGLE 5 ISS can contain a maximum of 4000 connections.
- The value of the lhost and rhost parameters is a text string of up to 60 characters, with the first character being a letter. The command input is limited to 150 characters, including the hostnames.
- Specifying the lhost parameter only creates a uni-homed endpoint. The network portion of the endpoint's IP address must be the same as the network portion of the IP address assigned to either the A or B network interface of the IP card.
- Specifying the lhost and alhost parameters creates a multi-homed endpoint. The network portion of the IP address associated with the lhost parameter must be the same as the network portion of the IP address assigned to one of the network interfaces (A or B) of the IP card, and the network portion of the IP address associated with the alhost parameter must be the same as the network portion of the IP address assigned to the other network interface on the IP card.
- The alhost=none parameter removes the alternate local host from the specified association, which also removes the multi-homed endpoint capability.
- If the uaps parameter is not specified with the chg-assoc command, and the adapter parameter value is being changed to either m3ua or sua, the uaps parameter value defaults to UA parameter set 10 (uaps=10).
- The port parameter can be used in place of the link parameter to specify the signaling link assigned to the association.

When this command has successfully completed, this message should appear.

```
rlghncxa03w 08-04-28 09:12:36 GMT EAGLE5 38.0.0
CHG-ASSOC: MASP A - COMPLTD;
```
<span id="page-366-1"></span>**Note:** If the value of the open parameter was not changed in *[Step 3](#page-361-0)*, continue the procedure with *[Step 14](#page-366-0)*.

**13.** Change the value of the open parameter to yes by specifying the chg-assoc command with the open=yes parameter.

For this example, enter this command.

chg-assoc:aname=assoc2:open=yes

<span id="page-366-0"></span>When this command has successfully completed, this message should appear.

rlghncxa03w 08-04-28 09:12:36 GMT EAGLE5 38.0.0 CHG-ASSOC: MASP A - COMPLTD;

**14.** Verify the changes using the rtrv-assoc command specifying the association name specified in *[Step 12](#page-365-0)* and *[Step 13](#page-366-1)*.

For this example, enter this command.

rtrv-assoc:aname=assoc2

This is an example of possible output.

```
rlghncxa03w 09-05-28 09:12:36 GMT EAGLE5 41.0.0
 ANAME assoc2
      LOC 1205 IPLNK PORT A LINK A
                       VER M3UA RFC
      LHOST m3ua1
      ALHOST m3ua2
```
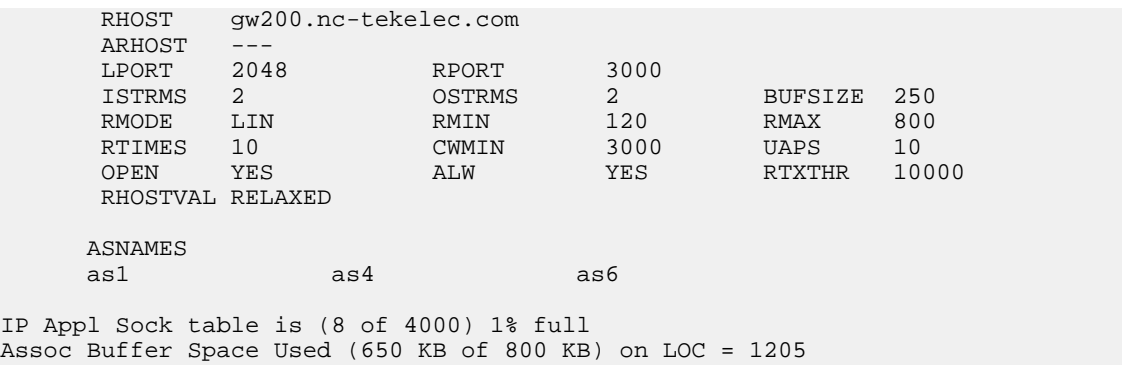

**15.** Back up the new changes, using the chg-db:action=backup:dest=fixed command. These messages should appear; the active Maintenance and Administration Subsystem Processor (MASP) appears first.

BACKUP (FIXED) : MASP A - Backup starts on active MASP. BACKUP (FIXED) : MASP A - Backup on active MASP to fixed disk complete. BACKUP (FIXED) : MASP A - Backup starts on standby MASP. BACKUP (FIXED) : MASP A - Backup on standby MASP to fixed disk complete.

If you wish to change other attributes the of the M3UA or SUA association, perform one of these procedures.

- bufsize *[Changing the Buffer Size of an M3UA or SUA Association](#page-352-0)*
- Other attributes of the M3UA or SUA association *[Changing the Attributes of an M3UA or SUA](#page-342-0) [Association](#page-342-0)*

If you do not wish to change the other attributes of the M3UA or SUA association, this procedure is finished.

### **Configuring SCTP Retransmission Control for an M3UA or SUA Association**

This procedure is used to gather the information required to configure the retransmission parameters for . SUA associations and M3UA associations that are assigned to cards running either the SS7IPGW or IPGWI applications. Perform the *[Configuring an IPSG Association for SCTP Retransmission Control](#page-645-0)* procedure to configure the retransmission parameters for M3UA associations assigned to IPSG cards. If any assistance is needed to configure the retransmission parameters for associations, contact the Customer Care Center. Refer to *[Customer Care Center](#page-10-0)* for the contact information.

The retransmission parameters are configured using the rmode, rmin, rmax, rtimes, and cwmin parameters of the chg-assoc command.

- :rmode The retransmission mode used when packet loss is detected. The values are rfc or lin.
- $rfc Standard RFC 2960 algorithm in the retransmission delay doubles after each retransmission.$ The RFC 2960 standard for congestion control is also used.
- lin Tekelec's linear retransmission mode where each retransmission timeout value is the same as the initial transmission timeout and only the slow start algorithm is used for congestion control.

:rmin – The minimum value of the calculated retransmission timeout in milliseconds.

:rmax – The maximum value of the calculated retransmission timeout in milliseconds.

**Note:** The rmin and rmax parameter values form a range of retransmission values. The value of the rmin parameter must be less than or equal to the rmax parameter value.

:rtimes – The number of times a data retransmission occurs before closing the association.

:cwmin – The minimum size in bytes of the association's congestion window and the initial size in bytes of the congestion window.

For associations assigned to the ss7ipgw or ipgwi applications, the value of the cwmin parameter must be less than or equal to 16384.

The *[Changing the Attributes of an M3UA or SUA Association](#page-342-0)* procedure is used to change the values of these parameters. In addition to using the *[Changing the Attributes of an M3UA or SUA Association](#page-342-0)* procedure, these pass commands are also used in this procedure.

- ping tests for the presence of hosts on the network.
- assocrtt displays the SCTP round trip times for a specified association. Minimum, maximum, and average times are kept for each open association. The Retransmission Mode (RFC or LIN) and the configured Minimum and Maximum Retransmission Timeout limits are also displayed.
- sctp provides a summary list of all SCTP instances.
- sctp -a <association name> displays the measurements and information for a specific association.

For more information on the pass commands, see the *Commands Manual*.

The chg-assoc command contains other optional parameters that can be used to configure an association. These parameters are not shown here because they are not necessary for configuring the SCTP retransmission parameters. These parameters are explained in more detail in the *[Changing the](#page-342-0) [Attributes of an M3UA or SUA Association](#page-342-0)* procedure, or in the and chg-assoc command description in the *Commands Manual*.

#### **Canceling the RTRV-ASSOC Command**

Because the rtrv-assoc command used in this procedure can output information for a long period of time, the rtrv-assoc command can be canceled and the output to the terminal stopped. There are three ways that the rtrv-assoc command can be canceled.

- Press the F9 function key on the keyboard at the terminal where the rtrv-assoc command was entered.
- Enter the canc-cmd without the trm parameter at the terminal where the rtrv-assoc command was entered.
- Enter the canc-cmd:trm=<xx>, where <xx> is the terminal where the rtrv-assoc command was entered, from another terminal other that the terminal where the rtrv-assoc command was entered. To enter the canc-cmd: $t_{rm =  command, the terminal must allow Security$ Administration commands to be entered from it and the user must be allowed to enter Security Administration commands. The terminal's permissions can be verified with the rtrv-secu-trm command. The user's permissions can be verified with the rtrv-user or rtrv-secu-user commands.

<span id="page-368-0"></span>For more information about the canc-cmd command, go to the *Commands Manual*.

**1.** Display the associations in the database using the rtrv-assoc command.

This is an example of possible output.

rlghncxa03w 06-10-28 09:12:36 GMT EAGLE5 36.0.0

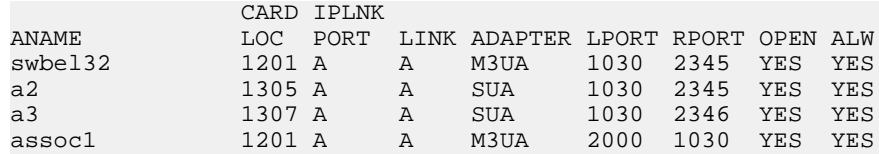

If the association that is being removed in this procedure is an SUA association, continue the procedure with *[Step 3](#page-369-0)*.

<span id="page-369-1"></span>If the association that is being removed in this procedure is an M3UA association, continue the procedure with *[Step 2](#page-369-1)*.

**2.** Enter the rtrv-card command with the location of the card that is hosting the M3UA association that will be changed in this procedure. For this example, enter this command.

rtrv-card:loc=1201

This is an example of possible output.

rlghncxa03w 08-03-06 15:17:20 EST EAGLE5 38.0.0 CARD TYPE APPL LSET NAME LINK SLC LSET NAME LINK SLC<br>1201 DCM SS7IPGW 1sn1 A 0 SS7IPGW lsn1 A 0

If the application assigned to the card is SS7IPGW or IPGWI, shown in the APPL column, continue the procedure with *[Step 3](#page-369-0)*.

<span id="page-369-0"></span>If the application assigned to the card is IPSG, perform the *[Configuring an IPSG Association for SCTP](#page-645-0) [Retransmission Control](#page-645-0)* procedure.

**3.** Display the association that will be changed by entering the rtrv-assoc command with the name of the association. For this example, enter this command.

rtrv-assoc:aname=assoc1

This is an example of the possible output.

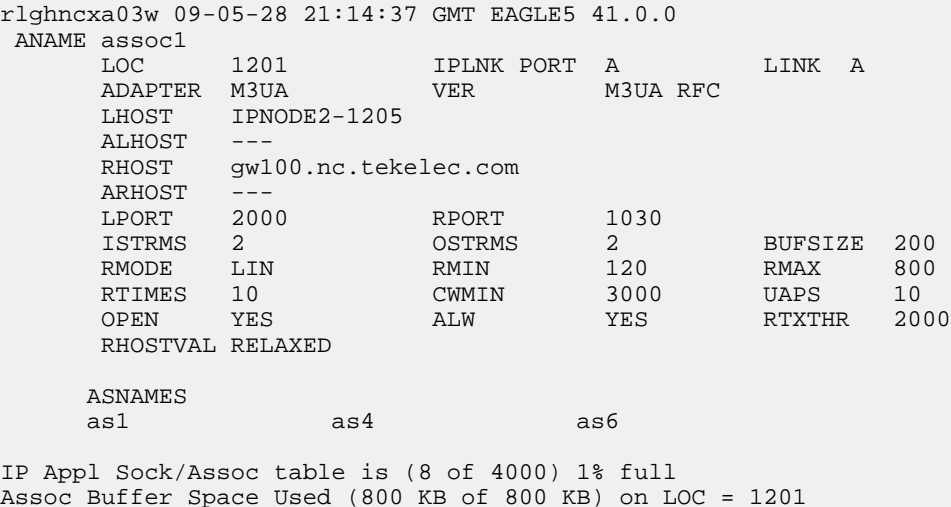

**4.** Display the IP address assigned to the IPLINK assigned to the association being changed in this procedure by entering the rtrv-ip-lnk command with the card location and IPLINK port shown in *[Step 1](#page-368-0)*.

For this example, enter this command.

rtrv-ip-lnk:loc=1201:port=a

The following is an example of the possible output.

```
rlghncxa03w 06-10-28 21:19:37 GMT EAGLE5 36.0.0
                           SUBMASK DUPLEX SPEED MACTYPE AUTO MCAST<br>255.255.255.0 ---- --- DIX YES NO
1201 A 192.1.1.30 255.255.255.0 ---- --- DIX YES NO
```
<span id="page-370-1"></span>**5.** Enter the ping pass command specifying the card location of the local host, shown in *[Step 3](#page-369-0)* , and the name of the remote host assigned to the association being changed, shown in *[Step 3](#page-369-0)* .

This command is entered several times to obtain the average round trip time. For this example, enter this command.

pass:loc=1201:cmd="ping gw100.nc.tekelec.com"

The following is an example of the possible output

```
rlghncxa03w 06-10-28 21:15:37 GMT EAGLE5 36.0.0
PASS: Command sent to card
rlghncxa03w 06-10-28 21:15:37 GMT EAGLE5 36.0.0
PING command in progress
rlghncxa03w 06-10-28 21:15:37 GMT EAGLE5 36.0.0
PING GW100. NC. TEKELEC. COM (192.1.1.30): 56 data bytes
64 bytes from tekral.nc.tekelec.com (192.1.1.30): icmp_seq=0. time=5. ms
64 bytes from tekral.nc.tekelec.com (192.1.1.30): icmp_seq=1. time=9. ms
64 bytes from tekral.nc.tekelec.com (192.1.1.30): icmp_seq=2. time=14. ms
  --tekral PING Statistics-
3 packets transmitted, 3 packets received, 0% packet loss
round-trip (ms) min/avg/max = 5/9/14
```
<span id="page-370-0"></span>PING command complete

<span id="page-370-2"></span>**6.** Perform the *[Changing the Attributes of an M3UA or SUA Association](#page-342-0)* procedure to change the retransmission parameters of the association based on the results of pinging the remote host.

**Note:** If the SCTP retransmission parameters are not to be changed, do not perform *[Step 6](#page-370-0)* through *[Step 8](#page-371-0)*. This procedure is finished.

**7.** Enter the assocrtt pass command to display the round trip time data collected after an association is established when an SCTP INIT message is sent and an acknowledgement is received.

The assocrtt command is entered with the card location from *[Step 5](#page-370-1)* (the card location assigned to the association being changed), and the name of the association being changed. This association must contain the local host name used in *[Step 5](#page-370-1)*. For this example, enter this command.

pass:loc=1201:cmd="assocrtt assoc1"

The following is an example of the possible output

```
rlghncxa03w 06-10-28 21:15:37 GMT EAGLE5 36.0.0
PASS: Command sent to card
rlghncxa03w 06-10-28 21:15:37 GMT EAGLE5 36.0.0
ASSOCRTT: Association round-trip time report (in milliseconds)
Retransmission Configuration
   Retransmission Mode : LIN
    Minimum RTO: 120
```
 Maximum RTO: 800 Traffic Round-Trip Times Minimum round-trip time : 5 Maximum round-trip time : 120 Weighted Average round-trip time : 10 Last recorded round-trip time : 10 Measured Congested Traffic Round-Trip Times Minimum round-trip time : 0 Maximum round-trip time : 0 Weighted Average round-trip time : 0 Last recorded round-trip time : 0 ; rlghncxa03w 06-10-28 21:15:37 GMT EAGLE5 36.0.0 ASSOCRTT command complete

<span id="page-371-0"></span>**8.** Enter the sctp -a <association name> pass command to determine if retransmissions have occurred.

The association name is the association name specified in *[Step 7](#page-370-2)*. Specify the card location used in *[Step 7](#page-370-2)*. For this example, enter this command.

pass:loc=1201:cmd="sctp -a assoc1"

The following is an example of the possible output

 rlghncxa03w 06-10-28 21:15:37 GMT EAGLE5 36.0.0 Aname Local Local Remote Remote IP Address Port Address Port Assoc1 192.168.110.12 2222 192.168.112.4 5555 192.168.112.12 **Configuration** Configuration State Retransmission Mode = LIN State = OPEN Min. Retransmission Timeout = 10 ULP association id = 18 Max. Retransmission Timeout = 800 Number of nets = 2 Max. Number of Retries = 10 Inbound Streams = 1 Min. Congestion Window = 3000 Outbound Streams = 2 Inbound Streams = 2 Outbound Streams = 2 Nets Data IP Address 192.168.112.4 State Reachable Primary<br>cwnd MTU 1500 cwnd 16384 ssthresh 16384 RTO 120 IP Address 192.168.113.5 State Reachable Port 7777 Primary MTU 1500 cwnd 16384 ssthresh 16384 RTO 120 Last Net Sent To = 192.168.112.4 Last Net Rcvd From = 192.168.112.4 Over All Eror Count = 0 Peers Rwnd = 13880 My Rwnd =  $16384$  Max Window = 16384 Initial Seq Number = 24130

**Database Administration Manual - IP7 Secure IETF M3UA and SUA Configuration Procedures Gateway**

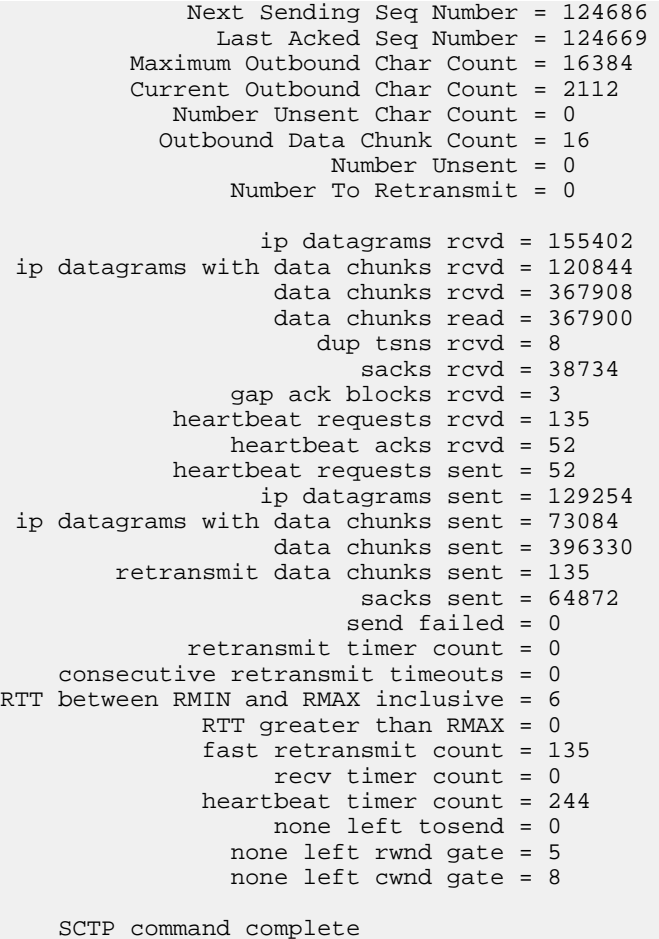

**9.** Perform the *[Changing the Attributes of an M3UA or SUA Association](#page-342-0)* procedure to change the retransmission parameters of the association based on the results of the outputs of *[Step 7](#page-370-2)* and *[Step](#page-371-0) [8](#page-371-0)*.

**Note:** The Weighted Average round-trip time shown in the assocrtt pass command output in *[Step 6](#page-370-0)*, and the data retransmission counts shown in the sctp -a pass command output in *[Step 7](#page-370-2)* are used as a guide to determine the appropriate values for the rmode, rmin, rmax, and rtimes parameters. If the retransmission parameters do not have to be adjusted, do not perform this step. This procedure is finished.

### **Changing an Application Server**

This procedure is used change the characteristics of an existing application server using the chg-as command.

The chg-as command uses these parameters:

:asname – The name of the application server being changed.

:mode – The traffic mode assigned to the application server, either loadshare or override.

:tr – The application server recovery timer, 10 - 2000 milliseconds.

The mode parameter value cannot be changed unless the open parameter value of the all the associations assigned to the application server is set to no. This can be verified with the rtrv-assoc command.

The association assignments for an application server cannot be changed with this procedure. To change an association assignment for an application server, go to the *[Removing an Association from an](#page-328-0) [Application Server](#page-328-0)* procedure and remove the association from the application server, then perform one of these procedures to add another association to the application server:

- *[Adding a New Association to an Existing Application Server](#page-272-0)*
- *[Adding an Existing Association to an Existing Application Server](#page-278-0)*.

#### **Canceling the RTRV-AS and RTRV-ASSOC Commands**

Because the rtrv-as and rtrv-assoc commands used in this procedure can output information for a long period of time, the rtrv-as and rtrv-assoc commands can be canceled and the output to the terminal stopped. There are three ways that the rtrv-as and rtrv-assoc commands can be canceled.

- Press the F9 function key on the keyboard at the terminal where the rtrv-as or rtrv-assoc commands were entered.
- Enter the canc-cmd without the trm parameter at the terminal where the rtrv-as or rtrv-assoc commands were entered.
- Enter the canc-cmd: trm=<xx>, where <xx> is the terminal where the rtrv-as or rtrv-assoc commands were entered, from another terminal other that the terminal where the rtrv-as or rtrv-assoc commands were entered. To enter the canc-cmd:trm=<xx> command, the terminal must allow Security Administration commands to be entered from it and the user must be allowed to enter Security Administration commands. The terminal's permissions can be verified with the rtrv-secu-trm command. The user's permissions can be verified with the rtrv-user or rtrv-secu-user commands.

<span id="page-373-0"></span>For more information about the canc-cmd command, go to the *Commands Manual*.

**1.** Display the application servers in the database using the rtrv-as command.

This is an example of possible output.

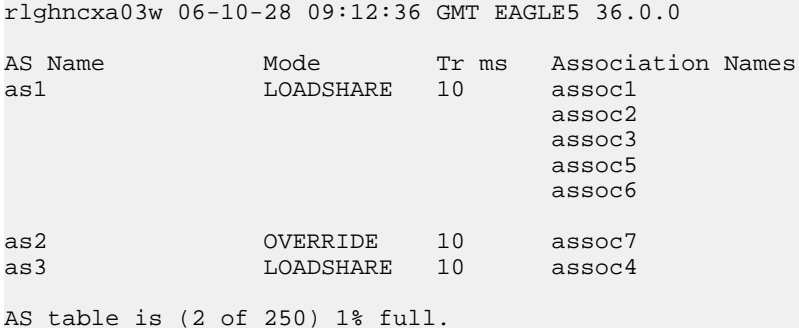

<span id="page-373-1"></span>**Note:** If the mode parameter will not be specified with the chg-as command in *[Step 5](#page-374-0)*, continue the procedure with *[Step 5](#page-374-0)*.

**2.** Display one of the associations assigned to the application server shown in *[Step 1](#page-373-0)* using the rtrv-assoc command and specifying the association name shown in the rtrv-as output in *[Step](#page-373-0) [1](#page-373-0)*.

For this example, enter this command.

rtrv-assoc:aname=assoc1

This is an example of possible output.

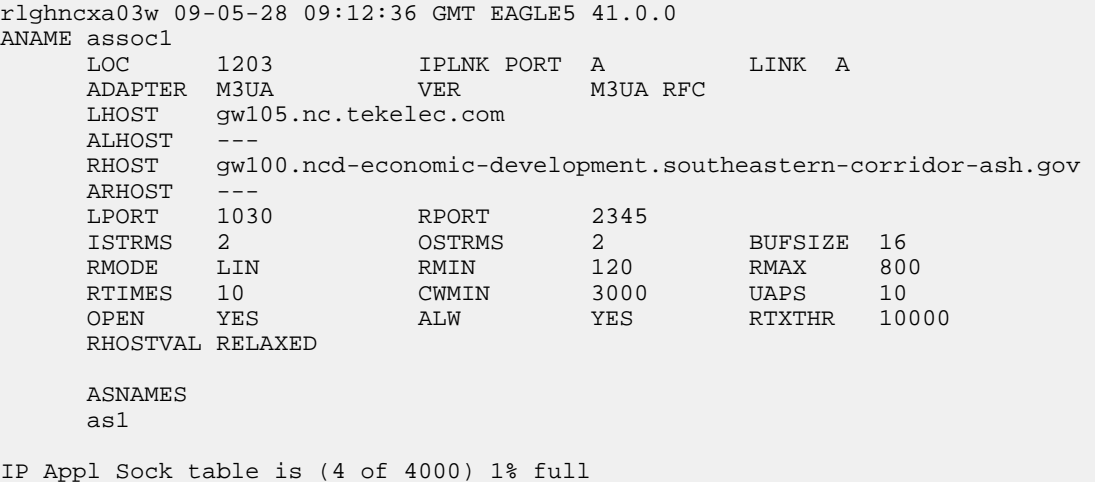

Assoc Buffer Space Used (16 KB of 800 KB) on LOC = 1203

<span id="page-374-1"></span>**Note:** If the value of the open parameter shown in this step is no, continue the procedure with *[Step 5](#page-374-0)*.

**3.** Change the value of the open parameter to no by specifying the chg-assoc command with the open=no parameter.

For this example, enter this command.

chg-assoc:aname=assoc1:open=no

When this command has successfully completed, this message should appear.

rlghncxa03w 06-10-28 09:12:36 GMT EAGLE5 36.0.0 CHG-ASSOC: MASP A - COMPLTD

<span id="page-374-0"></span>**Note:** If all the associations assigned to the application server been displayed, continue the procedure with *[Step 5](#page-374-0)*.

- **4.** Repeat *[Step 2](#page-373-1)* and *[Step 3](#page-374-1)* for all associations assigned to the application server being changed.
- **5.** Change the application server in the database using the chg-as command.

For this example, enter this command

chg-as:asname=as1:mode=override:tr=1000

This is an example of possible inputs and outputs:

rlghncxa03w 06-10-28 09:12:36 GMT EAGLE5 36.0.0 CHG-AS: MASP A - COMPLTD;

**6.** Verify the changes using the rtrv-as command.

This is an example of possible output.

rlghncxa03w 06-10-28 09:12:36 GMT EAGLE5 36.0.0

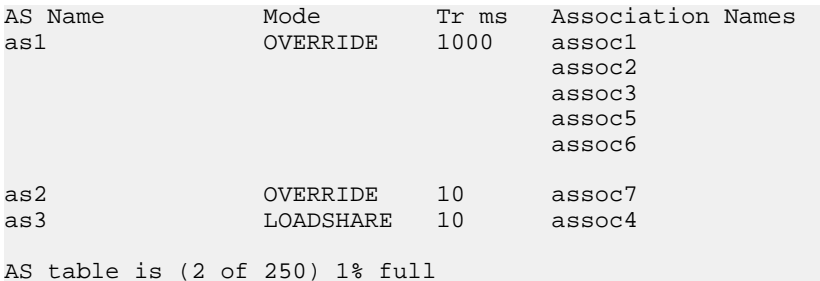

**Note:** If the value of the open parameter was not changed in *[Step 3](#page-374-1)*, continue the procedure with *[Step 8](#page-375-0)*.

**7.** Change the value of the open parameter to yes by specifying the chg-assoc command with the open=yes parameter.

For this example, enter this command.

chg-assoc:aname=assoc1:open=yes

When this command has successfully completed, this message should appear.

<span id="page-375-0"></span>rlghncxa03w 06-10-28 09:12:36 GMT EAGLE5 36.0.0 CHG-ASSOC: MASP A - COMPLTD

Repeat this step for all associations that were changed in *[Step 3](#page-374-1)*.

**8.** Back up the new changes, using the chg-db:action=backup:dest=fixed command.

These messages should appear; the active Maintenance and Administration Subsystem Processor (MASP) appears first.

BACKUP (FIXED) : MASP A - Backup starts on active MASP. BACKUP (FIXED) : MASP A - Backup on active MASP to fixed disk complete. BACKUP (FIXED) : MASP A - Backup starts on standby MASP. BACKUP (FIXED) : MASP A - Backup on standby MASP to fixed disk complete.

### <span id="page-375-1"></span>**Changing the CIC Values in an Existing Routing Key Containing an Application Server**

This procedure is used to change the CIC values in an existing routing key using the chg-appl-rtkey command. These parameters are used in this procedure.

:dpc/dpca/dpci/dpcn/dpcn24 – Destination point code value that is used to filter incoming MSUs.

:opc/opca/opci/opcn/opcn24 - The originating point code value that is used to filter incoming MSUs. This value must not specify a cluster route.

**Note:** See the "Point Code Formats" section in the Database *Administration Manual -* SS7 for a definition of the point code types that are used on the EAGLE 5 ISS and for a definition of the different formats that can be used for ITU national point codes.

:si – The service indicator value that is used to filter incoming MSUs. The range of values for the service indicator parameter (si) can be a numerical value either 4, 5, or 13, or for selected service

<span id="page-376-0"></span>indicator values, a text string can be used instead of numbers. *[Table 38: Service Indicator Text String](#page-376-0) [Values](#page-376-0)* shows the text strings that can be used in place of numbers for the service indicator values.

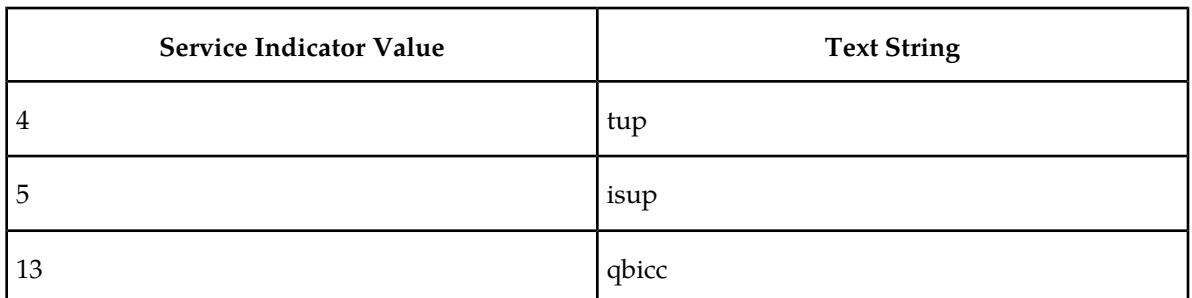

#### **Table 38: Service Indicator Text String Values**

:cics - Starting circuit identification code that is used to filter incoming MSUs. Specify with cice to identify the routing key to be changed.

:cice - Ending circuit identification code that is used to filter incoming MSUs. Specify with cics to identify the routing key to be changed.

:ncics - New starting circuit identification code that is used to filter incoming MSUs. Specify the ncics parameter and/or the ncice parameter to change the range of circuit identification codes assigned to the routing key.

:ncice - New ending circuit identification code that is used to filter incoming MSUs. Specify the ncice parameter and/or the ncics parameter to change the range of circuit identification codes assigned to the routing key.

:split - The circuit identification code value where the specified range of CIC values for the routing key specified by the cics and cice values is to be split into two routing keys. The CIC values in one routing key ranges from the cics value of the original routing key to a value equal to one less than the split value. The CIC values in the other routing key ranges from the split value to the cice value of the original routing key. All other parameters in both routing keys remain the same as in the original routing key. The range of CIC values cannot be split if the routing key contains a routing context parameter value.

:type - Key type. Identifies the type of routing key that will be changed. One of three values, type=full/partial/default. If type is not explicitly specified, type=full is assumed. Only the type=full parameter can be used in this procedure.

:rcontext – The routing context parameter value assigned to the routing key.

The chg-appl-rtkey command contains other parameters that are not used in this procedure.

:ssn – The subsystem number value that is used to filter incoming MSUs. See the *[Adding a Routing](#page-285-0) [Key Containing an Application Server](#page-285-0)* procedure for more information on using the ssn parameter with a routing key.

<span id="page-376-1"></span>:nrcontext – The new routing context parameter value.

See the *[Changing the Routing Context Value in an Existing Routing Key](#page-383-0)* procedure for changing the routing context parameter value in an existing routing key.

**Rules for Changing the Range of CIC Values in an Existing Routing Key**

The parameter combinations used by the chg-appl-rtkey command to change the range of CIC values in the routing key are shown in *[Table 39: Routing Key Parameter Combinations for Changing the](#page-377-0) [Range of CIC Values in an Existing Routing Key](#page-377-0)* .

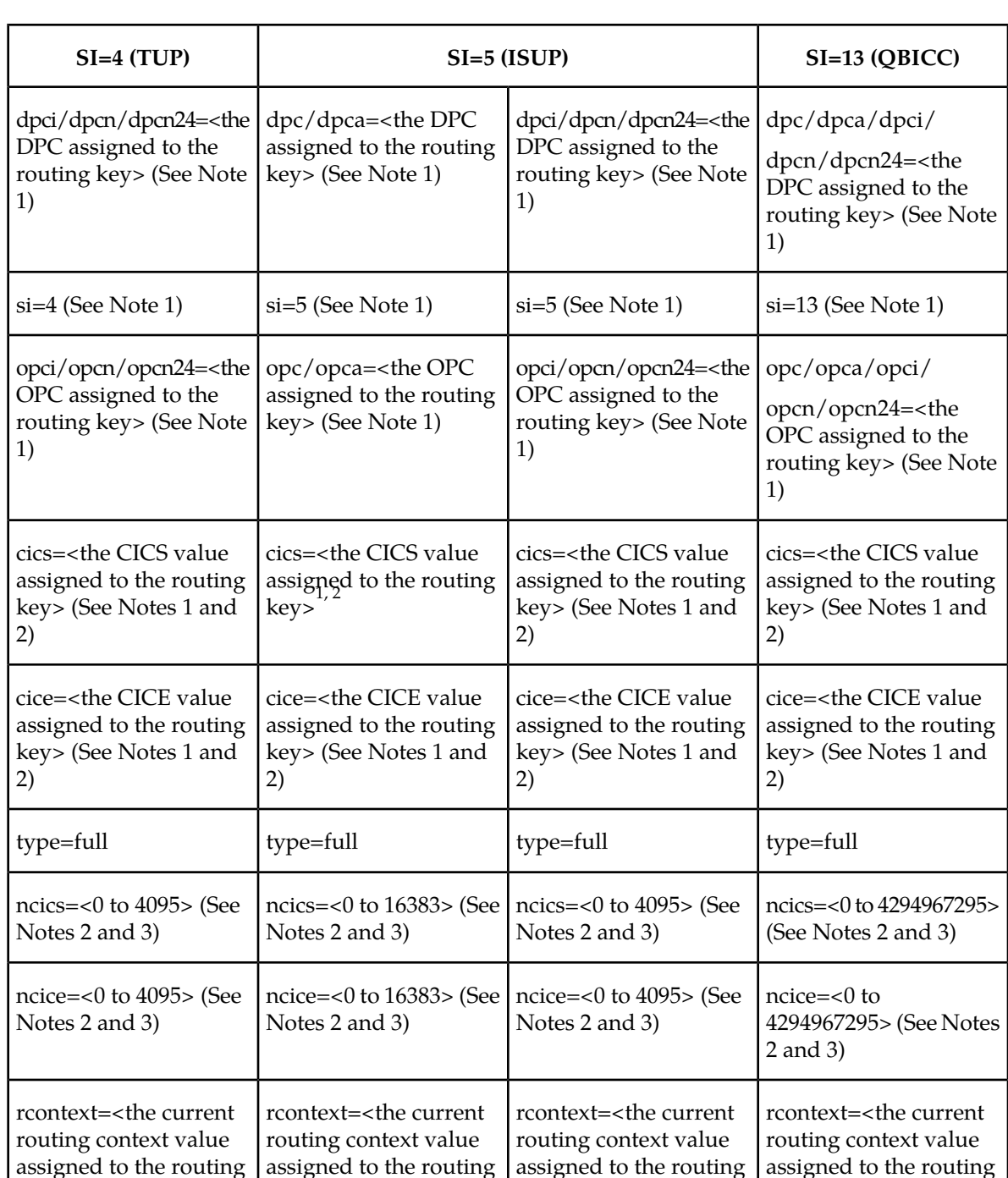

#### <span id="page-377-0"></span>**Table 39: Routing Key Parameter Combinations for Changing the Range of CIC Values in an Existing Routing Key**

key> (See Notes 4 and

5)

key> (See Notes 4 and

5)

key> (See Notes 4 and

5)

key> (See Notes 4 and

5)

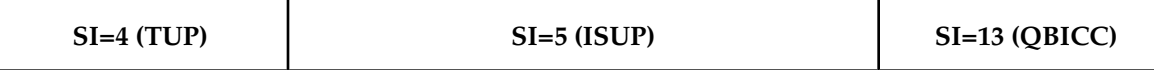

1. The values for these parameters must be entered exactly as shown in the rtrv-appl-rtkey command output for the routing key being changed. However, text strings can be used in place of some numerical service indicator values. See *[Table 38: Service Indicator Text String Values](#page-376-0)* for a list of these text strings. The text string must correspond to the numerical value shown in the routing key being changed.

2. The cics and cice parameters must be specified and either the ncics or ncice parameters, or both, must be specified. If both the ncics and ncice parameters are specified, the value of the ncics parameter must be less than the value of the ncice parameter. If the ncics parameter is not specified, the value of the ncice parameter must be greater than or equal to the cics parameter value. If the ncice parameter is not specified, the value of the ncics parameter must be less than or equal to the cice parameter value.

3. The new CIC range cannot overlap the CIC range in an existing routing key.

4. If the routing key contains a numerical value in the RCONTEXT column in the rtrv-appl-rtkey output, the rcontext parameter and value can be used in place of the dpc, si, opc, cics, cice, or type=full parameters and values to identify the routing that is being changed with the chg-appl-rtkey command. However, if only the rcontext parameter is used to identify the routing key being changed, only one of these parameters, ncics or ncice can be specified with the chg-appl-rtkey parameter. If you wish to specify the ncics and ncice parameters with the chg-appl-rtkey parameter, the dpc, si, opc, cics, cice, or type=full parameters and values must be specified with the chg-appl-rtkey command.

<span id="page-378-1"></span>5. If the routing key contains dashes in the RCONTEXT column in the rtrv-appl-rtkey output, the dpc, si, opc, cics, cice, or type parameters and values must be used with the chg-appl-rtkey command to identify the routing key being changed.

### **Rules for Splitting the Range of CIC Values in an Existing Routing Key**

The parameter combinations used by the chg-appl-rtkey command to split the range of CIC values in the routing key are shown in *[Table 40: Routing Key Parameter Combinations for Splitting the Range of](#page-378-0) [CIC Values in an Existing Routing Key](#page-378-0)*.

<span id="page-378-0"></span>Splitting the range of CIC values creates two routing keys. The CIC values in one routing key ranges from the cics value of the original routing key to a value equal to one less than the split value. The CIC values in the other routing key ranges from the split value to the cice value of the original routing key. All other parameters in both routing keys remain the same as in the original routing key. The range of CIC values cannot be split if the routing key contains a routing context parameter value.

#### **Table 40: Routing Key Parameter Combinations for Splitting the Range of CIC Values in an Existing Routing Key**

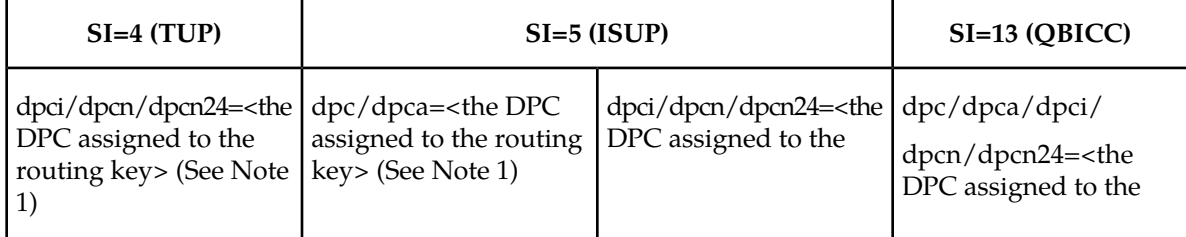

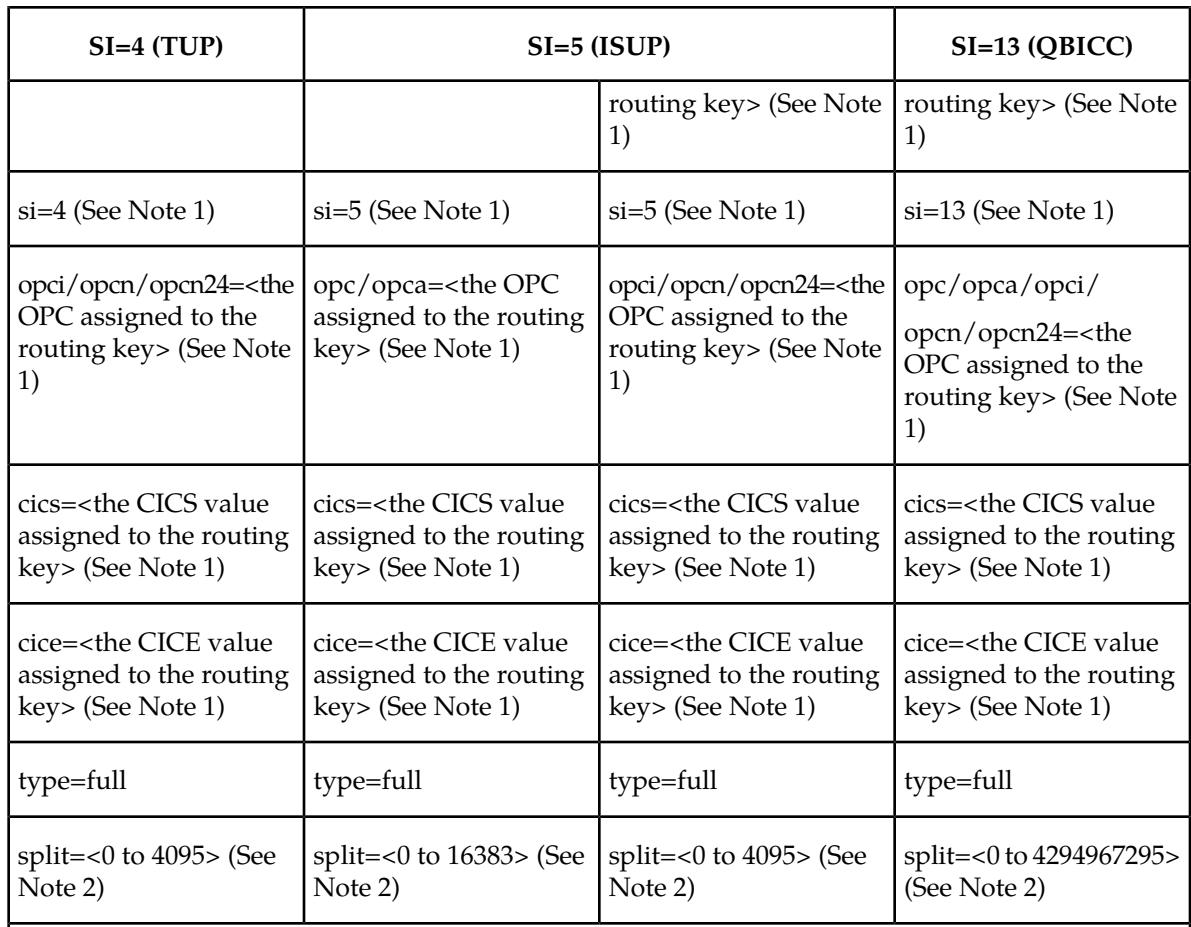

1. The values for these parameters must be entered exactly as shown in the rtrv-appl-rtkey command output for the routing key being changed. However, text strings can be used in place of some numerical service indicator values. See *[Table 38: Service Indicator Text String Values](#page-376-0)* for a list of these text strings. The text string must correspond to the numerical value shown in the routing key being changed.

2. The split parameter value must be greater than the cics parameter value and less than the cice parameter value.

### **Canceling the RTRV-APPL-RTKEY Command**

Because the rtrv-appl-rtkey command used in this procedure can output information for a long period of time, the rtrv-appl-rtkey command can be canceled and the output to the terminal stopped. There are three ways that the rtrv-appl-rtkey command can be canceled.

- Press the F9 function key on the keyboard at the terminal where the rtrv-appl-rtkey command was entered.
- Enter the canc-cmd without the trm parameter at the terminal where the rtrv-appl-rtkey command was entered.
- Enter the canc-cmd:trm=<xx>, where <xx> is the terminal where the rtrv-appl-rtkey command was entered, from another terminal other that the terminal where the rtrv-appl-rtkey command was entered. To enter the canc-cmd:trm=<xx> command, the terminal must allow Security Administration commands to be entered from it and the user must be allowed to enter

Security Administration commands. The terminal's permissions can be verified with the rtrv-secu-trm command. The user's permissions can be verified with the rtrv-user or rtrv-secu-user commands.

<span id="page-380-0"></span>For more information about the canc-cmd command, go to the *Commands Manual*.

**1.** Display the current routing key information in the database by entering the rtrv-appl-rtkey command.

The following is an example of the possible output.

```
rlghncxa03w 08-04-28 21:15:37 GMT EAGLE5 38.0.0
RCONTEXT DPC SI ADPTR ASNAME TYPE
---------- 123-234-123 5 M3UA as12 FULL
---------- 005-005-001 5 M3UA as9 FULL
---------- 005-005-001 5 M3UA as9 FULL
2500 006-006-001 5 SUA as10 FULL
RCONTEXT DPCI SI ADPTR ASNAME TYPE
---------- 2-100-7 6 M3UA as4 FULL
100 3-137-6 6 SUA as1 FULL
225 4-035-7 5 SUA as7 FULL
---------- 6-006-6 5 M3UA as2 FULL
---------- 6-006-7 5 M3UA as8 FULL
---------- 6-006-6 5 M3UA as2 FULL
---------- 6-006-6 5 M3UA as2 FULL
---------- 6-006-8 3 M3UA as3 FULL
---------- 6-006-8 5 M3UA as5 FULL
---------- 6-024-7 5 M3UA as4 FULL
---------- 6-024-7 5 M3UA as4 FULL
300 7-008-7 6 SUA as6 FULL
RCONTEXT DPC SI ADPTR ASNAME TYPE
---------- *********** ** M3UA as11 DEFAULT
STATIC Route Key table is (17 of 2000) 1% full
STATIC Route Key Socket Association table is (17 of 32000) 1% full
```
**2.** Display the specific routing key information for the routing key being changed by entering the rtrv-appl-rtkey command with the display=all parameter.

If the routing key being changed contains a routing context value, specify the rcontext parameter and value shown in the rtrv-appl-rtkey output in *[Step 1](#page-380-0)* for the routing key being changed.

If the routing key being changed does not contain a routing context value, specify the DPC, SI, and TYPE values shown in the rtrv-appl-rtkey output in *[Step 1](#page-380-0)* for the routing key being changed. The service indicator value for the routing key to be used in this procedure is either 4, 5, or 13.

For this example, enter these commands.

rtrv-appl-rtkey:dpc=123-234-123:si=5:type=full:display=all

This is an example of the possible output.

rlghncxa03w 08-04-28 21:16:37 GMT EAGLE5 38.0.0 RCONTEXT DPC SI SSN OPC CICS CICE --------- 123-234-123 5 --- 122-124-125 1 1000 ADPTR TYPE ASNAME M3UA FULL as12

```
 ANAMES
     assoc20
STATIC Route Key table is (17 of 2000) 1% full
STATIC Route Key Socket Association table is (17 of 32000) 1% full
```
rtrv-appl-rtkey:rcontext=225:display=all

This is an example of the possible output.

```
rlghncxa03w 06-10-28 21:16:37 GMT EAGLE5 36.0.0<br>RCONTEXT DPCI SISSN OPCI CICS<br>225 4-035-7 5 --- 2-007-3 2000
            PRODUST ST SSN OPCI CICS CICE<br>4-035-7 5 --- 2-007-3 2000 3000
225 4-035-7 5 --- 2-007-3 2000 3000
 ADPTR TYPE ASNAME 
 M3UA FULL as7 
     ANAMES
     assoc15
STATIC Route Key table is (17 of 2000) 1% full
STATIC Route Key Socket Association table is (17 of 32000) 1% full
```
<span id="page-381-0"></span>**3.** Change the CIC values of the routing key by entering the chg-appl-rtkey command.

The parameters required for the chg-appl-rtkey command are determined by the type of change being made to the routing key. Go to one of these sections to determine the required parameter combination.

- *[Rules for Changing the Range of CIC Values in an Existing Routing Key](#page-376-1)*
- *[Rules for Splitting the Range of CIC Values in an Existing Routing Key](#page-378-1)*

To change the range of CIC values for this example, enter these commands.

chg-appl-rtkey:dpca=123-234-123:si=5:opca=122-124-125:cics=1:cice=1000:ncice=2000

```
chg-appl-rtkey:dpci=4-035-7:si=5:opci=2-007-3:cics=2000:cice=3000:ncice=4000
```
If a routing context value is assigned to the routing key, the rcontext parameter and value assigned to the routing key can be used to identify the routing key being changed instead of the dpc, si, opc, cics, and cice parameters. If the rcontext parameter is specified only one of these parameters, ncics or ncice, can be specified with the chg-appl-rtkey parameter.

For this example, enter this command.

chg-appl-rtkey:rcontext=225:ncice=4000

To split the range of CIC values for this example, enter this command.

chg-appl-rtkey:dpca=123-234-123:si=5:opca=122-124-125:cics=1:cice=1000:split=500

When this command has successfully completed, the following message should appear.

rlghncxa03w 06-10-28 21:16:37 GMT EAGLE5 36.0.0 CHG-APPL-RTKEY: MASP A - COMPLTD

**4.** Display the new routing key information in the database by entering the rtrv-appl-rtkey command with the display=all parameter.

If the routing key being changed contains a routing context value, specify the rcontext parameter and value specified in the chg-appl-rtkey command in *[Step 3](#page-381-0)*. The DPC, SI, CICS , and CICE

parameters and values used in *[Step 3](#page-381-0)* can be specified in the rtrv-appl-rtkey command for routing keys containing routing context values.

If the routing key being changed does not contain a routing context value, specify the DPC, SI, CICS , and CICE parameters and values specified in the chg-appl-rtkey command in *[Step 3](#page-381-0)*. If the ncics or ncice parameters were specified in *[Step 3](#page-381-0)*, the NCICS or NCICE values specified in *[Step 3](#page-381-0)* must be specified for the cics or cice parameters in this step.

For this example, enter these commands.

```
rtrv-appl-rtkey:dpca=123-234-123:si=5:cics=1:cice=2000:display=all
```
rlghncxa03w 08-04-28 21:16:37 GMT EAGLE5 38.0.0

RCONTEXT DPC SI SSN OPC CICS CICE --------- 123-234-123 5 --- 122-124-125 1 2000 ADPTR TYPE ASNAME<br>M3UA FULL as12 M3UA FULL ANAMES assoc20 STATIC Route Key table is (17 of 2000) 1% full STATIC Route Key Socket Association table is (17 of 32000) 1% full

rtrv-appl-rtkey:dpci=4-035-7:si=5:cics=2000:cice=4000 :display=all

or

```
rtrv-appl-rtkey:rcontext=225:display=all
```
This is an example of the possible output.

rlghncxa03w 08-04-28 21:16:37 GMT EAGLE5 38.0.0 RCONTEXT DPCI SI SSN OPCI CICS CICE 225 4-035-7 5 --- 2-007-3 2000 4000 ADPTR TYPE ASNAME SUA FULL as7 ANAMES assoc15 STATIC Route Key table is (17 of 2000) 1% full STATIC Route Key Socket Association table is (17 of 32000) 1% full rtrv-appl-rtkey:dpca=123-234-123:si=5:cics=1:cice=1000 :display=all rlghncxa03w 08-04-28 21:16:37 GMT EAGLE5 38.0.0 RCONTEXT DPC SI SSN OPC CICS CICE ---------- 123-234-123 5 --- 100-100-100 1 499 ADPTR TYPE ASNAME M3UA FULL as12 ANAMES assoc20 RCONTEXT DPC SI SSN OPC CICS CICE ---------- 123-234-123 5 --- 122-124-125 500 1000 ADPTR TYPE ASNAME

```
 M3UA FULL as12
    ANAMES
    assoc20
STATIC Route Key table is (18 of 2000) 1% full
STATIC Route Key Socket Association table is (18 of 32000) 1% full
```
**5.** Back up the new changes using the chg-db:action=backup:dest=fixed command.

These messages should appear, the active Maintenance and Administration Subsystem Processor (MASP) appears first.

```
BACKUP (FIXED) : MASP A - Backup starts on active MASP.
BACKUP (FIXED) : MASP A - Backup on active MASP to fixed disk complete.
BACKUP (FIXED) : MASP A - Backup starts on standby MASP.
BACKUP (FIXED) : MASP A - Backup on standby MASP to fixed disk complete.
```
### <span id="page-383-0"></span>**Changing the Routing Context Value in an Existing Routing Key**

This procedure is used to change the routing context value in an existing routing key using the chg-appl-rtkey command.

The routing key being changed in this procedure must contain a number for the routing context value. If the routing context value shown for the routing key contains dashes (-), this routing key cannot be used in this procedure. The dashes shows that the routing key does not have a routing context assigned to it.

To assign a routing context value to an existing M3UA routing key, the routing key must be removed by performing the *[Removing a Routing Key Containing an Application Server](#page-332-0)* procedure, then re-enter the routing key with the routing context value by performing the *[Adding a Routing Key Containing an](#page-285-0) [Application Server](#page-285-0)* procedure. A routing context value must always be assigned to an SUA routing key.

These parameters are used in this procedure.

:rcontext – The current routing context parameter value, which has two functions:

- Provides an index of the application server traffic that the sending ASP is configured or registered to receive.
- Identifies the SS7 network context for the message. The routing context parameter implicitly defines the SS7 point code format used, the SS7 network indicator value, and the SCCP protocol type/variant/version used.

:nrcontext – The new routing context parameter value, from 0 to 4294967295. The new routing context value cannot be assigned to other routing keys.

The chg-appl-rtkey command contains other parameters that are not used in this procedure.

:dpc/dpca/dpci/dpcn/dpcn24 – Destination point code value that is used to filter incoming MSUs.

:opc/opca/opci/opcn/opcn24 - The originating point code value that is used to filter incoming MSUs. This value must not specify a cluster route.

:si – The service indicator value that is used to filter incoming MSUs. The range of values for the service indicator parameter ( $\sin$ ) can be a numerical value from 0 to 15, or for selected service indicator

<span id="page-384-0"></span>values, a text string can be used instead of numbers. *[Table 41: Service Indicator Text String Values](#page-384-0)* shows the text strings that can be used in place of numbers for the service indicator values.

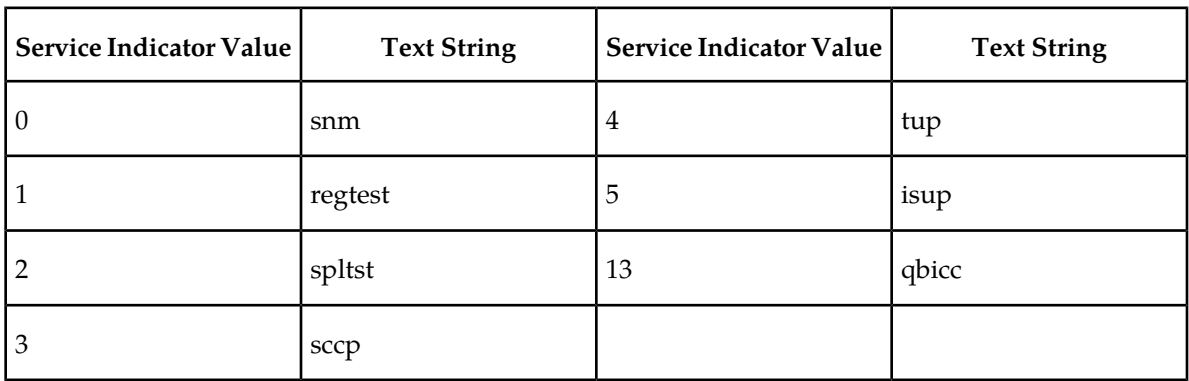

#### **Table 41: Service Indicator Text String Values**

:ssn – The subsystem number value that is used to filter incoming MSUs.

:cics - Starting circuit identification code that is used to filter incoming MSUs.

:cice - Ending circuit identification code that is used to filter incoming MSUs.

:type - Key type. Identifies the type of routing key that will be changed. One of three values, type  $=full/partial/default.$  If type is not explicitly specified, type = full is assumed.

:ncics - New starting circuit identification code that is used to filter incoming MSUs.

:ncice - New ending circuit identification code that is used to filter incoming MSUs.

:split - The circuit identification code value where the specified range of the routing key specified by the cics and cice values is to be split into two entries.

See the *[Changing the CIC Values in an Existing Routing Key Containing an Application Server](#page-375-1)* procedure for changing a routing key using the ncics, ncice, and split parameters.

#### **Canceling the RTRV-APPL-RTKEY Command**

Because the rtrv-appl-rtkey command used in this procedure can output information for a long period of time, the rtrv-appl-rtkey command can be canceled and the output to the terminal stopped. There are three ways that the rtrv-appl-rtkey command can be canceled.

- Press the F9 function key on the keyboard at the terminal where the rtrv-appl-rtkey command was entered.
- Enter the canc-cmd without the trm parameter at the terminal where the rtrv-appl-rtkey command was entered.
- Enter the canc-cmd:  $\tt{true}$ , where  $\tt{xx>}$  is the terminal where the  $\tt{rtrv-app1-rtkey}$ command was entered, from another terminal other that the terminal where the rtrv-appl-rtkey command was entered. To enter the canc-cmd:trm=<xx> command, the terminal must allow Security Administration commands to be entered from it and the user must be allowed to enter Security Administration commands. The terminal's permissions can be verified with the rtrv-secu-trm command. The user's permissions can be verified with the rtrv-user or rtrv-secu-user commands.

For more information about the canc-cmd command, go to the *Commands Manual.*

<span id="page-385-0"></span>**1.** Display the current routing key information in the database by entering the rtrv-appl-rtkey command. The following is an example of the possible output.

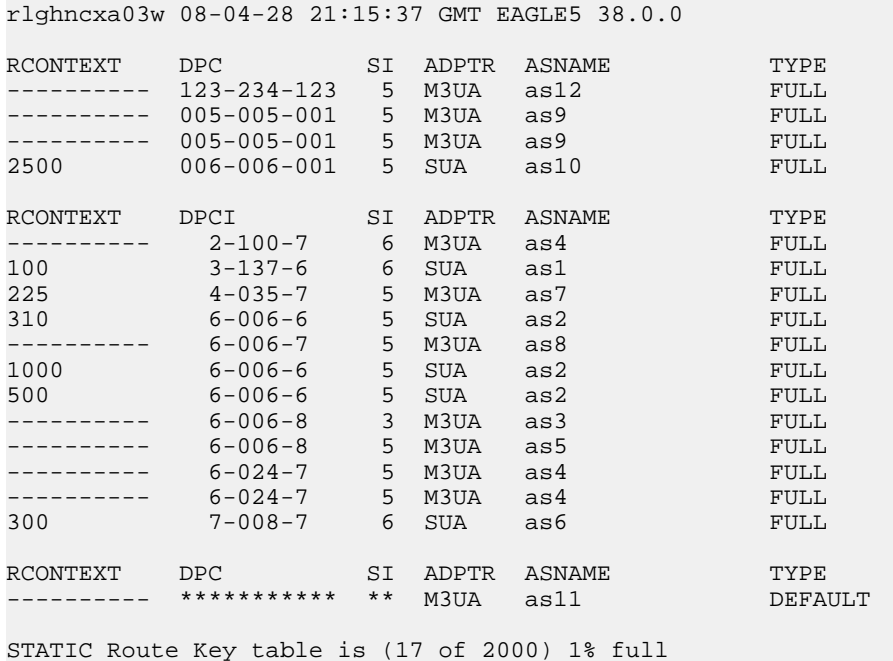

<span id="page-385-1"></span>STATIC Route Key Socket Association table is (17 of 32000) 1% full

**2.** Display the specific routing key information for the routing key being changed by entering the rtrv-appl-rtkey command with the display=all parameter and the RCONTEXT value shown in the rtrv-appl-rtkey output in *[Step 1](#page-385-0)* for the routing key being changed. For this example, enter this command.

rtrv-appl-rtkey:rcontext=310:display=all

This is an example of the possible output.

```
rlghncxa03w 08-04-28 21:16:37 GMT EAGLE5 38.0.0
RCONTEXT DPCI SI SSN OPCI CICS CICE
310 6-006-6 5 --- 1-002-3 75 100
 ADPTR TYPE ASNAME 
 SUA FULL as2 
    ANAMES
    assoc1
STATIC Route Key table is (17 of 2000) 1% full
STATIC Route Key Socket Association table is (17 of 32000) 1% full
```
If the routing context value shown for the routing key is dashes (-), this routing key cannot be used in this procedure. The dashes show that the routing key does not have a routing context assigned to it.

To assign a routing context value to a M3UA routing key that does not have a routing context value, the routing key must be removed by performing the *[Removing a Routing Key Containing an](#page-332-0) [Application Server](#page-332-0)* procedure. Re-enter the routing key with the routing context value by performing the *[Adding a Routing Key Containing an Application Server](#page-285-0)* procedure. If you do not wish to assign a

routing context value to this routing key, but you wish to change the routing context value in another routing key, repeat this step with another routing key shown in *[Step 1](#page-385-0)*. If you do not wish to assign a routing context value to this routing key, and do not wish to change the routing context value in another routing key, this procedure cannot be performed.

If the routing key contains a routing context value, continue the procedure with *[Step 3](#page-386-0)*.

<span id="page-386-0"></span>**3.** Display the association displayed in the rtrv-appl-rtkey output in *[Step 2](#page-385-1)*, using the rtrv-assoc command with the association name shown in *[Step 2](#page-385-1)*.

rtrv-assoc:aname=assoc1

This is an example of possible output.

```
rlghncxa03w 09-05-28 09:12:36 GMT EAGLE5 41.0.0
ANAME assoc1
     LOC 1203 IPLNK PORT A LINK A
                        VER SUA RFC
 LHOST gw105.nc.tekelec.com
 ALHOST ---
     RHOST gw100.nc.tekelec.com
     ARHOST
     LPORT 1030 RPORT 1030<br>
ISTRMS 2 OSTRMS 2
     ISTRMS 2 OSTRMS 2 BUFSIZE 16<br>RMODE LIN RMIN 120 RMAX 800
                        RMIN 120 RMAX 800<br>CWMIN 3000 UAPS 10
     RTIMES 10 CWMIN 3000 UAPS 10<br>
OPEN YES ALW YES RTXTHR 100
      OPEN YES ALW YES RTXTHR 10000
      RHOSTVAL RELAXED
      ASNAMES
      as2
IP Appl Sock table is (4 of 4000) 1% full
Assoc Buffer Space Used (16 KB of 800 KB) on LOC = 1203
```
<span id="page-386-2"></span>Repeat this step for each association name displayed in *[Step 2](#page-385-1)*.

**Note:** If the open parameter value for all the associations assigned to the application server is no (shown in *[Step 3](#page-386-0)*), continue the procedure with *[Step 5](#page-386-1)*.

**4.** Change the value of the open parameter to no by specifying the chg-assoc command with the open=no parameter. For this example, enter this command.

chg-assoc:aname=assoc1:open=no

When this command has successfully completed, this message should appear.

rlghncxa03w 06-10-28 09:12:36 GMT EAGLE5 36.0.0 CHG-ASSOC: MASP A - COMPLTD;

<span id="page-386-1"></span>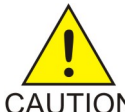

**CAUTION:** The IP connections using the associations specified in this step will not be able to carry any traffic when the open parameter is changed to no.

**CAUTION** 

Repeat this step for all the associations assigned to the application server that have the open=yes parameter value.

**5.** Change the routing key information to the database by entering the chg-appl-rtkey command with the current and new routing context values. For this example, enter this command.

chg-appl-rtkey:nrcontext=5280:rcontext=310

When this command has successfully completed, the following message should appear.

```
rlghncxa03w 06-10-28 21:16:37 GMT EAGLE5 36.0.0
CHG-APPL-RTKEY: MASP A - COMPLTD
```
**6.** Display the new routing key information in the database by entering the rtrv-appl-rtkey command with the new routing context value specified in *[Step 5](#page-386-1)* and the display=all parameter. For this example, enter this command.

```
rtrv-appl-rtkey:rcontext=5280:display=all
```
This is an example of the possible output.

```
rlghncxa03w 08-04-28 21:15:37 GMT EAGLE5 38.0.0
RCONTEXT DPCI SI SSN OPCI CICS CICE
5280 6-006-6 5 --- 1-002-3 75 100
 ADPTR TYPE ASNAME 
 SUA FULL as2 
    ANAMES
    assoc1
STATIC Route Key table is (17 of 2000) 1% full
STATIC Route Key Socket Association table is (17 of 32000) 1% full
```
**Note:** If *[Step 4](#page-386-2)* was not performed in this procedure, continue the procedure with *[Step 8](#page-387-0)*.

**7.** Change the value of the open parameter of the associations that were changed in *[Step 4](#page-386-2)* to yes by specifying the chg-assoc command with the open=yes parameter. For this example, enter this command.

chg-assoc:aname=assoc1:open=yes

When this command has successfully completed, this message should appear.

<span id="page-387-0"></span>rlghncxa03w 06-10-28 09:12:36 GMT EAGLE5 36.0.0 CHG-ASSOC: MASP A - COMPLTD;

Repeat this step for all the associations that were changed in *[Step 4](#page-386-2)*.

**8.** Back up the new changes using the chg-db:action=backup:dest=fixed command. These messages should appear, the active Maintenance and Administration Subsystem Processor (MASP) appears first.

BACKUP (FIXED) : MASP A - Backup starts on active MASP. BACKUP (FIXED) : MASP A - Backup on active MASP to fixed disk complete. BACKUP (FIXED) : MASP A - Backup starts on standby MASP. BACKUP (FIXED) : MASP A - Backup on standby MASP to fixed disk complete.

### **Changing the SCTP Checksum Algorithm Option for M3UA and SUA Associations**

Use this procedure to change the SCTP checksum algorithm, either Adler-32 or CRC-32c, applied to traffic on SCTP associations. The sctpcsum parameter of the chg-sg-opts command is used to change this option. The Adler-32 and CRC-32c checksum algorithms specified in this procedure applies to all the associations that are assigned to all the IP cards running the SS7IPGW or IPGWI applications. This option is a system-wide option. To apply this option to associations assigned to cards running the IPLIM, IPLIMI, or IPSG applications, perform these procedures.

- *[Changing the SCTP Checksum Algorithm Option for IPSG M2PA Associations](#page-650-0)*
- *[Changing the SCTP Checksum Algorithm Option for IPSG M3UA Associations](#page-659-0)*
- *[Changing the SCTP Checksum Algorithm Option for M2PA Associations](#page-176-0)*

The sctpcsum parameter contains another value, percard, that allows either the Adler-32 or CRC-32c SCTP checksum algorithm to be specified for the all the associations assigned to a specific card. With this option specified, the Adler-32 checksum algorithm can be specified for the associations on one card and the CRC-32c checksum algorithm can be specified for the associations on another card. Setting the sctpcsum parameter to percard changes the SCTP checksum algorithm for the associations assigned to a card to the SCTP checksum algorithm value for that card. The checksum algorithm for individual cards is provisioned by performing the *[Configuring an IP Card](#page-243-0)* procedure.

Once the SCTP checksum option has been changed, the associations on each IP card need to be reset by changing the open parameter value for each association to no, then back to yes. This ensures that the associations on the IP card are using the new SCTP checksum algorithm.

#### **Canceling the RTRV-ASSOC Command**

Because the rtrv-assoc command used in this procedure can output information for a long period of time, the rtrv-assoc command can be canceled and the output to the terminal stopped. There are three ways that the rtrv-assoc command can be canceled.

- Press the F9 function key on the keyboard at the terminal where the rtrv-assoc command was entered.
- Enter the canc-cmd without the trm parameter at the terminal where the rtrv-assoc command was entered.
- Enter the canc-cmd:trm=<xx>, where <xx> is the terminal where the rtrv-assoc command was entered, from another terminal other that the terminal where the rtrv-assoc command was entered. To enter the canc-cmd:trm=<xx> command, the terminal must allow Security Administration commands to be entered from it and the user must be allowed to enter Security Administration commands. The terminal's permissions can be verified with the rtrv-secu-trm command. The user's permissions can be verified with the rtrv-user or rtrv-secu-user commands.

For more information about the canc-cmd command, go to the *Commands Manual*.

**1.** Display the current IP options in the database by entering the rtrv-sg-opts command. The following is an example of the possible output.

rlghncxa03w 06-10-28 21:16:37 GMT EAGLE5 36.0.0 adler32

**Note:** The rtrv-sg-opts command output contains other fields that are not used by this procedure. If you wish to see all the fields displayed by the rtrv-sg-opts command, see the rtrv-sg-opts command description in the *Commands Manual*.

**2.** Display the cards in the EAGLE 5 ISS by entering the rtrv-card command. This is an example of the possible output.

rlghncxa03w 09-10-15 16:34:56 GMT EAGLE5 41.0.0 CARD TYPE APPL LSET NAME LINK SLC LSET NAME LINK SLC 1101 DSM VSCCP

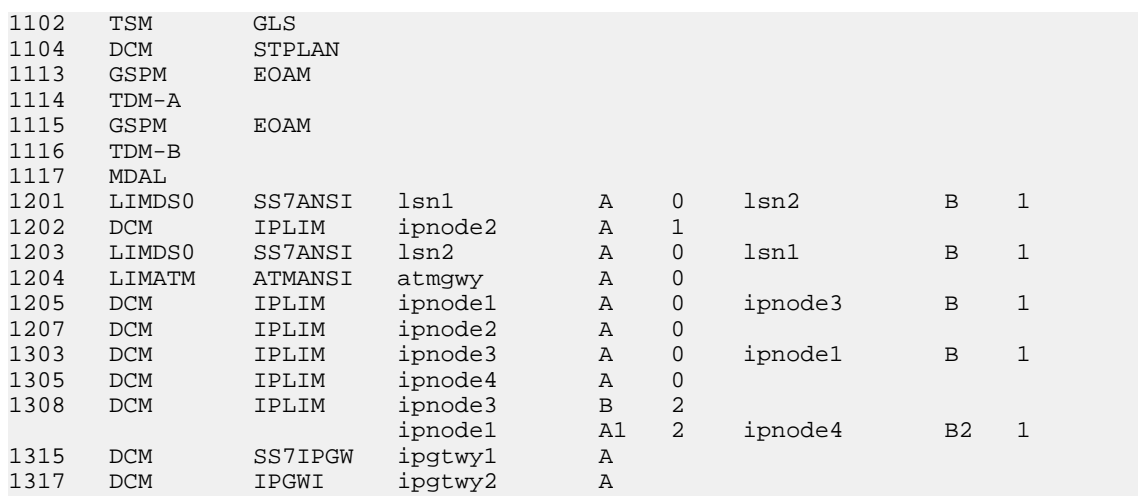

<span id="page-389-0"></span>Record the card location, shown in the LOC column, and signaling link, shown in the LINK column, information for all cards running the SS7IPGW and IPGWI applications.

- <span id="page-389-1"></span>**3.** At the IP near end node, stop all traffic to one of the IP cards running the SS7IPGW or IPGWI applications on the EAGLE 5 ISS.
- 4. At the EAGLE 5 ISS, enter the msucount -1 pass command with the card location of the IP card selected in *[Step 3](#page-389-0)*. For this example, enter this command.

pass:loc=1315:cmd="msucount -l"

The following is an example of the possible output.

```
rlghncxa03w 06-10-28 21:16:37 GMT EAGLE5 36.0.0
PASS: Command sent to card
rlghncxa03w 06-10-28 21:16:37 GMT EAGLE5 36.0.0
MSUCOUNT: Command In Progress
rlghncxa03w 06-10-28 21:16:37 GMT EAGLE5 36.0.0
MSUCOUNT: MSU Count Report
--------------------------
Link Measurements (Link A)
         --------------------------
Transmit Counts Receive Counts
---------------------------------- -----------------------------
rate msus bytes
----- ---------- --------------- ----- ---------- ----------
2000 4294967295 4294967295 2000 4294967295 4294967295
MTP Primitive (MTPP) counts Reroute Counts
   ---------------------------------- ----------------------
sent pdus rcvd pdus dscrd pdus sent msus rcvd msus
    ---------- ---------- ---------- ---------- ---------- 
4294967295 4294967295 4294967295 4294967295 4294967295 
END of Report
```
**5.** Display the IP addresses of the IP links in the database by entering the rtrv-ip-lnk command. The following is an example of the possible output.

rlghncxa03w 08-12-28 21:17:37 GMT EAGLE5 40.0.0 LOC PORT IPADDR SUBMASK DUPLEX SPEED MACTYPE AUTO MCAST

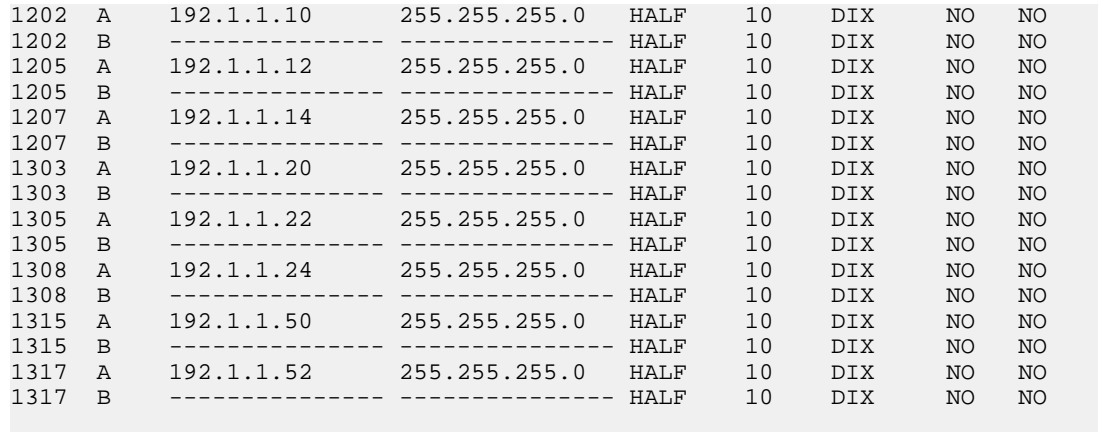

- IP-LNK table is (16 of 2048) 1% full.
- **6.** Display the current IP host information in the database by entering the rtrv-ip-host:display=all command. The following is an example of the possible output.

```
rlghncxa03w 08-12-28 21:17:37 GMT EAGLE5 40.0.0
LOCAL IPADDR LOCAL HOST
192.1.1.10 IPNODE1-1201
192.1.1.12 IPNODE1-1203
192.1.1.14 IPNODE1-1205
192.1.1.20 IPNODE2-1201
192.1.1.22 IPNODE2-1203
192.1.1.24 IPNODE2-1205
192.1.1.32 KC-HLR2
192.1.1.50 DN-MSC1
192.1.1.50 DN-MSC1<br>192.1.1.52 DN-MSC2
REMOTE IPADDR REMOTE HOST
150.1.1.5 NCDEPTECONOMIC_DEVELOPMENT. SOUTHEASTERN_COORIDOR_ASHVL. GOV
IP Host table is (10 of 2048) 1% full
```
<span id="page-390-0"></span>**7.** Display the associations assigned to the IP card specified in *[Step 4](#page-389-1)*, using the rtrv-assoc command with the local host name of the associations assigned to the IP card. To find the local host name of the association, the card location of the IP card is assigned to an IP address in the IP link table (rtrv-ip-lnk output). The IP address is assigned to a hostname in the IP host table (rtrv-ip-host output).

For this example, the local host name of associations assigned to the IP card 1315 (the card specified in *[Step 4](#page-389-1)*) is DN-MSC1. Enter this command.

rtrv-assoc:lhost=dn-msc1

The following is an example of the possible output.

<span id="page-390-1"></span>rlghncxa03w 06-10-28 21:17:37 GMT EAGLE5 36.0.0 CARD IPLNK<br>
MANE CARD IPLNK ANAME LOC PORT LINK ADAPTER LPORT RPORT OPEN ALW 1315 A A SUA 2345 1025 YES YES assoc6 1315 A A SUA 4156 1025 YES YES IP Appl Sock/Assoc table is (9 of 4000) 1% full Assoc Buffer Space Used (32 KB of 3200 KB) on LOC = 1315

**8.** At the EAGLE 5 ISS, enter the msucount -a pass command with the card location specified in *[Step 4](#page-389-1)* and the association names shown in *[Step 7](#page-390-0)*. For this example, enter this command.

pass:loc=1315:cmd="msucount -a assoc3" The following is an example of the possible output. rlghncxa03w 06-10-28 21:17:37 GMT EAGLE5 36.0.0 PASS: Command sent to card rlghncxa03w 06-10-28 21:17:37 GMT EAGLE5 36.0.0 MSUCOUNT: Command In Progress rlghncxa03w 06-10-28 21:17:37 GMT EAGLE5 36.0.0 MSUCOUNT: MSU Count Report -------------------------- IP Connection Measurements -------------------------<br>Receive Counts Receive Counts Transmit Counts -------------------------------- ---------------------------- msus bytes msus bytes ---------- ---------------- ---------- ---------- 4294967295 4294967295 4294967295 4294967295 Receive Discard Counts **Transmit Discard Counts** -------------------------------- -------------------------------- reason count reason count --------------------- --------- ---------------------- --------- link state 4294967295 sccp msg type 4294967295 sccp msg type 4294967295 sccp class 4294967295 sccp class 4294967295 normalization error 4294967295 sccp called party 4294967295 invalid traffic type 4294967295 sccp calling party 4294967295 M3UA conversion error 4294967295 isup sio 4294967295 SUA conversion error 4294967295 normalization error 4294967295 error in XSRV packet 4294967295 M3UA PDU error 4294967295 SUA PDU error 4294967295 invalid rcontext 4294967295 Stored Transmit Discard Data --------------------------- no stored transmit discard data Stored Receive Discard Data --------------------------- 53 41 53 49 69 73 6f 74 11 00 87 0a 01 03 01 05 05 00 01 02 03 04 05 06 07 08 09 00 00 00 00 00 END of Report pass:loc=1315:cmd="msucount -a assoc6" The following is an example of the possible output. rlghncxa03w 06-10-28 21:17:37 GMT EAGLE5 36.0.0 PASS: Command sent to card rlghncxa03w 06-10-28 21:17:37 GMT EAGLE5 36.0.0 MSUCOUNT: Command In Progress rlghncxa03w 06-10-28 21:17:37 GMT EAGLE5 36.0.0 MSUCOUNT: MSU Count Report -------------------------- IP Connection Measurements -------------------------- Receive Counts Transmit Counts

-------------------------------- -----------------------------

**910-5879-001 Revision A, September 2010 392**

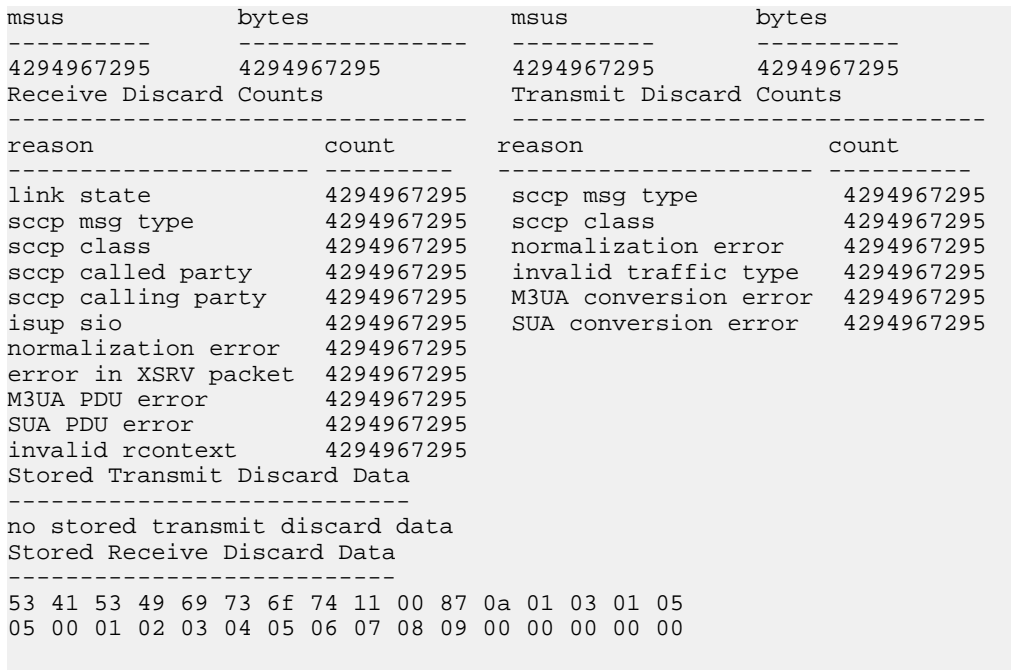

```
END of Report
```
- **9.** At the IP near end node, disconnect all the associations attached to the IP card specified in *[Step 8](#page-390-1)*.
- **10.** At the EAGLE 5 ISS, place the signaling link on this IP card out of service using the dact-slk command. For this example, enter this command.

dact-slk:loc=1315:link=a

When this command has successfully completed, this message appears.

rlghncxa03w 06-10-12 09:12:36 GMT EAGLE5 36.0.0 Deactivate Link message sent to card

**11.** Change the SCTP checksum option in the database using the chg-sg-opts command. For this example, enter this command.

chg-sg-opts:sctpcsum=crc32c

When this command has successfully completed, the following message should appear.

rlghncxa03w 06-10-28 21:19:37 GMT EAGLE5 36.0.0 CHG-SG-OPTS: MASP A - COMPLTD

Continue the procedure by performing one of these actions.

- If the sctpcsum parameter value was changed to either adler32 or crc32c, continue the procedure with *[Step 12](#page-393-0)*.
- If the sctpcsum parameter value was changed to percard, perform the *[Configuring an IP Card](#page-243-0)* procedure to assign an sctpcsum parameter value to all the cards running the IPLIM or IPLIMI applications. After the *[Configuring an IP Card](#page-243-0)* procedure has been performed, continue the procedure with *[Step 13](#page-393-1)*.

<span id="page-393-0"></span>**12.** Verify that the SCTP checksum algorithm was changed using the rtrv-sg-opts command. The SCTP checksum algorithm option value is shown in the SCTPCSUM parameter. The following is an example of the possible output.

```
rlghncxa03w 06-10-28 21:16:37 GMT EAGLE5 36.0.0
SCTPCSUM:
```
**Note:** The rtrv-sg-opts command output contains other fields that are not used by this procedure. If you wish to see all the fields displayed by the rtrv-sg-opts command, see the rtrv-sg-opts command description in the *Commands Manual*.

<span id="page-393-1"></span>**13.** Change the value of the open parameter of the associations shown in *[Step 7](#page-390-0)* to no by specifying the chg-assoc command with the open=no parameter. For this example, enter this command.

chg-assoc:aname=assoc3:open=no

chg-assoc:aname=assoc6:open=no

When this command has successfully completed, this message should appear.

```
rlghncxa03w 06-10-28 09:12:36 GMT EAGLE5 36.0.0
CHG-ASSOC: MASP A - COMPLTD;
```
**14.** Change the value of the open parameter of the associations changed in *[Step 13](#page-393-1)* to yes by specifying the chg-assoc command with the open=yes parameter. For this example, enter this command.

chg-assoc:aname=assoc3:open=yes

chg-assoc:aname=assoc6:open=yes

When this command has successfully completed, this message should appear.

rlghncxa03w 06-10-28 09:12:36 GMT EAGLE5 36.0.0 CHG-ASSOC: MASP A - COMPLTD;

**15.** Verify the checksum algorithm that is assigned to the associations shown in *[Step 14](#page-393-2)* by entering the sctp -a pass command with the card location of the IP card specified in *[Step 10](#page-392-0)* and the name of the associations specified in *[Step 14](#page-393-2)*. For this example, enter this command.

pass:loc=1315:cmd="sctp -a assoc3 "

The following is an example of the possible output.

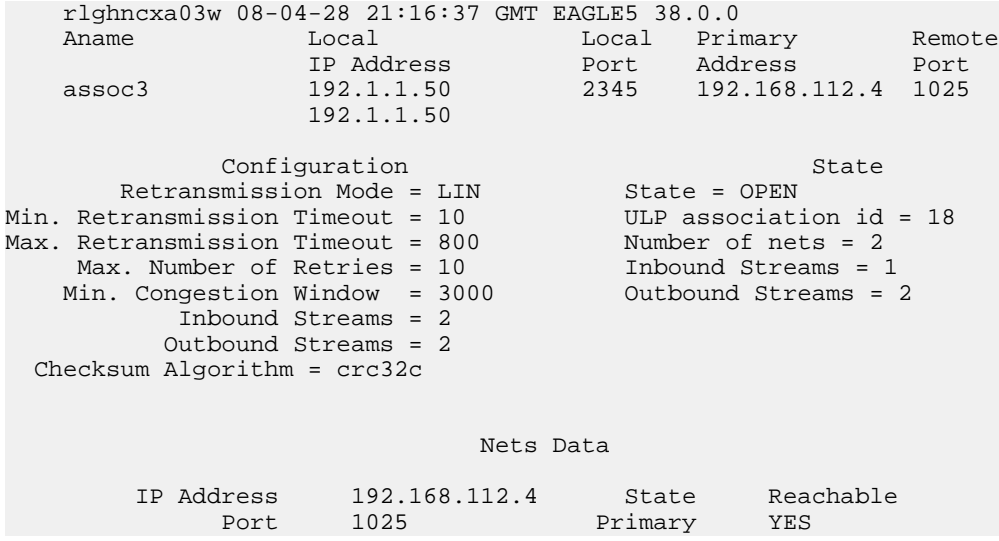

#### **Database Administration Manual - IP7 Secure IETF M3UA and SUA Configuration Procedures Gateway**

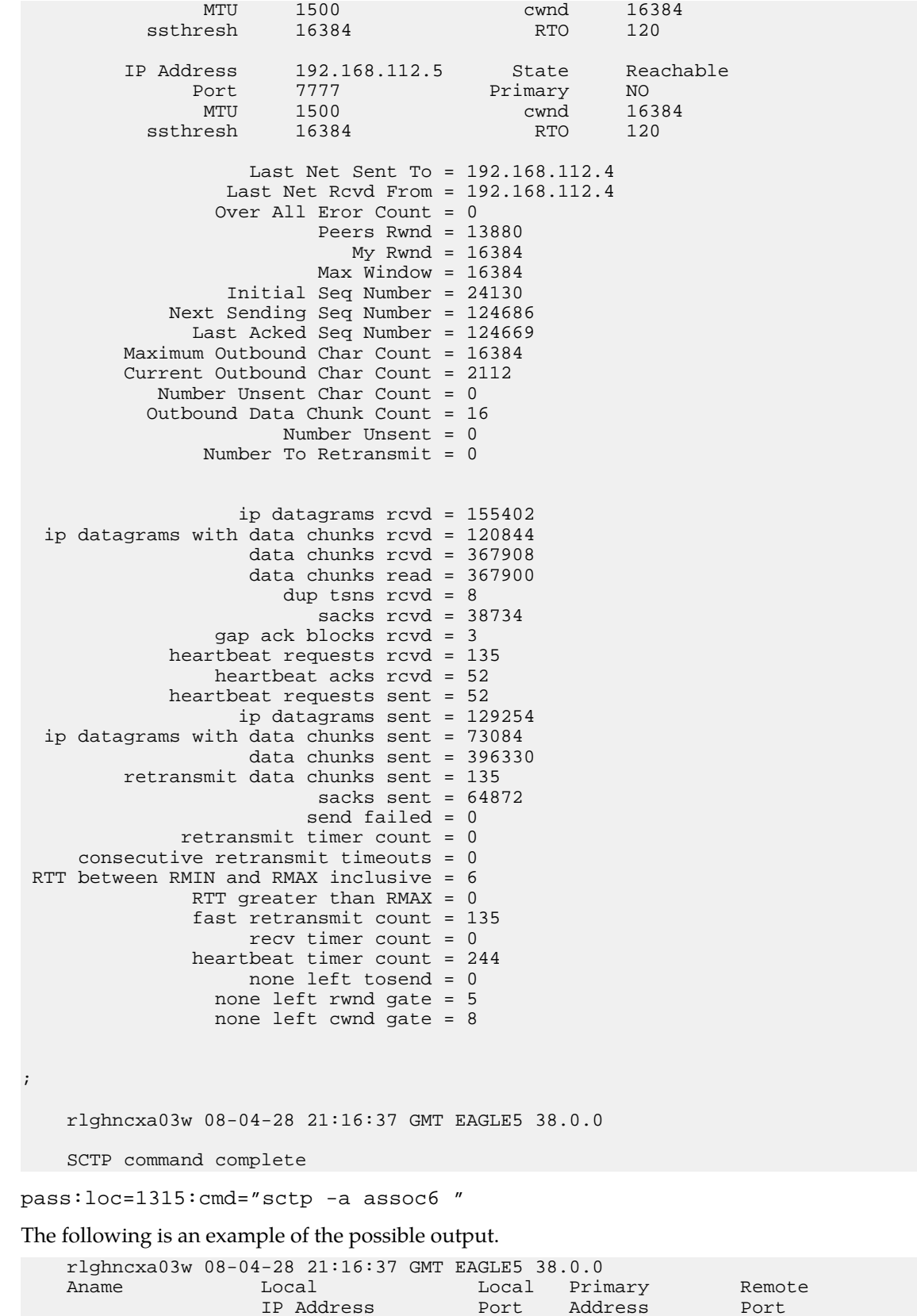

#### **Database Administration Manual - IP7 Secure IETF M3UA and SUA Configuration Procedures Gateway**

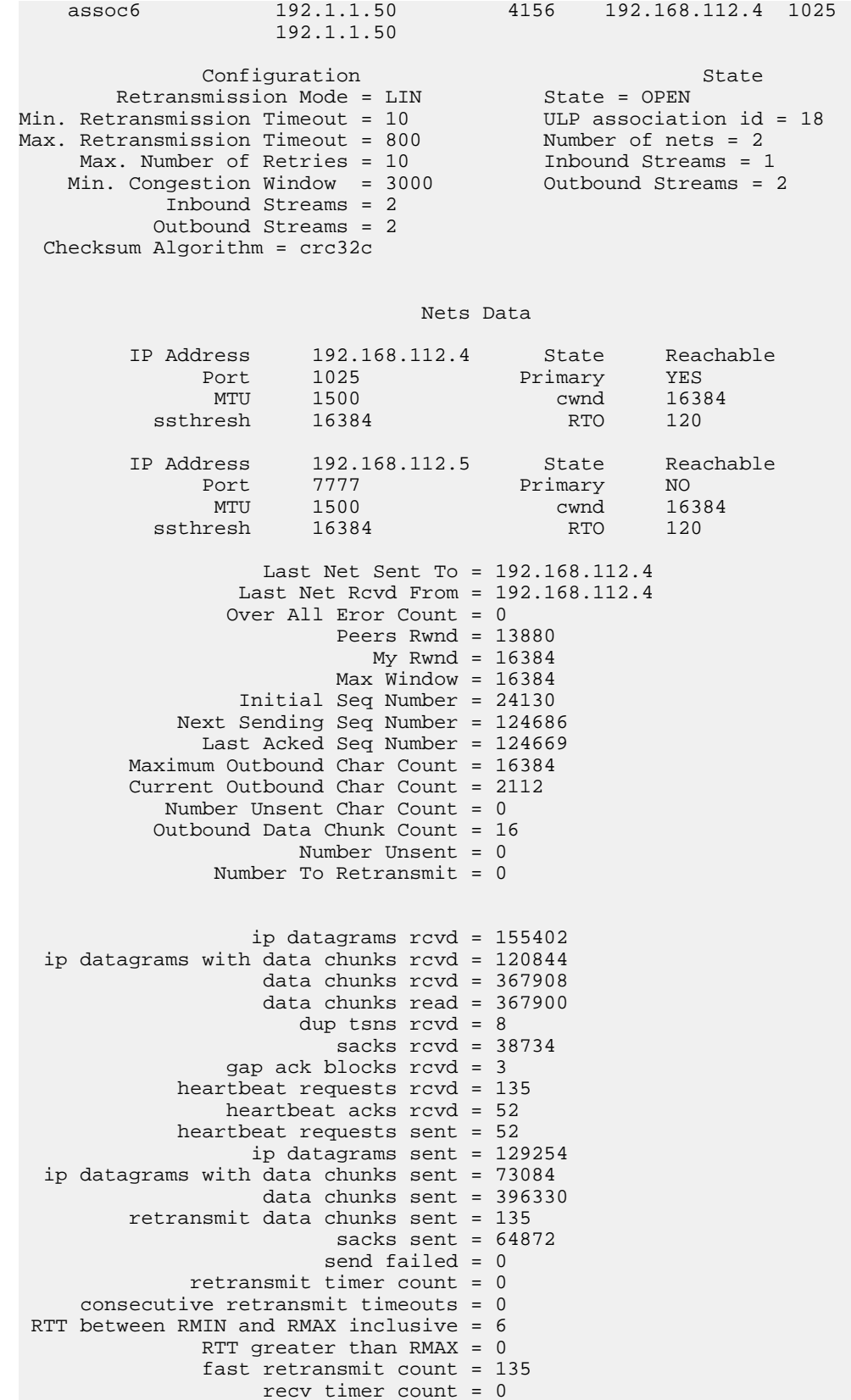
```
 heartbeat timer count = 244
                     none left tosend = 0
                  none left rwnd gate = 5
                  none left cwnd gate = 8
;
    rlghncxa03w 08-04-28 21:16:37 GMT EAGLE5 38.0.0
     SCTP command complete
```
If the checksum algorithm shown in any of the associations displayed in this step do not match the checksum algorithm specified in *[Step 11](#page-392-0)*, contact the Customer Care Center. Refer to *[Customer Care](#page-10-0) [Center](#page-10-0)* for the contact information.

<span id="page-396-0"></span>If the checksum algorithm shown in all of the associations displayed in this step match the checksum algorithm specified in *[Step 11](#page-392-0)*, continue the procedure with *[Step 16](#page-396-0)*.

- <span id="page-396-1"></span>**16.** At the IP near end node, configure all the associations attached to the IP card specified in *[Step 14](#page-393-0)* to use the SCTP checksum algorithm.
- **17.** Put the signaling link that was placed out of service in *[Step 9](#page-392-1)* back into service using the act-slk command. For example, enter this command.

act-slk:loc=1315:link=a

When this command has successfully completed, this message appears.

```
rlghncxa03w 06-10-07 11:11:28 GMT EAGLE5 36.0.0
Activate Link message sent to card
```
**18.** Verify the in-service normal (IS-NR) status of the signaling link by using the rept-stat-slk command and specifying the card location and link value specified in *[Step 17](#page-396-1)*. For example, enter this command.

```
rept-stat-slk:loc=1315:link=a
```
The following is an example of the possible output.

<span id="page-396-2"></span>rlghncxa03w 06-10-28 21:16:37 GMT EAGLE5 36.0.0<br>SLK LSN CLLI PST S:<br>1315,A ipgtwy1 ----------- **IS-NR** A SLK LSN CLLI PST SST AST 1315,A ipgtwy1 ----------- **IS-NR** Avail ---- Command Completed.

- **19.** At the IP near end node, connect one of the associations attached to the IP card specified in *[Step](#page-393-1) [13](#page-393-1)*.
- **20.** At the EAGLE 5 ISS, enter the rept-stat-assoc command specifying the association names specified with the chg-assoc command in *[Step 13](#page-393-1)* and *[Step 14](#page-393-0)* to verify that the association is established with the IP near end node. For this example, enter this command.

rept-stat-assoc:aname=assoc3

The following is an example of the possible output.

rlghncxa03w 06-10-28 21:16:37 GMT EAGLE5 36.0.0 CARD IPLNK ANAME LOC PORT LINK PST SST ASPID<br>
as1 1315 A 1S-NR ESTABLISHED 4294967295 as1  $1315$  A  $\overline{1}$  IS-NR

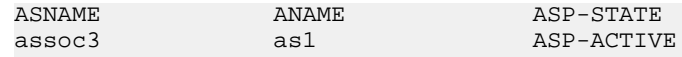

Command Completed.

rept-stat-assoc:aname=assoc6

The following is an example of the possible output.

rlghncxa03w 06-10-28 21:16:37 GMT EAGLE5 36.0.0

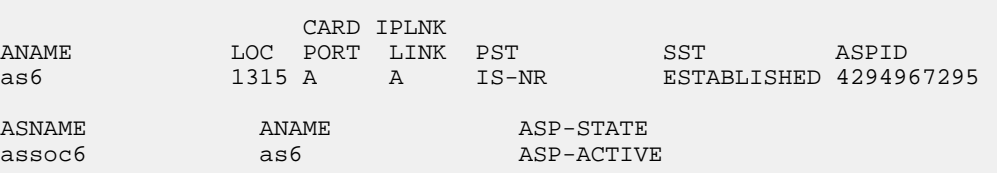

<span id="page-397-0"></span>Command Completed.

**21.** Enter the netstat -p sctp pass command with the card location of the IP card to determine if any errors have occurred. For this example, enter this command. For this example, enter this command.

pass:loc=1315:cmd="netstat -p sctp"

The following is an example of the possible output.

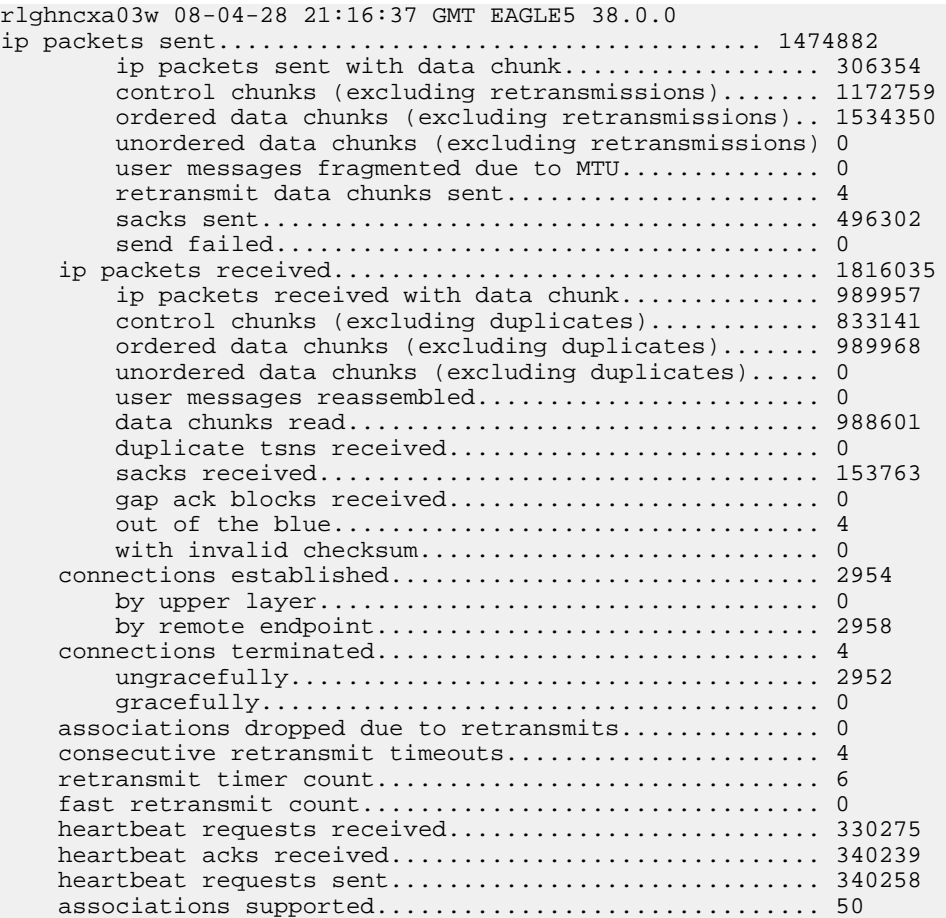

;

```
 milliseconds cookie life at 4-way start-up handshake. 5000
 retransmission attempts allowed at start-up phase.... 8
 rlghncxa03w 08-04-28 21:16:37 GMT EAGLE5 38.0.0
 NETSTAT command complete
```
If errors are shown in the pass command output, contact the Customer Care Center. Refer to *[Customer Care Center](#page-10-0)* for the contact information.

- **22.** At the IP near end node, connect all the other associations attached to the IP card specified in *[Step](#page-397-0) [21](#page-397-0)*.
- <span id="page-398-0"></span>**23.** At the IP near end node, activate one of the associations attached to the IP card specified in *[Step](#page-397-0) [21](#page-397-0)*.
- **24.** At the EAGLE 5 ISS, enter the msucount -l pass command with the card location of the IP card specified in *[Step 21](#page-397-0)*. For this example, enter this command.

pass:loc=1315:cmd="msucount -l"

The following is an example of the possible output.

```
rlghncxa03w 06-10-28 21:16:37 GMT EAGLE5 36.0.0
PASS: Command sent to card
rlghncxa03w 06-10-28 21:16:37 GMT EAGLE5 36.0.0
MSUCOUNT: Command In Progress
rlghncxa03w 06-10-28 21:16:37 GMT EAGLE5 36.0.0
MSUCOUNT: MSU Count Report
  --------------------------
Link Measurements (Link A)
   --------------------------
Transmit Counts Receive Counts
---------------------------------- -----------------------------
rate msus bytes rate msus bytes
                  ----- ---------- --------------- ----- ---------- ----------
2000 4294967295 4294967295 2000 4294967295 4294967295
MTP Primitive (MTPP) counts Reroute Counts
---------------------------------- ----------------------
sent pdus rcvd pdus dscrd pdus sent msus rcvd msus
---------- ---------- ---------- ---------- ---------- 
4294967295 4294967295 4294967295 4294967295 4294967295 
END of Report
```
<span id="page-398-1"></span>**25.** At the EAGLE 5 ISS, enter the msucount -a pass command with the card location specified in *[Step 24](#page-398-0)* and the association names specified in *[Step 20](#page-396-2)*. For this example, enter this command.

pass:loc=1315:cmd="msucount -a assoc3"

The following is an example of the possible output.

rlghncxa03w 06-10-28 21:17:37 GMT EAGLE5 36.0.0 PASS: Command sent to card rlghncxa03w 06-10-28 21:17:37 GMT EAGLE5 36.0.0 MSUCOUNT: Command In Progress

rlghncxa03w 06-10-28 21:17:37 GMT EAGLE5 36.0.0 MSUCOUNT: MSU Count Report -------------------------- IP Connection Measurements -------------------------- Receive Counts Transmit Counts -------------------------------- ---------------------------- msus bytes msus bytes ---------- ---------------- ---------- ---------- 4294967295 4294967295 4294967295 4294967295 Receive Discard Counts Transmit Discard Counts -------------------------------- -------------------------------- reason count reason count count --------------------- --------- ---------------------- --------- link state 4294967295 sccp msg type 4294967295 sccp msg type 4294967295 sccp class 4294967295 sccp class 4294967295 normalization error 4294967295 sccp called party 4294967295 invalid traffic type 4294967295 sccp calling party 4294967295 M3UA conversion error 4294967295 isup sio 4294967295 SUA conversion error 4294967295 normalization error 4294967295 error in XSRV packet 4294967295 M3UA PDU error 4294967295 SUA PDU error 4294967295 invalid rcontext 4294967295 Stored Transmit Discard Data --------------------------- no stored transmit discard data Stored Receive Discard Data --------------------------- 53 41 53 49 69 73 6f 74 11 00 87 0a 01 03 01 05 05 00 01 02 03 04 05 06 07 08 09 00 00 00 00 00 END of Report pass:loc=1315:cmd="msucount -a assoc6" The following is an example of the possible output. rlghncxa03w 06-10-28 21:17:37 GMT EAGLE5 36.0.0 PASS: Command sent to card rlghncxa03w 06-10-28 21:17:37 GMT EAGLE5 36.0.0 MSUCOUNT: Command In Progress rlghncxa03w 06-10-28 21:17:37 GMT EAGLE5 36.0.0 MSUCOUNT: MSU Count Report -------------------------- IP Connection Measurements -------------------------- Receive Counts Transmit Counts -------------------------------- ---------------------------- msus bytes msus bytes ---------- ---------------- ---------- ---------- 4294967295 4294967295 4294967295 4294967295 Receive Discard Counts Transmit Discard Counts -------------------------------- -------------------------------- reason count reason count count --------------------- --------- ---------------------- --------- link state 4294967295 sccp msg type 4294967295

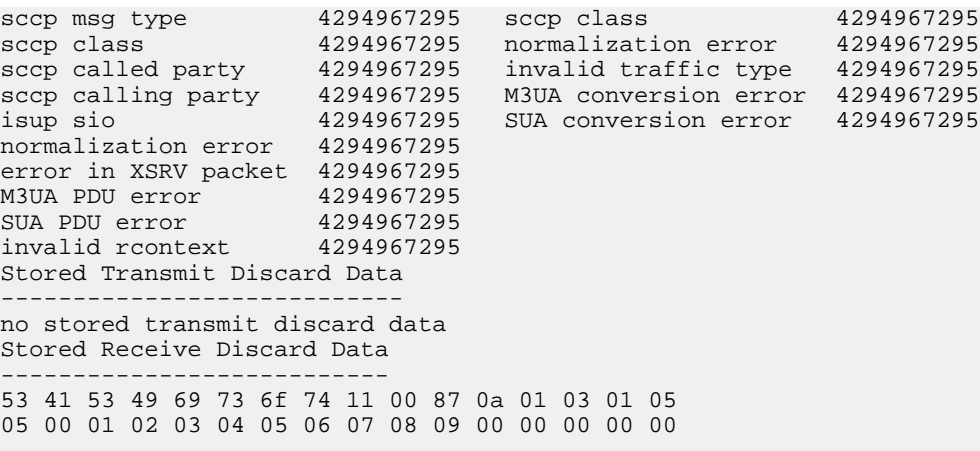

END of Report

<span id="page-400-0"></span>If the outputs of the pass commands in *[Step 24](#page-398-0)* and *[Step 25](#page-398-1)* show that traffic is not flowing over the association, contact the Customer Care Center. Refer to *[Customer Care Center](#page-10-0)* for the contact information.

- **26.** At the IP near end node, activate all the other associations attached to the IP card specified in *[Step](#page-398-1) [25](#page-398-1)*.
- **27.** Repeat *[Step 3](#page-389-0)* through *[Step 26](#page-400-0)* to update the other IP cards in the EAGLE 5 ISS running the SS7IPGW and IPGWI applications with the new SCTP checksum algorithm.
- **28.** Back up the new changes using the chg-db:action=backup:dest=fixed command. These messages should appear, the active Maintenance and Administration Subsystem Processor (MASP) appears first.

BACKUP (FIXED) : MASP A - Backup starts on active MASP. BACKUP (FIXED) : MASP A - Backup on active MASP to fixed disk complete. BACKUP (FIXED) : MASP A - Backup starts on standby MASP. BACKUP (FIXED) : MASP A - Backup on standby MASP to fixed disk complete.

**29.** If the rtrv-card output in *[Step 2](#page-388-0)* shows cards running the IPLIM or IPLIMI applications, perform the *[Changing the SCTP Checksum Algorithm Option for M2PA Associations](#page-176-0)* procedure.

If the rtrv-card output in *[Step 2](#page-388-0)* shows cards running the IPSG application, perform these procedures.

- *[Changing the SCTP Checksum Algorithm Option for IPSG M3UA Associations](#page-659-0)*
- *[Changing the SCTP Checksum Algorithm Option for IPSG M2PA Associations](#page-650-0)*

If the rtrv-card output in *[Step 2](#page-388-0)* shows that there are no cards running the IPLIM, IPLIMI, or IPSG applications, this procedure is finished.

#### **Changing a UA Parameter Set**

Use this procedure to change the values in a UA (user adapter) parameter set using the chg-uaps command. The chg-uaps command uses these parameters.

:set – the UA parameter set being changed, from 1 - 9

:scrset – the source UA parameter set used to copy the values from one UA parameter set to another, from 1 to 10.

:timer – the timer being changed, from 1 to 10. Currently, there are only three timers defined:

- Timer 2 The False IP Connection Congestion Timer the maximum amount of time (in milliseconds) that an association is allowed to remain congested before failing due to false connection congestion.
- Timer 3 The UA Heartbeat Period Timer The frequency, in milliseconds, that heartbeat messages are transmitted.
- Timer 4 The UA Heartbeat Received Timer The amount of time, in milliseconds, that the EAGLE 5 ISS waits for a response to the heartbeat message that was transmitted. If a response to the heartbeat message is not received in the amount of time defined by Timer 4, the association is torn down

:tvalue – The value of the timer specified by the timer parameter.

- The value of timer 2 is from 10 to 30,000 milliseconds. The system default value is 3,000 milliseconds.
- The value of timer 3 is from 100 to 60,000 milliseconds. The system default value is 10,000 milliseconds.
- The value of timer 4 is from 100 to 10,000 milliseconds. The system default value is 5,000 milliseconds.

:parm – the UA parameters, from 1 to 10. Currently, only four UA parameters are defined.

- 1 Controlling ASP SNM Behavior
- 2 Controlling ASP/Application Server State Notification Behavior
- 3 UA Serviceabilty Options
- 4 SCTP Payload Protocol Indicator Option

:pvalue – the value of the UA parameters, which is dependent on the parm parameter value. The value of the pvalue parameter is a bit-mapped value, requiring a 0 in the specific bit position to disable the item, or a 1 in the specific bit position to enabled the item. The value of the pvalue parameter is a 32-bit number. Any bits not specified in the following lists are not used.

- If the parm value is 1, the bits used by the pvalue parameter are:
	- 0 Broadcast controls broadcast phase SNM TFPs, TFRs and TFAs that are sent when a destination's status changes. If this flag is set, SNM TFPs/TFRs/TFAs are replicated to all associations that meet the Multicast SNM Criteria and have this enabled. The default is to enable all broadcast phase messages.
	- 1 Response Method controls the sending of an SNM TFC/UPU as a reply to a message received on an association for an unavailable destination. The SNM TFC/UPU is replicated to all associations that have this capability and meet the Response SNM Criteria. The default is to allow the response to be sent.
	- 6 Broadcast Congestion Status Change controls the sending of unsolicited congestion status changes by an ASP. Unsolicited congestion status messages (TFCs generated when a destination's congestion status changes) are replicated to all ASPs who have this capability and meet the Multicast SNM Criteria. The default is to generate no unsolicited congestion status changes.

*[Table 42: Valid PVALUE Parameter Values if PARM=1](#page-402-0)* shows the values can be entered for the pvalue parameter if the parm value is 1. The pvalue parameter value can be entered as a hexadecimal or a decimal number.

#### **Database Administration Manual - IP7 Secure IETF M3UA and SUA Configuration Procedures Gateway**

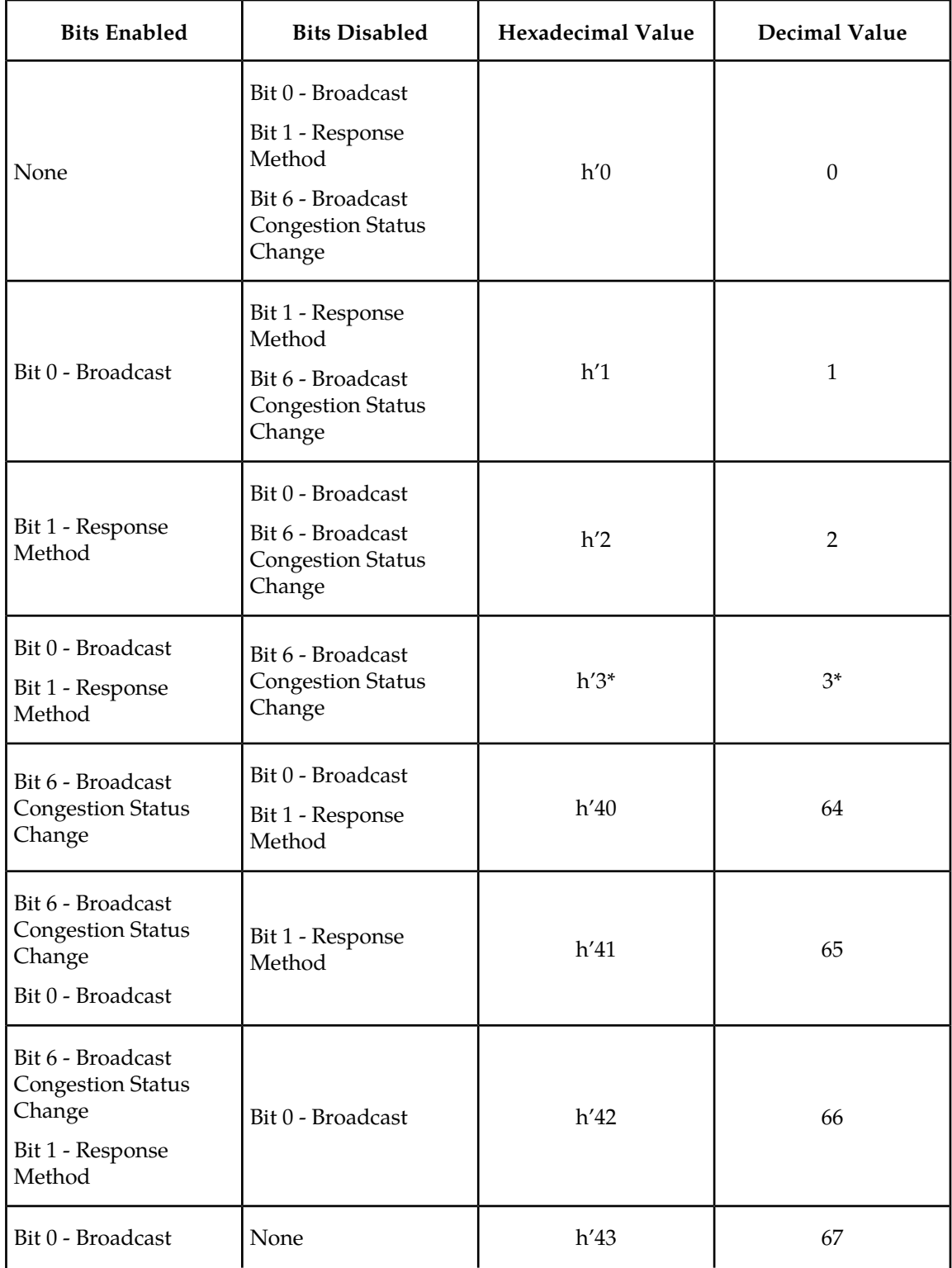

#### <span id="page-402-0"></span>**Table 42: Valid PVALUE Parameter Values if PARM=1**

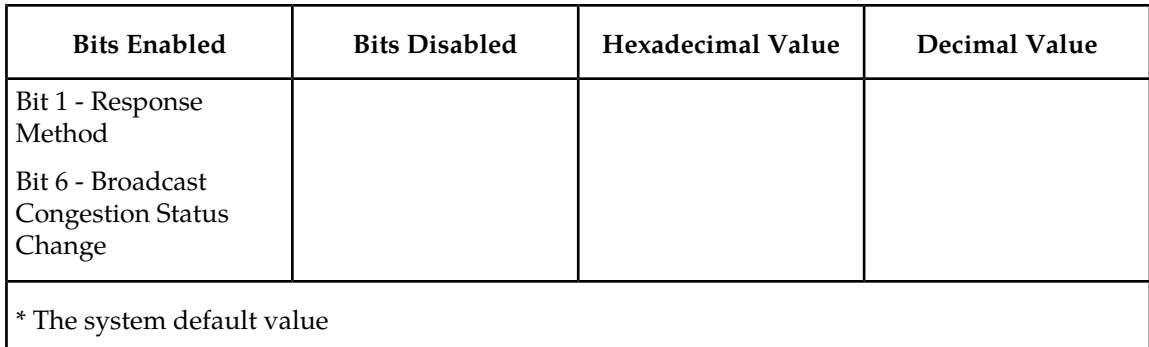

- If the parm value is 2, the bits used by the pvalue parameter are:
	- 0 ASP Active Notifications controls the sending of ASP-Active notifications. If this value is specified, an ASP-Default notification is sent when an ASP transitions to the ASP-ACTIVE state. The default is not to send ASP-Active notifications.
	- 1 ASP Inactive Notifications controls the sending of ASP-Inactive notifications. If this value is specified, an ASP-Inactive notification is sent when an ASP transitions to the ASP-INACTIVE state. The default is not to send ASP-Inactive notifications.

**Note:** To see the ASP activations and inactivations, bits 0 and 1 of the pvalue parameter value need to be enabled. See *[Table 43: Valid PVALUE Parameter Values if PARM=2](#page-403-0)*.

• 2 – ASP AS State Query – controls the sending of ASP/AS State notifications on request by an ASP. If this value is specified, the EAGLE 5 ISS responds with ASP and AS state notifications if the remote ASP sends ASP-UP or ASP-INACTIVE, while the local ASP is in the ASP-INACTIVE state, or the remote ASP sends an ASP-ACTIVE notification while the local ASP is in the ASP-ACTIVE state. The default is not to send ASP/AS state notifications.

<span id="page-403-0"></span>*[Table 43: Valid PVALUE Parameter Values if PARM=2](#page-403-0)* shows the values can be entered for the pvalue parameter if the parm value is 2. The pvalue parameter value can be entered as a hexadecimal or a decimal number.

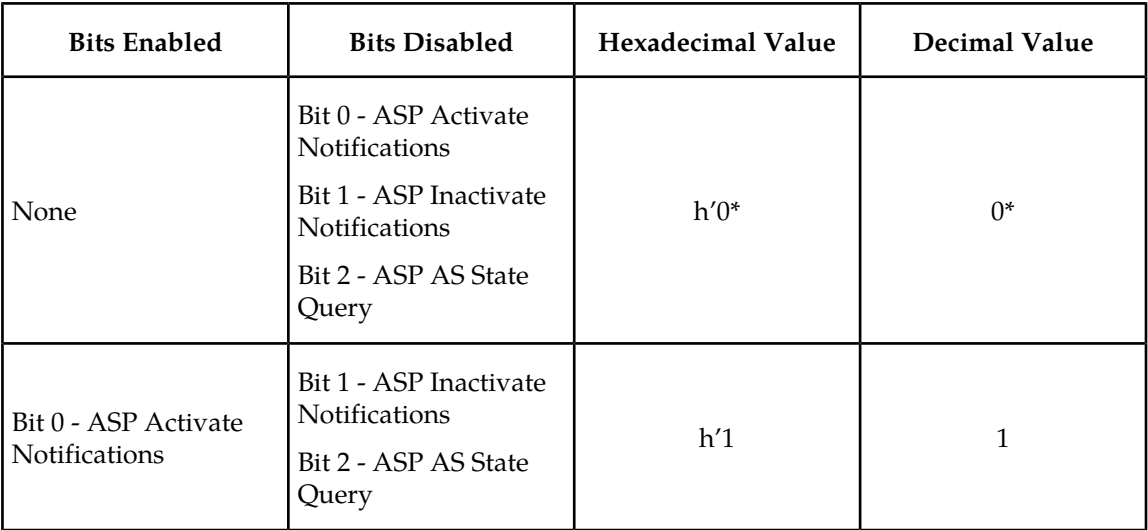

#### **Table 43: Valid PVALUE Parameter Values if PARM=2**

#### **Bits Enabled Bits Disabled Hexadecimal Value Decimal Value** h'2 2 Bit 0 - ASP Activate<br>Notifications Bit 1 - ASP Inactivate<br>Notifications Bit 2 - ASP AS State Query h'3 3 Bit 2 - ASP AS State Query Bit 0 - ASP Activate **Notifications** Bit 1 - ASP Inactivate Notifications h'4 1 Bit 0 - ASP Activate Bit 2 - ASP AS State  $\vert$  Notifications Query **Bit 1 - ASP** Inactivate **Notifications** h'5 5 Bit 1 - ASP Inactivate Notifications Bit 0 - ASP Activate **Notifications** Bit 2 - ASP AS State Query h'6 6 Bit 0 - ASP Activate **Notifications** Bit 1 - ASP Inactivate **Notifications** Bit 2 - ASP AS State Query None 1 h'7 1 h 7 Bit 0 - ASP Activate Notifications Bit 1 - ASP Inactivate **Notifications** Bit 2 - ASP AS State Query \* The system default value

## **Gateway**

- If the parm value is 3, the bits used by the pvalue parameter are:
	- 0 UA Heartbeats heartbeat messages are sent on connections from the Eagle 5 ISS to the far-end node that are in the ASP-Down, ASP-Active, and ASP-Inactive states if the bit is enabled.
	- 1 UA Graceful Shutdown enables the graceful shutdown of IPSG M3UA connections if the bit is enabled.

*[Table 44: Valid PVALUE Parameter Values if PARM=3](#page-405-0)* shows the values can be entered for the pvalue parameter if the parm value is 3. The pvalue parameter value can be entered as a hexadecimal or a decimal number.

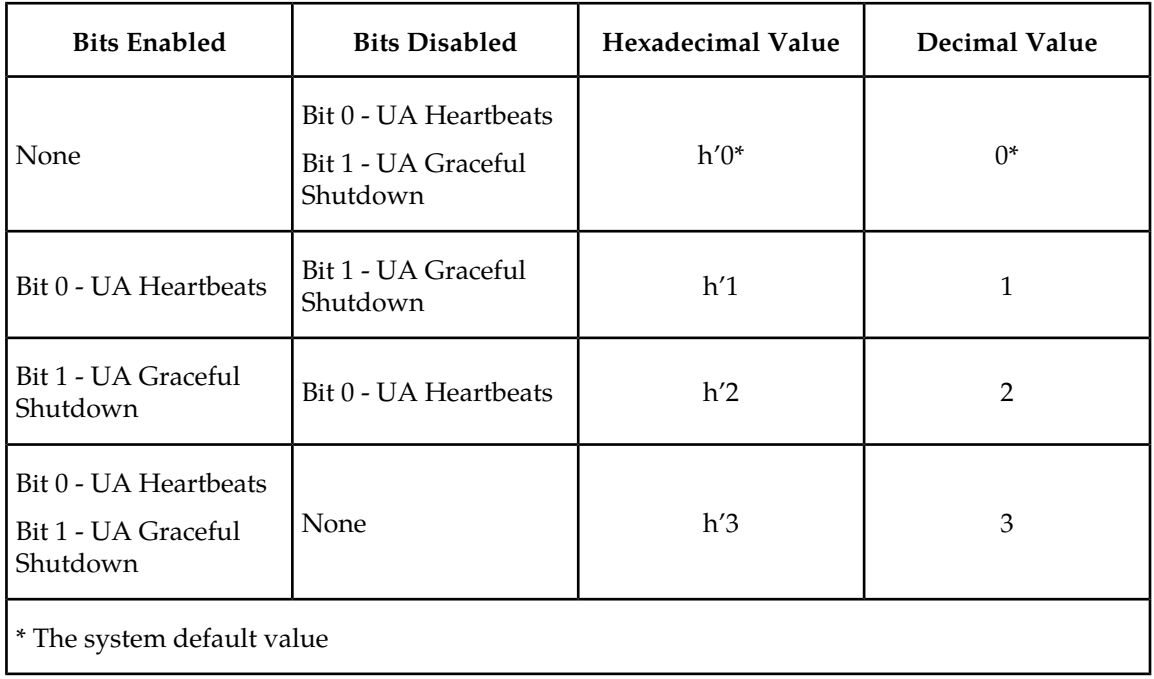

#### <span id="page-405-0"></span>**Table 44: Valid PVALUE Parameter Values if PARM=3**

• If the parm value is 4, the bit 0, the SCTP Payload Protocol Indicator byte order option, is used by the pvalue parameter. This bit indicates whether the SCTP Payload Protocol Indicator (PPI) in the received or transmitted message should be in the Big Endian and Little Endian byte format.

<span id="page-405-1"></span>*[Table 45: Valid PVALUE Parameter Values if PARM=4](#page-405-1)* shows the values can be entered for the pvalue parameter if the parm value is 4. The pvalue parameter value can be entered as a hexadecimal or a decimal number.

**Table 45: Valid PVALUE Parameter Values if PARM=4**

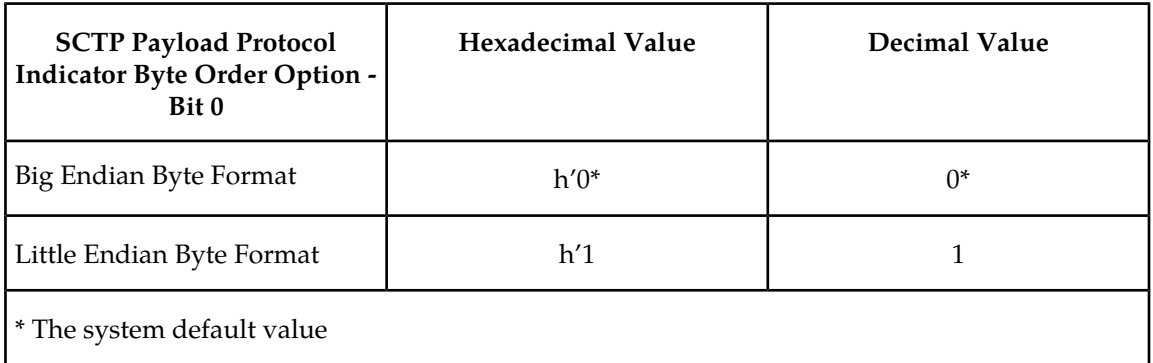

UA parameter set 10 contains the default values for the UA parameter sets and cannot be changed.

The set and scrset parameter values cannot be the same.

If the scrset parameter is specified, no other optional parameter may be specified.

The timer and tvalue parameters must be specified together. If one is specified, the other must be specified.

The parm and pvalue parameters must be specified together. If one is specified, the other must be specified.

#### **Canceling the RTRV-UAPS Command**

Because the rtrv-uaps command used in this procedure can output information for a long period of time, the rtrv-uaps command can be canceled and the output to the terminal stopped. There are three ways that the rtrv-uaps command can be canceled.

- Press the F9 function key on the keyboard at the terminal where the rtrv-uaps command was entered.
- Enter the canc-cmd without the trm parameter at the terminal where the rtrv-uaps command was entered.
- Enter the canc-cmd: trm=<xx>, where <xx> is the terminal where the rtrv-uaps command was entered, from another terminal other that the terminal where the rtrv-uaps command was entered. To enter the canc-cmd:trm=<xx> command, the terminal must allow Security Administration commands to be entered from it and the user must be allowed to enter Security Administration commands. The terminal's permissions can be verified with the rtrv-secu-trm command. The user's permissions can be verified with the rtrv-user or rtrv-secu-user commands.

<span id="page-406-0"></span>For more information about the canc-cmd command, go to the *Commands Manual*.

**1.** Display the values in the UA parameter set being changed by entering the rtrv-uaps command and specifying the desired UA parameter set number, from 1 to 9. For this example, enter this command.

rtrv-uaps:set=3

This is an example of possible output.

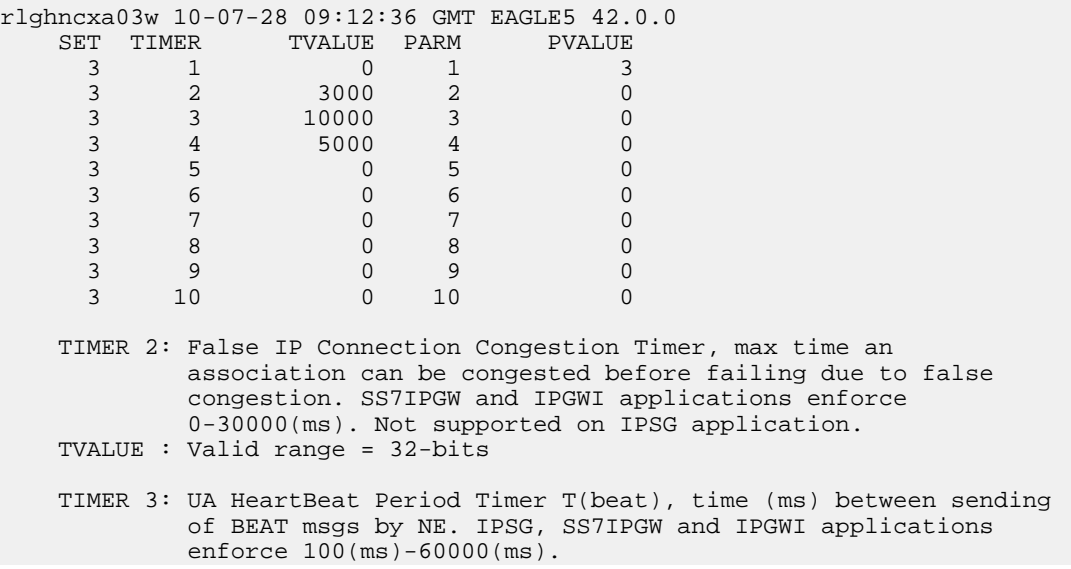

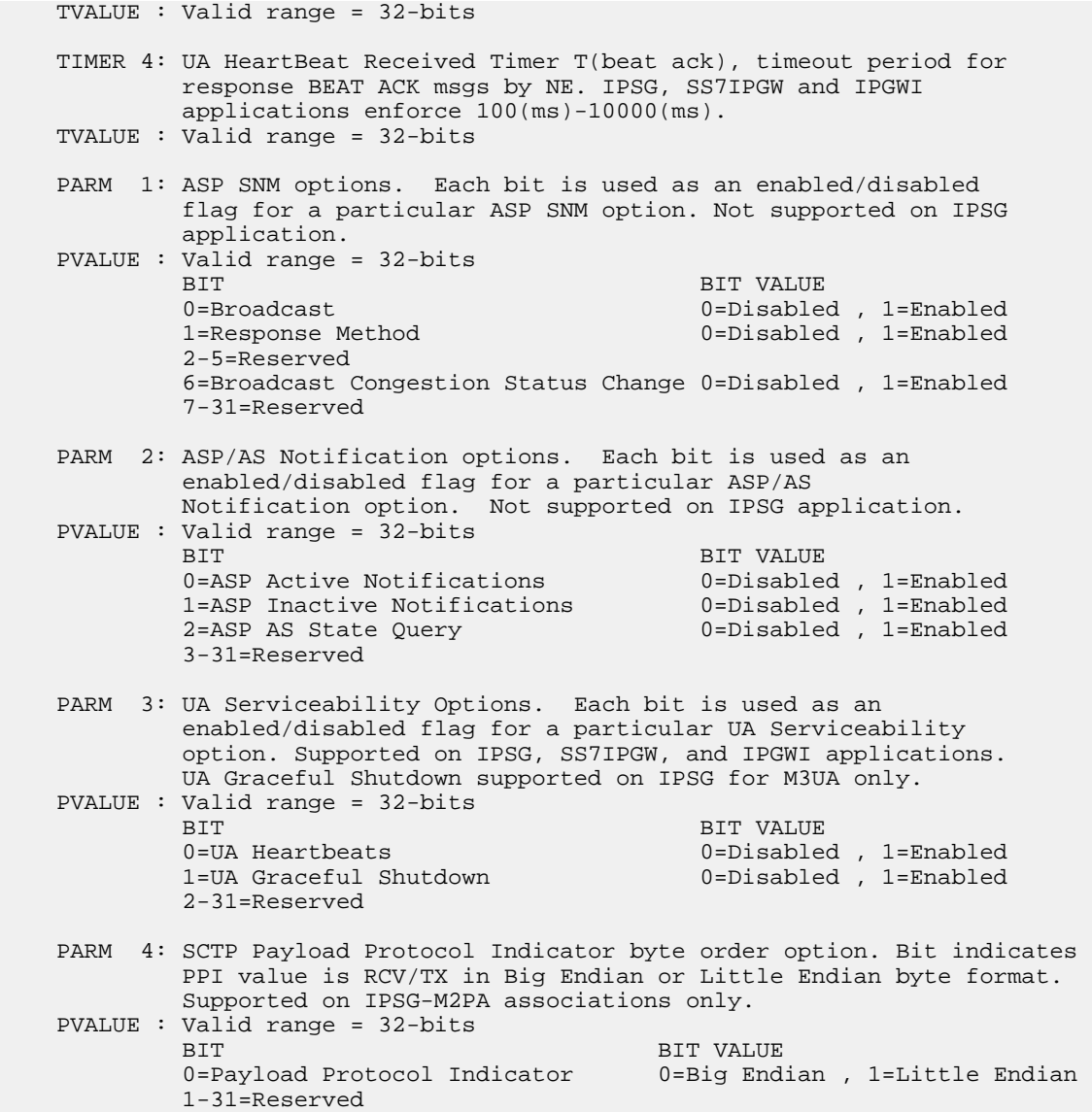

<span id="page-407-0"></span>If the new values of the UA parameter set are being copied from another UA parameter set, continue the procedure with *[Step 2](#page-407-0)*.

If the new values of the UA parameter set are not being copied from another UA parameter set, continue the procedure with *[Step 3](#page-409-0)*.

**2.** Display the values in the UA parameter set that will be copied to the UA parameter set displayed in *[Step 1](#page-406-0)* by entering the rtrv-uaps command and specifying the desired UA parameter set number, from 1 to 10. For this example, enter this command.

rtrv-uaps:set=10

This is an example of possible output.

rlghncxa03w 10-07-28 09:12:36 GMT EAGLE5 42.0.0 SET TIMER TVALUE PARM PVALUE 10 1 3 10 1

#### **Database Administration Manual - IP7 Secure IETF M3UA and SUA Configuration Procedures Gateway**

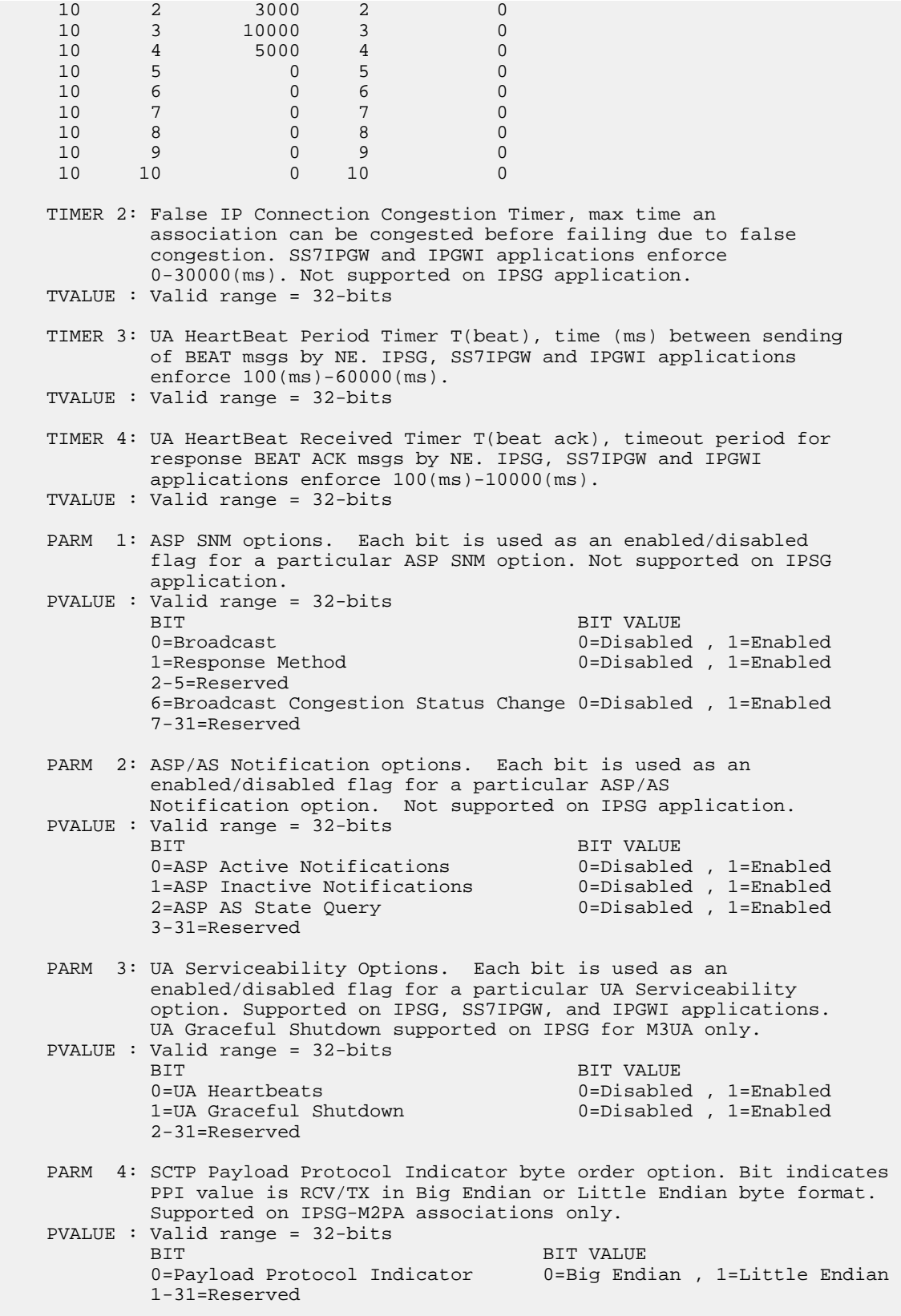

- <span id="page-409-0"></span>**3.** Change the UA parameter set values using the chg-uaps command with the UA parameter set value used in *[Step 1](#page-406-0)*. If the parm and pvalue parameters are being specified, see these tables for the valid values of the pvalue parameter.
	- *[Table 42: Valid PVALUE Parameter Values if PARM=1](#page-402-0)*
	- *[Table 43: Valid PVALUE Parameter Values if PARM=2](#page-403-0)*
	- *[Table 44: Valid PVALUE Parameter Values if PARM=3](#page-405-0)*
	- *[Table 45: Valid PVALUE Parameter Values if PARM=4](#page-405-1)*

For this example, enter this command.

chg-uaps:set=3:timer=2:tvalue=2000:parm=2:pvalue=1:parm=3:pvalue=3

The value of the pvalue parameter can be entered as either a decimal value or a hexadecimal value. This example shows the pvalue parameter value of the chg-uaps command being entered as a decimal value. If the decimal value of the pvalue parameter is 3, specify the pvalue=h'3 parameter to specify the hexadecimal value for the pvalue parameter.

chg-uaps:set=3:timer=2:tvalue=2000:parm=2:pvalue=h'1:parm=3:pvalue=h'3

If the values from one UA parameter set are being copied to another UA parameter set, only the set and scrset parameters can be specified with the chg-uaps command. For example, to copy the values from UA parameter set 10 to UA parameter set 5, enter this command.

```
chg-uaps:set=5:scrset=10
```
When this command has successfully completed, this message should appear.

```
rlghncxa03w 06-10-28 09:12:36 GMT EAGLE5 36.0.0
CHG-UAPS: MASP A - COMPLTD
```
**4.** Verify the changes using the rtrv-uaps command with the UA parameter set name used in *[Step](#page-409-0) [3](#page-409-0)*. For this example, enter this command.

rtrv-uaps:set=3

This is an example of possible output.

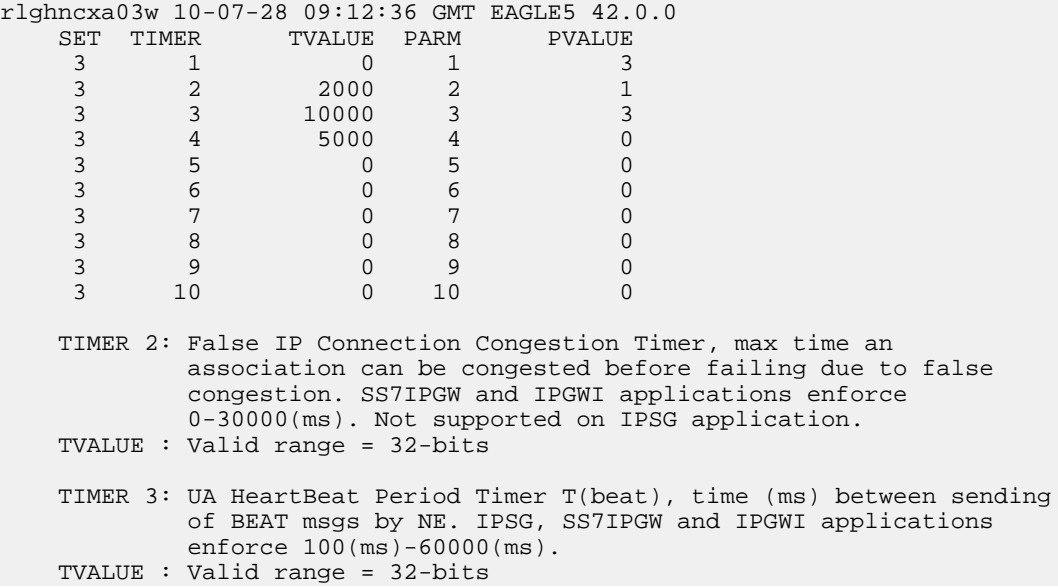

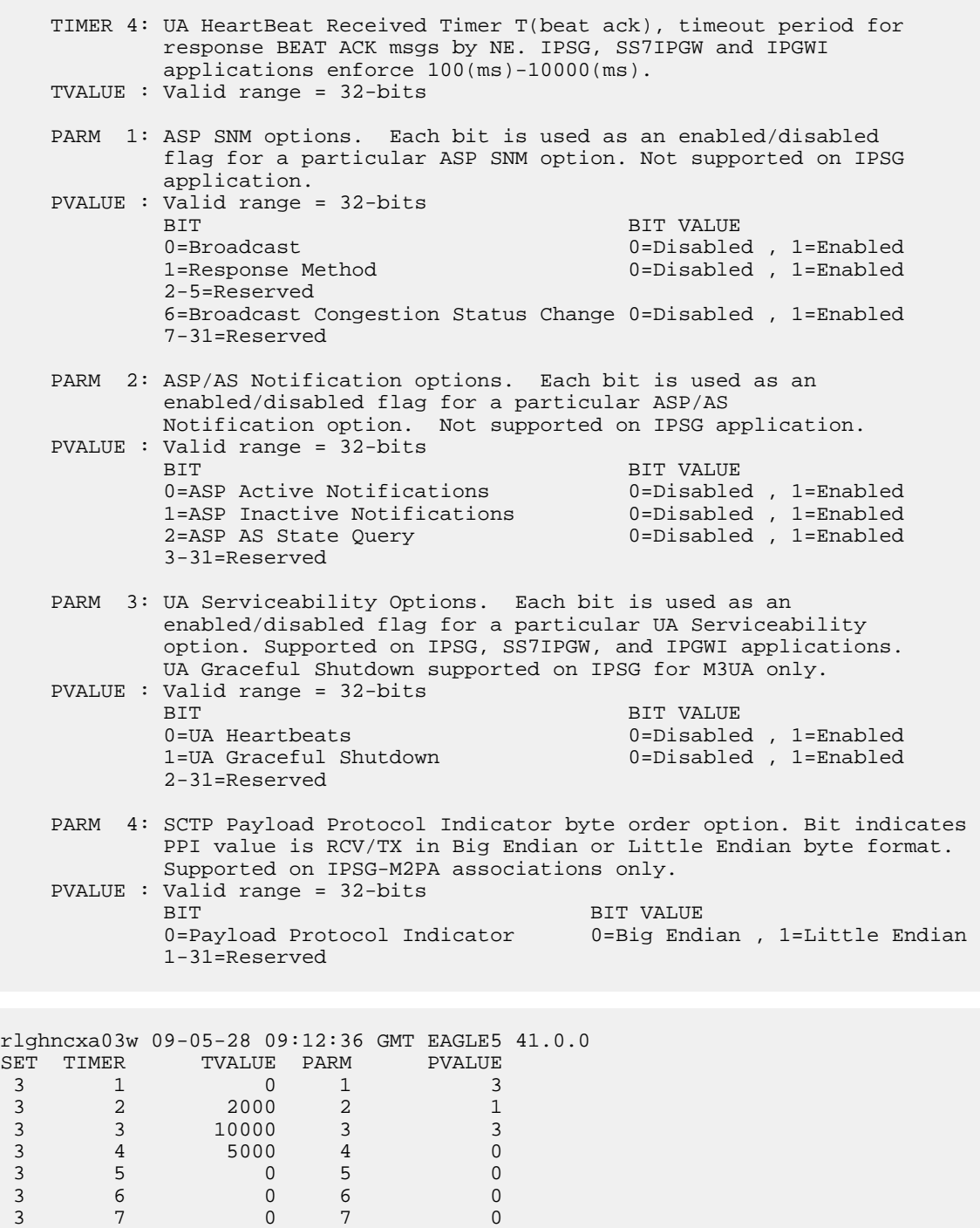

TIMER 2: False IP Connection Congestion Timer, max time an association can be congested before failing due to false congestion. SS7IPGW and IPGWI applications enforce 0-30000(ms). Not supported on IPSG application. TVALUE : Valid range = 32-bits

 3 8 0 8 0 3 9 0 9 0 3 10 0 10 0

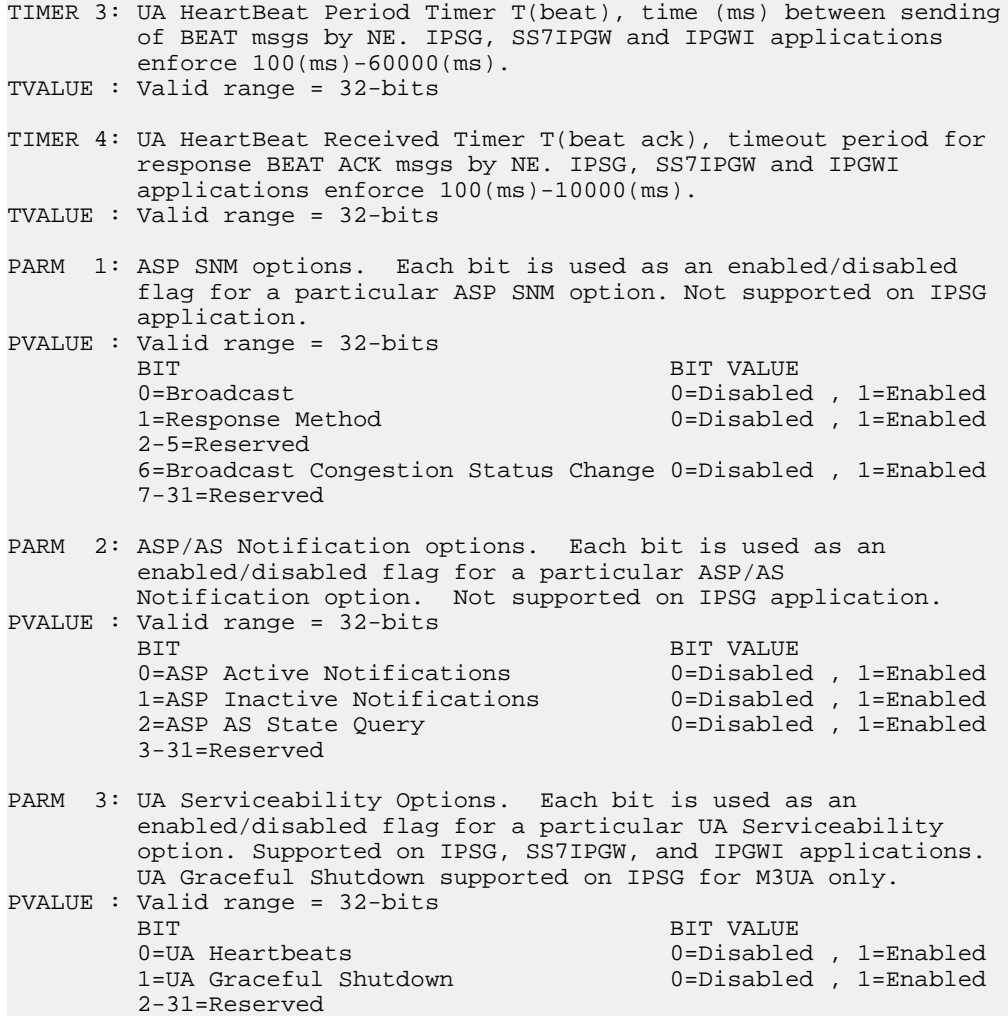

If *[Step 2](#page-407-0)* was performed, for this example, enter this command.

rtrv-uaps:set=5

This is an example of possible output.

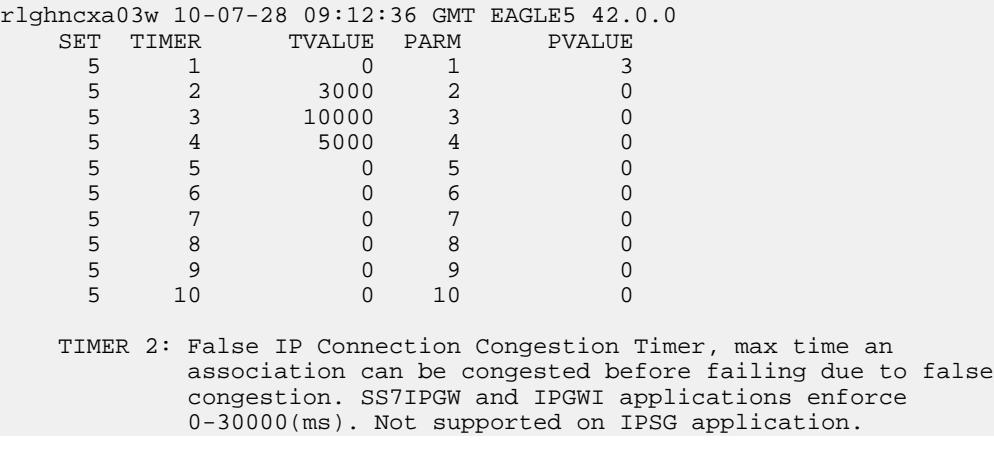

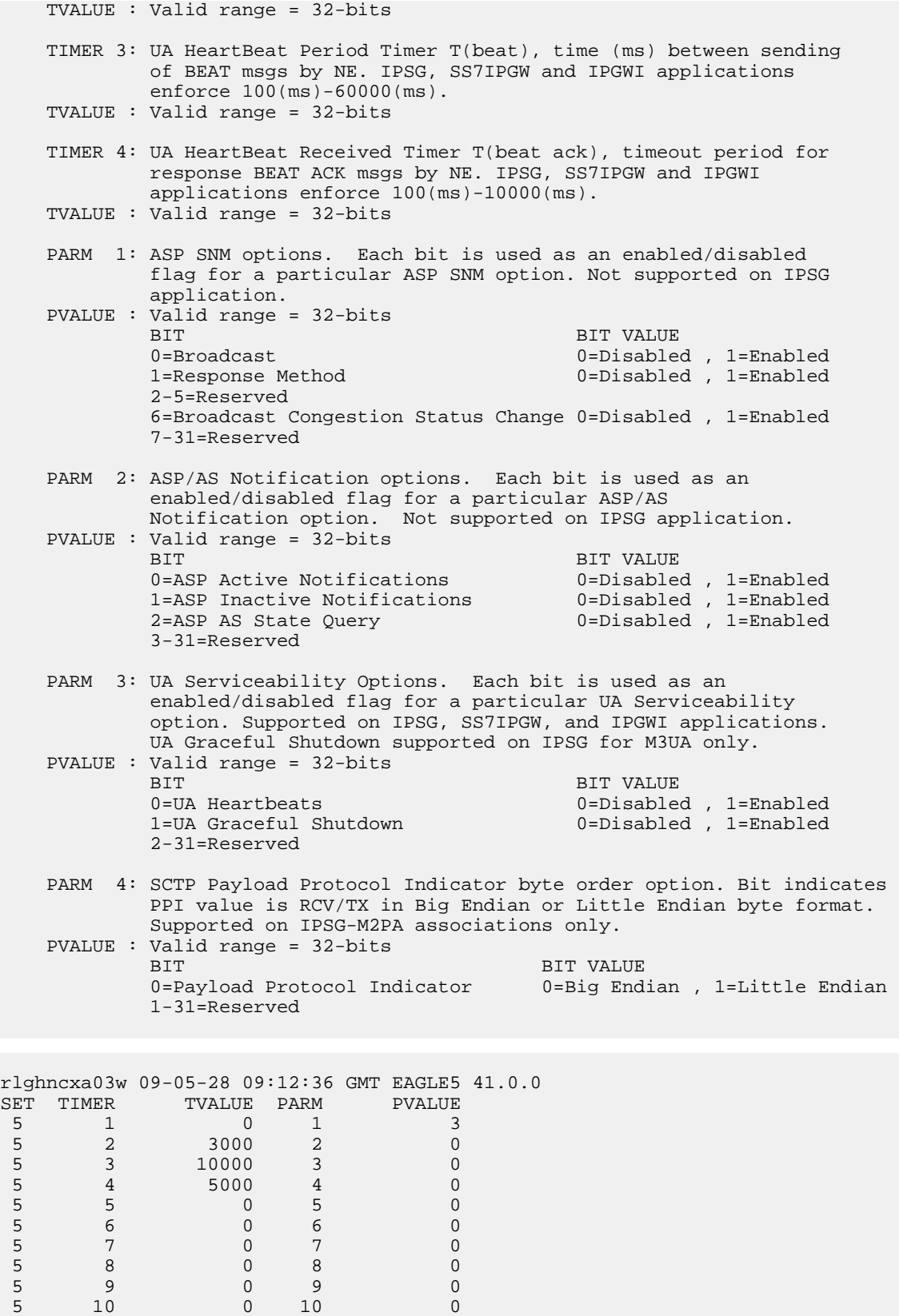

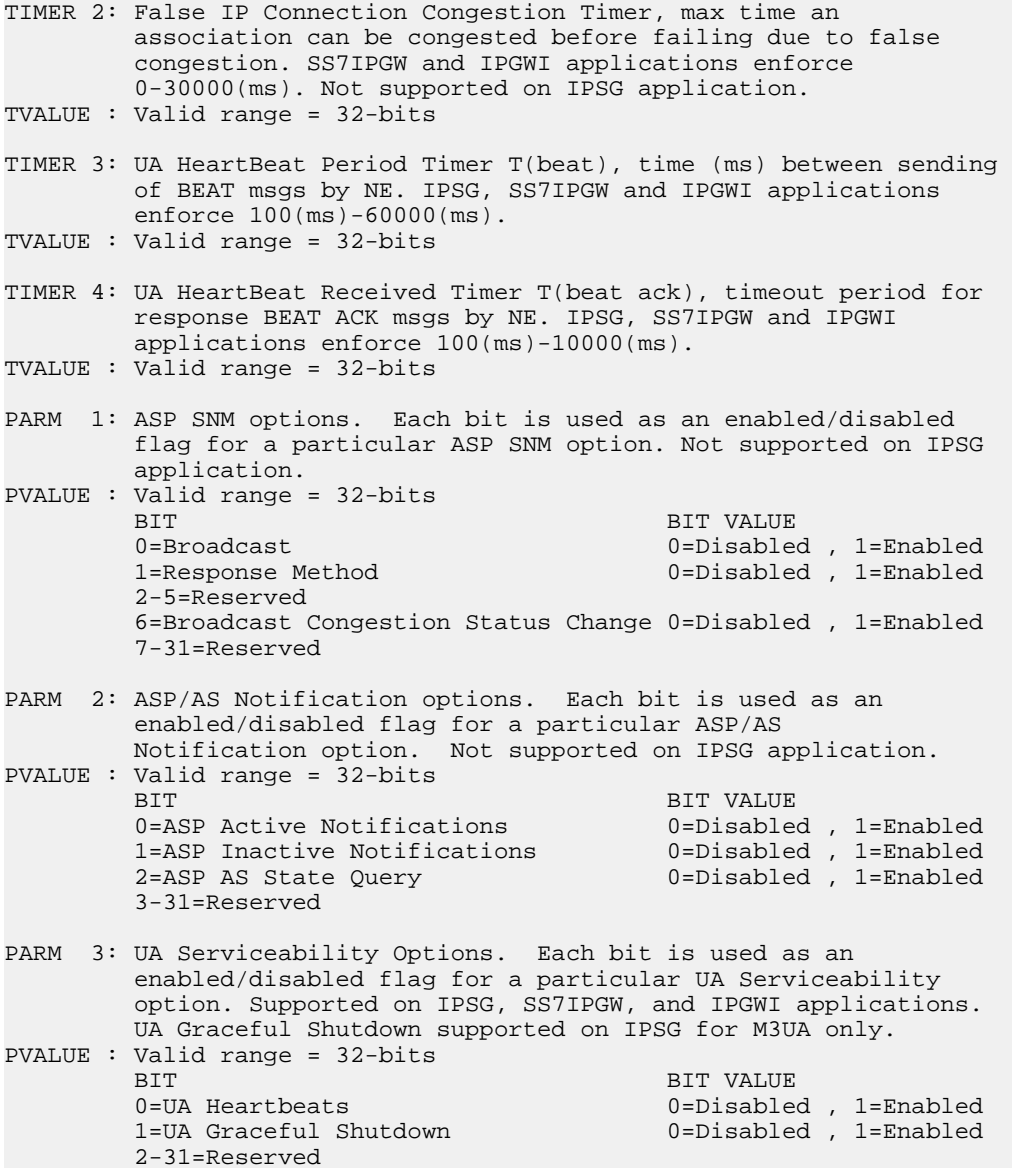

**5.** Back up the new changes, using the chg-db:action=backup:dest=fixed command. These messages should appear; the active Maintenance and Administration Subsystem Processor (MASP) appears first.

BACKUP (FIXED) : MASP A - Backup starts on active MASP. BACKUP (FIXED) : MASP A - Backup on active MASP to fixed disk complete. BACKUP (FIXED) : MASP A - Backup starts on standby MASP. BACKUP (FIXED) : MASP A - Backup on standby MASP to fixed disk complete.

#### **Turning the Large MSU Support for IP Signaling Feature Off**

This procedure is used to turn off the Large MSU Support for IP Signaling feature, using the chg-ctrl-feat command.

The chg-ctrl-feat command uses these parameters:

:partnum – The part number of the Large MSU Support for IP Signaling feature, 893018401.

:status=off – used to turn off the Large MSU Support for IP Signaling feature.

The status of the Large MSU Support for IP Signaling feature must be on and is shown with the rtrv-ctrl-feat command.

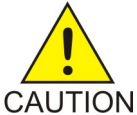

**CAUTION:** If the Large MSU Support for IP Signaling feature is turned off, the EAGLE 5 ISS will not process messages with a signaling information field (SIF) that is larger than 272 bytes.

**1.** Display the status of the Large MSU Support for IP Signaling feature by entering the rtrv-ctrl-feat:partnum=893018401 command. The following is an example of the possible output.

```
rlghncxa03w 10-04-28 21:15:37 GMT EAGLE5 42.0.0
The following features have been permanently enabled:
Feature Name Partnum Status Quantity
Large MSU for IP Sig 393018401 on
The following features have been temporarily enabled:
Feature Name Partnum Status Quantity Trial Period Left
Zero entries found.
The following features have expired temporary keys:
Feature Name Partnum
Zero entries found.
```
If the status of the Large MSU Support for IP Signaling feature is off, or if the Large MSU Support for IP Signaling feature is not enabled, this procedure cannot be performed.

2. Turn off the Large MSU Support for IP Signaling feature by entering the chg-ctrl-feat command with the status=off parameter. For example, enter this command.

chg-ctrl-feat:partnum=893018401:status=off

When this command has successfully completed, the following message should appear.

```
rlghncxa03w 06-10-28 21:15:37 GMT EAGLE5 36.0.0
CHG-CTRL-FEAT: MASP B - COMPLTD
```
**3.** Verify that the Large MSU Support for IP Signaling feature has been turned off by using the rtrv-ctrl-feat:partnum=893018401 command. The following is an example of the possible output.

rlghncxa03w 10-04-28 21:15:37 GMT EAGLE5 42.0.0 The following features have been permanently enabled:

Feature Name **Partnum** Status Quantity Large MSU for IP Sig 893018401 off ----The following features have been temporarily enabled: Feature Name **Partnum** Status Quantity Trial Period Left Zero entries found. The following features have expired temporary keys: Feature Name **Partnum** Zero entries found.

**4.** Back up the new changes using the chg-db:action=backup:dest=fixed command. These messages should appear, the active Maintenance and Administration Subsystem Processor (MASP) appears first.

BACKUP (FIXED) : MASP A - Backup starts on active MASP. BACKUP (FIXED) : MASP A - Backup on active MASP to fixed disk complete. BACKUP (FIXED) : MASP A - Backup starts on standby MASP. BACKUP (FIXED) : MASP A - Backup on standby MASP to fixed disk complete.

# **Chapter 5**

## **End Office Support**

#### **Topics:**

- 
- 
- *[Adding an End Node Internal Point Code.....428](#page-427-0)*
- *[Removing an End Node Internal Point Code...430](#page-429-0)*

<span id="page-416-0"></span>Chapter 5, End Office Support, describes the procedures necessary to allow the EAGLE 5 ISS to • *[Overview.....418](#page-417-0)*<br>• *End Office Support Configuration.....427* share its true point code (TPC) with an IP-based<br>pode without the need for a separate point code f • *[End Office Support Configuration.....427](#page-426-0)* node without the need for a separate point code for <br>• *Adding an End Node Internal Point Code* 428 the IP node.

#### <span id="page-417-0"></span>**Overview**

End Office Support enables the EAGLE 5 ISS to share its true point code (TPC) with an IP-based node without the need for a separate point code for the IP node. When the End Office Support feature is in use, the EAGLE 5 ISS shares a point code for up to three network types with attached IP network elements.

The EAGLE 5 ISS lets you take advantage of next generation network technology by migrating existing signaling end points from the PSTN to the IP network. The fact that the EAGLE 5 ISS is a signaling transfer point and has its own point code, however, can present a significant network management issue. This feature provides the means to perform the migration without obtaining a new point code or reconfiguring the network to interface with both the EAGLE 5 ISS and an IP end office node.

Characteristics of this feature include:

- The EAGLE 5 ISS allows a set of IP network elements to share its true point code.
- The EAGLE 5 ISS allows messages destined to its true point code and having SI > = 3 to be forwarded to an IP network element.
- The EAGLE 5 ISS enables IP networks elements sharing its true point code to participate in network management.
- The EAGLE 5 ISS supports ANSI, ITU national and international end office nodes.
- The EAGLE 5 ISS implements the MTP procedures required for an end office node.
- The End Office Support feature does not reduce the rated TPS of any EAGLE 5 ISS application.

The Remote Application Table contains fields for assigning each user part to an end office node. The default value is 'not assigned'.

New Remote Application Table commands provide for adding, deleting, and retrieving user-part assignments:

- ent-rmt-appl
- dlt-rmt-appl
- rtrv-rmt-appl

The user parts SI=0, SI=1, and SI=2 cannot be assigned to an end office node. The SNM case is a special case in that UPUs may be forwarded, even though SI=0 cannot be assigned to a remote application. All other SNMs are processed as destined to the EAGLE 5 ISS rather than the end office node. This often results in a multicast throughout the EAGLE 5 ISS that updates the routing tables on all cards. An end office node can receive these messages via replication performed by MTPP.

Each SS7-based application that receives a message destined to a TSPC checks the user-part assignment within the Remote Application Table. If the user-part is assigned and the SI is greater than or equal to 3, then the message is forwarded to the appropriate application, otherwise it is processed as though destined to the EAGLE 5 ISS.

To assign a remote application for the SCCP (SI=3) user part, you must also specify a subsystem number. The Remote Application Table maintains a record of assignments for all possible subsystems (256). Subsystems are either assigned or not assigned.

Note: SSN=0 is normally an invalid value. This feature makes use of SSN=0 for the purpose of forwarding certain MSUs to the end office node.

- Received SCCP Messages that indicate route-on-global-title are treated as having SSN=0 for remote application assignment. If a remote application is assigned to SSN=0, then the message is forwarded, otherwise it is distributed to the local SCCP application. In previous releases, this would occur only for mis-configured networks. Messages indicating route-on-global-title and intended for the EAGLE 5 ISS, not the end office node, should be sent to the EAGLE 5 ISS's capability point code.
- Received SCCP Messages that lack a Called Party SS are treated as having SSN=0 for remote application assignment. If a remote application is assigned to SSN=0, then the message is forwarded, otherwise it is distributed to the local SCCP application.
- Received SCCP Messages having a Called Party SS equal to SCMG (SSN=1) are processed and terminated by the EAGLE 5 ISS, and if SSN=1 has a remote application assigned, the MSU is also replicated and forwarded to the end office node.
- Received SSCP Messages having a Called Party SSN not equal to 0 or SCMG (1) and for which a remote application is assigned are forwarded to the end office node. Messages received for unassigned subsystems are distributed to the local SCCP application.
- The end office node cannot share SCCP subsystems (other than SCMG) with the EAGLE 5 ISS. If the end office node assigns a given subsystem, such as LNP, then the subsystem local to the EAGLE 5 ISS cannot receive messages. Remote applications take priority over local applications.

#### **Internal Point Code**

To route SS7 messages to the IP address without adding another external point code, the End Office feature uses an internal point code (IPC). This point code is private to the EAGLE 5 ISS, and the PSTN has no awareness of it. Its sole purpose is to allow messages destined to the End Office Node to be routed from the inbound LIM to the IPGWx card (a card running either the SS7IPGW or IPGWI applications). An IPC must be entered as a destination and must be assigned for each network type having an end office node. This point code is also used internally by the EAGLE 5 ISS in order to route inbound messages to the outbound IPGWx card. The EAGLE 5 ISS can have up to three IPCs, one for ANSI, one for ITU International, and one for ITU National networks.

<span id="page-418-0"></span>*[Table 46: Sample IPC Values](#page-418-0)* displays a sample Remote Application Table. The Network Type and SI are used to index into the table, rather than being stored in the table.

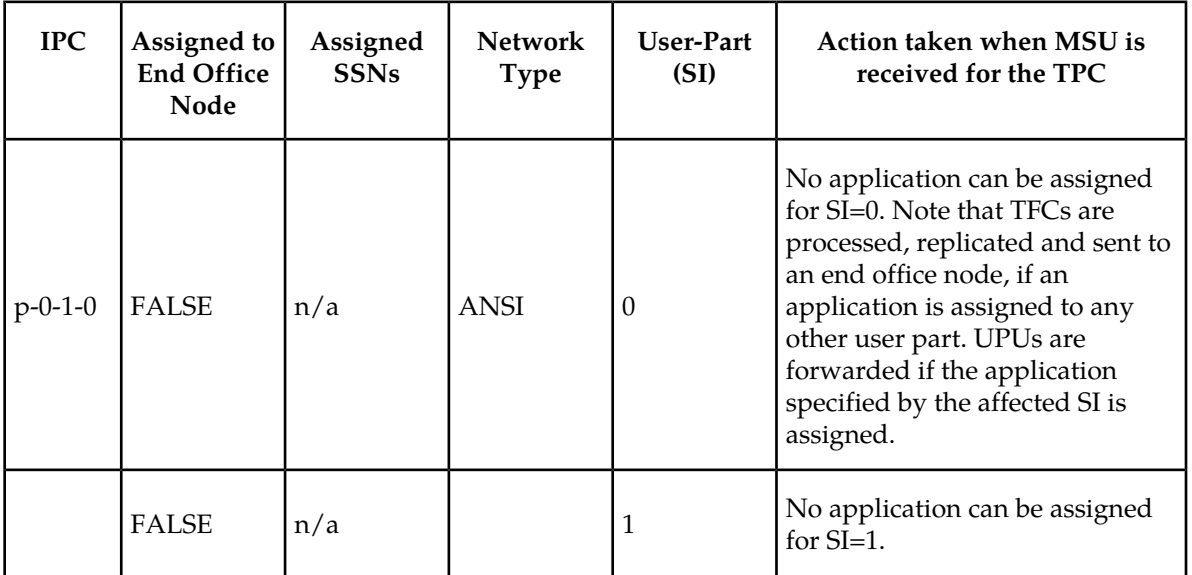

#### **Table 46: Sample IPC Values**

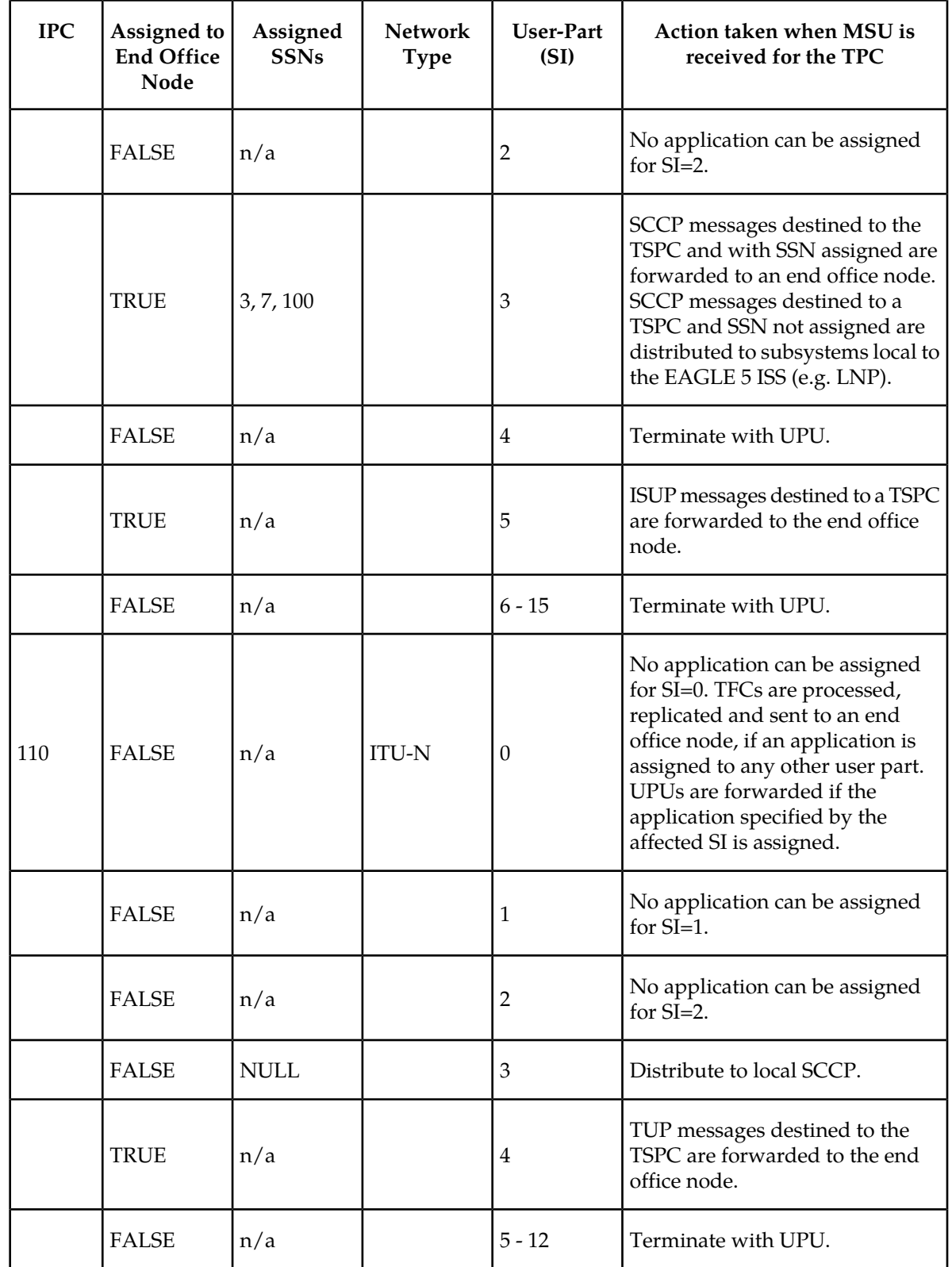

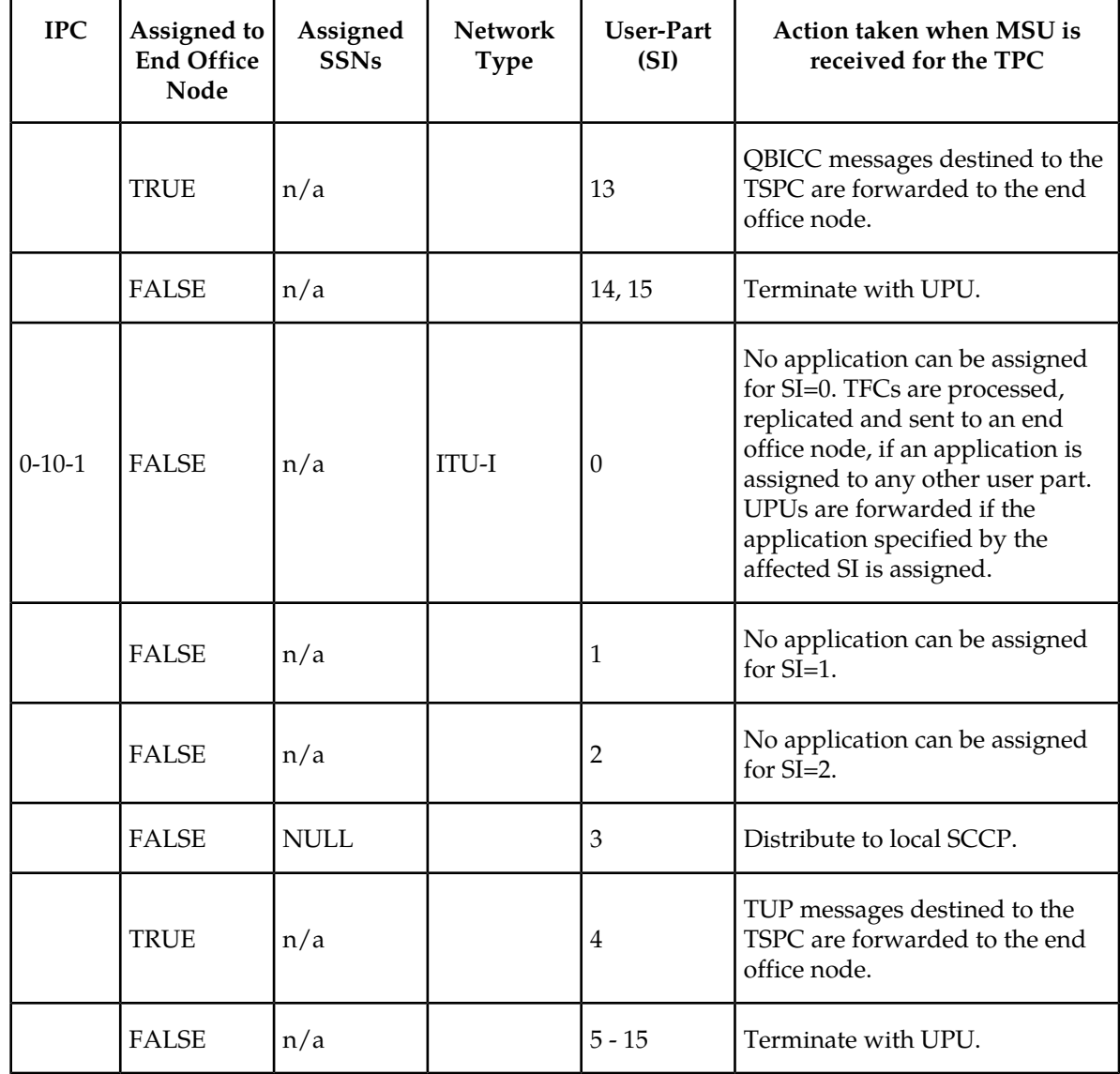

#### <span id="page-420-0"></span>**New Installation of VXI Behind a EAGLE 5 ISS with End Office Support**

*[Figure 22: An EAGLE 5 ISS with End Office Support and VXI Node](#page-420-0)* depicts a network in which a VXI node is deployed behind a EAGLE 5 ISS with End Office Support. Note that the VXI node resides in the IP network and shares the EAGLE 5 ISS's true point code. The PSTN views the EAGLE 5 ISS and VXI as one network element (one point code).

**Figure 22: An EAGLE 5 ISS with End Office Support and VXI Node**

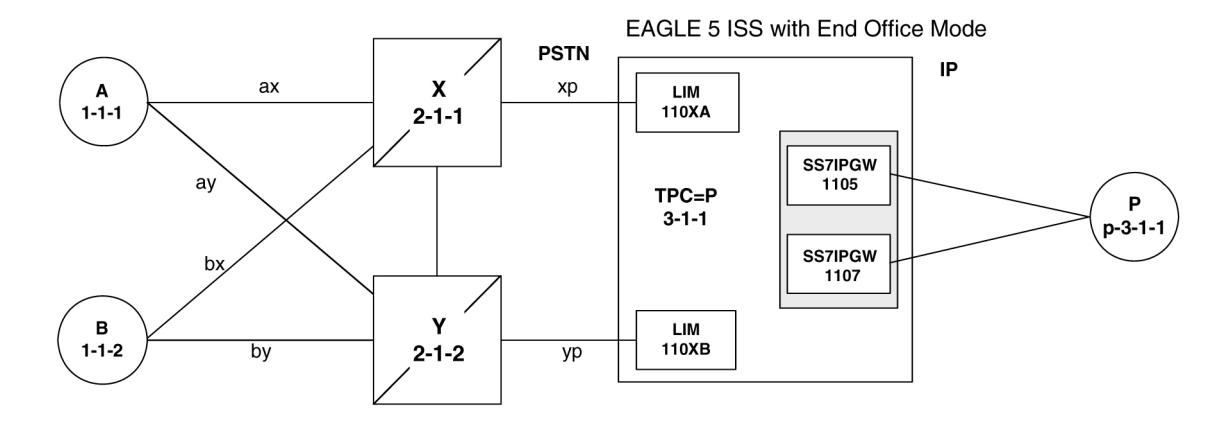

#### **One Node Migrates from PSTN to IP**

<span id="page-421-0"></span>*[Figure 23: Network Before an EAGLE 5 ISS with End Office, Node P is to Migrate](#page-421-0)* and *[Figure 24: Network](#page-421-1) [After an EAGLE 5 ISS with End Office, Node P has Migrated](#page-421-1)* depict the migration of a signaling end point from the PSTN to an IP network using the EAGLE 5 ISS with the End Office Support feature.

**Figure 23: Network Before an EAGLE 5 ISS with End Office, Node P is to Migrate**

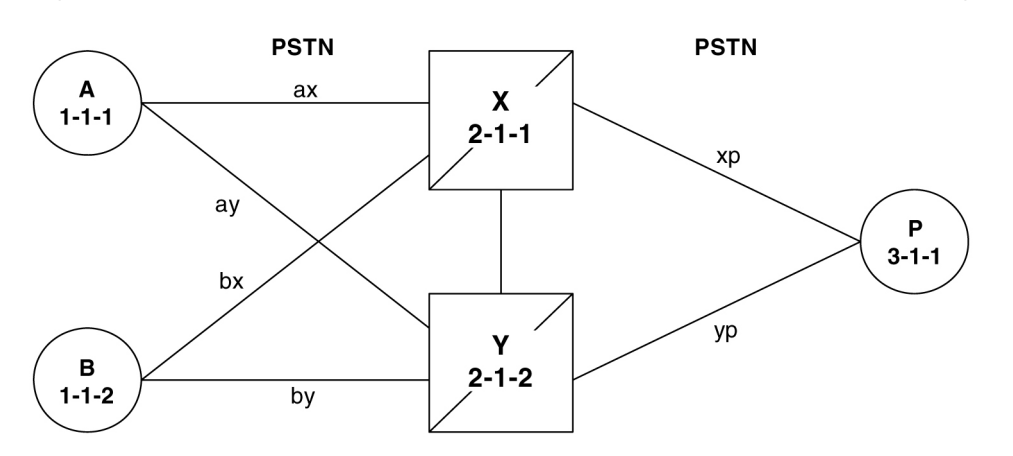

<span id="page-421-1"></span>**Figure 24: Network After an EAGLE 5 ISS with End Office, Node P has Migrated**

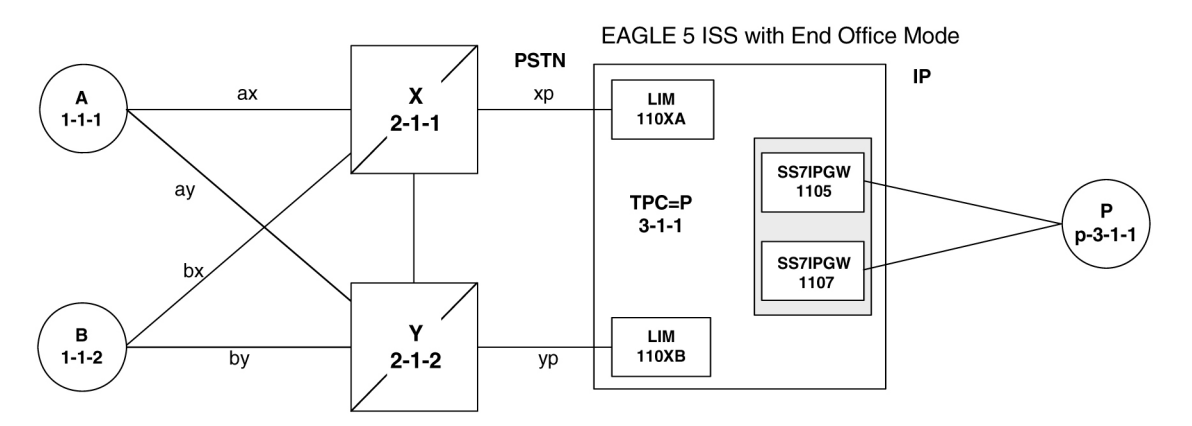

In *[Figure 24: Network After an EAGLE 5 ISS with End Office, Node P has Migrated](#page-421-1)* the EAGLE 5 ISS no longer acts like a signaling transfer point, but rather acts like a signaling end point that has an

IP-attached application user-part. The EAGLE 5 ISS and the IP network element share the point code P. All messages received by the EAGLE 5 ISS should be destined to P and all messages sent to the PSTN from the EAGLE 5 ISS have an OPC of P.

#### **A Signaling End Point is Added to a Deployed EAGLE 5 ISS Using End Office**

Another possible scenario for the End Office feature is that a customer has a deployed EAGLE 5 ISS with attached IP nodes, and wants to make use of the End Office feature to add a new IP node. Consider the following network diagrams, *[Figure 25: Original Network with Deployed EAGLE 5 ISS](#page-422-0)* and *[Figure 26:](#page-422-1) [New Network with an EAGLE 5 ISS Using End Office and End Node R](#page-422-1)*.

#### <span id="page-422-0"></span>**Figure 25: Original Network with Deployed EAGLE 5 ISS**

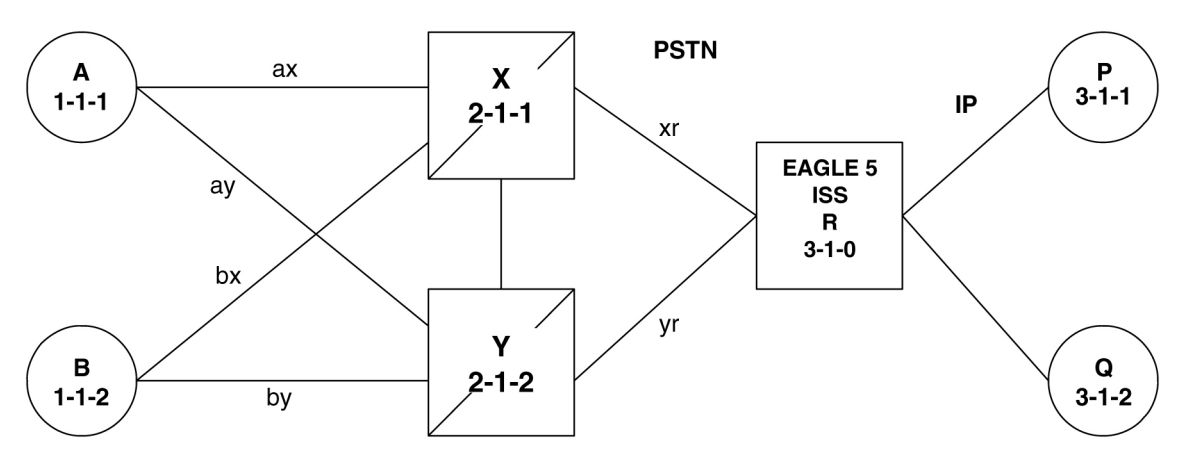

<span id="page-422-1"></span>**Figure 26: New Network with an EAGLE 5 ISS Using End Office and End Node R**

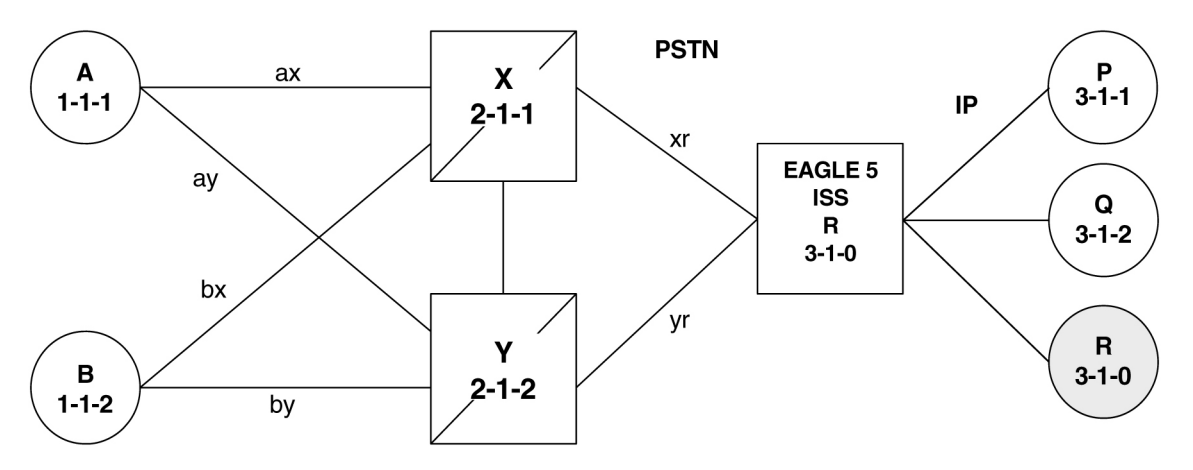

In *[Figure 26: New Network with an EAGLE 5 ISS Using End Office and End Node R](#page-422-1)* the customer saves a point code by using the End Office feature and making the new IP network element an end office node. No change is required in the PSTN or at P or Q. Non-network-management and non-test messages destined to R are now forwarded to an IP network element, rather than terminated by the EAGLE 5 ISS.

#### **Two Signaling End Points Move from PSTN to IP Using End Office**

A more complex scenario arises when multiple signaling end points are to migrate from the PSTN to an IP network using the End Office feature. Consider *[Figure 27: Network before Two Signaling End Points](#page-423-0) [Migrate from PSTN to IP](#page-423-0)* and *[Figure 28: Network after Two Signaling End Points Migrate from PSTN to IP](#page-423-1)*.

<span id="page-423-0"></span>**Figure 27: Network before Two Signaling End Points Migrate from PSTN to IP**

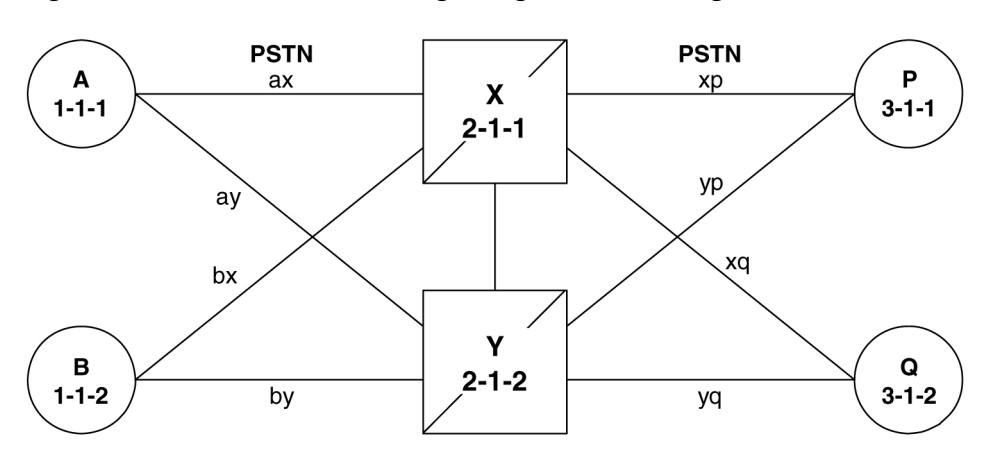

<span id="page-423-1"></span>**Figure 28: Network after Two Signaling End Points Migrate from PSTN to IP**

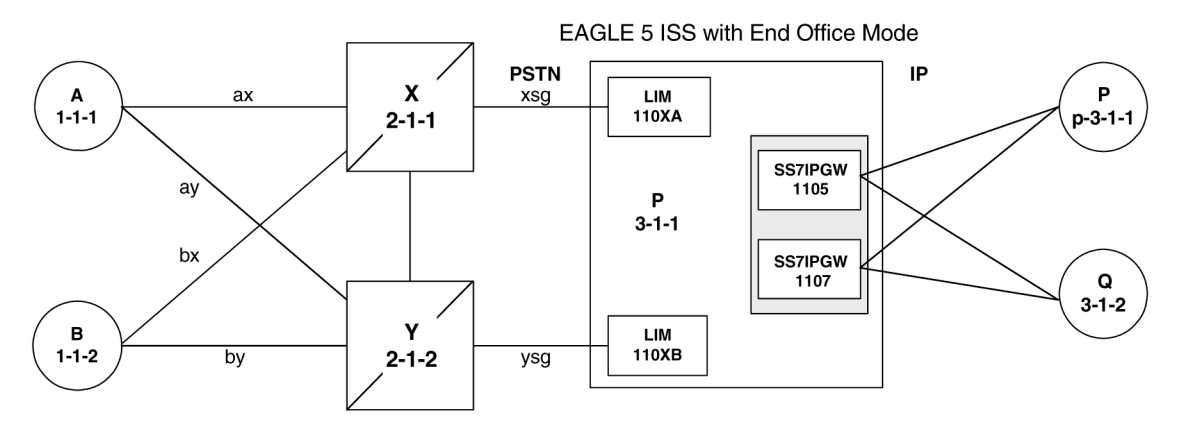

In *[Figure 28: Network after Two Signaling End Points Migrate from PSTN to IP](#page-423-1)*, P is an end office node, and so P serves as the adjacent point code for nodes X and Y. The following are key points about this figure:

- Q is not an end office node, and so the EAGLE 5 ISS behaves as an STP for messages originated by and destined to Q.
- Reprovisioning is required in the PSTN, since the Q is now behind P. One example of this is that the linksets between X and Q and between Y and Q must change.
- Traffic between P and Q are no longer routed through  $X/Y$ , but are routed within the EAGLE 5 ISS.

#### **The EAGLE 5 ISS Simultaneously Acts as STP and End Office**

*[Figure 29: The EAGLE 5 ISS Simultaneously Acts as STP and End Office](#page-424-0)* depicts the EAGLE 5 ISS supporting three IP network elements, only one of which use the End Office feature, and two PSTN network

elements. In addition, a capability point code is provisioned on the EAGLE 5 ISS, thereby allowing the use of GTT.

<span id="page-424-0"></span>**Figure 29: The EAGLE 5 ISS Simultaneously Acts as STP and End Office**

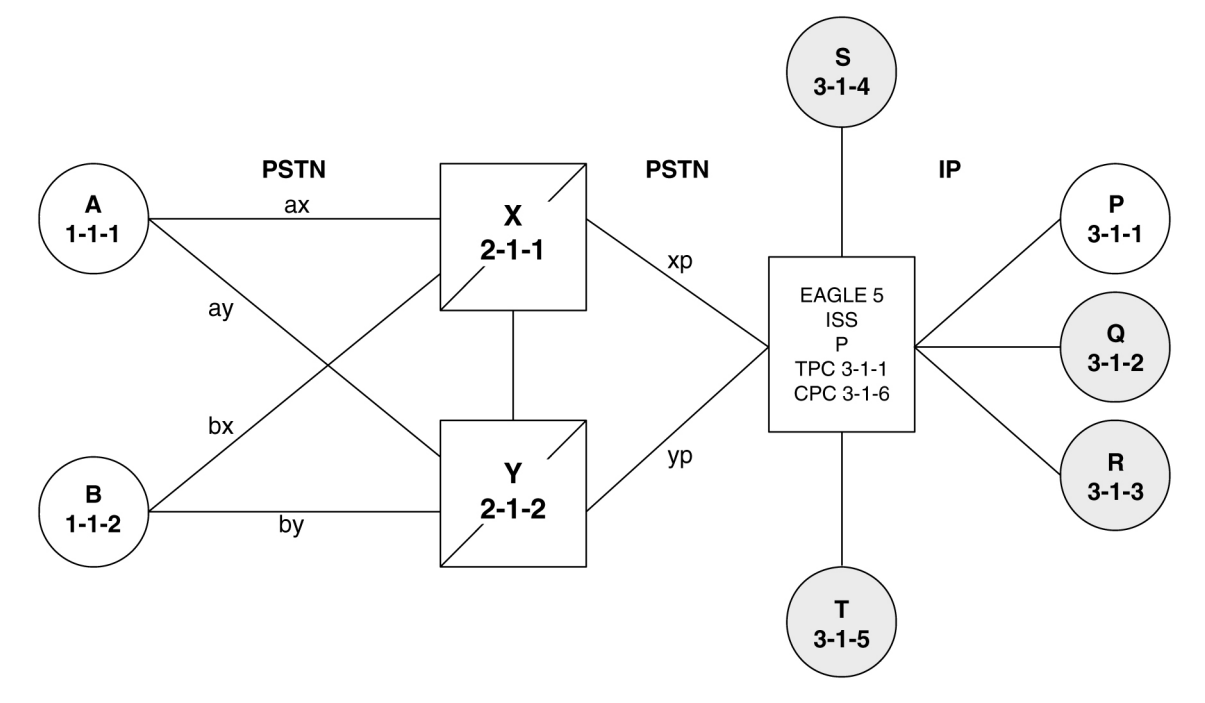

Notes regarding *[Figure 29: The EAGLE 5 ISS Simultaneously Acts as STP and End Office](#page-424-0)*:

- P is the end office node, and so the EAGLE 5 ISS TPC=P.
- Assume that end node P has an application assignment for SCCP.
- SCCP traffic destined to P is forwarded to the IP node via the SS7IPGW application.
- SCCP traffic destined to the CPC is distributed to the EAGLE 5 ISS's local SCCP application (e.g. GTT).
- Network elements Q, R, S, and T are not end office nodes, and so the EAGLE 5 ISS generates TFx network management concerning them.
- IP Network element P is an end office node, and so the EAGLE 5 ISS generates only UPU/SSP concerning it.

#### <span id="page-424-1"></span>**The EAGLE 5 ISS Supports Multiple Network Types and Multiple Hosts as an End Node**

In *[Figure 30: Three Multiple-Element End Office Nodes](#page-424-1)* the EAGLE 5 ISS supports an end office node for each of the three network types. Each end office node comprises multiple IP network elements. The IP network elements are distinguished by the remote host and remote port values of the IP network elements (IP address parameters).

#### **Figure 30: Three Multiple-Element End Office Nodes**

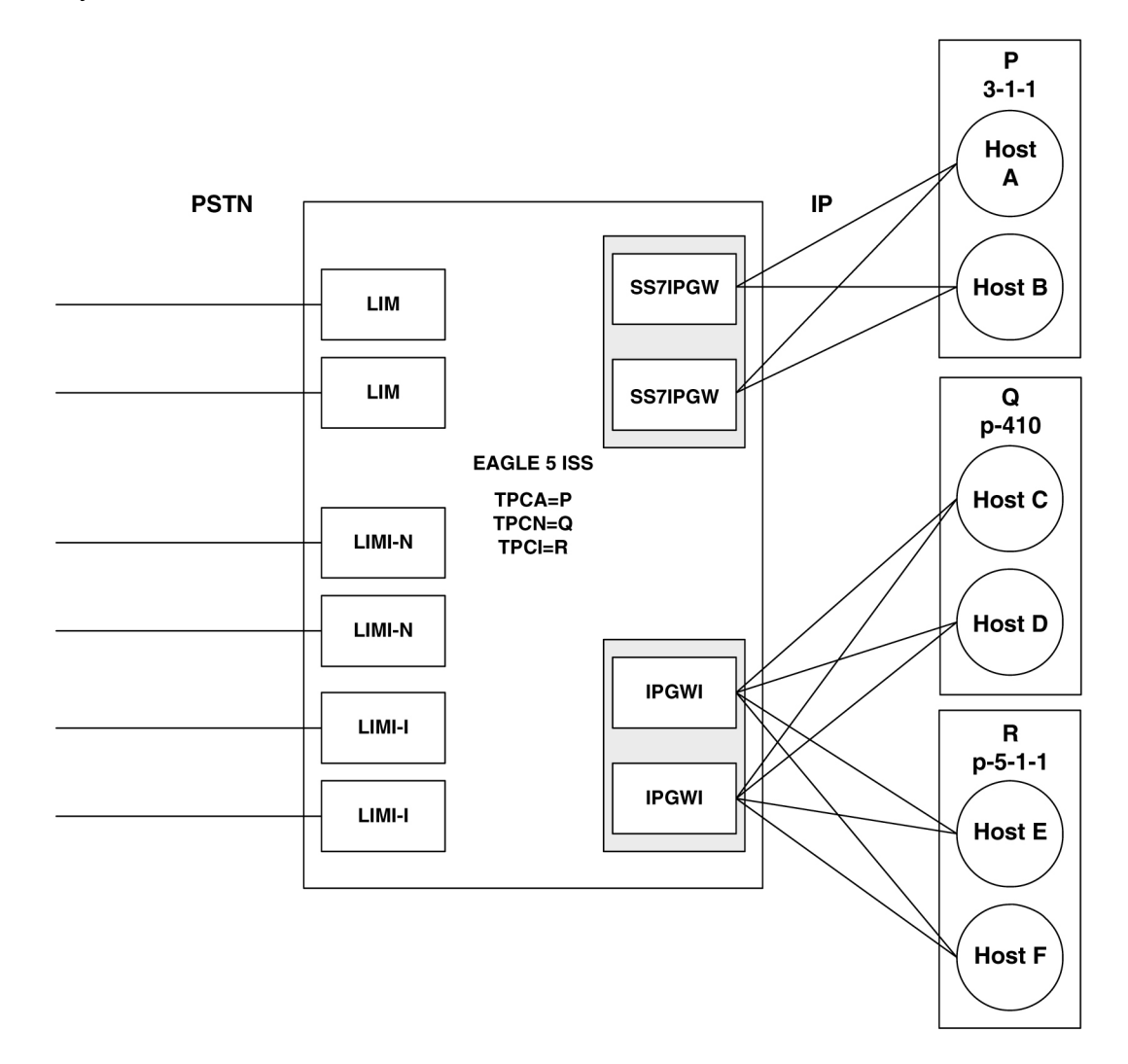

#### <span id="page-425-0"></span>**Mated Pair Supports Two End Office Nodes**

*[Figure 31: Mated Pair Supports Two End Office Nodes](#page-425-0)* depicts a mated pair of EAGLE 5 ISSs with each EAGLE 5 ISS supporting an End Office Node. Note that EAGLE 5 ISS P lacks IP links to IPNE-Q and EAGLE 5 ISS Q lacks IP links to IPNE-P, since such links would conflict with the C-links of linkset pq.

#### **Figure 31: Mated Pair Supports Two End Office Nodes**

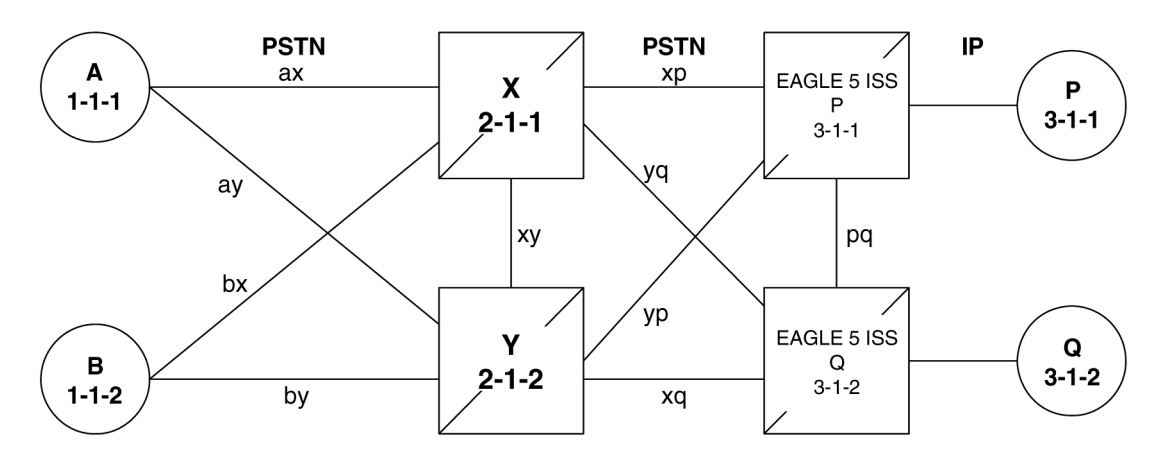

*[Figure 31: Mated Pair Supports Two End Office Nodes](#page-425-0)* shows that a mated pair of EAGLE 5 ISSs cannot share an End Office Node. Each EAGLE 5 ISS requires its own unique point code and so any attached End Office Nodes share those point codes. It would be possible for a single IP network element to act as both P and Q (have IP connections to both EAGLE 5 ISS P and EAGLE 5 ISS Q). This configuration, however, would not provide true redundancy. Messages destined to P are terminated either at EAGLE 5 ISS P or IPNE-P, and message destined to Q are terminated either at EAGLE 5 ISS Q or IPNE-Q. Should the IP link between EAGLE 5 ISS P and IPNE-P fail, this feature provides no way for EAGLE 5 ISS P to forward messages to the End Office Node using the linkset **pq** (the linkset between systems P and Q).

### <span id="page-426-0"></span>**End Office Support Configuration**

In addition to the internal point code provisioned in the database with the *[Adding an End Node Internal](#page-427-0) [Point Code](#page-427-0)* procedure, other entities must be configured in the database to support the End Office feature.

For IPGWx entities, these entities must be configured in the database.

- The internal point code must be in the destination point code table go to the "Adding a Destination Point Code" procedure in the Database *Administration Manual -* SS7 .
- An SS7 route to the internal point code go to either the "Adding a Route containing an SS7 DPC" or "Adding a Route Containing an IPGWx Linkset" procedure in the Database *Administration Manual -* SS7 .
- Signaling links assigned to the cards running either the SS7IPGW or IPGWI applications *[Adding](#page-224-0) [an IPGWx Signaling Link](#page-224-0)* in *[End Office Support](#page-416-0)*
- IPGWx associations (with the corresponding application servers):
	- *[Adding an M3UA or SUA Association](#page-254-0)* procedure in *[IETF M3UA and SUA Configuration Procedures](#page-188-0)*
	- *[Adding a New Association to a New Application Server](#page-260-0)* procedure in *[IETF M3UA and SUA](#page-188-0) [Configuration Procedures](#page-188-0)*
	- *[Adding an Existing Association to a New Application Server](#page-265-0)* procedure in *[IETF M3UA and SUA](#page-188-0) [Configuration Procedures](#page-188-0)*
	- *[Adding a New Association to an Existing Application Server](#page-272-0)* procedure in *[IETF M3UA and SUA](#page-188-0) [Configuration Procedures](#page-188-0)*
	- *[Adding an Existing Association to an Existing Application Server](#page-278-0)* procedure in *[IETF M3UA and](#page-188-0) [SUA Configuration Procedures](#page-188-0)*

• Routing key matching the user part specified in the *[Adding an End Node Internal Point Code](#page-427-0)* procedure and with the DPC of the routing key equal to the true point code of the EAGLE 5 ISS (shown in the rtrv-sid output) - See the *[Adding a Routing Key Containing an Application Server](#page-285-0)* procedure in *[IETF M3UA and SUA Configuration Procedures](#page-188-0)* .

For IPSG entities, these entities must be configured in the database.

- The internal point code must be in the destination point code table perform the "Adding a Destination Point Code" procedure in the Database *Administration Manual -* SS7 .
- An SS7 route to the internal point code perform the "Adding a Route containing an SS7 DPC" procedure in the Database *Administration Manual -* SS7 .
- M3UA Linksets *[Adding an IPSG M3UA Linkset](#page-453-0)* procedure in *[IPSG M2PA and M3UA Configuration](#page-432-0) [Procedures](#page-432-0)*
- M3UA associations *[Adding an IPSG M3UA Association](#page-499-0)* procedure in *[IPSG M2PA and M3UA](#page-432-0) [Configuration Procedures](#page-432-0)*
- Signaling links assigned to the IPSG cards *[Adding an IPSG M3UA Signaling Link](#page-519-0)* procedure in *[IPSG M2PA and M3UA Configuration Procedures](#page-432-0)*

### <span id="page-427-0"></span>**Adding an End Node Internal Point Code**

This procedure is used to assign user parts to an internal point code (IPC), and thereby to an end office node using the ent-rmt-appl command. An internal point code is assigned to remote applications.

Only one IPC value for each network type can be configured. If you are adding an IPC value of the same network type as an existing IPC (for example, adding an ANSI IPC when the rtrv-rmt-appl output contains an ANSI IPC), the IPC value must be the same as the existing IPC value.

The ent-rmt-appl command uses these parameters:

:ipc/ipca/ipci/ipcn/ipcn24 – The end node's internal point code can be an ANSI (ipc/ipca), ITU-I or ITU-I spare (ipci), 14-bit ITU-N or 14-bit ITU-N spare (ipcn), or 24-bit ITU-N (ipcn24) point code.

**Note:** The point code value can also be either a private (p- ) or a private spare (ps- ) point code, but does not have to be a private or private spare point code. Any point code can be a private point code. Only ITU-I or 14-bit ITU-N point codes can be private spare point codes. The point code value must be shown in the rtrv-dstn command output.

**Note:** The EAGLE 5 ISS can contain 14-bit ITU-N point codes or 24-bit ITU-N point codes, but not both at the same time.

:si – The service indicator value designates which MSU user part is being assigned to a remote application. Valid values range from 3 to 15.

:ssn – The SCCP subsystem number parameter. This parameter is required if the si=3 parameter is specified and is not valid for any other si value. If the ssne parameter is also specified, then the ssn parameter serves as the starting value of a range. Valid values range from 0 to 255.

:ssne – The SCCP subsystem number range end parameter. The ssne value can be specified only if the si=3 parameter is specified and is not valid for any other si value. This parameter serves as an end of a range, and so must be greater than the ssn parameter value. Valid values range from 1 to 255.

The specified assignment cannot be an existing assignment, including SSN subsets.

**1.** Display a report listing the remote application assignments using the rtrv-rmt-appl command. This is an example of possible output:

```
rlghncxa03w 06-10-28 09:12:36 GMT EAGLE5 36.0.0
 IPCA SI SSN
 003-003-003 3 100, 110-119, 200
5 and 200 and 200 and 200 and 200 and 200 and 200 and 200 and 200 and 200 and 200 and 200 and 200 and 200 and
IPCI SI SSN
 p-3-003-3 3 5, 50-100, 250
5 and 200 and 200 and 200 and 200 and 200 and 200 and 200 and 200 and 200 and 200 and 200 and 200 and 200 and
    IPCN SI SSN
    IPCN24 SI SSN
```
**2.** Display the current destination point codes, using the rtrv-dstn command.

This is an example of the possible output.

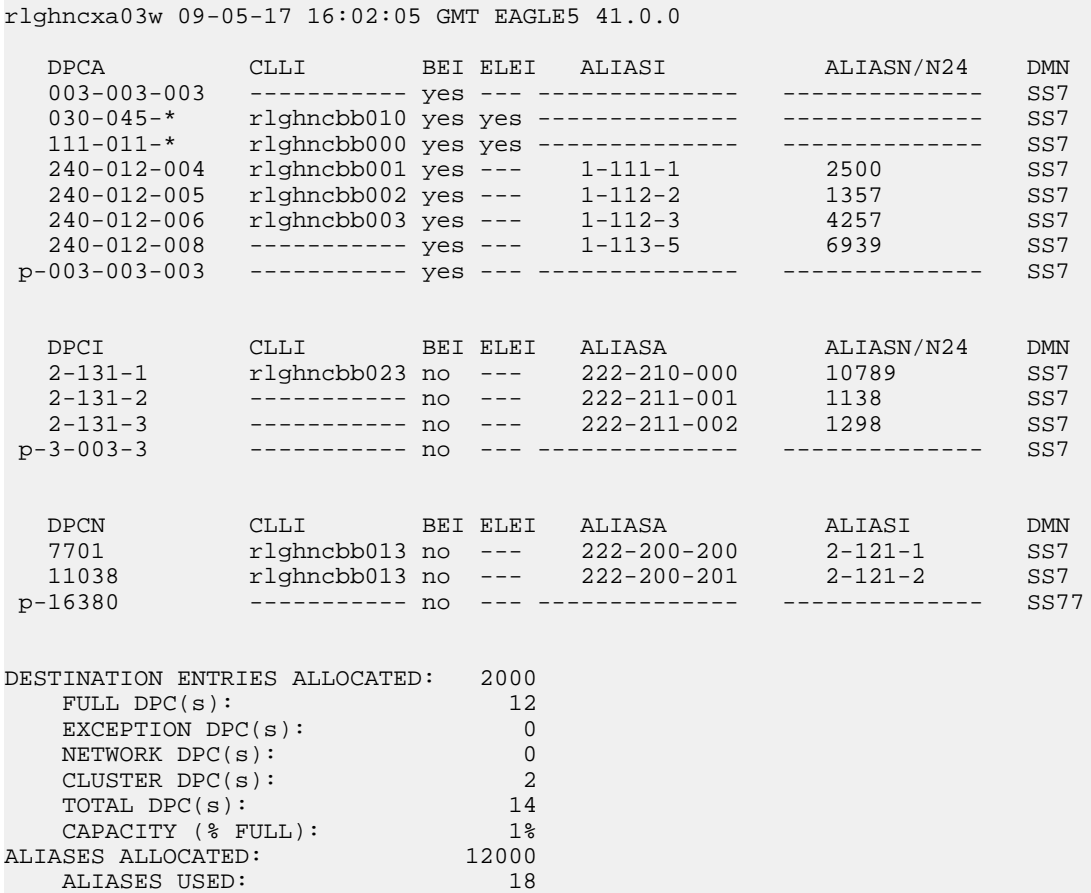

CAPACITY (% FULL): 1%<br>
ST ENTRIES ALLOCATED: 500 X-LIST ENTRIES ALLOCATED:

If the IPC being added to the database is not shown in the rtrv-dstn output, go to the "Adding a Destination Point Code" procedure in the Database *Administration Manual -* SS7 and add the IPC to the DPC table.

**3.** Add the remote application assignments using the ent-rmt-appl command.

For this example, enter these commands.

```
ent-rmt-appl:ipcn=p-16380:si=3:ssn=250
ent-rmt-appl:ipcn=p-16380:si=5
ent-rmt-appl:ipca=003-003-003:si=13
ent-rmt-appl:ipca=003-003-003:si=3:ssn=50:ssne=75
```
When each of these commands have successfully completed, the following message should appear.

rlghncxa03w 06-10-28 09:12:36 GMT EAGLE5 36.0.0 ENT-RMT-APPL: MASP A - COMPLTD;

**4.** Verify the changes using the rtrv-rmt-appl command.

This is an example of possible output:

```
rlghncxa03w 06-10-28 09:12:36 GMT EAGLE5 36.0.0
      IPCA SI SSN
     003-003-003 3 50-75, 100, 110-119, 200
5 and 200 and 200 and 200 and 200 and 200 and 200 and 200 and 200 and 200 and 200 and 200 and 200 and 200 and
13 and 13 and 13 and 13 and 13
 IPCI SI SSN<br>P-3-003-3 35, !
                                    p-3-003-3 3 5, 50-100, 250
5 and 200 and 200 and 200 and 200 and 200 and 200 and 200 and 200 and 200 and 200 and 200 and 200 and 200 and
      IPCN SI SSN
  p-16380 3 250
5 and 200 and 200 and 200 and 200 and 200 and 200 and 200 and 200 and 200 and 200 and 200 and 200 and 200 and
      IPCN24 SI SSN
```
**5.** Back up the new changes, using the chg-db:action=backup:dest=fixed command.

These messages should appear; the active Maintenance and Administration Subsystem Processor (MASP) appears first.

<span id="page-429-0"></span>BACKUP (FIXED) : MASP A - Backup starts on active MASP. BACKUP (FIXED) : MASP A - Backup on active MASP to fixed disk complete. BACKUP (FIXED) : MASP A - Backup starts on standby MASP. BACKUP (FIXED) : MASP A - Backup on standby MASP to fixed disk complete.

#### **Removing an End Node Internal Point Code**

The dlt-rmt-appl command is used to remove remote application assignments from the database.

The dlt-rmt-appl command uses these parameters:

:ipc/ipca/ipci/ipcn/ipcn24 – The end node's internal point code can be an ANSI, ANSI private (ipc/ipca), ITU-I, ITU-I spare, ITU-I private spare (ipci), 14-bit ITU-N, 14-bit ITU-N spare, 14-bit ITU-N private spare (ipcn), or 24-bit ITU-N, or 24-bit ITU-N private (ipcn24) point code.

:si – The service indicator value designates which MSU user part is being assigned to a remote application. Valid values range from 3 to 15.

:ssn – The SCCP subsystem number parameter. This parameter is required if the si=3 parameter is specified and is not valid for any other si value. If the ssne parameter is also specified, then the ssn parameter serves as the starting value of a range. Valid values range from 0 to 255.

:ssne – The SCCP subsystem number range end parameter. The ssne value can be specified only if the si=3 parameter is specified and is not valid for any other si value. This parameter serves as an end of a range, and so must be greater than the ssn parameter value. Valid values range from 1 to 255.

**1.** Display a report listing the remote application assignments using the  $rtrv-rmt-apply$  command. This is an example of possible output:

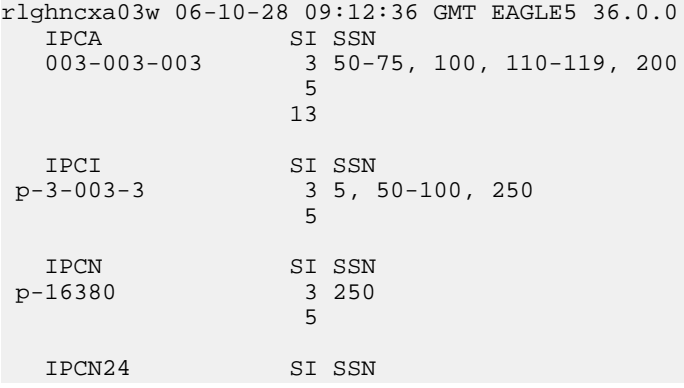

**2.** Delete remote application assignments using the dlt-rmt-appl command.

For this example, enter these commands.

dlt-rmt-appl:ipca=003-003-003:si=3:ssn=100

dlt-rmt-appl:ipca=003-003-003:si=13

When each of these commands have successfully completed, the following message should appear.

rlghncxa03w 06-10-28 09:12:36 GMT EAGLE5 36.0.0 DLT-RMT-APPL: MASP A - COMPLTD;

**3.** Verify the changes using the rtrv-rmt-appl command. This is an example of possible output:

```
rlghncxa03w 06-10-28 09:12:36 GMT EAGLE5 36.0.0
      IPCA SI SSN<br>003-003-003 3 50-7
                                             003-003-003 3 50-75, 110-119, 200
5 and 200 and 200 and 200 and 200 and 200 and 200 and 200 and 200 and 200 and 200 and 200 and 200 and 200 and
  IPCI SI SSN<br>
p-3-003-3 35,5
                                             \frac{3}{5}, 50-100, 250
5 and 200 and 200 and 200 and 200 and 200 and 200 and 200 and 200 and 200 and 200 and 200 and 200 and 200 and
```
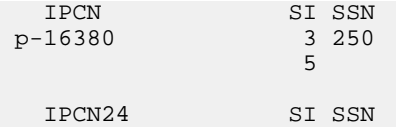

**4.** Back up the new changes, using the chg-db:action=backup:dest=fixed command.

These messages should appear; the active Maintenance and Administration Subsystem Processor (MASP) appears first.

BACKUP (FIXED) : MASP A - Backup starts on active MASP. BACKUP (FIXED) : MASP A - Backup on active MASP to fixed disk complete. BACKUP (FIXED) : MASP A - Backup starts on standby MASP. BACKUP (FIXED) : MASP A - Backup on standby MASP to fixed disk complete.
# **Chapter 6**

### **IPSG M2PA and M3UA Configuration Procedures**

#### **Topics:**

- 
- 
- [Adding an IPSG M2PA Linkset.....440](#page-439-0) **IPSG** signaling links.
- *[Adding an IPSG M3UA Linkset.....454](#page-453-0)*
- *[Configuring an IP Link.....469](#page-468-0)*
- *[Adding an IP Host.....478](#page-477-0)*
- *[Configuring an IP Card.....481](#page-480-0)*
- *[Adding an IP Route.....488](#page-487-0)*
- *[Adding an IPSG M2PA Association.....492](#page-491-0)*
- *[Adding an IPSG M3UA Association.....500](#page-499-0)*
- *[Adding an IPSG M2PA Signaling Link.....506](#page-505-0)*
- *[Adding an IPSG M3UA Signaling Link.....520](#page-519-0)*
- *[Adding a Network Appearance.....537](#page-536-0)*
- *[Activating the Large MSU Support for IP](#page-539-0) [Signaling Feature.....540](#page-539-0)*
- *[Removing IPSG Components.....544](#page-543-0)*
- *[Removing an IPSG Card.....545](#page-544-0)*
- *[Removing an IPSG Linkset.....547](#page-546-0)*
- *[Removing an IP Host Assigned to an IPSG](#page-551-0) [Card.....552](#page-551-0)*
- *[Removing an IP Route.....556](#page-555-0)*
- *[Removing an IPSG Association.....558](#page-557-0)*
- *[Removing an IPSG M2PA Signaling Link.....560](#page-559-0)*
- *[Removing an IPSG M3UA Signaling Link.....566](#page-565-0)*
- *[Removing a Network Appearance.....571](#page-570-0)*
- *[Changing IPSG Components.....572](#page-571-0)*
- *[Changing an IPLIMx Card to an IPSG Card...573](#page-572-0)*
- *[Configuring IP Options.....580](#page-579-0)*
- *[Configuring IPSG M3UA Linkset Options.....582](#page-581-0)*
- *[Changing an IPSG M2PA Linkset.....585](#page-584-0)*
- *[Changing an IPSG M3UA Linkset.....597](#page-596-0)*

Chapter 6, IPSG M2PA and M3UA Configuration Procedures, describes the procedures necessary to [Adding IPSG Components.....435](#page-434-0) configure the components necessary to establish IP *[Adding an IPSG Card.....436](#page-435-0)* connections using M2PA or M3UA associations on **Database Administration Manual - IP7 Secure IPSG M2PA and M3UA Configuration Procedures**

# **Gateway**

- *[Changing the Attributes of an IPSG](#page-612-0) [Association.....613](#page-612-0)*
- *[Changing the Buffer Size of an IPSG](#page-625-0) [Association.....626](#page-625-0)*
- *[Changing the Host Values of an IPSG](#page-633-0) [Association.....634](#page-633-0)*
- *[Configuring an IPSG Association for SCTP](#page-645-0) [Retransmission Control.....646](#page-645-0)*
- *[Changing the SCTP Checksum Algorithm Option](#page-650-0) [for IPSG M2PA Associations.....651](#page-650-0)*
- *[Changing the SCTP Checksum Algorithm Option](#page-659-0) [for IPSG M3UA Associations.....660](#page-659-0)*
- *[Changing an M2PA Timer Set.....670](#page-669-0)*
- *[Changing a UA Parameter Set.....676](#page-675-0)*
- *[Turning the Large MSU Support for IP Signaling](#page-687-0) [Feature Off.....688](#page-687-0)*

### <span id="page-434-0"></span>**Adding IPSG Components**

This section describes how to configure the components necessary to establish connections using IPSG M2PA associations on IPSG signaling links, and IPSG M3UA associations on IPSG signaling links.

The configuration of these connections consists of these items.

- **1.** Configure the IPSG card with the *[Adding an IPSG Card](#page-435-0)* procedure.
- **2.** Configure the required destination point codes see Chapter 2, "Configuring Destination Tables," in the *Database Administration Manual - SS7*.
- **3.** Configure the required IPSG linksets perform the *[Adding an IPSG M2PA Linkset](#page-439-0)* or the *[Adding an](#page-453-0) [IPSG M3UA Linkset](#page-453-0)* procedures.
- **4.** IP addresses must be assigned to the IPSG card configured in step 1 by performing the *[Configuring](#page-468-0) [an IP Link](#page-468-0)* procedure. There are other IP link parameters that are assigned to the IPSG card when the IPSG card is configured. Default values are assigned to these parameters when the IPSG card is configured. These values can be displayed by the rtrv-ip-lnk command. These values can be changed by performing the *[Configuring an IP Link](#page-468-0)* procedure.
- **5.** Local IP hosts, assigned to the IP addresses assigned to step 4, must be configured in the database by performing the *[Adding an IP Host](#page-477-0)* procedure. Verify the hosts with the rtrv-ip-host command. This establishes a relationship between the IPSG card related information and the association related information.
- **6.** When the IPSG cards are added to the database in step 1, there are IP parameters that control the IP stack that are assigned default values. These parameter values can be displayed by the rtrv-ip-card command. These values can be changed by performing the *[Configuring an IP Card](#page-480-0)* procedure.
- **7.** Static IP routes provide more flexibility in selecting the path to the remote destination and reduces the dependence on default routers. Static IP routes are provisioned by performing the *[Adding an](#page-487-0) [IP Route](#page-487-0)* procedure.
- **8.** IPSG Associations specify a connection between a local host/TCP port and a remote host/TCP port. Two types of IPSG associations can be provisioned: M2PA and M3UA. Associations that are assigned to IPSG M2PA signaling links must be IPSG M2PA associations. Associations that are assigned to IPSG M3UA signaling links must be IPSG M3UA associations. The IPSG M2PA association is configured by performing the *[Adding an IPSG M2PA Association](#page-491-0)* procedure. The IPSG M3UA association is configured by performing the *[Adding an IPSG M3UA Association](#page-499-0)* procedure. Associations can be assigned to IPLIMx or IPGWx signaling links also. These associations are configured by performing the *[Adding an M2PA Association](#page-103-0)* or *[Adding an M3UA or SUA](#page-254-0) [Association](#page-254-0)*procedures. A number of fields in the association cannot be configured with the *[Adding](#page-491-0) [an IPSG M2PA Association](#page-491-0)* or *[Adding an IPSG M3UA Association](#page-499-0)* procedures and are set to default values. The values of these fields can be displayed using the rtrv-assoc command after the *[Adding an IPSG M2PA Association](#page-491-0)* or *[Adding an IPSG M3UA Association](#page-499-0)* procedures are performed. These values can be changed by performing the *[Changing the Attributes of an IPSG Association](#page-612-0)* procedure.
- **9.** There are two versions of IPSG M2PA associations, RFC and Draft 6, that can be configured in the database. When an IPSG M2PA association is added to the database with the *[Adding an IPSG M2PA](#page-491-0) [Association](#page-491-0)* procedure, the association is configured as an RFC M2PA association. The RFC version of M2PA timer set 1 is also assigned to the association when the IPSG M2PA association is added to the database.

There are two different versions, RFC and Draft 6, of M2PA timer sets that can be assigned to IPSG M2PA associations. Each version of the M2PA timer sets contains 20 timer sets. The values of these timer sets can be changed with the *[Changing an M2PA Timer Set](#page-669-0)* procedure.

The version of the IPSG M2PA association and the M2PA timer set assigned to the association can be changed with *[Changing the Attributes of an IPSG Association](#page-612-0)* procedure. The M2PA version of the association determines the version of the M2PA timer set that is assigned to the association. For example, if M2PA timer set 3 is assigned to the IPSG M2PA association, and the association is an RFC M2PA association, the RFC version of M2PA timer set 3 is used with the association. If M2PA timer set 7 is assigned to the IPSG M2PA association, and the association is a Draft 6 M2PA association, the Draft 6 version of M2PA timer set 7 is used with the association.

- **10.** When an IPSG M3UA association is added to the database, UA parameter set 10 is assigned to the association. There are 10 UA parameter sets that can be assigned to an association, but the UA parameter set assignment can be changed, using the *[Changing the Attributes of an IPSG Association](#page-612-0)* procedure. The values assigned to each UA parameter set can be changed, except for UA parameter set 10, using the *[Changing a UA Parameter Set](#page-675-0)* procedure.
- **11.** Configure the IPSG signaling links with either the *[Adding an IPSG M2PA Linkset](#page-439-0)* or *[Adding an IPSG](#page-519-0) [M3UA Signaling Link](#page-519-0)* procedures. If the addition of these signaling links will exceed the current number of signaling links the EAGLE 5 ISS is allowed to have, the *[Enabling the Large System # Links](#page-691-0) [Controlled Feature](#page-691-0)* procedure will have to be performed to increase the quantity of signaling links.
- **12.** Configure the required routes see Chapter 3, "SS7 Configuration," in the *Database Administration Manual - SS7*.
- **13.** An internal point code can be provisioned to provide routing to an IP end office node. Configure the internal point codes by performing the *[Adding an End Node Internal Point Code](#page-427-0)*procedure.
- **14.** The network appearance field identifies the SS7 network context for the message, for the purpose of logically separating the signaling traffic between the SGP (signaling gateway process) and the application server over a common SCTP (stream control transmission protocol) association. This field is contained in the DATA, DUNA, DAVA, DRST, DAUD, SCON, and DUPU messages. Network appearances are configured by performing the *[Adding a Network Appearance](#page-299-0)* procedure.
- <span id="page-435-0"></span>**15.** The EAGLE 5 ISS processes messages with a service information field (SIF) that is 272 bytes or smaller. The Large MSU Support for IP Signaling feature allows the EAGLE 5 ISS to process messages with a service indicator value of 6 to 15 and with a SIF that is larger than 272 bytes. Perform the *[Activating the Large MSU Support for IP Signaling Feature](#page-302-0)* procedure to enable and turn on the Large MSU Support for IP Signaling feature.

### **Adding an IPSG Card**

This procedure is used to add an IPSG card to the database using the ent-card command. An IPSG card is an E5-ENET card, part number 870-2212-xx, that is running the IPSG application.

The EAGLE 5 ISS can support a mixture of single-slot EDCMs and E5-ENET cards.

The ent-card command uses these parameters.

:loc – The location of the card being added to the database.

:type – The type of card being added to the database. For this procedure, the value of this parameter is enet.

:appl – The application software that is assigned to the card. For this procedure, the value of this parameter is ipsg .

:force – If the global title translation feature is on, the force=yes parameter allows the IPSG card to be added to the database even if the current SCCP transactions-per-second threshold is unable to support the additional SCCP transaction-per-second capacity created by adding the IP card. This parameter is obsolete and is no longer used.

#### <span id="page-436-1"></span>**Card Slot Selection**

The E5-ENET card can be inserted into any card slot, except for card slots that must remain empty to accommodate dual-slot cards, slots 09 and 10 in each shelf, and slots 1113 through 1118.

To provision a E5-ENET card, the shelf containing the E5-ENET card must have HIPR or HIPR2 cards installed in slots 9 and 10 in that shelf. If HIPR or HIPR2 cards are not installed in the shelf that the E5-ENET card will occupy, the E5-ENET card will be auto-inhibited when the E5-ENET card is inserted into the shelf. Enter the rept-stat-gpl:gpl=hipr command to verify whether or not HIPR cards are installed in the same shelf as the E5-ENET card being provisioned in this procedure. Enter the rept-stat-gpl:gpl=hipr2 command to verify whether or not HIPR2 cards are installed in the same shelf as the E5-ENET card being provisioned in this procedure.

**1.** Display the total provisioned system TPS by entering the rtrv-tps command.

This is an example of the possible output.

```
rlghncxa03w 10-07-30 16:20:46 GMT EAGLE 42.0.0 
Total provisioned IPGW TPS = 30000 
Total provisioned IPSG TPS = 400000
Total provisioned IPLIM TPS = 20000
Total provisioned ATM TPS = 3668 
Total provisioned System TPS (453668 of 500000) 91%
```
Command Completed.

An IPSG card uses 5000 TPS. If adding the new IPSG card will not exceed the maximum total provisioned system TPS, continue the procedure with *[Step 2](#page-436-0)*.

If adding the new IPSG card will exceed the maximum total provisioned system TPS, and the maximum total provisioned system TPS is 500,000, perform the "Activating the HIPR2 High Rate Mode" feature in the *Database Administration Manual - System Management* to enable and turn on the HIPR2 High Rate Mode feature. When the HIPR2 High Rate Mode feature is enabled and turned on, the maximum total provisioned system TPS is increased to 750,000. After the HIPR2 High Rate Mode feature has been enabled and turned on, continue the procedure with *[Step 2](#page-436-0)*.

<span id="page-436-0"></span>If adding the new IPSG card will exceed the maximum total provisioned system TPS, and the maximum total provisioned system TPS is 750,000, This procedure cannot be performed. The maximum total provisioned system TPS the EAGLE 5 ISS can have is 750,000,

**2.** Display the cards in the database using the rtrv-card command.

This is an example of the possible output. Cards should be distributed throughout the EAGLE 5 ISS for proper power distribution. Refer to the *Installation Manual -* EAGLE *5* ISS for the shelf power distribution.

rlghncxa03w 09-03-05 08:12:53 GMT 41.0.0 CARD TYPE APPL LSET NAME LINK SLC LSET NAME LINK SLC 1101 DSM VSCCP<br>1102 TSM GLS 1102 1113 GSPM EOAM 1114 TDM-A

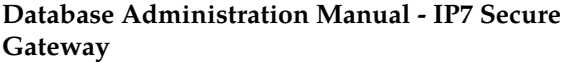

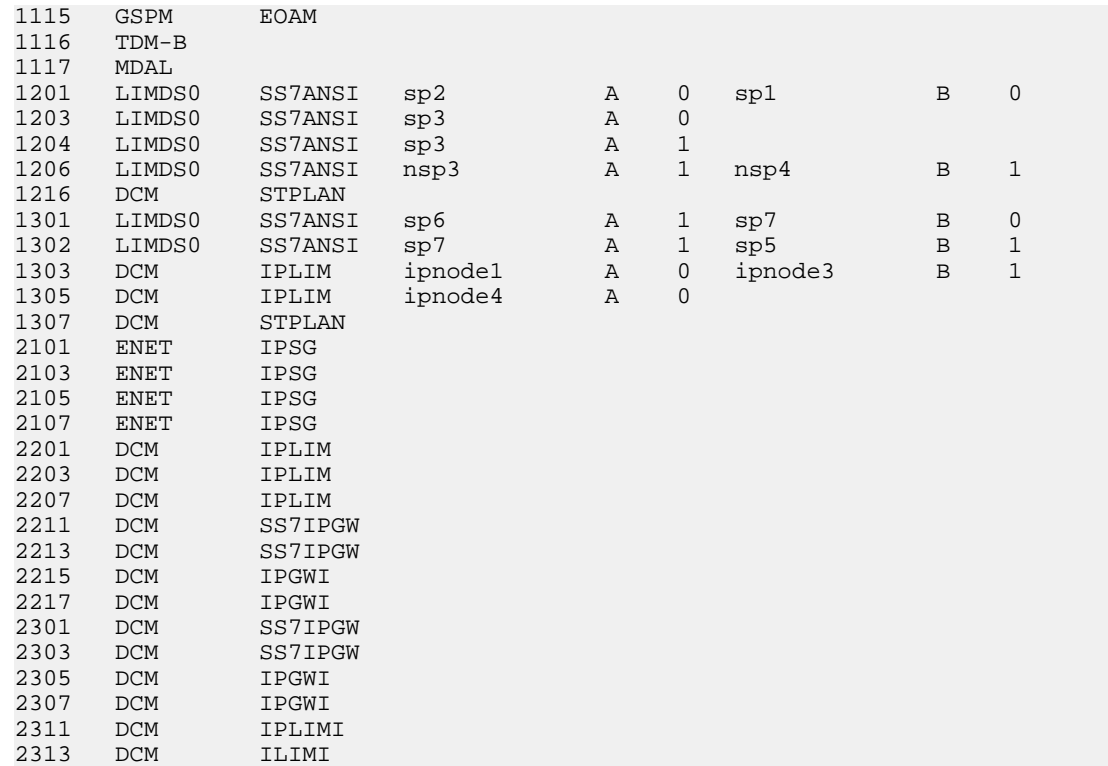

Continue the procedure by performing one of these actions.

- <span id="page-437-0"></span>• If the required unprovisioned card slots (see the Card Slot Selection section) are shown in the rtrv-card output, continue the procedure with *[Step 5](#page-438-0)*.
- If the required unprovisioned card slots are not shown in the rtrv-card output, *[Step 3](#page-437-0)* must be performed.
- **3.** Display the shelves in the database by entering the rtrv-shlf command. This is an example of the possible output.

```
rlghncxa03w 08-03-05 08:12:53 GMT 38.0.0
SHELF DISPLAY
FRAME SHELF TYPE TYPE 1 1
       1 1 CONTROL
  1 2 EXTENSION
  1 3 EXTENSION
 2 1 EXTENSION<br>2 2 EXTENSION
              EXTENSION
  2 3 EXTENSION
```
<span id="page-437-1"></span>If all the shelves are provisioned in the database, then the remainder of this procedure cannot be performed. There are no available card slots for the new IPSG card.

If all the shelves have not been provisioned in the database, continue the procedure with *[Step 4](#page-437-1)*.

**4.** Add the required shelf using the ent-shlf command with the location of the shelf and the type=ext parameter. The shelf location values are 1200, 1300, 2100, 2200, 2300, 3100, 3200, 3300, 4100, 4200, 4300, 5100, 5200, 5300, and 6100. For this example, enter this command.

ent-shlf:loc=3100:type=ext

When this command has successfully completed, this message should appear.

rlghncxa03w 07-05-01 09:12:36 GMT EAGLE5 37.0.0 ENT-SHLF: MASP A - COMPLTD

<span id="page-438-0"></span>**5.** Verify that the card to be entered has been physically installed into the proper location (see the *[Card Slot Selection](#page-436-1)* section). If the card has not been installed, insert the card into the desired card location following the rules described in the *[Card Slot Selection](#page-436-1)* section.

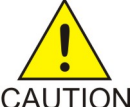

**CAUTION:** If the versions of the flash GPLs on the IPSG card do not match the flash GPL versions in the database when the IPSG card is inserted into the card slot, UAM 0002 is generated indicating that these GPL versions do not match. If UAM 0002 has been generated, perform the alarm clearing procedure for UAM 0002 in the *Unsolicited Alarm and Information Messages* manual before proceeding with this procedure.

**6.** Verify that HIPR cards are installed in card locations 9 and 10 in the shelf containing the E5-ENET card being added in this procedure. Enter this command.

rept-stat-gpl:gpl=hipr

This is an example of the possible output.

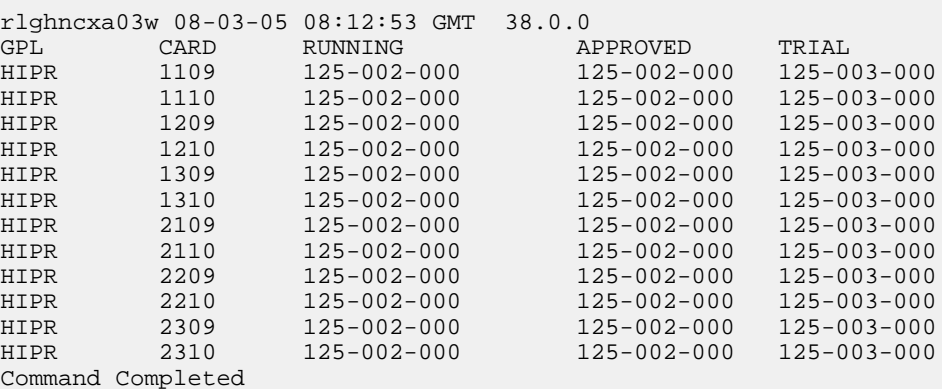

<span id="page-438-1"></span>If HIPR cards are installed in the shelf containing the E5-ENET card, continue the procedure with *[Step 8](#page-439-1)*.

If HIPR cards are not installed on the shelf containing the E5-ENET card, continue the procedure with *[Step 7](#page-438-1)*

**7.** Verify that HIPR2 cards are installed in card locations 9 and 10 in the shelf containing the E5-ENET card being added in this procedure. Enter this command.

rept-stat-gpl:gpl=hipr2

This is an example of the possible output.

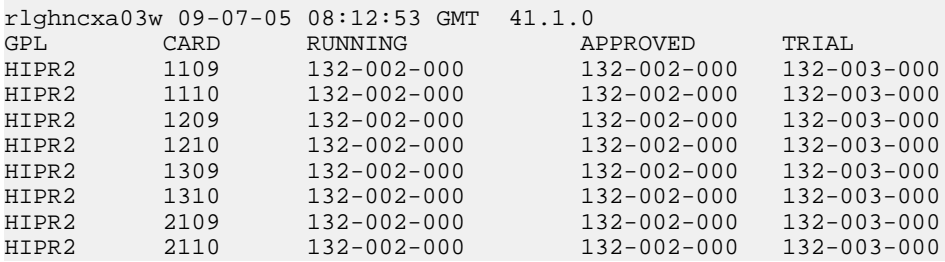

#### **Database Administration Manual - IP7 Secure IPSG M2PA and M3UA Configuration Procedures**

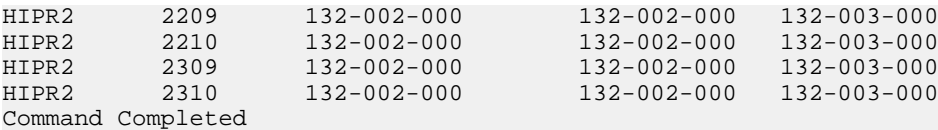

If HIPR2 cards are installed in the shelf containing the E5-ENET card, continue the procedure with *[Step 8](#page-439-1)*.

If HIPR or HIPR2 cards are not installed on the shelf containing the E5-ENET card, go to the *Installation Manual - EAGLE 5 ISS* and install the HIPR or HIPR2 cards. Once the HIPR or HIPR2 cards have been installed, continue the procedure with *[Step 8](#page-439-1)*.

<span id="page-439-1"></span>**8.** Add the card using the ent-card command. For this example, enter these commands.

```
ent-card:loc=1311:type=enet:appl=ipsg
```
ent-card:loc=1313:type=enet:appl=ipsg

When each of these commands have successfully completed, this message should appear.

rlghncxa03w 06-10-12 09:12:36 GMT EAGLE5 36.0.0 ENT-CARD: MASP A - COMPLTD

**9.** Verify the changes using the rtrv-card command with the card location specified in *[Step 8](#page-439-1)*. For this example, enter these commands.

rtrv-card:loc=1311

This is an example of the possible output.

rlghncxa03w 06-10-28 09:12:36 GMT EAGLE5 36.0.0 CARD TYPE APPL LSET NAME LINK SLC LSET NAME LINK SLC<br>1311 ENET IPSG ENET IPSG

rtrv-card:loc=1313

This is an example of the possible output.

rlghncxa03w 06-10-28 09:12:36 GMT EAGLE5 36.0.0 CARD TYPE APPL LSET NAME LINK SLC LSET NAME LINK SLC 1313 ENET IPSG

**10.** Back up the new changes using the chg-db:action=backup:dest=fixed command. These messages should appear, the active Maintenance and Administration Subsystem Processor (MASP) appears first.

<span id="page-439-0"></span>BACKUP (FIXED) : MASP A - Backup starts on active MASP. BACKUP (FIXED) : MASP A - Backup on active MASP to fixed disk complete. BACKUP (FIXED) : MASP A - Backup starts on standby MASP. BACKUP (FIXED) : MASP A - Backup on standby MASP to fixed disk complete.

### **Adding an IPSG M2PA Linkset**

This procedure is used to configure IPSG M2PA linksets in the EAGLE 5 ISS using the ent-ls commands with these parameters.

:lsn – The name of the linkset. The linkset name can contain up to 10 characters, with the first character being a letter. However, the SEAS interface supports only eight characters. If this linkset is displayed on the SEAS interface and the linkset name contains more than eight characters, only the first eight characters in the linkset name are shown. If this linkset name contains more than eight characters, and is specified with the linkset commands on the SEAS interface, only the first eight characters can be specified.

:apc/apca/apci/apcn/apcn24 – Adjacent point code – the point code identifying the node that is next to the EAGLE 5 ISS. The adjacent point code can be one of the following types of point codes:

:apc/apca – ANSI point code, ANSI private point code

:apci – ITU-I point code, ITU-I spare point code, ITU-I private point code, ITU-I private spare point code.

:apcn – 14-bit ITU-N point code, 14-bit ITU-N spare point code, 14-bit ITU-N private point code, 14-bit ITU-N private spare point code.

:apcn24 – 24-bit ITU-N point code, 24-bit ITU-N private point code.

**Note:** See the "Point Code Formats" section in the Database *Administration Manual -* SS7 for a definition of the point code types that are used on the EAGLE 5 ISS and for a definition of the different formats that can be used for ITU national point codes.

:lst – The linkset type of the specified linkset, a, b, c, d, e. The linkset type prx can also be specified for an IPSG M2PA linkset. For more information on using the prx linkset type, refer to the "Adding an SS7 Linkset" procedure in the *Database Administration Manual - SS7*.

:ipsg – This parameter specifies whether or not the linkset is an IPSG linkset. This parameter has two values, yes (if the linkset is an IPSG linkset) or no (if the linkset is not an IPSG linkset). For this procedure, the ipsg parameter value must be yes.

:maxslktps – The maximum number of transactions per second (TPS) for all signaling links that are assigned to the IPSG M2PA linkset, from 100 to 5,000.

:rsvdslktps – The number of transactions per second (TPS) that is assigned to each IPSG signaling link that will be in the linkset, from 0 to 5,000. The slktps parameter can be used in place of the rsvdslktps parameter.

:tpstypealm – The TPS threshold that will generate alarms. This parameter has two values.

- rsvdslktps The RSVDSLKTPS threshold generates alarms.
- maxslktps The MAXSLKTPS threshold generates alarms.

:lsusealm – The linkset's TPS alarm threshold, from 10 to 100 percent of the linkset's IPTPS. When this threshold is reached, a major alarm (UAM 0115) is generated. When the linkset's IPTPS falls below this threshold, UAM 0115 is automatically cleared and UAM 0118 is generated.

:slkusealm – The signaling link TPS alarm threshold, from 10 to 100 percent of the signaling link's fair share of the linkset's TPS from 10 to 100 percent of the IPSG card's capacity (5000 TPS). This threshold is reached when the signaling link's actual usage exceeds the percentage of the signaling link's fair share of the linkset's TPS or the percentage of the IPGWx card's capacity.

A signaling link's fair share of linkset's TPS is the linkset's TPS divided by the number of in-service links in the linkset. For example, if the linkset TPS is 4000 and there are 4 signaling links in the linkset, all in-service, then the signaling link's fair-share would be 1000 TPS (4000/4=1000). *[Table 47: Signaling](#page-441-0) [Link Fair Share Example](#page-441-0)* shows this calculation for a linkset with 1, 2, 3 and 4 in-service signaling links.

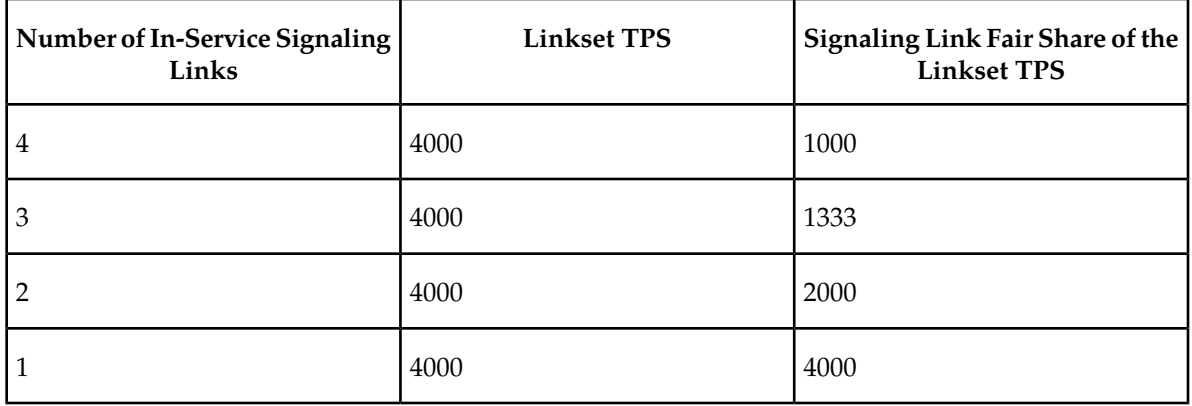

<span id="page-441-0"></span>**Table 47: Signaling Link Fair Share Example**

When this threshold is exceeded, a minor alarm (UAM 0116) is generated. When the amount of traffic on the signaling link falls below this threshold, UAM 0116 is automatically cleared and UAM 0119 is generated.

The signaling link TPS alarm shows that the linkset TPS is set too low for the linkset or that the IPSG card's capacity has been exceeded. Setting the signaling link TPS alarm threshold lower than the linkset TPS alarm threshold can give the user an earlier indication that the linkset TPS is inadequate or that traffic is not balanced across the links in the linkset.

:adapter - This parameter specifies the adapter layer for the signaling links that will be assigned to the IPSG M2PA linkset. This parameter has two values, m2pa and m3ua. For an IPSG M2PA linkset, the adapter parameter value must be m2pa.

The adjacent point code (APC) for the linkset must be defined in the database, must be in the SS7 domain and cannot match the point code or capability point code of the EAGLE 5 ISS. The domain of the point code is shown in the DMN field in the output of the rtrv-dstn command. The point code of the EAGLE 5 ISS is shown in the PCA, PCN, PCN24, or PCI fields and the capability point code of the EAGLE 5 ISS are shown in the CPCA, CPCN, CPCN24, or CPCI fields in the output of the rtrv-sid command. An ANSI adjacent point code must be a full point code and cannot be a cluster point code or a network routing point code.

If the APC is not in the destination point code table, go to the "Adding a Destination Point Code" procedure in the Database *Administration Manual -* SS7 and add the APC to the destination point code table.

Adding the IPSG M2PA linkset cannot exceed the maximum total provisioned system TPS shown in the rtrv-tps output. An IPSG M2PA linkset uses from 100 to 5000 TPS, as provisioned by the maxslktps parameter.

If adding the IPSG M2PA linkset will exceed the maximum total provisioned system TPS, and the maximum total provisioned system TPS is 500,000, perform the "Activating the HIPR2 High Rate Mode" feature in the *Database Administration Manual - System Management* to enable and turn on the HIPR2 High Rate Mode feature. When the HIPR2 High Rate Mode feature is enabled and turned on, the maximum total provisioned system TPS is increased to 750,000. If the maximum total provisioned system TPS is 750,000, or the maximum total provisioned system TPS is 500,000 and will not be increased, and adding the IPSG M2PA linkset will exceed the maximum total provisioned system TPS, the IPSG M2PA linkset cannot be added unless the amount of available TPS is reduced enough to allow the IPSG M2PA linkset to be added. The available TPS can be reduced by performing one or more of these actions.

- The IP TPS values of some IPGWx linksets have to be changed.
- The MAXSLKTPS values of some IPSG linksets (and the RSVDSLKTPS values if necessary) have to be changed.
- Some ATM high-speed signaling links have to be removed.
- An IPLIMx card that contains signaling links has to be removed.

#### **Other Optional Parameters**

There are other optional parameters that can be used to configure an IPSG M2PA linkset. These parameters are not required for configuring an IPSG M2PA linkset. These parameters are discussed in more detail in the *Commands Manual* or in these sections.

- These procedures in this manual:
	- *[Adding a Mate IPGWx Linkset to another IPGWx Linkset](#page-216-0)*
	- *[Removing a Mate IPGWx Linkset from another IPGWx Linkset](#page-314-0)*
	- *[Configuring an IPGWx Linkset](#page-196-0)*
- These procedures in the *Database Administration Manual SS7*
	- Adding an SS7 Linkset
	- Changing an SS7 Linkset
	- Configuring an ITU Linkset with a Secondary Adjacent Point Code (SAPC)
- The "Configuring a Linkset for the GSM MAP Screening Feature" procedure in the *Database Administration Manual - Features*.

**Note:** The mtprse, spc/spca/spci/spcn/spcn24, and ppc/ppca/ppci/ppcn/ppcn24 parameters cannot be specified for an IPGWx linkset.

#### **Canceling the RTRV-LS and RTRV-DSTN Commands**

Because the rtrv-ls and rtrv-dstn commands used in this procedure can output information for a long period of time, the rtrv-ls and rtrv-dstn commands can be canceled and the output to the terminal stopped. There are three ways that the rtrv-ls and rtrv-dstn commands can be canceled.

- Press the F9 function key on the keyboard at the terminal where the rtrv-ls or rtrv-dstn commands were entered.
- Enter the canc-cmd without the trm parameter at the terminal where the rtrv-ls or rtrv-dstn commands were entered.
- Enter the canc-cmd: trm=<xx>, where <xx> is the terminal where the rtrv-ls or rtrv-dstn commands were entered, from another terminal other that the terminal where the rtrv-ls or rtrv-dstn commands were entered. To enter the canc-cmd:trm=<xx> command, the terminal must allow Security Administration commands to be entered from it and the user must be allowed to enter Security Administration commands. The terminal's permissions can be verified with the rtrv-secu-trm command. The user's permissions can be verified with the rtrv-user or rtrv-secu-user commands.

<span id="page-442-0"></span>For more information about the canc-cmd command, go to the *Commands Manual*.

**1.** Display the current linksets in the database using the rtrv-ls command.

This is an example of the possible output.

rlghncxa03w 10-07-10 11:43:04 GMT EAGLE5 42.0.0

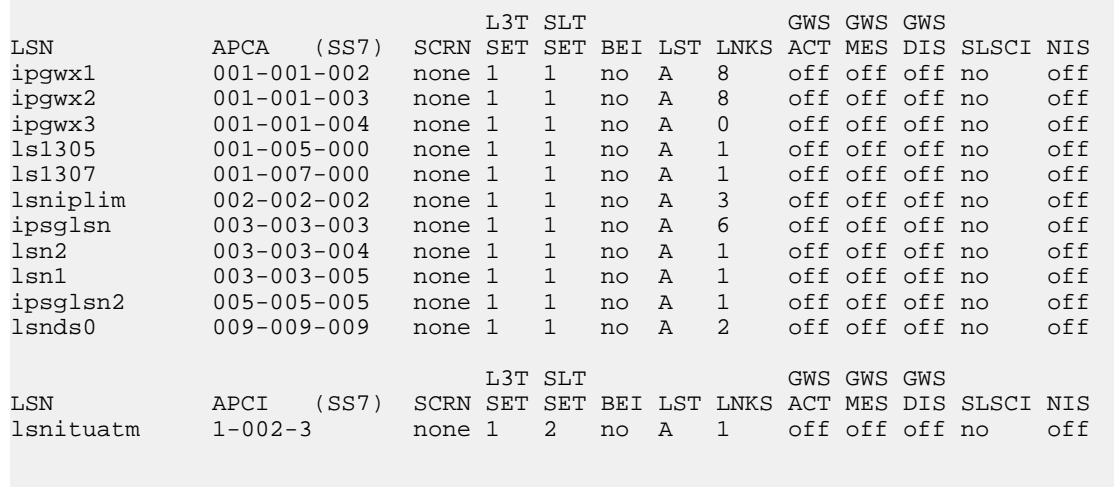

<span id="page-443-0"></span>Link set table is (12 of 1024) 1% full.

**2.** Display the point code and capability point code of the EAGLE 5 ISS by using the rtrv-sid command.

This is an example of the possible output.

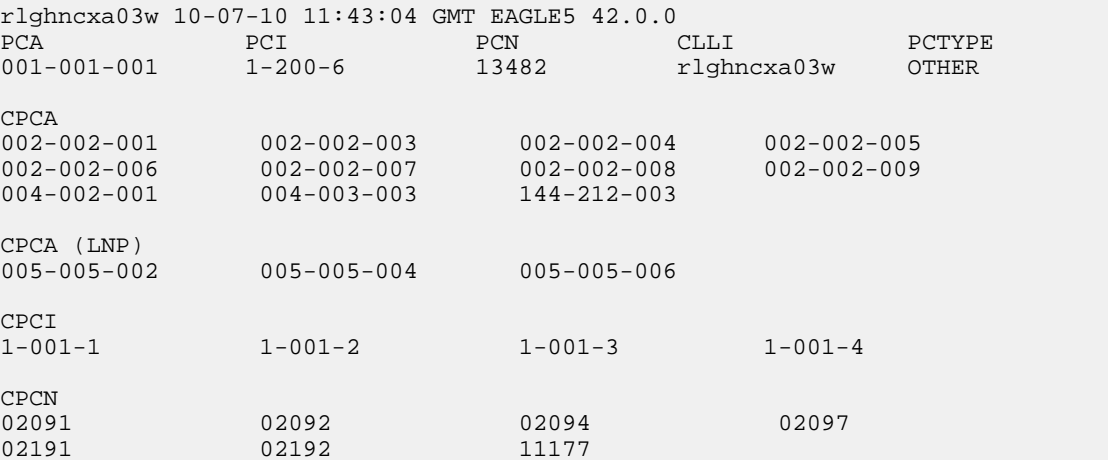

<span id="page-443-1"></span>**3.** Display the destination point codes in the database by entering the rtrv-dstn command. This is an example of the possible output.

rlghncxa03w 10-07-10 11:43:04 GMT EAGLE5 42.0.0

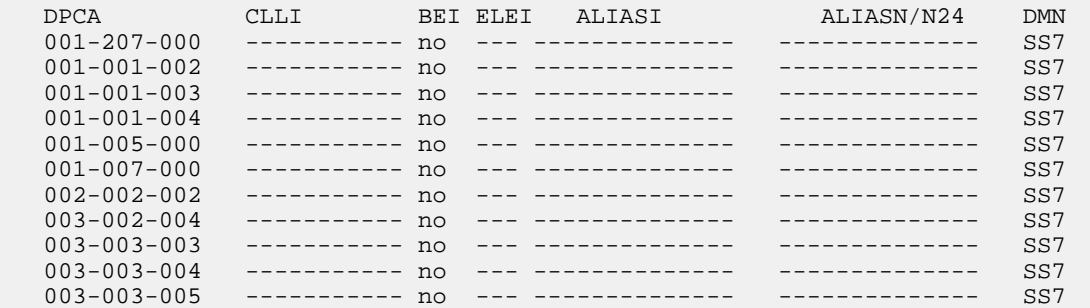

 005-005-005 ----------- no --- -------------- -------------- SS7 008-012-003 ----------- no --- -------------- -------------- SS7 009-002-003 ----------- no --- -------------- -------------- SS7 009-009-009 ----------- no --- -------------- -------------- SS7 010-020-005 ----------- no --- -------------- -------------- SS7 DPCI CLLI BEI ELEI ALIASA ALIASN/N24 DMN 1-002-3 ----------- no --- -------------- -------------- SS7 1-207-0 ----------- no --- -------------- -------------- SS7 0-015-0 ----------- no --- -------------- -------------- SS7 0-017-0 ----------- no --- -------------- -------------- SS7 1-011-1 ----------- no --- -------------- -------------- SS7 1-011-2 ----------- no --- -------------- -------------- SS7 Destination table is (22 of 2000) 2% full

Alias table is (0 of 12000) 0% full

If the new adjacent point code is not shown in the rtrv-dstn output, perform the "Adding a Destination Point Code" procedure in the *Database Administration Manual - SS7* to add the required point code. After the new adjacent point code has been added, continue the procedure with *[Step](#page-446-0) [7](#page-446-0)*.

<span id="page-444-0"></span>If the new adjacent point code is shown in the rtrv-dstn output, continue the procedure with *[Step 4](#page-444-0)*.

**4.** Display the adjacent point code of the new linkset in the destination point code table by using the rtrv-dstn command and specifying the point code. For this example, enter this command.

rtrv-dstn:dpca=010-020-005

This is an example of the possible output.

rlghncxa03w 09-09-10 11:43:04 GMT EAGLE5 41.1.0 DPCA CLLI BEI ELEI ALIASI ALIASN/N24 DMN 010-020-005 ----------- no --- -------------- -------------- SS7 SPCA NCAI RCAUSE NPRST SPLITIAM HMSMSC HMSCP ----------- ---- none off none no no Destination table is (14 of 2000) 1% full Alias table is (0 of 12000) 0% full

**5.** The APC of the linkset cannot be the DPC of any exception route. Verify that the adjacent point code of the linkset is not the DPC of any exception route by entering the rtrv-rtx command with the dpc/dpca/dpci/dpcn/dpcn24 parameter. The dpc/dpca/dpci/dpcn/dpcn24 parameter value is the adjacent point code value that will be specified for the linkset.

For this example, enter this command.

rtrv-rtx:dpca=010-020-005

This is an example of the possible output.

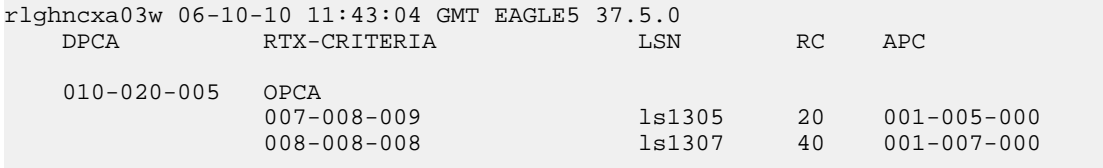

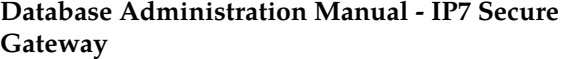

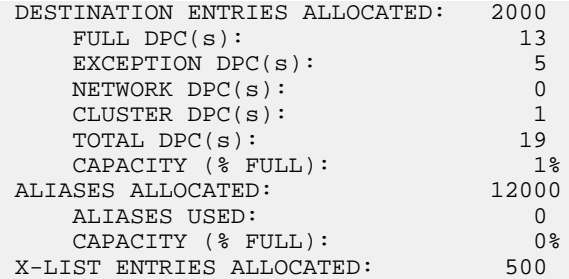

If the adjacent point code of the linkset is not the DPC of a route exception table entry, no entries are displayed in the rtrv-rtx output, but a summary of the point code quanties is displayed, as shown in the following output example.

```
rlghncxa03w 06-10-10 11:43:04 GMT EAGLE5 37.5.0
   DESTINATION ENTRIES ALLOCATED: 2000
     FULL DPC(s): 15
     EXCEPTION DPC(s): 5
     NETWORK DPC(s): 0
     CLUSTER DPC(s): 1<br>TOTAL DPC(s): 21
     TOTAL DPC(s):CAPACITY (% FULL): 1%
 ALIASES ALLOCATED: 12000
      ALIASES USED: 0
 CAPACITY (% FULL): 0%
 X-LIST ENTRIES ALLOCATED: 500
```
If the point code specified in this step is shown in the DPCA/DPCI/DPCN/ DPCN24 columns in this step, the point code value cannot be used as an adjacent point code unless one of two actions are taken:

- Choose another adjacent point code value and repeat the procedure from *[Step 2](#page-443-0)*.
- Remove all the entries displayed in this step by performing the "Removing a Route Exception Entry" procedure in the Database *Administration Manual -* SS7 . After the entries have been removed, continue the procedure with *[Step 6](#page-445-0)*.

<span id="page-445-0"></span>If the adjacent point code of the linkset is not the DPC of a route exception table entry, continue the procedure with *[Step 6](#page-445-0)*.

**6.** Display any entires in the route table whose DPC value is also the adjacent point code of the new linkset being added in this procedure, or the new adjacent point code of the existing linkset being changed in this procedure. Enter the rtrv-rte command with the dpc/dpca/dpci/dpcn/dpcn24 parameter. The dpc/dpca/dpci/dpcn/dpcn24 parameter value is the adjacent point code value that will be specified for the linkset. For this example, enter this command.

rtrv-rte:dpca=010-020-005

This is an example of the possible output.

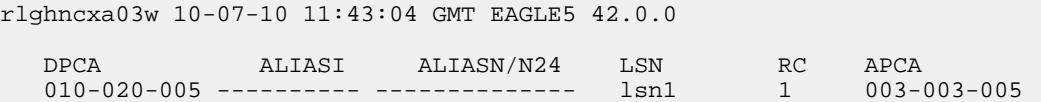

 lsn2 2 003-003-004 RTX:No CLLI=-----------

If the adjacent point code of the linkset is not the DPC of a route, the point code entry is displayed in the rtrv-rte output, but the LSN, RC, and APC columns contain dashes, as shown in the following output example.

```
rlghncxa03w 10-07-10 11:43:04 GMT EAGLE5 42.0.0
   DPCA ALIASI ALIASN/N24 LSN RC APCA
  010-020-005 -----
                                      RTX:No CLLI=-----------
```
If the point code specified in this step is shown in the DPCA/DPCI/DPCN/ DPCN24 columns in this step, the point code value cannot be used as an adjacent point code unless one of two actions are taken:

- Choose another adjacent point code value and repeat the procedure with *[Step 2](#page-443-0)*.
- Remove all the entries displayed in this step by performing the "Removing a Route" procedure in the Database *Administration Manual -* SS7 . After the entries have been removed, continue the procedure with *[Step 12](#page-452-0)*

<span id="page-446-0"></span>If the adjacent point code of the linkset is not the DPC of a route, continue the procedure with *[Step](#page-446-0) [7](#page-446-0)*.

**7.** Display the total provisioned system TPS by entering the rtrv-tps command. This is an example of the possible output.

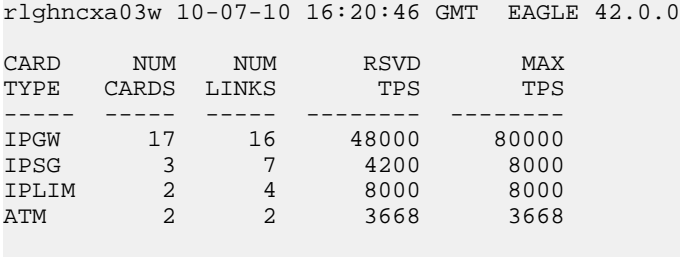

Total provisioned System TPS (99668 of 500000) 20%

Command Completed.

An IPSG M2PA linkset uses 100 to 5000 TPS, as provisioned by the maxslktps parameter. If adding the new IPSG M2PA linkset will not exceed the maximum total provisioned system TPS, continue the procedure with *[Step 12](#page-452-0)*.

If adding the new IPSG M2PA linkset will exceed the maximum total provisioned system TPS, and the maximum total provisioned system TPS is 500,000 shown, perform the "Activating the HIPR2 High Rate Mode Feature" procedure in the *Database Administration Manual - System Management* to enable and turn on the HIPR2 High Rate Mode feature. When the HIPR2 High Rate Mode feature is enabled and turned on, the maximum total provisioned system TPS is increased to 750,000. After the HIPR2 High Rate Mode feature has been enabled and turned on, continue the procedure with *[Step 12](#page-452-0)*.

If the maximum total provisioned system TPS is 750,000, or the maximum total provisioned system TPS is 500,000 and will not be increased, and adding the IPSG M2PA linkset will exceed the maximum total provisioned system TPS, the IPSG M2PA linkset cannot be added unless the amount of available TPS is reduced enough to allow the IPSG M2PA linkset to be added. The available TPS can be increased by performing one or more of these actions.

- The IP TPS values of some IPGWx linksets have to be changed. To perform this action, continue the procedure with *[Step 10](#page-448-0)*.
- The MAXSLKTPS values of some IPSG linksets (and the RSVDSLKTPS values if necessary) have to be changed. To perform this action, continue the procedure with *[Step 10](#page-448-0)*.
- Some ATM high-speed signaling links have to be removed. To perform this action, continue the procedure with *[Step 8](#page-447-0)*.
- An IPLIMx card that contains signaling links has to be removed. To perform this action, continue the procedure with *[Step 9](#page-447-1)*.
- <span id="page-447-0"></span>**8.** Display the ATM high-speed signaling links by entering this command.

rtrv-slk:type=saal

This is an example of the possible output.

rlghncxa03w 10-07-19 21:16:37 GMT EAGLE5 42.0.0 LP ATM LOC LINK LSN SLC TYPE SET BPS TSEL VCI VPI LL 1303 A lsnds0 1 LIMATM 1 1.544M LINE 5 0 0 LP ATM E1ATM LOC LINK LSN SLC TYPE SET BPS TSEL VCI VPI CRC4 SI SN 1306 A lsnituatm 0 LIME1ATM 21 2.048M LINE 5 0 ON 3 0

```
SLK table is (30 of 1200) 2% full.
```
If ATM high-speed signaling links are shown in the rtrv-slk output, perform the "Removing an SS7 Signaling Link" procedure in the *Database Administration Manual - SS7* to remove some of the ATM high-speed signaling links.

If ATM high-speed signaling links are not displayed in the rtrv-slk output, perform one or more of these actions to increase the available TPS.

**Note:** If one or more of these actions are not performed to increase the available TPS and the available TPS will not allow the IPSG M2PA linkset to be added, the IPSG M2PA linkset cannot be added and the remainder of this procedure cannot be performed.

- The IP TPS values of some IPGWx linksets have to be changed. To perform this action, continue the procedure with *[Step 10](#page-448-0)*.
- The MAXSLKTPS values of some IPSG linksets (and the RSVDSLKTPS values if necessary) have to be changed. To perform this action, continue the procedure with *[Step 10](#page-448-0)*.
- <span id="page-447-1"></span>• An IPLIMx card that contains signaling links has to be removed. To perform this action, continue the procedure with *[Step 9](#page-447-1)*.

If you do not wish to perform other actions to increase the available TPS and the available TPS will allow the IPSG M2PA linkset to be added, continue the procedure with *[Step 12](#page-452-0)*.

**9.** Display the signaling links that are assigned to IPLIMx cards by entering this command.

rtrv-slk:type=iplim

This is an example of the possible output.

rlghncxa03w 10-07-19 21:16:37 GMT EAGLE5 42.0.0 LOC LINK LSN SLC TYPE ANAME SLKTPS 1301 A lsniplim 0 IPLIM M2PA 1301 A1 lsniplim 1 IPLIM M2PA

1301 B1 lsniplim 2 IPLIM M2PA lsniplimi 0 SLK table is (30 of 1200) 2% full.

If IPLIMx cards containing signaling links are shown in the rtrv-slk output, perform the *[Removing](#page-118-0) [an IPLIMx Card](#page-118-0)* procedure to remove an IPLIMx card and its associated signaling links.

If IPLIMx cards containing signaling links are not displayed in the rtrv-slk output, perform one or more of these actions to increase the available TPS.

**Note:** If one or more of these actions are not performed to increase the available TPS and the available TPS will not allow the IPSG M2PA linkset to be added, the IPSG M2PA linkset cannot be added and the remainder of this procedure cannot be performed.

- The IP TPS values of some IPGWx linksets have to be changed. To perform this action, continue the procedure with *[Step 10](#page-448-0)*.
- The MAXSLKTPS values of some IPSG linksets (and the RSVDSLKTPS values if necessary) have to be changed. To perform this action, continue the procedure with *[Step 10](#page-448-0)*.
- Some ATM high-speed signaling links have to be removed. To perform this action, continue the procedure with *[Step 8](#page-447-0)*.

<span id="page-448-0"></span>If you do not wish to perform other actions to increase the available TPS and the available TPS will allow the IPSG M2PA linkset to be added, continue the procedure with *[Step 12](#page-452-0)*.

**10.** Display the IPGWx and IPSG linksets by entering this command.

rept-stat-iptps

This is an example of the possible output.

```
rlghncxa03w 10-07-19 21:16:37 GMT EAGLE5 42.0.0
IP TPS USAGE REPORT
```
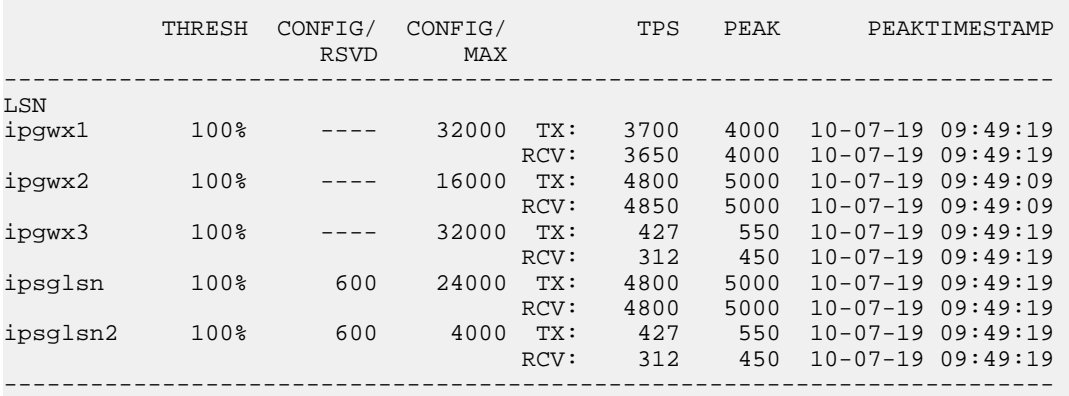

Command Completed.

If linksets are displayed in the rept-stat-iptps output, continue the procedure with *[Step 11](#page-449-0)*.

If linksets are not displayed in the rept-stat-iptps output, perform one or more of these actions to increase the available TPS.

**Note:** If one or more of these actions are not performed to increase the available TPS and the available TPS will not allow the IPSG M2PA linkset to be added, the IPSG M2PA linkset cannot be added and the remainder of this procedure cannot be performed.

- An IPLIMx card that contains signaling links has to be removed. To perform this action, continue the procedure with *[Step 9](#page-447-1)*.
- Some ATM high-speed signaling links have to be removed. To perform this action, continue the procedure with *[Step 8](#page-447-0)*.

If you do not wish to perform other actions to increase the available TPS and the available TPS will allow the IPSG M2PA linkset to be added, continue the procedure with *[Step 12](#page-452-0)*.

<span id="page-449-0"></span>**11.** Display the attributes of the linksets shown in *[Step 10](#page-448-0)* by entering the rtrv-ls command with the name of the linkset shown in *[Step 10](#page-448-0)*.

For this example enter these commands.

rtrv-ls:lsn=ipgwx1

This is an example of the possible output.

rlghncxa03w 10-07-19 21:16:37 GMT EAGLE5 42.0.0 L3T SLT GWS GWS GWS LSN APCA (SS7) SCRN SET SET BEI LST LNKS ACT MES DIS SLSCI NIS ipgwx1 001-001-002 none 1 1 no A 8 off off off no off SPCA CLLI TFATCABMLQ MTPRSE ASL8 ---------------- ----------- 4 --- no RANDSLS off IPSG IPGWAPC GTTMODE CGGTMOD no yes CdPA no MATELSN IPTPS LSUSEALM SLKUSEALM ---------- 32000 100% 80% LOC LINK SLC TYPE 1101 A 0 SS7IPGW 1102 A 1 SS7IPGW 1103 A 2 SS7IPGW 1104 A 3 SS71PGW 1105 A 4 SS7IPGW 1106 A 5 SS7IPGW 1107 A 6 SS7IPGW 1108 A 7 SS7IPGW Link set table is (8 of 1024) 1% full. rtrv-ls:lsn=ipgwx2 This is an example of the possible output. rlghncxa03w 10-07-19 21:16:37 GMT EAGLE5 42.0.0

L3T SLT GWS GWS GWS GWS APCA (SS7) SCRN SET SET BEI LST LNKS ACT MES DIS LSN APCA (SS7) SCRN SET SET BEI LST LNKS ACT MES DIS SLSCI NIS  $001-001-003$  none 1 1 no A 8 off off off no off SPCA CLLI TFATCABMLQ MTPRSE ASL8 ---------------- ----------- 4 --- no RANDSLS off

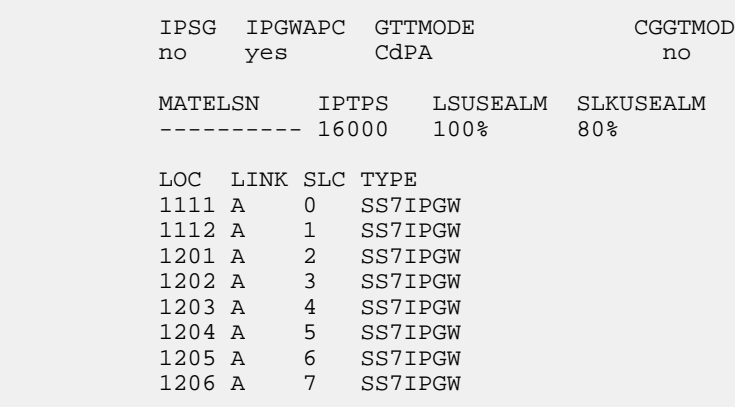

Link set table is (8 of 1024) 1% full.

rtrv-ls:lsn=ipgwx3

This is an example of the possible output.

rlghncxa03w 10-07-19 21:16:37 GMT EAGLE5 42.0.0

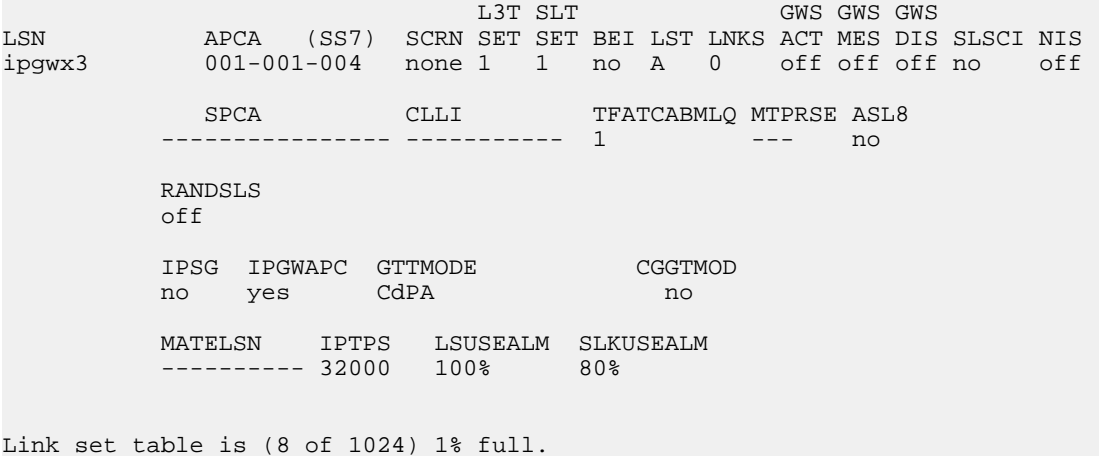

rtrv-ls:lsn=ipsglsn

This is an example of the possible output.

rlghncxa03w 10-07-19 21:16:37 GMT EAGLE5 42.0.0

 L3T SLT GWS GWS GWS LSN APCA (SS7) SCRN SET SET BEI LST LNKS ACT MES DIS SLSCI NIS ipsglsn 003-003-003 none 1 1 no A 6 off off off no off SPCA CLLI TFATCABMLQ MTPRSE ASL8 ---------------- ----------- 3 --- no RANDSLS off IPSG IPGWAPC GTTMODE CGGTMOD yes no CdPA no

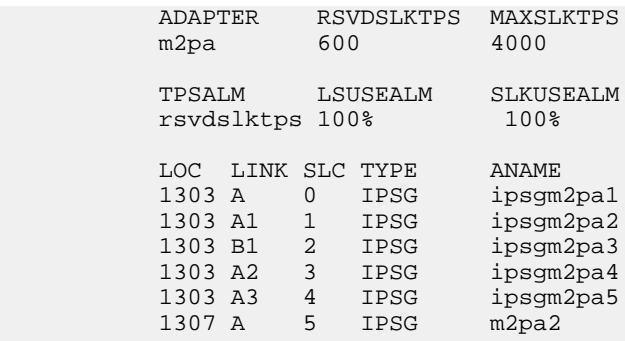

Link set table is (8 of 1024) 1% full.

rtrv-ls:lsn=ipsglsn2

This is an example of the possible output.

rlghncxa03w 10-07-19 21:16:37 GMT EAGLE5 42.0.0

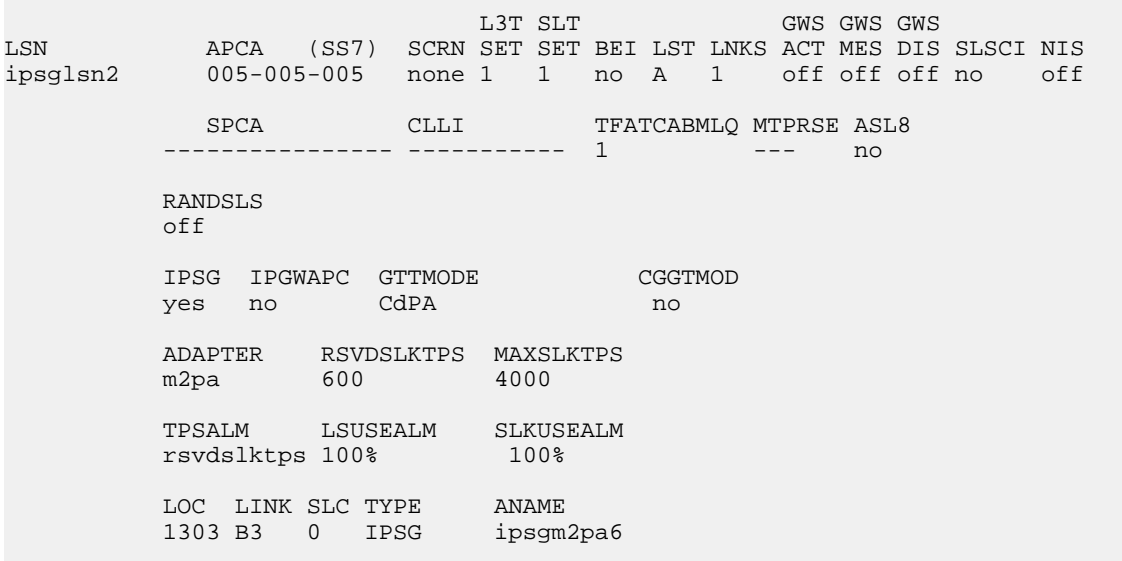

Link set table is (8 of 1024) 1% full.

Perform one or both of these actions as necessary.

- Perform the *[Configuring an IPGWx Linkset](#page-196-0)* procedure to change the IPTPS value for any linksets shown in the rtrv-ls output whose IPGWAPC value is yes.
- Perform the *[Changing an IPSG M2PA Linkset](#page-584-0)* procedure (for linkset whose IPSG value is yes and ADAPTER value is M2PA) or the *[Changing an IPSG M3UA Linkset](#page-596-0)* procedure (for linkset whose IPSG value is yes and ADAPTER value is M3UA) to change the MAXSLKTPS value (and RSVDSLKTPS value if necessary) for any linksets shown in the rtrv-ls output.

Perform one or both of these actions to increase the available TPS if needed.

• An IPLIMx card that contains signaling links has to be removed. To perform this action, continue the procedure with *[Step 9](#page-447-1)*.

• Some ATM high-speed signaling links have to be removed. To perform this action, continue the procedure with *[Step 8](#page-447-0)*.

If you do not wish to perform other actions to increase the available TPS and the available TPS will allow the IPSG M2PA linkset to be added, continue the procedure with *[Step 12](#page-452-0)*.

<span id="page-452-0"></span>**12.** Add the new linkset to the database using the ent-ls command. The new linkset must meet these conditions.

The name of this linkset cannot be used by another linkset – the linkset configuration is shown in the output of *[Step 1](#page-442-0)*.

The APC of the new linkset must be in the destination point code table, but cannot be either the EAGLE 5 ISS's point code or the EAGLE 5 ISS's capability point code – shown in the outputs of *[Step 2](#page-443-0)*, *[Step 3](#page-443-1)*, and *[Step 4](#page-444-0)*. The adjacent point code can be one of the following types of point codes:

:apc/apca – ANSI point code, ANSI private point code

:apci – ITU-I point code, ITU-I spare point code, ITU-I private point code, ITU-I private spare point code.

:apcn – 14-bit ITU-N point code, 14-bit ITU-N spare point code, 14-bit ITU-N private point code, 14-bit ITU-N private spare point code.

:apcn24 – 24-bit ITU-N point code, 24-bit ITU-N private point code.

These parameters and values must also be specified for the IPSG M2PA linkset:

- ipsg=yes
- adapter=m2pa
- $lst =$
- $\bullet$  maxslktps= $<$ 100 5000>
- rsvdslktps=<0 5000>

**Note:** The maxslktps parameter value must be greater than or equal to the rsvdslktps parameter value. The slktps parameter can be used in place of the rsvdslktps parameter.

- The ipgwapc, iptps, rcontext, and asnotif parameters cannot be specified for an IPSG M2PA linkset.
- These optional parameters can be specified with the ent-ls command.
	- lsusealm the linkset's IP TPS alarm threshold. The default value for the lsusealm parameter is 100.
	- slkusealm the signaling link IP TPS alarm threshold. The default value for the slkusealm parameter is 80.
	- tpstypealm The TPS threshold that will generate alarms, either rsvdslktps or maxslktps. The default value for the tpstypealm parameter is rsvdslktps.

For this example, enter this command.

```
ent-ls:lsn=lsgw1107:apca=010-020-005:lst=a:ipsg=yes:rsvdslktps=200:maxslktps=1000
:lsusealm=70 :slkusealm=70:adapter=m2pa
```
When this command has successfully completed, this message should appear.

rlghncxa03w 06-10-17 16:23:21 GMT EAGLE5 37.5.0

```
Link set table is ( 14 of 1024) 1% full
ENT-LS: MASP A - COMPLTD
```
**13.** Verify the changes using the rtrv-ls command specifying the linkset name specified in *[Step 12](#page-452-0)* with the lsn parameter. For this example, enter these commands.

rtrv-ls:lsn=lsgw1107

This is an example of the possible output.

rlghncxa03w 10-07-17 11:43:04 GMT EAGLE5 42.0.0 L3T SLT GWS GWS GWS GWS GWS APCA (SS7) SCRN SET SET BEI LST LNKS ACT MES DIS APCA (SS7) SCRN SET SET BEI LST LNKS ACT MES DIS SLSCI NIS lsgw1107 010-020-005 none 1 1 no A 0 off off off no off SPCA CLLI TFATCABMLO MTPRSE ASL8 ---------------- ----------- 1 --- no RANDSLS  $\bigcap$ ff IPSG IPGWAPC GTTMODE CGGTMOD yes no CdPA no ADAPTER RSVDSLKTPS MAXSLKTPS m2pa 200 1000 TPSALM LSUSEALM SLKUSEALM rsvdslktps 70% 70% Link set table is ( 14 of 1024) 1% full

**14.** Back up the new changes using the chg-db:action=backup:dest=fixed command. These messages should appear, the active Maintenance and Administration Subsystem Processor (MASP) appears first.

<span id="page-453-0"></span>BACKUP (FIXED) : MASP A - Backup starts on active MASP. BACKUP (FIXED) : MASP A - Backup on active MASP to fixed disk complete. BACKUP (FIXED) : MASP A - Backup starts on standby MASP. BACKUP (FIXED) : MASP A - Backup on standby MASP to fixed disk complete.

### **Adding an IPSG M3UA Linkset**

This procedure is used to configure IPSG M3UA linksets in the EAGLE 5 ISS using the ent-ls command with these parameters.

:lsn – The name of the linkset. The linkset name can contain up to 10 characters, with the first character being a letter. However, the SEAS interface supports only eight characters. If this linkset is displayed on the SEAS interface and the linkset name contains more than eight characters, only the first eight characters in the linkset name are shown. If this linkset name contains more than eight characters, and is specified with the linkset commands on the SEAS interface, only the first eight characters can be specified.

:apc/apca/apci/apcn/apcn24 – Adjacent point code – the point code identifying the node that is next to the EAGLE 5 ISS. The adjacent point code can be one of the following types of point codes:

:apc/apca – ANSI point code, ANSI private point code

:apci – ITU-I point code, ITU-I spare point code, ITU-I private point code, ITU-I private spare point code.

:apcn – 14-bit ITU-N point code, 14-bit ITU-N spare point code, 14-bit ITU-N private point code, 14-bit ITU-N private spare point code.

:apcn24 – 24-bit ITU-N point code, 24-bit ITU-N private point code.

**Note:** See the "Point Code Formats" section in the Database *Administration Manual -* SS7 for a definition of the point code types that are used on the EAGLE 5 ISS and for a definition of the different formats that can be used for ITU national point codes.

:lst – The linkset type of the linkset. For an IPSG M3UA linkset, only one value can be specified, A.

:ipsg – This parameter specifies whether or not the linkset is an IPSG linkset. This parameter has two values, yes (if the linkset is an IPSG linkset) or no (if the linkset is not an IPSG linkset). For this procedure, the ipsg parameter value must be yes.

:maxslktps – The maximum number of transactions per second (TPS) for all signaling links that are assigned to the IPSG M3UA linkset, from 100 to 5,000.

:rsvdslktps – The number of transactions per second (TPS) that is assigned to each IPSG signaling link that will be in the linkset, from 0 to 5,000. The slktps parameter can be used in place of the rsvdslktps parameter.

:tpstypealm – The TPS threshold that will generate alarms. This parameter has two values.

- rsvdslktps The RSVDSLKTPS threshold generates alarms.
- maxslktps The MAXSLKTPS threshold generates alarms.

:lsusealm – The linkset's TPS alarm threshold, from 10 to 100 percent of the linkset's TPS. When this threshold is reached, a major alarm (UAM 0115) is generated. When the linkset's TPS falls below this threshold, UAM 0115 is automatically cleared and UAM 0118 is generated.

:slkusealm – The signaling link TPS alarm threshold, from 10 to 100 percent of the signaling link's fair share of the linkset's TPS from 10 to 100 percent of the IPSG card's capacity (5000 TPS). This threshold is reached when the signaling link's actual usage exceeds the percentage of the signaling link's fair share of the linkset's TPS or the percentage of the IPSG card's capacity.

<span id="page-454-0"></span>A signaling link's fair share of linkset's TPS is the linkset's TPS divided by the number of in-service links in the linkset. For example, if the linkset TPS is 4000 and there are 4 signaling links in the linkset, all in-service, then the signaling link's fair-share would be 1000 TPS (4000/4=1000). *[Table 48: Signaling](#page-454-0) [Link Fair Share Example](#page-454-0)* shows this calculation for a linkset with 1, 2, 3 and 4 in-service signaling links.

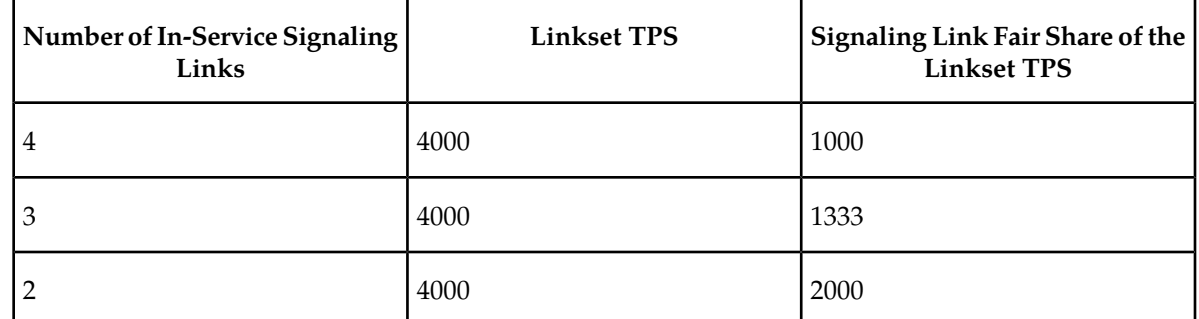

#### **Table 48: Signaling Link Fair Share Example**

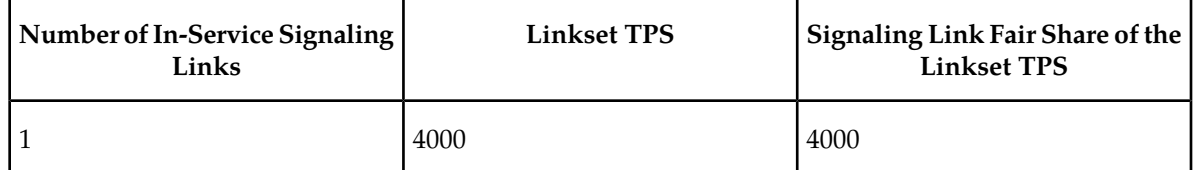

When this threshold is exceeded, a minor alarm (UAM 0116) is generated. When the amount of traffic on the signaling link falls below this threshold, UAM 0116 is automatically cleared and UAM 0119 is generated.

The signaling link TPS alarm shows that the linkset TPS is set too low for the linkset or that the IPSG card's capacity has been exceeded. Setting the signaling link TPS alarm threshold lower than the linkset TPS alarm threshold can give the user an earlier indication that the linkset TPS is inadequate or that traffic is not balanced across the links in the linkset.

:adapter - This parameter specifies the adapter layer for the signaling links that will be assigned to the IPSG M3UA linkset. This parameter has two values, m2pa and m3ua. For an IPSG M3UA linkset, the adapter parameter value must be m3ua.

:rcontext - This parameter specifies the routing context value that is assigned to the IPSG M3UA linkset. The value for this parameter is from 0 to 4294967295. The default value for this parameter is none, no value is specified.

:asnotif - This parameter specifies whether or not AS notifications will be sent for the IPSG M3UA linkset. This parameter has two values, yes, AS notifications will be sent for the linkset, and no, AS notifications will not be sent for the linkset. The default value for this parameter is yes.

The adjacent point code (APC) for the linkset must be defined in the database, must be in the SS7 domain, and cannot match the point code or capability point code of the EAGLE 5 ISS. The domain of the point code is shown in the DMN field in the output of the rtrv-dstn command. The point code of the EAGLE 5 ISS is shown in the PCA, PCN, PCN24, or PCI fields and the capability point code of the EAGLE 5 ISS are shown in the CPCA, CPCN, CPCN24, or CPCI fields in the output of the rtrv-sid command. An ANSI adjacent point code must be a full point code and cannot be a cluster point code or a network routing point code. The adjacent point code of the linkset cannot be a proxy point code, cannot have a proxy point code assigned to it, and cannot be assigned to another linkset.

If the APC is not in the destination point code table, go to the "Adding a Destination Point Code" procedure in the Database *Administration Manual -* SS7 and add the APC to the destination point code table.

Adding the IPSG M3UA linkset cannot exceed the maximum total provisioned system TPS shown in the rtrv-tps output. An IPSG M3UA linkset uses from 100 to 5000 TPS, as provisioned by the maxslktps parameter.

If adding the IPSG M3UA linkset will exceed the maximum total provisioned system TPS, and the maximum total provisioned system TPS is 500,000, perform the "Activating the HIPR2 High Rate Mode" feature in the *Database Administration Manual - System Management* to enable and turn on the HIPR2 High Rate Mode feature. When the HIPR2 High Rate Mode feature is enabled and turned on, the maximum total provisioned system TPS is increased to 750,000. If the maximum total provisioned system TPS is 750,000, or the maximum total provisioned system TPS is 500,000 and will not be increased, and adding the IPSG M3UA linkset will exceed the maximum total provisioned system TPS, the IPSG M3UA linkset cannot be added unless the amount of available TPS is reduced enough to allow the IPSG M3UA linkset to be added. The available TPS can be reduced by performing one or more of these actions.

- The IP TPS values of some IPGWx linksets have to be changed.
- The MAXSLKTPS values of some IPSG linksets (and the RSVDSLKTPS values if necessary) have to be changed.
- Some ATM high-speed signaling links have to be removed.
- An IPLIMx card that contains signaling links has to be removed.

#### **Other Optional Parameters**

There are other optional parameters that can be used to configure an IPSG M3UA linkset. These parameters are not required for configuring an IPSG M3UA linkset. These parameters are discussed in more detail in the *Commands Manual* or in these sections.

- These procedures in this manual:
	- *[Adding a Mate IPGWx Linkset to another IPGWx Linkset](#page-216-0)*
	- *[Removing a Mate IPGWx Linkset from another IPGWx Linkset](#page-314-0)*
	- *[Configuring an IPGWx Linkset](#page-196-0)*
- These procedures in the *Database Administration Manual SS7*
	- Adding an SS7 Linkset
	- Changing an SS7 Linkset
	- Configuring an ITU Linkset with a Secondary Adjacent Point Code (SAPC)
- The "Configuring a Linkset for the GSM MAP Screening Feature" procedure in the *Database Administration Manual - Features*.

**Note:** The mtprse, spc/spca/spci/spcn/spcn24, and ppc/ppca/ppci/ppcn/ppcn24 parameters cannot be specified for an IPSG M3UA linkset.

#### **Canceling the RTRV-LS and RTRV-DSTN Commands**

Because the rtrv-ls and rtrv-dstn commands used in this procedure can output information for a long period of time, the rtrv-ls and rtrv-dstn commands can be canceled and the output to the terminal stopped. There are three ways that the rtrv-ls and rtrv-dstn commands can be canceled.

- Press the F9 function key on the keyboard at the terminal where the rtrv-ls or rtrv-dstn commands were entered.
- Enter the canc-cmd without the trm parameter at the terminal where the rtrv-ls or rtrv-dstn commands were entered.
- Enter the canc-cmd: trm=<xx>, where <xx> is the terminal where the rtrv-ls or rtrv-dstn commands were entered, from another terminal other that the terminal where the rtrv-ls or rtrv-dstn commands were entered. To enter the canc-cmd:trm=<xx> command, the terminal must allow Security Administration commands to be entered from it and the user must be allowed to enter Security Administration commands. The terminal's permissions can be verified with the rtrv-secu-trm command. The user's permissions can be verified with the rtrv-user or rtrv-secu-user commands.

<span id="page-456-0"></span>For more information about the canc-cmd command, go to the *Commands Manual*.

**1.** Display the current linksets in the database using the rtrv-ls command.

This is an example of the possible output.

rlghncxa03w 10-07-10 11:43:04 GMT EAGLE5 42.0.0

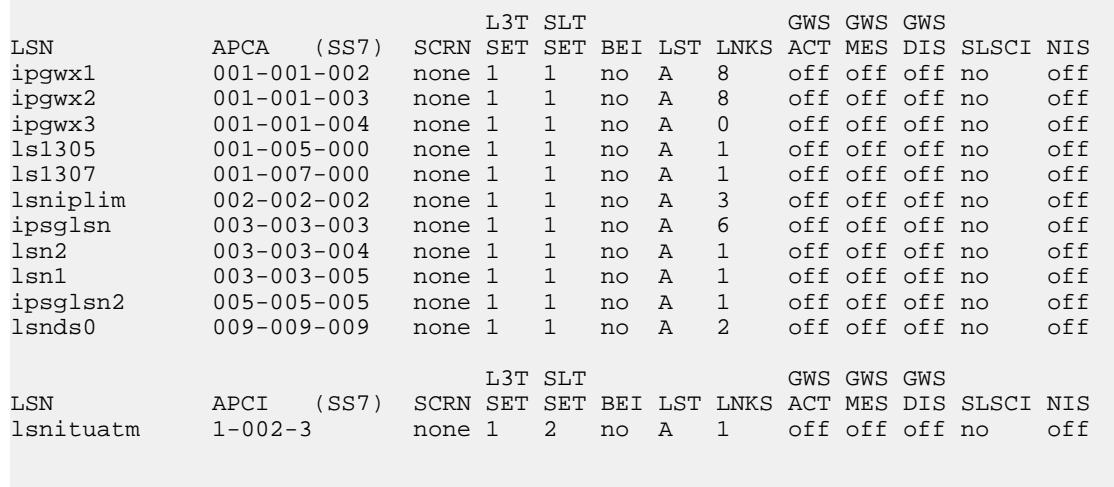

<span id="page-457-0"></span>Link set table is (12 of 1024) 1% full.

**2.** Display the point code and capability point code of the EAGLE 5 ISS by using the rtrv-sid command.

This is an example of the possible output.

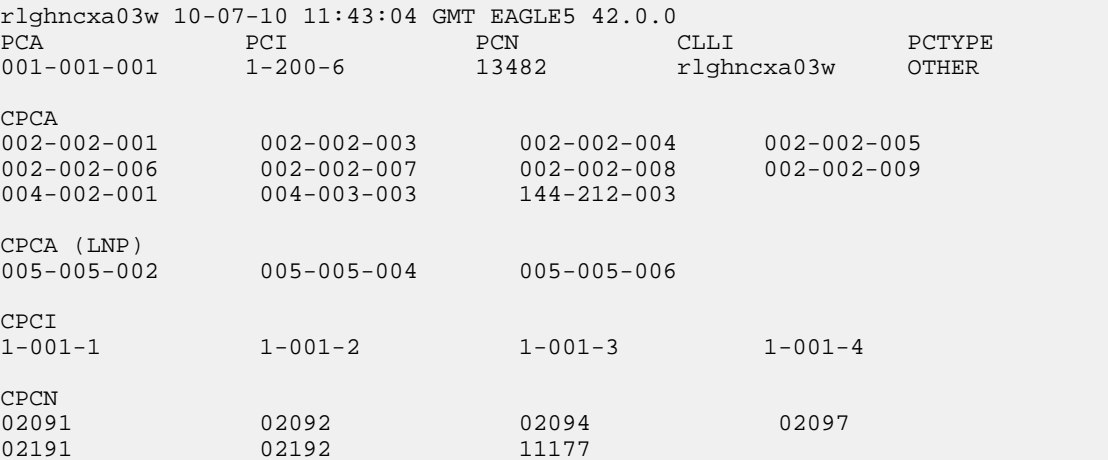

<span id="page-457-1"></span>3. Display the destination point codes in the database by entering the rtrv-dstn command. This is an example of the possible output.

rlghncxa03w 10-07-10 11:43:04 GMT EAGLE5 42.0.0

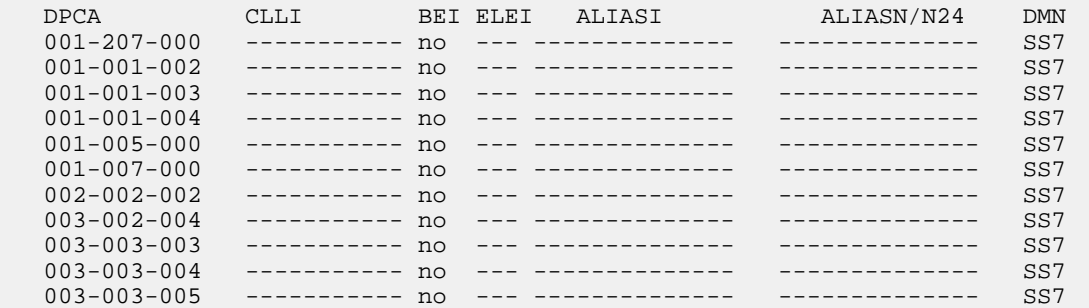

 005-005-005 ----------- no --- -------------- -------------- SS7 008-012-003 ----------- no --- -------------- -------------- SS7 009-002-003 ----------- no --- -------------- -------------- SS7 009-009-009 ----------- no --- -------------- -------------- SS7 010-020-005 ----------- no --- -------------- -------------- SS7 DPCI CLLI BEI ELEI ALIASA ALIASN/N24 DMN 1-002-3 ----------- no --- -------------- -------------- SS7 1-207-0 ----------- no --- -------------- -------------- SS7 0-015-0 ----------- no --- -------------- -------------- SS7 0-017-0 ----------- no --- -------------- -------------- SS7 1-011-1 ----------- no --- -------------- -------------- SS7 1-011-2 ----------- no --- -------------- -------------- SS7

```
Destination table is (22 of 2000) 2% full
Alias table is (0 of 12000) 0% full
```
If the adjacent point code is not shown in the rtrv-dstn output, perform the "Adding a Destination Point Code" procedure in the *Database Administration Manual - SS7* to add the required point code. This point code cannot be a proxy point code (the prx=yes value assigned to the point code) and a proxy point code (a point code value is shown in the PPC column) cannot be assigned to the point code.After the adjacent point code has been added, continue the procedure with *[Step 7](#page-460-0)*.

<span id="page-458-0"></span>If the adjacent point code is shown in the rtrv-dstn output, continue the procedure with *[Step 4](#page-458-0)*.

**4.** Display the adjacent point code of the new linkset in the destination point code table by using the rtrv-dstn command and specifying the point code. For this example, enter this command.

rtrv-dstn:dpca=010-020-005

This is an example of the possible output.

rlghncxa03w 09-09-10 11:43:04 GMT EAGLE5 41.1.0 DPCA CLLI BEI ELEI ALIASI ALIASN/N24 DMN 010-020-005 ----------- no --- -------------- -------------- SS7 SPCA NCAI RCAUSE NPRST SPLITIAM HMSMSC HMSCP ----------- ---- none off none no no Destination table is (14 of 2000) 1% full Alias table is (0 of 12000) 0% full

<span id="page-458-1"></span>This point code cannot be a proxy point code (the prx=yes value assigned to the point code) and a proxy point code (a point code value is shown in the PPC column) cannot be assigned to the point code. If a proxy point code is shown in this step, or if the point code is a proxy point code, choose another point code and repeat this procedure from *[Step 2](#page-457-0)*.

If a proxy point code is not shown in this step, or if the point code is not a proxy point code, continue this procedure with *[Step 5](#page-458-1)*.

**5.** The APC of the linkset cannot be the DPC of any exception route. Verify that the adjacent point code of the linkset is not the DPC of any exception route by entering the rtrv-rtx command with the dpc/dpca/dpci/dpcn/dpcn24 parameter. The dpc/dpca/dpci/dpcn/dpcn24 parameter value is the adjacent point code value that will be specified for the linkset.

For this example, enter this command.

rtrv-rtx:dpca=010-020-005

This is an example of the possible output.

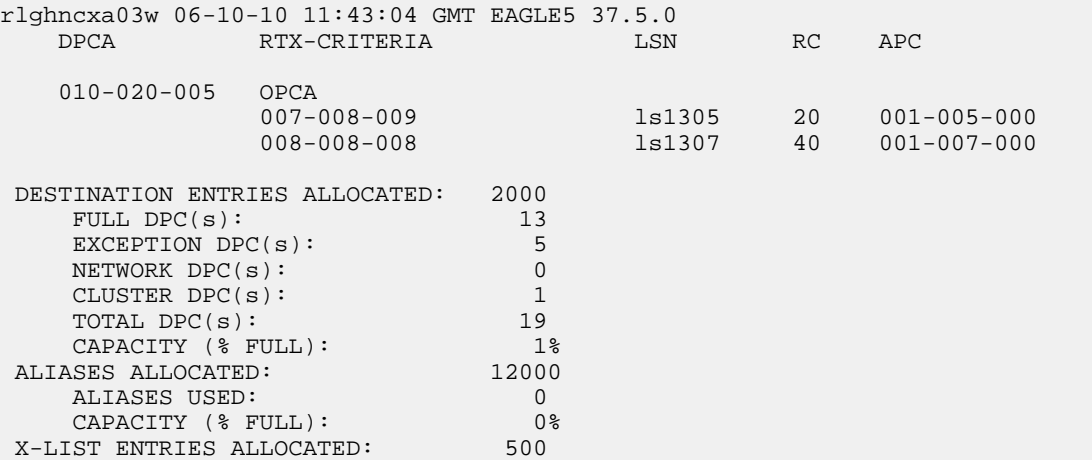

If the adjacent point code of the linkset is not the DPC of a route exception table entry, no entries are displayed in the rtrv-rtx output, but a summary of the point code quantities is displayed, as shown in the following output example.

```
rlghncxa03w 06-10-10 11:43:04 GMT EAGLE5 37.5.0
    DESTINATION ENTRIES ALLOCATED: 2000
      FULL DPC(s): 15
      EXCEPTION DPC(s): 5
      NETWORK DPC(s):CLUSTER DPC(s): 1
     TOTAL DPC(s): 21
     CAPACITY (% FULL): 1%<br>ASES ALLOCATED: 12000
   ALIASES ALLOCATED:
       ALIASES USED: 0
      CAPACITY (% FULL): 0%<br>IST ENTRIES ALLOCATED: 500
   X-LIST ENTRIES ALLOCATED:
```
If the point code specified in this step is shown in the DPCA/DPCI/DPCN/ DPCN24 columns in this step, the point code value cannot be used as an adjacent point code unless one of two actions are taken:

- Choose another adjacent point code value and repeat the procedure from *[Step 2](#page-457-0)* .
- <span id="page-459-0"></span>• Remove all the entries displayed in this step by performing the "Removing a Route Exception Entry" procedure in the Database *Administration Manual -* SS7 . After the entries have been removed, continue the procedure with *[Step 6](#page-459-0)*.

If the point code specified in this step is not shown in the DPCA/DPCI/DPCN/ DPCN24 columns in this step, continue this procedure with *[Step 6](#page-459-0)*.

**6.** Display any entires in the route table whose DPC value is also the adjacent point code of the new linkset being added in this procedure, or the new adjacent point code of the existing linkset being changed in this procedure. Enter the rtrv-rte command with the dpc/dpca/dpci/dpcn/dpcn24 parameter. The dpc/dpca/dpci/dpcn/dpcn24 parameter value is the adjacent point code value that will be specified for the linkset. For this example, enter this command.

```
rtrv-rte:dpca=010-020-005
```
This is an example of the possible output.

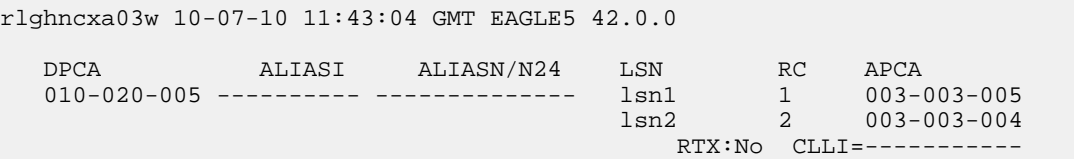

If the adjacent point code of the linkset is not the DPC of a route, the point code entry is displayed in the rtrv-rte output, but the LSN, RC, and APC columns contain dashes, as shown in the following output example.

```
rlghncxa03w 10-07-10 11:43:04 GMT EAGLE5 42.0.0
```
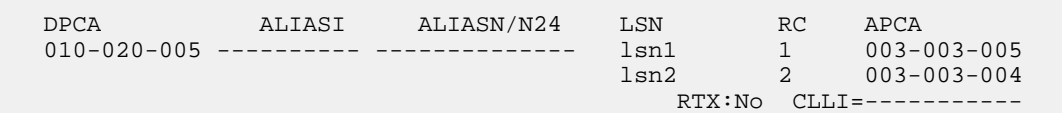

If the point code specified in this step is shown in the DPCA/DPCI/DPCN/ DPCN24 columns in this step, the point code value cannot be used as an adjacent point code unless one of two actions are taken:

- Choose another adjacent point code value and repeat and repeat the procedure from *[Step 2](#page-457-0)*.
- Remove all the entries displayed in this step by performing the "Removing a Route" procedure in the Database *Administration Manual -* SS7 . After the entries have been removed, continue the procedure with *[Step 7](#page-460-0)* .

<span id="page-460-0"></span>If the point code specified in this step is not shown in the DPCA/DPCI/DPCN/ DPCN24 columns in this step, continue this procedure with *[Step 7](#page-460-0)*.

**7.** Display the total provisioned system TPS by entering the rtrv-tps command. This is an example of the possible output.

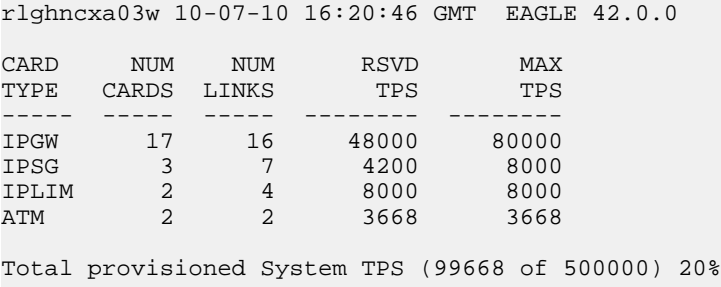

Command Completed.

An IPSG M3UA linkset uses 100 to 5000 TPS, as provisioned by the maxslktps parameter. If adding the new IPSG M3UA linkset will not exceed the maximum total provisioned system TPS, continue the procedure with *[Step 12](#page-466-0)*.

If adding the new IPSG M3UA linkset will exceed the maximum total provisioned system TPS, and the maximum total provisioned system TPS is 500,000 shown, perform the "Activating the HIPR2 High Rate Mode Feature" procedure in the *Database Administration Manual - System Management* to enable and turn on the HIPR2 High Rate Mode feature. When the HIPR2 High Rate Mode feature is enabled and turned on, the maximum total provisioned system TPS is increased

to 750,000. After the HIPR2 High Rate Mode feature has been enabled and turned on, continue the procedure with *[Step 12](#page-466-0)*.

If the maximum total provisioned system TPS is 750,000, or the maximum total provisioned system TPS is 500,000 and will not be increased, and adding the IPSG M3UA linkset will exceed the maximum total provisioned system TPS, the IPSG M3UA linkset cannot be added unless the amount of available TPS is reduced enough to allow the IPSG M3UA linkset to be added. The available TPS can be increased by performing one or more of these actions.

- The IP TPS values of some IPGWx linksets have to be changed. To perform this action, continue the procedure with *[Step 10](#page-462-0)*.
- The MAXSLKTPS values of some IPSG linksets (and the RSVDSLKTPS values if necessary) have to be changed. To perform this action, continue the procedure with *[Step 10](#page-462-0)*.
- Some ATM high-speed signaling links have to be removed. To perform this action, continue the procedure with *[Step 8](#page-461-0)*.
- <span id="page-461-0"></span>• An IPLIMx card that contains signaling links has to be removed. To perform this action, continue the procedure with *[Step 9](#page-461-1)*.
- **8.** Display the ATM high-speed signaling links by entering this command.

rtrv-slk:type=saal

This is an example of the possible output.

```
rlghncxa03w 10-07-19 21:16:37 GMT EAGLE5 42.0.0
 LP ATM
LOC LINK LSN SLC TYPE SET BPS TSEL VCI VPI LL<br>1303 A lsnds0 1 LIMATM 1 1.544M LINE 5 0 0
1303 A lsnds0 1 LIMATM 1 1.544M LINE 5 0 0
 LP ATM E1ATM
LOC LINK LSN SLC TYPE SET BPS TSEL VCI VPI CRC4 SI SN 1306 A lsnituatm 0 LIME1ATM 21 2 048M LINE 5 0 0N 3 0
1306 A lsnituatm 0 LIME1ATM 21 2.048M LINE 5 0 ON 3 0
SLK table is (30 of 1200) 2% full.
```
If ATM high-speed signaling links are shown in the rtrv-slk output, perform the "Removing an SS7 Signaling Link" procedure in the *Database Administration Manual - SS7* to remove some of the ATM high-speed signaling links.

If ATM high-speed signaling links are not displayed in the rtrv-slk output, perform one or more of these actions to increase the available TPS.

**Note:** If one or more of these actions are not performed to increase the available TPS and the available TPS will not allow the IPSG M3UA linkset to be added, the IPSG M3UA linkset cannot be added and the remainder of this procedure cannot be performed.

- The IP TPS values of some IPGWx linksets have to be changed. To perform this action, continue the procedure with *[Step 10](#page-462-0)*.
- The MAXSLKTPS values of some IPSG linksets (and the RSVDSLKTPS values if necessary) have to be changed. To perform this action, continue the procedure with *[Step 10](#page-462-0)*.
- <span id="page-461-1"></span>• An IPLIMx card that contains signaling links has to be removed. To perform this action, continue the procedure with *[Step 9](#page-461-1)*.

If you do not wish to perform other actions to increase the available TPS and the available TPS will allow the IPSG M3UA linkset to be added, continue the procedure with *[Step 12](#page-466-0)*.

**9.** Display the signaling links that are assigned to IPLIMx cards by entering this command.

```
rtrv-slk:type=iplim
```
This is an example of the possible output.

```
rlghncxa03w 10-07-19 21:16:37 GMT EAGLE5 42.0.0
LOC LINK LSN SLC TYPE ANAME SLKTPS
1301 A lsniplim 0 IPLIM M2PA
1301 A1 lsniplim 1 IPLIM M2PA
1301 B1 lsniplim 2 IPLIM M2PA
1317 A lsniplimi 0 IPLIMI M2PA
SLK table is (30 of 1200) 2% full.
```
If IPLIMx cards containing signaling links are shown in the rtrv-slk output, perform the *[Removing](#page-118-0) [an IPLIMx Card](#page-118-0)* procedure to remove an IPLIMx card and its associated signaling links.

If IPLIMx cards containing signaling links are not displayed in the rtrv-slk output, perform one or more of these actions to increase the available TPS.

**Note:** If one or more of these actions are not performed to increase the available TPS and the available TPS will not allow the IPSG M3UA linkset to be added, the IPSG M3UA linkset cannot be added and the remainder of this procedure cannot be performed.

- The IP TPS values of some IPGWx linksets have to be changed. To perform this action, continue the procedure with *[Step 10](#page-462-0)*.
- The MAXSLKTPS values of some IPSG linksets (and the RSVDSLKTPS values if necessary) have to be changed. To perform this action, continue the procedure with *[Step 10](#page-462-0)*.
- Some ATM high-speed signaling links have to be removed. To perform this action, continue the procedure with *[Step 8](#page-461-0)*.

<span id="page-462-0"></span>If you do not wish to perform other actions to increase the available TPS and the available TPS will allow the IPSG M3UA linkset to be added, continue the procedure with *[Step 12](#page-466-0)*.

**10.** Display the IPGWx and IPSG linksets by entering this command.

rept-stat-iptps

This is an example of the possible output.

```
rlghncxa03w 10-07-19 21:16:37 GMT EAGLE5 42.0.0
IP TPS USAGE REPORT
          THRESH CONFIG/ CONFIG/ TPS PEAK PEAKTIMESTAMP
                  RSVD MAX
                               -------------------------------------------------------------------------
LSN
ipgwx1 100% ---- 32000 TX: 3700 4000 10-07-19 09:49:19 
                 RCV: 3650 4000 10-07-19 09:49:19<br>16000 TX: 4800 5000 10-07-19 09:49:09
ipgwx2 100% ---- 16000 TX: 4800 5000 10-07-19 09:49:09 
 RCV: 4850 5000 10-07-19 09:49:09
ipgwx3 100% ---- 32000 TX: 427 550 10-07-19 09:49:19 
 RCV: 312 450 10-07-19 09:49:19
ipsglsn 100% 600 24000 TX: 4800 5000 10-07-19 09:49:19 
           RCV: 4800 5000 10-07-19 09:49:19<br>100% 600 4000 TX: 427 550 10-07-19 09:49:19
ipsglsn2 100% 600 4000 TX: 427 550 10-07-19 09:49:19 
 RCV: 312 450 10-07-19 09:49:19 
-------------------------------------------------------------------------
```
Command Completed.

If linksets are displayed in the rept-stat-iptps output, continue the procedure with *[Step 11](#page-463-0)*.

If linksets are not displayed in the rept-stat-iptps output, perform one or more of these actions to increase the available TPS.

**Note:** If one or more of these actions are not performed to increase the available TPS and the available TPS will not allow the IPSG M3UA linkset to be added, the IPSG M3UA linkset cannot be added and the remainder of this procedure cannot be performed.

- An IPLIMx card that contains signaling links has to be removed. To perform this action, continue the procedure with *[Step 9](#page-461-1)*.
- Some ATM high-speed signaling links have to be removed. To perform this action, continue the procedure with *[Step 8](#page-461-0)*.

<span id="page-463-0"></span>If you do not wish to perform other actions to increase the available TPS and the available TPS will allow the IPSG M3UA linkset to be added, continue the procedure with *[Step 12](#page-466-0)*.

**11.** Display the attributes of the linksets shown in *[Step 10](#page-462-0)* by entering the rtrv-ls command with the name of the linkset shown in *[Step 10](#page-462-0)*.

For this example enter these commands.

rtrv-ls:lsn=ipgwx1

This is an example of the possible output.

rlghncxa03w 10-07-19 21:16:37 GMT EAGLE5 42.0.0 L3T SLT GWS GWS GWS LSN APCA (SS7) SCRN SET SET BEI LST LNKS ACT MES DIS SLSCI NIS  $001-001-002$  none 1 1 no A 8 off off off no off SPCA CLLI TFATCABMLQ MTPRSE ASL8 ---------------- ----------- 4 --- no RANDSLS off IPSG IPGWAPC GTTMODE CGGTMOD no yes CdPA no MATELSN IPTPS LSUSEALM SLKUSEALM  $------ 32000 100$ % 80% LOC LINK SLC TYPE 1101 A 0 SS7IPGW 1102 A 1 SS7IPGW 1103 A 2 SS7IPGW 1104 A 3 SS7IPGW 1105 A 4 SS7IPGW 1106 A 5 SS7IPGW 1107 A 6 SS71PGW 1108 A 7 SS7IPGW Link set table is (8 of 1024) 1% full.

rtrv-ls:lsn=ipgwx2

This is an example of the possible output. rlghncxa03w 10-07-19 21:16:37 GMT EAGLE5 42.0.0 L3T SLT GWS GWS GWS LSN APCA (SS7) SCRN SET SET BEI LST LNKS ACT MES DIS SLSCI NIS ipgwx2 001-001-003 none 1 1 no A 8 off off off no off SPCA CLLI TFATCABMLQ MTPRSE ASL8 ---------------- ----------- 4 --- no RANDSLS off IPSG IPGWAPC GTTMODE CGGTMOD no yes CdPA no MATELSN IPTPS LSUSEALM SLKUSEALM ---------- 16000 100% 80% LOC LINK SLC TYPE 1111 A 0 SS7IPGW 1112 A 1 SS7IPGW 1201 A 2 SS7IPGW 1202 A 3 SS7IPGW 1203 A 4 SS7IPGW 1204 A 5 SS7IPGW 1205 A 6 SS7IPGW 1206 A 7 SS7IPGW Link set table is (8 of 1024) 1% full. rtrv-ls:lsn=ipgwx3 This is an example of the possible output. rlghncxa03w 10-07-19 21:16:37 GMT EAGLE5 42.0.0 L3T SLT GWS GWS GWS LSN APCA (SS7) SCRN SET SET BEI LST LNKS ACT MES DIS SLSCI NIS  $001-001-004$  none 1 1 no A 0 off off off no off SPCA CLLI TFATCABMLQ MTPRSE ASL8 ---------------- ----------- 1 --- no RANDSLS off IPSG IPGWAPC GTTMODE CGGTMOD no yes CdPA no MATELSN IPTPS LSUSEALM SLKUSEALM ---------- 32000 100% 80% Link set table is (8 of 1024) 1% full. rtrv-ls:lsn=ipsglsn This is an example of the possible output. rlghncxa03w 10-07-19 21:16:37 GMT EAGLE5 42.0.0

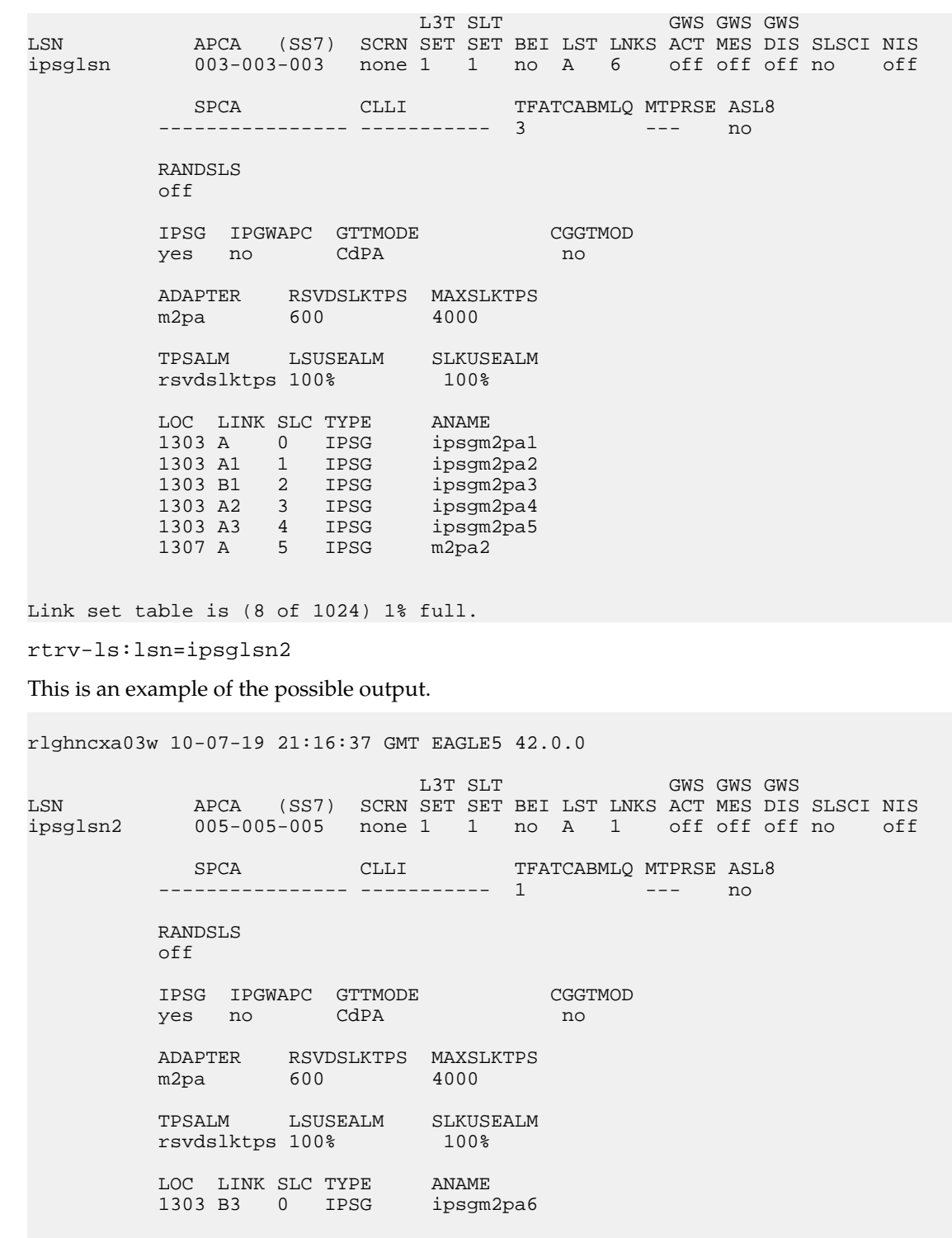

Link set table is (8 of 1024) 1% full.

Perform one or both of these actions as necessary.

**Gateway**

- Perform the *[Configuring an IPGWx Linkset](#page-196-0)* procedure to change the IPTPS value for any linksets shown in the rtrv-ls output whose IPGWAPC value is yes.
- Perform the *[Changing an IPSG M2PA Linkset](#page-584-0)* procedure (for linkset whose IPSG value is yes and ADAPTER value is M2PA) or the *[Changing an IPSG M3UA Linkset](#page-596-0)* procedure (for linkset whose IPSG value is yes and ADAPTER value is M3UA) to change the MAXSLKTPS value (and RSVDSLKTPS value if necessary) for any linksets shown in the rtrv-ls output.

Perform one or both of these actions to increase the available TPS if needed.

- An IPLIMx card that contains signaling links has to be removed. To perform this action, continue the procedure with *[Step 9](#page-461-1)*.
- Some ATM high-speed signaling links have to be removed. To perform this action, continue the procedure with *[Step 8](#page-461-0)*.

<span id="page-466-0"></span>If you do not wish to perform other actions to increase the available TPS and the available TPS will allow the IPSG M3UA linkset to be added, continue the procedure with *[Step 12](#page-466-0)*.

**12.** Add the new linkset to the database using the ent-ls command. The new linkset must meet these conditions.

The name of this linkset cannot be used by another linkset – the linkset configuration is shown in the output of *[Step 1](#page-456-0)*.

The APC of the new linkset must be in the destination point code table, but cannot be either the EAGLE 5 ISS's point code or the EAGLE 5 ISS's capability point code – shown in the outputs of *[Step 2](#page-457-0)*, *[Step 3](#page-457-1)*, and *[Step 4](#page-458-0)*. The adjacent point code can be one of the following types of point codes:

:apc/apca – ANSI point code, ANSI private point code

:apci – ITU-I point code, ITU-I spare point code, ITU-I private point code, ITU-I private spare point code.

:apcn – 14-bit ITU-N point code, 14-bit ITU-N spare point code, 14-bit ITU-N private point code, 14-bit ITU-N private spare point code.

:apcn24 – 24-bit ITU-N point code, 24-bit ITU-N private point code.

These parameters and values must also be specified for the IPSG M3UA linkset:

- ipsg=yes
- adapter=m3ua
- lst=a
- $•$  maxslktps= $<100 5000$
- rsvdslktps=<0 5000>

**Note:** The maxslktps parameter value must be greater than or equal to the rsvdslktps parameter value. The slktps parameter can be used in place of the rsvdslktps parameter.

- The ipgwapc, iptps, mtprse, multgc, spc/spca/spci/spcn/spcn24, ppc/ppca/ppci/ppcn/ppcn24, and sapci/sapcn/sapcn24 parameters cannot be specified for an IPSG M3UA linkset.
- These optional parameters can be specified with the ent-ls command.
	- lsusealm the linkset's IP TPS alarm threshold. The default value for the lsusealm parameter is 100.
	- slkusealm the signaling link IP TPS alarm threshold. The default value for the slkusealm parameter is 80.

- rcontext the routing context value. The default value for the rcontext parameter is none.
- asnotif Are AS notifications for the linkset sent. The default value for the asnotif parameter is yes.
- tpstypealm The TPS threshold that will generate alarms, either rsvdslktps or maxslktps. The default value for the tpstypealm parameter is rsvdslktps.

**Note:** There are other optional parameters that can be specified with the ent-ls command, but are not required for an IPSG M3UA linkset. These parameters and their usage are discussed in the Other Optional Parameters section of this procedure.

For this example, enter this command.

ent-ls:lsn=lsgw1107:apca=010-020-005:lst=a:ipsg=yes:rsvdslktps=300:maxslktps=1000 :lsusealm=70 :slkusealm=70:adapter=m3ua:rcontext=250

When this command has successfully completed, this message should appear.

rlghncxa03w 06-10-17 16:23:21 GMT EAGLE5 37.5.0 Link set table is ( 14 of 1024) 1% full ENT-LS: MASP A - COMPLTD

**13.** Verify the changes using the rtrv-ls command specifying the linkset name specified in *[Step 12](#page-466-0)* with the lsn parameter. For this example, enter these commands.

rtrv-ls:lsn=lsgw1107

This is an example of the possible output.

rlghncxa03w 10-07-17 11:43:04 GMT EAGLE5 42.0.0

 L3T SLT GWS GWS GWS APCA (SS7) SCRN SET SET BEI LST LNKS ACT MES DIS SLSCI NIS lsgw1107 010-020-005 none 1 1 no A 0 off off off no off SPCA CLLI TFATCABMLQ MTPRSE ASL8 ---------------- ----------- --- --- no **IPSG IPGWAPC GTTMODE CGGTMOD**  yes no CdPA no ADAPTER RSVDSLKTPS MAXSLKTPS m3ua 300 1000 TPSALM LSUSEALM SLKUSEALM rsvdslktps 70% 70% RCONTEXT ASNOTIF NUMSLKALW NUMSLKRSTR NUMSLKPROH 250 yes 1 1 1 1

Link set table is ( 14 of 1024) 1% full

**14.** Back up the new changes using the chg-db:action=backup:dest=fixed command. These messages should appear, the active Maintenance and Administration Subsystem Processor (MASP) appears first.

BACKUP (FIXED) : MASP A - Backup starts on active MASP. BACKUP (FIXED) : MASP A - Backup on active MASP to fixed disk complete.
BACKUP (FIXED) : MASP A - Backup starts on standby MASP. BACKUP (FIXED) : MASP A - Backup on standby MASP to fixed disk complete.

## <span id="page-468-0"></span>**Configuring an IP Link**

This procedure is used to configure the link parameters for IP cards using the chg-ip-lnk command. These link parameters are used to configure the Ethernet hardware.

The chg-ip-lnk command uses the following parameters.

:loc – The card location of the IP card.

:port – The Ethernet interface on the IP card, A or B.

:ipaddr – IP address assigned to the Ethernet interface on the IP card. This is an IP address expressed in standard "dot notation." IP addresses consist of the system's network number and the machine's unique host number.

:submask – The subnet mask of the IP interface. A subnet mask is an IP address with a restricted range of values. The bits in the mask must be a string of one's followed by a string of zero's. There must be at least two one's in the mask, and the mask cannot be all one's. See *[Table 49: Valid Subnet](#page-469-0) [Mask Parameter Values](#page-469-0)* to assign the correct parameter values.

:auto – Tells hardware whether to automatically detect the duplex and speed.

:duplex – This is the mode of operation of the interface.

:speed – This is the bandwidth in megabits per second of the interface.

:mactype – This is the Media Access Control Type of the interface.

:mcast – The multicast control flag. This parameter enables or disables multicast support for the interface.

The EAGLE 5 ISS can contain a maximum of 2048 IP links.

A zero ipaddr parameter value (0.0.0.0) indicates the IP card Ethernet interface to IP link association is disabled. The host to the original IP address must be removed before the ipaddr=0.0.0.0 can be specified.

If the defrouter parameter of the chg-ip-card command contains an IP address for the card specified in this procedure, the network portion of one of the IP addresses assigned to the card in this procedure must match the network portion of the IP address specified by the defrouter parameter of the chg-ip-card command.

The network portion of the IP address is based on the class of the IP address (shown in *[Table 49: Valid](#page-469-0) [Subnet Mask Parameter Values](#page-469-0)*). If the IP address is a Class A IP address, the first field is the network portion of the IP address. If the IP address is a Class B IP address, the first two fields are the network portion of the IP address. If the IP address is a Class C IP address, the first three fields are the network portion of the IP address. For example, if the IP address is 193.5.207.150, a Class C IP address, the network portion of the IP address is 193.5.207.

If the auto=yes parameter is specified, then the duplex and speed parameters are not allowed.

The loc parameter value must be shown in the rtrv-ip-card output.

The IP card must be placed out of service.

If either the ipaddr or submask parameters are specified, then both parameters must be specified. If the ipaddr parameter value is zero  $(0.0.0.0)$ , the submask parameter is not required.

The IP address and subnet mask values cannot be changed to an address representing a different network if:

- If the network interface specified by the loc and port parameters has a default router, dnsa, or dsnb parameter values assigned to it, as shown in the rtrv-ip-card output.
- Any IP routes, shown in the rtrv-ip-rte output, reference the IP address for the network interface specified by the loc and port parameters.

The IP link cannot be changed if open associations reference the IP link being changed.

The network portion of the IP addresses assigned to the IP links on an IP card must be unique. For example, if IP links are assigned to IP card 1103, the network portion of the IP address for Ethernet interface A (port=a) must be different from the IP address for Ethernet interface B (port=b).

<span id="page-469-0"></span>The submask parameter value is based upon the ipadddr setting. See *[Table 49: Valid Subnet Mask](#page-469-0) [Parameter Values](#page-469-0)* for the valid input values for the submask and ipaddr parameter combinations.

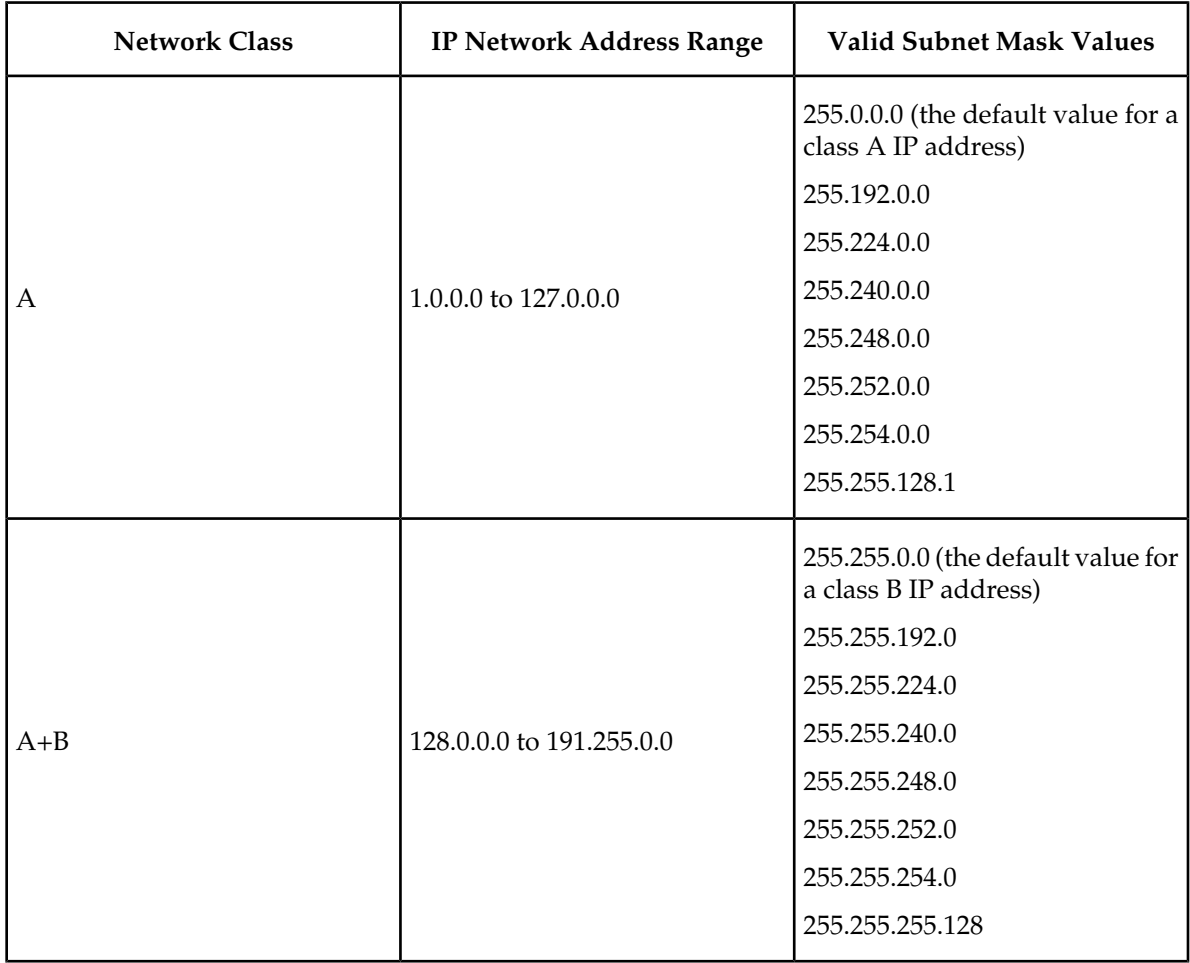

#### **Table 49: Valid Subnet Mask Parameter Values**

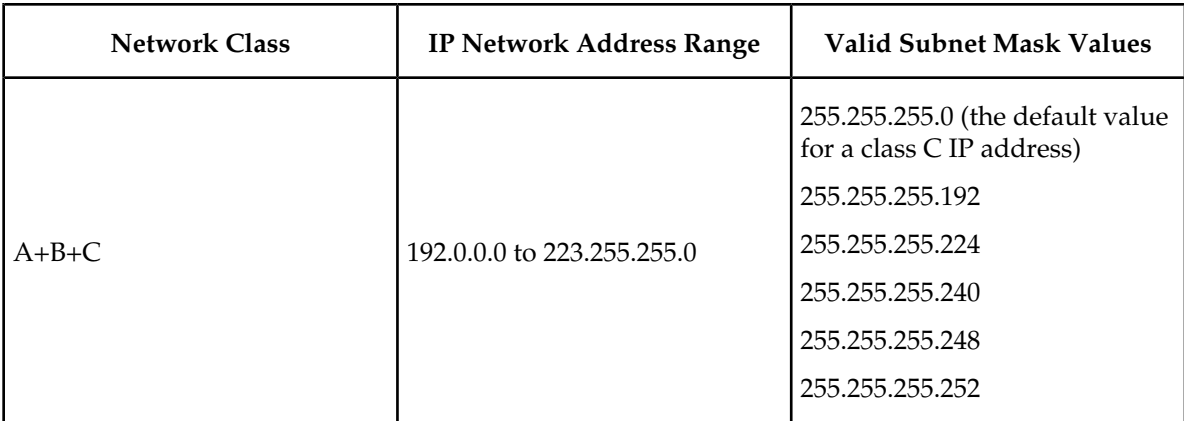

If a Class B IP address is specified for the ipaddr parameter of the chg-ip-lnk command, the subnet address that results from the ipaddr and submask parameter values cannot be the same as the subnet address that results from the pvn and pvnmask , fcna and fcnamask, or fcnb and fcnbmask parameter values of the chg-netopts command. The pvn and pvnmask , fcna and fcnamask, or fcnb and fcnbmask parameter values can be verified by entering the rtrv-netopts command. Choose ipaddr and submask parameter values for the IP link whose resulting subnet address is not be the same as the subnet address resulting from the pvn and pvnmask , fcna and fcnamask, or fcnb and fcnbmask parameter values of the chg-netopts command.

### **Canceling the RTRV-ASSOC Command**

Because the rtrv-assoc command used in this procedure can output information for a long period of time, the rtrv-assoc command can be canceled and the output to the terminal stopped. There are three ways that the rtrv-assoc command can be canceled.

- Press the F9 function key on the keyboard at the terminal where the rtrv-assoc command was were entered.
- Enter the canc-cmd without the trm parameter at the terminal where the rtrv-assoc command was entered.
- Enter the canc-cmd:trm=<xx>, where <xx> is the terminal where the rtrv-assoc command was entered, from another terminal other that the terminal where the rtrv-assoc command was entered. To enter the canc-cmd: $t_{rm =  command, the terminal must allow Security$ Administration commands to be entered from it and the user must be allowed to enter Security Administration commands. The terminal's permissions can be verified with the rtrv-secu-trm command. The user's permissions can be verified with the rtrv-user or rtrv-secu-user commands.

<span id="page-470-0"></span>For more information about the canc-cmd command, go to the *Commands Manual*.

**1.** Display the current link parameters associated with the IP card in the database by entering the rtrv-ip-lnk command.

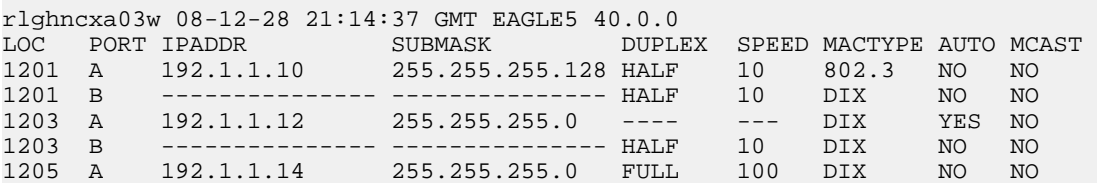

The following is an example of the possible output.

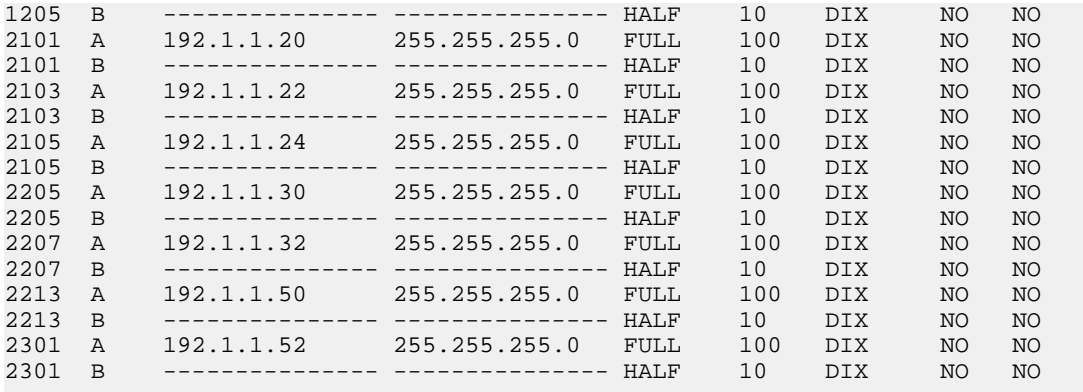

IP-LNK table (20 of 2048) 1% full.

<span id="page-471-1"></span>Note: If the ipaddr=0.0.0.0 is not being specified in this procedure, continue the procedure with *[Step 3](#page-471-0)*.

**2.** If IP address information is being added or changed (not deleted) in the link parameters, verify that the IP address is present in the IP host table by using the rtrv-ip-host:display=all command.

The following is an example of the possible output.

```
rlghncxa03w 08-12-28 21:15:37 GMT EAGLE5 40.0.0
LOCAL IPADDR LOCAL HOST
192.1.1.10 IPNODE1-1201
192.1.1.12 IPNODE1-1203
192.1.1.14 IPNODE1-1205
192.1.1.20 IPNODE2-1201
192.1.1.22 IPNODE2-1203
192.1.1.24 IPNODE2-1205
192.1.1.30 KC-HLR1
192.1.1.32 KC-HLR2
192.1.1.50 DN-MSC1
192.1.1.52 DN-MSC2
REMOTE IPADDR REMOTE HOST<br>150.1.1.5 NCDEPTECONO
               150.1.1.5 NCDEPTECONOMIC_DEVELOPMENT. SOUTHEASTERN_COORIDOR_ASHVL. GOV
IP Host table is (11 of 2048) 1% full
```
<span id="page-471-0"></span>If the current IP address of the IP link is shown in the rtrv-ip-host output, remove the host assigned to the IP address by performing the *[Removing an IP Host Assigned to an IPSG Card](#page-551-0)* procedure.

**3.** To change IP link parameters, the signaling links assigned to the IP card and the IP card have to be inhibited.

Display the signaling links assigned to the card shown in *[Step 1](#page-470-0)* using the rtrv-slk command specifying the card location.

For this example, enter this command.

rtrv-slk:loc=1201

This is an example of the possible output.

```
rlghncxa03w 08-04-12 15:36:20 GMT 38.0.0
```
LOC LINK LSN SLC TYPE ANAME SLKTPS<br>1201 A nc001 0 IPSG m2pa1 1015 0 IPSG m2pa1 1015

IPTPS for LOC = 1102 is (1015 of 5000) 20%

**4.** Retrieve the status of the signaling links assigned to the IP card to be changed using the rept-stat-slk command.

For example, enter this command.

rept-stat-slk:loc=1201:link=a

The output lists the signaling link assigned to this card:

```
rlghncxa03w 06-10-28 21:16:37 GMT EAGLE5 36.0.0<br>SLK LSN CLLI PST S:<br>1201,A nc001 ----------- IS-NR
                    CLLI PST SST AST
                            1201,A nc001 ----------- IS-NR
Command Completed.
```
<span id="page-472-0"></span>If the signaling link is in service-normal (IS-NR), continue the procedure with *[Step 5](#page-472-0)* to deactivate the signaling link. If the signaling link is out-of-service-maintenance disabled (OOS-MT-DSBLD), continue the procedure with *[Step 7](#page-472-1)* to verify the IP card status.

**5.** Deactivate the signaling links assigned to the IP card using the rept-stat-slk command.

For example, enter this command.

dact-slk:loc=1201:link=a

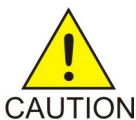

**CAUTION:** This command impacts network performance and should only be used during periods of low traffic.

After this command has successfully completed, this message appears.

```
rlghncxa03w 06-10-12 09:12:36 GMT EAGLE5 36.0.0
Deactivate Link message sent to card.
```
**6.** Verify the new link status using the rept-stat-slk command.

For example, enter this command.

rept-stat-slk:loc=1201:link=a

The output displays the link status as OOS-MT-DSBLD and gives off a minor alarm:

```
rlghncxa03w 06-10-27 17:00:36 GMT EAGLE5 36.0.0<br>SLK LSN CLLI PST SST<br>1201,A nc001 ------------ OOS-MT-DSBLD AVA:
                  CLLI PST SST AST
                         ---------- OOS-MT-DSBLD AVAIL
ALARM STATUS = * 0236 REPT-LKS:not aligned
UNAVAIL REASON = NA 
Command Completed.
```
**7.** Verify the status of the IP card to be inhibited using the rept-stat-card command.

For example, enter this command.

rept-stat-card:loc=1201

This is an example of the possible output.

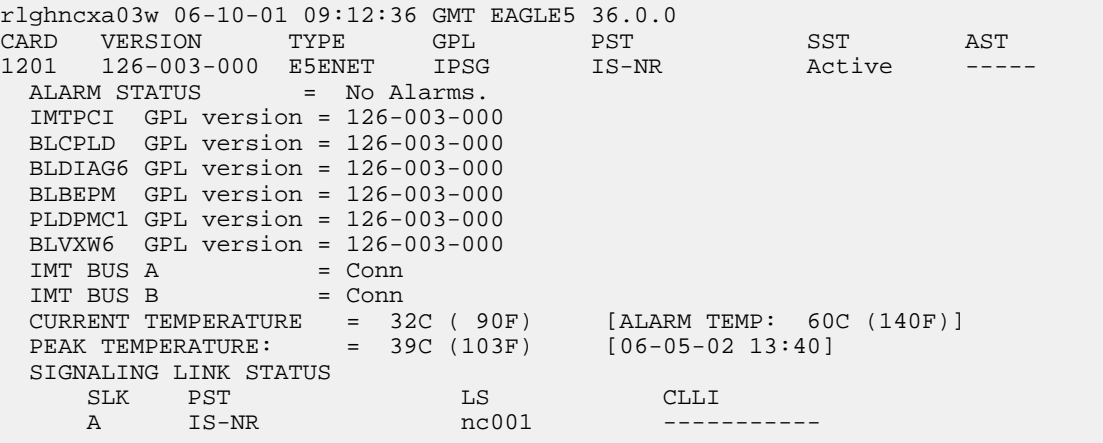

Command Completed.

<span id="page-473-0"></span>If the IP card to be inhibited is in service-normal (IS-NR), continue the procedure with *[Step 8](#page-473-0)* to inhibit the card. If the IP card is out-of-service-maintenance disabled (OOS-MT-DSBLD), continue the procedure with *[Step 10](#page-474-0)* to change the IP link parameters.

**8.** Inhibit the IP card using the inh-card command.

For example, enter this command.

inh-card:loc=1201

This message should appear.

rlghncxa03w 06-10-28 21:18:37 GMT EAGLE5 36.0.0 Card has been inhibited.

**9.** Display the status of the IP card to verify that it is out-of-service maintenance-disabled (OOS-MT-DSBLD).

Enter this command.

rept-stat-card:loc=1201

This is an example of the possible output.

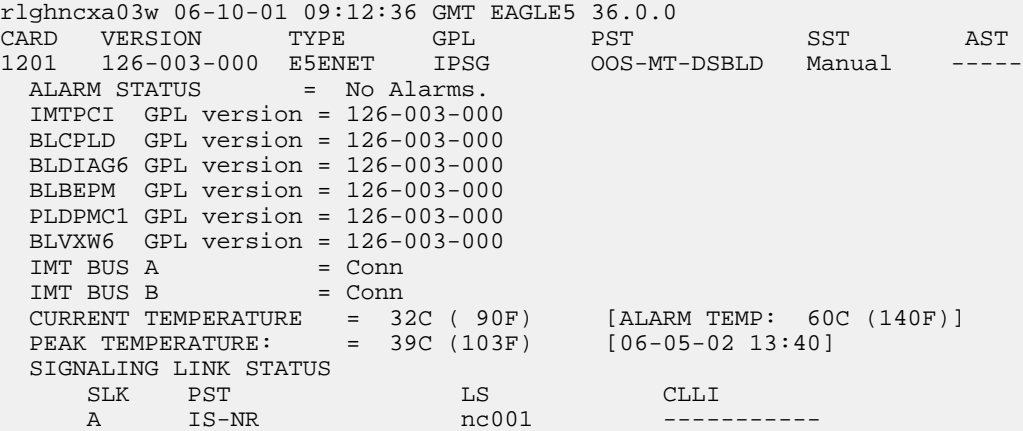

```
Command Completed
```
<span id="page-474-0"></span>**10.** Display the attributes of the IP card assigned to the IP link being changed by entering the rtrv-ip-card command and specifying the card location of the IP link.

**Note:** If the ipaddr or submask parameter values are not being changed, continue the procedure with *[Step 13](#page-475-0)*.

For this example, enter this command.

```
rtrv-ip-card:loc=1201
```
This is an example of the possible output.

```
rlghncxa03w 08-06-28 21:17:37 GMT EAGLE5 39.0.0
   LOC 1201
     SRCHORDR LOCAL
     DNSA 150.1.1.1
     DNSB ---------------
     DEFROUTER ---------------
     DOMAIN ---------------
      SCTPCSUM crc32c
     BPIPADDR ---------------
     BPSUBMASK ---------------
```
<span id="page-474-1"></span>If the rtrv-ip-card output shows an IP address for the default router (DEFROUTER) whose network portion matches the network portion of the IP address being changed, perform the *[Configuring an IP Card](#page-480-0)* procedure and change the IP address of the default router to 0.0.0.0.

**11.** Display any IP routes referencing the IP link being changed by entering the rtrv-ip-rte command and specifying the card location of the IP link.

For this example, enter this command.

rtrv-ip-rte:loc=1201

This is an example of the possible output.

```
rlghncxa03w 06-10-28 21:17:37 GMT EAGLE5 36.0.0
LOC DEST SUBMASK GTWY
1201 128.252.10.5 255.255.255.255 140.188.13.33
1201 128.252.0.0 255.255.0.0 140.188.13.34
1201 128.252.10.5 200.200.200.200.200.140.188.13.3<br>1201 128.252.0.0 255.255.0.0 140.188.13.3<br>1201 150.10.1.1 255.255.255.255 140.190.15.3
IP Route table is (5 of 1024) 1% full
```
If the rtrv-ip-rte output shows that the card has IP routes assigned to it, perform the *[Removing](#page-555-0) [an IP Route](#page-555-0)* procedure and remove the IP routes from the database.

**12.** The subnet address that results from the ipaddr and submask parameter values of the chg-ip-lnk command cannot be the same as the subnet address that results from the pvn and pvnmask, f cna and fcnamask, or fcnb and fcnbmask parameter values of the chg-netopts command.

**Note:** If a Class A or C IP address (see *[Table 49: Valid Subnet Mask Parameter Values](#page-469-0)*) will be specified for the ipaddr parameter in *[Step 14](#page-475-1)*, continue the procedure with *[Step 13](#page-475-0)*.

Display the pvn, pvnmask, fcna, fcnamask, fcnb, and fcnbmask parameter values of the chg-netopts command by entering the rtrv-netopts command.

If error message E3967 Cmd Rej: E5IS must be on is displayed after the rtrv-netopts command is executed, the pvn, pvnmask, fcna, fcnamask, fcnb, and fcnbmask parameters are not configured. Continue the procedure with *[Step 13](#page-475-0)*.

This is an example of the possible output if the E5IS feature is on.

```
rlghncxa03w 09-02-28 21:17:37 GMT EAGLE5 40.1.0
NETWORK OPTIONS
------------------
PVN = 128.20.30.40
PVNMASK = 255.255.192.0
FCNA = 170.120.50.0
FCNAMASK = 255.255.240.0
FCNB = 170.121.50.0FCNBMASK = 255.255.254.0
```
<span id="page-475-0"></span>Choose ipaddr and submask parameter values for the IP link whose resulting subnet address is not be the same as the subnet address resulting from the pvn and pvnmask, fcna and fcnamask, or fcnb and fcnbmask parameter values of the chg-netopts command. Continue the procedure with *[Step 13](#page-475-0)*.

**13.** Display the associations referencing the local host name that is associated with the IP link being changed by entering the rtrv-assoc command and specifying the local host name shown in the rtrv-ip-host output in *[Step 2](#page-471-1)*.

For this example, enter this command.

rtrv-assoc:lhost="ipnode-1201"

This is an example of the possible output.

rlghncxa03w 06-10-28 09:12:36 GMT EAGLE5 36.0.0 CARD IPLNK<br>ANAME LOC PORT LOC PORT LINK ADAPTER LPORT RPORT OPEN ALW swbel32 1201 A A M2PA 1030 2345 YES YES IP Appl Sock/Assoc table is (3 of 4000) 1% full Assoc Buffer Space Used (16 KB of 3200 KB) on LOC = 1201

<span id="page-475-1"></span>If no associations are displayed in this step, continue the procedure with *[Step 14](#page-475-1)*.

If the rtrv-assoc output shows that the open parameter for any associations is yes, perform the *[Changing the Attributes of an IPSG Association](#page-612-0)* procedure to change the value of the open parameter the associations to no.

**14.** Change the link parameters associated with the IP card in the database using the chg-ip-lnk command.

For this example, enter this command.

```
chg-ip-lnk:loc=1201:port=a:ipaddr=192.1.1.10:submask=255.255.255.0
:auto=yes:mactype=dix
```
When this command has successfully completed, the following message should appear.

rlghncxa03w 06-10-28 21:18:37 GMT EAGLE5 36.0.0 CHG-IP-LNK: MASP A - COMPLTD

**15.** Verify the new link parameters associated with the IP card that was changed in *[Step 14](#page-475-1)* by entering the rtrv-ip-lnk command with the card location specified in *[Step 14](#page-475-1)*.

For this example, enter this command.

The following is an example of the possible output.

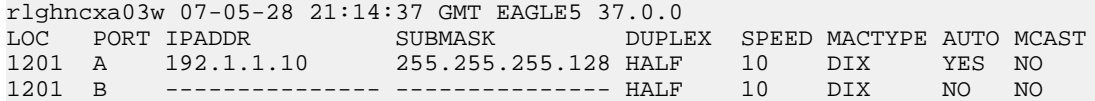

**16.** Allow the IP card that was inhibited in *[Step 8](#page-473-0)* by using by using the alw-card command.

**Note:** If *[Step 8](#page-473-0)* was not performed, continue the procedure with *[Step 18](#page-476-0)*.

For example, enter this command.

alw-card:loc=1201

This message should appear.

rlghncxa03w 06-10-28 21:20:37 GMT EAGLE5 36.0.0 Card has been allowed.

**17.** Verify the in-service normal (IS-NR) status of the IP card using the rept-stat-card command.

For example, enter this command.

rept-stat-card:loc=1201

This is an example of the possible output.

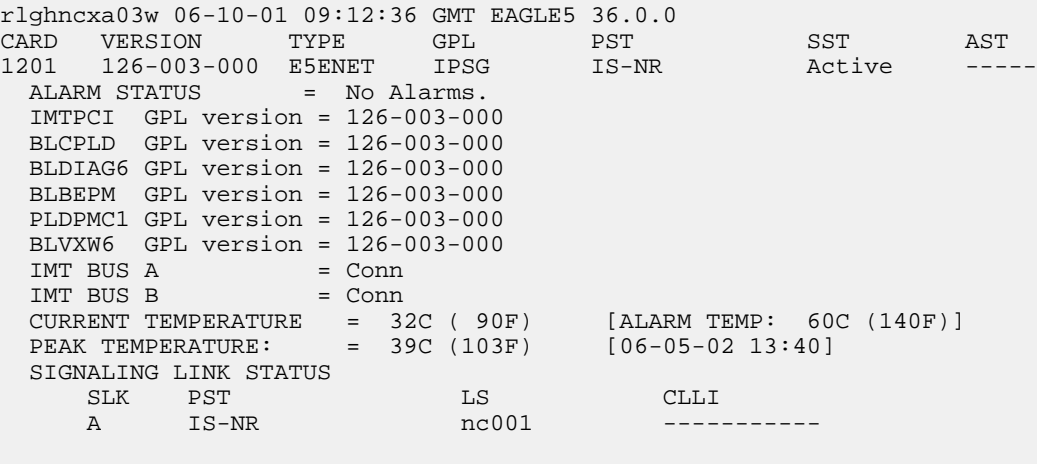

<span id="page-476-0"></span>Command Completed.

**18.** Activate the signaling link from *[Step 5](#page-472-0)* using the act-slk command.

**Note:** If *[Step 5](#page-472-0)* was not performed, continue the procedure with *[Step 20](#page-477-0)*.

For example, enter this command.

act-slk:loc=1201:link=a

The link changes its state from OOS-MT-DSBLD (out-of-service maintenance-disabled) to IS-NR (in-service normal).

The output confirms the activation.

```
rlghncxa03w 06-10-07 11:11:28 GMT EAGLE5 36.0.0
Activate Link message sent to card
```
**19.** Verify the in-service normal (IS-NR) status of the signaling link using the rept-stat-slk command.

For example, enter this command.

rept-stat-slk:loc=1201:link=a

This message should appear.

<span id="page-477-0"></span>rlghncxa03w 06-10-28 21:16:37 GMT EAGLE5 36.0.0 SLK LSN CLLI PST SST AST 1201,A nc001 ----------- IS-NR Command Completed.

**20.** Perform the *[Configuring an IP Card](#page-480-0)* procedure and change the IP address of the default router to a non-zero value, where the network portion of the default router IP address matches the network portion of the IP link's new IP address.

**Note:** If the ipaddr or submask values were not changed, continue the procedure with *[Step 22](#page-477-1)*.

<span id="page-477-2"></span>**Note:** If the IP address of the default router was not changed to 0.0.0.0 in *[Step 10](#page-474-0)* , continue the procedure with *[Step 21](#page-477-2)*.

<span id="page-477-1"></span>**21.** Perform the *[Adding an IP Route](#page-487-0)* procedure and add the IP routes back into the database.

**Note:** If IP routes were not removed in *[Step 11](#page-474-1)*, continue the procedure with *[Step 22](#page-477-1)*.

<span id="page-477-3"></span>**22.** Perform the *[Changing the Attributes of an IPSG Association](#page-612-0)* procedure and change the value of the open parameter of the association to yes.

**Note:** If the open parameter value for an association was not changed in *[Step 13](#page-475-0)*, continue the procedure with *[Step 23](#page-477-3)*.

**23.** Back up the new changes using the chg-db:action=backup:dest=fixed command.

These messages should appear, the active Maintenance and Administration Subsystem Processor (MASP) appears first.

<span id="page-477-4"></span>BACKUP (FIXED) : MASP A - Backup starts on active MASP. BACKUP (FIXED) : MASP A - Backup on active MASP to fixed disk complete. BACKUP (FIXED) : MASP A - Backup starts on standby MASP. BACKUP (FIXED) : MASP A - Backup on standby MASP to fixed disk complete.

### **Adding an IP Host**

This procedure associates hostnames with IP addresses using the ent-ip-host command.

The ent-ip-host command uses the following parameters.

:host– The host name to be associated with the IP address. This parameter identifies the logical name assigned to the device with the IP address indicated. The host name can contain up to 60 characters

(using only these characters: a-z, A-Z, 0-9, -, .) and is not case sensitive. The host name must begin with a letter. Host names containing a dash (-) must be enclosed in double quotes.

:ipaddr – The IP address to be associated with the hostname. The node's IP address. This is an IP address expressed in standard "dot notation." IP addresses consist of the system's network number and the machine's unique host number.

:type – Specifies if the host resides on the IP card on the EAGLE 5 ISS (type=local, the default value), or if the host resides on equipment that is not in the EAGLE 5 ISS (type=remote). This parameter is optional.

The EAGLE 5 ISS can contain a maximum of 2048 IP hosts.

The IP address for a local host must be shown in the rtrv-ip-lnk output.

The IP address for a remote host must not be shown in the rtrv-ip-lnk output.

**1.** Display the current IP host information in the database by entering the rtrv-ip-host:display=all command.

The following is an example of the possible output.

```
rlghncxa03w 08-12-28 21:17:37 GMT EAGLE5 40.0.0
LOCAL IPADDR LOCAL HOST
192.1.1.10 IPNODE1-1201
192.1.1.12 IPNODE1-1203
192.1.1.14 IPNODE1-1205
192.1.1.20 IPNODE2-1201
192.1.1.22 IPNODE2-1203
192.1.1.24 IPNODE2-1205
192.1.1.32 KC-HLR2
192.1.1.50 DN-MSC1
192.1.1.52 DN-MSC2
REMOTE IPADDR REMOTE HOST<br>150.1.1.5 NCDEPTECONO
             150.1.1.5 NCDEPTECONOMIC_DEVELOPMENT. SOUTHEASTERN_COORIDOR_ASHVL. GOV
IP Host table is (10 of 2048) 1% full
```
<span id="page-478-0"></span>**2.** Verify that the IP address assigned to the IP links by entering the rtrv-ip-lnk command.

The following is an example of the possible output.

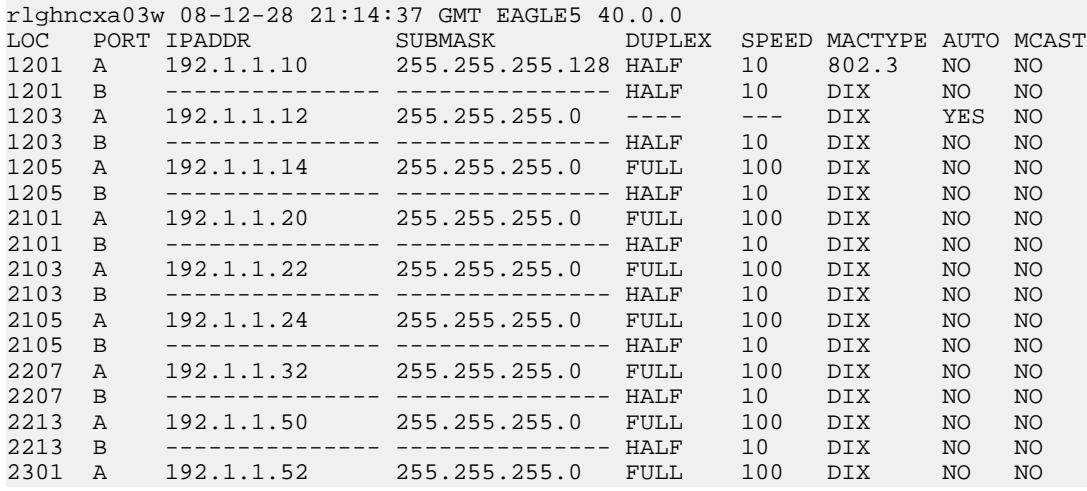

2301 B --------------- --------------- HALF 10 DIX NO NO

IP-LNK table is (20 of 2048) 1 % full.

If a local host is being configured in this procedure, the IP address assigned to the local host must be shown in the rtrv-ip-lnk output. If the IP address is not shown in the rtrv-ip-lnk output, add the IP address by performing the *[Configuring an IP Link](#page-468-0)* procedure.

If a remote host is being configured in this procedure, the IP address assigned to the remote host cannot be shown in the rtrv-ip-lnk output.

<span id="page-479-0"></span>**3.** Add IP host information to the database by entering the ent-ip-host command.

If a local host is being configured, enter the ent-ip-host command with the IP address from *[Step 2](#page-478-0)*, and the type=local parameter or without the type parameter. If the type parameter is not specified with the ent-ip-host command, the type parameter value defaults to local.

If a remote host is being configured, enter the ent-ip-host command with the IP address that is not shown in *[Step 2](#page-478-0)*, and the type=remote parameter.

For example, enter this command.

ent-ip-host:host="kc-hlr1":ipaddr=192.1.1.30

When this command has successfully completed, the following message should appear.

```
rlghncxa03w 06-10-28 21:18:37 GMT EAGLE5 36.0.0
ENT-IP-HOST: MASP A - COMPLTD
```
**4.** Verify the new IP host information in the database by entering the rtrv-ip-host command with the host parameter value specified in *[Step 3](#page-479-0)*.

For this example, enter this command.

rtrv-ip-host:host="kc-hlr1"

The following is an example of the possible output.

```
rlghncxa03w 08-12-28 21:19:37 GMT EAGLE5 40.0.0
LOCAL IPADDR LOCAL HOST
192.1.1.30 KC-HLR1
```
IP Host table is (11 of 2048) 1% full

**5.** Back up the new changes using the chg-db:action=backup:dest=fixed command.

These messages should appear, the active Maintenance and Administration Subsystem Processor (MASP) appears first.

BACKUP (FIXED) : MASP A - Backup starts on active MASP. BACKUP (FIXED) : MASP A - Backup on active MASP to fixed disk complete. BACKUP (FIXED) : MASP A - Backup starts on standby MASP. BACKUP (FIXED) : MASP A - Backup on standby MASP to fixed disk complete.

## <span id="page-480-0"></span>**Configuring an IP Card**

This procedure is used to change the IP stack parameters associated with an IP card in the database using the chg-ip-card command.

The chg-ip-card command uses the following parameters.

:loc – The card location of the IP card

:srchordr – Host Table Search Order

:dnsa – Domain name server A's IP address. This is an IP address expressed in standard "dot notation." IP addresses consist of the system's network number and the machine's unique host number.

:dnsb – Domain name server B's IP address. This is an IP address expressed in standard "dot notation." IP addresses consist of the system's network number and the machine's unique host number.

:domain – The domain name is used to construct a fully-qualified DNS name consisting of 120 characters or less. For example, a domain name can be tekelec.com, the hostname is john.doe. The fully-qualified DNS name would be john.doe@tekelec.com.

:defrouter – Default router IP address. This is an IP address expressed in standard "dot notation." IP addresses consist of the system's network number and the machine's unique host number.

:rstdomain – Reset Domain name. The parameter is used to reset the domain to a NULL value.

:sctpcsum – The SCTP checksum algorithm that will be applied to the traffic on the IP card, either adler32 or crc32c. The sctpcsum parameter can be specified only if the SCTPCSUM value in the rtrv-sg-opts output is percard.

The chg-ip-card command contains other parameters that cannot be used in this procedure. Refer to the *Commands Manual* for more information about these parameters.

The IP card must be placed out of service.

The rstdomain parameter cannot be specified if the domain parameter is specified.

There is only one default router (defrouter parameter) for each IP card. The default router is used as the primary route unless a static IP routes is defined for the destination IP address. Static IP routes are assigned using the ent-ip-rte command in the *[Adding an IP Route](#page-487-0)* procedure.

The network portion of the IP address of the default router must match the network portion of one of the IP addresses assigned to the card.

The network portion of the IP address is based on the class of the IP address (shown in *[Table 49: Valid](#page-469-0) [Subnet Mask Parameter Values](#page-469-0)*). If the IP address is a Class A IP address, the first field is the network portion of the IP address. If the IP address is a Class B IP address, the first two fields are the network portion of the IP address. If the IP address is a Class C IP address, the first three fields are the network portion of the IP address. For example, if the IP address is 193.5.207.150, a Class C IP address, the network portion of the IP address is 193.5.207.

The default router can be associated with only one IP address assigned to the card if the defrouter parameter is specified. For example, the dnsa value for card 1101 is 150.1.1.10. The dnsb value for card 1101 is 160.25.37.1. A default router is provisioned with the IP address 150.1.1.4. The default router is associated with the Ethernet A IP address (the dnsa parameter value), but not the Ethernet B IP address (the dnsb parameter value).

#### **Database Administration Manual - IP7 Secure IPSG M2PA and M3UA Configuration Procedures**

If the default router is associated with one of the IP card's IP addresses, a second gateway router can be assigned to the other IP address on the IP card by provisioning a static IP route for the IP card using the ent-ip-rte command in the *[Adding an IP Route](#page-487-0)* procedure. Static IP routes can provide gateway routers associated with the other IP address on the IP card. To provision the gateway router (the gtwy parameter of the ent-ip-rte command) for the other IP address assigned to the IP card, the network portion of the gateway router's IP address must match the network portion of the other IP address assigned to the IP card.

Specifying the IP address 0.0.0.0 for the dnsa or dnsb parameters, removes the IP address for Ethernet A (dnsa) or Ethernet B (dnsb).

When an IP card is entered into the database with the ent-card command, the IP stack parameters associated with this card are initially set with these default values:

- :srchordr SRVR
- :dnsa No DNSA IP address is specified
- :dnsb No DNSB IP address is specified
- :domain No domain name is specified
- :defrouter No default router IP address is specified
- :rstdomain No
- <span id="page-481-0"></span>• : sctpcsum – CRC32C

The value of any optional parameter not specified with the chg-ip-card command is not changed.

**1.** Display the current IP parameters associated with card in the database by entering the rtrv-ip-card command.

The following is an example of the possible output.

```
rlghncxa03w 08-06-28 21:17:37 GMT EAGLE5 39.0.0
    LOC 1201
     SRCHORDR SRVR
     DNSA 150.1.1.1
     DNSB ---------------
     DEFROUTER ---------------
      DOMAIN ---------------
     SCTPCSUM crc32c
     BPIPADDR ---------------
     BPSUBMASK ---------------
    LOC 1203
      SRCHORDR LOCAL
     DNSA 192.1.1.40
     DNSB ---------------
     DEFROUTER ---------------
     DOMAIN NC. TEKELEC. COM
      SCTPCSUM crc32c
     BPIPADDR ---------------
     BPSUBMASK ---------------
    LOC 1205
      SRCHORDR SRVRONLY
      DNSA 192.1.1.40
      DNSB ---------------
     DEFROUTER ---------------
      DOMAIN NC. TEKELEC. COM
     SCTPCSUM crc32c
```
 BPIPADDR --------------- BPSUBMASK ---------------

To change the parameters of an IP card, the signaling link to the card and the card have to be inhibited.

<span id="page-482-0"></span>**2.** Display the signaling link associated with the card shown in *[Step 1](#page-481-0)* using the rtrv-slk command specifying the card location.

For this example, enter this command.

rtrv-slk:loc=1201

This is an example of the possible output.

rlghncxa03w 08-04-12 15:36:20 GMT 38.0.0 LOC LINK LSN SLC TYPE ANAME SLKTPS<br>1201 A nc001 0 IPSG m2pa1 1015 1201 A nc001 0 IPSG m2pa1 1015

IPTPS for LOC = 1102 is (1015 of 5000) 20%

**3.** Retrieve the status of the signaling link shown in *[Step 2](#page-482-0)* using the rept-stat-slk command specifying the card location and signaling link.

For example, enter this command.

rept-stat-slk:loc=1201:link=a

The output lists the signaling link assigned to this card:

```
rlghncxa03w 06-10-28 21:16:37 GMT EAGLE5 36.0.0
SLK LSN CLLI PST SST AST
1201,A nc001 ----------- IS-NR
      Avail ----
Command Completed.
```
<span id="page-482-1"></span>If the signaling link is in service-normal (IS-NR), continue the procedure with *[Step 4](#page-482-1)* to deactivate the signaling link. If the signaling link is out-of-service-maintenance disabled (OOS-MT-DSBLD), continue the procedure with *[Step 6](#page-483-0)* to verify the card status.

**4.** Deactivate the signaling link assigned to the IP card using the rept-stat-slk command.

For example, enter this command.

dact-slk:loc=1201:link=a

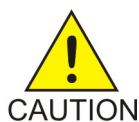

**CAUTION:** This command impacts network performance and should only be used during periods of low traffic.

After this command has successfully completed, this message appears.

rlghncxa03w 06-10-12 09:12:36 GMT EAGLE5 36.0.0 Deactivate Link message sent to card.

**5.** Verify the new link status using the rept-stat-slk command.

For example, enter this command.

rept-stat-slk:loc=1201:link=a

The output displays the link status as OOS-MT-DSBLD and gives off a minor alarm:

```
rlghncxa03w 06-10-27 17:00:36 GMT EAGLE5 36.0.0
SLK LSN CLLI PST SST AST
                  1201,A nc001 ----------- OOS-MT-DSBLD AVAIL ---
ALARM STATUS = * 0236 REPT-LKS:not aligned
UNAVAIL REASON = NA 
Command Completed.
```
<span id="page-483-0"></span>**6.** Verify the status of the IP card to be inhibited using the rept-stat-card command.

For example, enter this command.

rept-stat-card:loc=1201

This is an example of the possible output.

```
rlghncxa03w 06-10-01 09:12:36 GMT EAGLE5 36.0.0
CARD VERSION TYPE GPL PST SST AST<br>1201 126-003-000 E5ENET IPSG IS-NR Active ---
1201  126-003-000  E5ENET
 ALARM STATUS = No Alarms.
  IMTPCI GPL version = 126-003-000
  BLCPLD GPL version = 126-003-000
  BLDIAG6 GPL version = 126-003-000
  BLBEPM GPL version = 126-003-000
  PLDPMC1 GPL version = 126-003-000
  BLVXW6 GPL version = 126-003-000
 IMT BUS A = Conn
 IMT BUS B = Conn
 CURRENT TEMPERATURE = 32C ( 90F) [ALARM TEMP: 60C (140F)]
 PEAK TEMPERATURE: = 39C (103F) [06-05-02 13:40]
  SIGNALING LINK STATUS
     SLK PST LS LS CLLI
     A IS-NR nc001 -----------
```
Command Completed.

<span id="page-483-1"></span>If the IP card to be inhibited is in service-normal (IS-NR), continue the procedure with *[Step 7](#page-483-1)* to inhibit the card. If the IP card is out-of-service-maintenance disabled (OOS-MT-DSBLD), continue the procedure with *[Step 9](#page-484-0)*.

**7.** Inhibit the IP card using the inh-card command.

For example, enter this command.

inh-card:loc=1201

This message should appear.

rlghncxa03w 06-10-28 21:18:37 GMT EAGLE5 36.0.0 Card has been inhibited.

**8.** Display the status of the IP card to verify that it is out-of-service maintenance-disabled (OOS-MT-DSBLD).

Enter this command.

rept-stat-card:loc=1201

This is an example of the possible output.

```
rlghncxa03w 06-10-01 09:12:36 GMT EAGLE5 36.0.0
CARD VERSION TYPE GPL PST SST AST
```
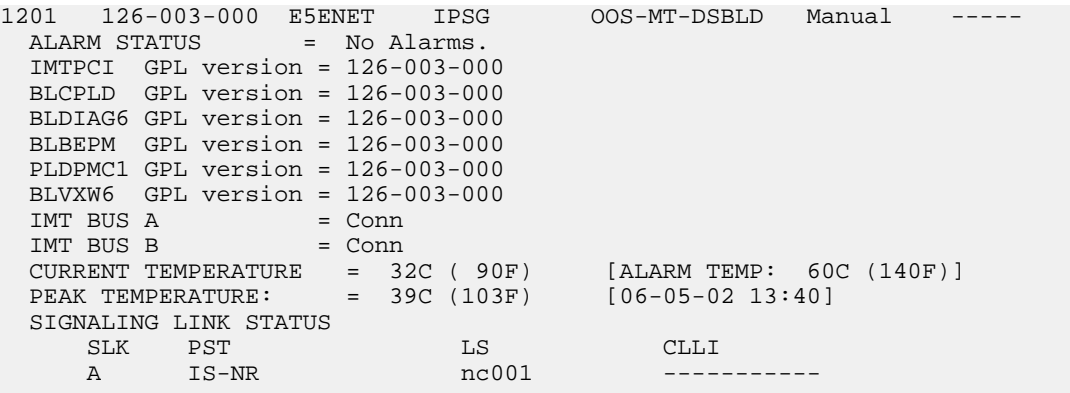

Command Completed

If the defrouter parameter will be specified in *[Step 11](#page-485-0)*, continue the procedure with *[Step 11](#page-485-0)*.

If the defrouter parameter will not be specified in *[Step 11](#page-485-0)*, continue the procedure by performing one of these steps.

- If the sctpcsum parameter value for the card will not be changed, continue the procedure with *[Step 11](#page-485-0)*.
- <span id="page-484-0"></span>• If the sctpcsum parameter value for the card will be changed, continue the procedure with *[Step 10](#page-485-1)*.
- **9.** Verify that the IP address of either Ethernet A or B (the address whose network portion matches the network portion of the defrouter parameter value to be used in *[Step 11](#page-485-0)*) is in the IP link table by entering the rtrv-ip-lnk command with the card location specified in this procedure.

For this example, enter this command.

rtrv-ip-lnk:loc=1201

The following is an example of the possible output.

```
rlghncxa03w 06-10-28 21:17:37 GMT EAGLE5 36.0.0<br>LOC PORT IPADDR SUBMASK DUPL<br>1201 A 192.1.1.10 255.255.255.0 ----
                                                    DUPLEX SPEED-MACTYPE AUTO-MCAST<br>---- --- DIX YES NO
1201 A 192.1.1.10 255.255.255.0 ---- --- DIX YES NO
1201 B --------------- --------------- ---- --- DIX YES NO
```
If the network portion of the IP address specified by the defrouter value does not match the network portions of either IP address displayed in this step, perform one of these actions:

- Choose another value for the defrouter parameter, making sure that the network portion of the new IP address matches the network portion of one of the IP addresses displayed in this step.
- Perform the *[Configuring an IP Link](#page-468-0)* procedure and change one of the IP addresses shown in this step so that the network portion of the new IP address changed in the *[Configuring an IP Link](#page-468-0)* procedure matches the network portion of the IP address value for the defrouter parameter.

After this step has been completed, continue the procedure by performing one of these steps.

- If the sctpcsum parameter value for the card will not be changed, continue the procedure with *[Step 11](#page-485-0)*.
- If the sctpcsum parameter value for the card will be changed, continue the procedure with *[Step 11](#page-485-0)*.

<span id="page-485-1"></span>**10.** To change the sctpcsum parameter value for the IP card, the sctpcsum parameter value in the rtrv-sg-opts output must be percard. Verify the sctpcsum parameter value by entering the rtrv-sg-opts command.

The following is an example of the possible output.

```
rlghncxa03w 08-04-13 09:19:43 GMT EAGLE5 38.0.0
SRKQ: 1500
SNMPCONT: tekelec
GETCOMM: public
SETCOMM: private
TRAPCOMM: public<br>SCTPCSUM: adler32
           adler32
IPGWABATE: NO
UAMEASUSEDFTAS: NO
```
If the sctpcsum parameter value in the rtrv-sg-opts output is percard, continue the procedure with *[Step 11](#page-485-0)*.

If the sctpcsum parameter value in the rtrv-sg-opts output is adler 32 or crc32c, perform the one of these procedures to change the sctpcsum parameter value to percard, depending on the ADAPTER value of the association.

- *[Changing the SCTP Checksum Algorithm Option for IPSG M2PA Associations](#page-650-0)*
- <span id="page-485-0"></span>• *[Changing the SCTP Checksum Algorithm Option for IPSG M3UA Associations](#page-659-0)*

After the SCTP checksum algorithm has been changed, continue the procedure with *[Step 11](#page-485-0)*.

**11.** Change the IP stack parameters associated with an IP card in the database using the chg-ip-card command.

For this example, enter this command.

```
chg-ip-card:loc=1201:srchordr=local:dnsa=192.1.1.40:domain=nc.tekelec.com
:sctpcsum=adler32
```
When this command has successfully completed, the following message should appear.

```
rlghncxa03w 06-10-28 21:20:37 GMT EAGLE5 36.0.0
CHG-IP-CARD: MASP A - COMPLTD
```
**12.** Verify the new IP parameters associated with the IP card that was changed in *[Step 11](#page-485-0)* by entering the rtrv-ip-card command with the card location specified in *[Step 11](#page-485-0)*.

For this example, enter this command.

rtrv-ip-card:loc=1201

The following is an example of the possible output.

```
rlghncxa03w 08-06-28 21:17:37 GMT EAGLE5 39.0.0
   LOC 1201
     SRCHORDR LOCAL
     DNSA 192.1.1.40
     DNSB ---------------
     DEFROUTER ---------------
 DOMAIN NC. TEKELEC. COM
 SCTPCSUM adler32
```
 BPIPADDR --------------- BPSUBMASK ---------------

**Note:** If *[Step 7](#page-483-1)* was not performed, continue the procedure with *[Step 15](#page-486-0)*.

**13.** Allow the IP card that was inhibited in *[Step 7](#page-483-1)* by using the alw-card command.

For example, enter this command.

alw-card:loc=1201

This message should appear.

```
rlghncxa03w 06-10-28 21:22:37 GMT EAGLE5 36.0.0
Card has been allowed.
```
**14.** Verify the in-service normal (IS-NR) status of the IP card using the rept-stat-card command.

For example, enter this command.

rept-stat-card:loc=1201

This is an example of the possible output.

| rlghncxa03w 06-10-01 09:12:36 GMT EAGLE5 36.0.0                |            |       |        |     |
|----------------------------------------------------------------|------------|-------|--------|-----|
| CARD VERSION TYPE                                              | <b>GPL</b> | PST   | SST    | AST |
| 1201 126-003-000 E5ENET IPSG                                   |            | IS-NR | Active |     |
| ALARM STATUS = No Alarms.                                      |            |       |        |     |
| $IMTPCI$ GPL version = $126-003-000$                           |            |       |        |     |
| $BLCPLD$ GPL version = 126-003-000                             |            |       |        |     |
| BLDIAG6 GPL version = $126-003-000$                            |            |       |        |     |
| $BLBEPM$ GPL version = $126-003-000$                           |            |       |        |     |
| PLDPMC1 GPL version = $126-003-000$                            |            |       |        |     |
| $BLVXW6$ GPL version = $126-003-000$                           |            |       |        |     |
| IMT BUS A                                                      | $=$ Conn   |       |        |     |
| IMT BUS B                                                      | $=$ Conn   |       |        |     |
| CURRENT TEMPERATURE = $32C$ ( $90F$ ) [ALARM TEMP: 60C (140F)] |            |       |        |     |
| PEAK TEMPERATURE: = 39C (103F) [06-05-02 13:40]                |            |       |        |     |
| SIGNALING LINK STATUS                                          |            |       |        |     |
| SLK PST                                                        | LS.        | CLLI  |        |     |
| IS-NR<br>$\mathbf{A}$                                          | nc001      |       |        |     |
|                                                                |            |       |        |     |

<span id="page-486-0"></span>Command Completed.

**15.** Activate the signaling link from *[Step 4](#page-482-1)* using the act-slk command.

**Note:** If *[Step 4](#page-482-1)* was not performed, continue the procedure with *[Step 17](#page-487-1)*.

For example, enter this command.

act-slk:loc=1201:link=a

The link changes its state from OOS-MT-DSBLD (out-of-service maintenance-disabled) to IS-NR (in-service normal).

The output confirms the activation.

rlghncxa03w 06-10-07 11:11:28 GMT EAGLE5 36.0.0 Activate Link message sent to card

**16.** Verify the in-service normal (IS-NR) status of the signaling link using the rept-stat-slk command.

For example, enter this command.

rept-stat-slk:loc=1201:link=a

This message should appear.

```
rlghncxa03w 06-10-28 21:16:37 GMT EAGLE5 36.0.0
SLK LSN CLLI PST SST AST
1201,A nc001 ----------- IS-NR
     Avail
Command Completed.
```
<span id="page-487-1"></span>**17.** Back up the new changes using the chg-db:action=backup:dest=fixed command.

These messages should appear, the active Maintenance and Administration Subsystem Processor (MASP) appears first.

BACKUP (FIXED) : MASP A - Backup starts on active MASP. BACKUP (FIXED) : MASP A - Backup on active MASP to fixed disk complete. BACKUP (FIXED) : MASP A - Backup starts on standby MASP. BACKUP (FIXED) : MASP A - Backup on standby MASP to fixed disk complete.

## <span id="page-487-0"></span>**Adding an IP Route**

This procedure is used to add an IP route to the database using the ent-ip-rte command.

The ent-ip-rte command uses these parameters.

:loc – The location of the IP card that the IP route will be assigned to.

:dest – The IP address of the remote host or network.

:submask – The subnet mask of the destination IP address.

:gtwy – The IP address of the gateway or router that will send the IP data to its final destination.

There can be a maximum of 64 IP routes assigned to an IP card.

The EAGLE 5 ISS can contain a maximum of 1024 IP routes.

Ethernet Interfaces A and B on the IP card specified by the loc parameter can be used.

The network portion of the IP address value of the gtwy parameter must be the same as the network portion of the IP addresses shown for either the A or B interfaces in the rtrv-ip-card output.

The value of the dest and gtwy parameters cannot be 127.x.x.x (the loopback address), 0.0.0.0, or the IP addresses of the A or B interfaces on the IP card, and cannot be assigned to another IP card.

If the dest parameter value represents a host IP address, the value for the submask parameter must be 255.255.255.255. Otherwise, the submask parameter value is identifies the network/host ID portions that must be entered when the dest parameter value represents a network address.

The submask is applied to the IP address which is being routed to see if it yields a route match. For example, if IP address 192.1.1.2 is being routed and the IP routing table contains these entries.

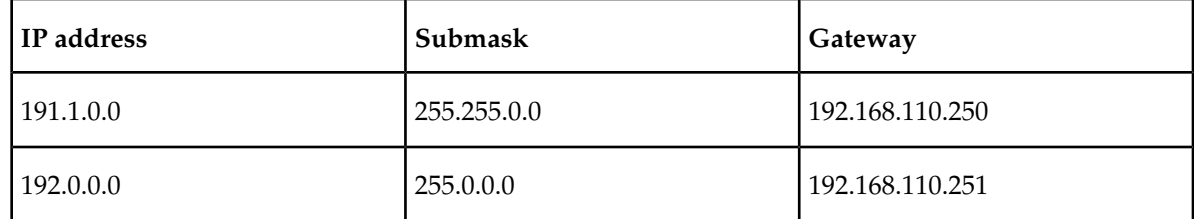

**Table 50: Sample IP Routing Table**

IP routing occurs as follows:

- **1.** The subnet mask of route 1 (255.255.0.0) is applied to the IP address being routed (192.1.1.2) with the resulting IP address of 192.1.0.0. IP address 192.1.0.0 does not match IP address 191.1.0.0 in the IP routing table, so the next route is chosen.
- **2.** The subnet mask of route 2 (255.0.0.0) is applied to the IP address being routed (192.1.1.2) with the resulting IP address of 192.0.0.0 which matches the second route in the IP routing table, so this route is selected for routing this datagram.

<span id="page-488-0"></span>See *[Table 51: Valid Subnet Mask Parameter Values](#page-488-0)* for the valid input values for the submask and dest parameter combinations.

### **Table 51: Valid Subnet Mask Parameter Values**

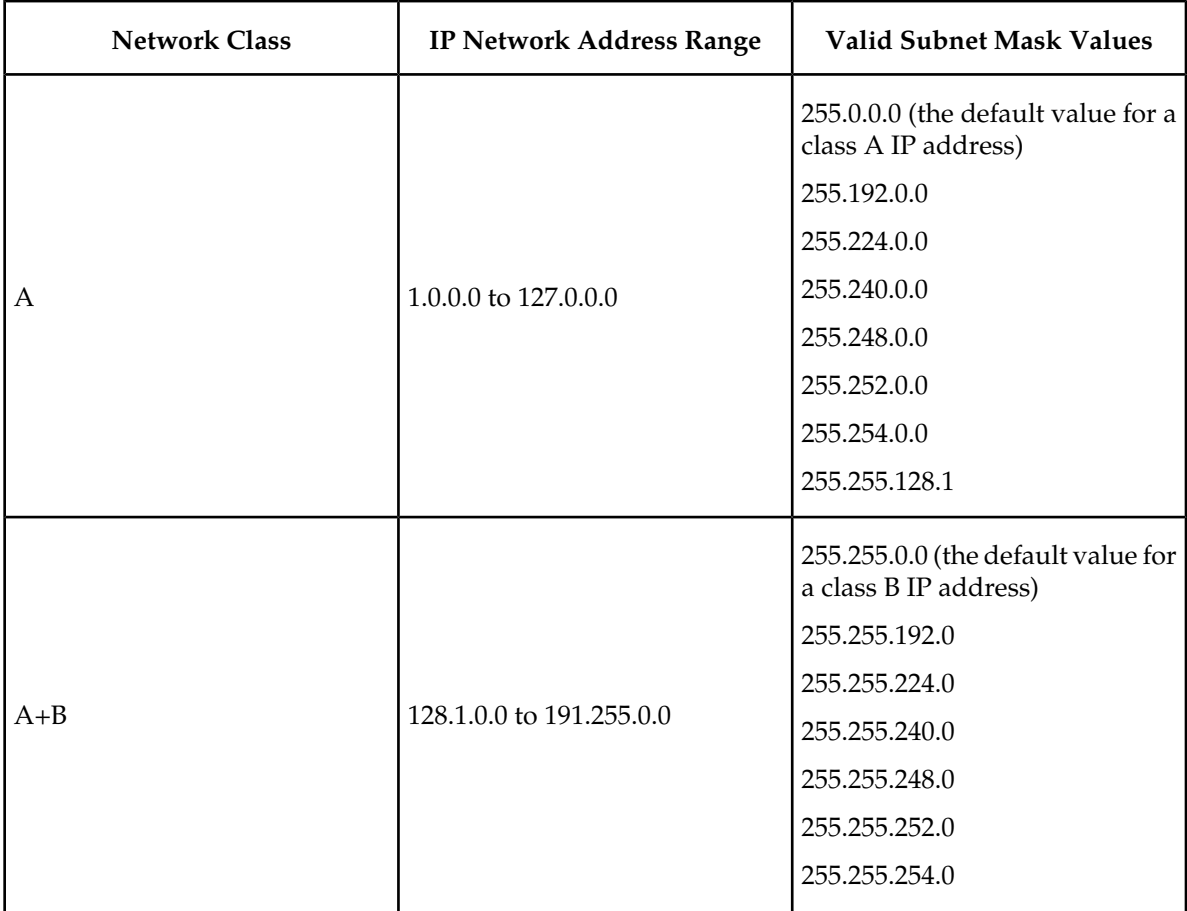

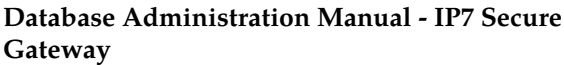

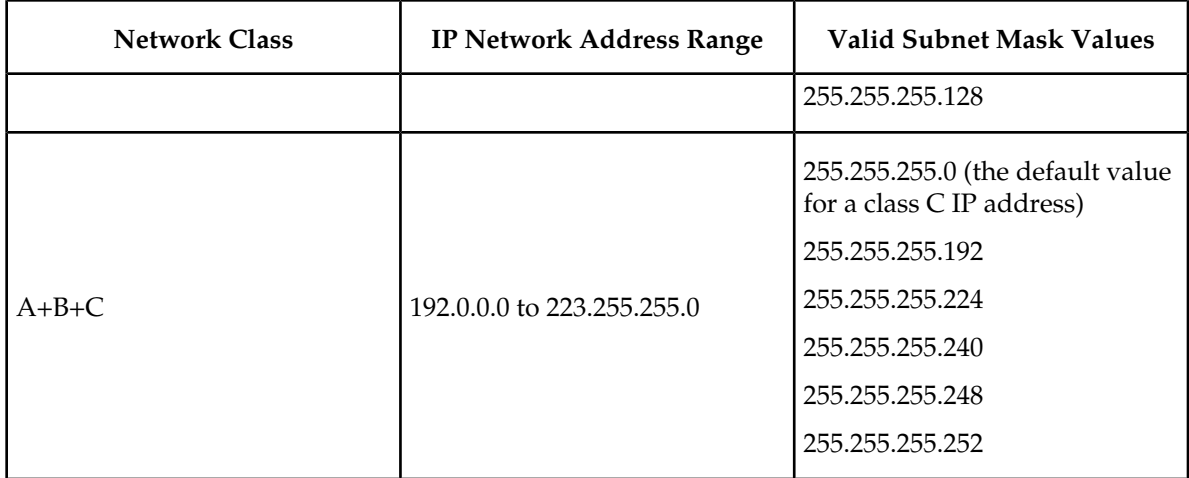

If a Class B IP address is specified for the dest parameter of the ent-ip-rte command, the subnet address that results from the dest and submask parameter values cannot be the same as the subnet address that results from the pvn and pvnmask , fcna and fcnamask, or fcnb and fcnbmask parameter values of the chg-netopts command. The pvn and pvnmask , fcna and fcnamask, or fcnb and fcnbmask parameter values can be verified by entering the rtrv-netopts command. Choose dest and submask parameter values for the IP route whose resulting subnet address is not be the same as the subnet address resulting from the pvn and pvnmask , fcna and fcnamask, or fcnb and fcnbmask parameter values of the chg-netopts command.

**1.** Display the IP routes in the database with the rtrv-ip-rte command.

This is an example of the possible output.

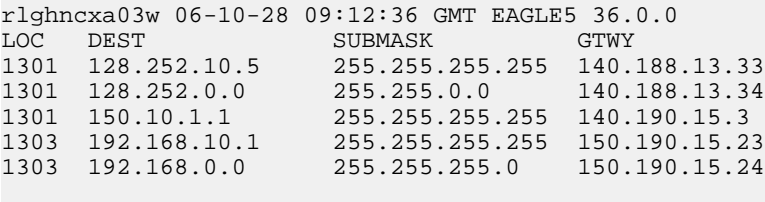

IP Route table is (5 of 1024) 1% full

**2.** Display the IP cards in the database with the rtrv-ip-card command.

This is an example of the possible output.

```
rlghncxa03w 08-08-28 21:17:37 GMT EAGLE5 39.0.0
   LOC 1212
     SRCHORDR LOCAL
     DNSA 150.1.1.1
    DNSB DEFROUTER 150.1.1.100
     DOMAIN NC. TEKELEC. COM
     SCTPCSUM crc32c
     BPIPADDR ---------------
     BPSUBMASK ---------------
   LOC 1301
     SRCHORDR SRVRONLY
DNSA 140.188.13.10
DNSB 140.190.15.28
     DEFROUTER ---------------
```

```
 DOMAIN NC. TEKELEC. COM
     SCTPCSUM crc32c
     BPIPADDR ---------------
     BPSUBMASK ---------------
   LOC 1303
     SRCHORDR LOCAL
DNSA 150.190.15.1
 DNSB ---------------
     DEFROUTER 150.190.15.25
 DOMAIN NC. TEKELEC. COM
 SCTPCSUM crc32c
     BPIPADDR ---------------
     BPSUBMASK ---------------
```
If the required IP card is not shown in the rtrv-ip-card output, perform the *[Adding an IPSG](#page-435-0) [Card](#page-435-0)* procedure to add the card to the database.

Perform the *[Configuring an IP Link](#page-468-0)* procedure and make sure that the network portion of the IP addresses assigned for the A or B interfaces of the IP card is the same as the network portion of the IP address that will be assigned to the gtwy parameter of the IP route

**Note:** If a Class A or C IP address (see *[Table 51: Valid Subnet Mask Parameter Values](#page-488-0)*) will be specified for the dest parameter in *[Step 4](#page-490-0)*, continue the procedure with *[Step 4](#page-490-0)*.

**3.** The subnet address that results from the dest and submask parameter values of the ent-ip-rte command cannot be the same as the subnet address that results from the pvn and pvnmask, fcna and fcnamask, or fcnb and fcnbmask parameter values of the chg-netopts command.

Display the pvn, pvnmask, fcna, fcnamask, fcnb, and fcnbmask parameter values of the chg-netopts command by entering the rtrv-netoptscommand.

If error message E3967 Cmd Rej: E5IS must be on is displayed after the rtrv-netopts command is executed, the pvn, pvnmask, fcna, fcnamask, fcnb, and fcnbmask parameters are not configured. Continue the procedure with *[Step 4](#page-490-0)*.

This is an example of the possible output if the E5IS feature is on.

```
rlghncxa03w 09-02-28 21:17:37 GMT EAGLE5 40.1.0
NETWORK OPTIONS
------------------
PVN = 128.20.30.40PVNMASK = 255.255.192.0
FCNA = 170.120.50.0FCNAMASK = 255.255.240.0
FCNB = 170.121.50.0FCNBMASK = 255.255.254.0
```
<span id="page-490-0"></span>Choose dest and submask parameter values for the IP route whose resulting subnet address is not be the same as the subnet address resulting from the pvn and pvnmask, fcna and fcnamask, or fcnb and fcnbmask parameter values of the chg-netopts command. Continue the procedure with *[Step 4](#page-490-0)*.

**4.** Add the IP route to the database using the ent-ip-rte command.

For this example, enter this command.

```
ent-ip-rte:loc=1212:dest=132.10.175.20:submask=255.255.255.255
:gtwy=150.1.1.50
```
When this command has successfully completed, this message should appear.

rlghncxa03w 06-10-12 09:12:36 GMT EAGLE5 36.0.0 ENT-IP-RTE: MASP A - COMPLTD

**5.** Verify the changes using the rtrv-ip-rte command with the card location specified with the ent-ip-rte command in *[Step 4](#page-490-0)*.

For this example, enter these commands.

rtrv-ip-rte:loc=1212

This is an example of the possible output.

rlghncxa03w 06-10-28 09:12:36 GMT EAGLE5 36.0.0 LOC DEST SUBMASK GTWY<br>1212 132.10.175.20 255.255.255.255 150.3  $255.255.255.255$   $150.1.1.50$ IP Route table is (6 of 1024) 1% full

**6.** Back up the new changes using the chg-db:action=backup:dest=fixed command.

These messages should appear, the active Maintenance and Administration Subsystem Processor (MASP) appears first.

BACKUP (FIXED) : MASP A - Backup starts on active MASP. BACKUP (FIXED) : MASP A - Backup on active MASP to fixed disk complete. BACKUP (FIXED) : MASP A - Backup starts on standby MASP. BACKUP (FIXED) : MASP A - Backup on standby MASP to fixed disk complete.

### <span id="page-491-0"></span>**Adding an IPSG M2PA Association**

This procedure is used to configure IPSG M2PA associations using the ent-assoc command. The combination of a local host, local SCTP port, remote host and remote SCTP port defines an association. IPSG M2PA associations are assigned to E5-ENET cards running the IPSG application (IPSG cards).

The ent-assoc command uses these parameters to add an IPSG M2PA association to the database.

:aname – The name assigned to the association. Valid association names can contain up to 15 alphanumeric characters where the first character is a letter and the remaining characters are alphanumeric characters. The aname parameter value is not case-sensitive.

:lhost – Local Hostname. The logical name assigned to the local host device.

:lport – The SCTP port number for the local host.

:rhost – Remote Hostname. The logical name assigned to the remote host device.

:rport – The SCTP port number for the remote host.

:adapter – The adapter layer for this association, m2pa. The adapter parameter is optional. The default value for the adapter parameter is m2pa.

:alhost – The alternate local host name.

:m2patset – The M2PA timer set assigned to the association. The m2patset parameter can be specified only with the adapter=m2pa parameter. If the adapter=m2pa parameter is specified, and

the m2patset parameter is not specified with the ent-assoc command, the default value for the m2patset parameter (1 - M2PA timer set 1) is assigned to the association.

Associations contain fields whose values are not assigned using the ent-assoc command. When an association is added to the database, these fields receive their default values. If a different value is desired, the chg-assoc command must be used. To change these values perform the *[Changing the](#page-612-0) [Attributes of an IPSG Association](#page-612-0)* procedure.

<span id="page-492-0"></span>These fields and their default values are shown in *[Table 52: IPSG M2PA Association Fields and Default](#page-492-0) [Values](#page-492-0)*.

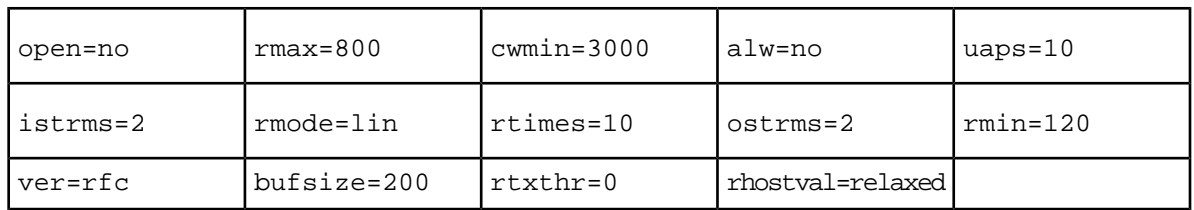

#### **Table 52: IPSG M2PA Association Fields and Default Values**

The link parameter cannot be specified for an IPSG M2PA association.

An IPSG M2PA association can contain an alternate remote host. The alternate remote host is provisioned with the rhost and rhostype=alternate parameters of the chg-assoc command. A primary remote host can be provisioned on this procedure by specifying the rhost parameter with the ent-assoc command. To provision an alternate remote host for an IPSG M2PA association, perform *[Changing the Attributes of an IPSG Association](#page-612-0)*.

The size of the buffers on the IPSG cards is 3200 KB. The size of the buffers assigned to each association that is assigned to the IPSG card cannot exceed the maximum buffer size for the IPSG card. When a new association is added, the default buffer size for the association is assigned to the association. If adding the new association causes the total buffer size for all the associations on the IPSG card to exceed the maximum buffer size for that IPSG card, the ent-assoc command will be rejected. If the you wish to add the association and the maximum buffer size for the IPSG card will be exceeded, the buffer size of the other associations assigned to the IPSG card must be decreased by performing the *[Changing the Buffer Size of an IPSG Association](#page-625-0)* procedure. The available size of the buffers on the IPSG card can be verified by entering this command.

rtrv-assoc:lhost=<local host name assigned to the association>

The alhost parameter can also be used with the rtrv-assoc command to display the available size of the buffers on the IPSG card.

The aname parameter can be used with the rtrv-assoc command to display the available size of the buffers on the IPSG card and the size of the buffer assigned to the association.

The value of the lhost, rhost, or alhost parameters is a text string of up to 60 characters, with the first character being a letter. The command line on the terminal can contain up to 150 characters. If the host names are too long to fit on the ent-assoc command line, perform the chg-assoc command with the parameters and values necessary to complete the entry of the M2PA association.

The EAGLE 5 ISS can contain a maximum of 4000 connections (association to application server assignments).

A maximum of 32 IPSG M2PA associations can be assigned to an IPSG card.

The B Ethernet interface of the IPSG card can be used.

To activate the association after the association is assigned to a signaling link, the association must contain values for the lhost, lport, rhost, rport parameters.

Uni-homed endpoints are associations configured with the lhost parameter only. The lhost parameter value represents an IP address that corresponds to either the A or B network interface of the IPSG card. Multi-homed endpoints are associations configured with both the lhost and alhost parameters. The lhost parameter value represents an IP address corresponding to one of the network interfaces (A or B) of the IP card while the alhost parameter value represents an IP address corresponding to the other network interface of the same IPSG card.

An alternate remote host can be configured for multi-homed associations using the rhost and rhosttype parameters of the chg-assoc command. The rhost parameter value with the rhostype=primary parameter represents an IP address that corresponds to one of the network interfaces at the remote end while the rhost parameter value with the rhostype=alternate parameter represents an IP address that corresponds to the other network interface at the remote end.

#### **Canceling the RTRV-ASSOC Command**

Because the rtrv-assoc command used in this procedure can output information for a long period of time, the rtrv-assoc command can be canceled and the output to the terminal stopped. There are three ways that the rtrv-assoc command can be canceled.

- Press the F9 function key on the keyboard at the terminal where the rtrv-assoc command was entered.
- Enter the canc-cmd without the trm parameter at the terminal where the rtrv-assoc command was entered.
- Enter the canc-cmd:trm=<xx>, where <xx> is the terminal where the rtrv-assoc command was entered, from another terminal other that the terminal where the rtrv-assoc command was entered. To enter the canc-cmd:trm=<xx> command, the terminal must allow Security Administration commands to be entered from it and the user must be allowed to enter Security Administration commands. The terminal's permissions can be verified with the rtrv-secu-trm command. The user's permissions can be verified with the rtrv-user or rtrv-secu-user commands.

<span id="page-493-0"></span>For more information about the canc-cmd command, go to the *Commands Manual*.

**1.** Display the associations in the database using the rtrv-assoc command. This is an example of possible output.

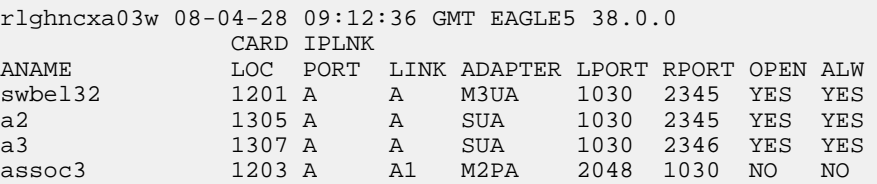

Perform one of these actions.

- If the desired IP link (shown by the entries in the CARD LOC and IPLNK PORT columns for an association whose ADAPTER value is M2PA) is shown in the rtrv-assoc output, continue the procedure with *[Step 2](#page-494-0)*.
- If the desired IP link is not shown in the rtrv-assoc output, continue the procedure with *[Step](#page-494-1) [4](#page-494-1)*.

<span id="page-494-0"></span>**2.** Display the card that the new M2PA association will be assigned to by entering the rtrv-card command with the card location displayed in *[Step 1](#page-493-0)*. For this example, enter this command.

```
rtrv-card:loc=1203
```
The following is an example of the possible output.

rlghncxa03w 08-04-28 09:12:36 GMT EAGLE5 38.0.0 CARD TYPE APPL LSET NAME LINK SLC LSET NAME LINK SLC 1203 ENET IPSG m2pa1 A1 0

If the value in the TYPE column is IPSG, continue the procedure with *[Step 3](#page-494-2)*.

If the value in the TYPE column is either IPLIM or IPLIMI, the host assigned to this card cannot be used in this procedure. If you wish to use this card to configure an M2PA association, perform the *[Adding an M2PA Association](#page-103-0)* procedure.

If you do not wish to use this card to configure an IPSG M2PA association, perform one of these actions.

- Choose another card from the rtrv-assoc output in *[Step 1](#page-493-0)* and repeat this step.
- <span id="page-494-2"></span>• Continue the procedure with *[Step 4](#page-494-1)* to choose another IPSG card and IP link for the new IPSG M2PA association.
- **3.** Display the associations assigned to the card that the new association will be assigned to by entering the rtrv-assoc command with the card location specified in *[Step 2](#page-494-0)*. For this example, enter this command.

rtrv-assoc:loc=1203

The following is an example of the possible output.

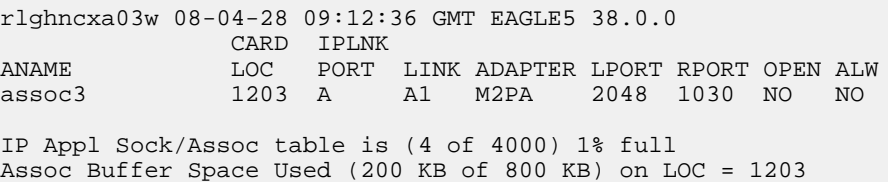

<span id="page-494-1"></span>An IPSG card can contain a maximum of 32 IPSG M2PA or M3UA associations. If 32 associations are displayed in the rtrv-assoc output, the new IPSG M2PA association cannot be added to this card. Choose another IPSG card and repeat this procedure from *[Step 1](#page-493-0)*.

If less than 32 associations are shown in the rtrv-assoc output, continue the procedure with *[Step 6](#page-495-0)*.

**4.** Display the IP links in the database by entering the rtrv-ip-lnk command. The following is an example of the possible output.

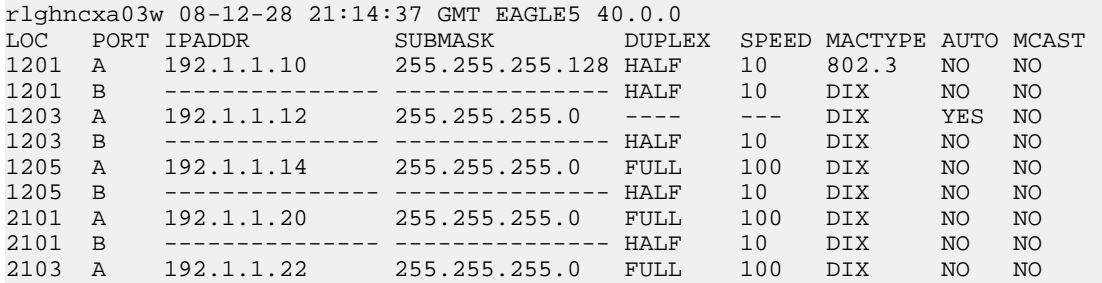

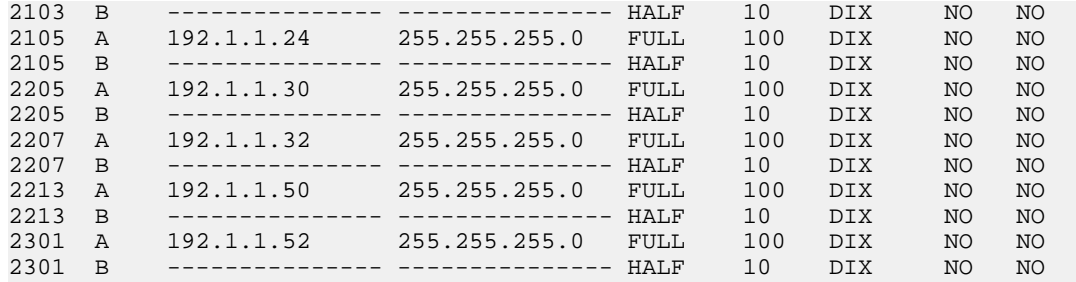

IP-LNK table is (20 of 2048) 1% full.

<span id="page-495-1"></span>If the required IP link is not in the database, add the IP link using the *[Configuring an IP Link](#page-468-0)* procedure.

**5.** Verify that the local host name to be assigned to the association is in the database by using the rtrv-ip-host:display=all command. The following is an example of the possible output.

rlghncxa03w 08-12-28 21:15:37 GMT EAGLE5 40.0.0

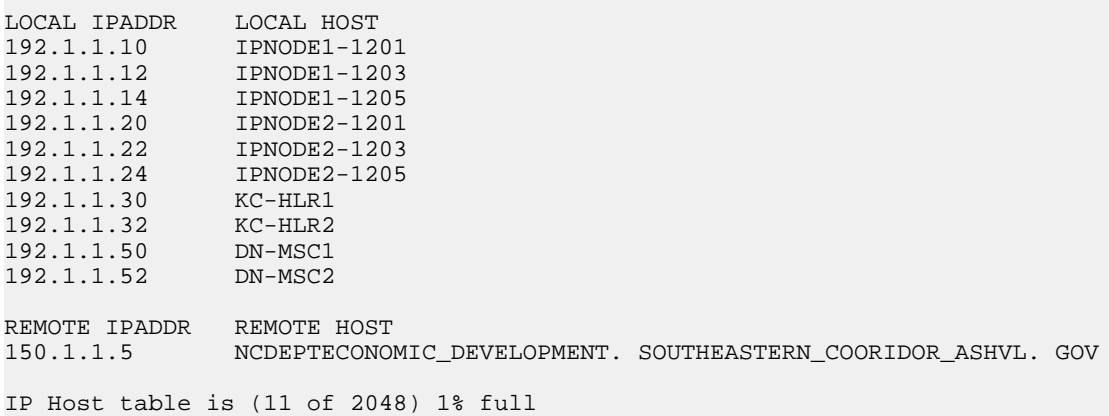

The IP address of the IP link should be assigned to the local host name that will be assigned to the association.

<span id="page-495-0"></span>The values of the lhost and alhost parameters must be in the LOCAL HOST column in the rtrv-ip-host output.

If the required hostname is not in the database, add the IP host name using the *[Adding an IP Host](#page-477-4)* procedure.

**6.** Verify the values of the M2PA timer set you wish to assign to the association by entering the rtrv-m2pa-tset command with the ver=rfc parameter.

When an IPSG M2PA association is provisioned in this procedure, the RFC M2PA version is assigned to the IPSG M2PA association by default.

The M2PA version of the association determines the version of the M2PA timer set that is assigned to the association. For example, if M2PA timer set 3 is assigned to the IPSG M2PA association, and the association is an RFC IPSG M2PA association, the RFC version of M2PA timer set 3 is used with the association. If M2PA timer set 7 is assigned to the IPSG M2PA association, and the association is a Draft 6 IPSG M2PA association, the Draft 6 version of M2PA timer set 7 is used with the association.

If you wish to assign the Draft 6 M2PA version to this association and use the Draft 6 M2PA timer sets, perform the *[Changing the Attributes of an IPSG Association](#page-612-0)* procedure after this procedure is completed to change the M2PA version of this association.

**Note:** If the m2patset parameter will not be specified with the ent-assoc command, the M2PA timer set 1 will be assigned to the association.

To display the M2PA Draft 6 timer values, enter this command.

rtrv-m2pa-tset:ver=d6

This is an example of the possible output.

rlghncxa03w 08-04-28 21:16:37 GMT EAGLE5 38.0.0

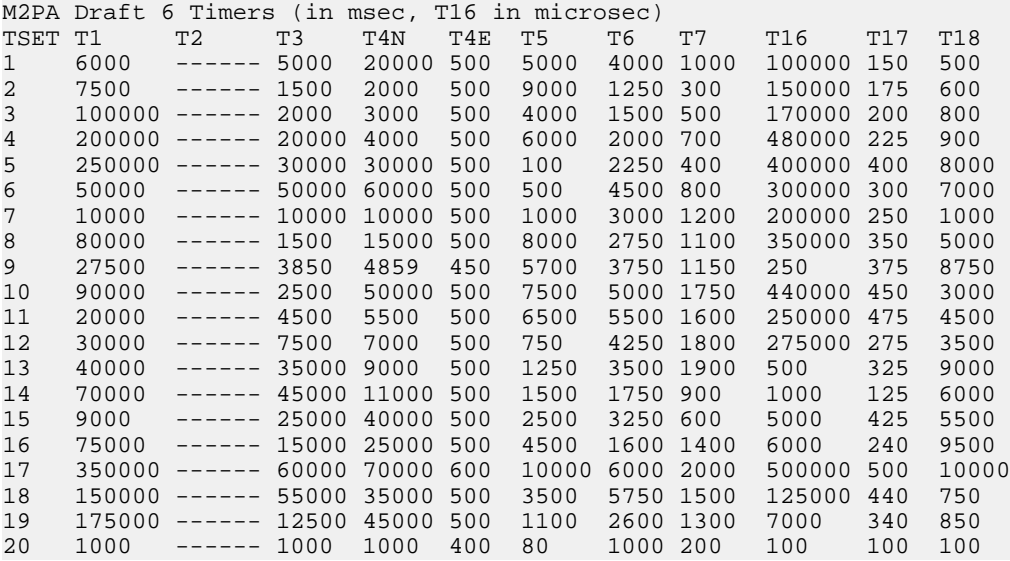

To display the M2PA RFC values, enter this command.

rtrv-m2pa-tset:ver=rfc

This is an example of the possible output.

rlghncxa03w 08-04-28 21:16:37 GMT EAGLE5 38.0.0

M2PA RFC Timers (in msec, T16 in microsec)

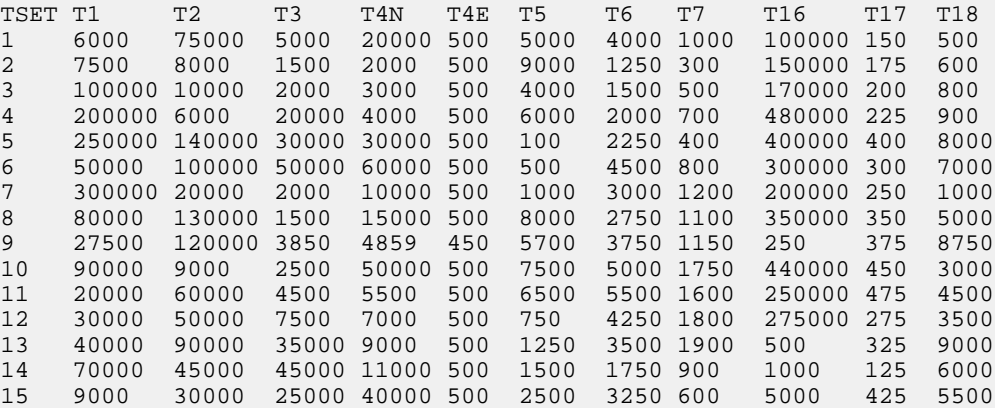

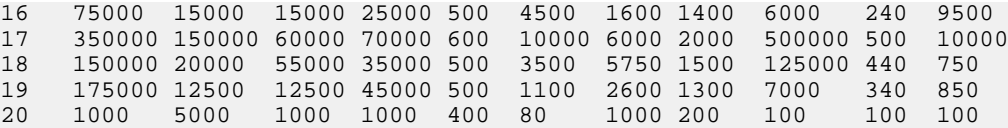

If the ver parameter is not specified when entering the rtrv-m2pa-tset command, both the Draft 6 and RFC values are displayed. This is an example of the possible output.

rlghncxa03w 08-04-28 21:16:37 GMT EAGLE5 38.0.0

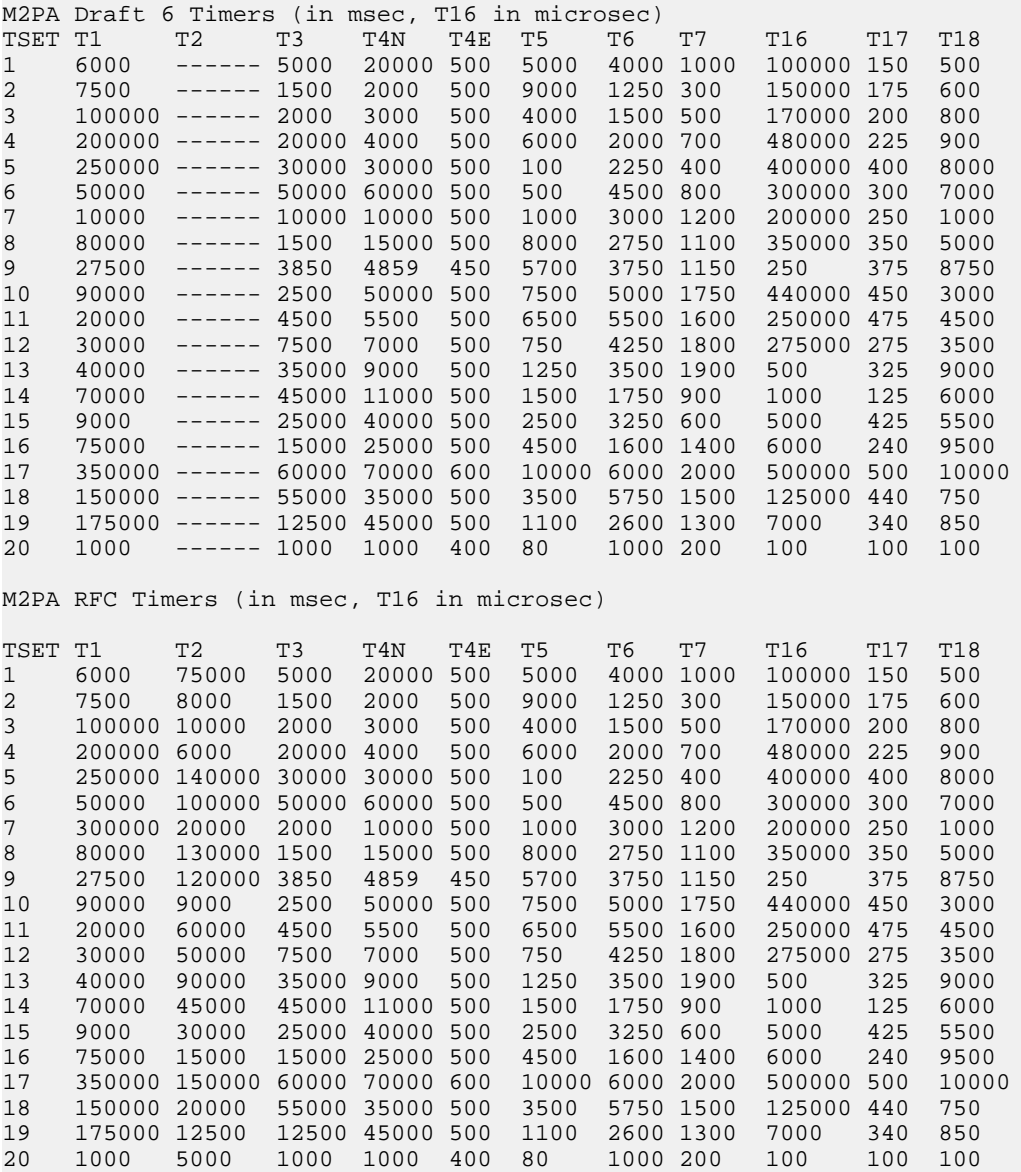

If the M2PA timer set you wish to assign to the association does not contain the desired values, go to the *[Changing an M2PA Timer Set](#page-669-0)* procedure and changed the desired timer values.

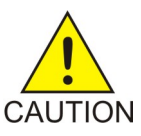

**CAUTION:** Changing an M2PA timer set may affect the performance of any associations using the timer set being changed.

**7.** Verify the available buffer size for the IPSG card that will contain the association being added in this procedure by entering the rtrv-assoc command with the local host name assigned to the association being added. For this example, enter this command.

**Note:** If a new host was added in *[Step 5](#page-495-1)*, continue the procedure with *[Step 8](#page-498-0)*.

rtrv-assoc:lhost="IPNODE2-1203"

This is an example of the possible output.

rlghncxa03w 08-04-28 09:12:36 GMT EAGLE5 38.0.0 CARD IPLNK ANAME LOC PORT LINK ADAPTER LPORT RPORT OPEN ALW assoc3 1203 A A1 M2PA 2048 1030 NO NO IP Appl Sock/Assoc table is (8 of 4000) 1% full Assoc Buffer Space Used (200 KB of 1600 KB) on LOC = 1203

If adding the new association causes the total buffer size for all the associations on the IP card to exceed the maximum buffer size for that IP card, the ent-assoc command will be rejected.

The default buffer value for an IPSG M2PA association is 200.

<span id="page-498-0"></span>If the you wish to add the association and the maximum buffer size for the IP card will be exceeded, the buffer size of the other associations assigned to the IP card must be decreased by performing the *[Changing the Buffer Size of an IPSG Association](#page-625-0)* procedure.

**8.** Add the associations using the ent-assoc command. For this example, enter this command.

```
ent-assoc:aname=assoc2:lhost=gw107.nc.tekelec.com:lport=2000:
rhost=gw100.nc.tekelec.com:rport=1030:adapter=m2pa
```
These are the rules that apply to adding IPSG M2PA associations.

- **1.** The EAGLE 5 ISS can contain a maximum of 4000 connections (association application server assignments).
- **2.** The default value for the adapter parameter is m2pa.
- **3.** A maximum of 32 IPSG M2PA or M3UA associations can be assigned to the IPSG card.
- **4.** The value of the lhost, rhost, or alhost parameters is a text string of up to 60 characters, with the first character being a letter. The command line on the terminal can contain up to 150 characters. If the host names are too long to fit on the ent-assoc command line, perform the chg-assoc command with the parameters and values necessary to complete the entry of the IPSG M2PA association.
- **5.** To activate the association after the association is assigned to a signaling link, the association must contain values for the lhost, rhost, lport, and rport parameters.
- **6.** If the lhost and alhost parameters are specified, the lhost parameter value represents the IP address corresponding to one of the network interfaces (A or B) on the IP card while the alhost parameter value represents the IP address corresponding to the other network interface of the same IP card.
- **7.** The m2patset parameter can be specified only with the adapter=m2pa parameter.
- **8.** The m2patset parameter value defaults to M2PA timer set 1 (m2patset=1) if the m2patset parameter is not specified.

**9.** When the adapter=m2pa parameter is specified, the RFC M2PA version is assigned to the M2PA association by default. If you wish to assign the Draft 6 M2PA version to this association, perform the *[Changing the Attributes of an IPSG Association](#page-612-0)* procedure after this procedure is completed to change the M2PA version of this association.

When this command has successfully completed, this message should appear.

rlghncxa03w 08-04-28 09:12:36 GMT EAGLE5 38.0.0 ENT-ASSOC: MASP A - COMPLTD

**9.** Verify the changes using the rtrv-assoc command specifying the association name specified in *[Step 8](#page-498-0)*. For this example, enter this command.

rtrv-assoc:aname=assoc2

This is an example of possible output.

```
rlghncxa03w 10-07-28 09:12:36 GMT EAGLE5 42.0.0
ANAME assoc2
 LOC 1203 IPLNK PORT A LINK --
 ADAPTER M2PA VER M2PA RFC
     ADAPTER M2PA VER M2PA RFC<br>LHOST gw105.nc.tekelec.com
     ALHOST RHOST gw100.nc.tekelec.com
     ARHOST
     LPORT 1030 RPORT 1030<br>ISTRMS 2 OSTRMS 2
     \begin{tabular}{lcccccc} \texttt{ISTRMS} & 2 & & \texttt{OSTRMS} & 2 & & \texttt{BUFSIZE} & 200 \\ \texttt{RMODE} & LIN & & RMIN & 120 & & RMAX & 800 \\ \end{tabular}RMODE LIN RMIN 120 RMAX 800
 RTIMES 10 CWMIN 3000 UAPS 10
     OPEN NO ALW YES RTXTHR 0
      RHOSTVAL RELAXED M2PATSET 1
IP Appl Sock table is (5 of 4000) 1% full
Assoc Buffer Space Used (400 KB of 1600 KB) on LOC = 1203
```
**10.** Back up the new changes, using the chg-db:action=backup:dest=fixed command. These messages should appear; the active Maintenance and Administration Subsystem Processor (MASP) appears first.

BACKUP (FIXED) : MASP A - Backup starts on active MASP. BACKUP (FIXED) : MASP A - Backup on active MASP to fixed disk complete. BACKUP (FIXED) : MASP A - Backup starts on standby MASP. BACKUP (FIXED) : MASP A - Backup on standby MASP to fixed disk complete.

## **Adding an IPSG M3UA Association**

This procedure is used to configure IPSG M3UA associations using the ent-assoc command. The combination of a local host, local SCTP port, remote host and remote SCTP port defines an association. IPSG M3UA associations are assigned to E5-ENET cards running the IPSG application (IPSG cards).

The ent-assoc command uses these parameters to add an IPSG M3UA association to the database.

:aname – The name assigned to the association. Valid association names can contain up to 15 alphanumeric characters where the first character is a letter and the remaining characters are alphanumeric characters. The aname parameter value is not case-sensitive.

:lhost – Local Hostname. The logical name assigned to the local host device.

:lport – The SCTP port number for the local host.

:rhost – Remote Hostname. The logical name assigned to the remote host device.

:rport – The SCTP port number for the remote host.

:adapter – The adapter layer for this association, m3ua. The adapter parameter is required for adding an IPSG M3UA association. The default value for the adapter parameter is m2pa.

:alhost – The alternate local host name.

The link parameter cannot be specified for an IPSG M3UA association.

The adapter=m2pa and m2patset parameters can be used only when configuring M2PA associations. Perform the *[Adding an M2PA Association](#page-103-0)* or *[Adding an IPSG M2PA Association](#page-491-0)* procedures to configure M2PA associations.

Associations contain fields whose values are not assigned using the ent-assoc command. When an association is added to the database, these fields receive their default values. If a different value is desired, the chg-assoc command must be used. To change these values perform the *[Changing the](#page-612-0) [Attributes of an IPSG Association](#page-612-0)* procedure.

<span id="page-500-0"></span>These fields and their default values are shown in *[Table 53: IPSG M3UA Association Fields and Default](#page-500-0) [Values](#page-500-0)*.

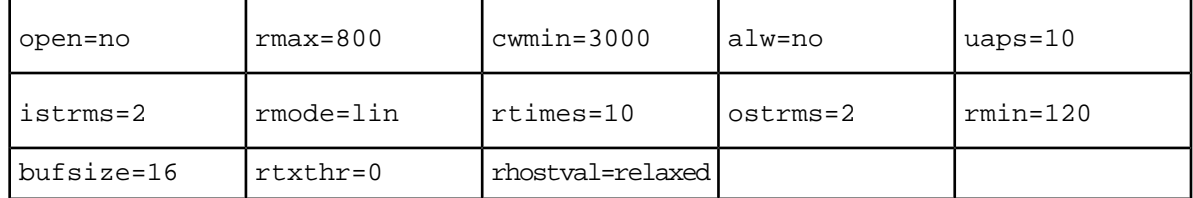

#### **Table 53: IPSG M3UA Association Fields and Default Values**

An IPSG M3UA association can contain an alternate remote host. The alternate remote host is provisioned with the rhost and rhostype=alternate parameters of the chg-assoc command. A primary remote host can be provisioned on this procedure by specifying the rhost parameter with the ent-assoc command. To provision an alternate remote host for an IPSG M3UA association, perform *[Changing the Attributes of an IPSG Association](#page-612-0)*.

The size of the buffers on the IPSG cards is 3200 KB. The size of the buffers assigned to each association that is assigned to the IPSG card cannot exceed the maximum buffer size for the IPSG card. When a new association is added, the default buffer size for the association is assigned to the association. If adding the new association causes the total buffer size for all the associations on the IPSG card to exceed the maximum buffer size for that IPSG card, the ent-assoc command will be rejected. If the you wish to add the association and the maximum buffer size for the IPSG card will be exceeded, the buffer size of the other associations assigned to the IPSG card must be decreased by performing the *[Changing the Buffer Size of an IPSG Association](#page-625-0)* procedure. The available size of the buffers on the IPSG card can be verified by entering this command.

rtrv-assoc:lhost=<local host name assigned to the association being changed>

The alhost parameter can also be used with the rtrv-assoc command to display the available size of the buffers on the IP card.

The aname parameter can be used with the rtrv-assoc command to display the available size of the buffers on the IP card and the size of the buffer assigned to the association.

The value of the lhost, rhost, or alhost parameters is a text string of up to 60 characters, with the first character being a letter. The command line on the terminal can contain up to 150 characters. If the host names are too long to fit on the ent-assoc command line, perform the chg-assoc command with the parameters and values necessary to complete the entry of the M3UA association.

The EAGLE 5 ISS can contain a maximum of 4000 connections (association to application server assignments).

The B Ethernet interface of the IPSG card can be used.

To activate the association after the association is assigned to a signaling link, the association must contain values for the lhost, lport, rhost, rport parameters.

Uni-homed endpoints are associations configured with the lhost parameter only. The lhost parameter value represents an IP address that corresponds to either the A or B network interface of the IPSG card. Multi-homed endpoints are associations configured with both the lhost and alhost parameters. The lhost parameter value represents an IP address corresponding to one of the network interfaces (A or B) of the IPSG card while the alhost parameter value represents an IP address corresponding to the other network interface of the same IPSG card.

An alternate remote host can be configured for multi-homed associations using the rhost and rhosttype parameters of the chg-assoc command. The rhost parameter value with the rhostype=primary parameter represents an IP address that corresponds to one of the network interfaces at the remote end while the rhost parameter value with the rhostype=alternate parameter represents an IP address that corresponds to the other network interface at the remote end.

#### **Canceling the RTRV-ASSOC Command**

Because the rtrv-assoc command used in this procedure can output information for a long period of time, the rtrv-assoc command can be canceled and the output to the terminal stopped. There are three ways that the rtrv-assoc command can be canceled.

- Press the F9 function key on the keyboard at the terminal where the rtrv-assoc command was entered.
- Enter the canc-cmd without the trm parameter at the terminal where the rtrv-assoc command was entered.
- Enter the canc-cmd:trm=<xx>, where <xx> is the terminal where the rtrv-assoc command was entered, from another terminal other that the terminal where the rtrv-assoc command was entered. To enter the canc-cmd: trm=<xx> command, the terminal must allow Security Administration commands to be entered from it and the user must be allowed to enter Security Administration commands. The terminal's permissions can be verified with the rtrv-secu-trm command. The user's permissions can be verified with the rtrv-user or rtrv-secu-user commands.

<span id="page-501-0"></span>For more information about the canc-cmd command, go to the *Commands Manual*.

**1.** Display the associations in the database using the rtrv-assoc command. This is an example of possible output.

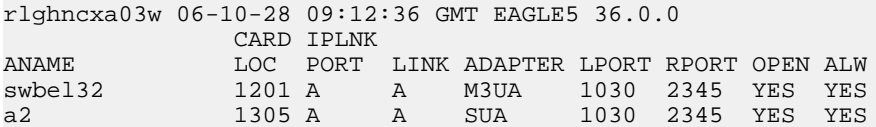

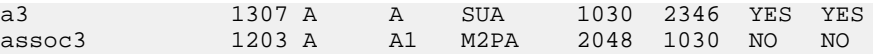

Perform one of these actions.

- If the desired IP link (shown by the entries in the CARD LOC and IPLNK PORT columns for an association whose ADAPTER value is M3UA) is shown in the rtrv-assoc output, continue the procedure with *[Step 2](#page-502-0)*.
- If the desired IP link is not shown in the rtrv-assoc output, continue the procedure with *[Step](#page-503-0) [4](#page-503-0)*.
- <span id="page-502-0"></span>**2.** Display the card that the new M3UA association will be assigned to by entering the rtrv-card command with the card location displayed in *[Step 1](#page-501-0)*. For this example, enter this command.

rtrv-card:loc=1201

The following is an example of the possible output.

rlghncxa03w 08-04-28 09:12:36 GMT EAGLE5 38.0.0 CARD TYPE APPL LSET NAME LINK SLC LSET NAME LINK SLC 1201 ENET IPSG m3ua1 A 0

If the value in the TYPE column is IPSG, continue the procedure with *[Step 3](#page-502-1)*.

If the value in the TYPE column is either SS7IPGW or IPGWI, the host assigned to this card cannot be used in this procedure. If you wish to use this card to configure an M3UA association, perform the *[Adding an M3UA or SUA Association](#page-254-0)* procedure.

If you do not wish to use this card to configure an M3UA association, perform one of these actions.

- <span id="page-502-1"></span>• Choose another card from the rtrv-assoc output in *[Step 1](#page-501-0)* and repeat this step.
- Continue the procedure with *[Step 4](#page-503-0)* to choose another IPSG card and IP link for the new IPSG M3UA association.
- **3.** Display the associations assigned to the card that the new association will be assigned to by entering the rtrv-assoc command with the card location specified in *[Step 2](#page-502-0)*. For this example, enter this command.

rtrv-assoc:loc=1203

The following is an example of the possible output.

rlghncxa03w 08-04-28 09:12:36 GMT EAGLE5 38.0.0 CARD IPLNK ANAME LOC PORT LINK ADAPTER LPORT RPORT OPEN ALW swbel32 1201 A A M3UA 1030 2345 YES YES IP Appl Sock/Assoc table is (4 of 4000) 1% full Assoc Buffer Space Used (200 KB of 800 KB) on LOC = 1203

An IPSG card can contain a maximum of 32 IPSG M2PA or M3UA associations. If 32 associations are displayed in the rtrv-assoc output, the new IPSG M3UA association cannot be added to this card. Choose another IPSG card and repeat this procedure from *[Step 1](#page-501-0)*.

If less than 32 associations are shown in the rtrv-assoc output, continue the procedure with *[Step 6](#page-504-0)*.

<span id="page-503-0"></span>**4.** Display the IP links in the database by entering the rtrv-ip-lnk command. The following is an example of the possible output.

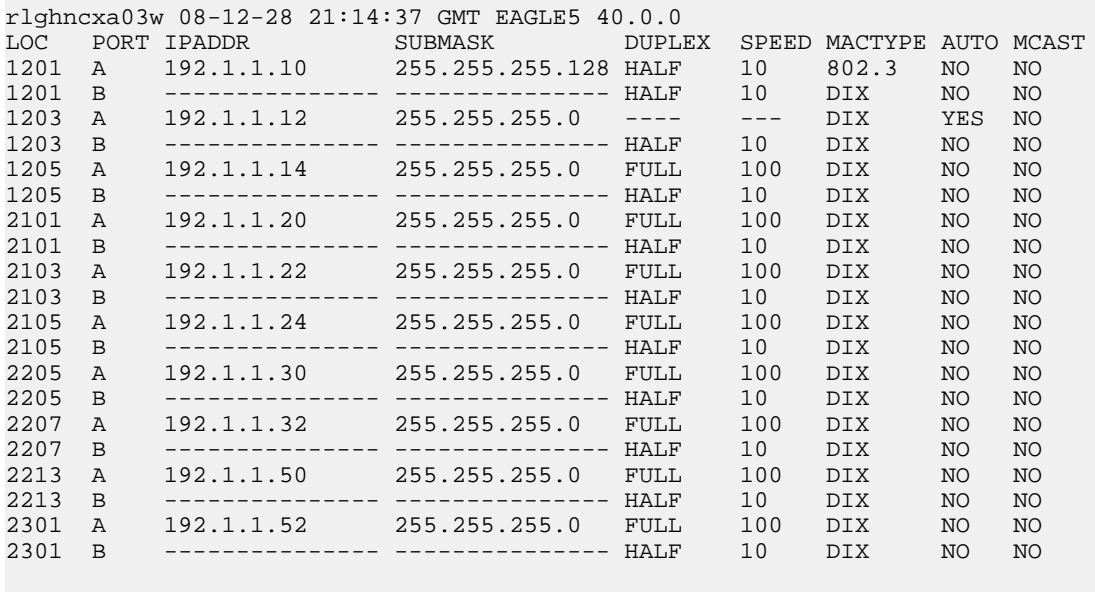

IP-LNK table (20 of 2048) 1% full.

If the required IP link is not in the database, add the IP link using the *[Configuring an IP Link](#page-468-0)* procedure.

**5.** Verify that the local host name to be assigned to the association is in the database by using the rtrv-ip-host:display=all command. The following is an example of the possible output.

rlghncxa03w 08-12-28 21:15:37 GMT EAGLE5 40.0.0

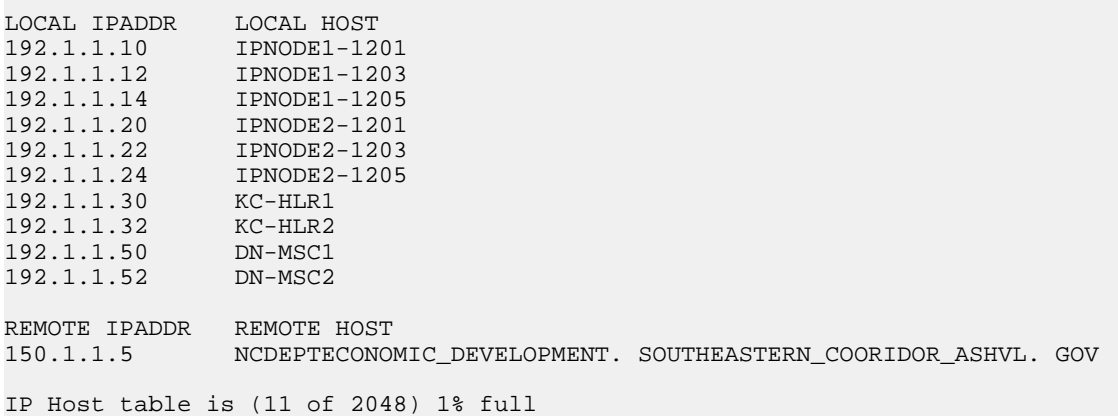

The IP address of the IP link should be assigned to the local host name that will be assigned to the association.

The values of the lhost and alhost parameters must be in the LOCAL HOST column in the rtrv-ip-host output.

If the required hostname is not in the database, add the IP host name using the *[Adding an IP Host](#page-477-4)* procedure.
**6.** Verify the available buffer size for the IP card that will contain the association being added in this procedure by entering the rtrv-assoc command with the local host name assigned to the association being added. For this example, enter this command.

**Note:** If a new IP host was added in *[Step 5](#page-503-0)*, continue the procedure with *[Step 7](#page-504-0)*.

rtrv-assoc:lhost="IPNODE2-1305"

This is an example of the possible output.

rlghncxa03w 06-10-28 09:12:36 GMT EAGLE5 36.0.0 CARD IPLNK ANAME LOC PORT LINK ADAPTER LPORT RPORT OPEN ALW a2 1305 A A SUA 1030 2345 YES YES IP Appl Sock/Assoc table is (8 of 4000) 1% full Assoc Buffer Space Used (16 KB of 800 KB) on LOC = 1305

If adding the new association causes the total buffer size for all the associations on the IP card to exceed the maximum buffer size for that IP card, the ent-assoc command will be rejected.

The default buffer value for an M3UA or SUA association is 16.

<span id="page-504-0"></span>If the you wish to add the association and the maximum buffer size for the IP card will be exceeded, the buffer size of the other associations assigned to the IP card must be decreased by performing the *[Changing the Buffer Size of an IPSG Association](#page-625-0)* procedure.

**7.** Add the associations using the ent-assoc command. For this example, enter these commands.

```
ent-assoc:aname=assoc1:lhost=gw105.nc.tekelec.com:lport=1030:
rhost=gw100.nc.tekelec.com:rport=1030:adapter=m3ua
```
These are the rules that apply to adding IPSG M3UA associations.

- **1.** The EAGLE 5 ISS can contain a maximum of 4000 connections (association application server assignments).
- **2.** A maximum of 32 IPSG M2PA or M3UA associations can be assigned to the IPSG card.
- **3.** The value of the lhost, rhost, or alhost parameters is a text string of up to 60 characters, with the first character being a letter. The command line on the terminal can contain up to 150 characters. If the host names are too long to fit on the ent-assoc command line, perform the chg-assoc command with the parameters and values necessary to complete the entry of the IPSG M3UA association.
- **4.** To activate the association after the association is assigned to a signaling link, the association must contain values for the lhost, rhost, lport, and rport parameters.
- **5.** If the lhost and alhost parameters are specified, the lhost parameter value represents the IP address corresponding to one of the network interfaces (A or B) on the IP card while the alhost parameter value represents the IP address corresponding to the other network interface of the same IP card.

When each of these commands have successfully completed, this message should appear.

```
rlghncxa03w 06-10-28 09:12:36 GMT EAGLE5 36.0.0
ENT-ASSOC: MASP A - COMPLTD
```
**8.** Verify the changes using the rtrv-assoc command specifying the association name specified in *[Step 7](#page-504-0)*. For this example, enter these commands.

rtrv-assoc:aname=assoc1

This is an example of possible output.

```
rlghncxa03w 09-05-28 09:12:36 GMT EAGLE5 41.0.0
ANAME assoc1
      LOC 1305 IPLNK PORT A LINK A LINK A LINK A LINK A LINK A LINK A LINK A LINK A LINK A LINK A LINK A LINK A LINK A LINK A LINK A LINK A LINK A LINK A LINK A LINK A LINK A LINK A LINK A LINK A LINK A LINK A LINK A LINK A LINK
                                VER M3UA RFC
       LHOST gw105.nc.tekelec.com
      ALHOST
       RHOST gw100.nc.tekelec.com
      ARHOST ---<br>LPORT 1030
      LPORT 1030 RPORT 1030<br>ISTRMS 2 OSTRMS 2
 ISTRMS 2 OSTRMS 2 BUFSIZE 16
RMODE LIN RMIN 120 RMAX 800
      RTIMES 10 CWMIN 120 KMAX 80<br>OPEN YES ALW YES RTXTHR 0
       OPEN YES ALW YES RTXTHR 0
       RHOSTVAL RELAXED
IP Appl Sock table is (5 of 4000) 1% full
Assoc Buffer Space Used (16 KB of 800 KB) on LOC = 1305
```
**9.** Back up the new changes, using the chg-db:action=backup:dest=fixed command. These messages should appear; the active Maintenance and Administration Subsystem Processor (MASP) appears first.

```
BACKUP (FIXED) : MASP A - Backup starts on active MASP.
BACKUP (FIXED) : MASP A - Backup on active MASP to fixed disk complete.
BACKUP (FIXED) : MASP A - Backup starts on standby MASP.
BACKUP (FIXED) : MASP A - Backup on standby MASP to fixed disk complete.
```
### **Adding an IPSG M2PA Signaling Link**

This procedure is used to add an IPSG M2PA signaling link to the database using the ent-slk command. An IPSG M2PA signaling link is a signaling link that is assigned to an IPSG card and that contains an IPSG linkset and IPSG association whose ADAPTER value is M2PA. The ent-slk command uses these parameters to add an IPSG M2PA signaling link.

:loc – The card location of the IPSG card that the IPSG M2PA signaling link will be assigned to. The cards specified by this parameter are E5-ENETcards running the IPSG application.

:link – The signaling link on the card specified in the loc parameter.

:lsn – The name of the linkset that will contain the signaling link.

:slc – The signaling link code. The SLC must be unique within the linkset. It must be the same at both the EAGLE 5 ISS location and the distant node.

:aname – The name of the IPSG M2PA association that will be assigned to the IPSG M2PA signaling link.

The ent-slk command contains other optional parameters that are not used to configure an IPGWx signaling link. These parameters are discussed in more detail in the *Commands Manual* or in these sections.

- These procedures in this manual:
	- *[Adding an IPLIMx Signaling Link](#page-67-0)*

- *[Adding an IPGWx Signaling Link](#page-224-0)*
- These procedures in the *Database Administration Manual SS7*
	- Adding an SS7 Signaling Link
	- Adding an E1 Signaling Link
	- Adding a T1 Signaling Link
	- Adding an ATM High-Speed Signaling Link

These items must be configured in the database before an IPSG M2PA signaling link can be added:

- Shelf perform the "Adding a Shelf" procedure in the Database *Administration Manual System Management*.
- IPSG Card perform the *[Adding an IPSG Card](#page-435-0)* procedure.
- Destination Point Code perform the "Adding a Destination Point Code" procedure in the Database *Administration Manual -* SS7 .
- IPSG M2PA Linkset perform the *[Adding an IPSG M2PA Linkset](#page-439-0)* procedure.
- IPSG M2PA Association perform the *[Adding an IPSG M2PA Association](#page-491-0)* procedure.

Verify that the link has been physically installed (all cable connections have been made).

To configure the EAGLE 5 ISS to perform circular routing detection test on the signaling links, "Configuring Circular Route Detection" procedure in the Database *Administration Manual -* SS7 .

**Note:** Circular route detection is not supported in ITU networks.

To provision a EAGLE 5 ISS with more than 1200 signaling links, the EAGLE 5 ISS must have certain levels of hardware installed. See the *[Requirements for EAGLE 5 ISSs Containing more than 1200 Signaling](#page-690-0) [Links](#page-690-0)* section for more information on these hardware requirements.

The EAGLE 5 ISS can contain a mixture of low-speed, E1, T1, ATM high-speed, and IP signaling links. The *[Determining the Number of High-Speed and Low-Speed Signaling Links](#page-690-1)* section describes how to determine the quantities of the different types of signaling links the EAGLE 5 ISS can have.

When the IPSG M2PA signaling link is added, the RSVDSLKTPS value that is assigned to the linkset will be assigned to the signaling link. The sum of the TPS used by all the signaling links that are assigned to the IPSG card cannot exceed 5000 TPS. The TPS used by the IPSG card and the TPS used by each signaling link that is assigned to the IPSG card is shown by entering the  $r$ trv-slk command with the location of the IPSG card. If the 5000 TPS limit for the IPSG card will be exceeded by adding the IPSG M2PA signaling link, one of these actions must be performed.

- Another IPSG card must be used for the IPSG M2PA signaling link.
- The RSVDSLKTPS values for the linksets shown in the rtrv-slk output for the IPSG card must be reduced enough to allow the IPSG M2PA linkset to be added.

If adding the IPSG M2PA signaling link will exceed the maximum total provisioned system TPS, and the maximum total provisioned system TPS is 500,000, perform the "Activating the HIPR2 High Rate Mode" feature in the *Database Administration Manual - System Management* to enable and turn on the HIPR2 High Rate Mode feature. When the HIPR2 High Rate Mode feature is enabled and turned on, the maximum total provisioned system TPS is increased to 750,000. If the maximum total provisioned system TPS is 750,000, or the maximum total provisioned system TPS is 500,000 and will not be increased, and adding the IPSG M2PA signaling link will exceed the maximum total provisioned system TPS, the IPSG M2PA signaling link cannot be added unless the amount of available TPS is reduced enough to allow the IPSG M2PA signaling link to be added. The available TPS can be reduced by performing one or more of these actions.

- The IP TPS values of some IPGWx linksets have to be changed.
- The MAXSLKTPS values of some IPSG linksets (and the RSVDSLKTPS values if necessary) have to be changed.
- Some ATM high-speed signaling links have to be removed.
- An IPLIMx card that contains signaling links has to be removed.

#### **Canceling the REPT-STAT-SLK, RTRV-LS, and RTRV-SLK Commands**

Because the rept-stat-slk, rtrv-ls, and rtrv-slk commands used in this procedure can output information for a long period of time, the rept-stat-slk, rtrv-ls, and rtrv-slk commands can be canceled and the output to the terminal stopped. There are three ways that the rept-stat-slk, rtrv-ls, and rtrv-slk commands can be canceled.

- Press the F9 function key on the keyboard at the terminal where the rept-stat-slk, rtrv-ls, or rtrv-slk commands were entered.
- Enter the canc-cmd without the trm parameter at the terminal where the rept-stat-slk, rtrv-ls, or rtrv-slk commands were entered.
- Enter the canc-cmd: trm=<xx>, where <xx> is the terminal where the rept-stat-slk, rtrv-ls, or rtrv-slk commands were entered, from another terminal other that the terminal where the rept-stat-slk, rtrv-ls, or rtrv-slk commands was entered. To enter the canc-cmd:trm=<xx> command, the terminal must allow Security Administration commands to be entered from it and the user must be allowed to enter Security Administration commands. The terminal's permissions can be verified with the rtrv-secu-trm command. The user's permissions can be verified with the rtrv-user or rtrv-secu-user commands.

For more information about the canc-cmd command, go to the *Commands Manual*.

**1.** Display the maximum number of signaling links the EAGLE 5 ISS can have and the number of signaling links that are currently provisioned by entering the rtrv-tbl-capacity command.

This is an example of the possible output.

rlghncxa03w 09-07-19 21:16:37 GMT EAGLE5 41.1.0 SLK table is ( 5 of 1200) 1% full

**Note:** The rtrv-tbl-capacity command output contains other fields that are not used by this procedure. If you wish to see all the fields displayed by the rtrv-tbl-capacity command, refer to the rtrv-tbl-capacity command description in the *Commands Manual*.

If the addition of the new signaling link will not exceed the maximum number of signaling links the EAGLE 5 ISS can have, continue the procedure with *[Step 2](#page-508-0)*.

If the addition of the new signaling link will exceed the maximum number of signaling links the EAGLE 5 ISS can have, and the maximum number of signaling links is less than 2800, perform the *[Enabling the Large System # Links Controlled Feature](#page-691-0)* procedure to enable the desired quantity of signaling links. After the new quantity of signaling links has been enabled, continue the procedure with *[Step 2](#page-508-0)*.

If the addition of the new signaling link will exceed the maximum number of signaling links the EAGLE 5 ISS can have (in this example, the maximum number of signaling links is 1200), and the maximum number of signaling links is 2800, this procedure cannot be performed. The EAGLE 5 ISS cannot contain more than 2800 signaling links.

<span id="page-508-0"></span>**2.** Display the current signaling link configuration using the rtrv-slk command.

rlghncxa03w 10-07-19 21:16:37 GMT EAGLE5 42.0.0 rtrv-slk Command entered at terminal #4. L2T PCR PCR LOC LINK LSN SLC TYPE SET BPS ECM N1 N2 1312 A lsnds0 0 LIMDS0 1 56000 BASIC ---- ------ LP ATM LOC LINK LSN SLC TYPE SET BPS TSEL VCI VPI LL 1305 A lsnds0 1 LIMATM 1 1.544M LINE 5 0 0 LP ATM E1ATM LOC LINK LSN SLC TYPE SET BPS TSEL VCI VPI CRC4 SI SN 1306 A lsnituatm 0 LIME1ATM 21 2.048M LINE 5 0 ON 3 0 LOC LINK LSN SLC TYPE ANAME SLKTPS<br>1303 A ipsglsn 0 IPSG ipsgm2pa1 600 1303 A ipsglsn 0 IPSG ipsgm2pa1 600 1303 A1 ipsglsn 1 IPSG ipsgm2pa2 600 1303 B1 ipsglsn 2 IPSG ipsgm2pa3 600 1303 A2 ipsglsn 3 IPSG ipsgm2pa4 600 1303 A3 ipsglsn 4 IPSG ipsgm2pa5 600 1303 B3 ipsglsn2 0 IPSG ipsgm2pa6 1000 1307 A ipsglsn 5 IPSG m2pa2 600 2204 B lsnlp2 0 IPSG m2pa 500 LOC LINK LSN SLC TYPE IPLIML2 1301 A lsniplim 0 IPLIM M2PA 1301 A1 lsniplim 1 IPLIM M2PA 1301 B1 lsniplim 2 IPLIM M2PA LOC LINK LSN SLC TYPE 1201 A ipgwx2 2 SS7IPGW 1202 A ipgwx2 3 SS7IPGW 1203 A ipgwx2 4 SS7IPGW 1204 A ipgwx2 5 SS7IPGW 1205 A ipgwx2 6 SS7IPGW 1206 A ipgwx2 7 SS7IPGW 1101 A ipgwx1 0 SS7IPGW 1102 A ipgwx1 1 SS7IPGW 1103 A ipgwx1 2 SS7IPGW 1104 A ipgwx1 3 SS7IPGW 1105 A ipgwx1 4 SS7IPGW 1106 A ipgwx1 5 SS7IPGW 1107 A ipgwx1 6 SS7IPGW 1108 A ipgwx1 7 SS7IPGW 1111 A ipgwx2 0 SS7IPGW 1112 A ipgwx2 1 SS7IPGW SLK table is (30 of 1200) 2% full.

<span id="page-508-1"></span>**3.** Display the cards in the database using the rtrv-card command.

This is an example of the possible output.

```
r1ghncxa03w 10-07-28 09:12:36 GMT EAGLE5 42.0.0<br>CARD TYPE APPL LSET NAME LINK SLC 1101 DCM SS7TPGM ingwy1 \alpha 0
CARD TYPE APPL LSET NAME LINK SLC LSET NAME LINK SLC
1101 DCM SS7IPGW ipgwx1 A 0
1102 DCM SS7IPGW ipgwx1 A 1
1103 DCM SS7IPGW ipgwx1 A 2
1104 DCM SS7IPGW ipgwx1 A 3
1105 DCM SS7IPGW ipgwx1 A 4
1106 DCM SS7IPGW ipgwx1 A 5
```
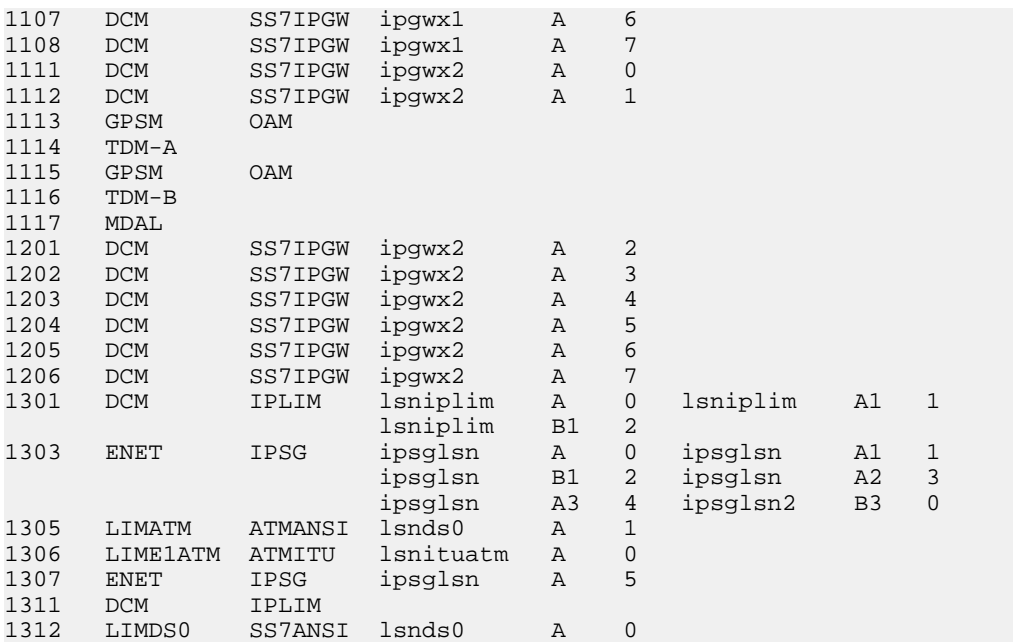

<span id="page-509-1"></span>If the required IPSG card is not in the database, perform the *[Adding an IPSG Card](#page-435-0)* procedure and add the IPSG card to the database. After the IPSG card has been added, continue the procedure with *[Step 5](#page-509-0)*.

If the required IPSG card is in the database, continue the procedure with *[Step 4](#page-509-1)*.

**4.** Display the signaling links assigned to the IPSG card by entering the rtrv-slk command with the card location of the IPSG card. For this example, enter this command.

rtrv-slk:loc=2204

This is an example of the possible output.

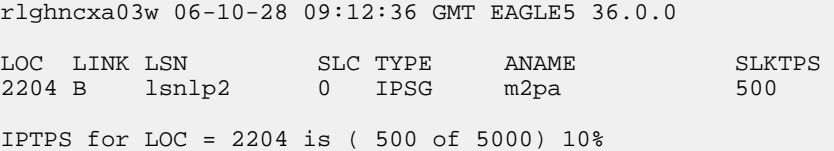

An IPSG card can contain a maximum of 32 IPSG signaling links. If 32 signaling links are shown in the rtrv-slk output, the new signaling link cannot be added to this card. Choose another IPSG card and repeat this procedure from *[Step 3](#page-508-1)*.

If less than 32 signaling links are shown in the rtrv-slk output, continue the procedure by performing one of these actions.

- <span id="page-509-0"></span>• If the IPTPS value shown in the rtrv-slk output is less than 5000, continue the procedure with *[Step 5](#page-509-0)*.
- If the IPTPS value shown in the rtrv-slk output is 5000, the new signaling link cannot be added to this card. Choose another IPSG card and repeat this procedure from *[Step 3](#page-508-1)*.
- **5.** Display the IPSG and IPGWx linksets by entering the rept-stat-iptps command.

This is an example of the possible output.

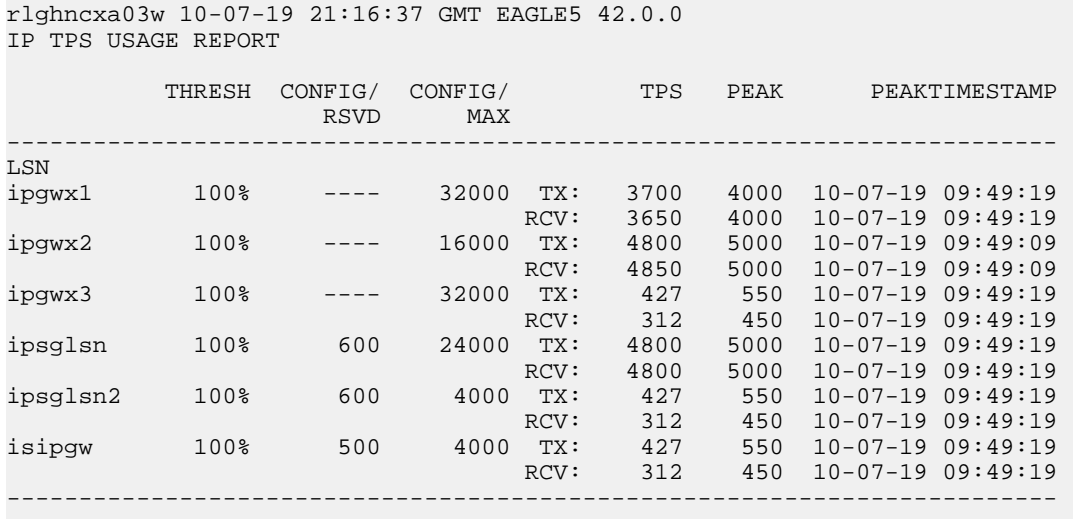

Command Completed.

If the desired linkset is shown in the rept-stat-iptps output, continue the procedure with *[Step](#page-510-0) [6](#page-510-0)*.

If the desired linkset is not shown in the rept-stat-iptps output, add the linkset by performing the *[Adding an IPSG M2PA Linkset](#page-439-0)* procedure. Continue the procedure with one of these actions.

- If a new IPSG card was added in *[Step 3](#page-508-1)*, continue the procedure with *[Step 7](#page-512-0)*.
- If the signaling link will be assigned to an existing IPSG card, the RSVDSLKTPS value that is assigned to the linkset will be assigned to the signaling link. The sum of the TPS used by all the signaling links that are assigned to the IPSG card cannot exceed 5000 TPS. The TPS used by the IPSG card and the TPS used by each signaling link that is assigned to the IPSG card is shown by entering the rtrv-slk command with the location of the IPSG card. If the 5000 TPS limit for the IPSG card will be exceeded by adding the IPSG M2PA signaling link, one of these actions must be performed.
	- Another IPSG card must be used for the IPSG M2PA signaling link. Repeat this procedure from *[Step 3](#page-508-1)*.
	- The RSVDSLKTPS values for the linksets shown in the  $r$ trv-slk output for the IPSG card, shown in *[Step 4](#page-509-1)*, must be reduced enough to allow the IPSG M2PA linkset to be added. Perform these procedures as necessary to change the RSVDSLKTPS values for the linksets. After the linksets have been changed, continue the procedure with *[Step 7](#page-512-0)*.
		- *[Changing an IPSG M2PA Linkset](#page-584-0)*
		- *[Changing an IPSG M3UA Linkset](#page-596-0)*
- <span id="page-510-0"></span>**6.** Display the linkset that the signaling link is being assigned to using the rtrv-ls command, specifying the name of the linkset that the signaling link is being assigned to.

For this example, enter this command.

rtrv-ls:lsn=lsipgw

This is an example of the possible output.

rlghncxa03w 10-07-17 11:43:04 GMT EAGLE5 42.0.0 L3T SLT GWS GWS GWS GWS GWS APCN (SS7) SCRN SET SET BEI LST LNKS ACT MES DIS APCN (SS7) SCRN SET SET BEI LST LNKS ACT MES DIS SLSCI NIS lsipgw 2968 none 1 1 no A 1 off off off --- off SPCN CLLI TFATCABMLO MTPRSE ASL8 --------------- ------------ 1 --- ---- SLSRSB RANDSLS ITUTFR 1 off off IPSG IPGWAPC GTTMODE CGGTMOD yes no CdPA no ADAPTER RSVDSLKTPS MAXSLKTPS m2pa 500 4000 TPSALM LSUSEALM SLKUSEALM rsvdslktps 100% 100% LOC LINK SLC TYPE ANAME 1317 A 0 IPSG m2pa2

Link set table is (13 of 1024) 1% full.

If the IPSG value of the linkset is no, choose another linkset and repeat this procedure from *[Step](#page-509-0) [5](#page-509-0)*.

If the IPSG value of the linkset is yes and the ADAPTER value is m3ua, choose another linkset and repeat this procedure from *[Step 5](#page-509-0)*.

If the IPSG value of the linkset is yes, and the ADAPTER value is m2pa, continue the procedure by performing one of these actions.

- If a new IPSG card was added in *[Step 3](#page-508-1)*, continue the procedure with *[Step 7](#page-512-0)*.
- If the signaling link will be assigned to an existing IPSG card, the RSVDSLKTPS value that is assigned to the linkset will be assigned to the signaling link. The sum of the TPS used by all the signaling links that are assigned to the IPSG card cannot exceed 5000 TPS. The TPS used by the IPSG card and the TPS used by each signaling link that is assigned to the IPSG card is shown by entering the rtrv-slk command with the location of the IPSG card. If the 5000 TPS limit for the IPSG card will be exceeded by adding the IPSG M2PA signaling link, one of these actions must be performed.
	- Another IPSG card must be used for the IPSG M2PA signaling link. Repeat this procedure from *[Step 3](#page-508-1)*.
	- The RSVDSLKTPS values for the linksets shown in the rtrv-slk output for the IPSG card, shown in *[Step 4](#page-509-1)*, must be reduced enough to allow the IPSG M2PA linkset to be added. Perform these procedures as necessary to change the RSVDSLKTPS values for the linksets. After the linksets have been changed, continue the procedure with *[Step 7](#page-512-0)*.
		- *[Changing an IPSG M2PA Linkset](#page-584-0)*
		- *[Changing an IPSG M3UA Linkset](#page-596-0)*

<span id="page-512-0"></span>**7.** Display the total provisioned system TPS by entering the rtrv-tps command. This is an example of the possible output.

rlghncxa03w 10-07-10 16:20:46 GMT EAGLE 42.0.0 CARD NUM NUM RSVD MAX<br>TYPE CARDS LINKS TPS TPS TYPE CARDS LINKS TPS TPS ----- ----- ----- -------- -------- IPGW 17 16 48000 80000 IPSG 4 8 4700 12000 IPLIM 2 4 8000 8000 ATM 2 2 3668 3668 Total provisioned System TPS (103668 of 500000) 21%

Command Completed.

An IPSG M2PA signaling link uses can use as much as 5000 TPS, as provisioned by the rsvdslktps parameter of the linkset that the IPSG M2PA signaling link will be added to. If adding the new IPSG M2PA signaling link will not exceed the maximum total provisioned system TPS, continue the procedure with *[Step 11](#page-517-0)*.

If adding the new IPSG M2PA signaling link will exceed the maximum total provisioned system TPS, and the maximum total provisioned system TPS is 500,000 shown, perform the "Activating the HIPR2 High Rate Mode Feature" procedure in the *Database Administration Manual - System Management* to enable and turn on the HIPR2 High Rate Mode feature. When the HIPR2 High Rate Mode feature is enabled and turned on, the maximum total provisioned system TPS is increased to 750,000. After the HIPR2 High Rate Mode feature has been enabled and turned on, continue the procedure with *[Step 11](#page-517-0)*.

If the maximum total provisioned system TPS is 750,000, or the maximum total provisioned system TPS is 500,000 and will not be increased, and adding the IPSG M2PA signaling link will exceed the maximum total provisioned system TPS, the IPSG M2PA signaling link cannot be added unless the amount of available TPS is reduced enough to allow the IPSG M2PA signaling link to be added. The available TPS can be increased by performing one or more of these actions.

- Some ATM high-speed signaling links have to be removed. To perform this action, continue the procedure with *[Step 8](#page-513-0)*.
- An IPLIMx card that contains signaling links has to be removed. To perform this action, continue the procedure with *[Step 9](#page-513-1)*.
- The IP TPS values of some IPGWx linksets have to be changed or the MAXSLKTPS values of some IPSG linksets (and the RSVDSLKTPS values if necessary) have to be changed.

If linksets are displayed in the rept-stat-iptps output in *[Step 5](#page-509-0)*, continue the procedure with *[Step 10](#page-514-0)*.

If linksets are not displayed in the rept-stat-iptps output in *[Step 5](#page-509-0)*, perform one or more of these actions to increase the available TPS.

**Note:** If one or more of these actions are not performed to increase the available TPS and the available TPS will not allow the IPSG M2PA signaling link to be added, the IPSG M2PA signaling link cannot be added and the remainder of this procedure cannot be performed.

- An IPLIMx card that contains signaling links has to be removed. To perform this action, continue the procedure with *[Step 9](#page-513-1)*.
- Some ATM high-speed signaling links have to be removed. To perform this action, continue the procedure with *[Step 8](#page-513-0)*.

<span id="page-513-0"></span>**8.** Display the ATM high-speed signaling links by entering this command.

rtrv-slk:type=saal

This is an example of the possible output.

rlghncxa03w 10-07-19 21:16:37 GMT EAGLE5 42.0.0 LP ATM LOC LINK LSN SLC TYPE SET BPS TSEL VCI VPI LL 1303 A lsnds0 1 LIMATM 1 1.544M LINE 5 0 0 LP ATM E1ATM LOC LINK LSN SLC TYPE SET BPS TSEL VCI VPI CRC4 SI SN 1306 A lsnituatm 0 LIME1ATM 21 2.048M LINE 5 0 ON 3 0 SLK table is (30 of 1200) 2% full.

If ATM high-speed signaling links are shown in the rtrv-slk output, perform the "Removing an SS7 Signaling Link" procedure in the *Database Administration Manual - SS7* to remove some of the ATM high-speed signaling links.

If ATM high-speed signaling links are not displayed in the rtrv-slk output, perform one or more of these actions to increase the available TPS.

**Note:** If one or more of these actions are not performed to increase the available TPS and the available TPS will not allow the IPSG M2PA signaling link to be added, the IPSG M2PA signaling link cannot be added and the remainder of this procedure cannot be performed.

- An IPLIMx card that contains signaling links has to be removed. To perform this action, continue the procedure with *[Step 9](#page-513-1)*.
- The IP TPS values of some IPGWx linksets have to be changed or the MAXSLKTPS values of some IPSG linksets (and the RSVDSLKTPS values if necessary) have to be changed.

If linksets are displayed in the rept-stat-iptps output in *[Step 5](#page-509-0)*, continue the procedure with *[Step 10](#page-514-0)*.

If linksets are not displayed in the rept-stat-iptps output in *[Step 5](#page-509-0)*, an IPLIMx card that contains signaling links has to be removed. To perform this action, continue the procedure with *[Step 9](#page-513-1)*.

<span id="page-513-1"></span>If you do not wish to perform other actions to increase the available TPS and the available TPS will allow the IPSG M2PA signaling link to be added, continue the procedure with *[Step 11](#page-517-0)*.

**9.** Display the signaling links that are assigned to IPLIMx cards by entering this command.

rtrv-slk:type=iplim

This is an example of the possible output.

rlghncxa03w 10-07-19 21:16:37 GMT EAGLE5 42.0.0

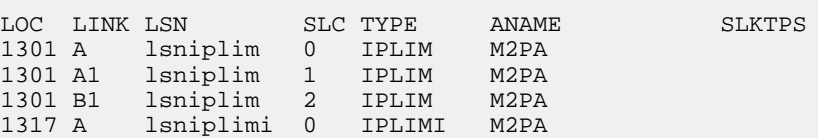

SLK table is (30 of 1200) 2% full.

If IPLIMx cards containing signaling links are shown in the rtrv-slk output, perform the *[Removing](#page-118-0) [an IPLIMx Card](#page-118-0)* procedure to remove an IPLIMx card and its associated signaling links.

If IPLIMx cards containing signaling links are not displayed in the rtrv-slk output, perform one or more of these actions to increase the available TPS.

**Note:** If one or more of these actions are not performed to increase the available TPS and the available TPS will not allow the IPSG M2PA signaling link to be added, the IPSG M2PA signaling link cannot be added and the remainder of this procedure cannot be performed.

- Some ATM high-speed signaling links have to be removed. To perform this action, continue the procedure with *[Step 8](#page-513-0)*.
- The IP TPS values of some IPGWx linksets have to be changed or the MAXSLKTPS values of some IPSG linksets (and the RSVDSLKTPS values if necessary) have to be changed.

If linksets are displayed in the rept-stat-iptps output in *[Step 5](#page-509-0)*, continue the procedure with *[Step 10](#page-514-0)*.

If linksets are not displayed in the rept-stat-iptps output in *[Step 5](#page-509-0)*, some ATM high-speed signaling links have to be removed. To perform this action, continue the procedure with *[Step](#page-513-0) [8](#page-513-0)*.

<span id="page-514-0"></span>If you do not wish to perform other actions to increase the available TPS and the available TPS will allow the IPSG M2PA signaling link to be added, continue the procedure with *[Step 11](#page-517-0)*.

**10.** Display the attributes of the linksets shown in *[Step 5](#page-509-0)* by entering the rtrv-ls command with the name of the linkset shown in *[Step 5](#page-509-0)*.

For this example enter these commands.

rtrv-ls:lsn=ipgwx1

This is an example of the possible output.

rlghncxa03w 10-07-19 21:16:37 GMT EAGLE5 42.0.0

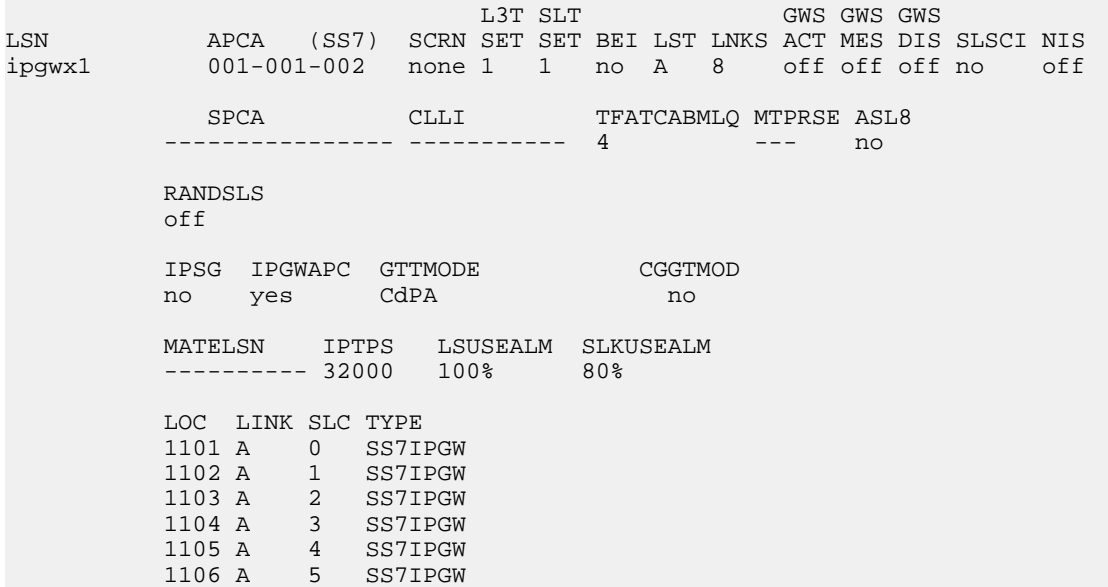

**Database Administration Manual - IP7 Secure IPSG M2PA and M3UA Configuration Procedures**

**Gateway**

 1107 A 6 SS7IPGW 1108 A 7 SS7IPGW

Link set table is (8 of 1024) 1% full.

rtrv-ls:lsn=ipgwx2

This is an example of the possible output.

rlghncxa03w 10-07-19 21:16:37 GMT EAGLE5 42.0.0 L3T SLT GWS GWS GWS LSN APCA (SS7) SCRN SET SET BEI LST LNKS ACT MES DIS SLSCI NIS ipgwx2 001-001-003 none 1 1 no A 8 off off off no off SPCA CLLI TFATCABMLQ MTPRSE ASL8<br>------------ ----------- 4 --- no ---------------- ----------- 4 --- no RANDSLS off IPSG IPGWAPC GTTMODE CGGTMOD no yes CdPA no MATELSN IPTPS LSUSEALM SLKUSEALM ---------- 16000 100% 80% LOC LINK SLC TYPE 1111 A 0 SS7IPGW 1112 A 1 SS7IPGW 1201 A 2 SS7IPGW 1202 A 3 SS7IPGW 1203 A 4 SS7IPGW 1204 A 5 SS7IPGW 1205 A 6 SS7IPGW 1206 A 7 SS7IPGW Link set table is (8 of 1024) 1% full. rtrv-ls:lsn=ipgwx3 This is an example of the possible output. rlghncxa03w 10-07-19 21:16:37 GMT EAGLE5 42.0.0 L3T SLT GWS GWS GWS GWS APCA (SS7) SCRN SET SET BEI LST LNKS ACT MES DIS LSN APCA (SS7) SCRN SET SET BEI LST LNKS ACT MES DIS SLSCI NIS ipgwx3 001-001-004 none 1 1 no A 0 off off off no off SPCA CLLI TFATCABMLQ MTPRSE ASL8 ---------------- ----------- 1 --- no RANDSLS off IPSG IPGWAPC GTTMODE CGGTMOD no yes CdPA no

Link set table is (8 of 1024) 1% full.

rtrv-ls:lsn=ipsglsn

This is an example of the possible output.

rlghncxa03w 10-07-19 21:16:37 GMT EAGLE5 42.0.0

L3T SLT GWS GWS GWS GWS APCA (SS7) SCRN SET SET BEI LST LNKS ACT MES DIS ipsglsn 003-003-003 none 1 1 no A 6 off off off no off

> SPCA CLLI TFATCABMLQ MTPRSE ASL8 ---------------- ----------- 3 --- no

 RANDSLS off

 IPSG IPGWAPC GTTMODE CGGTMOD yes no CdPA no

 ADAPTER SLKTPS LSUSEALM SLKUSEALM RCONTEXT ASNOTIF m2pa 600 100% 80% none no

APCA (SS7) SCRN SET SET BEI LST LNKS ACT MES DIS SLSCI NIS

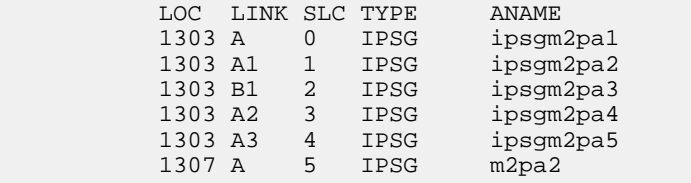

Link set table is (8 of 1024) 1% full.

rtrv-ls:lsn=ipsglsn2

This is an example of the possible output.

rlghncxa03w 10-07-19 21:16:37 GMT EAGLE5 42.0.0

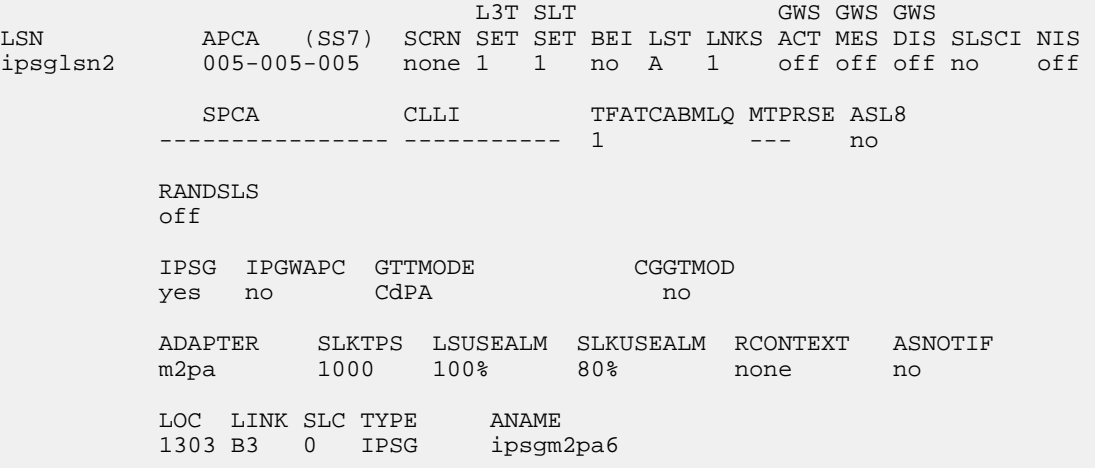

Link set table is (8 of 1024) 1% full.

Perform one or both of these actions as necessary.

- Perform the *[Configuring an IPGWx Linkset](#page-196-0)* procedure to change the IPTPS value for any linksets shown in the rtrv-ls output whose IPGWAPC value is yes.
- Perform the *[Changing an IPSG M2PA Linkset](#page-584-0)* procedure (for linkset whose IPSG value is yes and ADAPTER value is M2PA) or the *[Changing an IPSG M3UA Linkset](#page-596-0)* procedure (for linkset whose IPSG value is yes and ADAPTER value is M3UA) to change the MAXSLKTPS value (and RSVDSLKTPS value if necessary) for any linksets shown in the rtrv-ls output.

Perform one or both of these actions to increase the available TPS if needed.

- An IPLIMx card that contains signaling links has to be removed. To perform this action, continue the procedure with *[Step 9](#page-513-1)*.
- Some ATM high-speed signaling links have to be removed. To perform this action, continue the procedure with *[Step 8](#page-513-0)*.

<span id="page-517-0"></span>If you do not wish to perform other actions to increase the available TPS and the available TPS will allow the IPSG M2PA signaling link to be added, continue the procedure with *[Step 11](#page-517-0)*.

**11.** Display the associations that are assigned to the card that will be assigned to the signaling link by entering rtrv-assoc command with the location of the card. For this example, enter this command.

rtrv-assoc:loc=2204

This is an example of the possible output.

rlghncxa03w 08-04-22 19:24:18 EST 38.0.0 CARD IPLNK<br>ANAME LOC PORT ANAME LOC PORT LINK ADAPTER LPORT RPORT OPEN ALW m2pa2 2204 A B M2PA 3001 3000 NO YES m2pa3 2204 A -- M2PA 3002 3000 YES YES<br>m2pa4 2204 A -- M2PA 3003 3000 YES YES m2pa4 2204 A -- M2PA 3003 3000 YES YES IP Appl Sock/Assoc table is (7 of 4000) 1% full

Assoc Buffer Space Used (1400 KB of 6400 KB) on LOC = 2204

Associations that can be assigned to an IPSG M2PA signaling link cannot be assigned to a signaling link shown by dashes in the LINK column, and the ADAPTER value of the association must be M2PA. If the associations displayed in this step do not meet these requirements, add the IPSG M2PA association by performing the *[Adding an IPSG M2PA Association](#page-491-0)* procedure. After the association has been added, continue the procedure with *[Step 12](#page-517-1)*.

<span id="page-517-2"></span><span id="page-517-1"></span>If the associations displayed in this step meet these requirements, continue the procedure with *[Step](#page-517-1) [12](#page-517-1)*.

**12.** Add the signaling link to the database using the ent-slk command.

*[Table 54: IPSG M2PA Signaling Link Parameter Combinations](#page-517-2)* shows the parameters and values that can be specified with the ent-slk command.

#### **Table 54: IPSG M2PA Signaling Link Parameter Combinations**

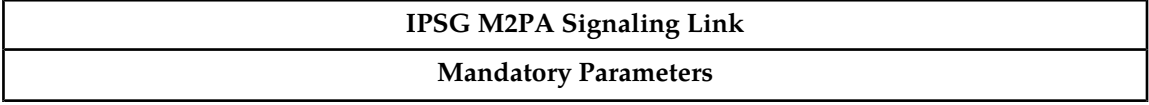

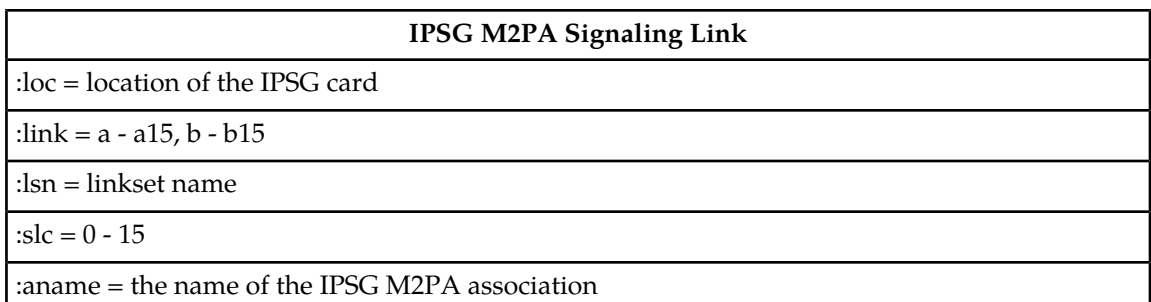

For this example, enter this command.

ent-slk:loc=2204:link=a10:lsn=lsipgw:slc=1:aname=m2pa3

When this command has successfully completed, this message should appear.

rlghncxa03w 06-10-07 08:29:03 GMT EAGLE5 36.0.0 ENT-SLK: MASP A - COMPLTD

**Note:** If adding the new signaling link will result in more than 700 signaling links in the database and the OAMHCMEAS value in the rtrv-measopts output is on, the scheduled UI measurement reports will be disabled.

**13.** Verify the changes using the rtrv-slk command with the card location and link parameter values specified in *[Step 12](#page-517-1)*. For this example, enter these commands.

rtrv-slk:loc=2204:link=a10

This is an example of the possible output.

rlghncxa03w 06-10-19 21:16:37 GMT EAGLE5 36.0.0 LOC LINK LSN SLC TYPE ANAME SLKTPS<br>2204 A10 lsipgw 1 IPSG m2pa3 500 2204 A10 lsipgw 1 IPSG m2pa3

**14.** If any cards contain the first signaling link on a card, those cards must be brought into service with the rst-card command, specifying the location of the card. For this example, enter this command.

rst-card:loc=2205

When this command has successfully completed, this message should appear.

rlghncxa03w 06-10-23 13:05:05 GMT EAGLE5 36.0.0 Card has been allowed.

**15.** Activate all signaling links on the cards using the act-slk command, specifying the card location and link parameter value of each signaling link. For this example, enter this command.

act-slk:loc=2204:link=a10

When this command has successfully completed, this message should appear.

rlghncxa03w 06-10-07 08:31:24 GMT EAGLE5 36.0.0 Activate Link message sent to card

**16.** Check the status of the signaling links added in *[Step 12](#page-517-1)* using the rept-stat-slk command with the card location and link parameter values specified in *[Step 12](#page-517-1)*.The state of each signaling link

should be in service normal (IS-NR) after the link has completed alignment (shown in the PST field). For this example, enter these commands.

rept-stat-slk:loc=2204:link=a10

This is an example of the possible output.

```
rlghncxa03w 07-05-23 13:06:25 GMT EAGLE5 37.0.0
SLK LSN CLLI PST SST AST
2204,A10 lsipgw ----------- IS-NR Avail ----
  ALARM STATUS = 
  UNAVAIL REASON =
```
**17.** Change the open parameter value of the association that was assigned to the signaling link by entering the chg-assoc command with the open=yes parameter and the name of the association that was association. For this example, enter this command.

chg-assoc:aname=m2pa3:open=yes

When this command has successfully completed, this message should appear.

rlghncxa03w 06-10-07 08:29:03 GMT EAGLE5 36.0.0 CHG-ASSOC: MASP A - COMPLTD

**18.** Back up the new changes using the chg-db:action=backup:dest=fixed command. These messages should appear, the active Maintenance and Administration Subsystem Processor (MASP) appears first.

BACKUP (FIXED) : MASP A - Backup starts on active MASP. BACKUP (FIXED) : MASP A - Backup on active MASP to fixed disk complete. BACKUP (FIXED) : MASP A - Backup starts on standby MASP. BACKUP (FIXED) : MASP A - Backup on standby MASP to fixed disk complete.

### **Adding an IPSG M3UA Signaling Link**

This procedure is used to add an IPSG M3UA signaling link to the database using the ent-slk command. An IPSG M3UA signaling link is a signaling link that is assigned to an IPSG card and that contains an IPSG linkset and IPSG association whose ADAPTER value is M3UA. The ent-slk command uses these parameters to add an IPSG M3UA signaling link.

:loc – The card location of the IPSG card that the IPSG M3UA signaling link will be assigned to. The cards specified by this parameter are E5-ENETcards running the IPSG application.

:link – The signaling link on the card specified in the loc parameter.

:lsn – The name of the linkset that will contain the signaling link.

:slc – The signaling link code. The SLC must be unique within the linkset. It must be the same at both the EAGLE 5 ISS location and the distant node.

:aname – The name of the IPSG M3UA association that will be assigned to the IPSG M3UA signaling link.

The ent-slk command contains other optional parameters that are not used to configure an IPGWx signaling link. These parameters are discussed in more detail in the *Commands Manual* or in these sections.

- These procedures in this manual:
	- *[Adding an IPLIMx Signaling Link](#page-67-0)*
	- *[Adding an IPGWx Signaling Link](#page-224-0)*
- These procedures in the *Database Administration Manual SS7*
	- Adding an SS7 Signaling Link
	- Adding an E1 Signaling Link
	- Adding a T1 Signaling Link
	- Adding an ATM High-Speed Signaling Link

These items must be configured in the database before an IPSG M3UA signaling link can be added:

- Shelf perform the "Adding a Shelf" procedure in the Database *Administration Manual System Management*.
- IPSG Card perform the *[Adding an IPSG Card](#page-435-0)* procedure.
- Destination Point Code perform the "Adding a Destination Point Code" procedure in the Database *Administration Manual -* SS7 .
- IPSG M3UA Linkset perform the *[Adding an IPSG M3UA Linkset](#page-453-0)* procedure.
- IPSG M3UA Association perform the *[Adding an IPSG M3UA Association](#page-499-0)* procedure.

Verify that the link has been physically installed (all cable connections have been made).

To configure the EAGLE 5 ISS to perform circular routing detection test on the signaling links, "Configuring Circular Route Detection" procedure in the Database *Administration Manual -* SS7 .

**Note:** Circular route detection is not supported in ITU networks.

To provision a EAGLE 5 ISS with more than 1200 signaling links, the EAGLE 5 ISS must have certain levels of hardware installed. See the *[Requirements for EAGLE 5 ISSs Containing more than 1200 Signaling](#page-690-0) [Links](#page-690-0)* section for more information on these hardware requirements.

The EAGLE 5 ISS can contain a mixture of low-speed, E1, T1, ATM high-speed, and IP signaling links. The *[Determining the Number of High-Speed and Low-Speed Signaling Links](#page-690-1)* section describes how to determine the quantities of the different types of signaling links the EAGLE 5 ISS can have.

- HC-MIM
- E5-E1/T1
- E5-ATM
- E5-SM4G
- E5-ENET
- E5-based control cards
- Single-Slot EDCM or E5-SLAN card for the STPLAN feature
- Single-Slot EDCM or E5-STC card for the EAGLE 5 Integrated Monitoring Support feature

When the IPSG M3UA signaling link is added, the RSVDSLKTPS value that is assigned to the linkset will be assigned to the signaling link. The sum of the TPS used by all the signaling links that are assigned to the IPSG card cannot exceed 5000 TPS. The TPS used by the IPSG card and the TPS used by each signaling link that is assigned to the IPSG card is shown by entering the rtrv-slk command

with the location of the IPSG card. If the 5000 TPS limit for the IPSG card will be exceeded by adding the IPSG M3UA signaling link, one of these actions must be performed.

- Another IPSG card must be used for the IPSG M3UA signaling link.
- The RSVDSLKTPS values for the linksets shown in the rtry-slk output for the IPSG card must be reduced enough to allow the IPSG M3UA linkset to be added.

If adding the IPSG M3UA signaling link will exceed the maximum total provisioned system TPS, and the maximum total provisioned system TPS is 500,000, perform the "Activating the HIPR2 High Rate Mode" feature in the *Database Administration Manual - System Management* to enable and turn on the HIPR2 High Rate Mode feature. When the HIPR2 High Rate Mode feature is enabled and turned on, the maximum total provisioned system TPS is increased to 750,000. If the maximum total provisioned system TPS is 750,000, or the maximum total provisioned system TPS is 500,000 and will not be increased, and adding the IPSG M3UA signaling link will exceed the maximum total provisioned system TPS, the IPSG M3UA signaling link cannot be added unless the amount of available TPS is reduced enough to allow the IPSG M3UA signaling link to be added. The available TPS can be reduced by performing one or more of these actions.

- The IP TPS values of some IPGWx linksets have to be changed.
- The MAXSLKTPS values of some IPSG linksets (and the RSVDSLKTPS values if necessary) have to be changed.
- Some ATM high-speed signaling links have to be removed.
- An IPLIMx card that contains signaling links has to be removed.

### **Canceling the REPT-STAT-SLK, RTRV-LS, and RTRV-SLK Commands**

Because the rept-stat-slk, rtrv-ls, and rtrv-slk commands used in this procedure can output information for a long period of time, the rept-stat-slk, rtrv-ls, and rtrv-slk commands can be canceled and the output to the terminal stopped. There are three ways that the rept-stat-slk, rtrv-ls, and rtrv-slk commands can be canceled.

- Press the F9 function key on the keyboard at the terminal where the rept-stat-slk, rtrv-ls, or rtrv-slk commands were entered.
- Enter the canc-cmd without the trm parameter at the terminal where the rept-stat-slk, rtrv-ls, or rtrv-slk commands were entered.
- Enter the canc-cmd:  $\tt{true}{<}xx>$ , where  $\tt{xx>}$  is the terminal where the rept-stat-slk,  $\tt{rtrv-ls}$ , or rtrv-slk commands were entered, from another terminal other that the terminal where the rept-stat-slk, rtrv-ls, or rtrv-slk commands was entered. To enter the canc-cmd:trm=<xx> command, the terminal must allow Security Administration commands to be entered from it and the user must be allowed to enter Security Administration commands. The terminal's permissions can be verified with the rtrv-secu-trm command. The user's permissions can be verified with the rtrv-user or rtrv-secu-user commands.

For more information about the canc-cmd command, go to the *Commands Manual*.

**1.** Display the maximum number of signaling links the EAGLE 5 ISS can have and the number of signaling links that are currently provisioned by entering the rtrv-tbl-capacity command.

This is an example of the possible output.

rlghncxa03w 09-07-19 21:16:37 GMT EAGLE5 41.1.0

SLK table is ( 5 of 1200) 1% full

**Note:** The rtrv-tbl-capacity command output contains other fields that are not used by this procedure. If you wish to see all the fields displayed by the rtrv-tbl-capacity command, refer to the rtrv-tbl-capacity command description in the *Commands Manual*.

If the addition of the new signaling link will not exceed the maximum number of signaling links the EAGLE 5 ISS can have, continue the procedure with *[Step 2](#page-522-0)*.

If the addition of the new signaling link will exceed the maximum number of signaling links the EAGLE 5 ISS can have, and the maximum number of signaling links is less than 2800, perform the *[Enabling the Large System # Links Controlled Feature](#page-691-0)* procedure to enable the desired quantity of signaling links. After the new quantity of signaling links has been enabled, continue the procedure with *[Step 2](#page-522-0)*.

<span id="page-522-0"></span>If the addition of the new signaling link will exceed the maximum number of signaling links the EAGLE 5 ISS can have (in this example, the maximum number of signaling links is 1200), and the maximum number of signaling links is 2800, this procedure cannot be performed. The EAGLE 5 ISS cannot contain more than 2800 signaling links.

**2.** Display the current signaling link configuration using the rtrv-slk command.

```
rlghncxa03w 10-07-19 21:16:37 GMT EAGLE5 42.0.0
rtrv-slk
Command entered at terminal #4.
                             L2T PCR PCR PCR
LOC LINK LSN SLC TYPE SET BPS ECM N1 N2
1312 A lsnds0 0 LIMDS0 1 56000 BASIC ---- ------
 LP ATM
LOC LINK LSN SLC TYPE SET BPS TSEL VCI VPI LL
1305 A lsnds0 1 LIMATM 1 1.544M LINE 5 0 0
 LP ATM E1ATM
LOC LINK LSN SLC TYPE SET BPS TSEL VCI VPI CRC4 SI SN
1306 A lsnituatm 0 LIME1ATM 21 2.048M LINE 5 0 ON 3 0
LOC LINK LSN SLC TYPE ANAME SLKTPS
1303 A ipsglsn 0 IPSG ipsgm2pa1 600
1303 A1 ipsglsn 1 IPSG ipsgm2pa2 600
1303 A ipsglsn 0 IPSG ipsgm2pa1 600<br>1303 A1 ipsglsn 1 IPSG ipsgm2pa2 600<br>1303 B1 ipsglsn 2 IPSG ipsgm2pa3 600
1303 A2 ipsglsn 3 IPSG ipsgm2pa4 600<br>1303 A3 ipsglsn 4 IPSG ipsgm2pa5 600<br>1000
1303 A3 ipsglsn 4 IPSG ipsgm2pa5 600
1303 B3 ipsglsn2 0 IPSG ipsgm2pa6 1000
1307 A ipsglsn 5 IPSG m2pa2 600
2204 B lsnlp2 0 IPSG m3ua 500
LOC LINK LSN SLC TYPE IPLIML2
1301 A lsniplim 0 IPLIM M2PA
1301 A1 lsniplim 1 IPLIM M2PA
1301 B1 lsniplim 2 IPLIM M2PA
LOC LINK LSN SLC TYPE<br>1201 A ipgwx2 2 SS71PGW<br>1202 A ipgwy2 2 SS71PGW
1201 A ipgwx2 2 SS7IPGW
1202 A ipgwx2 3 SS7IPGW
1203 A ipgwx2 4 SS7IPGW<br>1204 A ipgwx2 5 SS7IPGW
1204 A ipgwx2 5 SS7IPGW<br>1205 A ipgwx2 6 SS7IPGW
1205 A ipgwx2 6 SS7IPGW<br>1206 A ipgwx2 7 SS7IPGW<br>1101 A ipgwx1 0 SS7IPGW
1206 A ipgwx2 7 SS7IPGW
1101 A ipgwx1 0 SS7IPGW
1102 A ipgwx1 1 SS7IPGW
```
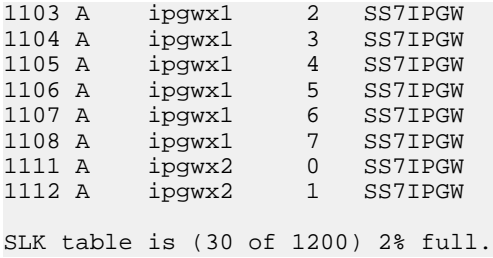

<span id="page-523-1"></span>**3.** Display the cards in the database using the rtrv-card command.

This is an example of the possible output.

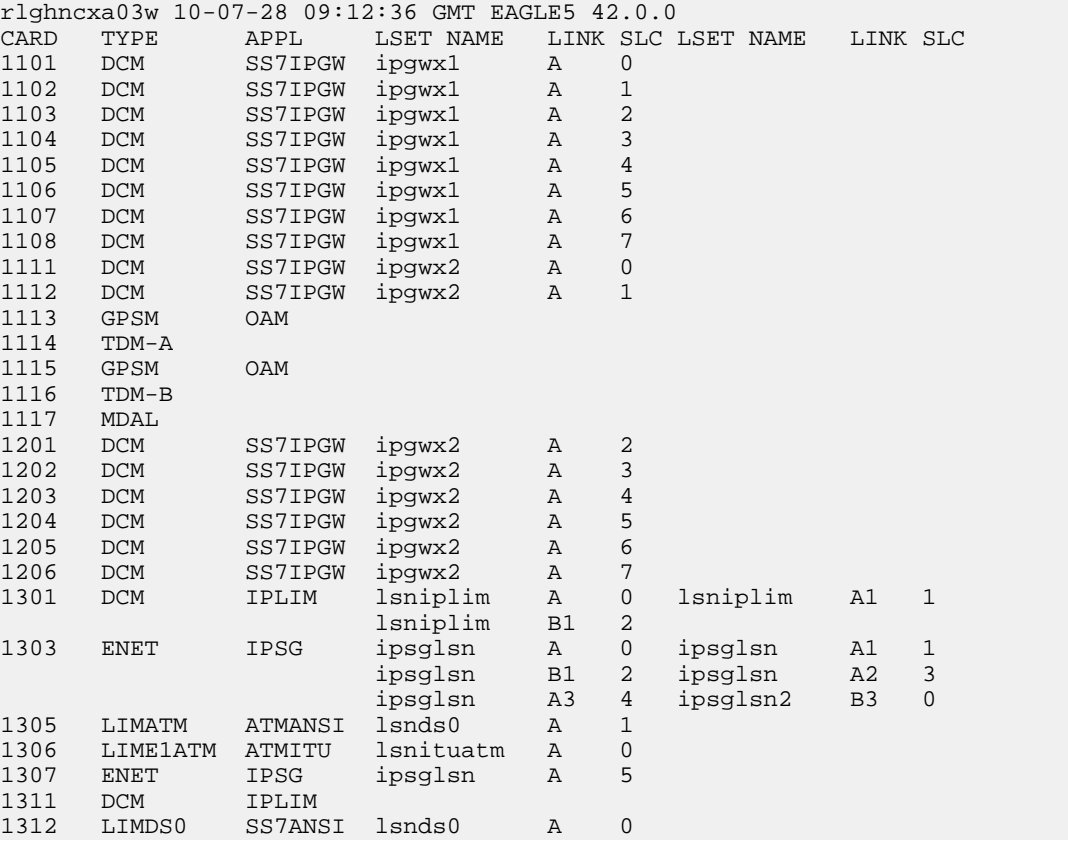

<span id="page-523-0"></span>If the required IPSG card is not in the database, perform the *[Adding an IPSG Card](#page-435-0)* procedure and add the IPSG card to the database. After the IPSG card has been added, continue the procedure with *[Step 5](#page-524-0)*.

If the required IPSG card is in the database, continue the procedure with *[Step 4](#page-523-0)*.

**4.** Display the signaling links assigned to the IPSG card by entering the rtrv-slk command with the card location of the IPSG card. For this example, enter this command.

rtrv-slk:loc=2204

This is an example of the possible output.

```
rlghncxa03w 06-10-28 09:12:36 GMT EAGLE5 36.0.0
```
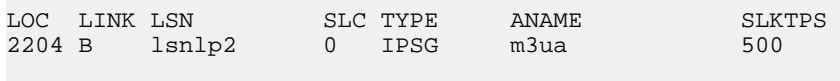

IPTPS for LOC = 2204 is ( 500 of 5000) 10%

An IPSG card can contain a maximum of 32 IPSG signaling links. If 32 signaling links are shown in the rtrv-slk output, the new signaling link cannot be added to this card. Choose another IPSG card and repeat this procedure from *[Step 3](#page-523-1)*.

If less than 32 signaling links are shown in the rtrv-slk output, continue the procedure by performing one of these actions.

- If the IPTPS value shown in the rtrv-slk output is less than 5000, continue the procedure with *[Step 5](#page-524-0)*.
- <span id="page-524-0"></span>• If the IPTPS value shown in the rtrv-slk output is 5000, the new signaling link cannot be added to this card. Choose another IPSG card and repeat this procedure from *[Step 3](#page-523-1)*.
- **5.** Display the IPSG and IPGWx linksets by entering the rept-stat-iptps command.

This is an example of the possible output.

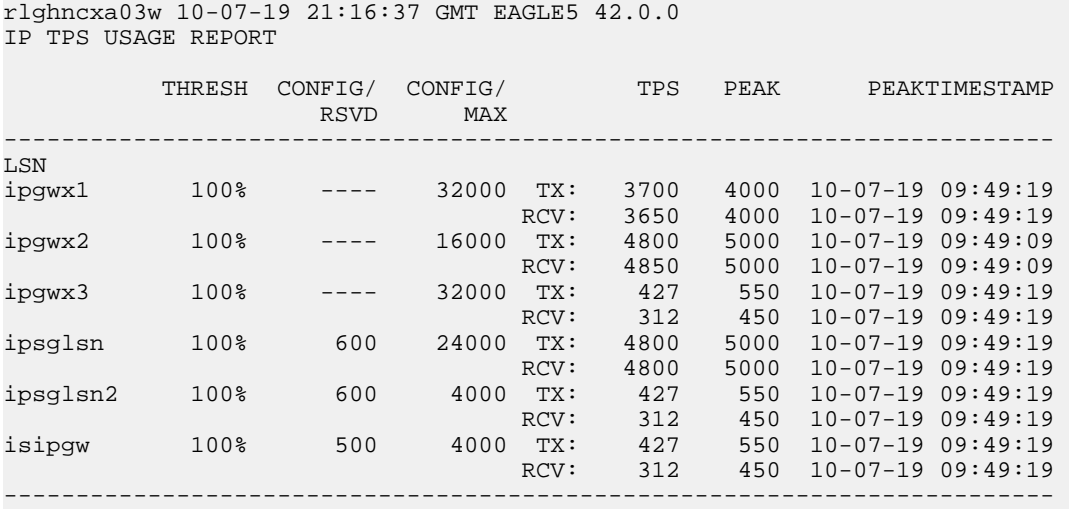

Command Completed.

If the desired linkset is shown in the rept-stat-iptps output, continue the procedure with *[Step](#page-525-0) [6](#page-525-0)*.

If the desired linkset is not shown in the rept-stat-iptps output, add the linkset by performing the *[Adding an IPSG M2PA Linkset](#page-439-0)* procedure. Continue the procedure with one of these actions.

- If a new IPSG card was added in *[Step 3](#page-523-1)*, continue the procedure with *[Step 7](#page-526-0)*.
- If the signaling link will be assigned to an existing IPSG card, the RSVDSLKTPS value that is assigned to the linkset will be assigned to the signaling link. The sum of the TPS used by all the signaling links that are assigned to the IPSG card cannot exceed 5000 TPS. The TPS used by the IPSG card and the TPS used by each signaling link that is assigned to the IPSG card is shown by entering the rtrv-slk command with the location of the IPSG card. If the 5000 TPS limit for the IPSG card will be exceeded by adding the IPSG M2PA signaling link, one of these actions must be performed.

- Another IPSG card must be used for the IPSG M2PA signaling link. Repeat this procedure from *[Step 3](#page-523-1)*.
- The RSVDSLKTPS values for the linksets shown in the rtrv-slk output for the IPSG card, shown in *[Step 4](#page-523-0)*, must be reduced enough to allow the IPSG M2PA linkset to be added. Perform these procedures as necessary to change the RSVDSLKTPS values for the linksets. After the linksets have been changed, continue the procedure with *[Step 7](#page-526-0)*.
	- *[Changing an IPSG M2PA Linkset](#page-584-0)*
	- *[Changing an IPSG M3UA Linkset](#page-596-0)*
- <span id="page-525-0"></span>**6.** Display the linkset that the signaling link will be assigned to using the rtrv-ls command, specifying the name of the linkset that the signaling link is being assigned to.

For this example, enter this command.

rtrv-ls:lsn=lsipgw

This is an example of the possible output.

rlghncxa03w 10-07-17 11:43:04 GMT EAGLE5 42.0.0 L3T SLT GWS GWS GWS LSN APCA (SS7) SCRN SET SET BEI LST LNKS ACT MES DIS SLSCI NIS lsipgw 010-010-101 none 1 1 no A 1 off off off --- off SPCN CLLI TFATCABMLQ MTPRSE ASL8 ---------------- ----------- --- --- --- RANDSLS off IPSG IPGWAPC GTTMODE CGGTMOD<br>
yes no CdPA no no yes no ADAPTER RSVDSLKTPS MAXSLKTPS m3ua 500 4000 TPSALM LSUSEALM SLKUSEALM rsvdslktps 80% 80% RCONTEXT ASNOTIF NUMSLKALW NUMSLKRSTR NUMSLKPROH none yes 1 1 1 LOC LINK SLC TYPE ANAME 1317 A 0 IPSG m3ua20

Link set table is (13 of 1024) 1% full.

If the IPSG value of the linkset is no, choose another linkset and repeat this procedure from *[Step](#page-524-0) [5](#page-524-0)*.

If the IPSG value of the linkset is yes and the ADAPTER value is m2pa, choose another linkset and repeat this procedure from *[Step 5](#page-524-0)*.

If the IPSG value of the linkset is yes, and the ADAPTER value is m3ua, continue the procedure by performing one of these actions.

• If a new IPSG card was added in *[Step 3](#page-523-1)*, continue the procedure with *[Step 7](#page-526-0)*.

### **Database Administration Manual - IP7 Secure IPSG M2PA and M3UA Configuration Procedures**

- If the signaling link will be assigned to an existing IPSG card, the RSVDSLKTPS value that is assigned to the linkset will be assigned to the signaling link. The sum of the TPS used by all the signaling links that are assigned to the IPSG card cannot exceed 5000 TPS. The TPS used by the IPSG card and the TPS used by each signaling link that is assigned to the IPSG card is shown by entering the rtrv-slk command with the location of the IPSG card. If the 5000 TPS limit for the IPSG card will be exceeded by adding the IPSG M2PA signaling link, one of these actions must be performed.
	- Another IPSG card must be used for the IPSG M2PA signaling link. Repeat this procedure from *[Step 3](#page-523-1)*.
	- The RSVDSLKTPS values for the linksets shown in the rtrv-slk output for the IPSG card, shown in *[Step 4](#page-523-0)*, must be reduced enough to allow the IPSG M2PA linkset to be added. Perform these procedures as necessary to change the RSVDSLKTPS values for the linksets. After the linksets have been changed, continue the procedure with *[Step 7](#page-526-0)*.
		- *[Changing an IPSG M3UA Linkset](#page-596-0)*
		- *[Changing an IPSG M2PA Linkset](#page-584-0)*
- <span id="page-526-0"></span>**7.** Display the total provisioned system TPS by entering the rtrv-tps command. This is an example of the possible output.

rlghncxa03w 10-07-10 16:20:46 GMT EAGLE 42.0.0 CARD NUM NUM RSVD MAX TYPE CARDS LINKS TPS TPS ----- ----- ----- -------- -------- IPGW 17 16 48000 80000 IPSG 4 8 4700 12000 IPLIM 2 4 8000 8000 ATM 2 2 3668 3668 Total provisioned System TPS (103668 of 500000) 21%

#### Command Completed.

An IPSG M3UA signaling link uses can use as much as 5000 TPS, as provisioned by the rsvdslktps parameter of the linkset that the IPSG M3UA signaling link will be added to. If adding the new IPSG M3UA signaling link will not exceed the maximum total provisioned system TPS, continue the procedure with *[Step 11](#page-531-0)*.

If adding the new IPSG M3UA signaling link will exceed the maximum total provisioned system TPS, and the maximum total provisioned system TPS is 500,000 shown, perform the "Activating the HIPR2 High Rate Mode Feature" procedure in the *Database Administration Manual - System Management* to enable and turn on the HIPR2 High Rate Mode feature. When the HIPR2 High Rate Mode feature is enabled and turned on, the maximum total provisioned system TPS is increased to 750,000. After the HIPR2 High Rate Mode feature has been enabled and turned on, continue the procedure with *[Step 11](#page-531-0)*.

If the maximum total provisioned system TPS is 750,000, or the maximum total provisioned system TPS is 500,000 and will not be increased, and adding the IPSG M3UA signaling link will exceed the maximum total provisioned system TPS, the IPSG M3UA signaling link cannot be added unless the amount of available TPS is reduced enough to allow the IPSG M3UA signaling link to be added. The available TPS can be increased by performing one or more of these actions.

- Some ATM high-speed signaling links have to be removed. To perform this action, continue the procedure with *[Step 8](#page-527-0)*.
- An IPLIMx card that contains signaling links has to be removed. To perform this action, continue the procedure with *[Step 9](#page-528-0)*.
- The IP TPS values of some IPGWx linksets have to be changed or the MAXSLKTPS values of some IPSG linksets (and the RSVDSLKTPS values if necessary) have to be changed.

If linksets are displayed in the rept-stat-iptps output in *[Step 5](#page-524-0)*, continue the procedure with *[Step 10](#page-528-1)*.

If linksets are not displayed in the rept-stat-iptps output in *[Step 5](#page-524-0)*, perform one or more of these actions to increase the available TPS.

**Note:** If one or more of these actions are not performed to increase the available TPS and the available TPS will not allow the IPSG M3UA signaling link to be added, the IPSG M3UA signaling link cannot be added and the remainder of this procedure cannot be performed.

- An IPLIMx card that contains signaling links has to be removed. To perform this action, continue the procedure with *[Step 9](#page-528-0)*.
- Some ATM high-speed signaling links have to be removed. To perform this action, continue the procedure with *[Step 8](#page-527-0)*.
- <span id="page-527-0"></span>**8.** Display the ATM high-speed signaling links by entering this command.

rtrv-slk:type=saal

This is an example of the possible output.

rlghncxa03w 10-07-19 21:16:37 GMT EAGLE5 42.0.0 LP ATM LOC LINK LSN SLC TYPE SET BPS TSEL VCI VPI LL 1303 A lsnds0 1 LIMATM 1 1.544M LINE 5 0 0 LP ATM E1ATM LOC LINK LSN SLC TYPE SET BPS TSEL VCI VPI CRC4 SI SN 1306 A lsnituatm 0 LIME1ATM 21 2.048M LINE 5 0 ON 3 0 SLK table is (30 of 1200) 2% full.

If ATM high-speed signaling links are shown in the rtrv-slk output, perform the "Removing an SS7 Signaling Link" procedure in the *Database Administration Manual - SS7* to remove some of the ATM high-speed signaling links.

If ATM high-speed signaling links are not displayed in the rtrv-slk output, perform one or more of these actions to increase the available TPS.

**Note:** If one or more of these actions are not performed to increase the available TPS and the available TPS will not allow the IPSG M3UA signaling link to be added, the IPSG M3UA signaling link cannot be added and the remainder of this procedure cannot be performed.

- An IPLIMx card that contains signaling links has to be removed. To perform this action, continue the procedure with *[Step 9](#page-528-0)*.
- The IP TPS values of some IPGWx linksets have to be changed or the MAXSLKTPS values of some IPSG linksets (and the RSVDSLKTPS values if necessary) have to be changed.

If linksets are displayed in the rept-stat-iptps output in *[Step 5](#page-524-0)*, continue the procedure with *[Step 10](#page-528-1)*.

If linksets are not displayed in the rept-stat-iptps output in *[Step 5](#page-524-0)*, an IPLIMx card that contains signaling links has to be removed. To perform this action, continue the procedure with *[Step 9](#page-528-0)*.

If you do not wish to perform other actions to increase the available TPS and the available TPS will allow the IPSG M3UA signaling link to be added, continue the procedure with *[Step 11](#page-531-0)*.

<span id="page-528-0"></span>**9.** Display the signaling links that are assigned to IPLIMx cards by entering this command.

```
rtrv-slk:type=iplim
```
This is an example of the possible output.

```
rlghncxa03w 10-07-19 21:16:37 GMT EAGLE5 42.0.0
LOC LINK LSN SLC TYPE ANAME SLKTPS
1301 A lsniplim 0 IPLIM M2PA<br>1301 A1 lsniplim 1 IPLIM M2PA<br>1301 B1 lenipli
1301 A1 lsniplim 1 IPLIM M2PA
1301 B1 lsniplim 2 IPLIM M2PA
1317 A lsniplimi 0 IPLIMI M2PA
SLK table is (30 of 1200) 2% full.
```
If IPLIMx cards containing signaling links are shown in the rtrv-slk output, perform the *[Removing](#page-118-0) [an IPLIMx Card](#page-118-0)* procedure to remove an IPLIMx card and its associated signaling links.

If IPLIMx cards containing signaling links are not displayed in the rtrv-slk output, perform one or more of these actions to increase the available TPS.

**Note:** If one or more of these actions are not performed to increase the available TPS and the available TPS will not allow the IPSG M3UA signaling link to be added, the IPSG M3UA signaling link cannot be added and the remainder of this procedure cannot be performed.

- Some ATM high-speed signaling links have to be removed. To perform this action, continue the procedure with *[Step 8](#page-527-0)*.
- The IP TPS values of some IPGWx linksets have to be changed or the MAXSLKTPS values of some IPSG linksets (and the RSVDSLKTPS values if necessary) have to be changed.

If linksets are displayed in the rept-stat-iptps output in *[Step 5](#page-524-0)*, continue the procedure with *[Step 10](#page-528-1)*.

If linksets are not displayed in the rept-stat-iptps output in *[Step 5](#page-524-0)*, some ATM high-speed signaling links have to be removed. To perform this action, continue the procedure with *[Step](#page-527-0) [8](#page-527-0)*.

<span id="page-528-1"></span>If you do not wish to perform other actions to increase the available TPS and the available TPS will allow the IPSG M3UA signaling link to be added, continue the procedure with *[Step 11](#page-531-0)*.

**10.** Display the attributes of the linksets shown in *[Step 5](#page-524-0)* by entering the rtrv-ls command with the name of the linkset shown in *[Step 5](#page-524-0)*.

For this example enter these commands.

rtrv-ls:lsn=ipgwx1

This is an example of the possible output.

rlghncxa03w 10-07-19 21:16:37 GMT EAGLE5 42.0.0

L3T SLT GWS GWS GWS

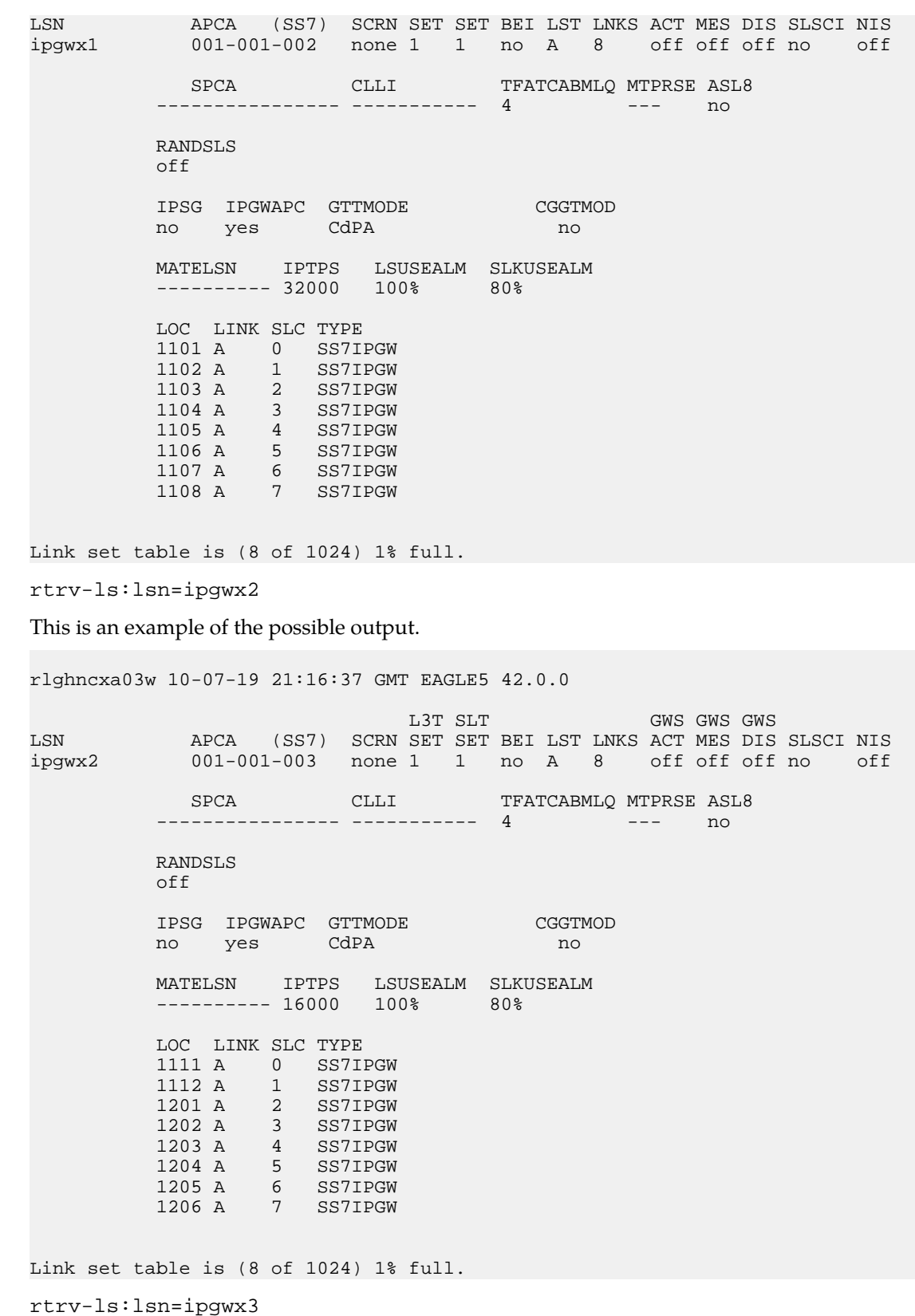

This is an example of the possible output.

rlghncxa03w 10-07-19 21:16:37 GMT EAGLE5 42.0.0 L3T SLT GWS GWS GWS LSN APCA (SS7) SCRN SET SET BEI LST LNKS ACT MES DIS SLSCI NIS ipgwx3 001-001-004 none 1 1 no A 0 off off off no off SPCA CLLI TFATCABMLQ MTPRSE ASL8 ---------------- ----------- 1 --- no RANDSLS off IPSG IPGWAPC GTTMODE CGGTMOD no yes CdPA no MATELSN IPTPS LSUSEALM SLKUSEALM  $------ 32000 100$ % 80% Link set table is (8 of 1024) 1% full. rtrv-ls:lsn=ipsglsn This is an example of the possible output. rlghncxa03w 10-07-19 21:16:37 GMT EAGLE5 42.0.0 L3T SLT GWS GWS GWS GWS APCA (SS7) SCRN SET SET BEI LST LNKS ACT MES DIS APCA (SS7) SCRN SET SET BEI LST LNKS ACT MES DIS SLSCI NIS ipsglsn 003-003-003 none 1 1 no A 6 off off off no off SPCA CLLI TFATCABMLQ MTPRSE ASL8 ---------------- ----------- 3 --- no RANDSLS off IPSG IPGWAPC GTTMODE CGGTMOD yes no CdPA no ADAPTER SLKTPS LSUSEALM SLKUSEALM RCONTEXT ASNOTIF m2pa 600 100% 80% none no LOC LINK SLC TYPE ANAME 1303 A 0 IPSG ipsgm2pa1 1303 A1 1 IPSG ipsgm2pa2 1303 B1 2 IPSG ipsgm2pa3 1303 A2 3 IPSG ipsgm2pa4 1303 A3 4 IPSG ipsgm2pa5 1307 A 5 IPSG m2pa2 Link set table is (8 of 1024) 1% full. rtrv-ls:lsn=ipsglsn2 This is an example of the possible output. rlghncxa03w 10-07-19 21:16:37 GMT EAGLE5 42.0.0 L3T SLT GWS GWS GWS GWS APCA (SS7) SCRN SET SET BEI LST LNKS ACT MES DIS APCA (SS7) SCRN SET SET BEI LST LNKS ACT MES DIS SLSCI NIS

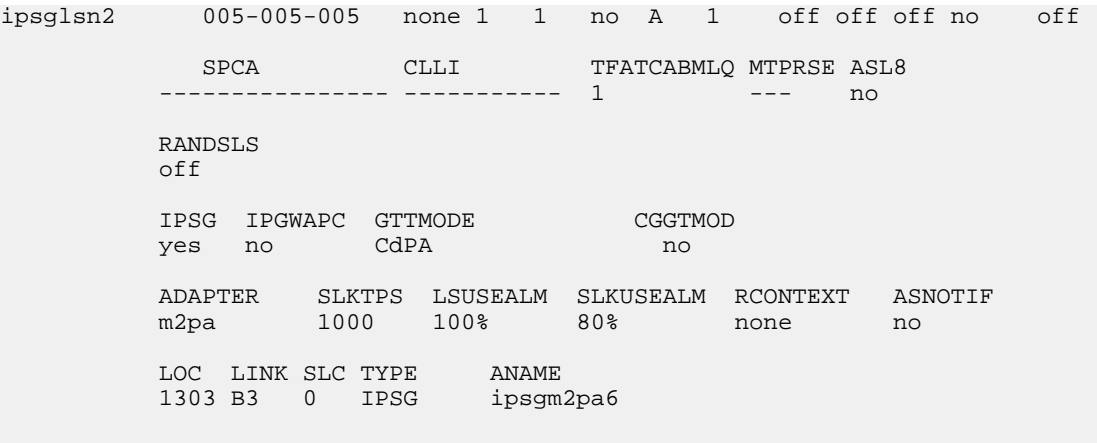

Link set table is (8 of 1024) 1% full.

Perform one or both of these actions as necessary.

- Perform the *[Configuring an IPGWx Linkset](#page-196-0)* procedure to change the IPTPS value for any linksets shown in the rtrv-ls output whose IPGWAPC value is yes.
- Perform the *[Changing an IPSG M2PA Linkset](#page-584-0)* procedure (for linkset whose IPSG value is yes and ADAPTER value is M2PA) or the *[Changing an IPSG M3UA Linkset](#page-596-0)* procedure (for linkset whose IPSG value is yes and ADAPTER value is M3UA) to change the MAXSLKTPS value (and RSVDSLKTPS value if necessary) for any linksets shown in the rtrv-ls output.

Perform one or both of these actions to increase the available TPS if needed.

- An IPLIMx card that contains signaling links has to be removed. To perform this action, continue the procedure with *[Step 9](#page-528-0)*.
- <span id="page-531-0"></span>• Some ATM high-speed signaling links have to be removed. To perform this action, continue the procedure with *[Step 8](#page-527-0)*.

If you do not wish to perform other actions to increase the available TPS and the available TPS will allow the IPSG M3UA signaling link to be added, continue the procedure with *[Step 11](#page-531-0)*.

**11.** Display the associations that are assigned to the card that will be assigned to the signaling link by entering rtrv-assoc command with the location of the card. For this example, enter this command.

rtrv-assoc:loc=2204

This is an example of the possible output.

rlghncxa03w 06-10-17 11:43:04 GMT EAGLE5 36.0.0

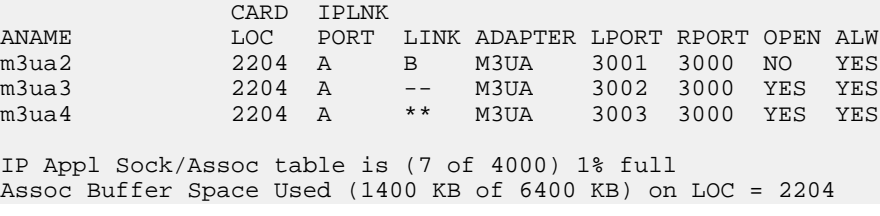

To assign an association to an IPSG M3UA signaling link, the ADAPTER value for that association must be M3UA. If the ADAPTER value for the associations displayed in this step is not M3UA, add the IPSG M3UA association by performing the *[Adding an IPSG M3UA Association](#page-499-0)* procedure. After the association has been added, continue the procedure with *[Step 15](#page-534-0)*.

If the ADAPTER value of the associations displayed in this step is M3UA, and the association is not assigned to a signaling link (shown by dashes in the LINK column), continue the procedure with *[Step 15](#page-534-0)*.

If the ADAPTER value of the associations displayed in this step is M3UA, and the association is assigned to a signaling link, continue the procedure with *[Step 12](#page-532-0)*.

<span id="page-532-0"></span>**12.** Display the signaling links that the association is assigned to by entering the rtrv-slk command with the name of the association that will be added to the signaling link. For this example, enter this command.

rtrv-slk:aname=m3ua4

This is an example of the possible output.

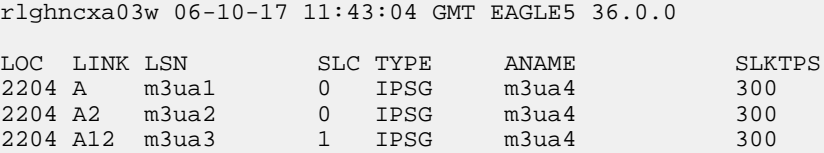

An IPSG M3UA association can be assigned to a maximum of 16 IPSG M3UA signaling links. If 16 signaling links are shown in this step, choose another IPSG card and repeat this procedure from *[Step 3](#page-523-1)*.

<span id="page-532-1"></span>If 15 or less signaling links are shown in this step, continue the procedure from *[Step 13](#page-532-1)*.

**13.** Display all the linksets that contain the signaling links shown in *[Step 12](#page-532-0)*by entering the rtrv-ls command with the linkset name shown in *[Step 12](#page-532-0)*. For this example, enter this command.

rtrv-ls:lsn=m3ua1

This is an example of the possible output.

rlghncxa03w 10-07-17 11:43:04 GMT EAGLE5 42.0.0

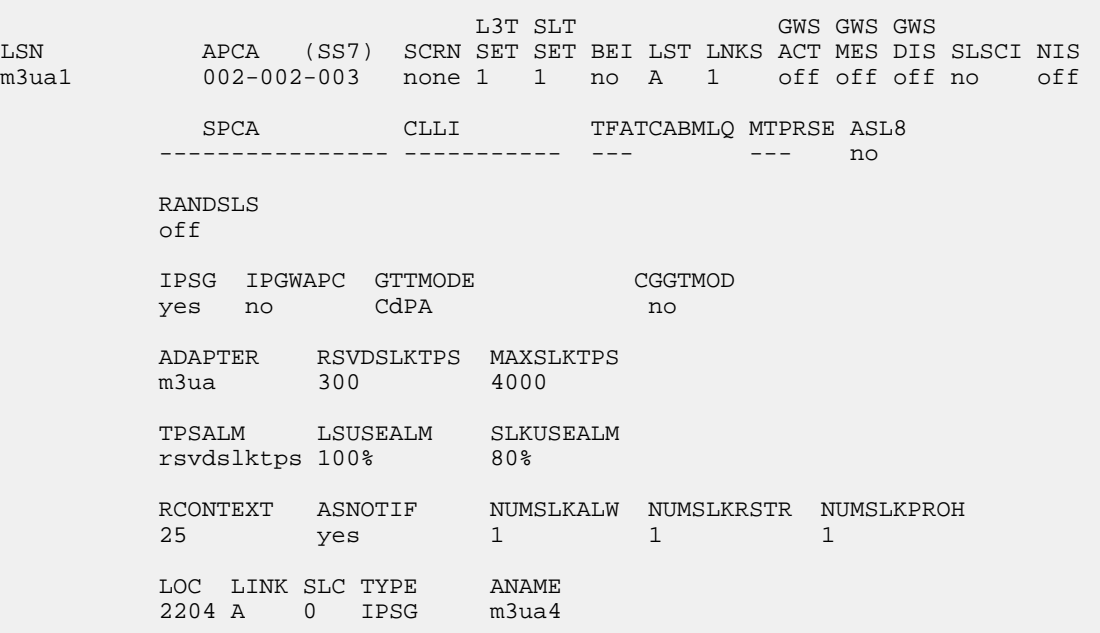

Link set table is (13 of 1024) 1% full. rtrv-ls:lsn=m3ua2 This is an example of the possible output. rlghncxa03w 10-07-17 11:43:04 GMT EAGLE5 42.0.0 L3T SLT GWS GWS GWS LSN APCA (SS7) SCRN SET SET BEI LST LNKS ACT MES DIS SLSCI NIS m3ua2 002-002-004 none 1 1 no A 1 off off off no off SPCA CLLI TFATCABMLQ MTPRSE ASL8 ---------------- ----------- --- --- no RANDSLS off IPSG IPGWAPC GTTMODE CGGTMOD yes no CdPA no ADAPTER RSVDSLKTPS MAXSLKTPS m3ua 300 4000 TPSALM LSUSEALM SLKUSEALM rsvdslktps 100% 80% RCONTEXT ASNOTIF NUMSLKALW NUMSLKRSTR NUMSLKPROH 50 yes 1 1 1 LOC LINK SLC TYPE ANAME<br>2204 A2 0 IPSG m3ua4 2204 A2 0 IPSG Link set table is (13 of 1024) 1% full. rtrv-ls:lsn=m3ua3 This is an example of the possible output. rlghncxa03w 10-07-17 11:43:04 GMT EAGLE5 42.0.0 L3T SLT GWS GWS GWS LSN APCA (SS7) SCRN SET SET BEI LST LNKS ACT MES DIS SLSCI NIS m3ua3 002-002-005 none 1 1 no A 1 off off off no off SPCA CLLI TFATCABMLO MTPRSE ASL8 ---------------- ----------- --- --- no RANDSLS off IPSG IPGWAPC GTTMODE CGGTMOD yes no CdPA no ADAPTER RSVDSLKTPS MAXSLKTPS m3ua 300 4000

TPSALM LSUSEALM SLKUSEALM

 LOC LINK SLC TYPE ANAME 2204 A12 0 IPSG m3ua4

Link set table is (13 of 1024) 1% full.

**14.** Display the linkset that will be assigned to the new signaling link by entering the rtrv-ls command with the name of the linkset. For this example, enter this command.

rtrv-ls:lsn=lsipgw

This is an example of the possible output.

rlghncxa03w 10-07-17 11:43:04 GMT EAGLE5 42.0.0 L3T SLT GWS GWS GWS GWS GWS APCA (SS7) SCRN SET SET BEI LST LNKS ACT MES DIS LSN APCA (SS7) SCRN SET SET BEI LST LNKS ACT MES DIS SLSCI NIS lsipgw 010-010-101 none 1 1 no A 1 off off off --- off SPCN CLLI TFATCABMLQ MTPRSE ASL8 ---------------- ----------- --- --- --- RANDSLS off IPSG IPGWAPC GTTMODE CGGTMOD yes no CdPA no ADAPTER RSVDSLKTPS MAXSLKTPS m3ua 500 4000 TPSALM LSUSEALM SLKUSEALM rsvdslktps 100% 80% RCONTEXT ASNOTIF NUMSLKALW NUMSLKRSTR NUMSLKPROH none yes 1 1 1 LOC LINK SLC TYPE ANAME 1317 A 0 IPSG m3ua20 Link set table is (13 of 1024) 1% full.

To assign an IPSG M3UA association to more than one signaling link, the linksets that contain the signaling links must contain unique routing context (RCONTEXT) values. If the linkset displayed in this step contains a unique routing context value, compared to the routing context values shown in *[Step 13](#page-532-1)*, continue the procedure with *[Step 15](#page-534-0)*.

<span id="page-534-0"></span>If the linkset displayed in this step does not contain a unique routing context value, perform the *[Changing an IPSG M3UA Linkset](#page-596-0)* procedure to change the routing context value in this linkset that is unique, compared to the routing context values shown in *[Step 13](#page-532-1)*. After the *[Changing an IPSG](#page-596-0) [M3UA Linkset](#page-596-0)* procedure has been performed, continue the procedure with *[Step 15](#page-534-0)*.

**15.** Add the signaling link to the database using the ent-slk command.

*[Table 55: IPSG M3UA Signaling Link Parameter Combinations](#page-535-0)* shows the parameters and values that can be specified with the ent-slk command.

#### <span id="page-535-0"></span>**Table 55: IPSG M3UA Signaling Link Parameter Combinations**

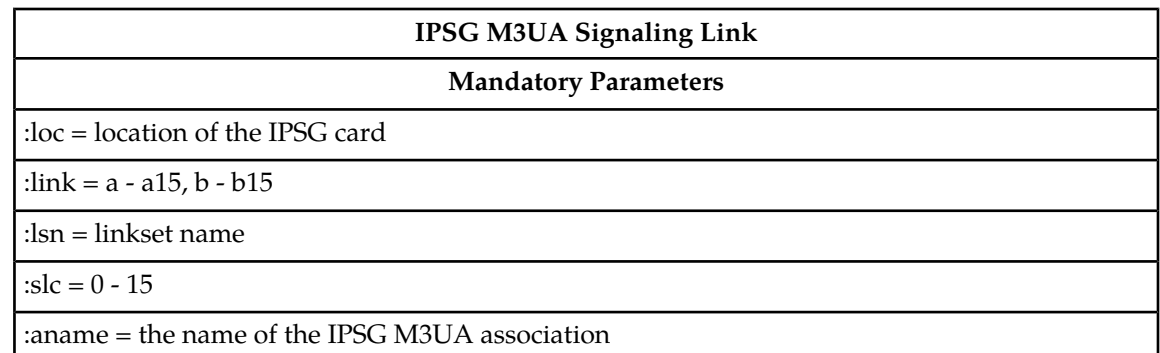

For this example, enter this command.

ent-slk:loc=2204:link=a10:lsn=lsipgw:slc=1:aname=m3ua4

When this command has successfully completed, this message should appear.

rlghncxa03w 06-10-07 08:29:03 GMT EAGLE5 36.0.0 ENT-SLK: MASP A - COMPLTD

**Note:** If adding the new signaling link will result in more than 700 signaling links in the database and the OAMHCMEAS value in the rtrv-measopts output is on, the scheduled UI measurement reports will be disabled.

**16.** Verify the changes using the rtrv-slk command with the card location and link parameter values specified in *[Step 15](#page-534-0)*. For this example, enter these commands.

rtrv-slk:loc=2204:link=a10

This is an example of the possible output.

rlghncxa03w 06-10-19 21:16:37 GMT EAGLE5 36.0.0

LOC LINK LSN SLC TYPE ANAME SLKTPS 2204 A10 lsipgw 1 IPSG m3ua4 500

**17.** If any cards contain the first signaling link on a card, those cards must be brought into service with the rst-card command, specifying the location of the card. For this example, enter this command.

rst-card:loc=2205

When this command has successfully completed, this message should appear.

rlghncxa03w 06-10-23 13:05:05 GMT EAGLE5 36.0.0 Card has been allowed.

**18.** Activate all signaling links on the cards using the act-slk command, specifying the card location and link parameter value of each signaling link. For this example, enter this command.

act-slk:loc=2204:link=a10

When this command has successfully completed, this message should appear.

rlghncxa03w 06-10-07 08:31:24 GMT EAGLE5 36.0.0 Activate Link message sent to card

**19.** Check the status of the signaling links added in *[Step 15](#page-534-0)* using the rept-stat-slk command with the card location and link parameter values specified in *[Step 15](#page-534-0)*.The state of each signaling link should be in service normal (IS-NR) after the link has completed alignment (shown in the PST field). For this example, enter these commands.

rept-stat-slk:loc=2204:link=a10

This is an example of the possible output.

rlghncxa03w 07-05-23 13:06:25 GMT EAGLE5 37.0.0 SLK LSN CLLI PST SST AST 2204,A10 lsipgw ----------- IS-NR Avail ---- ALARM STATUS = UNAVAIL REASON =

If the OPEN value of the association that was assigned to the signaling link is yes, continue the procedure with *[Step 21](#page-536-0)*.

<span id="page-536-1"></span>If the OPEN value of the association that was assigned to the signaling link is nos, continue the procedure with *[Step 20](#page-536-1)*.

**20.** Change the open parameter value of the association that was assigned to the signaling link by entering the chg-assoc command with the open=yes parameter and the name of the association that was association. For this example, enter this command.

chg-assoc:aname=m3ua4:open=yes

<span id="page-536-0"></span>When this command has successfully completed, this message should appear.

rlghncxa03w 06-10-07 08:29:03 GMT EAGLE5 36.0.0 CHG-ASSOC: MASP A - COMPLTD

**21.** Back up the new changes using the chg-db:action=backup:dest=fixed command. These messages should appear, the active Maintenance and Administration Subsystem Processor (MASP) appears first.

BACKUP (FIXED) : MASP A - Backup starts on active MASP. BACKUP (FIXED) : MASP A - Backup on active MASP to fixed disk complete. BACKUP (FIXED) : MASP A - Backup starts on standby MASP. BACKUP (FIXED) : MASP A - Backup on standby MASP to fixed disk complete.

### **Adding a Network Appearance**

The network appearance field identifies the SS7 network context for the message, for the purpose of logically separating the signaling traffic between the SGP (signaling gateway process) and the ASP (application server process) over a common SCTP (stream control transmission protocol) association. This field is contained in the DATA, DUNA, DAVA, DRST, DAUD, SCON, and DUPU messages.

The network appearance is provisioned in the database using the ent-na command with these parameters.

:na – the 32-bit value of the network appearance, from 0 to 4294967295.

:type – the network type of the network appearance, ansi (ANSI), itui (ITU-I), itun (14-bit ITU-N), itun24 (24-bit ITU-N), ituis (ITU-I Spare), ituns (14-bit ITU-N Spare).

:gc – the specific ITU-N group code associated with the network appearance.

The gc parameter can be specified only with the type=itun or type=ituns parameters.

The gc parameter must be specified with the type=itun or type=ituns parameters if the ITU Duplicate Point Code feature is on. If the ITU Duplicate Point Code feature is off, the gc parameter cannot be specified.

The gc parameter value must be shown in the rtrv-spc or rtrv-sid outputs.

<span id="page-537-0"></span>The ituis or ituns parameters can be specified only if the ITU National and International Spare Point Code Support feature is enabled.

1. Display the network appearances in the database with the rtrv-na command. This is an example of the possible output.

```
rlghncxa03w 06-10-28 09:12:36 GMT EAGLE5 36.0.0
TYPE GC NA<br>ANSI -- 100
ANSI --<br>ITUN FR
          4000000000
ITUN GE 1000000000
```
<span id="page-537-1"></span>**Note:** If the gc parameter is not being specified in this procedure, continue the procedure with *[Step 4](#page-538-0)*.

**2.** Display the self-identification of the EAGLE 5 ISS using the rtrv-sid command. This is an example of the possible output.

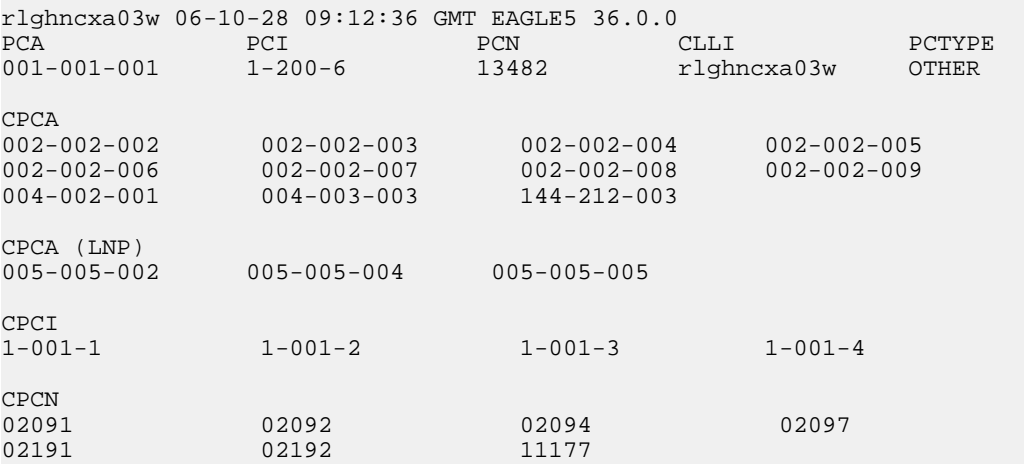

<span id="page-537-2"></span>If the desired group code is shown in the rtrv-sid output, continue the procedure with *[Step 4](#page-538-0)*.

**3.** Display the secondary point codes in the database with the rtrv-spc command. This is an example of the possible output.

```
rlghncxa03w 06-10-28 09:12:36 GMT EAGLE5 36.0.0
SPC (Secondary Point Codes)
SPCA
001-010-010
002-010-010
003-010-010
SPC-I
1-253-5
```
 $2 - 254 - 6$  $3 - 255 - 7$  $SPC-N$ 10-01-11-1-fr 13-02-12-0-ge 13-02-12-0-uk  $SDC-N24$ none Secondary Point Code table is (9 of 40) 23% full

If the desired group code is not shown in the rtrv-spc or rtrv-sid outputs, go to the "Adding a Secondary Point Code" procedure in the Database *Administration Manual -* SS7 to turn the ITU Duplicate Point Code feature on, and add a secondary point code to the database with the desired group code value.

If the ituis or ituns parameters will not be specified in this procedure, continue the procedure with *[Step 5](#page-538-1)*.

<span id="page-538-0"></span>If the ituis or ituns parameters will be specified in this procedure, and ITU-I spare or 14-bit ITU-N spare network appearances are shown in the rtrv-na output in *[Step 1](#page-537-0)*, or ITU-I spare or 14-bit ITU-N spare point codes are shown in the rtrv-sid output in *[Step 2](#page-537-1)*, continue the procedure with *[Step 5](#page-538-1)*.

**4.** Display the status of the ITU National and International Spare Point Code Support feature by entering the rtrv-ctrl-feat command with the ITU National and International Spare Point Code Support feature part number. Enter this command.

rtrv-ctrl-feat:partnum=893013601

The following is an example of the possible output.

rlghncxa03w 06-10-28 21:15:37 GMT EAGLE5 36.0.0 The following features have been permanently enabled: Feature Name **Partnum** Status Quantity Spare Point Code Support 893013601 on The following features have been temporarily enabled: Feature Name Partnum Status Quantity Trial Period Left Zero entries found. The following features have expired temporary keys: Feature Name **Partnum** Zero entries found.

<span id="page-538-1"></span>If the ITU National and International Spare Point Code Support feature is not enabled, perform the "Activating the ITU National and International Spare Point Code Support feature" procedure in the Database *Administration Manual -* SS7 and enable and turn on the ITU National and International Spare Point Code Support feature.

**5.** Add the network appearance to the database with the ent-na command.

If the gc parameter is specified with the ent-na command, the gc parameter value must be shown in the rtrv-sid output in *[Step 2](#page-537-1)*, or assigned to an ITU-N point code (SPC-N) shown in the rtrv-spc output in *[Step 3](#page-537-2)*. For this example, enter these commands.

ent-na:na=1000:type=itui

ent-na:na=3:type=itun24 ent-na:na=150000:type=itun:gc=uk ent-na:na=2000:type=ituis ent-na:na=5000:type=ituns:gc=sp

When each of these commands have successfully completed, this message should appear.

rlghncxa03w 06-10-28 09:12:36 GMT EAGLE5 36.0.0 ENT-NA: MASP A - COMPLTD

**6.** Verify the changes using the rtrv-na command. This is an example of the possible output.

```
rlghncxa03w 06-10-28 09:12:36 GMT EAGLE5 36.0.0
TYPE GC NA<br>ANST -- 100
ANSI --<br>TTUI --
ITUI -- 1000
ITUN uk 150000
ITUN fr 4000000000
ITUN ge 1000000000
ITUN24 -- 3
ITUIS -- 2000
ITUNS sp 5000
```
**7.** Back up the new changes, using the chg-db:action=backup:dest=fixed command.

These messages should appear; the active Maintenance and Administration Subsystem Processor (MASP) appears first.

BACKUP (FIXED) : MASP A - Backup starts on active MASP. BACKUP (FIXED) : MASP A - Backup on active MASP to fixed disk complete. BACKUP (FIXED) : MASP A - Backup starts on standby MASP. BACKUP (FIXED) : MASP A - Backup on standby MASP to fixed disk complete.

### **Activating the Large MSU Support for IP Signaling Feature**

This procedure is used to enable and turn on the Large MSU Support for IP Signaling feature using the feature's part number and a feature access key.

The feature access key for the Large MSU Support for IP Signaling feature is based on the feature's part number and the serial number of the EAGLE 5 ISS, making the feature access key site-specific.

The enable-ctrl-feat command enables the controlled feature by inputting the controlled feature's access key and the controlled feature's part number with these parameters:

:fak – The feature access key provided by Tekelec. The feature access key contains 13 alphanumeric characters and is not case sensitive.

:partnum – The Tekelec-issued part number of the Large MSU Support for IP Signaling feature, 893018401.

The enable-ctrl-feat command requires that the database contain a valid serial number for the EAGLE 5 ISS, and that this serial number is locked. This can be verified with the rtrv-serial-num command. The EAGLE 5 ISS is shipped with a serial number in the database, but the serial number is not locked. The serial number can be changed, if necessary, and locked once the EAGLE 5 ISS is
on-site, by using the ent-serial-num command. The ent-serial-num command uses these parameters.

:serial – The serial number assigned to the EAGLE 5 ISS. The serial number is not case sensitive.

:lock – Specifies whether or not the serial number is locked. This parameter has only one value, yes, which locks the serial number. Once the serial number is locked, it cannot be changed.

**Note:** To enter and lock the EAGLE 5 ISS's serial number, the ent-serial-num command must be entered twice, once to add the correct serial number to the database with the serial parameter, then again with the serial and the lock=yes parameters to lock the serial number. You should verify that the serial number in the database is correct before locking the serial number. The serial number can be found on a label affixed to the control shelf (shelf 1100).

This feature cannot be temporarily enabled (with the temporary feature access key).

Once this feature has been enabled, the feature must be turned on with the chg-ctrl-feat command. The chg-ctrl-feat command uses these parameters:

:partnum – The Tekelec-issued part number of the Large MSU Support for IP Signaling feature, 893018401.

:status=on – used to turn the Large MSU Support for IP Signaling feature on.

Once the Large MSU Support for IP Signaling feature has been turned on, it be can be turned off. For more information about turning the Large MSU Support for IP Signaling feature off, go to the *[Turning](#page-687-0) [the Large MSU Support for IP Signaling Feature Off](#page-687-0)* procedure.

The status of the features in the EAGLE 5 ISS is shown with the rtrv-ctrl-feat command.

The Large MSU Support for IP Signaling feature allows the EAGLE 5 ISS to process messages with a service indicator value of 6 to 15 and with a service information field (SIF) that is larger than 272 bytes. The large messages are processed only on single-slot EDCMs and E5-ENET cards. There are certain software components that if enabled or provisioned, that will not process large messages even if the Large MSU Support for IP Signaling feature is enabled and turned on. UIMs are displayed when most of these circumstances occur. These UIMs are:

- UIM 1333 Displayed when a large message is received on an M3UA association and the Large MSU Support for IP Signaling feature is not enabled or is enabled and turned off. The large message is discarded.
- UIM 1350 Displayed when a M2PA IP connection receives message with an SIF greater than 272 bytes and the Large MSU Support for IP Signaling feature is not enabled or is enabled and turned off. The large message is discarded.
- UIM 1352 Displayed when a message with an SIF greater than 272 bytes is received; the Large MSU Support for IP Signaling feature is enabled and turned on; there are routes available for the destination point code; but the selected outbound card does not support large messages.
- UIM 1353 Displayed when a large message passes a gateway screening screenset that redirects messages for the Database Transport Access (DTA) feature. Large messages are not redirected for the DTA feature.
- UIM 1354 Displayed when a large message passes a gateway screening screenset that copies messages for the STPLAN feature. Large messages are not copied for the STPLAN feature.

For more information on these UIMs, refer to the *Unsolicited Alarm and Information Messages* manual.

**Note:** Large messages are not monitored by the EAGLE 5 Integrated Monitoring Support feature and are not sent to the IMF. A UIM is not generated.

<span id="page-541-1"></span>**1.** Display the status of the controlled features by entering the rtrv-ctrl-feat command.

The following is an example of the possible output.

rlghncxa03w 08-04-28 21:15:37 GMT EAGLE5 38.0.0 The following features have been permanently enabled: Feature Name **Partnum** Status Quantity Command Class Management 893005801 on ---- LNP Short Message Service 893006601 on ----Intermed GTT Load Sharing 893006901 on ---- XGTT Table Expansion 893006101 on 400000 XMAP Table Expansion 893007710 off ---- Large System # Links 893005910 on 2000 Routesets 893006401 on 6000 HC-MIM SLK Capacity 893012707 on 64 The following features have been temporarily enabled: Feature Name **Partnum** Status Quantity Trial Period Left Zero entries found. The following features have expired temporary keys: Feature Name **Partnum** Zero entries found.

If the Large MSU Support for IP Signaling feature is enabled and turned on, no further action is necessary. This procedure does not need to be performed.

If the Large MSU Support for IP Signaling feature is enabled and but not turned on, continue this procedure with *[Step 7](#page-542-0)*.

If the Large MSU Support for IP Signaling feature is not enabled, continue this procedure with *[Step](#page-541-0) [2](#page-541-0)*.

<span id="page-541-0"></span>**Note:** If the rtrv-ctrl-feat output in *[Step 1](#page-541-1)* shows any controlled features, continue this procedure with *[Step 6](#page-542-1)*. If the rtrv-ctrl-feat output shows only the HC-MIM SLK Capacity feature with a quantity of 64, *[Step 2](#page-541-0)* through *[Step 5](#page-542-2)* must be performed.

**2.** Display the serial number in the database with the rtrv-serial-num command.

This is an example of the possible output.

rlghncxa03w 06-10-28 21:15:37 GMT EAGLE5 36.0.0 System serial number = nt00001231 System serial number is not locked. rlghncxa03w 06-10-28 21:15:37 GMT EAGLE5 36.0.0 Command Completed

<span id="page-541-2"></span>**Note:** If the serial number is correct and locked, continue the procedure with *[Step 6](#page-542-1)*. If the serial number is correct but not locked, continue the procedure with *[Step 5](#page-542-2)*. If the serial number is not correct, but is locked, this feature cannot be enabled and the remainder of this procedure cannot be performed. Contact the Customer Care Center to get an incorrect and locked serial number changed. Refer to *[Customer Care Center](#page-10-0)* for the contact information. The serial number can be found on a label affixed to the control shelf (shelf 1100).

**3.** Enter the correct serial number into the database using the ent-serial-num command with the serial parameter.

For this example, enter this command.

ent-serial-num:serial=<EAGLE 5 ISS's correct serial number>

When this command has successfully completed, the following message should appear.

```
rlghncxa03w 06-10-28 21:15:37 GMT EAGLE5 36.0.0
ENT-SERIAL-NUM: MASP A - COMPLTD
```
<span id="page-542-3"></span>**4.** Verify that the serial number entered into *[Step 3](#page-541-2)* was entered correctly using the rtrv-serial-num command.

This is an example of the possible output.

rlghncxa03w 06-10-28 21:15:37 GMT EAGLE5 36.0.0 System serial number = nt00001231 System serial number is not locked. rlghncxa03w 06-10-28 21:15:37 GMT EAGLE5 36.0.0 Command Completed

<span id="page-542-2"></span>If the serial number was not entered correctly, repeat *[Step 3](#page-541-2)* and *[Step 4](#page-542-3)* and re-enter the correct serial number.

**5.** Lock the serial number in the database by entering the ent-serial-num command with the serial number shown in *[Step 2](#page-541-0)*, if the serial number shown in *[Step 2](#page-541-0)* is correct, or with the serial number shown in *[Step 4](#page-542-3)*, if the serial number was changed in *[Step 3](#page-541-2)*, and with the lock=yes parameter.

For this example, enter this command.

ent-serial-num:serial=<EAGLE 5 ISS's serial number>:lock=yes

<span id="page-542-1"></span>When this command has successfully completed, the following message should appear.

```
rlghncxa03w 06-10-28 21:15:37 GMT EAGLE5 36.0.0
ENT-SERIAL-NUM: MASP A - COMPLTD
```
**6.** Enable the Large MSU Support for IP Signaling feature with the enable-ctrl-feat command specifying the part number for the Large MSU Support for IP Signaling feature and the feature access key. Enter this command.

enable-ctrl-feat:partnum=893018401:fak=<Large MSU Support for IP Signaling feature access key>

**Note:** A temporary feature access key cannot be specified to enable this feature.

**Note:** The values for the feature access key (the fak parameter) are provided by Tekelec. If you do not have the feature access key for the feature you wish to enable, contact your Tekelec Sales Representative or Account Representative.

<span id="page-542-0"></span>When the enable-crtl-feat command has successfully completed, this message should appear.

rlghncxa03w 06-10-28 21:15:37 GMT EAGLE5 36.0.0 ENABLE-CTRL-FEAT: MASP B - COMPLTD

**7.** Turn the Large MSU Support for IP Signaling feature on with the chg-ctrl-feat command specifying the part number for the Large MSU Support for IP Signaling feature and the status=on parameter. Enter this command.

chg-ctrl-feat:partnum=893018401:status=on

When the chg-crtl-feat command has successfully completed, this message should appear.

```
rlghncxa03w 07-05-28 21:15:37 GMT EAGLE5 37.0.0
CHG-CTRL-FEAT: MASP B - COMPLTD
```
**8.** Verify the changes by entering the rtrv-ctrl-featcommand with the Large MSU Support for IP Signaling feature part number. Enter this command.

```
rtrv-ctrl-feat:partnum=893018401
```
The following is an example of the possible output.

```
rlghncxa03w 10-04-28 21:15:37 GMT EAGLE5 42.0.0
The following features have been permanently enabled:
Feature Name Partnum Status Quantity
Large MSU for IP Sig 893018401 on ----
The following features have been temporarily enabled:
Feature Name Partnum Status Quantity Trial Period Left
Zero entries found.
The following features have expired temporary keys:
Feature Name Partnum
Zero entries found.
```
**9.** Back up the new changes using the chg-db:action=backup:dest=fixed command. These messages should appear, the active Maintenance and Administration Subsystem Processor (MASP) appears first.

BACKUP (FIXED) : MASP A - Backup starts on active MASP. BACKUP (FIXED) : MASP A - Backup on active MASP to fixed disk complete. BACKUP (FIXED) : MASP A - Backup starts on standby MASP. BACKUP (FIXED) : MASP A - Backup on standby MASP to fixed disk complete.

## **Removing IPSG Components**

This section describes how to remove the following components from the database.

- An IPSG Card Perform the *[Removing an IPSG Card](#page-544-0)* procedure
- An IPSG Linkset Perform the *[Removing an IPSG Linkset](#page-546-0)* procedure
- An IP Host Perform the *[Removing an IP Host Assigned to an IPSG Card](#page-551-0)* procedure
- An IP Route Perform the *[Removing an IP Route](#page-555-0)* procedure
- An IPSG Association Perform the *[Removing an IPSG Association](#page-557-0)* procedure
- An IPSG M2PA Signaling Link Perform the *[Removing an IPSG M2PA Signaling Link](#page-559-0)* procedure
- An IPSG M2PA Signaling Link Perform the *[Removing an IPSG M3UA Signaling Link](#page-565-0)* procedure

## <span id="page-544-0"></span>**Removing an IPSG Card**

Use this procedure to remove an IPSG card, a card running the ipsg application, from the database using the dlt-card command.

The card cannot be removed if it does not exist in the database. Before removing the card from the database, the signaling links assigned to the card must be removed.

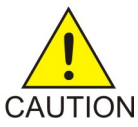

**CAUTION:** If the IPGWx card is the last IP card in service, removing this card from the database will cause traffic to be lost.

<span id="page-544-1"></span>**1.** Display the cards in the database using the rtrv-card command.

This is an example of the possible output.

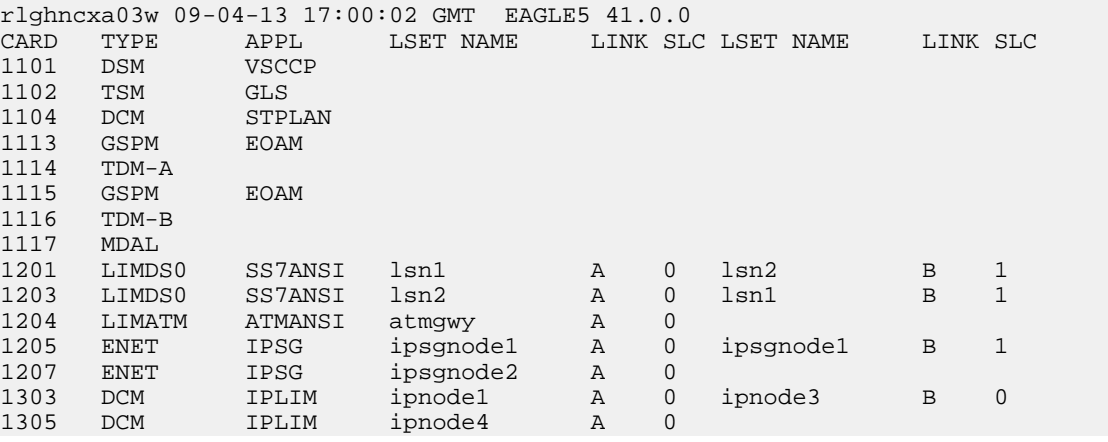

Select a card whose application is IPSG.

**2.** Display the linksets that are assigned to the IPSG card by entering the rtrv-ls command with the names of the linksets that are assigned to the IPSG card, shown in the rtrv-card output in *[Step 1](#page-544-1)*.

For this example, enter these commands.

rtrv-ls:lsn=ipsgnode1

This is an example of the possible output.

rlghncxa03w 08-04-13 17:00:02 GMT 38.0.0 L3T SLT GWS GWS GWS GWS GWS GWS (SST) SCRN SET SET RET LST LNKS ACT MES DIS LSN APCA (SS7) SCRN SET SET BEI LST LNKS ACT MES DIS SLSCI NIS ipsgnode1 001-001-003 none 1 1 no A 2 off off off no off SPCA CLLI TFATCABMLO MTPRSE ASL8 ---------------- ----------- 1 no no IPSG IPGWAPC GTTMODE CGGTMOD yes no CdPA no

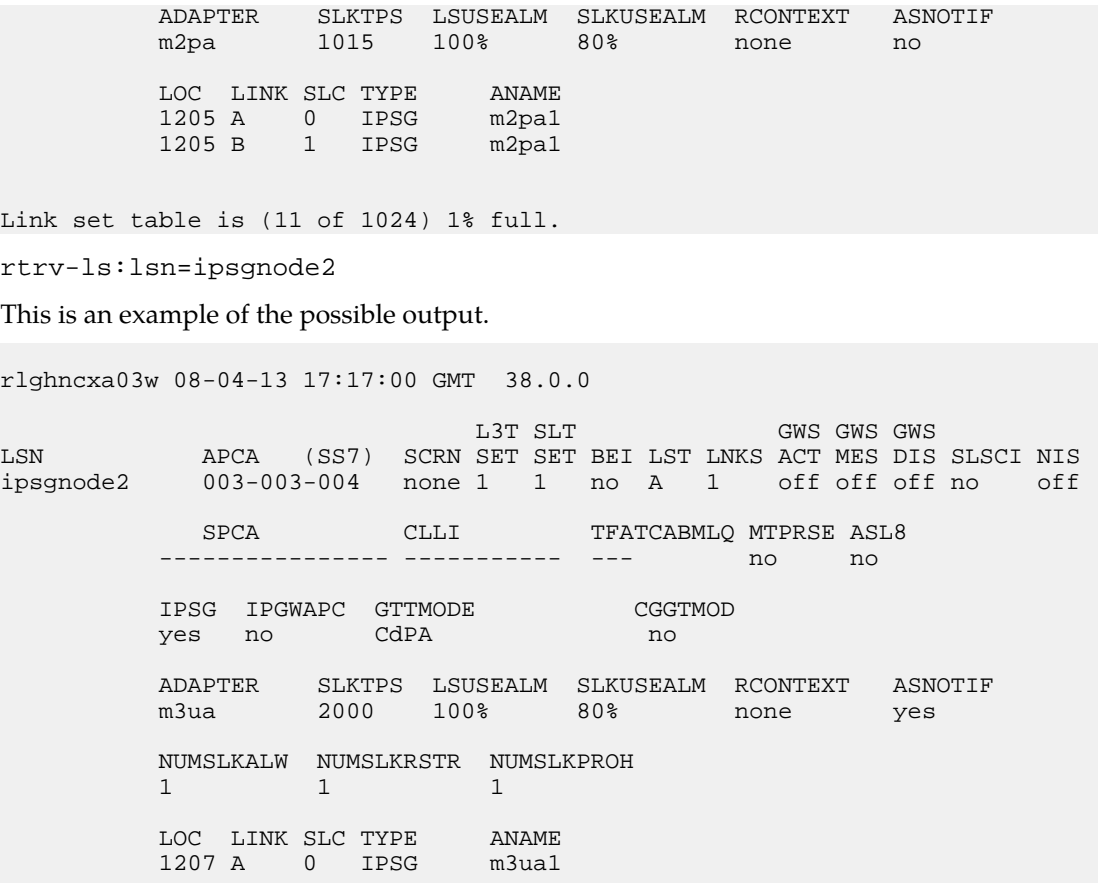

Link set table is (11 of 1024) 1% full.

If the ADAPTER value assigned to the linkset is m2pa, perform the *[Removing an IPSG M2PA Signaling](#page-559-0) [Link](#page-559-0)* procedure to remove the M2PA signaling links assigned to the card.

<span id="page-545-0"></span>If the ADAPTER value assigned to the linkset is m3ua, perform the *[Removing an IPSG M3UA Signaling](#page-565-0) [Link](#page-565-0)* procedure to remove the M3UA signaling links assigned to the card.

After the signaling links have been removed from the database, continue the procedure with *[Step](#page-545-0) [3](#page-545-0)*.

**3.** Remove the card from the database using the dlt-card command.

The dlt-card command has only one parameter, loc, which is the location of the card. For this example, enter these commands.

dlt-card:loc=1205

dlt-card:loc=1207

When these commands have successfully completed, this message appears.

rlghncxa03w 08-04-13 17:00:02 GMT EAGLE5 36.0.0 DLT-CARD: MASP A - COMPLTD

**4.** Verify the changes using the rtrv-card command and specifying the card that was removed in *[Step 3](#page-545-0)*.

For this example, enter these commands.

rtrv-card:loc=1205

rtrv-card:loc=1207

When these commands have successfully completed, this message appears.

E2144 Cmd Rej: Location invalid for hardware configuration

**5.** Back up the new changes using the chg-db:action=backup:dest=fixed command.

These messages appear, the active Maintenance and Administration Subsystem Processor (MASP) appears first.

BACKUP (FIXED) : MASP A - Backup starts on active MASP. BACKUP (FIXED) : MASP A - Backup on active MASP to fixed disk complete. BACKUP (FIXED) : MASP A - Backup starts on standby MASP. BACKUP (FIXED) : MASP A - Backup on standby MASP to fixed disk complete.

## <span id="page-546-0"></span>**Removing an IPSG Linkset**

This procedure is used to remove a IPSG linkset from the database using the dlt-ls command. An IPSG linkset is a linkset whose ipsg parameter value is yes.

The dlt-ls command has only one parameter, lsn, which is the name of the linkset to be removed from the database.

The linkset to be removed must exist in the database.

To remove a linkset, all links associated with the linkset must be removed.

The linkset to be removed cannot be referenced by a routeset.

If the Flexible Linkset Optional Based Routing feature is enabled and turned on, and the linkset is referenced by a GTT selector, the linkset cannot be removed.

A proxy linkset whose APC is assigned to more than one proxy linkset cannot be removed if the linkset contains the proxy point code (shown in the PPCA/PPCI/PPCN/PPCN24 field in the rtrv-ls:apc/apca/apci/apcn/apcn24=<APC of the linkset> output) that is also assigned to the APC of the linkset. The proxy point code assigned to the APC of the linkset is shown in the rtrv-dstn:dpc/dpca/dpci/dpcn/dpcn24=<APC of the linkset> output. The linksets that do not contain the proxy point code that is assigned to the APC of the linkset must be removed before the linkset containing proxy point code that is assigned to the APC of the linkset can be removed.

#### **Canceling the RTRV-LS Command**

Because the rtrv-ls command used in this procedure can output information for a long period of time, the rtrv-ls command can be canceled and the output to the terminal stopped. There are three ways that the rtrv-ls command can be canceled.

- Press the F9 function key on the keyboard at the terminal where the rtrv-ls command was entered.
- Enter the canc-cmd without the trm parameter at the terminal where the rtrv-ls command was entered.

• Enter the canc-cmd:  $\tan x = x \times x$ , where  $\langle x \times x \rangle$  is the terminal where the  $\tan x = 1$  sommand was entered, from another terminal other that the terminal where the rtrv-ls command was entered. To enter the canc-cmd:trm=<xx> command, the terminal must allow Security Administration commands to be entered from it and the user must be allowed to enter Security Administration commands. The terminal's permissions can be verified with the rtrv-secu-trm command. The user's permissions can be verified with the rtrv-user or rtrv-secu-user commands.

<span id="page-547-0"></span>For more information about the canc-cmd command, go to the *Commands Manual*.

**1.** Display the IPSG linksets by entering the rept-stat-iptps command. This is an example of the possible output.

rlghncxa03w 10-07-19 21:16:37 GMT EAGLE5 42.0.0 IP TPS USAGE REPORT THRESH CONFIG/ CONFIG/ TPS PEAK PEAKTIMESTAMP **RSVD MAX** ------------------------------------------------------------------------- LSN<br>isl is1 100% 500 2000 TX: 427 550 10-07-19 09:49:19 RCV: 312 450 10-07-19 09:49:19 -------------------------------------------------------------------------

<span id="page-547-1"></span>Command Completed.

**2.** Display the linkset that will be removed by entering the rtrv-ls command with the name of the linkset shown in *[Step 1](#page-547-0)*. This is an example of the possible output.

rtrv-ls:lsn=ls1

This is an example of the possible output.

rlghncxa03w 07-05-17 11:43:04 GMT EAGLE5 37.0.0

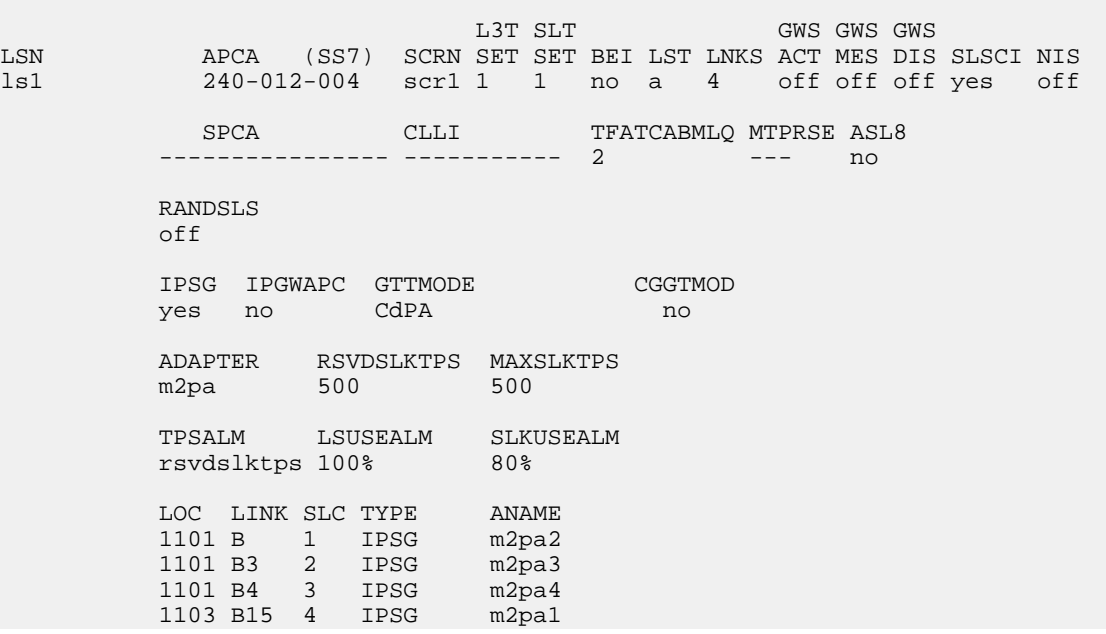

Link set table is ( 14 of 1024) 1% full

If the IPSG value of the linkset is no, perform the "Removing a Linkset Containing SS7 Signaling Links" procedure to remove the linkset.

If the IPSG value of the linkset is yes, perform one of these actions.

- If the linkset being removed is a proxy linkset (LST=PRX), and more than one linkset is shown in the rtrv-ls output that contains the APC of the linkset being removed, continue the procedure with *[Step 3](#page-548-0)*.
- <span id="page-548-0"></span>• If the linkset being removed is not a proxy linkset, or is a proxy linkset whose APC is not used by more than one linkset, continue the procedure with *[Step 5](#page-548-1)*.
- **3.** Display the linksets that contain the APC of the linkset being removed by entering the rtrv-ls command with the APC of the linkset. For this example, enter this command.

rtrv-ls:apca=150-001-002

This is an example of the possible output.

rlghncxa03w 07-08-23 11:09:57 EST 37.0.0

APCA = 150-001-002

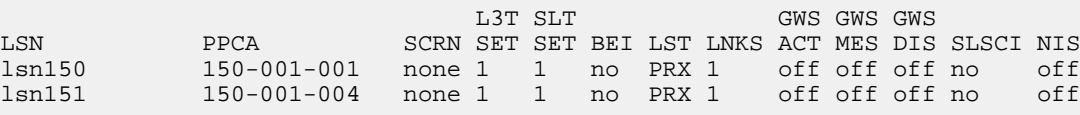

<span id="page-548-2"></span>Link set table is (14 of 1024) 1% full.

**4.** Display the attributes of the APC of the linkset being removed by entering the rtrv-dstn command with the APC of the linkset. For this example, enter this command.

rtrv-dstn:dpca=150-001-002

This is an example of the possible output.

rlghncxa03w 09-09-15 09:22:39 EST 41.1.0

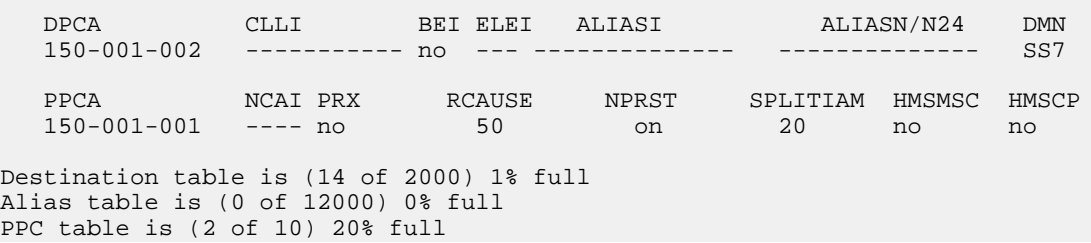

<span id="page-548-1"></span>A proxy linkset whose APC is assigned to more than one proxy linkset cannot be removed if the linkset contains the proxy point code (shown in the PPCA/PPCI/PPCN/PPCN24 field in *[Step 3](#page-548-0)*) that is also assigned to the APC of the linkset (shown in *[Step 4](#page-548-2)* ). The linksets that do not contain the proxy point code that is assigned to the APC of the linkset must be removed before the linkset containing proxy point code that is assigned to the APC of the linkset can be removed.

**5.** Display the routes in the database by using the rtrv-rte command, specifying the name of the linkset you wish to remove. For this example, enter this command.

rtrv-rte:lsn=ls1

This is an example of the possible output.

```
rlghncxa03w 07-05-10 11:43:04 GMT EAGLE5 37.0.0
LSN DPC 
RC<br>ls1
              ls1 240-012-004 10
```
If any routes reference the linkset to be removed, remove these routes by performing the "Removing a Route" procedure in the *Database Administration Manual - SS7*.

**6.** Remove all links in the linkset by performing one of these procedures.

If the ADAPTER value of the linkset is M2PA, shown in the rtrv-ls output in *[Step 2](#page-547-1)*, perform the *[Removing an IPSG M2PA Signaling Link](#page-559-0)* procedure.

If the ADAPTER value of the linkset is M3UA, shown in the rtrv-ls output in *[Step 2](#page-547-1)*, perform the *[Removing an IPSG M3UA Signaling Link](#page-565-0)* procedure.

**7.** Display any entires in the route exception table whose linkset name is the name of the linkset being removed in this procedure. Enter the rtrv-rtx command with the 1sn parameter. For this example, enter this command.

rtrv-rtx:lsn=ls1

This is an example of the possible output.

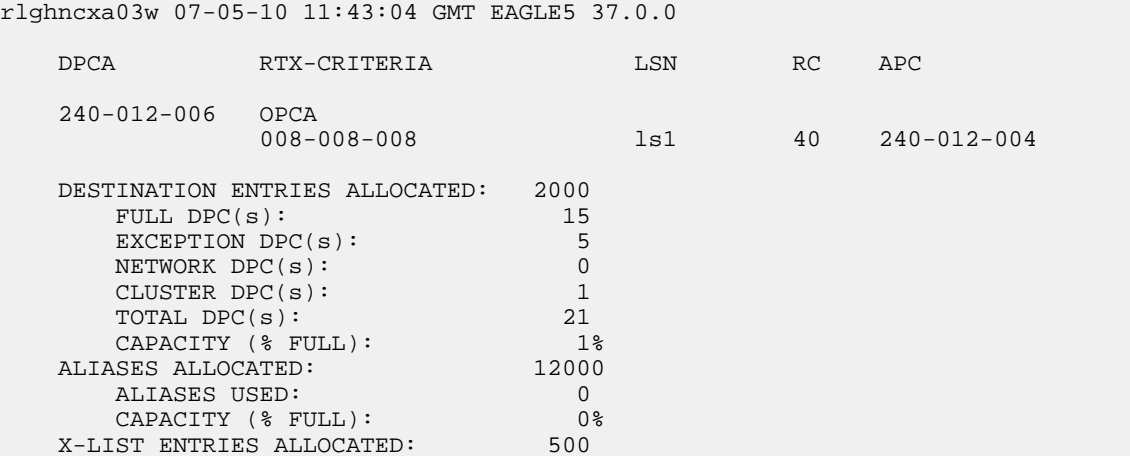

If the linkset being removed in this procedure is not assigned to a route exception table entry, no entries are displayed in the rtrv-rtx output, but a summary of the point code quanties is displayed.

If the name of the linkset being removed in this procedure shown in the LSN column in this step, perform one of these procedures:

- a) Change the name of the linkset in the entries displayed in this step by performing the "Changing a Route Exception Entry" procedure in the *Database Administration Manual - SS7*.
- b) Remove all the entries displayed in this step by performing the "Removing a Route Exception Entry" procedure in the *Database Administration Manual - SS7*.
- **8.** Verify whether or not the Flexible Linkset Optional Based Routing feature is enabled and turned on by entering this command.

```
rtrv-ctrl-feat:partnum=893027701
```
This is an example of the possible output.

rlghncxa03w 09-05-10 11:43:04 GMT EAGLE5 41.0.0 The following features have been permanently enabled: Feature Name **Partnum** Status Quantity Flex Lset Optnl Based Rtg 893027701 on ---- The following features have been temporarily enabled: Feature Name Partnum Status Quantity Trial Period Left Zero entries found. The following features have expired temporary keys: Feature Name **Partnum** Zero entries found.

If the Flexible Linkset Optional Based Routing feature is enabled and turned on, continue the procedure with *[Step 9](#page-550-0)*.

<span id="page-550-0"></span>If the Flexible Linkset Optional Based Routing feature is not enabled or not turned on, continue the procedure with *[Step 10](#page-550-1)*.

**9.** Display the GTT selectors that contain the linkset that is being removed by entering the rtrv-gttsel command with the name of the linkset. For this example, enter this command.

rtrv-gttsel:lsn=ls1

This is an example of the possible output.

rlghncxa03w 09-05-10 11:43:04 GMT EAGLE5 41.0.0

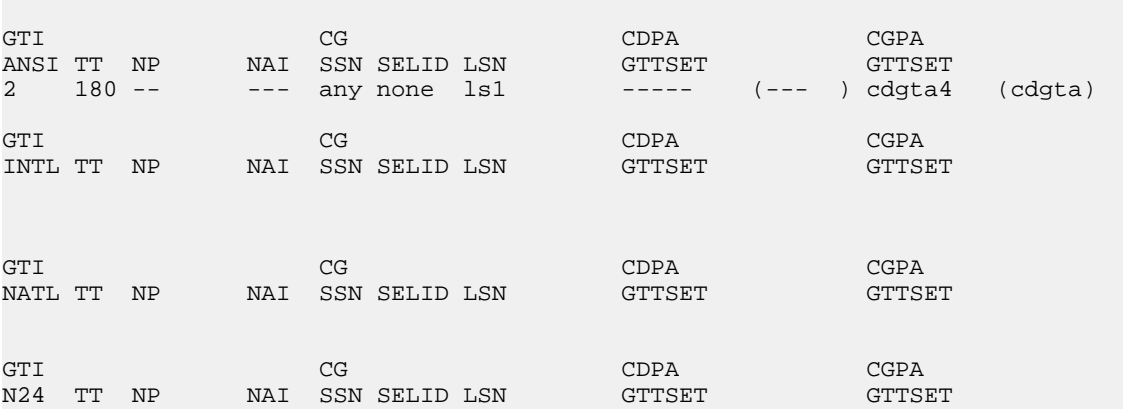

<span id="page-550-1"></span>If GTT selectors are shown in the rtrv-gttsel output, perform the "Removing a GTT Selector" procedure in the *Database Administration Manual - Global Title Translation* to remove all entries shown in this step. After the GTT selectors have been removed, continue the procedure with *[Step 10](#page-550-1)*.

If GTT selectors are not shown in the rtrv-gttsel output, continue the procedure with *[Step 10](#page-550-1)*.

**10.** Remove the linkset using the dlt-ls command. For this example, enter this command.

dlt-ls:lsn=ls1

When this command has successfully completed, this message should appear.

```
rlghncxa03w 07-05-17 16:03:12 GMT EAGLE5 37.0.0
Link set table is ( 23 of 1024) 2% full
DLT-LS: MASP A - COMPLTD
```
**11.** Verify the changes using the rtrv-ls command with the linkset name used in *[Step 10](#page-550-1)*.

For this example, enter this command.

rtrv-ls:lsn=ls1

If the removal of the linkset was successful, the following message is displayed.

E2346 Cmd Rej: Linkset not defined

Continue the procedure with *[Step 12](#page-551-1)* if the linkset that was removed in *[Step 10](#page-550-1)* has any of these attributes:

- The linkset was not a proxy linkset.
- The linkset was a proxy linkset whose APC was assigned to only the proxy linkset that was removed in *[Step 10](#page-550-1)*.
- The linkset was a proxy linkset and:
	- The APC of this linkset is assigned to more than one linkset.
	- The linkset did not contain the proxy point code that was assigned to the APC of the linkset.
	- The linkset that contains the proxy point code that is assigned to the APC of the linkset will not be removed from the database.

<span id="page-551-1"></span>If you wish to remove the proxy linkset that contains the proxy point code that is also assigned to the APC of the linkset, and the database contains other linksets that are assigned to this APC, these other linksets must be removed before the proxy linkset that contains the proxy point code that is also assigned to the APC of the linkset can be removed. Repeat this procedure from *[Step 4](#page-548-2)* to remove these linksets. After these linksets have been removed, perform this procedure again from *[Step 4](#page-548-2)* to remove the proxy linkset that contains the proxy point code that is also assigned to the APC of the linkset.

**12.** Back up the new changes using the chg-db:action=backup:dest=fixed command. These messages should appear, the active Maintenance and Administration Subsystem Processor (MASP) appears first.

<span id="page-551-0"></span>BACKUP (FIXED) : MASP A - Backup starts on active MASP. BACKUP (FIXED) : MASP A - Backup on active MASP to fixed disk complete. BACKUP (FIXED) : MASP A - Backup starts on standby MASP. BACKUP (FIXED) : MASP A - Backup on standby MASP to fixed disk complete.

### **Removing an IP Host Assigned to an IPSG Card**

This procedure removes an IP host that is assigned to an IPSG card using the dlt-ip-host command.

The dlt-ip-host command uses the following parameter.

:host – Hostname. The hostname to be removed. This parameter identifies the logical name assigned to a device with an IP address.

No associations can reference the host name being removed in this procedure.

The associations referencing the host name can be removed by performing the *[Removing an IPSG](#page-557-0) [Association](#page-557-0)* procedure or the host name in these associations can be changed by performing the *[Changing](#page-633-0) [the Host Values of an IPSG Association](#page-633-0)* procedure. The host name assigned to associations is displayed in the rtrv-assoc outputs.

**1.** Display the current IP host information in the database by entering the rtrv-ip-host:display=all command.

The following is an example of the possible output.

rlghncxa03w 08-12-28 21:17:37 GMT EAGLE5 40.0.0

LOCAL IPADDR LOCAL HOST 192.1.1.10 IPNODE1-1201 192.1.1.12 IPNODE1-1203 192.1.1.14 IPNODE1-1205 192.1.1.20 IPNODE2-1201 192.1.1.22 IPNODE2-1203 192.1.1.24 IPNODE2-1205 192.1.1.30 KC-HLR1 192.1.1.32 KC-HLR2 192.1.1.50 DN-MSC1 192.1.1.52 DN-MSC2 192.3.3.33 GW100. NC. TEKELEC. COM REMOTE IPADDR REMOTE HOST 150.1.1.5 NCDEPTECONOMIC\_DEVELOPMENT. SOUTHEASTERN\_COORIDOR\_ASHVL. GOV

<span id="page-552-0"></span>IP Host table is (12 of 2048) 1% full

If the IP host that is being removed is a remote host, continue the procedure with *[Step 5](#page-554-0)*.

If the IP host that is being removed is a local host, continue the procedure with *[Step 2](#page-552-0)*.

**2.** Display the current link parameters associated with the IP card in the database by entering the rtrv-ip-lnk command. The following is an example of the possible output.

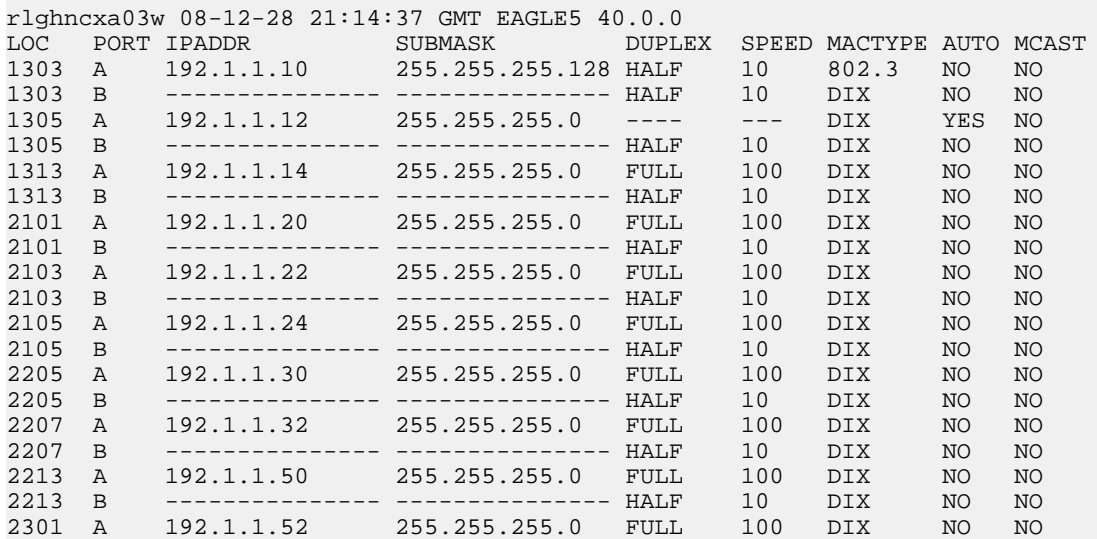

2301 B -------------- --------------- HALF 10 DIX NO NO<br>2305 A 192.3.3.33 255.255.255.0 FULL 100 DIX NO NO 2305 A 192.3.3.33 255.255.255.0 FULL 100 DIX NO NO 2305 B --------------- --------------- HALF 10 DIX NO NO IP-LNK table is (22 of 2048) 1% full.

**3.** Display the cards in the database using the rtrv-card command. This is an example of the possible output.

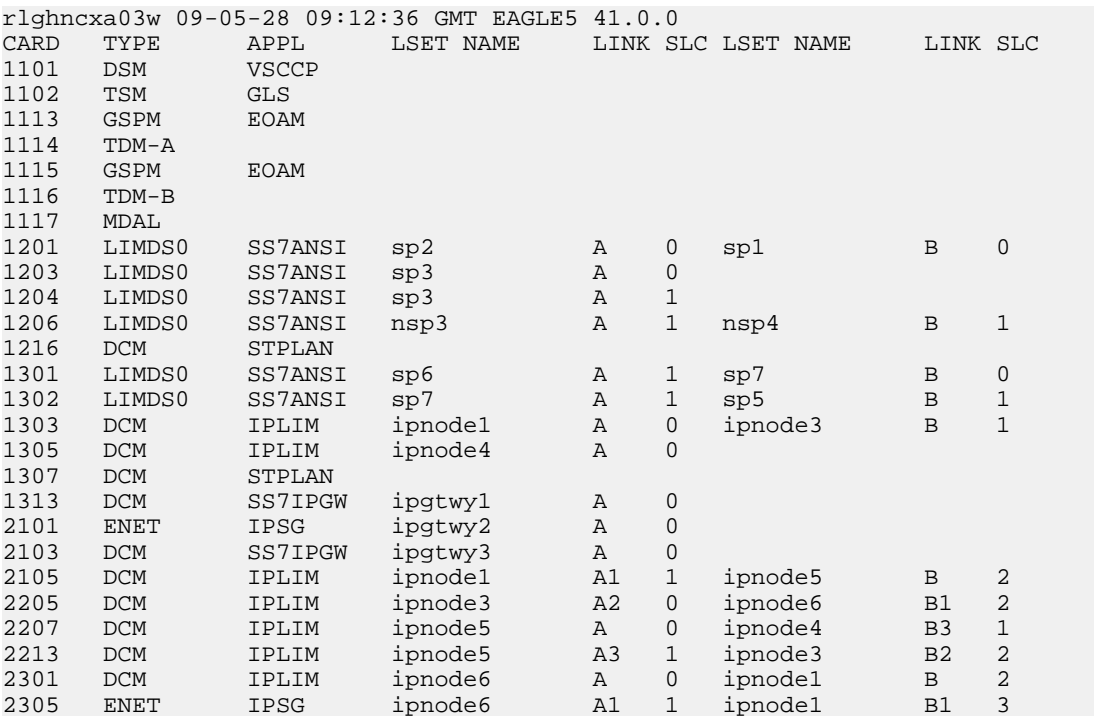

Select an IP host whose IP address is assigned to a card running the IPSG application.

**4.** Display the associations referencing the host name being removed in this procedure by entering the rtrv-assoc command with the local host name.

For this example, enter these commands.

rtrv-assoc:lhost=gw100.nc.tekelec.com

The following is an example of the possible output.

rlghncxa03w 06-10-28 21:14:37 GMT EAGLE5 36.0.0 CARD IPLNK<br>ANAME LOC PORT LOC PORT LINK ADAPTER LPORT RPORT OPEN ALW a2 2305 A A M2PA 7205 7001 NO NO IP Appl Sock/Assoc table is (4 of 4000) 1% full Assoc Buffer Space Used (200 KB of 1600 KB) on LOC = 2305 rtrv-assoc:lhost=ipnode2-1201 The following is an example of the possible output.

rlghncxa03w 06-10-28 21:14:37 GMT EAGLE5 36.0.0 CARD IPLNK<br>ANAME LOC PORT LOC PORT LINK ADAPTER LPORT RPORT OPEN ALW m3ua1 2101 A A M3UA 2000 2000 NO NO

IP Appl Sock/Assoc table is (4 of 4000) 1% full Assoc Buffer Space Used (16 KB of 800 KB) on LOC = 2101

If no associations referencing the host name being removed in this procedure are shown in this step, continue the procedure with *[Step 5](#page-554-0)*.

Any associations referencing the host name must either be removed or the host name assigned to the association must be changed.

To remove the associations, perform the *[Removing an IPSG Association](#page-557-0)* procedure.

Continue the procedure with *[Step 5](#page-554-0)* after the associations have been removed.

To change the host name assigned to the associations, perform the *[Changing the Host Values of an](#page-633-0) [IPSG Association](#page-633-0)* procedure.

<span id="page-554-0"></span>Continue the procedure with *[Step 5](#page-554-0)* after the host name assigned to the associations have been changed.

**5.** Delete IP host information from the database by entering the  $dlt-ip-host$  command.

For example, enter these commands.

dlt-ip-host:host=gw100.nc.tekelec.com

dlt-ip-host:host="ipnode2-1201"

When these commands have successfully completed, the following message should appear.

rlghncxa03w 06-10-28 21:19:37 GMT EAGLE5 36.0.0 DLT-IP-HOST: MASP A - COMPLTD

**6.** Verify the changes by entering the rtrv-ip-host command with the host name specified in *[Step](#page-554-0) [5](#page-554-0)*.

For this example, enter these commands.

rtrv-ip-host:host=gw100.nc.tekelec.com

rtrv-ip-host:host="ipnode2-1201"

The following is an example of the possible output.

rlghncxa03w 09-07-28 21:20:37 GMT EAGLE5 41.1.0

No matching entries found.

IP Host table is (10 of 2048) 1% full

**7.** Back up the new changes using the chg-db:action=backup:dest=fixed command. These messages should appear, the active Maintenance and Administration Subsystem Processor (MASP) appears first.

BACKUP (FIXED) : MASP A - Backup starts on active MASP. BACKUP (FIXED) : MASP A - Backup on active MASP to fixed disk complete. BACKUP (FIXED) : MASP A - Backup starts on standby MASP. BACKUP (FIXED) : MASP A - Backup on standby MASP to fixed disk complete.

## <span id="page-555-0"></span>**Removing an IP Route**

This procedure is used to remove an IP route from the database using the dlt-ip-rte command.

The dlt-ip-rte command uses these parameters.

:loc – The location of the IP card containing the IP route being removed.

:dest – The IP address of the remote host or network assigned to the IP route being removed.

:force – To remove the IP route, the IP card that the route is assigned to must be out of service, or the force=yes parameter must be specified with the dlt-ip-rte command. The force=yes parameter allows the IP route to be removed if the IP card is in service.

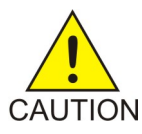

**CAUTION:** Removing an IP route while the IP card is still in service can result in losing the ability to route outbound IP traffic on the IP card. This can cause both TCP and SCTP sessions on the IP card to be lost.

**1.** Display the IP routes in the database with the rtrv-ip-rte command.

This is an example of the possible output.

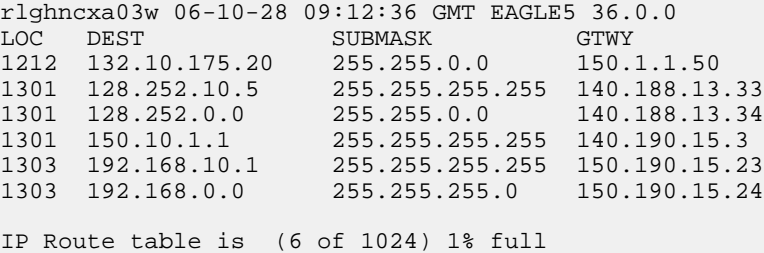

<span id="page-555-1"></span>**2.** Verify the state of the IP card containing the IP route being removed by entering the rept-stat-card command and specifying the card location of the IP card.

The IP card should be in the out-of-service maintenance-disabled (OOS-MT-DSBLD) in order to remove the IP route. If the IP card's state is out-of-service maintenance-disabled, the entry OOS-MT-DSBLD is shown in the PST column of the rept-stat-card output. For this example, enter this command.

rept-stat-card:loc=1301

This is an example of the possible output.

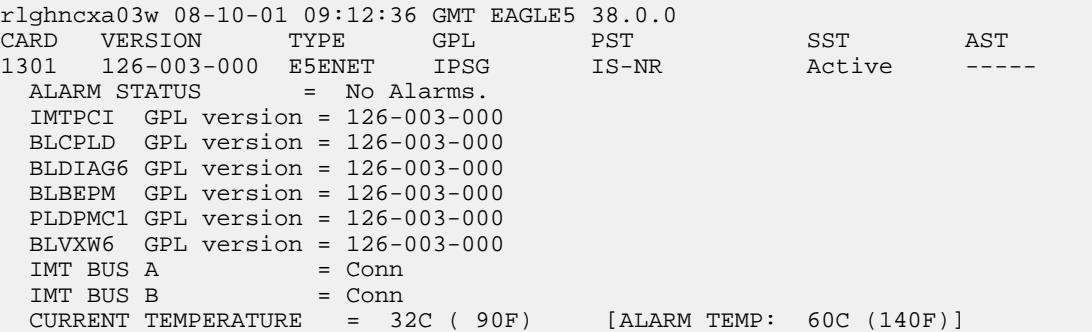

PEAK TEMPERATURE: = 39C (103F) [06-05-02 13:40] SIGNALING LINK STATUS SLK PST LS LS CLLI<br>A IS-NR nc001 -----A IS-NR nc001 -----------

Command Completed.

**Note:** If the output of *[Step 2](#page-555-1)* shows that the IP card's state is not OOS-MT-DSBLD, and you do not wish to change the state of the IP card, continue the procedure with *[Step 4](#page-556-0)*.

**3.** Change the IP card's state to OOS-MT-DSBLD using the inh-card command and specifying the card location of the IP card.

For this example, enter these commands.

inh-card:loc=1301

When this command has successfully completed, this message appears.

```
rlghncxa03w 06-10-12 09:12:36 GMT EAGLE5 36.0.0
Card has been inhibited.
```
**4.** Remove the IP route from the database using the dlt-ip-rte command.

If the state of the IP card is not OOS-MT-DSBLD, the force=yes parameter must be specified with the dlt-ip-rte command. For this example, enter this command.

dlt-ip-rte:loc=1301:dest=128.252.0.0

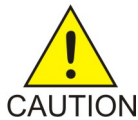

**CAUTION:** Removing an IP route while the IP card is still in service can result in losing the ability to route outbound IP traffic on the IP card. This can cause both TCP and SCTP sessions on the IP card to be lost.

When this command has successfully completed, this message should appear.

```
rlghncxa03w 06-10-12 09:12:36 GMT EAGLE5 36.0.0
DLT-IP-RTE: MASP A - COMPLTD
```
**5.** Verify the changes using the rtrv-ip-rte command.

This is an example of the possible output.

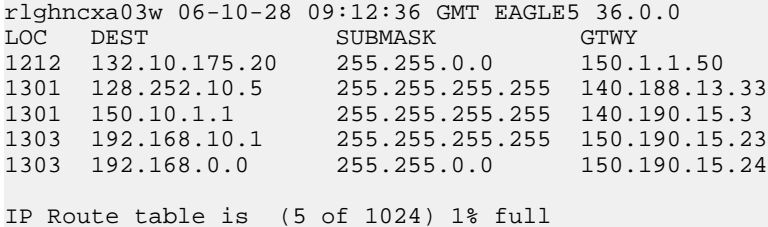

**6.** Place the IP card back into service by using the alw-card command.

**Note:** If the IP card containing the IP route that was removed from the database does not contain other IP routes, continue the procedure with *[Step 7](#page-557-1)*.

For example, enter this command.

alw-card:loc=1301

This message should appear.

```
rlghncxa03w 06-10-28 21:22:37 GMT EAGLE5 36.0.0
Card has been allowed.
```
<span id="page-557-1"></span>**7.** Back up the new changes using the chg-db:action=backup:dest=fixed command.

These messages should appear, the active Maintenance and Administration Subsystem Processor (MASP) appears first.

```
BACKUP (FIXED) : MASP A - Backup starts on active MASP.
BACKUP (FIXED) : MASP A - Backup on active MASP to fixed disk complete.
BACKUP (FIXED) : MASP A - Backup starts on standby MASP.
BACKUP (FIXED) : MASP A - Backup on standby MASP to fixed disk complete.
```
## <span id="page-557-0"></span>**Removing an IPSG Association**

This procedure is used to remove an IPSG association from the database using the dlt-assoc command. An IPSG association is an M2PA or M3UA association that is assigned to an IPSG card.

The dlt-assoc command uses one parameter, aname, the name of the association being removed from the database. The association being removed must be in the database.

The open parameter must be set to no before the association can be removed. Use the chg-assoc command to change the value of the open parameter.

The adapter value assigned to the association being removed in this procedure must be either m2pa or m3ua. The application assigned to the card that is hosting the association must be IPSG.

If the adapter value of the association is m2pa and the application assigned to the card is either IPLIM or IPLIMI (an IPLIMx card), perform the *[Removing an M2PA Association](#page-132-0)* to remove an M2PA association assigned to an IPLIMx card.

If the adapter value of the association is m3ua and the application assigned to the card is either SS7IPGW or IPGWI (an IPGWx card), perform the *[Removing an M3UA or SUA Association](#page-326-0)* to remove an M3UA association assigned to an IPGWx card.

#### **Canceling the RTRV-ASSOC Command**

Because the rtrv-assoc command used in this procedure can output information for a long period of time, the rtrv-assoc command can be canceled and the output to the terminal stopped. There are three ways that the rtrv-assoc command can be canceled.

- Press the F9 function key on the keyboard at the terminal where the rtrv-assoc command was entered.
- Enter the canc-cmd without the trm parameter at the terminal where the rtrv-assoc command was entered.
- Enter the canc-cmd: $\tt{true}{<}xxx$ , where  $$  is the terminal where the  $rtrv$ -assoc command was entered, from another terminal other that the terminal where the rtrv-assoc command was entered. To enter the canc-cmd:trm=<xx> command, the terminal must allow Security Administration commands to be entered from it and the user must be allowed to enter Security Administration commands. The terminal's permissions can be verified with the rtrv-secu-trm command. The user's permissions can be verified with the rtrv-user or rtrv-secu-user commands.

<span id="page-558-1"></span>For more information about the canc-cmd command, go to the *Commands Manual*.

**1.** Display the associations in the database using the rtrv-assoc command.

This is an example of possible output.

rlghncxa03w 06-10-28 09:12:36 GMT EAGLE5 36.0.0 CARD IPLNK ANAME LOC PORT LINK ADAPTER LPORT RPORT OPEN ALW 1201 A A M3UA 1030 2345 YES YES YES 1305 A SUA 1030 2345 YES YES YES a2 1305 A A SUA 1030 2345 YES YES a3 1307 A A SUA 1030 2346 YES YES assoc1 1203 A A1 M2PA 2048 1030 NO NO

Select an association whose ADAPTER value is either M3UA or M2PA.

**2.** Enter the rtrv-card command with the location of the card that is hosting the association that will be removed in this procedure. For this example, enter these commands.

rtrv-card:loc=1201

This is an example of possible output.

```
rlghncxa03w 08-03-06 15:17:20 EST EAGLE5 38.0.0
CARD TYPE APPL LSET NAME LINK SLC LSET NAME LINK SLC
1201 ENET IPSG lsn2 A 0
```
rtrv-card:loc=1203

This is an example of possible output.

rlghncxa03w 08-03-06 15:17:20 EST EAGLE5 38.0.0 LSET NAME LINK SLC LSET NAME LINK SLC 1203 ENET IPSG lsn1 A1 0

If the application assigned to the card is IPSG, shown in the APPL column, and signaling links are not assigned to the card, continue the procedure with *[Step 3](#page-558-0)*.

If the application assigned to the card is IPSG, shown in the APPL column, and signaling links are assigned to the card, perform one of these procedures depending on the ADAPTER value that is assigned to the association that will be removed.

- If the ADAPTER value is M2PA, perform the *[Removing an IPSG M2PA Signaling Link](#page-559-0)* procedure.
- If the ADAPTER value is M3UA, perform the *[Removing an IPSG M3UA Signaling Link](#page-565-0)* procedure.

After the signaling links have been removed from the card, continue the procedure with *[Step 3](#page-558-0)*.

<span id="page-558-0"></span>If the application assigned to the card is IPLIM or IPLIMI, perform the *[Removing an M2PA Association](#page-132-0)* procedure.

If the application assigned to the card is SS7IPGW or IPGWI, perform the *[Removing an M3UA or](#page-326-0) [SUA Association](#page-326-0)* procedure.

**3.** Change the value of the open parameter to no by specifying the chg-assoc command with the open=no parameter.

**Note:** If the value of the open parameter for the association being removed from the database (shown in *[Step 1](#page-558-1)*) is no, continue this procedure with *[Step 4](#page-559-1)*.

For this example, enter these commands.

chg-assoc:aname=assoc1:open=no

chg-assoc:aname=swbel32:open=no

When the chg-assoc command has successfully completed, this message should appear.

rlghncxa03w 06-10-28 09:12:36 GMT EAGLE5 36.0.0 CHG-ASSOC: MASP A - COMPLTD;

<span id="page-559-1"></span>**4.** Remove the association from the database using the dlt-assoc command.

For this example, enter these commands.

dlt-assoc:aname=assoc1

dlt-assoc:aname=swbel32

When this command has successfully completed, this message should appear.

rlghncxa03w 06-10-28 09:12:36 GMT EAGLE5 36.0.0 DLT-ASSOC: MASP A - COMPLTD

**5.** Verify the changes using the rtrv-assoc command with the name of the association specified in *[Step 4](#page-559-1)*.

For this example, enter these commands.

rtrv-assoc:aname=assoc1

rtrv-assoc:aname=swbel32

This is an example of possible output.

rlghncxa03w 06-10-28 09:12:36 GMT EAGLE5 36.0.0

No matching entries found

```
IP Appl Sock table is (2 of 4000) 1% full
```
**6.** Back up the new changes, using the chg-db:action=backup:dest=fixed command. These messages should appear; the active Maintenance and Administration Subsystem Processor (MASP) appears first.

<span id="page-559-0"></span>BACKUP (FIXED) : MASP A - Backup starts on active MASP. BACKUP (FIXED) : MASP A - Backup on active MASP to fixed disk complete. BACKUP (FIXED) : MASP A - Backup starts on standby MASP. BACKUP (FIXED) : MASP A - Backup on standby MASP to fixed disk complete.

## **Removing an IPSG M2PA Signaling Link**

This procedure is used to remove an IPSG M2PA signaling link from the database using the  $dlt-slk$ command. The dlt-slk command uses these parameters.

:loc – The card location of the IPSG card that the IPSG M2PA signaling link is assigned to.

:link – The signaling link on the card specified in the loc parameter.

:force – This parameter must be used to remove the last link in a linkset without having to remove all of the routes that referenced the linkset.

The tfatcabmlq parameter (TFA/TCA Broadcast Minimum Link Quantity), assigned to linksets, shows the minimum number of links in the given linkset (or in the combined link set in which it resides) that must be available for traffic. When the number of signaling links in the specified linkset is equal to or greater than the value of the tfatcabmlq parameter, the status of the routes that use the specified linkset is set to allowed and can carry traffic. Otherwise, these routes are restricted. The value of the tfatcabmlq parameter cannot exceed the total number of signaling links contained in the linkset.

If the linkset type of the linkset that contains the signaling link that is being removed is either A, B, D, E, or PRX, the signaling link can be removed regardless of the  $tfatedbmlq$  parameter value of the linkset and regardless of the LSRESTRICT option value. When a signaling link in one of these types of linksets is removed, the tfatcabmlq parameter value of the linkset is decreased automatically.

If the linkset type of the linkset that contains the signaling link that is being removed is C, the signaling link can be removed only:

- If the LSRESTRICT option is off. The LSRESTRICT option value is shown in the rtrv-ss7opts output.
- If the LSRESTRICT option is on and the number of signaling links assigned to the linkset will be equal to or greater than the value of the tfatcabmlq parameter value of the linkset after the signaling link is removed.

The tfatcabmlq parameter value of the linkset is shown in the TFATCABMLQ column of the rtrv-ls:lsn=<linkset name> output. The tfatcabmlq parameter value can be a fixed value (1 to 16) or 0. If the tfatcabmlq parameter value of the linkset is a fixed value, the number of signaling links that are in the linkset after the signaling link is removed must be equal to or greater than the tfatcabmlq parameter value of the linkset.

If the tfatcabmlq parameter value is 0, the signaling link can be removed. When the tfatcabmlq parameter value is 0, the value displayed in the TFATCABMLQ column of the rtrv-ls output is 1/2 of the number of signaling links contained in the linkset. If the number of signaling links in the linkset is an odd number, the tfatcabmlq parameter value is rounded up to the next whole number. As the signaling links are removed, the tfatcabmlq parameter value of the linkset is decreased automatically.

#### **Canceling the RTRV-SLK Command**

Because the rtrv-slk command used in this procedure can output information for a long period of time, the rtrv-slk command can be canceled and the output to the terminal stopped. There are three ways that the rtrv-slk command can be canceled.

- Press the F9 function key on the keyboard at the terminal where the rtrv-slk command was entered.
- Enter the canc-cmd without the trm parameter at the terminal where the rtrv-slk command was entered.
- Enter the canc-cmd:  $\tt{true}$  < xx>, where < xx is the terminal where the  $\tt{rtrv}$ -slk command was entered, from another terminal other that the terminal where the rtrv-slk command was entered. To enter the canc-cmd: trm=<xx> command, the terminal must allow Security Administration commands to be entered from it and the user must be allowed to enter Security Administration commands. The terminal's permissions can be verified with the rtrv-secu-trm command. The user's permissions can be verified with the rtrv-user or rtrv-secu-user commands.

<span id="page-561-1"></span>For more information about the canc-cmd command, go to the *Commands Manual*.

**1.** Display the IPSG signaling links by entering this command.

rtrv-slk:type=ipsg

This is an example of the possible output.

rlghncxa03w 06-10-19 21:16:37 GMT EAGLE5 36.0.0

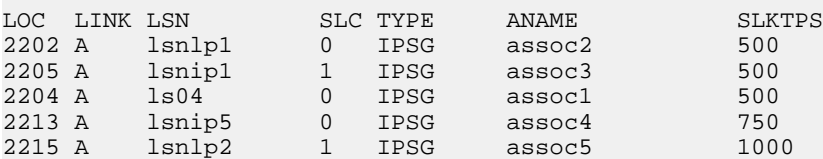

**2.** Display the associations assigned to the IPSG card containing the signaling link that will be removed by entering the rtrv-assoc command and specifying the card location of the IPSG card. For this example, enter this command.

For this example, enter this command.

rtrv-assoc:loc=2204

This is an example of possible output.

rlghncxa03w 06-10-28 09:12:36 GMT EAGLE5 36.0.0 CARD IPLNK<br>ANAME LOC PORT LOC PORT LINK ADAPTER LPORT RPORT OPEN ALW<br>2204 A A M2PA 1030 1030 YES YES assoc1 2204 A A M2PA 1030 1030 YES YES IP Appl Sock/Assoc table is (4 of 4000) 1% full Assoc Buffer Space Used (16 KB of 3200 KB) on LOC = 2204

If the ADAPTER value of the associations shown in this step is M2PA, continue the procedure with *[Step 3](#page-561-0)*.

If the ADAPTER value for the associations is M3UA, perform one of these actions.

- <span id="page-561-0"></span>• If you wish to remove the signaling link assigned to this card, perform the *[Removing an IPSG](#page-565-0) [M3UA Signaling Link](#page-565-0)*.
- If you do not wish to remove the signaling link assigned to this card, select another card from *[Step 1](#page-561-1)* and repeat this step.
- **3.** Display the linkset that contains the signaling link that is being removed by entering the rtrv-ls command with the name of the linkset shown in the LSN column of the rtrv-slk output.

For this example, enter these commands.

rtrv-ls:lsn=ls04

This is an example of the possible output.

```
rlghncxa03w 10-07-17 11:43:04 GMT EAGLE5 42.0.0
L3T SLT GWS GWS GWS GWS GWS (SST) SCRN SET SET REI LST LNKS ACT MES DIS
            APCA (SS7) SCRN SET SET BEI LST LNKS ACT MES DIS SLSCI NIS
ls04 002-009-003 scr2 1 1 no a 1 on off on no off
            SPCA CLLI TFATCABMLO MTPRSE ASL8
```
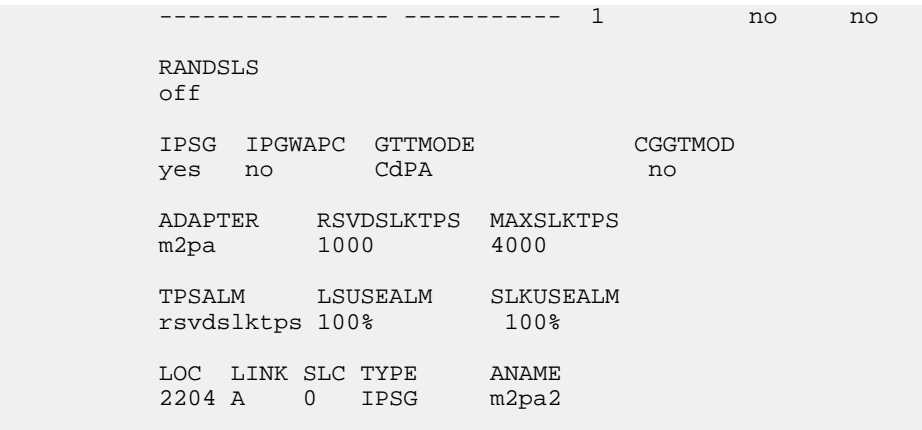

Link set table is ( 20 of 1024) 2% full

If the linkset type of the linkset is A, B, D, E, or PRX, continue the procedure by performing one of these steps.

- If the OPEN or ALW values for the associations is YES, continue the procedure with *[Step 6](#page-563-0)*.
- <span id="page-562-0"></span>• If the OPEN and ALW values for the associations is NO, continue the procedure with *[Step 7](#page-563-1)*.

If the linkset type of the linkset is C, continue the procedure with *[Step 4](#page-562-0)*.

**4.** Display the LSRESTRICT option value by entering the rtrv-ss7opts command.

This is an example of the possible output.

```
rlghncxa03w 10-07-30 15:09:00 GMT 42.0.0
SS7 OPTIONS
-----------------------
LSRESTRICT on
```
**Note:** The rtrv-feat command output contains other fields that are not used by this procedure. If you wish to see all the fields displayed by the rtrv-feat command, refer to the rtrv-feat command description in the *Commands Manual*.

The signaling link cannot be removed, if the LSRESTRICT option is on and the number of signaling links assigned to the linkset will be less than the value of the tfatcabmlq parameter value of the linkset if the signaling link is removed.

If the LSRESTRICT option is on and the number of signaling links assigned to the linkset will be less than the value of the tfatcabmlq parameter value of the linkset if the signaling link is removed, the signaling link cannot be removed unless the tfatcabmlq parameter value of the linkset is changed to 0. Continue the procedure with *[Step 5](#page-563-2)*.

If the LSRESTRICT option is on and the number of signaling links assigned to the linkset will be equal to or greater than the value of the tfatcabmlq parameter value of the linkset if the signaling link is removed, the "Configuring the Restricted Linkset Option" procedure has been performed, or if the LSRESTRICT value is off, continue the procedure by performing one of these steps.

- If the OPEN or ALW values for the associations is YES, continue the procedure with *[Step 6](#page-563-0)*.
- If the OPEN and ALW values for the associations is NO, continue the procedure with *[Step 7](#page-563-1)*.

<span id="page-563-2"></span>**5.** Change the tfatcabmlq parameter value of the linkset to 0 by entering the chg-ls command with the name of the linkset that contains the signaling link that is being removed and the tfatcabmlq parameters. For this example, enter this command.

```
chg-ls:lsn=ls17:tfatcabmlq=0
```
When this command has successfully completed, this message should appear.

```
rlghncxa03w 10-07-07 08:41:12 GMT EAGLE5 42.0.0
Link set table is (20 of 1024) 2% full.
CHG-LS: MASP A - COMPLTD
```
Continue the procedure by performing one of these steps.

- <span id="page-563-0"></span>• If the OPEN or ALW values for the associations is YES, continue the procedure with *[Step 6](#page-563-0)*.
- If the OPEN and ALW values for the associations is NO, continue the procedure with *[Step 7](#page-563-1)*.
- **6.** Change the value of the open and alw parameters to no by specifying the chg-assoc command with the open=no and alw=no parameters, as necessary.

For this example, enter this command.

chg-assoc:aname=assoc1:open=no:alw=no

When this command has successfully completed, this message should appear.

```
rlghncxa03w 06-10-28 09:12:36 GMT EAGLE5 36.0.0
CHG-ASSOC: MASP A - COMPLTD;
```
**7.** Deactivate the link to be removed using the dact-slk command, using the output from *[Step 1](#page-561-1)* to obtain the card location and link parameter value of the signaling link to be removed.

For this example, enter these commands.

dact-slk:loc=2204:link=a

<span id="page-563-3"></span>When this command has successfully completed, this message should appear.

```
rlghncxa03w 06-10-07 08:41:12 GMT EAGLE5 36.0.0
Deactivate Link message sent to card
```
**8.** Verify that the link is out of service - maintenance disabled (OOS-MT-DSBLD) using the rept-stat-slk command with the card location and link parameter values specified in *[Step](#page-563-1) [7](#page-563-1)*.

For this example, enter this command.

rept-stat-slk:loc=2204:link=a

This is an example of the possible output.

<span id="page-563-4"></span>rlghncxa03w 06-10-23 13:06:25 GMT EAGLE5 36.0.0<br>SLK LSN CLLI PST SST<br>2204,A 1s04 1s04c11i OOS-MT Hna SLK LSN CLLI PST SST AST 2204,A ls04 ls04clli OOS-MT Unavail ---- ALARM STATUS = \* 0235 REPT-LNK-MGTINH: local inhibited UNAVAIL REASON = LI

**9.** If the signaling link to be removed is the last signaling link on a card, the card must be inhibited before the signaling link is removed.

**Note:** If the signaling link being removed is not the last signaling link on the card, continue the procedure with *[Step 11](#page-564-0)*.

Enter the rmv-card command and specify the location of the card to be inhibited. The card location is shown in the output of rept-stat-slk command executed in *[Step 8](#page-563-3)*.

In the example used for this procedure, the signaling link is the last signaling link on the card and must be inhibited. Enter this command.

```
rmv-card:loc=2204
```
When each of these command has successfully completed, this message should appear.

```
rlghncxa03w 06-10-07 08:41:12 GMT EAGLE5 36.0.0
Card has been inhibited.
```
**10.** Verify that the card has been inhibited by entering the rept-stat-card command with the card location specified in *[Step 9](#page-563-4)*. For this example, enter this command.

```
rept-stat-card:loc=2204
```
This is an example of the possible output.

| rlghncxa03w 06-10-01 09:12:36 GMT EAGLE5 36.0.0<br>CARD VERSION<br>2204 126-003-000 E5ENET                                                                                                    | TYPE<br><b>GPL</b><br>and the state of PST and the ST state of the ST state of the ST state of the ST state of the ST state of the S | IPSG 00S-MT-DSBLD        | SST<br>Isolated | AST |
|----------------------------------------------------------------------------------------------------|----------------------------------------------------------------------------------------------------|--------------------------|-----------------|-----|
| ALARM STATUS = No Alarms.                                                                                                    |                                                                                                    |                          |                 |     |
|                                                                                                    |                                                                                                    |                          |                 |     |
| $IMTPCI$ GPL version = 126-003-000                                                                                                    |                                                                                                    |                          |                 |     |
| $BLCPLD$ GPL version = $126-003-000$                                                                                                    |                                                                                                    |                          |                 |     |
| BLDIAG6 GPL version = 126-003-000                                                                                                    |                                                                                                    |                          |                 |     |
| $BLBEPM$ GPL version = $126-003-000$                                                                                                    |                                                                                                    |                          |                 |     |
| PLDPMC1 GPL version = $126-003-000$                                                                                                    |                                                                                                    |                          |                 |     |
| $BLVXW6$ GPL version = $126-003-000$                                                                                                    |                                                                                                    |                          |                 |     |
| $\blacksquare$ $\blacksquare$ $\blacks$<br>IMT BUS A |                                                                                                    |                          |                 |     |
| $\blacksquare$ $\blacksquare$ $\blacks$<br>IMT BUS B |                                                                                                    |                          |                 |     |
| $CURRENT$ TEMPERATURE = 32C (90F)                                                                                                    |                                                                                                    | [ALARM~TEMP: 60C (140F)] |                 |     |
| PEAK TEMPERATURE: $= 39C (103F)$                                                                                                    |                                                                                                    | $[06 - 05 - 02 13:40]$   |                 |     |
|                                                                                                    |                                                                                                    |                          |                 |     |
| SIGNALING LINK STATUS                                                                                                    |                                                                                                    |                          |                 |     |
| SLK PST                                                                                                    | LS                                                                                                    | <b>CLLI</b>              |                 |     |
| $\mathbb{A}$<br>OOS-MT                                                                                                    | lsnlp2                                                                                                    |                          |                 |     |
|                                                                                                    |                                                                                                    |                          |                 |     |

<span id="page-564-0"></span>Command Completed.

**11.** Display the linkset that contains the signaling link that is being removed by entering the rtrv-ls command with the name of the linkset shown in the LSN column in *[Step 10](#page-564-1)*. For this example, enter this command.

rtrv-ls:lsn=ls04

This is an example of the possible output.

rlghncxa03w 08-05-27 16:43:42 GMT EAGLE5 38.0.0 L3T SLT GWS GWS GWS GWS APCA (SS7) SCRN SET SET BEI LST LNKS ACT MES DIS APCA (SS7) SCRN SET SET BEI LST LNKS ACT MES DIS SLSCI NIS ls04 001-001-003 none 1 1 no A 1 off off off no off SPCA CLLI TFATCABMLQ MTPRSE ASL8 ---------------- ----------- 1 no no IPSG IPGWAPC GTTMODE CGGTMOD yes no CdPA no

ADAPTER SLKTPS LSUSEALM SLKUSEALM RCONTEXT ASNOTIF<br>m2pa 500 100% 80% none no m2pa 500 100% 80% none no LOC LINK SLC TYPE ANAME 1102 A 2 IPSG assoc1

Link set table is (22 of 1024) 2% full.

<span id="page-565-1"></span>**12.** Remove the signaling link from the EAGLE 5 ISS using the dlt-slk command.

If there is only one signaling link in the linkset, shown in *[Step 11](#page-564-0)*, the force=yes parameter must be specified to remove the signaling link.

In the example used in this procedure, the signaling link is the last signaling link in the linkset. Enter this command.

dlt-slk:loc=2204:link=a:force=yes

When this command has successfully completed, this message should appear.

rlghncxa03w 06-10-07 08:41:17 GMT EAGLE5 36.0.0 DLT-SLK: MASP A - COMPLTD

**Note:** If removing the signaling link will result in 700 or less signaling links in the database and the OAMHCMEAS value in the rtrv-measopts output is on, the scheduled UI measurement reports will be enabled.

**13.** Verify the changes using the rtrv-slk command with the card location and link values specified in *[Step 12](#page-565-1)*. For this example, enter this command.

rtrv-slk:loc=2204:link=a

When the rtrv-slk command has completed, the specified signaling link is not shown in the rtrv-slk output, as shown in this example.

 rlghncxa03w 09-09-18 13:43:31 GMT EAGLE5 41.1.0 E2373 Cmd Rej: Link is unequipped in the database

**14.** Back up the new changes using the chg-db:action=backup:dest=fixed command. These messages should appear, the active Maintenance and Administration Subsystem Processor (MASP) appears first.

<span id="page-565-0"></span>BACKUP (FIXED) : MASP A - Backup starts on active MASP. BACKUP (FIXED) : MASP A - Backup on active MASP to fixed disk complete. BACKUP (FIXED) : MASP A - Backup starts on standby MASP. BACKUP (FIXED) : MASP A - Backup on standby MASP to fixed disk complete.

### **Removing an IPSG M3UA Signaling Link**

This procedure is used to remove an IPSG M3UA signaling link from the database using the  $dlt-slk$ command. The dlt-slk command uses these parameters.

:loc – The card location of the IPSG card that the IPSG M3UA signaling link is assigned to.

:link – The signaling link on the card specified in the loc parameter.

:force – This parameter must be used to remove the last link in a linkset without having to remove all of the routes that referenced the linkset.

The IPSG M3UA signaling link cannot be removed if removing the IPSG M3UA signaling link will cause the number of IS-NR IPSG M3UA signaling links in the linkset to be less than the NUMSLKALW, NUMSLKRSTR, or NUMSLKPROH values shown in the rtrv-ls output. The NUMSLKALW, NUMSLKRSTR, and NUMSLKPROH values are defined as follows.

- NUMSLKALW specifies the number of IS-NR (in-service normal) signaling links in the IPSG M3UA linkset required to change the state of the linkset from the Restricted or Prohibited state to the Allowed state.
- NUMSLKRSTR specifies the number of signaling links in the IPSG M3UA linkset required to change the state of the linkset from the Allowed state to the Restricted state.
- NUMSLKPROH specifies the number of signaling links in the IPSG M3UA linkset required to change the state of the linkset from the Allowed or Restricted state to the Prohibited state.

For more information about the NUMSLKALW, NUMSLKRSTR, and NUMSLKPROH values, refer to the *[Configuring IPSG M3UA Linkset Options](#page-581-0)* procedure.

If the NUMSLKALW, NUMSLKRSTR, and NUMSLKPROH values are 1 or 0, then the IPSG M3UA signaling link can be removed. The value 0 is shown in the  $rtrv-1$ s output as a number with an asterisk  $(*)$ , for example, 2\*.

#### **Canceling the RTRV-SLK Command**

Because the rtrv-slk command used in this procedure can output information for a long period of time, the rtrv-slk command can be canceled and the output to the terminal stopped. There are three ways that the rtrv-slk command can be canceled.

- Press the F9 function key on the keyboard at the terminal where the rtrv-slk command was entered.
- Enter the canc-cmd without the trm parameter at the terminal where the rtrv-slk command was entered.
- Enter the canc-cmd:  $true=xx>$ , where  $\langle x \rangle$  is the terminal where the  $r$ try- $s$ lk command was entered, from another terminal other that the terminal where the rtrv-slk command was entered. To enter the canc-cmd:trm=<xx> command, the terminal must allow Security Administration commands to be entered from it and the user must be allowed to enter Security Administration commands. The terminal's permissions can be verified with the rtrv-secu-trm command. The user's permissions can be verified with the rtrv-user or rtrv-secu-user commands.

<span id="page-566-0"></span>For more information about the canc-cmd command, go to the *Commands Manual*.

**1.** Display the IPSG signaling links by entering this command.

rtrv-slk:type=ipsg

This is an example of the possible output.

rlghncxa03w 06-10-19 21:16:37 GMT EAGLE5 36.0.0

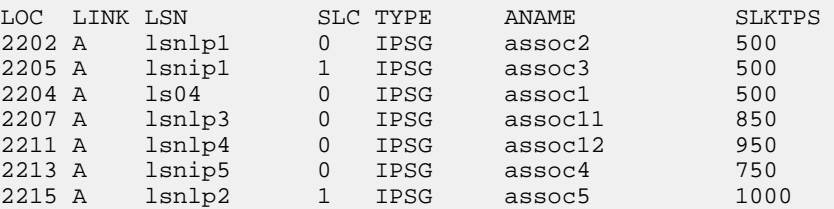

**2.** Display the associations assigned to the IPSG card containing the signaling link that will be removed by entering the rtrv-assoc command and specifying the card location of the IPSG card. For this example, enter this command.

For this example, enter this command.

rtrv-assoc:loc=2207

This is an example of possible output.

rlghncxa03w 06-10-28 09:12:36 GMT EAGLE5 36.0.0 CARD IPLNK<br>ANAME LOC PORT LOC PORT LINK ADAPTER LPORT RPORT OPEN ALW assoc11 2207 A A M3UA 1030 1030 YES YES IP Appl Sock/Assoc table is (7 of 4000) 1% full Assoc Buffer Space Used (16 KB of 3200 KB) on LOC = 2207

If the ADAPTER value of the associations shown in this step is M3UA, continue the procedure with *[Step 3](#page-567-0)*.

If the ADAPTER value for the associations is M2PA, perform one of these actions.

- If you wish to remove the signaling link assigned to this card, perform the *[Removing an IPSG](#page-559-0) [M2PA Signaling Link](#page-559-0)*.
- <span id="page-567-0"></span>• If you do not wish to remove the signaling link assigned to this card, select another card from *[Step 1](#page-566-0)* and repeat this step.
- **3.** Display the linkset that contains the signaling link that is being removed by entering the rtrv-ls command with the name of the linkset shown in the LSN column in *[Step 1](#page-566-0)*. For this example, enter this command.

rtrv-ls:lsn=lsnlp3

This is an example of the possible output.

rlghncxa03w 08-05-27 16:43:42 GMT EAGLE5 38.0.0

L3T SLT GWS GWS GWS LSN APCA (SS7) SCRN SET SET BEI LST LNKS ACT MES DIS SLSCI NIS lsnlp3 001-001-003 none 1 1 no A 1 off off off no off SPCA CLLI TFATCABMLO MTPRSE ASL8 ---------------- ----------- --- --- no IPSG IPGWAPC GTTMODE CGGTMOD yes no CdPA no ADAPTER SLKTPS LSUSEALM SLKUSEALM RCONTEXT ASNOTIF m3ua 500 100% 80% none yes NUMSLKALW NUMSLKRSTR NUMSLKPROH 1 1 1 LOC LINK SLC TYPE ANAME 2207 A 0 IPSG assoc11

Link set table is (22 of 1024) 2% full.

The IPSG M3UA signaling link cannot be removed if removing the IPSG M3UA signaling link will cause the number of IS-NR IPSG M3UA signaling links in the linkset to be less than the NUMSLKALW, NUMSLKRSTR, and NUMSLKPROH values shown in the rtrv-ls output. If the NUMSLKALW, NUMSLKRSTR, and NUMSLKPROH values are 1 or 0, then the IPSG M3UA signaling link can be removed. The value 0 is shown in the rtrv-ls output as a number with an asterisk (\*) is displayed in the rtrv-ls output, for example, 2\*.

If you do not wish to change the NUMSLKALW, NUMSLKRSTR, or NUMSLKPROH values, this signaling link cannot be removed and the remainder of this procedure cannot be performed.

<span id="page-568-0"></span>If you with to change the NUMSLKALW, NUMSLKRSTR, or NUMSLKPROH values, perform the *[Configuring IPSG M3UA Linkset Options](#page-581-0)* procedure to change the required values. After the *[Configuring IPSG M3UA Linkset Options](#page-581-0)* has been performed, continue the procedure with *[Step 4](#page-568-0)*

**4.** Any in-service IP connections on the signaling link being removed in this procedure must be placed out of service.

Have the far-end node for the signaling link being removed place the M3UA associations in either the ASP-INACTIVE or ASP-DOWN state.

- <span id="page-568-1"></span>• If the OPEN or ALW values for the associations is YES, continue the procedure with *[Step 5](#page-568-1)*.
- If the OPEN and ALW values for the associations is NO, continue the procedure with *[Step 6](#page-568-2)*.
- **5.** Change the value of the open and alw parameters to no by specifying the chg-assoc command with the open=no and alw=no parameters, as necessary. For this example, enter this command.

```
chg-assoc:aname=assoc11:open=no:alw=no
```
<span id="page-568-2"></span>When this command has successfully completed, this message should appear.

rlghncxa03w 06-10-28 09:12:36 GMT EAGLE5 36.0.0 CHG-ASSOC: MASP A - COMPLTD;

**6.** Deactivate the link to be removed using the dact-slk command, using the output from *[Step 1](#page-566-0)* to obtain the card location and link parameter value of the signaling link to be removed. For this example, enter these commands.

dact-slk:loc=2207:link=a

<span id="page-568-3"></span>When each of these command has successfully completed, this message should appear.

rlghncxa03w 06-10-07 08:41:12 GMT EAGLE5 36.0.0 Deactivate Link message sent to card

**7.** Verify that the link is out of service - maintenance disabled (OOS-MT-DSBLD) using the rept-stat-slk command with the card location and link parameter values specified in *[Step](#page-568-2) [6](#page-568-2)*. For this example, enter these commands.

rept-stat-slk:loc=2207:link=a

This is an example of the possible output.

rlghncxa03w 06-10-23 13:06:25 GMT EAGLE5 36.0.0 SLK LSN CLLI PST SST AST 2207,A lsnlp3 ls07clli OOS-MT Unavail

 ALARM STATUS = \* 0235 REPT-LNK-MGTINH: local inhibited UNAVAIL REASON = LI

<span id="page-569-0"></span>**8.** Place the card that contains the signaling link shown in *[Step 7](#page-568-3)* out of service by entering the rmv-card command specifying the card location shown in *[Step 7](#page-568-3)*. For this example, enter this command.

```
rmv-card:loc=2207
```
When this command has successfully completed, this message should appear.

```
rlghncxa03w 06-10-07 08:41:12 GMT EAGLE5 36.0.0
Card has been inhibited.
```
**9.** Verify that the card has been inhibited by entering the rept-stat-card command with the card location specified in *[Step 8](#page-569-0)*. For this example, enter this command.

```
rept-stat-card:loc=2207
```
This is an example of the possible output.

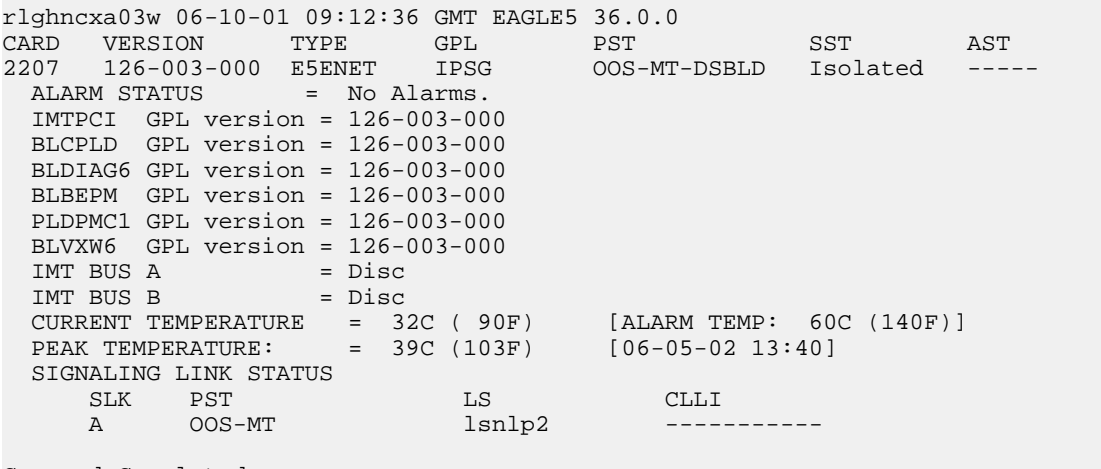

- <span id="page-569-1"></span>Command Completed.
- **10.** Remove the signaling link from the EAGLE 5 ISS using the  $dlt-slk$  command. If there is only one signaling link in the linkset, the force=yes parameter must be specified to remove the signaling link.

In the example used in this procedure, the signaling link is the last signaling link in the linkset. Enter this command.

dlt-slk:loc=2207:link=a:force=yes

When this command has successfully completed, this message should appear.

rlghncxa03w 06-10-07 08:41:17 GMT EAGLE5 36.0.0 DLT-SLK: MASP A - COMPLTD

**Note:** If removing the signaling link will result in 700 or less signaling links in the database and the OAMHCMEAS value in the rtrv-measopts output is on, the scheduled UI measurement reports will be enabled.

**11.** Verify the changes using the rtrv-slk command, with the card location and link values specified in *[Step 10](#page-569-1)*. For this example, enter this command.

```
rtrv-slk:loc=2207:link=a
```
When the  $r$ trv-slk command has completed, no entry is displayed showing that the signaling link has been removed.

 rlghncxa03w 09-09-18 13:43:31 GMT EAGLE5 41.1.0 E2373 Cmd Rej: Link is unequipped in the database

**12.** Back up the new changes using the chg-db:action=backup:dest=fixed command. These messages should appear, the active Maintenance and Administration Subsystem Processor (MASP) appears first.

```
BACKUP (FIXED) : MASP A - Backup starts on active MASP.
BACKUP (FIXED) : MASP A - Backup on active MASP to fixed disk complete.
BACKUP (FIXED) : MASP A - Backup starts on standby MASP.
BACKUP (FIXED) : MASP A - Backup on standby MASP to fixed disk complete.
```
## **Removing a Network Appearance**

This procedure removes the network appearance from the database using the  $dlt$ -na command with these parameters.

:na – the 32-bit value of the network appearance, from 0 to 4294967295.

:type – the network type of the network appearance, ansi (ANSI), itui (ITU-I), itun (14-bit ITU-N), itun24 (24-bit ITU-N), ituis (ITU-I Spare), ituns (14-bit ITU-N Spare).

:gc – the specific ITU-N group code associated with the network appearance.

Specifying the gc parameter removes the specific network appearance containing the na and gc parameter values.

Specifying the type=itun or type=ituns parameter without the gc parameter removes all 14-bit ITU-N or 14-bit ITU-N spare network appearances containing the specified na parameter value.

**1.** Display the network appearances in the database with the rtrv-na command.

This is an example of the possible output.

```
rlghncxa03w 06-10-28 09:12:36 GMT EAGLE5 36.0.0
       GC NAANSI -- 100<br>1TUI -- 1000
ITUI -- 1000
ITUN uk
ITUN fr 4000000000
ITUN ge 1000000000
ITUN24 -- 3<br>ITUIS -- 2000
ITUIS -- 2000<br>ITUIS sp. 5000
ITUNS sp
```
**2.** Remove the network appearance from the database with the dlt-na command. For this example, enter these commands.

```
dlt-na:na=100:type=ansi
```

```
dlt-na:na=4000000000:type=itun:gc=fr
```
When each of these commands have successfully completed, this message should appear.

rlghncxa03w 06-10-28 09:12:36 GMT EAGLE5 36.0.0 DLT-NA: MASP A - COMPLTD

**3.** Verify the changes using the rtrv-na command.

This is an example of possible output.

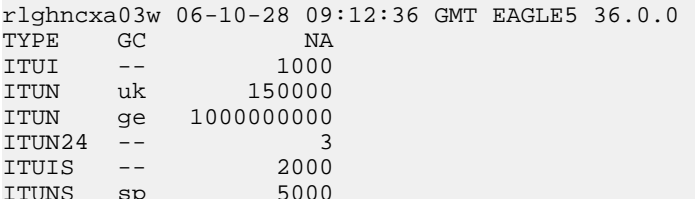

**4.** Back up the new changes, using the chg-db:action=backup:dest=fixed command.

These messages should appear; the active Maintenance and Administration Subsystem Processor (MASP) appears first.

BACKUP (FIXED) : MASP A - Backup starts on active MASP. BACKUP (FIXED) : MASP A - Backup on active MASP to fixed disk complete. BACKUP (FIXED) : MASP A - Backup starts on standby MASP. BACKUP (FIXED) : MASP A - Backup on standby MASP to fixed disk complete.

## **Changing IPSG Components**

This section describes how to change the attributes of the following components in the database.

- Changing an IPLIMx card that contains IPLIMx M2PA signaling links to an IPSG card that contains IPSG M2PA signaling links – perform the *[Changing an IPLIMx Card to an IPSG Card](#page-572-0)* procedure.
- IP options perform the *[Configuring IP Options](#page-579-0)* procedure.
- The options for an IPSG M3UA linkset perform the *[Configuring IPSG M3UA Linkset Options](#page-581-0)* procedure.
- An IPSG Linkset Perform these procedures.
	- *[Changing an IPSG M2PA Linkset](#page-584-0)*
	- *[Changing an IPSG M3UA Linkset](#page-596-0)*
- An IPSG Association Perform these procedures.
	- *[Changing the Attributes of an IPSG Association](#page-612-0)*
	- *[Changing the Buffer Size of an IPSG Association](#page-625-0)*
	- *[Changing the Host Values of an IPSG Association](#page-633-0)*
- The SCTP retransmission parameters Perform the *[Configuring an IPSG Association for SCTP](#page-645-0) [Retransmission Control](#page-645-0)* procedure.
- The SCTP Checksum Algorithm Perform these procedures.
	- *[Changing the SCTP Checksum Algorithm Option for IPSG M2PA Associations](#page-650-0)*
	- *[Changing the SCTP Checksum Algorithm Option for IPSG M3UA Associations](#page-659-0)*

- The M2PA timer set for an IPSG M2PA association perform the *[Changing an M2PA Timer Set](#page-669-0)* procedure.
- The UA parameter set for an IPSG M3UA association perform the *[Changing a UA Parameter Set](#page-675-0)* procedure.
- Turn off the Large MSU Support for IP Signaling feature Perform the *[Turning the Large MSU](#page-687-0) [Support for IP Signaling Feature Off](#page-687-0)* procedure.

## <span id="page-572-0"></span>**Changing an IPLIMx Card to an IPSG Card**

This procedure is used to change an IPLIMx card to an IPSG card. The linksets, signaling links, and M2PA associations that are assigned to the IPLIMx card are changed to IPSG M2PA linksets, IPSG M2PA signaling links, and IPSG M2PA associations. To change an IPLIMx card to an IPSG card, the chg-card command is used with these parameters.

:loc – The card location of the IPLIMx card.

: nappl – The new application that is assigned to the card, ipsg.

The IPLIMx card must be an E5-ENET card that is running either the IPLIM or IPLIMI applications. IPLIMx signaling links must be assigned to the card. M2PA associations must be assigned to the signaling links. Before the chg-card command can be executed, the IPLIMx card and its signaling links must be taken out of service.

If adding the IPLIMx signaling link will exceed the maximum total provisioned system TPS, and the maximum total provisioned system TPS is 500,000, perform the "Activating the HIPR2 High Rate Mode" feature in the *Database Administration Manual - System Management* to enable and turn on the HIPR2 High Rate Mode feature. When the HIPR2 High Rate Mode feature is enabled and turned on, the maximum total provisioned system TPS is increased to 750,000. If the maximum total provisioned system TPS is 750,000, or the maximum total provisioned system TPS is 500,000 and will not be increased, and adding the IPLIMx signaling link will exceed the maximum total provisioned system TPS, the IPLIMx signaling link cannot be added unless the amount of available TPS is reduced enough to allow the IPLIMx signaling link to be added. The available TPS can be reduced by performing one or more of these actions.

<span id="page-572-1"></span>**1.** Display the cards in the database by entering the rtrv-card command.

This is an example of the possible output.

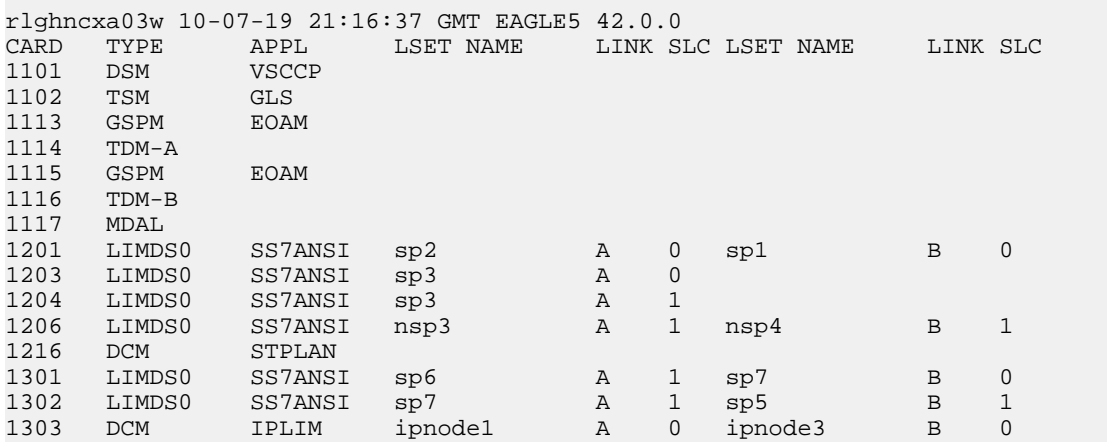

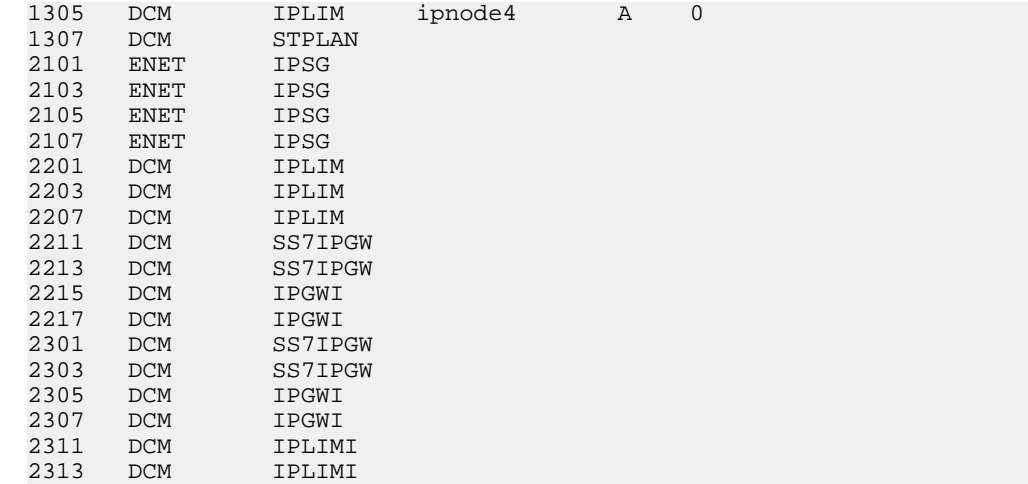

If no card that are assigned to the IPLIM or IPLIMI applications are shown in the rtrv-card output, this procedure cannot be performed.

<span id="page-573-0"></span>If cards that are assigned to the IPLIM or IPLIMI applications are shown in the rtrv-card output, continue the procedure with *[Step 2](#page-573-0)*.

**2.** Display the attributes of the IPLIMx card that will be changed by entering the rept-stat-card command with the card location of the IPLIMx card. For this example, enter this command.

rept-stat-card:loc=1303

This is an example of possible output.

|           |         |                                     |          |     | rlghncxa03w 10-07-28 09:12:36 GMT EAGLE5 42.0.0 |       |                                                                |        |     |
|-----------|---------|-------------------------------------|----------|-----|-------------------------------------------------|-------|----------------------------------------------------------------|--------|-----|
|           |         | CARD VERSION TYPE                   |          | GPL |                                                 | PST   |                                                                | SST    | AST |
|           |         |                                     |          |     | 1303 133-003-000 ENET IPLIM                     | IS-NR |                                                                | Active |     |
|           |         | ALARM STATUS = No Alarms.           |          |     |                                                 |       |                                                                |        |     |
|           |         | IMTPCI GPL version = 133-003-000    |          |     |                                                 |       |                                                                |        |     |
|           |         | $BLCPLD$ GPL version = 133-003-000  |          |     |                                                 |       |                                                                |        |     |
|           |         | BLDIAG6 GPL version = $133-003-000$ |          |     |                                                 |       |                                                                |        |     |
|           |         | $BLBEPM$ GPL version = 133-003-000  |          |     |                                                 |       |                                                                |        |     |
|           |         | PLDPMC1 GPL version = $133-003-000$ |          |     |                                                 |       |                                                                |        |     |
|           |         | $BLVXW6$ GPL version = 133-003-000  |          |     |                                                 |       |                                                                |        |     |
| IMT BUS A |         |                                     | $=$ Conn |     |                                                 |       |                                                                |        |     |
|           |         | IMT BUS B                           | $=$ Conn |     |                                                 |       |                                                                |        |     |
|           |         |                                     |          |     |                                                 |       | CURRENT TEMPERATURE = $32C$ ( $90F$ ) [ALARM TEMP: 60C (140F)] |        |     |
|           |         |                                     |          |     |                                                 |       | PEAK TEMPERATURE: = 39C (103F) [06-05-02 13:40]                |        |     |
|           |         | SIGNALING LINK STATUS               |          |     |                                                 |       |                                                                |        |     |
|           | SLK PST |                                     |          | LS. |                                                 |       | <b>CLLI</b>                                                    |        |     |
|           |         | A IS-NR                             |          |     | ipnode1                                         |       |                                                                |        |     |
| B         |         | IS-NR                               |          |     | ipnode3                                         |       |                                                                |        |     |
|           |         |                                     |          |     |                                                 |       |                                                                |        |     |

Command Completed.

If the TYPE value for the card is not ENET, this card is not an E5-ENET card. Choose another card from the rtrv-card output in *[Step 1](#page-572-1)* and repeat this step.

If the TYPE value for the card is ENET, this card is an E5-ENET card.

If signaling links are not assigned to the card, this procedure cannot be performed. To make this card an IPSG card, perform the *[Removing an IPLIMx Card](#page-118-0)* to remove the card from the database. After the card has been removed from the database, perform the procedures in *[IPSG M2PA and](#page-432-0) [M3UA Configuration Procedures](#page-432-0)* to configure an IPSG card with IPSG M2PA signaling links.

If signaling links are assigned to the card, continue the procedure by performing one of these steps.

- If the state of all the signaling links that are assigned to the card is OOS-MT-DSBLD and the state of the card is OOS-MT-DSBLD, continue the procedure with *[Step 5](#page-574-0)*.
- If the state of all the signaling links that are assigned to the card is OOS-MT-DSBLD, but the state of the card is not OOS-MT-DSBLD, continue the procedure with *[Step 4](#page-574-1)*.
- If the state of any of the signaling links that are assigned to the card is not OOS-MT-DSBLD, continue the procedure with *[Step 3](#page-574-2)*.
- <span id="page-574-2"></span>**3.** Place the signaling links shown in *[Step 2](#page-573-0)* whose state is not OOS-MT-DSBLD out of service by entering the dact-slk command with the card location shown in the CARD column of the rept-stat-card output, and link value of the signaling link shown in the SLK column of the rept-stat-card output.

For this example, enter these commands.

dact-slk:loc=1303:link=a

dact-slk:loc=1303:link=b

When these commands have successfully completed, this message appears.

rlghncxa03w 10-07-17 11:43:04 GMT EAGLE5 42.0.0 Deactivate Link message sent to card.

Continue the procedure by performing one of these steps.

- <span id="page-574-1"></span>• If the state of the card is OOS-MT-DSBLD, continue the procedure with *[Step 5](#page-574-0)*.
- If the state of the card is not OOS-MT-DSBLD, continue the procedure with *[Step 4](#page-574-1)*.
- **4.** Place the card out of service by entering the rmv-card command with the card location shown in the CARD column of the rept-stat-card output *[Step 2](#page-573-0)*. For this example, enter this command.

rmv-card:loc=1303

<span id="page-574-0"></span>When the command has successfully completed, this message appears.

```
rlghncxa03w 10-07-17 11:43:04 GMT EAGLE5 42.0.0
Card has been inhibited.
```
**5.** Display the linksets that contain the signaling links shown in the rept-stat-card output in *[Step](#page-573-0) [2](#page-573-0)* by entering the rtrv-ls command with the name of the linkset shown in the LS column in the rept-stat-card output. Repeat this step for each linkset shown in the rept-stat-card output.

For this example, enter these commands.

rtrv-ls:lsn=ipnode1

This is an example of possible output.

rlghncxa03w 10-07-17 11:43:04 GMT EAGLE5 42.0.0 L3T SLT GWS GWS GWS GWS GWS APCA (SS7) SCRN SET SET BEI LST LNKS ACT MES DIS APCA (SS7) SCRN SET SET BEI LST LNKS ACT MES DIS SLSCI NIS ipnode1 002-002-002 none 1 1 no A 1 off off off no off SPCA CLLI TFATCABMLQ MTPRSE ASL8 ---------------- ----------- 1 no no RANDSLS

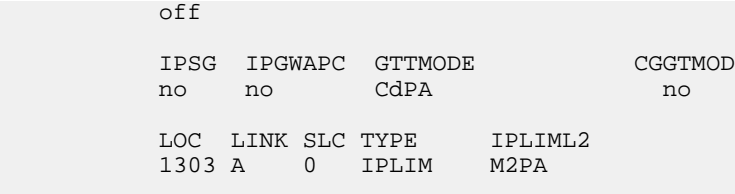

Link set table is (25 of 1024) 2% full.

rtrv-ls:lsn=ipnode3

This is an example of possible output.

rlghncxa03w 10-07-17 11:43:04 GMT EAGLE5 42.0.0

L3T SLT GWS GWS GWS GWS APCA (SS7) SCRN SET SET BEI LST LNKS ACT MES DIS APCA (SS7) SCRN SET SET BEI LST LNKS ACT MES DIS SLSCI NIS ipnode3 002-002-003 none 1 1 no A 1 off off off no off SPCA CLLI TFATCABMLQ MTPRSE ASL8 ---------------- ----------- 1 no no RANDSLS off IPSG IPGWAPC GTTMODE CGGTMOD no no CdPA no LOC LINK SLC TYPE IPLIML2 1303 B 0 IPLIM M2PA

Link set table is (25 of 1024) 2% full.

When the chg-card command is executed, the RSVDSLKTPS and MAXSLKTPS values of the linkset will be assigned based on the current IPSG value of the linkset.

If the current IPSG value of the linkset is no, the RSVDSLKTPS value of the linkset will be 0 (zero) and the MAXSLKTPS value of the linkset will be 4000.

If the current IPSG value of the linkset is yes, the RSVDSLKTPS and the MAXSLKTPS values will not be changed. The total TPS used by the signaling links in this linkset will be the number of signaling links in the linkset multiplied by the RSVDSLKTPS value of the linkset.

**6.** Display the associations that are assigned to the card by entering the rtrv-assoc command with the card location of the card that is being changed.

For this example, enter this command.

rtrv-assoc:loc=1303

This is an example of possible output.

rlghncxa03w 10-07-17 11:43:04 GMT EAGLE5 42.0.0 CARD IPLNK<br>ANAME LOC PORT LOC PORT LINK ADAPTER LPORT RPORT OPEN ALW iplim1 1303 A A M2PA 2000 2000 YES YES iplim2 1303 A B M2PA 3000 2000 YES YES
IP Appl Sock/Assoc ( 19 of 4000) 1% Assoc Buffer Space Used (400 KB of 3200 KB) on LOC = 1303

If M2PA associations are not shown in the rtrv-assoc output, perform the *[Adding an M2PA](#page-103-0) [Association](#page-103-0)* procedure to add M2PA associations to the card.

If M2PA associations are shown in the rtrv-assoc output, or after the M2PA associations have been added in this step, continue the procedure by performing one of these actions.

- If the current IPSG value of the all the linksets shown in *[Step 5](#page-574-0)* is no, continue the procedure with *[Step 7](#page-576-0)*.
- If the current IPSG value of the all the linksets shown in *[Step 5](#page-574-0)* is yes, and the card's maximum TPS value (5000) will not be exceeded when the chg-card command is executed, continue the procedure with *[Step 7](#page-576-0)*.
- If the current IPSG value of the any of the linksets shown in *[Step 5](#page-574-0)* is yes, and the card's maximum TPS value (5000) will be exceeded when the chg-card command is executed, perform the *[Changing an IPSG M2PA Linkset](#page-584-0)*procedure to change the RSVDSLKTPS value, and the MAXSLKTPS value if necessary, of each IPSG linkset shown in the rept-stat-card output in *[Step](#page-573-0) [2](#page-573-0)*as required. After the linksets have been changed, continue the procedure with *[Step 7](#page-576-0)*.
- <span id="page-576-0"></span>**7.** Display the total provisioned system TPS by entering the rtrv-tps command. This is an example of the possible output.

```
rlghncxa03w 10-07-10 16:20:46 GMT EAGLE 42.0.0
CARD NUM NUM RSVD MAX<br>TYPE CARDS LINKS TPS TPS
TYPE CARDS LINKS TPS TPS
----- ----- ----- -------- --------
IPGW 17 16 48000 80000
                           12000
IPLIM 2 4 8000 8000
ATM 2 2 3668 3668
Total provisioned System TPS (103668 of 500000) 21%
```
Command Completed.

If the RSVDSLKTPSor the MAXSLKTPS values of each linkset shown in *[Step 5](#page-574-0)* will not exceed the maximum total provisioned system TPS value shown in the rtrv-tps output, continue the procedure with *[Step 8](#page-577-0)*.

If the RSVDSLKTPSor the MAXSLKTPS values of any linkset shown in *[Step 5](#page-574-0)* will exceed the maximum total provisioned system TPS value shown in the rtrv-tps output, continue the procedure by performing one of these actions.

- If the maximum total provisioned system TPS value is 500,000, perform the "Activating the HIPR2 High Rate Mode Feature" procedure in the *Database Administration Manual - System Management* to increase the maximum total provisioned system TPS value to 750,000. After the "Activating the HIPR2 High Rate Mode Feature" procedure has been performed, continue the procedure with *[Step 8](#page-577-0)*
- If the maximum total provisioned system TPS value is 750,000, perform the *[Changing an IPSG](#page-584-0) [M2PA Linkset](#page-584-0)* procedure as necessary to change the MAXSLKTPS value, and the RSVDSLKTPS value if necessary, of the linksets shown in *[Step 2](#page-573-0)* to allow the IPLIMx card to be changed to an IPSG card with this procedure. After the *[Changing an IPSG M2PA Linkset](#page-584-0)* procedure has been performed, continue the procedure with *[Step 8](#page-577-0)*.

#### Database Administration Manual - IP7 Secure Gateway

<span id="page-577-0"></span>8. Change the IPLIMx card to an IPSG card by entering the chg-card command with the card location of the card being changed and the new card application, ipsg.

For this example, enter this command.

chg-card: loc=1303: nappl=ipsg

When this command has successfully completed, this message should appear.

rlghncxa03w 10-07-10 16:20:46 GMT EAGLE 42.0.0 CHG-CARD: MASP A - COMPLTD

<span id="page-577-1"></span>9. Verify that the card has been changed by entering the rtrv-card command with the card location specified in *Step 8*.

For this example, enter this command.

rtrv-card: loc=1303

This is an example of the possible output.

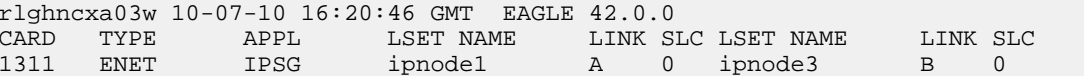

10. Display the linksets that were displayed in Step 5 by entering the rtrv-1s command with the name of each linkset that was specified in Step 5.

For this example, enter these commands.

rtrv-ls:lsn=ipnode1

This is an example of possible output.

rlghncxa03w 10-07-17 11:43:04 GMT EAGLE5 42.0.0

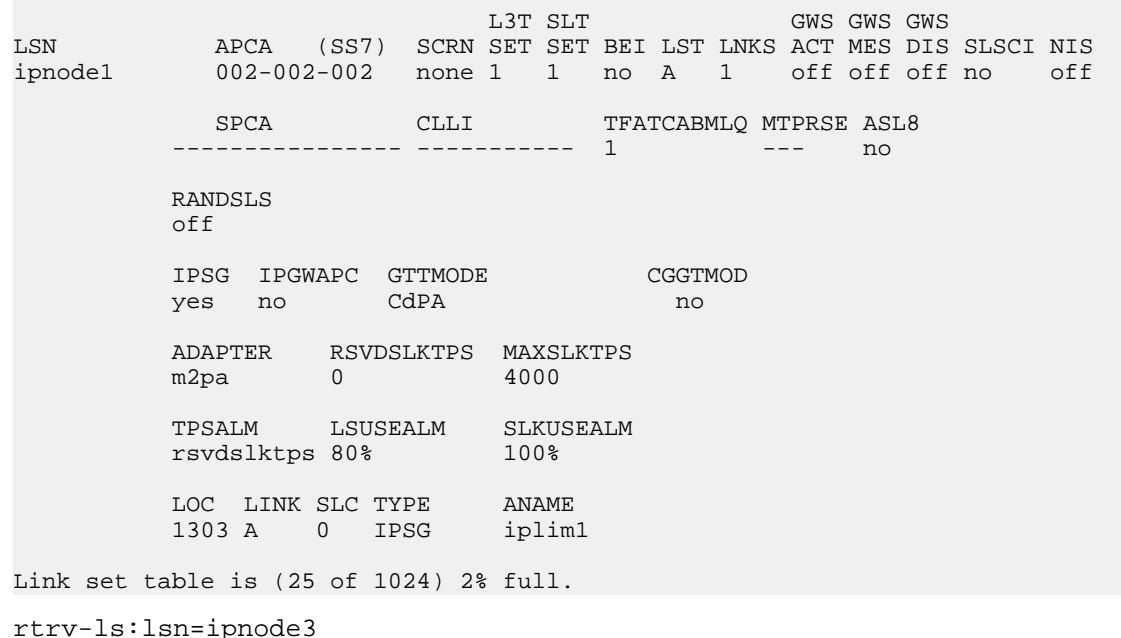

This is an example of possible output.

rlghncxa03w 10-07-17 11:43:04 GMT EAGLE5 42.0.0  $T.3T$   $SLT$ GWS GWS GWS APCA (SS7) SCRN SET SET BEI LST LNKS ACT MES DIS SLSCI NIS LSN 002-002-003 none 1 1 no A 1 off off off no ipnode3 off SPCA CLLI TFATCABMLQ MTPRSE ASL8 --------- ----------- 1  $- -$  $n \cap$ **RANDSLS**  $\bigcap$  f IPSG IPGWAPC GTTMODE CGGTMOD yes no CdPA no ADAPTER RSVDSLKTPS MAXSLKTPS  $\overline{0}$ m2pa 4000 TPSALM LSUSEALM SLKUSEALM rsvdslktps 80% 100% ANAME LOC LINK SLC TYPE 1303 B 0 IPSG iplim2

Link set table is (25 of 1024) 2% full.

Continue the procedure by performing these steps or actions as needed.

- If IPSG value of the linksets displayed in this step was no when this procedure was started, and you wish to change the RSVDSLKTPS value of any of the linksets, perform the *Changing* an IPSG M2PA Linksetprocedure to change the RSVDSLKTPS value, and the MAXSLKTPS value if necessary, of each IPSG linkset.
- If *Step 4* was performed to the state of the IPLIMx card, continue the procedure with *Step 11*.
- If *Step 3* was performed to change the state of the signaling links in the linksets, continue the procedure with *Step* 12.
- <span id="page-578-0"></span>• If IPSG value of the linksets displayed in this step was yes when this procedure was started, Step 4 was not performed to the state of the IPLIMx card, and Step 3 was not performed to change the state of the signaling links in the linksets, continue the procedure with *Step* 13.
- 11. Put the card back into service by entering the rst-card command with the card location specified in Step 9.

For this example, enter this command.

 $rst$ -card: $loc$ =1303

When this command has successfully completed, this message should appear.

rlghncxa03w 10-07-17 11:43:04 GMT EAGLE5 42.0.0 Card has been allowed.

If *Step 3* was not performed to change the state of the signaling links in the linksets, continue the procedure with *Step* 13.

If *Step* 3 was performed to change the state of the signaling links in the linksets, continue the procedure with *Step* 12.

<span id="page-579-0"></span>**12.** Put the signaling links that were taken out of service in *[Step 3](#page-574-2)* back into service by entering the act-slk command with the card location and link values specified in *[Step 3](#page-574-2)*. For this example, enter these commands.

act-slk:loc=1303:link=a

act-slk:loc=1303:link=b

When these commands have successfully completed, this message appears.

```
rlghncxa03w 10-07-17 11:43:04 GMT EAGLE5 42.0.0
Activate Link message sent to card
```
**13.** Back up the new changes using the chg-db:action=backup:dest=fixed command. These messages should appear, the active Maintenance and Administration Subsystem Processor (MASP) appears first.

BACKUP (FIXED) : MASP A - Backup starts on active MASP. BACKUP (FIXED) : MASP A - Backup on active MASP to fixed disk complete. BACKUP (FIXED) : MASP A - Backup starts on standby MASP. BACKUP (FIXED) : MASP A - Backup on standby MASP to fixed disk complete.

#### **Configuring IP Options**

Use this procedure to change the IP options defined by these parameters: getcomm, setcomm, snmpcont, srkq, trapcomm, ipgwabate, and uameasusedftas.

The chg-sg-opts command also contains the sctpcsum parameter. Perform the one of these procedures to change the sctpcsum parameter value.

- *[Changing the SCTP Checksum Algorithm Option for M3UA and SUA Associations](#page-387-0)*
- *[Changing the SCTP Checksum Algorithm Option for M2PA Associations](#page-176-0)*
- *[Changing the SCTP Checksum Algorithm Option for IPSG M2PA Associations](#page-650-0)*
- *[Changing the SCTP Checksum Algorithm Option for IPSG M3UA Associations](#page-659-0)*

:getcomm – The community name used to validate SNMP *Get* and *GetNext* requests. This value applies to each IP card SNMP agent.

:setcomm – The community name used to validate SNMP *Set* requests. This value applies to each IP card SNMP agent.

:snmpcont – The system contact information for each IP card SNMP agent, used to define the *sysContact* object in the SNMP MIB II System Group.

:srkq – The static routing key quantity used to specify the maximum number of static routing key entries in the Routing Key table of each ss7ipgw and ipgwi card.

:trapcomm – The community name used when sending SNMP traps. This value applies to each IP card SNMP agent.

:ipgwabate – enables (ipgwabate=yes) or disables (ipgwabate=no) SS7 congestion abatement procedures for IPGWx signaling links (signaling links assigned to cards running the ss7ipgw or ipgwi applications). The default value for this parameter is no.

:uameasusedftas - specifies whether UA measurements are pegged against the default application server or against the application server shown by the routing context. The values for this parameter are yes and no. The system default value for this parameter is yes.

- yes UA measurement registers are pegged against the default application server.
- no UA measurements are pegged against the application server shown by the routing context.

The maximum value of the srkq parameter is 2500.

The value specified for the srkq parameter cannot be less than the current number of provisioned routing keys. The number of routing keys that are currently provisioned is shown in the rtrv-appl-rtkey or rtrv-tbl-capacity command outputs.

The values of the snmpcont, getcomm, setcomm, and trapcomm parameters are a string of up to 32 characters that is not case sensitive. If the character string contains characters other than alphanumeric characters, the character string must be enclosed in single quotes.

**1.** Display the current IP options in the database by entering the rtrv-sg-opts command.

The following is an example of the possible output.

```
rlghncxa03w 08-04-28 21:17:37 GMT EAGLE5 38.0.0
SRKQ: 250
SNMPCONT: john doe 555-123-4567
GETCOMM: public<br>SETCOMM: private
SETCOMM:
TRAPCOMM: public
SCTPCSUM: crc32c
IPGWABATE: NO
UAMEASUSEDFTAS YES
```
<span id="page-580-1"></span>If the srkq parameter value will not be changed, continue the procedure with *[Step 3](#page-580-0)*.

If the srkq parameter value will be changed, verify the number of routing keys that are currently provisioned by performing *[Step 2](#page-580-1)*.

**2.** Enter the rtrv-tbl-capacity command to verify the number of routing keys that are currently provisioned.

The following is an example of the possible output.

rlghncxa03w 08-04-28 21:17:37 GMT EAGLE5 38.0.0 RTEKEY table is ( 53 of 2500) 2% full

<span id="page-580-0"></span>**Note:** The rtrv-tbl-capacity command output contains other fields that are not used by this procedure. If you wish to see all the fields displayed by the rtrv-tbl-capacity command, see the rtrv-tbl-capacity command description in the *Commands Manual*.

The number of routing keys that are currently provisioned is shown in the RTEKEY row of the rtrv-tbl-capacity output. In this example, there are 53 routing keys provisioned in the database. The new srkq parameter value cannot be less than 53.

**3.** Change the IP options in the database using the chg-sg-opts command.

For this example, enter this command.

chg-sg-opts:srkq=200:ipgwabate=yes:uameasusedftas=no

When this command has successfully completed, the following message should appear.

rlghncxa03w 08-04-28 21:18:37 GMT EAGLE5 38.0.0 CHG-SG-OPTS: MASP A - COMPLTD

**4.** Verify the new IP options in the database by entering the rtrv-sg-opts command.

The following is an example of the possible output.

```
rlghncxa03w 08-04-28 21:19:37 GMT EAGLE5 38.0.0
SRKQ: 200
SNMPCONT: john doe 555-123-4567
GETCOMM: public
SETCOMM: private
TRAPCOMM: public
SCTPCSUM: crc32c<br>IPGWABATE: YES
IPGWABATE:
UAMEASUSEDFTAS NO
```
**5.** Back up the new changes using the chg-db:action=backup:dest=fixed command. These messages should appear, the active Maintenance and Administration Subsystem Processor (MASP) appears first.

```
BACKUP (FIXED) : MASP A - Backup starts on active MASP.
BACKUP (FIXED) : MASP A - Backup on active MASP to fixed disk complete.
BACKUP (FIXED) : MASP A - Backup starts on standby MASP.
BACKUP (FIXED) : MASP A - Backup on standby MASP to fixed disk complete.
```
#### <span id="page-581-0"></span>**Configuring IPSG M3UA Linkset Options**

This procedure is used to configure the options for an IPSG M3UA linkset with the chg-lsopts command and these parameters.

:lsn - The name of the IPSG M3UA linkset.

:numslkalw - This parameter specifies the number of IS-NR (in-service normal) signaling links in the IPSG M3UA linkset required to change the state of the linkset from the Restricted or Prohibited state to the Allowed state. When the number of IS-NR signaling links in the linkset changes from a value that is less than the numslkalw parameter value to a value that is equal or greater than the numslkalw value, the state of the linkset changes to the Allowed state. The value of this parameter is from 0 to 16. The value of this parameter cannot exceed the number of signaling links that are assigned to the linkset. The value 0 represents half the number of signaling links that are assigned to the linkset. If this parameter is not specified, the current value of this parameter is not changed. The system default value for this parameter is 1.

:numslkrstr - This parameter specifies the number of signaling links in the IPSG M3UA linkset required to change the state of the linkset from the Allowed state to the Restricted state. When the number of IS-NR signaling links in the linkset changes from a value that is equal to or greater than the numslkrstr parameter value to a value that is less than the numslkrstr parameter value and greater than the numslkproh parameter value, the state of the linkset changes from the Allowed state to the Restricted state. Changing the state of the linkset from the Prohibited state to the Restricted state is not supported. The value of this parameter is from 0 to 16. The value of this parameter cannot exceed the number of signaling links that are assigned to the linkset. The value 0 represents half the number

of signaling links that are assigned to the linkset. If this parameter is not specified, the current value of this parameter is not changed. The system default value for this parameter is 1.

:numslkproh - This parameter specifies the number of signaling links in the IPSG M3UA linkset required to change the state of the linkset from the Allowed or Restricted state to the Prohibited state. When the number of IS-NR signaling links in the linkset changes from a value that is equal to or greater than the numslkproh parameter value to a value that is less than the numslkproh parameter value, the state of the linkset changes from the Allowed or Restricted state to the Prohibited state. The value of this parameter is from 0 to 16. The value of this parameter cannot exceed the number of signaling links that are assigned to the linkset. The value 0 represents half the number of signaling links that are assigned to the linkset. If this parameter is not specified, the current value of this parameter is not changed. The system default value for this parameter is 1.

An IPSG M3UA linkset is a linkset that contains these values: IPSG=yes, ADAPTER=m3ua.

If the IPSG M3UA linkset contains no signaling links, the value of the numslkalw, numslkrstr, or numslkproh parameters can only be changed to 0 or 1.

<span id="page-582-1"></span>If 0 is specified as the value of the numslkalw, numslkrstr, or numslkproh parameters, a number with an asterisk (\*) is shown as the value of the numslkalw, numslkrstr, or numslkproh parameter.

**1.** Display the IPSG and IPGWx linksets that are provisioned in the database by entering the rept-stat-iptps command.

The following is an example of the possible output.

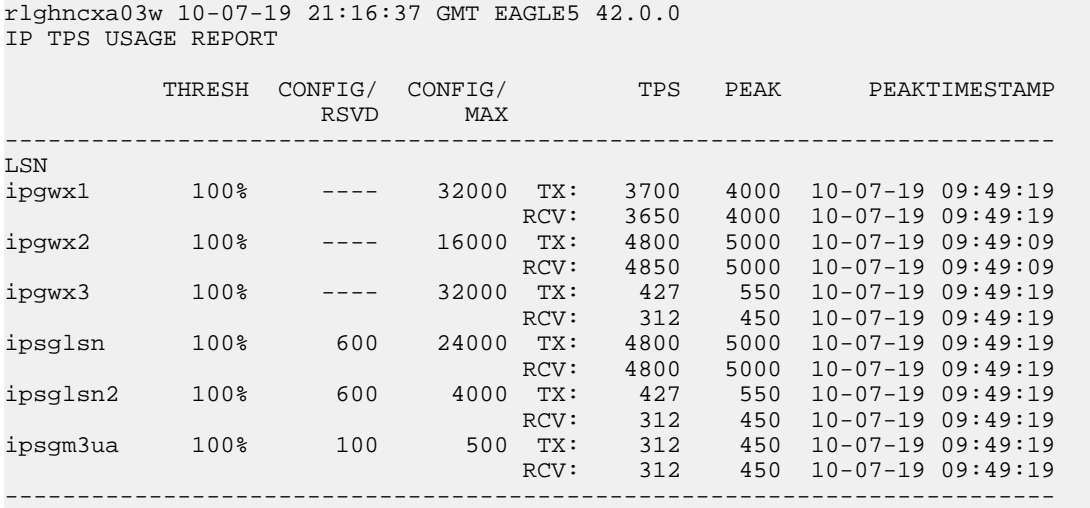

<span id="page-582-0"></span>Command Completed.

If no linksets are shown in this step, this procedure cannot be performed.

If linksets are shown in this step, continue the procedure with *[Step 2](#page-582-0)*.

**2.** Display one of the linksets shown in *[Step 1](#page-582-1)* by entering the rtrv-ls command with the name of one of the linksets shown in *[Step 1](#page-582-1)*. For this example, enter this command.

rtrv-ls:lsn=ipsgm3ua

The following is an example of the possible output.

rlghncxa03w 08-04-28 21:17:37 GMT EAGLE5 38.0.0

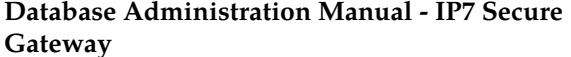

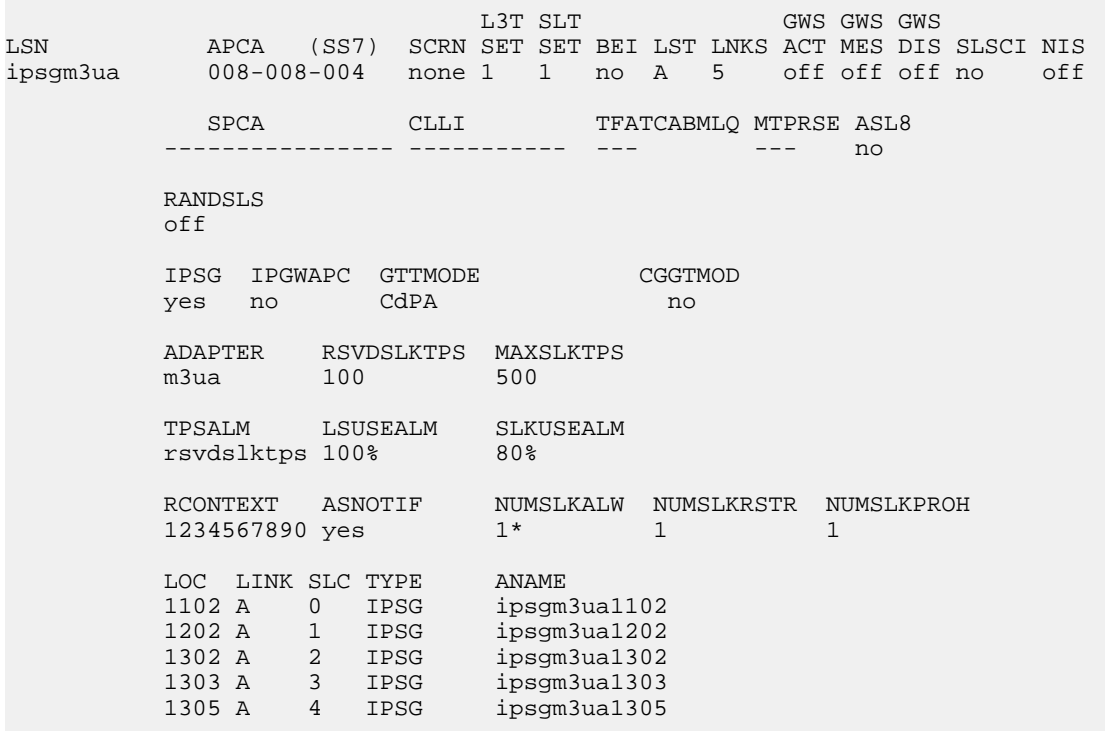

Link set table is (13 of 1024) 1% full.

IPSG M3UA linksets are shown by the entry m3ua in the ADAPTER column of the rtrv-1s output. If the linkset is an IPSG M3UA linkset, continue the procedure with Step 3

If the linkset is not an IPSG M3UA linkset, perform one of these actions.

- <span id="page-583-0"></span>Choose another linkset from *Step* 1 and repeat this step.
- If you do not wish to choose another linkset, the remainder of this procedure cannot be performed. This procedure is finished.
- 3. Change the IPSG M3UA linkset options by entering the chg-1sopts command.

For this example, enter this command.

chg-lsopts:lsn=ipsgm3ua:numslkalw=3:numslkrstr=2:numslkproh=2

The value of the nums1kalw, nums1krstr, or nums1kproh parameters cannot exceed the number of signaling links that are assigned to the linkset.

The value of the numslkrstr parameter must be less than or equal to the numslkalw parameter value.

The value of the nums1kproh parameter must be less than or equal to the nums1krstr parameter value.

When this command has successfully completed, the following message should appear.

```
rlghncxa03w 08-04-28 21:18:37 GMT EAGLE5 38.0.0
Link set table is (13 of 1024) 1% full.
CHG-LSOPTS: MASP A - COMPLTD
```
Database Administration Manual - IP7 Secure Gateway

4. Verify the changes by entering the rtry-1s command with the name of the linkset specified in Step 3. For this example, enter this command.

rtrv-ls: lsn=ipsgm3ua

The following is an example of the possible output.

rlghncxa03w 08-04-28 21:17:37 GMT EAGLE5 38.0.0 L3T SLT GWS GWS GWS APCA (SS7) SCRN SET SET BEI LST LNKS ACT MES DIS SLSCI NIS LSN 008-008-004 none 1 1 no A 5 off off off no off ipsgm3ua SPCA CLLI TFATCABMLQ MTPRSE ASL8  $--$ no RANDSLS off IPSG IPGWAPC GTTMODE<br>ves no CdPA CGGTMOD yes no CdPA  $n \cap$ ADAPTER RSVDSLKTPS MAXSLKTPS 100 500  $m3u$ a LSUSEALM SLKUSEALM<br>s 100% 80% TPSALM rsvdslktps 100%  $\begin{tabular}{lcccccc} \textbf{\textit{RCONTEXT}} & \textbf{\textit{ASNOTIF}} & \textbf{\textit{NUMSLKALW}} & \textbf{\textit{NUMSLKESTR}} & \textbf{\textit{NUMSLKPROH}}\\ 1234567890 & \textbf{\textit{yes}} & 3 & 2 & 2 \end{tabular}$  $\begin{tabular}{llllll} \texttt{LOC} & \texttt{LINK} & \texttt{SLC} & \texttt{TYPE} & \texttt{ANAME} \\ \texttt{1102 A} & 0 & \texttt{IPSG} & \texttt{ipsgm3ual102} \end{tabular}$ 1202 A 1 IPSG ipsgm3ua1202 1302 A  $2$  IPSG  $\frac{1}{2}$  ipsgm3ua1302 1303 A 3 IPSG ipsgm3ua1303<br>1305 A 4 IPSG ipsgm3ua1305

Link set table is (13 of 1024) 1% full.

5. Back up the new changes using the chg-db: action=backup: dest=fixed command. These messages should appear, the active Maintenance and Administration Subsystem Processor (MASP) appears first.

<span id="page-584-0"></span>BACKUP (FIXED) : MASP A - Backup starts on active MASP. BACKUP (FIXED) : MASP A - Backup on active MASP to fixed disk complete. BACKUP (FIXED) : MASP A - Backup starts on standby MASP. BACKUP (FIXED) : MASP A - Backup on standby MASP to fixed disk complete.

#### Changing an IPSG M2PA Linkset

This procedure is used to change an IPSG M2PA linkset, a linkset that contains the IPSG value yes and whose ADAPTER value is  $m2pa$ , in the EAGLE 5 ISS using the  $chg-1s$  commands with these parameters.

:lsn – The name of the linkset that will be changed, shown in the rtrv-ls output.

:ipsg – This parameter specifies whether or not the linkset is an IPSG linkset. This parameter has two values, yes (if the linkset is an IPSG linkset) or no (if the linkset is not an IPSG linkset). For this procedure, the ipsg parameter value must be yes.

:maxslktps – The maximum number of transactions per second (TPS) for all signaling links that are assigned to the IPSG M2PA linkset, from 100 to 5,000.

:rsvdslktps – The number of transactions per second (TPS) that is assigned to each IPSG signaling link that will be in the linkset, from 0 to 5,000. The slktps parameter can be used in place of the rsvdslktps parameter.

:tpstypealm – The TPS threshold that will generate alarms. This parameter has two values.

- rsvdslktps The RSVDSLKTPS threshold generates alarms.
- maxslktps The MAXSLKTPS threshold generates alarms.

:adapter - This parameter specifies the adapter layer for the signaling links that will be assigned to the IPSG M2PA linkset. This parameter has two values, m2pa and m3ua. For an IPSG M2PA linkset, the adapter parameter value must be m2pa.

:lsusealm – The linkset's TPS alarm threshold, from 10 to 100 percent of the linkset's TPS. When this threshold is reached, a major alarm (UAM 0115) is generated. When the linkset's TPS falls below this threshold, UAM 0115 is automatically cleared and UAM 0118 is generated.

:slkusealm – The signaling link TPS alarm threshold, from 10 to 100 percent of the signaling link's fair share of the linkset's TPS or from 10 to 100 percent of the IPSG card's capacity (5000 TPS). This threshold is reached when the signaling link's actual usage exceeds the percentage of the signaling link's fair share of the linkset's TPS or the percentage of the IPSG card's capacity.

<span id="page-585-0"></span>A signaling link's fair share of linkset's TPS is the linkset's TPS divided by the number of in-service links in the linkset. For example, if the linkset TPS is 4000 and there are 4 signaling links in the linkset, all in-service, then the signaling link's fair-share would be 1000 TPS (4000/4=1000). *[Table 56: Signaling](#page-585-0) [Link Fair Share Example](#page-585-0)* shows this calculation for a linkset with 1, 2, 3 and 4 in-service signaling links.

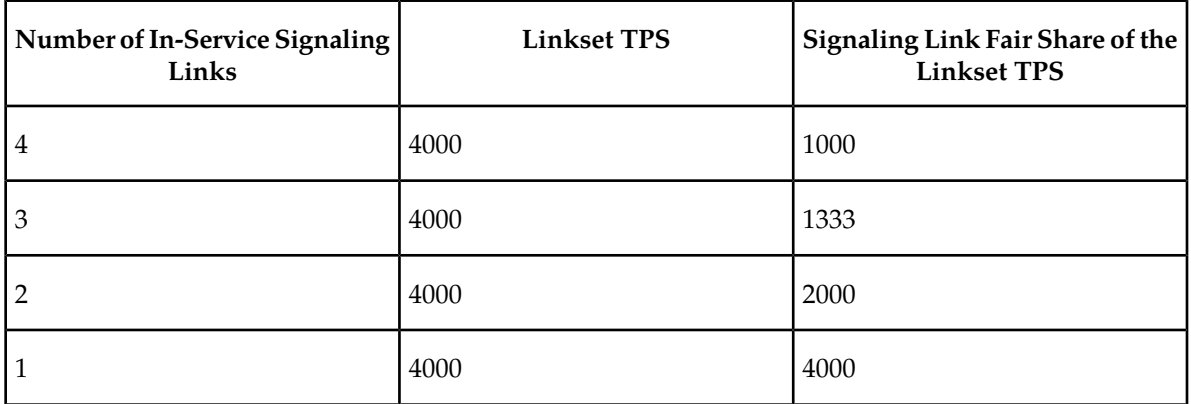

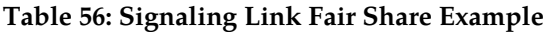

When this threshold is exceeded, a minor alarm (UAM 0116) is generated. When the amount of traffic on the signaling link falls below this threshold, UAM 0116 is automatically cleared and UAM 0119 is generated.

The signaling link TPS alarm shows that the linkset TPS is set too low for the linkset or that the IPSG card's capacity has been exceeded. Setting the signaling link TPS alarm threshold lower than the linkset TPS alarm threshold can give the user an earlier indication that the linkset TPS is inadequate or that traffic is not balanced across the links in the linkset.

Changing the MAXSLKTPS or RSVDSLKTPS values for the IPSG M2PA linkset cannot exceed the maximum total provisioned system TPS shown in the rtrv-tps output. If changing the IPSG M2PA linkset will exceed the maximum total provisioned system TPS, and the maximum total provisioned system TPS is 500,000, perform the "Activating the HIPR2 High Rate Mode" feature in the *Database Administration Manual - System Management* to enable and turn on the HIPR2 High Rate Mode feature. When the HIPR2 High Rate Mode feature is enabled and turned on, the maximum total provisioned system TPS is increased to 750,000. If the maximum total provisioned system TPS is 750,000 or the maximum total provisioned system TPS is 500,000 and will not be increased, and changing the MAXSLKTPS or RSVDSLKTPS values for the IPSG M2PA linkset will exceed the maximum total provisioned system TPS, the MAXSLKTPS or RSVDSLKTPS values for the IPSG M2PA linkset cannot be changed unless the amount of available TPS is reduced enough to allow the MAXSLKTPS or RSVDSLKTPS values for the IPSG M2PA linkset to be changed. The available TPS can be reduced by performing one or more of these actions.

- The IP TPS values of some IPGWx linksets have to be changed.
- The MAXSLKTPS values of some IPSG linksets (and the RSVDSLKTPS values if necessary) have to be changed.
- Some ATM high-speed signaling links have to be removed.
- An IPLIMx card that contains signaling links has to be removed.

This procedure can also be used to change an IPSG M3UA linkset or a non-IPSG linkset to an IPSG M2PA linkset.

#### **Other Optional Parameters**

There are other optional parameters for an IPSG M2PA that can be changed. These parameters are not required for IPSG M2PA linkset. These parameters are discussed in more detail in the *Commands Manual* or in these sections.

- These procedures in this manual:
	- *[Adding a Mate IPGWx Linkset to another IPGWx Linkset](#page-216-0)*
	- *[Removing a Mate IPGWx Linkset from another IPGWx Linkset](#page-314-0)*
	- *[Configuring an IPGWx Linkset](#page-196-0)*
- These procedures in the *Database Administration Manual SS7*
	- Adding an SS7 Linkset
	- Changing an SS7 Linkset
	- Configuring an ITU Linkset with a Secondary Adjacent Point Code (SAPC)
- The "Configuring a Linkset for the GSM MAP Screening Feature" procedure in the *Database Administration Manual - Features*.

**Note:** The mtprse, spc/spca/spci/spcn/spcn24, and ppc/ppca/ppci/ppcn/ppcn24 parameters cannot be specified for an IPGWx linkset.

#### **Canceling the RTRV-LS Command**

Because the rtrv-ls command used in this procedure can output information for a long period of time, the rtrv-ls command can be canceled and the output to the terminal stopped. There are three ways that the rtrv-ls command can be canceled.

- Press the F9 function key on the keyboard at the terminal where the rtrv-ls command was entered.
- Enter the canc-cmd without the trm parameter at the terminal where the rtrv-ls command was entered.
- Enter the canc-cmd:  $\tan x = xx$ , where  $\tan x = x$  is the terminal where the  $\tan x = 1$  command was entered, from another terminal other that the terminal where the  $r$ trv-ls command was entered. To enter the canc-cmd:trm=<xx> command, the terminal must allow Security Administration commands to be entered from it and the user must be allowed to enter Security Administration commands. The terminal's permissions can be verified with the rtrv-secu-trm command. The user's permissions can be verified with the rtrv-user or rtrv-secu-user commands.

<span id="page-587-0"></span>For more information about the canc-cmd command, go to the *Commands Manual*.

**1.** Display the current linksets in the database using the rtrv-ls command.

This is an example of the possible output.

```
rlghncxa03w 08-04-10 11:43:04 GMT EAGLE5 38.0.0
```
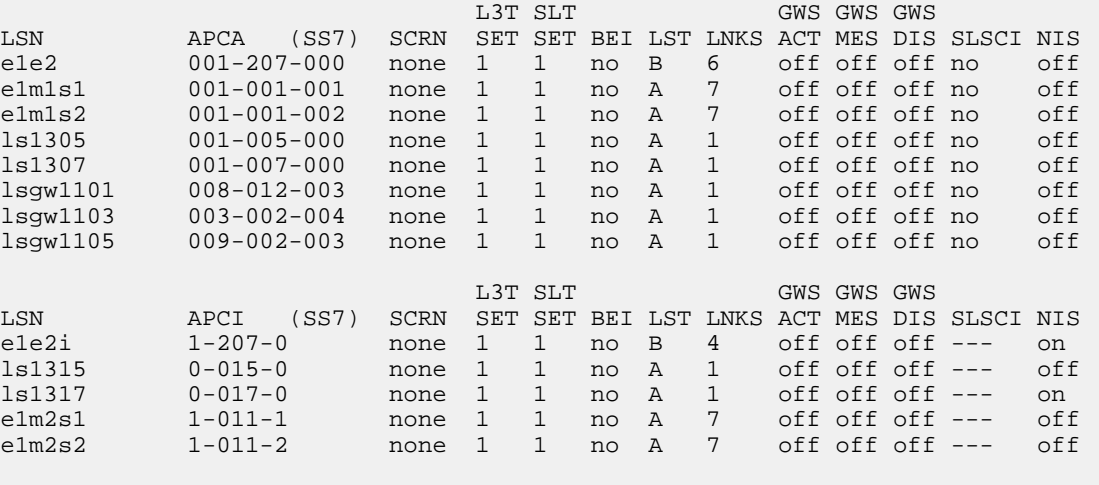

Link set table is (13 of 1024) 1% full.

**2.** Display a linkset shown in *[Step 1](#page-587-0)* by entering the rtrv-ls command with the name of the linkset shown in *[Step 1](#page-587-0)* . For this example, enter these commands.

rtrv-ls:lsn=lsgw1101

This is an example of the possible output.

If you do not wish to change this linkset, choose another linkset from *[Step 1](#page-587-0)* and repeat this step.

If this linkset will be changed, perform one of these steps.

• If the IPGWAPC value of the linkset is yes or if the IPGWAPC and IPSG values of the linkset are no , the linkset must be removed from the database and then an IPSG M2PA linkset must be added. Perform the "Removing a Linkset Containing SS7 Signaling Links" procedure in the *Database Administration Manual - SS7* to remove the linkset. After the linkset has been removed, perform the *[Adding an IPSG M2PA Linkset](#page-439-0)* procedure to add the IPSG M2PA linkset. After the

IPSG M2PA linkset has been added, perform the *[Adding an IPSG M2PA Signaling Link](#page-505-0)* procedure to add IPSG M2PA signaling links to the new IPSG M2PA linkset. This procedure is finished.

- If the IPSG value of the linkset is yes, continue the procedure with one of these steps.
	- If the ADAPTER value of the linkset is M3UA, perform the *[Adding an IPSG M3UA Signaling](#page-519-0) [Link](#page-519-0)* procedure to remove the IPSG M3UA signaling links from the linkset. After the IPSG M3UA linksets have been removed from the linkset, continue the procedure with *[Step 3](#page-588-0)*.
	- If the ADAPTER value of the linkset is M2PA, continue the procedure with one of these steps.
		- If the RSVDSLKTPS value of the linkset will not be changed, continue the procedure with *[Step 5](#page-589-0)* .
		- If the RSVDSLKTPS value of the linkset will be changed, continue the procedure with *[Step 4](#page-588-1)*.
- <span id="page-588-0"></span>**3.** Change the ADAPTER value of the linkset to M2PA by entering the chg-ls command with the adapter=m2pa parameter and the name of the linkset that is being changed. For this example, enter this command.

```
chg-ls:lsn=lssg1101:adapter=m2pa
```
When the chg-ls command has successfully completed, this message should appear.

```
rlghncxa03w 08-04-20 13:34:40 GMT EAGLE5 38.0.0
Link set table is (13 of 1024) 1% full.
```
CHG-LS: MASP A - COMPLTD

After the ADAPTER value of the linkset has been changed, continue the procedure by performing one of these steps.

- <span id="page-588-1"></span>• If the RSVDSLKTPS value of the linkset will not be changed, continue the procedure with *[Step](#page-589-0) [5](#page-589-0)*.
- If the RSVDSLKTPS value of the linkset will be changed, continue the procedure with *[Step 4](#page-588-1)*.
- **4.** The new RSVDSLKTPS value for the linkset cannot allow the sum of the TPS used by all the IPSG signaling links that are assigned to each IPSG card shown in the linkset to exceed 5000 and cannot exceed the maximum total provisioned system TPS.

To verify the TPS for the IPSG cards containing the IPSG signaling links in the linkset, enter the rtrv-slk command with the card location of each signaling link that is assigned to the linkset. For this example, enter these commands.

rtrv-slk:loc=1101

This is an example of the possible output.

```
rlghncxa03w 08-04-24 14:02:40 EST 38.0.0
rtrv-slk:loc=1101
Command entered at terminal #4.
LOC LINK LSN SLC TYPE ANAME SLKTPS
1101 A2 lssg1101 0 IPSG m2pa2 1000
IPTPS for LOC = 1101 is (1000 of 5000) 20%
rtrv-slk:loc=1105
```
This is an example of the possible output.

rlghncxa03w 08-04-24 14:02:40 EST 38.0.0 rtrv-slk:loc=1101 Command entered at terminal #4. LOC LINK LSN SLC TYPE ANAME SLKTPS 1105 A7 lssg1101 0 IPSG m2pa2 1000 IPTPS for LOC = 1105 is (1000 of 5000) 20%

If the new RSVDSLKTPS value for the linkset will allow the TPS for the IPSG cards containing the IPSG signaling links in the linkset to exceed 5000, choose an RSVDSLKTPS value that will not exceed the 5000 TPS limit for the IPSG card.

<span id="page-589-0"></span>**5.** Display the total provisioned system TPS by entering the rtrv-tps command. This is an example of the possible output.

rlghncxa03w 10-07-10 16:20:46 GMT EAGLE 42.0.0 CARD NUM NUM RSVD MAX TYPE CARDS LINKS TPS TPS ----- ----- ----- --------IPGW 17 16 48000 80000 IPSG 3 7 4200 8000 IPLIM 2 4 8000 8000 ATM 2 2 3668 3668 Total provisioned System TPS (99668 of 500000) 20% Command Completed.

An IPSG M2PA linkset uses 100 to 5000 TPS, as provisioned by the maxslktps parameter. If adding the new IPSG M2PA linkset will not exceed the maximum total provisioned system TPS, continue the procedure with *[Step 11](#page-595-0)*.

If adding the new IPSG M2PA linkset will exceed the maximum total provisioned system TPS, and the maximum total provisioned system TPS is 500,000 shown, perform the "Activating the HIPR2 High Rate Mode Feature" procedure in the *Database Administration Manual - System Management* to enable and turn on the HIPR2 High Rate Mode feature. When the HIPR2 High Rate Mode feature is enabled and turned on, the maximum total provisioned system TPS is increased to 750,000. After the HIPR2 High Rate Mode feature has been enabled and turned on, continue the procedure with *[Step 11](#page-595-0)*.

If the maximum total provisioned system TPS is 750,000, or the maximum total provisioned system TPS is 500,000 and will not be increased, and adding the IPSG M2PA linkset will exceed the maximum total provisioned system TPS, the IPSG M2PA linkset cannot be added unless the amount of available TPS is reduced enough to allow the IPSG M2PA linkset to be changed. The available TPS can be increased by performing one or more of these actions.

- The IP TPS values of some IPGWx linksets have to be changed. To perform this action, continue the procedure with *[Step 8](#page-591-0)*.
- The MAXSLKTPS values of some IPSG linksets (and the RSVDSLKTPS values if necessary) have to be changed. To perform this action, continue the procedure with *[Step 8](#page-591-0)*.
- Some ATM high-speed signaling links have to be removed. To perform this action, continue the procedure with *[Step 6](#page-590-0)*.
- An IPLIMx card that contains signaling links has to be removed. To perform this action, continue the procedure with *[Step 7](#page-590-1)*.

<span id="page-590-0"></span>**6.** Display the ATM high-speed signaling links by entering this command.

rtrv-slk:type=saal

This is an example of the possible output.

rlghncxa03w 10-07-19 21:16:37 GMT EAGLE5 42.0.0 LP ATM LOC LINK LSN SLC TYPE SET BPS TSEL VCI VPI LL 1303 A lsnds0 1 LIMATM 1 1.544M LINE 5 0 0 LP ATM E1ATM LOC LINK LSN SLC TYPE SET BPS TSEL VCI VPI CRC4 SI SN 1306 A lsnituatm 0 LIME1ATM 21 2.048M LINE 5 0 ON 3 0 SLK table is (30 of 1200) 2% full.

If ATM high-speed signaling links are shown in the rtrv-slk output, perform the "Removing an SS7 Signaling Link" procedure in the *Database Administration Manual - SS7* to remove some of the ATM high-speed signaling links.

If ATM high-speed signaling links are not displayed in the rtrv-slk output, perform one or more of these actions to increase the available TPS.

**Note:** If one or more of these actions are not performed to increase the available TPS and the available TPS will not allow the IPSG M2PA linkset to be changed, the IPSG M2PA linkset cannot be added and the remainder of this procedure cannot be performed.

- The IP TPS values of some IPGWx linksets have to be changed. To perform this action, continue the procedure with *[Step 8](#page-591-0)*.
- The MAXSLKTPS values of some IPSG linksets (and the RSVDSLKTPS values if necessary) have to be changed. To perform this action, continue the procedure with *[Step 8](#page-591-0)*.
- <span id="page-590-1"></span>• An IPLIMx card that contains signaling links has to be removed. To perform this action, continue the procedure with *[Step 7](#page-590-1)*.

If you do not wish to perform other actions to increase the available TPS and the available TPS will allow the IPSG M2PA linkset to be changed, continue the procedure with *[Step 11](#page-595-0)*.

**7.** Display the signaling links that are assigned to IPLIMx cards by entering this command.

rtrv-slk:type=iplim

This is an example of the possible output.

rlghncxa03w 10-07-19 21:16:37 GMT EAGLE5 42.0.0 LOC LINK LSN SLC TYPE ANAME SLKTPS 1301 A lsniplim 0 IPLIM M2PA 1301 A1 lsniplim 1 IPLIM 1301 B1 lsniplim 2 IPLIM M2PA 1317 A lsniplimi 0 IPLIMI M2PA SLK table is (30 of 1200) 2% full.

If IPLIMx cards containing signaling links are shown in the rtrv-slk output, perform the *[Removing](#page-118-0) [an IPLIMx Card](#page-118-0)* procedure to remove an IPLIMx card and its associated signaling links.

If IPLIMx cards containing signaling links are not displayed in the rtrv-slk output, perform one or more of these actions to increase the available TPS.

**Note:** If one or more of these actions are not performed to increase the available TPS and the available TPS will not allow the IPSG M2PA linkset to be changed, the IPSG M2PA linkset cannot be added and the remainder of this procedure cannot be performed.

- The IP TPS values of some IPGWx linksets have to be changed. To perform this action, continue the procedure with *[Step 8](#page-591-0)*.
- The MAXSLKTPS values of some IPSG linksets (and the RSVDSLKTPS values if necessary) have to be changed. To perform this action, continue the procedure with *[Step 8](#page-591-0)*.
- Some ATM high-speed signaling links have to be removed. To perform this action, continue the procedure with *[Step 6](#page-590-0)*.

<span id="page-591-0"></span>If you do not wish to perform other actions to increase the available TPS and the available TPS will allow the IPSG M2PA linkset to be changed, continue the procedure with *[Step 11](#page-595-0)*.

**8.** Display the IPGWx and IPSG linksets by entering this command.

rept-stat-iptps

This is an example of the possible output.

```
rlghncxa03w 10-07-19 21:16:37 GMT EAGLE5 42.0.0
IP TPS USAGE REPORT
         THRESH CONFIG/ CONFIG/ TPS PEAK PEAKTIMESTAMP
                RSVD MAX
                         -------------------------------------------------------------------------
LSN
ipgwx1 100% ---- 32000 TX: 3700 4000 10-07-19 09:49:19 
                           RCV: 3650 4000 10-07-19 09:49:19
ipgwx2 100% ---- 16000 TX: 4800 5000 10-07-19 09:49:09 
 RCV: 4850 5000 10-07-19 09:49:09
ipgwx3 100% ---- 32000 TX: 427 550 10-07-19 09:49:19 
 RCV: 312 450 10-07-19 09:49:19
ipsglsn 100% 600 24000 TX: 4800 5000 10-07-19 09:49:19 
 RCV: 4800 5000 10-07-19 09:49:19 
ipsglsn2 100% 600 4000 TX: 427 550 10-07-19 09:49:19 
 RCV: 312 450 10-07-19 09:49:19 
-------------------------------------------------------------------------
```
Command Completed.

If linksets are displayed in the rept-stat-iptps output, continue the procedure with *[Step 9](#page-591-1)*.

If linksets are not displayed in the rept-stat-iptps output, perform one or more of these actions to increase the available TPS.

**Note:** If one or more of these actions are not performed to increase the available TPS and the available TPS will not allow the IPSG M2PA linkset to be changed, the IPSG M2PA linkset cannot be added and the remainder of this procedure cannot be performed.

- An IPLIMx card that contains signaling links has to be removed. To perform this action, continue the procedure with *[Step 7](#page-590-1)*.
- <span id="page-591-1"></span>• Some ATM high-speed signaling links have to be removed. To perform this action, continue the procedure with *[Step 6](#page-590-0)*.

If you do not wish to perform other actions to increase the available TPS and the available TPS will allow the IPSG M2PA linkset to be changed, continue the procedure with *[Step 11](#page-595-0)*.

**9.** Display the attributes of the linksets shown in *[Step 8](#page-591-0)* by entering the rtrv-ls command with the name of the linkset shown in *[Step 8](#page-591-0)*.

For this example enter these commands.

rtrv-ls:lsn=ipgwx1

This is an example of the possible output.

rlghncxa03w 10-07-19 21:16:37 GMT EAGLE5 42.0.0

L3T SLT GWS GWS GWS GWS LSN APCA (SS7) SCRN SET SET BEI LST LNKS ACT MES DIS SLSCI NIS ipgwx1 001-001-002 none 1 1 no A 8 off off off no off SPCA CLLI TFATCABMLQ MTPRSE ASL8 ---------------- ----------- 4 --- no RANDSLS off IPSG IPGWAPC GTTMODE CGGTMOD no yes CdPA no MATELSN IPTPS LSUSEALM SLKUSEALM<br>--------- 32000 100% 80%  $------ 32000 100$ % LOC LINK SLC TYPE 1101 A 0 SS7IPGW 1102 A 1 SS7IPGW 1103 A 2 SS7IPGW 1104 A 3 SS7IPGW 1105 A 4 SS71PGW 1106 A 5 SS7IPGW 1107 A 6 SS7IPGW 1108 A 7 SS7IPGW Link set table is (8 of 1024) 1% full. rtrv-ls:lsn=ipgwx2

This is an example of the possible output.

rlghncxa03w 10-07-19 21:16:37 GMT EAGLE5 42.0.0 L3T SLT GWS GWS GWS LSN APCA (SS7) SCRN SET SET BEI LST LNKS ACT MES DIS SLSCI NIS ipgwx2 001-001-003 none 1 1 no A 8 off off off no off SPCA CLLI TFATCABMLQ MTPRSE ASL8 ---------------- ----------- 4 --- no RANDSLS off IPSG IPGWAPC GTTMODE CGGTMOD no yes CdPA no MATELSN IPTPS LSUSEALM SLKUSEALM ---------- 16000 100% 80% LOC LINK SLC TYPE 1111 A 0 SS7IPGW 1112 A 1 SS7IPGW 1201 A 2 SS7IPGW 1202 A 3 SS7IPGW

**Database Administration Manual - IP7 Secure IPSG M2PA and M3UA Configuration Procedures**

**Gateway**

 1203 A 4 SS7IPGW 1204 A 5 SS7IPGW 1205 A 6 SS7IPGW 1206 A 7 SS7IPGW Link set table is (8 of 1024) 1% full. rtrv-ls:lsn=ipgwx3 This is an example of the possible output. rlghncxa03w 10-07-19 21:16:37 GMT EAGLE5 42.0.0 L3T SLT GWS GWS GWS LSN APCA (SS7) SCRN SET SET BEI LST LNKS ACT MES DIS SLSCI NIS ipgwx3 001-001-004 none 1 1 no A 0 off off off no off SPCA CLLI TFATCABMLQ MTPRSE ASL8 ---------------- ----------- 1 --- no RANDSLS off IPSG IPGWAPC GTTMODE CGGTMOD<br>no yes CdPA no no yes CdPA no MATELSN IPTPS LSUSEALM SLKUSEALM ---------- 32000 100% 80%

Link set table is (8 of 1024) 1% full.

rtrv-ls:lsn=ipsglsn

This is an example of the possible output.

rlghncxa03w 10-07-19 21:16:37 GMT EAGLE5 42.0.0

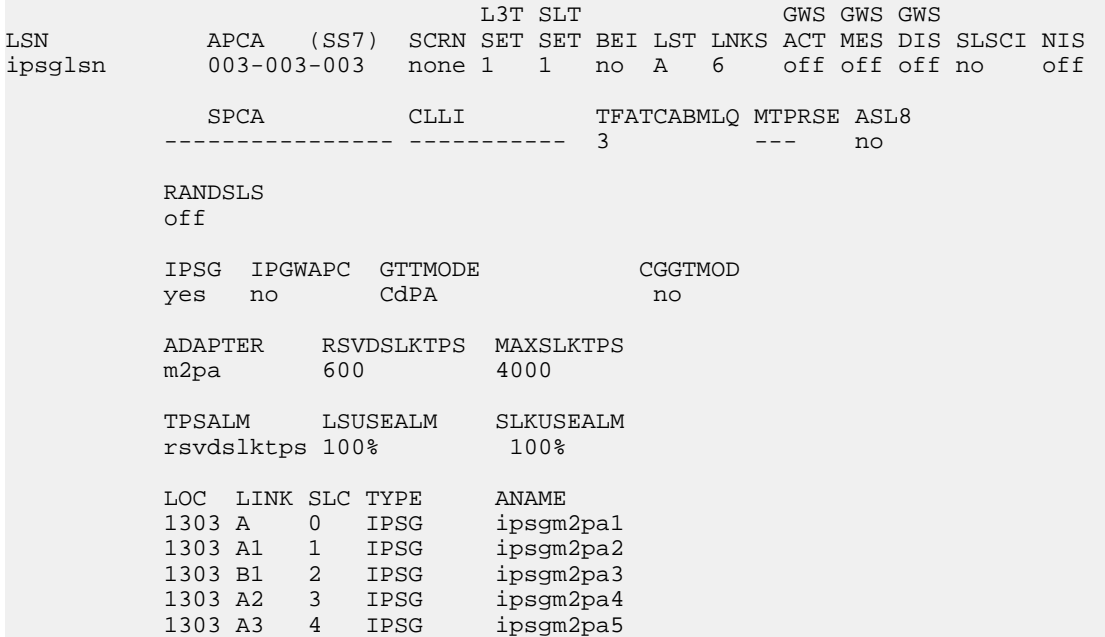

1307 A 5 IPSG m2pa2

Link set table is (8 of 1024) 1% full.

rtrv-ls:lsn=ipsglsn2

This is an example of the possible output.

rlghncxa03w 10-07-19 21:16:37 GMT EAGLE5 42.0.0

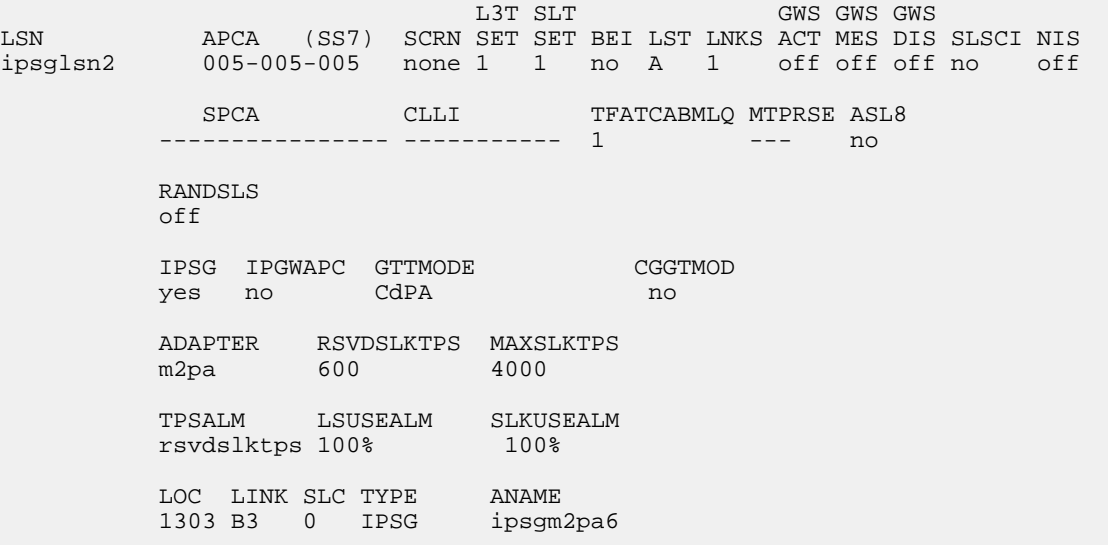

Link set table is (8 of 1024) 1% full.

Perform these actions as necessary.

- Perform the *[Configuring an IPGWx Linkset](#page-196-0)* procedure to change the IPTPS value for any linksets shown in the rtrv-ls output whose IPGWAPC value is yes.
- Perform one of these actions to change the MAXSLKTPS value (and RSVDSLKTPS value if necessary) for any linksets shown in the rtrv-ls output whose IPSG value is yes.
	- If the ADAPTER value of the linkset is M3UA, perform the *[Changing an IPSG M3UA Linkset](#page-596-0)* procedure.
	- If the ADAPTER value of the linkset is M2PA, continue the procedure with *[Step 10](#page-594-0)*.

Perform one or both of these actions to increase the available TPS if needed.

- An IPLIMx card that contains signaling links has to be removed. To perform this action, continue the procedure with *[Step 7](#page-590-1)*.
- <span id="page-594-0"></span>• Some ATM high-speed signaling links have to be removed. To perform this action, continue the procedure with *[Step 6](#page-590-0)*.

If you do not wish to perform other actions to increase the available TPS and the available TPS will allow the IPSG M2PA linkset to be changed, continue the procedure with *[Step 11](#page-595-0)*.

**10.** Reduce the MAX SLKTPS, and RSVDSLKTPS value if necessary, for the linksets displayed in *[Step](#page-591-1) [9](#page-591-1)* by entering the chg-ls command with the new maxslktps and rsvdslktps values. For this example, enter these commands.

chg-ls:lsn=ipsglsn:maxslktps=3000

chg-ls:lsn=ipsglsn2:maxslktps=3000

**Note:** The rsvdslktps value must be less than or equal to the maxslktps value.

When this command has successfully completed, this message should appear.

```
rlghncxa03w 10-07-17 16:23:21 GMT EAGLE5 42.0.0
Link set table is ( 13 of 1024) 1% full
CHG-LS: MASP A - COMPLTD
```
- <span id="page-595-0"></span>**11.** Change the linkset by entering the chg-ls command with the name of the linkset and at least one of these optional parameters and values.
	- $rsvds$ lktps =  $100 5000$
	- $maxslktps = 0 5000$
	- tpstypealm = rsvdslktps or maxslktps
	- $\bullet$  lsusealm = 10 100
	- $\bullet$  slkusealm = 10 100

For this example, enter this command.

```
chg-ls:lsn=lssg1101:rsvdslktps=500:maxslktps=3000:tpstypealm=maxslktps
:lsusealm=60:slkusealm=70
```
**Note:** The rsvdslktps value must be less than or equal to the maxslktps value.

When this command has successfully completed, this message should appear.

```
rlghncxa03w 06-10-17 16:23:21 GMT EAGLE5 37.5.0
Link set table is ( 13 of 1024) 1% full
CHG-LS: MASP A - COMPLTD
```
**Note:** There are other optional parameters that can be specified with the chg-ls command, but are not required for an IPSG M2PA linkset. These parameters and their usage are discussed in the Other Optional Parameters section of this procedure.

**12.** Verify the changes using the rtrv-ls command specifying the linkset name specified in *[Step 11](#page-595-0)*. For this example, enter this command.

rtrv-ls:lsn=lssg1101

This is an example of the possible output.

rlghncxa03w 10-07-20 13:34:40 GMT EAGLE5 42.0.0

L3T SLT GWS GWS GWS LSN APCA (SS7) SCRN SET SET BEI LST LNKS ACT MES DIS SLSCI NIS 008-012-003 none 1 1 no A 2 off off off no off SPCA CLLI TFATCABMLO MTPRSE ASL8 ---------------- ----------- 2 --- no RANDSLS  $\bigcap$ ff

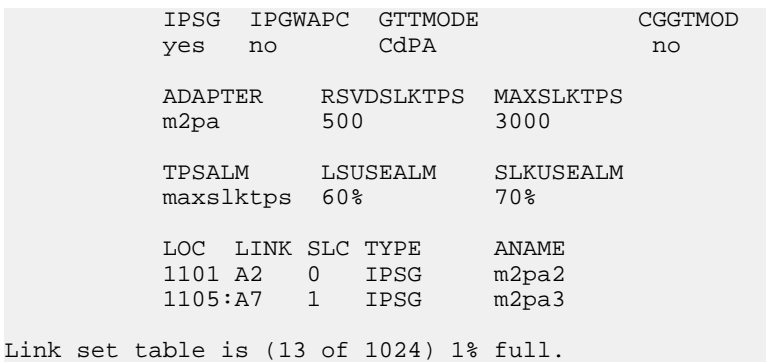

**13.** Back up the new changes using the chg-db:action=backup:dest=fixed command. These messages should appear, the active Maintenance and Administration Subsystem Processor (MASP) appears first.

BACKUP (FIXED) : MASP A - Backup starts on active MASP. BACKUP (FIXED) : MASP A - Backup on active MASP to fixed disk complete. BACKUP (FIXED) : MASP A - Backup starts on standby MASP. BACKUP (FIXED) : MASP A - Backup on standby MASP to fixed disk complete.

If the linkset that was changed in this procedure was an IPSG M2PA linkset when this procedure was started, this procedure is finished.

If the linkset that was changed in this procedure was either a non-IPSG linkset or an IPSG M3UA linkset when this procedure was started, preform the *[Adding an IPSG M2PA Signaling Link](#page-505-0)* procedure to add IPSG M2PA signaling links to the linkset.

#### <span id="page-596-0"></span>**Changing an IPSG M3UA Linkset**

This procedure is used to change an IPSG M3UA linkset, a linkset that contains the IPSG value yes and whose ADAPTER value is m3ua, in the EAGLE 5 ISS using the chg-ls commands with these parameters.

:lsn – The name of the linkset that will be changed, shown in the rtrv-ls output.

:ipsg – This parameter specifies whether or not the linkset is an IPSG linkset. This parameter has two values, yes (if the linkset is an IPSG linkset) or no (if the linkset is not an IPSG linkset). For this procedure, the ipsg parameter value must be yes.

:maxslktps – The maximum number of transactions per second (TPS) for all signaling links that are assigned to the IPSG M3UA linkset, from 100 to 5,000.

:rsvdslktps – The number of transactions per second (TPS) that is assigned to each IPSG signaling link that will be in the linkset, from 0 to 5,000. The slktps parameter can be used in place of the rsvdslktps parameter.

:tpstypealm – The TPS threshold that will generate alarms. This parameter has two values.

- rsvdslktps The RSVDSLKTPS threshold generates alarms.
- maxslktps The MAXSLKTPS threshold generates alarms.

:adapter - This parameter specifies the adapter layer for the signaling links that will be assigned to the IPSG M3UA linkset. This parameter has two values, m2pa and m3ua. For an IPSG M3UA linkset, the adapter parameter value must be m3ua.

:rcontext - This parameter specifies the routing context value that is assigned to the IPSG M3UA linkset. The value for this parameter is from 0 to 4294967295. The default value for this parameter is none, no value is specified.

:action=delete - This parameter is used to remove an existing routing context (RCONTEXT) value from the IPSG M3UA linkset. If the rcontext value for the IPSG M3UA linkset is none, the linkset does not contain a routing context value.

:asnotif - This parameter specifies whether or not AS notifications will be sent for the IPSG M3UA linkset. This parameter has two values, yes, AS notifications will be sent for the linkset, and no, AS notifications will not be sent for the linkset. The default value for this parameter is yes.

:lsusealm – The linkset's TPS alarm threshold, from 10 to 100 percent of the linkset's TPS. When this threshold is reached, a major alarm (UAM 0115) is generated. When the linkset's TPS falls below this threshold, UAM 0115 is automatically cleared and UAM 0118 is generated.

:slkusealm – The signaling link TPS alarm threshold, from 10 to 100 percent of the signaling link's fair share of the linkset's TPS or from 10 to 100 percent of the IPSG card's capacity (5000 TPS). This threshold is reached when the signaling link's actual usage exceeds the percentage of the signaling link's fair share of the linkset's TPS or the percentage of the IPSG card's capacity.

<span id="page-597-0"></span>A signaling link's fair share of linkset's TPS is the linkset's TPS divided by the number of in-service links in the linkset. For example, if the linkset TPS is 4000 and there are 4 signaling links in the linkset, all in-service, then the signaling link's fair-share would be 1000 TPS (4000/4=1000). *[Table 57: Signaling](#page-597-0) [Link Fair Share Example](#page-597-0)* shows this calculation for a linkset with 1, 2, 3 and 4 in-service signaling links.

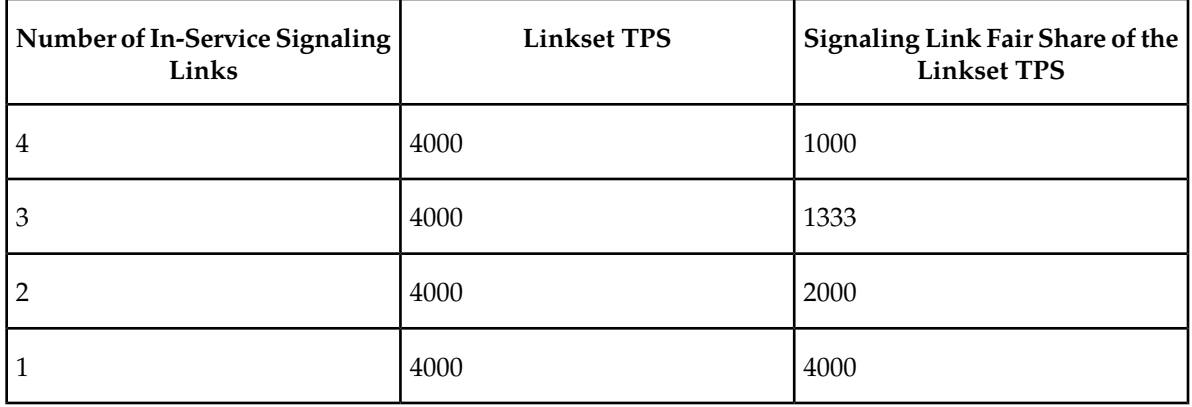

#### **Table 57: Signaling Link Fair Share Example**

When this threshold is exceeded, a minor alarm (UAM 0116) is generated. When the amount of traffic on the signaling link falls below this threshold, UAM 0116 is automatically cleared and UAM 0119 is generated.

The signaling link TPS alarm shows that the linkset TPS is set too low for the linkset or that the IPSG card's capacity has been exceeded. Setting the signaling link TPS alarm threshold lower than the linkset TPS alarm threshold can give the user an earlier indication that the linkset TPS is inadequate or that traffic is not balanced across the links in the linkset.

Changing the MAXSLKTPS or RSVDSLKTPS values for the IPSG M3UA linkset cannot exceed the maximum total provisioned system TPS shown in the rtrv-tps output. If changing the IPSG M3UA linkset will exceed the maximum total provisioned system TPS, and the maximum total provisioned system TPS is 500,000, perform the "Activating the HIPR2 High Rate Mode" feature in the *Database Administration Manual - System Management* to enable and turn on the HIPR2 High Rate Mode feature. When the HIPR2 High Rate Mode feature is enabled and turned on, the maximum total provisioned system TPS is increased to 750,000. If the maximum total provisioned system TPS is 750,000 or the maximum total provisioned system TPS is 500,000 and will not be increased, and changing the MAXSLKTPS or RSVDSLKTPS values for the IPSG M3UA linkset will exceed the maximum total provisioned system TPS, the MAXSLKTPS or RSVDSLKTPS values for the IPSG M3UA linkset cannot be changed unless the amount of available TPS is reduced enough to allow the MAXSLKTPS or RSVDSLKTPS values for the IPSG M3UA linkset to be changed. The available TPS can be reduced by performing one or more of these actions.

- The IP TPS values of some IPGWx linksets have to be changed.
- The MAXSLKTPS values of some IPSG linksets (and the RSVDSLKTPS values if necessary) have to be changed.
- Some ATM high-speed signaling links have to be removed.
- An IPLIMx card that contains signaling links has to be removed.

This procedure can also be used to change an IPSG M2PA linkset or a non-IPSG linkset to an IPSG M3UA linkset.

#### **Other Optional Parameters**

There are other optional parameters for an IPSG M3UA that can be changed. These parameters are not required for IPSG M3UA linkset. These parameters are discussed in more detail in the *Commands Manual* or in these sections.

- The *[Configuring IPSG M3UA Linkset Options](#page-581-0)* procedure in this manual.
- These procedures in the *Database Administration Manual SS7*
	- Adding an SS7 Linkset
	- Changing an SS7 Linkset
	- Configuring an ITU Linkset with a Secondary Adjacent Point Code (SAPC)
- The "Configuring a Linkset for the GSM MAP Screening Feature" procedure in the *Database Administration Manual - Features*.

**Note:** The mtprse, spc/spca/spci/spcn/spcn24, sapci/sapcn/sapcn24, and ppc/ppca/ppci/ppcn/ppcn24 parameters cannot be specified for an IPSG M3UA linkset.

#### **Canceling the RTRV-LS Command**

Because the rtrv-ls command used in this procedure can output information for a long period of time, the rtrv-ls command can be canceled and the output to the terminal stopped. There are three ways that the rtrv-ls command can be canceled.

- Press the F9 function key on the keyboard at the terminal where the rtrv-1s command was entered.
- Enter the canc-cmd without the trm parameter at the terminal where the rtrv-ls command was entered.
- Enter the canc-cmd:  $\tt{true}$  <xx>, where <xx> is the terminal where the  $\tt{rtrv}$ -ls command was entered, from another terminal other that the terminal where the  $r$ trv-ls command was entered. To enter the canc-cmd:trm=<xx> command, the terminal must allow Security Administration

commands to be entered from it and the user must be allowed to enter Security Administration commands. The terminal's permissions can be verified with the rtrv-secu-trm command. The user's permissions can be verified with the rtrv-user or rtrv-secu-user commands.

<span id="page-599-0"></span>For more information about the canc-cmd command, go to the *Commands Manual*.

**1.** Display the current linksets in the database using the rtrv-ls command.

This is an example of the possible output.

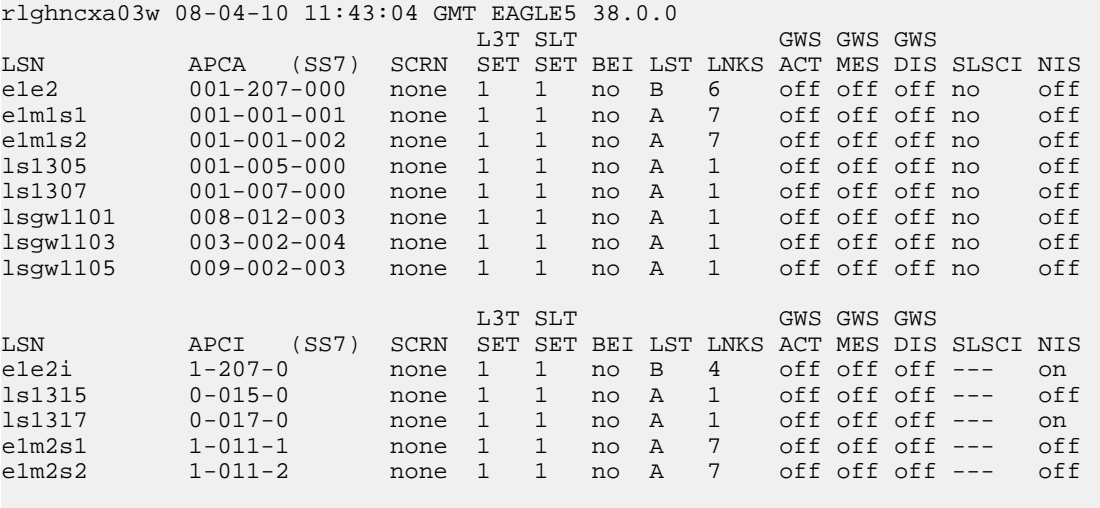

<span id="page-599-1"></span>Link set table is (13 of 1024) 1% full.

**2.** Display a linkset shown in *[Step 1](#page-599-0)* by entering the rtrv-ls command with the name of the linkset shown in *[Step 1](#page-599-0)*. For this example, enter these commands.

rtrv-ls:lsn=lsgw1101

This is an example of the possible output.

rlghncxa03w 10-07-20 13:34:40 GMT EAGLE5 42.0.0 L3T SLT GWS GWS GWS LSN APCA (SS7) SCRN SET SET BEI LST LNKS ACT MES DIS SLSCI NIS lssg1101 008-012-003 none 1 1 no A 2 off off off no off SPCA CLLI TFATCABMLQ MTPRSE ASL8 ---------------- ----------- 2 --- no RANDSLS off IPSG IPGWAPC GTTMODE CGGTMOD yes no CdPA no ADAPTER RSVDSLKTPS MAXSLKTPS m3ua 1000 4000 TPSALM LSUSEALM SLKUSEALM rsvdslktps 100% 80% RCONTEXT ASNOTIF NUMSLKALW NUMSLKRSTR NUMSLKPROH 100 no 1 1 1 1

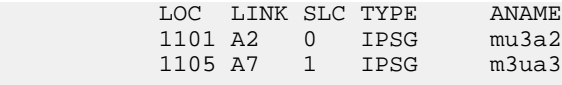

Link set table is (13 of 1024) 1% full.

If you do not wish to change this linkset, choose another linkset from *[Step 1](#page-599-0)* and repeat this steps.

If this linkset will be changed, perform one of these steps.

- If the IPGWAPC value of the linkset is yes, the linkset must be removed from the database and then an IPSG M3UA linkset must be added. Perform the "Removing a Linkset Containing SS7 Signaling Links" procedure in the *Database Administration Manual - SS7* to remove the linkset. After the linkset has been removed, perform the *[Adding an IPSG M3UA Linkset](#page-453-0)* procedure to add the IPSG M3UA linkset. After the IPSG M3UA linkset has been added, perform the *[Adding](#page-519-0) [an IPSG M3UA Signaling Link](#page-519-0)* procedure to add IPSG M3UA signaling links to the new IPSG M3UA linkset. This procedure is finished.
- If the IPGWAPC value of the linkset is no, continue the procedure by performing one of these steps.
	- If the LST value of the linkset is PRX, the linkset must be removed from the database and then an IPSG M3UA linkset must be added. Perform the "Removing a Linkset Containing SS7 Signaling Links" procedure in the *Database Administration Manual - SS7* to remove the linkset. After the linkset has been removed, perform the *[Adding an IPSG M3UA Linkset](#page-453-0)* procedure to add the IPSG M3UA linkset. After the IPSG M3UA linkset has been added, perform the *[Adding an IPSG M3UA Signaling Link](#page-519-0)* procedure to add IPSG M3UA signaling links to the new IPSG M3UA linkset. This procedure is finished.
	- If the LST value of the linkset is a value other than PRX and the IPSG value of the linkset is no, remove the signaling links from the linkset by performing these procedures as necessary.
		- Removing an SS7 Signaling Link in the *Database Administration Manual SS7*.
		- *[Removing an IPLIMx Signaling Link](#page-119-0)*

After the signaling links have been removed from the linkset, continue the procedure with *[Step 3](#page-601-0)*

- If the IPSG value of the linkset is yes, continue the procedure with one of these steps.
	- If the ADAPTER value of the linkset is M2PA, remove the signaling links from the linkset by performing these procedures as necessary.
		- Removing an SS7 Signaling Link in the *Database Administration Manual SS7*.
		- *[Removing an IPLIMx Signaling Link](#page-119-0)*
		- *[Removing an IPSG M2PA Signaling Link](#page-559-0)*

After the signaling links have been removed from the linkset, continue the procedure with *[Step 4](#page-601-1)* if the linkset type for the linkset is B, C, D, or E. If the linkset type of the linkset is A, continue the procedure with *[Step 5](#page-601-2)*.

- If the ADAPTER value of the linkset is M3UA, continue the procedure with one of these steps.
	- If the RSVDSLKTPS value of the linkset will not be changed, continue the procedure with *[Step 12](#page-608-0)*.
	- If the RSVDSLKTPS value of the linkset will be changed, continue the procedure with *[Step 5](#page-601-2)*.

<span id="page-601-0"></span>**3.** Change the IPSG value of the linkset by entering the chg-ls command with the ipsg=yes parameter and the name of the linkset that is being changed. For this example, enter this command.

```
chg-ls:lsn=lssg1101:ipsg=yes
```
When the chg-1s command has successfully completed, this message should appear.

rlghncxa03w 08-04-20 13:34:40 GMT EAGLE5 38.0.0 Link set table is (13 of 1024) 1% full.

CHG-LS: MASP A - COMPLTD

After the IPSG value of the linkset has been changed, continue the procedure with *[Step 5](#page-601-2)*.

<span id="page-601-1"></span>When the IPSG value is changed to yes, the ADAPTER value of the linkset is set to m2pa, the RSVDSLKTPS value of the linkset is set to 5000.

**4.** The linkset type of an IPSG M3UA linkset must be A. If the linkset type of the linkset is not A, change the linkset type of the linkset by entering the chg-ls command with the name of the linkset and the 1st=a parameter. For this example, enter this command.

If the linkset type of the linkset is A, this step does not need to be performed. Continue the procedure with *[Step 5](#page-601-2)*.

chg-ls:lsn=lssg1101:lst=a

When the chg-1s command has successfully completed, this message should appear.

```
rlghncxa03w 08-04-20 13:34:40 GMT EAGLE5 38.0.0
Link set table is (13 of 1024) 1% full.
CHG-LS: MASP A - COMPLTD
```
**5.** The new RSVDSLKTPS value for the linkset cannot allow the sum of the TPS used by all the IPSG signaling links that are assigned to each IPSG card shown in the linkset to exceed 5000 and cannot exceed the maximum total provisioned system TPS.

To verify the TPS for the IPSG cards containing the IPSG signaling links in the linkset, enter the rtrv-slk command with the card location of each signaling link that is assigned to the linkset. For this example, enter these commands.

rtrv-slk:loc=1101

This is an example of the possible output.

rlghncxa03w 08-04-24 14:02:40 EST 38.0.0 LOC LINK LSN SLC TYPE ANAME SLKTPS<br>1101 A2 1ssq1101 0 IPSG m3ua2 1000 1101 A2 lssg1101 0 IPSG m3ua2 1000 IPTPS for LOC = 1101 is (1000 of 5000) 20% rtrv-slk:loc=1105 This is an example of the possible output. rlghncxa03w 08-04-24 14:02:40 EST 38.0.0

LOC LINK LSN SLC TYPE ANAME SLKTPS

1105 A7 lssg1101 0 IPSG m3ua3 1000 IPTPS for LOC = 1105 is (1000 of 5000) 20%

If the new RSVDSLKTPS value for the linkset will allow the TPS for the IPSG cards containing the IPSG signaling links in the linkset to exceed 5000, choose an RSVDSLKTPS value that will not exceed the 5000 TPS limit for the IPSG card.

**6.** Display the total provisioned system TPS by entering the rtrv-tps command. This is an example of the possible output.

rlghncxa03w 10-07-10 16:20:46 GMT EAGLE 42.0.0 CARD NUM NUM RSVD MAX TYPE CARDS LINKS TPS TPS ----- ----- ----- -------- -------- IPGW 17 16 48000 80000 IPSG 3 7 4200 8000 IPLIM 2 4 8000 8000 ATM 2 2 3668 3668 Total provisioned System TPS (99668 of 500000) 20%

Command Completed.

An IPSG M3UA linkset uses 100 to 5000 TPS, as provisioned by the maxslktps parameter. If adding the new IPSG M3UA linkset will not exceed the maximum total provisioned system TPS, continue the procedure with *[Step 12](#page-608-0)*.

If adding the new IPSG M3UA linkset will exceed the maximum total provisioned system TPS, and the maximum total provisioned system TPS is 500,000 shown, perform the "Activating the HIPR2 High Rate Mode Feature" procedure in the *Database Administration Manual - System Management* to enable and turn on the HIPR2 High Rate Mode feature. When the HIPR2 High Rate Mode feature is enabled and turned on, the maximum total provisioned system TPS is increased to 750,000. After the HIPR2 High Rate Mode feature has been enabled and turned on, continue the procedure with *[Step 12](#page-608-0)*.

If the maximum total provisioned system TPS is 750,000, or the maximum total provisioned system TPS is 500,000 and will not be increased, and adding the IPSG M3UA linkset will exceed the maximum total provisioned system TPS, the IPSG M3UA linkset cannot be added unless the amount of available TPS is reduced enough to allow the IPSG M3UA linkset to be changed. The available TPS can be increased by performing one or more of these actions.

- The IP TPS values of some IPGWx linksets have to be changed. To perform this action, continue the procedure with *[Step 9](#page-604-0)*.
- The MAXSLKTPS values of some IPSG linksets (and the RSVDSLKTPS values if necessary) have to be changed. To perform this action, continue the procedure with *[Step 9](#page-604-0)*.
- <span id="page-602-0"></span>• Some ATM high-speed signaling links have to be removed. To perform this action, continue the procedure with *[Step 7](#page-602-0)*.
- An IPLIMx card that contains signaling links has to be removed. To perform this action, continue the procedure with *[Step 8](#page-603-0)*.
- **7.** Display the ATM high-speed signaling links by entering this command.

rtrv-slk:type=saal

This is an example of the possible output.

rlghncxa03w 10-07-19 21:16:37 GMT EAGLE5 42.0.0 LP ATM LOC LINK LSN SLC TYPE SET BPS TSEL VCI VPI LL 1303 A lsnds0 1 LIMATM 1 1.544M LINE 5 0 0 LP ATM E1ATM LOC LINK LSN SLC TYPE SET BPS TSEL VCI VPI CRC4 SI SN 1306 A lsnituatm 0 LIME1ATM 21 2.048M LINE 5 0 ON 3 0 SLK table is (30 of 1200) 2% full.

If ATM high-speed signaling links are shown in the rtrv-slk output, perform the "Removing an SS7 Signaling Link" procedure in the *Database Administration Manual - SS7* to remove some of the ATM high-speed signaling links.

If ATM high-speed signaling links are not displayed in the rtrv-slk output, perform one or more of these actions to increase the available TPS.

**Note:** If one or more of these actions are not performed to increase the available TPS and the available TPS will not allow the IPSG M3UA linkset to be changed, the IPSG M3UA linkset cannot be added and the remainder of this procedure cannot be performed.

- The IP TPS values of some IPGWx linksets have to be changed. To perform this action, continue the procedure with *[Step 9](#page-604-0)*.
- The MAXSLKTPS values of some IPSG linksets (and the RSVDSLKTPS values if necessary) have to be changed. To perform this action, continue the procedure with *[Step 9](#page-604-0)*.
- <span id="page-603-0"></span>• An IPLIMx card that contains signaling links has to be removed. To perform this action, continue the procedure with *[Step 8](#page-603-0)*.

If you do not wish to perform other actions to increase the available TPS and the available TPS will allow the IPSG M3UA linkset to be changed, continue the procedure with *[Step 12](#page-608-0)*.

**8.** Display the signaling links that are assigned to IPLIMx cards by entering this command.

rtrv-slk:type=iplim

This is an example of the possible output.

rlghncxa03w 10-07-19 21:16:37 GMT EAGLE5 42.0.0 LOC LINK LSN SLC TYPE ANAME SLKTPS 1301 A lsniplim 0 IPLIM M2PA 1301 A1 lsniplim 1 IPLIM M2PA 1301 B1 lsniplim 2 IPLIM M2PA 1317 A lsniplimi 0 IPLIMI M2PA SLK table is (30 of 1200) 2% full.

If IPLIMx cards containing signaling links are shown in the rtrv-slk output, perform the *[Removing](#page-118-0) [an IPLIMx Card](#page-118-0)* procedure to remove an IPLIMx card and its associated signaling links.

If IPLIMx cards containing signaling links are not displayed in the rtrv-slk output, perform one or more of these actions to increase the available TPS.

**Note:** If one or more of these actions are not performed to increase the available TPS and the available TPS will not allow the IPSG M3UA linkset to be changed, the IPSG M3UA linkset cannot be added and the remainder of this procedure cannot be performed.

- The IP TPS values of some IPGWx linksets have to be changed. To perform this action, continue the procedure with *[Step 9](#page-604-0)*.
- The MAXSLKTPS values of some IPSG linksets (and the RSVDSLKTPS values if necessary) have to be changed. To perform this action, continue the procedure with *[Step 9](#page-604-0)*.
- Some ATM high-speed signaling links have to be removed. To perform this action, continue the procedure with *[Step 7](#page-602-0)*.

If you do not wish to perform other actions to increase the available TPS and the available TPS will allow the IPSG M3UA linkset to be changed, continue the procedure with *[Step 12](#page-608-0)*.

<span id="page-604-0"></span>**9.** Display the IPGWx and IPSG linksets by entering this command.

rept-stat-iptps

This is an example of the possible output.

```
rlghncxa03w 10-07-19 21:16:37 GMT EAGLE5 42.0.0
IP TPS USAGE REPORT
        THRESH CONFIG/ CONFIG/ TPS PEAK PEAKTIMESTAMP
               RSVD MAX
-------------------------------------------------------------------------
LSN
ipgwx1 100% ---- 32000 TX: 3700 4000 10-07-19 09:49:19 
 RCV: 3650 4000 10-07-19 09:49:19
ipgwx2 100% ---- 16000 TX: 4800 5000 10-07-19 09:49:09 
 RCV: 4850 5000 10-07-19 09:49:09
ipgwx3 100% ---- 32000 TX: 427 550 10-07-19 09:49:19 
 RCV: 312 450 10-07-19 09:49:19
ipsglsn 100% 600 24000 TX: 4800 5000 10-07-19 09:49:19 
 RCV: 4800 5000 10-07-19 09:49:19 
ipsglsn2 100% 600 4000 TX: 427 550 10-07-19 09:49:19 
 RCV: 312 450 10-07-19 09:49:19 
     -------------------------------------------------------------------------
```
Command Completed.

If linksets are displayed in the rept-stat-iptps output, continue the procedure with *[Step 10](#page-604-1)*.

If linksets are not displayed in the rept-stat-iptps output, perform one or more of these actions to increase the available TPS.

**Note:** If one or more of these actions are not performed to increase the available TPS and the available TPS will not allow the IPSG M3UA linkset to be changed, the IPSG M3UA linkset cannot be added and the remainder of this procedure cannot be performed.

- An IPLIMx card that contains signaling links has to be removed. To perform this action, continue the procedure with *[Step 8](#page-603-0)*.
- <span id="page-604-1"></span>• Some ATM high-speed signaling links have to be removed. To perform this action, continue the procedure with *[Step 7](#page-602-0)*.

If you do not wish to perform other actions to increase the available TPS and the available TPS will allow the IPSG M3UA linkset to be changed, continue the procedure with *[Step 12](#page-608-0)*.

**10.** Display the attributes of the linksets shown in *[Step 9](#page-604-0)* by entering the rtrv-ls command with the name of the linkset shown in *[Step 9](#page-604-0)*.

For this example enter these commands.

rtrv-ls:lsn=ipgwx1

This is an example of the possible output. rlghncxa03w 10-07-19 21:16:37 GMT EAGLE5 42.0.0 L3T SLT GWS GWS GWS LSN APCA (SS7) SCRN SET SET BEI LST LNKS ACT MES DIS SLSCI NIS ipgwx1 001-001-002 none 1 1 no A 8 off off off no off SPCA CLLI TFATCABMLQ MTPRSE ASL8 ---------------- ----------- 4 --- no RANDSLS off IPSG IPGWAPC GTTMODE CGGTMOD no yes CdPA no MATELSN IPTPS LSUSEALM SLKUSEALM ---------- 32000 100% 80% LOC LINK SLC TYPE 1101 A 0 SS7IPGW 1102 A 1 SS7IPGW 1103 A 2 SS7IPGW 1104 A 3 SS71PGW 1105 A 4 SS71PGW 1106 A 5 SS7IPGW 1107 A 6 SS7IPGW 1108 A 7 SS7IPGW Link set table is (8 of 1024) 1% full. rtrv-ls:lsn=ipgwx2 This is an example of the possible output. rlghncxa03w 10-07-19 21:16:37 GMT EAGLE5 42.0.0 L3T SLT GWS GWS GWS GWS APCA (SS7) SCRN SET SET BEI LST LNKS ACT MES DIS LSN APCA (SS7) SCRN SET SET BEI LST LNKS ACT MES DIS SLSCI NIS  $001-001-003$  none 1 1 no A 8 off off off no off SPCA CLLI TFATCABMLQ MTPRSE ASL8 ---------------- ----------- 4 --- no RANDSLS off IPSG IPGWAPC GTTMODE CGGTMOD no yes CdPA no MATELSN IPTPS LSUSEALM SLKUSEALM ---------- 16000 100% 80% LOC LINK SLC TYPE 1111 A 0 SS7IPGW 1112 A 1 SS7IPGW 1201 A 2 SS7IPGW 1202 A 3 SS7IPGW 1203 A 4 SS7IPGW 1204 A 5 SS7IPGW 1205 A 6 SS7IPGW 1206 A 7 SS7IPGW

Link set table is (8 of 1024) 1% full. rtrv-ls: lsn=ipgwx3 This is an example of the possible output. rlghncxa03w 10-07-19 21:16:37 GMT EAGLE5 42.0.0 L3T SLT GWS GWS GWS  $T.S N$ APCA (SS7) SCRN SET SET BEI LST LNKS ACT MES DIS SLSCI NIS ipqwx3 001-001-004 none 1 1 no A 0 off off off no off SPCA CLLI TFATCABMLQ MTPRSE ASL8 ------------- ----------- 1  $\mathcal{L} = \mathcal{L} = \mathcal{L}$  $n<sub>0</sub>$ RANDSLS off  $\begin{array}{cccc}\n\text{IPSG} & \text{IPGWAPC} & \text{GTTMODE} & \text{CGGTMOD} \\
\text{NCGT} & \text{NCGT} & \text{NCGT} & \text{NCGT} & \text{NCGT} \\
\text{NCGT} & \text{NCGT} & \text{NCGT} & \text{NCGT} & \text{NCGT} & \text{NCGT} \\
\text{NCGT} & \text{NCGT} & \text{NCGT} & \text{NCGT} & \text{NCGT} & \text{NCGT} & \text{NCGT} & \text{NCGT} & \text{NCGT} & \text{NCGT} & \text{NCGT} & \$ no yes CdPA no MATELSN IPTPS LSUSEALM SLKUSEALM  $------ 32000 100$  80% Link set table is (8 of 1024) 1% full. rtrv-ls:lsn=ipsglsn This is an example of the possible output. rlghncxa03w 10-07-19 21:16:37 GMT EAGLE5 42.0.0 L3T SLT GWS GWS GWS APCA (SS7) SCRN SET SET BEI LST LNKS ACT MES DIS SLSCI NIS  $T.SN$ ipsglsn 003-003-003 none 1 1 no A 6 off off off no off SPCA CLLI TFATCABMLQ MTPRSE ASL8 ---------------- ----------- 3  $\frac{1}{2}$ no  $\ensuremath{\mathsf{RANDSLS}}$ off IPSG IPGWAPC GTTMODE CGGTMOD yes no CdPA no ADAPTER RSVDSLKTPS MAXSLKTPS m3ua 600 4000 TPSALM LSUSEALM SLKUSEALM<br>maxslktps 100% 100%  $\begin{tabular}{lllllll} \bf RCONTEXT & \bf ASNOTIF & \tt NUMSLKALW & \tt NUMSLKRSTR & \tt NUMSLKPROH \\ \bf 4.0.0 & \tt 0.00032 & \tt 0.00032 & \tt 0.00032 & \tt 0.00032 & \tt 0.00032 & \tt 0.00032 & \tt 0.00032 & \tt 0.00032 & \tt 0.00032 & \tt 0.00032 & \tt 0.00032 & \tt 0.00032 & \tt 0.00032 & \tt 0.00032 & \tt 0.00$ 400 0 yes  $1$  $\overline{1}$  $\overline{1}$ LOC LINK SLC TYPE ANAME 1303 A 0 IPSG ipsgm2pa1 1303 A1 1 IPSG ipsgm2pa2  $\begin{array}{cccc} 1303 \text{ B1} & 2 & \text{IPSG} \\ 1303 \text{ A2} & 3 & \text{IPSG} \\ 1303 \text{ A3} & 4 & \text{IPSG} \end{array}$ ipsgm2pa3 ipsgm2pa4<br>ipsgm2pa5

1307 A  $=$  5 IPSG  $\frac{1}{2}$  m2pa2

Link set table is (8 of 1024) 1% full.

rtrv-ls:lsn=ipsglsn2

This is an example of the possible output.

rlghncxa03w 10-07-19 21:16:37 GMT EAGLE5 42.0.0

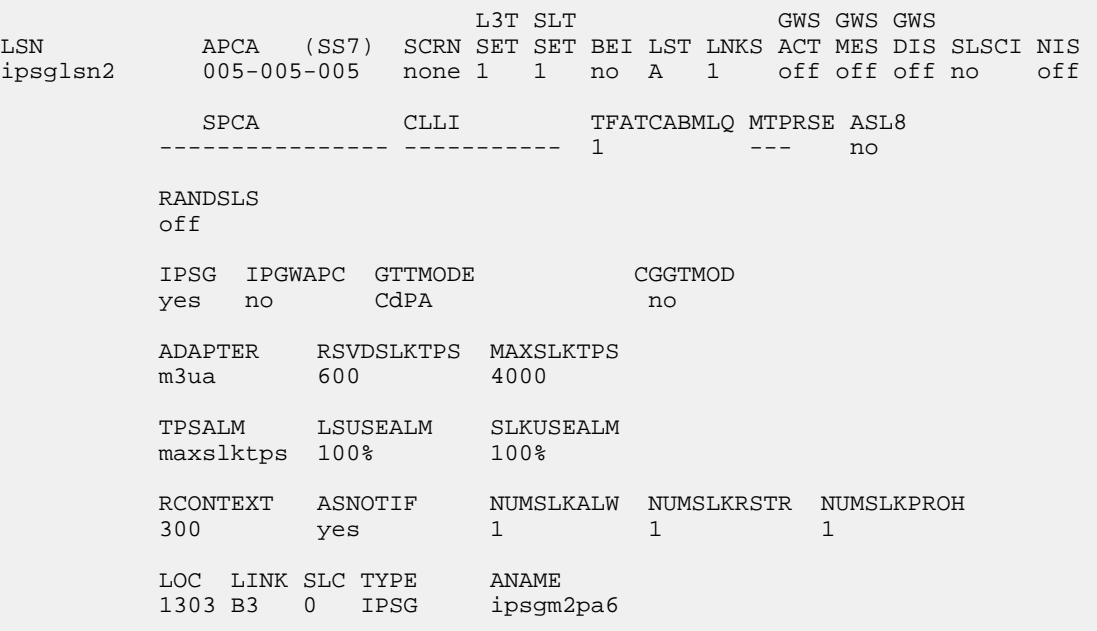

Link set table is (8 of 1024) 1% full.

Perform these actions as necessary.

- Perform the *[Configuring an IPGWx Linkset](#page-196-0)* procedure to change the IPTPS value for any linksets shown in the rtrv-ls output whose IPGWAPC value is yes.
- Perform one of these actions to change the MAXSLKTPS value (and RSVDSLKTPS value if necessary) for any linksets shown in the rtrv-ls output whose IPSG value is yes.
	- If the ADAPTER value of the linkset is M2PA, perform the *[Changing an IPSG M2PA Linkset](#page-584-0)* procedure.
	- If the ADAPTER value of the linkset is M3UA, continue the procedure with *[Step 11](#page-608-1)*.

Perform one or both of these actions to increase the available TPS if needed.

- An IPLIMx card that contains signaling links has to be removed. To perform this action, continue the procedure with *[Step 8](#page-603-0)*.
- Some ATM high-speed signaling links have to be removed. To perform this action, continue the procedure with *[Step 7](#page-602-0)*.

If you do not wish to perform other actions to increase the available TPS and the available TPS will allow the IPSG M3UA linkset to be changed, continue the procedure with *[Step 12](#page-608-0)*.

<span id="page-608-1"></span>**11.** Reduce the MAX SLKTPS, and RSVDSLKTPS value if necessary, for the linksets displayed in *[Step](#page-604-1)* [10](#page-604-1) by entering the chg-ls command with the new maxslktps and rsvdslktps values. For this example, enter these commands.

chg-ls:lsn=ipsglsn:maxslktps=3000

chg-ls:lsn=ipsglsn2:maxslktps=3000

**Note:** The rsvdslktps value must be less than or equal to the maxslktps value.

When this command has successfully completed, this message should appear.

```
rlghncxa03w 10-07-17 16:23:21 GMT EAGLE5 42.0.0
Link set table is ( 13 of 1024) 1% full
CHG-LS: MASP A - COMPLTD
```
<span id="page-608-0"></span>**12.** Change the linkset by entering the chg-ls command with the name of the linkset and any of these optional parameters and values.

if the ADAPTER, SLKTPS, ASNOTIF, LSUSEALM, and SLKUSEALM values will not be changed, do not perform this step. Continue the procedure with *[Step 16](#page-610-0)*.

- adapter = m3ua
- $rsvds$ lktps =  $100 5000$
- $maxslktps = 0 5000$
- tpstypealm = rsvdslktps or maxslktps
- $\bullet$  lsusealm =  $10 100$
- $\bullet$  slkusealm = 10 100
- $a$ snotif = yes or no

For this example, enter this command.

chg-ls:lsn=lssg1101:slktps=500:lsusealm=60:slkusealm=70

```
chg-ls:lsn=lssg1101:rsvdslktps=500:maxslktps=3000:tpstypealm=maxslktps
:lsusealm=60:slkusealm=70
```
**Note:** The rsvdslktps value must be less than or equal to the maxslktps value.

When the chg-1s command has successfully completed, this message should appear.

```
rlghncxa03w 06-10-17 16:23:21 GMT EAGLE5 37.5.0
Link set table is ( 13 of 1024) 1% full
CHG-LS: MASP A - COMPLTD
```
**Note:** There are other optional parameters that can be specified with the chg-ls command, but are not required for an IPSG M3UA linkset. These parameters and their usage are discussed in the Other Optional Parameters section of this procedure.

If you do not wish to change the RCONTEXT value of the linkset, continue the procedure with *[Step](#page-610-1) [17](#page-610-1)*.

If you wish to change the RCONTEXT value of the linkset, continue the procedure with by performing one of these steps.

- If the ADAPTER value of the linkset was changed to m3ua in *[Step 12](#page-608-0)* continue the procedure with *[Step 16](#page-610-0)*.
- If the ADAPTER value of the linkset was m3ua when this procedure was started, and the linkset contains signaling links, continue the procedure with *[Step 13](#page-609-0)*.
- If the ADAPTER value of the linkset was m3ua when this procedure was started, and the linkset does not contains signaling links, continue the procedure with *[Step 16](#page-610-0)*.
- If the ADAPTER value of the linkset was m3ua when this procedure was started, the RCONTEXT value is being removed from the linkset, perform one of these actions. If the linkset does not contains signaling links, continue the procedure with *[Step 16](#page-610-0)*. If the linkset does contain signaling links, remove the signaling links from the linkset by performing the *[Removing an IPSG M3UA](#page-565-0) [Signaling Link](#page-565-0)* procedure. After the signaling links have been removed, continue the procedure with *[Step 16](#page-610-0)*.
- <span id="page-609-0"></span>**13.** Deactivate all the signaling links in the linkset by entering the dact-slk command with the location and link value of each signaling link in the linkset. For this example, enter these commands.

dact-slk:loc=1101:link=a2

dact-slk:loc=1101:link=a7

When the dact-slk command has successfully completed, this message should appear.

```
rlghncxa03w 08-04-25 06:49:44 EST 38.0.0
Deactivate Link message sent to card
Command Completed.
```
**14.** Display the signaling links that the association, shown in the rtrv-ls output in *[Step 2](#page-599-1)*, is assigned to by entering the rtrv-slk command with the name of the association that will be added to the signaling link. For this example, enter this command.

rtrv-slk:aname=m3ua2

This is an example of the possible output.

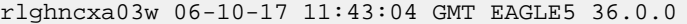

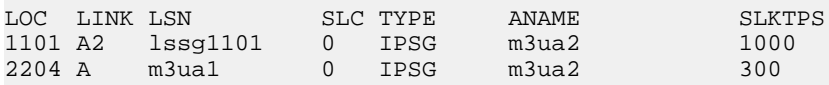

rtrv-slk:aname=m3ua3

This is an example of the possible output.

rlghncxa03w 06-10-17 11:43:04 GMT EAGLE5 36.0.0 LOC LINK LSN SLC TYPE ANAME SLKTPS<br>1105 A7 1ssq1101 1 IPSG m3ua3 1000 1105 A7 lssg1101 1 IPSG m3ua3 1000 2204 B6 m3ua1 1 IPSG m3ua3 300

**15.** Display all the linksets that contain the signaling links shown in *[Step 14](#page-609-1)*, other than the linkset that is being changed in this procedure (this linkset has been displayed in *[Step 2](#page-599-1)*), by entering the rtrv-ls command with the linkset name shown in *[Step 14](#page-609-1)* . For this example, enter this command.

rtrv-ls:lsn=m3ua1

rlghncxa03w 10-07-17 11:43:04 GMT EAGLE5 42.0.0  $T.3T$   $SLT$ GWS GWS GWS APCA (SS7) SCRN SET SET BEI LST LNKS ACT MES DIS SLSCI NIS LSN 002-002-003 none 1 1 no A 2 off off off no m3ua1 off SPCA CLLI TFATCABMLQ MTPRSE ASL8 \_\_\_\_\_\_\_\_\_\_ \_\_\_\_\_\_\_\_\_\_\_\_\_ \_\_\_  $\frac{1}{2}$ no **RANDSLS**  $\bigcap$  f IPSG IPGWAPC GTTMODE CGGTMOD yes no CdPA no ADAPTER RSVDSLKTPS MAXSLKTPS 300 4000 m3ua TPSALM LSUSEALM SLKUSEALM<br>rsvdslktps 100% 80%  $\begin{tabular}{lllllll} \multicolumn{2}{l}{{\small{\textbf{RCONTEXT}}}} & & & {\small{\textbf{NUMSLKALW}}}& & {\small{\textbf{NUMSLKRSTR}}}& & {\small{\textbf{NUMSLKPROH}} } \\ \multicolumn{2}{l}{{\small{25}}}& & & {\small{\textbf{Yes}}}& & 1& & 1& & 1 \\ \multicolumn{2}{l}{{\small{27}}}& & & {\small{\textbf{NUMSLKPROH}}}& & \multicolumn{2}{l}{{\small{28}}}& & \multicolumn{2}{l}{{\small{28}}}& & \multicolumn{2}{l}{{\small{29}}}& & \multicolumn{2}{l}{{\$  $\begin{tabular}{llllll} \text{LOC} & \text{LINK} & \text{SLC} & \text{TYPE} & \text{ANAME} \\ \text{2204 A} & 0 & \text{IPSG} & \text{m3ua2} \\ \text{2204 B6} & 1 & \text{IPSG} & \text{m3ua3} \\ \end{tabular}$ 

This is an example of the possible output.

Link set table is (13 of 1024) 1% full.

<span id="page-610-0"></span>An IPSG M3UA association can be assigned to different signaling links in different linksets only if the routing context (RCONTEXT) values in the linksets are different. Choose a routing context value for the linkset that is being changed that is different from the routing context values shown in this step.

16. Change the existing routing context value by entering the chg-1s command with the rcontext parameter.

If the routing context value of the linkset is being changed to a new value, for this example, enter this command.

chq-ls:lsn=lssq1101:rcontext=200

If the existing routing context value is being removed from the linkset, for this example, enter this command.

chg-ls:lsn=lssg1101:rcontext=100:action=delete

When the chg-1s command has successfully completed, this message should appear.

<span id="page-610-1"></span>rlghncxa03w 06-10-17 16:23:21 GMT EAGLE5 37.5.0 Link set table is (13 of 1024) 1% full CHG-LS: MASP A - COMPLTD

17. Verify the changes using the rtrv-1s command specifying the linkset name specified in *Step* 12 and *Step* 16. For this example, enter this command.

rtrv-ls:lsn=lssg1101

rlghncxa03w 10-07-20 13:34:40 GMT EAGLE5 42.0.0 L3T SLT GWS GWS GWS GWS LSN APCA (SS7) SCRN SET SET BEI LST LNKS ACT MES DIS SLSCI NIS 008-012-003 none 1 1 no A 2 off off off no off SPCA CLLI TFATCABMLQ MTPRSE ASL8 ---------------- ----------- 2 --- no RANDSLS off IPSG IPGWAPC GTTMODE CGGTMOD yes no CdPA no ADAPTER RSVDSLKTPS MAXSLKTPS m3ua 500 4000 TPSALM LSUSEALM SLKUSEALM maxslktps  $60\%$  70% RCONTEXT ASNOTIF NUMSLKALW NUMSLKRSTR NUMSLKPROH 200 yes 1 1 1 1 LOC LINK SLC TYPE ANAME 1101 A2 0 IPSG m2pa2 1105:A7 1 IPSG m2pa3

This is an example of the possible output.

Link set table is (13 of 1024) 1% full.

<span id="page-611-0"></span>If signaling links were deactivated in *[Step 13](#page-609-0)*, continue the procedure with *[Step 18](#page-611-0)*.

If signaling links were not deactivated in *[Step 13](#page-609-0)*, continue the procedure with *[Step 19](#page-611-1)*.

**18.** Activate all signaling links that were deactivated in *[Step 13](#page-609-0)* using the act-slk command, specifying the card location and link parameter value of each signaling link. For this example, enter this command.

```
act-slk:loc=1101:link=a2
```
act-slk:loc=1101:link=a7

<span id="page-611-1"></span>When the  $act-s1k$  command has successfully completed, this message should appear.

rlghncxa03w 06-10-07 08:31:24 GMT EAGLE5 36.0.0 Activate Link message sent to card

**19.** Back up the new changes using the chg-db:action=backup:dest=fixed command. These messages should appear, the active Maintenance and Administration Subsystem Processor (MASP) appears first.

BACKUP (FIXED) : MASP A - Backup starts on active MASP. BACKUP (FIXED) : MASP A - Backup on active MASP to fixed disk complete. BACKUP (FIXED) : MASP A - Backup starts on standby MASP. BACKUP (FIXED) : MASP A - Backup on standby MASP to fixed disk complete.

If the linkset that was changed in this procedure contained signaling links that were deactivated when *[Step 16](#page-610-0)* was performed, this procedure is finished.
If the linkset that was changed in this procedure contained no signaling links when *[Step 12](#page-608-0)* or *[Step](#page-610-0) [16](#page-610-0)* were performed, perform the *[Adding an IPSG M3UA Signaling Link](#page-519-0)* procedure to add IPSG M3UA signaling links to the linkset.

### <span id="page-612-0"></span>**Changing the Attributes of an IPSG Association**

This procedure is used to change the values of the attributes of an IPSG association, assigned to cards that are running the IPSG application, IPSG cards, using the chg-assoc command and the following parameters.

#### **Table 58: Change IPSG Association Parameters**

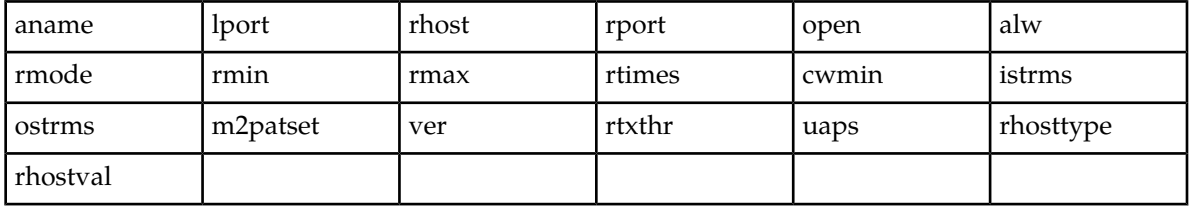

If you wish to change the attributes of M2PA associations assigned to cards that are running the IPLIM or IPLIMI applications, perform *[Changing the Attributes of an M2PA Association](#page-134-0)*.

If you wish to change the attributes of M3UA associations assigned to cards that are running the SS7IPGW or IPGWI applications, perform *[Changing the Attributes of an M3UA or SUA Association](#page-342-0)*.

The chg-assoc command contains other parameters that are not used in this procedure. To change these parameters, perform these procedures.

- lhost and alhost *[Changing the Host Values of an IPSG Association](#page-633-0)*.
- bufsize *[Changing the Buffer Size of an IPSG Association](#page-625-0)*

:aname – The name assigned to the association, shown in the rtrv-assoc output.

:lport – The SCTP port number for the local host.

:rhost – The host name for the remote host, rhost can be any string of characters starting with a letter and comprising these characters ['a'..'z', 'A'..'Z', '0'..'9', '-', '.']. Hostnames are not case-sensitive and can contain up to 60 characters. The default value of this optional parameter is empty (null string).

:rport – The SCTP port number for the remote host.

:open – The connection state for this association. Valid values are yes or no. When the open=yes parameter is specified, the connection manager opens the association if the association is operational. When the open=no parameter is specified, the connection manager will not open the association. If the open=no parameter is specified for an established IPSG M3UA association, and the UA Graceful Shutdown option is enabled (refer to *[Changing a UA Parameter Set](#page-675-0)* for more information), the IPSG M3UA connection will be gracefully shutdown.

:alw – The connection state for this association. Valid values are yes or no. When the alw=yes parameter is specified, the connection manager allows the association to carry SS7 traffic. When the alw=no parameter is specified, the connection manager prohibits the association from carrying SS7 traffic.

**Note:** If the adapter parameter value for the association is M3UA, the alw parameter cannot be specified.

:rmode – The retransmission policy used when packet loss is detected. The values are rfc or lin.

- rfc Standard RFC 2960 algorithm in the retransmission delay doubles after each retransmission. The RFC 2960 standard for congestion control is also used.
- lin Tekelec's linear retransmission policy where each retransmission timeout value is the same as the initial transmission timeout and only the slow start algorithm is used for congestion control.

:  $rmin$  – The minimum value of the calculated retransmission timeout in milliseconds, from 10 - 1000.

:rmax – The maximum value of the calculated retransmission timeout in milliseconds, from 10 - 1000.

:rtimes – The number of times a data retransmission will occur before closing the association from 3 - 12.

:cwmin – The minimum size in bytes of the association's congestion window and the initial size in bytes of the congestion window, from 1500 - 409600. The cwmin parameter value must be less than or equal to the size of the buffer used by the association, shown by the bufsize parameter value. If the buffer size for the association needs to be changed, perform *[Changing the Buffer Size of an M2PA](#page-144-0) [Association](#page-144-0)*.

The rmode, rmin, rmax, rtimes, and cwmin parameters are used to configure the SCTP retransmission controls for an association, in addition to other commands. Perform *[Configuring SCTP Retransmission](#page-165-0) [Control for an M2PA Association](#page-165-0)* to configure the SCTP retransmission controls for an association.

:istrms – The number of inbound streams (1 or 2) advertised by the SCTP layer for the association.

:ostrms – The number of outbound streams (1 or 2) advertised by the SCTP layer for the association.

:m2patset – The M2PA timer set assigned to the association. The m2patset parameter can be specified only with the adapter=m2pa parameter, or if the association already has the adapter=m2pa parameter assigned and the adapter parameter value is not being changed. If the adapter parameter value is being changed to m2pa, and the m2patset parameter is not specified, the default value for the m2patset parameter (1 - M2PA timer set 1) is assigned to the association. If the adapter parameter value for the association is m2pa, is not being changed, and the m2patset parameter is not specified with the chg-assoc command, the m2patset parameter value is not changed.

:ver – The M2PA version assigned to the M2PA association, either the RFC version (ver=rfc), or the Draft 6 version (ver=d6). The ver parameter can be specified only if, when this procedure is completed, the adapter parameter value is m2pa. If the adapter parameter value is being changed to m2pa, and the ver parameter is not specified, the default M2PA version of RFC is assigned to the association. To change the ver parameter value, the open parameter value for the association must be no.

:uaps – The UA parameter set value being assigned to an M2PA or an M3UA association.

:rtxthr – The retransmission threshold for the association. The rtxthr parameter value indicates the number of retransmissions that can occur on the association that when exceeded will generate UAM 0537, Ethernet Error Threshold Exceeded. The value of this parameter is 0 to 65,535. The value of this parameter is shown in the RTXTHR field of the rtrv-assoc:aname=<association name> output. The rtxthr parameter value can be changed if the open parameter value is either yes or no.

:rhosttype – The type of remote host assigned to the association, primary or alternate. The primary remote host is shown in the RHOST field of the rtrv-assoc:aname=<association name> output. The alternate remote host is shown in the ARHOST field of the rtrv-assoc:aname=<association name> output.

An alternate remote host can be configured for multi-homed associations using the rhost and rhosttype parameters of the chg-assoc command. The rhost parameter value with the rhostype=primary parameter represents an IP address that corresponds to one of the network interfaces at the remote end while the rhost parameter value with the rhostype=alternate parameter represents an IP address that corresponds to the other network interface at the remote end.

:rhostval – The validation mode used for the association when an SCTP INIT/INIT-ACK message is received. The value of this parameter is shown in the RHOSTVAL field of the rtrv-assoc:aname=<association name> output. This parameter has two values.

- relaxed accept the message if the IP address for the primary or alternate remote host matches the IP address, source IP address, or the host name in the message.
- match accept the message if the message contains the primary remote host value and the alternate remote host value (if the alternate remote host is provisioned). If the alternate remote host is not provisioned, then accept the message if the message contains the primary remote host value. Reject the message if it contains any IP address other than that of the primary or alternate remote host.

Refer to the chg-assoc command description in the *Commands Manual* for more information about this parameter.

If the value of the open parameter is yes, only the value of the alw and rtxthr parameters can be changed. To change the values of other parameters, the value of the open parameter must be no.

To set the open parameter value to yes, the association specified by the aname parameter must contain values for the lhost, lport, rhost, and rport parameters. The association must be assigned to a signaling link.

At least one optional parameter is required.

The command input is limited to 150 characters, including the hostnames.

The value of the rmin parameter must be less than or equal to the rmax parameter value.

The m2patset and ver parameters can be specified only for IPSG M2PA associations.

#### **Canceling the RTRV-ASSOC Command**

Because the rtrv-assoc command used in this procedure can output information for a long period of time, the rtrv-assoc command can be canceled and the output to the terminal stopped. There are three ways that the rtrv-assoc command can be canceled.

- Press the F9 function key on the keyboard at the terminal where the rtrv-assoc command was entered.
- Enter the canc-cmd without the trm parameter at the terminal where the rtrv-assoc command was entered.
- <span id="page-614-0"></span>• Enter the canc-cmd:trm=<xx>, where <xx> is the terminal where the rtrv-assoc command was entered, from another terminal other that the terminal where the rtrv-assoc command was entered. To enter the canc-cmd:trm=<xx> command, the terminal must allow Security Administration commands to be entered from it and the user must be allowed to enter Security Administration commands. The terminal's permissions can be verified with the rtrv-secu-trm command. The user's permissions can be verified with the rtrv-user or rtrv-secu-user commands.

For more information about the canc-cmd command, go to the *Commands Manual*.

**1.** Display the associations in the database using the rtrv-assoc command.

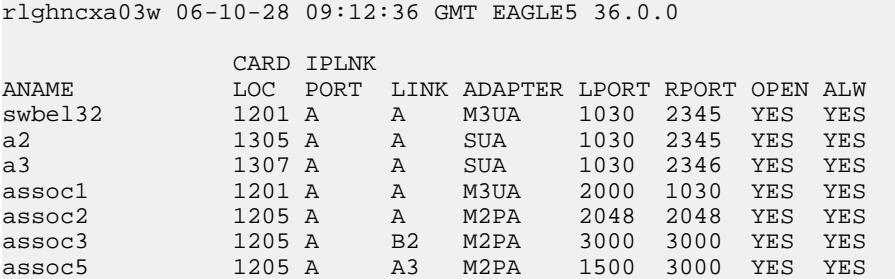

This is an example of possible output.

**2.** Enter the rtrv-card command with the location of the card that is hosting the M2PA or M3UA association that will be changed in this procedure. For this example, enter these commands.

rtrv-card:loc=1205

This is an example of possible output.

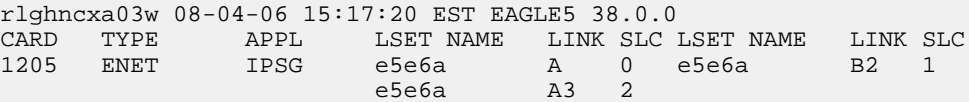

rtrv-card:loc=1201

This is an example of possible output.

rlghncxa03w 08-04-06 15:17:20 EST EAGLE5 38.0.0 CARD TYPE APPL LSET—NAME LINK SLC—LSET—NAME LINK SLC—<br>1201 ENET – IPSG — ipsom3ua1 A 0 1PSG ipsgm3ua1 A 0

If the application assigned to the card is IPSG, shown in the APPL column, and the values of any of these parameters are being changed: lport, rhost, rport, rmode, rmin, rmax, rtimes, cwmin, istrms, ostrms, ver, m2patset, or uaps, continue the procedure by performing one of these steps.

- If the open parameter value for the association is yes, continue the procedure with *[Step 3](#page-616-0)*.
- If the open parameter value for the association is no, continue the procedure with *[Step 4](#page-616-1)*.

If the application assigned to the card is IPSG, shown in the APPL column, and only the values of the alw, open, or rtxthr parameters are being changed, continue the procedure by performing one of these steps.

**Note:** If the adapter parameter value for the association is M3UA, the alw parameter cannot be specified.

- If only the values of the alw parameter is being changed, or the open parameter value is being changed to no, continue the procedure with *[Step 10](#page-622-0)*.
- If the value of the rtxthr parameter is being changed, continue the procedure with *[Step 4](#page-616-1)*.
- If the value of the open parameter value is being changed to yes, the association must be assigned to a signaling link. If the association is assigned to a signaling link, the signaling link value is shown in the LINK column in the rtrv-assoc output, in *[Step 1](#page-614-0)*. If the association is not assigned to a signaling link, dashes are shown in the LINK column in the rtrv-assoc output. If association is assigned to a signaling link, perform one of these actions.

- If only the alw parameter is being specified with the open=yes parameter, continue the procedure with *[Step 10](#page-622-0)*.
- If the value of the rtxthr parameter is being changed, continue the procedure with *[Step 4](#page-616-1)*.
- If the value of the open parameter value is being changed to yes and the association is not assigned to a signaling link, perform one of these procedures.
	- If the ADAPTER value of the association is M2PA, perform*[Adding an IPSG M2PA Signaling](#page-505-0) [Link](#page-505-0)*.
	- If the ADAPTER value of the association is M3UA, perform*[Adding an IPSG M3UA Signaling](#page-519-0) [Link](#page-519-0)*.
- After the association has been assigned to a signaling link, perform one of these actions.
	- If only the alw parameter is being specified with the open=yes parameter, continue the procedure with *[Step 10](#page-622-0)*.
	- If the value of the rtxthr parameter is being changed, continue the procedure with *[Step 4](#page-616-1)*.

If the application assigned to the card is IPLIM or IPLIMI, perform *[Changing the Attributes of an](#page-134-0) [M2PA Association](#page-134-0)*.

<span id="page-616-0"></span>If the application assigned to the card is SS7IPGW or IPGWI, perform *[Changing the Attributes of an](#page-342-0) [M3UA or SUA Association](#page-342-0)*.

**3.** Change the value of the open parameter to no by specifying the chg-assoc command with the open=no parameter.

For this example, enter these commands.

chg-assoc:aname=assoc2:open=no

chg-assoc:aname=assoc1:open=no

<span id="page-616-1"></span>When these commands have successfully completed, this message should appear.

```
rlghncxa03w 06-10-28 09:12:36 GMT EAGLE5 36.0.0
CHG-ASSOC: MASP A - COMPLTD;
```
**4.** Display the association being changed by entering the rtrv-assoc command with the aname parameter specified in *[Step 3](#page-616-0)* or selected in *[Step 1](#page-614-0)*.

For this example, enter these commands.

```
rtrv-assoc:aname=assoc2
```
This is an example of the possible output.

```
rlghncxa03w 10-07-28 21:14:37 GMT EAGLE5 42.0.0
 ANAME assoc2
     LOC 1205 IPLNK PORT A LINK A
     ADAPTER M2PA VER M2PA RFC
     LHOST IPNODE2-1205
    ALHOST
     RHOST remotehost1
     ARHOST ---
    LPORT 2048 RPORT 2048<br>
ISTRMS 2 OSTRMS 2
     ISTRMS 2 OSTRMS 2 BUFSIZE 400
RMODE LIN RMIN 120 RMAX 800
RTIMES 10 CWMIN 3000 UAPS 10
     OPEN NO ALW YES RTXTHR 2000
```
RHOSTVAL RELAXED M2PATSET 1 LSN e5e6a IP Appl Sock/Assoc table is (7 of 4000) 1% full Assoc Buffer Space Used (800 KB of 6400 KB) on LOC = 1205 rtrv-assoc:aname=assoc1 This is an example of the possible output. rlghncxa03w 09-05-28 21:14:37 GMT EAGLE5 41.0.0 ANAME assoc1 LOC 1201 IPLNK PORT A LINK A VER M3UA RFC LHOST m3ual<br>ALUCCT m3ual ALHOST --- RHOST remote1 ARHOST ---<br>LPORT 2000 LPORT 2000 RPORT 1030 ISTRMS 2 OSTRMS 2 BUFSIZE 200<br>RMODE LIN RMIN 120 RMAX 800 RMODE LIN RMIN 120 RMAX 800 NMAX 80<br>2000 UAPS 10 CWMIN 3000<br>2000 RTXTHR 0 NAODE 211, 111, 111, 11<br>RTIMES 10 CWMIN 3000 UAPS 10<br>OPEN NO ALW NO RTXTHR 0 RHOSTVAL RELAXED LSN ipsgm3ua1 IP Appl Sock/Assoc table is (7 of 4000) 1% full

Assoc Buffer Space Used (200 KB of 6400 KB) on LOC = 1201

<span id="page-617-0"></span>Continue the procedure by performing one of these actions.

- If the cwmin parameter will be be specified in this procedure, continue the procedure with *[Step](#page-617-0) [5](#page-617-0)*.
- **5.** To change the cwmin value, the new cwmin parameter value must be less than or equal to the bufsize parameter value.

The cwmin parameter is the number if bytes specified for the association's congestion window. The bufsize is the number of kilobytes specified for the size of the association's buffer. To determine whether or not the cwmin value is less than or equal to the bufsize value, perform one of these actions.

- Multiply the bufsize value by 1024.
- Divide the cwmin value by 1024.

Continue the procedure by performing one of these actions.

- If the new cwmin value is less than or equal to the bufsize value, continue the procedure with by performing one of these actions.
	- If the m2patset parameter will be specified for an M2PA association, continue the procedure with *[Step 6](#page-618-0)*.
	- If the uaps parameter will be specified for an M3UA association, continue the procedure with *[Step 7](#page-620-0)*.
	- If the rhost parameter will be specified for the association, continue the procedure with *[Step 8](#page-622-1)*.

- If the m2patset, uaps, or rhost parameter will not be specified for the association, continue the procedure with *[Step 10](#page-622-0)*.
- If the new cwmin value is not less than or equal to the bufsize value, either choose another value for the cwmin parameter that is less than or equal to the bufsize value, or perform*[Changing the Buffer Size of an IPSG Association](#page-625-0)* to change the bufsize value so that the bufsize value is greater than or equal to the cwmin value. After the new cwmin value has been chosen or the bufsize value has been changed, continue the procedure by performing one of these actions.
	- If the m2patset parameter will be specified for an M2PA association, continue the procedure with *[Step 6](#page-618-0)*.
	- If the uaps parameter will be specified for an M3UA association, continue the procedure with *[Step 7](#page-620-0)*.
	- If the rhost parameter will be specified for the association, continue the procedure with *[Step 8](#page-622-1)*.
	- If the m2patset, uaps, or rhost parameter will not be specified for the association, continue the procedure with *[Step 10](#page-622-0)*.
- <span id="page-618-0"></span>**6.** Verify the values of the M2PA timer set you wish to assign to the association by entering the rtrv-m2pa-tset command with the M2PA version (either ver=rfc to display the RFC M2PA timer values or ver=d6 to display the Draft 6 M2PA timer values) of the timer set you wish to assign to the association.

If the ver parameter is not specified with the rtrv-m2pa-tset command, both the RFC and Draft 6 timer values are displayed.

To display the M2PA Draft 6 timer values, enter this command.

rtrv-m2pa-tset:ver=d6

This is an example of the possible output.

rlghncxa03w 06-10-28 21:16:37 GMT EAGLE5 36.0.0

M2PA Draft 6 Timers (in msec, T16 in microsec)

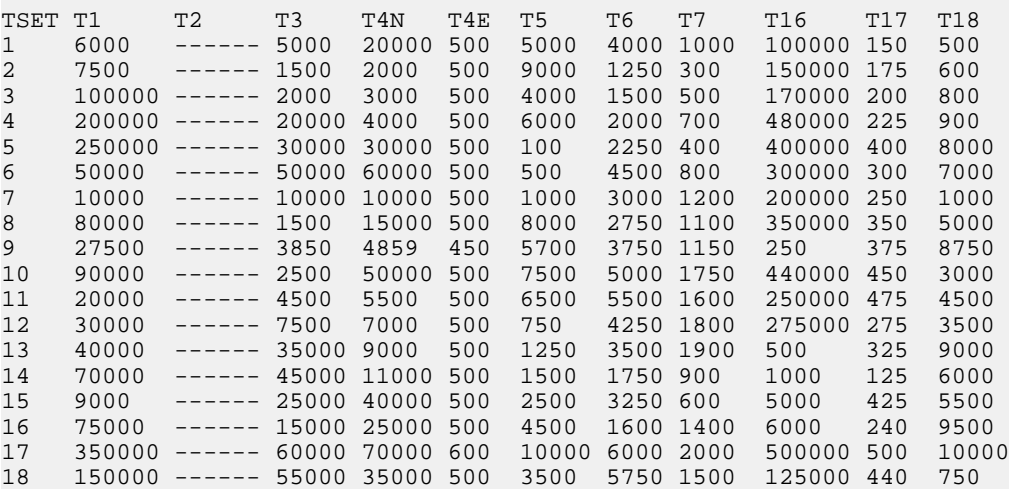

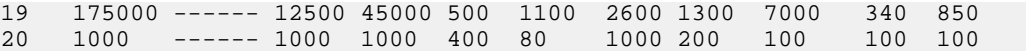

To display the M2PA RFC values, enter this command.

rtrv-m2pa-tset:ver=rfc

This is an example of the possible output.

rlghncxa03w 06-10-28 21:16:37 GMT EAGLE5 36.0.0

M2PA RFC Timers (in msec, T16 in microsec)

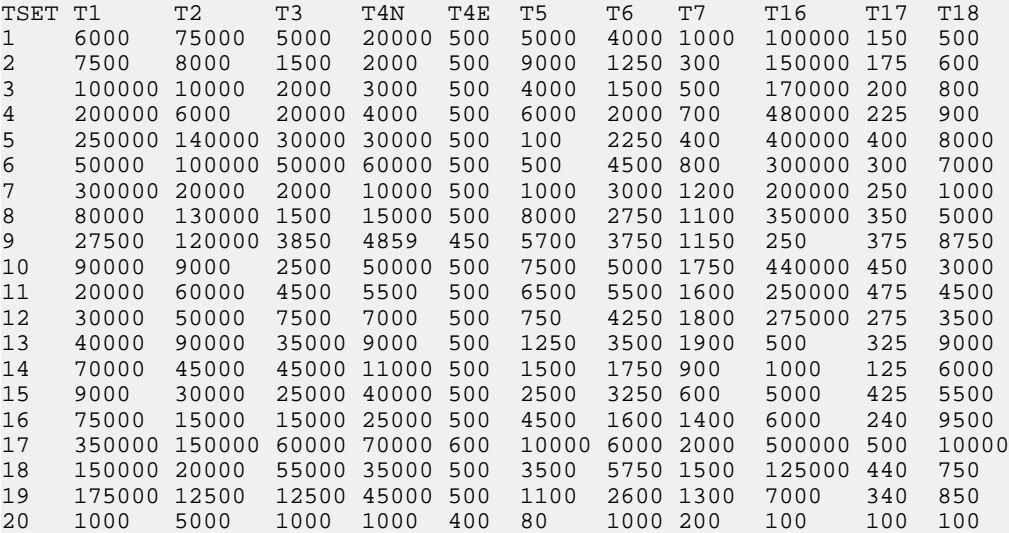

If the ver parameter is not specified when entering the rtrv-m2pa-tset command, both the Draft 6 and RFC values are displayed. This is an example of the possible output.

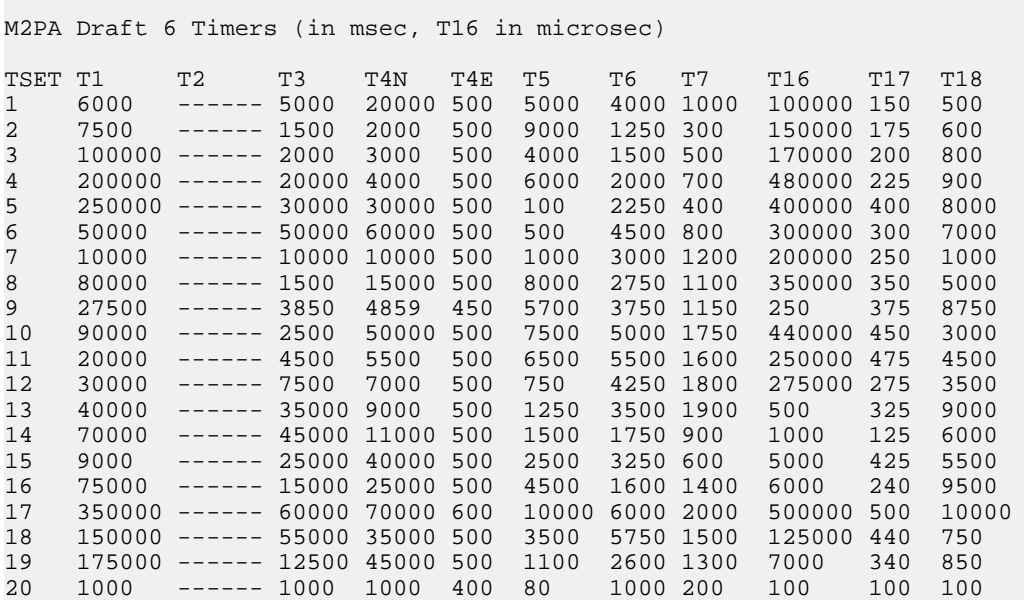

rlghncxa03w 06-10-28 21:16:37 GMT EAGLE5 36.0.0

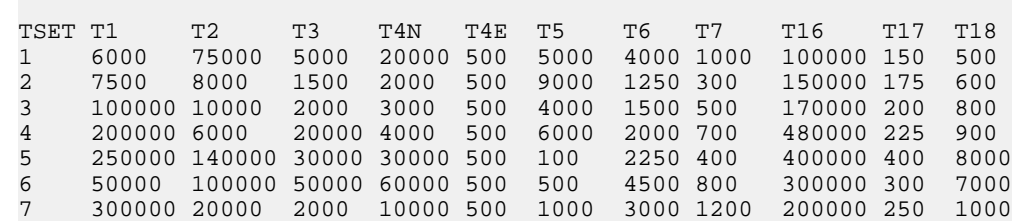

8 80000 130000 1500 15000 500 8000 2750 1100 350000 350 5000 9 27500 120000 3850 4859 450 5700 3750 1150 250 375 8750 10 90000 9000 2500 50000 500 7500 5000 1750 440000 450 3000 11 20000 60000 4500 5500 500 6500 5500 1600 250000 475 4500 12 30000 50000 7500 7000 500 750 4250 1800 275000 275 3500 13 40000 90000 35000 9000 500 1250 3500 1900 500 325 9000 14 70000 45000 45000 11000 500 1500 1750 900 1000 125 6000 15 9000 30000 25000 40000 500 2500 3250 600 5000 425 5500 16 75000 15000 15000 25000 500 4500 1600 1400 6000 240 9500 350000 150000 60000 70000 600 10000 6000 2000 500000 500<br>150000 20000 55000 35000 500 3500 5750 1500 125000 440 18 150000 20000 55000 35000 500 3500 5750 1500 125000 440 750 19 175000 12500 12500 45000 500 1100 2600 1300 7000 340 850 20 1000 5000 1000 1000 400 80 1000 200 100 100 100

M2PA RFC Timers (in msec, T16 in microsec)

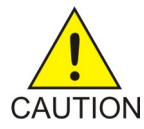

**CAUTION:** Changing an M2PA timer set may affect the performance of any associations using the timer set being changed.

If the M2PA timer set you wish to assign to the association does not contain the desired values, perform the *[Changing an M2PA Timer Set](#page-669-0)* procedure to change the desired timer values.

After the M2PA timer set values have been changed, or if you have decided not to change the M2PA timer set values, continue the procedure by performing one of these actions.

- If the uaps parameter will be specified for an M3UA association, continue the procedure with *[Step 7](#page-620-0)*.
- <span id="page-620-0"></span>• If the rhost parameter will be specified for the association, continue the procedure with *[Step](#page-622-1) [8](#page-622-1)*.
- If the uaps or rhost parameter will not be specified for the association, continue the procedure with *[Step 10](#page-622-0)*.
- **7.** Verify the values of the UA parameter set you wish to assign to the association by entering the rtrv-uaps command with the desired parameter set.

For this example, enter this command.

rtrv-uaps:set=3

This is an example of possible output.

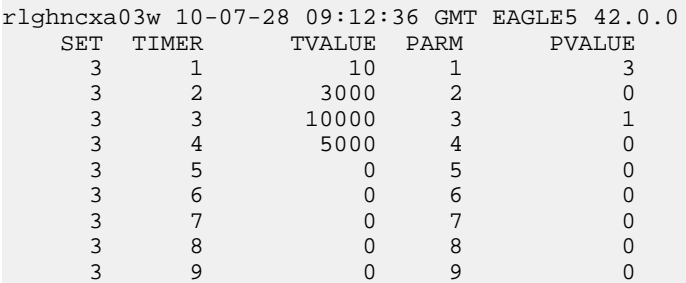

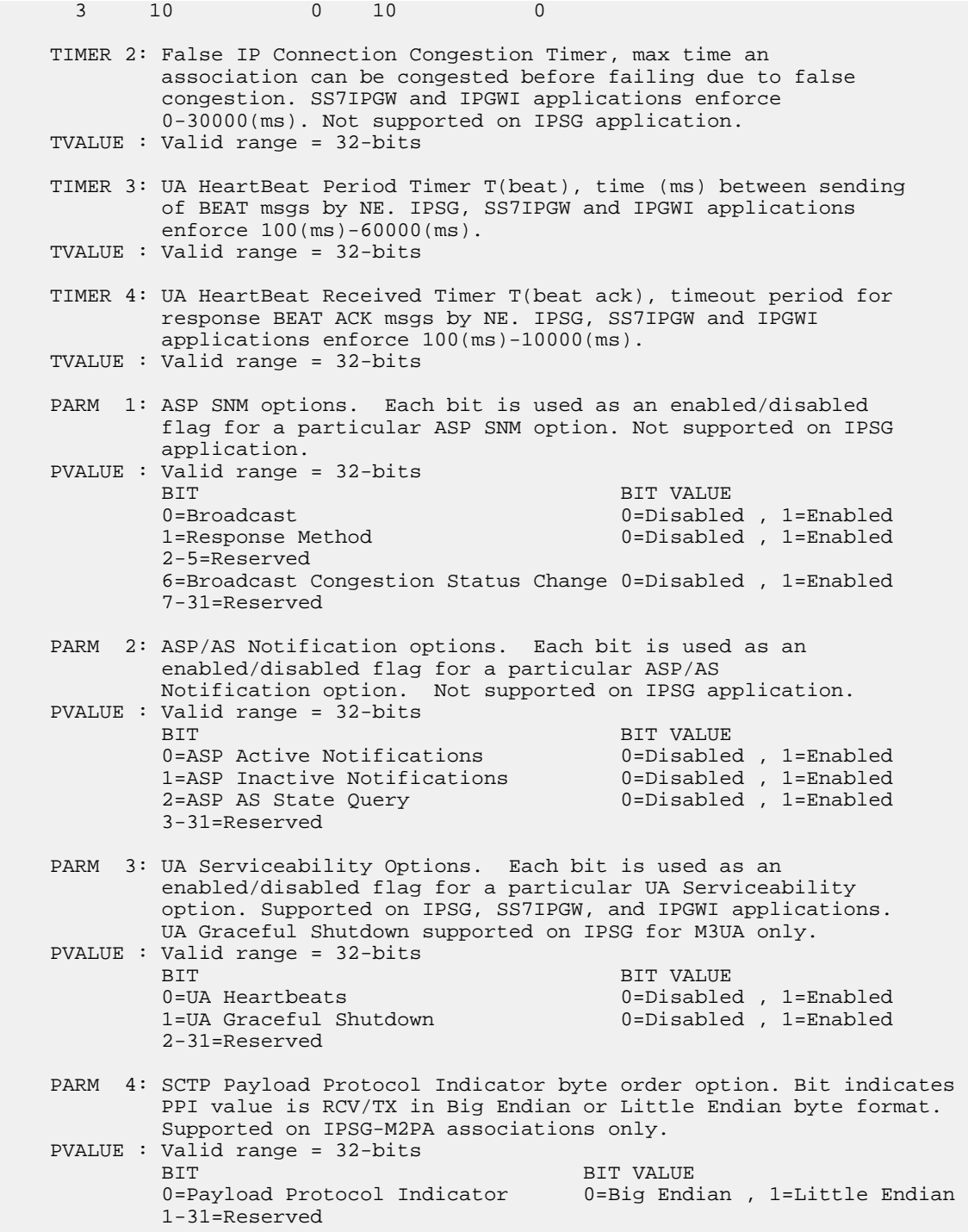

If the UA parameter set you wish to assign to the association does not contain the desired values, perform *[Changing a UA Parameter Set](#page-675-0)* to change the desired parameter set values. After the UA parameter set values have been changed, continue the procedure with *[Step 8](#page-622-1)* .

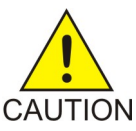

**CAUTION:** Changing a UA parameter set may affect the performance of any associations using the parameter set being changed.

If the UA parameter set you wish to assign to the association does not contain the desired values, perform the *[Changing a UA Parameter Set](#page-675-0)* procedure to change the desired parameter set values.

After the UA parameter set values have been changed, or if you have decided not to change the UA parameter set values, continue the procedure by performing one of these actions.

- If the rhost parameter will be specified for the association, continue the procedure with *[Step](#page-622-1) [8](#page-622-1)*.
- <span id="page-622-1"></span>• If the uaps or rhost parameter will not be specified for the association, continue the procedure with *[Step 10](#page-622-0)*.
- **8.** The remote hosts assigned to the association can be changed by specifying the rhost and rhosttype parameters with the chg-assoc command.

If the primary and alternate remote hosts are not being changed in this procedure, or if only the primary remote host is being changed, continue the procedure with *[Step 10](#page-622-0)*.

<span id="page-622-2"></span>To change the alternate remote host value for the association, the association must have a primary remote host assigned to it. If the association has a primary remote host, continue the procedure with *[Step 10](#page-622-0)*. If the association does not have a primary remote host, continue the procedure with *[Step 9](#page-622-2)*.

**9.** Assign a primary remote host to the association by entering the chg-assoc command with the name of the association and the primary remote host name.

For this example, enter this command.

chg-assoc:aname=assoc2:rhost="gw200.nc-tekelec.com"

The rhosttype=primary parameter can be specified with the chg-assoc command, but is not necessary.

<span id="page-622-0"></span>When this command has successfully completed, this message should appear.

```
rlghncxa03w 09-05-28 09:12:36 GMT EAGLE5 41.0.0
CHG-ASSOC: MASP A - COMPLTD;
```
**10.** Change the association using the chg-assoc command.

For this example, enter these commands.

chg-assoc:aname=assoc2:rhost="gw200.nc-tekelec.com" :rport=3000:rtxthr=10000:rhostval=match

chg-assoc:aname=assoc1:rport=3000:rtxthr=10000:uaps=3:rhostval=match

If an alternate remote host is being specified for the association, for this example enter this command.

```
chg-assoc:aname=assoc2:rhost="gw210.nc-tekelec.com":rhosttype=alternate
:rport=3000:rtxthr=10000:rhostval=match
```
**Note:** The m2patset and ver parameters can be specified only for M2PA associations.

If only the alw, open, rtxthr parameter values are being changed in this step, for this example, enter this command.

**Note:** If the adapter parameter value for the association is M3UA, the alw parameter cannot be specified.

chg-assoc:aname=assoc2:alw=no:open=yes:rtxthr=10000

These are the rules that apply to changing the attributes of an IPSG association.

- **1.** If any optional parameters are not specified with the chg-assoc command, those values are not changed.
- **2.** The value of the rhost parameter is a text string of up to 60 characters, with the first character being a letter. The command input is limited to 150 characters, including the hostname.
- **3.** If the value of the open parameter is yes, only the values of the alw and rtxthr parameters can be changed. To change the values of the other parameters, the value of the open parameter value must be no.
- **4.** The value of the rmin parameter must be less than or equal to the rmax parameter value.
- **5.** The M2PA version of the association determines the version of the M2PA timer set that is assigned to the association. For example, if M2PA timer set 3 is assigned to the M2PA association, and the association is an RFC M2PA association, the RFC version of M2PA timer set 3 is used with the association. If M2PA timer set 7 is assigned to the M2PA association, and the association is a Draft 6 M2PA association, the Draft 6 version of M2PA timer set 7 is used with the association.
- **6.** The m2patset and ver parameters can be specified only for IPSG M2PA associations.
- **7.** If the adapter parameter value for the association is M3UA, the alw parameter cannot be specified.

When these commands have successfully completed, this message should appear.

<span id="page-623-1"></span>rlghncxa03w 06-10-28 09:12:36 GMT EAGLE5 36.0.0 CHG-ASSOC: MASP A - COMPLTD;

If the value of the open parameter was not changed in *[Step 3](#page-616-0)*, continue the procedure with *[Step 12](#page-623-0)*.

**11.** Change the value of the open parameter to yes by specifying the chg-assoc command with the open=yes parameter.

For this example, enter these commands.

chg-assoc:aname=assoc2:open=yes

chg-assoc:aname=assoc1:open=yes

<span id="page-623-0"></span>When this command has successfully completed, this message should appear.

rlghncxa03w 06-10-28 09:12:36 GMT EAGLE5 36.0.0 CHG-ASSOC: MASP A - COMPLTD;

**12.** Verify the changes using the rtrv-assoc command specifying the association name specified in *[Step 10](#page-622-0)* and *[Step 11](#page-623-1)*.

For this example, enter these commands.

rtrv-assoc:aname=assoc2

This is an example of possible output.

```
rlghncxa03w 10-07-28 21:14:37 GMT EAGLE5 42.0.0
 ANAME assoc2
      LOC 1205 IPLNK PORT A LINK A
      ADAPTER M2PA VER M2PA RFC
```
**Database Administration Manual - IP7 Secure IPSG M2PA and M3UA Configuration Procedures Gateway**

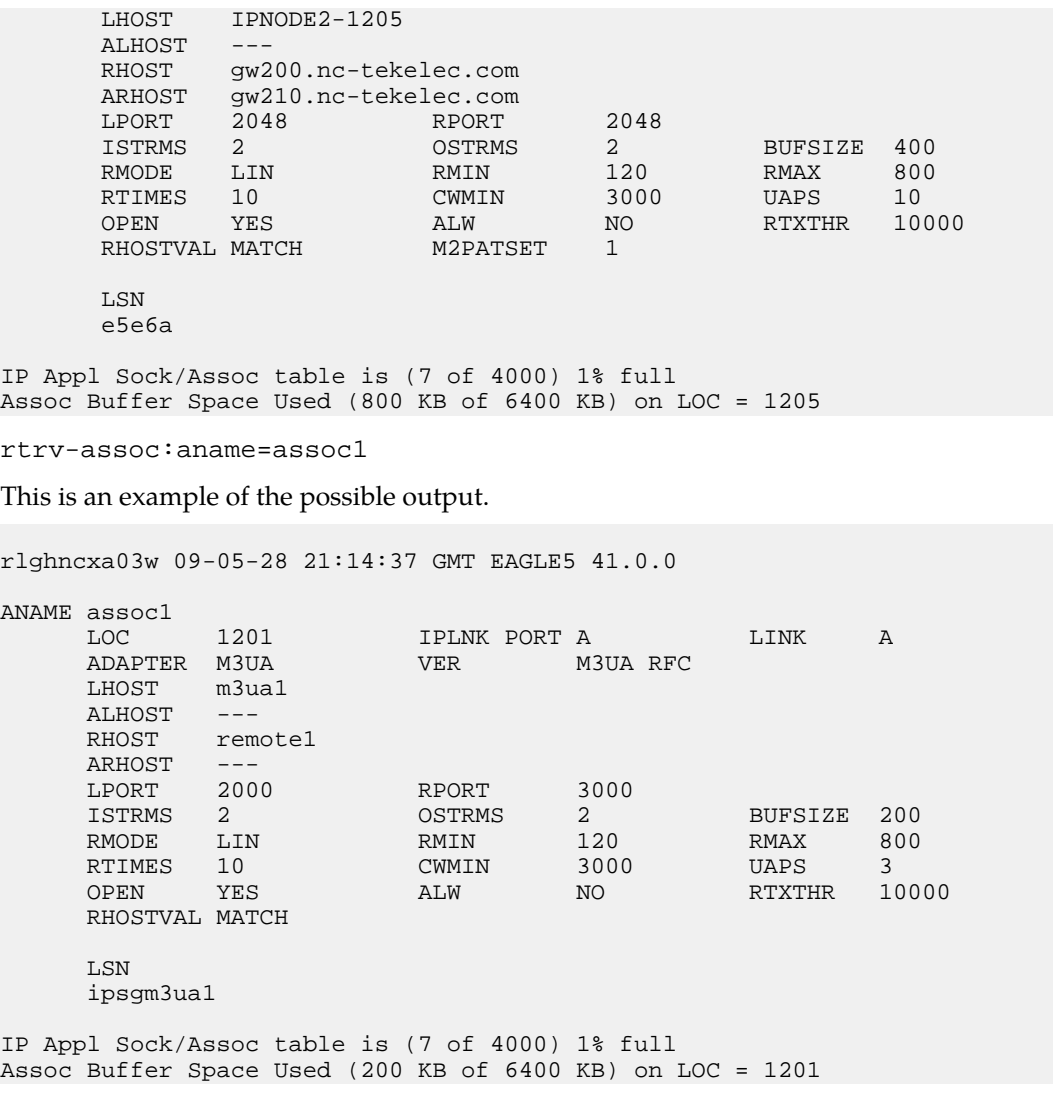

**13.** Back up the new changes, using the chg-db:action=backup:dest=fixed command.

These messages should appear; the active Maintenance and Administration Subsystem Processor (MASP) appears first.

BACKUP (FIXED) : MASP A - Backup starts on active MASP. BACKUP (FIXED) : MASP A - Backup on active MASP to fixed disk complete. BACKUP (FIXED) : MASP A - Backup starts on standby MASP. BACKUP (FIXED) : MASP A - Backup on standby MASP to fixed disk complete.

If you wish to change the lhost, alhost, or bufsize values of the IPSG association, perform one of these procedures.

- lhost and alhost *[Changing the Host Values of an IPSG Association](#page-633-0)*
- bufsize *[Changing the Buffer Size of an IPSG Association](#page-625-0)*

If you do not wish to change the lhost, alhost, bufsize, or link values of the IPSG association, this procedure is finished.

### <span id="page-625-0"></span>**Changing the Buffer Size of an IPSG Association**

This procedure is used to change the buffer size of an IPSG association, assigned to E5-ENET cards that are running the IPSG application, IPSG cards, using the chg-assoc command.

If you wish to change the buffer size of M2PA associations assigned to cards that are running the IPLIM or IPLIMI applications, perform the *[Changing the Buffer Size of an M2PA Association](#page-144-0)* procedure.

If you wish to change the buffer size of M3UA associations assigned to cards that are running the SS7IPGW or IPGWI applications, perform the *[Changing the Buffer Size of an M3UA or SUA Association](#page-352-0)* procedure.

These parameters of the chg-assoc command are used in this procedure:

:aname – The name assigned to the association, shown in the rtrv-assoc output.

:open – The connection state for this association. Valid values are yes or no. When the open=yes parameter is specified, the connection manager opens the association if the association is operational. When the open=no parameter is specified, the connection manager will not open the association. If the open=no parameter is specified for an established IPSG M3UA association, and the UA Graceful Shutdown option is enabled (refer to *[Changing a UA Parameter Set](#page-675-0)* for more information), the IPSG M3UA connection will be gracefully shutdown.

:bufsize – The size, in kilobytes, of the buffer used by the association. The values for this parameter are 8 kilobytes to 400 kilobytes. The maximum size of the buffers on an IPSG card is 6400 KB.

The size of the buffers assigned to each association that is assigned to the IP card cannot exceed the maximum buffer size for that card. If the bufsize parameter value causes the total buffer size for all the associations on the IPSG card to exceed the maximum buffer size for that IPSG card, the chg-assoc command will be rejected. The available size of the buffers on the IPSG card can be verified by entering this command.

rtrv-assoc:lhost=<local host name assigned to the association being changed>

The alhost parameter can also be used with the rtrv-assoc command to display the available size of the buffers on the IP card.

The aname parameter can be used with the rtrv-assoc command to display the available size of the buffers on the IP card and the size of the buffer assigned to the association.

If you wish to increase the buffer size for this association to a value that is greater than available buffer size for the card, the buffer size of the other associations assigned to the card must be decreased.

The chg-assoc command contains other parameters that are not used in this procedure. To change these parameters, perform these procedures.

- lhost and alhost *[Changing the Host Values of an IPSG Association](#page-633-0)*
- Other attributes of the IPSG Association *[Changing the Buffer Size of an IPSG Association](#page-625-0)*

#### **Canceling the RTRV-ASSOC Command**

Because the rtrv-assoc command used in this procedure can output information for a long period of time, the rtrv-assoc command can be canceled and the output to the terminal stopped. There are three ways that the rtrv-assoc command can be canceled.

Press the F9 function key on the keyboard at the terminal where the rtrv-assoc command was entered.

- Enter the canc-cmd without the trm parameter at the terminal where the rtrv-assoc command was entered.
- Enter the canc-cmd:trm=<xx>, where <xx> is the terminal where the rtrv-assoc command was entered, from another terminal other that the terminal where the rtrv-assoc command was entered. To enter the canc-cmd: trm=<xx> command, the terminal must allow Security Administration commands to be entered from it and the user must be allowed to enter Security Administration commands. The terminal's permissions can be verified with the rtrv-secu-trm command. The user's permissions can be verified with the rtrv-user or rtrv-secu-user commands.

For more information about the canc-cmd command, go to the *Commands Manual*.

**1.** Display the associations in the database using the rtrv-assoc command.

This is an example of possible output.

rlghncxa03w 06-10-28 09:12:36 GMT EAGLE5 36.0.0 CARD IPLNK<br>ANAME LOC PORT LOC PORT LINK ADAPTER LPORT RPORT OPEN ALW swbel32 1201 A A M3UA 1030 2345 YES YES A<br>
a2 1305 A A SUA 1030 2345 YES YES a2 1305 A A SUA 1030 2345 YES YES a3 1307 A A SUA 1030 2346 YES YES a<br/>3 $\,$  1307 A  $\,$  A  $\,$  SUA 1030 2346 YES YES <br/>assoc1  $\,$  1201 A  $\,$  A  $\,$  M3UA 2000 1030 YES YES <br/>assoc2 1205 A  $\,$  A  $\,$  M2PA 2048 2048 YES YES YES <br/> assoc2 1205 A A M2PA 2048 2048 YES YES<br>assoc3 1205 A B2 M2PA 3000 3000 YES YES assoc3 1205 A B2 M2PA 3000 3000 YES YES assoc5 1205 A A3 M2PA 1500 3000 YES YES

**2.** Enter the rtrv-card command with the location of the card that is hosting the association that will be changed in this procedure. For this example, enter this command.

rtrv-card:loc=1205

This is an example of possible output.

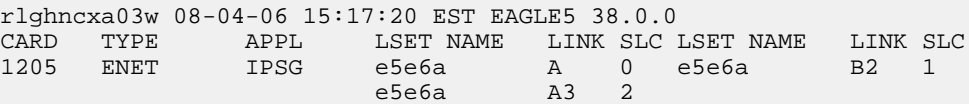

rtrv-card:loc=1201

This is an example of possible output.

rlghncxa03w 08-04-06 15:17:20 EST EAGLE5 38.0.0 CARD TYPE APPL LSET NAME LINK SLC LSET NAME LINK SLC 1201 ENET IPSG ipsgm3ua1 A 0

If the application assigned to the card is IPSG, shown in the APPL column, continue the procedure by performing one of these steps.

- If the open parameter value for the association being changed is yes, continue the procedure with *[Step 3](#page-627-0)*.
- If the open parameter value for the association being changed is no, continue the procedure with *[Step 4](#page-627-1)*.

If the application assigned to the card is IPLIM or IPLIMI, perform the *[Changing the Buffer Size of](#page-144-0) [an M2PA Association](#page-144-0)* procedure.

If the application assigned to the card is SS7IPGW or IPGWI, perform the *[Changing the Buffer Size](#page-352-0) [of an M3UA or SUA Association](#page-352-0)* procedure.

<span id="page-627-0"></span>**3.** Change the value of the open parameter to no by specifying the chg-assoc command with the open=no parameter.

For this example, enter these commands.

chg-assoc:aname=assoc2:open=no

chg-assoc:aname=assoc1:open=no

When these commands have successfully completed, this message should appear.

<span id="page-627-1"></span>rlghncxa03w 06-10-28 09:12:36 GMT EAGLE5 36.0.0 CHG-ASSOC: MASP A - COMPLTD;

**4.** Display the association that is being changed by entering the rtrv-assoc command with the aname parameter and the name of the association specified in *[Step 3](#page-627-0)*.

For this example, enter this command.

rtrv-assoc:aname=assoc2

This is an example of the possible output.

```
rlghncxa03w 10-07-28 21:14:37 GMT EAGLE5 42.0.0
  ANAME assoc2
      LOC 1205 IPLNK PORT A LINK A ADAPTER M2PA VER M2PA RFC
                              VER M2PA RFC
       LHOST IPNODE2-1205
       ALHOST ---
        RHOST remotehost1
      ARHOST
       LPORT 2048 RPORT 2048
      1 CONTROLLER CONTROLLER SUPPORT OF THE SUPPORT OF THE SALE OF THE SALE OF THE SALE OF THE SALE OF THE SALE OF THE SALE OF THE SALE OF THE SALE OF THE SALE OF THE SALE OF THE SALE OF THE SALE OF THE SALE OF THE SALE OF THE 
      RMODE LIN RMIN<br>RTIMES 10 CWMIN<br>OPEN NO ALW
RTIMES 10 CWMIN 3000 UAPS 10
 OPEN NO ALW YES RTXTHR 2000
        RHOSTVAL RELAXED M2PATSET 1
       LSN
        e5e6a
IP Appl Sock/Assoc table is (7 of 4000) 1% full
Assoc Buffer Space Used (700 KB of 6400 KB) on LOC = 1205
rtrv-assoc:aname=assoc1
This is an example of the possible output.
rlghncxa03w 09-05-28 21:14:37 GMT EAGLE5 41.0.0
ANAME assoc1
     LOC 1201 IPLNK PORT A LINK A LINK A LINK A LINK A VER M3UA RFC
                             VER M3UA RFC
       LHOST m3ua1
     ALHOST RHOST remote1
      ARHOST ---<br>LPORT 2000
                             RPORT 1030
      ISTRMS 2 OSTRMS 2 BUFSIZE 200
```
RMODE LIN RMIN 120 RMAX 800

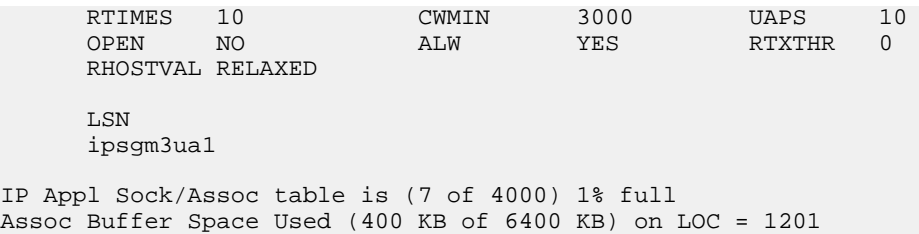

<span id="page-628-1"></span>**5.** If the bufsize parameter value causes the total buffer size for all the associations on the IPSG card to exceed the maximum buffer size for that IPSG card, the chg-assoc command will be rejected.

If you wish to increase the buffer size for this association to a value that is greater than available buffer size for the card, the buffer size of the other associations assigned to the card must be decreased. Perform this step, *[Step 6](#page-628-0)*, *[Step 7](#page-630-0)*, and *[Step 8](#page-631-0)*.

If the buffers on the other associations assigned to the card do not need to be changed, continue the procedure with *[Step 9](#page-631-1)*.

Display the associations assigned to the IP card (and its corresponding local host) by entering the rtrv-assoc command with the local host name assigned to the association being changed. For this example, enter these commands.

rtrv-assoc:lhost=IPNODE2-1205

This is an example of the possible output.

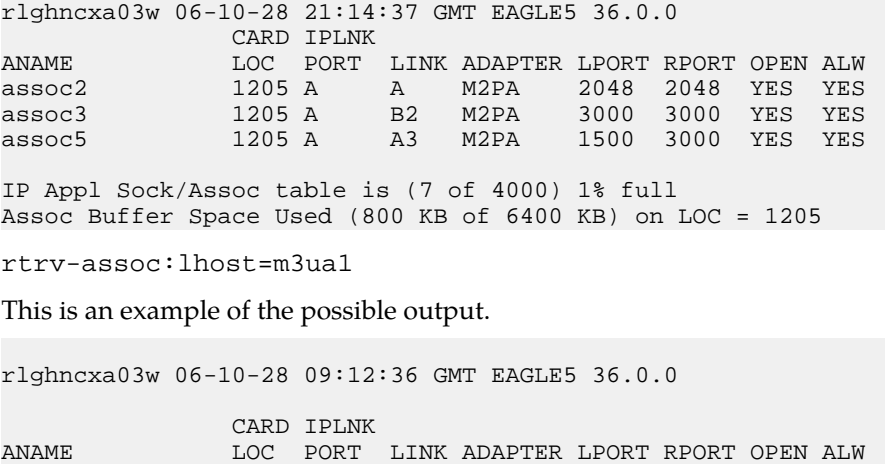

IP Appl Sock/Assoc table is (7 of 4000) 1% full Assoc Buffer Space Used (400 KB of 6400 KB) on LOC = 1201

<span id="page-628-0"></span>swbel32 1201 A A M3UA 1030 2345 YES YES Assoc1 1201 A A M3UA 2000 1030 YES YES assoc1 1201 A A M3UA 2000 1030 YES YES

**6.** Display each association shown in *[Step 5](#page-628-1)* by entering the rtrv-assoc command with the name of each association shown in *[Step 5](#page-628-1)*.

For this example, enter these commands.

rtrv-assoc:aname=assoc2

This is an example of the possible output.

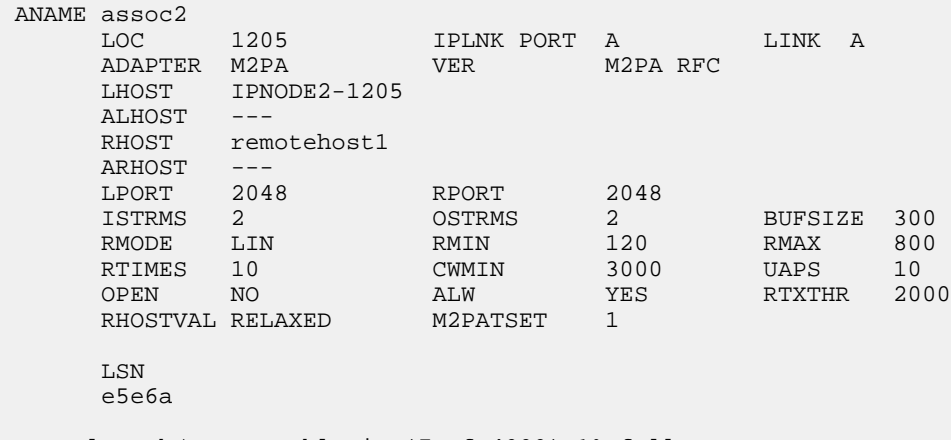

IP Appl Sock/Assoc table is (7 of 4000) 1% full Assoc Buffer Space Used (700 KB of 6400 KB) on LOC = 1205

#### rtrv-assoc:aname=assoc3

This is an example of the possible output.

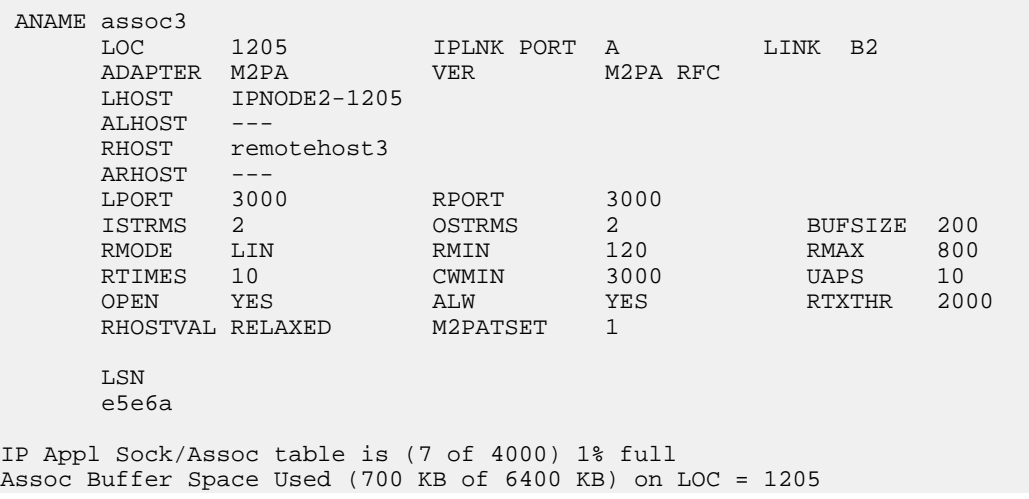

rtrv-assoc:aname=assoc5

This is an example of the possible output.

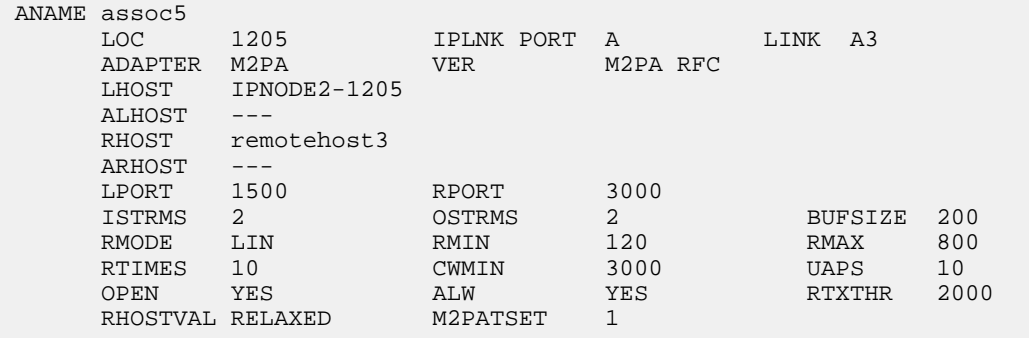

```
 LSN
      e5e6a
IP Appl Sock/Assoc table is (7 of 4000) 1% full
Assoc Buffer Space Used (700 KB of 6400 KB) on LOC = 1205
rtrv-assoc:aname=assoc1
This is an example of the possible output.
rlghncxa03w 09-05-28 21:14:37 GMT EAGLE5 41.0.0
ANAME assoc1
 LOC 1201 IPLNK PORT A LINK A
 ADAPTER M3UA VER M3UA RFC
     LHOST m3ua1
     ALHOST ---
     RHOST remote1
     ARHOST ---
 LPORT 2000 RPORT 1030
ISTRMS 2 OSTRMS 2 BUFSIZE 200
RMODE LIN RMIN 120 RMAX 800
 RTIMES 10 CWMIN 3000 UAPS 10
 OPEN NO ALW YES RTXTHR 0
     RHOSTVAL RELAXED
     LSN
     ipsgm3ua1
IP Appl Sock/Assoc table is (7 of 4000) 1% full
Assoc Buffer Space Used (400 KB of 6400 KB) on LOC = 1201
rtrv-assoc:aname=swbel32
This is an example of the possible output.
rlghncxa03w 09-05-28 21:14:37 GMT EAGLE5 41.0.0
ANAME swbel32
    LOC 1201 IPLNK PORT A LINK A LINK A LOC 1201
                    VER M3UA RFC
LHOST m3ua1
 ALHOST ---
     RHOST remote1
    ARHOST ---<br>LPORT 1030
 LPORT 1030 RPORT 2345
ISTRMS 2 OSTRMS 2 BUFSIZE 200
RMODE LIN RMIN 120 RMAX 800
 RTIMES 10 CWMIN 3000 UAPS 10
 OPEN NO ALW YES RTXTHR 0
     RHOSTVAL RELAXED
     LSN
     ipsgm3ua1
IP Appl Sock/Assoc table is (7 of 4000) 1% full
```
<span id="page-630-0"></span>Assoc Buffer Space Used (400 KB of 6400 KB) on LOC = 1201

**7.** To change the bufsize value for the associations shown in *[Step 6](#page-628-0)*, the new bufsize parameter value must be greater than or equal to the cwmin parameter value.

The cwmin parameter is the number if bytes specified for the association's congestion window. The bufsize is the number of kilobytes specified for the size of the association's buffer. To

determine whether or not the cwmin value is less than or equal to the bufsize value, perform one of these actions.

- Multiply the bufsize value by 1024.
- Divide the cwmin value by 1024.

Continue the procedure by performing one of these actions.

- If the new bufsize value is greater than or equal to the cwmin value, continue the procedure with *[Step 8](#page-631-0)*.
- If the new bufsize value is not greater than or equal to the cwmin value, either choose another value for the bufsize parameter that is greater than or equal to the cwmin value, or perform the *[Changing the Attributes of an IPSG Association](#page-612-0)* procedure to change the bufsize value so that the bufsize value is greater than or equal to the cwmin value. After the new bufsize value has been chosen or the cwmin value has been changed, continue the procedure with *[Step](#page-631-0) [8](#page-631-0)*.
- <span id="page-631-0"></span>**8.** Change the size of the buffers for one or more of the associations displayed in *[Step 6](#page-628-0)* to allow the buffer of the association displayed in *[Step 4](#page-627-1)* to be changed.

Enter the chg-assoc command with the bufsize parameter. For this example, enter this command.

```
chg-assoc:aname=assoc3:bufsize=100
```
When this command has successfully completed, this message should appear.

```
rlghncxa03w 06-10-28 09:12:36 GMT EAGLE5 36.0.0
CHG-ASSOC: MASP A - COMPLTD;
```
**9.** To change the bufsize value for the association shown in *[Step 4](#page-627-1)*, the new bufsize parameter value must be greater than or equal to the cwmin parameter value.

The cwmin parameter is the number if bytes specified for the association's congestion window. The bufsize is the number of kilobytes specified for the size of the association's buffer. To determine whether or not the cwmin value is less than or equal to the bufsize value, perform one of these actions.

- Multiply the bufsize value by 1024.
- Divide the cwmin value by 1024.

Continue the procedure by performing one of these actions.

- If the new bufsize value is greater than or equal to the cwmin value, continue the procedure with *[Step 10](#page-631-2)*.
- <span id="page-631-2"></span>• If the new bufsize value is not greater than or equal to the cwmin value, either choose another value for the bufsize parameter that is greater than or equal to the cwmin value, or perform the *[Changing the Attributes of an IPSG Association](#page-612-0)* procedure to change the bufsize value so that the bufsize value is greater than or equal to the cwmin value. After the new bufsize value has been chosen or the cwmin value has been changed, continue the procedure with *[Step](#page-631-2) [10](#page-631-2)*.
- **10.** Change the association using the chg-assoc command.

For this example, enter these commands.

```
chg-assoc:aname=assoc2:bufsize=400
```
chg-assoc:aname=assoc1:bufsize=400

When these commands have successfully completed, this message should appear.

rlghncxa03w 06-10-28 09:12:36 GMT EAGLE5 36.0.0 CHG-ASSOC: MASP A - COMPLTD;

If the value of the open parameter was not changed in *[Step 3](#page-627-0)*, continue the procedure with *[Step 12](#page-632-0)*.

If the value of the open parameter was changed in *[Step 3](#page-627-0)*, continue the procedure with *[Step 11](#page-632-1)*.

<span id="page-632-1"></span>**11.** Change the value of the open parameter to yes by specifying the chg-assoc command with the open=yes parameter.

For this example, enter this command.

chg-assoc:aname=assoc2:open=yes

chg-assoc:aname=assoc1:open=yes

When this command has successfully completed, this message should appear.

<span id="page-632-0"></span>rlghncxa03w 06-10-28 09:12:36 GMT EAGLE5 36.0.0 CHG-ASSOC: MASP A - COMPLTD;

**12.** Verify the changes using the rtrv-assoc command specifying the association name specified in *[Step 10](#page-631-2)* and *[Step 11](#page-632-1)*.

For this example, enter these commands.

rtrv-assoc:aname=assoc2

This is an example of possible output.

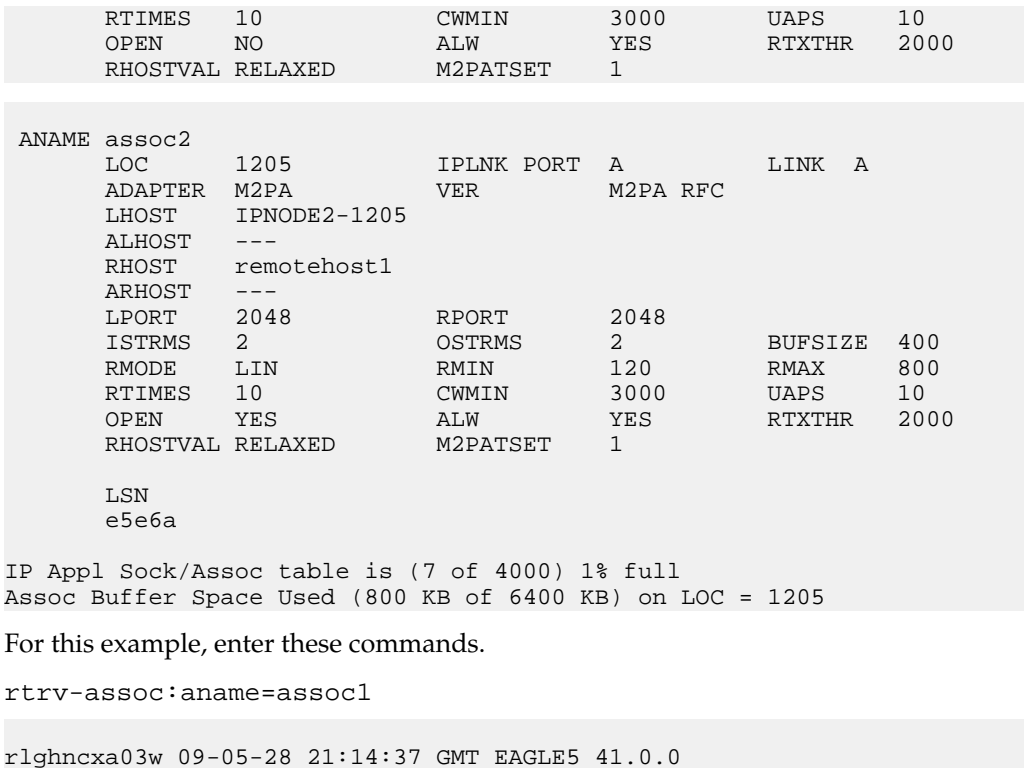

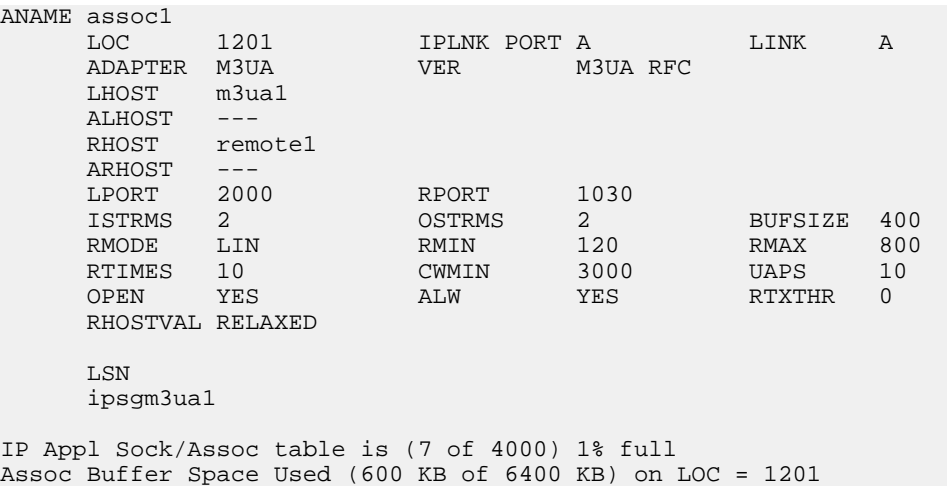

**13.** Back up the new changes, using the chg-db:action=backup:dest=fixed command.

These messages should appear; the active Maintenance and Administration Subsystem Processor (MASP) appears first.

```
BACKUP (FIXED) : MASP A - Backup starts on active MASP.
BACKUP (FIXED) : MASP A - Backup on active MASP to fixed disk complete.
BACKUP (FIXED) : MASP A - Backup starts on standby MASP.
BACKUP (FIXED) : MASP A - Backup on standby MASP to fixed disk complete.
```
If you wish to change the other attributes of the IPSG association, perform one of these procedures.

- lhost and alhost *[Changing the Host Values of an IPSG Association](#page-633-0)*
- Other attributes of the IPSG Association *[Changing the Attributes of an IPSG Association](#page-612-0)*

<span id="page-633-0"></span>If you do not wish to change the other attributes of the IPSG association, this procedure is finished.

### **Changing the Host Values of an IPSG Association**

This procedure is used to change the host values of an IPSG association, assigned to E5-ENET cards that are running the IPSG application, IPSG cards, using the chg-assoc command.

If you wish to change the host values of M2PA associations assigned to cards that are running the IPLIM or IPLIMI applications, perform the *[Changing the Host Values of an M2PA Association](#page-150-0)* procedure.

If you wish to change the host values of M3UA associations assigned to cards that are running the SS7IPGW or IPGWI applications, perform the *[Changing the Host Values of an M3UA or SUA Association](#page-358-0)* procedure.

These parameters of the chg-assoc command are used in this procedure:

:aname – The name assigned to the association, shown in the rtrv-assoc output.

:lhost – The host name for the local host, shown in the rtrv-ip-host output.

:lport – The SCTP port number for the local host.

:alhost – The alternate local host name, shown in the rtrv-ip-host output.

:adapter – The adapter layer for this association, m2pa or m3ua .

:open – The connection state for this association. Valid values are yes or no. When the open=yes parameter is specified, the connection manager opens the association if the association is operational. When the open=no parameter is specified, the connection manager will not open the association. If the open=no parameter is specified for an established IPSG M3UA association, and the UA Graceful Shutdown option is enabled (refer to *[Changing a UA Parameter Set](#page-675-0)* for more information), the IPSG M3UA connection will be gracefully shutdown.

:m2patset – The M2PA timer set assigned to the association. The m2patset parameter can be specified only with the adapter=m2pa parameter, or if the association already has the adapter=m2pa parameter assigned and the adapter parameter value is not being changed. If the adapter parameter value is being changed to m2pa, and the m2patset parameter is not specified, the default value for the m2patset parameter (1 - M2PA timer set 1) is assigned to the association. If the adapter parameter value for the association is m2pa, is not being changed, and the m2patset parameter is not specified with the chg-assoc command, the m2patset parameter value is not changed.

:ver – The M2PA version assigned to the M2PA association, either the RFC version (ver=rfc), or the Draft 6 version (ver=d6). The ver parameter can be specified only if, when this procedure is completed, the adapter parameter value is m2pa. If the adapter parameter value is being changed to m2pa, and the ver parameter is not specified, the default M2PA version of RFC is assigned to the association. To change the ver parameter value, the open parameter value for the association must be no.

:uaps – The UA parameter set value being assigned to an M2PA or an M3UA association.

The chg-assoc command contains other parameters that are not used in this procedure. To change these parameters, perform these procedures.

- bufsize *[Changing the Buffer Size of an IPSG Association](#page-625-0)*
- Other attributes of the IPSG association *[Changing the Attributes of an IPSG Association](#page-612-0)*

At least one optional parameter must be specified.

The command input is limited to 150 characters, including the hostnames.

The EAGLE 5 ISS can contain a maximum of 4000 connections.

A maximum of 32 associations can be assigned to an IPSG card.

Before the local host value of the IPSG association can be changed, the signaling link that the association is assigned to must be removed by performing one of these procedures.

- If the ADAPTER value of the association is M2PA, perform the *[Removing an IPSG M2PA Signaling](#page-559-0) [Link](#page-559-0)* procedure.
- If the ADAPTER value of the association is M3UA, perform the *[Removing an IPSG M3UA Signaling](#page-565-0) [Link](#page-565-0)* procedure.

Uni-homed endpoints are associations configured with the lhost parameter only. The lhost parameter value represents an IP address that corresponds to either the A or B network interface of the IPSG card. Multi-homed endpoints are associations configured with both the lhost and alhost parameters. The lhost parameter value represents an IP address corresponding to one of the network interfaces (A or B) of the IPSG card while the alhost parameter value represents an IPSG address corresponding to the other network interface of the same IPSG card.

The alhost=none parameter removes the alternate local host from the specified association, which also removes the multi-homed endpoint capability.

#### **Canceling the RTRV-ASSOC Command**

Because the rtrv-assoc command used in this procedure can output information for a long period of time, the rtrv-assoc command can be canceled and the output to the terminal stopped. There are three ways that the rtrv-assoc command can be canceled.

- Press the F9 function key on the keyboard at the terminal where the rtrv-assoc command was entered.
- Enter the canc-cmd without the trm parameter at the terminal where the rtrv-assoc command was entered.
- Enter the canc-cmd:trm=<xx>, where <xx> is the terminal where the rtry-assoc command was entered, from another terminal other that the terminal where the rtrv-assoc command was entered. To enter the canc-cmd:trm=<xx> command, the terminal must allow Security Administration commands to be entered from it and the user must be allowed to enter Security Administration commands. The terminal's permissions can be verified with the rtrv-secu-trm command. The user's permissions can be verified with the rtrv-user or rtrv-secu-user commands.

<span id="page-635-0"></span>For more information about the canc-cmd command, go to the *Commands Manual*.

**1.** Display the associations in the database using the rtrv-assoc command.

This is an example of possible output.

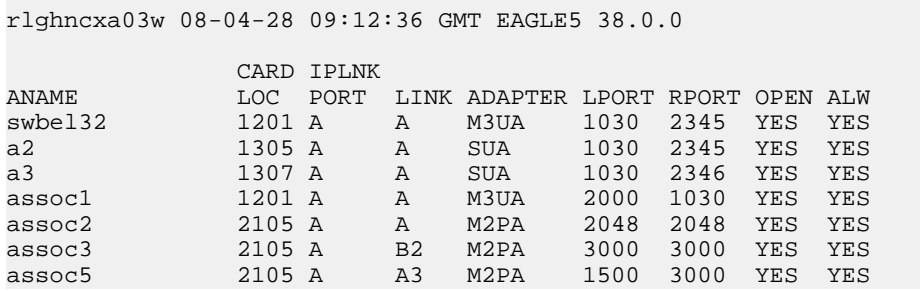

**2.** Enter the rtrv-card command with the location of the card that is hosting the IPSG association that will be changed in this procedure. For this example, enter this command.

rtrv-card:loc=2105

This is an example of possible output.

rlghncxa03w 08-04-06 15:17:20 EST EAGLE5 38.0.0 CARD TYPE APPL LSET NAME LINK SLC LSET NAME LINK SLC 2105 ENET IPSG e5e6a A 0 e5e6a B2 1 e5e6a A3 2

If the application assigned to the card is IPSG, shown in the APPL column, continue the procedure by performing one of these steps.

- If the open parameter value for the association being changed is yes, continue the procedure with *[Step 3](#page-636-0)*.
- If the open parameter value for the association being changed is no, continue the procedure with *[Step 4](#page-636-1)*.

If the application assigned to the card is IPLIM or IPLIMI, perform the *[Changing the Host Values of](#page-150-0) [an M2PA Association](#page-150-0)* procedure.

If the application assigned to the card is SS7IPGW or IPGWI, perform the *[Changing the Host Values](#page-358-0) [of an M3UA or SUA Association](#page-358-0)* procedure.

<span id="page-636-0"></span>**3.** Change the value of the open parameter to no by specifying the chg-assoc command with the open=no parameter.

For this example, enter this command.

chg-assoc:aname=assoc2:open=no

When this command has successfully completed, this message should appear.

<span id="page-636-1"></span>rlghncxa03w 08-04-28 09:12:36 GMT EAGLE5 38.0.0 CHG-ASSOC: MASP A - COMPLTD;

**4.** Display the association being changed by entering the rtrv-assoc command with the aname parameter specified in *[Step 3](#page-636-0)*.

For this example, enter this command.

rtrv-assoc:aname=assoc2

This is an example of the possible output.

```
rlghncxa03w 10-07-28 21:14:37 GMT EAGLE5 42.0.0
 ANAME assoc2
 LOC 2105 IPLNK PORT A,B LINK A
ADAPTER M2PA VER WER M2PA RFC
      LHOST IPNODE2-1205
     ALHOST M2PA1
     RHOST gw200.nc-tekelec.com
    ARHOST ---<br>LPORT 2048
                     RPORT 2048<br>OSTRMS 2<br>RMIN 120
ISTRMS 2 OSTRMS 2 BUFSIZE 400
RMODE LIN RMIN 120 RMAX 800
    RTIMES 10 CWMIN 3000 UAPS 10<br>OPEN NO ALW YES RTXTHR 200
 OPEN NO ALW YES RTXTHR 2000
RHOSTVAL RELAXED M2PATSET 1
     LSN
      e5e6a
```
IP Appl Sock/Assoc table is (8 of 4000) 1% full Assoc Buffer Space Used (800 KB of 6400 KB) on LOC = 2105

Continue the procedure by performing one of these actions.

- If the association does not have an ALHOST value, continue the procedure with *[Step 5](#page-636-2)*.
- <span id="page-636-2"></span>• If the association does have an ALHOST value, and the ALHOST value will be removed along with changing the LHOST value of the association, continue the procedure with *[Step 5](#page-636-2)*.
- If the association does have an ALHOST value, and the only action that will be performed in this procedure is to remove the ALHOST value from the association, continue the procedure with *[Step 11](#page-643-0)*.
- **5.** Verify that the local host name to be assigned to the association is in the database by entering the rtrv-ip-host:display=all command.

The following is an example of the possible output.

rlghncxa03w 08-12-28 21:15:37 GMT EAGLE5 40.0.0

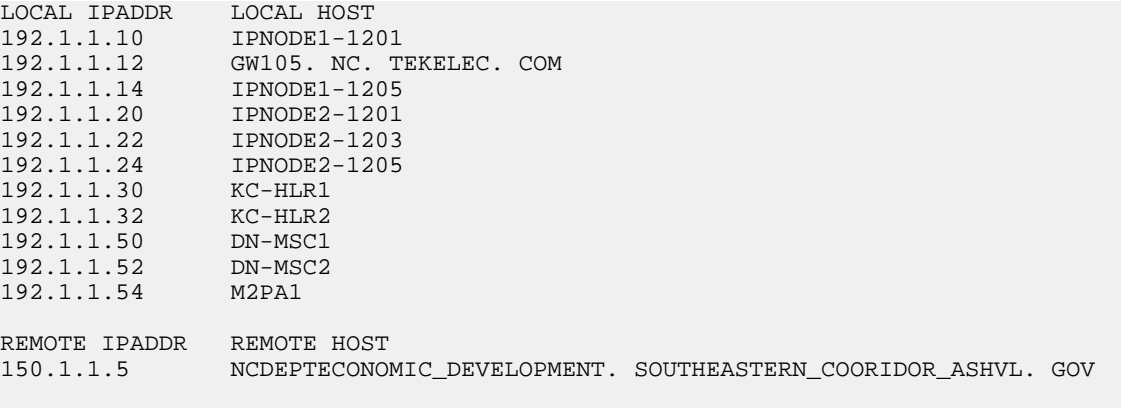

IP Host table is (12 of 2048) 1% full

If the required IP host is shown in the rtrv-ip-host output, continue the procedure with *[Step](#page-638-0) [7](#page-638-0)*.

<span id="page-637-0"></span>If the required IP host is not shown in the rtrv-ip-host output, continue the procedure with *[Step 6](#page-637-0)*.

**6.** Display the IP links in the database by entering the rtrv-ip-lnk command.

The following is an example of the possible output.

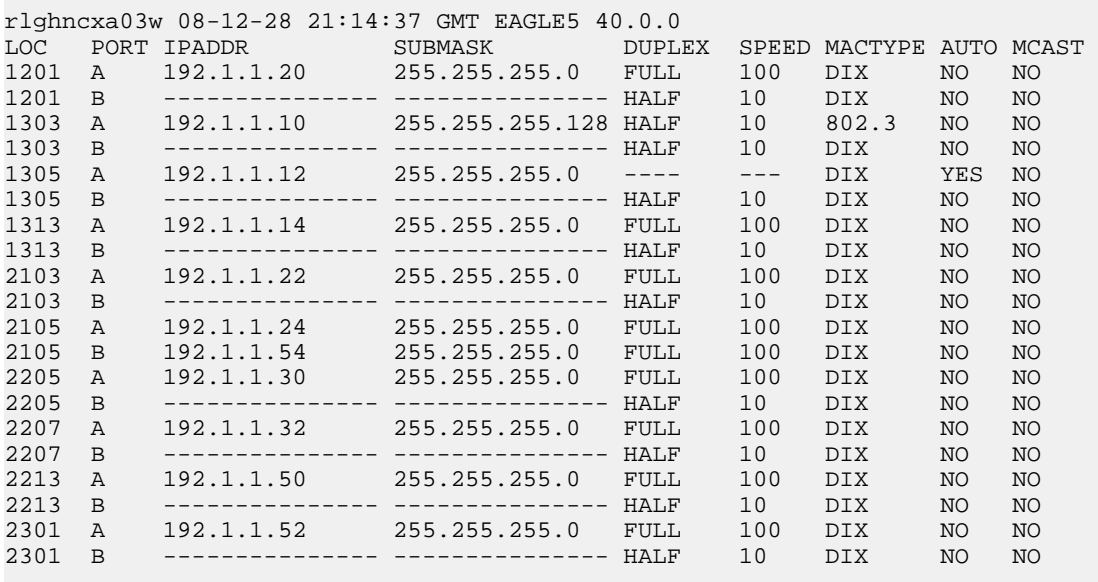

IP-LNK table is (20 of 2048) 1% full.

If the required IP link, one that contains the desired IP address, is not shown in the  $rtrv-ip-1nk$ output, add the IP link using the *[Configuring an IP Link](#page-81-0)* procedure. After the IP link has been added, assign the IP address of the IP link to the IP host name using the *[Adding an IP Host](#page-90-0)* procedure.

If the required IP link is shown in the rtrv-ip-lnk output, but the IP host is not shown in the rtrv-ip-host output in *[Step 5](#page-636-2)*, assign the IP address of the IP link to the IP host name using the *[Adding an IP Host](#page-90-0)* procedure.

**Note:** The rtrv-ip-host output must contain a host name for the association's lhost parameter and a host name for the association's alhost parameter, if the alhost parameter will be specified

for the association. The IP address of the IP link should be assigned to the host name, shown in the rtrv-ip-host output, that will be used as the association's lhost parameter value. If the alhost parameter will be specified for the association, the IP address of the IP link must be assigned to the host name that will be used as the alhost parameter value. The IP links associated with the association's lhost and alhost values must be assigned to the same card.

After the new IP host has been added, continue the procedure by performing one of these steps.

- If the ADAPTER value of the association is not being changed, continue the procedure with *[Step](#page-643-0) [11](#page-643-0)*.
- If the ADAPTER value of the association is being changed, continue the procedure by performing one of these steps.
	- If the ADAPTER value of the association is being changed to M2PA, perform one of these steps.
		- If the m2patset, ver, and uaps parameters will not be specified for the association, continue the procedure with *[Step 11](#page-643-0)*.
		- If the m2patset and ver parameters will be specified for the association, continue the procedure with *[Step 9](#page-639-0)*.
		- If only the uaps parameter will be specified for the association, continue the procedure with *[Step 10](#page-641-0)*.
	- If the ADAPTER value of the association is being changed to M3UA, perform one of these steps.
		- If the uaps parameter will not be specified for the association, continue the procedure with *[Step 11](#page-643-0)*.
		- If the uaps parameter will be specified for the association, continue the procedure with *[Step 10](#page-641-0)*.
- <span id="page-638-0"></span>**7.** Display the associations that are assigned to the new local host by entering the rtrv-assoc command with the name of the new local host. For this example, enter this command.

rtrv-assoc:lhost="IPNODE2-1201"

The following is an example of the possible output.

rlghncxa03w 08-04-19 21:17:04 GMT EAGLE5 38.0.0 CARD IPLNK ANAME LOC PORT LINK ADAPTER LPORT RPORT OPEN ALW swbel32 1201 A A M3UA 1030 2345 YES YES assoc1 1201 A A M3UA 2000 1030 YES YES IP Appl Sock/Assoc table is (7 of 4000) 1% full Assoc Buffer Space Used (400 KB of 6400 KB) on LOC = 1201

<span id="page-638-1"></span>A maximum of 32 associations can be assigned to a local host. If 32 associations are shown in this steps, repeat this procedure from *[Step 5](#page-636-2)* and choose another local host.

If the number of associations shown in this step is less than 32, continue the procedure with *[Step](#page-638-1) [8](#page-638-1)*.

**8.** Before the local host of the association can be changed, the association cannot be assigned to a signaling link.

If dashes are shown in the LINK column of the rtrv-assoc output in *[Step 1](#page-635-0)*, the association is not assigned to a signaling link.

If the association is assigned to a signaling link, perform one of these procedures.

- If the ADAPTER value of the association is M2PA, perform the *[Removing an IPSG M2PA Signaling](#page-559-0) [Link](#page-559-0)* procedure.
- If the ADAPTER value of the association is M3UA, perform the *[Removing an IPSG M3UA Signaling](#page-565-0) [Link](#page-565-0)* procedure.

After the signaling link has been removed, or if the association is not assigned to a signaling link, continue the procedure by performing one of these steps.

- If the ADAPTER value of the association is not being changed, continue the procedure with *[Step](#page-643-0) [11](#page-643-0)*.
- If the ADAPTER value of the association is being changed, continue the procedure by performing one of these steps.
	- If the ADAPTER value of the association is being changed to M2PA, perform one of these steps.
		- If the m2patset, ver, and uaps parameters will not be specified for the association, continue the procedure with *[Step 11](#page-643-0)*.
		- If the m2patset and ver parameters will be specified for the association, continue the procedure with *[Step 9](#page-639-0)*.
		- If only the uaps parameter will be specified for the association, continue the procedure with *[Step 10](#page-641-0)*.
	- If the ADAPTER value of the association is being changed to M3UA, perform one of these steps.
		- If the uaps parameter will not be specified for the association, continue the procedure with *[Step 11](#page-643-0)*.
		- If the uaps parameter will be specified for the association, continue the procedure with *[Step 10](#page-641-0)*.
- <span id="page-639-0"></span>**9.** Verify the values of the M2PA timer set you wish to assign to the association by entering the rtrv-m2pa-tset command with the M2PA version (either ver=rfc to display the RFC M2PA timer values or ver=d6 to display the Draft 6 M2PA timer values) of the timer set you wish to assign to the association.

If the ver parameter is not specified with the rtrv-m2pa-tset command, both the RFC and Draft 6 timer values are displayed.

To display the M2PA Draft 6 timer values, enter this command.

rtrv-m2pa-tset:ver=d6

This is an example of the possible output.

rlghncxa03w 06-10-28 21:16:37 GMT EAGLE5 36.0.0 M2PA Draft 6 Timers (in msec, T16 in microsec) TSET T1 T2 T3 T4N T4E T5 T6 T7 T16 T17 T18 1 6000 ------ 5000 20000 500 5000 4000 1000 100000 150 500

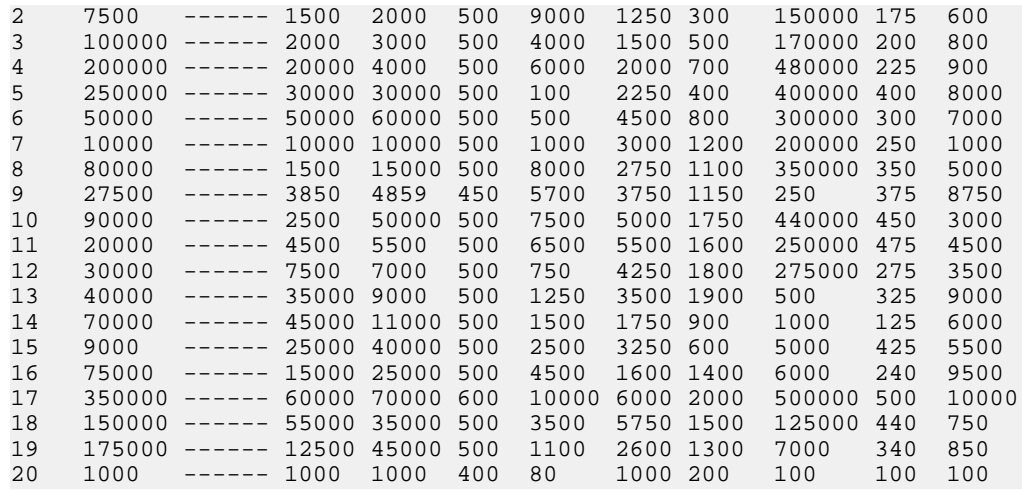

To display the M2PA RFC values, enter this command.

rtrv-m2pa-tset:ver=rfc

This is an example of the possible output.

rlghncxa03w 06-10-28 21:16:37 GMT EAGLE5 36.0.0

M2PA RFC Timers (in msec, T16 in microsec)

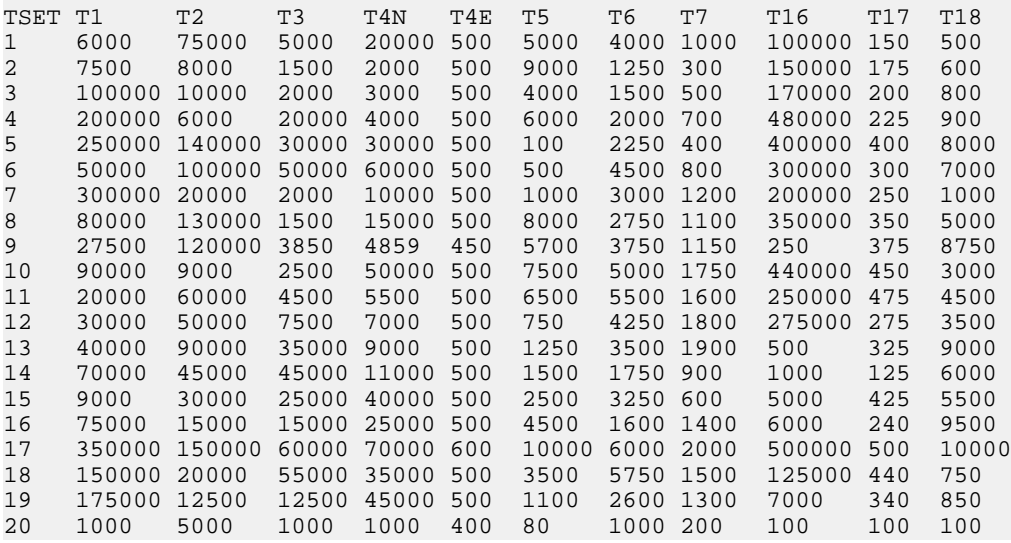

If the ver parameter is not specified when entering the rtrv-m2pa-tset command, both the Draft 6 and RFC values are displayed. This is an example of the possible output.

rlghncxa03w 06-10-28 21:16:37 GMT EAGLE5 36.0.0 M2PA Draft 6 Timers (in msec, T16 in microsec) TSET T1 T2 T3 T4N T4E T5 T6 T7 T16 T17 T18 1 6000 ------ 5000 20000 500 5000 4000 1000 100000 150 500 2 7500 ------ 1500 2000 500 9000 1250 300 150000 175 600 3 100000 ------ 2000 3000 500 4000 1500 500 170000 200 800 4 200000 ------ 20000 4000 500 6000 2000 700 480000 225 900

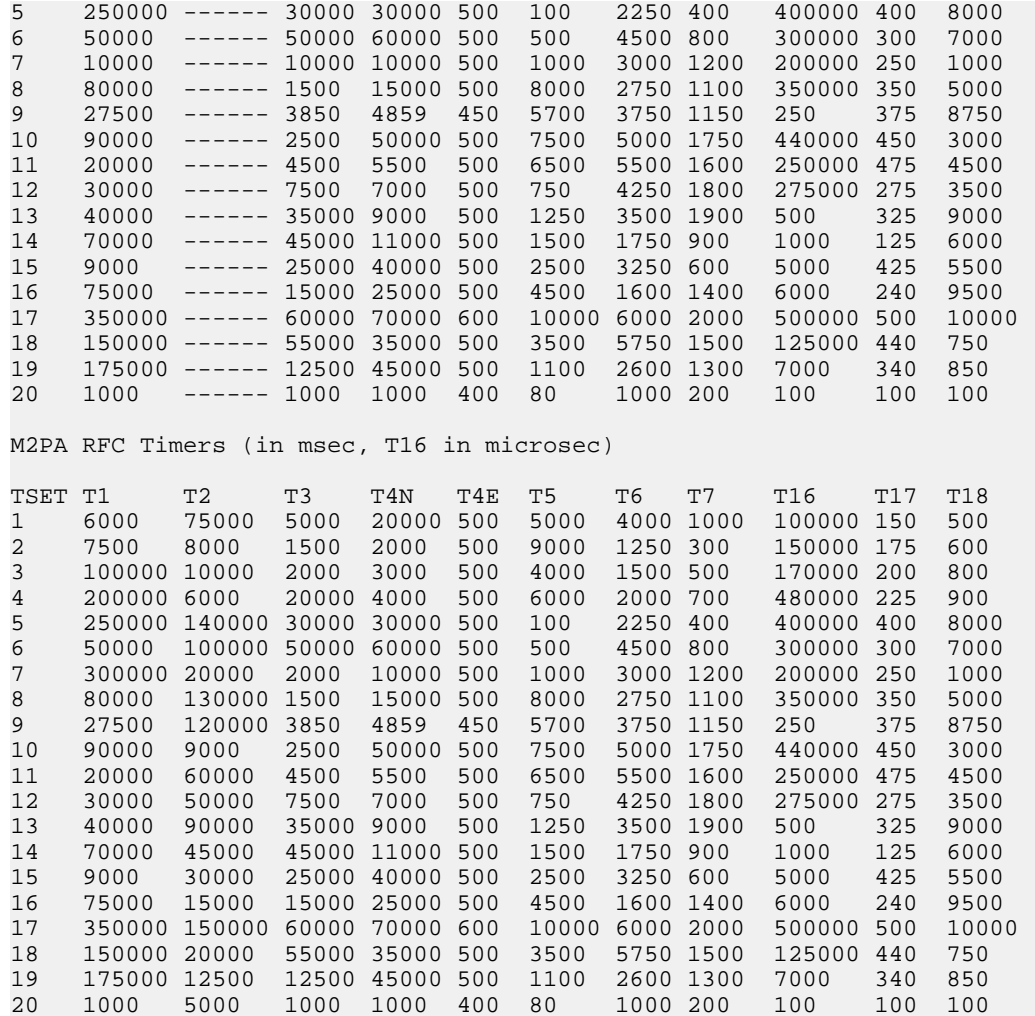

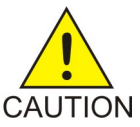

**CAUTION:** Changing an M2PA timer set may affect the performance of any associations using the timer set being changed.

If the M2PA timer set you wish to assign to the association does not contain the desired values, go to the *[Changing an M2PA Timer Set](#page-669-0)* procedure and changed the desired timer values.

After the M2PA timer set values have been changed, of if you do not wish to change any of the M2PA timer set values, continue the procedure by performing one of these steps.

- <span id="page-641-0"></span>• If the uaps parameter will not be specified for the association, continue the procedure with *[Step](#page-643-0) [11](#page-643-0)*.
- If the uaps parameter will be specified for the association, continue the procedure with *[Step](#page-641-0) [10](#page-641-0)*.
- **10.** Verify the values of the UA parameter set you wish to assign to the association by entering the rtrv-uaps command with the desired parameter set.

For this example, enter this command.

rtrv-uaps:set=3

This is an example of possible output.

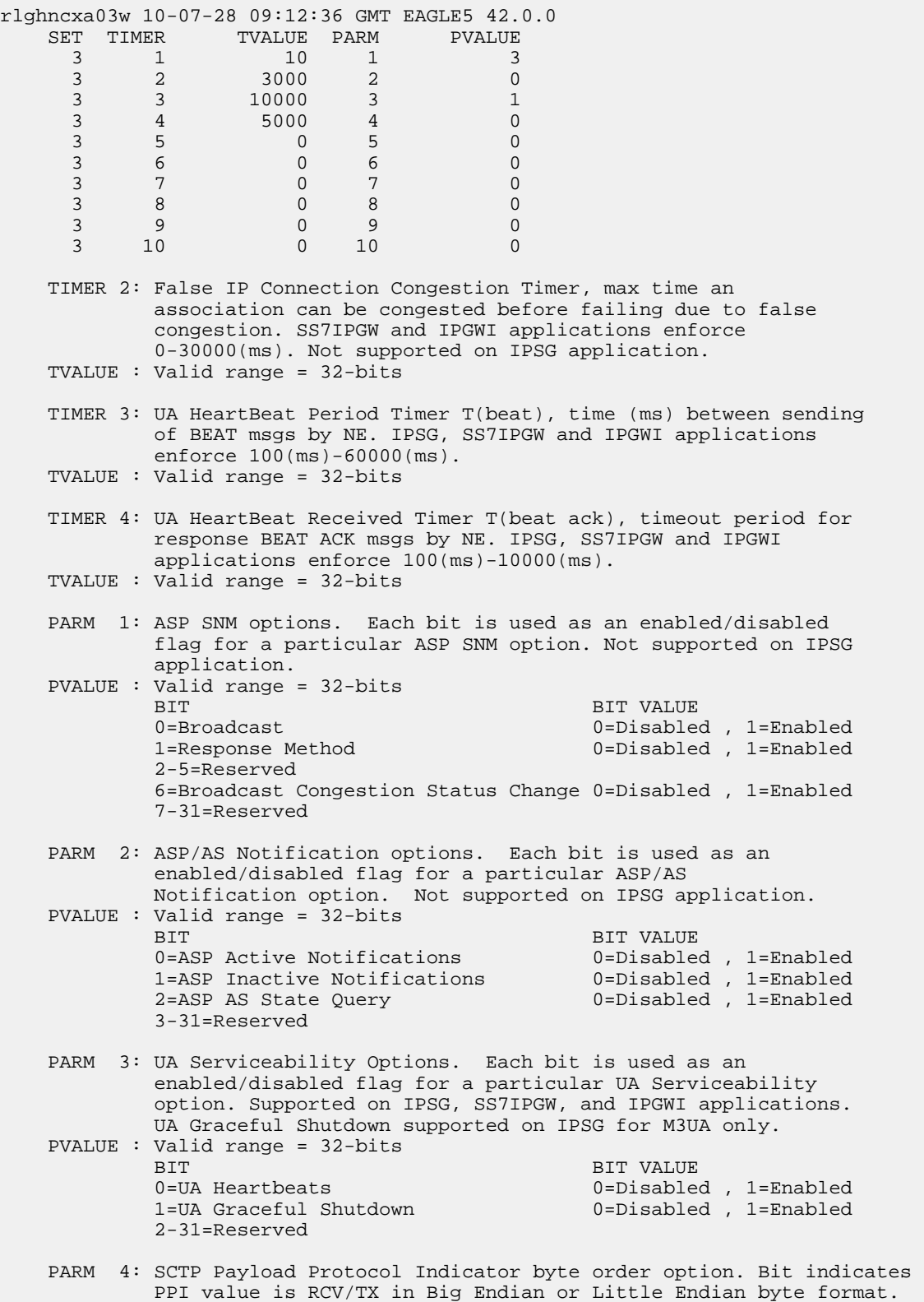

```
 Supported on IPSG-M2PA associations only.
 PVALUE : Valid range = 32-bits
         BIT VALUE<br>0=Payload Protocol Indicator 0=Big End
                                            0=Big Endian , 1=Little Endian
          1-31=Reserved
```
If you do not wish to change the UA parameter set values, continue the procedure with *[Step 11](#page-643-0)*.

If the UA parameter set you wish to assign to the association does not contain the desired values, go to the *[Changing a UA Parameter Set](#page-675-0)* procedure and change the desired parameter set values. After the UA parameter set values have been changed, continue the procedure with *[Step 11](#page-643-0)*.

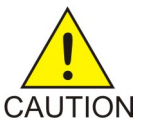

**CAUTION:** Changing a UA parameter set may affect the performance of any associations using the parameter set being changed.

<span id="page-643-0"></span>**11.** Change the association using the chg-assoc command.

For this example, enter this command.

chg-assoc:aname=assoc2:lhost=m2pa2:alhost=m2pa3

These are the rules that apply to changing the host values of an IPSG association.

- If any optional parameters are not specified with the chg-assoc command, those values are not changed.
- The EAGLE 5 ISS can contain a maximum of 4000 connections.
- The host of an IPSG association can contains a maximum of 32 IPSG associations.
- The value of the lhost parameters is a text string of up to 60 characters, with the first character being a letter. The command input is limited to 150 characters, including the hostnames.
- Specifying the lhost parameter only creates a uni-homed endpoint. The network portion of the endpoint's IP address must be the same as the network portion of the IP address assigned to either the A or B network interface of the IP card.
- Specifying the lhost and alhost parameters creates a multi-homed endpoint. The network portion of the IP address associated with the lhost parameter must be the same as the network portion of the IP address assigned to one of the network interfaces (A or B) of the IP card, and the network portion of the IP address associated with the alhost parameter must be the same as the network portion of the IP address assigned to the other network interface on the IP card.
- The alhost=none parameter removes the alternate local host from the specified association, which also removes the multi-homed endpoint capability.
- The m2patset and ver parameters can be specified only for IPSG M2PA associations.
- If the mp2atset parameter is not specified with the chg-assoc command, and the adapter parameter value is being changed to m2pa, the m2patset parameter value defaults to M2PA timer set 1 (m2patset=1).
- The M2PA version of the association determines the version of the M2PA timer set that is assigned to the association. For example, if M2PA timer set 3 is assigned to the M2PA association, and the association is an RFC M2PA association, the RFC version of M2PA timer set 3 is used with the association. If M2PA timer set 7 is assigned to the M2PA association, and the association is a Draft 6 M2PA association, the Draft 6 version of M2PA timer set 7 is used with the association.
- If the adapter parameter value of the association is changed to m2pa in this procedure and the ver parameter is not specified, the version of the association will be RFC. To make this association a M2PA Draft 6 association, the ver=d6 parameter must be specified for this association.

When this command has successfully completed, this message should appear.

rlghncxa03w 08-04-28 09:12:36 GMT EAGLE5 38.0.0 CHG-ASSOC: MASP A - COMPLTD;

Continue the procedure by performing one of these steps.

- If the association was not assigned to a signaling link when this procedure was started, and the open parameter value was not changed in *[Step 3](#page-636-0)*, continue the procedure with *[Step 14](#page-644-0)*.
- If the association was not assigned to a signaling link when this procedure was started, and the open parameter value was changed in *[Step 3](#page-636-0)*, continue the procedure with *[Step 12](#page-644-1)*.
- <span id="page-644-1"></span>• If the association was assigned to a signaling link when this procedure was started, continue the procedure with *[Step 12](#page-644-1)*.
- **12.** Assign the association to a signaling link by performing one of these procedures.

If the ADAPTER value of the association is M2PA, perform the *[Adding an IPSG M2PA Signaling Link](#page-505-0)* procedure.

If the ADAPTER value of the association is M3UA, perform the *[Adding an IPSG M3UA Signaling](#page-519-0) [Link](#page-519-0)* procedure.

After the association has been assigned to a signaling link, continue the procedure with one of these steps.

- <span id="page-644-2"></span>• If the open parameter value was not changed in *[Step 3](#page-636-0)*, continue the procedure with *[Step 14](#page-644-0)*.
- If the open parameter value was changed in *[Step 3](#page-636-0)*, continue the procedure with *[Step 13](#page-644-2)*
- **13.** Change the value of the open parameter to yes by specifying the chg-assoc command with the open=yes parameter.

For this example, enter this command.

chg-assoc:aname=assoc2:open=yes

<span id="page-644-0"></span>When this command has successfully completed, this message should appear.

rlghncxa03w 08-04-28 09:12:36 GMT EAGLE5 38.0.0 CHG-ASSOC: MASP A - COMPLTD;

**14.** Verify the changes using the rtrv-assoc command specifying the association name specified in *[Step 11](#page-643-0)* and *[Step 13](#page-644-2)*.

For this example, enter this command.

rtrv-assoc:aname=assoc2

This is an example of possible output.

```
rlghncxa03w 10-07-28 21:14:37 GMT EAGLE5 42.0.0
 ANAME assoc2
            2107 IPLNK PORT A, B LINK --
      ADAPTER M2PA VER M2PA RFC
      LHOST M2PA2
      ALHOST M2PA3
      RHOST gw200.nc-tekelec.com
     ARHOST
     LPORT 2048 RPORT 2048<br>
ISTRMS 2 OSTRMS 2
                                         BUFSIZE 400
RMODE LIN RMIN 120 RMAX 800
```
RTIMES 10 CWMIN 3000 UAPS 10<br>
OPEN NO ALW YES RTXTHR 2000 OPEN NO ALW YES RTXTHR 2000 RHOSTVAL RELAXED M2PATSET 1 LSN e5e6a IP Appl Sock/Assoc table is (8 of 4000) 1% full Assoc Buffer Space Used (200 KB of 6400 KB) on LOC = 2107 rlghncxa03w 09-05-28 21:14:37 GMT EAGLE5 41.0.0 ANAME assoc2 LOC 2107 IPLNK PORT A,B LINK -- VER M2PA RFC LHOST M2PA2 ALHOST M2PA3 RHOST gw200.nc-tekelec.com **ARHOST** LPORT 2048 RPORT 2048<br>ISTRMS 2 OSTRMS 2 ISTRMS 2 OSTRMS 2 BUFSIZE 400 RMODE LIN RMIN 120 RMAX 800<br>RTIMES 10 CWMIN 3000 M2PATSET 1 RTIMES 10 CWMIN 3000 M2PATSET 1 OPEN NO ALW YES RTXTHR 20 OPEN NO ALW YES RTXTHR 2000 RHOSTVAL RELAXED LSN e5e6a IP Appl Sock/Assoc table is (8 of 4000) 1% full Assoc Buffer Space Used (200 KB of 6400 KB) on LOC = 2107

**15.** Back up the new changes, using the chg-db:action=backup:dest=fixed command.

These messages should appear; the active Maintenance and Administration Subsystem Processor (MASP) appears first.

BACKUP (FIXED) : MASP A - Backup starts on active MASP. BACKUP (FIXED) : MASP A - Backup on active MASP to fixed disk complete. BACKUP (FIXED) : MASP A - Backup starts on standby MASP. BACKUP (FIXED) : MASP A - Backup on standby MASP to fixed disk complete.

If you wish to change the other attributes of the IPSG association, perform one of these procedures.

- bufsize *[Changing the Buffer Size of an IPSG Association](#page-625-0)*
- Other attributes of the IPSG Association *[Changing the Attributes of an IPSG Association](#page-612-0)*

If you do not wish to change the other attributes of the IPSG association, this procedure is finished.

### **Configuring an IPSG Association for SCTP Retransmission Control**

This procedure is used to gather the information required to configure the retransmission parameters for M2PA or M3UA associations assigned to cards running the IPSG application. Perform the *[Configuring](#page-165-0) [SCTP Retransmission Control for an M2PA Association](#page-165-0)* procedure to configure the retransmission parameters for M2PA associations assigned to IPLIMx cards. Perform the *[Configuring SCTP](#page-367-0) [Retransmission Control for an M3UA or SUA Association](#page-367-0)* procedure to configure the retransmission parameters for M3UA associations assigned to IPLIMx cards. If any assistance is needed to configure

the retransmission parameters for associations, contact the Customer Care Center. Refer to *[Customer](#page-10-0) [Care Center](#page-10-0)* for the contact information.

The retransmission parameters are configured using the rmode, rmin, rmax, rtimes, and cwmin parameters of the chg-assoc command.

:rmode – The retransmission mode used when packet loss is detected. The values are rfc or lin.

- rfc Standard RFC 2960 algorithm in the retransmission delay doubles after each retransmission. The RFC 2960 standard for congestion control is also used.
- lin Tekelec's linear retransmission mode where each retransmission timeout value is the same as the initial transmission timeout and only the slow start algorithm is used for congestion control.

:rmin – The minimum value of the calculated retransmission timeout in milliseconds.

:rmax – The maximum value of the calculated retransmission timeout in milliseconds.

**Note:** The rmin and rmax parameter values form a range of retransmission values. The value of the rmin parameter must be less than or equal to the rmax parameter value.

:rtimes – The number of times a data retransmission occurs before closing the association.

:cwmin – The minimum size in bytes of the association's congestion window and the initial size in bytes of the congestion window.

The *[Changing the Attributes of an IPSG Association](#page-612-0)* procedure is used to change the values of these parameters. In addition to using the *[Changing the Attributes of an IPSG Association](#page-612-0)* procedure, these pass commands are also used in this procedure.

- ping tests for the presence of hosts on the network.
- assocrtt displays the SCTP round trip times for a specified association. Minimum, maximum, and average times are kept for each open association. The Retransmission Mode (RFC or LIN) and the configured Minimum and Maximum Retransmission Timeout limits are also displayed.
- sctp provides a summary list of all SCTP instances.
- sctp -a <association name> displays the measurements and information for a specific association.

For more information on the pass commands, see the *Commands Manual*.

The chg-assoc command contains other optional parameters that can be used to configure an association. These parameters are not shown here because they are not necessary for configuring the SCTP retransmission parameters. These parameters are explained in more detail in the *[Changing the](#page-612-0) [Attributes of an IPSG Association](#page-612-0)* procedure, or in the and chg-assoc command description in the *Commands Manual*.

#### **Canceling the RTRV-ASSOC Command**

Because the rtrv-assoc command used in this procedure can output information for a long period of time, the rtrv-assoc command can be canceled and the output to the terminal stopped. There are three ways that the rtrv-assoc command can be canceled.

- Press the F9 function key on the keyboard at the terminal where the rtrv-assoc command was entered.
- Enter the canc-cmd without the trm parameter at the terminal where the rtrv-assoc command was entered.
- Enter the canc-cmd:trm=<xx>, where <xx> is the terminal where the rtrv-assoc command was entered, from another terminal other that the terminal where the rtrv-assoc command was

entered. To enter the canc-cmd:trm=<xx> command, the terminal must allow Security Administration commands to be entered from it and the user must be allowed to enter Security Administration commands. The terminal's permissions can be verified with the rtrv-secu-trm command. The user's permissions can be verified with the rtrv-user or rtrv-secu-user commands.

For more information about the canc-cmd command, go to the *Commands Manual*.

**1.** Display the associations in the database using the rtrv-assoc command.

This is an example of possible output.

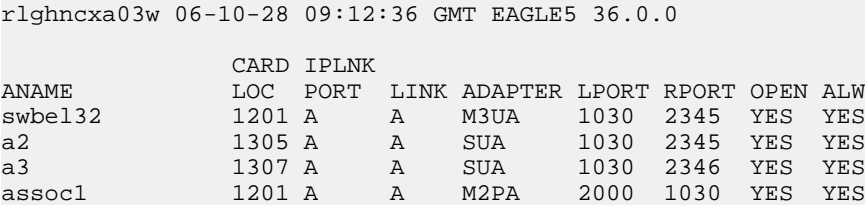

**2.** Enter the rtrv-card command with the location of the card that is hosting the M2PA association that will be changed in this procedure. For this example, enter this command.

rtrv-card:loc=1201

This is an example of possible output.

```
rlghncxa03w 08-03-06 15:17:20 EST EAGLE5 38.0.0
CARD TYPE APPL LSET NAME LINK SLC LSET NAME LINK SLC
CARD TYPE APPL LSETNAME LINKS!<br>1201 DCM IPLIM lsn1 A 0
```
If the application assigned to the card is IPSG, shown in the APPL column, continue the procedure with *[Step 3](#page-647-0)*.

<span id="page-647-0"></span>If the application assigned to the card is IPLIM or IPLIMI, perform the *[Configuring SCTP](#page-165-0) [Retransmission Control for an M2PA Association](#page-165-0)* procedure.

If the application assigned to the card is SS7IPGW or IPGWI, perform the *[Configuring SCTP](#page-367-0) [Retransmission Control for an M3UA or SUA Association](#page-367-0)* procedure.

3. Display the association that will be changed by entering the rtrv-assoc command with the name of the association. For this example, enter this command.

rtrv-assoc:aname=assoc1

This is an example of the possible output.

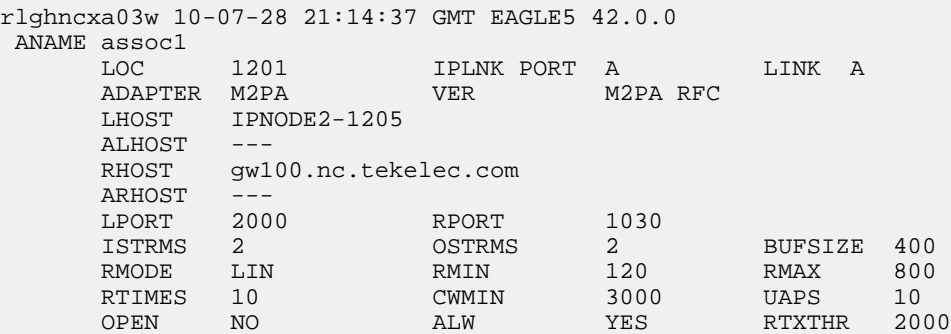
RHOSTVAL RELAXED M2PATSET 1

IP Appl Sock/Assoc table is (8 of 4000) 1% full Assoc Buffer Space Used (1600 KB of 1600 KB) on LOC = 1201

<span id="page-648-1"></span>**4.** Enter the ping pass command specifying the card location of the local host, shown in *[Step 3](#page-647-0)*, and the name of the remote host assigned to the association being changed, shown in *[Step 3](#page-647-0)*.

This command is entered several times to obtain the average round trip time. For this example, enter this command.

pass:loc=1201:cmd="ping gw100.nc.tekelec.com"

The following is an example of the possible output

```
rlghncxa03w 06-10-28 21:15:37 GMT EAGLE5 36.0.0
PASS: Command sent to card
rlghncxa03w 06-10-28 21:15:37 GMT EAGLE5 36.0.0
PING command in progress
rlghncxa03w 06-10-28 21:15:37 GMT EAGLE5 36.0.0
PING GW100. NC. TEKELEC. COM (192.1.1.30): 56 data bytes
64 bytes from tekral.nc.tekelec.com (192.1.1.30): icmp_seq=0. time=5. ms
64 bytes from tekral.nc.tekelec.com (192.1.1.30): icmp_seq=1. time=9. ms
64 bytes from tekral.nc.tekelec.com (192.1.1.30): icmp_seq=2. time=14. ms
----tekral PING Statistics--
3 packets transmitted, 3 packets received, 0% packet loss
round-trip (ms) min/avg/max = 5/9/14
```
PING command complete

<span id="page-648-0"></span>**5.** Perform the *[Changing the Attributes of an IPSG Association](#page-612-0)* procedure to change the retransmission parameters of the association based on the results of pinging the remote host.

**Note:** If the SCTP retransmission parameters are not to be changed, do not perform *[Step 6](#page-648-0)* through *[Step 8](#page-650-0)*. This procedure is finished.

**6.** Enter the assocrtt pass command to display the round trip time data collected after an association is established when an SCTP INIT message is sent and an acknowledgement is received.

The assocrtt command is entered with the card location from *[Step 4](#page-648-1)* (the card location assigned to the association being changed), and the name of the association being changed. This association must contain the host name used in *[Step 4](#page-648-1)*. For this example, enter this command.

pass:loc=1201:cmd="assocrtt assoc1"

The following is an example of the possible output

```
rlghncxa03w 06-10-28 21:15:37 GMT EAGLE5 36.0.0
PASS: Command sent to card
rlghncxa03w 06-10-28 21:15:37 GMT EAGLE5 36.0.0
ASSOCRTT: Association round-trip time report (in milliseconds)
Retransmission Configuration
   Retransmission Mode : LIN
    Minimum RTO: 120
    Maximum RTO: 800
Traffic Round-Trip Times
```

```
Minimum round-trip time : 5<br>
Maximum round-trip time : 120
    Maximum round-trip time
     Weighted Average round-trip time : 10
    Last recorded round-trip time : 10
Measured Congested Traffic Round-Trip Times
    Minimum round-trip time : 0<br>Maximum round-trip time : 0
    Maximum round-trip time
     Weighted Average round-trip time : 0
    Last recorded round-trip time : 0
;
rlghncxa03w 06-10-28 21:15:37 GMT EAGLE5 36.0.0
ASSOCRTT command complete
```
<span id="page-649-0"></span>7. Enter the sctp -a <association name> pass command to determine if retransmissions have occurred.

The association name is the association name specified in *[Step 6](#page-648-0)*. Specify the card location used in *[Step 6](#page-648-0)*. For this example, enter this command.

pass:loc=1201:cmd="sctp -a assoc1"

The following is an example of the possible output

 rlghncxa03w 06-10-28 21:15:37 GMT EAGLE5 36.0.0 Aname Local Local Remote Remote IP Address Port Address Port Assoc1 192.168.110.12 2222 192.168.112.4 5555 192.168.112.12 **Configuration** Configuration State Retransmission Mode = LIN State = OPEN Min. Retransmission Timeout = 10 ULP association id = 18 Max. Retransmission Timeout = 800 Number of nets = 2 Max. Number of Retries = 10 Inbound Streams = 1 Min. Congestion Window = 3000 Outbound Streams = 2 Inbound Streams = 2 Outbound Streams = 2 Nets Data IP Address 192.168.112.4 State Reachable Port 7777 Primary YES<br>MTU 1500 cwnd 16384 Port 7777 Primary<br>MTU 1500 cwnd ssthresh 16384 RTO 120 IP Address 192.168.113.5 State Reachable<br>Port 7777 Primary NO Port 7777 Primary NO MTU 1500 cwnd 16384 ssthresh 16384 RTO 120 Last Net Sent To = 192.168.112.4 Last Net Rcvd From = 192.168.112.4 Over All Eror Count = 0 Peers Rwnd = 13880 My Rwnd = 16384  $Max$  Window = 16384 Initial Seq Number = 24130 Next Sending Seq Number = 124686 Last Acked Seq Number = 124669 Maximum Outbound Char Count = 16384

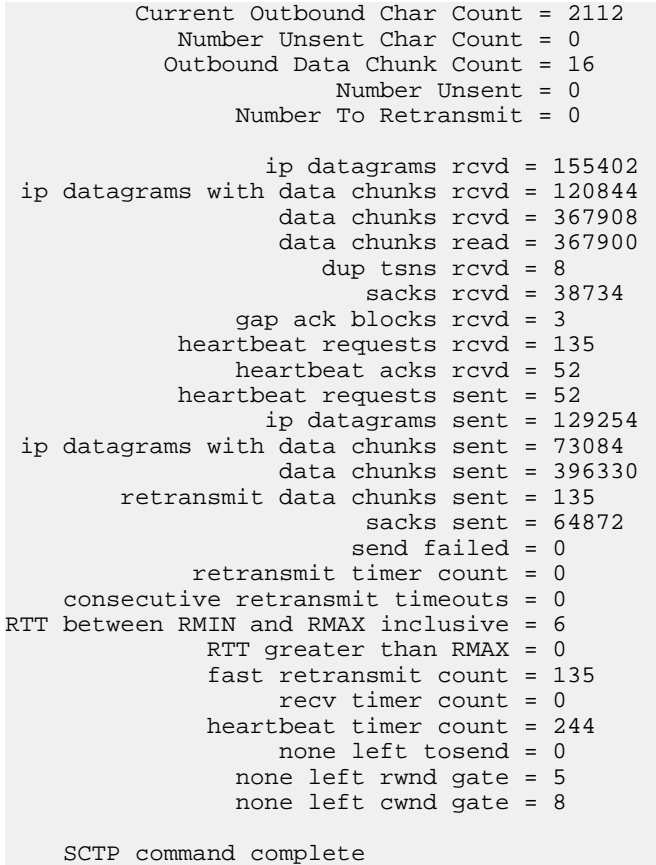

<span id="page-650-0"></span>**8.** Perform the *[Changing the Attributes of an IPSG Association](#page-612-0)* procedure to change the retransmission parameters of the association based on the results of the outputs of *[Step 6](#page-648-0)* and *[Step 7](#page-649-0)*.

**Note:** The Weighted Average round-trip time shown in the assocrtt pass command output in *[Step 6](#page-648-0)*, and the data retransmission counts shown in the sctp -a pass command output in *[Step 7](#page-649-0)* are used as a guide to determine the appropriate values for the rmode, rmin, rmax, and rtimes parameters. If the retransmission parameters do not have to be adjusted, do not perform this step. This procedure is finished.

### <span id="page-650-1"></span>**Changing the SCTP Checksum Algorithm Option for IPSG M2PA Associations**

Use this procedure to change the SCTP checksum algorithm, either Adler-32 or CRC-32c, applied to traffic on SCTP associations. The sctpcsum parameter of the chg-sg-opts command is used to change this option. The Adler-32 and CRC-32c checksum algorithms specified in this procedure applies to all the M2PA associations that are assigned to all the IP cards running the IPSG application. This option is a system-wide option. To apply this option to associations assigned to cards running the IPLIM, IPLIMI, SS7IPGW, or IPGWI applications, or to IPSG M3UA associations, perform these procedures.

• *[Changing the SCTP Checksum Algorithm Option for M3UA and SUA Associations](#page-387-0)*

- *[Changing the SCTP Checksum Algorithm Option for M2PA Associations](#page-176-0)*
- *[Changing the SCTP Checksum Algorithm Option for IPSG M3UA Associations](#page-659-0)*

The sctpcsum parameter contains another value, percard, that allows either the Adler-32 or CRC-32c SCTP checksum algorithm to be specified for the all the associations assigned to a specific card. With this option specified, the Adler-32 checksum algorithm can be specified for the associations on one card and the CRC-32c checksum algorithm can be specified for the associations on another card. Setting the sctpcsum parameter to percard changes the SCTP checksum algorithm for the associations assigned to a card to the SCTP checksum algorithm value for that card. The checksum algorithm for individual cards is provisioned by performing the *[Configuring an IP Link](#page-468-0)* procedure.

Once the SCTP checksum option has been changed, the associations on each IP card need to be reset by changing the open parameter value for each association to no, then back to yes. This ensures that the associations on the IP card are using the new SCTP checksum algorithm.

#### **Canceling the RTRV-ASSOC Command**

Because the rtrv-assoc command used in this procedure can output information for a long period of time, the rtrv-assoc command can be canceled and the output to the terminal stopped. There are three ways that the rtrv-assoc command can be canceled.

- Press the F9 function key on the keyboard at the terminal where the rtrv-assoc command was entered.
- Enter the canc-cmd without the trm parameter at the terminal where the rtrv-assoc command was entered.
- Enter the canc-cmd:trm=<xx>, where <xx> is the terminal where the rtry-assoc command was entered, from another terminal other that the terminal where the rtrv-assoc command was entered. To enter the canc-cmd:trm=<xx> command, the terminal must allow Security Administration commands to be entered from it and the user must be allowed to enter Security Administration commands. The terminal's permissions can be verified with the rtrv-secu-trm command. The user's permissions can be verified with the rtrv-user or rtrv-secu-user commands.

For more information about the canc-cmd command, go to the *Commands Manual*.

**1.** Display the current IP options in the database by entering the rtrv-sg-opts command. The following is an example of the possible output.

<span id="page-651-0"></span>rlghncxa03w 06-10-28 21:16:37 GMT EAGLE5 36.0.0 SCTPCSUM: adler32

**Note:** The rtrv-sg-opts command output contains other fields that are not used by this procedure. If you wish to see all the fields displayed by the rtrv-sg-opts command, see the rtrv-sg-opts command description in the *Commands Manual*.

**2.** Display the cards in the EAGLE 5 ISS by entering the rtrv-card command. This is an example of the possible output.

```
rlghncxa03w 09-10-15 16:34:56 GMT EAGLE5 41.0.0
CARD TYPE APPL LSET NAME LINK SLC LSET NAME LINK SLC
1101 DSM VSCCP 
1102 TSM GLS 
1104 DCM STPLAN 
1113 GSPM EOAM
1114 TDM-A<br>1115 GSPM
     GSPM EOAM
1116 TDM-B
```
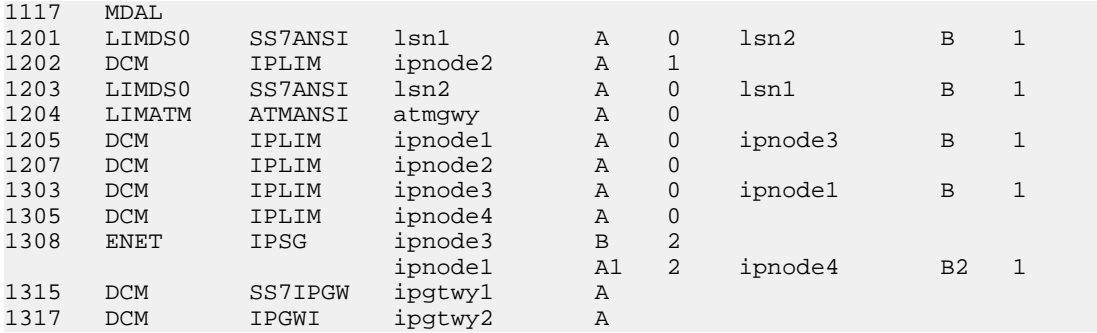

<span id="page-652-1"></span>Record the card location, shown in the LOC column, and signaling link, shown in the LINK column, information for all cards running the IPSG application.

**3.** Select one one of the IPSG cards shown in *[Step 2](#page-651-0)*. Display the associations assigned to the IPSG card by entering the rrtrv-assoc command and specifying the card location of the IPSG card. For this example, enter this command.

rtrv-assoc:loc=1308

The following is an example of the possible output.

```
rlghncxa03w 08-04-28 09:12:36 GMT EAGLE5 38.0.0
                   CARD IPLNK
ANAME LOC PORT LINK ADAPTER LPORT RPORT OPEN ALW<br>assoc2 1308 A A1 M2PA 2187 1025 YES YES
                   1308 A A1 M2PA 2187<br>1308 A B M2PA 3290
assoc2 1308 A A1 M2PA 2187 1025 YES YES<br>assoc4 1308 A B M2PA 3290 1025 YES YES<br>assoc5 1308 A B2 M2PA 1057 1025 YES YES
assoc5 1308 A B2 M2PA 1057 1025 YES YES
IP Appl Sock/Assoc table is (9 of 4000) 1% full
Assoc Buffer Space Used (600 KB of 3200 KB) on LOC = 1308
```
If the ADAPTER value of the associations shown in the rtrv-assoc output is M2PA, continue the procedure with *[Step 4](#page-652-0)*.

<span id="page-652-0"></span>If the ADAPTER value of the associations shown in the rtrv-assoc output is M3UA, do not perform the remainder of this procedure. Perform the *[Changing the SCTP Checksum Algorithm Option for](#page-659-0) [IPSG M3UA Associations](#page-659-0)* procedure to change the SCTP checksum algorithm for IPSG M3UA associations.

**4.** Change the SCTP checksum option in the database using the chg-sg-opts command. For this example, enter this command.

chg-sg-opts:sctpcsum=crc32c

When this command has successfully completed, the following message should appear.

```
rlghncxa03w 06-10-28 21:19:37 GMT EAGLE5 36.0.0
CHG-SG-OPTS: MASP A - COMPLTD
```
Continue the procedure by performing one of these actions.

- If the sctpcsum parameter value was changed to either adler32 or crc32c, continue the procedure with *[Step 5](#page-653-0)*.
- If the sctpcsum parameter value was changed to percard, perform the *[Configuring an IP Card](#page-480-0)* procedure to assign an sctpcsum parameter value to all the cards containing IPSG M2PA associations. After the *[Configuring an IP Card](#page-480-0)* procedure has been performed, continue the procedure with *[Step 6](#page-653-1)*.

<span id="page-653-0"></span>**5.** Verify that the SCTP checksum algorithm was changed using the rtrv-sg-opts command. The SCTP checksum algorithm option value is shown in the SCTPCSUM parameter. The following is an example of the possible output.

```
rlghncxa03w 06-10-28 21:16:37 GMT EAGLE5 36.0.0
SCTPCSUM:
```
**Note:** The rtrv-sg-opts command output contains other fields that are not used by this procedure. If you wish to see all the fields displayed by the rtrv-sg-opts command, see the rtrv-sg-opts command description in the *Commands Manual*.

<span id="page-653-1"></span>**6.** Place the signaling links assigned to the IPSG card out of service using the dact-slk command, specifying the LOC and LINK values shown in *[Step 3](#page-652-1)* . For this example, enter these commands.

```
dact-slk:loc=1308:link=a1
dact-slk:loc=1308:link=b
dact-slk:loc=1308:link=b2
```
When these commands have successfully completed, this message appears.

```
rlghncxa03w 06-10-12 09:12:36 GMT EAGLE5 36.0.0
Deactivate Link message sent to card
```
**7.** Change the value of the open parameter of the associations shown in *[Step 3](#page-652-1)* to no by specifying the chg-assoc command with the open=no parameter. For this example, enter this command.

```
chg-assoc:aname=assoc2:open=no
chg-assoc:aname=assoc4:open=no
chg-assoc:aname=assoc5:open=no
```
<span id="page-653-3"></span>When this command has successfully completed, this message should appear.

```
rlghncxa03w 06-10-28 09:12:36 GMT EAGLE5 36.0.0
CHG-ASSOC: MASP A - COMPLTD;
```
**8.** Change the value of the open parameter of the associations changed in *[Step 7](#page-653-2)* to yes by specifying the chg-assoc command with the open=yes parameter. For this example, enter this command.

```
chg-assoc:aname=assoc2:open=yes
chg-assoc:aname=assoc4:open=yes
chg-assoc:aname=assoc5:open=yes
```
When this command has successfully completed, this message should appear.

```
rlghncxa03w 06-10-28 09:12:36 GMT EAGLE5 36.0.0
CHG-ASSOC: MASP A - COMPLTD;
```
**9.** Verify the checksum algorithm that is assigned to the associations shown in *[Step 8](#page-653-3)* by entering the sctp -a pass command with the card location of the IP card specified in *[Step 6](#page-653-1)* and the name of the associations specified in *[Step 8](#page-653-3)*. For this example, enter this command.

```
pass:loc=1308:cmd="sctp -a assoc2 "
```
The following is an example of the possible output.

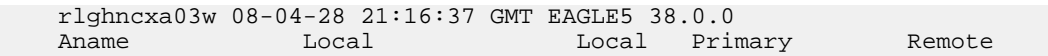

### **Database Administration Manual - IP7 Secure IPSG M2PA and M3UA Configuration Procedures Gateway**

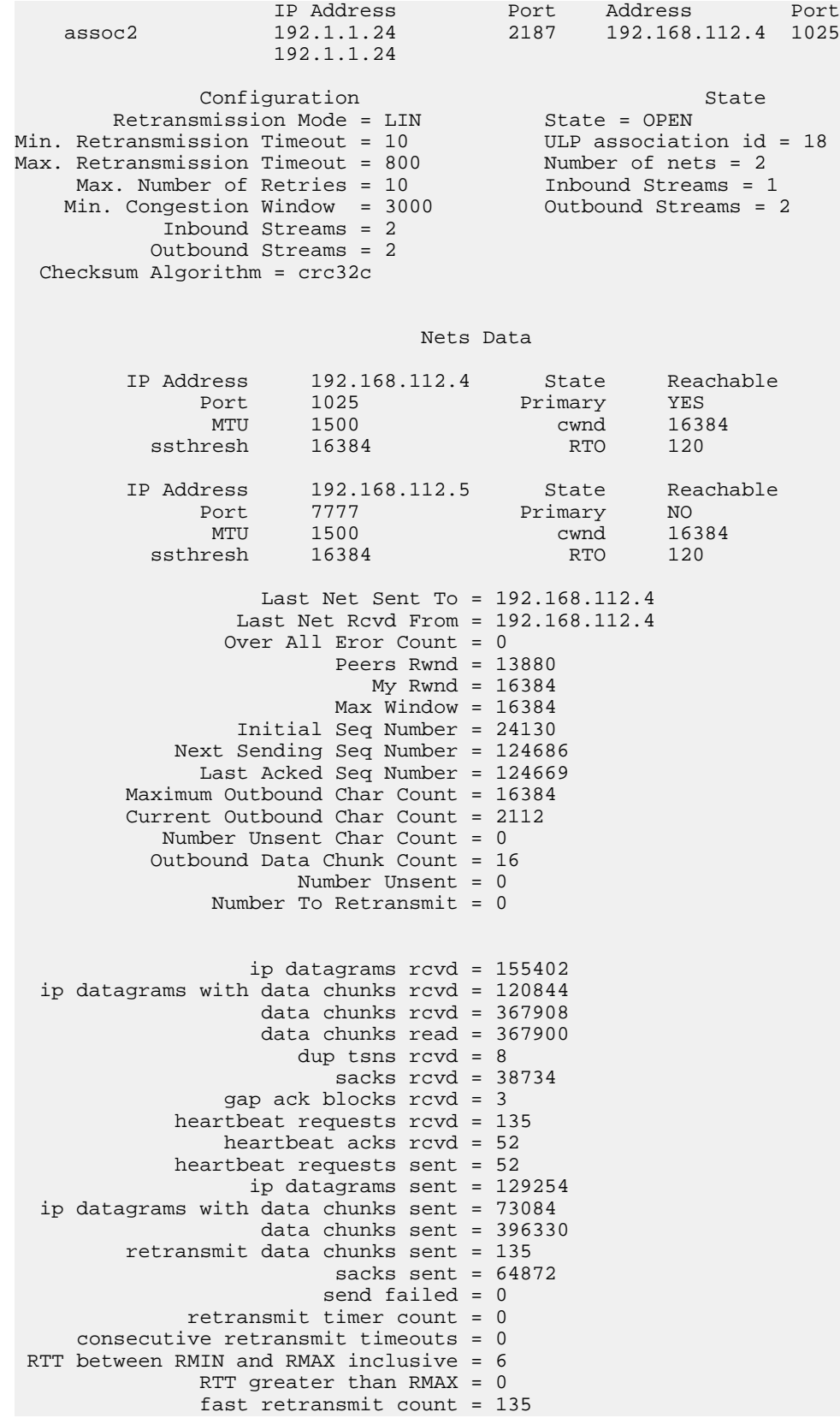

```
 recv timer count = 0
               heartbeat timer count = 244
                   none left tosend = 0
                 none left rwnd gate = 5
                 none left cwnd gate = 8
;
     rlghncxa03w 08-04-28 21:16:37 GMT EAGLE5 38.0.0
    SCTP command complete
pass:loc=1308:cmd="sctp -a assoc4 "
The following is an example of the possible output.
     rlghncxa03w 08-04-28 21:16:37 GMT EAGLE5 38.0.0
Aname Local Local Local Primary Remote
 IP Address Port Address Port
 assoc4 192.1.1.24 3290 192.168.112.4 1025
                     192.1.1.24 
Configuration State State State State State State State State State State State State State State State State State State State State State State State State State State State State State State State State State State St
Retransmission Mode = LIN State = OPEN
Min. Retransmission Timeout = 10 ULP association id = 18<br>Max. Retransmission Timeout = 800 Number of nets = 2
Max. Retransmission Timeout = 800 Wumber of nets = 2<br>Max. Number of Retries = 10 Inbound Streams = 1<br>Min. Congestion Window = 3000 0utbound Streams = 2
    Max. Number of Retries = 10Min. Congestion Window = 3000 Inbound Streams = 2
           Outbound Streams = 2
  Checksum Algorithm = crc32c
                                 Nets Data 
 IP Address 192.168.112.4 State Reachable
Port 1025 Primary YES
 MTU 1500 cwnd 16384
ssthresh 16384 RTO 120
 IP Address 192.168.112.5 State Reachable
Port 7777 Primary NO
 MTU 1500 cwnd 16384
          ssthresh 16384 RTO 120
                    Last Net Sent To = 192.168.112.4 
                  Last Net Rcvd From = 192.168.112.4 
                 Over All Eror Count = 0
                          Peers Rwnd = 13880
                            My Rwnd = 16384 Max Window = 16384
                  Initial Seq Number = 24130
             Next Sending Seq Number = 124686
               Last Acked Seq Number = 124669
          Maximum Outbound Char Count = 16384
          Current Outbound Char Count = 2112
            Number Unsent Char Count = 0
           Outbound Data Chunk Count = 16
                       Number Unsent = 0
                Number To Retransmit = 0
                   ip datagrams rcvd = 155402
  ip datagrams with data chunks rcvd = 120844
                    data chunks rcvd = 367908
```
 data chunks read = 367900 dup tsns rcvd = 8 sacks rcvd = 38734 gap ack blocks rcvd = 3 heartbeat requests rcvd = 135 heartbeat acks rcvd = 52 heartbeat requests sent = 52 ip datagrams sent = 129254 ip datagrams with data chunks sent = 73084 data chunks sent = 396330 retransmit data chunks sent = 135 sacks sent =  $64872$  send failed = 0 retransmit timer count = 0 consecutive retransmit timeouts = 0 RTT between RMIN and RMAX inclusive = 6 RTT greater than  $RMAX = 0$  fast retransmit count = 135 recv timer count = 0 heartbeat timer count = 244 none left tosend = 0 none left rwnd gate = 5 none left cwnd gate = 8 ; rlghncxa03w 08-04-28 21:16:37 GMT EAGLE5 38.0.0 SCTP command complete pass:loc=1308:cmd="sctp -a assoc5 " The following is an example of the possible output. rlghncxa03w 08-04-28 21:16:37 GMT EAGLE5 38.0.0 Local Local Primary Remote IP Address Port Address Port<br>192.1.1.24 1057 192.168.112.4 1025 192.168.112.4 1025 192.1.1.24 **Configuration** State State State State State State State State State State State State State State State State State State State State State State State State State State State State State State State State State State St Retransmission Mode = LIN State = OPEN Retransmission Mode = LIN State = OPEN<br>
Min. Retransmission Timeout = 10 ULP association id = 18<br>
Max. Retransmission Timeout = 800 Number of nets = 2<br>
Max. Number Minnession Timeout = 800 Number of nets = 2 Max. Retransmission Timeout = 800 Number of nets = 2<br>Max. Number of Retries = 10 1nbound Streams = 1 Max. Number of Retries = 10 Inbound Streams = 1<br>1in. Congestion Window = 3000 0utbound Streams = 2 Min. Congestion Window =  $3000$  Inbound Streams = 2 Outbound Streams = 2 Checksum Algorithm = crc32c Nets Data IP Address 192.168.112.4 State Reachable Port 1025 Primary YES<br>
MTU 1500 cwnd 16384 MTU 1500 cwnd 16384 ssthresh 16384 RTO 120 IP Address 192.168.112.5 State Reachable<br>Port 7777 Primary NO Primary NO<br>
26384 Primary NO MTU 1500 cwnd 16384 ssthresh 16384 RTO 120 Last Net Sent To = 192.168.112.4 Last Net Rcvd From = 192.168.112.4

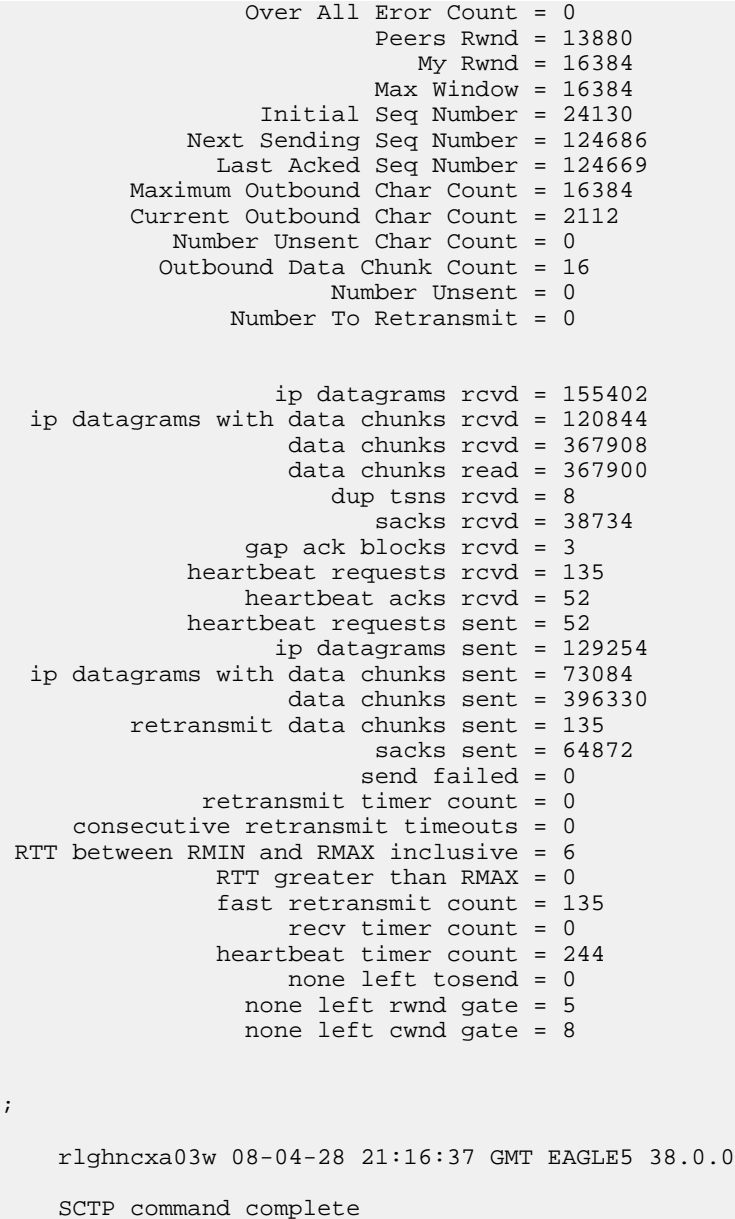

<span id="page-657-0"></span>If the checksum algorithm shown in any of the associations displayed in this step do not match the checksum algorithm specified in *[Step 4](#page-652-0)*, contact the Customer Care Center. Refer to *[Customer Care](#page-10-0) [Center](#page-10-0)* for the contact information.

If the checksum algorithm shown in all of the associations displayed in this step match the checksum algorithm specified in *[Step 4](#page-652-0)*, continue the procedure with *[Step 10](#page-657-0)*.

**10.** Put the signaling links that were placed out of service in *[Step 6](#page-653-1)* back into service using the act-slk command. For example, enter this command.

act-slk:loc=1308:link=a1 act-slk:loc=1308:link=b act-slk:loc=1308:link=b2 When these commands have successfully completed, this message appears.

rlghncxa03w 06-10-07 11:11:28 GMT EAGLE5 36.0.0 Activate Link message sent to card

**11.** Verify the in-service normal (IS-NR) status of the signaling link by using the rept-stat-slk command and specifying the card location and link values specified in *[Step 10](#page-657-0)*.

For example, enter these commands.

rept-stat-slk:loc=1308:link=a1

This message should appear.

rlghncxa03w 06-10-28 21:16:37 GMT EAGLE5 36.0.0<br>SLK LSN CLLI PST S:<br>1308,A1 ipnode1 ----------- **IS-NR** A SLK LSN CLLI PST SST AST 1308,A1 ipnode1 ----------- **IS-NR** Avail ---- Command Completed.

rept-stat-slk:loc=1308:link=b

This message should appear.

rlghncxa03w 06-10-28 21:16:37 GMT EAGLE5 36.0.0<br>SLK LSN CLLI PST SS<br>1308,B ipnode3 ---------- **IS-NR** Av SLK LSN CLLI PST SST AST 1308,B ipnode3 ----------- **IS-NR** Avail ---- Command Completed.

rept-stat-slk:loc=1308:link=b2

This message should appear.

<span id="page-658-0"></span>rlghncxa03w 06-10-28 21:16:37 GMT EAGLE5 36.0.0 SLK LSN CLLI PST SST AST 1308,B2 ipnode4 ----------- **IS-NR** Avail ---- Command Completed.

**12.** Enter the netstat -p sctp pass command with the card location of the IP card to determine if any errors have occurred. For this example, enter this command.

pass:loc=1308:cmd="netstat -p sctp"

The following is an example of the possible output.

rlghncxa03w 08-04-28 21:16:37 GMT EAGLE5 38.0.0

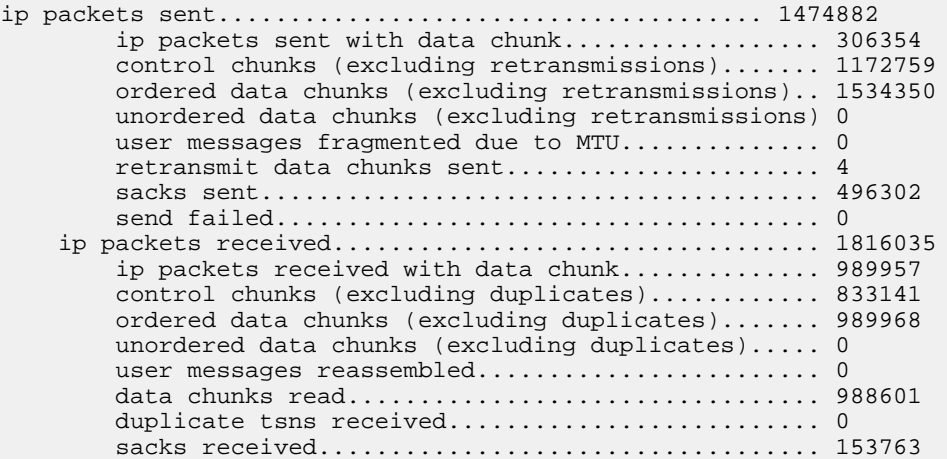

;

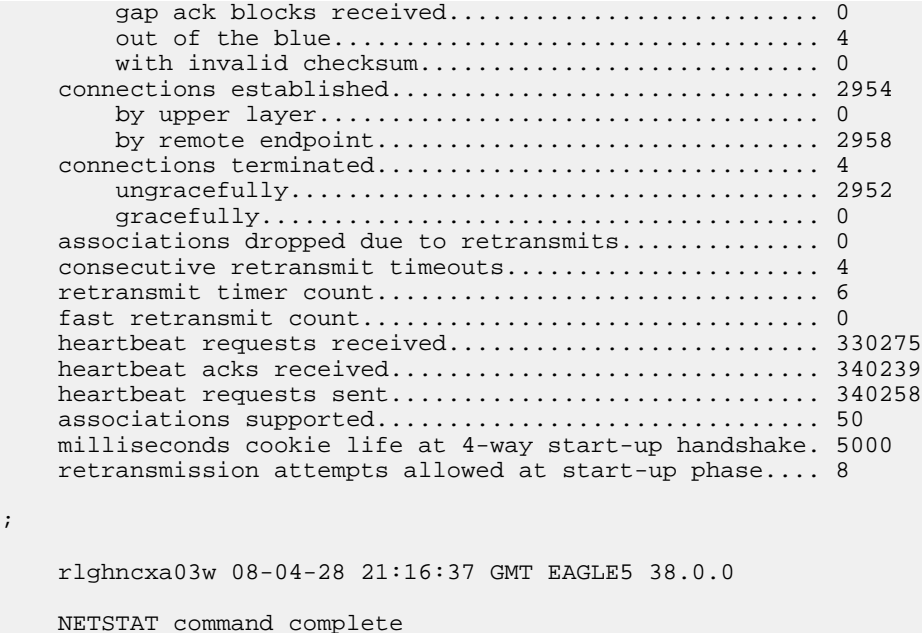

If errors are shown in the pass command output, contact the Customer Care Center. Refer to *[Customer Care Center](#page-10-0)* for the contact information.

- **13.** Repeat *[Step 6](#page-653-1)* through *[Step 12](#page-658-0)* to update the other IPSG cards in the EAGLE 5 ISS that contain IPSG M2PA associations with the new SCTP checksum algorithm.
- **14.** Back up the database by entering the chg-db:action=backup:dest=fixed command. These messages should appear, the active Maintenance and Administration Subsystem Processor (MASP) appears first.

BACKUP (FIXED) : MASP A - Backup starts on active MASP. BACKUP (FIXED) : MASP A - Backup on active MASP to fixed disk complete. BACKUP (FIXED) : MASP A - Backup starts on standby MASP. BACKUP (FIXED) : MASP A - Backup on standby MASP to fixed disk complete.

**15.** If the rtrv-card output in *[Step 2](#page-651-0)* shows cards running the SS7IPGW or IPGWI applications, perform the *[Changing the SCTP Checksum Algorithm Option for M3UA and SUA Associations](#page-387-0)* procedure.

If the rtrv-card output in *[Step 2](#page-651-0)* shows cards running the IPLIM or IPLIMI applications, perform the *[Changing the SCTP Checksum Algorithm Option for M2PA Associations](#page-176-0)* procedure.

<span id="page-659-0"></span>If the rtrv-card output in *[Step 2](#page-651-0)* shows that there are no cards running the SS7IPGW, IPGWI, IPLIM, or IPLIMI applications, this procedure is finished.

### **Changing the SCTP Checksum Algorithm Option for IPSG M3UA Associations**

Use this procedure to change the SCTP checksum algorithm, either Adler-32 or CRC-32c, applied to traffic on SCTP associations. The sctpcsum parameter of the chg-sg-opts command is used to change this option. The Adler-32 and CRC-32c checksum algorithms specified in this procedure applies to all the M3UA associations that are assigned to all the IP cards running the IPSG application. This option is a system-wide option. To apply this option to associations assigned to cards running the

IPLIM, IPLIMI, SS7IPGW, or IPGWI applications, or to IPSG M2PA associations, perform these procedures.

- *[Changing the SCTP Checksum Algorithm Option for IPSG M2PA Associations](#page-650-1)*
- *[Changing the SCTP Checksum Algorithm Option for M3UA and SUA Associations](#page-387-0)*
- *[Changing the SCTP Checksum Algorithm Option for M2PA Associations](#page-176-0)*

The sctpcsum parameter contains another value, percard, that allows either the Adler-32 or CRC-32c SCTP checksum algorithm to be specified for the all the associations assigned to a specific card. With this option specified, the Adler-32 checksum algorithm can be specified for the associations on one card and the CRC-32c checksum algorithm can be specified for the associations on another card. Setting the sctpcsum parameter to percard changes the SCTP checksum algorithm for the associations assigned to a card to the SCTP checksum algorithm value for that card. The checksum algorithm for individual cards is provisioned by performing the *[Configuring an IP Card](#page-480-0)* procedure.

Once the SCTP checksum option has been changed, the associations on each IP card need to be reset by changing the open parameter value for each association to no, then back to yes. This ensures that the associations on the IP card are using the new SCTP checksum algorithm.

#### **Canceling the RTRV-ASSOC Command**

Because the rtrv-assoc command used in this procedure can output information for a long period of time, the rtrv-assoc command can be canceled and the output to the terminal stopped. There are three ways that the rtrv-assoc command can be canceled.

- Press the F9 function key on the keyboard at the terminal where the rtrv-assoc command was entered.
- Enter the canc-cmd without the trm parameter at the terminal where the rtrv-assoc command was entered.
- Enter the canc-cmd: trm=<xx>, where <xx> is the terminal where the rtrv-assoc command was entered, from another terminal other that the terminal where the rtrv-assoc command was entered. To enter the canc-cmd:trm=<xx> command, the terminal must allow Security Administration commands to be entered from it and the user must be allowed to enter Security Administration commands. The terminal's permissions can be verified with the rtrv-secu-trm command. The user's permissions can be verified with the rtrv-user or rtrv-secu-user commands.

For more information about the canc-cmd command, go to the *Commands Manual*.

**1.** Display the current IP options in the database by entering the rtrv-sg-opts command. The following is an example of the possible output.

<span id="page-660-0"></span>rlghncxa03w 06-10-28 21:16:37 GMT EAGLE5 36.0.0 SCTPCSUM:

**Note:** The rtrv-sg-opts command output contains other fields that are not used by this procedure. If you wish to see all the fields displayed by the rtrv-sg-opts command, see the rtrv-sg-opts command description in the *Commands Manual*.

**2.** Display the cards in the EAGLE 5 ISS by entering the rtrv-card command. This is an example of the possible output.

rlghncxa03w 09-10-15 16:34:56 GMT EAGLE5 41.0.0 CARD TYPE APPL LSET NAME LINK SLC LSET NAME LINK SLC 1101 DSM VSCCP 1102 TSM GLS

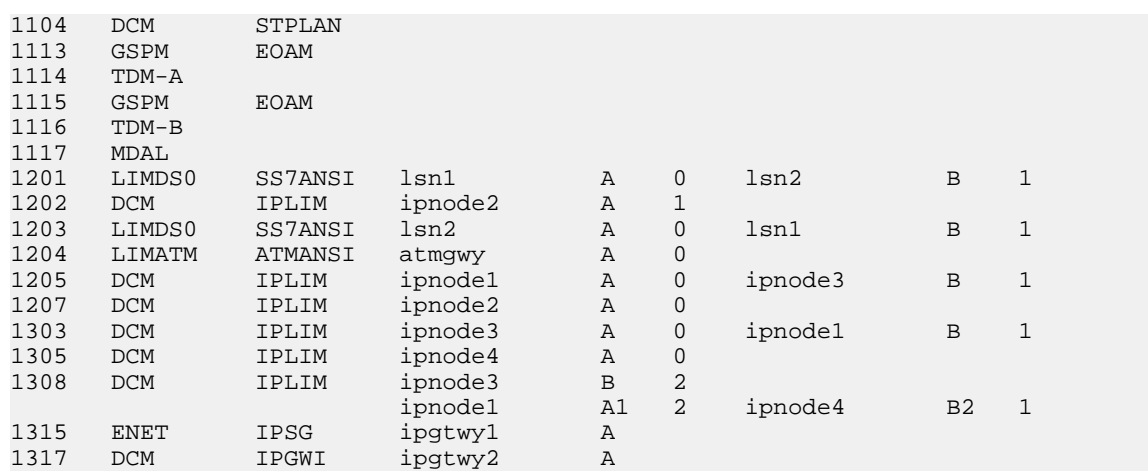

<span id="page-661-1"></span>Record the card location, shown in the LOC column, and signaling link, shown in the LINK column, information for all cards running the IPSG application.

**3.** Select one one of the IPSG cards shown in *[Step 2](#page-660-0)*. Display the associations assigned to the IPSG card by entering the rtrv-assoc command and specifying the card location of the IPSG card. For this example, enter this command.

rtrv-assoc:loc=1315

The following is an example of the possible output.

rlghncxa03w 08-04-28 09:12:36 GMT EAGLE5 38.0.0 CARD IPLNK<br>ANAME LOC PORT ANAME LOC PORT LINK ADAPTER LPORT RPORT OPEN ALW assoc3 1315 A A M3UA 2345 1025 YES YES IP Appl Sock/Assoc table is (9 of 4000) 1% full Assoc Buffer Space Used (19 KB of 800 KB) on LOC = 1315

If the ADAPTER value of the associations shown in the rtrv-assoc output is M3UA, continue the procedure with *[Step 4](#page-661-0)*.

<span id="page-661-2"></span><span id="page-661-0"></span>If the ADAPTER value of the associations shown in the rtrv-assoc output is M2PA, do not perform the remainder of this procedure. Perform the *[Changing the SCTP Checksum Algorithm Option for](#page-176-0) [M2PA Associations](#page-176-0)* procedure to change the SCTP checksum algorithm for IPSG M2PA associations.

- **4.** At the IP near end node, stop all traffic to the IP card specified in *[Step 3](#page-661-1)* on the EAGLE 5 ISS.
- **5.** At the EAGLE 5 ISS, enter the msucount -l pass command with the card location of the IP card selected in *[Step 3](#page-661-1)*. For this example, enter this command.

pass:loc=1315:cmd="msucount -l"

The following is an example of the possible output.

rlghncxa03w 06-10-28 21:16:37 GMT EAGLE5 36.0.0 PASS: Command sent to card rlghncxa03w 06-10-28 21:16:37 GMT EAGLE5 36.0.0 MSUCOUNT: Command In Progress rlghncxa03w 06-10-28 21:16:37 GMT EAGLE5 36.0.0 MSUCOUNT: MSU Count Report

```
--------------------------
Link Measurements (Link A)
    --------------------------
Transmit Counts Receive Counts
                    ---------------------------------- -----------------------------
rate msus bytes
----- ---------- --------------- ----- ---------- ----------
2000 4294967295 4294967295 2000 4294967295 4294967295
MTP Primitive (MTPP) counts Reroute Counts
---------------------------------- ----------------------
sent pdus rcvd pdus dscrd pdus sent msus rcvd msus
---------- ---------- ---------- ---------- ---------- 
4294967295 4294967295 4294967295 4294967295 4294967295 
END of Report
```
<span id="page-662-0"></span>**6.** At the EAGLE 5 ISS, enter the msucount -a pass command with the card location specified in *[Step 5](#page-661-2)* and the association names shown in *[Step 3](#page-661-1)*. For this example, enter this command.

pass:loc=1315:cmd="msucount -a assoc3"

The following is an example of the possible output.

```
rlghncxa03w 06-10-28 21:17:37 GMT EAGLE5 36.0.0
PASS: Command sent to card
rlghncxa03w 06-10-28 21:17:37 GMT EAGLE5 36.0.0
MSUCOUNT: Command In Progress
rlghncxa03w 06-10-28 21:17:37 GMT EAGLE5 36.0.0
MSUCOUNT: MSU Count Report
--------------------------
IP Connection Measurements
    --------------------------
Receive Counts Transmit Counts
  -------------------------------- -----------------------------
msus bytes msus bytes
---------- ---------------- ---------- ----------
4294967295 4294967295 4294967295 4294967295
Receive Discard Counts Transmit Discard Counts
                   -------------------------------- ---------------------------------
reason count reason count
--------------------- --------- ---------------------- ----------
link state 4294967295 sccp msg type 4294967295
sccp msg type 4294967295 sccp class 4294967295
sccp class 4294967295 normalization error 4294967295
sccp called party 4294967295 invalid traffic type 4294967295
sccp calling party 4294967295 M3UA conversion error 4294967295
isup sio 4294967295 SUA conversion error 4294967295
normalization error 4294967295
error in XSRV packet 4294967295
M3UA PDU error 4294967295
SUA PDU error 4294967295
invalid rcontext 4294967295
Stored Transmit Discard Data
----------------------------
no stored transmit discard data
Stored Receive Discard Data
---------------------------
53 41 53 49 69 73 6f 74 11 00 87 0a 01 03 01 05
05 00 01 02 03 04 05 06 07 08 09 00 00 00 00 00
```
END of Report

- <span id="page-663-5"></span><span id="page-663-3"></span>**7.** At the IP near end node, disconnect all the associations attached to the IP card specified in *[Step 6](#page-662-0)*.
- **8.** At the EAGLE 5 ISS, place the signaling link on this IP card out of service using the dact-slk command. For this example, enter this command.

```
dact-slk:loc=1315:link=a
```
When this command has successfully completed, this message appears.

```
rlghncxa03w 06-10-12 09:12:36 GMT EAGLE5 36.0.0
Deactivate Link message sent to card
```
<span id="page-663-4"></span>**9.** Change the SCTP checksum option in the database using the chg-sg-opts command. For this example, enter this command.

chg-sg-opts:sctpcsum=crc32c

When this command has successfully completed, the following message should appear.

rlghncxa03w 06-10-28 21:19:37 GMT EAGLE5 36.0.0 CHG-SG-OPTS: MASP A - COMPLTD

Continue the procedure by performing one of these actions.

- If the sctpcsum parameter value was changed to either adler32 or crc32c, continue the procedure with *[Step 10](#page-663-0)*.
- <span id="page-663-0"></span>• If the sctpcsum parameter value was changed to percard, perform the *[Configuring an IP Card](#page-480-0)* procedure to assign an sctpcsum parameter value to all the cards running the IPLIM or IPLIMI applications. After the *[Configuring an IP Card](#page-480-0)* procedure has been performed, continue the procedure with *[Step 11](#page-663-1)*.
- **10.** Verify that the SCTP checksum algorithm was changed using the rtrv-sg-opts command. The SCTP checksum algorithm option value is shown in the SCTPCSUM parameter. The following is an example of the possible output.

```
rlghncxa03w 06-10-28 21:16:37 GMT EAGLE5 36.0.0
SCTPCSUM: crc32c
```
<span id="page-663-1"></span>**Note:** The rtrv-sg-opts command output contains other fields that are not used by this procedure. If you wish to see all the fields displayed by the rtrv-sg-opts command, see the rtrv-sg-opts command description in the *Commands Manual*.

**11.** Change the value of the open parameter of the associations shown in *[Step 3](#page-661-1)* to no by specifying the chg-assoc command with the open=no parameter. For this example, enter this command.

<span id="page-663-2"></span>chg-assoc:aname=assoc3:open=no

When this command has successfully completed, this message should appear.

```
rlghncxa03w 06-10-28 09:12:36 GMT EAGLE5 36.0.0
CHG-ASSOC: MASP A - COMPLTD;
```
**12.** Change the value of the open parameter of the associations changed in *[Step 11](#page-663-1)* to yes by specifying the chg-assoc command with the open=yes parameter. For this example, enter this command.

chg-assoc:aname=assoc3:open=yes

When this command has successfully completed, this message should appear.

```
rlghncxa03w 06-10-28 09:12:36 GMT EAGLE5 36.0.0
CHG-ASSOC: MASP A - COMPLTD;
```
**13.** Verify the checksum algorithm that is assigned to the associations shown in *[Step 12](#page-663-2)* by entering the sctp -a pass command with the card location of the IP card specified in *[Step 8](#page-663-3)* and the name of the associations specified in *[Step 12](#page-663-2)*. For this example, enter this command.

pass:loc=1315:cmd="sctp -a assoc3 "

The following is an example of the possible output.

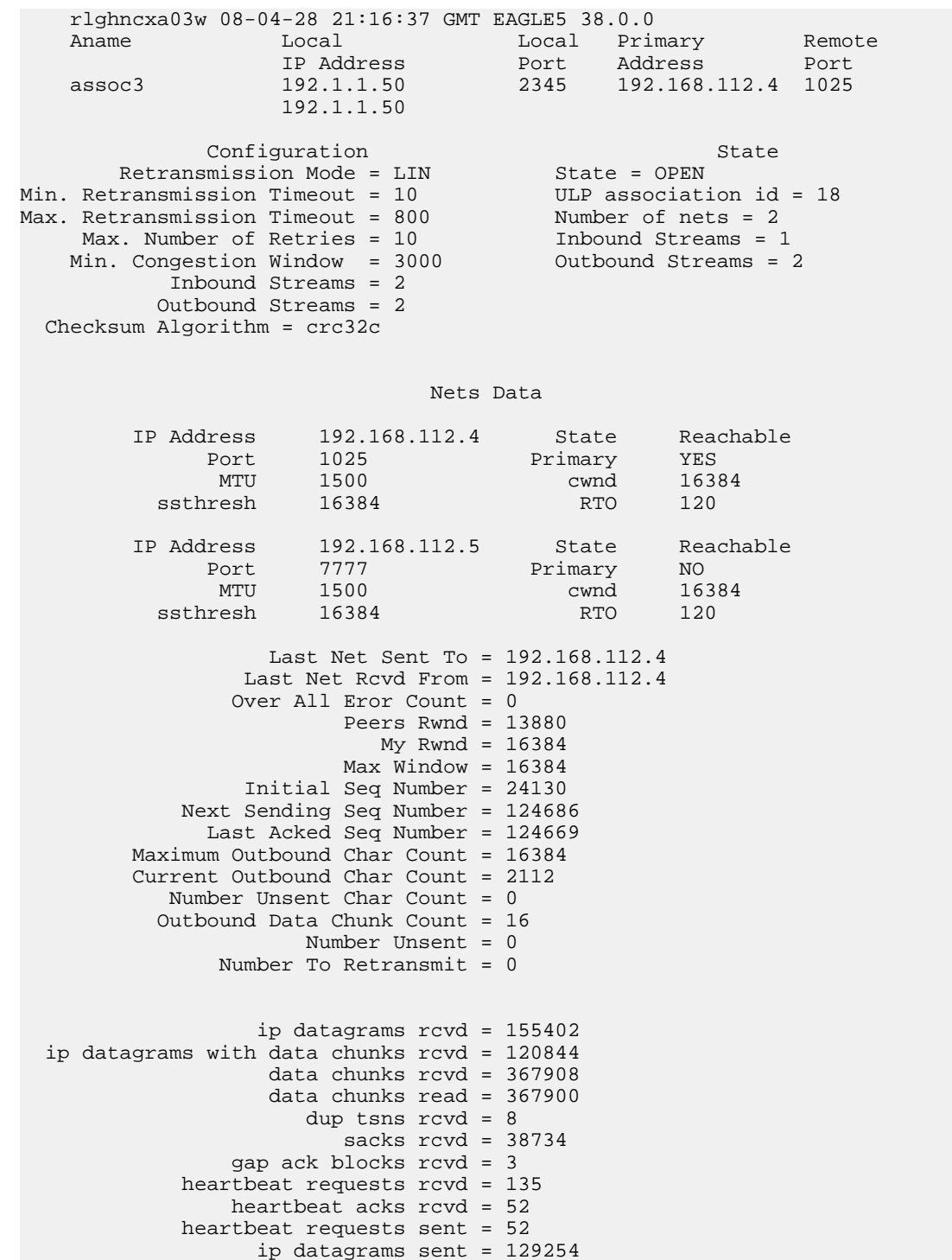

```
 ip datagrams with data chunks sent = 73084
                     data chunks sent = 396330
          retransmit data chunks sent = 135
                          sacks sent = 64872 send failed = 0
               retransmit timer count = 0
      consecutive retransmit timeouts = 0
 RTT between RMIN and RMAX inclusive = 6
               RTT greater than RMAX = 0
                fast retransmit count = 135
                     recv timer count = 0
                heartbeat timer count = 244
                    none left tosend = 0
                  none left rwnd gate = 5
                  none left cwnd gate = 8
;
     rlghncxa03w 08-04-28 21:16:37 GMT EAGLE5 38.0.0
    SCTP command complete
```
If the checksum algorithm shown in any of the associations displayed in this step do not match the checksum algorithm specified in *[Step 9](#page-663-4)*, contact the Customer Care Center. Refer to *[Customer Care](#page-10-0) [Center](#page-10-0)* for the contact information.

<span id="page-665-0"></span>If the checksum algorithm shown in all of the associations displayed in this step match the checksum algorithm specified in *[Step 9](#page-663-4)*, continue the procedure with *[Step 14](#page-665-0)*.

- <span id="page-665-1"></span>**14.** At the IP near end node, configure all the associations attached to the IP card specified in *[Step 12](#page-663-2)* to use the SCTP checksum algorithm.
- **15.** Put the signaling link that was placed out of service in *[Step 7](#page-663-5)* back into service using the act-slk command. For example, enter this command.

act-slk:loc=1315:link=a

When this command has successfully completed, this message appears.

```
rlghncxa03w 06-10-07 11:11:28 GMT EAGLE5 36.0.0
Activate Link message sent to card
```
**16.** Verify the in-service normal (IS-NR) status of the signaling link by using the rept-stat-slk command and specifying the card location and link value specified in *[Step 15](#page-665-1)*. For example, enter this command.

rept-stat-slk:loc=1315:link=a

The following is an example of the possible output.

```
rlghncxa03w 06-10-28 21:16:37 GMT EAGLE5 36.0.0<br>SLK LSN CLLI PST SS
SLK LSN CLLI PST SST AST
1315,A ipgtwy1 ----------- IS-NR Avail ----
Command Completed.
```
- **17.** At the IP near end node, connect one of the associations attached to the IP card specified in *[Step](#page-663-1) [11](#page-663-1)*.
- **18.** At the EAGLE 5 ISS, enter the rept-stat-assoc command specifying the association names specified with the chg-assoc command in *[Step 11](#page-663-1)* and *[Step 12](#page-663-2)* to verify that the association is established with the IP near end node. For this example, enter this command.

rept-stat-assoc:aname=assoc3

The following is an example of the possible output.

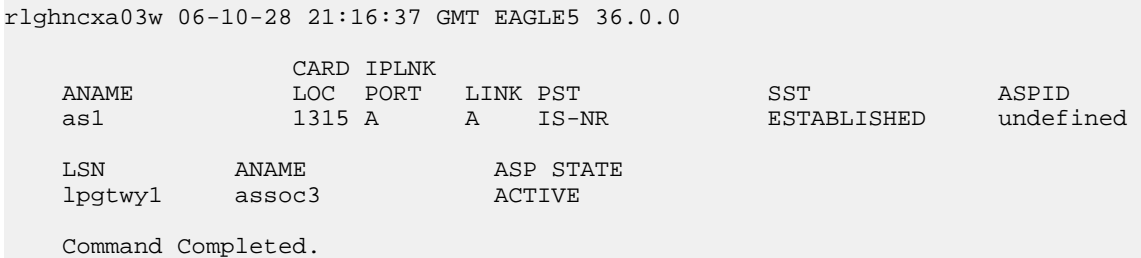

<span id="page-666-0"></span>**19.** Enter the netstat -p sctp pass command with the card location of the IP card to determine if any errors have occurred. For this example, enter this command. For this example, enter this command.

pass:loc=1315:cmd="netstat -p sctp"

The following is an example of the possible output.

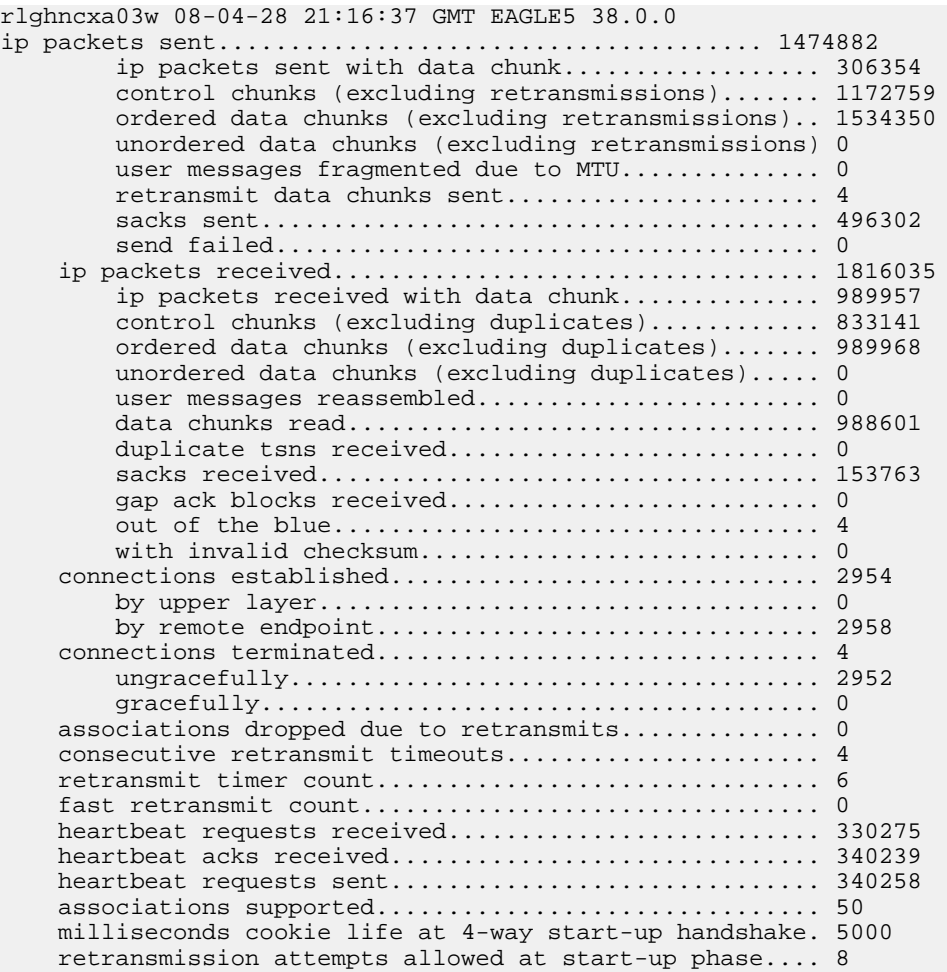

;

rlghncxa03w 08-04-28 21:16:37 GMT EAGLE5 38.0.0

NETSTAT command complete

If errors are shown in the pass command output, contact the Customer Care Center. Refer to *[Customer Care Center](#page-10-0)* for the contact information.

- **20.** At the IP near end node, connect all the other associations attached to the IP card specified in *[Step](#page-666-0) [19](#page-666-0)*.
- <span id="page-667-0"></span>**21.** At the IP near end node, activate one of the associations attached to the IP card specified in *[Step](#page-666-0) [19](#page-666-0)*.
- **22.** At the EAGLE 5 ISS, enter the msucount -l pass command with the card location of the IP card specified in *[Step 19](#page-666-0)*. For this example, enter this command.

pass:loc=1315:cmd="msucount -l"

The following is an example of the possible output.

rlghncxa03w 06-10-28 21:16:37 GMT EAGLE5 36.0.0 PASS: Command sent to card rlghncxa03w 06-10-28 21:16:37 GMT EAGLE5 36.0.0 MSUCOUNT: Command In Progress rlghncxa03w 06-10-28 21:16:37 GMT EAGLE5 36.0.0 MSUCOUNT: MSU Count Report -------------------------- Link Measurements (Link A) -------------------------- Transmit Counts **Receive Counts** ---------------------------------- ---------------------------- rate msus bytes rate msus bytes ----- ---------- --------------- ----- ---------- ---------- 2000 4294967295 4294967295 2000 4294967295 4294967295 MTP Primitive (MTPP) counts Reroute Counts ---------------------------------- --------------------- sent pdus rcvd pdus dscrd pdus sent msus rcvd msus ---------- ---------- ---------- ---------- ---------- 4294967295 4294967295 4294967295 4294967295 4294967295

```
END of Report
```
**23.** At the EAGLE 5 ISS, enter the msucount -a pass command with the card location specified in *[Step 22](#page-667-0) [Step 18](#page-665-2)* and the association names specified in *[Step 18](#page-665-2)*. For this example, enter this command.

pass:loc=1315:cmd="msucount -a assoc3"

The following is an example of the possible output.

rlghncxa03w 06-10-28 21:17:37 GMT EAGLE5 36.0.0 PASS: Command sent to card rlghncxa03w 06-10-28 21:17:37 GMT EAGLE5 36.0.0 MSUCOUNT: Command In Progress rlghncxa03w 06-10-28 21:17:37 GMT EAGLE5 36.0.0 MSUCOUNT: MSU Count Report --------------------------

```
IP Connection Measurements
--------------------------
Receive Counts Transmit Counts
     -------------------------------- -----------------------------
msus bytes msus bytes
---------- ---------------- ---------- ----------
4294967295 4294967295 4294967295 4294967295
Receive Discard Counts Transmit Discard Counts
   -------------------------------- ---------------------------------
reason count reason count count
--------------------- --------- ---------------------- ----------
link state 4294967295 sccp msg type 4294967295
sccp msg type 4294967295 sccp class 4294967295
sccp class 4294967295 normalization error 4294967295
sccp called party 4294967295 invalid traffic type 4294967295
sccp calling party 4294967295 M3UA conversion error 4294967295
isup sio 4294967295 SUA conversion error 4294967295
normalization error 4294967295
error in XSRV packet 4294967295
M3UA PDU error 4294967295
SUA PDU error 4294967295
invalid rcontext 4294967295
Stored Transmit Discard Data
----------------------------
no stored transmit discard data
Stored Receive Discard Data
---------------------------
53 41 53 49 69 73 6f 74 11 00 87 0a 01 03 01 05
05 00 01 02 03 04 05 06 07 08 09 00 00 00 00 00
END of Report
```
<span id="page-668-0"></span>If the outputs of the pass commands in *[Step 22](#page-667-0)* and *[Step 23](#page-667-1)* show that traffic is not flowing over the association, contact the Customer Care Center. Refer to *[Customer Care Center](#page-10-0)* for the contact information.

- **24.** At the IP near end node, activate all the other associations attached to the IP card specified in *[Step](#page-667-1) [23](#page-667-1)*.
- **25.** Repeat *[Step 4](#page-661-0)* through *[Step 24](#page-668-0)* to update the other IPSG cards in the EAGLE 5 ISS that contain IPSG M3UA associations with the new SCTP checksum algorithm.
- **26.** Back up the new changes using the chg-db:action=backup:dest=fixed command. These messages should appear, the active Maintenance and Administration Subsystem Processor (MASP) appears first.

BACKUP (FIXED) : MASP A - Backup starts on active MASP. BACKUP (FIXED) : MASP A - Backup on active MASP to fixed disk complete. BACKUP (FIXED) : MASP A - Backup starts on standby MASP. BACKUP (FIXED) : MASP A - Backup on standby MASP to fixed disk complete.

**27.** If the rtrv-card output in *[Step 2](#page-660-0)* shows cards running the IPLIM or IPLIMI applications, perform the *[Changing the SCTP Checksum Algorithm Option for M2PA Associations](#page-176-0)* procedure.

If the rtrv-card output in *[Step 2](#page-660-0)* shows cards running the SS7IPGW or IPGWI applications, perform the *[Changing the SCTP Checksum Algorithm Option for M3UA and SUA Associations](#page-387-0)* procedure.

If the rtrv-card output in *[Step 2](#page-660-0)* shows that there are no cards running the IPLIM, IPLIMI, SS7IPGW, or IPGWI applications, this procedure is finished.

### **Changing an M2PA Timer Set**

This procedure is used to change the values of the M2PA timers in an M2PA timer set using the chg-m2pa-tset command. The M2PA timers are used to control the behavior of the signaling link assigned to an M2PA association (an association containing the M2PA adapter layer - adapter=m2pa) during signaling link alignment and proving, and during times of transmit congestion.

The EAGLE 5 ISS contains 20 M2PA timer sets. One of these timer sets is assigned to an M2PA association using the m2patset parameter of either the ent-assoc or chg-assoc command. If the m2patset parameter is not specified with the ent-assoc command, or with the chg-assoc command if the adapter layer for that association is being changed to M2PA, timer set 1 is automatically assigned to the association.

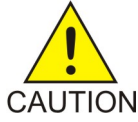

**CAUTION:** Changing an M2PA timer set may affect the performance of any associations using the timer set being changed.

The chg-m2pa-tset command uses these parameters.

:tset – The M2PA timer set being changed, 1 - 20.

:srctset – The timer values in an existing M2PA timer set can be copied to another M2PA timer set, specified by the tset parameter. The srctset parameter specifies the timer set that is to be copied. If the srctset parameter is specified, no other timer values can be specified, The srctset parameter value cannot be the timer set specified by the tset parameter.

:ver – The M2PA version, either Draft 6 (ver=d6) or RFC (ver=rfc).

<span id="page-669-0"></span>**Note:** The definitions of timers T1 and T3 for the Draft 6 version are different from the RFC version. The T2 timer applies only to the RFC version. The defintions of timers T4N, T4E, T5, T6, T7, T16, T17 and T18 for are the same for the Draft 6 version and the RFC version.

The timer parameter descriptions and values are shown in *[Table 59: M2PA Timers](#page-669-0)*.

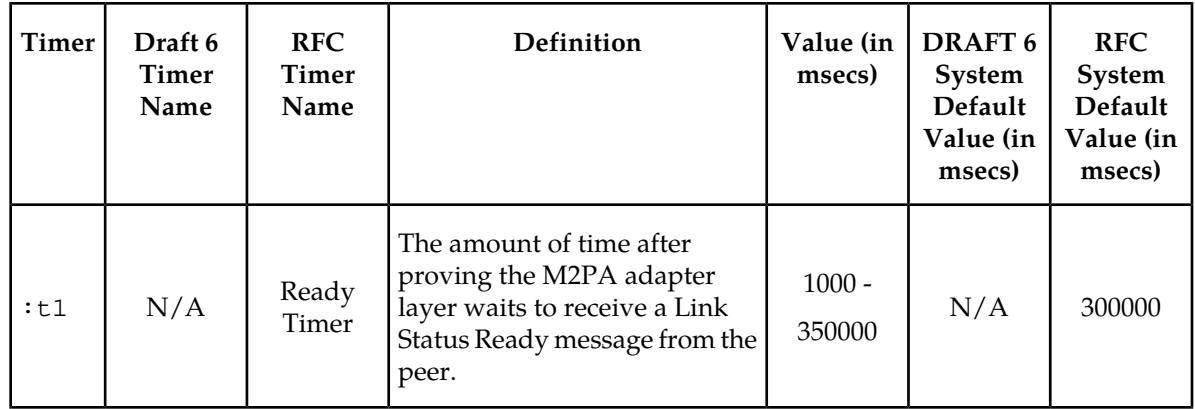

#### **Table 59: M2PA Timers**

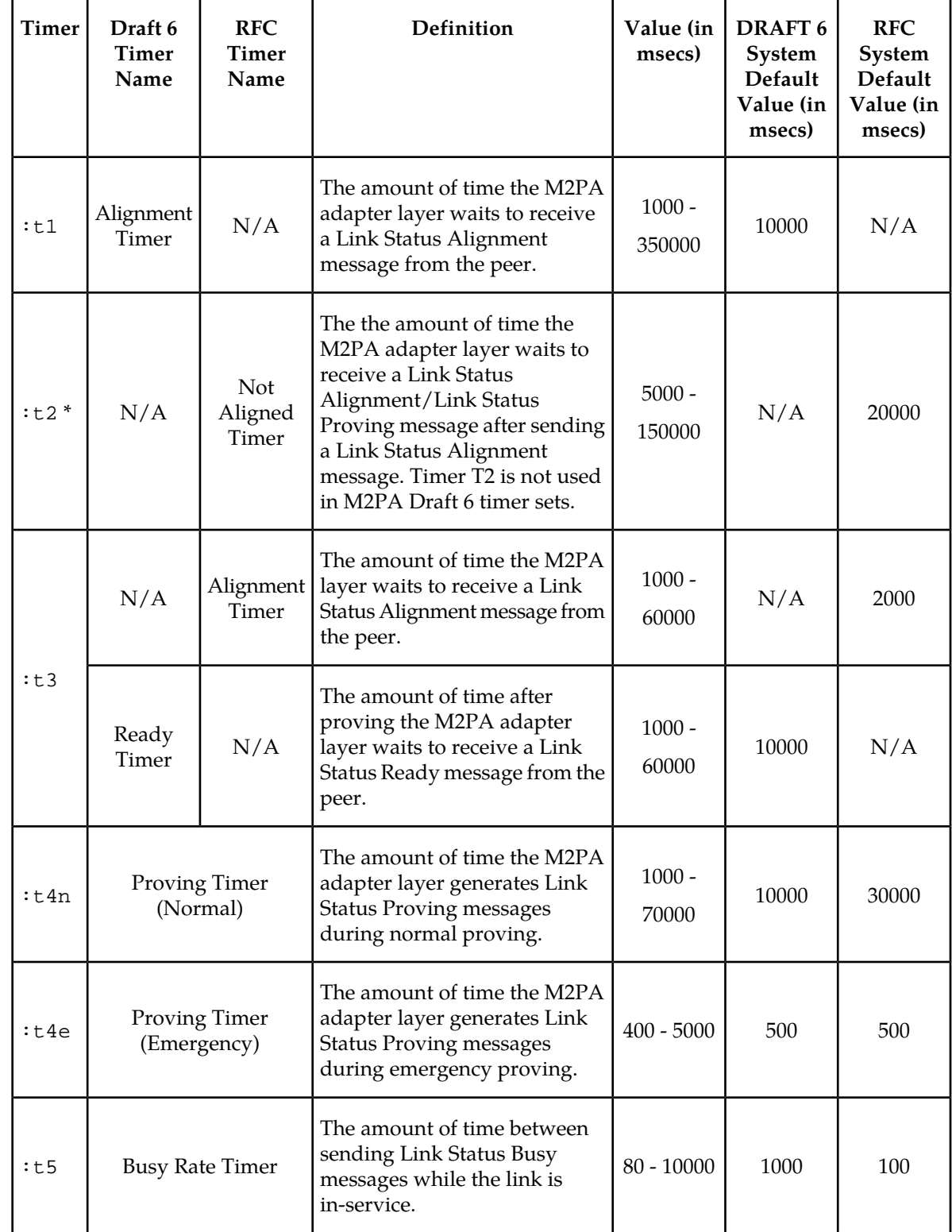

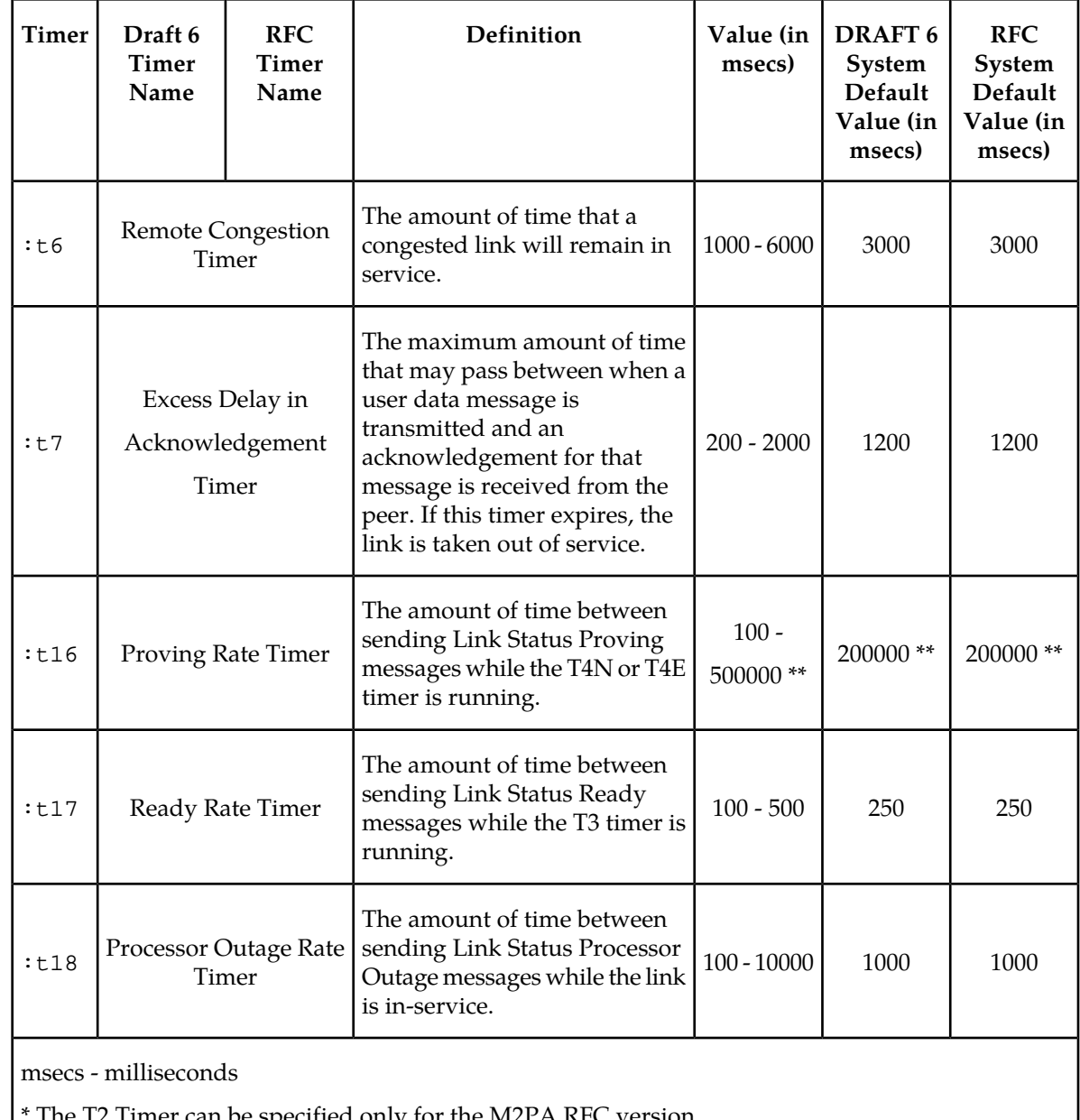

The T2 Timer can be specified only for the M2PA RFC version.

\*\* The value of the T16 Timer is in microseconds.

The value of any timer parameter not specified with the chg-m2pa-tset command is not changed.

**1.** Display the M2PA timer sets in the database by entering the rtrv-m2pa-tset command with the version of the M2PA timer sets you wish to change with the ver parameter. To display the M2PA Draft 6 timer values, enter this command.

rtrv-m2pa-tset:ver=d6

rlghncxa03w 06-10-28 21:16:37 GMT EAGLE5 36.0.0

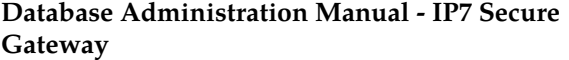

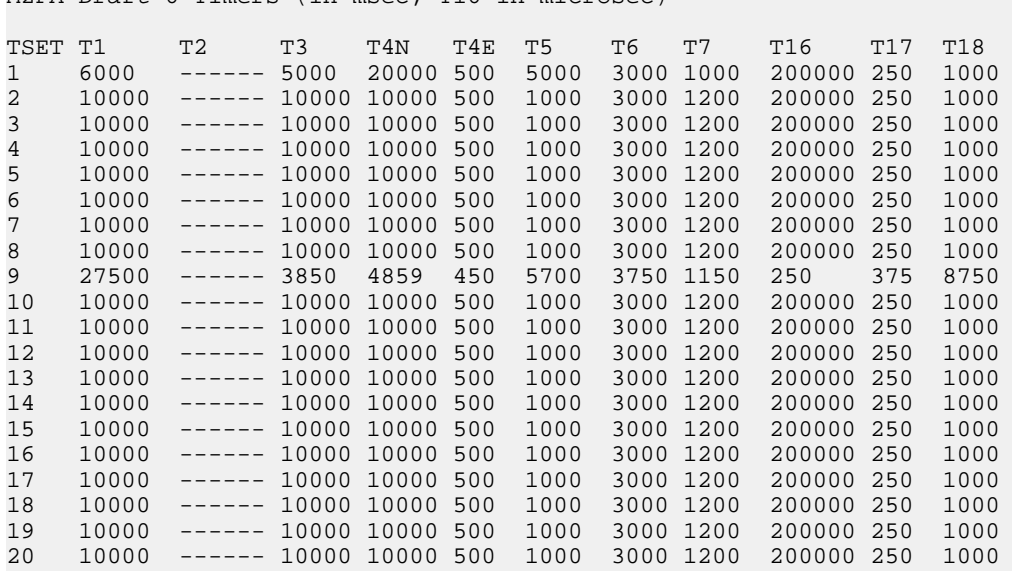

M2PA Draft 6 Timers (in msec, T16 in microsec)

To display the M2PA RFC timer values, enter this command.

rtrv-m2pa-tset:ver=rfc

rlghncxa03w 06-10-28 21:16:37 GMT EAGLE5 36.0.0

M2PA RFC Timers (in msec, T16 in microsec)

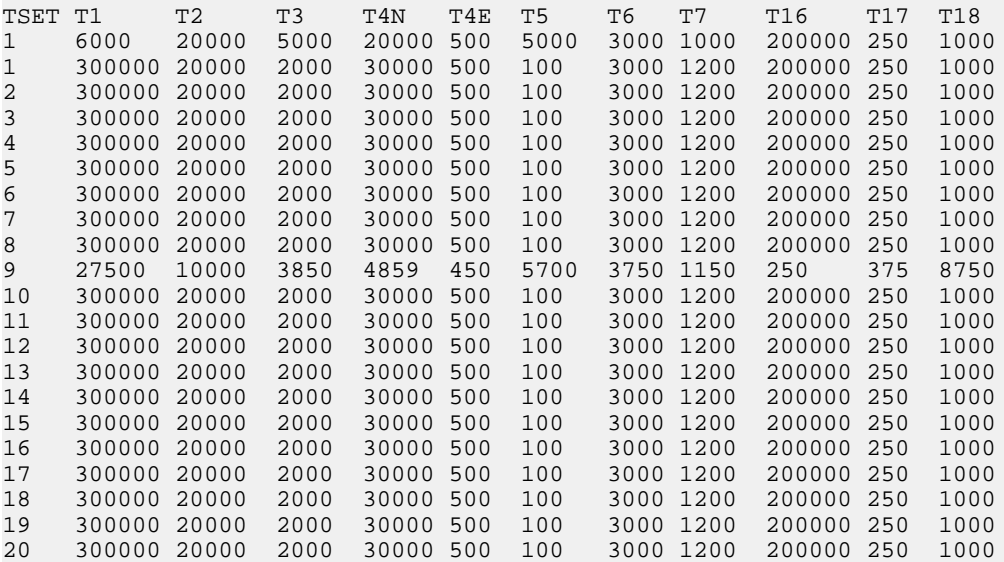

If the ver parameter is not specified when entering the rtrv-m2pa-tset command, both the Draft 6 and RFC values are displayed. This is an example of the possible output.

rlghncxa03w 06-10-28 21:16:37 GMT EAGLE5 36.0.0 M2PA Draft 6 Timers (in msec, T16 in microsec) TSET T1 T2 T3 T4N T4E T5 T6 T7 T16 T17 T18 1 6000 ------ 5000 20000 500 5000 3000 1000 200000 250 1000

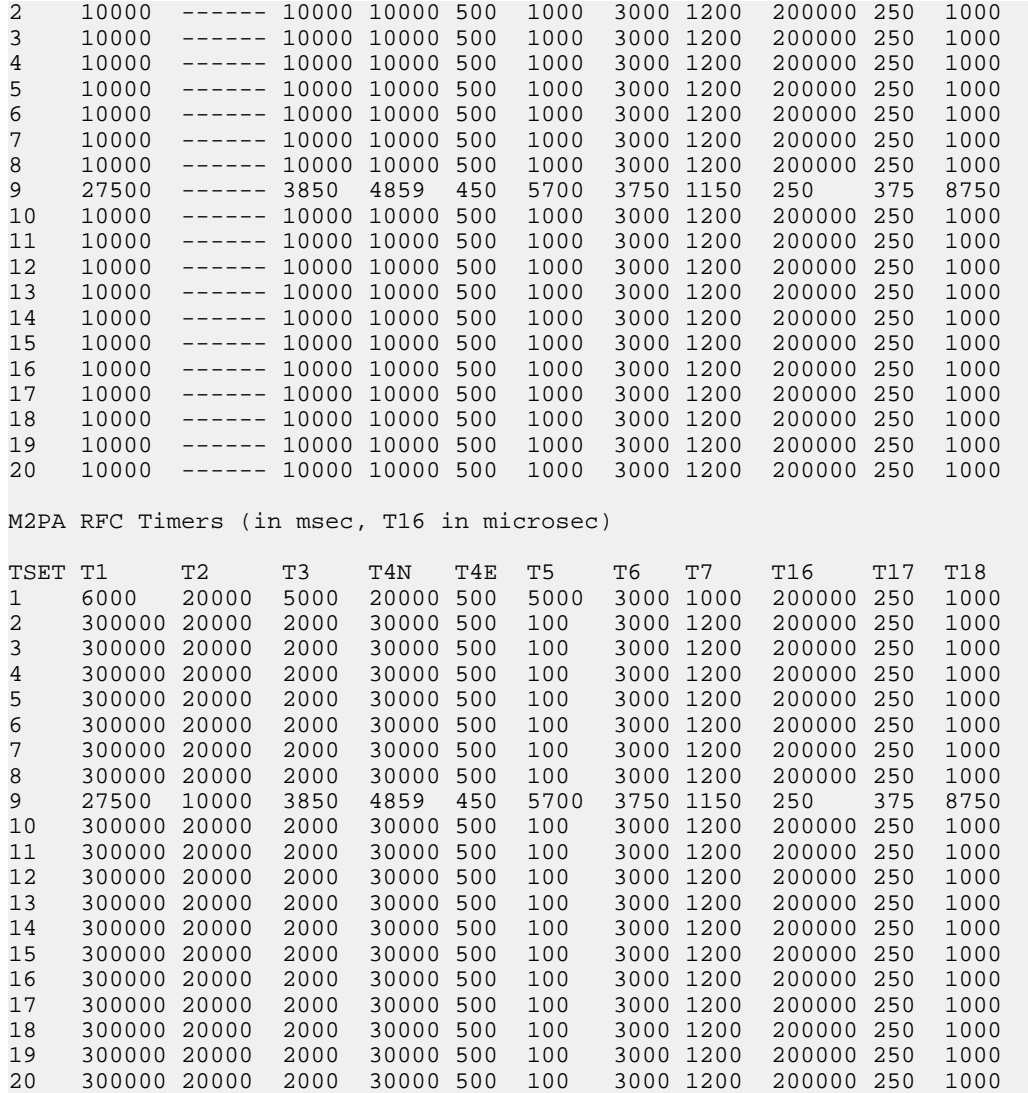

<span id="page-673-0"></span>**2.** Change the desired timer set with the chg-m2pa-tset command. To change a specific timer set, enter the chg-m2pa-tset command with the tset and ver parameters and the timer parameters you wish to change. For this example, to change the values of the RFC version of timer set 1, enter this command.

chg-m2pa-tset:tset=1:t1=27500:t2=10000:t3=3850:t4e=450:t4n=45000:t5=5700 :t6=3750:t7=1150:t16=250000:t17=375:t18=8750:ver=rfc

To change the values of the Draft 6 version of timer set 1, enter this command.

chg-m2pa-tset:tset=1:t1=27500:t3=3850:t4e=450:t4n=45000:t5=5700 :t6=3750:t7=1150:t16=250000:t17=375:t18=8750:ver=d6

**Note:** The values for the M2PA timers are shown in *[Table 59: M2PA Timers](#page-669-0)*.

To copy an M2PA timer set to another timer set, enter the chg-m2pa-tset command with the tset, ver, and srctset parameters. For this example, to copy the RFC version of timer set 9 to timer set 1, enter this command.

chg-m2pa-tset:tset=1:srctset=9:ver=rfc

To copy the Draft 6 version of timer set 9 to timer set 1, enter this command.

chg-m2pa-tset:tset=1:srctset=9:ver=d6

**Note:** The ver parameter is optional and does not have to be specified to change the M2PA RFC timer values. The default value for the ver parameter is rfc. If you wish to change the M2PA Draft 6 timer values, the ver=d6 parameter must be specified with the chg-m2pa-tset command.

When the chg-m2pa-tset command has successfully completed, the following message should appear.

```
rlghncxa03w 06-10-28 21:16:37 GMT EAGLE5 36.0.0
CHG-M2PA-TSET: MASP A - COMPLTD
```
**3.** Verify the changes by entering the rtrv-m2pa-tset command specifying the timer set and version parameter values specified in *[Step 2](#page-673-0)*. For this example, enter one of these commands.

rtrv-m2pa-tset:tset=1:ver=rfc rlghncxa03w 06-10-28 21:16:37 GMT EAGLE5 36.0.0 M2PA RFC Timers (in msec, T16 in microsec) TSET T1 T2 T3 T4N T4E T5 T6 T7 T16 T17 T18 1 27500 10000 3850 45000 450 5700 3750 1150 250000 375 8750 rtrv-m2pa-tset:tset=1:ver=d6 rlghncxa03w 06-10-28 21:16:37 GMT EAGLE5 36.0.0 M2PA Draft 6 Timers (in msec, T16 in microsec) TSET T1 T2 T3 T4N T4E T5 T6 T7 T16 T17 T18 1 27500 ------ 3850 45000 450 5700 3750 1150 250000 375 8750 rtrv-m2pa-tset:tset=9:ver=rfc rlghncxa03w 06-10-28 21:16:37 GMT EAGLE5 36.0.0 M2PA RFC Timers (in msec, T16 in microsec) TSET T1 T2 T3 T4N T4E T5 T6 T7 T16 T17 T18 9 27500 10000 3850 45000 450 5700 3750 1150 250000 375 8750 rtrv-m2pa-tset:tset=9:ver=d6 rlghncxa03w 06-10-28 21:16:37 GMT EAGLE5 36.0.0 M2PA Draft 6 Timers (in msec, T16 in microsec) TSET T1 T2 T3 T4N T4E T5 T6 T7 T16 T17 T18 9 27500 ------ 3850 45000 450 5700 3750 1150 250000 375 8750

**4.** Back up the new changes, using the chg-db:action=backup:dest=fixed command. These messages should appear; the active Maintenance and Administration Subsystem Processor (MASP) appears first.

BACKUP (FIXED) : MASP A - Backup starts on active MASP.

BACKUP (FIXED) : MASP A - Backup on active MASP to fixed disk complete. BACKUP (FIXED) : MASP A - Backup starts on standby MASP. BACKUP (FIXED) : MASP A - Backup on standby MASP to fixed disk complete.

### **Changing a UA Parameter Set**

Use this procedure to change the values in a UA (user adapter) parameter set using the chg-uaps command. The chg-uaps command uses these parameters.

:set – the UA parameter set being changed, from 1 - 9

:scrset – the source UA parameter set used to copy the values from one UA parameter set to another, from 1 to 10.

:timer – the timer being changed, from 1 to 10. Currently, there are only three timers defined:

- Timer 2 The False IP Connection Congestion Timer the maximum amount of time (in milliseconds) that an association is allowed to remain congested before failing due to false connection congestion.
- Timer 3 The UA Heartbeat Period Timer The frequency, in milliseconds, that heartbeat messages are transmitted.
- Timer 4 The UA Heartbeat Received Timer The amount of time, in milliseconds, that the EAGLE 5 ISS waits for a response to the heartbeat message that was transmitted. If a response to the heartbeat message is not received in the amount of time defined by Timer 4, the association is torn down

:tvalue – The value of the timer specified by the timer parameter.

- The value of timer 2 is from 10 to 30,000 milliseconds. The system default value is 3,000 milliseconds.
- The value of timer 3 is from 100 to 60,000 milliseconds. The system default value is 10,000 milliseconds.
- The value of timer 4 is from 100 to 10,000 milliseconds. The system default value is 5,000 milliseconds.

:parm – the UA parameters, from 1 to 10. Currently, only four UA parameters are defined.

- 1 Controlling ASP SNM Behavior
- 2 Controlling ASP/Application Server State Notification Behavior
- 3 UA Serviceabilty Options
- 4 SCTP Payload Protocol Indicator Option

:pvalue – the value of the UA parameters, which is dependent on the parm parameter value. The value of the pvalue parameter is a bit-mapped value, requiring a 0 in the specific bit position to disable the item, or a 1 in the specific bit position to enabled the item. The value of the pvalue parameter is a 32-bit number. Any bits not specified in the following lists are not used.

- If the parm value is 1, the bits used by the pvalue parameter are:
	- 0 Broadcast controls broadcast phase SNM TFPs, TFRs and TFAs that are sent when a destination's status changes. If this flag is set, SNM TFPs/TFRs/TFAs are replicated to all associations/sockets that meet the Multicast SNM Criteria and have this enabled. The default is to enable all broadcast phase messages.

- 1 Response Method controls the sending of an SNM TFC/UPU as a reply to a message received on an association/socket for an unavailable destination. The SNM TFC/UPU is replicated to all associations/sockets that have this capability and meet the Response SNM Criteria. The default is to allow the response to be sent.
- 6 Broadcast Congestion Status Change controls the sending of unsolicited congestion status changes by an ASP. Unsolicited congestion status messages (TFCs generated when a destination's congestion status changes) are replicated to all ASPs who have this capability and meet the Multicast SNM Criteria. The default is to generate no unsolicited congestion status changes.

<span id="page-676-0"></span>*[Table 60: Valid PVALUE Parameter Values if PARM=1](#page-676-0)* shows the values can be entered for the pvalue parameter if the parm value is 1. The pvalue parameter value can be entered as a hexadecimal or a decimal number.

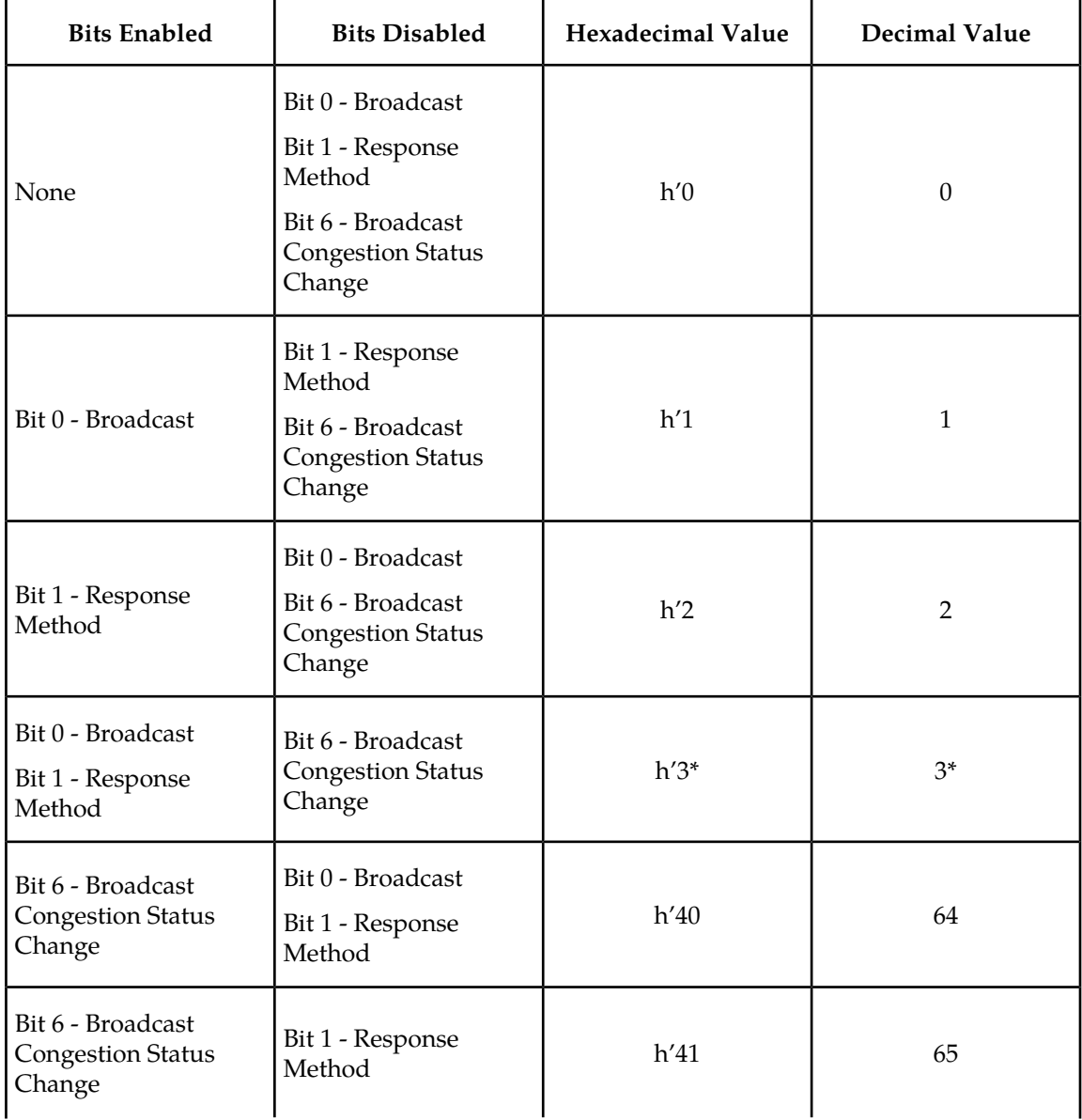

#### **Table 60: Valid PVALUE Parameter Values if PARM=1**

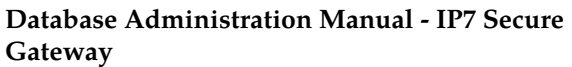

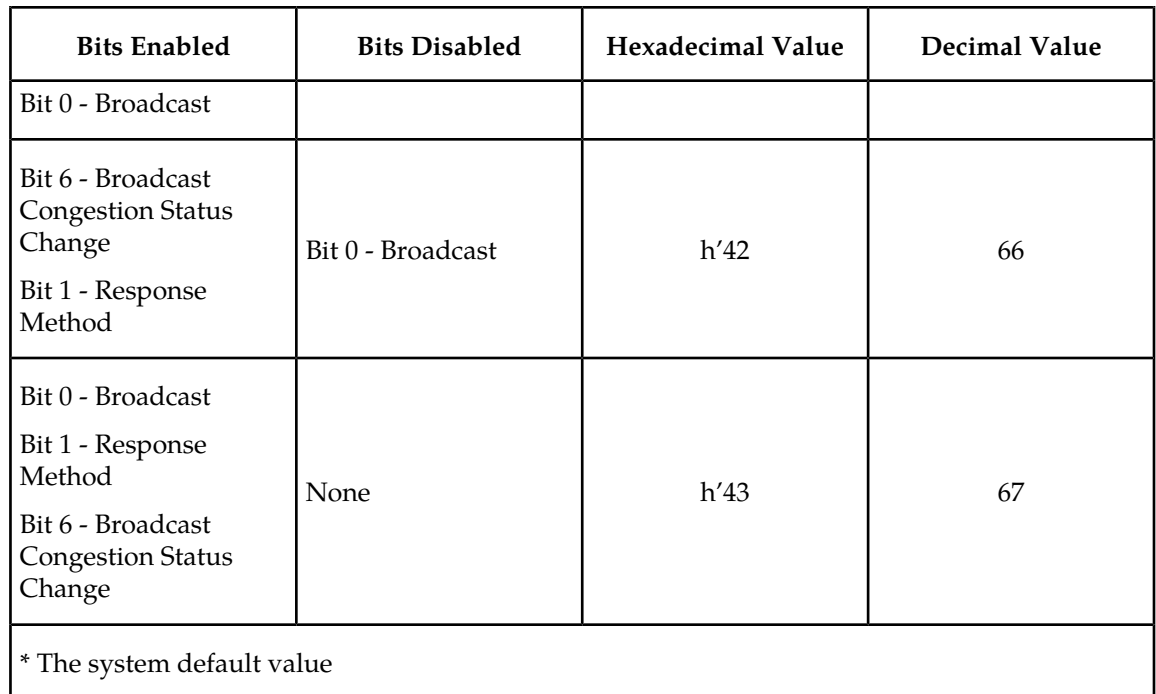

- If the parm value is 2, the bits used by the pvalue parameter are:
	- 0 ASP Active Notifications controls the sending of ASP-Active notifications. If this value is specified, an ASP-Default notification is sent when an ASP transitions to the ASP-ACTIVE state. The default is not to send ASP-Active notifications.
	- 1 ASP Inactive Notifications controls the sending of ASP-Inactive notifications. If this value is specified, an ASP-Inactive notification is sent when an ASP transitions to the ASP-INACTIVE state. The default is not to send ASP-Inactive notifications.

**Note:** To see the ASP activations and inactivations, bits 0 and 1 of the pvalue parameter value need to be enabled. See *[Table 61: Valid PVALUE Parameter Values if PARM=2](#page-677-0)*.

• 2 – ASP AS State Query – controls the sending of ASP/AS State notifications on request by an ASP. If this value is specified, the EAGLE 5 ISS responds with ASP and AS state notifications if the remote ASP sends ASP-UP or ASP-INACTIVE, while the local ASP is in the ASP-INACTIVE state, or the remote ASP sends an ASP-ACTIVE notification while the local ASP is in the ASP-ACTIVE state. The default is not to send ASP/AS state notifications.

<span id="page-677-0"></span>*[Table 61: Valid PVALUE Parameter Values if PARM=2](#page-677-0)* shows the values can be entered for the pvalue parameter if the parm value is 2. The pvalue parameter value can be entered as a hexadecimal or a decimal number.

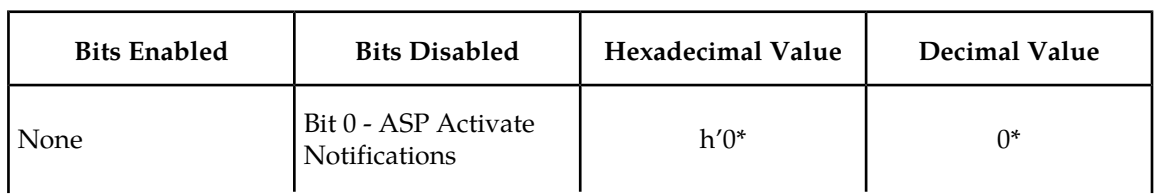

#### **Table 61: Valid PVALUE Parameter Values if PARM=2**

### **Database Administration Manual - IP7 Secure IPSG M2PA and M3UA Configuration Procedures Gateway**

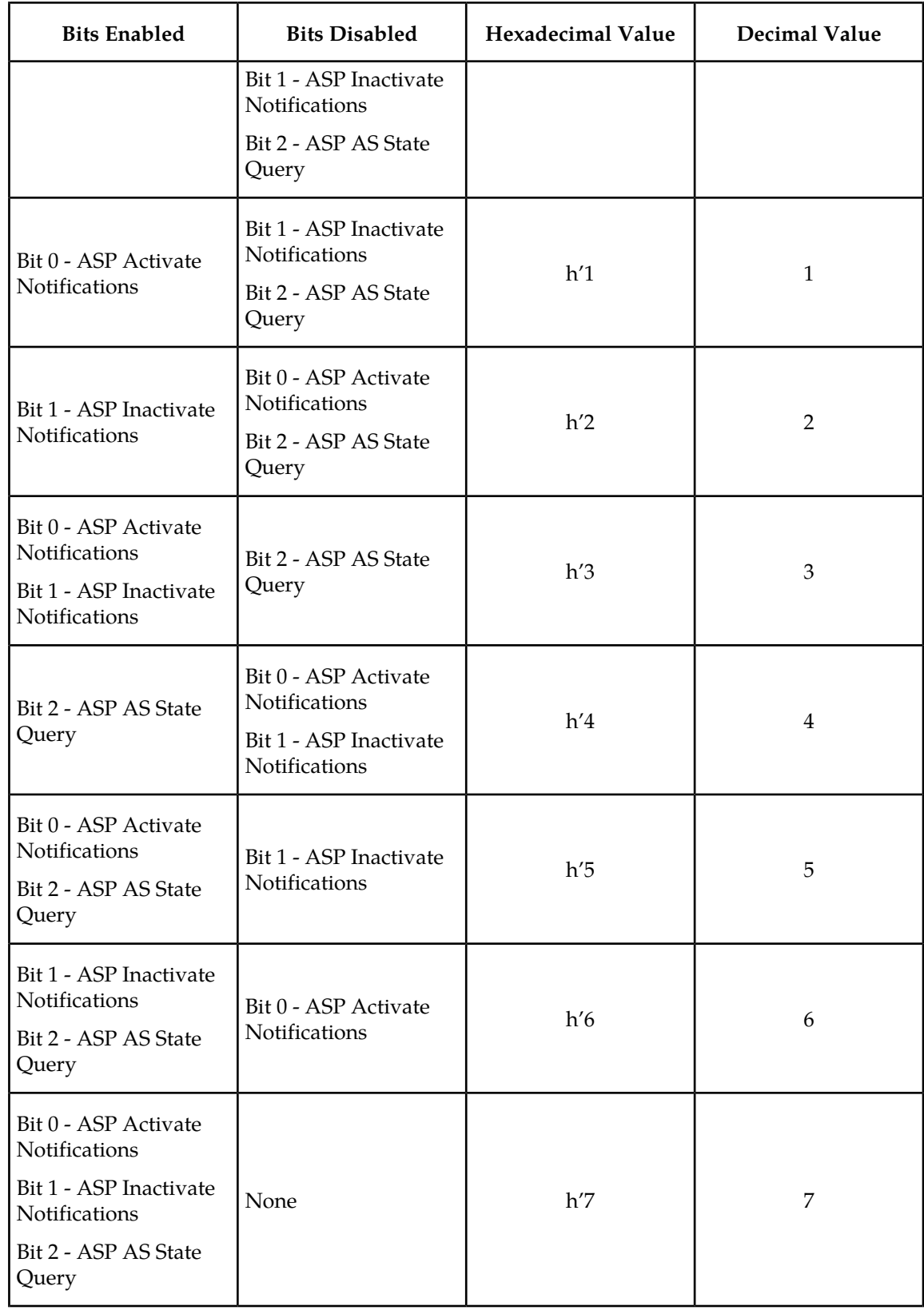

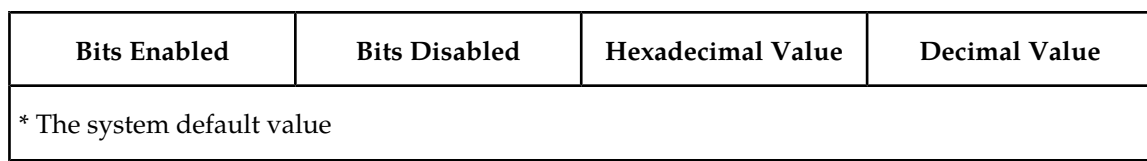

- If the parm value is 3, the bits used by the pvalue parameter are:
	- 0 UA Heartbeats heartbeat messages are sent on connections from the Eagle 5 ISS to the far-end node that are in the ASP-Down, ASP-Active, and ASP-Inactive states if the bit is enabled.
	- 1 UA Graceful Shutdown enables the graceful shutdown of IPSG M3UA connections if the bit is enabled.

<span id="page-679-0"></span>*[Table 62: Valid PVALUE Parameter Values if PARM=3](#page-679-0)* shows the values can be entered for the pvalue parameter if the parm value is 3. The pvalue parameter value can be entered as a hexadecimal or a decimal number.

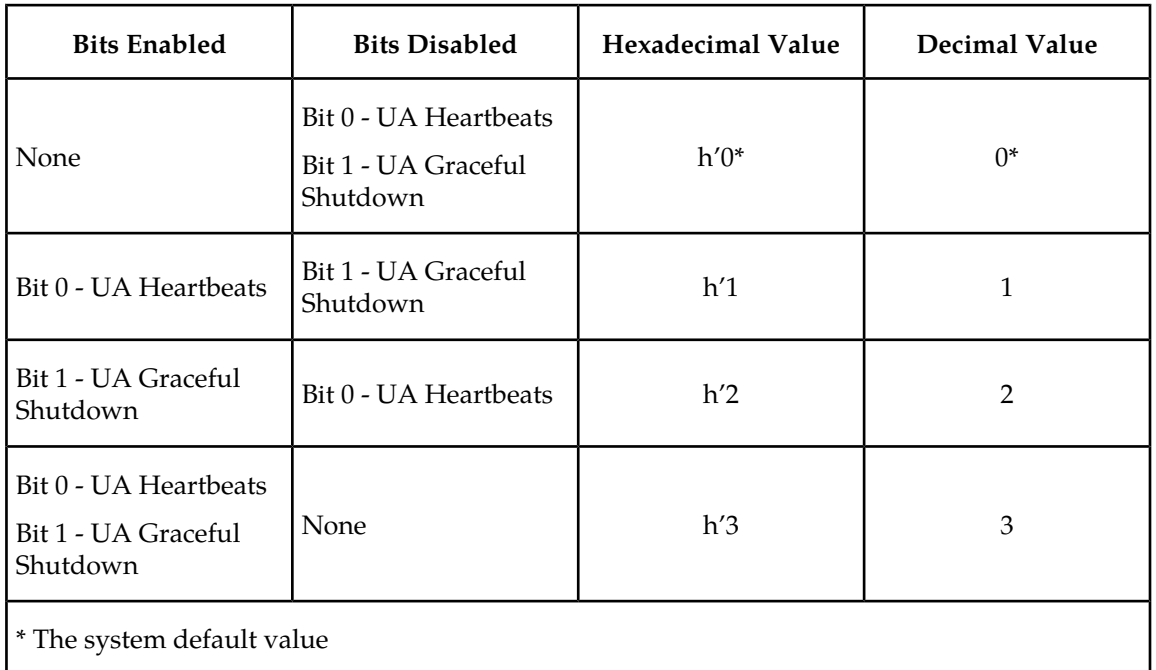

#### **Table 62: Valid PVALUE Parameter Values if PARM=3**

• If the parm value is 4, the bit 0, the SCTP Payload Protocol Indicator byte order option, is used by the pvalue parameter. This bit indicates whether the SCTP Payload Protocol Indicator (PPI) in the received or transmitted message should be in the Big Endian and Little Endian byte format.

*[Table 63: Valid PVALUE Parameter Values if PARM=4](#page-680-0)* shows the values can be entered for the pvalue parameter if the parm value is 4. The pvalue parameter value can be entered as a hexadecimal or a decimal number.

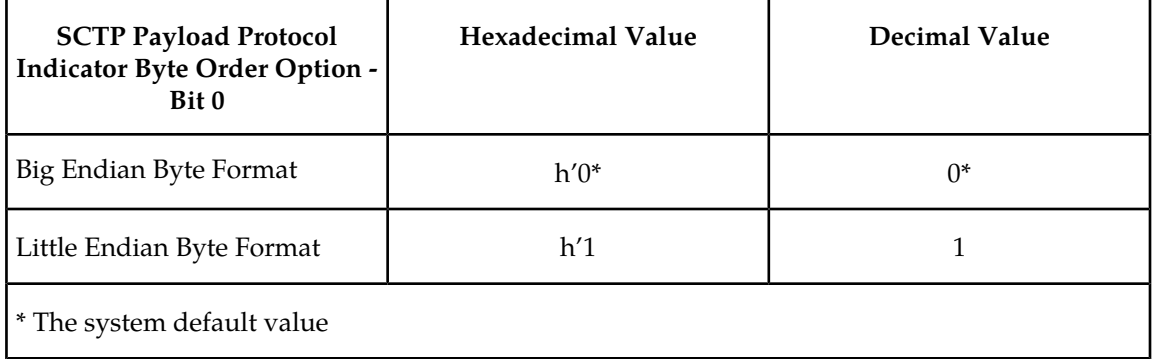

<span id="page-680-0"></span>**Table 63: Valid PVALUE Parameter Values if PARM=4**

UA parameter set 10 contains the default values for the UA parameter sets and cannot be changed.

The set and scrset parameter values cannot be the same.

If the scrset parameter is specified, no other optional parameter may be specified.

The timer and tvalue parameters must be specified together. If one is specified, the other must be specified.

The parm and pvalue parameters must be specified together. If one is specified, the other must be specified.

#### **Canceling the RTRV-UAPS Command**

Because the rtrv-uaps command used in this procedure can output information for a long period of time, the rtrv-uaps command can be canceled and the output to the terminal stopped. There are three ways that the rtrv-uaps command can be canceled.

- Press the F9 function key on the keyboard at the terminal where the rtrv-uaps command was entered.
- Enter the canc-cmd without the trm parameter at the terminal where the rtrv-uaps command was entered.
- Enter the canc-cmd: trm=<xx>, where <xx> is the terminal where the rtrv-uaps command was entered, from another terminal other that the terminal where the rtrv-uaps command was entered. To enter the canc-cmd: trm=<xx> command, the terminal must allow Security Administration commands to be entered from it and the user must be allowed to enter Security Administration commands. The terminal's permissions can be verified with the rtrv-secu-trm command. The user's permissions can be verified with the rtrv-user or rtrv-secu-user commands.

<span id="page-680-1"></span>For more information about the canc-cmd command, go to the *Commands Manual*.

**1.** Display the values in the UA parameter set being changed by entering the rtrv-uaps command and specifying the desired UA parameter set number, from 1 to 9. For this example, enter this command.

rtrv-uaps:set=3

This is an example of possible output.

rlghncxa03w 10-07-28 09:12:36 GMT EAGLE5 42.0.0 SET TIMER TVALUE PARM PVALUE

### **Database Administration Manual - IP7 Secure IPSG M2PA and M3UA Configuration Procedures Gateway**

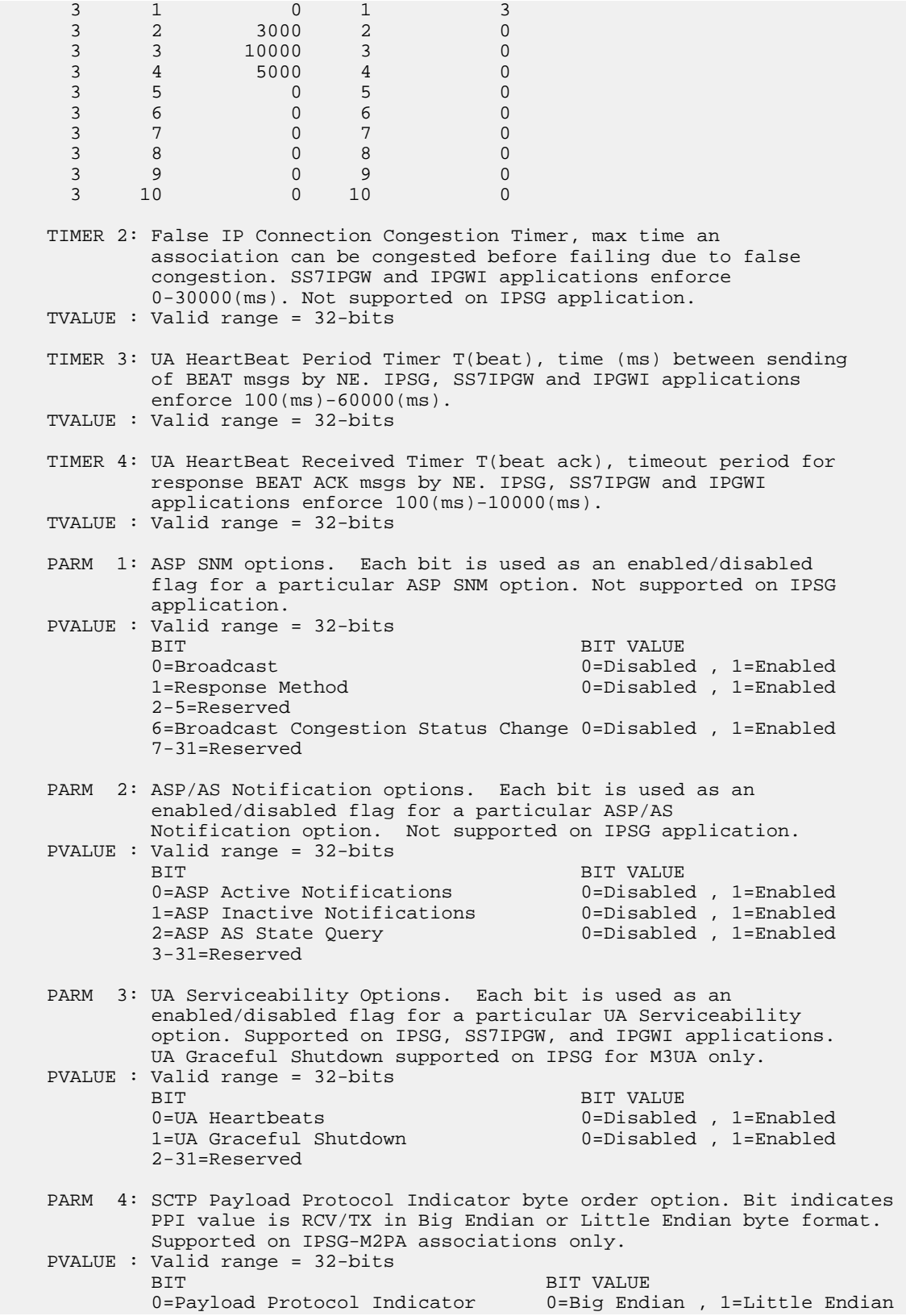

1-31=Reserved

If the new values of the UA parameter set are being copied from another UA parameter set, continue the procedure with *[Step 2](#page-682-0)*.

If the new values of the UA parameter set are not being copied from another UA parameter set, continue the procedure with *[Step 3](#page-684-0)*.

<span id="page-682-0"></span>**2.** Display the values in the UA parameter set that will be copied to the UA parameter set displayed in *[Step 1](#page-680-1)* by entering the rtrv-uaps command and specifying the desired UA parameter set number, from 1 to 10. For this example, enter this command.

rtrv-uaps:set=10

This is an example of possible output.

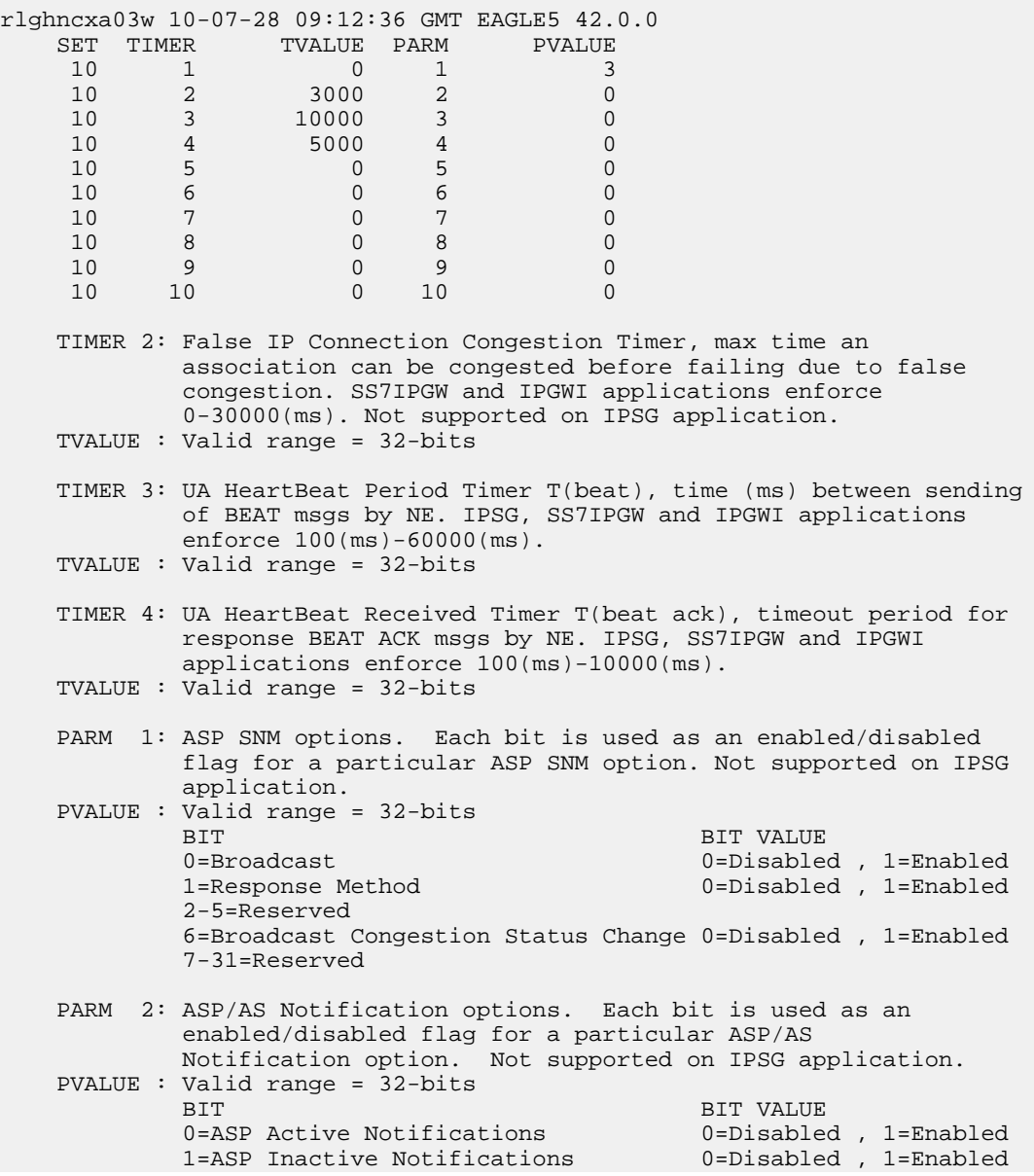

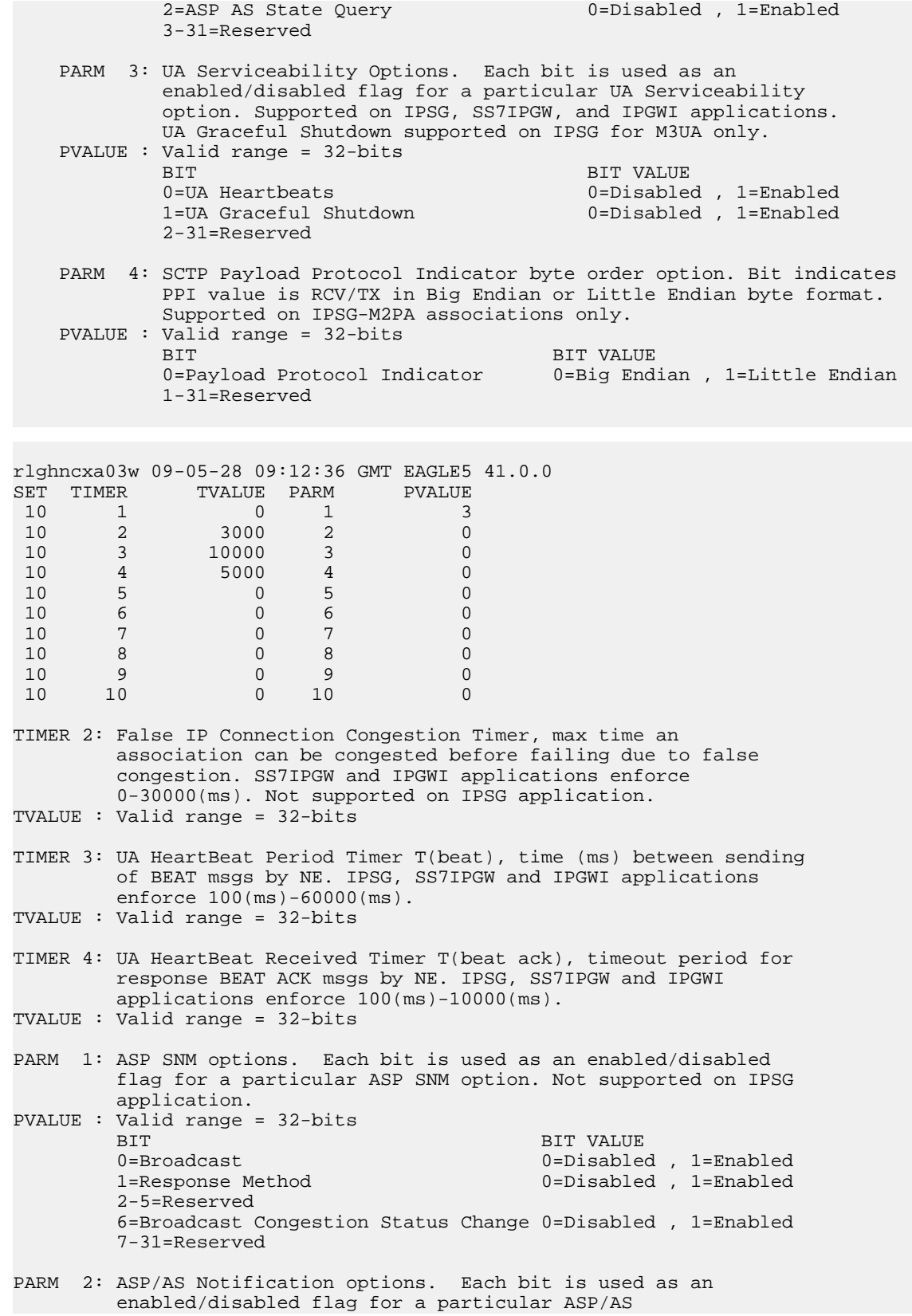
## **Gateway**

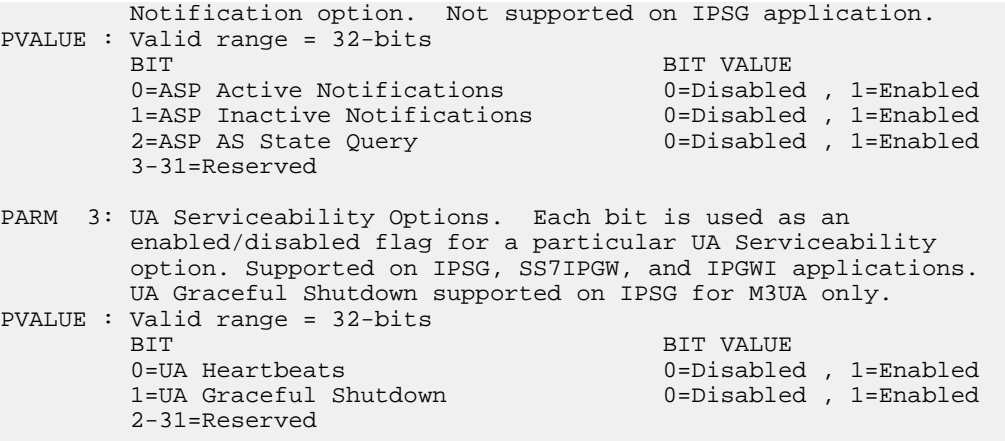

- <span id="page-684-0"></span>**3.** Change the UA parameter set values using the chg-uaps command with the UA parameter set value used in *[Step 1](#page-680-0)*. If the parm and pvalue parameters are being specified, see these tables for the valid values of the pvalue parameter.
	- *[Table 60: Valid PVALUE Parameter Values if PARM=1](#page-676-0)*
	- *[Table 61: Valid PVALUE Parameter Values if PARM=2](#page-677-0)*
	- *[Table 62: Valid PVALUE Parameter Values if PARM=3](#page-679-0)*
	- *[Table 63: Valid PVALUE Parameter Values if PARM=4](#page-680-1)*

For this example, enter this command.

chg-uaps:set=3:timer=2:tvalue=2000:parm=2:pvalue=1:parm=3:pvalue=3

The value of the pvalue parameter can be entered as either a decimal value or a hexadecimal value. This example shows the pvalue parameter value of the chg-uaps command being entered as a decimal value. If the decimal value of the pvalue parameter is 3, specify the pvalue=h'3 parameter to specify the hexadecimal value for the pvalue parameter.

chg-uaps:set=3:timer=2:tvalue=2000:parm=2:pvalue=h'1:parm=3:pvalue=h'3

If the values from one UA parameter set are being copied to another UA parameter set, only the set and scrset parameters can be specified with the chg-uaps command. For example, to copy the values from UA parameter set 10 to UA parameter set 5, enter this command.

chg-uaps:set=5:scrset=10

When this command has successfully completed, this message should appear.

```
rlghncxa03w 06-10-28 09:12:36 GMT EAGLE5 36.0.0
CHG-UAPS: MASP A - COMPLTD
```
**4.** Verify the changes using the rtrv-uaps command with the UA parameter set name used in *[Step](#page-684-0) [3](#page-684-0)*. For this example, enter this command.

rtrv-uaps:set=3

This is an example of possible output.

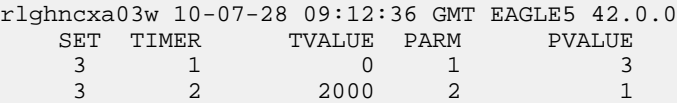

#### **Database Administration Manual - IP7 Secure IPSG M2PA and M3UA Configuration Procedures Gateway**

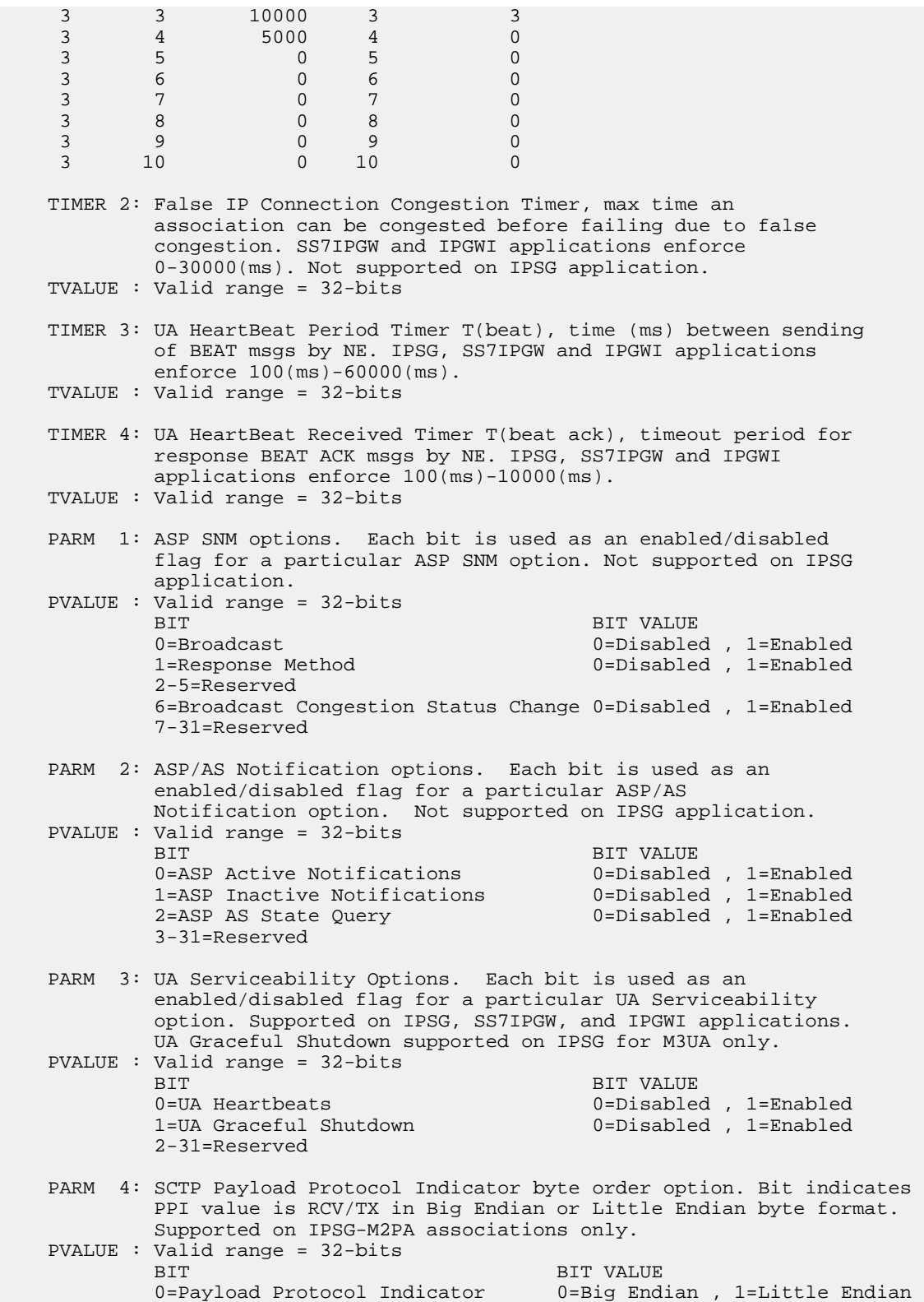

1-31=Reserved

If *[Step 2](#page-682-0)* was performed, for this example, enter this command.

rtrv-uaps:set=5

This is an example of possible output.

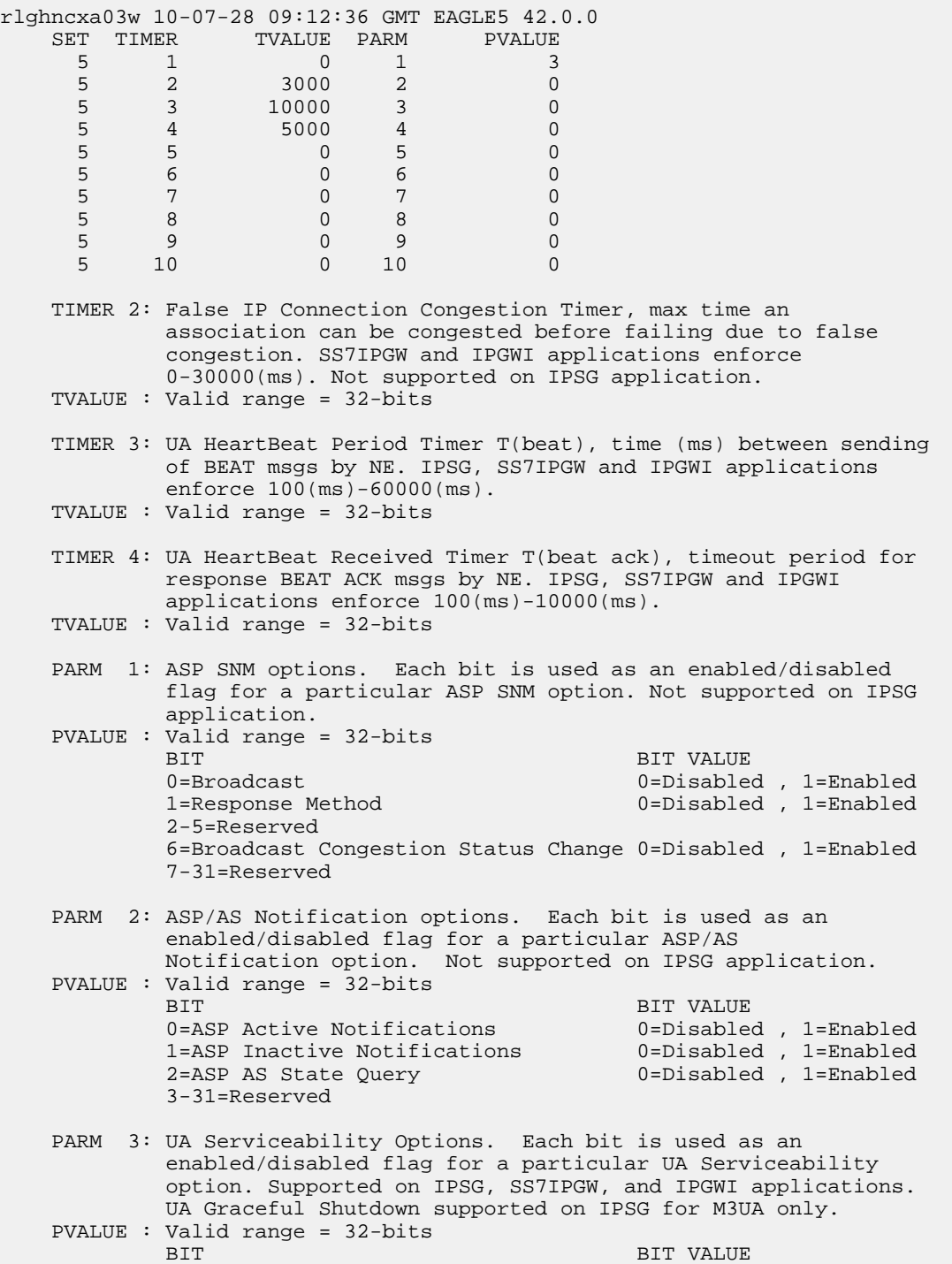

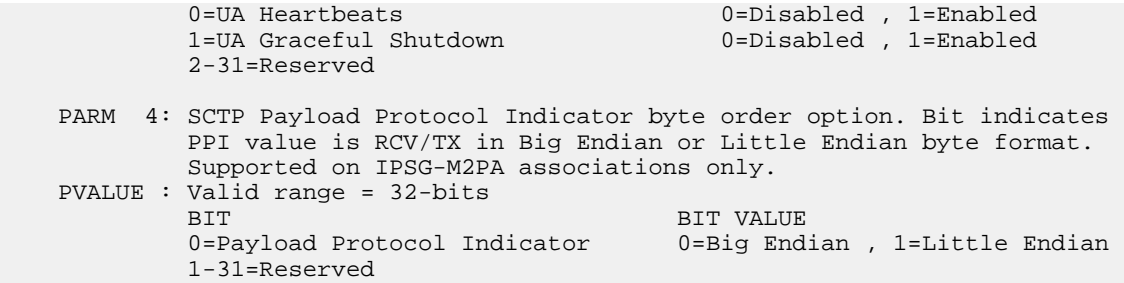

**5.** Back up the new changes, using the chg-db:action=backup:dest=fixed command. These messages should appear; the active Maintenance and Administration Subsystem Processor (MASP) appears first.

BACKUP (FIXED) : MASP A - Backup starts on active MASP. BACKUP (FIXED) : MASP A - Backup on active MASP to fixed disk complete. BACKUP (FIXED) : MASP A - Backup starts on standby MASP. BACKUP (FIXED) : MASP A - Backup on standby MASP to fixed disk complete.

#### **Turning the Large MSU Support for IP Signaling Feature Off**

This procedure is used to turn off the Large MSU Support for IP Signaling feature, using the chg-ctrl-feat command.

The chg-ctrl-feat command uses these parameters:

:partnum – The part number of the Large MSU Support for IP Signaling feature, 893018401.

:status=off – used to turn off the Large MSU Support for IP Signaling feature.

The status of the Large MSU Support for IP Signaling feature must be on and is shown with the rtrv-ctrl-feat command.

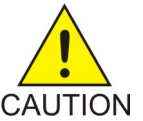

**CAUTION:** If the Large MSU Support for IP Signaling feature is turned off, the EAGLE 5 ISS will not process messages with a signaling information field (SIF) that is larger than 272 bytes.

**1.** Display the status of the Large MSU Support for IP Signaling feature by entering the rtrv-ctrl-feat:partnum=893018401 command. The following is an example of the possible output.

rlghncxa03w 10-04-28 21:15:37 GMT EAGLE5 42.0.0 The following features have been permanently enabled: Feature Name **Partnum** Status Quantity Large MSU for IP Sig 893018401 on ----The following features have been temporarily enabled: Feature Name Partnum Status Quantity Trial Period Left Zero entries found. The following features have expired temporary keys:

Feature Name **Partnum** Zero entries found.

If the status of the Large MSU Support for IP Signaling feature is off, or if the Large MSU Support for IP Signaling feature is not enabled, this procedure cannot be performed.

2. Turn off the Large MSU Support for IP Signaling feature by entering the chg-ctrl-feat command with the status=off parameter. For example, enter this command.

chg-ctrl-feat:partnum=893018401:status=off

When this command has successfully completed, the following message should appear.

rlghncxa03w 06-10-28 21:15:37 GMT EAGLE5 36.0.0 CHG-CTRL-FEAT: MASP B - COMPLTD

**3.** Verify that the Large MSU Support for IP Signaling feature has been turned off by using the rtrv-ctrl-feat:partnum=893018401 command. The following is an example of the possible output.

```
rlghncxa03w 10-04-28 21:15:37 GMT EAGLE5 42.0.0
The following features have been permanently enabled:
Feature Name Partnum Status Quantity<br>Large MSU for IP Sig 893018401 off ----
Large MSU for IP Sig
The following features have been temporarily enabled:
Feature Name Partnum Status Quantity Trial Period Left
Zero entries found.
The following features have expired temporary keys:
Feature Name Partnum
Zero entries found.
```
**4.** Back up the new changes using the chg-db:action=backup:dest=fixed command. These messages should appear, the active Maintenance and Administration Subsystem Processor (MASP) appears first.

BACKUP (FIXED) : MASP A - Backup starts on active MASP. BACKUP (FIXED) : MASP A - Backup on active MASP to fixed disk complete. BACKUP (FIXED) : MASP A - Backup starts on standby MASP. BACKUP (FIXED) : MASP A - Backup on standby MASP to fixed disk complete.

# **Appendix**

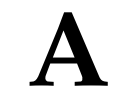

## **Reference Information**

#### **Topics:**

- *[Requirements for EAGLE 5 ISSs Containing more](#page-690-0) [than 1200 Signaling Links.....691](#page-690-0)*
- *[Determining the Number of High-Speed and](#page-690-1) [Low-Speed Signaling Links.....691](#page-690-1)*
- *[Enabling the Large System # Links Controlled](#page-691-0) [Feature.....692](#page-691-0)*

Appendix D, Reference Information, contains the following information that is used by more than one procedure in this manual: Requirements for EAGLE 5 ISSs Containing more than 700 Signaling Links Determining the Number of High-Speed and Low-Speed Signaling Links

### <span id="page-690-0"></span>**Requirements for EAGLE 5 ISSs Containing more than 1200 Signaling Links**

To provision an EAGLE 5 ISS with more than 1200 signaling links (currently the EAGLE 5 ISS can have maximum capacities of 1200, 1500, 2000, or 2800 signaling links), the following additional requirements must be met:

- The Measurements Platform feature must be enabled. Perform these procedures in the *Database Administration Manual - System Management* to enable the Measurements Platform Feature:
	- Adding an MCPM
	- Configuring the IP Communications Link for the Measurements Platform Feature
	- Adding an FTP Server
- To provision more than 1200 signaling links, the Large System # Links controlled feature must be enabled for 1500, 2000, or 2800 signaling links. For more information on enabling this feature, go to the *[Enabling the Large System # Links Controlled Feature](#page-691-0)* procedure.

#### <span id="page-690-1"></span>**Determining the Number of High-Speed and Low-Speed Signaling Links**

The EAGLE 5 ISS can contain these quantities of signaling links.

- The maximum number of IP signaling links (signaling links assigned to IPLIMx cards, IPGWx cards, or IPSG cards) or ATM high-speed signaling links (signaling links (signaling links assigned to cards running either ATMANSI or ATMITU applications), is limited by the total provisioned system TPS (transactions per second). If the HIPR2 High Rate Mode feature is not enabled or turned on, the total provisioned system TPS is 500,000 TPS. If the HIPR2 High Rate Mode feature is enabled and turned on, the total provisioned system TPS is 750,000 TPS. The total provisioned system TPS is shown in the rtrv-tps output. The EAGLE 5 ISS supports these quantities.
	- 187 IPLIMx cards with each card supporting 4000 TPS. An IPLIMx card can contain up to 16 signaling links. For more information about configuring an IPLIMx signaling link, see the *[Adding an IPLIMx Signaling Link](#page-67-0)* procedure. The EAGLE 5 ISS can support a maximum of 250 IPLIMx cards but not all the IPLIMx cards can contain provisioned signaling links.
	- 187 IPGWx cards with each card supporting 4000 TPS. An IPGWx card can contain one signaling link. For more information about configuring an IPGWx signaling link, see the *[Adding an IPGWx](#page-224-0) [Signaling Link](#page-224-0)* procedure. The EAGLE 5 ISS can support a maximum of 250 IPGWx cards if the TPS that is assigned to some of the IPGWx cards is less than 4000, and there are no other types of cards are in the database other than the control cards.
	- 150 IPSG cards with each card supporting 5000 TPS. An IPSG card can contain up to 32 signaling links. For more information about configuring an IPSG signaling link, see the *[Adding an IPSG](#page-505-0) [M2PA Signaling Link](#page-505-0)*procedure or the *[Adding an IPSG M3UA Signaling Link](#page-519-0)*procedure. The EAGLE 5 ISS can support a maximum of 250 IPSG cards if the TPS that is assigned to some of the IPSG cards is less than 5000, and there are no other types of cards are in the database other than the control cards.
	- The amount of TPS for an ANSI ATM high-speed signaling link is 1630. The amount of TPS for an ITU ATM high-speed signaling link is 2038. The EAGLE 5 ISS supports a maximum of 460

ANSI ATM high-speed signaling links and a maximum or 368 ITU ATM high-speed signaling links. For more information about configuring an ATM high-speed signaling link, see the "Adding an ATM High-Speed Signaling Link procedure in the *Database Administration Manual - SS7* .

- A maximum of 80 unchannelized E1 signaling links. An HC MIM can contain two unchannelized E1 signaling links. An E5-E1T1 card can contain one unchannelized E1 signaling link.
- A maximum of 180 unchannelized T1 signaling links. An unchannelized T1 signaling link can be assigned only to an E5-E1T1 card. An E5-E1T1 card can contain one unchannelized T1 signaling link.

The EAGLE 5 ISS can contain a maximum of 250 cards. This quantity does not include the control cards. The sum of the quantities of the signaling links shown in this list cannot be provisioned in the EAGLE 5 ISS as the EAGLE 5 ISS cannot contain enough cards to support the sum of the quantities of these signaling links.

Other signaling links, not shown in this list, can be provisioned if there is space in the shelves for the cards that support these signaling links, and the enabled signaling link quantity is not exceeded.

This hardware is the only hardware that is supported for an EAGLE 5 ISS containing 2001 to 2800 signaling links.

- HC-MIM
- E5-E1/T1
- E5-ATM
- E5-SM4G
- E5-ENET
- E5-based control cards
- Single-Slot EDCM or E5-SLAN card for the STPLAN feature
- <span id="page-691-0"></span>• Single-Slot EDCM or E5-STC card for the EAGLE 5 Integrated Monitoring Support feature

### **Enabling the Large System # Links Controlled Feature**

This procedure is used to enable the Large System # Links controlled feature using the feature's part number and a feature access key.

The feature access key for the Large System # Links controlled feature is based on the feature's part number and the serial number of the EAGLE 5 ISS, making the feature access key site-specific.

This feature allows the EAGLE 5 ISS to contain a maximum of either 1500, 2000, or 2800 signaling links.

The enable-ctrl-feat command enables the controlled feature by inputting the controlled feature's access key and the controlled feature's part number with these parameters:

:fak – The feature access key provided by Tekelec. The feature access key contains 13 alphanumeric characters and is not case sensitive.

:partnum – The Tekelec-issued part number associated with the signaling link quantity being enabled:

- 893005901 for the 1500 signaling link quantity
- 893005910 for the 2000 signaling link quantity.
- 893005911 for the 2800 signaling link quantity.

The enable-ctrl-feat command requires that the database contain a valid serial number for the EAGLE 5 ISS, and that this serial number is locked. This can be verified with the rtrv-serial-num command. The EAGLE 5 ISS is shipped with a serial number in the database, but the serial number is not locked. The serial number can be changed, if necessary, and locked once the EAGLE 5 ISS is on-site, by using the ent-serial-num command. The ent-serial-num command uses these parameters.

:serial – The serial number assigned to the EAGLE 5 ISS. The serial number is not case sensitive.

:lock – Specifies whether or not the serial number is locked. This parameter has only one value, yes, which locks the serial number. Once the serial number is locked, it cannot be changed.

**Note:** To enter and lock the EAGLE 5 ISS's serial number, the ent-serial-num command must be entered twice, once to add the correct serial number to the database with the serial parameter, then again with the serial and the lock=yes parameters to lock the serial number. You should verify that the serial number in the database is correct before locking the serial number. The serial number can be found on a label affixed to the control shelf (shelf 1100).

This feature cannot be temporarily enabled (with the temporary feature access key).

<span id="page-692-0"></span>Once this feature is enabled with the enable-ctrl-feat command, the feature is also activated. The chg-ctrl-feat command is not necessary to activate the feature.

This feature cannot be turned off with the chg-ctrl-feat command and the status=off parameter.

#### **Hardware Supported for Signaling Link Quantities Greater than 2000**

This hardware is the only hardware that is supported for an EAGLE 5 ISS containing 2001 to 2800 signaling links.

- HC-MIM
- E5-E1/T1
- E5-ATM
- E5-SM4G
- E5-ENET
- E5-based control cards
- Single-Slot EDCM or E5-SLAN card for the STPLAN feature
- Single-Slot EDCM or E5-STC card for the EAGLE 5 Integrated Monitoring Support feature

To increase the signaling link quantity to more than 2000 signaling links, HIPR or HIPR2 cards must be installed into card locations 9 and 10 in each shelf in the EAGLE 5 ISS. Enter the rept-stat-gpl:gpl=hipr command to verify whether or not HIPR cards are installed in the EAGLE 5 ISS shelves. Enter the rept-stat-gpl:gpl=hipr2 command to verify whether or not HIPR2 cards are installed in the EAGLE 5 ISS shelves.

**1.** Display the status of the Large System # Links controlled feature by entering the rtrv-ctrl-feat command.

The following is an example of the possible output.

rlghncxa03w 06-10-28 21:15:37 GMT EAGLE5 36.0.0 The following features have been permanently enabled: Feature Name **Partnum** Status Quantity Command Class Management 893005801 on LNP Short Message Service 893006601 on ----Intermed GTT Load Sharing 893006901 on XGTT Table Expansion 893006101 on 400000

XMAP Table Expansion 893007710 off ----<br>Routesets 893006401 on 6000 Routesets 893006401 on HC-MIM SLK Capacity 893012707 on 64 The following features have been temporarily enabled: Feature Name **Partnum** Status Quantity Trial Period Left Zero entries found. The following features have expired temporary keys: Feature Name **Partnum** Zero entries found.

<span id="page-693-2"></span>If the rtrv-ctrl-feat output shows that the controlled feature is enabled for the desired quantity or for a quantity that is greater than the desired quantity, no further action is necessary. This procedure does not need to be performed.

**2.** Display the serial number in the database with the rtrv-serial-num command.

This is an example of the possible output.

rlghncxa03w 06-10-28 21:15:37 GMT EAGLE5 36.0.0 System serial number = nt00001231 System serial number is not locked. rlghncxa03w 06-10-28 21:15:37 GMT EAGLE5 36.0.0 Command Completed

If the serial number is correct and locked, continue the procedure by performing one of these steps.

- If the enabled quantity will be 1500, continue the procedure with *[Step 9](#page-695-0)*.
- If the enabled quantity will be 2000 or 2800, continue the procedure with *[Step 6](#page-694-0)*.

If the serial number is correct but not locked, continue the procedure with *[Step 5](#page-694-1)*.

If the serial number is not correct and not locked, continue the procedure with *[Step 3](#page-693-0)*.

<span id="page-693-0"></span>If the serial number is not correct, but is locked, this feature cannot be enabled and the remainder of this procedure cannot be performed. Contact the Customer Care Center to get an incorrect and locked serial number changed. Refer to *[Customer Care Center](#page-10-0)* for the contact information. The serial number can be found on a label affixed to the control shelf (shelf 1100).

**3.** Enter the correct serial number into the database using the ent-serial-num command with the serial parameter.

For this example, enter this command.

<span id="page-693-1"></span>ent-serial-num:serial=<EAGLE 5 ISS's correct serial number>

When this command has successfully completed, the following message should appear.

rlghncxa03w 06-10-28 21:15:37 GMT EAGLE5 36.0.0 ENT-SERIAL-NUM: MASP A - COMPLTD

**4.** Verify that the serial number entered into *[Step 3](#page-693-0)* was entered correctly using the rtrv-serial-num command.

This is an example of the possible output.

rlghncxa03w 06-10-28 21:15:37 GMT EAGLE5 36.0.0

System serial number = nt00001231 System serial number is not locked. rlghncxa03w 06-10-28 21:15:37 GMT EAGLE5 36.0.0 Command Completed

If the serial number was not entered correctly, repeat *[Step 3](#page-693-0)* and *[Step 4](#page-693-1)* and re-enter the correct serial number.

<span id="page-694-1"></span>**5.** Lock the serial number in the database by entering the ent-serial-num command with the serial number shown in *[Step 2](#page-693-2)*, if the serial number shown in *[Step 2](#page-693-2)* is correct, or with the serial number shown in *[Step 4](#page-693-1)*, if the serial number was changed in *[Step 3](#page-693-0)*, and with the lock=yes parameter.

For this example, enter this command.

ent-serial-num:serial=<EAGLE 5 ISS's serial number>:lock=yes

When this command has successfully completed, the following message should appear.

rlghncxa03w 06-10-28 21:15:37 GMT EAGLE5 36.0.0 ENT-SERIAL-NUM: MASP A - COMPLTD

Continue the procedure by performing one of these steps.

- <span id="page-694-0"></span>• If the enabled quantity will be 1500, continue the procedure with *[Step 9](#page-695-0)*.
- If the enabled quantity will be 2000 or 2800, continue the procedure with *[Step 6](#page-694-0)*.
- **6.** Verify that HIPR cards are installed in card locations 9 and 10 in each shelf of the EAGLE 5 ISS. Enter this command.

rept-stat-gpl:gpl=hipr

This is an example of the possible output.

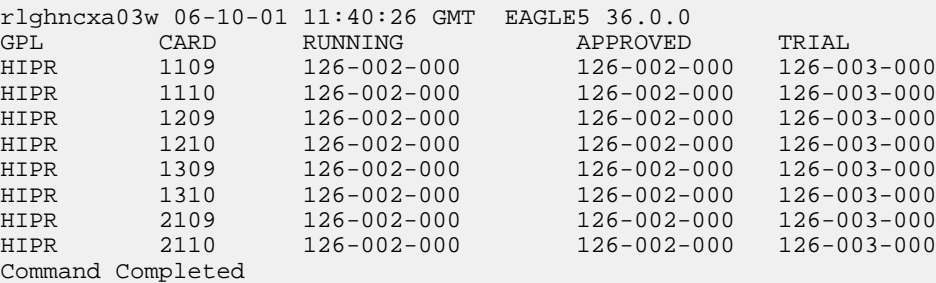

If HIPR cards are installed in each the shelf in the EAGLE 5 ISS, continue the procedure with *[Step](#page-695-1) [8](#page-695-1)* .

If HIPR cards are not installed on each shelf in the EAGLE 5 ISS, continue the procedure with *[Step](#page-695-2) [7](#page-695-2)*.

**Note:** Before the 2000 signaling link quantity is enabled, make sure the EAGLE 5 ISS is configured with the signaling link hardware shown in the Hardware Supported for Signaling Link Quantities Greater than 1500 section.

If signaling hardware other than the hardware shown in the Hardware Supported for Signaling Link Quantities Greater than 1500 section is installed and provisioned, contact the Customer Care Center before enabling the 2000 signaling link quantity. Refer to *[Customer Care Center](#page-10-0)* for the contact information.

<span id="page-695-2"></span>**7.** Verify that HIPR2 cards are installed in card locations 9 and 10 in each shelf of the EAGLE 5 ISS. Enter this command.

rept-stat-gpl:gpl=hipr2

This is an example of the possible output.

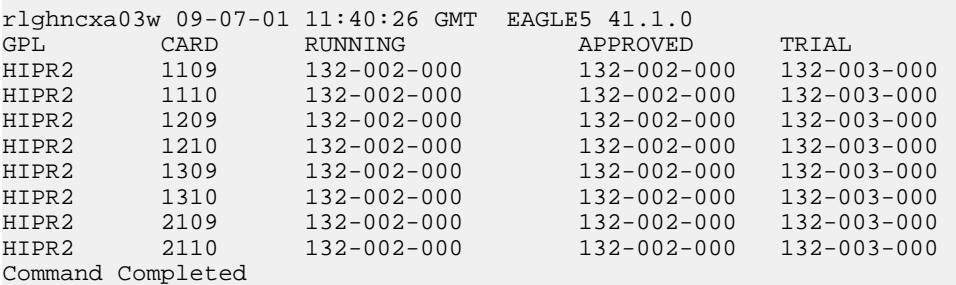

If HIPR2 cards are installed at the card locations 9 and 10 on the shelf where the E5-SLAN card is to be installed, continue the procedure with *[Step 8](#page-695-1)*.

<span id="page-695-1"></span>If HIPR or HIPR2 cards are not installed at the card locations 9 and 10 on the shelf where the E5-SLAN card is to be installed, refer to the *Installation Manual - EAGLE 5 ISS* to install the HIPR or HIPR2 cards. Once the HIPR or HIPR2 cards have been installed, continue the procedure with *[Step 8](#page-695-1)*.

**8.** Before the 2000 or 2800 signaling link quantity can be enabled, make sure the EAGLE 5 ISS is configured with the hardware shown in the *["Hardware Supported for Signaling Link Quantities Greater](#page-692-0) [than 2000"](#page-692-0)* section.

<span id="page-695-0"></span>If hardware other than the hardware shown in the *["Hardware Supported for Signaling Link Quantities](#page-692-0) [Greater than 2000"](#page-692-0)* section is installed and provisioned, contact the Customer Care Center before enabling the 2000 or 2800 signaling link quantity. Refer to *[Customer Care Center](#page-10-0)* for the contact information.

**9.** Enable the Large System # Links controlled feature for the desired quantity with the enable-ctrl-feat command specifying the part number corresponding to the new quantity of signaling links and the feature access key.

To increase the number of signaling links the EAGLE 5 ISS can contain to 1500, enter this command.

enable-ctrl-feat:partnum=893005901:fak=<feature access key>

To increase the number of signaling links the EAGLE 5 ISS can contain to 2000, enter this command.

enable-ctrl-feat:partnum=893005910:fak=<feature access key>

To increase the number of signaling links the EAGLE 5 ISS can contain to 2800, enter this command.

enable-ctrl-feat:partnum=893005911:fak=<feature access key>

**Note:** A temporary feature access key cannot be specified to enable this feature.

**Note:** The values for the feature access key (the fak parameter) are provided by Tekelec. If you do not have the feature access key for the feature you wish to enable, contact your Tekelec Sales Representative or Account Representative.

When the enable-crtl-feat command has successfully completed, this message should appear.

```
rlghncxa03w 06-10-28 21:15:37 GMT EAGLE5 36.0.0
ENABLE-CTRL-FEAT: MASP B - COMPLTD
```
**10.** Verify the changes by entering the rtrv-ctrl-featcommand with the part number specified in *[Step 9](#page-695-0)*.

If the 1500 signaling link quantity was enabled in *[Step 9](#page-695-0)*, enter this command.

rtrv-ctrl-feat:partnum=893005901

The following is an example of the possible output.

rlghncxa03w 06-10-28 21:15:37 GMT EAGLE5 36.0.0 The following features have been permanently enabled: Feature Name **Partnum** Status Quantity Large System # Links 893005901 on 1500 The following features have been temporarily enabled: Feature Name **Partnum** Status Quantity Trial Period Left Zero entries found. The following features have expired temporary keys: Feature Name **Partnum** Zero entries found. If the 2000 signaling link quantity was enabled in *[Step 9](#page-695-0)*, enter this command. rtrv-ctrl-feat:partnum=893005910 The following is an example of the possible output. rlghncxa03w 06-10-28 21:15:37 GMT EAGLE5 36.0.0 The following features have been permanently enabled: Feature Name **Partnum** Status Quantity Large System # Links 893005910 on 2000 The following features have been temporarily enabled:

Feature Name Partnum Status Quantity Trial Period Left Zero entries found.

The following features have expired temporary keys:

Feature Name **Partnum** Zero entries found.

If the 2800 signaling link quantity was enabled in *[Step 9](#page-695-0)*, enter this command.

rtrv-ctrl-feat:partnum=893005911

The following is an example of the possible output.

rlghncxa03w 09-07-28 21:15:37 GMT EAGLE5 41.1.0 The following features have been permanently enabled: Feature Name Partnum Status Quantity Large System # Links  $893005911$  on  $2800$ The following features have been temporarily enabled: Feature Name Partnum Status Quantity Trial Period Left Zero entries found.

The following features have expired temporary keys: Feature Name **Partnum** Zero entries found.

**11.** Back up the new changes using the chg-db:action=backup:dest=fixed command.

These messages should appear, the active Maintenance and Administration Subsystem Processor (MASP) appears first.

BACKUP (FIXED) : MASP A - Backup starts on active MASP. BACKUP (FIXED) : MASP A - Backup on active MASP to fixed disk complete. BACKUP (FIXED) : MASP A - Backup starts on standby MASP. BACKUP (FIXED) : MASP A - Backup on standby MASP to fixed disk complete.

# **Glossary**

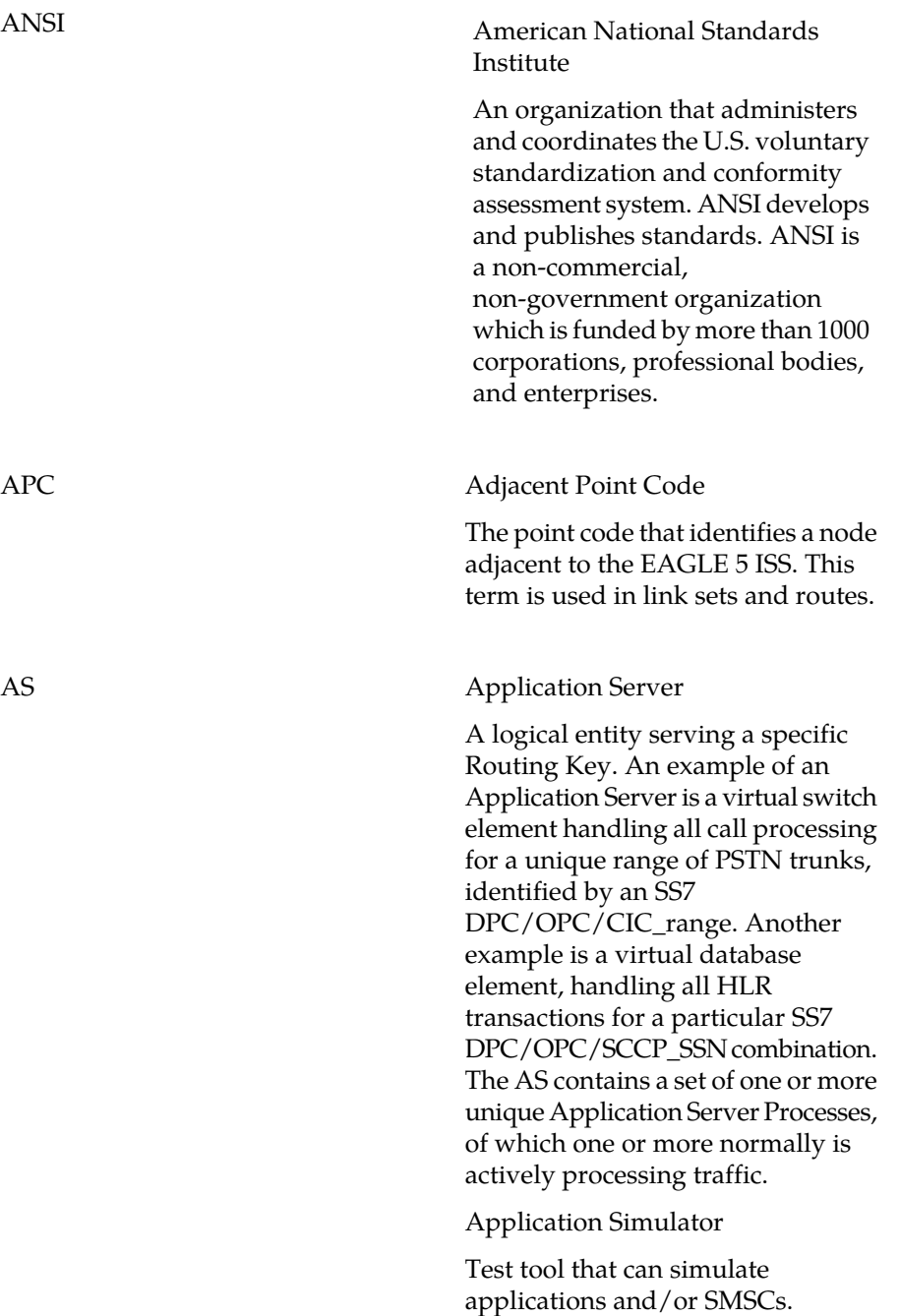

**A**

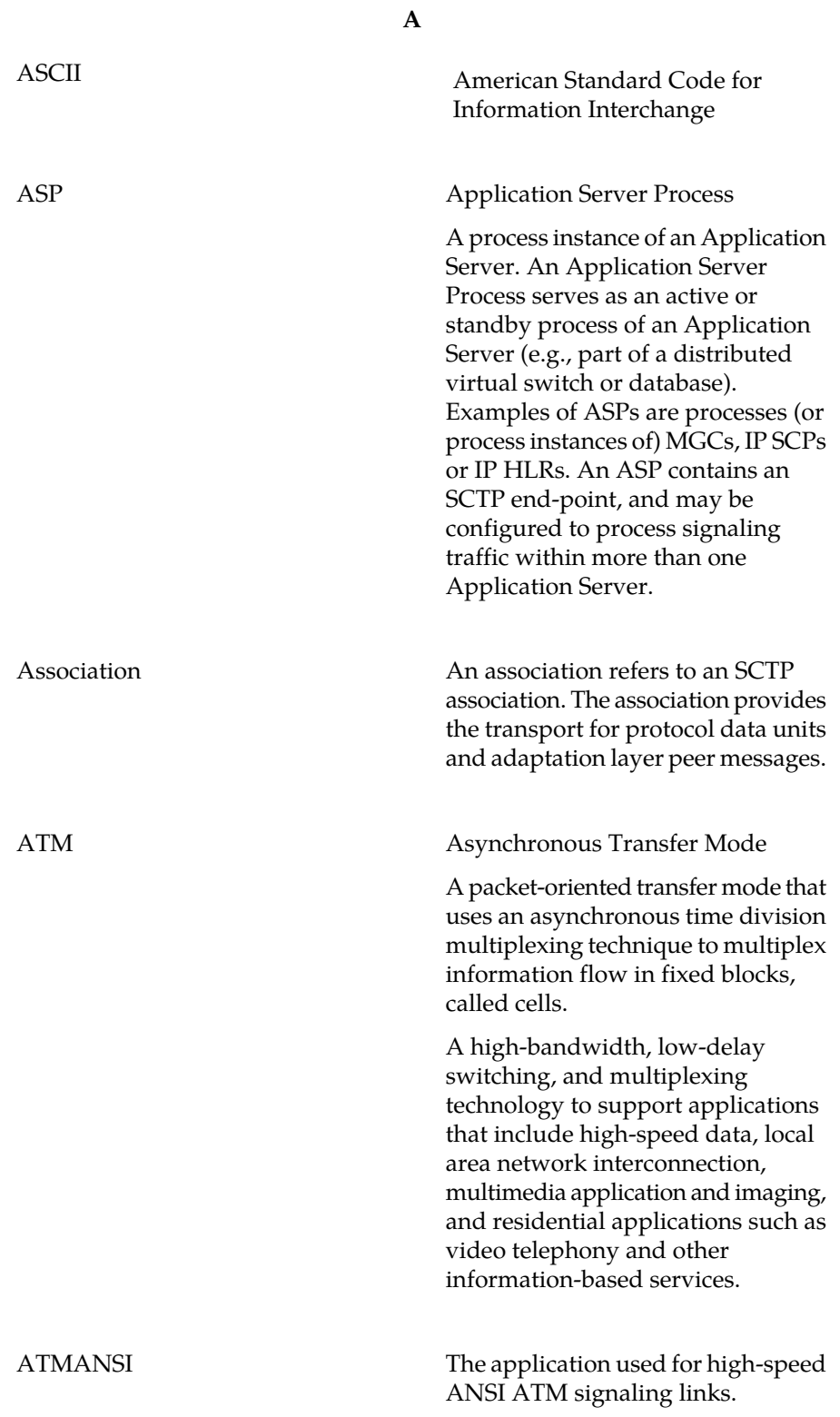

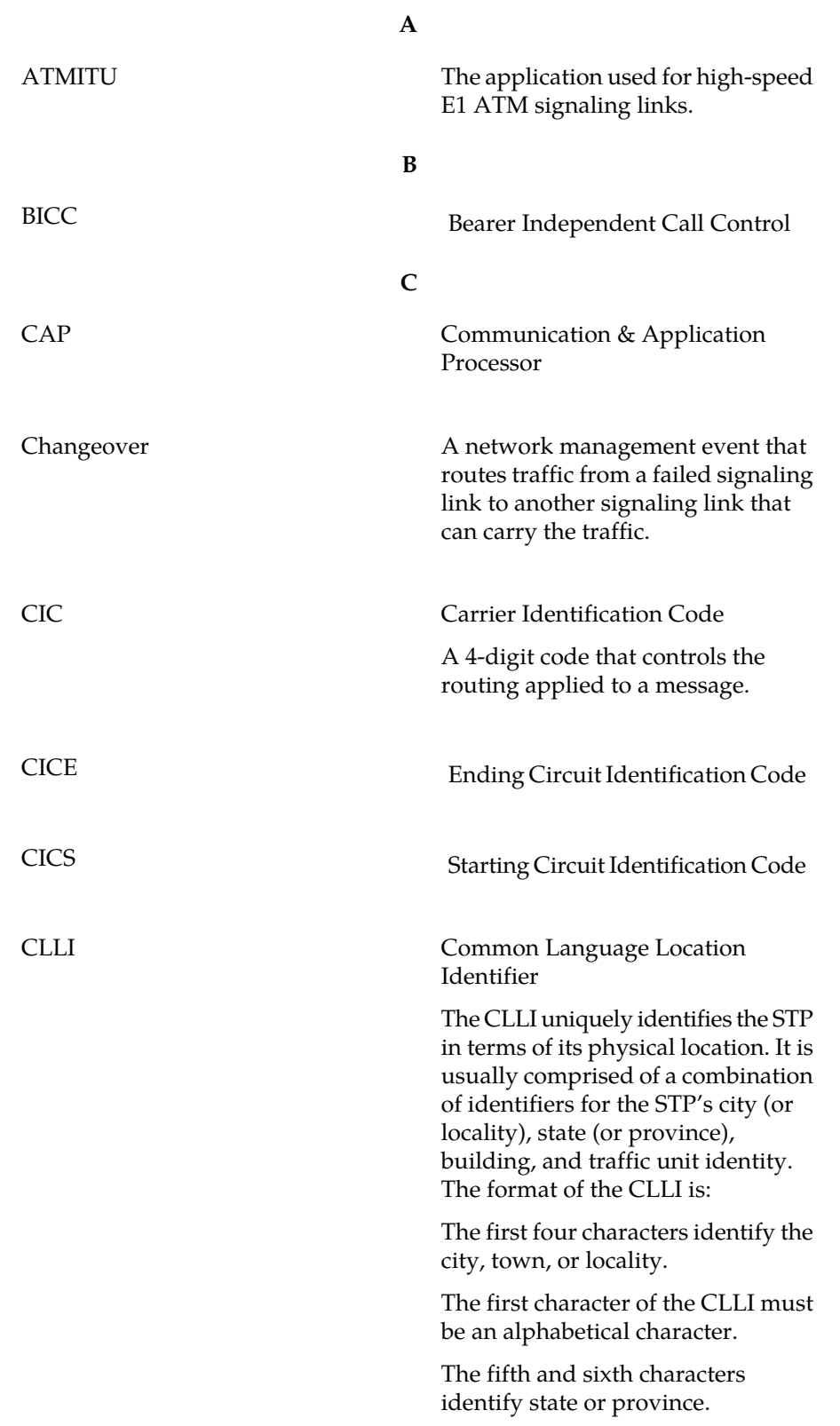

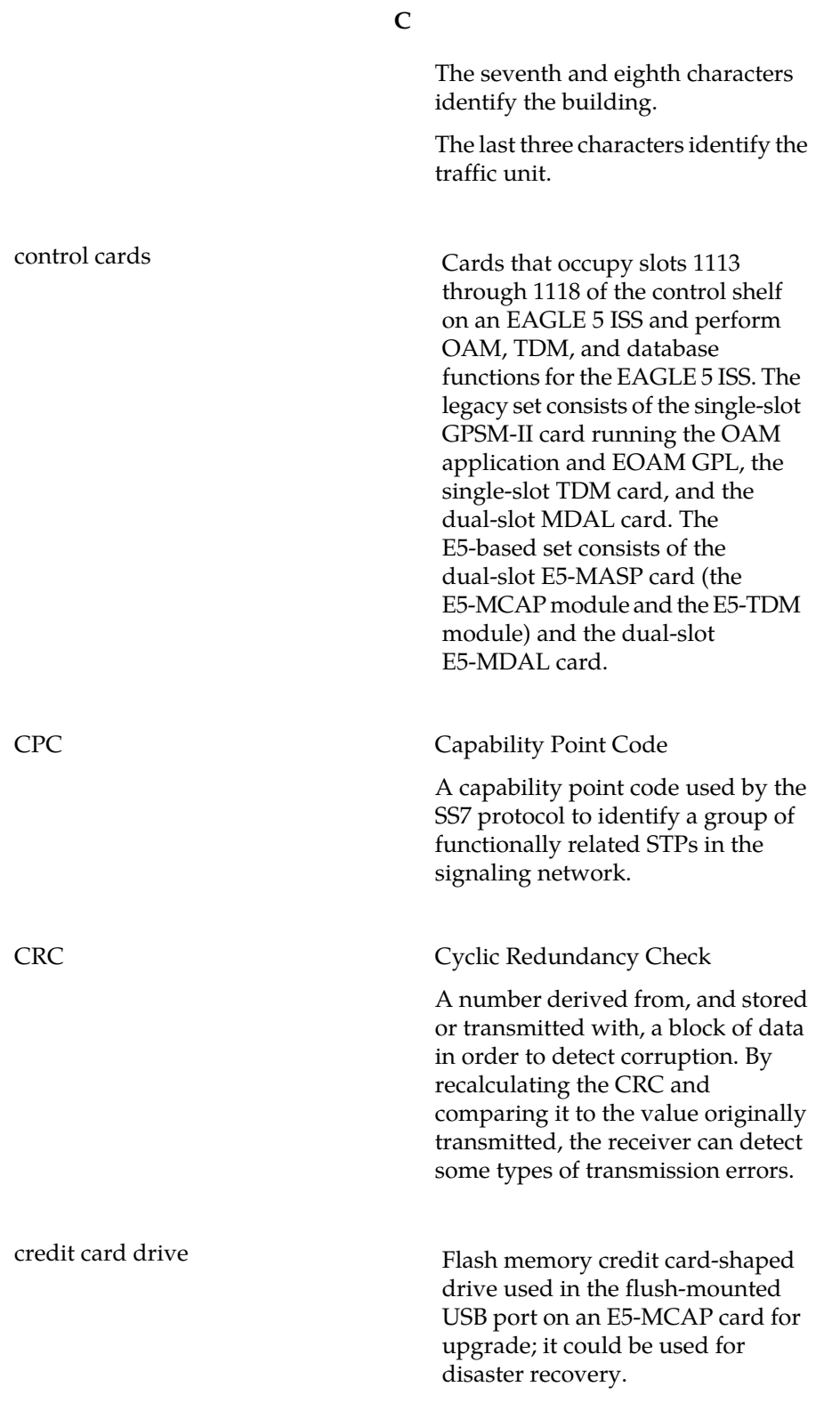

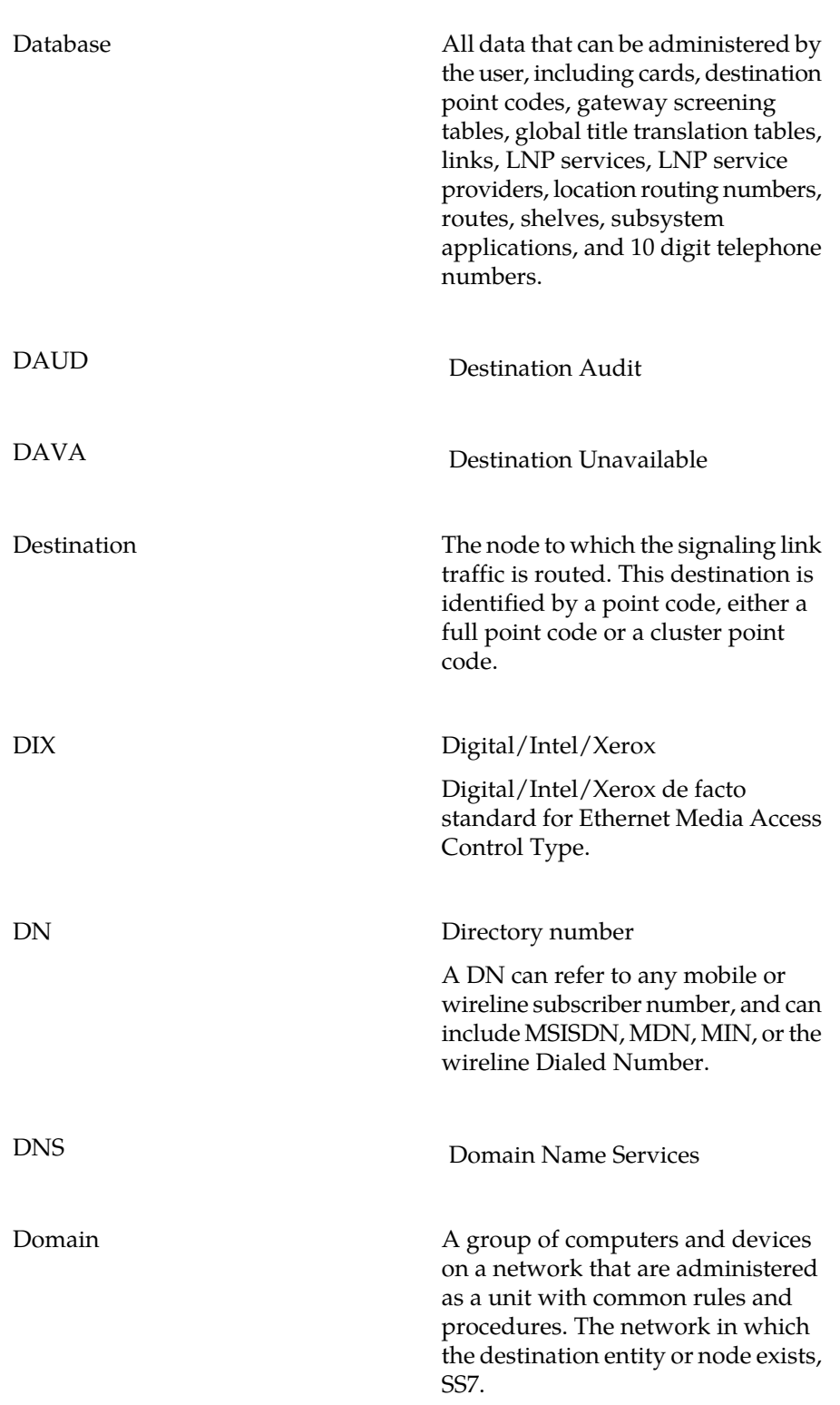

**D**

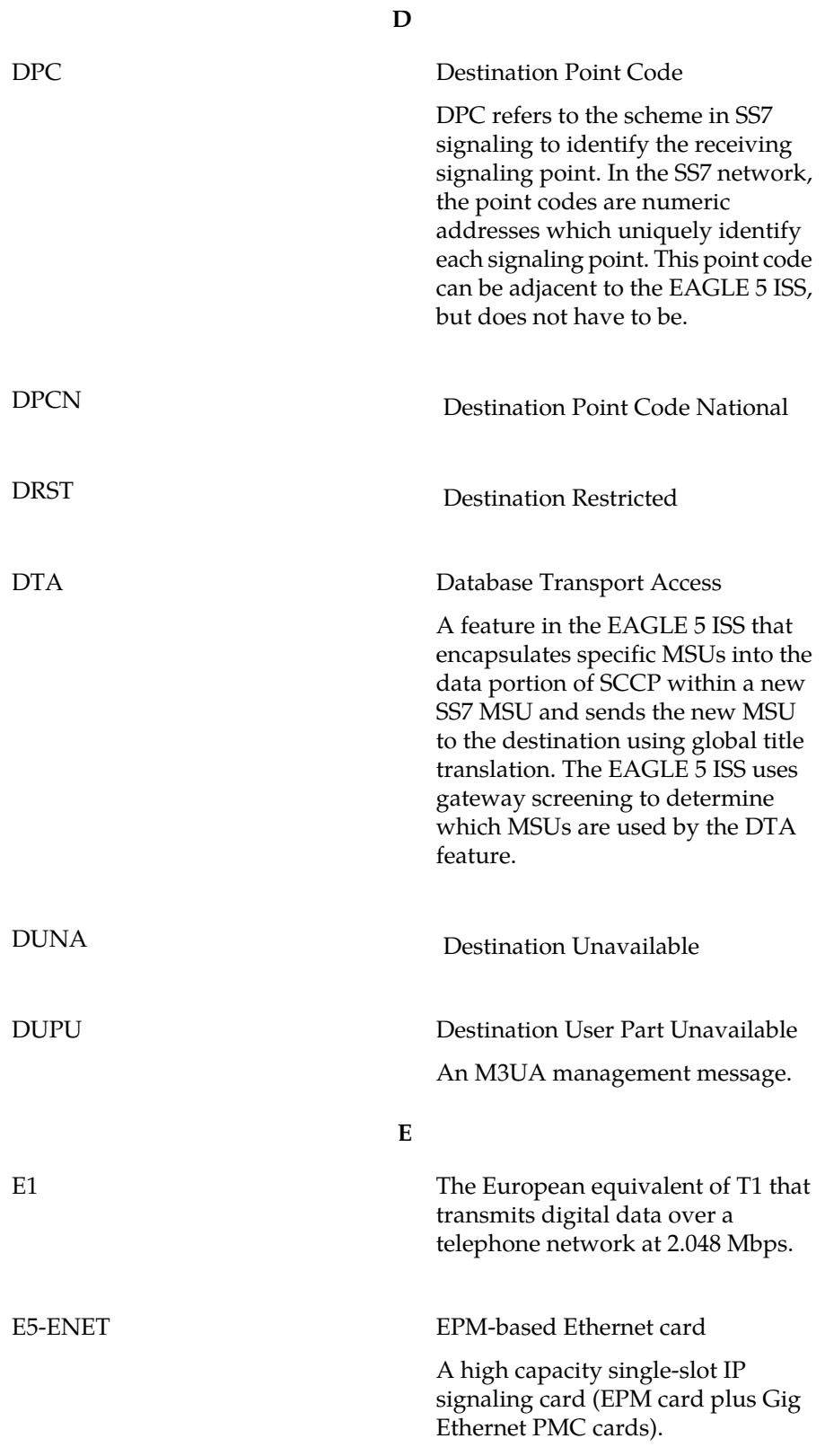

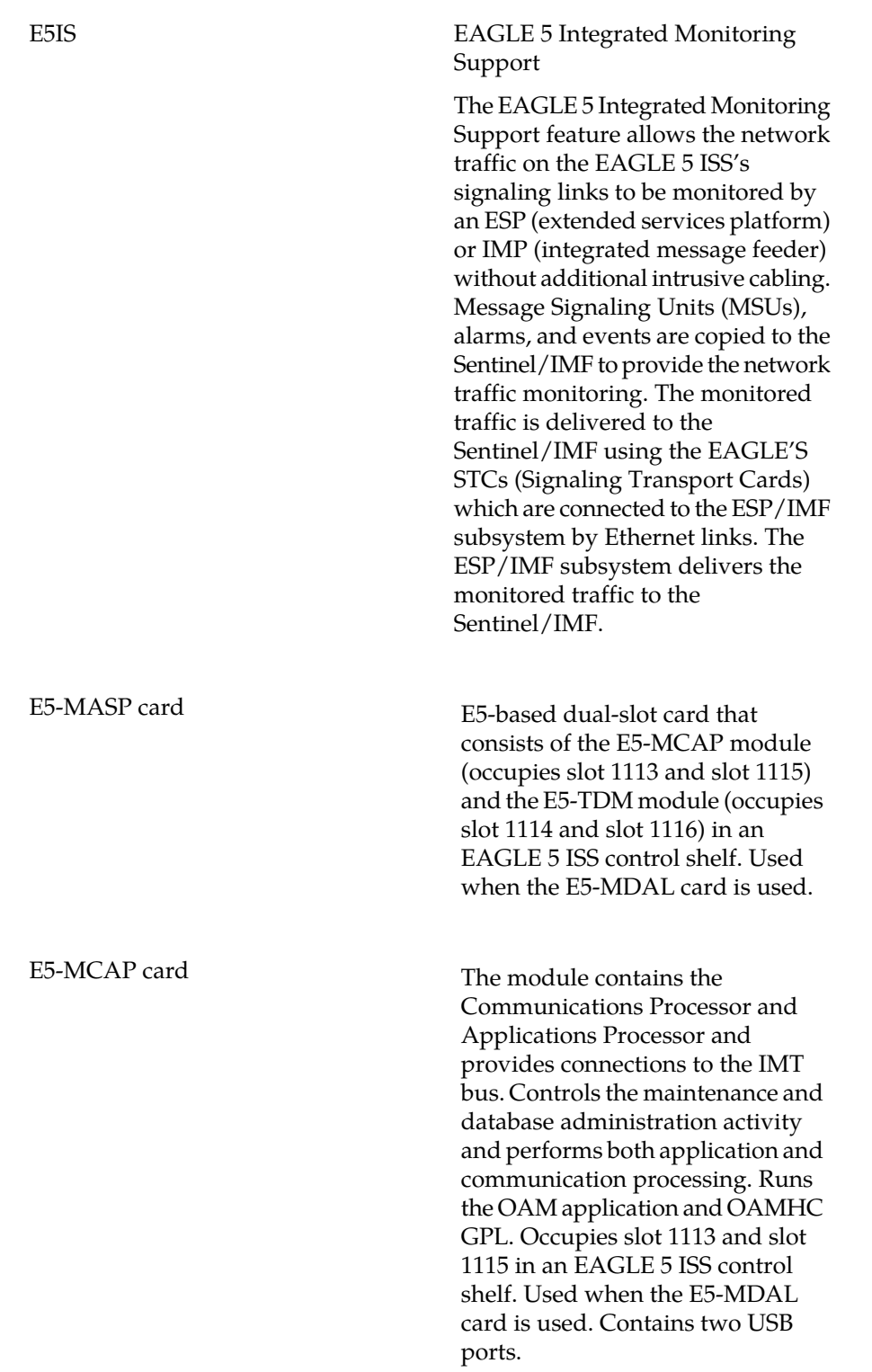

**E**

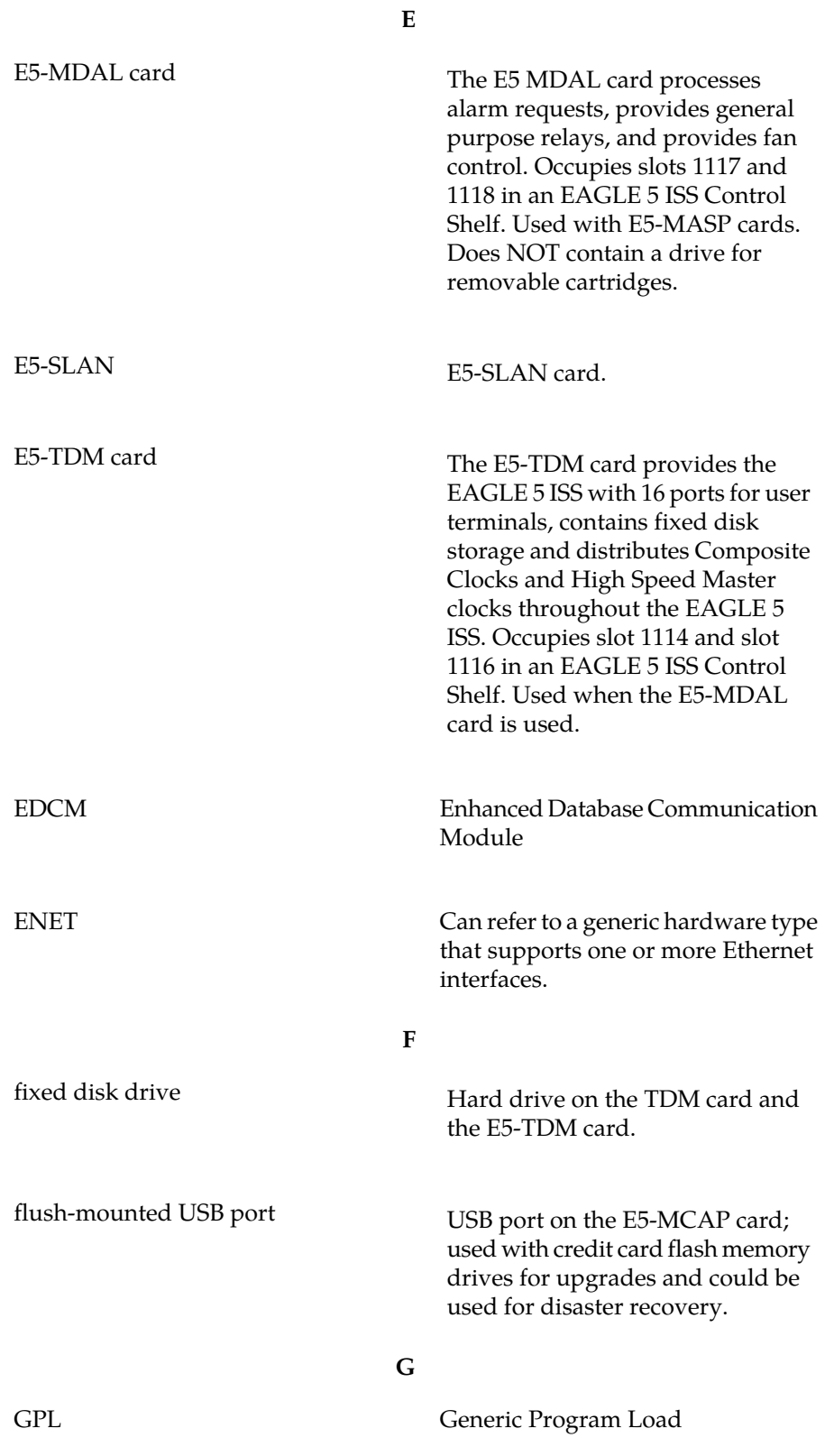

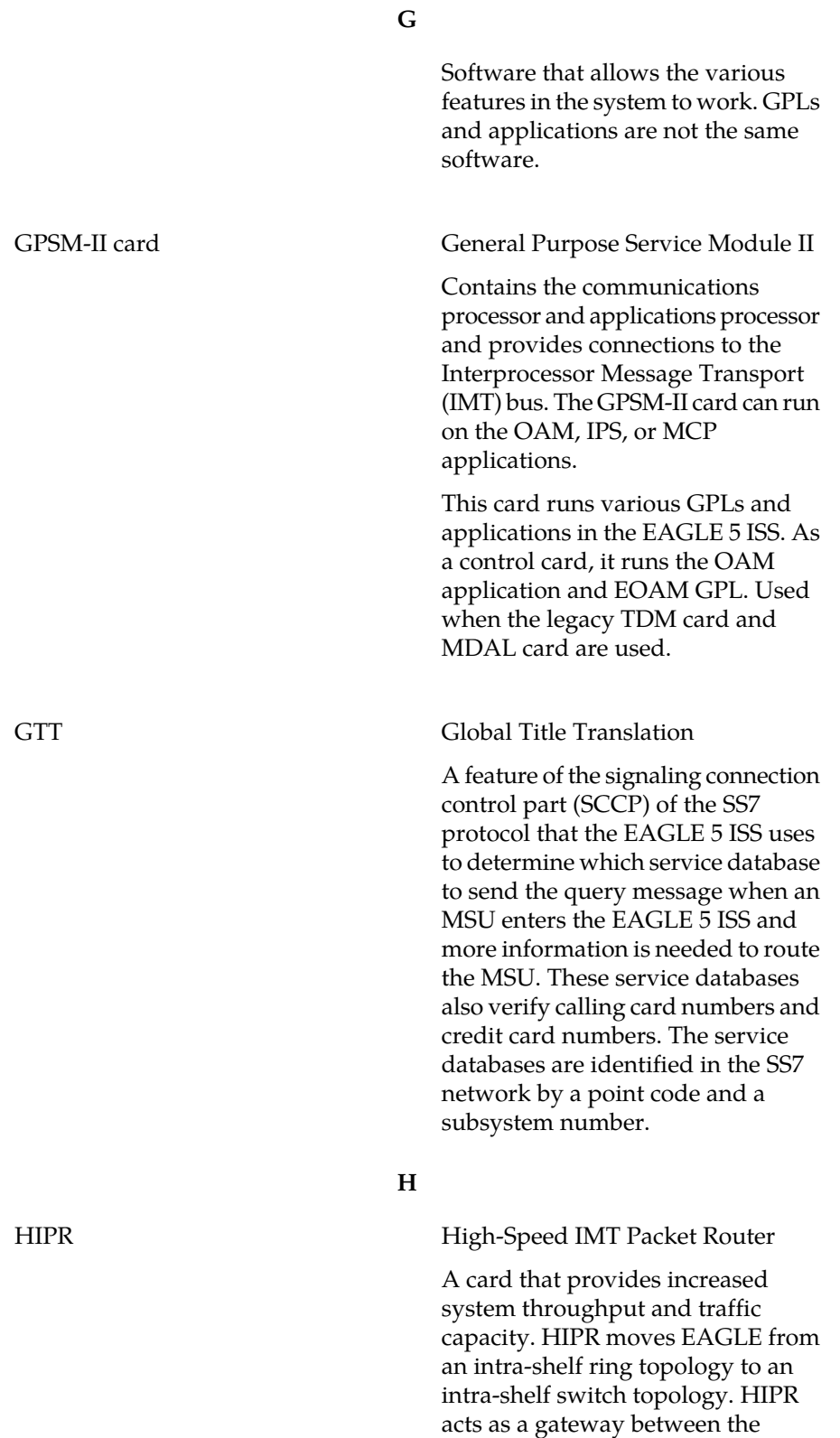

intra-shelf IMT BUS, running at

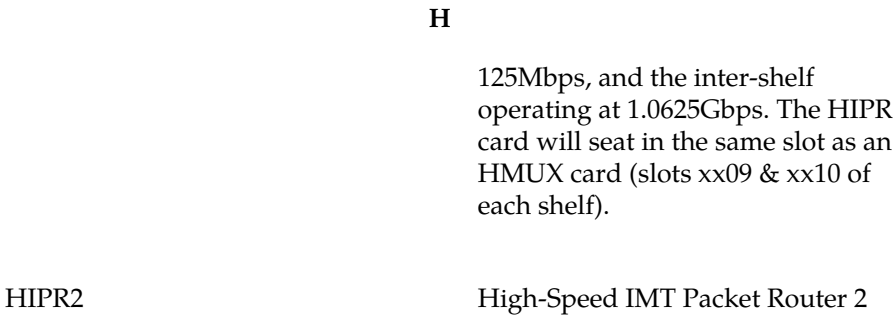

A card that provides increased system throughput and traffic capacity on the existing Fibre-Channel ring. A high rate Fibre-Channel option of 2.5 Gbps is available when an EAGLE is provisioned with all HIPR2 cards. In a mixed topology where a HIPR2 is used in an EAGLE along with HMUX and HIPR, the Fibre-Channel ring runs at the lower rate of 1.0625 Gbps.

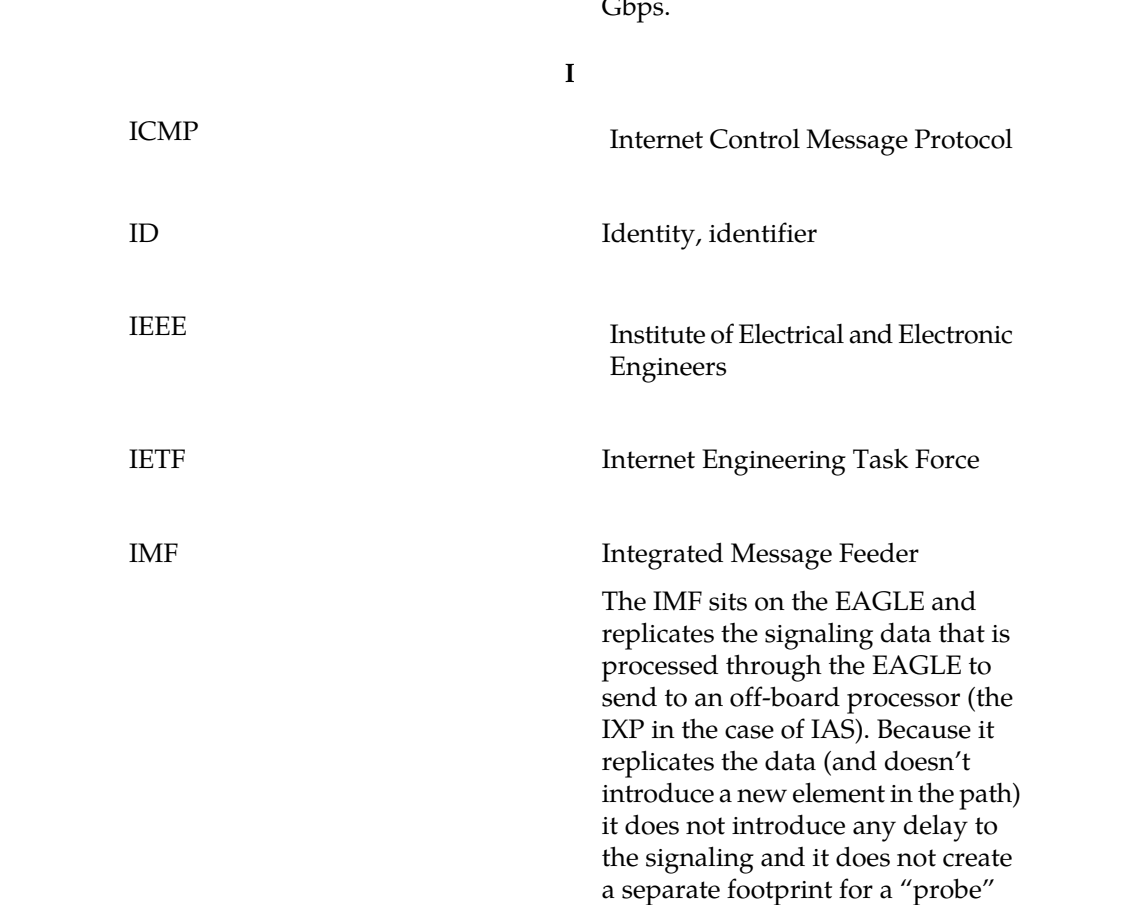

system.

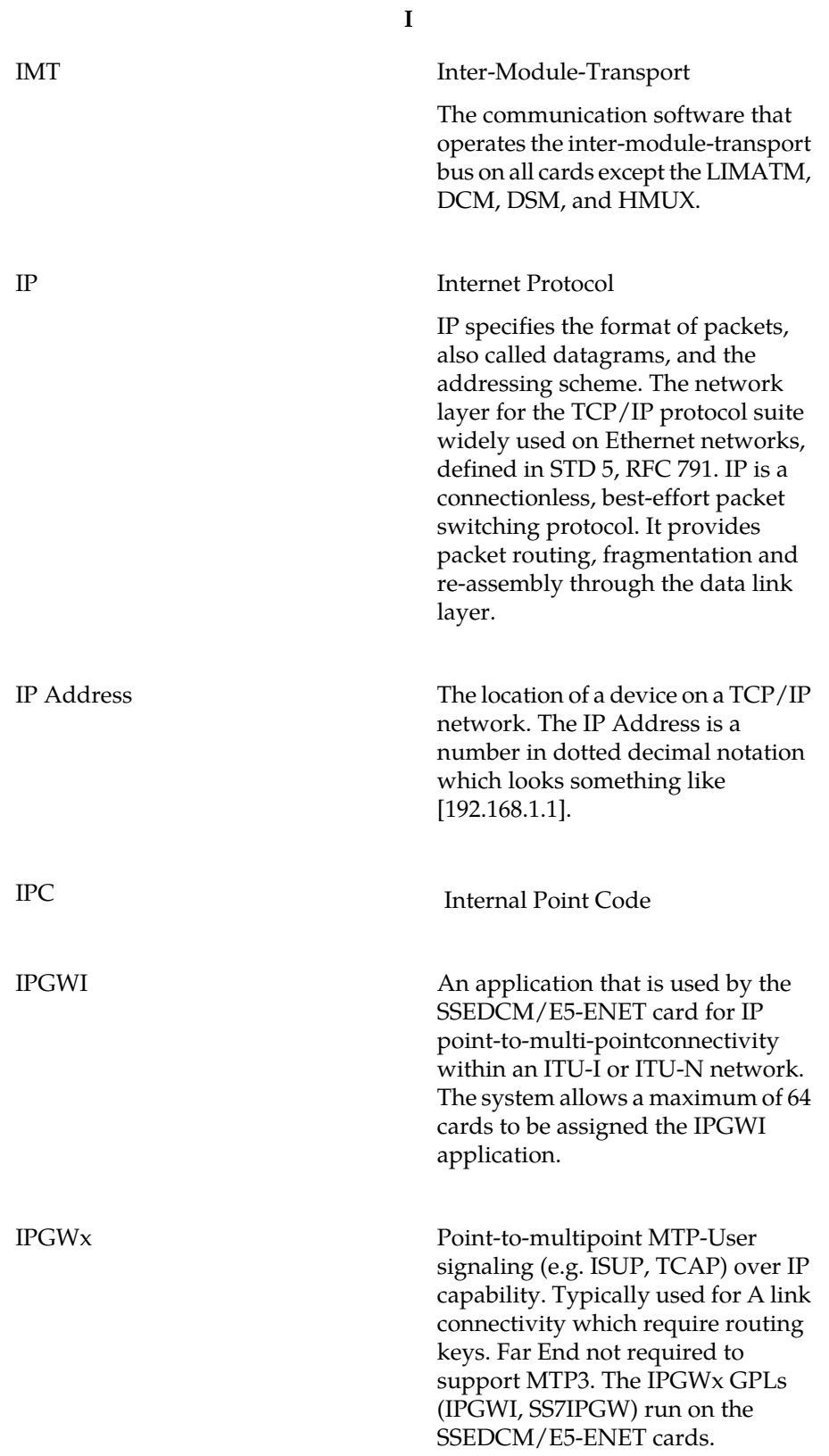

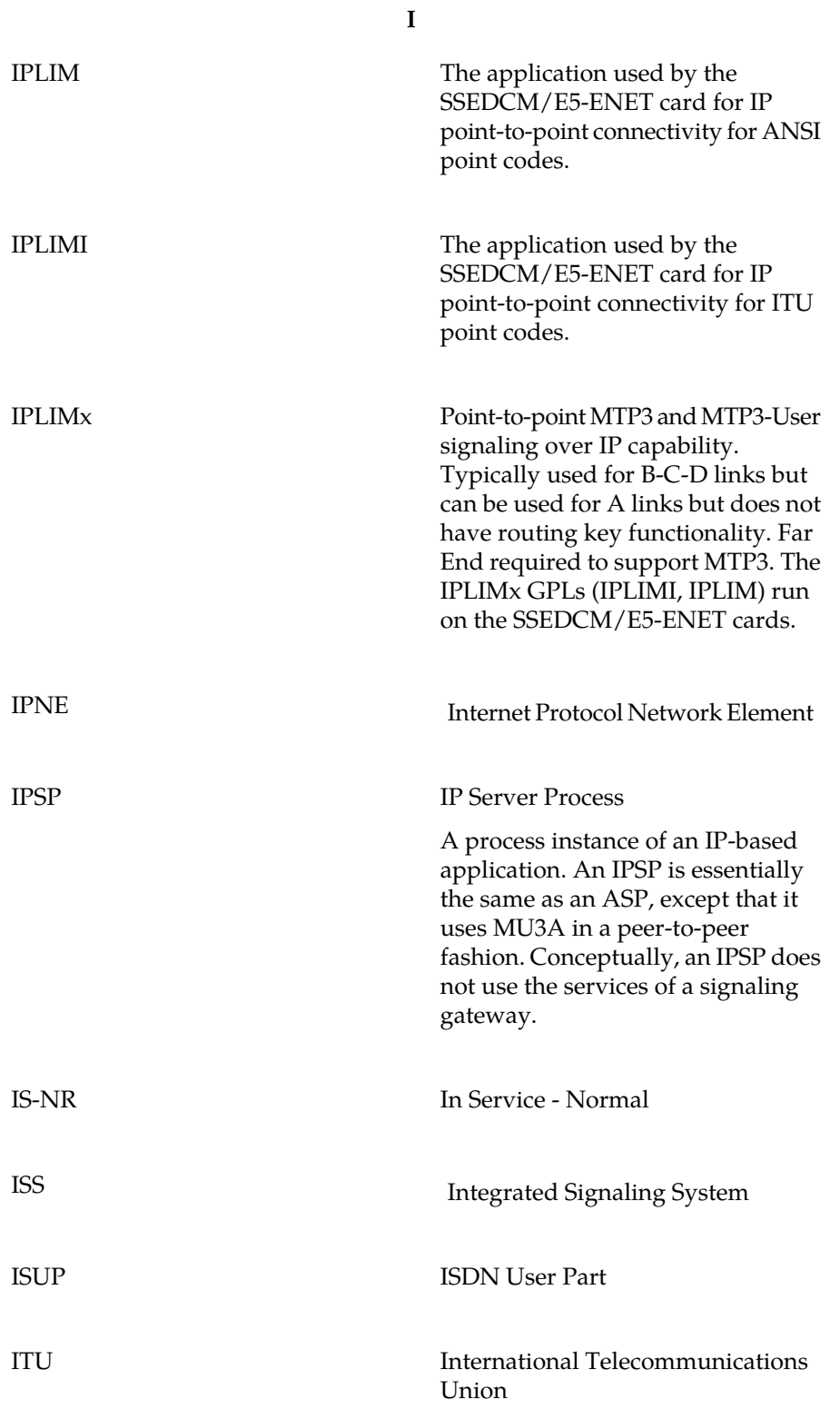

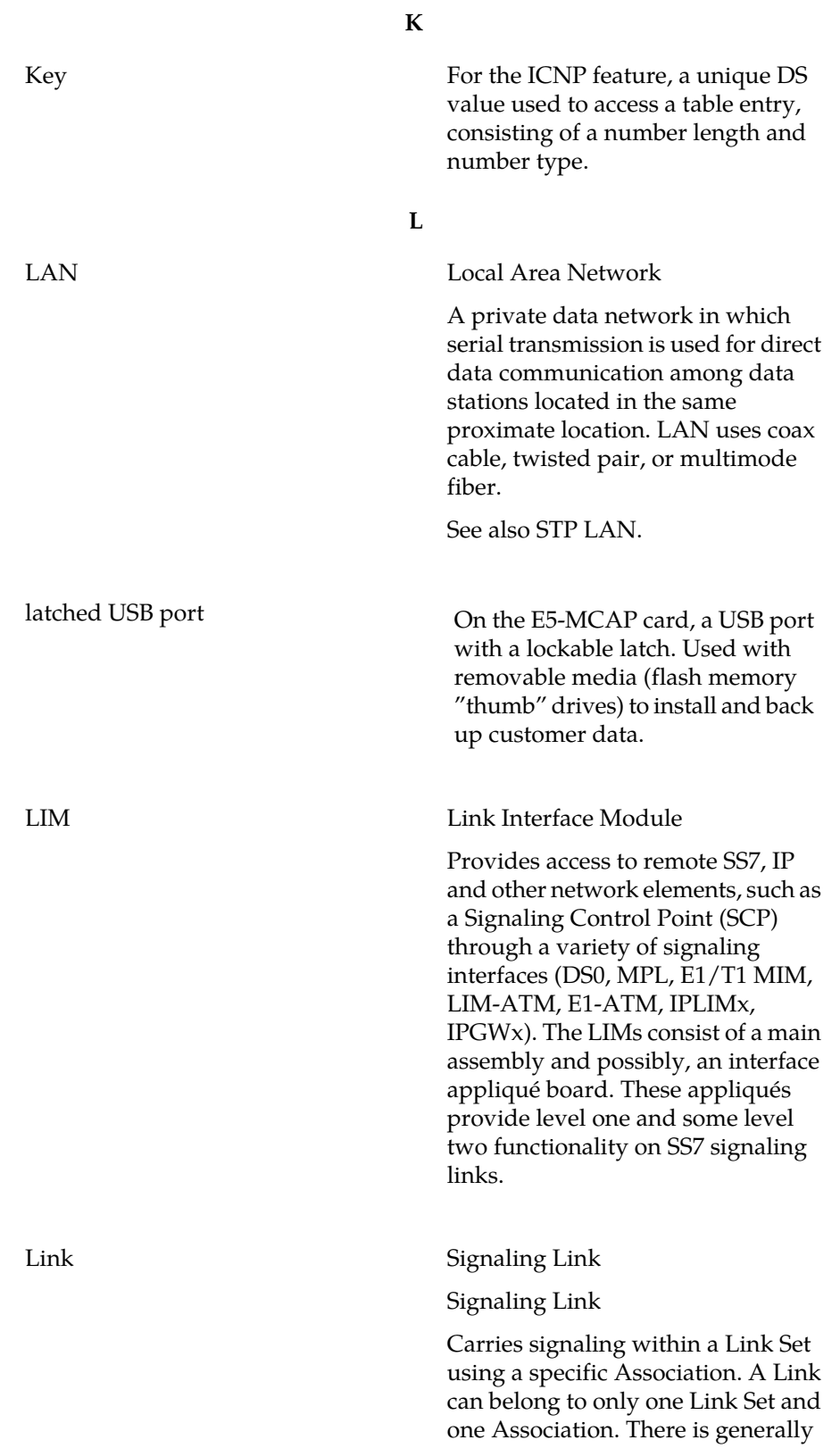

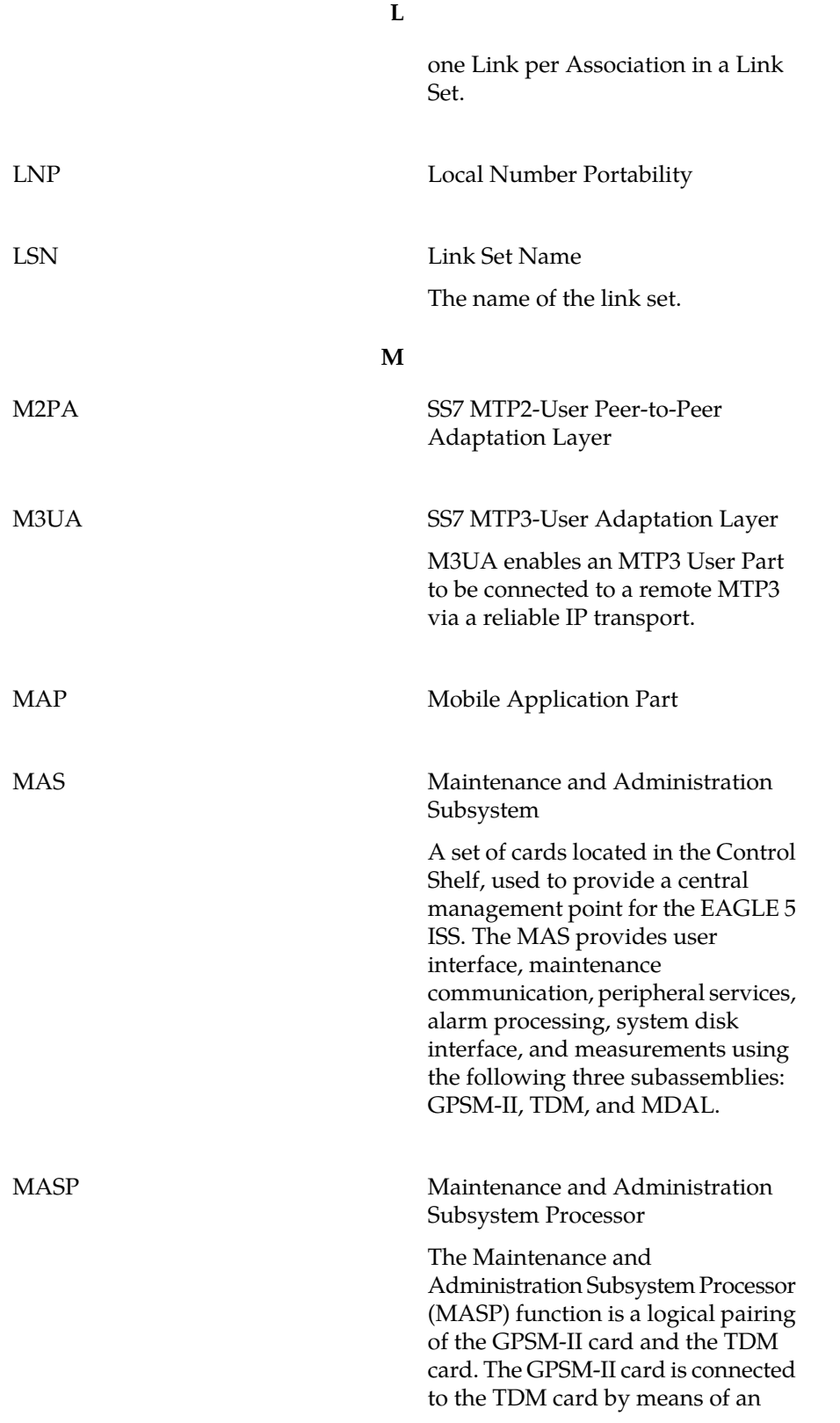

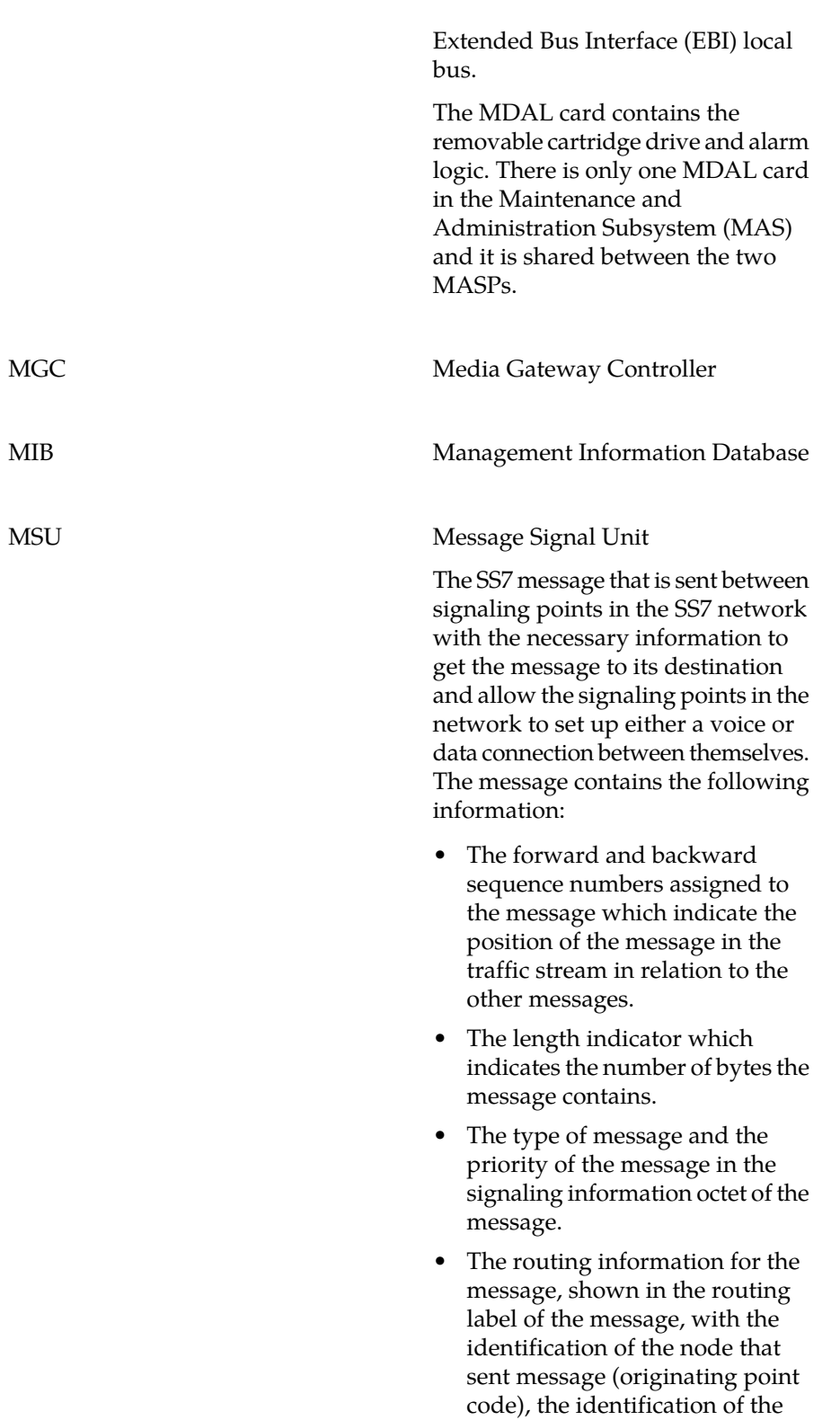

**M**

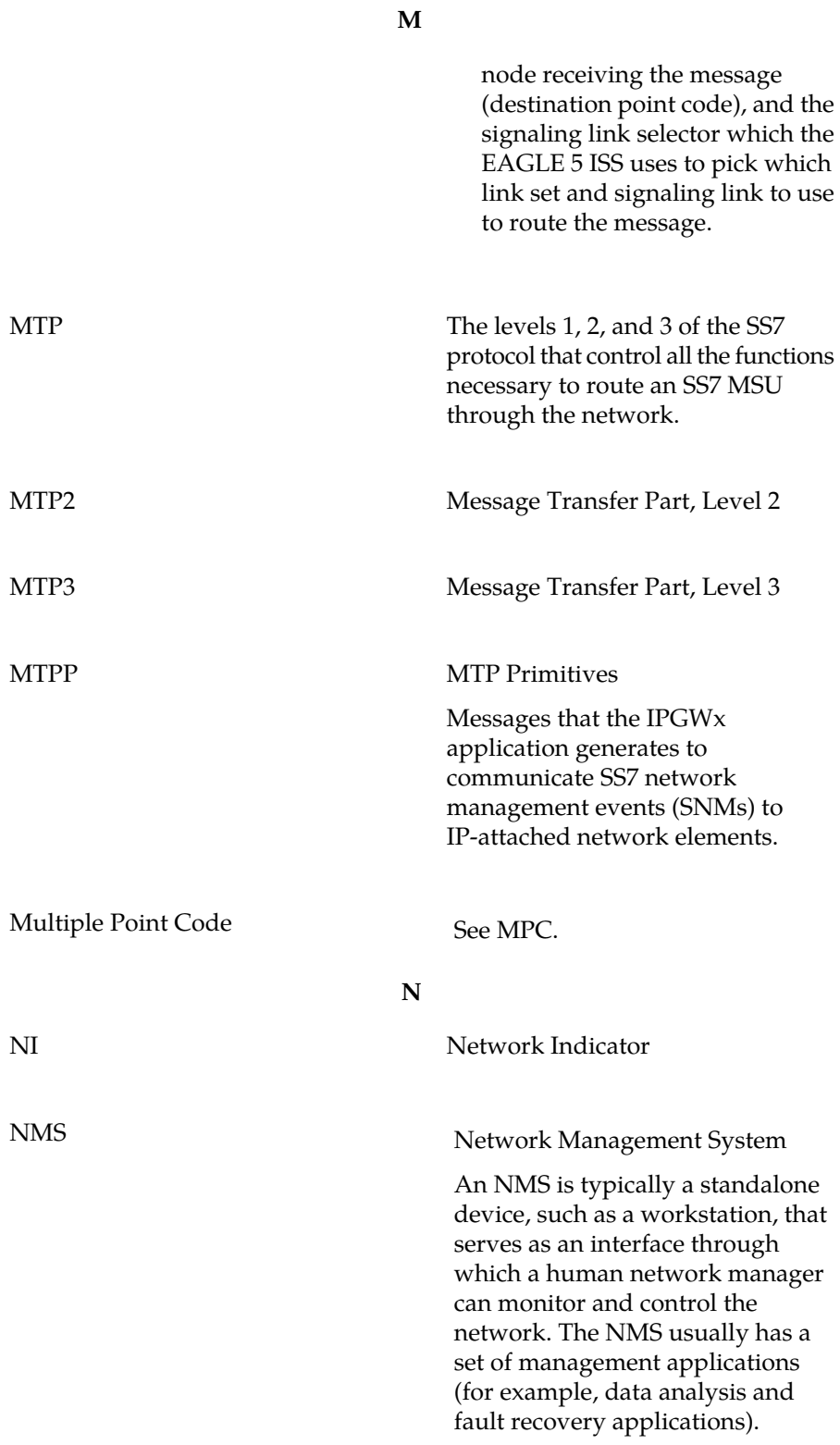

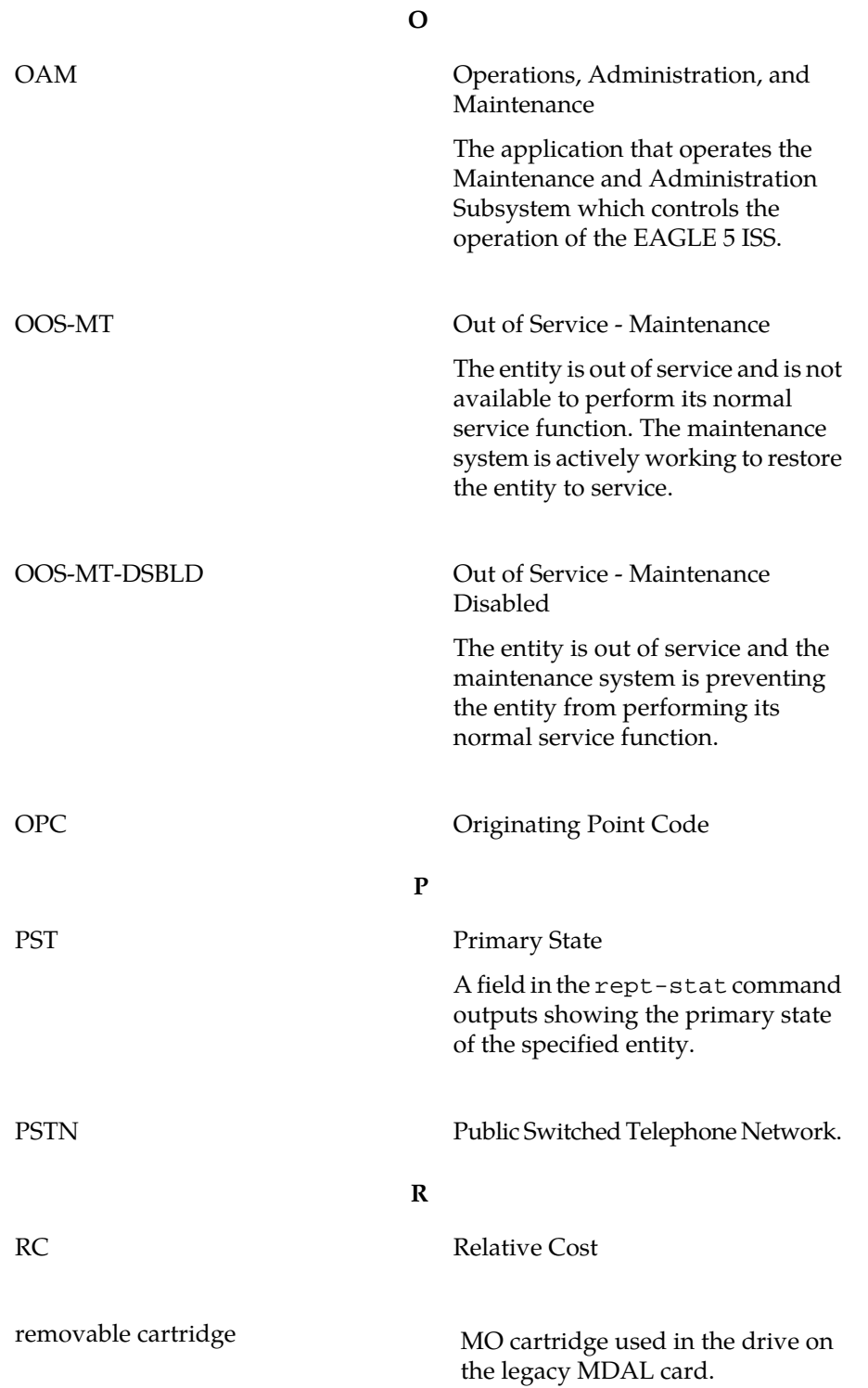

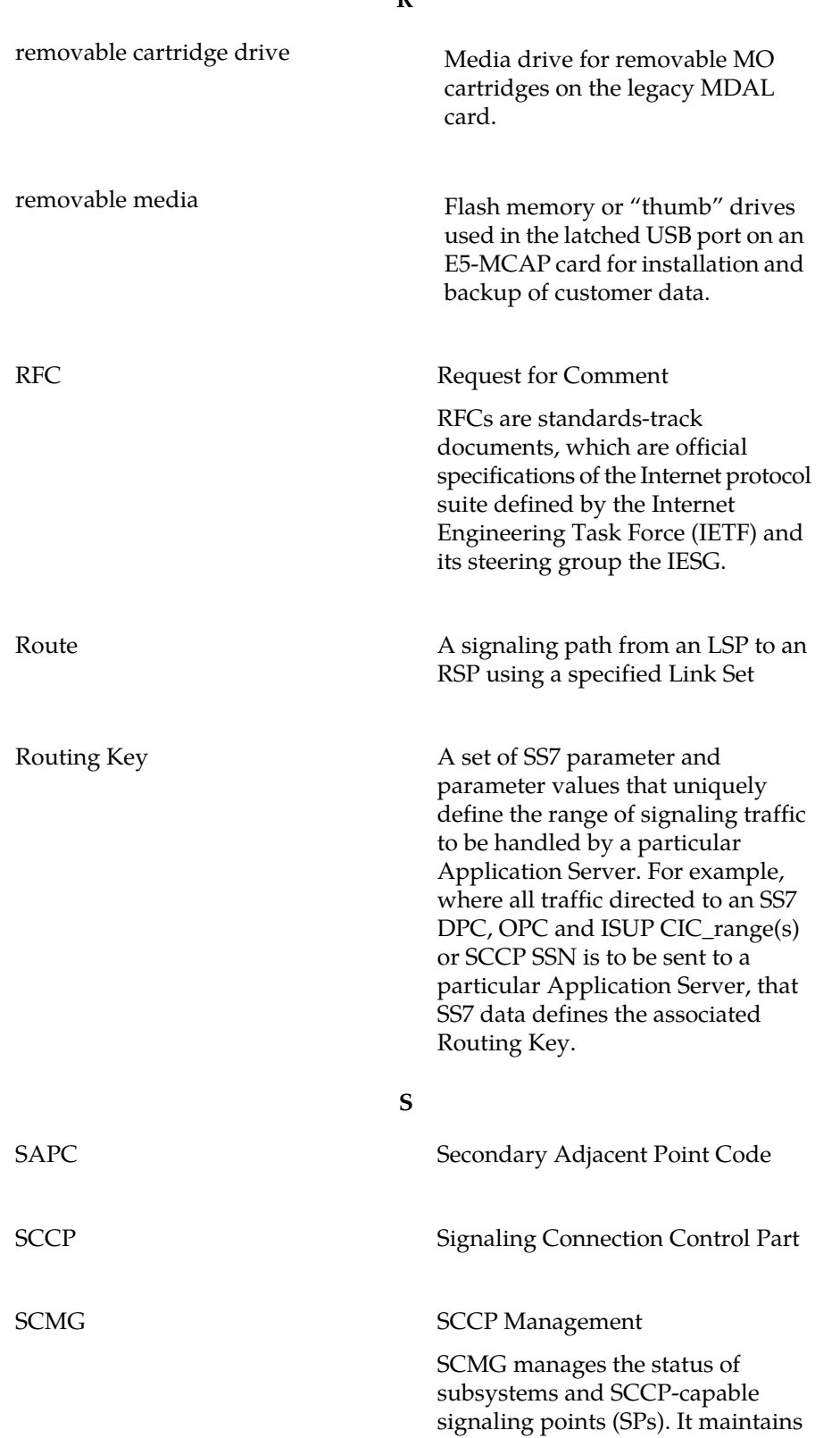

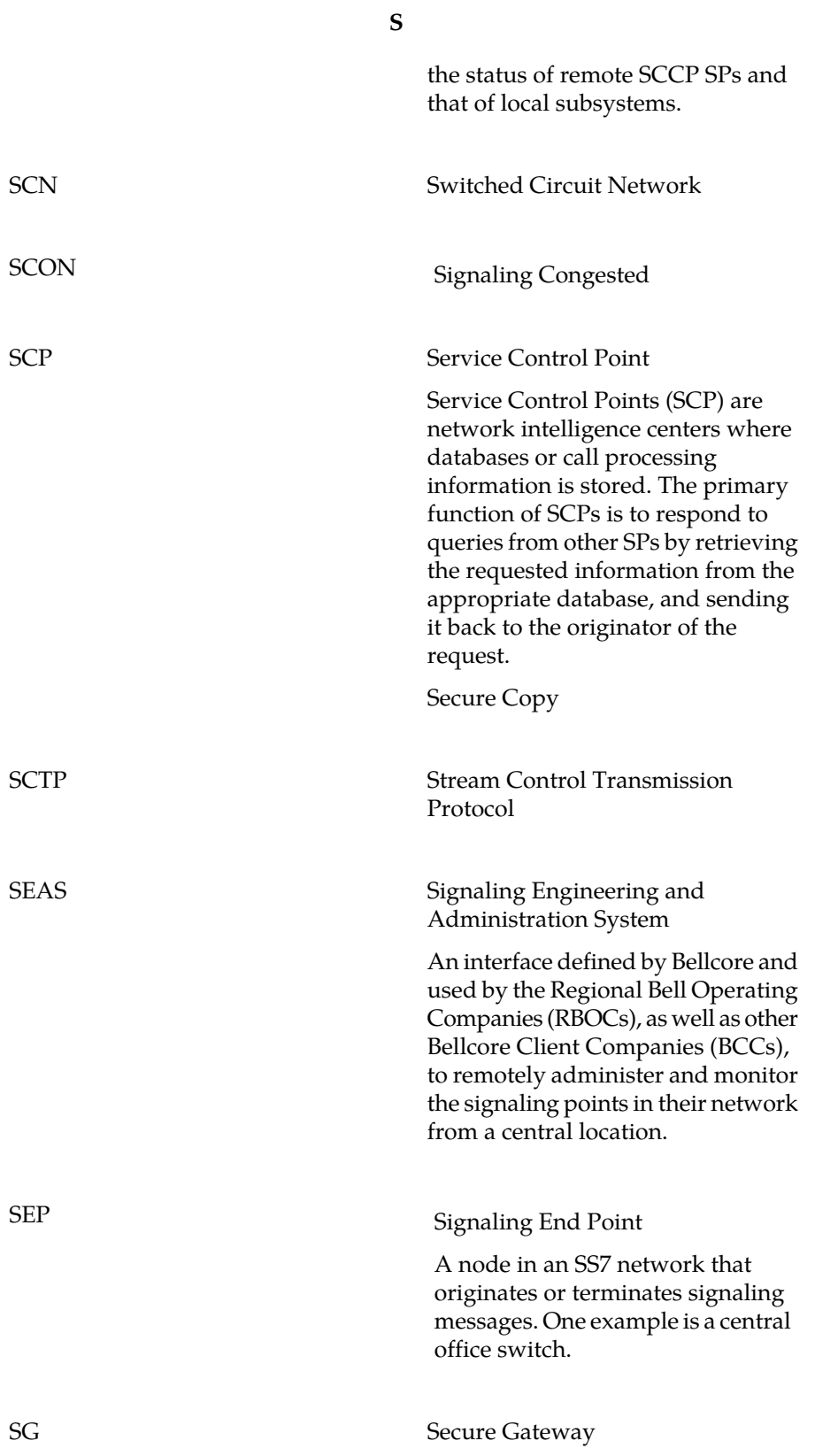

**S**

#### Signaling Gateway

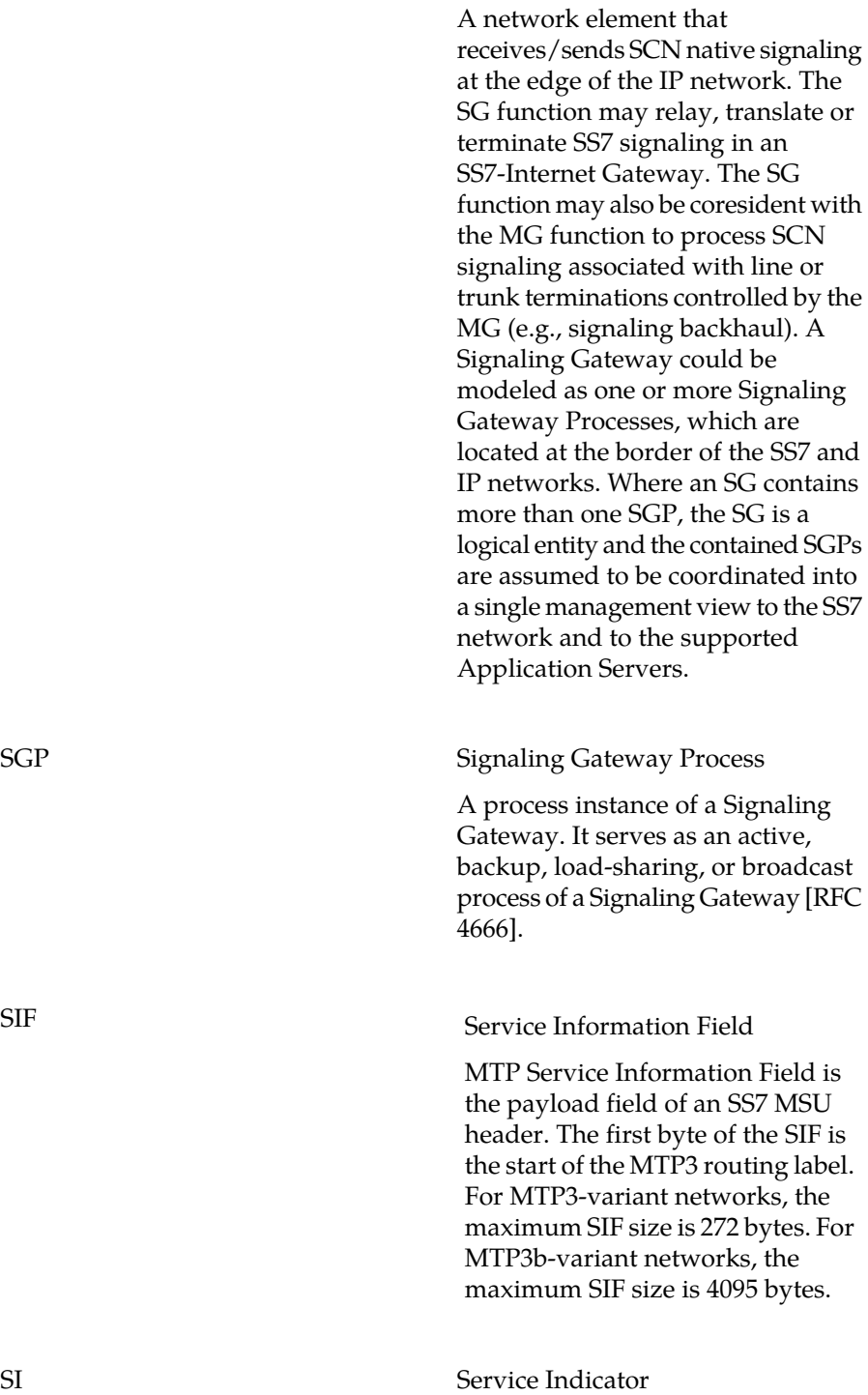

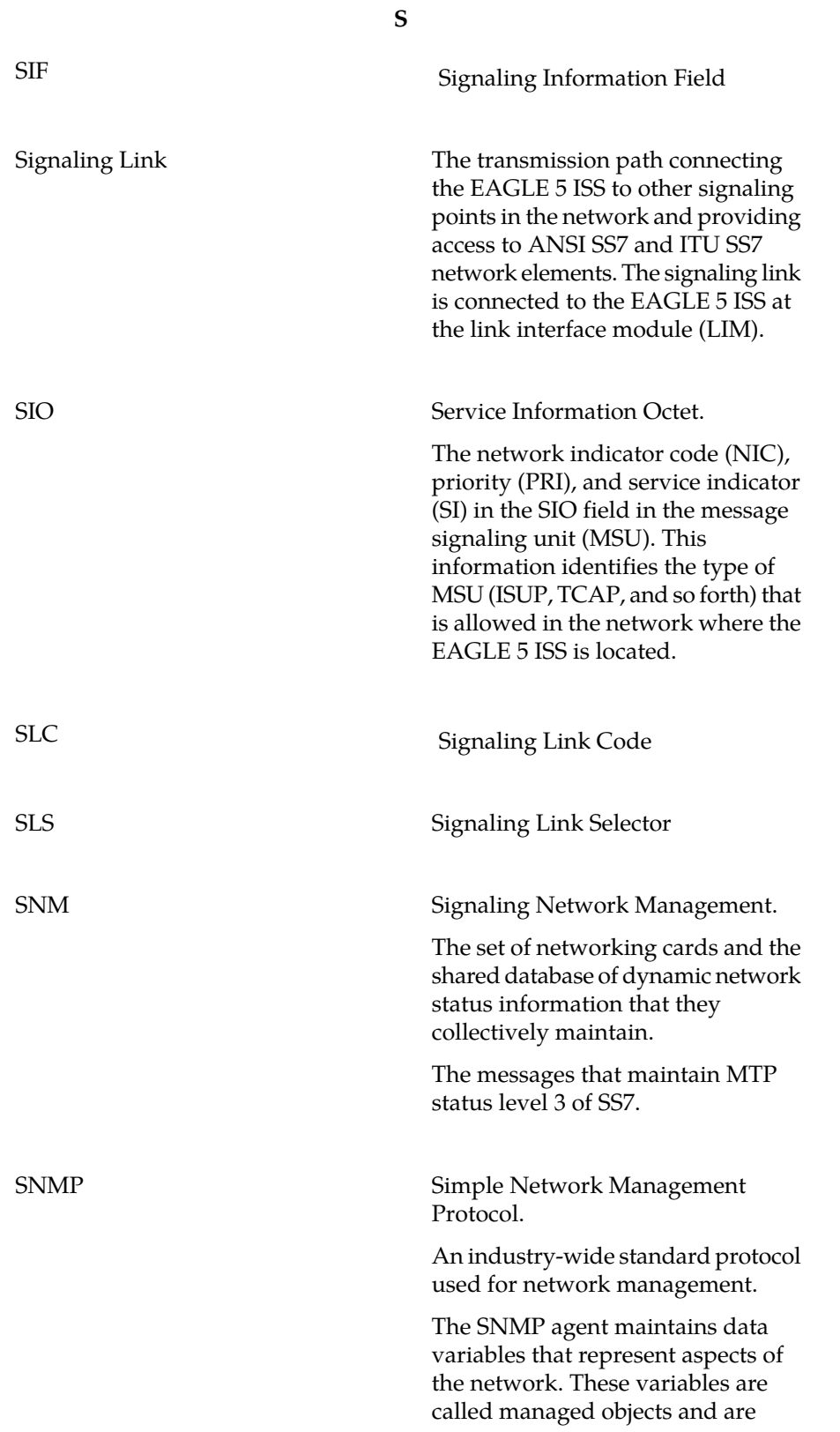

**S** stored in a management information base (MIB). The SNMP protocol arranges managed objects into groups. The EAGLE ITU International/National Spare Point Spare Point Code Code feature allows a network operator to use the same Point Codes across two networks (either ITU-I or ITU-N). The feature also enables National and National Spare traffic to be routed over the same linkset. The EAGLE uses the MSU Network Indicator (NI) to differentiate the same point code of one network from the other. In accordance with the SS7 standard, unique Network Indicator values are defined for Point Code types ITU-I, ITU-N, ITU-I Spare, and ITU-N Spare. SPC Secondary Point Code The SPC enables the EAGLE 5 ISS to assume more than one point code for SS7 routing. The EAGLE 5 ISS uses the SPC for routing and provisioning as if the SPC were an actual point code of the EAGLE 5 ISS. The EAGLE 5 ISS supports one ANSI true point code and up to seven secondary point codes. SS Subsystem SS7 Signaling System #7 SS7IPGW SS7 IP Gateway An application used by the DCM/SSEDCM card for IP point-to-multipoint capability within an ANSI network.
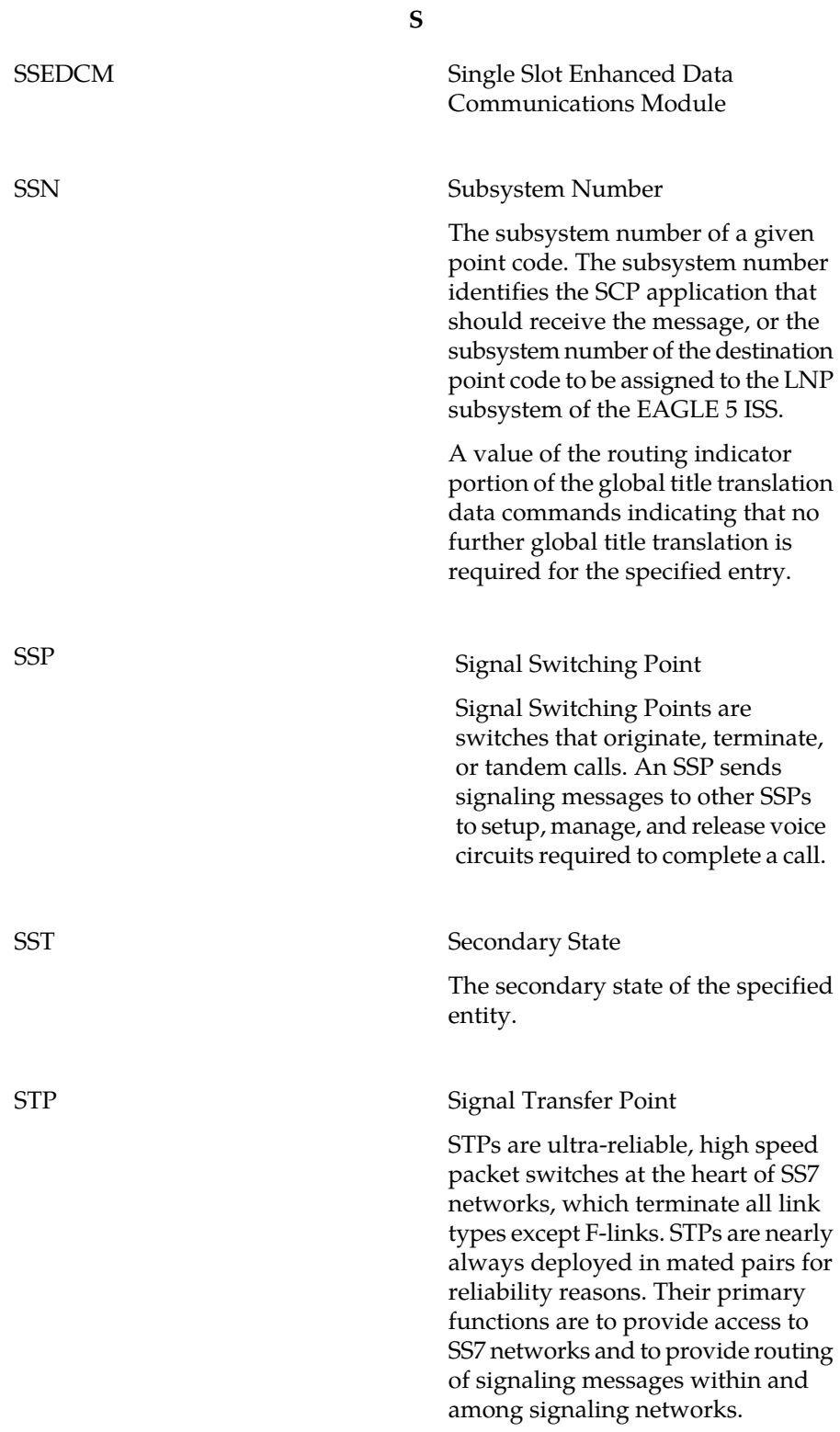

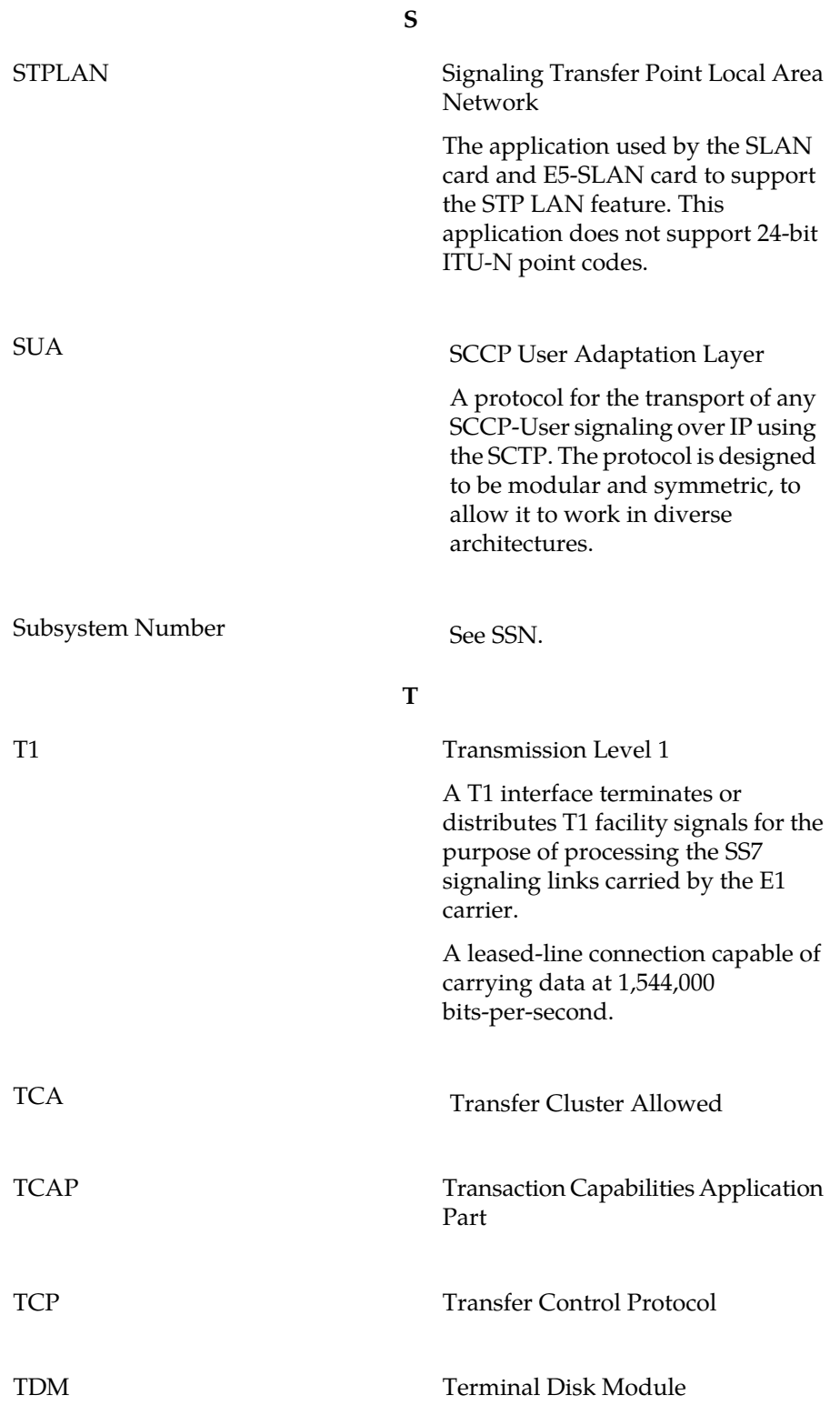

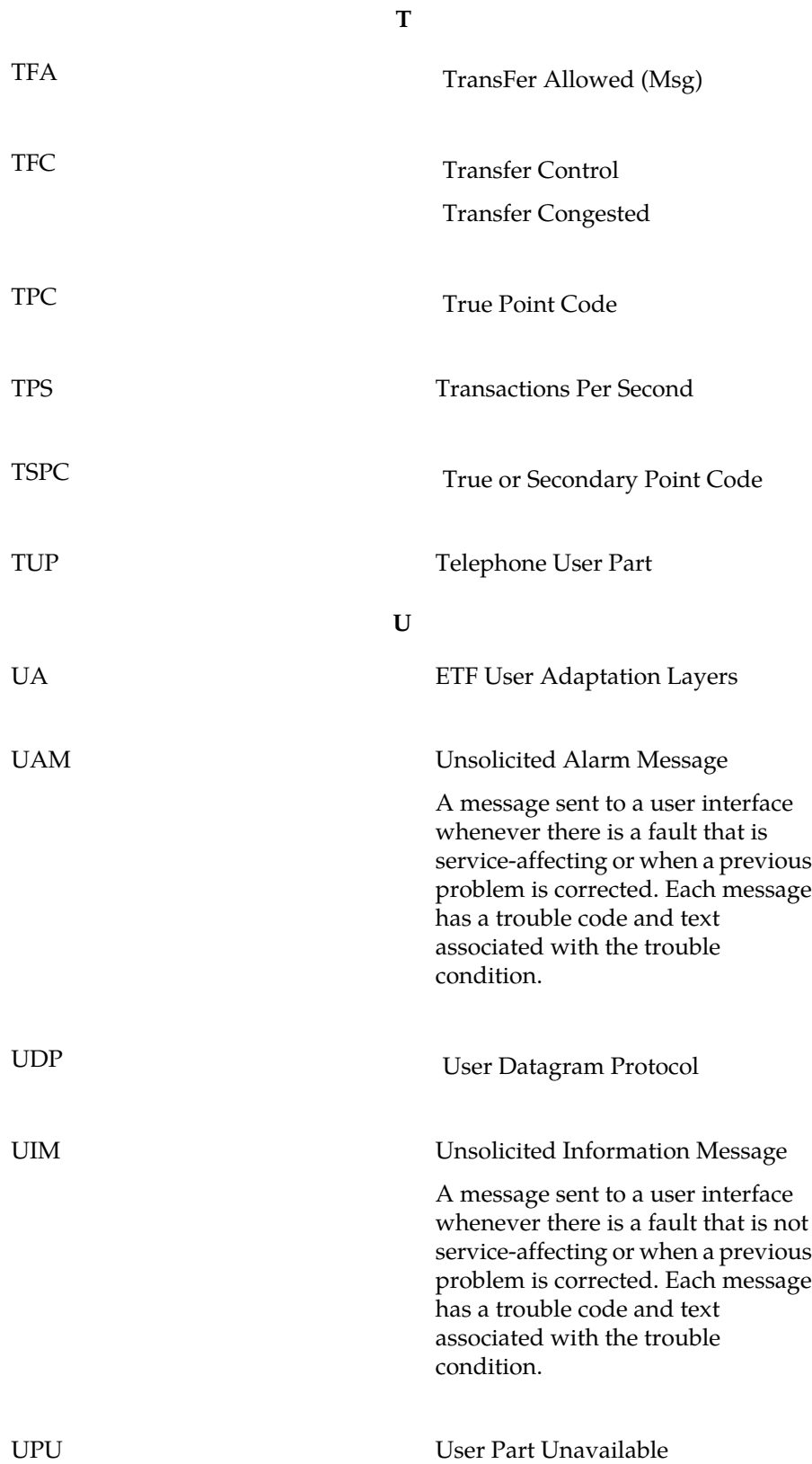

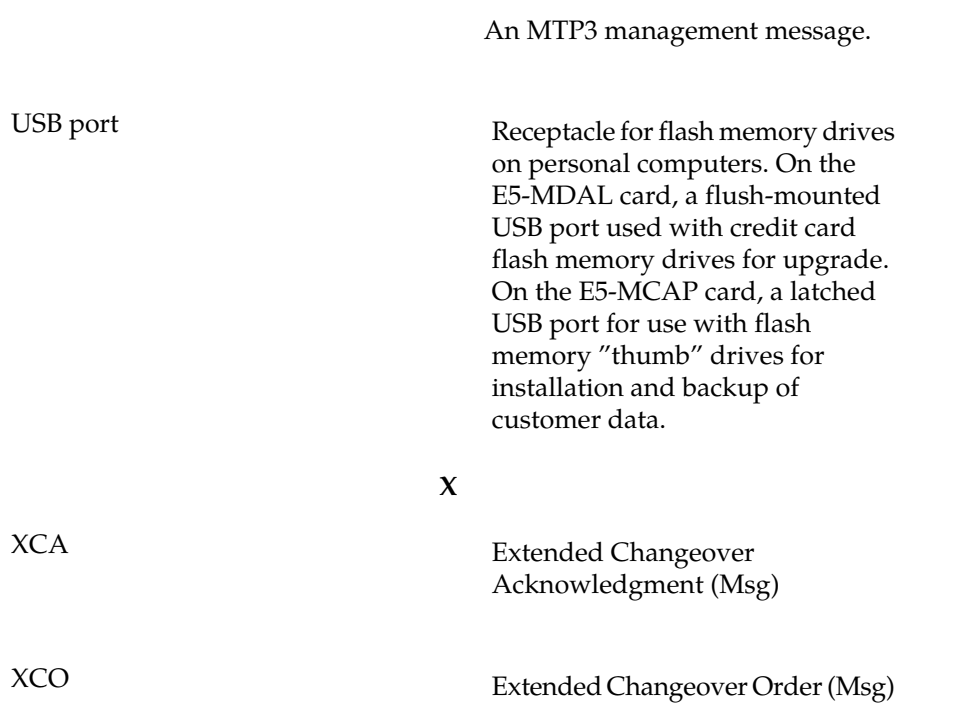

**U**